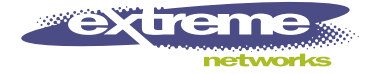

# ExtremeWare Software Command Reference Guide

Software Version 7.3.0

Extreme Networks, Inc. 3585 Monroe Street Santa Clara, California 95051 (888) 257-3000 http://www.extremenetworks.com

> Published: August, 2004 Part number: 100160-00 Rev. 03

Alpine, Altitude, BlackDiamond, EPICenter, Ethernet Everywhere, Extreme Ethernet Everywhere, Extreme Networks, Extreme Turbodrive, Extreme Velocity, ExtremeWare, ExtremeWorks, GlobalPx Content Director, the Go Purple Extreme<br>Solution Partners Logo, ServiceWatch, Summit, the Summit7i Logo, and the Color Purple, among others, are tra or registered trademarks of Extreme Networks, Inc. or its subsidiaries in the United States and other countries. Other names and marks may be the property of their respective owners.

© 2004 Extreme Networks, Inc. All Rights Reserved.

Specifications are subject to change without notice.

Adobe, Acrobat, and Reader are registered trademarks of Adobe Systems Incorporated. NetWare and Novell are registered trademarks of Novell, Inc. Merit is a registered trademark of Merit Network, Inc. Solaris is a trademark of Sun Microsystems, Inc. F5, BIG/ip, and 3DNS are registered trademarks of F5 Networks, Inc. see/IT is a trademark of F5 Networks, Inc.

"Data Fellows", the triangle symbol, and Data Fellows product names and symbols/logos are **EDATA FELLOWS** trademarks of Data Fellows.

**F-SECURE** F-Secure SSH is a registered trademark of Data Fellows.

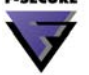

sFlow® is a registered trademark of InMon Corporation. sflöw<sub>s</sub>

All other registered trademarks, trademarks and service marks are property of their respective owners.

Authors: Hugh Bussell, Julie Laccabue, Megan Mahar, Richard Small Production: Hugh Bussell

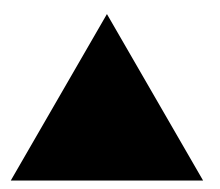

## **Contents**

#### **[Preface](#page-54-0)**

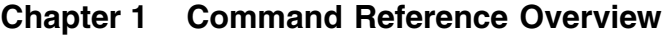

#### **[Chapter 2 Commands for Accessing the Switch](#page-64-0)**

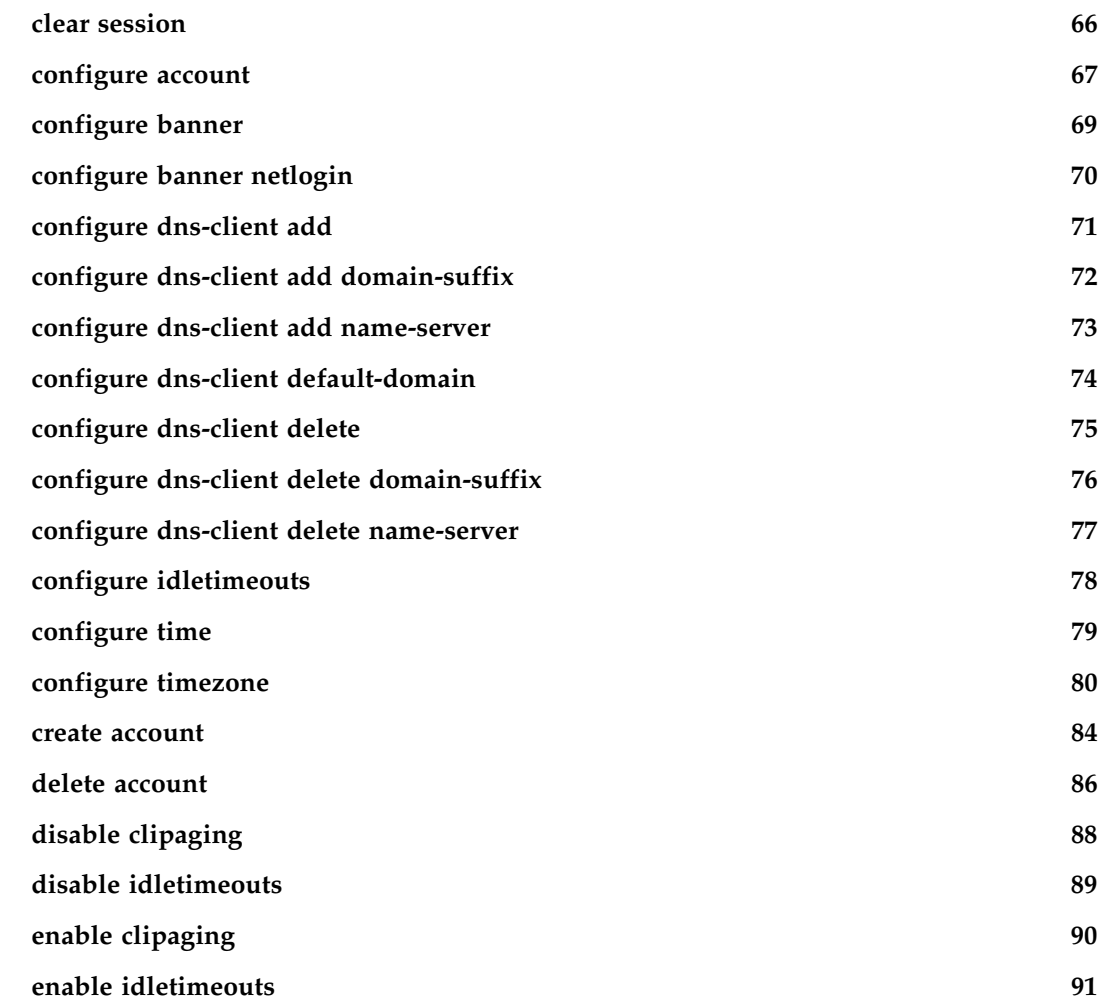

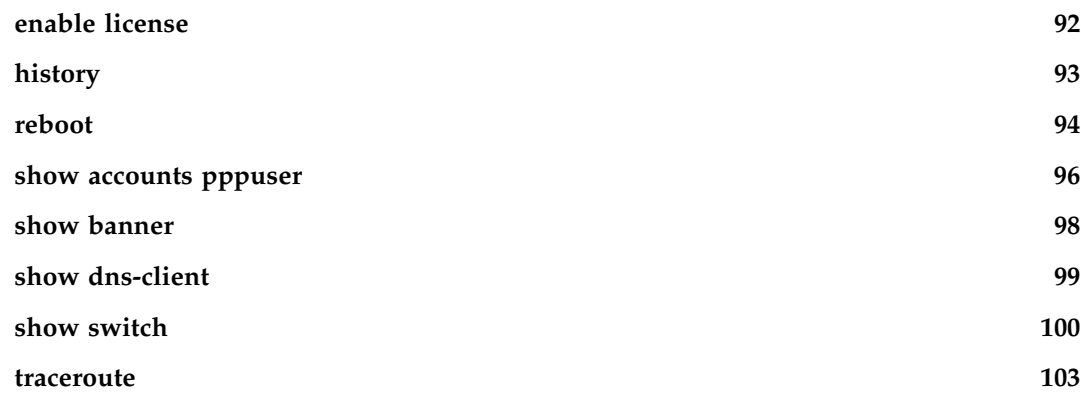

## **[Chapter 3 Commands for Managing the Switch](#page-104-0)**

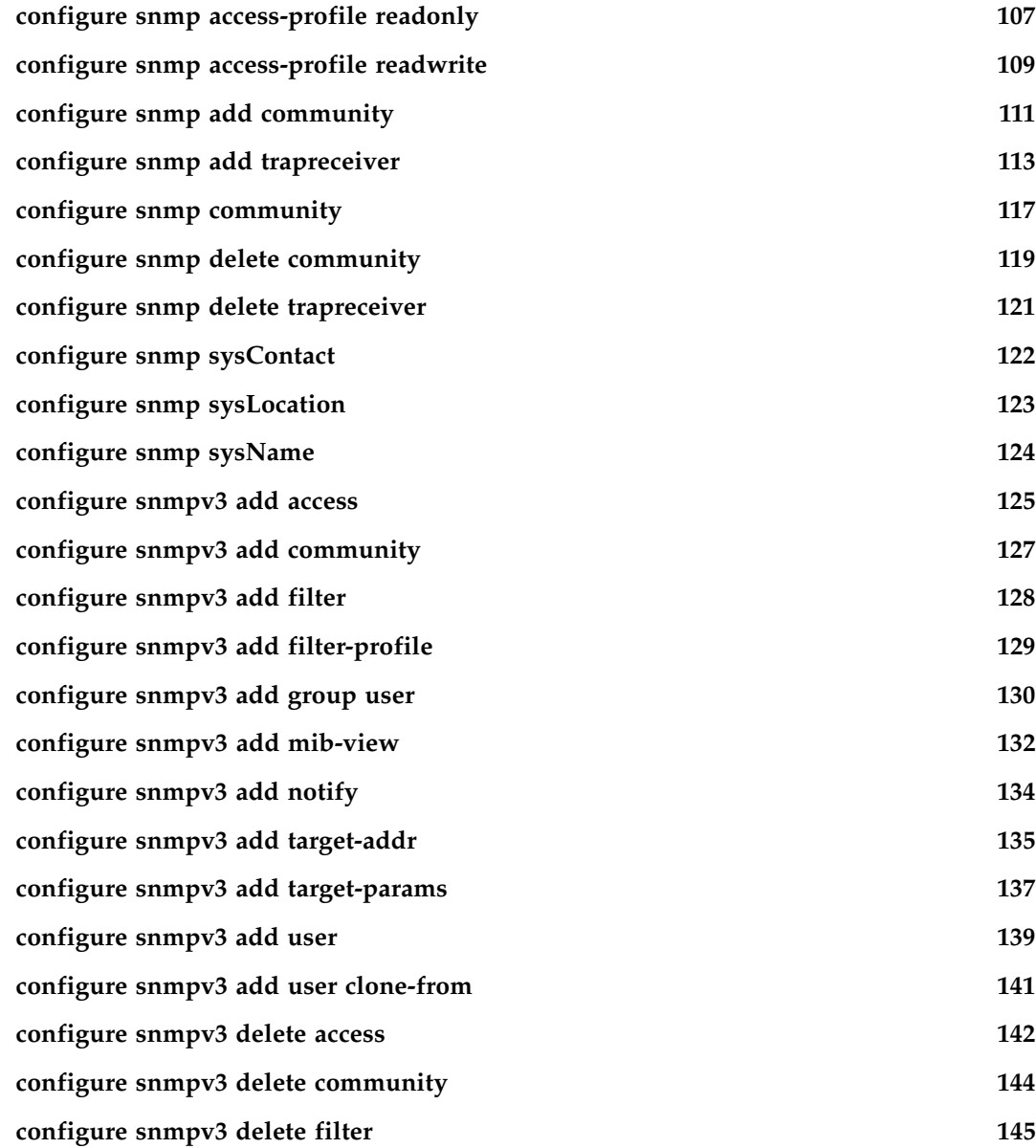

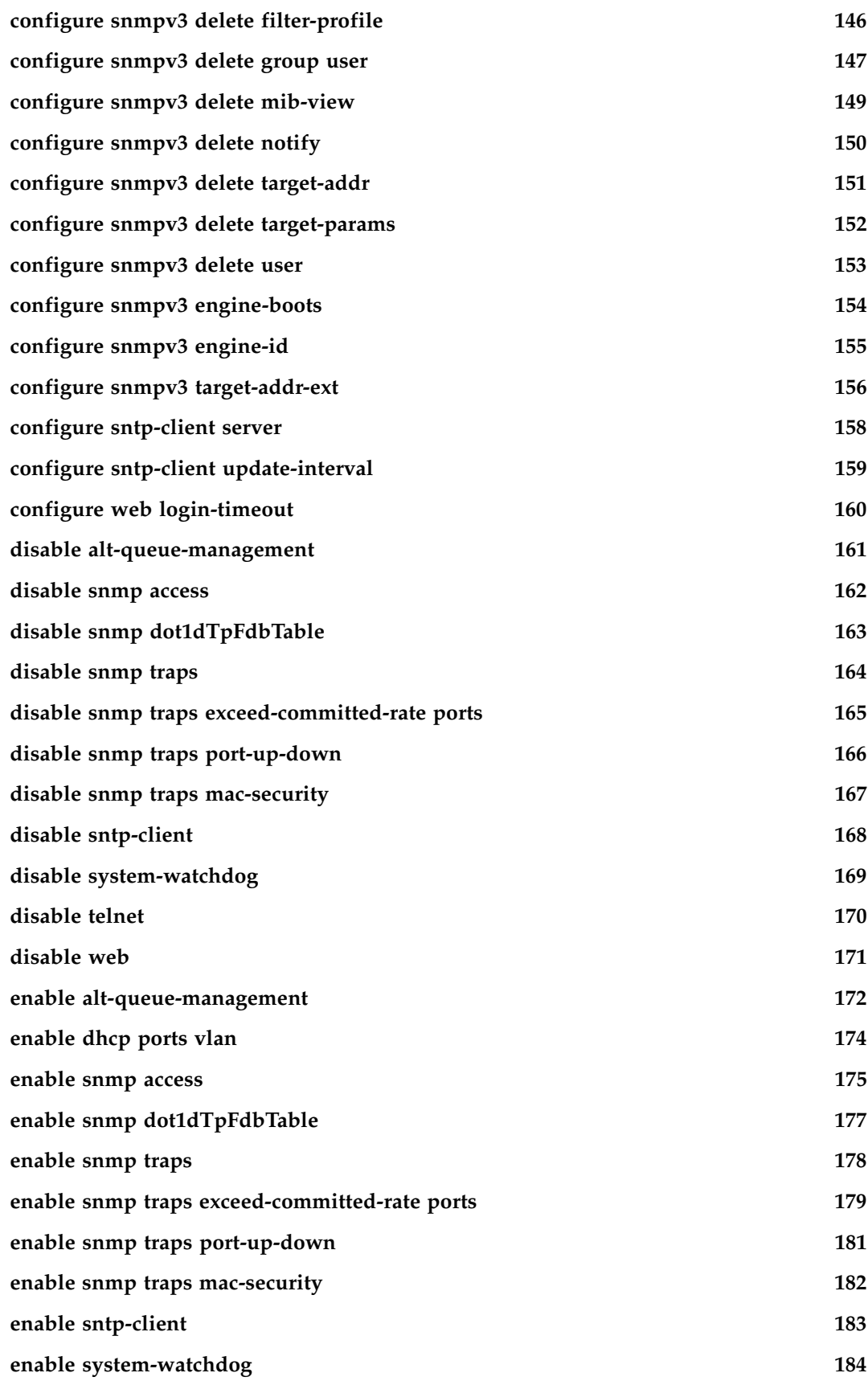

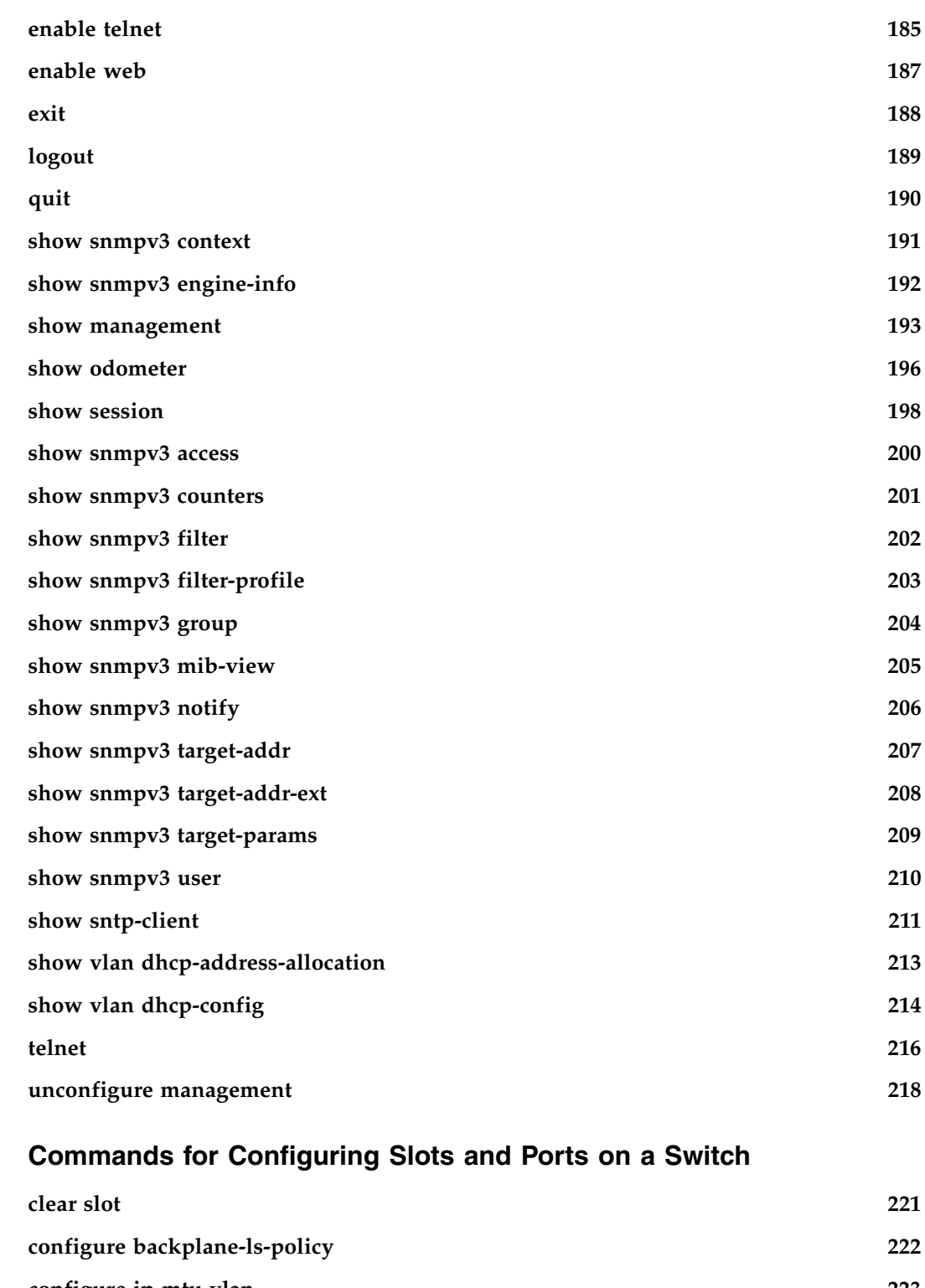

**Chapter 4** 

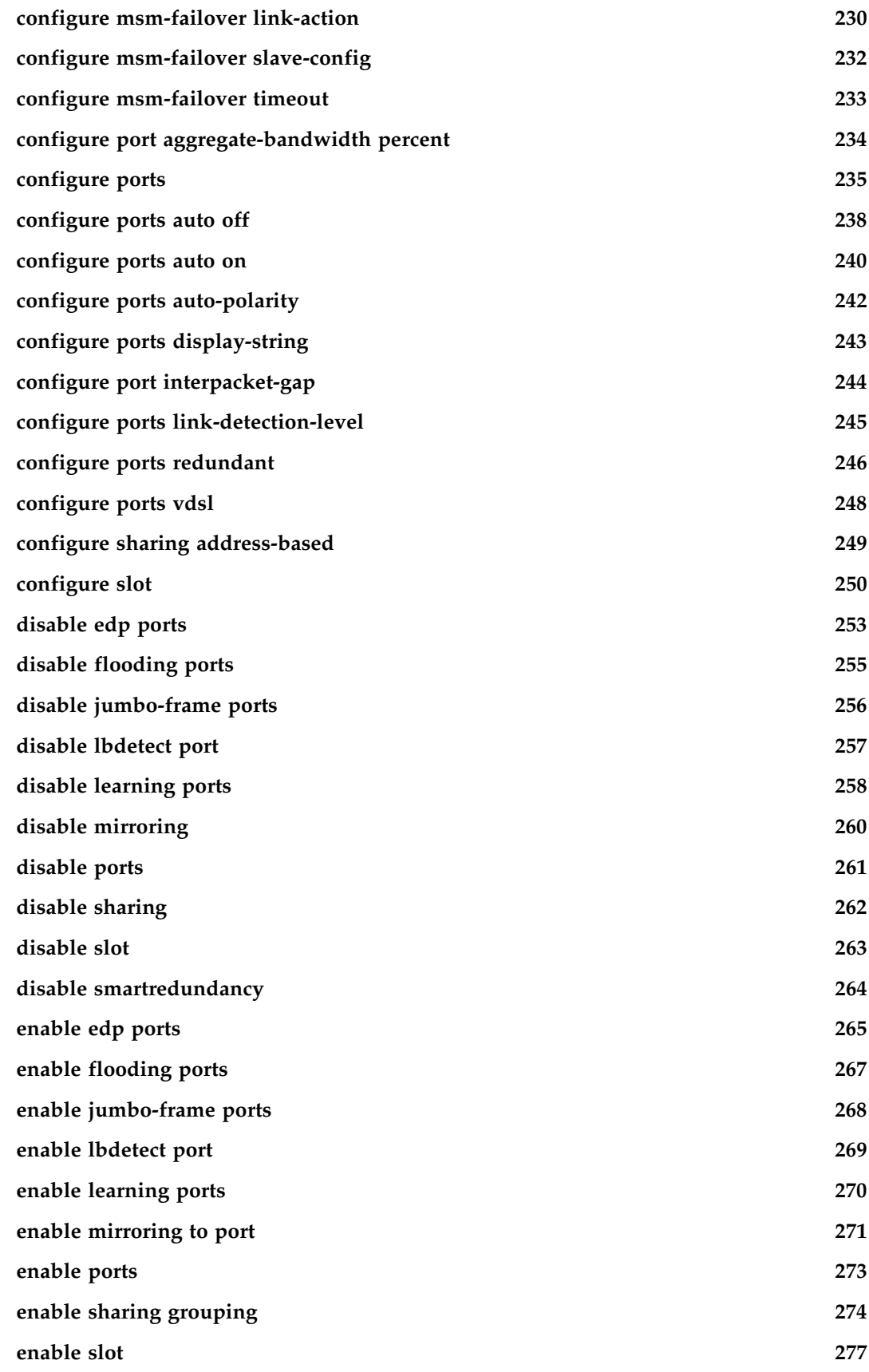

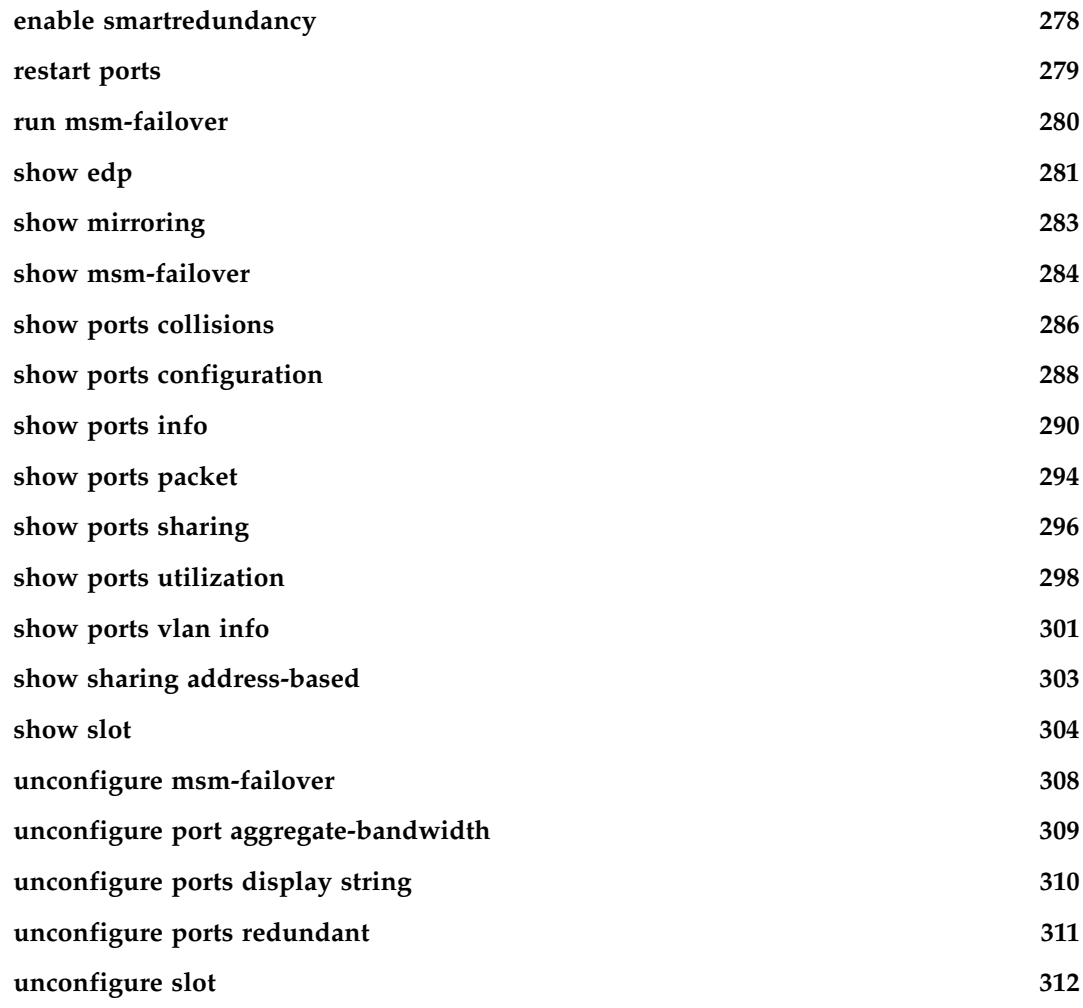

## **[Chapter 5 VLAN Commands](#page-312-0)**

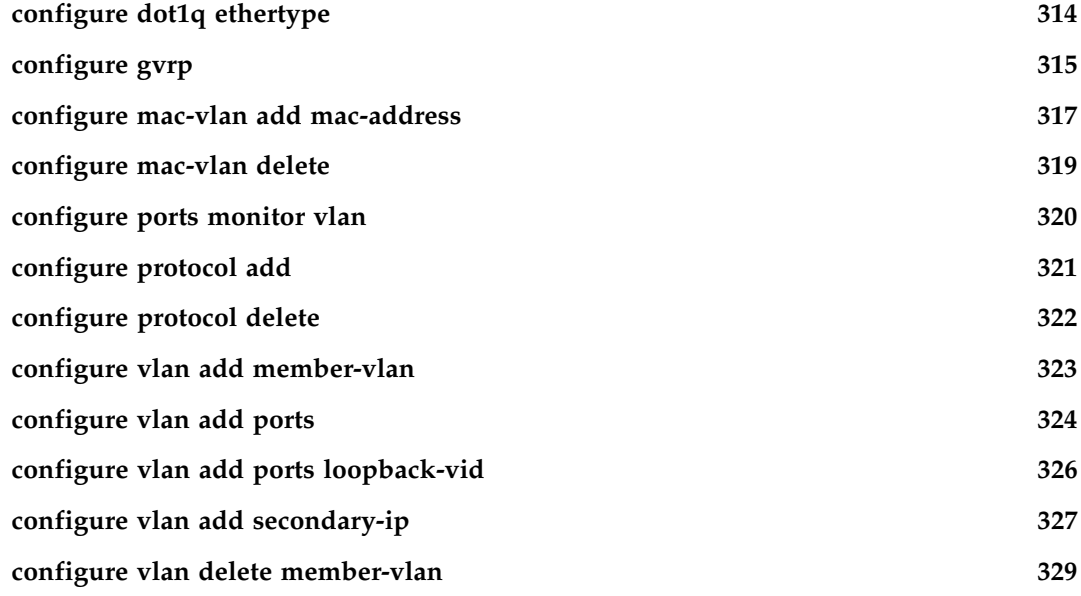

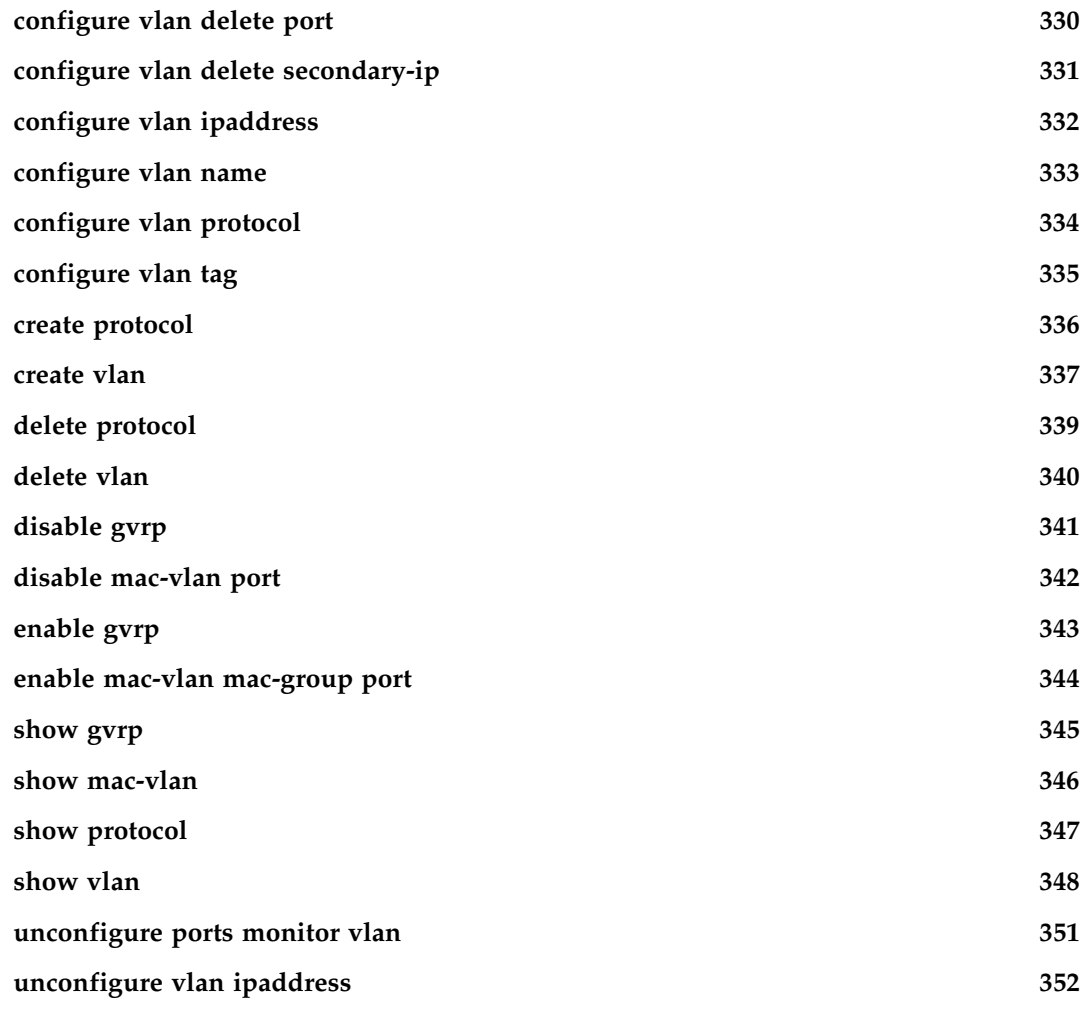

## **[Chapter 6 FDB Commands](#page-352-0)**

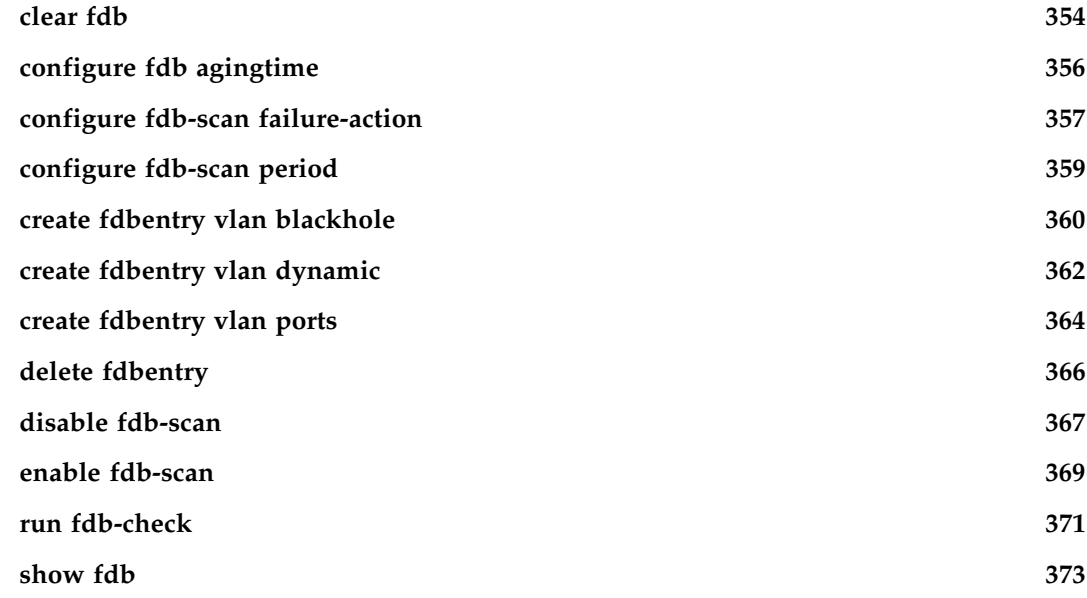

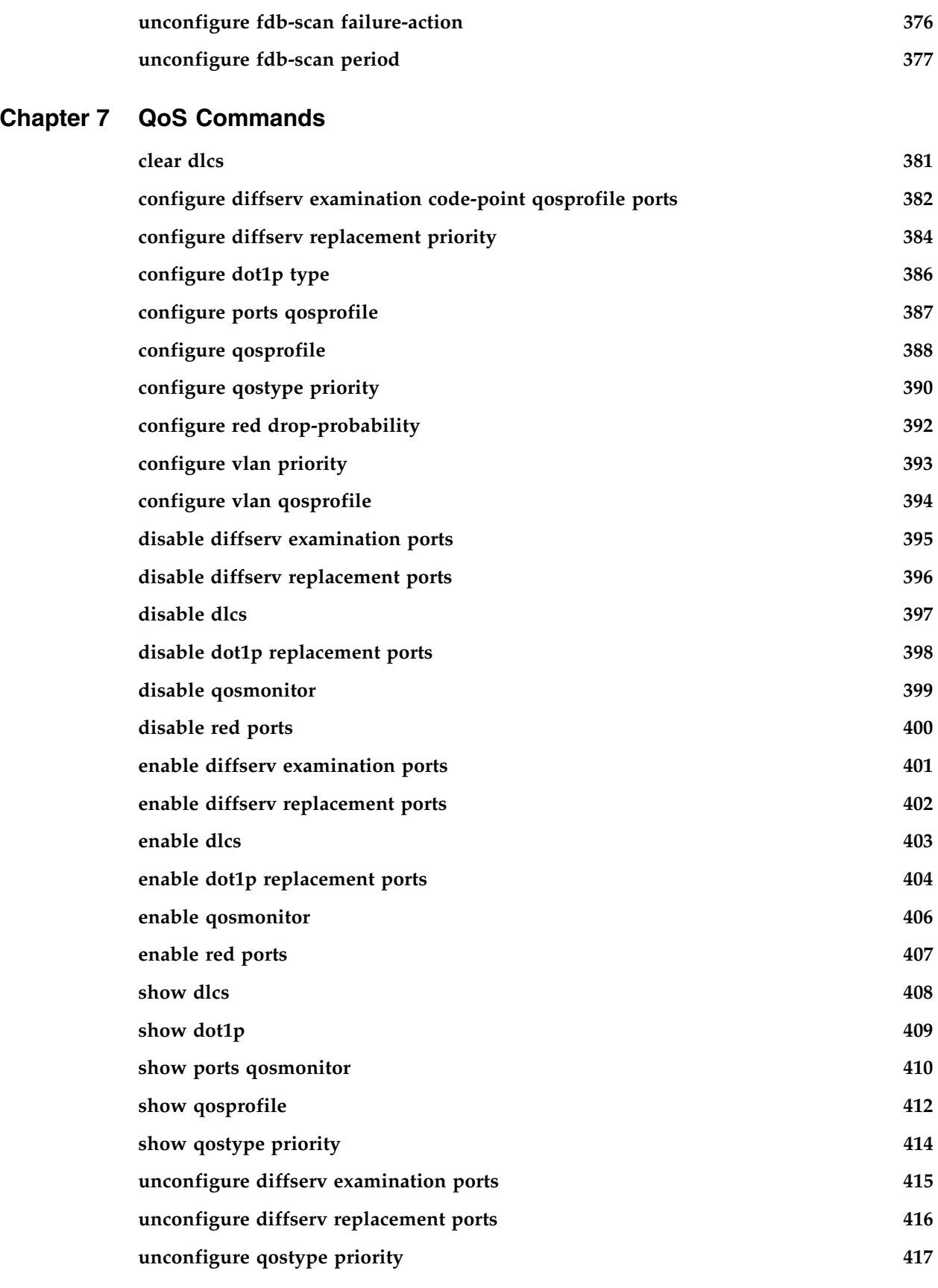

#### **[Chapter 8 NAT Commands](#page-418-0)**

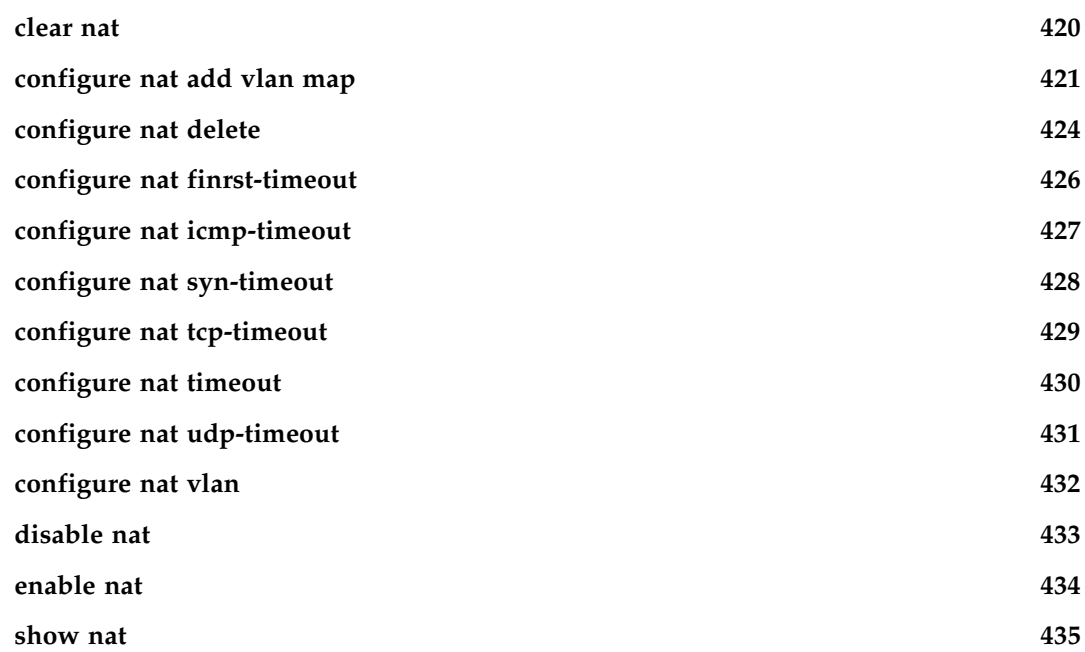

## **[Chapter 9 SLB Commands](#page-436-0)**

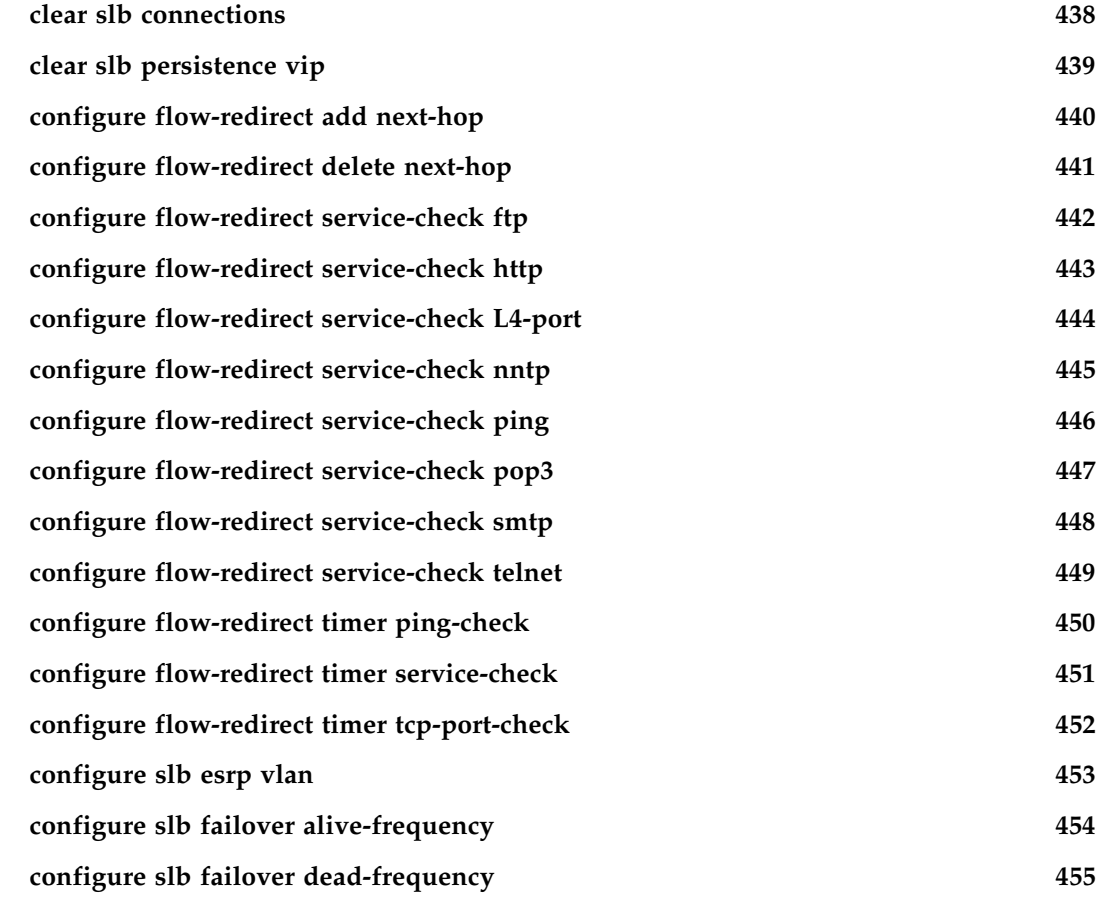

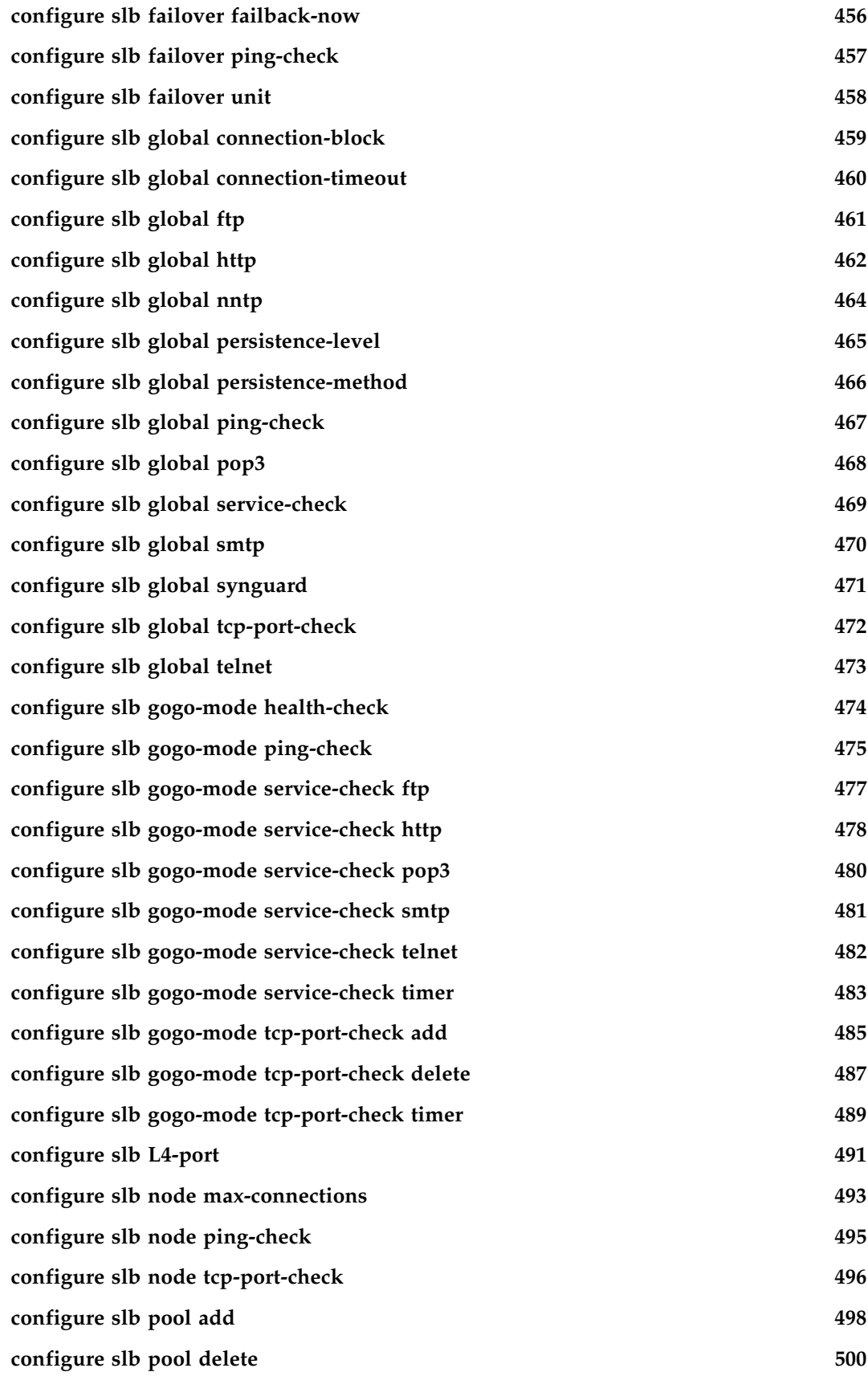

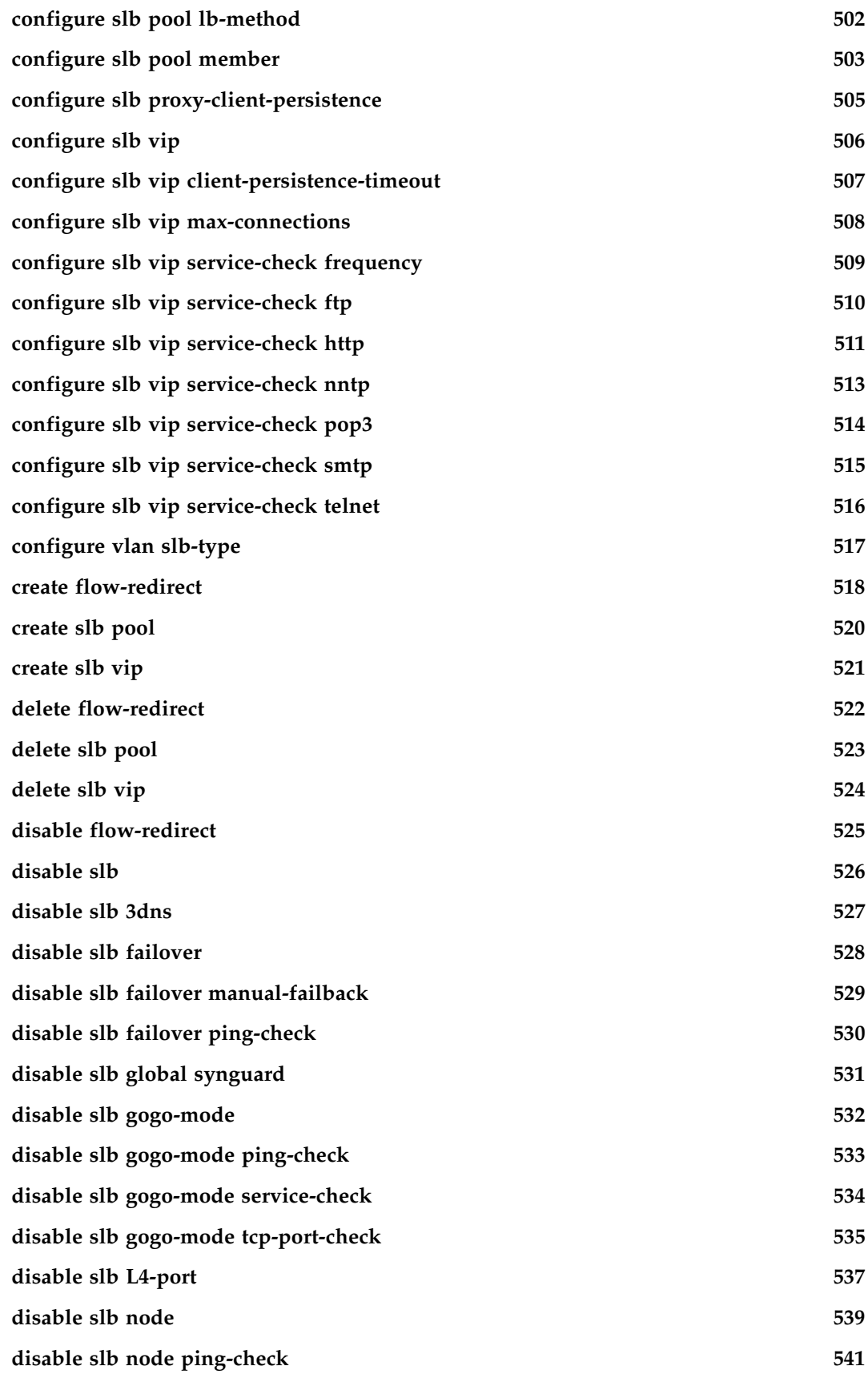

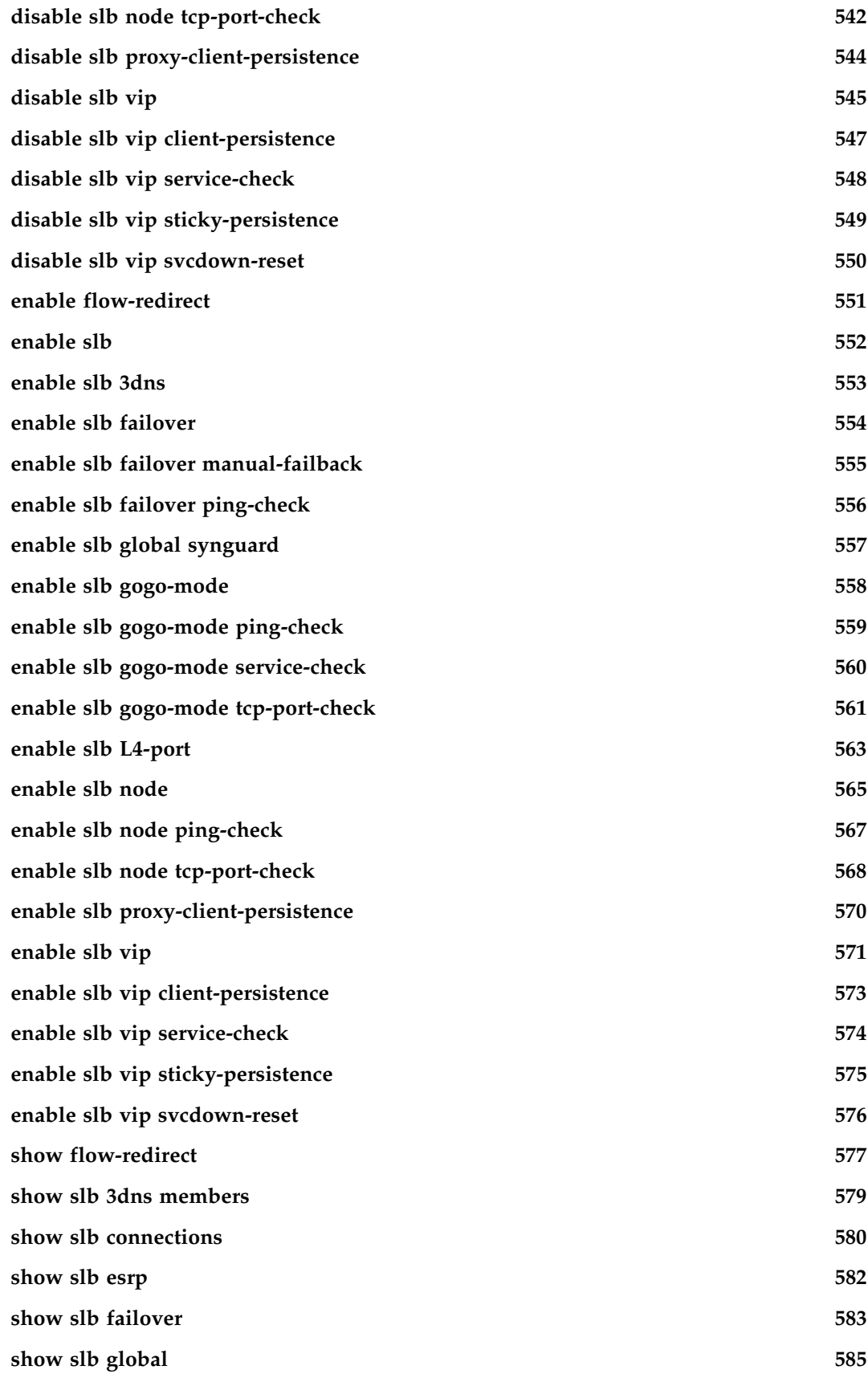

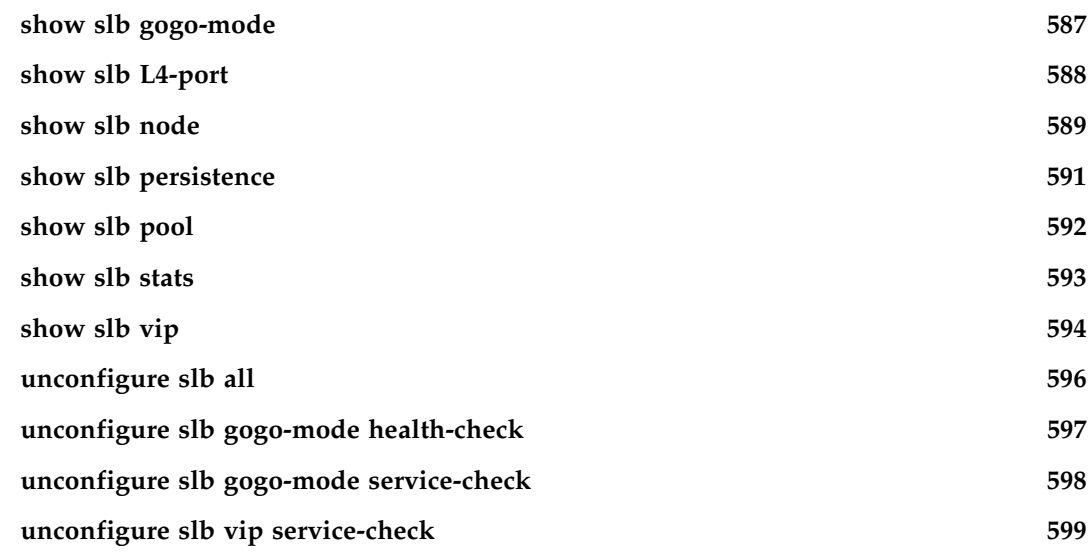

#### **[Chapter 10 Commands for Status Monitoring and Statistics](#page-600-0)**

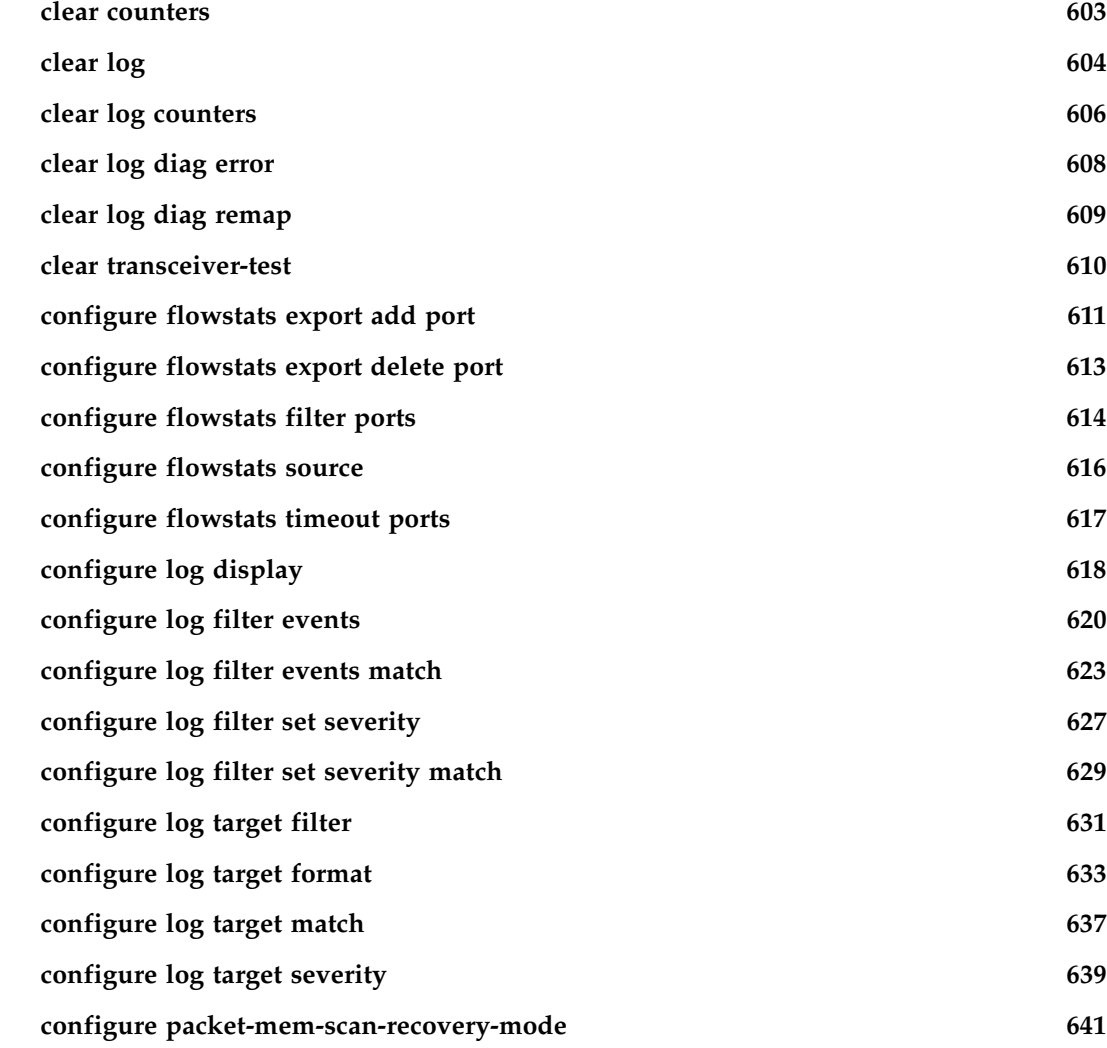

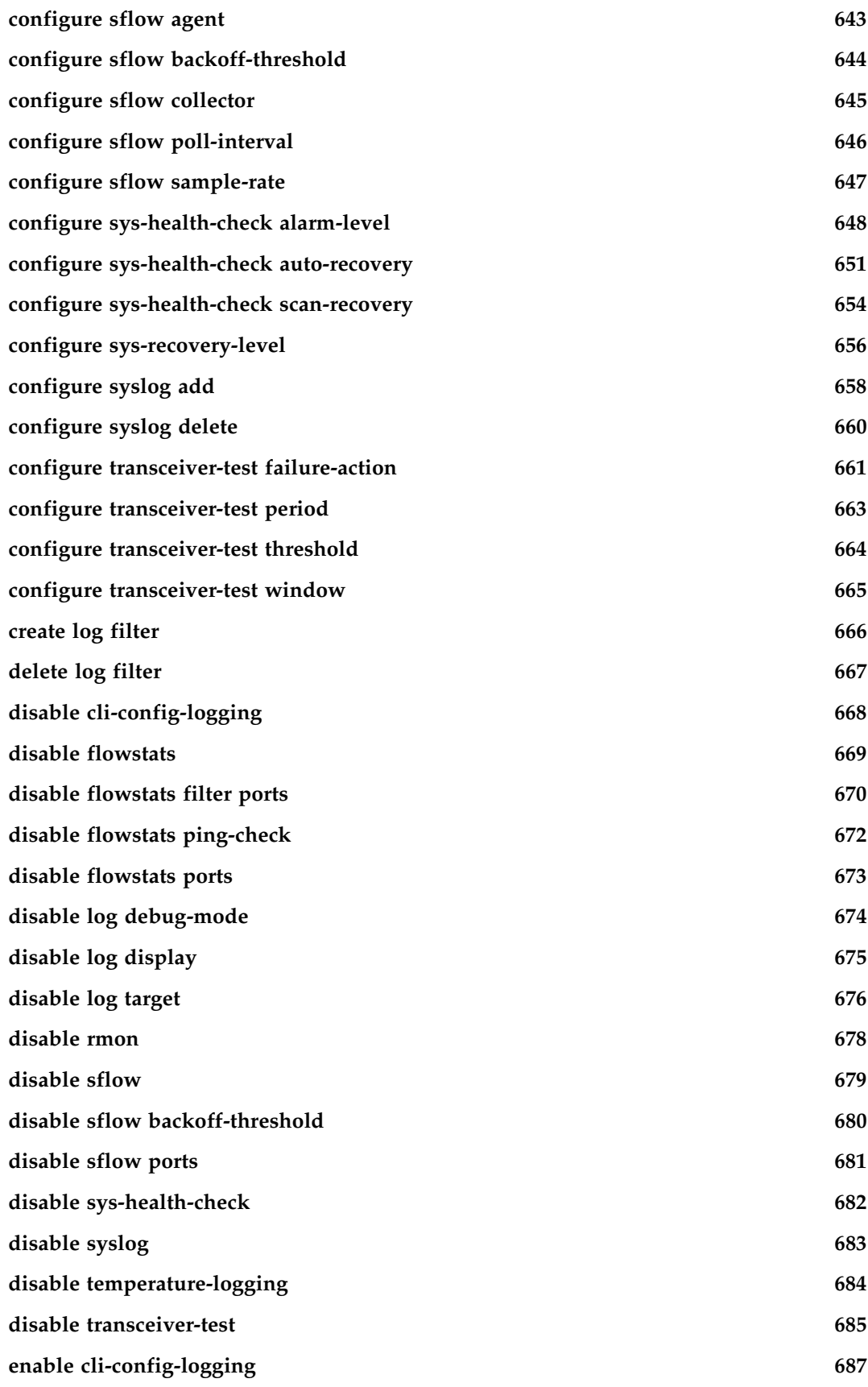

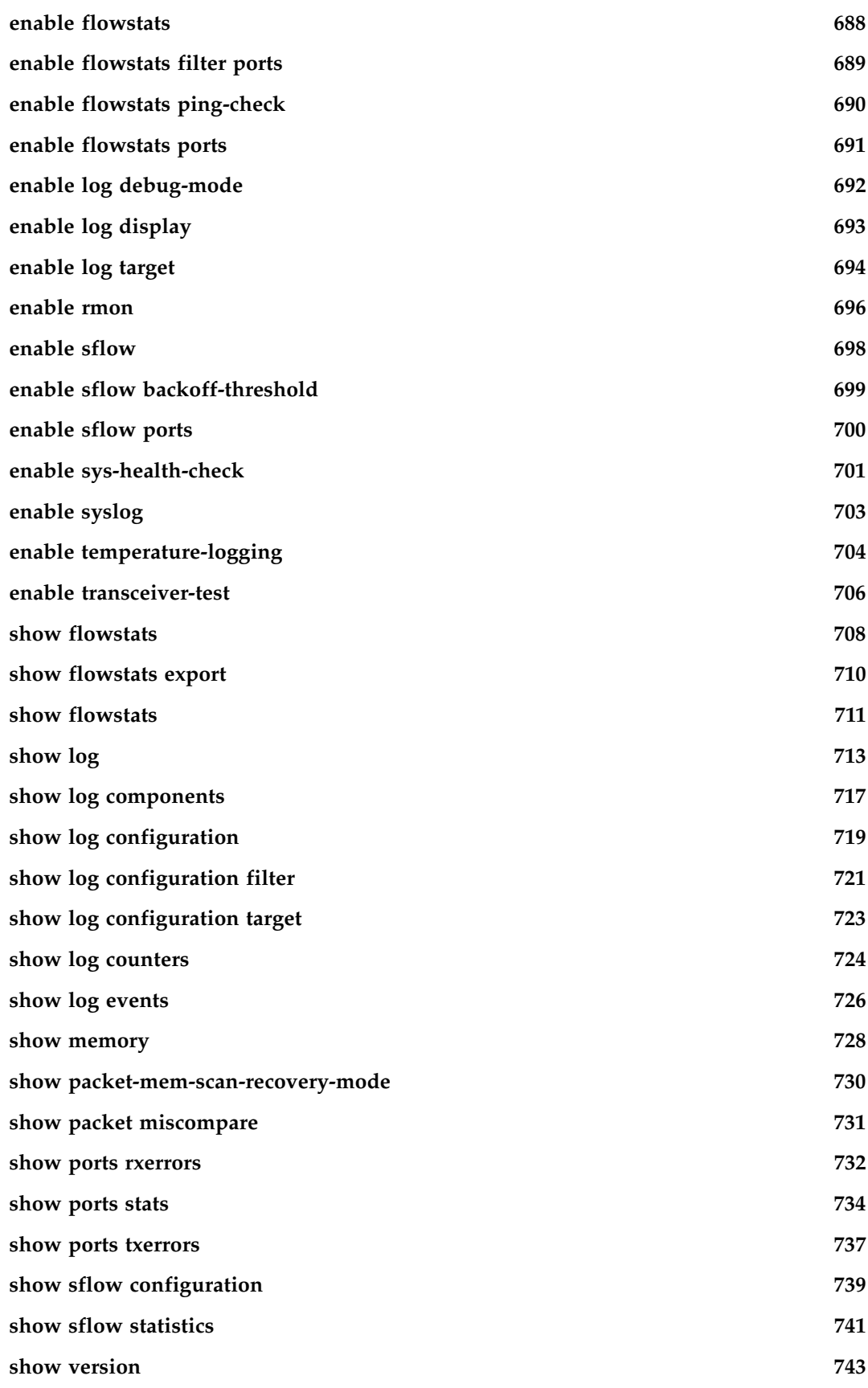

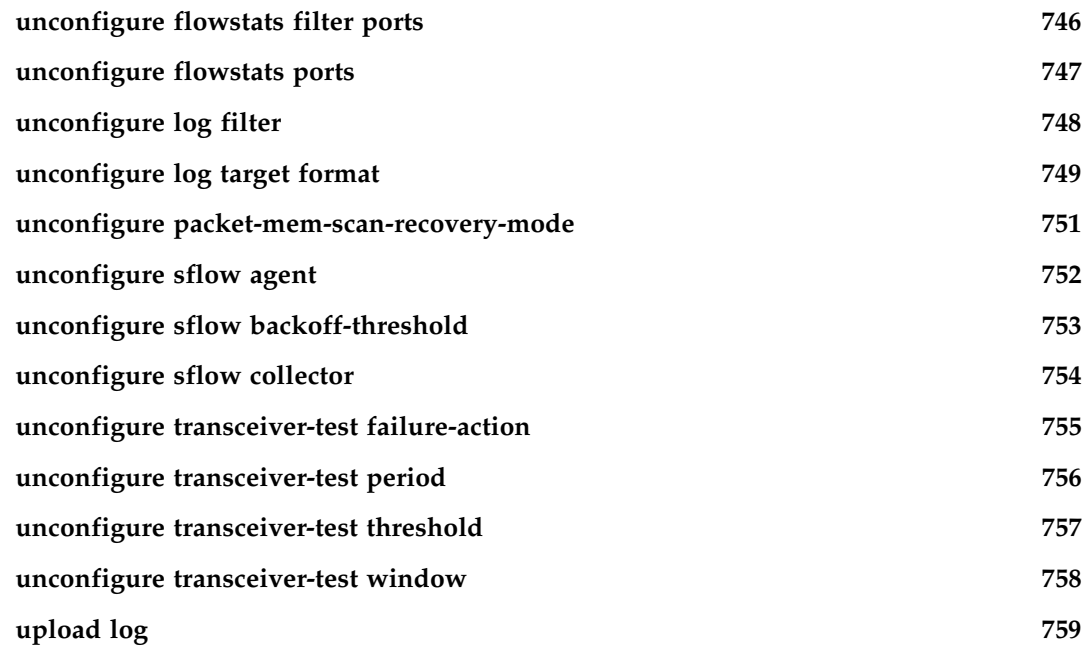

## **[Chapter 11 Security Commands](#page-760-0)**

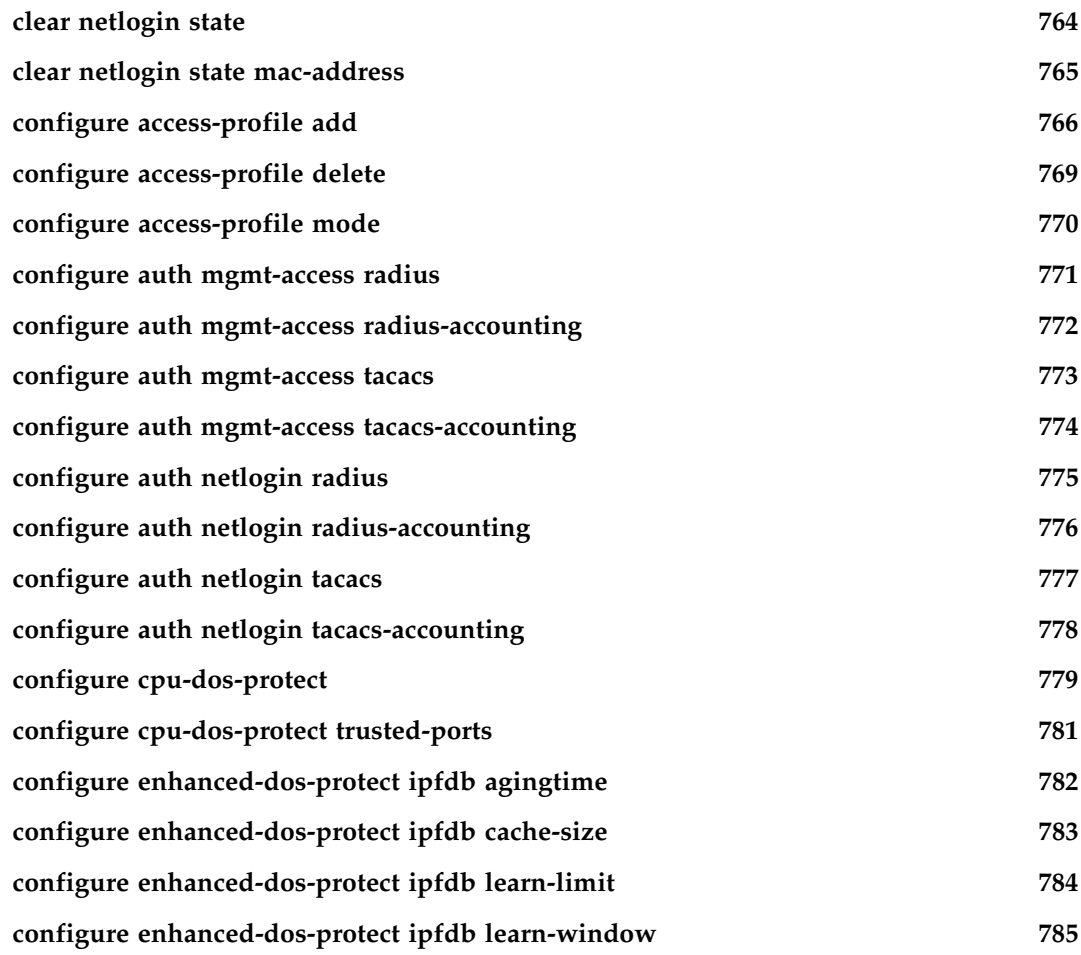

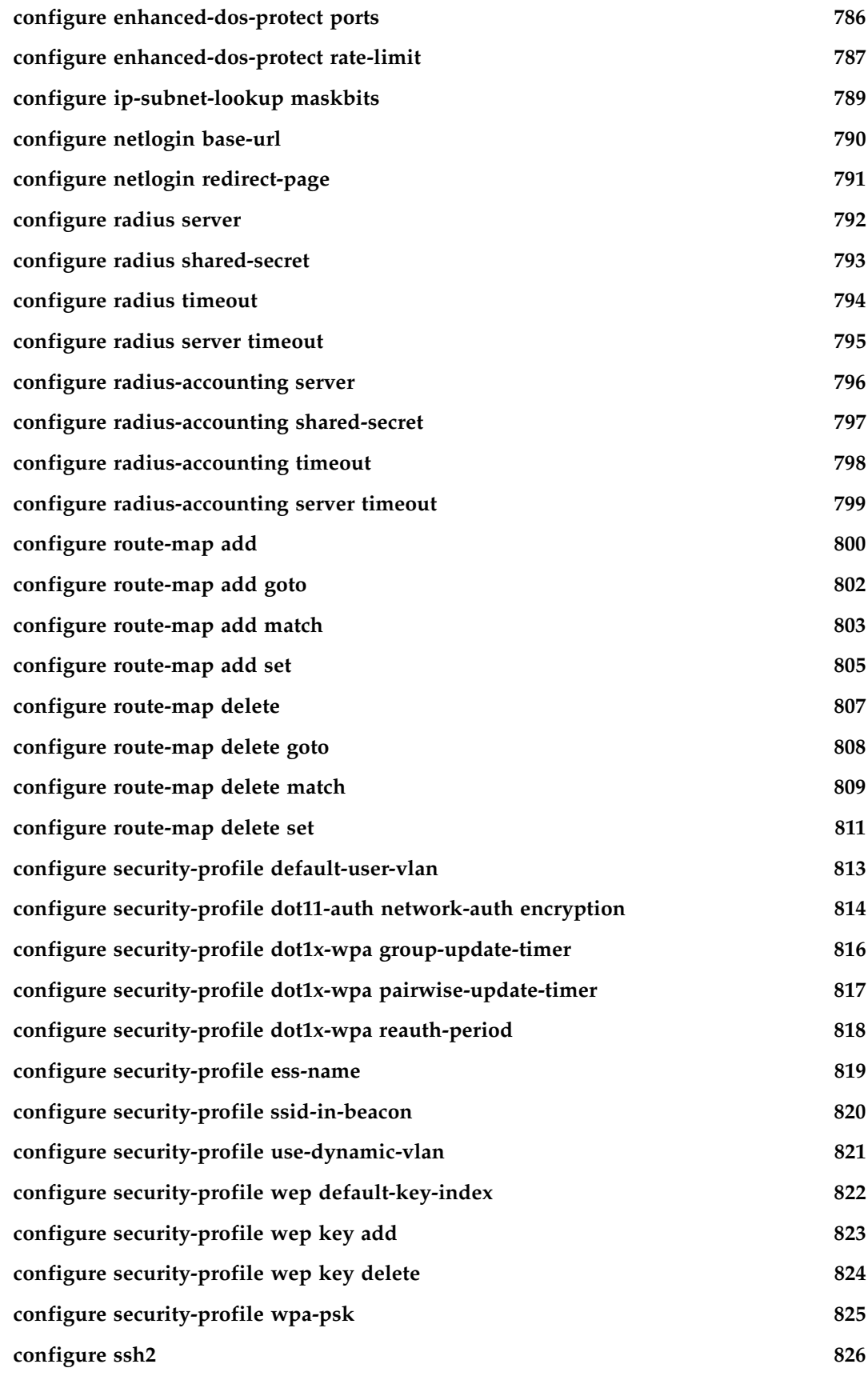

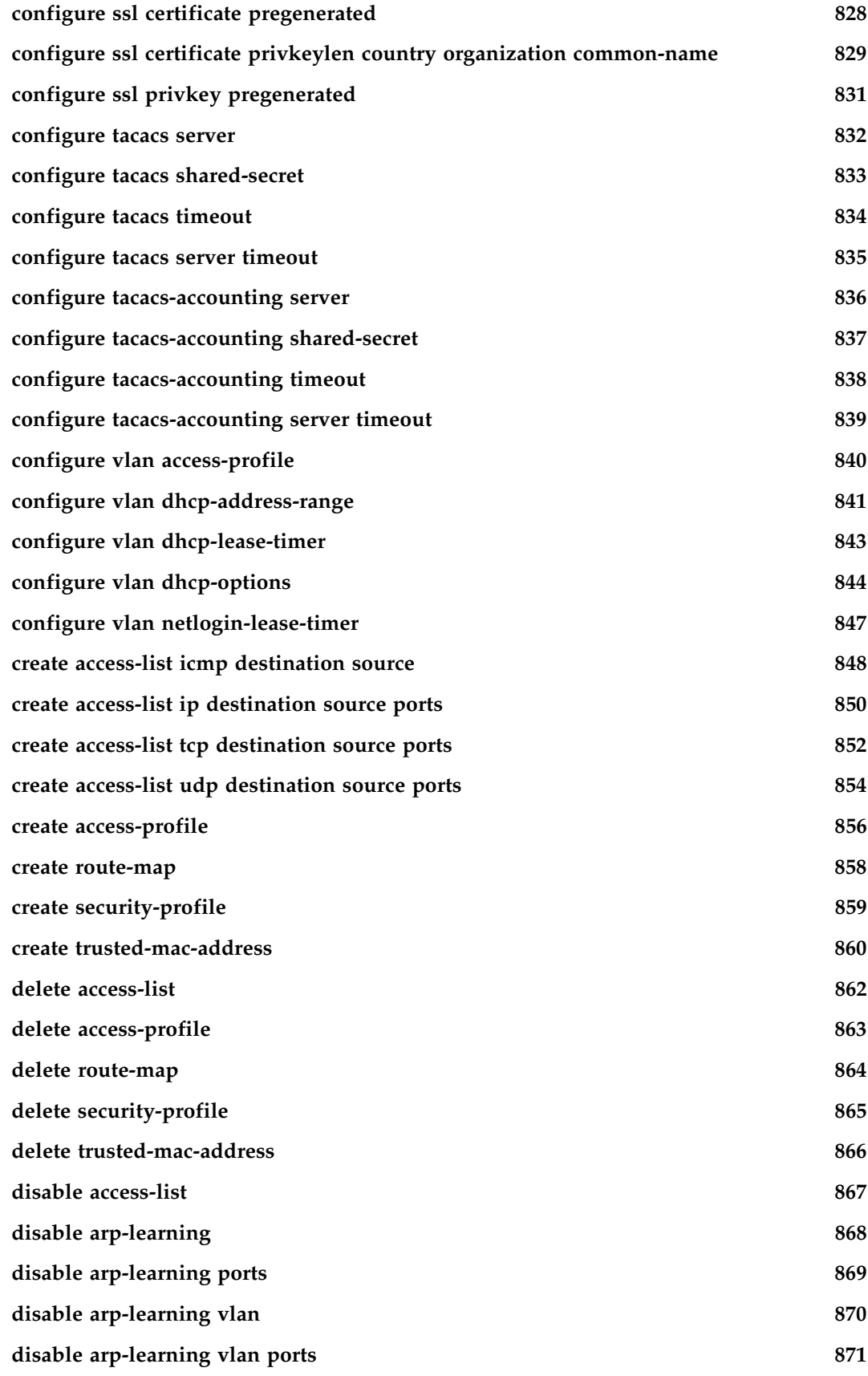

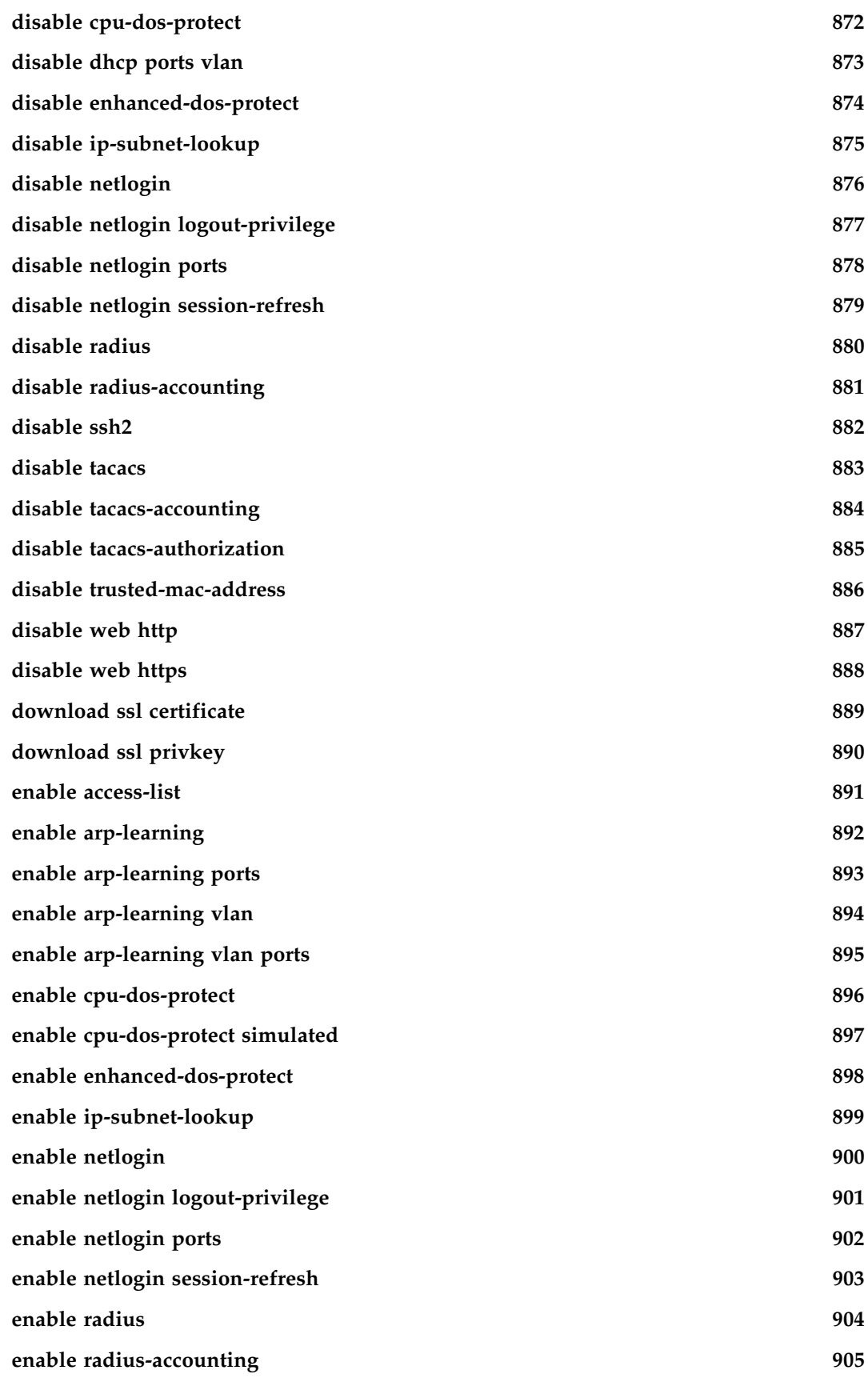

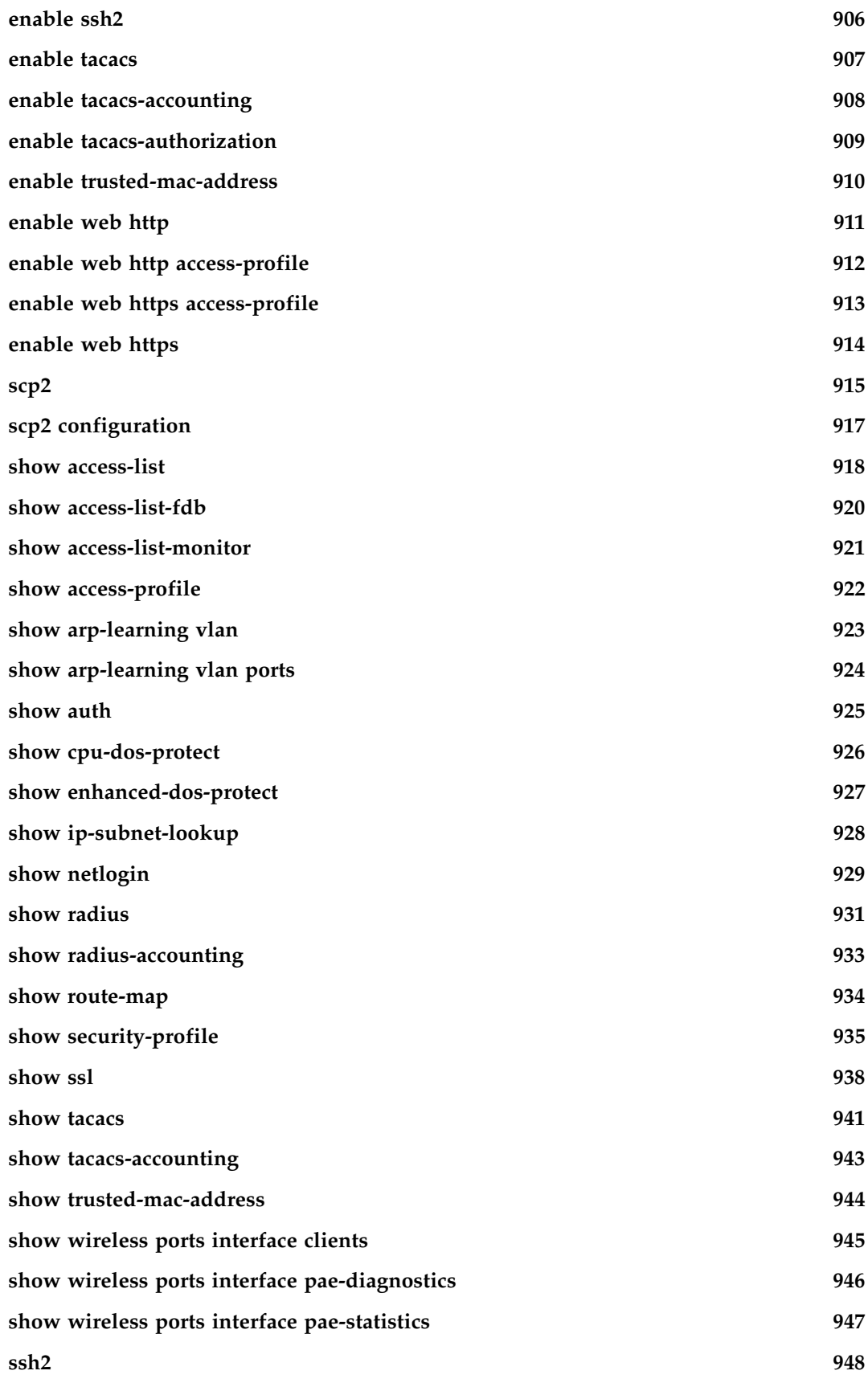

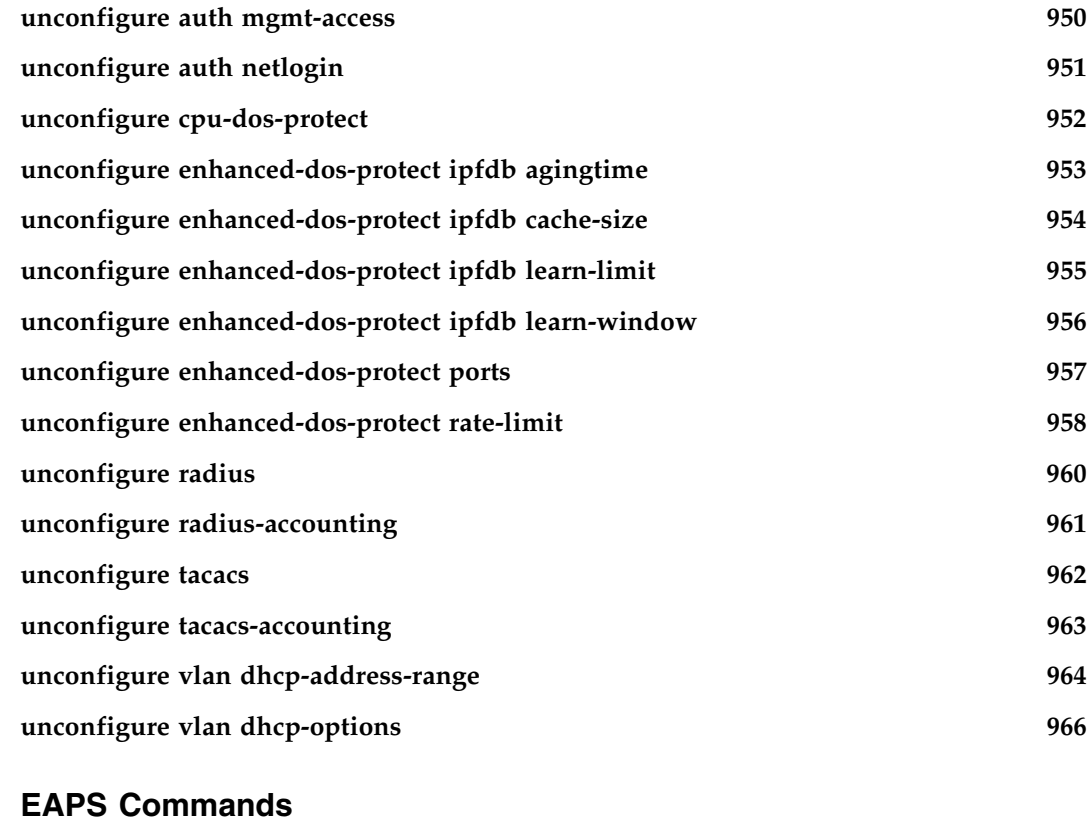

## **Chapter 12**

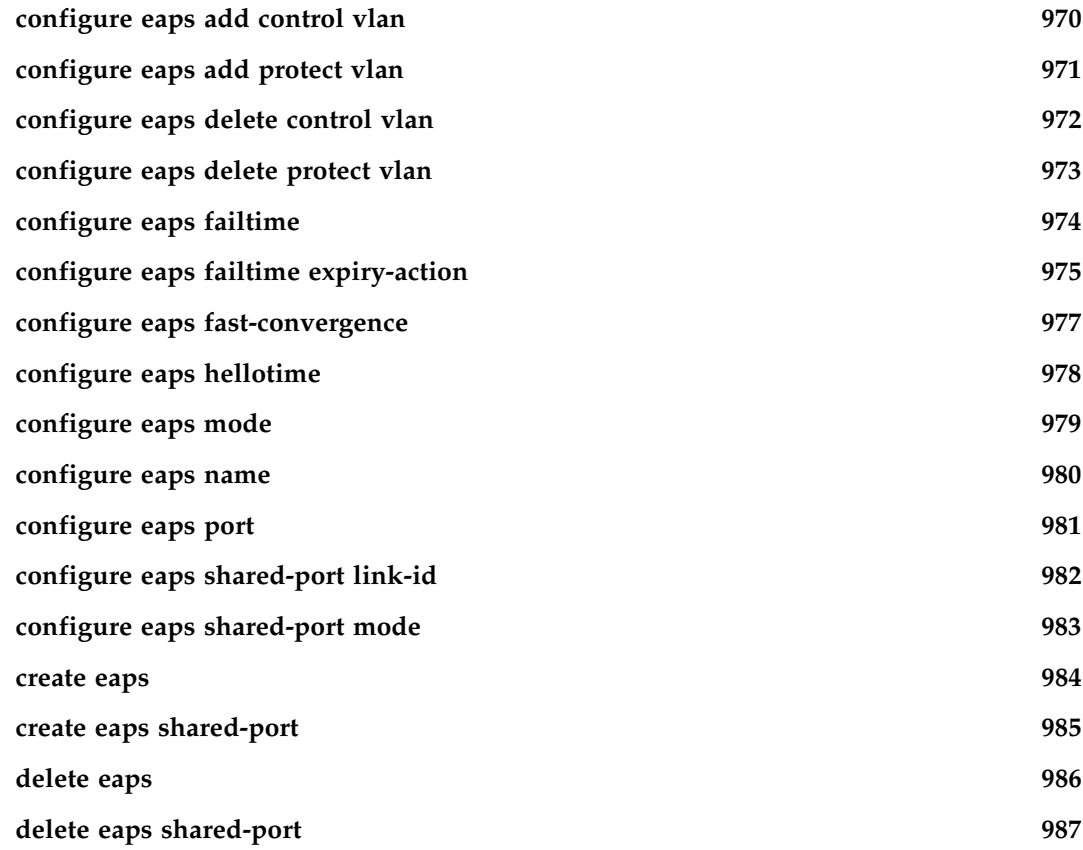

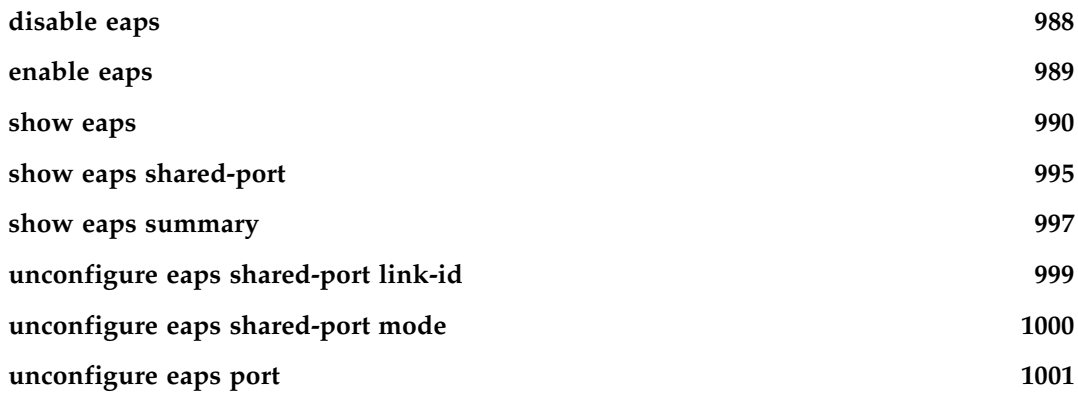

## **[Chapter 13 STP Commands](#page-1002-0)**

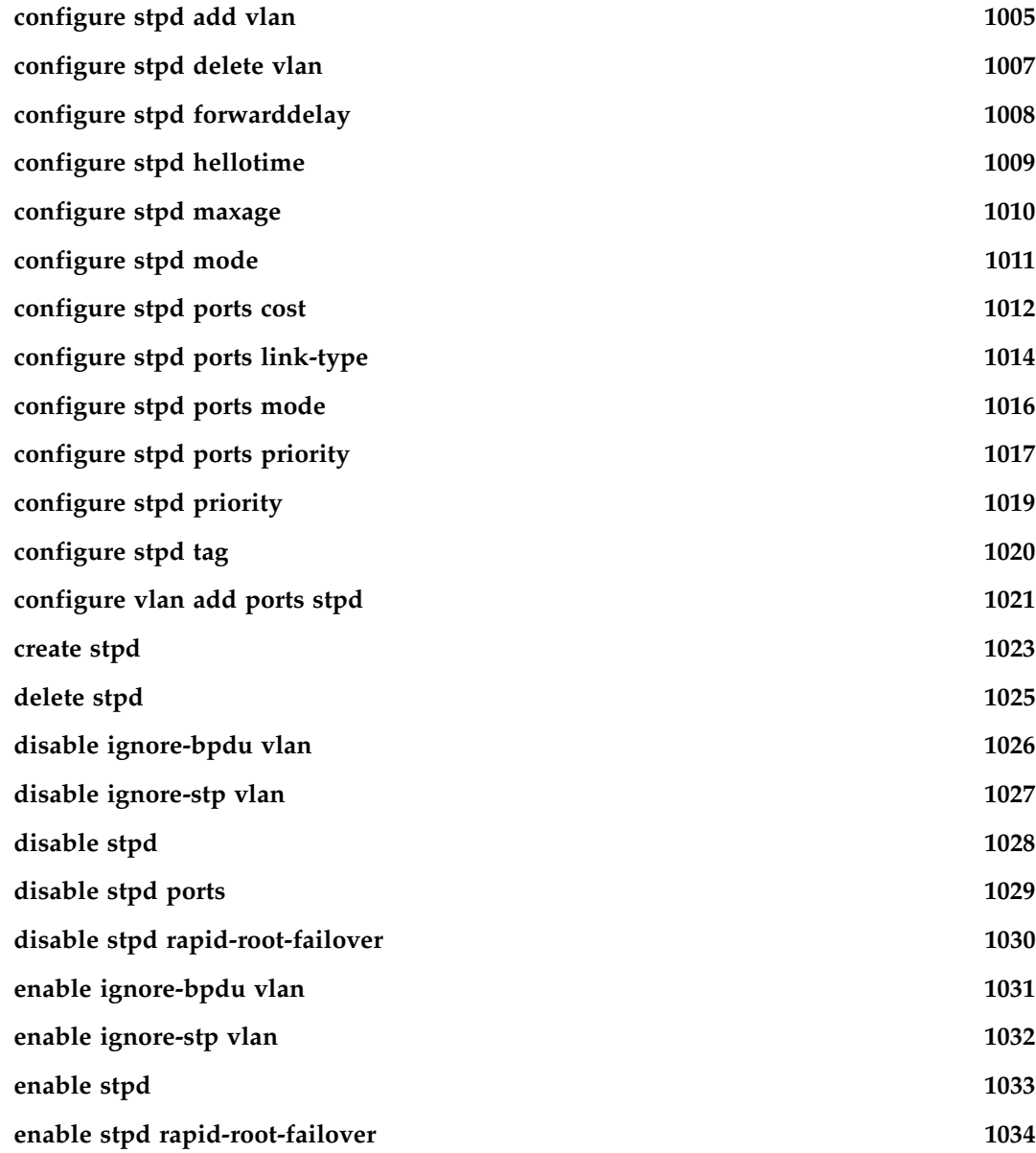

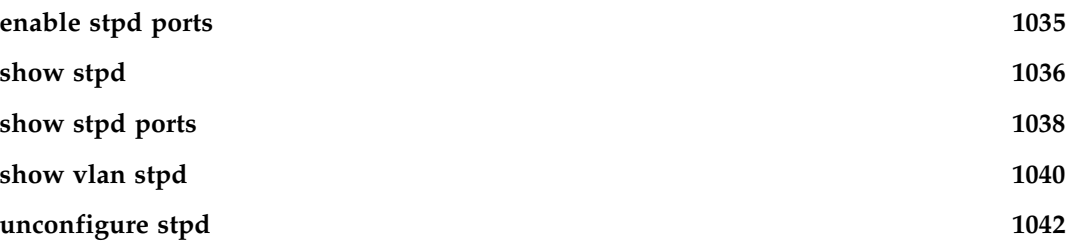

## **[Chapter 14 ESRP Commands](#page-1042-0)**

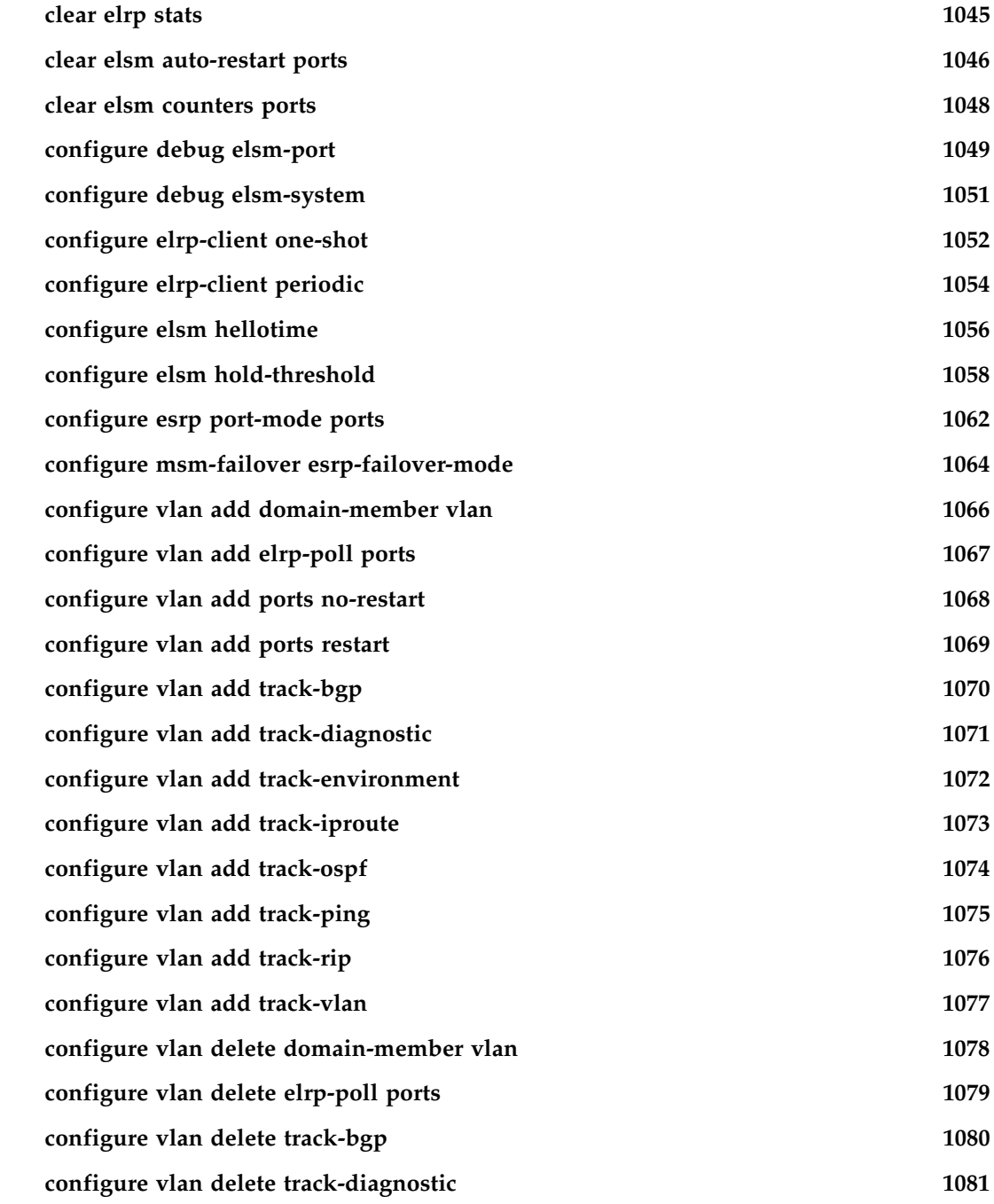

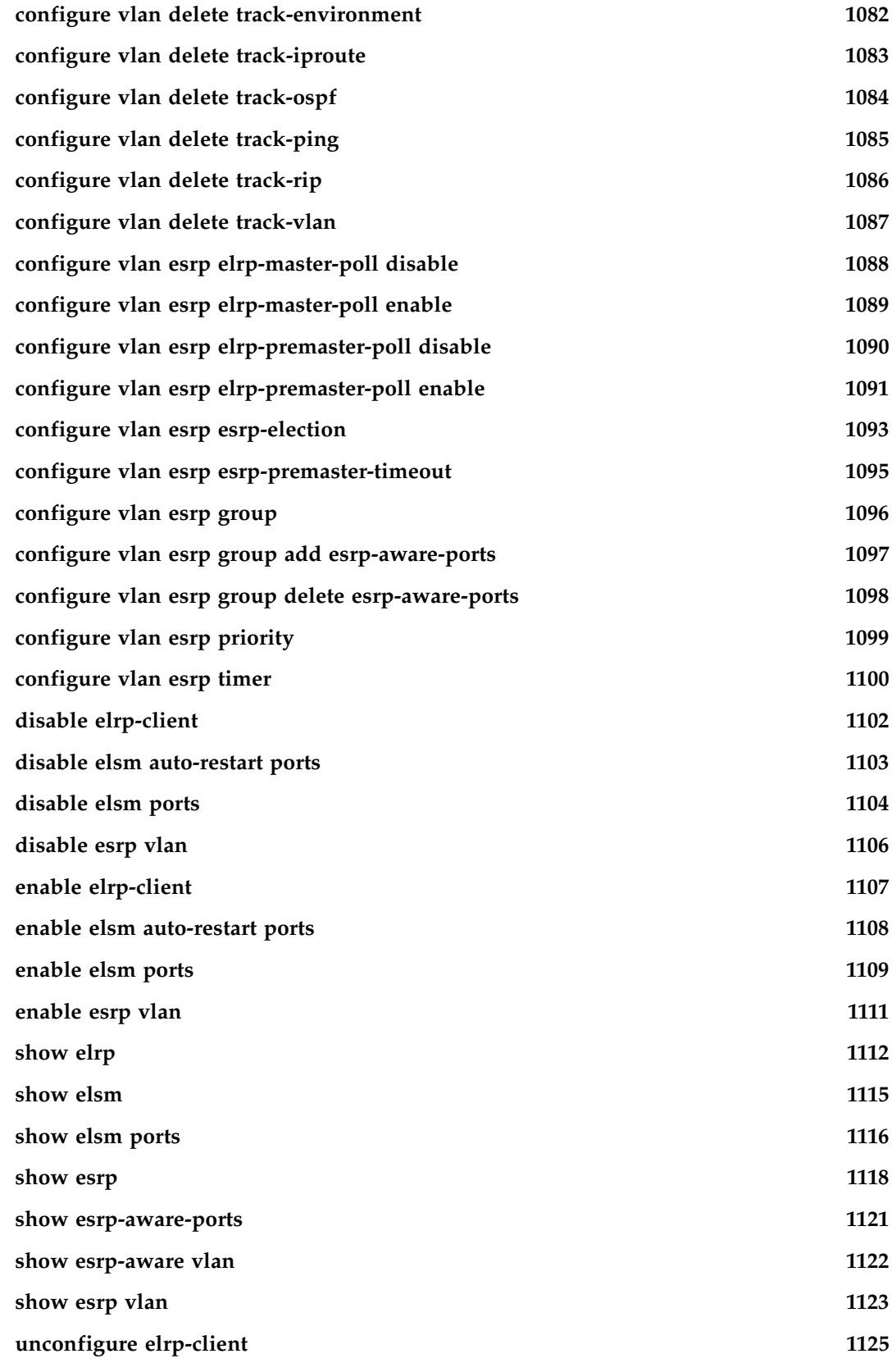

#### **[Chapter 15 VRRP Commands](#page-1126-0)**

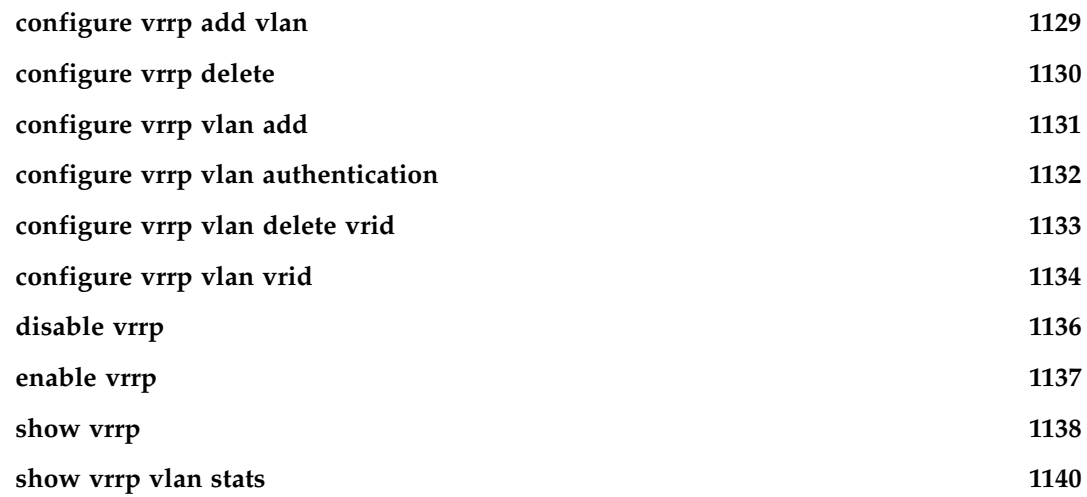

#### **[Chapter 16 IP Unicast Commands](#page-1140-0)**

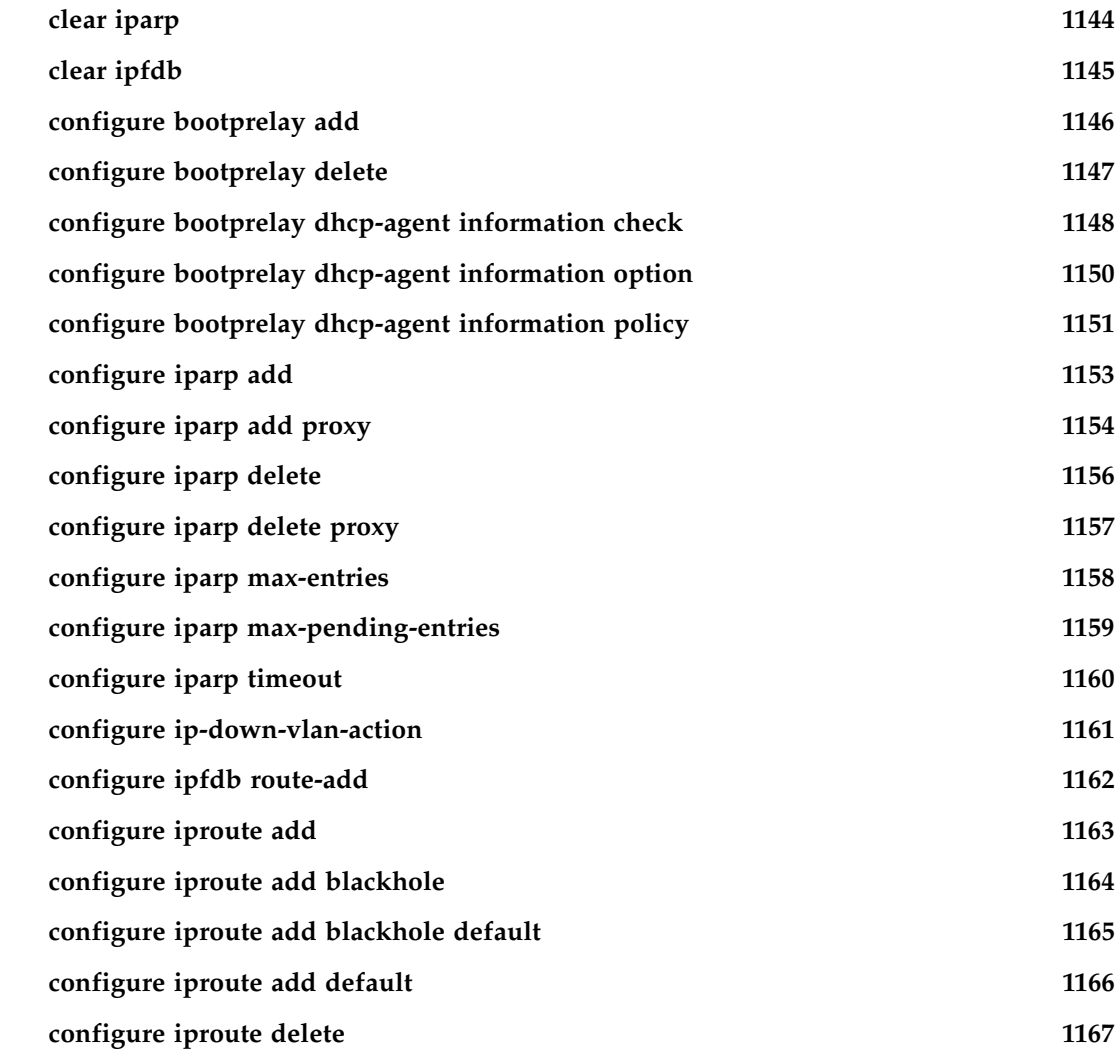

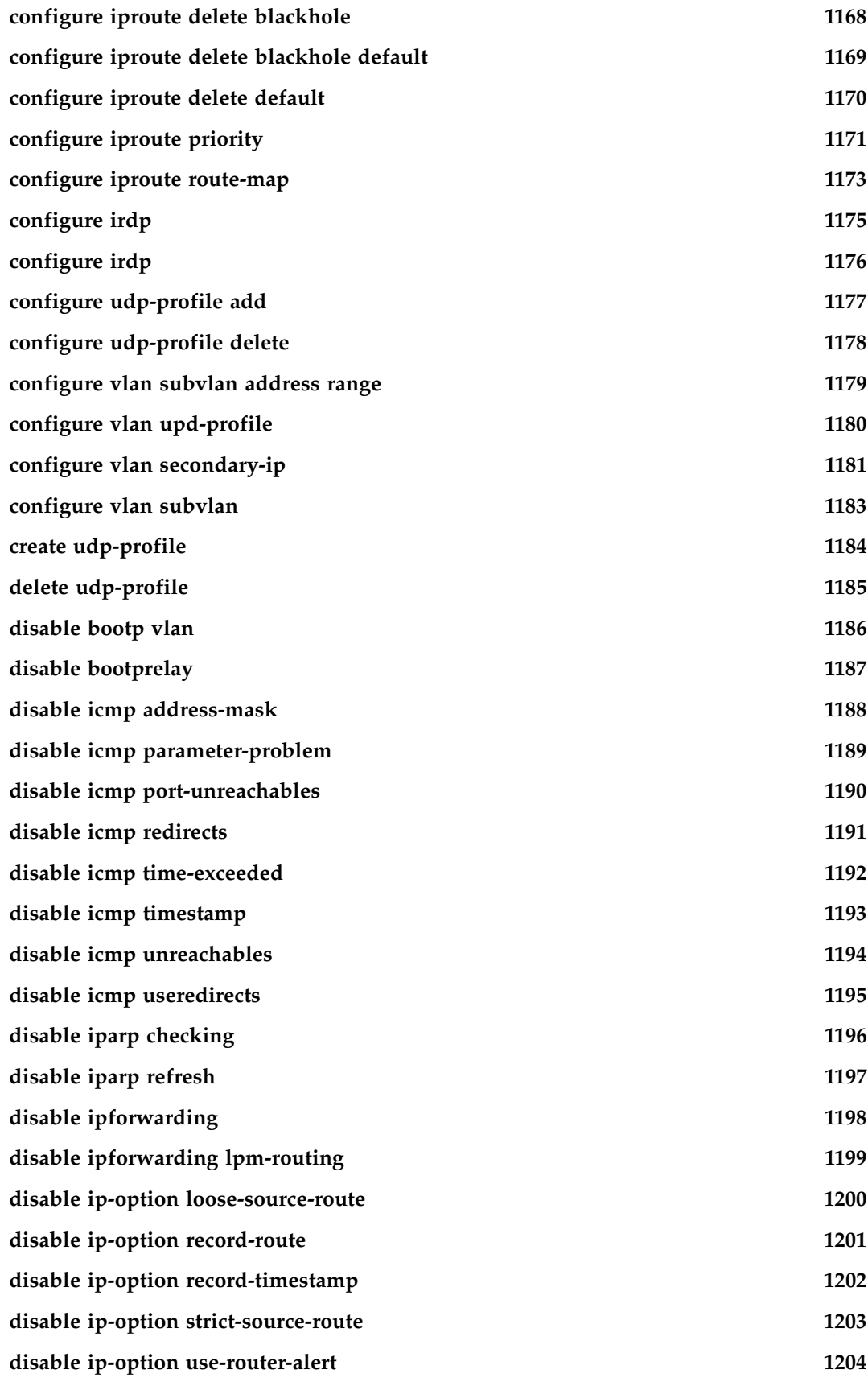

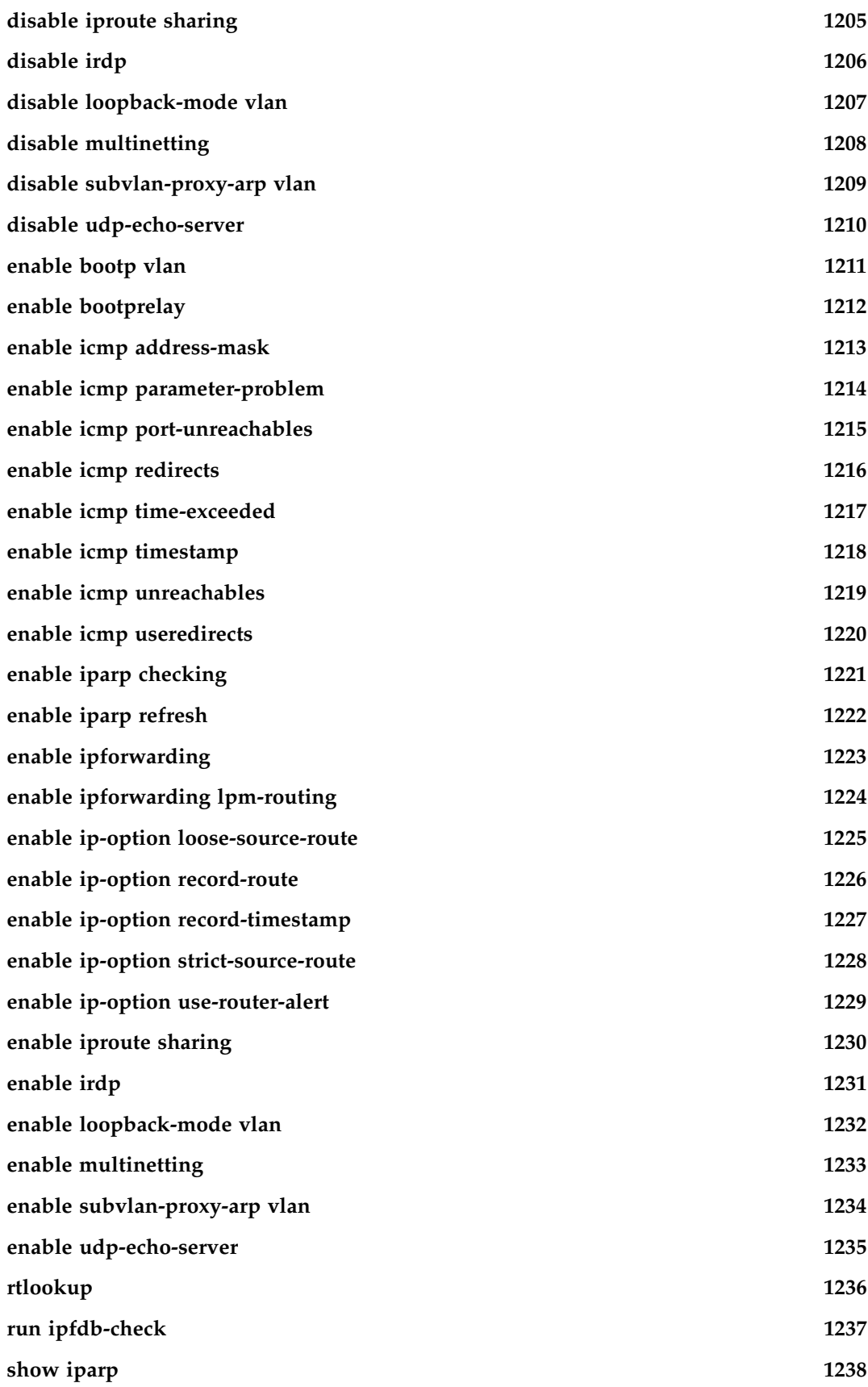

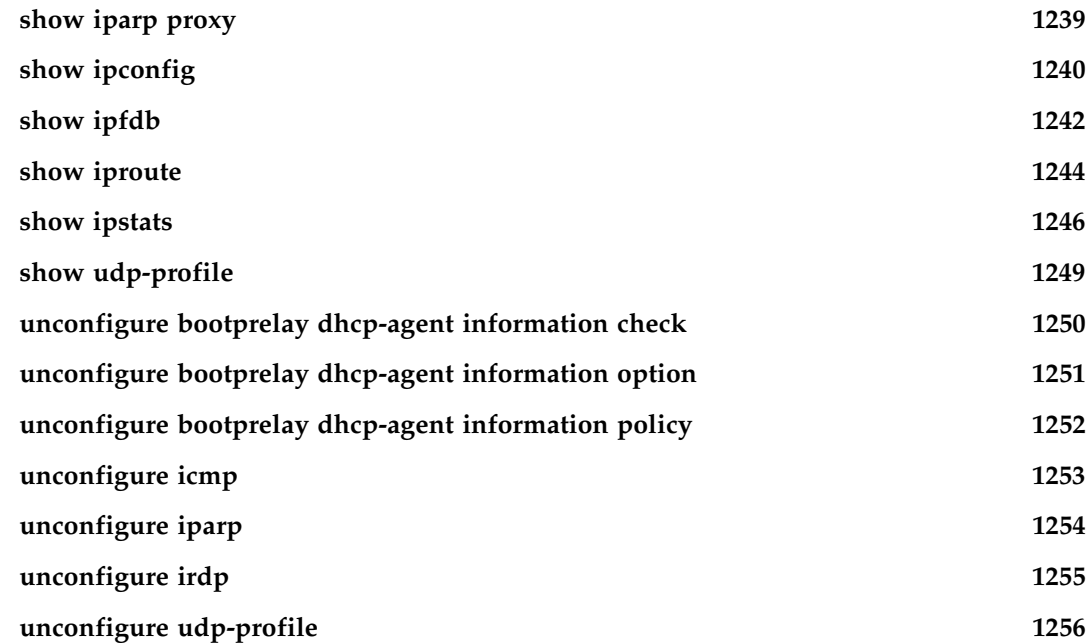

## **[Chapter 17 IGP Commands](#page-1256-0)**

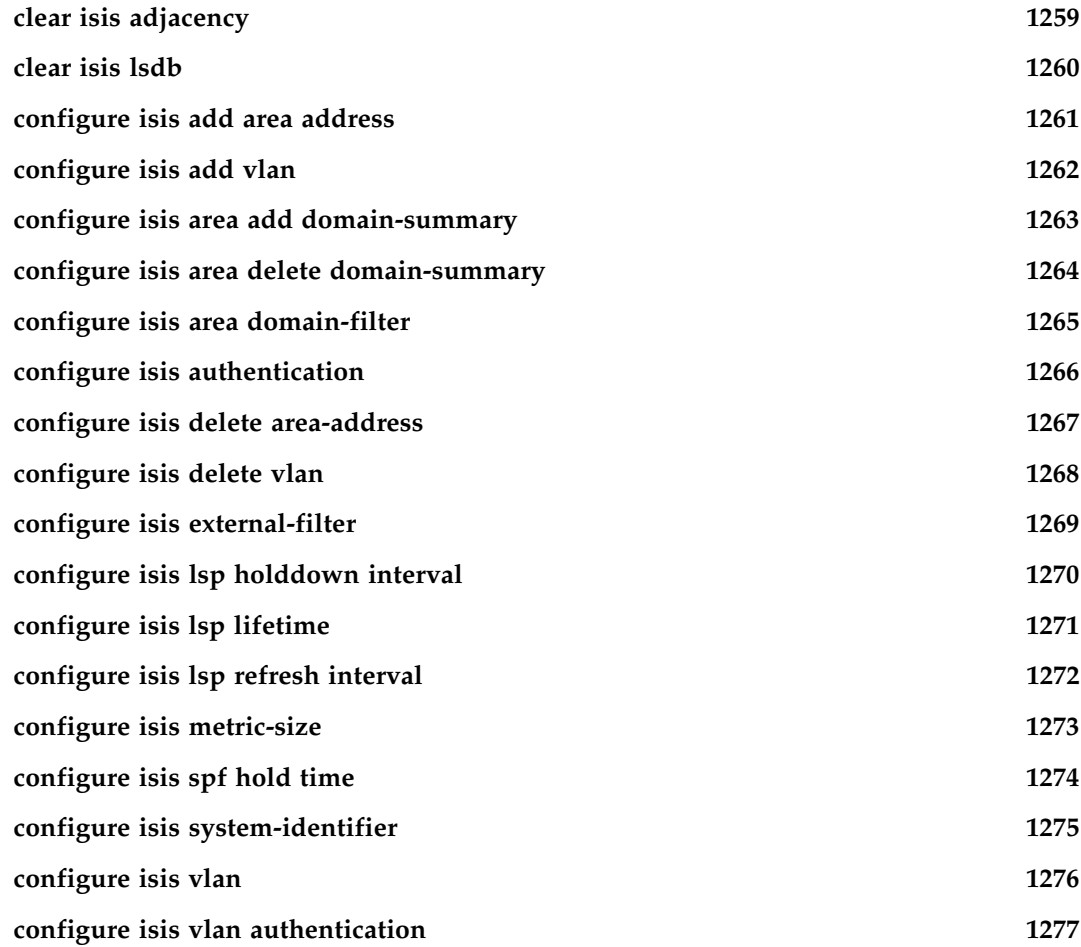

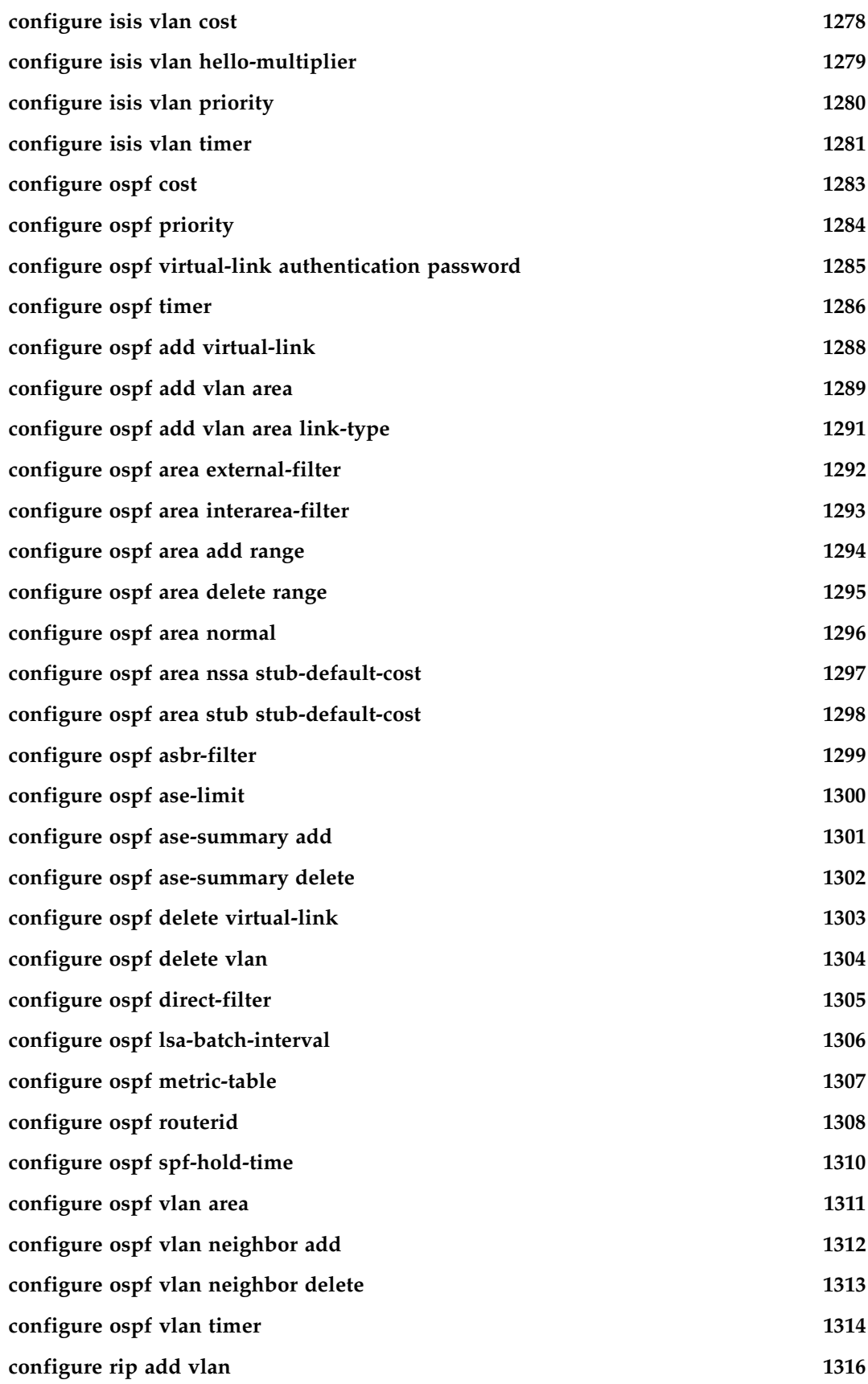

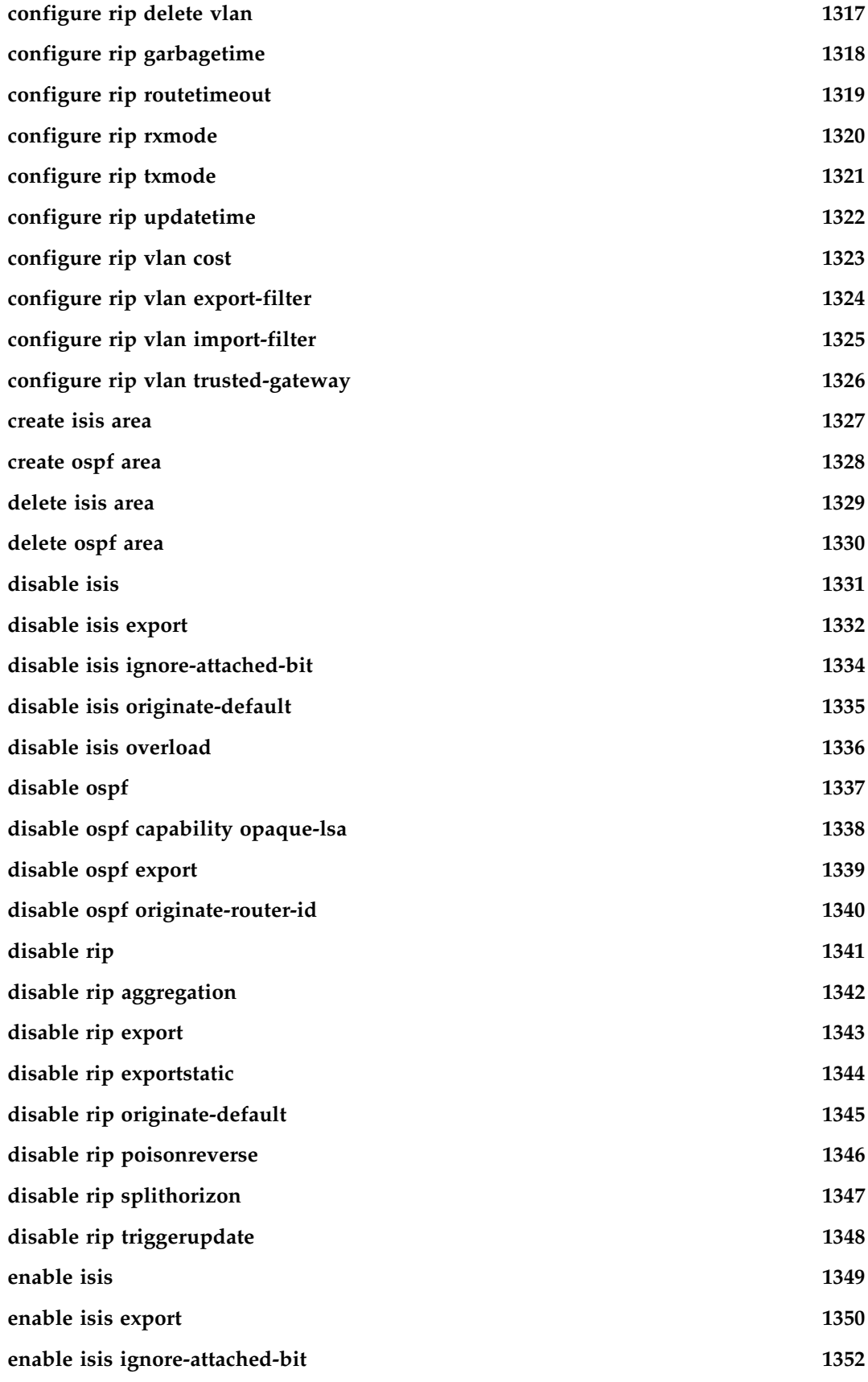

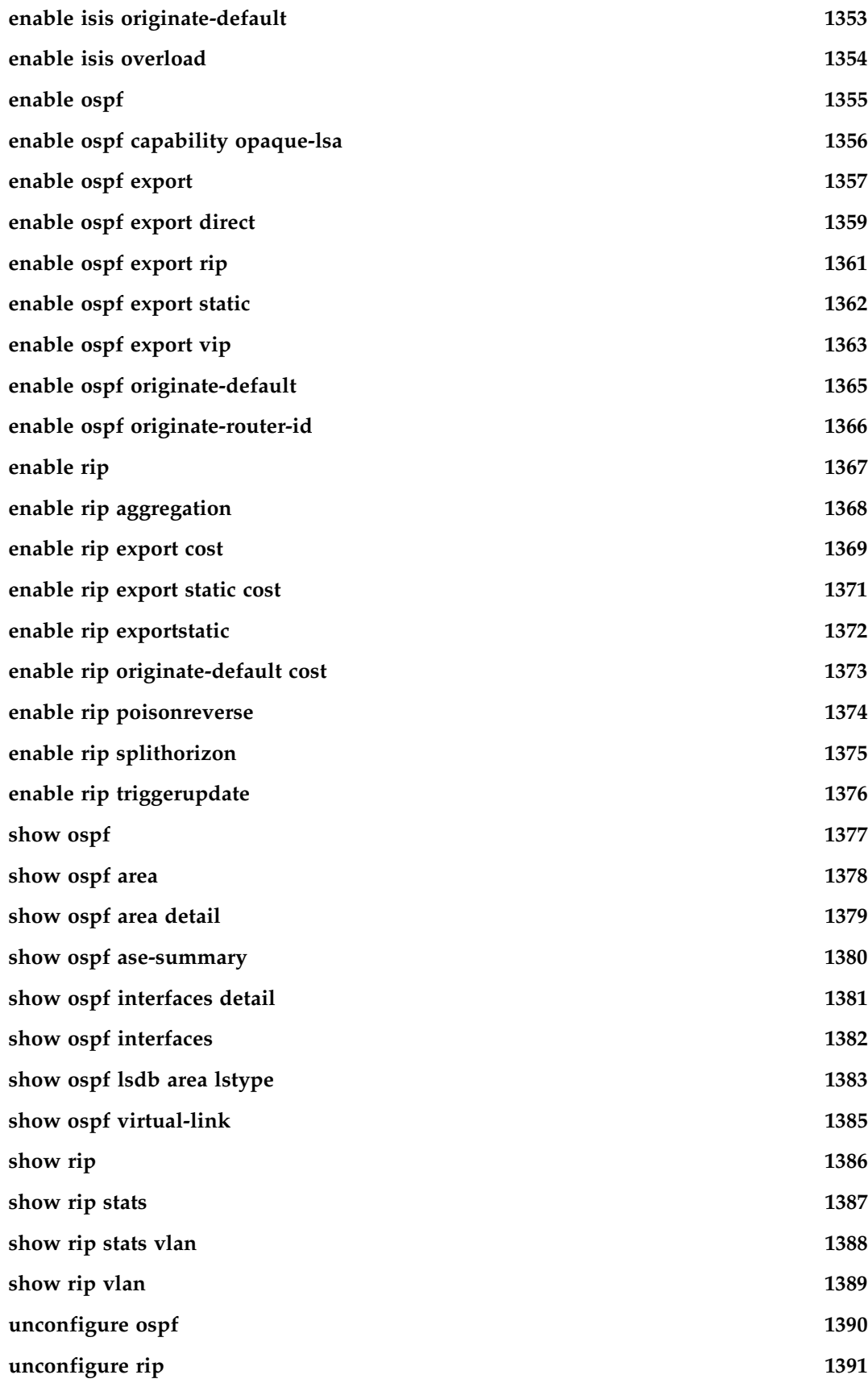

#### **[Chapter 18 BGP Commands](#page-1392-0)**

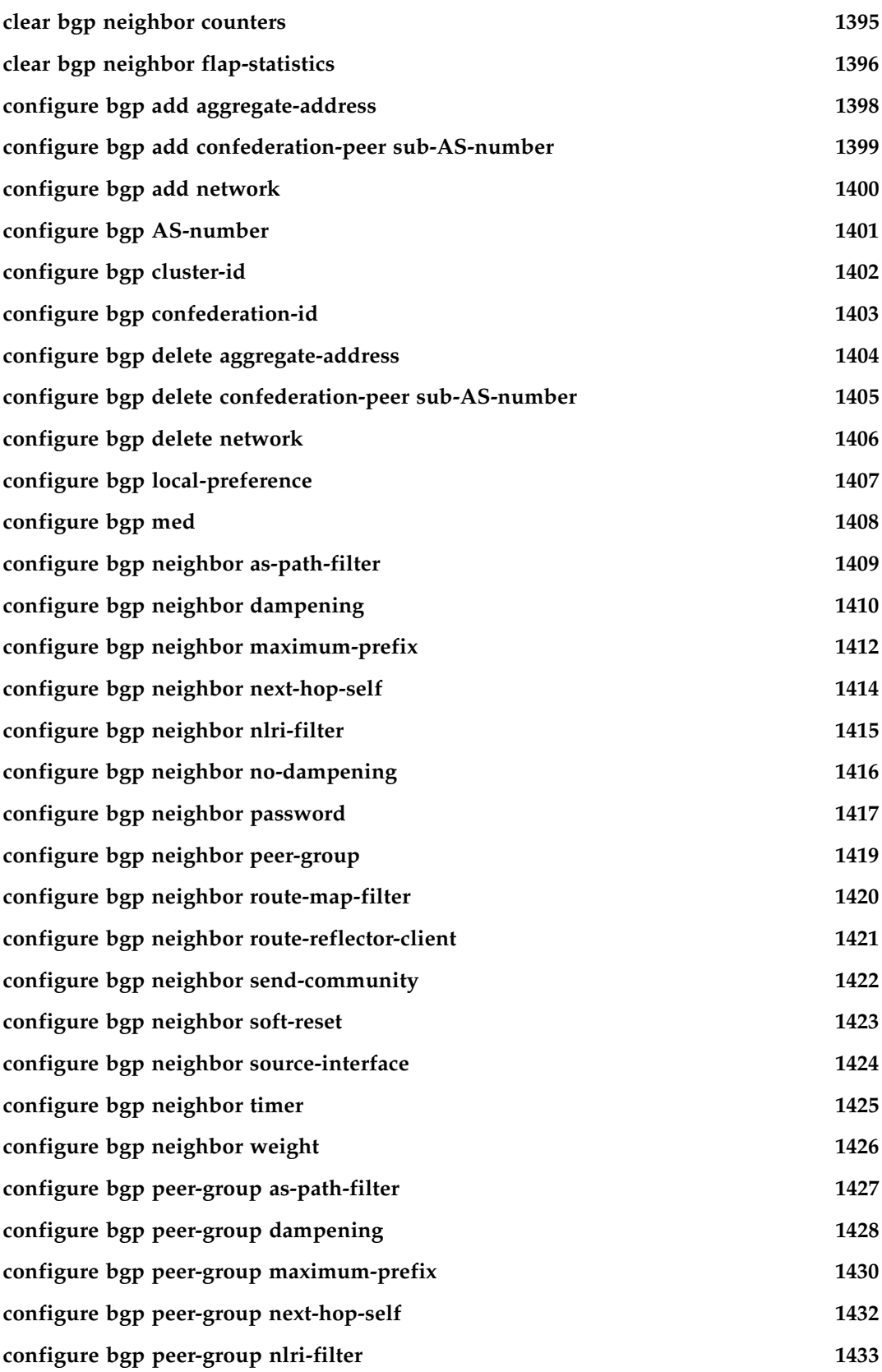

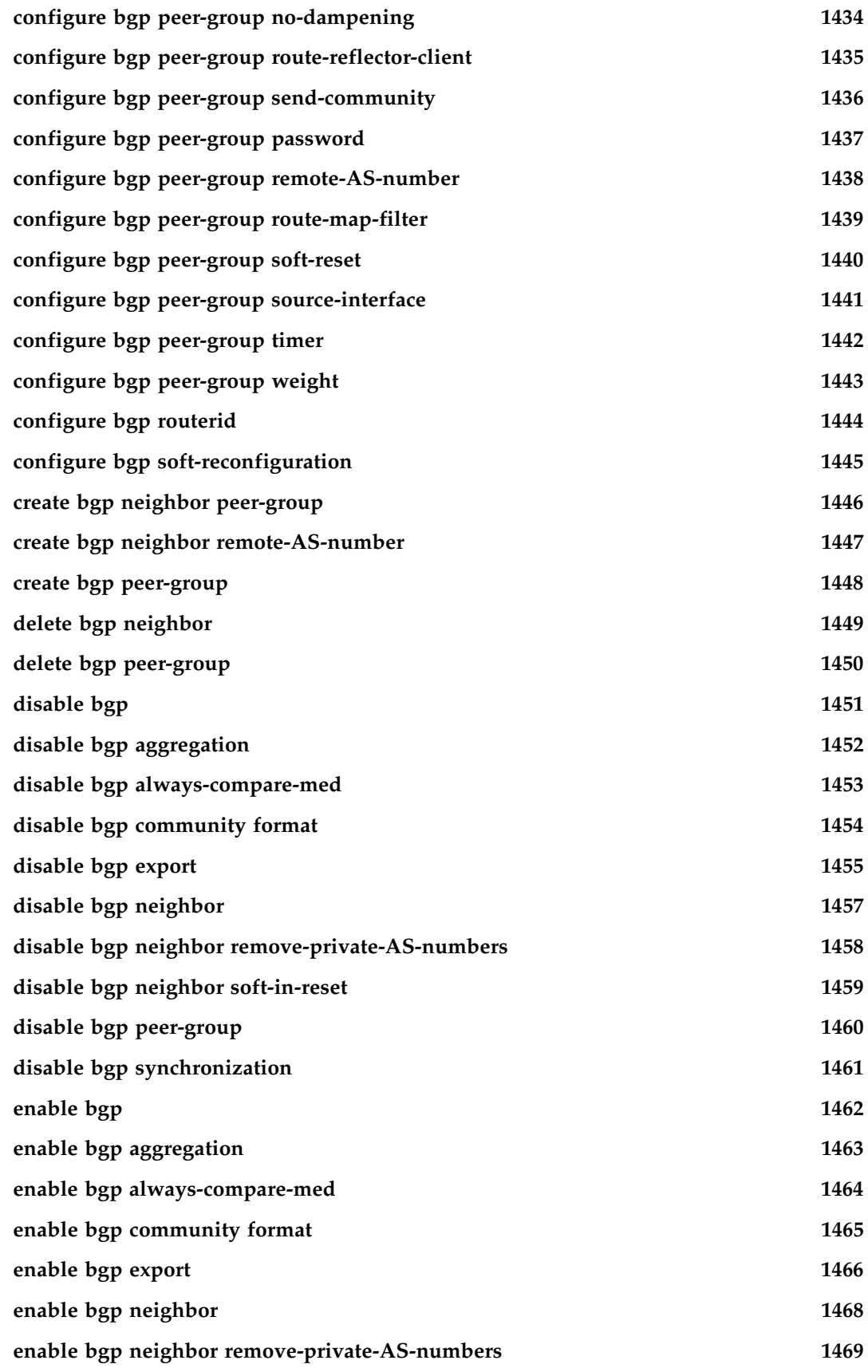

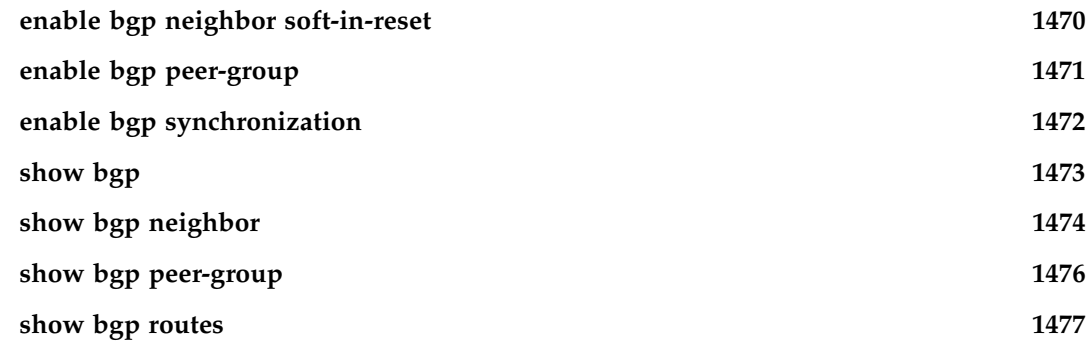

## **[Chapter 19 IP Multicast Commands](#page-1478-0)**

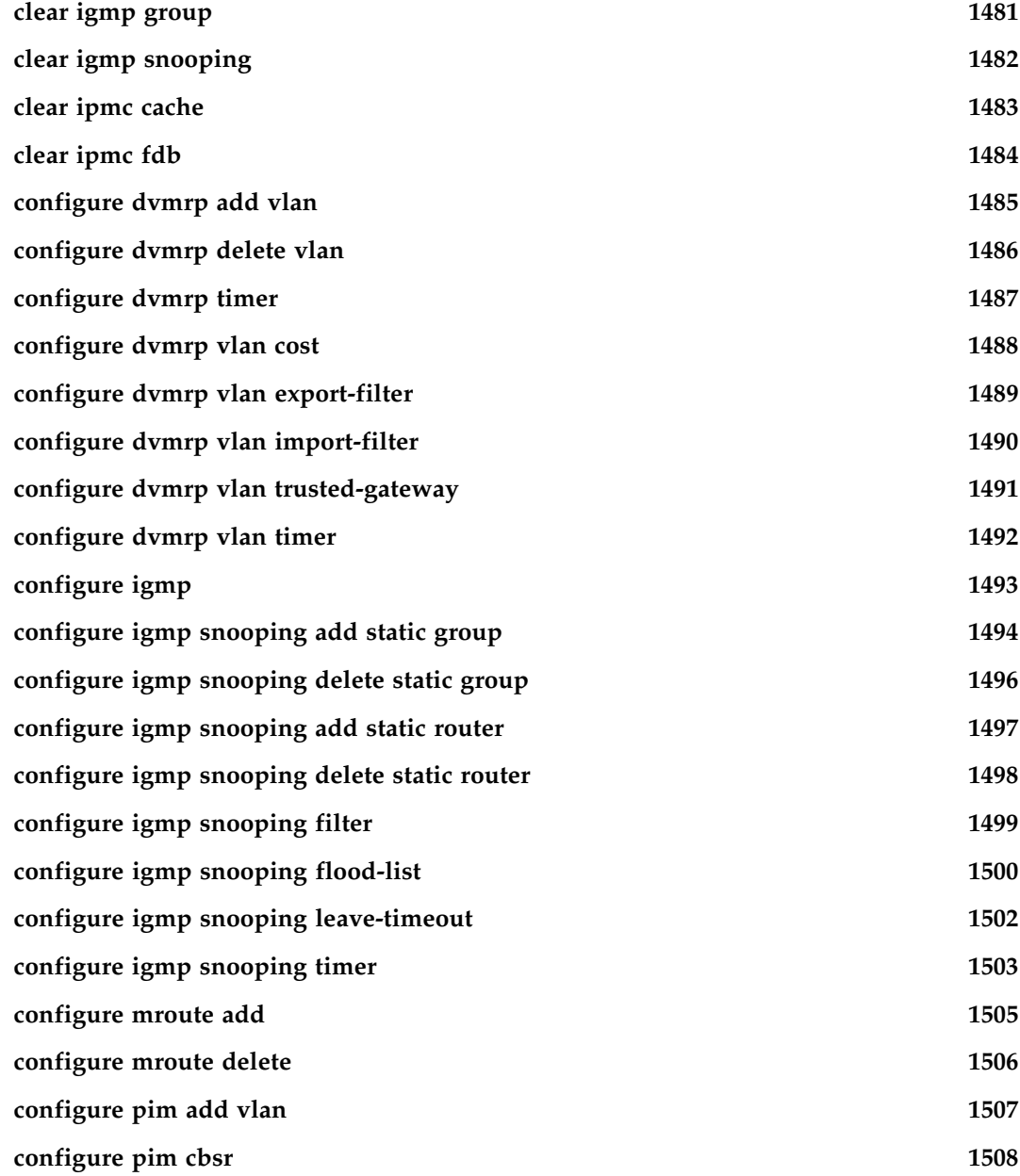
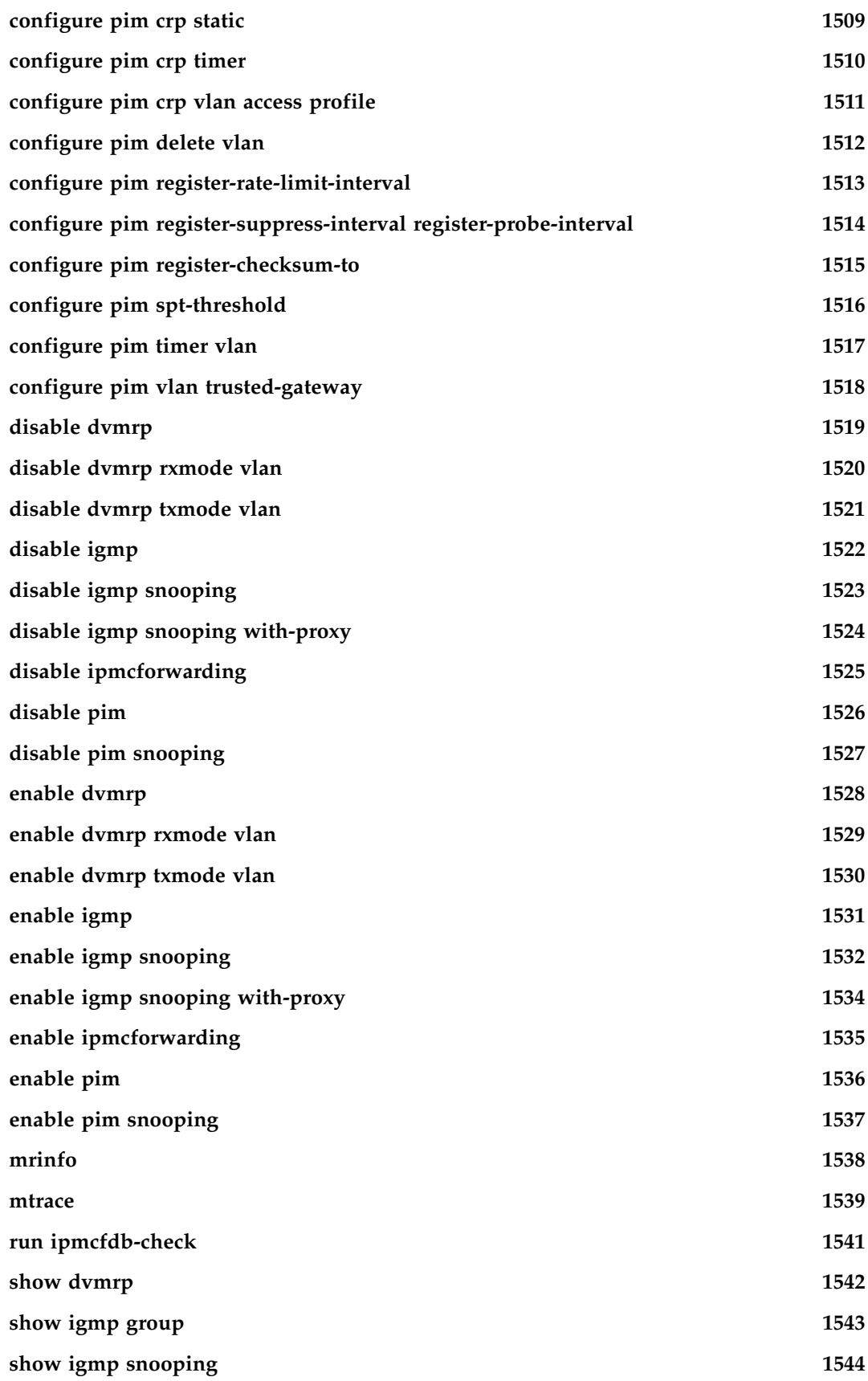

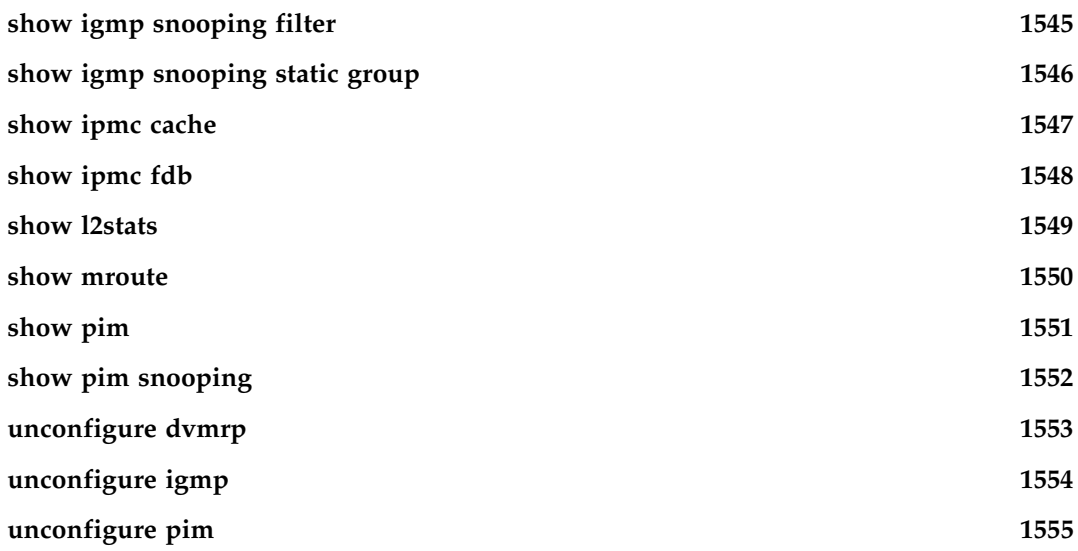

# **[Chapter 20 IPX Commands](#page-1556-0)**

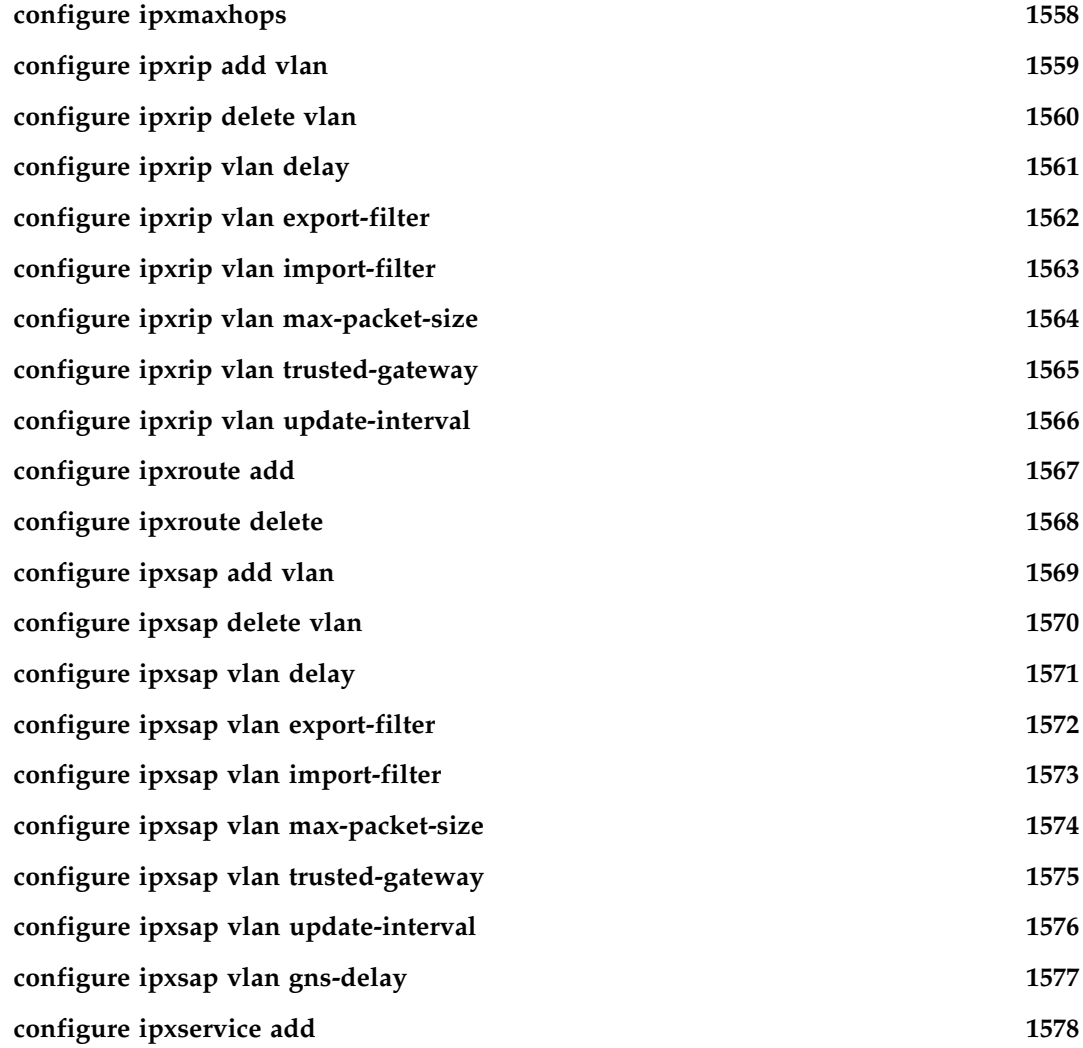

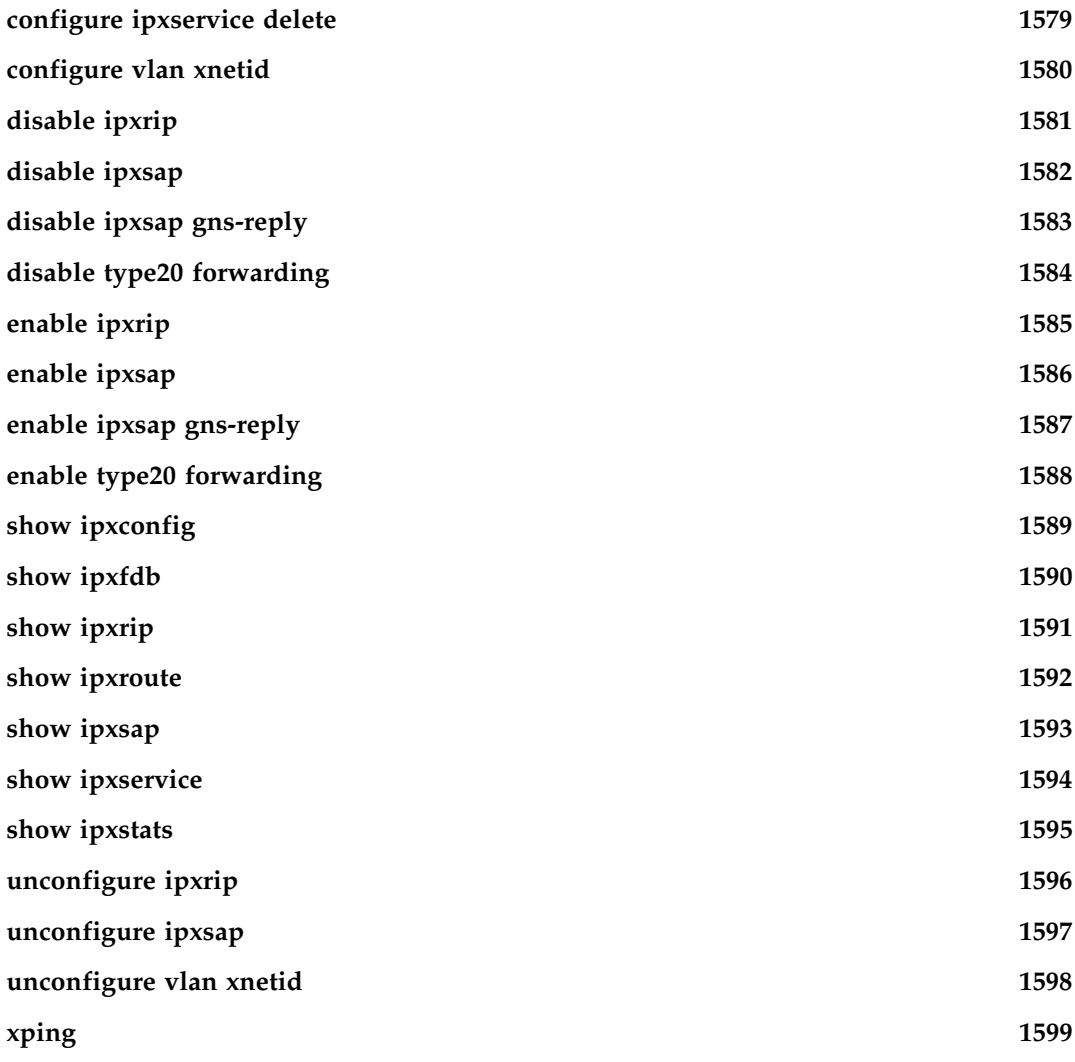

# **[Chapter 21 ARM Commands](#page-1600-0)**

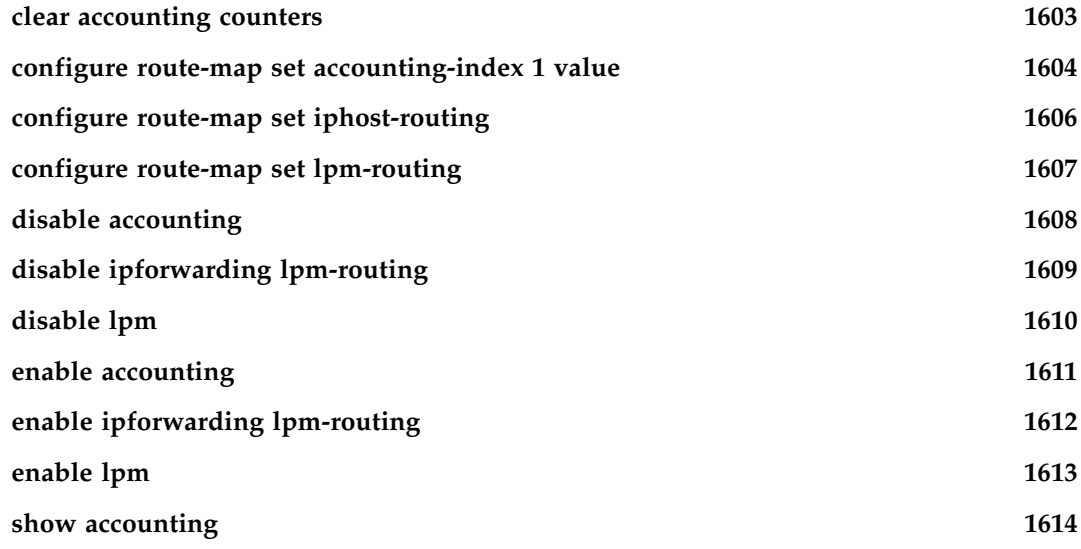

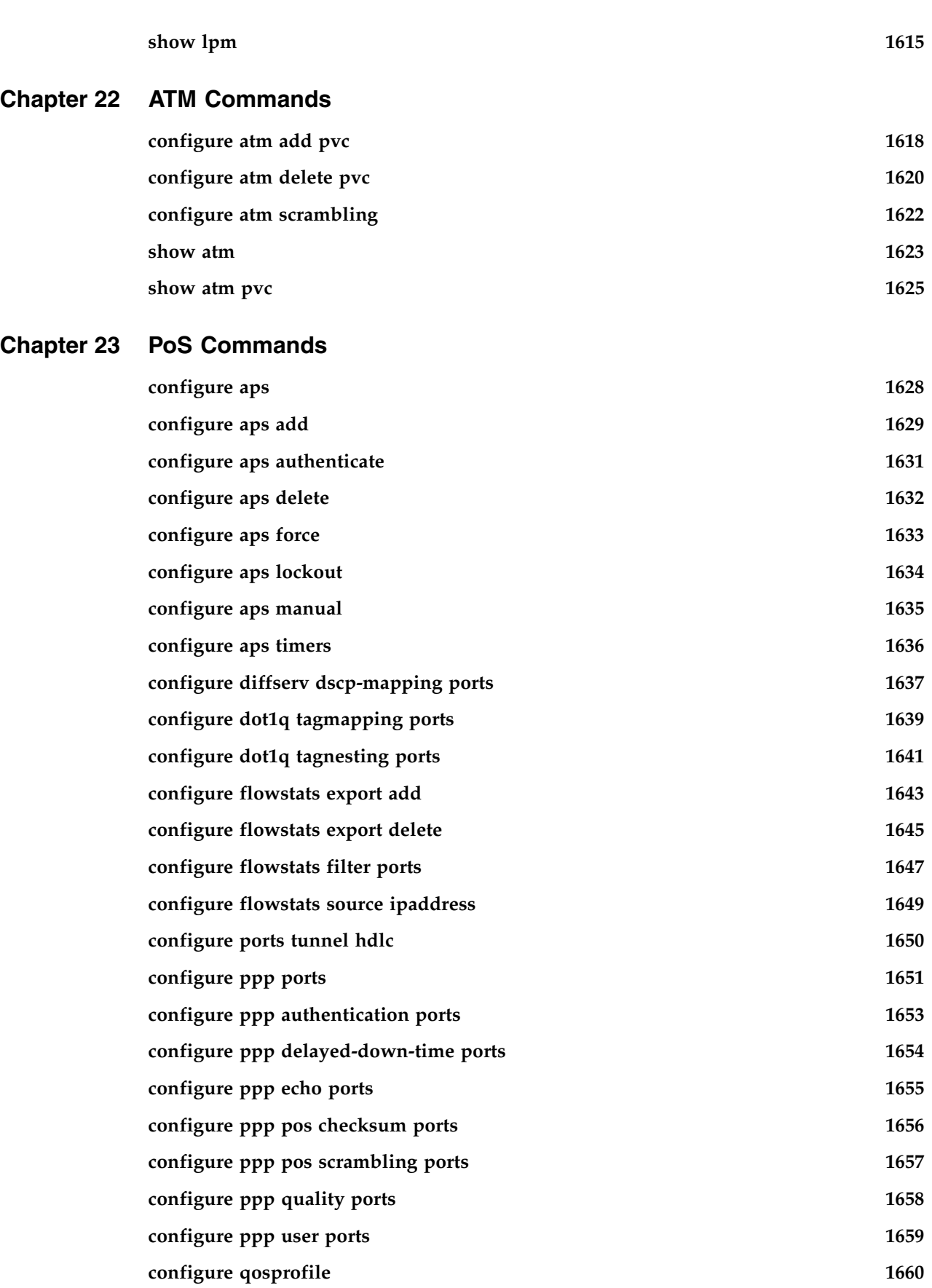

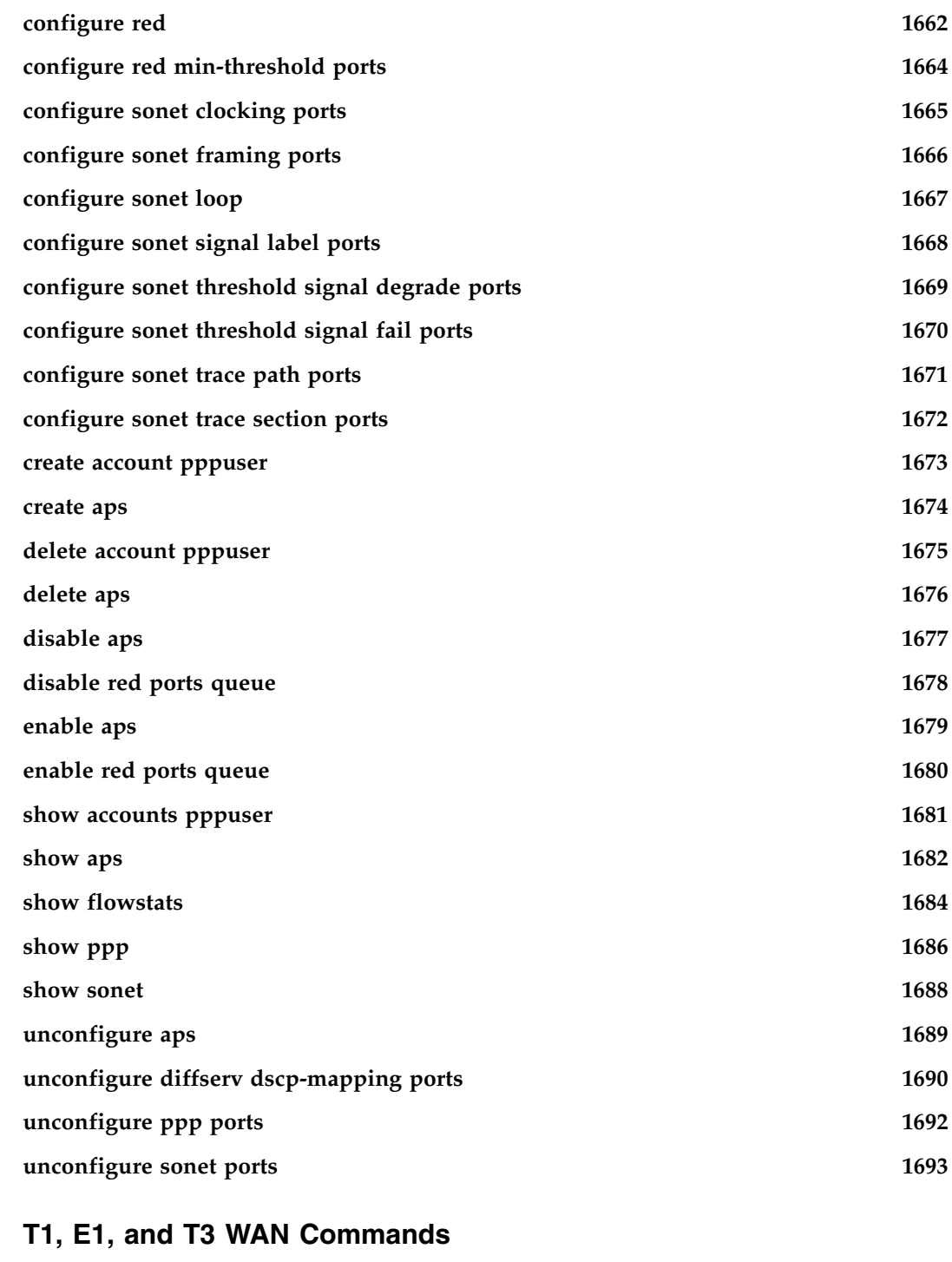

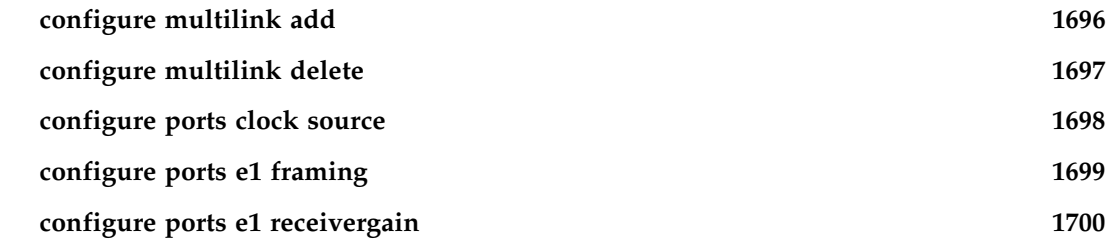

**Chapter 24** 

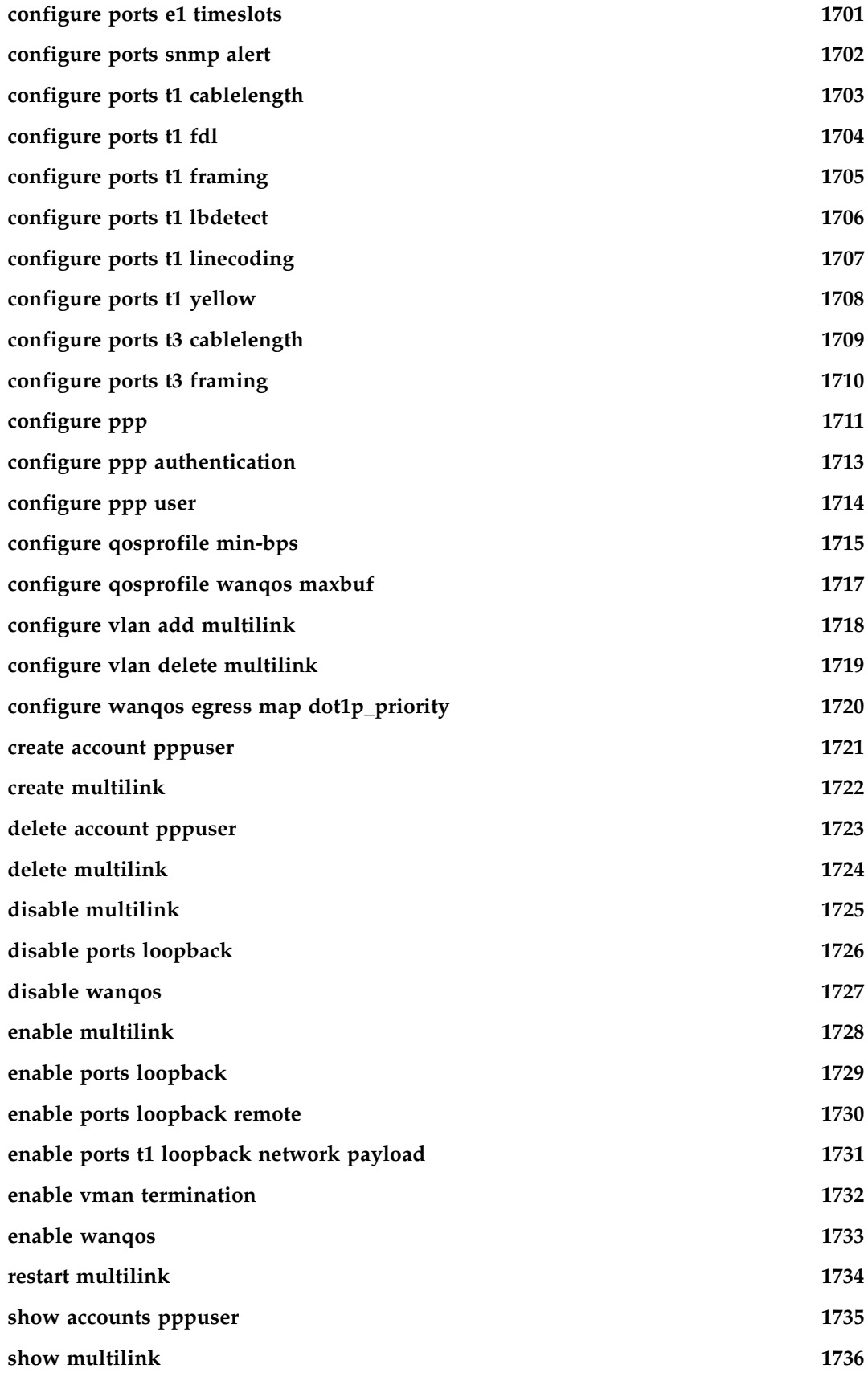

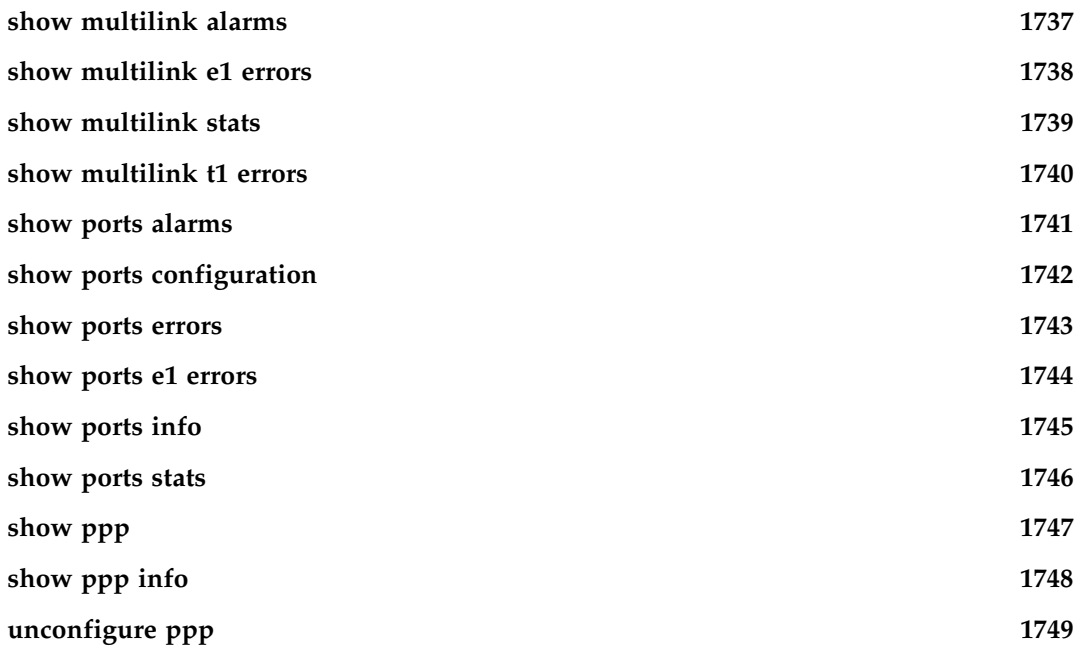

# **[Chapter 25 MPLS Commands](#page-1750-0)**

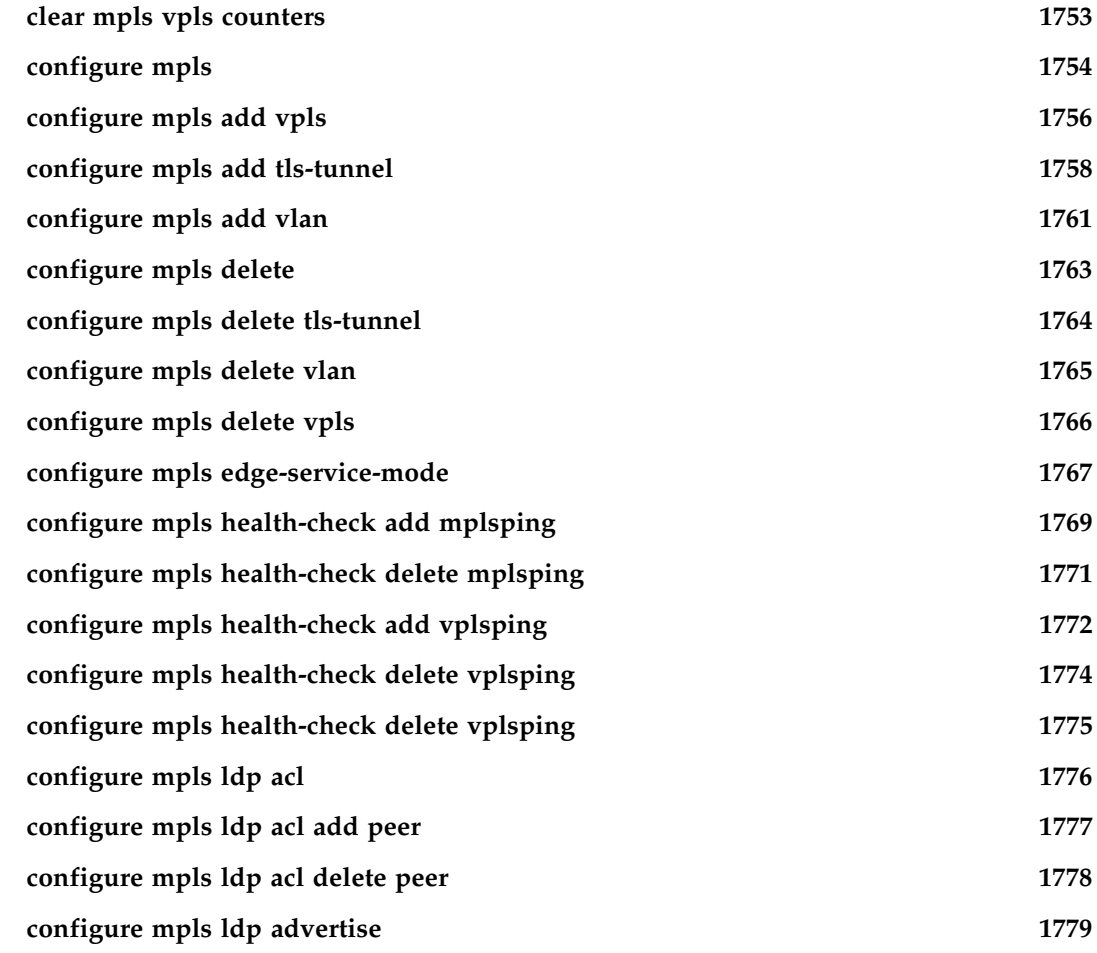

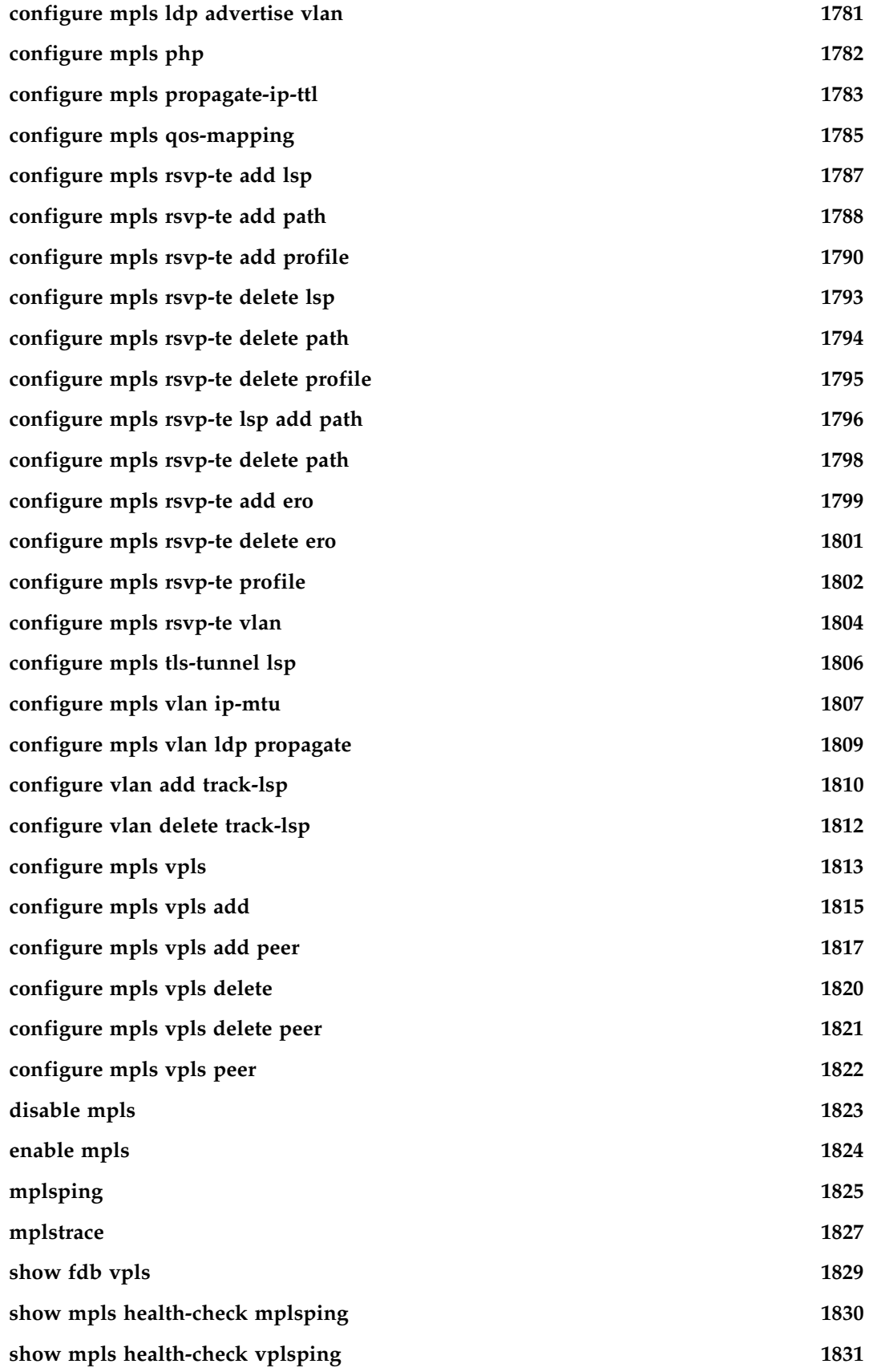

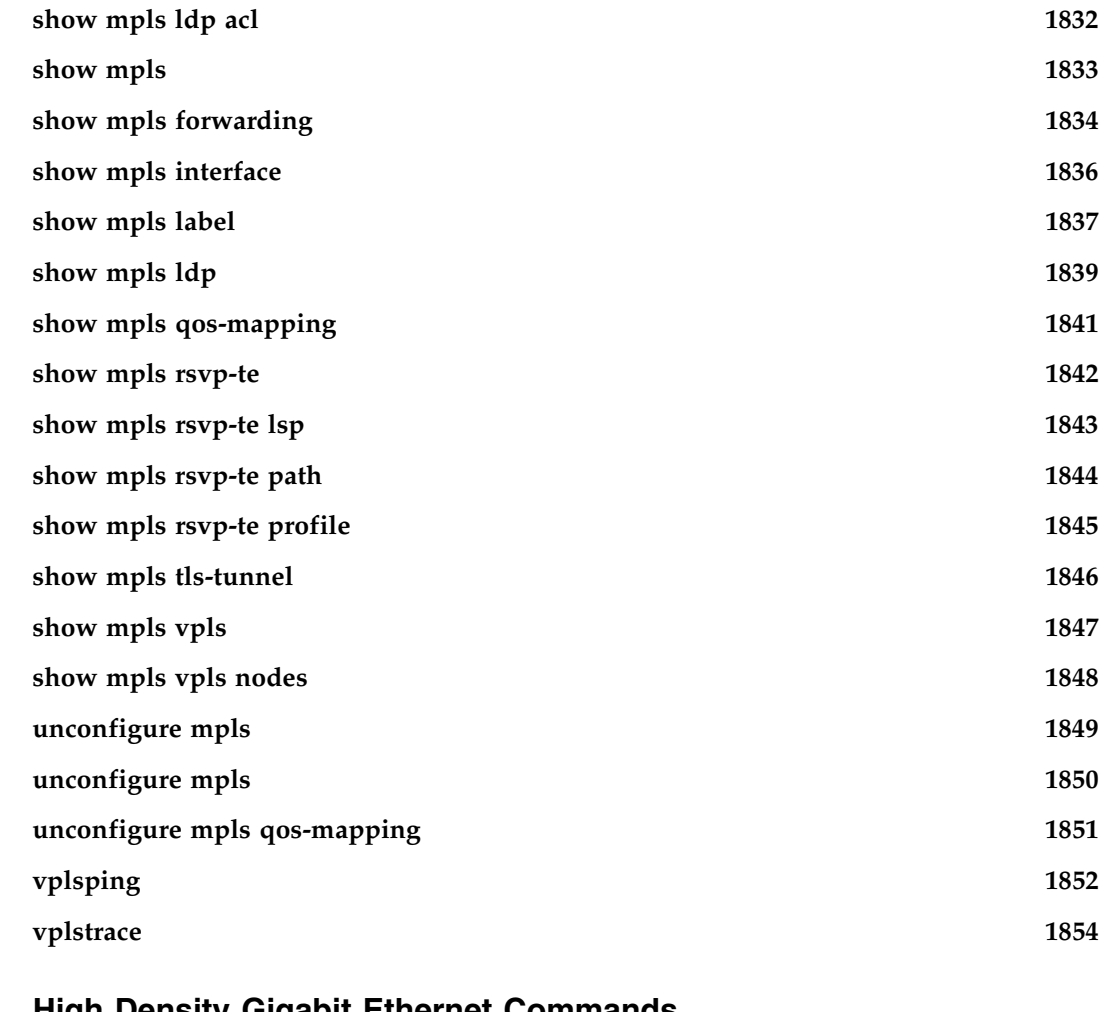

# **[Chapter 26 High Density Gigabit Ethernet Commands](#page-1856-0)**

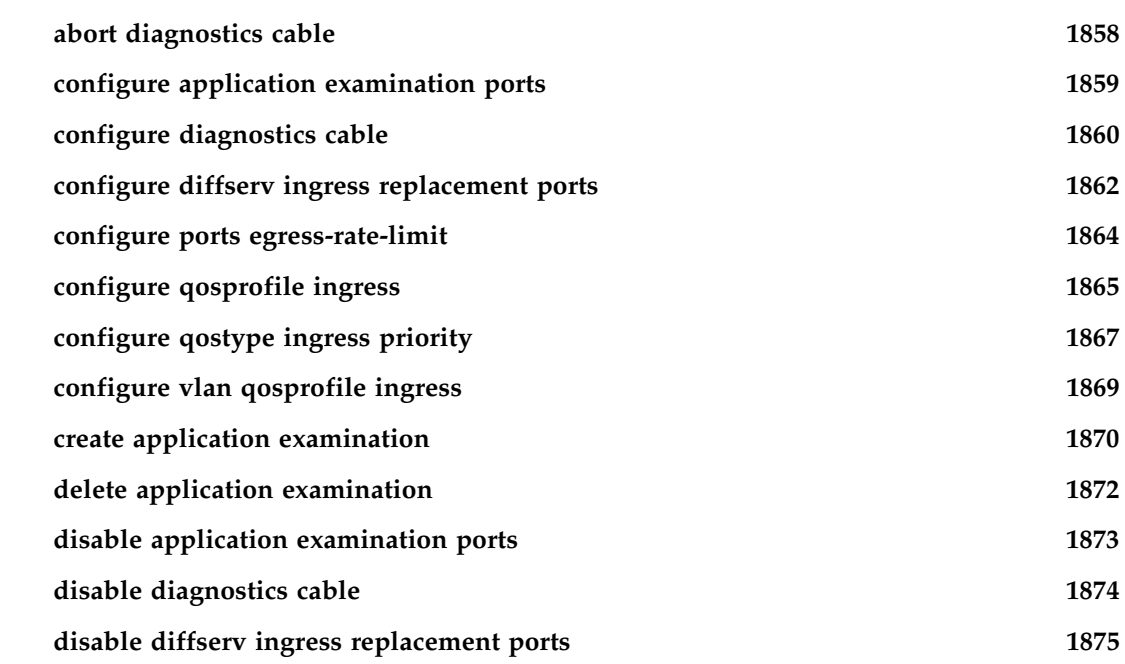

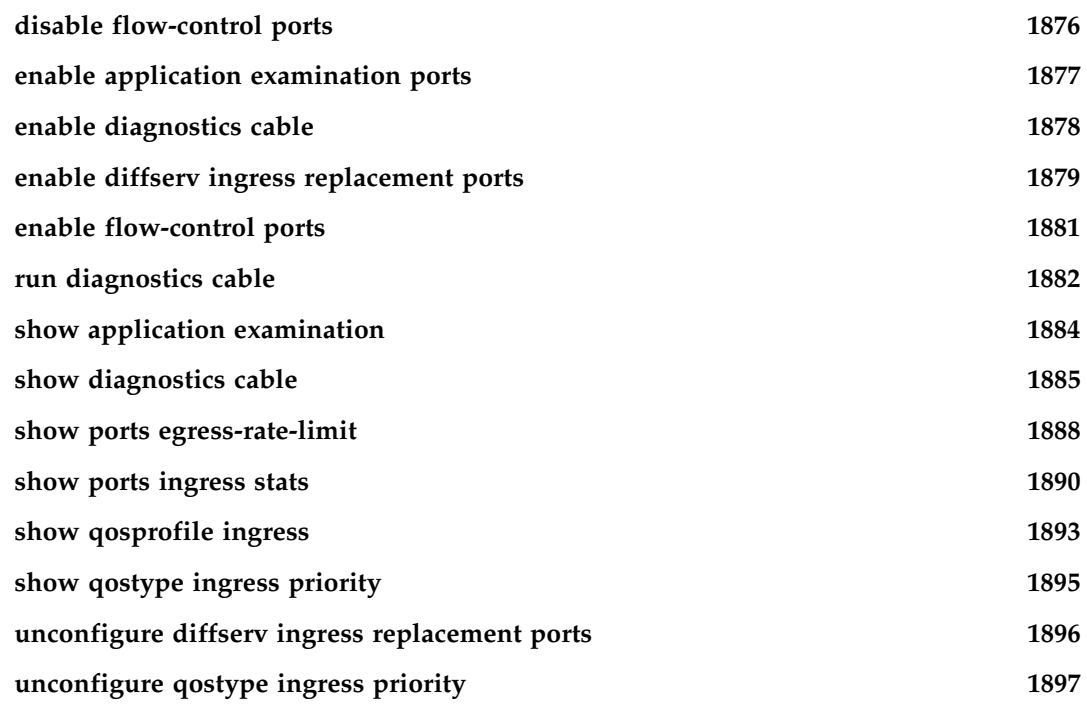

# **[Chapter 27 Power Over Ethernet Commands](#page-1898-0)**

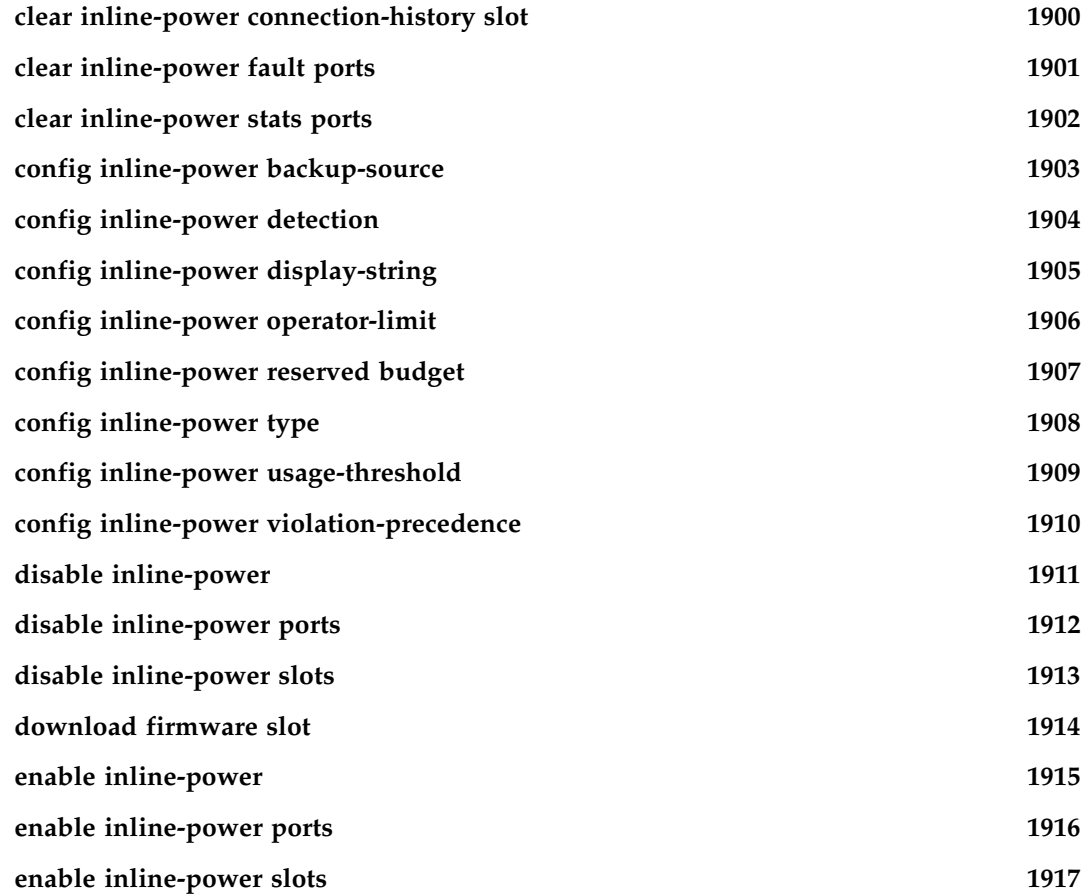

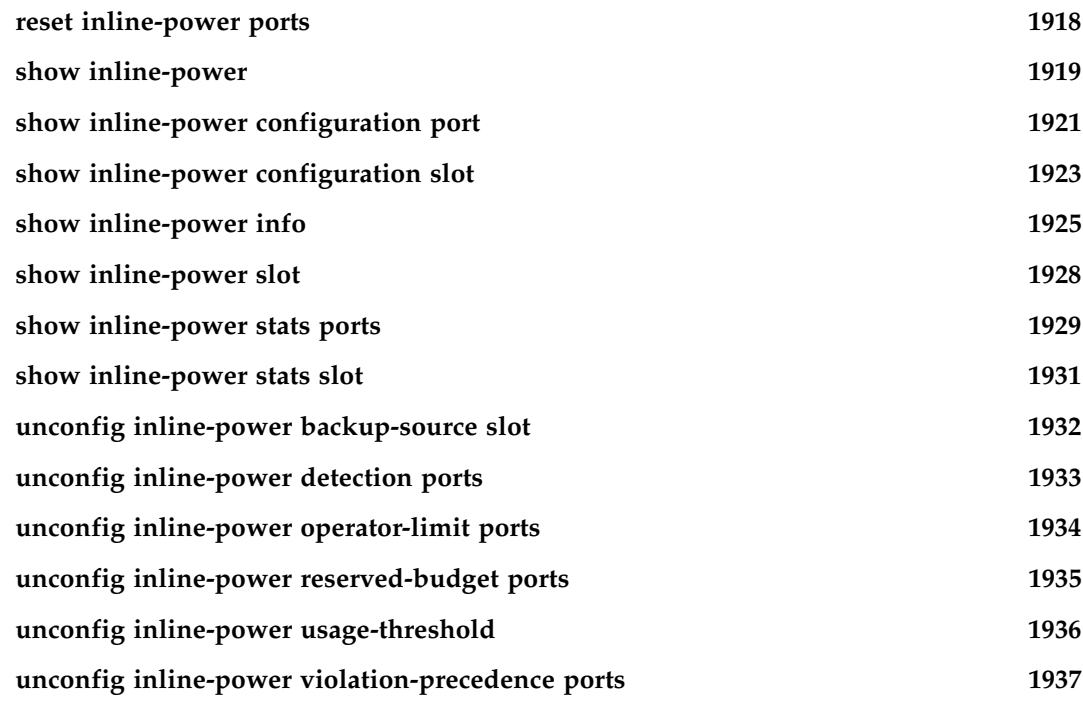

# **[Chapter 28 H-VPLS Commands](#page-1938-0)**

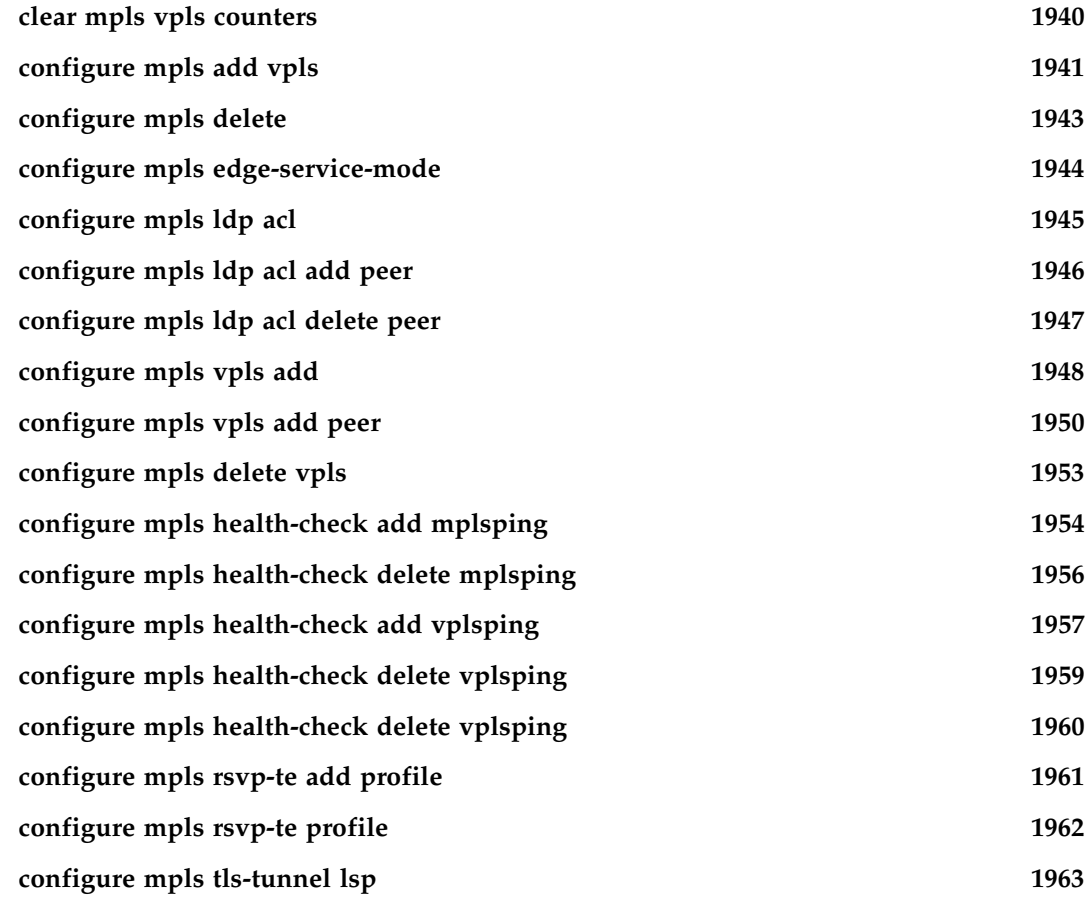

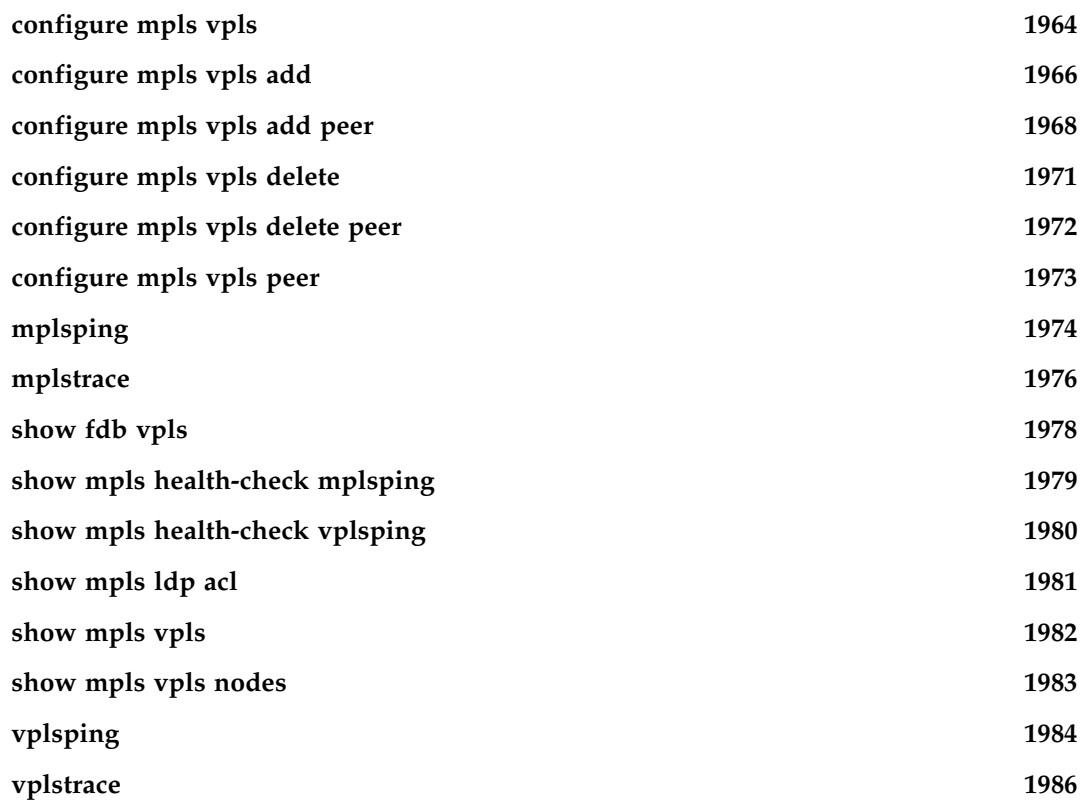

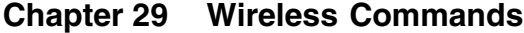

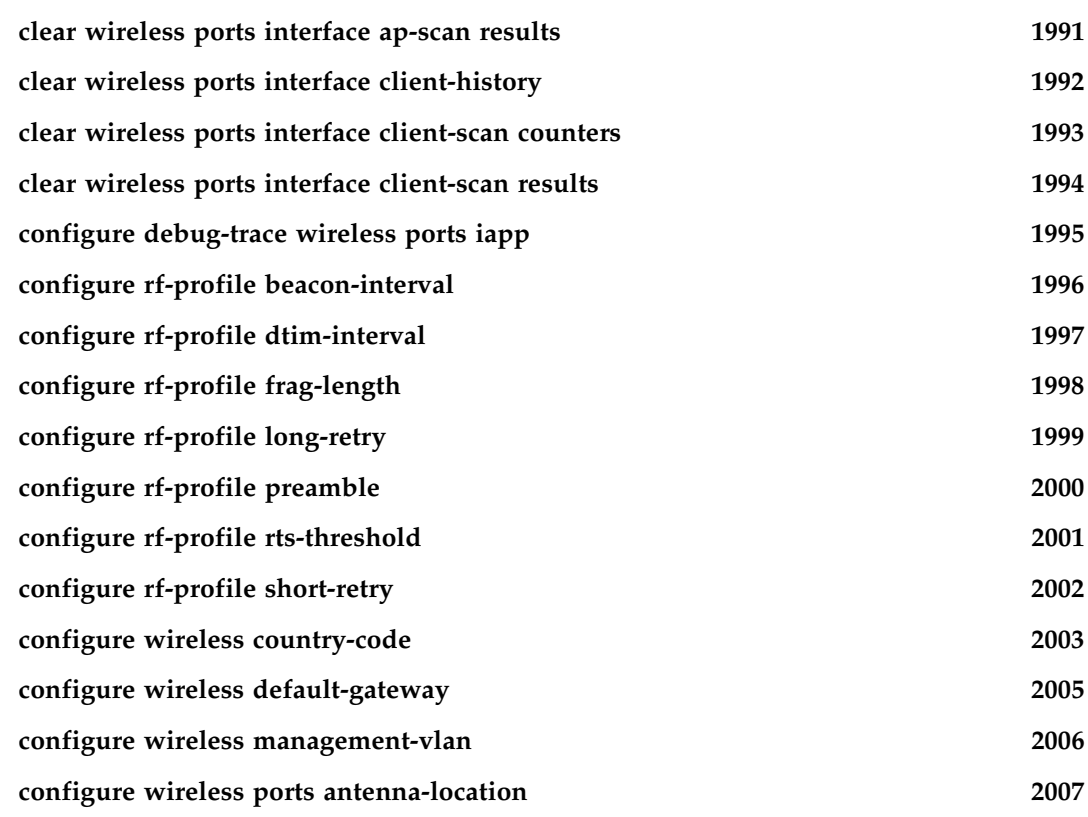

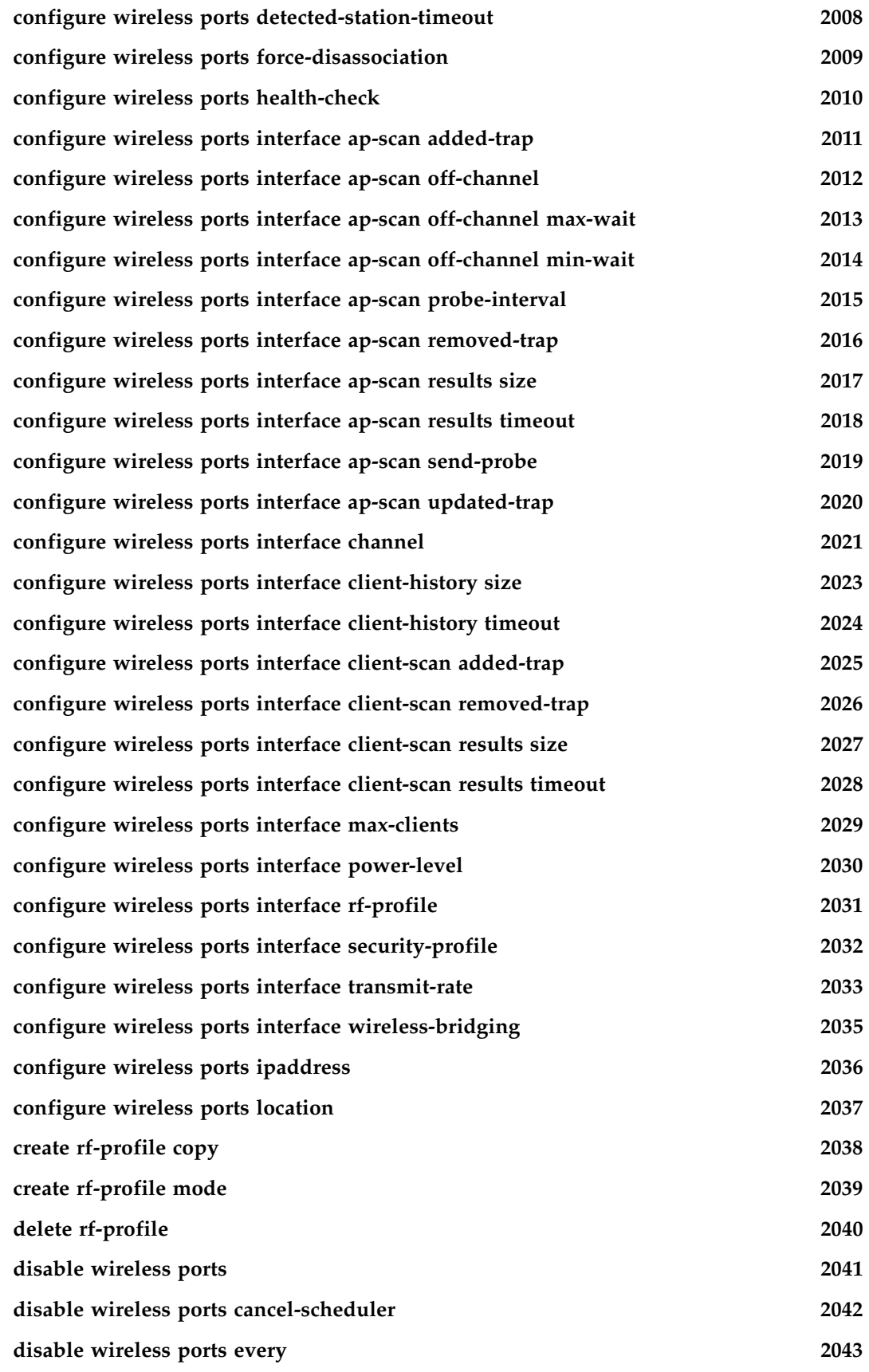

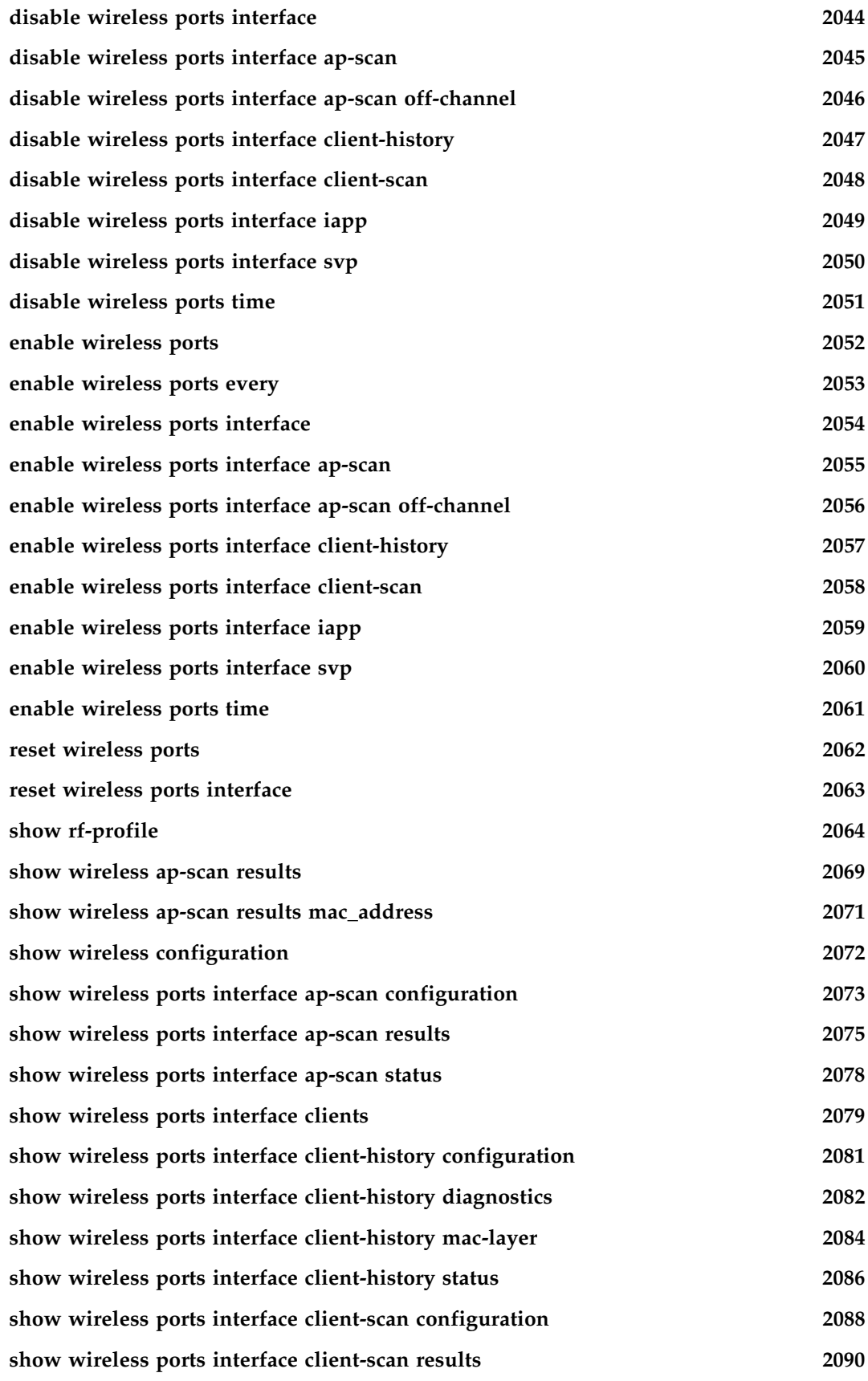

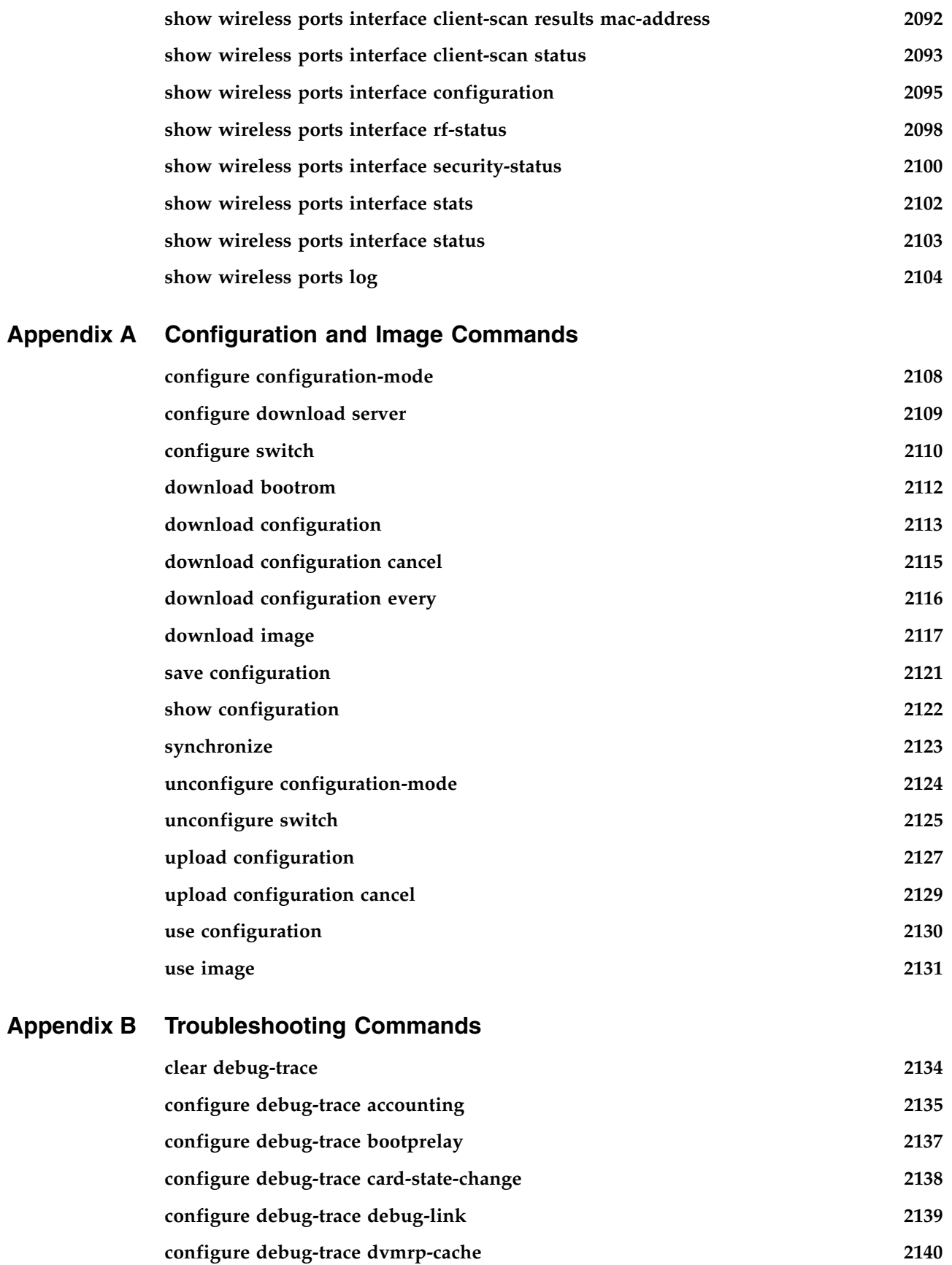

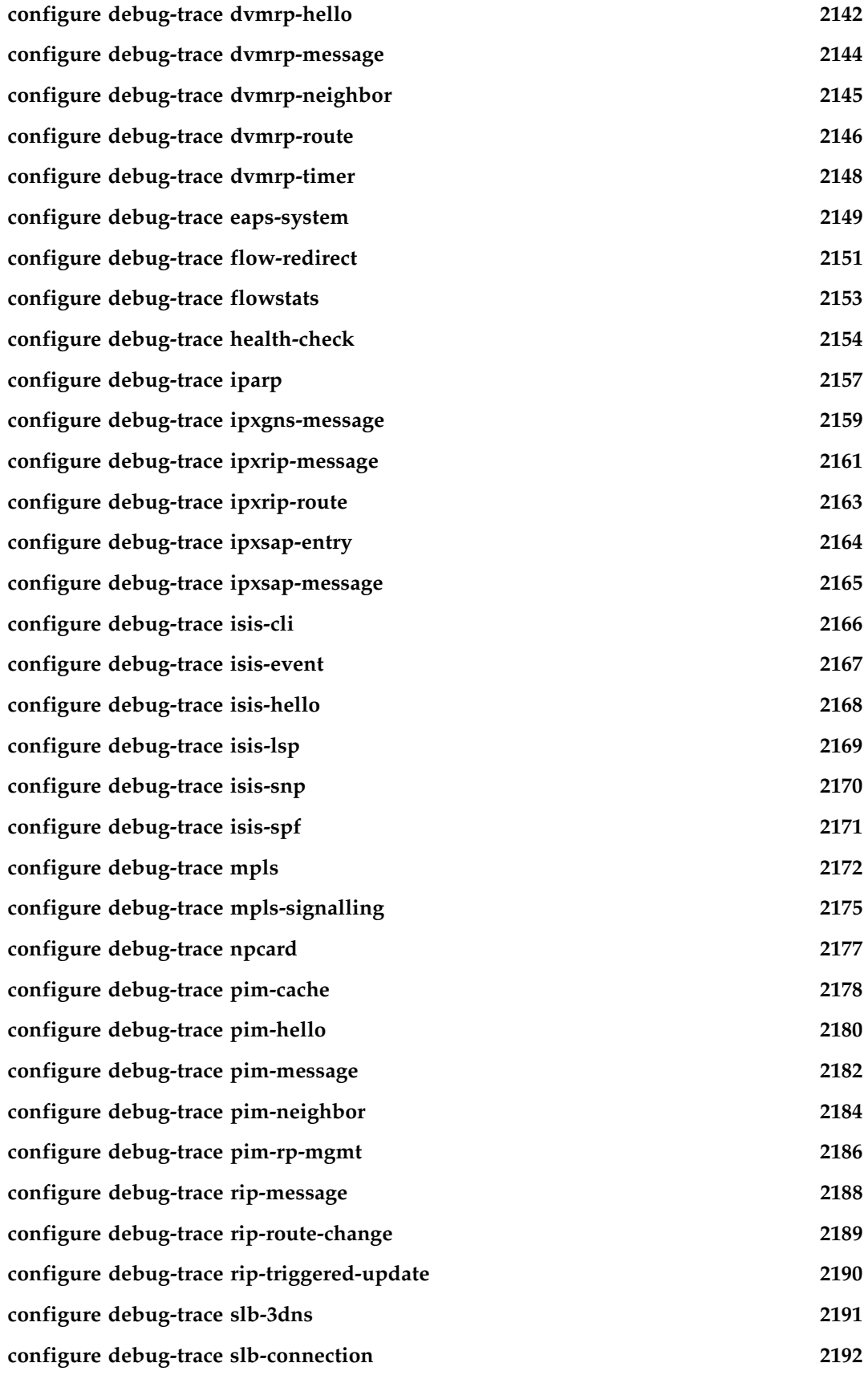

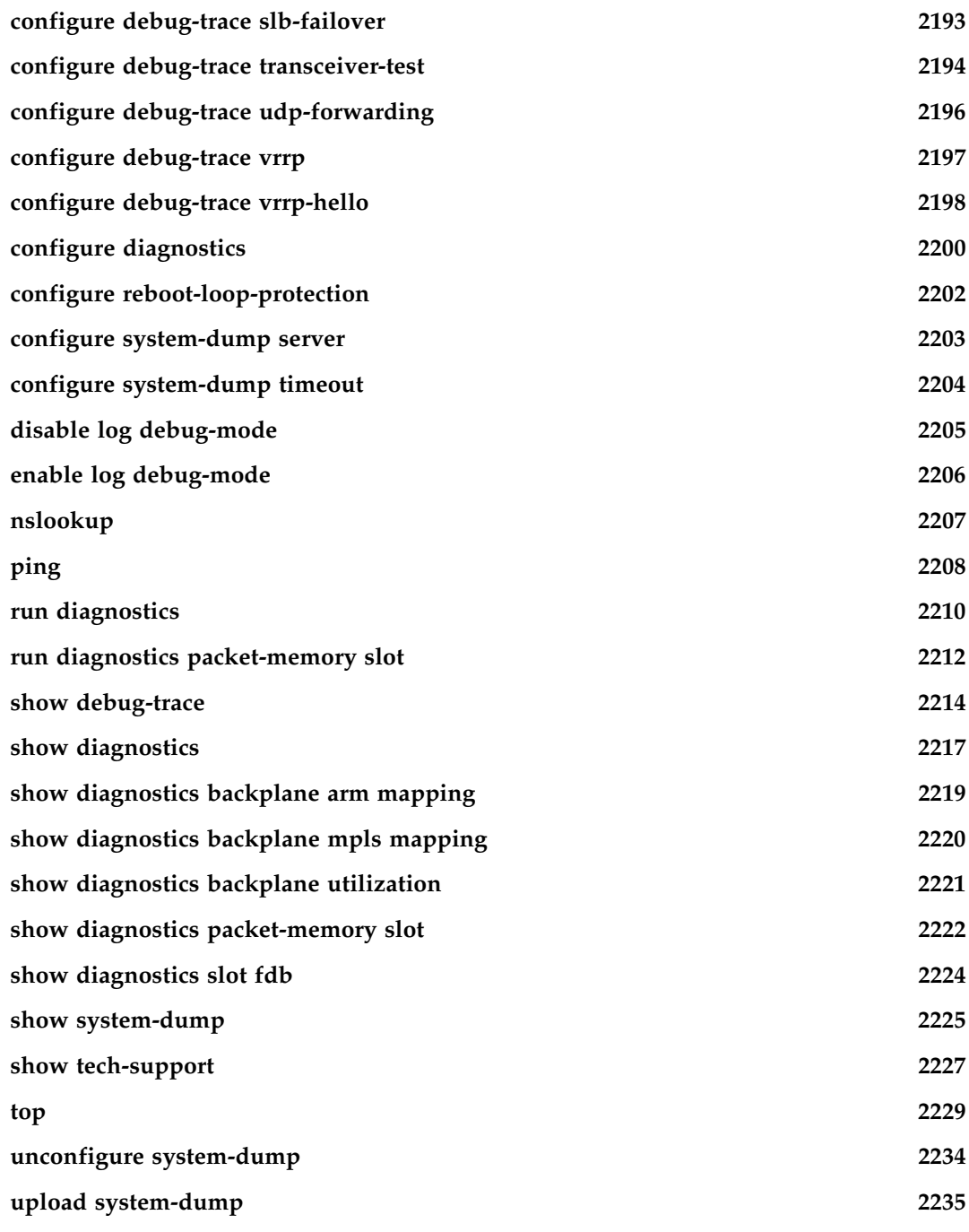

## **[Index of Commands](#page-2236-0)**

*Contents*

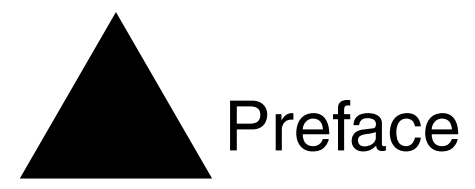

This preface provides an overview of this guide, describes guide conventions, and lists other publications that may be useful.

# Introduction

This guide provides the complete syntax for all the commands available in the currently-supported versions of the ExtremeWare® software running on either modular or stand-alone switches from Extreme Networks®. This also includes commands that support specific modules such as the ARM, MPLS or PoS modules.

This guide is intended for use as a reference by network administrators who are responsible for installing and setting up network equipment. It assumes knowledge of Extreme Networks switch configuration. For conceptual information and guidance on configuring Extreme Networks switches, see the *ExtremeWare Software User Guide* for your version of the ExtremeWare software.

# **Terminology**

When features, functionality, or operation is specific to a modular or stand-alone switch family, the family name is used. Explanations about features and operations that are the same across all product families simply refer to the product as the "switch."

# **Conventions**

and list conventions that are used throughout this guide.

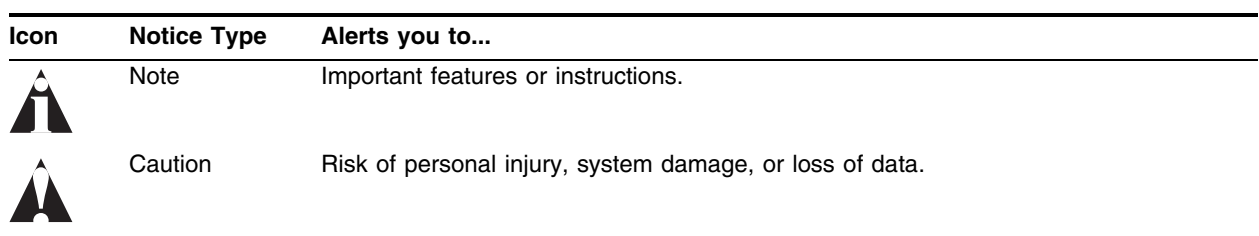

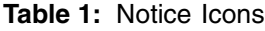

#### **Table 1:** Notice Icons

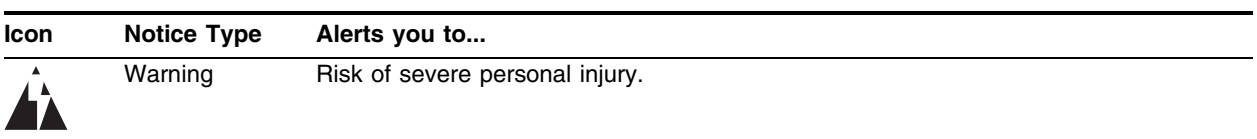

#### **Table 2:** Text Conventions

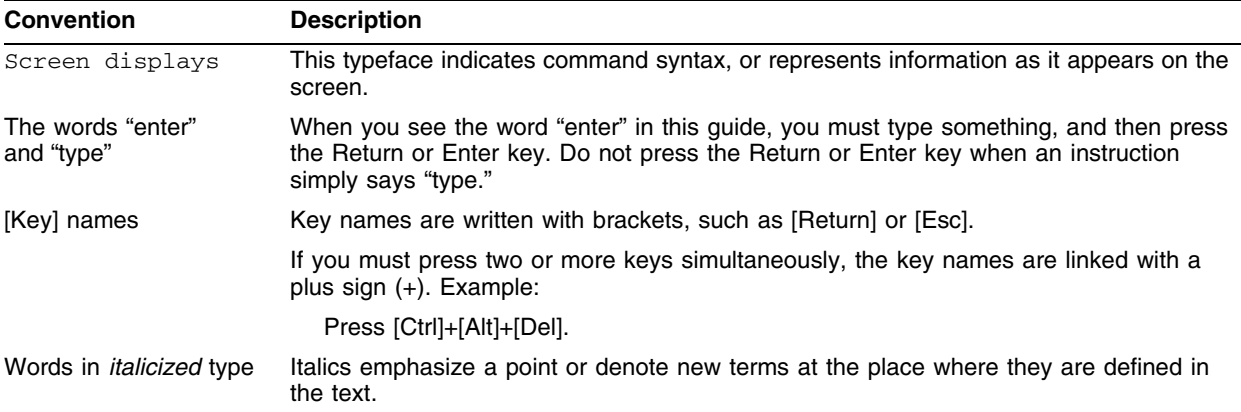

# **Command Titles**

For clarity and brevity, the command titles omit variables, values, and optional arguments. The complete command syntax is displayed directly below the command titles.

# Related Publications

The publications related to this one are:

- **•** ExtremeWare release notes
- *• ExtremeWare Software User Guide*
- *• Extreme Networks Consolidated "i" Series Hardware Installation Guide*

Documentation for Extreme Networks products is available on the World Wide Web at the following location:

http://www.extremenetworks.com/

# **Using ExtremeWare Publications Online**

You can access ExtremeWare publications by downloading them from the Extreme Networks World Wide Web location or from your ExtremeWare product CD. Publications are provided in Adobe® Portable Document Format (PDF). Displaying or printing PDF files requires that your computer be equipped with Adobe® Reader® software, which is available free of charge from Adobe Systems Incorporated.

# **NOTE**

*If you are using Adobe Reader or Adobe Acrobat® Version 6.0 or later to view PDF files, see ["Using](#page-56-0)  [Adobe Reader Version 6.0"](#page-56-0) in this section for important information on making a configuration adjustment to ensure proper viewing and linking of PDF files.*

The following two ExtremeWare publications are available as PDF files that are designed to be used online together:

- *• ExtremeWare Software User Guide*
- *• ExtremeWare Software Command Reference Guide*

The user guide PDF file provides links that connect you directly to relevant command information in the command reference guide PDF file. This quick-referencing capability enables you to easily find detailed information in the command reference guide for any command mentioned in the user guide.

To ensure that the quick-referencing feature functions properly, follow these steps:

- **1** Download both the user guide PDF file and the command reference guide PDF file to the *same* destination directory on your computer.
- **2** You may open one or both PDF files to enable cross-referenced linking between the user guide and command reference guide; however, it is recommended that for ease of use, you keep both files open concurrently on your computer desktop. To keep both PDF files open when you activate a cross-reference link, open both PDF files before using the link.

#### **Handling PDF Display Problems**

To avoid PDF display problems that can complicate effective cross-referenced linking between the *ExtremeWare Software User Guide* and the *ExtremeWare Software Command Reference Guide*, follow the PDF guidelines in this section.

**Opening Both PDF Files Before Using the Links.** If you activate a cross-referencing link from the *ExtremeWare Software User Guide* PDF file to the *ExtremeWare Software Command Reference* PDF file when the command reference PDF file is closed (that is, not currently open on your computer desktop), the system will first close the user guide PDF file and then open the command reference PDF file. To keep both PDF files open when you activate a cross-reference link, open both PDF files *before* using the link.

<span id="page-56-0"></span>**Using Adobe Reader Version 6.0.** If you are using Adobe Reader version 6.0 or later, or if you are using Reader embedded in Adobe Acrobat version 6.0 or later, follow these steps to ensure proper concurrent viewing and linking of both the user guide and command reference guide PDF files:

**1** Double-click a PDF icon to open the Adobe Reader or Adobe Acrobat window.

You can also open the Adobe Reader or Acrobat window by double-clicking the Reader or Acrobat icon on your desktop or by using the Windows *Start* menu and navigating to the appropriate Adobe program.

- **2** In the *Edit* pull-down menu, select *Preferences*. The Preferences window will be displayed.
- **3** In the Preferences window, select the *General* option displayed in the left-hand column in the list of preference options. The General options will be displayed in the Preferences window.
- **4** In the Miscellaneous area of the Preferences window (shown in the lower section of the Preferences window), deselect the following option:

Open cross-document links in same window

To deselect this option, make sure that the check box next to it is *unchecked*.

**5** Click *OK*.

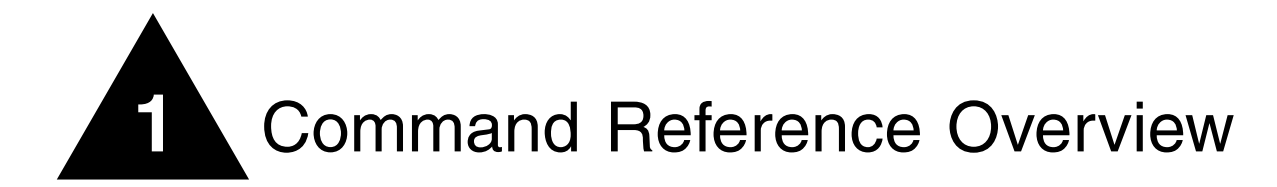

# Introduction

This guide provides details of the command syntax for all ExtremeWare commands as of ExtremeWare version 7.3.0.

# **NOTE**

*ExtremeWare 7.3.0 only supports Extreme Networks products that contain the "i" or "3" series chipset. This includes the BlackDiamond, Alpine, and Summit "i" series platforms, but does not include the Summit e-series and Summit 200 series platforms.*

This guide does not provide feature descriptions, explanations of the technologies, or configuration examples. For information about the various features and technologies supported by Extreme Networks switches, see the installation and user guides for your product. This guide does not replace the installation and user guides; this guide supplements the installation and user guides.

# Audience

This guide is intended for use by network administrators who are responsible for installing and setting up network equipment. It assumes a basic working knowledge of the following:

- **•** Local area networks (LANs)
- **•** Ethernet concepts
- **•** Ethernet switching and bridging concepts
- **•** Routing concepts
- **•** Internet Protocol (IP) concepts
- **•** Routing Information Protocol (RIP) and Open Shortest Path First (OSPF) concepts
- **•** Border Gateway Protocol (BGP-4) concepts
- **•** IP Multicast concepts
- **•** Distance Vector Multicast Routing Protocol (DVMRP) concepts
- **•** Protocol Independent Multicast (PIM) concepts
- **•** Internet Packet Exchange (IPX) concepts
- **•** Server Load Balancing (SLB) concepts
- **•** Simple Network Management Protocol (SNMP)

This guide also assumes that you have read the Installation and User Guide for your product.

# Structure of this Guide

This guide documents each ExtremeWare command. Related commands are grouped together and organized into chapters based on their most common usage. The chapters reflect the organization of the *ExtremeWare Software User Guide*. If a specific command is relevant to a wide variety of functions and could be included in a number of different chapters, we have attempted to place the command in the most logical chapter. Within each chapter, commands appear in alphabetical order. You can use the Index of Commands to locate specific commands if they do not appear where you expect to find them.

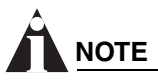

*The ExtremeWare command line interface (CLI) supports only the US character set.*

For each command, the following information is provided:

- **Command Syntax**—The actual syntax of the command. The syntax conventions (the use of braces or curly brackets, for example) are defined in the section ["Understanding the Command Syntax" on](#page-60-0)  [page 61](#page-60-0).
- **Description**—A brief (one sentence) summary of what the command does.
- **Syntax Description**—The definition of any keywords and options used in the command.
- **Default**—The defaults, if any, for this command. The default can be the default action of the command if optional arguments are not provided, or it can be the default state of the switch (such as for an enable/disable command).
- **Usage Guidelines**—Information to help you use the command. This may include prerequisites, prohibitions, and related commands, as well as other information.
- **Example**—Examples of the command usage, including output, if relevant.
- **History**—The version of ExtremeWare in which the command was introduced, and version(s) where it was modified, if appropriate.
- **Platform Availability**—The platforms on which the command is supported.

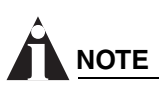

*Commands designated as "available on all platforms" are supported on both Summit chipset-based, "i"-series, and "3" series platforms. Summit e-series devices are not included.* 

# <span id="page-60-0"></span>Understanding the Command Syntax

When entering a command at the prompt, ensure that you have the appropriate privilege level. Most configuration commands require you to have the administrator privilege level.

You may see a variety of symbols shown as part of the command syntax. These symbols explain how to enter the command, and you do not type them as part of the command itself. [Table 3](#page-60-1) summarizes command syntax symbols.

| <b>Symbol</b>          | <b>Description</b>                                                                                 |
|------------------------|----------------------------------------------------------------------------------------------------|
| angle brackets $\lt$ > | Enclose a variable or value. You must specify the variable or value. For<br>example, in the syntax |
|                        | configure vlan <vlan name=""> ipaddress <ip_address></ip_address></vlan>                           |
|                        |                                                                                                    |

<span id="page-60-1"></span>**Table 3:** Command Syntax Symbols

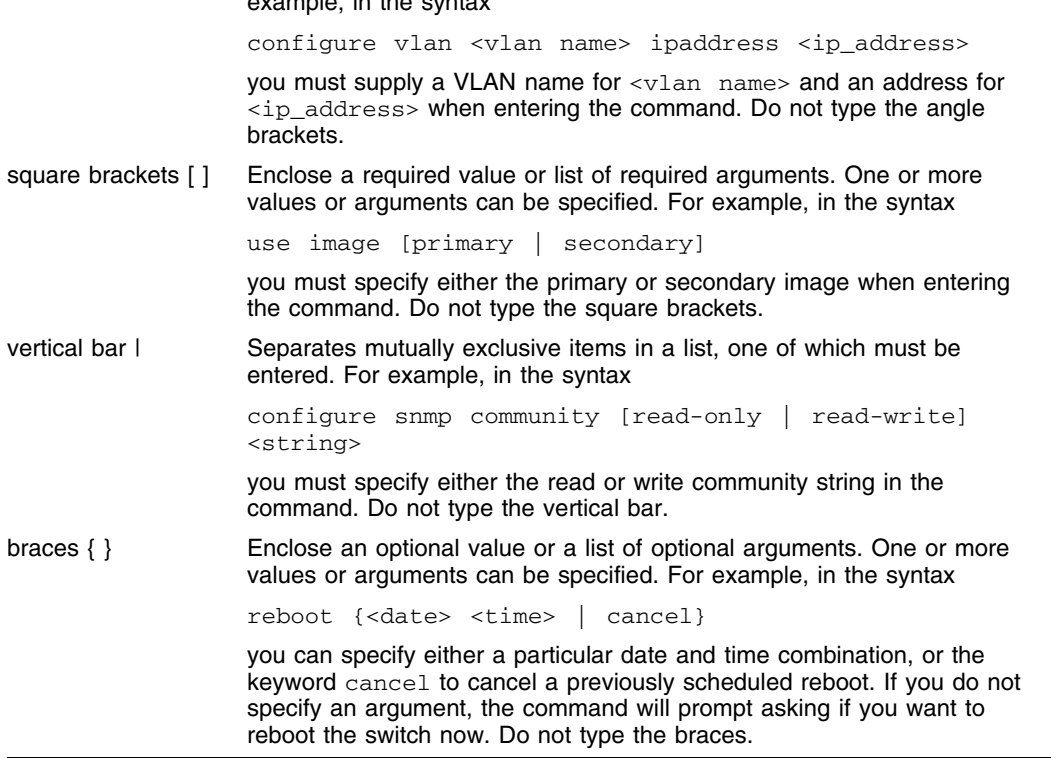

## **Command Completion with Syntax Helper**

The CLI has a built-in syntax helper. If you are unsure of the complete syntax for a particular command, enter as much of the command as possible and press [Tab]. The syntax helper provides a list of options for the remainder of the command, and places the cursor at the end of the command you have entered so far, ready for the next option.

If the command is one where the next option is a named component, such as a VLAN, access profile, or route map, the syntax helper will also list any currently configured names that might be used as the next option. In situations where this list might be very long, the syntax helper will list only one line of names, followed by an ellipses to indicate that there are more names than can be displayed.

The syntax helper also provides assistance if you have entered an incorrect command.

## **Abbreviated Syntax**

Abbreviated syntax is the shortest unambiguous allowable abbreviation of a command or parameter. Typically, this is the first three letters of the command. If you do not enter enough letters to allow the switch to determine which command you mean, the syntax helper will provide a list of the options based on the portion of the command you have entered.

# **NOTE**

*When using abbreviated syntax, you must enter enough characters to make the command unambiguous and distinguishable to the switch.*

# **Names**

All named components of the switch configuration must have a unique name. Names must begin with an alphabetical character and are delimited by whitespace, unless enclosed in quotation marks.

# **Command Shortcuts**

All named components of the switch configuration must have a unique name. Components are named using the create command. When you enter a command to configure a named component, you do not need to use the keyword of the component. For example, to create a VLAN, you must enter a unique VLAN name:

create vlan engineering

Once you have created the VLAN with a unique name, you can then eliminate the keyword vlan from all other commands that require the name to be entered. For example, instead of entering the modular switch command

```
configure vlan engineering delete port 1:3,4:6
```
you could enter the following shortcut:

configure engineering delete port 1:3,4:6

Similarly, on the stand-alone switch, instead of entering the command

configure vlan engineering delete port 1-3,6

you could enter the following shortcut:

configure engineering delete port 1-3,6

# **Modular Switch Numerical Ranges**

Commands that require you to enter one or more port numbers on a modular switch use the parameter  $\epsilon$  > portlist> in the syntax. A  $\epsilon$  > portlist> can be one port on a particular slot. For example,

port 3:1

A <portlist> can be a range of numbers. For example,

port 3:1-3:3

You can add additional slot and port numbers to the list, separated by a comma:

```
port 3:1,4:8,6:10
```
You can specify all ports on a particular slot. For example,

port 3:\*

indicates all ports on slot 3.

You can specify a range of slots and ports. For example,

port 2:3-4:5

indicates slot 2, port 3 through slot 4, port 5.

## **Stand-alone Switch Numerical Ranges**

Commands that require you to enter one or more port numbers on a stand-alone switch use the parameter <portlist> in the syntax. A portlist can be a range of numbers, for example:

port 1-3

You can add additional port numbers to the list, separated by a comma:

port 1-3,6,8

# Line-Editing Keys

[Table 4](#page-62-0) describes the line-editing keys available using the CLI.

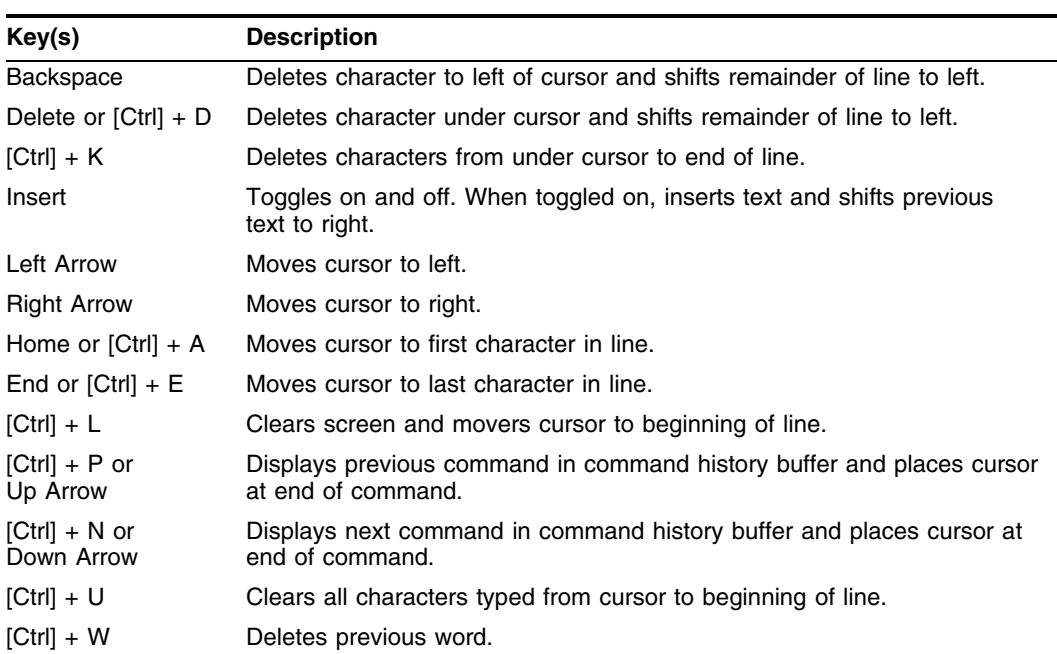

#### <span id="page-62-0"></span>**Table 4:** Line-Editing Keys

# Command History

ExtremeWare "remembers" the last 49 commands you entered. You can display a list of these commands by using the following command:

[history](#page-92-0)

# **2** Commands for Accessing the Switch

This chapter describes:

- **•** Commands used for accessing and configuring the switch including how to set up user accounts, passwords, date and time settings, and software licenses
- **•** Commands used for configuring the Domain Name Service (DNS) client
- **•** Commands used for checking basic switch connectivity

ExtremeWare supports the following two levels of management:

- **•** User
- **•** Administrator

A user-level account has viewing access to all manageable parameters, with the exception of:

- **•** User account database
- **•** SNMP community strings

A user-level account can use the ping command to test device reachability and change the password assigned to the account name.

An administrator-level account can view and change all switch parameters. It can also add and delete users and change the password associated with any account name. The administrator can disconnect a management session that has been established by way of a Telnet connection. If this happens, the user logged on by way of the Telnet connection is notified that the session has been terminated.

The DNS client in ExtremeWare augments certain ExtremeWare commands to accept either IP addresses or host names. For example, DNS can be used during a Telnet session when you are accessing a device or when using the ping command to check the connectivity of a device.

The switch offers the following commands for checking basic connectivity:

- **•** [ping](#page-2207-1)
- **•** [traceroute](#page-102-0)

The ping command enables you to send Internet Control Message Protocol (ICMP) echo messages to a remote IP device. The [traceroute](#page-102-0) command enables you to trace the routed path between the switch and a destination endstation.

# clear session

clear session <number>

#### **Description**

Terminates a Telnet, SSH, NetLogin, or Console session from the switch.

#### **Syntax Description**

number Specifies a session number from show session output to terminate.

#### **Default**

N/A.

#### **Usage Guidelines**

An administrator-level account can disconnect a management session that has been established by way of a Telnet connection. You can determine the session number of the session you want to terminate by using the [show session](#page-197-0) command. The [show session](#page-197-0) output displays information about current Telnet sessions including:

- **•** The session number
- **•** The login date and time
- **•** The user name
- **•** The type of Telnet session

Depending on the software version running on your switch, additional session information may be displayed. The session number is the first number displayed in the [show session](#page-197-0) output.

#### **Example**

The following command terminates session 4 from the system:

clear session 4

## **History**

This command was first available in ExtremeWare 2.0.

## **Platform Availability**

# configure account

configure account <user account> {encrypted} {<password>}

#### **Description**

Configures a user account password.

#### **Syntax Description**

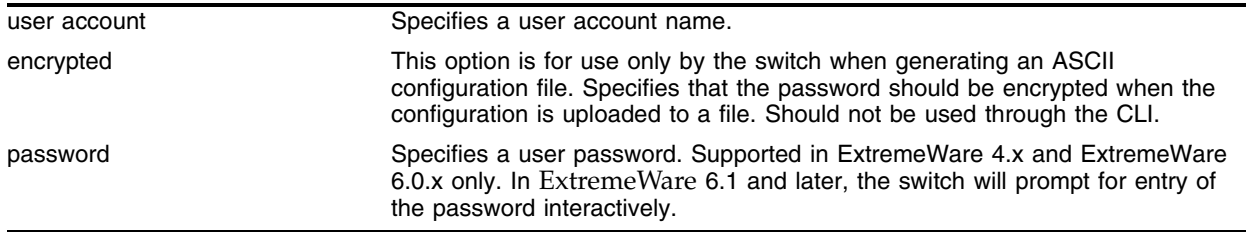

#### **Default**

N/A.

#### **Usage Guidelines**

You must create a user account before you can configure a user account. Use the create account command to create a user account.

You must have administrator privileges to change passwords for accounts other than your own. User names and passwords are case-sensitive.

The encrypted option is used by the switch when generating an ASCII configuration file (using the upload configuration command), and parsing a switch-generated configuration file (using the download configuration command). Do not select the encrypted option in the CLI.

For ExtremeWare 6.1 and higher:

**•** The password cannot be specified on the command line. Instead, the switch will interactively prompt you to enter the password, and will then prompt you to reenter the password to verify that you have entered it correctly.

For ExtremeWare 6.0 and higher:

**•** Passwords must have a minimum of 1 character and can have a maximum of 30 characters.

For ExtremeWare 4.x:

**•** Passwords must have a minimum of 4 characters and can have a maximum of 12 characters.

## **Example**

The following command defines a new password for the account *admin*:

configure account admin

The switch responds with a password prompt:

password:

Your keystrokes will not be echoed as you enter the new password. After you enter the password, the switch will then prompt you to reenter it.

Reenter password:

Assuming you enter it successfully a second time, the password is now changed.

In ExtremeWare 4.1.19, the following command defines a new password, *Extreme1*, for the account *admin*:

configure account admin Extreme1

## **History**

This command was first available in ExtremeWare 2.0.

#### **Platform Availability**

# configure banner

configure banner

#### **Description**

Configures the banner string that is displayed at the beginning of each login prompt of each session.

#### **Syntax Description**

This command has no arguments or variables.

#### **Default**

N/A.

#### **Usage Guidelines**

Press [Return] at the beginning of a line to terminate the command and apply the banner. To clear the banner, press [Return] at the beginning of the first line.

For ExtremeWare 6.0 and higher:

**•** You can enter up to 24 rows of 79-column text that is displayed before the login prompt of each session.

For ExtremeWare 2.0 and ExtremeWare 4.x:

• You can enter up to 24 rows of 80-column text that is displayed before the login prompt of each session.

#### **Example**

The following command adds a banner, *Welcome to the switch*, before the login prompt:

configure banner [Return] Welcome to the switch

#### **History**

This command was first available in ExtremeWare 2.0.

#### **Platform Availability**

# configure banner netlogin

configure banner netlogin

## **Description**

Configures the network login banner that is displayed at the beginning of each login prompt of each session.

## **Syntax Description**

This command has no arguments or variables.

## **Default**

N/A.

## **Usage Guidelines**

The network login banner and the switch banner cannot be used at the same time. If you configure a Network Login banner, users do **not** see the normal banner. If no banner is configured, the Extreme logo is displayed. The network login banner displays in HTML. No links or images are supported.

Press [Enter] to enter text on a new line. Press [Enter] twice to finish entering the network login banner. You can enter up to 1024 characters in the banner.

## **Example**

The following command adds the banner "Welcome to your switch" in 8 point purple Arial before the login prompt:

```
configure banner netlogin [Enter]
<font face="Arial" size=8 color=534579>Welcome to your switch</font>
[Enter]
[Enter]
```
## **History**

This command was introduced in ExtremeWare 6.2.2.

## **Platform Availability**

# configure dns-client add

configure dns-client add <ipaddress>

#### **Description**

Adds a DNS name server to the available server list for the DNS client.

#### **Syntax Description**

ipaddress Specifies an IP address.

#### **Default**

N/A.

#### **Usage Guidelines**

Up to three DNS name servers can be configured in ExtremeWare versions prior to 6.2.1. In ExtremeWare 6.2.1 and later, eight DNS name servers can be configured.

#### **Example**

The following command specifies that the switch use the DNS server 10.1.2.1: configure dns-client add 10.1.2.1

#### **History**

This command was first available in ExtremeWare 4.0.

This command was modified in ExtremeWare 6.2.1 to support up to eight DNS name servers.

#### **Platform Availability**

# configure dns-client add domain-suffix

configure dns-client add domain-suffix <domain\_name>

## **Description**

Adds a domain name to the domain suffix list.

## **Syntax Description**

domain\_name **Specifies** a domain name.

## **Default**

N/A.

## **Usage Guidelines**

The domain suffix list can include up to six items. If the use of all previous names fails to resolve a name, the most recently added entry on the domain suffix list will be the last name used during name resolution. This command will not overwrite any exiting entries. If a null string is used as the last suffix in the list, and all other lookups fail, the name resolver will attempt to look up the name with no suffix.

## **Example**

The following command configures a domain name and adds it to the domain suffix list: configure dns-client add domain-suffix xyz\_inc.com

## **History**

This command was first available in ExtremeWare 6.2.2.

## **Platform Availability**
# configure dns-client add name-server

configure dns-client add name-server <ipaddress>

#### **Description**

Adds a DNS name server to the available server list for the DNS client.

#### **Syntax Description**

ipaddress Specifies an IP address.

#### **Default**

N/A.

#### **Usage Guidelines**

Up to three DNS name servers can be configured in ExtremeWare versions prior to 6.2.1. In ExtremeWare 6.2.1 and later, eight DNS name servers can be configured.

#### **Example**

The following command specifies that the switch use the DNS server 10.1.2.1:

configure dns-client add name-server 10.1.2.1

#### **History**

This command was first available in ExtremeWare 6.2.2.

#### **Platform Availability**

# configure dns-client default-domain

configure dns-client default-domain <domain\_name>

#### **Description**

Configures the domain that the DNS client uses if a fully qualified domain name is not entered.

#### **Syntax Description**

domain\_name **Specifies** a default domain name.

#### **Default**

N/A.

#### **Usage Guidelines**

Sets the DNS client default domain name to domain\_name. The default domain name will be used to create a fully qualified host name when a domain name is not specified. For example, if the default default domain name is set to "food.com" then when a command like "ping dog" is entered, the ping will actually be executed as "ping dog.food.com".

#### **Example**

The following command configures the default domain name for the server:

configure dns-client default-domain xyz\_inc.com

#### **History**

This command was first available in ExtremeWare 4.0.

#### **Platform Availability**

# configure dns-client delete

configure dns-client delete <ipaddress>

#### **Description**

Removes a DNS name server from the available server list for the DNS client.

#### **Syntax Description**

ipaddress Specifies an IP address.

#### **Default**

N/A.

#### **Usage Guidelines**

None

#### **Example**

The following command removes a DNS server from the list: configure dns-client delete 10.1.2.1

#### **History**

This command was first available in ExtremeWare 4.0.

#### **Platform Availability**

# configure dns-client delete domain-suffix

configure dns-client delete domain-suffix <domain\_name>

#### **Description**

Deletes a domain name from the domain suffix list.

#### **Syntax Description**

domain\_name Specifies a domain name.

#### **Default**

N/A.

#### **Usage Guidelines**

This command randomly removes an entry from the domain suffix list. If the deleted item was not the last entry in the list, all items that had been added later are moved up in the list. If no entries in the list match the domain name specified, an error message will be displayed.

#### **Example**

The following command deletes a domain name from the domain suffix list:

configure dns-client delete domain-suffix xyz\_inc.com

#### **History**

This command was first available in ExtremeWare 6.2.2.

#### **Platform Availability**

# configure dns-client delete name-server

configure dns-client delete name-server <ipaddress>

#### **Description**

Removes a DNS name server from the available server list for the DNS client.

#### **Syntax Description**

ipaddress Specifies an IP address.

#### **Default**

N/A.

#### **Usage Guidelines**

None.

#### **Example**

The following command removes a DNS server from the list: configure dns-client delete name-server 10.1.2.1

#### **History**

This command was first available in ExtremeWare 6.2.2.

#### **Platform Availability**

# configure idletimeouts

configure idletimeouts <minutes>

#### **Description**

Configures the time-out for idle HTTP, console, and Telnet sessions.

#### **Syntax Description**

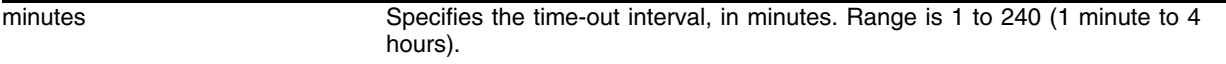

#### **Default**

Default time-out is 20 minutes.

#### **Usage Guidelines**

This command configures the length of time the switch will wait before disconnecting idle HTTP, console, or Telnet sessions. The idletimeouts feature must be enabled for this command to have an effect (the idletimeouts feature is disabled by default).

In ExtremeWare v 6.2.0, the time-out interval was specified in seconds, not minutes.

#### **Example**

The following command sets the time-out for idle HTTP, login and console sessions to 10 minutes:

configure idletimeouts 10

#### **History**

This command was first available in ExtremeWare 6.2.

This command was modified in ExtremeWare 6.2.1 to change the time-out value specification to minutes.

#### **Platform Availability**

# configure time

configure time <date> <time>

#### **Description**

Configures the system date and time.

#### **Syntax Description**

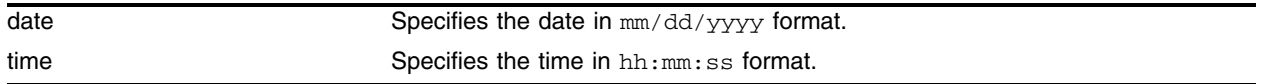

#### **Default**

N/A.

#### **Usage Guidelines**

The format for the system date and time is as follows:

mm/dd/yyyy hh:mm:ss

The time uses a 24-hour clock format. The AM hours range from 1 through 11, and the PM hours range from 12 through 23.

For ExtremeWare 6.0 and higher:

**•** You cannot set the year past 2035.

For ExtremeWare 2.0 and 4.x:

**•** You cannot set the year past 2023.

#### **Example**

The following command configures a system date of February 15, 2002 and a system time of 8:42 AM and 55 seconds:

configure time 02/15/2002 08:42:55

#### **History**

This command was first available in ExtremeWare 2.0.

#### **Platform Availability**

# configure timezone

```
configure timezone {name <std_timezone_ID>} <GMT_offset> 
{autodst {name <dst_timezone_ID>} {<dst_offset>} 
{begins [every <floatingday> | on <absoluteday>] {at <time_of_day>} 
{ends [every <floatingday> | on <absoluteday>] {at <time_of_day>}}} 
| noautodst}
```
#### **Description**

Configures the Greenwich Mean Time (GMT) offset and Daylight Saving Time (DST) preference.

#### **Syntax Description**

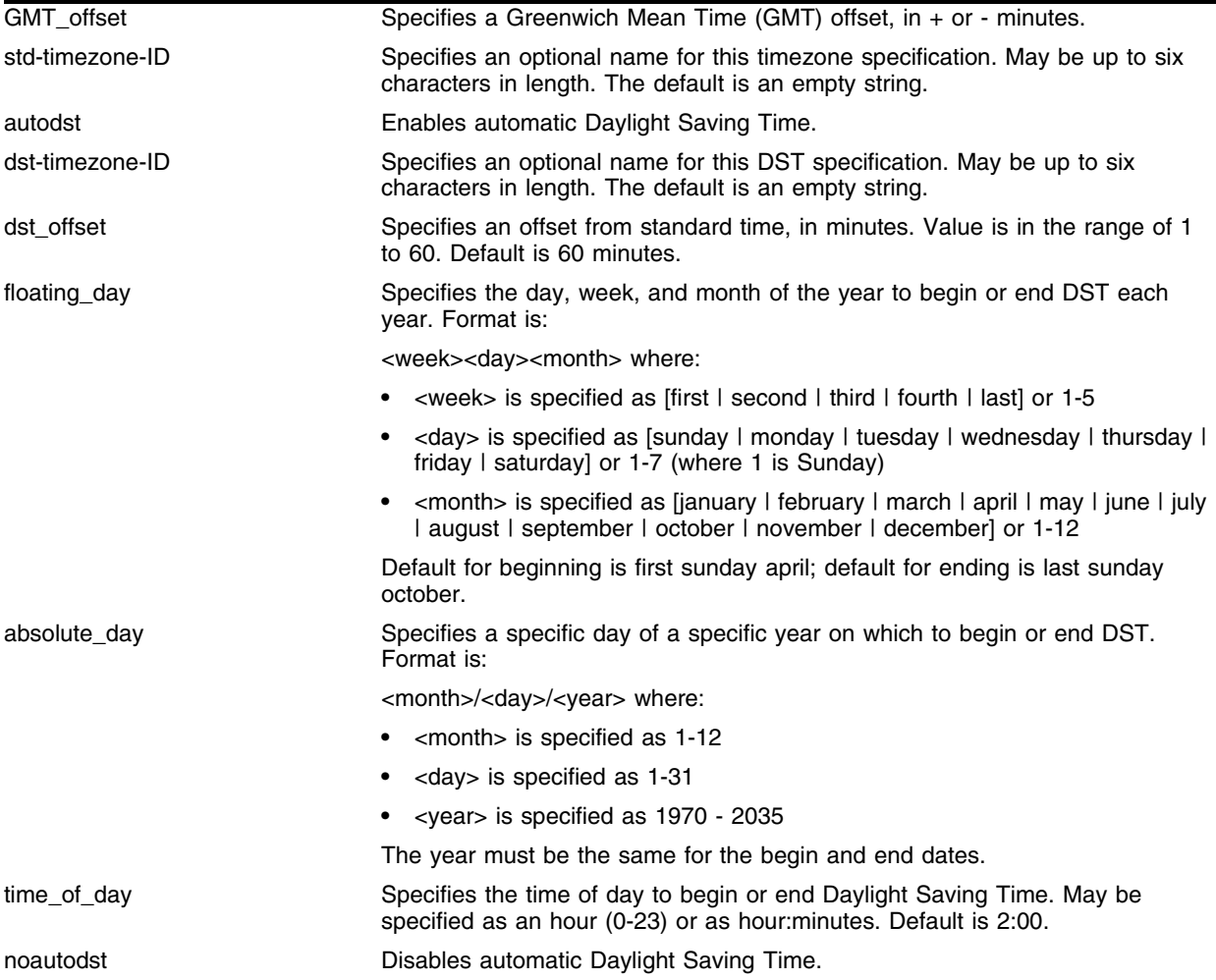

#### **Default**

Autodst, beginning every first Sunday in April, and ending every last Sunday in October.

#### **Usage Guidelines**

Network Time Protocol (NTP) server updates are distributed using GMT time. To properly display the local time in logs and other timestamp information, the switch should be configured with the appropriate offset to GMT based on geographic location.

The  $qmt$  of fset is specified in  $+/-$  minutes from the GMT time.

Automatic DST changes can be enabled or disabled. The default configuration, where DST begins on the first Sunday in April at 2:00 AM and ends the last Sunday in October at 2:00 AM, applies to most of North America, and can be configured with the following syntax: configure timezone <gmt\_offst> autodst.

As of ExtremeWare 6.2.1, the starting and ending date and time for DST may be specified, as these vary in time zones around the world.

- **•** Use the every keyword to specify a year-after-year repeating set of dates (e.g. the last Sunday in March every year)
- **•** Use the on keyword to specify a non-repeating, specific date for the specified year. If you use this option, you will need to specify the command again every year.
- **•** The begins specification defaults to every first sunday april.
- **•** The ends specification defaults to every last sunday october.
- **•** The ends date may occur earlier in the year than the begins date. This will be the case for countries in the Southern Hemisphere.
- **•** If you specify only the starting or ending time (not both) the one you leave unspecified will be reset to its default.
- The time\_of\_day specification defaults to 2:00
- The timezone IDs are optional. They are used only in the display of timezone configuration information in the show switch command.

To disable automatic DST changes, re-specify the GMT offset using the noautodst option: configure timezone <gmt\_offst> noautodst.

NTP updates are distributed using GMT time. To properly display the local time in logs and other timestamp information, the switch should be configured with the appropriate offset to GMT based on geographical location. [Table 5](#page-80-0) describes the GMT offsets.

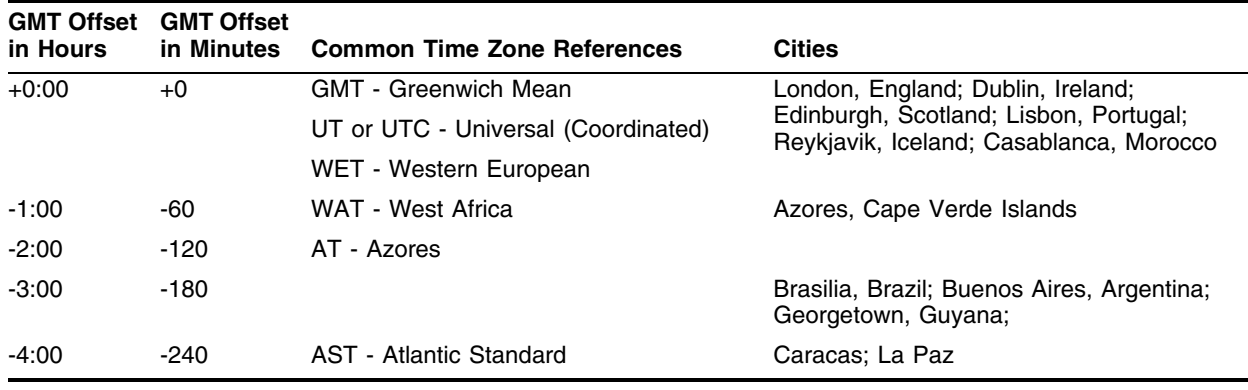

<span id="page-80-0"></span>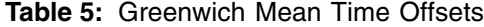

#### **Table 5:** Greenwich Mean Time Offsets (Continued)

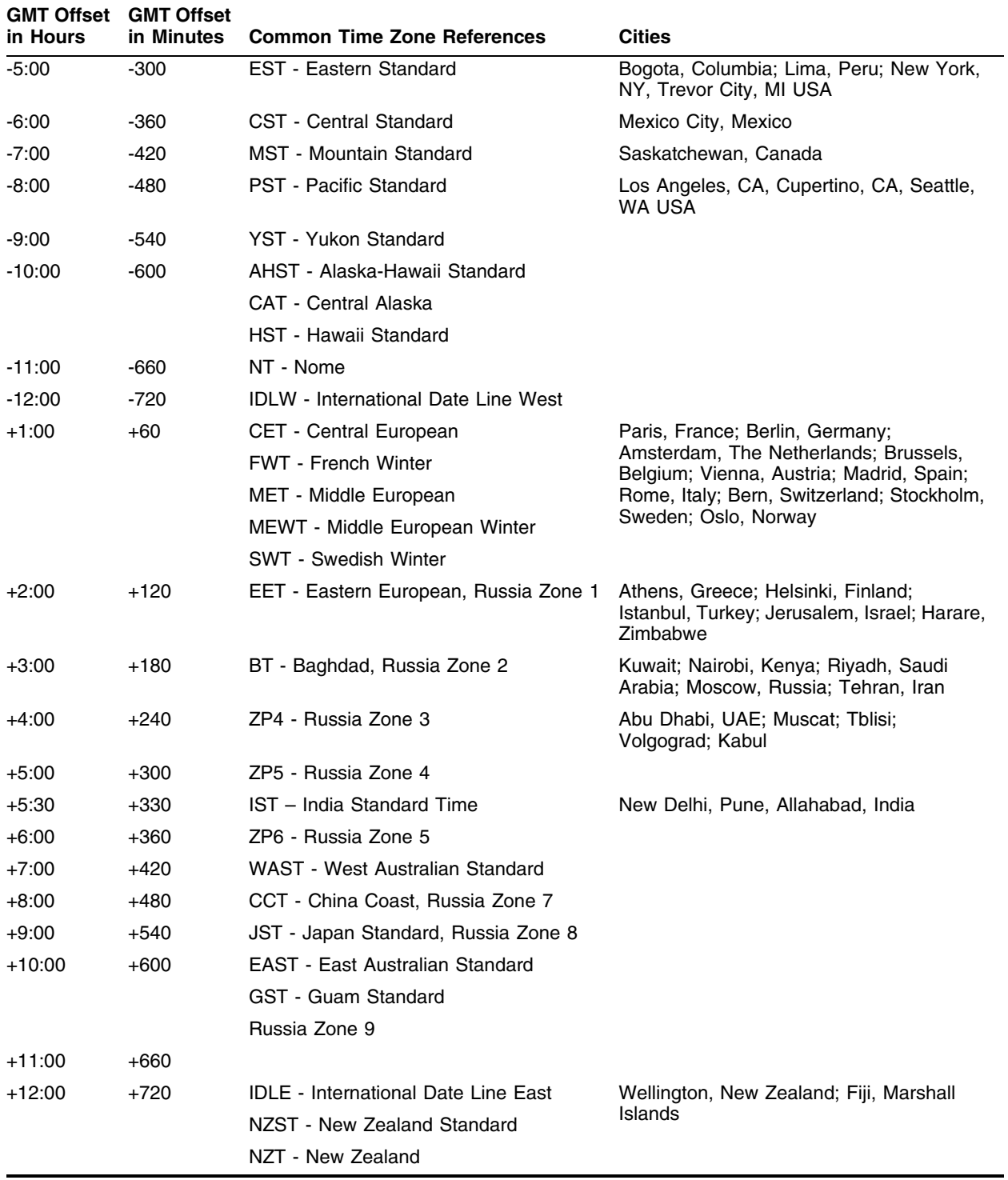

#### **Example**

The following command configures GMT offset for Mexico City, Mexico and disables automatic DST:

configure timezone -360 noautodst

The following four commands are equivalent, and configure the GMT offset and automatic DST adjustment for the US Eastern timezone, with an optional timezone ID of EST:

configure timezone name EST -300 autodst name EDT 60 begins every first sunday april at 2:00 ends every last sunday october at 2:00

configure timezone name EST -300 autodst name EDT 60 begins every 1 1 4 at 2:00 ends every 5 1 10 at 2:00

configure timezone name EST -300 autodst name EDT

configure timezone -300 autodst

The following command configures the GMT offset and automatic DST adjustment for the Middle European timezone, with the optional timezone ID of MET:

configure timezone name MET 60 autodst name MDT begins every last sunday march at 1 ends every last sunday october at 1

The following command configures the GMT offset and automatic DST adjustment for New Zealand. The ending date must be configured each year because it occurs on the first Sunday on or after March 5:

configure timezone name NZST 720 autodst name NZDT 60 begins every first sunday october at 2 ends on 3/16/2002 at 2

#### **History**

This command was first available in ExtremeWare 4.0.

Modified in ExtremeWare 6.2.1 to allow configuration of a beginning and ending time for the automatic DST.

#### **Platform Availability**

## create account

create account [admin | user] <username> {encrypted} {<password>}

#### **Description**

Creates a new user account.

#### **Syntax Description**

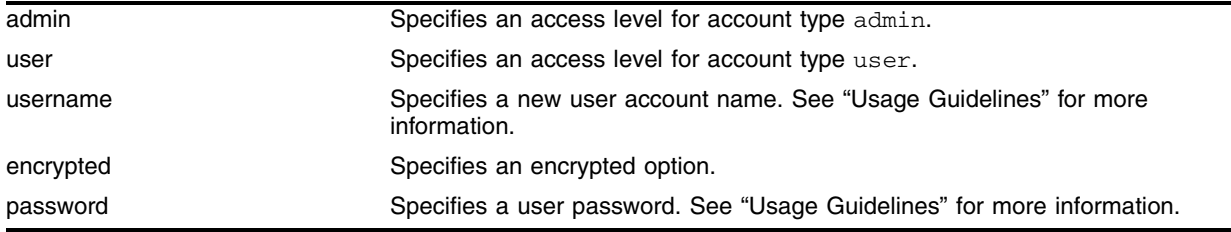

#### **Default**

By default, the switch is configured with two accounts with the access levels shown in [Table 6:](#page-83-0)

#### <span id="page-83-0"></span>**Table 6:** User Account Levels

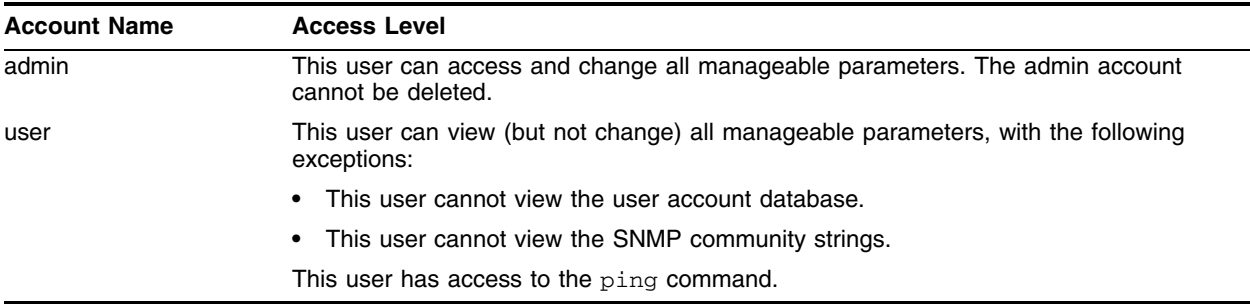

You can use the default names (*admin* and *user*), or you can create new names and passwords for the accounts. Default accounts do not have passwords assigned to them.

#### **Usage Guidelines**

The switch can have a total of 16 user accounts. There must be one administrator account on the system.

You must have administrator privileges to change passwords for accounts other than your own. User names and passwords are case-sensitive.

For ExtremeWare 6.0 and higher:

- **•** User account names must have a minimum of 1 character and can have a maximum of 32 characters.
- **•** Passwords must have a minimum of 0 characters and can have a maximum of 16 characters.

For ExtremeWare 4.x and higher:

**•** Admin-level users and users with RADIUS command authorization can use the create account command.

For ExtremeWare 4.x:

- **•** User account name specifications are not available.
- **•** Passwords must have a minimum of 4 characters and can have a maximum of 12 characters.
- **•** The encrypted option should only be used by the switch to generate an ASCII configuration (using the upload configuration command), and parsing a switch-generated configuration (using the download configuration command).

#### **Example**

The following command creates a new account named John2 with administrator privileges:

create account admin john2

#### **History**

This command was first available in ExtremeWare 2.0.

This command was modified in ExtremeWare 4.0 to support the encrypted option. In addition, admin-level users with RADIUS command authorization were allowed to use the create account command.

#### **Platform Availability**

# delete account

delete account <username>

#### **Description**

Deletes a specified user account.

#### **Syntax Description**

username Specifies a user account name.

#### **Default**

N/A.

#### **Usage Guidelines**

Use the show accounts command to determine which account you want to delete from the system. The show accounts output displays the following information in a tabular format:

- **•** The user name
- **•** Access information associated with each user
- **•** User login information
- **•** Session information

Depending on the software version running on your switch and the type of switch you have, additional account information may be displayed.

You must have administrator privileges to delete a user account. There must be one administrator account on the system; the command will fail if an attempt is made to delete the last administrator account on the system.

Do not delete the default administrator account. If you do, it is automatically restored, with no password, the next time you download a configuration. To ensure security, change the password on the default account, but do not delete it. The changed password will remain intact through configuration uploads and downloads.

If you must delete the default account, first create another administrator-level account. Remember to manually delete the default account again every time you download a configuration.

#### **Example**

The following command deletes account John2:

delete account john2

#### **History**

This command was first available in ExtremeWare 2.0.

#### **Platform Availability**

# disable clipaging

disable clipaging

#### **Description**

Disables pausing at the end of each show screen.

#### **Syntax Description**

This command has no arguments or variables.

#### **Default**

Enabled.

#### **Usage Guidelines**

The command line interface (CLI) is designed for use in a VT100 environment. Most show command output will pause when the display reaches the end of a page. This command disables the pause mechanism and allows the display to print continuously to the screen.

# **NOTE**

*Press [q] and then press [Return] to force a pause when CLI paging is disabled.*

To view the status of CLI paging on the switch, use the show management command. The show management command displays information about the switch including the enable/disable state for CLI paging.

#### **Example**

The follow command disables clipaging and allows you to print continuously to the screen:

disable clipaging

#### **History**

This command was first available in ExtremeWare 6.0.

#### **Platform Availability**

# disable idletimeouts

disable idletimeouts

#### **Description**

Disables the timer that disconnects idle sessions from the switch.

#### **Syntax Description**

This command has no arguments or variables.

#### **Default**

Enabled. Timeout 20 minutes.

#### **Usage Guidelines**

When idle time-outs are disabled, console sessions remain open until the switch is rebooted or you logoff. Telnet sessions remain open until you close the Telnet client.

To view the status of idle time-outs on the switch, use the show management command. The show management command displays information about the switch including the enable/disable state for idle time-outs.

#### **Example**

The following command disables the timer that disconnects all sessions to the switch:

disable idletimeouts

#### **History**

This command was first available in ExtremeWare 2.0.

#### **Platform Availability**

# enable clipaging

enable clipaging

#### **Description**

Enables the pause mechanism and does not allow the display to print continuously to the screen.

#### **Syntax Description**

This command has no arguments or variables.

#### **Default**

Enabled.

#### **Usage Guidelines**

The command line interface (CLI) is designed for use in a VT100 environment. Most show command output will pause when the display reaches the end of a page.

To view the status of CLI paging on the switch, use the show management command. The show management command displays information about the switch including the enable/disable state for CLI paging.

If CLI paging is enabled and you use the show tech-support command to diagnose system technical problems, the CLI paging feature is disabled.

#### **Example**

The following command enables clipaging and does not allow the display to print continuously to the screen:

enable clipaging

#### **History**

This command was first available in ExtremeWare 6.0.

#### **Platform Availability**

# enable idletimeouts

enable idletimeouts

#### **Description**

Enables a timer that disconnects Telnet and console sessions after 20 minutes of inactivity.

#### **Syntax Description**

This command has no arguments or variables.

#### **Default**

Enabled. Timeout 20 minutes.

#### **Usage Guidelines**

You can use this command to ensure that a Telnet, HTTP, or console session is disconnected if it has been idle for the required length of time. This ensures that there are no hanging connections.

To view the status of idle time-outs on the switch, use the show management command. The show management command displays information about the switch including the enable/disable state for idle time-outs.

In ExtremeWare 6.2 or later, you can configure the length of the time-out interval.

#### **Example**

The following command enables a timer that disconnects any Telnet, HTTP, and console sessions after 20 minutes of inactivity:

enable idletimeouts

#### **History**

This command was first available in ExtremeWare 2.0.

#### **Platform Availability**

# enable license

```
enable license [basic_L3 | advanced_L3 | full_L3 ] <license_key>
```
#### **Description**

Enables a particular software feature license.

#### **Syntax Description**

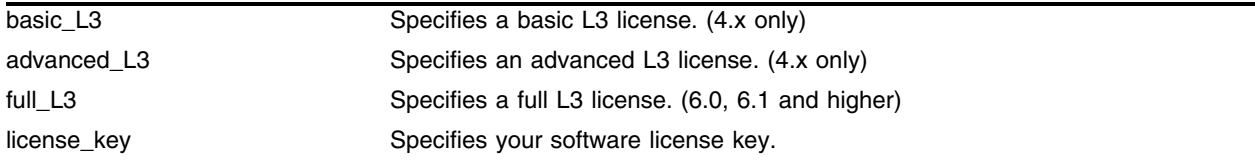

#### **Default**

N/A.

#### **Usage Guidelines**

Specify license\_key as an integer.

The unconfigure switch all command does not clear licensing information. This feature cannot be disabled after the license has been enabled on the switch.

Depending on the software version running on your switch, and the type of switch you have, only the license parameters applicable to your software or switch can be used.

To view the type of license you are currently running on the switch, use the show switch command. The license key number is not displayed, but the type of license is displayed in the show switch output. The type of license is displayed after the system name, system location, system contact, and system MAC address.

#### **Example**

The following command enables a full L3 license on the switch: enable license fullL3

#### **History**

This command was first available in ExtremeWare 4.0.

#### **Platform Availability**

# history

history

#### **Description**

Displays a list of the previous 49 commands entered on the switch.

#### **Syntax Description**

This command has no arguments or variables.

#### **Default**

N/A.

#### **Usage Guidelines**

ExtremeWare "remembers" the last 49 commands you entered on the switch. Use the history command to display a list of these commands.

#### **Example**

The following command displays the previous 49 commands entered on the switch: history

#### **History**

This command was first available in ExtremeWare 2.0.

#### **Platform Availability**

# reboot

reboot {time <date> <time> | cancel} {slot <slot number> | msm-a | msm-b}

#### **Description**

Reboots the switch or the module in the specified slot at a specified date and time.

#### **Syntax Description**

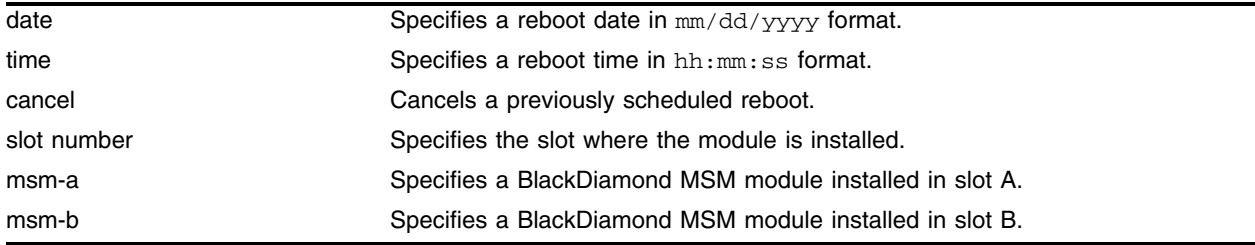

#### **Default**

N/A.

#### **Usage Guidelines**

If you do not specify a reboot time, the switch will reboot immediately following the command, and any previously scheduled reboots are cancelled. To cancel a previously scheduled reboot, use the cancel option.

The slot <slot number> option is added to the command to make it possible to reboot a module in a specific slot. When you specify this option, the command applies to the module in the specified slot, rather than to the switch. In general, the modules that can be rebooted have separate images from the ExtremeWare image for the switch.

The modules that can be rebooted are: E1, T1, T3, ARM, ATM, MPLS, PoS, and slave or switch fabric MSM modules.

# **NOTE**

*When you configure a timed reboot of an MSM, there is no show output in the CLI to view the configuration.*

The E1, T1, and T3 reboot slot command does not support the time or cancel keywords, so this command can only be executed immediately.

#### **Example**

The following command reboots the switch at 8:00 AM on April 15, 2002:

reboot 04/15/2002 08:00:00

The following command reboots the MPLS module in slot number 5:

reboot time 10/04/2001 10,46,00 slot 5

#### **History**

This command was first available in ExtremeWare 2.0.

This command was modified in ExtremeWare 7.0.0 to include the slot option.

This command was modified in ExtremeWare 7.1.0 to include the msm-a and msm-b options.

#### **Platform Availability**

# show accounts pppuser

show accounts pppuser

#### **Description**

Displays user account information for all users on the switch.

#### **Syntax Description**

This command has no arguments or variables.

#### **Default**

N/A.

#### **Usage Guidelines**

You need to create a user account using the create account command before you can display user account information.

To view the accounts that have been created, you must have administrator privileges.

The show accounts command displays the following information in a tabular format:

- **User Name**—The name of the user. This list displays all of the users who have access to the switch.
- **Access**—The SNMP community strings. This may be listed as R/W for read/write or RO for read only.
- **Login OK**—The number of logins that are okay.
- **Failed**—The number of failed logins.

Depending on the software version running on your switch, additional or different account information may be displayed.

#### **Example**

The following command displays user account information on the switch:

show accounts pppuser

Output from this command looks similar to the following:

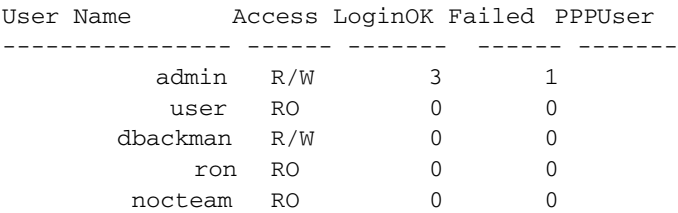

#### **History**

This command was first available in ExtremeWare 2.0.

#### **Platform Availability**

# show banner

show banner

#### **Description**

Displays the user-configured banner string.

#### **Syntax Description**

This command has no arguments or variables.

#### **Default**

N/A.

#### **Usage Guidelines**

Use this command to view the banner that is displayed before the login prompt.

#### **Example**

The following command displays the switch banner:

show banner

Output from this command looks similar to the following:

```
Extreme Networks Summit48i Layer 3 Switch
#########################################################
  Unauthorized Access is strictly prohibited.
  Violators will be persecuted
#########################################################
```
#### **History**

This command was first available in ExtremeWare 2.0.

#### **Platform Availability**

### show dns-client

show dns-client

#### **Description**

Displays the DNS configuration.

#### **Syntax Description**

This command has no arguments or variables.

#### **Default**

N/A.

#### **Usage Guidelines**

None.

#### **Example**

The following command displays the DNS configuration:

show dns-client

Output from this command looks similar to the following:

```
Number of domain suffixes: 2
Domain Suffix 1: njudah.local
Domain Suffix 2: dbackman.com
Number of name servers: 2
Name Server 1: 172.17.1.104
Name Server 2: 172.17.1.123
```
#### **History**

This command was first available in ExtremeWare 4.0.

#### **Platform Availability**

# show switch

show switch

#### **Description**

Displays the current switch information.

#### **Syntax Description**

This command has no arguments or variables.

#### **Default**

N/A.

#### **Usage Guidelines**

Viewing statistics on a regular basis allows you to see how well your network is performing. If you keep simple daily records, you will see trends emerging and notice problems arising before they cause major network faults. This way, statistics can help you get the best out of your network.

The show switch command displays:

- **•** sysName, sysLocation, sysContact
- **•** MAC address
- **•** License type
- **•** System mode
- **•** Diagnostics mode (BlackDiamond switch only)
- **•** RED configuration
- **•** DLCS state
- **•** Backplane load sharing (BlackDiamond switch only)
- **•** System health check
- **•** Recovery mode
- **•** Transceiver diagnostics
- **•** FDB-scan diagnostics
- **•** MSM failover information (BlackDiamond switch only)
- **•** Watchdog state
- **•** Reboot loop information
- **•** Current date, time, system boot time, and time zone configuration
- **•** Configuration modified information
- **•** Any scheduled reboot information
- **•** Scheduled upload/download information
- **•** Operating environment (temperature, fans, and power supply status)
- **•** Software image information (primary/secondary image, date/time, version)
- **•** NVRAM configuration information (primary/secondary configuration, date/time, size, version)
- **•** PACE configuration information
- **•** Software licensing information
- **•** MSM information (BlackDiamond switch only)
- **•** Mode of switch operation (Alpine 3802 only)
- **•** Default configuration mode (standard or enhanced)

This information may be useful for your technical support representative if you have a problem.

Depending on the software version running on your switch, additional or different switch information may be displayed.

#### **Example**

The following command displays current switch information:

show switch

Output from this command looks similar to the following:

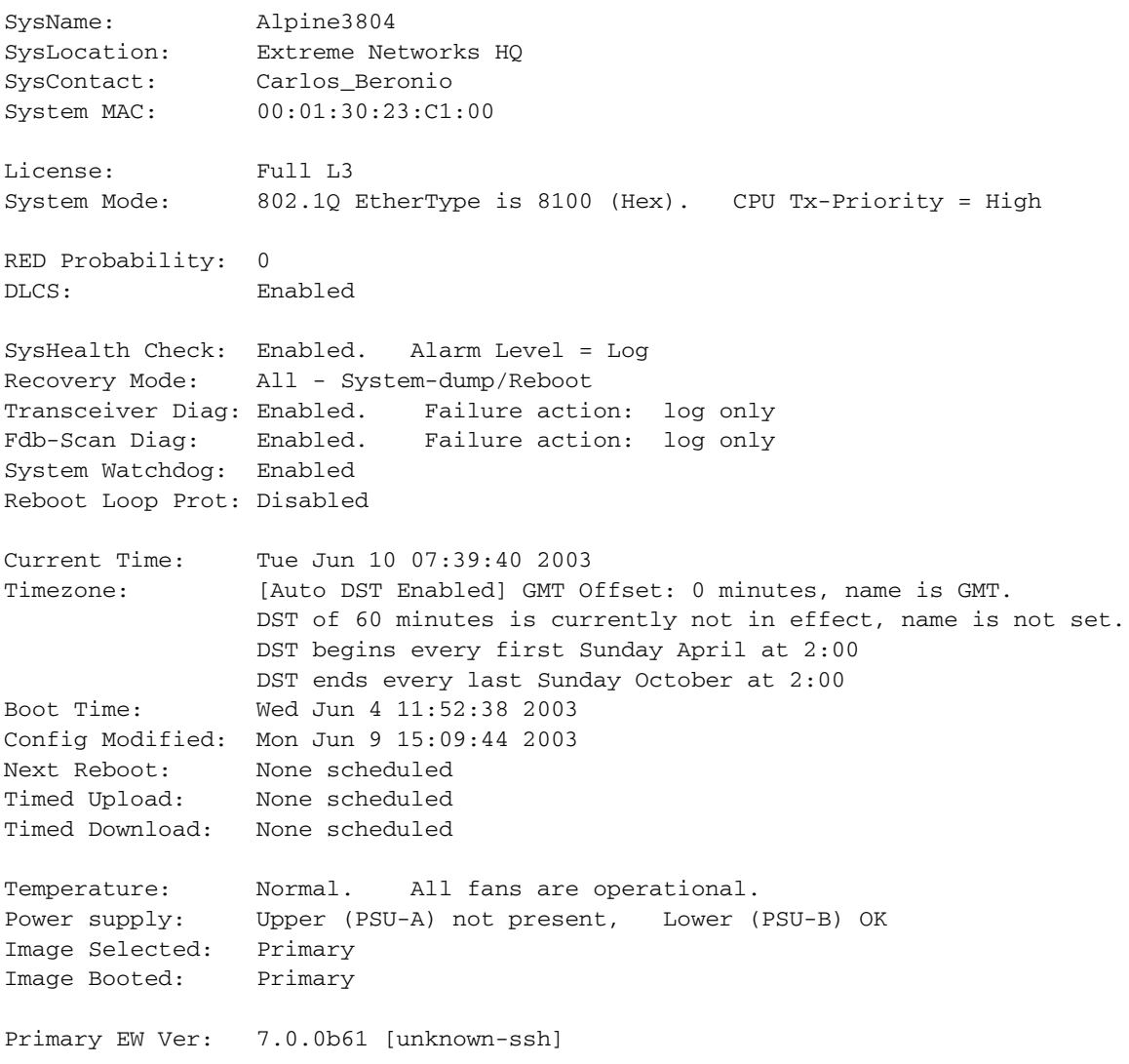

```
Commands for Accessing the Switch
```

```
Secondary EW Ver: 7.1.0b34 [non-ssh]
```
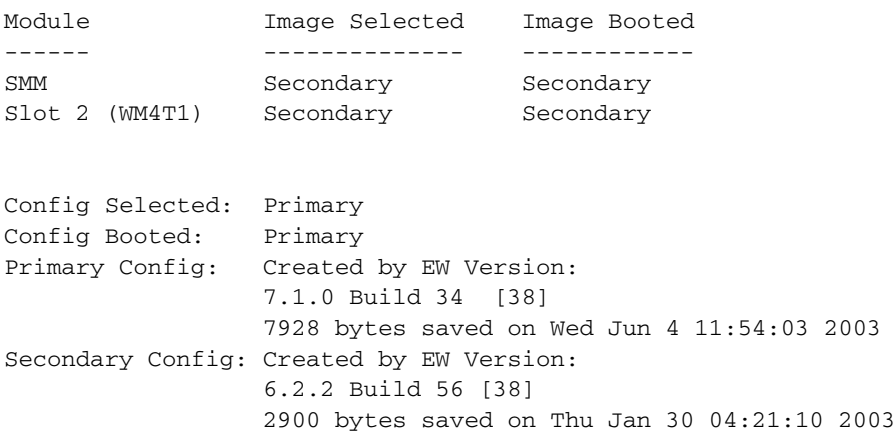

#### **History**

This command was first available in ExtremeWare 2.0.

This command was modified in ExtremeWare 6.1.8 to display the mode of switch operation—extended, standard, or auto—for the Alpine 3802.

This command was modified in ExtremeWare 7.0.0.

This command was modified in ExtremeWare 7.3.0 to add an indicator for default configuration mode (standard or enhanced)

#### **Platform Availability**

#### traceroute

traceroute <host name/ip> {from <source IP address>} {ttl <number>} {port <port number>}

#### **Description**

Enables you to trace the routed path between the switch and a destination endstation.

#### **Syntax Description**

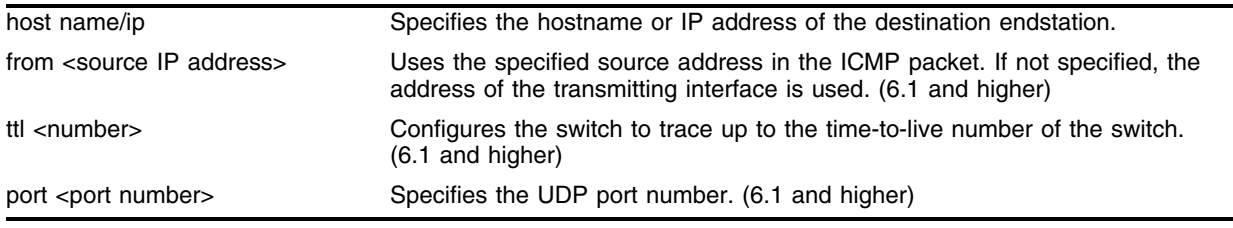

#### **Default**

N/A.

#### **Usage Guidelines**

To use the host name parameter, you must first configure DNS.

Each router along the path is displayed.

#### **Example**

The following command enables the traceroute function to a destination of 123.45.67.8: traceroute 123.45.67.8

#### **History**

This command was first available in ExtremeWare 2.0.

This command was modified in ExtremeWare 4.0 to support the hostname parameter.

This command was modified in ExtremeWare 6.1 to support the from, ttl, and port parameters.

#### **Platform Availability**

*Commands for Accessing the Switch*

# **3** Commands for Managing the Switch

This chapter describes:

- **•** Commands for configuring Simple Network Management Protocol (SNMP) parameters on the switch
- **•** Commands for managing the switch using Telnet and web access
- **•** Commands for configuring Simple Network Time Protocol (SNTP) parameters on the switch

# **SNMP**

Any network manager running the Simple Network Management Protocol (SNMP) can manage the switch, if the Management Information Base (MIB) is installed correctly on the management station. Each network manager provides its own user interface to the management facilities.

The following SNMP parameters can be configured on the switch:

- **Authorized trap receivers**—An authorized trap receiver can be one or more network management stations on your network. The switch sends SNMP traps to all trap receivers. Entries in this list can be created, modified, and deleted using the RMON2 trapDestTable MIB variable, as described in RFC 2021.
- **Authorized managers**—An authorized manager can be either a single network management station, or a range of addresses (for example, a complete subnet) specified by a prefix and a mask. The switch can have a maximum of eight authorized managers.
- **Community strings**—The community strings allow a simple method of authentication between the switch and the remote Network Manager. The default read-only community string is *public*. The default read-write community string is *private*. The community strings for all authorized trap receivers must be configured on the switch for the trap receiver to receive switch-generated traps.
- **System contact (optional)**—The system contact is a text field that enables you to enter the name of the person(s) responsible for managing the switch.
- **System name**—The system name is the name that you have assigned to this switch. The default name is the model name of the switch (for example, Summit1).
- **System location (optional)**—Using the system location field, you can enter an optional location for this switch.

The following can also be configured on the switch for version 6.0 and higher:

- **SNMP read access**—The ability to read SNMP information can be restricted through the use of an access profile. An access profile permits or denies a named list of IP addresses and subnet masks.
- **SNMP read/write access**—The ability to read and write SNMP information can be restricted through the use of an access profile. An access profile permits or denies a named list of IP addresses and subnet masks.

# **Telnet**

Telnet allows you to access the switch remotely using TCP/IP through one of the switch ports or a workstation with a Telnet facility. If you access the switch via Telnet, you will use the command line interface (CLI) to manage the switch and modify switch configurations.

# Simple Network Time Protocol

ExtremeWare supports the client portion of the Simple Network Time Protocol (SNTP) Version 3 based on RFC1769. SNTP can be used by the switch to update and synchronize its internal clock from a Network Time Protocol (NTP) server. When enabled, the switch sends out a periodic query to the indicated NTP server, or the switch listens to broadcast NTP updates. In addition, the switch supports the configured setting for Greenwich Mean time (GMT) offset and the use of Daylight Saving Time. These features have been tested for year 2000 compliance.

# ExtremeWare Vista

ExtremeWare Vista is a device management software running in the switch that allows you to access the switch over a TCP/IP network using a standard web browser. ExtremeWare Vista provides a subset of the CLI commands available for configuring and monitoring the switch. If a particular command is not available using ExtremeWare Vista, you must use the CLI to access the desired functionality.

# <span id="page-106-0"></span>configure snmp access-profile readonly

configure snmp access-profile readonly [<access-profile> | none]

#### **Description**

Assigns an access profile that limits which stations have read-only access to the switch.

#### **Syntax Description**

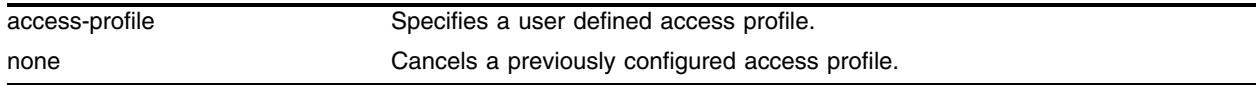

#### **Default**

All users have access until an access profile is created and specified.

#### **Usage Guidelines**

The ability to read SNMP information can be restricted through the use of an access profile. An access profile permits or denies a named list of IP addresses and subnet masks.

You must create and configure an access profile before you can use this command. You create an access profile using the [create access-profile](#page-855-0) command. You configure an access profile using the configure access-profile command.

Use the none option to remove a previously configured access profile.

Read community strings provide read-only access to the switch. The default read-only community string is public. The community string for all authorized trap receivers must be configured on the switch for the trap receiver to receive switch-generated traps. SNMP community strings can contain up to 32 characters.

To view the SNMP read-only access communities configured on the switch, use the show management command. The [show management](#page-192-0) command displays information about the switch including the encrypted names and the number of read-only communities configured on the switch.

To restore defaults to all SNMP-related entries, including the SNMP parameters modified using the [configure snmp access-profile readonly](#page-106-0) command, use the [unconfigure management](#page-217-0) command.

#### **Example**

The following command allows the user defined access profile *admin* read-only access to the switch:

configure snmp access-profile readonly admin

#### **History**

This command was first available in ExtremeWare 6.0.

#### **Platform Availability**
# <span id="page-108-0"></span>configure snmp access-profile readwrite

configure snmp access-profile readwrite [<access-profile> | none]

### **Description**

Assigns an access profile that limits which stations have read/write access to the switch.

## **Syntax Description**

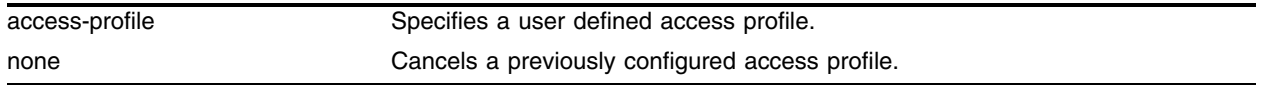

### **Default**

All users have access until an access profile is specified.

### **Usage Guidelines**

The ability to read SNMP information can be restricted through the use of an access profile. An access profile permits or denies a named list of IP addresses and subnet masks.

You must create and configure an access profile before you can use this command. You create an access profile using the [create access-profile](#page-855-0) command. You configure an access profile using the configure access-profile command.

Use the none option to remove a previously configured access profile.

Read/write community strings provide read and write access to the switch. The default read/write community string is *private*. The community string for all authorized trap receivers must be configured on the switch for the trap receiver to receive switch-generated traps. SNMP community strings can contain up to 32 characters.

To view the SNMP read/write access communities configured on the switch, use the show management command. The [show management](#page-192-0) command displays information about the switch including the names and the number of read/write communities configured on the switch.

To restore defaults to all SNMP-related entries, including the SNMP parameters modified using the [configure snmp access-profile readwrite](#page-108-0) command, use the [unconfigure management](#page-217-0) command.

### **Example**

The following command allows the user defined access profile *management* read/write access to the switch:

configure snmp access-profile readwrite management

## **History**

This command was first available in ExtremeWare 6.0.

# **Platform Availability**

# <span id="page-110-0"></span>configure snmp add community

configure snmp add community [readonly | readwrite] {encrypted} <alphanumeric string>

### **Description**

Adds an SNMP read or read/write community string.

### **Syntax Description**

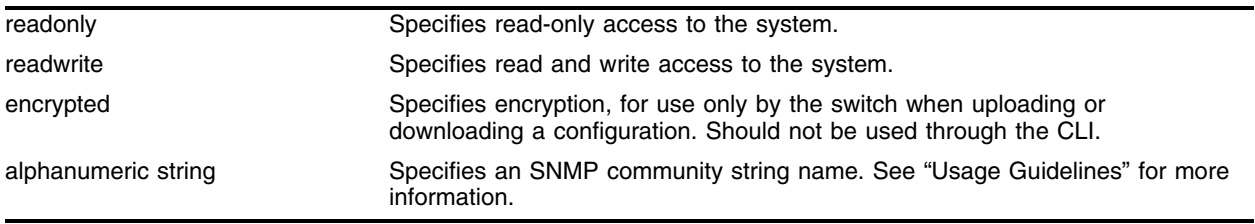

### **Default**

The default read-only community string is *public*. The default read/write community string is *private*.

### **Usage Guidelines**

Community strings provide a simple method of authentication between a switch and a remote network manager. Read community strings provide read-only access to the switch. The default read-only community string is *public*. Read-write community strings provide read and write access to the switch. The default read/write community string is *private*.

An authorized trap receiver must be configured to use the correct community strings on the switch for the trap receiver to receive switch-generated traps. In some cases, it may be useful to allow multiple community strings so that all switches and trap receivers are not forced to use identical community strings. The [configure snmp add community](#page-110-0) command allows you to add multiple community strings in addition to the default community string.

An SNMP community string can contain up to 32 characters.

To change the value of the default read/write and read-only community strings, use the [configure](#page-116-0)  [snmp community](#page-116-0) command.

The encrypted option is intended for use by the switch when generating an ASCII configuration file (using the [upload configuration](#page-2126-0) command), or parsing a switch-generated configuration (using the [download configuration](#page-2112-0) command). Do not select the encrypted option in the CLI.

### **Example**

The following command adds a read/write community string with the value *extreme*:

configure snmp add community readwrite extreme

# **History**

This command was first available in ExtremeWare 6.2.

# **Platform Availability**

# <span id="page-112-0"></span>configure snmp add trapreceiver

configure snmp add trapreceiver <ip address> {port <number>} community {hex} <community string> {from <source ip address>} {mode [enhanced | standard]} trap-group {auth-traps{,}} {bgp-traps{,}} {extreme-traps{,}} {link-up-down-traps{,}} {ospf-traps{,} {ping-traceroute-traps{,}} {rmon-traps{,}} {security-traps{,}} {smart-traps{,}} {stp-traps{,}} {system-traps{,}} {vrrp-traps{,}}

## **Description**

Adds the IP address of a trap receiver to the trap receiver list and specifies which SNMPv1/v2c traps are to be sent.

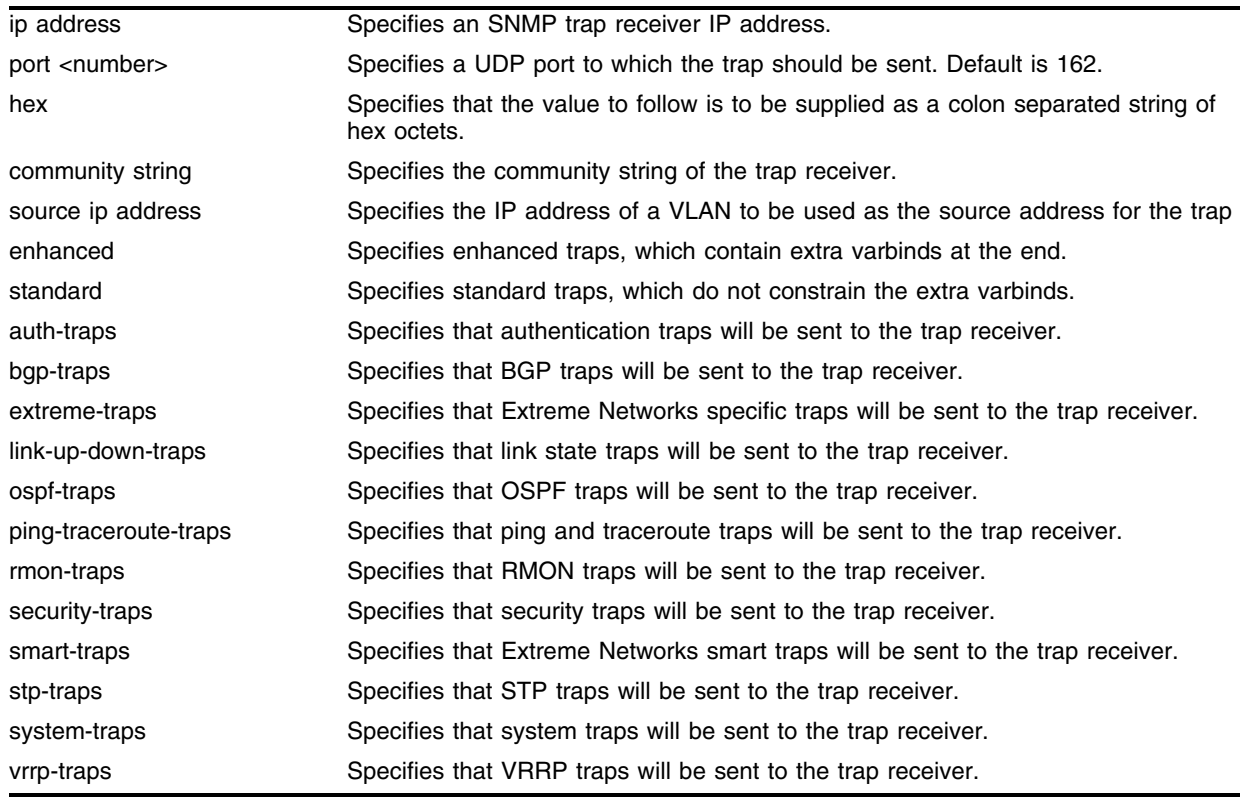

### **Syntax Description**

### **Default**

Trap receivers are in enhanced mode by default, and the version is SNMPv2c by default.

### **Usage Guidelines**

The IP address can be unicast, multicast, or broadcast.

An authorized trap receiver can be one or more network management stations on your network. Authorized trap receivers must be configured on the switch for the trap receiver to receive switch-generated traps. The switch sends SNMP traps to all trap receivers configured to receive the specific trap group. If no trap groups are specified, all traps will be sent to the receiver. Entries in this list can be created, modified, and deleted using the RMON2 trapDestTable MIB variable, as described in RFC 2021.

[Table 7](#page-113-0) lists the currently defined SNMP trap groups. From time to time, new trap groups may be added to this command.

| <b>Trap Group</b>     | <b>Notifications</b>                                                                                                    | <b>MIB Subtree</b>                                                                                                    |
|-----------------------|----------------------------------------------------------------------------------------------------|----------------------------------------------------------------------------------------------------|
| stp-traps             | newRoot<br>topologyChange                                                                                                    | dot1dBridge, 1.3.6.1.2.1.17                                                                                                    |
| bgp-traps             | bgpEstablished                                                                                                    | bgpTraps, 1.3.6.1.2.1.15.7                                                                                                    |
|                       | bgpBackwardTransition<br>extremeBgpPrefixReachedThreshold<br>extremeBgpPrefixMaxExceeded                                                                                                    | extremeBgpTrapsPrefix, 1.3.6.1.4.1.1916.4.2.0                                                                                                    |
| ospf-traps            | ospflfStateChange<br>ospfVirtIfStateChange<br>ospfNbrStateChange<br>ospfVirtNbrStateChange<br>ospfIfConfigError<br>ospfVirtlfConfigError<br>ospflfAuthFailure<br>ospfVirtIfAuthFailure<br>ospflfRxBadPacket<br>ospfVirtlfRxBadPacket<br>ospfTxRetransmit<br>ospfVirtlfTxRetransmit<br>ospfOriginateLsa<br>ospfMaxAgeLsa<br>ospfLsdbOverflow<br>ospfLsdbApproachingOverflow | ospfTraps, 1.3.6.1.2.1.14.16.2                                                                                                    |
| ping-traceroute-traps | pingTestFailed<br>pingTestCompleted<br>tracerouteTestFailed<br>tracerouteTestCompleted                                                                                                    | pingNotifications, 1.3.6.1.2.1.80.0<br>traceRouteNotifications, 1.3.6.1.2.1.81.0                                                                                                    |
| vrrp-traps            | vrrpTrapNewMaster<br>vrrpTrapAuthFailure                                                                                                    | vrrpNotifications, 1.3.6.1.2.1.68.0                                                                                                    |
| system-traps          | extremeOverheat<br>extremeFanFailed<br>extremeFanOK<br>extremePowerSupplyFail<br>extremePowerSupplyGood<br>extremeModuleStateChange<br>extremeHealthCheckFailed<br>extremeCpuUtilizationRisingTrap<br>extremeCpuUtilizationFallingTrap<br>coldStart<br>warmStart                                                                                                    | 1.3.6.1.4.1.1916.0.6<br>1.3.6.1.4.1.1916.0.7<br>1.3.6.1.4.1.1916.0.8<br>1.3.6.1.4.1.1916.0.10<br>1.3.6.1.4.1.1916.0.11<br>1.3.6.1.4.1.1916.0.15<br>1.3.6.1.4.1.1916.4.1.0.1<br>1.3.6.1.4.1.1916.4.1.0.2<br>1.3.6.1.4.1.1916.4.1.0.3<br>1.3.6.1.6.3.1.1.5.1<br>1.3.6.1.6.3.1.1.5.2 |
| extreme-traps         | extremeEsrpStateChange<br>extremeEdpNeighborAdded<br>extremeEdpNeighborRemoved<br>extremeSlbUnitAdded<br>extremeSlbUnitRemoved                                                                                                    | 1.3.6.1.4.1.1916.0.17<br>1.3.6.1.4.1.1916.0.20<br>1.3.6.1.4.1.1916.0.21<br>1.3.6.1.4.1.1916.0.18<br>1.3.6.1.4.1.1916.0.19                                                                                                    |
| smart-traps           | extremeSmartTrap                                                                                                    | 1.3.6.1.4.1.1916.0.14                                                                                                    |
| auth-traps            | AuthenticationFailure<br>extremeInvalidLoginAttempt                                                                                                    | 1.3.6.1.6.3.1.1.5.5<br>1.3.6.1.4.1.1916.0.9                                                                                                    |

<span id="page-113-0"></span>**Table 7:** SNMP Trap Groups

| <b>Trap Group</b>  | <b>Notifications</b>                                                                                                    | <b>MIB Subtree</b>                                                                                                    |  |
|--------------------|----------------------------------------------------------------------------------------------------|----------------------------------------------------------------------------------------------------|--|
| link-up-down-traps | <b>linkDown</b><br>linkUp                                                                                                    | 1.3.6.1.6.3.1.1.5.3<br>1.3.6.1.6.3.1.1.5.4                                                                                                    |  |
| rmon-traps         | risingAlarm<br>fallingAlarm                                                                                                    | rmon-traps, 1.3.6.1.2.1.16.0                                                                                                    |  |
| security-traps     | extremeMacLimitExceeded<br>extremeUnauthorizedPortForMacDetected<br>extremeMacDetectedOnLockedPort<br>extremeNetloginUserLogin<br>extremeNetloginUserLogout<br>extremeNetloginAuthFailure | 1.3.6.1.4.1.1916.4.3.0.1<br>1.3.6.1.4.1.1916.4.3.0.2<br>1.3.6.1.4.1.1916.4.3.0.3<br>1.3.6.1.4.1.1916.4.3.0.4<br>1.3.6.1.4.1.1916.4.3.0.5<br>1.3.6.1.4.1.1916.4.3.0.6 |  |

**Table 7:** SNMP Trap Groups (Continued)

To view the SNMP trap receivers configured on the switch, use the [show management](#page-192-0) command. The [show management](#page-192-0)command displays information about the switch including the destination and community of the SNMP trap receivers configured on the switch.

To restore defaults to all SNMP-related entries, including the SNMP parameters modified using the [configure snmp add trapreceiver](#page-112-0) command, use the [unconfigure management](#page-217-0) command.

For version 7.1 and higher:

**•** Only the trap groups specified will be sent to the receiver.

ExtremeWare 7.1 introduced support for SNMPv3, and the concept of trap groups was added to allow  $SNMPv1/v2c$  users to access a simplified version of the capabilities of  $SNMPv3$ . The trap groups are pre-defined and cannot be modified. See chapter 3, "Managing the Switch", in the *ExtremeWare Software User Guide* for more detail about trap groups.

For version 6.0 and higher:

**•** A maximum of sixteen trap receivers can be configured for each switch.

For version 4.x:

**•** A maximum of six trap receivers can be configured for each switch.

### **Example**

The following command adds the IP address 10.101.0.100 as a trap receiver with community string *purple*:

configure snmp add trapreceiver 10.101.0.100 community purple

The following command adds the IP address 10.101.0.105 as a trap receiver with community string *green,* using port 3003:

configure snmp add trapreceiver 10.101.0.105 port 3003 community green

The following command adds the IP address 10.101.0.105 as a trap receiver with community string *blue,* and IP address 10.101.0.25 as the source:

configure snmp add trapreceiver 10.101.0.105 community blue from 10.101.0.25

The following command adds port 9990 at the IP address 10.203.0.22 as a trap receiver with the community string *public*, and the receiver should be sent standard traps for the trap groups for BGP and Extreme Networks:

```
configure snmp add trapreceiver ipaddress 10.203.0.22 port 9990 community public mode 
standard trap-group extreme-traps, bgp-traps
```
## **History**

This command was first available in ExtremeWare 1.0.

This command was modified in ExtremeWare 6.2.1 to support the port, community, and source (from) options.

This command was modified in ExtremeWare 6.2.2 to add the mode options.

This command was modified in ExtremeWare 7.1.0 to add trap groups and the version option.

## **Platform Availability**

# <span id="page-116-0"></span>configure snmp community

configure snmp community [readonly | readwrite] {encrypted} <alphanumeric string>

#### **Description**

Configures the value of the default SNMP read or read/write community string.

### **Syntax Description**

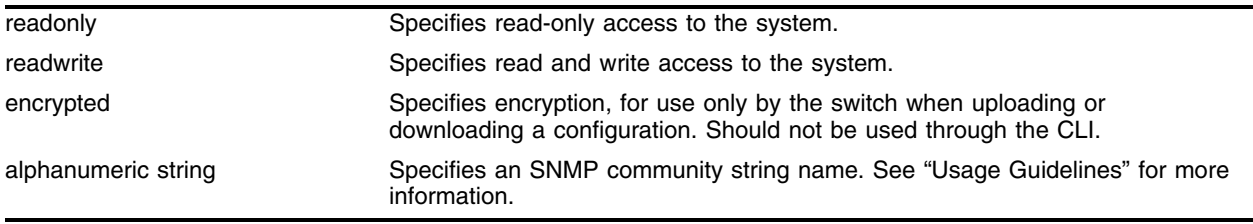

### **Default**

The default read-only community string is *public*. The default read/write community string is *private*.

### **Usage Guidelines**

This command has been superseded by the [configure snmp add community](#page-110-0) command and can be used only to modify the first read-only or read-write community string which, are normally the default public and private community strings.

The community strings allow a simple method of authentication between the switch and the remote network manager. There are two types of community strings on the switch. Read community strings provide read-only access to the switch. The default read-only community string is *public*. Read-write community strings provide read and write access to the switch. The default read/write community string is *private*.

It is recommended that you change the values of the default read/write and read-only community strings. You use the [configure snmp community](#page-116-0) command to change the value of the default community strings. An SNMP community string can contain up to 32 characters.

The encrypted option is intended for use by the switch when generating an ASCII configuration file (using the [upload configuration](#page-2126-0) command), or parsing a switch-generated configuration (using the [download configuration](#page-2112-0) command). Do not select the encrypted option in the CLI.

For version 6.2:

**•** A total of sixteen community strings can be configured on the switch. You can add additional community strings (in addition to the default community stings) using the [configure snmp add](#page-110-0)  [community](#page-110-0) command.

### **Example**

The following command sets the read/write community string to *extreme*:

configure snmp community readwrite extreme

# **History**

This command was first available in ExtremeWare 1.0.

# **Platform Availability**

# configure snmp delete community

configure snmp delete community [readonly | readwrite] {encrypted} [all | <alphanumeric string>]

### **Description**

Deletes an SNMP read or read/write community string.

## **Syntax Description**

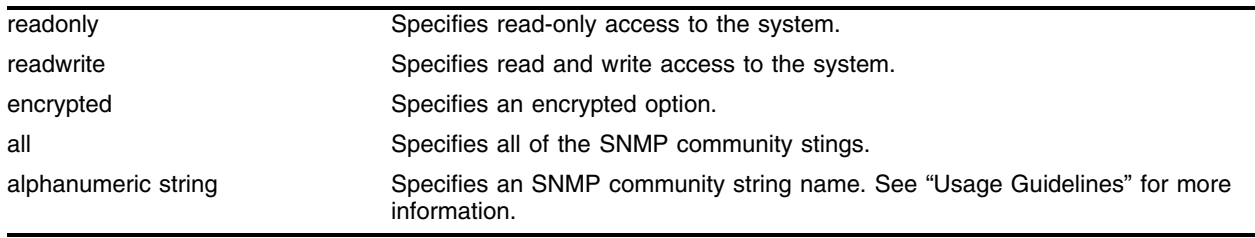

## **Default**

The default read-only community string is *public*. The default read/write community string is *private*.

### **Usage Guidelines**

The community strings allow a simple method of authentication between the switch and the remote network manager. There are two types of community strings on the switch. Read community strings provide read-only access to the switch. The default read-only community string is *public*. read/write community strings provide read and write access to the switch. The default read/write community string is *private*. Sixteen read-only and sixteen read-write community strings can be configured on the switch, including the defaults. The community string for all authorized trap receivers must be configured on the switch for the trap receiver to receive switch-generated traps. SNMP community strings can contain up to 32 characters.

It is recommended that you change the defaults of the read/write and read-only community strings.

Use the configure snmp add command to configure an authorized SNMP management station.

The encrypted option should only be used by the switch to generate an ASCII configuration (using the [upload configuration](#page-2126-0) command), and parsing a switch-generated configuration (using the [download](#page-2112-0)  [configuration](#page-2112-0) command). Do not select the encrypted option in the CLI.

For version 6.0 and 6.1:

**•** A total of eight community strings can be configured on the switch.

For version 4.x:

**•** SNMP community strings can contain up to 126 characters.

For version 2.0:

- The add parameter is included in the command syntax. It is available only in version 2.0.
- **•** SNMP community strings can contain up to 127 characters.

## **Example**

The following command deletes a read/write community string named *extreme*: configure snmp delete community readwrite extreme

# **History**

This command was first available in ExtremeWare 2.0.

Support for the add parameter was discontinued in ExtremeWare 4.0.

# **Platform Availability**

# configure snmp delete trapreceiver

configure snmp delete trapreceiver [{<ip address> {port <number>}} | {all}]

### **Description**

Deletes a specified trap receiver or all authorized trap receivers.

### **Syntax Description**

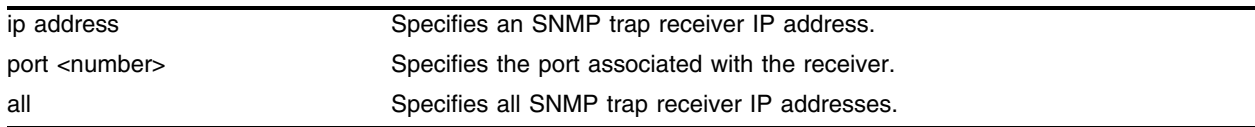

### **Default**

The default port number is 162.

### **Usage Guidelines**

Use this command to delete a trap receiver of the specified IP address, or all authorized trap receivers.

Beginning in ExtremeWare 7.1.0, this command deletes only the first SNMPv1/v2c trap receiver whose IP address and port number match the specified value.

If a trap receiver has been added multiple times with different community strings, the community option specifies that only the trap receiver entry with the specified community string should be removed.

## **Example**

The following command deletes the trap receiver 10.101.0.100 from the trap receiver list:

configure snmp delete trapreceiver 10.101.0.100

The following command deletes entries in the trap receiver list for 10.101.0.100, port 9990: configure snmp delete trapreceiver 10.101.0.100 port 9990

Any entries for this IP address with a different community string will not be affected.

### **History**

This command was first available in ExtremeWare 2.0.

This command was modified in ExtremeWare 6.2.1 to support the community option.

This command was modified in ExtremeWare 7.1.0 for SNMPv3 compatibility.

### **Platform Availability**

# configure snmp sysContact

configure snmp syscontact <alphanumeric string>

## **Description**

Configures the name of the system contact.

## **Syntax Description**

alphanumeric string **Specifies a system contact name**.

## **Default**

N/A.

## **Usage Guidelines**

The system contact is a text field that enables you to enter the name of the person(s) responsible for managing the switch. A maximum of 255 characters is allowed.

To view the name of the system contact listed on the switch, use the [show switch](#page-99-0) command. The show [switch](#page-99-0) command displays switch statistics including the name of the system contact.

To restore defaults to all SNMP-related entries, including the SNMP parameters modified using the configure snmp syscontact <alphanumeric string> command, use the [unconfigure management](#page-217-0) command.

# **Example**

The following command defines FredJ as the system contact:

configure snmp syscontact fredj

## **History**

This command was first available in ExtremeWare 2.0.

## **Platform Availability**

# configure snmp sysLocation

configure snmp syslocation <alphanumeric string>

### **Description**

Configures the location of the switch.

### **Syntax Description**

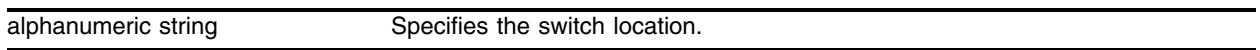

### **Default**

N/A.

### **Usage Guidelines**

Use this command to indicate the location of the switch. A maximum of 255 characters is allowed.

To view the location of the switch on the switch, use the [show switch](#page-99-0) command. The show switch command displays switch statistics including the location of the switch.

To restore defaults to all SNMP-related entries, including the SNMP parameters modified using the configure snmp syslocation <alphanumeric string> command, use the unconfigure [management](#page-217-0) command.

## **Example**

The following command configures a switch location name on the system:

configure snmp syslocation englab

### **History**

This command was first available in ExtremeWare 2.0.

### **Platform Availability**

# configure snmp sysName

configure snmp sysname <alphanumeric string>

## **Description**

Configures the name of the switch.

## **Syntax Description**

alphanumeric string Specifies a device name.

## **Default**

The default sysname is the model name of the device (for example, Summit1).

## **Usage Guidelines**

You can use this command to change the name of the switch. A maximum of 32 characters is allowed. The sysname appears in the switch prompt.

To view the name of the system listed on the switch, use the [show switch](#page-99-0) command. The [show switch](#page-99-0) command displays switch statistics including the name of the system.

To restore defaults to all SNMP-related entries, including the SNMP parameters modified using the configure snmp sysname <alphanumeric string> command, use the [unconfigure management](#page-217-0) command.

## **Example**

The following command names the switch:

configure snmp sysname engineeringlab

## **History**

This command was first available in ExtremeWare 2.0.

## **Platform Availability**

# configure snmpv3 add access

```
configure snmpv3 add access {hex} <group name> {sec-model [snmpv1 | snmpv2
| usm]} {sec-level [noauth | authnopriv | authpriv]} {read-view {hex} 
<view name>} { write-view {hex} <view name>} {notify-view {hex} 
<view name>} {volatile}
```
#### **Description**

Create (and modify) a group and its access rights.

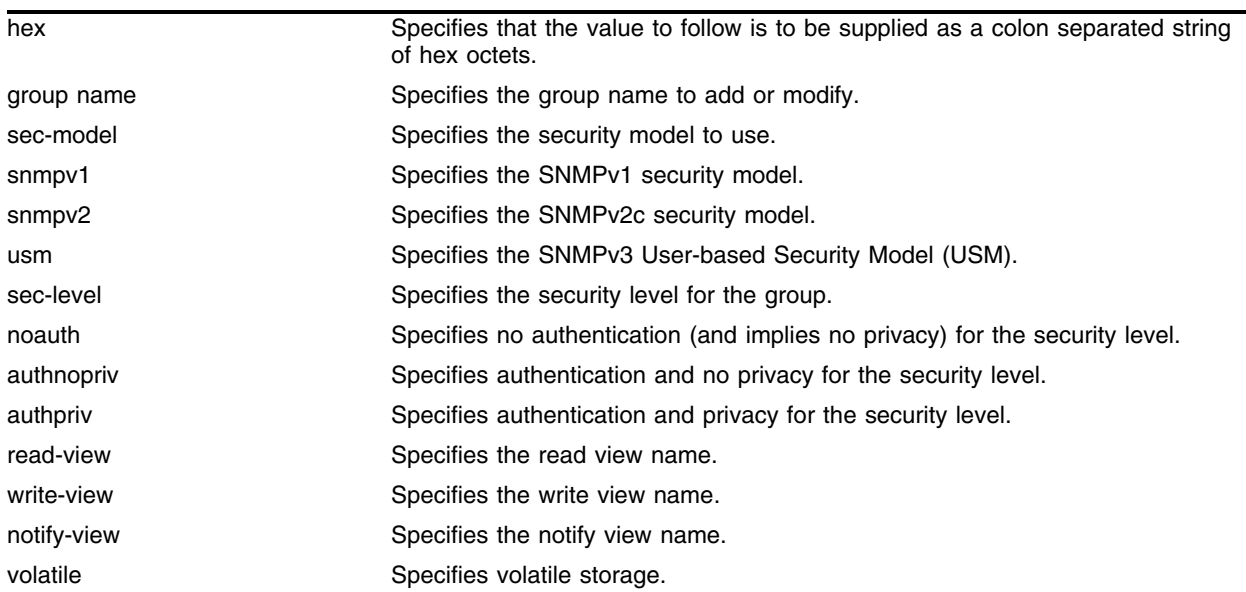

#### **Syntax Description**

#### **Default**

The default values are:

- **•** sec-model—USM
- **•** sec-level—noauth
- **•** read view name—defaultUserView
- **•** write view name— ""
- **•** notify view name—defaultUserView
- **•** non-volatile storage

#### **Usage Guidelines**

Use this command to configure access rights for a group. All access groups are created with a unique default context, "", as that is the only supported context.

There are a number of default (permanent) groups already defined. These groups are: *admin, initial, initialmd5, initialsha, initialmd5Priv, initialshaPriv*, *v1v2c\_ro*, *v1v2c\_rw.*

- **•** The default groups defined (permanent) are *v1v2c\_ro* for security names *snmpv1* and *snmpv2c*, *v1v2c\_rw* for security names *snmpv1* and *snmpv2c*, *admin* for security name *admin*, and *initial* for security names *initial*, *initialmd5*, *initialsha*, *initialmd5Priv* and *initialshaPriv*.
- **•** The default access defined (permanent) are *admin*, *initial*, *v1v2c\_ro*, *v1v2c\_rw*, and *v1v2cNotifyGroup.*

## **Example**

In the following command, access for the group *defaultROGroup* is created with all the default values: security model usm, security level noauth, read view *defaultUserView*, no write view, notify view *defaultUserView*, and storage nonvolatile.

```
configure snmpv3 add access defaultROGroup
```
In the following command, access for the group *defaultROGroup* is created with the values: security model USM, security level authnopriv, read view *defaultAdminView*, write view *defaultAdminView*, notify view *defaultAdminView*, and storage nonvolatile.

```
configure snmpv3 add access defaultROGroup sec-model usm sec-level authnopriv 
read-view defaultAdminView write-view defaultAdminView notify-view defaultAdminView
```
## **History**

This command was first available in ExtremeWare 7.1.0.

## **Platform Availability**

# configure snmpv3 add community

```
configure snmpv3 add community {hex} <community index> name {hex} 
<community name> user {hex} <user name> {tag {hex} <transport tag>}
{volatile}
```
### **Description**

Add an SNMPv3 community entry.

### **Syntax Description**

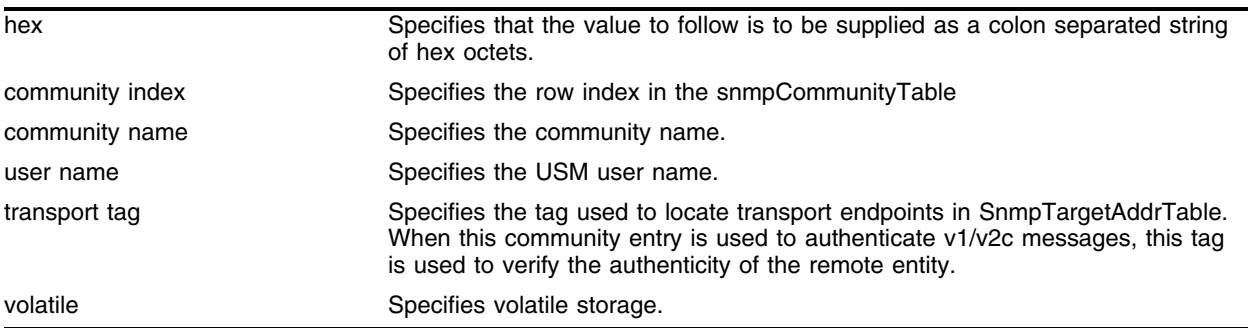

## **Default**

N/A.

## **Usage Guidelines**

Use this command to create or modify an SMMPv3 community in the community MIB.

## **Example**

Use the following command to create an entry with the community index *comm\_index*, community name *comm\_public*, and user (security) name *v1v2c\_user*:

configure snmpv3 add community comm\_index name comm\_public user v1v2c\_user

Use the following command to create an entry with the community index (hex) of *4:E*, community name (hex) of *EA:12:CD:CF:AB:11:3C*, user (security) name *v1v2c\_user,* using transport tag *34872* and volatile storage:

configure snmpv3 add community hex 4:E name hex EA:12:CD:CF:AB:11:3C user v1v2c\_user tag 34872 volatile

## **History**

This command was first available in ExtremeWare 7.1.0.

## **Platform Availability**

# configure snmpv3 add filter

```
configure snmpv3 add filter {hex} <profile name> subtree <object 
identifier> {/<subtree mask>} type [included | excluded] {volatile}
```
### **Description**

Add a filter to a filter profile.

## **Syntax Description**

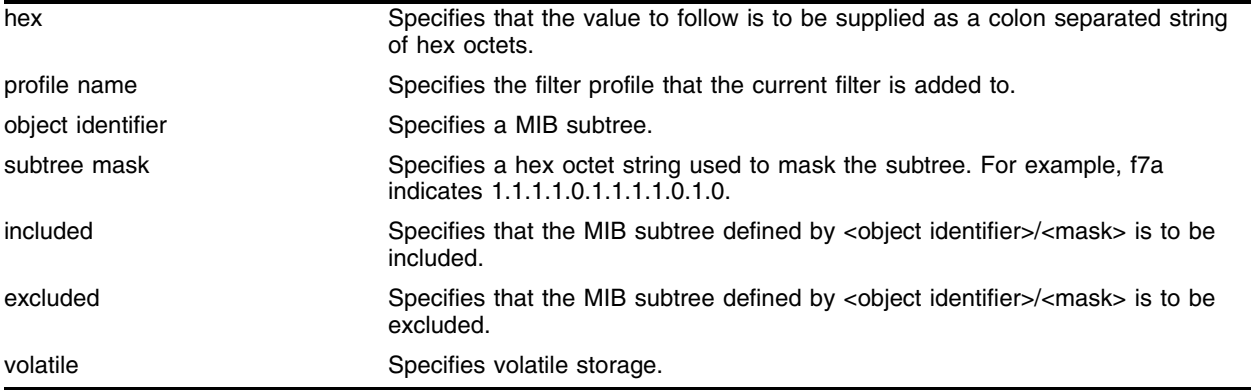

### **Default**

The default mask value is an empty string (all 1s). The other default value is non-volatile.

## **Usage Guidelines**

Use this command to create a filter entry in the snmpNotifyFilterTable. Each filter includes or excludes a portion of the MIB. Multiple filter entries comprise a filter profile that can eventually be associated with a target address. Other commands are used to associate a filter profile with a parameter name, and the parameter name with a target address.

This command can be used multiple times to configure the exact filter profile desired.

## **Example**

Use the following command to add a filter to the filter profile *prof1* that includes the MIB subtree *1.3.6.1.4.1/f0*:

configure snmpv3 add filter prof1 subtree 1.3.6.1.4.1/f0 type included

## **History**

This command was first available in ExtremeWare 7.1.0.

## **Platform Availability**

# configure snmpv3 add filter-profile

configure snmpv3 add filter-profile {hex} <profile name> param {hex} <param name> {volatile}

### **Description**

Associate a filter profile with a parameter name.

### **Syntax Description**

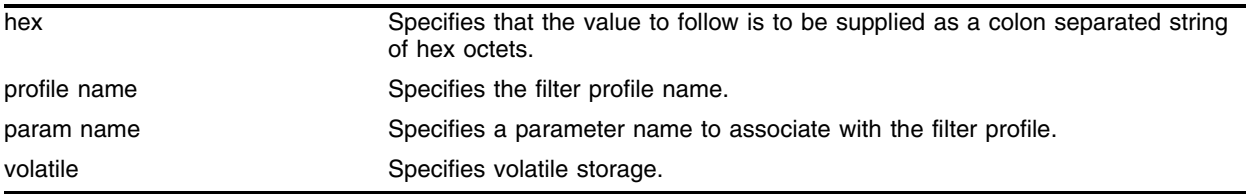

### **Default**

The default storage type is non-volatile.

### **Usage Guidelines**

Use this command to add an entry to the snmpNotifyFilterProfileTable. This table associates a filter profile with a parameter name. The parameter name is associated with target addresses, and the filter profile is associated with a series of filters, so, in effect, you are associating a series of filters with a target address.

## **Example**

Use the following command to associate the filter profile *prof1* with the parameter name *P1*:

configure snmpv3 add filter-profile prof1 param P1

## **History**

This command was first available in ExtremeWare 7.1.0.

## **Platform Availability**

# configure snmpv3 add group user

configure snmpv3 add group {hex} <group name> user {hex} <user name> {sec-model [snmpv1| snmpv2 | usm]} {volatile}

# **Description**

Add a user name (security name) to a group.

# **Syntax Description**

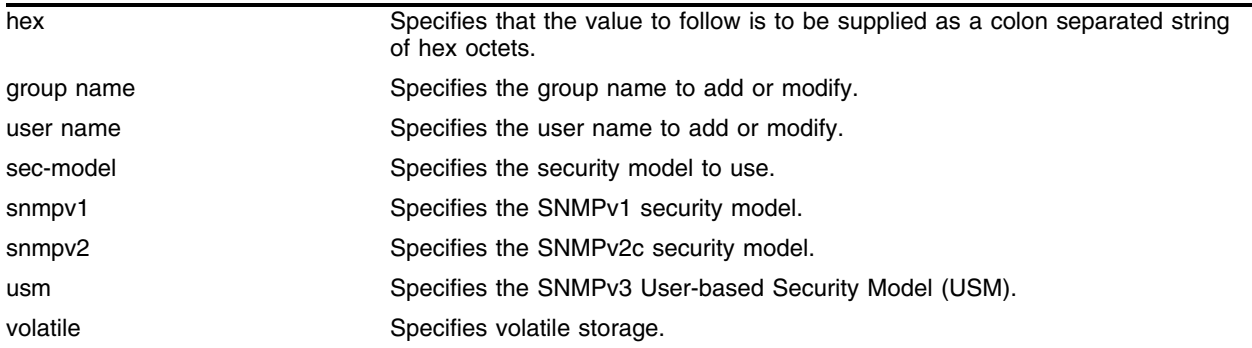

## **Default**

The default values are:

- **•** sec-model—USM
- **•** non-volatile storage

# **Usage Guidelines**

Use this command to associate a user name with a group.

As per the SNMPv3 RFC, a security name is model independent while a username is model dependent. For simplicity, both are assumed to be same here. User names and security names are handled the same. In other words, if a user is created with the user name *username*, the security name value is the same, *username*.

Every group is uniquely identified by a security name and security model. So the same security name can be associated to a group name but with different security models.

## **Example**

Use the following command to associate the user *userV1* to the group *defaultRoGroup* with SNMPv1 security:

configure snmpv3 add group defaultRoGroup user userV1 sec-model snmpv1

Use the following command to associate the user *userv3* with security model USM and storage type volatile to the access group *defaultRoGroup*:

configure snmpv3 add group defaultRoGroup user userV3 volatile

# **History**

This command was first available in ExtremeWare 7.1.0.

# **Platform Availability**

# configure snmpv3 add mib-view

configure snmpv3 add mib-view {hex} <view name> subtree <object identifier> {/<subtree mask>} {type [included | excluded]} {volatile}

### **Description**

Add (and modify) a MIB view.

## **Syntax Description**

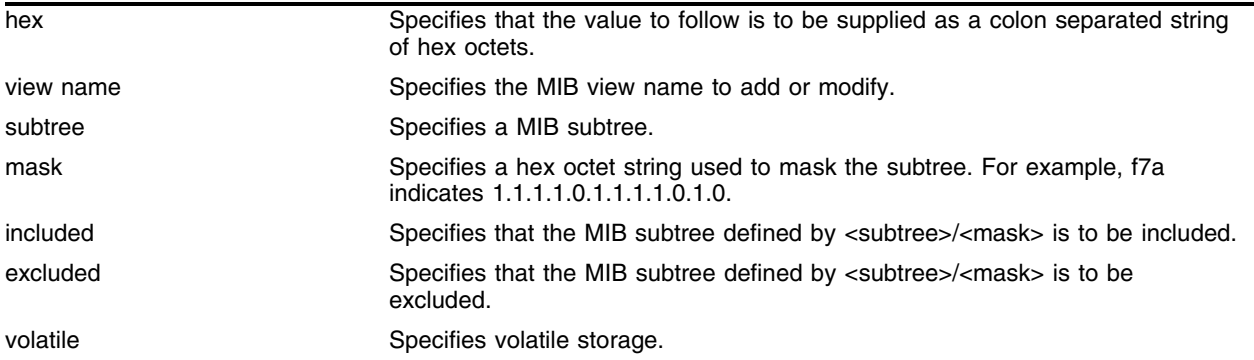

### **Default**

The default mask value is an empty string (all 1s). The other default values are included and non-volatile.

## **Usage Guidelines**

Use this command to create a MIB view into a subtree of the MIB. If the view already exists, this command modifies the view to additionally include or exclude the specified subtree.

In addition to the created MIB views, there are three default views. They are of storage type permanent and cannot be deleted, but they can be modified. The default views are: *defaultUserView*, *defaultAdminView*, and *defaultNotifyView*.

# **Example**

Use the following command to create the MIB view *allMIB* with the subtree *1.3* included as non-volatile:

```
configure snmpv3 add mib-view allMIB subtree 1.3
```
Use the following command to create the view *extremeMib* with the subtree *1.3.6.1.4.1.1916* included as non-volatile:

configure snmpv3 add mib-view extremeMib subtree 1.3.6.1.4.1.1916

Use the following command to create a view *vrrpTrapNewMaster* which excludes VRRP notification.1 and the entry is volatile.

```
configure snmpv3 add mib-view vrrpTrapNewMaster 1.3.6.1.2.1.68.0.1/ff8 type excluded 
volatile
```
# **History**

This command was first available in ExtremeWare 7.1.0.

# **Platform Availability**

# configure snmpv3 add notify

configure snmpv3 add notify {hex} <notify name> tag {hex} <tag> {volatile}

## **Description**

Add an entry to the snmpNotifyTable.

## **Syntax Description**

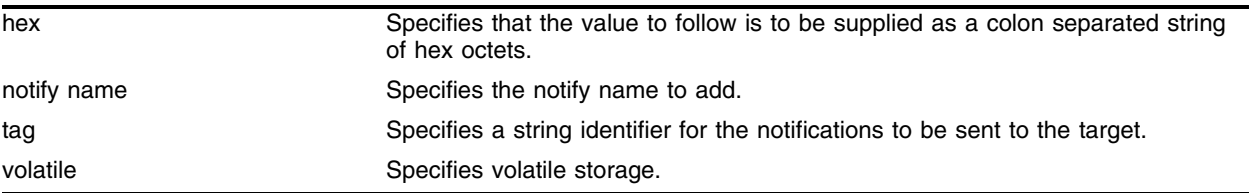

## **Default**

The default storage type is non-volatile.

## **Usage Guidelines**

Use this command to add an entry to the snmpNotifyTable. When a notification is to be sent, this table is examined. For the target addresses that have been associated with the tags present in the table, notifications will be sent, based on the filters also associated with the target addresses.

# **Example**

Use the following command to send notification to addresses associated with the tag *type1*:

configure snmpv3 add notify N1 tag type1

# **History**

This command was first available in ExtremeWare 7.1.0.

# **Platform Availability**

# <span id="page-134-0"></span>configure snmpv3 add target-addr

configure snmpv3 add target-addr {hex} < addr name> param {hex} < param name> ipaddress <ip address> {transport-port <port>} {from <source IP address>} {tag-list {hex} <tag>, {hex} <tag>, ...} {volatile}

### **Description**

Add and configure an SNMPv3 target address and associate filtering, security, and notifications with that address.

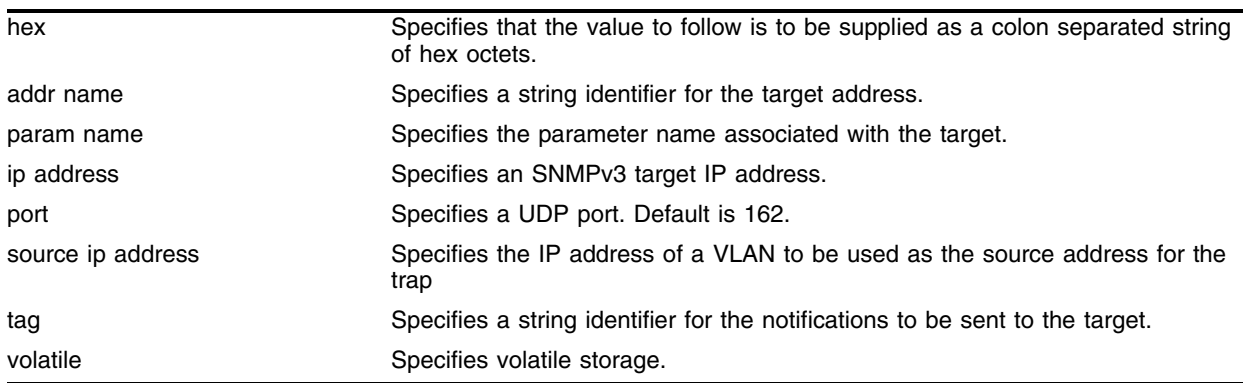

### **Syntax Description**

## **Default**

The default values are:

- **•** transport-port—port 162
- **•** tag-list—the single tag *defaultNotify*, a pre-defined value in the snmpNotifyTable
- **•** non-volatile storage

### **Usage Guidelines**

Use this command to create an entry in the SNMPv3 snmpTargetAddressTable. The param parameter associates the target address with an entry in the snmpTargetParamsTable, which specifies security and storage parameters for messages to the target address, and an entry in the snmpNotifyFilterProfileTable, which specifies filters to use for notifications to the target address.

## **Example**

The following command specifies a target address of *10.203.0.22*, port *9990*, with the name *A1*, and associates it with the security parameters and filter profile *P1*, and the notification tags *type1* and *type2*:

configure snmpv3 add target-addr A1 param P1 ipaddress 10.203.0.22 transport-port 9990 tag-list type1, type2

## **History**

This command was first available in ExtremeWare 7.1.0.

# **Platform Availability**

# configure snmpv3 add target-params

```
configure snmpv3 add target-params {hex} <param name> user {hex} <user
name> mp-model [snmpv1 | snmpv2c | snmpv3] sec-model [snmpv1 | snmpv2c | 
usm] {sec-level [noauth | authnopriv | priv]} {volatile}
```
### **Description**

Add and configure SNMPv3 target parameters.

### **Syntax Description**

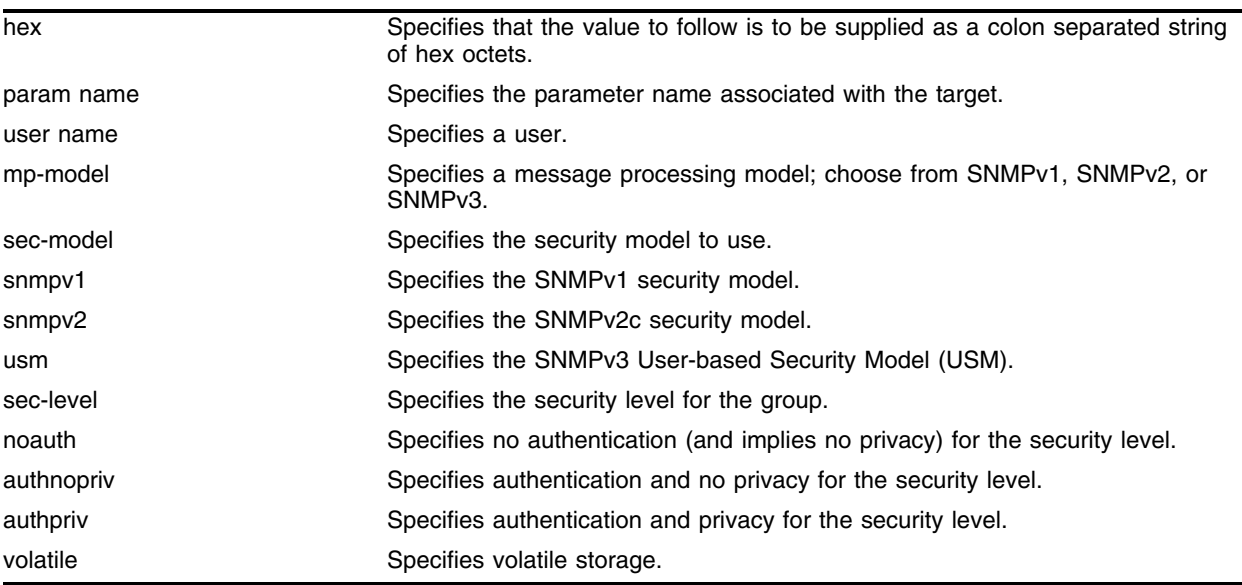

## **Default**

The default values are:

- **•** sec-level—noauth
- **•** non-volatile storage

## **Usage Guidelines**

Use this command to create an entry in the SNMPv3 snmpTargetParamsTable. This table specifies the message processing model, security level, security model, and the storage parameters for messages to any target addresses associated with a particular parameter name.

To associate a target address with a parameter name, see the command ["configure snmpv3 add](#page-134-0)  [target-addr" on page 135](#page-134-0).

### **Example**

The following command specifies a target parameters entry named *P1*, a user name of *guest*, message processing and security model of SNMPv2c, and a security level of no authentication:

configure snmpv3 add target-params P1 user guest mp-model snmpv2c sec-model snmpv2c sec-level noauth

# **History**

This command was first available in ExtremeWare 7.1.0.

# **Platform Availability**

# configure snmpv3 add user

configure snmpv3 add user {hex} <user name> {authentication [md5 | sha] [hex <hex octet> | <password>]} {privacy [hex <hex octet> | <password>]} {volatile}

### **Description**

Add (and modify) an SNMPv3 user.

### **Syntax Description**

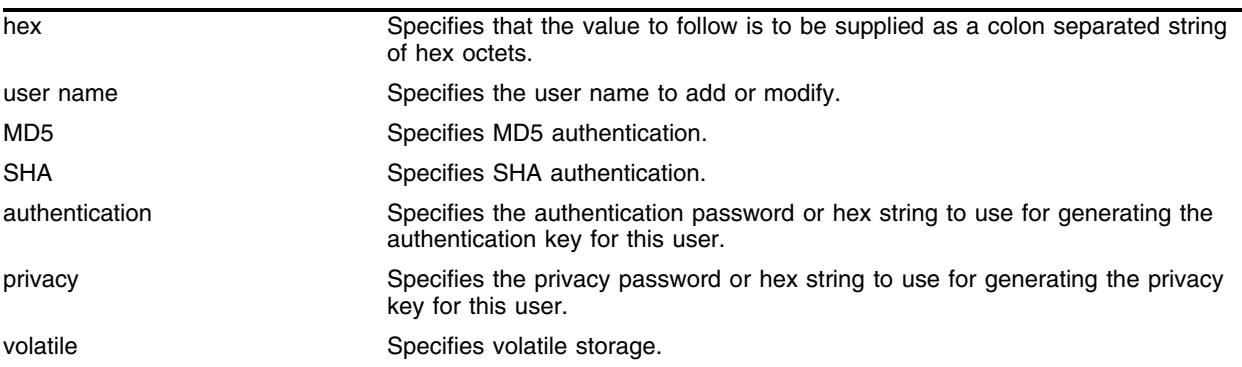

### **Default**

The default values are:

- **•** authentication—no authentication
- **•** privacy—no privacy
- **•** non-volatile storage

### **Usage Guidelines**

Use this command to create or modify an SNMPv3 user configuration.

If hex is specified, supply a 16 octet hex string for MD5, or a 20 octet hex string for SHA.

You must specify authentication if you want to specify privacy. There is no support for privacy without authentication.

The default user names are: *admin, initial, initialmd5, initialsha, initialmd5Priv, initialshaPriv*. The initial password for *admin* is *password*. For the other default users, the initial password is the user name.

### **Example**

Use the following command to configure the user *guest* on the local SNMP Engine with security level noauth (no authentication and no privacy):

configure snmpv3 add user guest

Use the following command to configure the user *authMD5* to use MD5 authentication with the password *palertyu*:·

configure snmpv3 add user authMD5 authentication md5 palertyu

Use the following command to configure the user *authSHApriv* to use SHA authentication with the hex key shown below, the privacy password *palertyu*, and volatile storage:

```
configure snmpv3 add user authShapriv authentication sha hex 
01:03:04:05:01:05:02:ff:ef:cd:12:99:34:23:ed:ad:ff:ea:cb:11 privacy palertyu volatile
```
#### **History**

This command was first available in ExtremeWare 7.1.0.

### **Platform Availability**

# configure snmpv3 add user clone-from

configure snmpv3 add user {hex} <user name> clone-from {hex} <user name>

#### **Description**

Create a new user by cloning from an existing SNMPv3 user.

#### **Syntax Description**

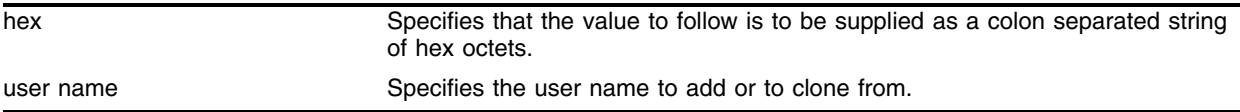

#### **Default**

 $N/A$ .

### **Usage Guidelines**

Use this command to create a new user by cloning an existing one. Once you have successfully cloned the new user, you can modify its parameters using the following command:

configure snmpv3 add user {hex} <user name> {authentication [md5 | sha] [hex <hex octet> | <password>]} {privacy [hex <hex octet> | <password>]} {volatile}

Users cloned from the default users will have the storage type of non-volatile. The default names are: *admin, initial, initialmd5, initialsha, initialmd5Priv, initialshaPriv*.

### **Example**

Use the following command to create a user *cloneMD5* with same properties as the default user *initalmd5*. All authorization and privacy keys will initially be the same as with the default user *initialmd5*.

configure snmpv3 add user cloneMD5 clone-from initialmd5

#### **History**

This command was first available in ExtremeWare 7.1.0.

### **Platform Availability**

# configure snmpv3 delete access

```
configure snmpv3 delete access [all-non-defaults | {{hex} <group name> 
{sec-model [snmpv1 | snmpv2c | usm] sec-level [noauth | authnopriv | 
priv]}}]
```
# **Description**

Delete access rights for a group.

# **Syntax Description**

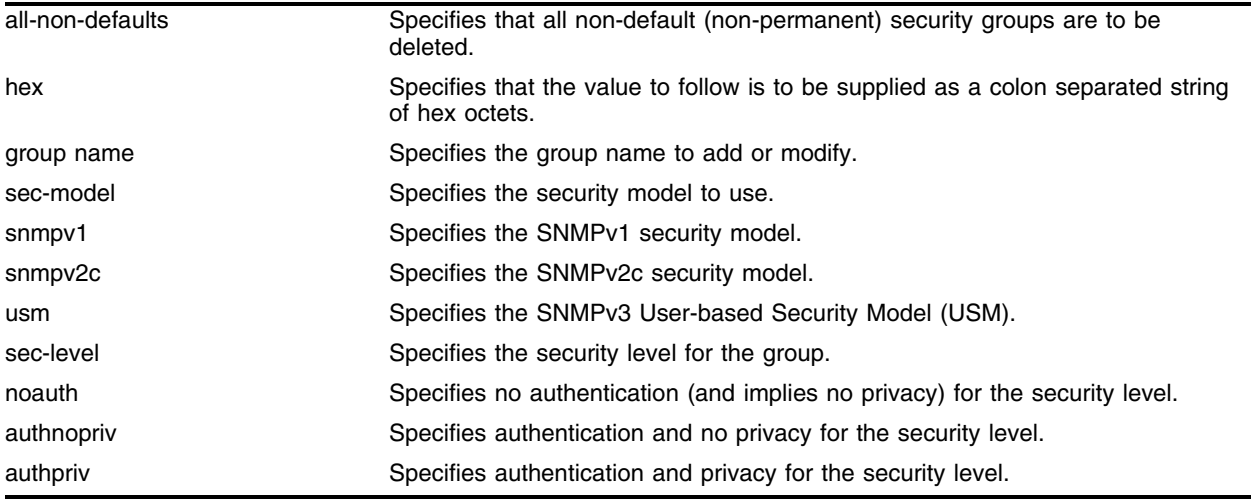

# **Default**

The default values are:

- **•** sec-model—USM
- **•** sec-level—noauth

# **Usage Guidelines**

Use this command to remove access rights for a group. Use the all-non-defaults keyword to delete all the security groups, except for the default groups. The default groups are: *admin, initial, v1v2c\_ro*, *v1v2c\_rw*.

Deleting an access will not implicitly remove the related group to user association from the VACMSecurityToGroupTable. To remove the association, use the following command:

```
configure snmpv3 delete group {{hex} <group name>} user [all-non-defaults | {{hex}
<user name> sec-model {sec-model [snmpv1|snmpv2c|usm]}}]
```
# **Example**

The following command deletes all entries with the group name *userGroup*:

```
configure snmpv3 delete access userGroup
```
The following command deletes the group *userGroup* with the security model snmpv1 and security level of authentication and no privacy (authnopriv):

configure snmpv3 delete access userGroup sec-model snmpv1 sec-level authnopriv

#### **History**

This command was first available in ExtremeWare 7.1.0.

## **Platform Availability**

# configure snmpv3 delete community

```
configure snmpv3 delete community [all-non-defaults | {{hex} <community 
index>} | {name {hex} <community name> }]
```
## **Description**

Delete an SNMPv3 community entry.

# **Syntax Description**

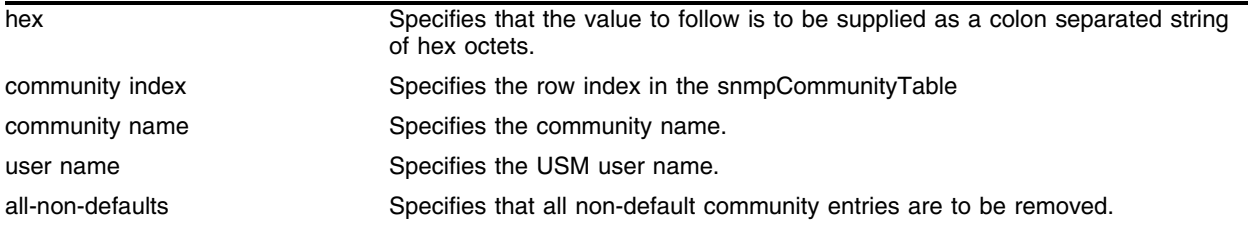

## **Default**

N/A.

## **Usage Guidelines**

Use this command to delete an SMMPv3 community in the community MIB. The default entries are *public* and *private*.

# **Example**

Use the following command to delete an entry with the community index *comm\_index*:

```
configure snmpv3 delete community comm_index
```
Use the following command to create an entry with the community name (hex) of *EA:12:CD:CF:AB:11:3C*:

configure snmpv3 delete community name hex EA:12:CD:CF:AB:11:3C

# **History**

This command was first available in ExtremeWare 7.1.0.

# **Platform Availability**
# configure snmpv3 delete filter

```
configure snmpv3 delete filter [all | [{hex} <profile name> {subtree
<object identifier>}]]
```
### **Description**

Delete a filter from a filter profile.

### **Syntax Description**

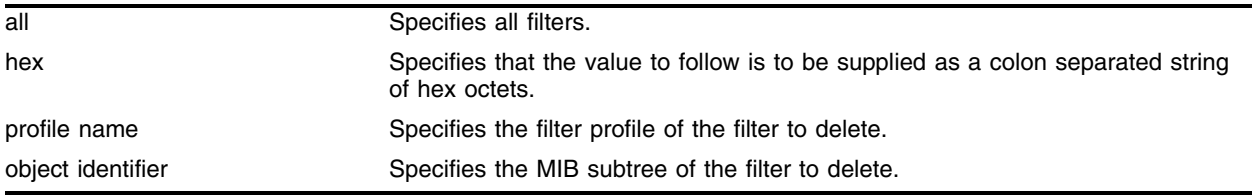

### **Default**

N/A.

### **Usage Guidelines**

Use this command to delete a filter entry from the snmpNotifyFilterTable. Specify all to remove all entries. Specify a profile name to delete all entries for that profile name. Specify a profile name and a subtree to delete just those entries for that filter profile and subtree.

### **Example**

Use the following command to delete the filters from the filter profile *prof1* that reference the MIB subtree *1.3.6.1.4.1*:

configure snmpv3 delete filter prof1 subtree 1.3.6.1.4.1

## **History**

This command was first available in ExtremeWare 7.1.0.

### **Platform Availability**

# configure snmpv3 delete filter-profile

```
configure snmpv3 delete filter-profile [all |[{hex}<profile name>
{param {hex}<param name>}]]
```
### **Description**

Remove the association of a filter profile with a parameter name.

## **Syntax Description**

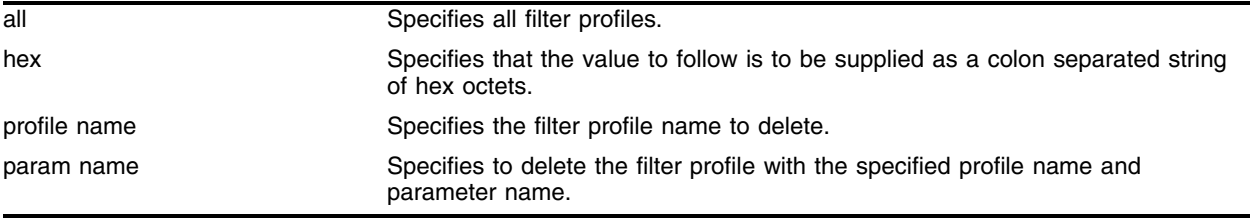

### **Default**

The default storage type is non-volatile.

## **Usage Guidelines**

Use this command to delete entries from the snmpNotifyFilterProfileTable. This table associates a filter profile with a parameter name. Specify all to remove all entries. Specify a profile name to delete all entries for that profile name. Specify a profile name and a parameter name to delete just those entries for that filter profile and parameter name.

## **Example**

Use the following command to delete the filter profile *prof1* with the parameter name *P1*:

configure snmpv3 delete filter-profile prof1 param P1

## **History**

This command was first available in ExtremeWare 7.1.0.

## **Platform Availability**

## configure snmpv3 delete group user

```
configure snmpv3 delete group {{hex} <group name>} user [all-non-defaults 
| {{hex} <user name> {sec-model [snmpv1|snmpv2c|usm]}}]
```
### **Description**

Delete a user name (security name) from a group.

### **Syntax Description**

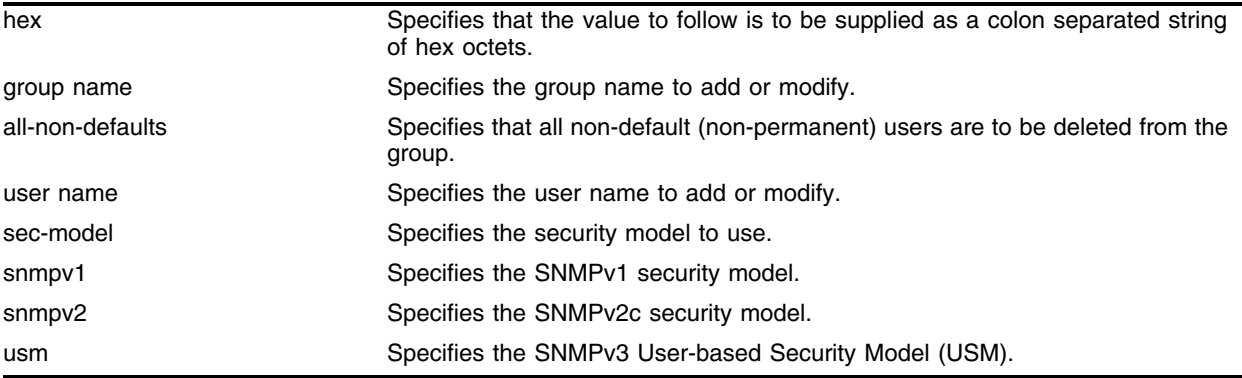

### **Default**

The default values are:

**•** sec-model—USM

### **Usage Guidelines**

Use this command to remove the associate of a user name with a group.

As per the SNMPv3 RFC, a security name is model independent while a username is model dependent. For simplicity, both are assumed to be same here. User names and security names are handled the same. In other words, if a user is created with the user name *username*, the security name value is the same, *username*.

Every group is uniquely identified by a security name and security model. So the same security name can be associated to a group name but with different security models.

The default groups are: *admin, initial, v1v2c\_ro*, *v1v2c\_rw*.

The default users are: *admin, initial, initialmd5, initialsha, initialmd5Priv, initialshaPriv*.

### **Example**

Use the following command to delete the user *guest* from the group *UserGroup* for the security model snmpv2c:

configure snmpv3 delete group UserGroup user guest sec-model snmpv2c

Use the following command to delete the user *guest* from the group *userGroup* with the security model USM:

configure snmpv3 delete group userGroup user guest

## **History**

This command was first available in ExtremeWare 7.1.0.

## **Platform Availability**

# configure snmpv3 delete mib-view

```
configure snmpv3 delete mib-view [all-non-defaults | {{hex} <view name> 
{subtree <object identifier>}}]
```
### **Description**

Delete a MIB view.

### **Syntax Description**

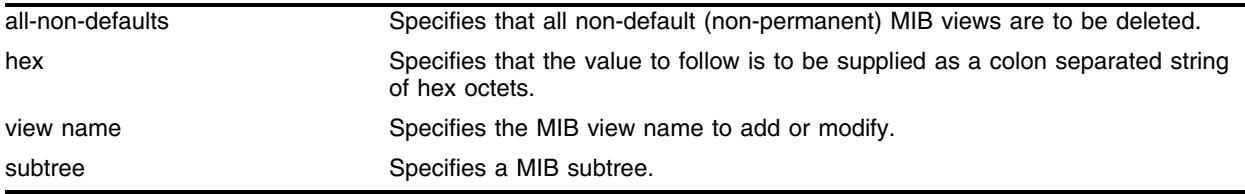

### **Default**

N/A.

### **Usage Guidelines**

Use this command to delete a MIB view. Views which are being used by security groups cannot be deleted. Use the all-non-defaults keyword to delete all the MIB views (not being used by security groups) except for the default views. The default views are: *defaultUserView*, *defaultAdminView*, and *defaultNotifyView*.

Use the [configure snmpv3 add mib-view](#page-131-0) command to remove a MIB view from its security group, by specifying a different view.

### **Example**

The following command deletes all views (only the permanent views will not be deleted): configure snmpv3 delete mib-view all-non-defaults

The following command deletes all subtrees with the view name *AdminView*:

configure snmpv3 delete mib-view AdminView

The following command deletes the view *AdminView* with subtree 1.3.6.1.2.1.2

configure snmpv3 delete mib-view AdminView subtree 1.3.6.1.2.1.2

### **History**

This command was first available in ExtremeWare 7.1.0.

### **Platform Availability**

# configure snmpv3 delete notify

configure snmpv3 delete notify [{{hex} <notify name>} | all-non-defaults]

### **Description**

Delete an entry from the snmpNotifyTable.

## **Syntax Description**

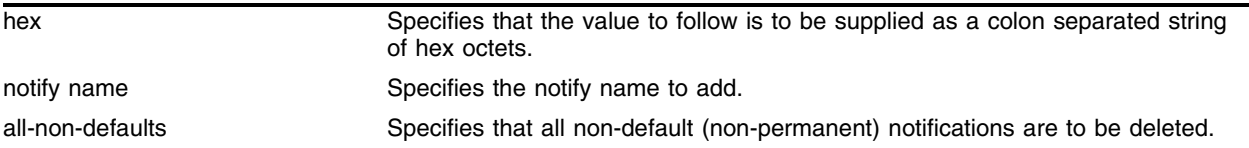

## **Default**

```
N/A.
```
## **Usage Guidelines**

Use this command to delete an entry from the snmpNotifyTable. When a notification is to be sent, this table is examined. For the target addresses that have been associated with the tags present in the table, notifications will be sent, based on the filters also associated with the target addresses.

There is one default notification that cannot be deleted, *defaultNotify*.

## **Example**

Use the following command to remove the *N1* entry from the table:

configure snmpv3 delete notify N1

## **History**

This command was first available in ExtremeWare 7.1.0.

## **Platform Availability**

## configure snmpv3 delete target-addr

configure snmpv3 delete target-addr [{{hex} <addr name>} | all]

### **Description**

Delete SNMPv3 target addresses.

### **Syntax Description**

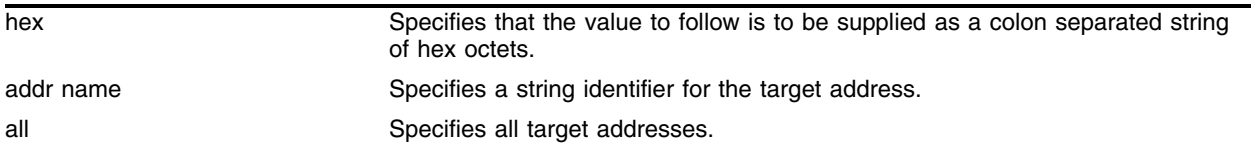

### **Default**

N/A.

### **Usage Guidelines**

Use this command to delete an entry in the SNMPv3 snmpTargetAddressTable.

### **Example**

The following command deletes target address named *A1*:

```
configure snmpv3 delete target-addr A1
```
### **History**

This command was first available in ExtremeWare 7.1.0.

### **Platform Availability**

# configure snmpv3 delete target-params

configure snmpv3 delete target-params  $[{({hex} \; < \text{param name}>}] \; | \; \text{all} ]$ 

### **Description**

Delete SNMPv3 target parameters.

### **Syntax Description**

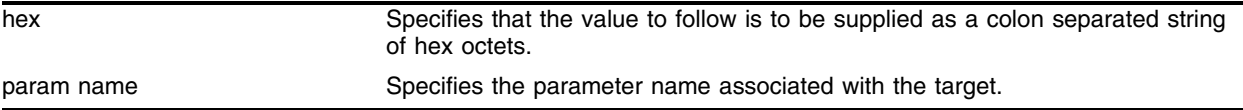

### **Default**

N/A.

### **Usage Guidelines**

Use this command to delete an entry in the SNMPv3 snmpTargetParamsTable. This table specifies the message processing model, security level, security model, and the storage parameters for messages to any target addresses associated with a particular parameter name.

### **Example**

The following command deletes a target parameters entry named *P1*:

```
configure snmpv3 delete target-params P1
```
### **History**

This command was first available in ExtremeWare 7.1.0.

### **Platform Availability**

## configure snmpv3 delete user

configure snmpv3 delete user [all-non-defaults | {hex} <user name>]

#### **Description**

Delete an existing SNMPv3 user.

#### **Syntax Description**

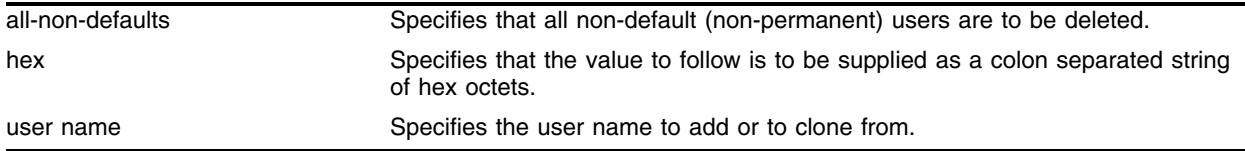

#### **Default**

N/A.

#### **Usage Guidelines**

Use this command to delete an existing user.

Use the all-non-defaults keyword to delete all users, except for the default (permanent) users. The default user names are: *admin, initial, initialmd5, initialsha, initialmd5Priv, initialshaPriv*.

Deleting a user will not implicitly remove the related group to user association from the VACMSecurityToGroupTable. To remove the association, use the following command:

```
configure snmpv3 delete group {{hex} <group name>} user [all-non-defaults | {{hex}
<user name> {sec-model [snmpv1|snmpv2c|usm]}}]
```
#### **Example**

The following command deletes all non-default users:

configure snmpv3 delete user all-non-defaults

The following command deletes the user *guest*:

configure snmpv3 delete user guest

#### **History**

This command was first available in ExtremeWare 7.1.0.

#### **Platform Availability**

# configure snmpv3 engine-boots

configure snmpv3 engine-boots <(1-2147483647)>

## **Description**

Configures the SNMPv3 Engine Boots value.

## **Syntax Description**

(1-2147483647) Specifies the value of engine boots.

## **Default**

N/A.

## **Usage Guidelines**

Use this command if the Engine Boots value needs to be explicitly configured. Engine Boots and Engine Time will be reset to zero if the Engine ID is changed. Engine Boots can be set to any desired value but will latch on its maximum, 2147483647.

## **Example**

The following command configures Engine Boots to 4096:

```
configure snmpv3 engine-boots 4096
```
## **History**

This command was first available in ExtremeWare 7.1.0.

## **Platform Availability**

# configure snmpv3 engine-id

configure snmpv3 engine-id <hex octet>

### **Description**

Configures the SNMPv3 snmpEngineID.

### **Syntax Description**

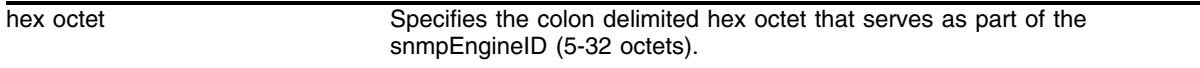

### **Default**

The default snmpEngineID is the device MAC address.

### **Usage Guidelines**

Use this command if the snmpEngineID needs to be explicitly configured. The first four octets of the ID are fixed to 80:00:07:7C, which represents Extreme Networks Vendor ID. Once the snmpEngineID is changed, default users will be reverted back to their original passwords/keys, while non-default users will be reset to the security level of no authorization, no privacy.

In a chassis, the snmpEngineID will be generated using the MAC address of the MSM with which the switch boots first. For MSM hitless failover, the same snmpEngineID will be propagated to both of the MSMs.

### **Example**

The following command configures the snmpEngineID to be 80:00:07:7C:00:0a:1c:3e:11:

configure snmpv3 engine-id 00:0a:1c:3e:11

### **History**

This command was first available in ExtremeWare 7.1.0.

### **Platform Availability**

# configure snmpv3 target-addr-ext

```
configure snmpv3 target-addr-ext {hex} <addr name> mode [standard |
enhanced] {ignore-mp-model} {ignore-event-community}
```
## **Description**

Configure an entry in the extremeTargetAddrExtTable.

## **Syntax Description**

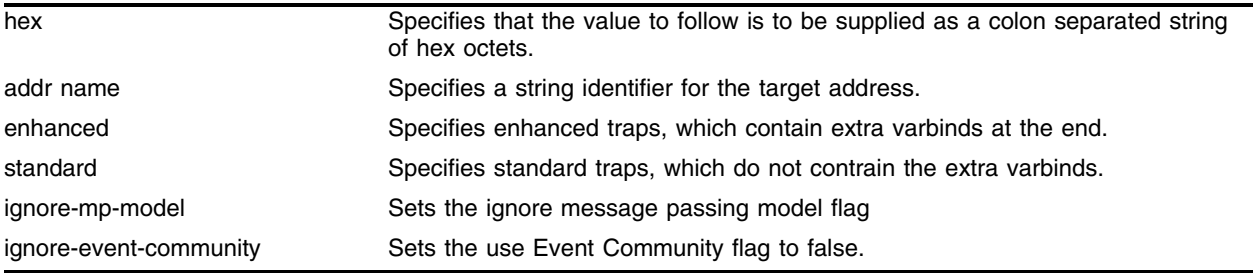

## **Default**

The default values are:

- **•** mode—enhanced
- **•** ignore-mp-model—False, the mp-model is not ignored.
- **•** ignore-event-community—False, the EventCommunity is not ignored.

## **Usage Guidelines**

The command snmp add trapreceiver was retained when SNMPv3 support was added to ExtremeWare. This command allows you to set trap receivers without using the details of SNMPv3. However, when the command is executed, it internally sets a per-trap-receiver flag called *ignore-mp-model*, and *ignore-event-community*. This command is never uploaded to the switch, but its equivalent SNMPv3 command, [configure snmpv3 add target-addr](#page-134-0), is uploaded instead. The latter has no tokens for *ignore-mp-model* or *ignore-event-come.* Therefore, upon downloading the configuration, the setting for these objects is lost.

This separate command corresponds to a private SNMP table that was subsequently added. The table contains three objects, *ignoreMPModel*, *useEventCommunity*, and *Mode*. This private table, the extremeTargetAddrExtTable, is an extension to the standard snmpv3TargetAddrTable

## **Example**

The following command that standard traps will be used:

configure snmpv3 target-addr-ext A1 mode standard

## **History**

This command was first available in ExtremeWare 7.1.0.

## **Platform Availability**

# configure sntp-client server

configure sntp-client [primary | secondary] server <host name/ip>]

### **Description**

Configures an NTP server for the switch to obtain time information.

## **Syntax Description**

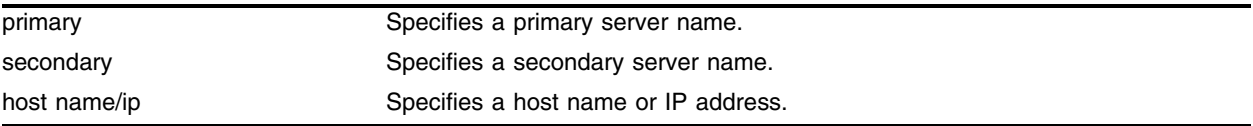

## **Default**

N/A.

## **Usage Guidelines**

Queries are first sent to the primary server. If the primary server does not respond within 1 second, or if it is not synchronized, the switch queries the second server. If the switch cannot obtain the time, it restarts the query process. Otherwise, the switch waits for the sntp-client update interval before querying again.

## **Example**

The following command configures a primary NTP server:

configure sntp-client primary server 10.1.2.2

## **History**

This command was first available in ExtremeWare 4.0.

## **Platform Availability**

# configure sntp-client update-interval

configure sntp-client update-interval <seconds>

### **Description**

Configures the interval between polls for time information from SNTP servers.

### **Syntax Description**

seconds Specifies an interval in seconds.

### **Default**

64 seconds.

### **Usage Guidelines**

None.

### **Example**

The following command configures the interval timer: configure sntp-client update-interval 30

### **History**

This command was first available in ExtremeWare 4.0.

### **Platform Availability**

# configure web login-timeout

configure web login-timeout <seconds>

### **Description**

Configures the timeout for user to enter username/password in the pop-up window.

## **Syntax Description**

seconds Specifies an interval in seconds, where <seconds> can range from 30 seconds to 10 minutes (600 seconds).

### **Default**

30 seconds.

## **Usage Guidelines**

The Show for this parameter is displayed by using the following command:

[show management](#page-192-0)

### **Example**

The following command configures the interval timer: configure sntp-client update-interval 30

## **History**

This command was first available in ExtremeWare 4.0.

## **Platform Availability**

## disable alt-queue-management

<span id="page-160-0"></span>disable alt-queue-management

### **Description**

Disables the Alternative Queue Management (Alt-Queue Management).

### **Syntax Description**

This command has no arguments or variables.

### **Default**

Disabled.

### **Usage Guidelines**

The following command enables Alt-Queue Management: [enable alt-queue-management](#page-171-0) To disable the Alt-Queue Management feature for the next boot, use the following command: disable alt-queue-management

### **Example**

The following command disables Alt-Queue Management: disable alt-queue-management

### **History**

This command was available in ExtremeWare 7.2.

### **Platform Availability**

## <span id="page-161-0"></span>disable snmp access

disable snmp access {snmp-v1v2c}

### **Description**

Selectively disables SNMP on the switch.

### **Syntax Description**

snmp-v1v2c Disables SNMPv1/v2c access only; does not affect SNMPv3 access.

### **Default**

Enabled.

### **Usage Guidelines**

Disabling SNMP access does not affect the SNMP configuration (for example, community strings). However, if you disable SNMP access, you will be unable to access the switch using SNMP.

To allow access, use the following command:

[enable snmp access](#page-174-0)

By using the enable and disable commands you can enable all SNMP access, no SNMP access, or only SNMPv3 access. You cannot enable only SNMPv1/v2c access. To enable SNMPv3 only access on the switch, use the following commands:

[enable snmp access](#page-174-0) disable snmp access snmp-v1v2c

## **Example**

The following command disables all SNMP access on the switch:

disable snmp access

## **History**

The snmp-v1v2c keyword was added in ExtremeWare 7.1.0

This command was first available in ExtremeWare 2.0.

## **Platform Availability**

# <span id="page-162-0"></span>disable snmp dot1dTpFdbTable

disable snmp dot1dTpFdbTable

### **Description**

Disables SNMP GetNext responses for the dot1dTpFdbTable in the BRIDGE-MIB.

### **Syntax Description**

This command has no arguments or variables.

### **Default**

Disabled.

### **Usage Guidelines**

SNMP Get responses are not affected by this command.

To view the configuration of the dot1dTpFdb table on the switch, use the [show management](#page-192-0) command. The [show management](#page-192-0) command displays information about the switch including the enable/disable state the dot1dTpFdb table.

To restore defaults to all SNMP-related entries, including the SNMP parameters modified using the [disable snmp dot1dTpFdbTable](#page-162-0) command, use the [unconfigure management](#page-217-0) command.

### **Example**

The following command disables the dot1dTPFdb table:

disable snmp dot1dTpFdbTable

### **History**

This command was first available in ExtremeWare 6.2.

### **Platform Availability**

# disable snmp traps

disable snmp traps

### **Description**

Prevents SNMP traps from being sent from the switch.

### **Syntax Description**

This command has no arguments or variables.

### **Default**

Enabled.

### **Usage Guidelines**

This command does not clear the SNMP trap receivers that have been configured. The command prevents SNMP traps from being sent from the switch even if trap receivers are configured.

### **Example**

The following command prevents SNMP traps from being sent from the switch to the trap receivers:

disable snmp traps

## **History**

This command was first available in ExtremeWare 2.0.

### **Platform Availability**

## disable snmp traps exceed-committed-rate ports

disable snmp traps exceed-committed-rate ports <portlist> {<Ingress QOS Profile>}

### **Description**

Prevents SNMP traps from being sent from the indicated ports on the switch.

### **Syntax Description**

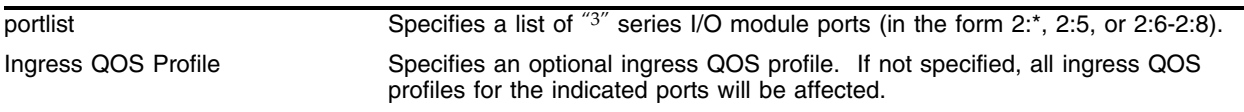

### **Default**

Disabled.

### **Usage Guidelines**

To see which ports have such traps enabled, use the show config command.

### **Example**

The following command will prevent SNMP exceed-committed-rate traps from being sent for all ingress QOS profiles on ports 2:5 through 2:8.

disable snmp traps exceed-committed-rate ports 2:5-2:8

### **History**

This command was first available in ExtremeWare 7.2.

### **Platform Availability**

This command is available on "3" series I/O modules only.

# disable snmp traps port-up-down

```
disable snmp traps port-up-down ports [all | mmt | <portlist>]
```
## **Description**

Prevents SNMP port up/down traps (also known as link up and link down traps) from being sent from the switch for the indicated ports.

## **Syntax Description**

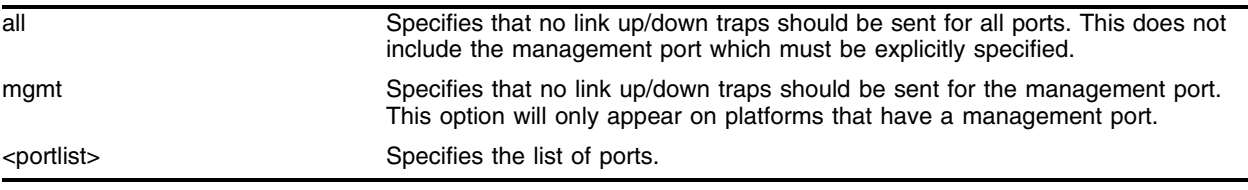

### **Default**

Enabled.

## **Usage Guidelines**

This command is used to disable the sending of link up and link down traps for the specified ports. To see which ports do not have such traps disabled, use the *show management* command.

## **Example**

The following command will prevent link up or link down traps from being sent for any port on the switch (except the management port if it has one).

disable snmp traps port-up-down all

## **History**

This command was first available in ExtremeWare 6.2.2

This command was modified to include the management port in ExtremeWare 7.0.0.

## **Platform Availability**

## disable snmp traps mac-security

disable snmp traps mac-security

### **Description**

Prevents SNMP mac-security traps from being sent from the switch for all ports.

### **Syntax Description**

This command has no arguments or variables.

### **Default**

Disabled.

### **Usage Guidelines**

This command should be used in conjunction with the *configure ports <portlist> limit-learning* command. That command configures a limit on the number of MAC addresses that can be learned on a port(s). After that limit has been reached on a particular port, a trap will be sent by the switch, if a new MAC address appears on that port. In addition, a message will be generated in the syslog and the port will be blackholed.

### **Example**

The following command prevents SNMP mac-security traps from being sent from the switch.

```
disable snmp traps mac-security
```
### **History**

This command was first available in ExtremeWare 7.0.0.

### **Platform Availability**

# disable sntp-client

disable sntp-client

### **Description**

Disables the SNTP client.

### **Syntax Description**

This command has no arguments or variables.

## **Default**

N/A.

### **Usage Guidelines**

SNTP can be used by the switch to update and synchronize its internal clock from a Network Time Protocol (NTP) server. After the SNTP client has been enabled, the switch sends out a periodic query to the indicated NTP server, or the switch listens to broadcast NTP updates. In addition, the switch supports the configured setting for Greenwich Mean Time (GMT) offset and the use of Daylight Savings Time (DST).

### **Example**

The following command disables the SNTP client:

```
disable sntp-client
```
### **History**

This command was first available in ExtremeWare 4.0.

### **Platform Availability**

## disable system-watchdog

disable system-watchdog

### **Description**

Disables the system watchdog timer.

### **Syntax Description**

This command has no arguments or variables.

### **Default**

Enabled.

### **Usage Guidelines**

The watchdog timer reboots the switch if the CPU becomes trapped in a processing loop. If the watchdog timer is executed, the switch captures information on the cause of the reboot and posts it to the system log.

### **Example**

The following command disables the watchdog timer:

disable system-watchdog

### **History**

This command was first available in ExtremeWare 6.1.9.

### **Platform Availability**

# disable telnet

disable telnet

## **Description**

Disables Telnet services on the system.

## **Syntax Description**

This command has no arguments or variables.

## **Default**

Enabled.

## **Usage Guidelines**

You must be logged in as an administrator to enable or disable Telnet.

### **Example**

With administrator privilege, the following command disables Telnet services on the switch: disable telnet

## **History**

This command was first available in ExtremeWare 2.0.

## **Platform Availability**

## disable web

disable web

#### **Description**

Disables web access to the switch.

#### **Syntax Description**

This command has no arguments or variables.

#### **Default**

Enabled.

#### **Usage Guidelines**

You can use this command to disable web access to the switch. If you are using ExtremeWare Vista for web access, you must create and configure an access profile before you can use this option. You create an access profile using the [create access-profile](#page-855-0) command. You configure an access profile using the configure access-profile command.

#### **Example**

The following command disables web access to the switch: disable web

#### **History**

This command was first available in ExtremeWare 2.0.

#### **Platform Availability**

## enable alt-queue-management

<span id="page-171-0"></span>enable alt-queue-management

### **Description**

Enables the Alternative Queue Management (Alt-Queue Management).

### **Syntax Description**

This command has no arguments or variables.

### **Default**

Disabled.

### **Usage Guidelines**

Use this command to enable the Alt-Queue Management feature for the next boot. Configuring the feature does not affect the queue management of the current boot.

Use the show switch command to display the Alt-Queue Management feature status, as shown in the following example:

```
MSM64:3 # show switch 
SysName: MSM64
SysLocation: 
SysContact: support@extremenetworks.com, +1 888 257 3000
System MAC: 00:01:30:12:2A:D0
License: Full L3
System Mode: 802.1Q EtherType is 8100 (Hex).
Diag Mode: Fast Post
RED Probability: 0 Marked Probability: 0
DLCS: Disabled
Backplane Ls: port-based
SysHealth Check: Enabled. Alarm Level = Log
Recovery Mode: None
Transceiver Diag: Enabled. Failure action: log only
Fdb-Scan Diag: Enabled. Failure action: sys-health-check
MSM Failover: take-links-down
System Watchdog: Enabled
Reboot Loop Prot: Disabled
Alter Queue Mgmt: Disabled Next Boot: Disabled 
Bus-stats: Disabled
Current Time: Wed Oct 29 18:58:17 2003
Timezone: [Auto DST Enabled] GMT Offset: 0 minutes, name is GMT.
                 DST of 60 minutes is currently not in effect, name is not set.
                 DST begins every first Sunday April at 2:00
                 DST ends every last Sunday October at 2:00
Press <SPACE> to continue or <Q> to quit:
```
Use the following command to disable Alt-Queue Management: [disable alt-queue-management](#page-160-0)

### **Example**

The following command configures Alt-Queue Management: enable alt-queue-management

## **History**

This command was available in ExtremeWare 7.2.

## **Platform Availability**

# enable dhcp ports vlan

enable dhcp ports <portlist> vlan <vlan name>

### **Description**

Enables DHCP on a specified port in a VLAN.

## **Syntax Description**

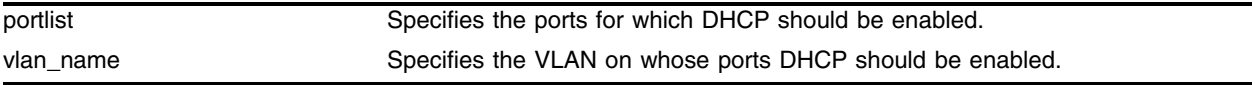

### **Default**

N/A.

### **Usage Guidelines**

None.

## **Example**

The following command enables DHCP for port 9 in VLAN *corp*: enable dhcp ports 9 vlan corp

## **History**

This command was first available in ExtremeWare 6.2.

## **Platform Availability**

## <span id="page-174-0"></span>enable snmp access

enable snmp access

#### **Description**

Turns on SNMP support for SNMPv3 and v1/v2c on the switch.

#### **Syntax Description**

This command has no arguments or variables.

#### **Default**

Enabled.

#### **Usage Guidelines**

To have access to the SNMP agent residing in the switch, at least one VLAN must have an IP address assigned to it.

Any network manager running SNMP can manage the switch (for  $v1/v2c$ ), provided the MIB is installed correctly on the management station. Each network manager provides its own user interface to the management facilities.

For SNMPv3, additional security keys are used to control access, so an SNMPv3 manager is required for this type of access.

This command enables both  $v1/v2c$  and  $v3$  access, so the switch can be accessed with either method. Use the following commands to allow only v3 access:

[enable snmp access](#page-174-0) disable snmp access snmp-v1v2c

Use the following command to prevent any SNMP access:

[disable snmp access](#page-161-0)

There is no way to disable  $v3$  access and allow  $v1/v2c$  access

#### **Example**

The following command enables all SNMP access for the switch:

enable snmp access

#### **History**

Support for SNMPv3 was added in ExtremeWare 7.1.0.

This command was first available in ExtremeWare 2.0.

## **Platform Availability**

# <span id="page-176-0"></span>enable snmp dot1dTpFdbTable

enable snmp dot1dTpFdbTable

#### **Description**

Enables SNMP GetNext responses for the dot1dTpFdbTable in the BRIDGE-MIB.

#### **Syntax Description**

This command has no arguments or variables.

#### **Default**

Disabled.

#### **Usage Guidelines**

SNMP Get responses are not affected by this command.

To view the configuration of the dot1dTpFdb table on the switch, use the [show management](#page-192-0) command. The [show management](#page-192-0) command displays information about the switch including the enable/disable state the dot1dTpFdb table.

To restore defaults to all SNMP-related entries, including the SNMP parameters modified using the [enable snmp dot1dTpFdbTable](#page-176-0) command, use the [unconfigure management](#page-217-0) command.

#### **Example**

The following command enables the dot1dTPFdb table:

enable snmp dot1dTpFdbTable

#### **History**

This command was first available in ExtremeWare 6.2.

#### **Platform Availability**

# enable snmp traps

enable snmp traps

### **Description**

Turns on SNMP trap support.

### **Syntax Description**

This command has no arguments or variables.

### **Default**

Enabled.

### **Usage Guidelines**

An authorized trap receiver can be one or more network management stations on your network. The switch sends SNMP traps to all trap receivers.

### **Example**

The following command enables SNMP trap support on the switch:

enable snmp trap

### **History**

This command was first available in ExtremeWare 2.0.

### **Platform Availability**

## enable snmp traps exceed-committed-rate ports

enable snmp traps exceed-committed-rate ports <portlist> {<Ingress QOS Profile>}

### **Description**

Enables SNMP traps for the condition when ingress traffic has exceeded the configured committed-rate and is either being dropped, or is in danger of being dropped, on the indicated ports.

### **Syntax Description**

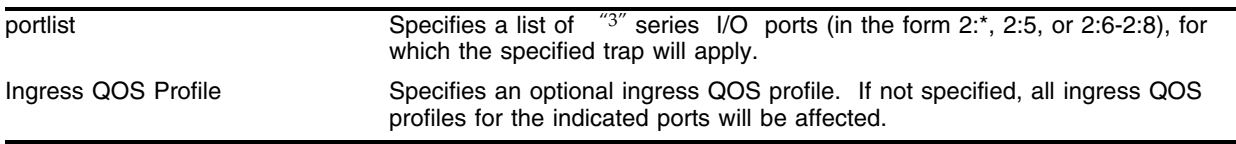

### **Default**

Disabled.

### **Usage Guidelines**

This trap type was added to detect when ingress traffic exceeds the configured committed rate (CIR) or is dropped due to exceeding the configured Peak Rate (PR) or oversubscription. These conditions should also be evident via the show port  $x:y$  ingress stats detail command from the console. When either the Exceeds-CIR or Dropped-Bytes condition changes state, an SNMP trap will be sent to all registered trap receivers. Committed and peak rate violations will be written to the syslog when this trap is enabled. The trap that is sent to the SNMP application will consist of:

```
Trap Type (1=Exceeded CIR, 2=Dropped Bytes)
Status (1=event occurred, 0=event condition cleared)
Port
Queue
Byte count (valid only for Status=0 to show the Exceeded/Dropped byte count)
```
This command affects ports on "3" series I/O Ethernet modules only, and is configurable per port (all queues) or per queue on specified ports. By default, this trap type is disabled for all queues on all ports.

This trap type applies only to "3" series I/O-based ingress rate-limiting and ingress oversubscription, and not to "3" series I/O-based egress rate-limiting.

To see which ports have such traps enabled, use the show config command.

### **Example**

The following command will enable exceed-committed-rate traps for all ingress QOS profiles on ports 2:5 through 2:8.

```
enable snmp traps exceed-committed-rate ports 2:5-2:8
```
## **History**

This command was first available in ExtremeWare 7.2.

## **Platform Availability**

This command is available on "3" series I/O modules only.
# enable snmp traps port-up-down

enable snmp traps port-up-down ports  $[all | mmt | <$ portlist>]

## **Description**

Enables SNMP port up/down traps (also known as link up and link down traps) for the indicated ports.

#### **Syntax Description**

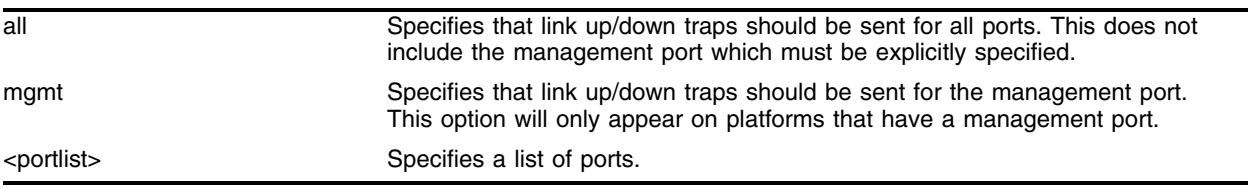

### **Default**

Enabled.

## **Usage Guidelines**

This command is used to enable the sending of link up and link down traps for the specified ports. To see which ports have such traps enabled, use the *show management* command.

## **Example**

The following command will enable link up or link down traps on all ports of the switch (except the management port if it has one).

enable snmp traps port-up-down all

## **History**

This command was first available in ExtremeWare 6.2.2

This command was modified to include the management port in ExtremeWare 7.0.0.

## **Platform Availability**

# enable snmp traps mac-security

enable snmp traps mac-security

## **Description**

Enables SNMP mac-security traps for all ports to be sent by the switch.

## **Syntax Description**

This command has no arguments or variables.

## **Default**

Disabled.

## **Usage Guidelines**

This command should be used in conjunction with the *configure ports <portlist> limit-learning* command. That command configures a limit on the number of MAC addresses that can be learned on a port(s). After that limit has been reached on a particular port, a trap will be sent by the switch, if a new MAC address appears on that port. In addition, a message will be generated in the syslog and the port will be blackholed.

## **Example**

The following command allows SNMP mac-security traps to be sent from the switch.

enable snmp traps mac-security

## **History**

This command was first available in ExtremeWare 7.0.0.

## **Platform Availability**

## enable sntp-client

enable sntp-client

#### **Description**

Enables the SNTP client.

#### **Syntax Description**

This command has no arguments or variables.

#### **Default**

N/A.

#### **Usage Guidelines**

SNTP can be used by the switch to update and synchronize its internal clock from a Network Time Protocol (NTP) server. After the SNTP client has been enabled, the switch sends out a periodic query to the indicated NTP server, or the switch listens to broadcast NTP updates. In addition, the switch supports the configured setting for Greenwich Mean Time (GMT) offset and the use of Daylight Savings Time (DST).

#### **Example**

The following command enables the SNTP client:

enable sntp-client

#### **History**

This command was first available in ExtremeWare 4.0.

#### **Platform Availability**

# enable system-watchdog

enable system-watchdog

## **Description**

Enables the system watchdog timer.

## **Syntax Description**

This command has no arguments or variables.

## **Default**

Enabled.

## **Usage Guidelines**

The watchdog timer reboots the switch if the CPU becomes trapped in a processing loop. If the watchdog timer is executed, the switch captures information on the cause of the reboot and posts it to the system log.

You must reboot to have this command take effect.

## **Example**

The following command enables the watchdog timer:

enable system-watchdog

## **History**

This command was first available in ExtremeWare 6.1.9.

## **Platform Availability**

## enable telnet

```
enable telnet {access-profile [<access_profile> | none]} {port 
<tcp_port_number>}
```
#### **Description**

Enables Telnet access to the switch.

### **Syntax Description**

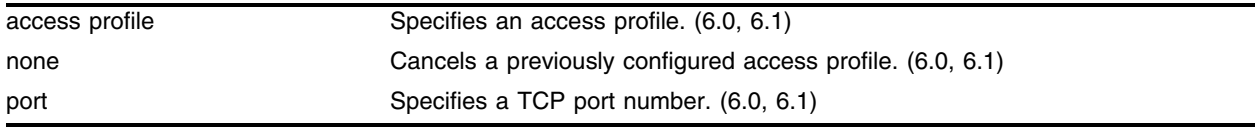

### **Default**

Telnet is enabled with no access profile and uses TCP port number 23.

### **Usage Guidelines**

You must be logged in as an administrator to enable Telnet.

If you are using IP without a BOOTP server, you must enter IP parameters for the switch for the Telnet software to communicate with the device. To assign IP parameters to the switch, you must:

- **•** Log in to the switch with administrator privileges.
- **•** Assign an IP address and subnet mask to a VLAN.

The switch comes configured with a default VLAN named *default*. To use Telnet or an SNMP network manager, you must have at least one VLAN on the switch, and it must be assigned an IP address and subnet mask. IP addresses are always assigned to a VLAN. The switch can be assigned multiple IP addresses.

For version 6.0 and higher:

- **•** Use an access profile to restrict Telnet access. An access profile permits or denies a named list of IP addresses and subnet masks. You must create and configure an access profile before you can use this option. You create an access profile using the [create access-profile](#page-855-0) command. You configure an access profile using the configure access-profile command.
- **•** Use the none option to cancel a previously configured access-profile.
- **•** Use the port option to specify a TCP port number.

#### **Example**

The following command applies the access profile managers to Telnet:

enable telnet access-profile managers

## **History**

This command was first available in ExtremeWare 2.0.

Support for the access profile, none, and port parameters was introduced in ExtremeWare 6.0.

## **Platform Availability**

## enable web

```
enable web {access-profile [<access_profile> | none]} {port 
<tcp_port_number>}
```
#### **Description**

Enables ExtremeWare Vista web access to the switch.

#### **Syntax Description**

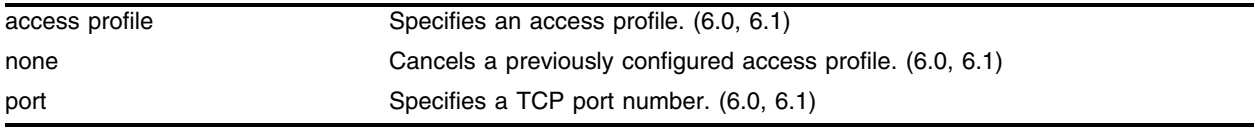

#### **Default**

Enabled, using TCP port 80.

#### **Usage Guidelines**

By default, web access is enabled on the switch.

For version 6.0 and higher:

- **•** By default, web access has no access profile and uses TCP port number 80.
- **•** Use an access profile to restrict ExtremeWare Vista web access. An access profile permits or denies a named list of IP addresses and subnet masks. You must create and configure an access profile before you can use this option. You create an access profile using the [create access-profile](#page-855-0) command. You configure an access profile using the configure access-profile command. Apply an access profile only when ExtremeWare Vista is enabled.
- **•** Use the none option to cancel a previously configured access-profile.
- **•** Use the port option to specify a TCP port number.

#### **Example**

The following command applies the access profile administrators to the web:

```
enable web access-profile administrators
```
#### **History**

This command was first available in ExtremeWare 2.0.

This command was modified in ExtremeWare 6.0 to include the access profile and port options.

#### **Platform Availability**

# exit

exit

## **Description**

Logs out the session of a current user for CLI or Telnet.

## **Syntax Description**

This command has no arguments or variables.

## **Default**

N/A.

## **Usage Guidelines**

Use this command to log out of a CLI or Telnet session.

## **Example**

The following command logs out the session of a current user for CLI or Telnet: exit

## **History**

This command was first available in ExtremeWare 2.0.

## **Platform Availability**

This command is available on Summit switches.

# logout

logout

## **Description**

Logs out the session of a current user for CLI or Telnet.

## **Syntax Description**

This command has no arguments or variables.

### **Default**

N/A.

## **Usage Guidelines**

Use this command to log out of a CLI or Telnet session.

### **Example**

The following command logs out the session of a current user for CLI or Telnet: logout

## **History**

This command was first available in ExtremeWare 2.0.

## **Platform Availability**

# quit

quit

## **Description**

Logs out the session of a current user for CLI or Telnet.

## **Syntax Description**

This command has no arguments or variables.

## **Default**

N/A.

## **Usage Guidelines**

Use this command to log out of a CLI or Telnet session.

## **Example**

The following command logs out the session of a current user for CLI or Telnet: quit

## **History**

This command was first available in ExtremeWare 2.0.

## **Platform Availability**

## show snmpv3 context

show snmpv3 context

#### **Description**

Displays information about the SNMPv3 contexts on the switch.

#### **Syntax Description**

This command has no arguments or variables.

### **Default**

N/A.

#### **Usage Guidelines:**

This command displays the entries in the View-based Access Control Model (VACM) context table (VACMContextTable).

#### **Example**

The following command displays information about the SNMPv3 contexts on the switch:

show snmpv3 context

## **History**

This command was first available in ExtremeWare 7.1.0.

#### **Platform Availability**

# show snmpv3 engine-info

show snmpv3 engine-info

## **Description**

Displays information about the SNMPv3 engine on the switch.

## **Syntax Description**

This command has no arguments or variables.

## **Default**

N/A.

## **Usage Guidelines:**

The following show engine-info output is displayed:

- **•** EngineID—Either the ID auto generated from MAC address of switch, or the ID manually configured.
- **•** EngineBoots—Number of times the agent has been rebooted.
- **•** EngineTime—Time since agent last rebooted, in centiseconds.
- **•** Max. Message Size—Maximum SNMP Message size supported by the Engine (8192).

## **Example**

The following command displays information about the SNMPv3 engine on the switch:

show snmpv3 engine-info

The following is output from this command:

```
 SNMP Engine-ID : 80:00:07:7c:03:00:01:30:23:c1:00 'H'
SNMP Engine Boots : 4
SNMP Engine Time : 1852673
 SNMP Max. Message Size : 8192
```
## **History**

This command was first available in ExtremeWare 7.1.0.

## **Platform Availability**

## <span id="page-192-0"></span>show management

show management

### **Description**

Displays the SNMP settings configured on the switch.

### **Syntax Description**

This command has no arguments or variables.

#### **Default**

N/A.

## **Usage Guidelines:**

The following show management output is displayed:

- **•** Enable/disable state for Telnet, SNMP, and web access
- **•** SNMP community strings
- **•** Authorized SNMP station list
- **•** SNMP trap receiver list
- **•** Login statistics

For ExtremeWare 4.0 and higher, the following show management output is also displayed:

- **•** Enable/disable state for SSH2 and access profile information
- **•** RMON polling configuration

For ExtremeWare 6.2.2 and higher, the enable/disable state of the port-up-down traps is also displayed.

For ExtremeWare 7.0.0 and higher, the enable/disable state of the mac-limit traps is also displayed.

For ExtremeWare 7.1.0 and higher, the SNMP access display item will show the additional states of v1, v2c disabled and v3 enabled. The flags field was enhanced to show the SNMP trap groups.

#### **Example**

The following command displays configured SNMP settings on the switch:

show management

Following is the output from this command:

```
CLI idle timeouts: disabled
CLI Paging: enabled
CLI configuration logging: enabled
Telnet access: enabled tcp port: 23
Web access: enabled tcp port: 80
Web access login timeout : 30 secs
SSH Access: key invalid, disabled tcp port: 22
UDP Echo Server: disabled udp port: 7
SNMP Access: v1v2c disabled ; v3 enabled
SNMP Read Only Communities: rykfcb
Total Read Only Communities: 1
SNMP Read Write Communities: r^{\prime} kug
Total Read Write Communities: 1
SNMP dot1dTpFdbTable: disabled
RMON polling: disabled
SNMP Traps: enabled
SNMP v1/v2c TrapReceivers:
 Destination Community Source IP Address Flags
   10.255.254.22 /162 public 2EA
  111.111.111.111/162 ThisIsATestComm 2SA
Flags: Version: 1=v1 2=v2c
      Mode: S=Standard E=Enhanced 
      Trap Groups: s=STP b=BGP o=OSPF p=Ping/Traceroute v=VRRP y=System
                e=Extreme m=Smart Traps a=Auth l=Link Up/Down r=RMON
                c=Security
                A=All
SNMP MAC Security traps: disabled
Link Up/Link Down traps enabled on ports: All, including MgmtPort
SNMP stats: inPkts 301 outPkts 302 errors 0 authErrors 0
           Gets 93 GetNexts 208 Sets 0
SNMP traps: sent 10 authTraps enabled
Login stats: 
      validLogins 3 badPasswords 0 unknownUSers 2(last bad user: admin1) 
      Telnet: total 3 valid 1 invalid 2
      HTTP: total 0 valid 0 invalid 0
Management access stats:
      Protocol UDP/TCP Port Total packets Rejected packets
      -- -- -- -- --
      Protocol Soures IP Address UDP/TCP Port Time
      -- -- -- -- --
```
## **History**

This command was first available in ExtremeWare 2.0.

Support for the SSH2 state, access profile information and RMON polling configuration was introduced in ExtremeWare 4.0.

Additional information on traps configured per port port-up-down traps was added in ExtremeWare 6.2.2.

Additional information on mac-limit traps was added in ExtremeWare 7.0.0

## **Platform Availability**

# show odometer

show odometer

## **Description**

Displays a counter for each component of a switch that shows how long it has been functioning since it was manufactured.

## **Syntax Description**

This command has no arguments or variables.

## **Default**

N/A.

## **Usage Guidelines**

The output from this command displays how long each individual component in the whole switch has been functioning since it is manufactured. This odometer counter will be kept in the EEPROM of each monitored component. This means that even when the component is plugged into different chassis, the odometer counter will be available in the new switch chassis. The following components are monitored by the odometer:

- **•** For the Black Diamond—MSM and I/O modules
- **•** For the Alpine—SMM, I/O slots, and power supplies
- **•** For stackable switches—the CPU

## **Example**

The following command displays how long each component of a switch has been functioning since it's manufacture date:

show odometer

Following is the output from this command:

\* Alpine3804:4 # show odometers

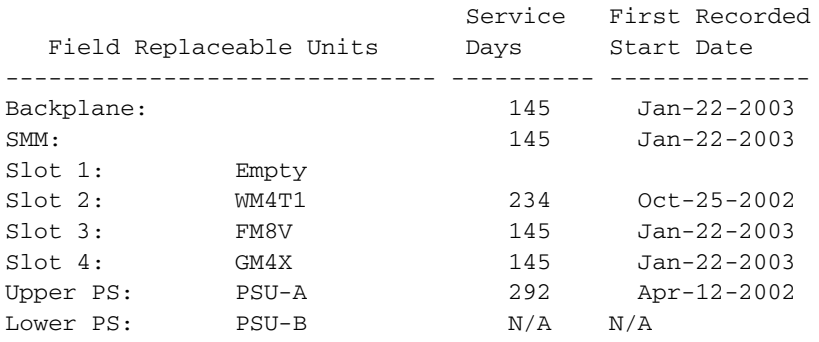

## **History**

This command was first available in ExtremeWare 6.2.1.

## **Platform Availability**

# <span id="page-197-0"></span>show session

show session

## **Description**

Displays the currently active Telnet, console, and web sessions communicating with the switch.

## **Syntax Description**

This command has no arguments or variables.

## **Default**

N/A.

## **Usage Guidelines**

The [show session](#page-197-0) command displays the username and IP address of the incoming Telnet session, whether a console session is currently active, and the login time.

The following table displays the [show session](#page-197-0) command field definitions.

#### **Table 8:** Show Command Field Definitions

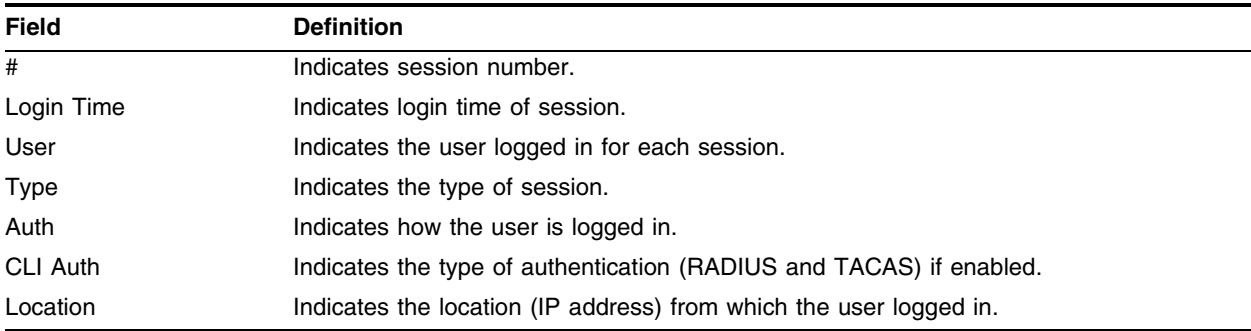

## **Example**

The following command displays the active sessions on the switch:

show session

Following is the output from this command:

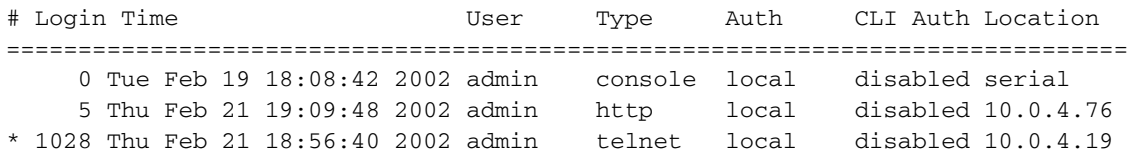

## **History**

This command was first available in ExtremeWare 2.0.

Support for the CLI Auth command field definition was introduced in ExtremeWare 6.0.

Support for the Auth command field definition was introduced in ExtremeWare 4.0.

## **Platform Availability**

# <span id="page-199-0"></span>show snmpv3 access

show snmpv3 access {{hex} <group name>}

## **Description**

Displays SNMPv3 access rights.

## **Syntax Description**

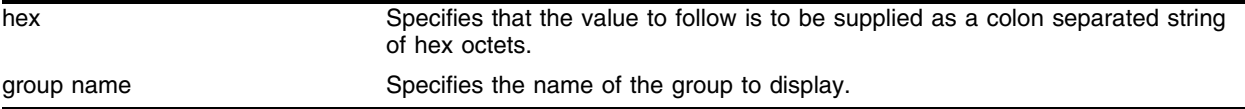

## **Default**

N/A.

## **Usage Guidelines**

The [show snmpv3 access](#page-199-0) command displays the access rights of a group. If you do not specify a group name, the command will display details for all the groups.

This command displays the SNMPv3 VACMAccessTable entries.

## **Example**

The following command displays all the access details.·

show snmpv3 access

The following command displays the access rights for the group *group1*:

show snmpv3 access group1

## **History**

This command was first available in ExtremeWare 7.1.0.

## **Platform Availability**

# <span id="page-200-0"></span>show snmpv3 counters

show snmpv3 counters

### **Description**

Displays SNMPv3 counters.

### **Syntax Description**

This command has no arguments or variables.

#### **Default**

N/A.

### **Usage Guidelines**

The [show snmpv3 counters](#page-200-0) command displays the following SNMPv3 counters:

- **•** snmpUnknownSecurityModels
- **•** snmpInvalidMessages
- **•** snmpUnknownPDUHandlers
- **•** usmStatsUnsupportedSecLevels
- **•** usmStatsNotInTimeWindows
- **•** usmStatsUnknownUserNames
- **•** usmStatsUnknownEngineIDs
- **•** usmStatsWrongDigests
- **•** usmStatsDecryptionErrors

Issuing the command [clear counters](#page-602-0) will reset all counters to zero.

#### **Example**

The following command displays all the SNMPv3 counters.·

show snmpv3 counters

#### **History**

This command was first available in ExtremeWare 7.1.0.

#### **Platform Availability**

# show snmpv3 filter

show snmpv3 filter {{hex} <profile name> {{subtree} <object identifier>}

## **Description**

Display the filters that belong a filter profile.

## **Syntax Description**

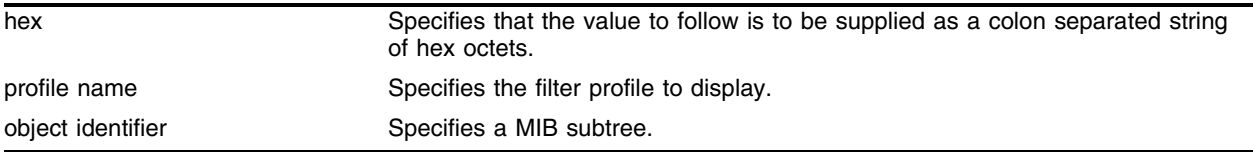

## **Default**

```
N/A.
```
## **Usage Guidelines**

Use this command to display entries from the snmpNotifyFilterTable. If you specify a profile name and subtree, you will display only the entries with that profile name and subtree. If you specify only the profile name, you will display all entries for that profile name. If you do not specify a profile name, then all the entries are displayed.

## **Example**

Use the following command to display the part of filter profile *prof1* that includes the MIB subtree *1.3.6.1.4.1*:

show snmpv3 filter prof1 subtree 1.3.6.1.4.1

## **History**

This command was first available in ExtremeWare 7.1.0.

## **Platform Availability**

# show snmpv3 filter-profile

show snmpv3 filter-profile {{hex} <profile name>} {param {hex} <param name>}

### **Description**

Display the association between parameter names and filter profiles.

### **Syntax Description**

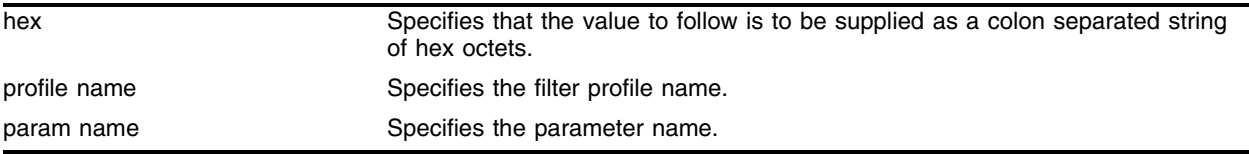

#### **Default**

N/A.

### **Usage Guidelines**

Use this command to display the snmpNotifyFilterProfileTable. This table associates a filter profile with a parameter name. The parameter name is associated with target addresses, and the filter profile is associated with a series of filters, so, in effect, you are associating a series of filters with a target address.

## **Example**

Use the following command to display the entry with filter profile *prof1* with the parameter name *P1*:

show snmpv3 filter-profile prof1 param P1

#### **History**

This command was first available in ExtremeWare 7.1.0.

#### **Platform Availability**

# <span id="page-203-0"></span>show snmpv3 group

show snmpv3 group {{hex} <group name> {user {hex} <user name>}}

## **Description**

Displays the user name (security name) and security model association with a group name.

## **Syntax Description**

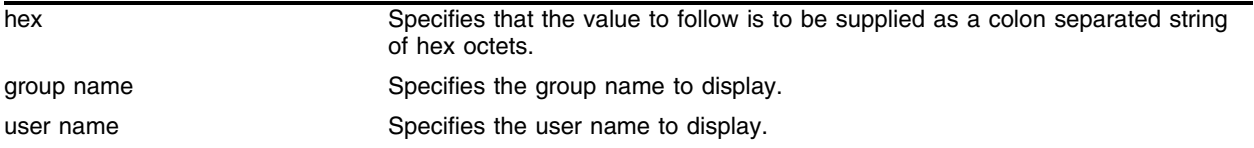

## **Default**

```
N/A.
```
## **Usage Guidelines**

The [show snmpv3 group](#page-203-0) command displays the details of a group with the given group name. If you do not specify a group name, the command will display details for all the groups.

## **Example**

The following command displays information about all groups for every security model and user name:

show snmpv3 group

The following command shows information about the group *testgroup* and user name *testuser*:

show snmpv3 group testgroup user testuser

## **History**

This command was first available in ExtremeWare 7.1.0.

## **Platform Availability**

## <span id="page-204-0"></span>show snmpv3 mib-view

show snmpv3 mib-view {{hex} <view name> {subtree <object identifier>}}

#### **Description**

Displays a MIB view.

#### **Syntax Description**

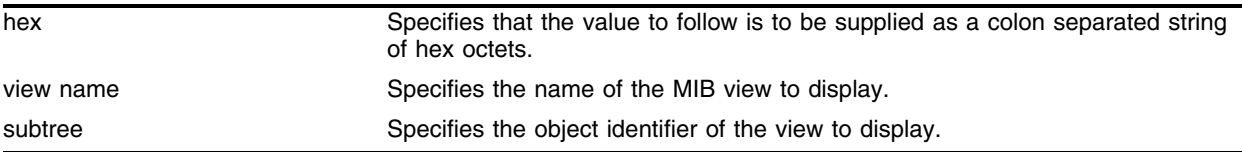

#### **Default**

N/A.

#### **Usage Guidelines**

The [show snmpv3 mib-view](#page-204-0) command displays a MIB view. If you do not specify a view name, the command will display details for all the MIB views. If a subtree is not specified, then all subtrees belonging to the view name will be displayed.

This command displays the SNMPv3 VACMViewsTreeFamilyTable.

#### **Example**

The following command displays all the view details.·

show snmpv3 mib-view

The following command displays a view with the view name *Roview* and subtree 1.3.6.1.2.1.1:

show snmpv3 mib-view Roview subtree 1.3.6.1.2.1.1

#### **History**

This command was first available in ExtremeWare 7.1.0.

#### **Platform Availability**

# show snmpv3 notify

```
show snmpv3 notify {{hex} <notify name>}
```
## **Description**

Display the notifications that are set. This command displays the snmpNotifyTable.

## **Syntax Description**

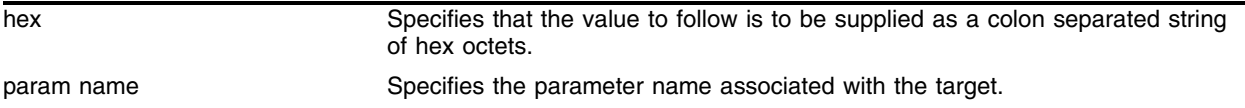

## **Default**

N/A.

## **Usage Guidelines**

Use this command to display entries from the SNMPv3 snmpNotifyTable. This table lists the notify tags that the agent will use to send notifications (traps).

If no notify name is specified, all the entries are displayed.

## **Example**

The following command displays the notify table entry for *N1*:

show snmpv3 notify N1

## **History**

This command was first available in ExtremeWare 7.1.0.

## **Platform Availability**

## show snmpv3 target-addr

show snmpv3 target-addr {{hex} <addr name>}

#### **Description**

Display information about SNMPv3 target addresses.

### **Syntax Description**

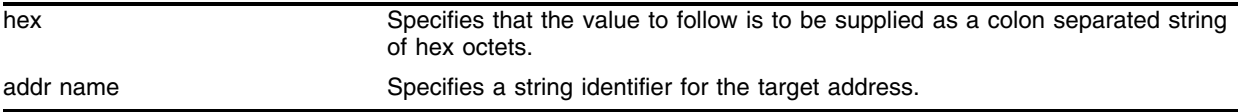

### **Default**

N/A.

### **Usage Guidelines**

Use this command to display entries in the SNMPv3 snmpTargetAddressTable. If no target address is specified, the entries for all the target addresses will be displayed.

### **Example**

The following command displays the entry for the target address named *A1*:

```
show snmpv3 target-addr A1
```
#### **History**

This command was first available in ExtremeWare 7.1.0.

## **Platform Availability**

# show snmpv3 target-addr-ext

show snmpv3 target-addr-ext {hex} <addr name>

## **Description**

Display information about SNMPv3 target addresses enhanced or standard mode.

## **Syntax Description**

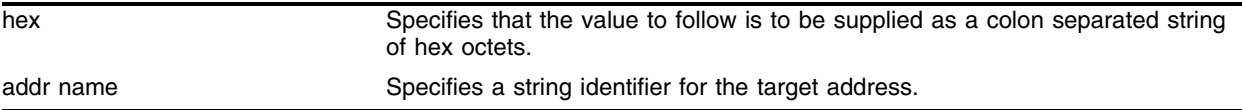

## **Default**

N/A.

## **Usage Guidelines**

Use this command to display entries in the SNMPv3 extremeTargetAddressExtTable.

## **Example**

The following command displays the entry for the target address named *A1*:

show snmpv3 target-addr-ext A1

## **History**

This command was first available in ExtremeWare 7.1.0.

## **Platform Availability**

## show snmpv3 target-params

show snmpv3 target-params {{hex} <param name>}

#### **Description**

Display the information about the options associated with the parameter name.

#### **Syntax Description**

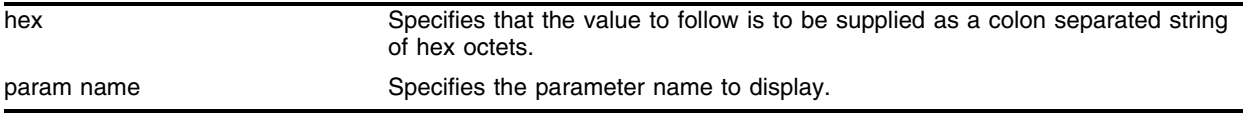

#### **Default**

N/A.

### **Usage Guidelines**

Use this command to display entries from the SNMPv3 snmpTargetParamsTable. This table specifies the message processing model, security level, security model, and the storage parameters for messages to any target addresses associated with a particular parameter name.

If no parameter name is specified, all the entries are displayed.

#### **Example**

The following command displays the target parameter entry named *P1*:

show snmpv3 target-params P1

#### **History**

This command was first available in ExtremeWare 7.1.0.

#### **Platform Availability**

# <span id="page-209-0"></span>show snmpv3 user

show snmpv3 user {{hex} <user name>}

## **Description**

Displays detailed information about the user.

## **Syntax Description**

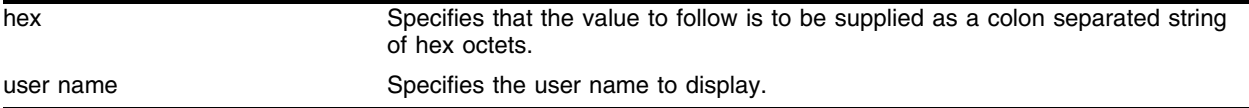

## **Default**

N/A.

## **Usage Guidelines**

The [show snmpv3 user](#page-209-0) command displays the details of a user. If you do not specify a user name, the command will display details for all the users. The authentication and privacy passwords and keys will not be displayed.

The user entries in SNMPv3 are stored in the USMUserTable, so the entries are indexed by EngineID and user name.

## **Example**

The following command lists all user entries:

show snmpv3 user

The following command lists details for the specified user, *testuser*:

show snmpv3 user testuser

## **History**

This command was first available in ExtremeWare 7.1.0.

## **Platform Availability**

## show sntp-client

show sntp-client

#### **Description**

Displays the DNS configuration.

#### **Syntax Description**

This command has no arguments or variables.

#### **Default**

N/A.

#### **Usage Guidelines**

Displays configuration and statistics information of SNTP client.

#### **Example**

The following command displays the DNS configuration:

show sntp-client

Following is the output from this command:

```
SNTP client is enabled
SNTP time is valid
Primary server: 172.17.1.104
Secondary server: 172.17.1.104
Query interval: 64
Last valid SNTP update: From server 172.17.1.104, on Wed Oct 30 22:46:03 2002
SNTPC Statistics:
 Packets transmitted:
 to primary server: 1
 to secondary server: 0
 Packets received with valid time:
 from Primary server: 1
 from Secondary server: 0
 from Broadcast server: 0
 Packets received without valid time:
 from Primary server: 0
 from Secondary server: 0
 from Broadcast server: 0
 Replies not received to requests:
 from Primary server: 0
 from Secondary server: 0
```
#### **History**

This command was first available in ExtremeWare 4.0.

## **Platform Availability**

# show vlan dhcp-address-allocation

show vlan <vlan name> dhcp-address-allocation

## **Description**

Displays DHCP address allocation information about VLANs.

## **Syntax Description**

vlan name Specifies a VLAN name.

### **Default**

Summary information for all VLANs on the device.

## **Usage Guidelines**

Display the IP address, MAC address, and time assigned to each end device.

## **Example**

The following command displays DHCP address allocation information about VLAN *vlan1*: show vlan vlan1 dhcp-address-allocation

#### **History**

This command was first available in ExtremeWare 6.2.1.

## **Platform Availability**

# show vlan dhcp-config

show vlan <vlan-name> dhcp-config

## **Description**

Displays the DHCP configuration for a specified VLAN.

## **Syntax Description**

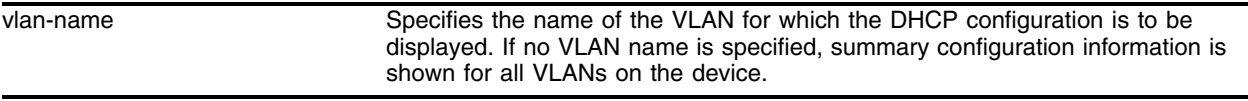

## **Default**

If no VLAN name is specified, summary information is displayed by default or all VLANs on the device.

## **Usage Guidelines**

This command displays the DHCP configuration for the specified VLAN.

With the multinetting feature it is possible to configure DHCP address ranges belonging to the local subnet (primary subnet/secondary subnet) and also remote subnets. The output for this command has groups and displays DHCP address ranges (Primary DHCP Address Range followed by Secondary and Remote Subnet Ranges). In addition, the output displays lease timer values in the beginning of the output ("Netlogin Lease Timer: (and) DHCP Lease Timer:")

## **Example**

The following example shows output for the show vlan dhcp-config command, where the VLAN named *vlantest3* is configured with a primary DHCP address range, a secondary subnet DHCP address range, and is also configured to provide addresses for a remote subnet.:

show vlan vlantest3 dhcp-config

Following is sample output from this command:

```
Netlogin Lease Timer: Not configured(Default = 10 secs)
     DHCP Lease Timer: Not configured(Default = 7200 secs)
     Primary DHCP Range: 11.3.3.5->11.3.3.20
    Secondary DHCP Range 1: 11.4.3.5->11.4.3.20
     Remote DHCP Range:1 99.0.0.5->99.0.0.10
     Ports DHCP Enabled: 25
```
## **History**

The output for this command has been changed to accommodate the multinetting feature by including DHCP address ranges for primary/secondary and remote subnets. This modified command was made available in ExtremeWare 7.3.0.

## **Platform Availability**

# telnet

```
telnet [<ipaddress> | <hostname>] {<port_number>}
```
## **Description**

Allows you to Telnet from the current command-line interface session to another host.

## **Syntax Description**

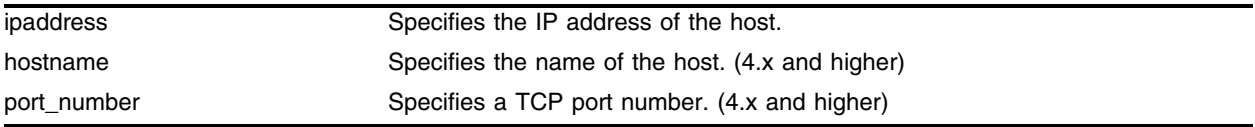

## **Default**

Enabled. If the TCP port number is not specified, the Telnet session defaults to port 23.

## **Usage Guidelines**

Only VT100 emulation is supported.

Any workstation with a Telnet facility should be able to communicate with the switch over a TCP/IP network.

You need to configure the switch IP parameters.

Up to eight active Telnet sessions can access the switch concurrently. If idletimeouts are enabled, the Telnet connection will time out after 20 minutes of inactivity. If a connection to a Telnet session is lost inadvertently, the switch terminates the session within two hours.

Before you can start a Telnet session, you need to configure the switch IP parameters. To open a Telnet connection, you must specify the host IP address or the host name of the device you wish to manage. Check the user manual supplied with the Telnet facility if you are unsure of how to do this.

To view the status of Telnet on the switch, use the [show management](#page-192-0) command. The show management command displays information about the switch including the enable/disable state for Telnet.

For version 4.x and higher:

**•** You must configure DNS in order to use the hostname option.

For version 2.0:

**•** The hostname parameter is not available.

## **Example**

The following command configures Telnet communication with a host at IP address 123.45.67.8: telnet 123.45.67.8
# **History**

This command was first available in ExtremeWare 2.0.

This command was modified in ExtremeWare 4.x to support the hostname and port number parameters.

## **Platform Availability**

# unconfigure management

unconfigure management

# **Description**

Restores default values to all SNMP-related entries.

# **Syntax Description**

This command has no arguments or variables.

# **Default**

N/A.

# **Usage Guidelines**

None.

# **Example**

The following command restores default values to all SNMP-related entries on the switch: unconfigure management

# **History**

This command was first available in ExtremeWare 2.0.

## **Platform Availability**

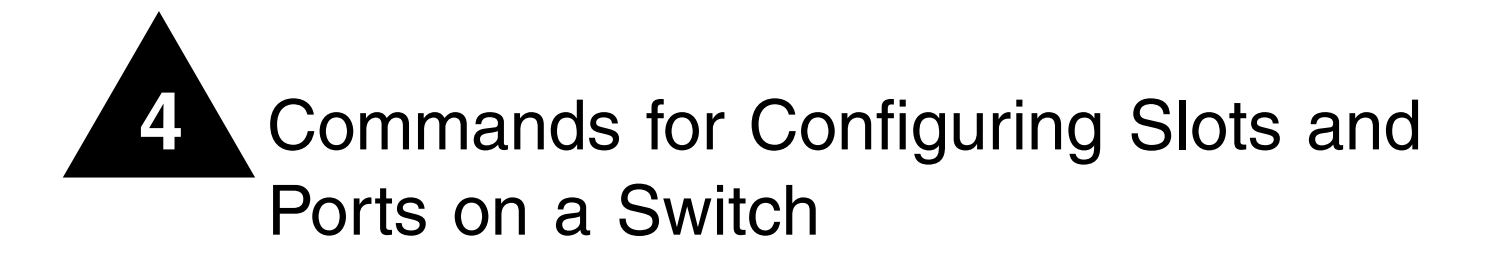

This chapter describes:

- **•** Commands related to enabling, disabling, and configuring individual ports
- **•** Commands related to configuring port speed (Fast Ethernet ports only) and half- or full-duplex mode
- **•** Commands related to creating load-sharing groups on multiple ports
- **•** Commands related to displaying port statistics
- **•** Commands related to enabling an disabling loopback detection

By default, all ports on the switch are enabled. After you configure the ports to your specific needs, you can select which ports are enabled or disabled.

Fast Ethernet ports can connect to either 10Base-T or 100Base-T networks. By default, the ports autonegotiate (automatically determine) the port speed. You can also configure each port for a particular speed (either 10 Mbps or 100 Mbps).

Gigabit Ethernet ports are statically set to 1 Gbps, and their speed cannot be modified.

The switch comes configured to use autonegotiation to determine the port speed and duplex setting for each port. You can select to manually configure the duplex setting and the speed of 10/100 Mbps ports, and you can manually configure the duplex setting on Gigabit Ethernet ports.

All ports on the switch can be configured for half-duplex or full-duplex operation. The ports are configured to autonegotiate the duplex setting, but you can manually configure the duplex setting for your specific needs.

Flow control is supported only on Gigabit Ethernet ports. It is enabled or disabled as part of autonegotiation. If autonegotiation is set to off, flow control is disabled. When autonegotiation is turned on, flow control is enabled.

Load sharing with Extreme Network switches allows you to increase bandwidth and resilience between switches by using a group of ports to carry traffic in parallel between switches. The sharing algorithm allows the switch to use multiple ports as a single logical port. For example, VLANs see the load-sharing group as a single logical port. The algorithm also guarantees packet sequencing between clients.

If a port in a load-sharing group fails, traffic is redistributed to the remaining ports in the load-sharing group. If the failed port becomes active again, traffic is redistributed to include that port.

Load sharing is most useful in cases where the traffic transmitted from the switch to the load-sharing group is sourced from an equal or greater number of ports on the switch. For example, traffic transmitted to a two-port load-sharing group should originate from a minimum of two other ports on the same switch.

You can view port status on the switch using the show ports commands. These commands, when used with specific keywords and parameters, allow you to view various issues such as real-time collision statistics, link speed, flow control, and packet size.

Commands that require you to enter one or more port numbers use the parameter <portlist> in the syntax. On a modular switch, a <portlist> can be a list of slots and ports. On a stand-alone switch, a <portlist> can be one or more port numbers. For a detailed explanation of port specification, see ["Modular Switch Numerical Ranges"](#page-61-0) or ["Stand-alone Switch Numerical Ranges"](#page-62-0) in [Chapter 1.](#page-58-0)

Link Aggregation Control Protocol (LACP) is an extension to the existing sharing implementation. It provides several features:

- **•** LACP protocol control of sets of links
- **•** Loopback detection
- **•** Configuration verification for systems connected using LACP

# clear slot

clear slot <slot>

#### **Description**

Clears a slot of a previously assigned module type.

#### **Syntax Description**

slot Specifies a modular switch slot number.

## **Default**

N/A.

#### **Usage Guidelines**

All configuration information related to the slot and the ports on the module is erased. If a module is present when you issue this command, the module is reset to default settings.

If a slot is configured for one type of module, and a different type of module is inserted, the inserted module is put into a mismatch state (where the inserted module does not match the configured slot), and is not brought online. To use the new module type in a slot, the slot configuration must be cleared or configured for the new module type. Use the [configure slot](#page-249-0) command to configure the slot.

For version 6.0 and later:

**•** This command is available on modular switches.

For version 4.0:

**•** This command is available on BlackDiamond switches only.

#### **Example**

The following command clears slot 2 of a previously assigned module type: clear slot 2

#### **History**

This command was first available in ExtremeWare 4.0.

#### **Platform Availability**

This command is available on modular switches only.

# configure backplane-ls-policy

configure backplane-ls-policy [address-based | port-based | round-robin]

# **Description**

Selects a load-sharing policy for the backplane on a BlackDiamond switch.

# **Syntax Description**

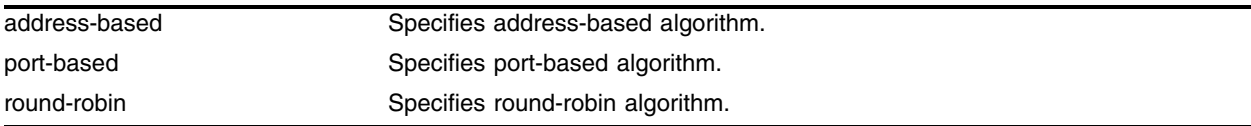

# **Default**

Port-based.

# **Usage Guidelines**

On BlackDiamond switches, you can specify the backplane load-sharing policy to use. There are multiple paths that a packet can travel from the MSM to an I/O module, so this command sets the algorithm used to choose the path for each packet crossing the backplane. Selecting a policy for a particular situation will depend on the type of traffic and network topology, however, for many situations an address-based policy will enhance performance over other policies. You must save for changes to be saved across reboots.

# **Example**

The following command sets the backplane load-sharing policy to address-based:

configure backplane-ls-policy address-based

# **History**

This command was first available in ExtremeWare 6.2.2.

# **Platform Availability**

This command is available on BlackDiamond switches.

# configure ip-mtu vlan

configure ip-mtu <number> vlan <vlan name>

#### **Description**

Sets the maximum transmission unit (MTU) for the VLAN.

#### **Syntax Description**

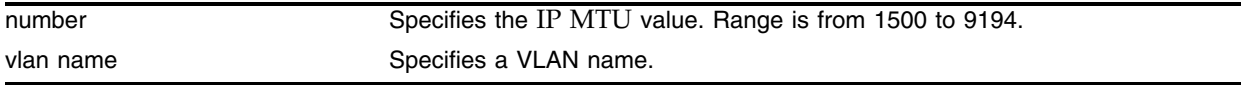

#### **Default**

The default IP MTU size is 1500.

#### **Usage Guidelines**

Use this command to enable jumbo frame support or for IP fragmentation with jumbo frames. Jumbo frames are Ethernet frames that are larger than 1522 bytes, including 4 bytes used for CRC. Both endstations involved in the transfer must be capable of supporting jumbo frames. The switch does not perform IP fragmentation or participate in MTU negotiation on behalf of devices that do not support jumbo frames.

When enabling jumbo frames and setting the MTU size for the VLAN, keep in mind that some network interface cards (NICs) have a configured maximum MTU size that does not include the additional 4 bytes of CRC included in a jumbo frame configuration. Ensure that the NIC maximum MTU is at or below the maximum MTU size configured on the switch. Frames that are larger than the MTU size configured on the switch are dropped at the ingress port.

If you use IP fragmentation with jumbo frames and you want to set the MTU size greater than 1500, all ports in the VLAN must have jumbo frames enabled.

For MPLS modules:

Fragmentation is based on either the minimum value of the configured MPLS IP MTU size or the configured IP MTU size for the egress VLAN.

#### **Example**

The following command sets the MTU size to 1500 for VLAN *sales*:

configure ip-mtu 1500 vlan sales

The following command increases the MTU size on the MPLS VLANs to accommodate the MPLS shim header:

configure ip-mtu 1550 vlan vlan1

#### **History**

This command was first available in ExtremeWare 6.2.

# **Platform Availability**

# configure jumbo-frame size

configure jumbo-frame size <number>

### **Description**

Sets the maximum jumbo frame size for the switch chassis.

## **Syntax Description**

number Specifies a maximum transmission unit (MTU) size for a jumbo frame.

#### **Default**

The default setting is 9216.

## <span id="page-224-0"></span>**Usage Guidelines**

Jumbo frames are used between endstations that support larger frame sizes for more efficient transfers of bulk data. Both endstations involved in the transfer must be capable of supporting jumbo frames.

The number keyword describes the maximum jumbo frame size "on the wire," and includes 4 bytes of cyclic redundancy check (CRC) plus another 4 bytes if 802.1Q tagging is being used.

To enable jumbo frame support, you must configure the maximum transmission unit (MTU) size of a jumbo frame that will be allowed by the switch.

Some network interface cards (NICs) have a configured maximum MTU size that does not include the additional 4 bytes of CRC. Ensure that the NIC maximum MTU size is at or below the maximum MTU size configured on the switch. Frames that are larger than the MTU size configured on the switch are dropped at the ingress port.

For MPLS modules:

You should enable jumbo frame support on the ports that are members of an MPLS VLAN. The jumbo frame size should be set to accommodate the addition of a maximally-sized label stack. For example, a jumbo frame size of at least 1530 bytes is needed to support a two-level label stack on a tagged Ethernet port and a jumbo frame size of at least 1548 bytes is needed to support a TLS encapsulated MPLS frame.

The MPLS module supports the MTU size configured using the configure jumbo-frame size command.

For version 6.1 and later:

**•** The jumbo\_frame\_mtu range is between 1523 through 9216.

For version 6.0:

**•** The jumbo\_frame\_mtu range is between 1522 through 9216.

#### **Example**

The following command configures the maximum MTU size of a jumbo frame size to 5500:

configure jumbo-frame size 5500

# **History**

This command was first available in ExtremeWare 6.0.

# **Platform Availability**

# configure mirroring add

configure mirroring add [<mac\_address> | vlan <vlan name> {ports <port number>} | ports <portnumber> {vlan <vlan name>}]

### **Description**

Adds a particular mirroring filter definition on the switch.

#### **Syntax Description**

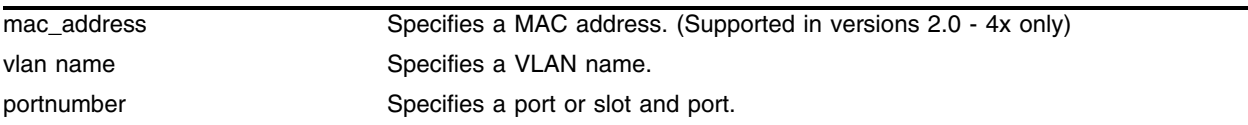

#### **Default**

N/A.

#### **Usage Guidelines**

On a modular switch,  $\epsilon$  portnumber> will be a slot and port in the form  $\epsilon$ slot>: $\epsilon$ port>. For a detailed explanation of port specification, see ["Modular Switch Numerical Ranges"](#page-61-0) or ["Stand-alone Switch](#page-62-0)  [Numerical Ranges"](#page-62-0) in [Chapter 1.](#page-58-0)

You must enable port-mirroring using the enable mirroring command before you can configure the mirroring filter definitions.

Up to eight mirroring definitions can be added. You can mirror traffic from a VLAN, a physical port, or a specific VLAN/port combination.

Port-mirroring configures the switch to copy all traffic associated with one or more ports to a monitor port on the switch. The monitor port can be connected to a network analyzer or RMON probe for packet analysis. The switch uses a traffic filter that copies a group of traffic to the monitor port. The traffic filter can be defined based on one of the following criteria:

- **Physical port**—All data that traverses the port, regardless of VLAN configuration, is copied to the monitor port.
- **VLAN—All data to and from a particular VLAN, regardless of the physical port configuration, is** copied to the monitor port.
- **Virtual port**—All data specific to a VLAN on a specific port is copied to the monitor port.

Up to eight mirroring filters and one monitor port can be configured on the switch. Once a port is specified as a monitor port, it cannot be used for any other function. Frames that contain errors are not mirrored.

For version 2.0 and 4.0:

In addition to the physical port, VLAN, and virtual port, the traffic filter can be defined based on the following criteria:

**• MAC source address/destination address**—All data sent to or received from a particular source or destination MAC address is copied to the monitor port.

For MAC mirroring to work correctly, the MAC address must already be present in the forwarding database (FDB). You need to enable and configure FDB for MAC mirroring to work correctly. See "FDB Commands" for more details.

## **Example**

The following example sends all traffic coming into or out of a stand-alone switch on port 1 and the VLAN *default* to the mirror port:

configure mirroring add ports 1 vlan default

The following example sends all traffic coming into or out of a modular switch on slot 3, port 2 and the VLAN *default* to the mirror port:

configure mirroring add ports 3:2 vlan default

# **History**

This command was first available in ExtremeWare 2.0.

This command was modified in ExtremeWare 4.0 to support modular switches.

This command was modified in ExtremeWare 6.0 to discontinue support for the MAC address parameter.

## **Platform Availability**

# configure mirroring delete

configure mirroring delete [<mac\_address> | vlan <vlan name> {ports <portnumber>} | ports <portnumber> {vlan <vlan name>}]

## **Description**

Deletes a particular mirroring filter definition on the switch.

## **Syntax Description**

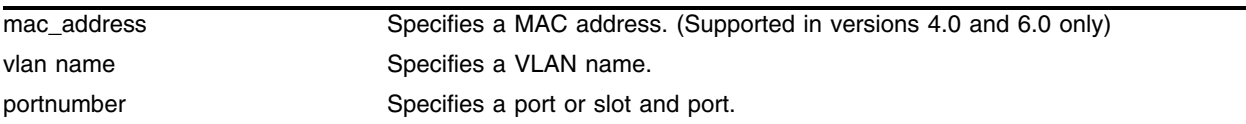

## **Default**

N/A.

## **Usage Guidelines**

On a modular switch,  $\epsilon$  portnumber> must be a slot and port in the form  $\epsilon$ slot>: $\epsilon$ port>. For a detailed explanation of port specification, see ["Modular Switch Numerical Ranges"](#page-61-0) or ["Stand-alone Switch](#page-62-0)  [Numerical Ranges"](#page-62-0) in [Chapter 1.](#page-58-0)

For version 6.0:

**•** No longer supports using a MAC address to specify mirroring.

## **Example**

The following example deletes the mirroring filter on a stand-alone switch defined for port 1 on VLAN *default*:

configure mirroring delete ports 1 vlan default

The following example deletes the mirroring filter on a modular switch defined for slot 3, port 2 on VLAN default:

configure mirroring add ports 3:2 vlan default

## **History**

This command was first available in ExtremeWare 2.0.

This command was modified in ExtremeWare 4.0 to support modular switches.

This command was modified in ExtremeWare 6.0 to discontinue support for the MAC address parameters.

## **Platform Availability**

# configure msm-failover link-action

```
configure msm-failover link-action [keep-links-up {preserve-state [l2 | 
l2_l3]} | take-links-down]
```
## **Description**

Configures external port response when MSM failover occurs.

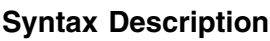

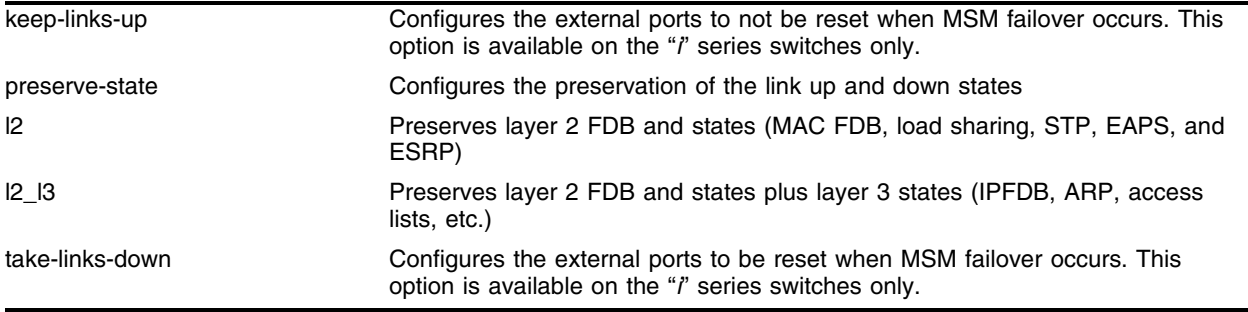

# **Default**

Take-links-down.

# **Usage Guidelines**

When MSM failover occurs, external ports will not be reset if the keep-links-up option is configured. When the keep-links-up option is configured, peer connections will not notice a link-down indication.

The keep-links-up and take-links-down options are available on the "*i*" series switches only.

If you enter l2, additional ESRP configuration is required to preserve the ESRP state. By default, the ESRP failover action is *none*. Configuring the slave to "inherit" the master's configuration and setting the preserve state to l2 or l2\_l3 is not sufficient to preserve the ESRP state.

If you enter l2\_l3, the unicast hardware IP FDB is also preserved, but the full route table and routing protocol databases for OSPF, BGP, RIP, etc. are not preserved.

After a hitless failover has completed, the routing protocols initialize like they do on a full reboot. The neighboring routers see that the router has restarted and the neighbors re-route IP traffic to alternate routes until the switch has reestablished it's routing databases.

Since existing IP traffic flows are preserved in the FDB, data continues to be forwarded for these flows during the start of the hitless failover and the traffic re-route. This has the effect of shortening or eliminating traffic hits for these flows.

The design of the neighboring router and/or the network traffic load determines whether a network re-routing operation is or is not hitless.

If you enter l2\_l3, you also need to configure ESRP for hitless failover to preserve the ESRP state.

# **Example**

The following command prevents external ports from being reset when an MSM failover occurs: configure msm-failover link-action keep-links-up

### **History**

This command was first available in ExtremeWare 6.2.2.

This command was modified to add the preserve-state option in ExtremeWare 7.1.1.

# **Platform Availability**

This command is available on the BlackDiamond switch only.

# configure msm-failover slave-config

configure msm-failover slave-config [inherited | flash]

## **Description**

Configures the slave MSM-3 to inherit the software configuration from the master MSM-3.

## **Syntax Description**

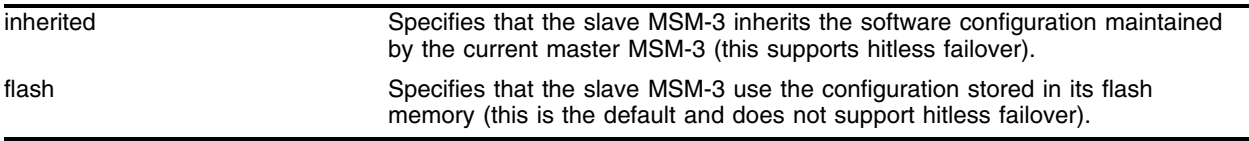

## **Default**

Flash.

## **Usage Guidelines**

If you enter the flash keyword, you cannot use the preserve-state option of the configure msm-failover link-action command.

## **Example**

The following command configures the slave MSM-3 to inherit the software configuration from the current master MSM-3:

configure msm-failover slave-config inherited

## **History**

This command was first available in ExtremeWare 7.1.1.

## **Platform Availability**

This command is available on the BlackDiamond switch only.

# configure msm-failover timeout

configure msm-failover timeout <time>

### **Description**

Configures the failover timer.

### **Syntax Description**

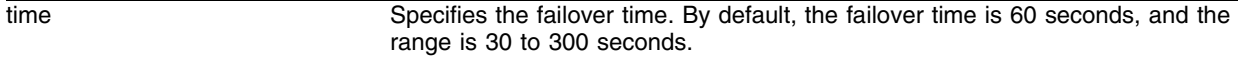

#### **Default**

60 seconds.

## **Usage Guidelines**

For switch management functions to hitlessly transition between the master and the slave, timer expiration is required. When you initiate hitless failover, the failover timer begins.

The failover timer configures the time it takes from when hitless failover begins until the relearned layer 3 databases are linked to the FDB. All FDB entries that are not linked to one of the databases at the timeout are deleted.

The time parameter specifies the failover time. By default, the failover time is 60 seconds, and the range is 30 to 300 seconds.

## **Example**

The following command configures the failover time to be 120 seconds: configure msm-failover timeout 120

## **History**

This command was first available in ExtremeWare 7.1.1.

## **Platform Availability**

This command is available on the BlackDiamond switch only.

# configure port aggregate-bandwidth percent

configure port <portnumber> aggregate-bandwidth percent <br/> <br/>kandwidth>

## **Description**

Controls the egress bandwidth of a particular port by restricting it to the specified percentage.

## **Syntax Description**

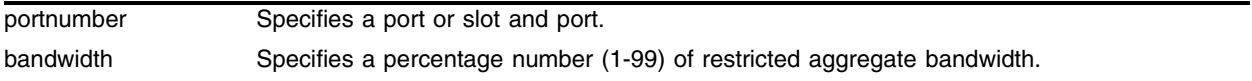

## **Default**

The default percentage of egress bandwidth of a port is 100%.

## **Usage Guidelines**

Port aggregate bandwidth control lets you control aggregate bandwidth of all queues of a specific port. This feature is useful if you use several queues for classifying traffic (e.g., importance, delay sensitivity, burst) and you want to restrict total bandwidth for all queues to a certain amount, while preserving the previously classified queues' configuration.

## **Example**

The following command restricts the egress bandwidth of port 3 on slot 1 to 20%.

```
configure port 1:3 aggregate-bandwidth percent 20
```
## **History**

This command was first available in ExtremeWare 7.3.0.

## **Platform Availability**

# configure ports

```
configure ports [<portlist> vlan <vlan name> | all] [limit-learning 
<number> | lock-learning | unlimited-learning | unlock-learning]
```
#### **Description**

Configures virtual ports for limited or locked MAC address learning.

#### **Syntax Description**

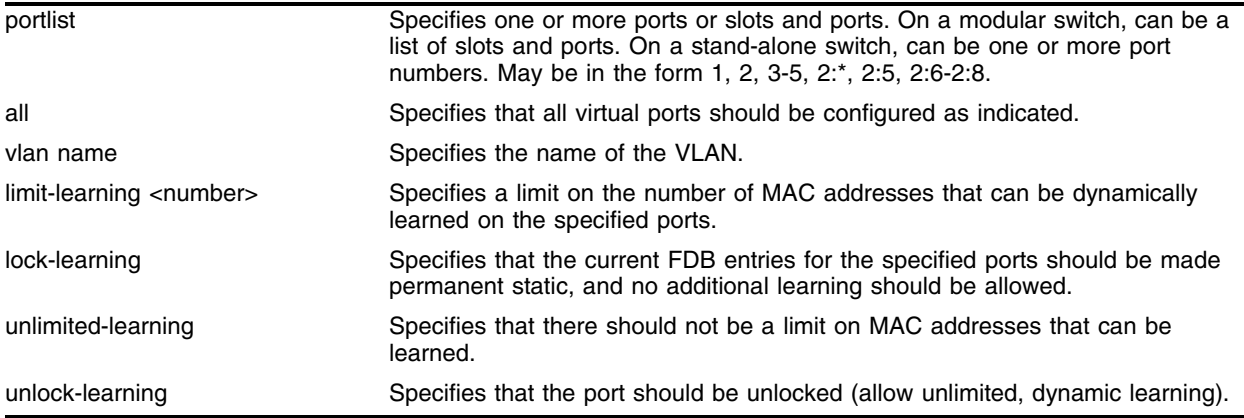

#### **Default**

Unlimited, unlocked learning.

## **Usage Guidelines**

On a modular switch, <portlist> can be a list of slots and ports. On a stand-alone switch, <portlist> can be one or more port numbers. For a detailed explanation of port specification, see ["Modular Switch](#page-61-0)  [Numerical Ranges"](#page-61-0) or ["Stand-alone Switch Numerical Ranges"](#page-62-0) in [Chapter 1.](#page-58-0)

**Limited learning.** The limited learning feature allows you to limit the number of dynamically-learned MAC addresses per VLAN. When the learned limit is reached, all new source MAC addresses are blackholed at both the ingress and egress points. This prevent these MAC addresses from learning and responding to Internet control message protocol (ICMP) and address resolution protocol (ARP) packets.

If the limit you configure is greater than the current number of learned entries, all the current learned entries are purged.

Dynamically learned entries still get aged, and can be cleared. If entries are cleared or aged out after the learning limit has been reached, new entries will then be able to be learned until the limit is reached again.

Permanent static and permanent dynamic entries can still be added and deleted using the create fdbentry and [delete fdbentry](#page-365-0) commands. These override any dynamically learned entries.

For ports that have a learning limit in place, the following traffic will still flow to the port:

**•** Packets destined for permanent MACs and other non-blackholed MACs

- **•** Broadcast traffic
- **•** EDP traffic

Traffic from the permanent MAC and any other non-blackholed MACs will still flow from the virtual port.

If you configure a MAC address limit on VLANS that have ESRP enabled, you should add an additional back-to-back link (that has no MAC address limit on these ports) between the ESRP-enabled switches. Doing so prevents ESRP PDU from being dropped due to MAC address limit settings.

**Port lockdown.** The port lockdown feature allows you to prevent any additional learning on the virtual port, keeping existing learned entries intact. This is equivalent to making the dynamically-learned entries permanent static, and setting the learning limit to zero. All new source MAC addresses are blackholed.

Locked entries do not get aged, but can be deleted like any other permanent FDB entries. The maximum number of permanent lockdown entries is 1024. Any FDB entries above will be flushed and blackholed during lockdown.

For ports that have lockdown in effect, the following traffic will still flow to the port:

- **•** Packets destined for the permanent MAC and other non-blackholed MACs
- **•** Broadcast traffic
- **•** EDP traffic

Traffic from the permanent MAC will still flow from the virtual port.

Once the port is locked down, all the entries become permanent and will be saved across reboot. When you remove the lockdown using the unlock-learning option, the learning-limit is reset to unlimited, and all associated entries in the FDB are flushed.

To verify the MAC security configuration for the specified VLAN or ports, use the following commands:

show vlan <vlan name> security show ports <portlist> info detail

## **Example**

The following command limits the number of MAC addresses that can be learned on ports 1, 2, 3, and 6 in a VLAN named *accounting*, to 128 addresses:

configure ports 1, 2, 3, 6 vlan accounting learning-limit 128

The following command locks ports 4 and 5 of VLAN *accounting*, converting any FDB entries to static entries, and prevents any additional address learning on these ports:

configure ports 4,5 vlan accounting lock-learning

The following command removes the learning limit from the specified ports:

configure ports 1, 2, vlan accounting unlimited-learning

The following command unlocks the FDB entries for the specified ports:

configure ports 4,5 vlan accounting unlock-learning

# **History**

This command was first available in ExtremeWare 6.2.1.

# **Platform Availability**

# configure ports auto off

```
configure ports \left[\text{zportlist}\right] all | mgmt] auto off \left[\text{speed } [10] \right] 100 |
1000]} duplex [half | full]
```
# **Description**

Manually configures port speed and duplex setting configuration on one or more ports on a switch.

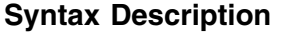

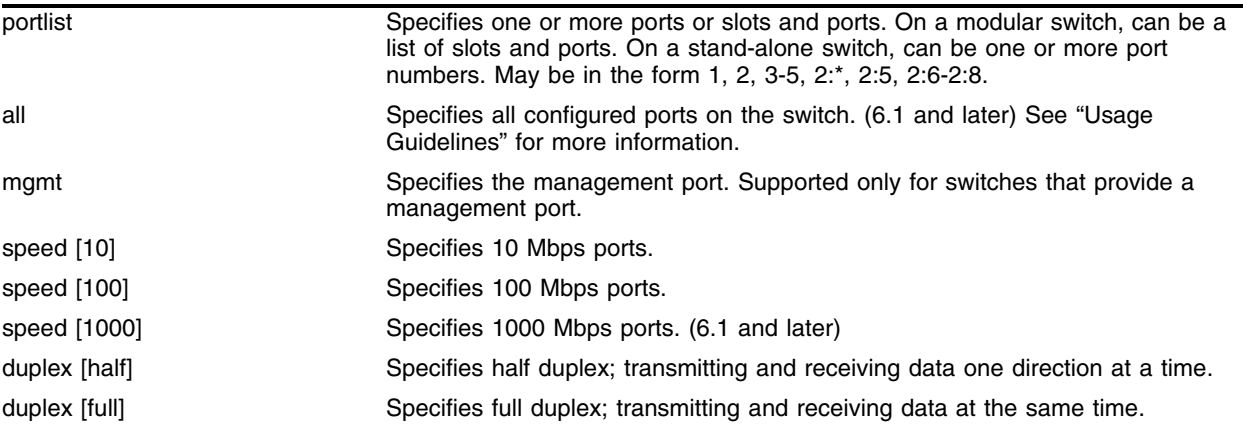

# **Default**

Auto on.

# **Usage Guidelines**

On a modular switch, <portlist> can be a list of slots and ports. On a stand-alone switch, <portlist> can be one or more port numbers. For a detailed explanation of port specification, see ["Modular Switch](#page-61-0)  [Numerical Ranges"](#page-61-0) or ["Stand-alone Switch Numerical Ranges"](#page-62-0) in [Chapter 1.](#page-58-0)

You can manually configure the duplex setting and the speed of 10/100 Mbps ports, and you can manually configure the duplex setting on Gigabit Ethernet ports.

Fast Ethernet ports can connect to either 10BASE-T or 100BASE-T networks. By default, the ports autonegotiate port speed. You can also configure each port for a particular speed (either 10 Mbps or 100 Mbps).

Gigabit Ethernet ports are statically set to 1 Gbps, and their speed cannot be modified.

All ports on a stand-alone switch can be configured for half-duplex or full-duplex operation. By default, the ports autonegotiate the duplex setting.

In certain interoperability situations, it is necessary to turn autonegotiation off on a Gigabit Ethernet port. Even though a Gigabit Ethernet port runs only at full duplex and gigabit speeds, the command that turns off autonegotiation must still include the duplex setting.

Gigabit Ethernet ports support flow control only when autonegotiation is turned on. When autonegotiation is turned off, flow control is not supported.

For version 6.1:

- **•** The all parameter specifies all ports on the switch.
- **•** The 1000 parameter specifies 1000 Mbps ports.

#### **Example**

The following example turns autonegotiation off for port 4 (a Gigabit Ethernet port) on a stand-alone switch:

configure ports 4 auto off duplex full

The following example turns autonegotiation off for slot 2, port 1 on a modular switch: configure ports 2:1 auto off duplex full

#### **History**

This command was first available in ExtremeWare 2.0.

This command was modified in ExtremeWare 4.0 to support modular switches.

This command was modified in ExtremeWare 6.1 to support the all parameter.

#### **Platform Availability**

# configure ports auto on

configure ports [<portlist> | mgmt | all] auto on

## **Description**

Enables autonegotiation for the particular port type.

# **Syntax Description**

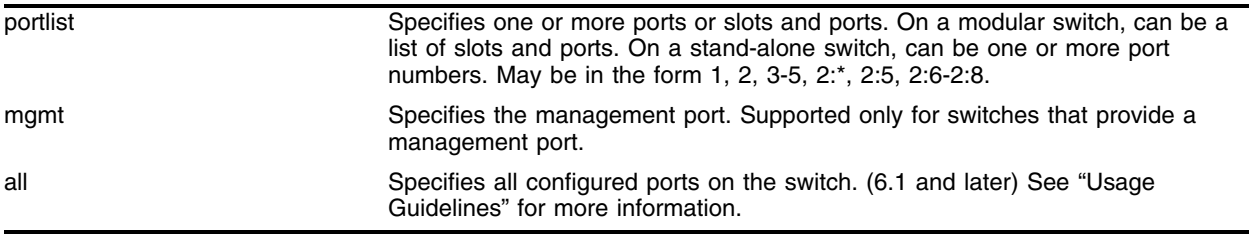

## **Default**

Auto on.

## **Usage Guidelines**

On a modular switch, <portlist> can be a list of slots and ports. On a stand-alone switch, <portlist> can be one or more port numbers. For a detailed explanation of port specification, see ["Modular Switch](#page-61-0)  [Numerical Ranges"](#page-61-0) or ["Stand-alone Switch Numerical Ranges"](#page-62-0) in [Chapter 1.](#page-58-0)

The type of ports enabled for autonegotiation are 802.3u for 10/100 Mbps ports or 802.3z for Gigabit Ethernet ports.

Flow control is supported on Gigabit Ethernet ports only. It is enabled or disabled as part of autonegotiation. If autonegotiation is set to off, flow control is disabled. When autonegotiation is turned on, flow control is enabled.

For version 6.1:

**•** The all parameter specifies all ports on the switch.

## **Example**

The following command configures the switch to autonegotiate for ports 4 and 6 on a stand-alone switch:

configure ports 4,6 auto on

The following command configures the switch to autonegotiate for slot 1, ports 2 and 4 on a modular switch:

configure ports 1:2, 1:4 auto on

# **History**

This command was first available in ExtremeWare 2.0.

This command was modified in ExtremeWare 6.1 to support the all parameter.

This command was modified in ExtremeWare 4.0 to support modular switches.

# **Platform Availability**

# configure ports auto-polarity

configure ports [<portlist> | all] auto-polarity [off  $|$  on]

## **Description**

Configures the autopolarity detection feature on the specified Ethernet ports.

# **Syntax Description**

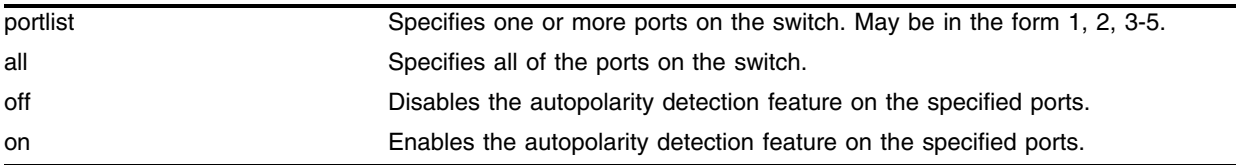

# **Default**

The autopolarity detection feature is on.

# **Usage Guidelines**

Use the all keyword to enable or disable the autopolarity detection feature on all of the Ethernet ports on the Summit48si switch.

When autopolarity is disabled on one or more Ethernet ports, you can verify that status by using the command:

[show configuration](#page-2121-0)

This command will list the ports for which the feature has been disabled.

To verify the current autopolarity status, use the show ports {<portlist> | all} info detail command.

## **Example**

The following command disables the autopolarity detection feature on ports 3-5 on the Summit48si switch:

```
configure ports 3-5 auto-polarity off
```
The following command enables the autopolarity detection feature on ports 3-5 on the Summit48si switch:

configure ports 3-5 auto-polarity on

# **History**

This command was first available in ExtremeWare 6.2.2b108.

## **Platform Availability**

This command is available on the Summit48si switch only.

# configure ports display-string

configure ports [<portlist> | mgmt] display-string <alphanumeric string>

## **Description**

Configures a user-defined string for a port or group of ports.

## **Syntax Description**

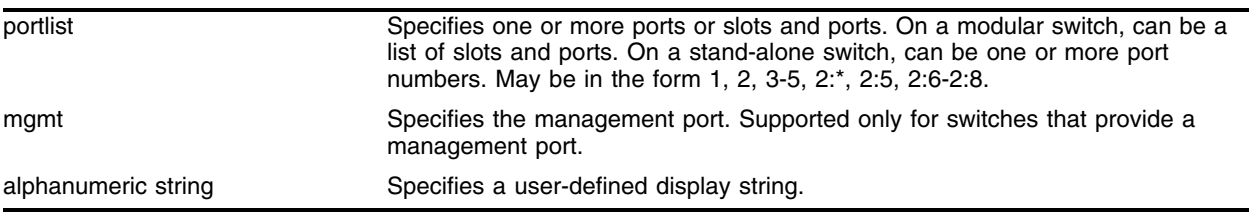

#### **Default**

N/A.

## **Usage Guidelines**

On a modular switch, <portlist> can be a list of slots and ports. On a stand-alone switch, <portlist> can be one or more port numbers. For a detailed explanation of port specification, see ["Modular Switch](#page-61-0)  [Numerical Ranges"](#page-61-0) or ["Stand-alone Switch Numerical Ranges"](#page-62-0) in [Chapter 1.](#page-58-0)

The display string can be up to 16 characters. Display strings do not need to be unique for each port—you can assign the same string to multiple ports. For example, you could give all the ports that connected to a particular department a common display string.

The string is displayed in certain commands such as the [show ports info](#page-289-0) command.

## **Example**

The following command configures the user-defined string *corporate* for port 1 on a stand-alone switch:

configure ports 1 display-string corporate

The following command configures the user-defined string *corporate* for ports 3, 4, and 5 on slot 1 on a modular switch:

configure ports 1:3-5 display-string corporate

## **History**

This command was first available in ExtremeWare 4.0.

## **Platform Availability**

# configure port interpacket-gap

configure port <slot:port> interpacket-gap <byte\_time>

# **Description**

Configures the Interpacket Gap for a 10 Gigabit port.

# **Syntax Description**

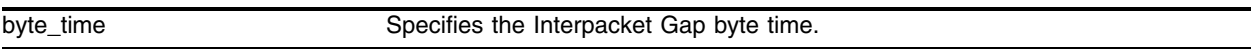

# **Default**

The default value of the byte time is 12.

# **Usage Guidelines**

The standard compliant Interpacket Gap for 10 Gigabit Ethernet interfaces is 12. Some vendors' 10 Gigabit Ethernet interfaces drop packets when packets are transmitted using a value of 12. Thus, by increasing the Interpacket Gap, packet transmission is slowed and packet loss can be minimized or prevented. The Interpacket Gap value need not be modified when interconnecting Extreme Networks switches over 10 Gigabit Ethernet links.

The allowable range for the byte time is 12-1023.

# **Example**

The following command configures Interpacket Gap to 48:

```
configure port 2:1 interpacket-gap 48
```
## **History**

This command was first available in ExtremeWare 7.0.0.

## **Platform Availability**

This command is available on all platforms that support 10 Gigabit ports.

# configure ports link-detection-level

configure ports <portlist> link-detection-level <link-detection-level>

# **Description**

Configures the link detection level.

## **Syntax Description**

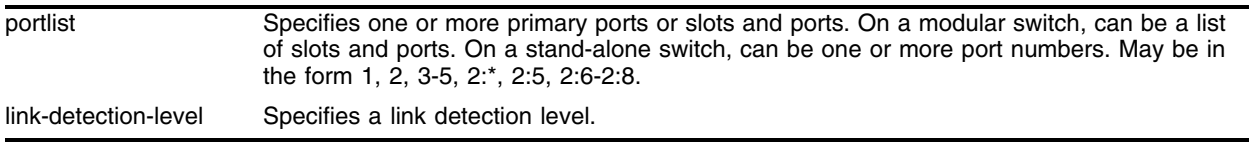

## **Default**

The default link detection level is 2.

## **Usage Guidelines**

The range is 1 - 4. [Table 9](#page-244-0) lists the behavior of the switch at each level.

<span id="page-244-0"></span>**Table 9:** Link detection level behavior

| Level | <b>ISR</b> | <b>Middle Layer Filter</b> |
|-------|------------|----------------------------|
|       | off        | off                        |
| 2     | on         | off                        |
| 3     | off        | on                         |
|       | on         | on                         |

## **Example**

The following command configures the link detection level for port 3 to 4: configure ports 3 link-detection-level 4

## **History**

This command was first available in ExtremeWare 6.2.2.

## **Platform Availability**

# configure ports redundant

configure ports [<portlist> | <portid>] redundant [<portlist> | <portid>]

# **Description**

Configures a software-controlled redundant port.

# **Syntax Description**

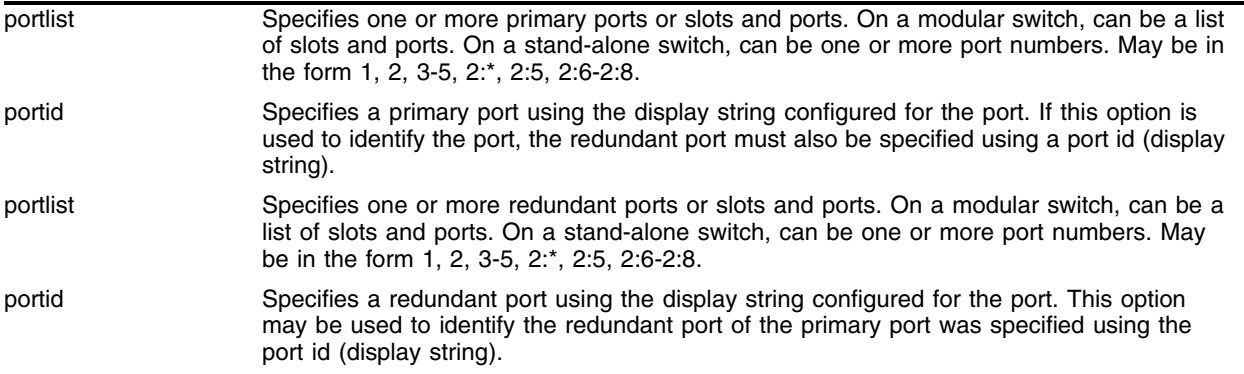

# **Default**

N/A.

# **Usage Guidelines**

On a modular switch, <portlist> can be a list of slots and ports. On a stand-alone switch, <portlist> can be one or more port numbers. For a detailed explanation of port specification, see ["Modular Switch](#page-61-0)  [Numerical Ranges"](#page-61-0) or ["Stand-alone Switch Numerical Ranges"](#page-62-0) in [Chapter 1.](#page-58-0)

The first port list specifies the primary ports. The second port list specifies the redundant ports.

A software-controlled redundant port is configured to backup a specified primary port. The redundant port tracks the link state of the associated primary port, and if the link on the primary port fails, the redundant port establishes a link and becomes active. You can back up a specified Ethernet port with a redundant, dedicated Ethernet port. You can also back up a load-shared group of Ethernet ports with a set of load-shared redundant Ethernet ports. If a link in the active load-shared group fails, the entire group fails over to the redundant group.

The following criteria must be considered when configuring a software-controlled redundant port:

- **•** You must manually configure the primary and redundant ports identically in terms of VLANs, QoS settings, access lists, and so on.
- **•** Auto-negotiation must be enabled on both the primary and redundant port.
- **•** You cannot configure hardware redundant ports (such as ports 49 and 50 on a Summit48i) as software controlled redundant ports.
- **•** Software redundant ports are supported on products that use the *"i"* chipset.
- Only one side of the link should be configured as redundant. For example, if ports 1 and 2 are connected between switches A and B, only switch A should be configured with redundant ports.

**•** Software redundant ports are not supported on 1000BASE-T ports.

Software redundant port only cover failures where both the TX and RX paths fail. If a single strand of fiber is pulled, the software redundant port cannot correctly recover from the failure.

#### **Example**

The following command configures a software-controlled redundant port on a stand-alone switch:

configure ports 3 redundant 4

The following command configures a software-controlled redundant port on a modular switch:

configure ports 1:3 redundant 2:3

The following command configures a software-controlled redundant port using the port display strings corp1 and corp5 to identify the ports:

configure ports corp1 redundant corp5

## **History**

This command was first available in ExtremeWare 6.2.

#### **Platform Availability**

# configure ports vdsl

configure ports <portlist> vdsl [5meg | 10meg | etsi]

# **Description**

Configures VDSL ports.

# **Syntax Description**

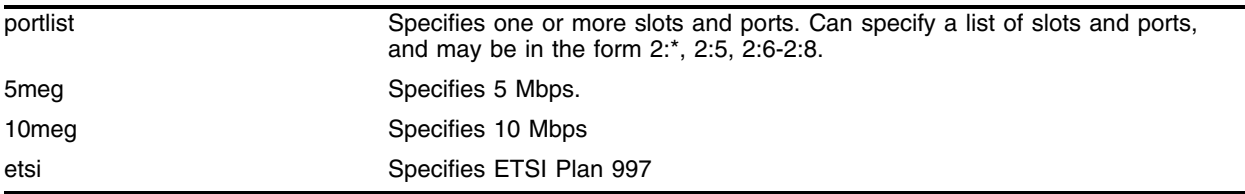

# **Default**

The default configuration for VDSL ports is 10 Mbps.

# **Usage Guidelines**

Select the configuration that interoperates with the associated VDSL customer premises equipment (CPE). A lower rate may support a longer cable distance, depending on the installation.

# **Example**

The following command configures all the VDSL ports on slot 2 to 5 Mbps:

configure ports 2:\* vdsl 5meg

## **History**

This command was first available in ExtremeWare 7.0.0.

## **Platform Availability**

This command is available on all platforms that support VDSL ports.

# configure sharing address-based

configure sharing address-based [L2 | L2\_L3 | L2\_L3\_L4]

## **Description**

Configures the part of the packet examined by the switch when selecting the egress port for transmitting load-sharing data.

#### **Syntax Description**

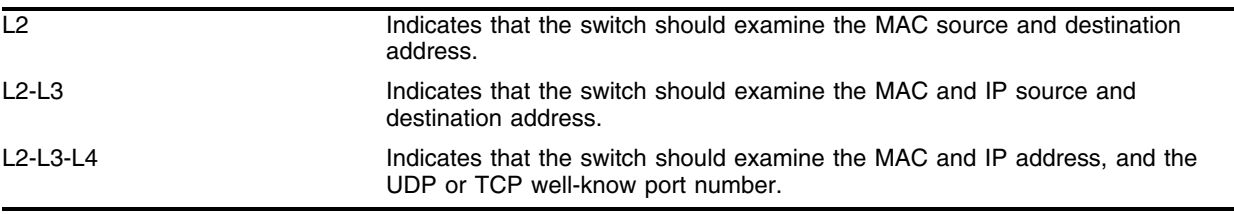

## **Default**

N/A.

#### **Usage Guidelines**

This feature is available using the address-based load-sharing algorithm only. The address-based load-sharing algorithm uses addressing information to determine which physical port in the load-sharing group to use for forwarding traffic out of the switch. Addressing information is based on the packet protocol, as follows:

- **•** IP packets—Uses the source and destination MAC and IP address, and the TCP port number.
- **•** IPX packets—Uses the source and destination MAC address and IPX identifiers.
- **•** All other packets—Uses the source and destination MAC address.

To verify your configuration, use the [show sharing address-based](#page-302-0) command. The show sharing address-based output displays the addressed-based configurations on the switch.

#### **Example**

The following example configures the switch to examine the MAC source and destination address: configure sharing address-based l2

# **History**

This command was first available in ExtremeWare 6.2.

#### **Platform Availability**

This command is available on the *"i"* series platform.

# <span id="page-249-0"></span>configure slot

configure slot <slot> module <module name>

## **Description**

Configures a slot for a particular I/O module card in a modular switch.

# **Syntax Description**

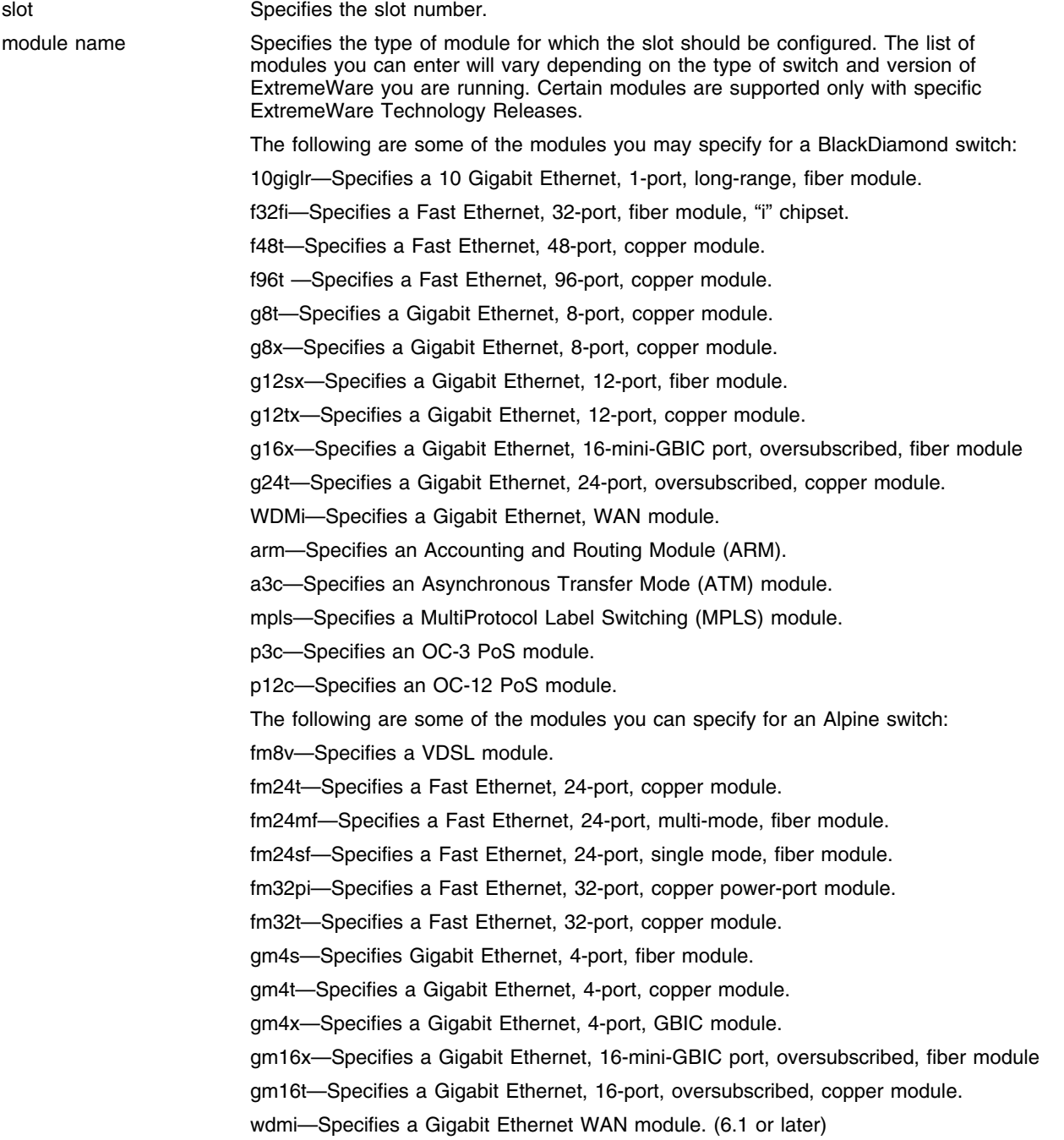

wm4t1—Specifies a T1 WAN module. (6.1 or later) wm4e1—Specifies an E1 WAN module. wm1t3—Specifies a T3 WAN module.

#### **Default**

If a slot has not been configured for a particular type of I/O module, then any type of module is accepted in that slot, and a default port and VLAN configuration is automatically generated.

## **Usage Guidelines**

The [configure slot](#page-249-0) command displays different module parameters depending on the type of modular switch you are configuring and the version of ExtremeWare running on the switch.

You can also preconfigure the slot before inserting the module card. This allows you to begin configuring the module and ports before installing the card in the chassis.

If a slot has not been configured for a particular type of I/O module, then any type of module is accepted in that slot, and a default port and VLAN configuration is automatically generated. If a slot is configured for one type of module, and a different type of module is inserted, the inserted module is put into a mismatch state, and is not brought online. To use the new module type in a slot, the slot configuration must be cleared or configured for the new module type.

Upon powering up the chassis, or when an I/O module is hot-swapped, ExtremeWare automatically determines the system power budget and protects the BlackDiamond switch from any potential overpower configurations. If power is available, ExtremeWare powers on and initializes the module. When ExtremeWare detects that a module will cause an overpower condition, the module remains powered down, and is not initialized. An entry is made to the system log indicating the condition.

For version 4.0:

**•** This command is available on BlackDiamond switches only.

#### **Example**

The following command configures the slot for a Fast Ethernet, 32-port, copper module:

configure slot 2 module F32T

## **History**

This command was first available in ExtremeWare 4.0.

This command was modified in ExtremeWare 7.0.1 to support the oversubscribed Alpine and BlackDiamond I/O modules.

This command was modified in an ExtremeWare IP Technology Services Release based on v6.1.8b12 to support MPLS modules.

This command was modified in ExtremeWare 6.1 to support the PoS modules and additional Alpine I/O modules.

This command was modified in ExtremeWare 6.0 to support the Alpine and additional BlackDiamond F48T, G8X, and G12X I/O modules.

# **Platform Availability**

This command is available on modular switches only.
## <span id="page-252-0"></span>disable edp ports

disable edp ports [<portlist> | all]

#### **Description**

Disables the Extreme Discovery Protocol (EDP) on one or more ports.

#### **Syntax Description**

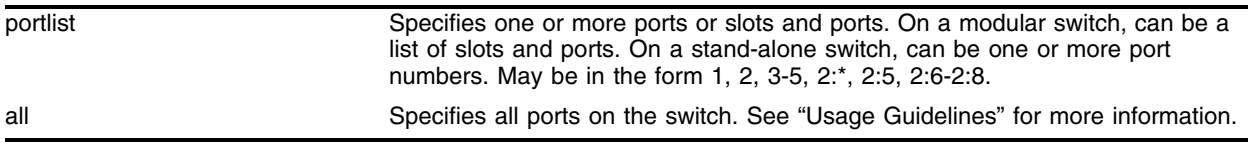

#### **Default**

Enabled.

### **Usage Guidelines**

On a modular switch, <portlist> can be a list of slots and ports. On a stand-alone switch, <portlist> can be one or more port numbers. For a detailed explanation of port specification, see ["Modular Switch](#page-61-0)  [Numerical Ranges"](#page-61-0) or ["Stand-alone Switch Numerical Ranges"](#page-62-0) in [Chapter 1.](#page-58-0)

You can use the [disable edp ports](#page-252-0) command to disable EDP on one or more ports when you no longer need to locate neighbor Extreme Networks switches.

For version 6.1:

**•** The all parameter specifies all ports on the switch.

For Version 6.0 and later:

**•** SummitLink is not supported.

For version 2.0 and 4.0:

**•** EDP cannot be disabled on a port that has SummitLink enabled, nor on ports that are connected to a Summit Virtual Chassis.

#### **Example**

The following command disables EDP on port 4 and port 6 on a stand-alone switch:

```
disable edp ports 4,6
```
The following command disables EDP on slot 1, ports 2 and 4 on a modular switch: disable edp ports 1:2, 1:4

## **History**

This command was first available in ExtremeWare 2.0.

This command was modified in ExtremeWare 4.0 to support modular switches.

This command was modified in ExtremeWare 6.1 to support the all parameter.

## **Platform Availability**

## disable flooding ports

disable flooding ports <portlist>

#### **Description**

Disables packet flooding on one or more ports.

#### **Syntax Description**

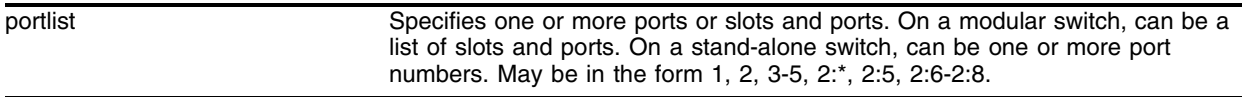

#### **Default**

Enabled.

#### **Usage Guidelines**

Flooding configures the specified ports to act like a hub. Disabling flooding means that only broadcast traffic, EDP traffic, and packets destined to a permanent MAC address matching that port number, are forwarded.

Disabling flooding does not automatically enable learning on the port: use the [enable learning ports](#page-269-0) command to re-enable learning on the specified ports.

Learning and flooding are mutually exclusive. To enable learning, you must disable flooding.

On a modular switch, <portlist> can be a list of slots and ports. On a stand-alone switch, <portlist> can be one or more port numbers. For a detailed explanation of port specification, see ["Modular Switch](#page-61-0)  [Numerical Ranges"](#page-61-0) or ["Stand-alone Switch Numerical Ranges"](#page-62-0) in [Chapter 1.](#page-58-0)

#### **Example**

The following command disables flooding on ports 6, 7, and 8 on a stand-alone switch:

```
disable flooding ports 6,7,8
```
#### **History**

This command was first available in ExtremeWare 6.2.1.

#### **Platform Availability**

This command is available on *"i"*-series platforms.

# <span id="page-255-0"></span>disable jumbo-frame ports

disable jumbo-frame ports [<portlist> | all]

### **Description**

Disables jumbo frame support on a port.

For PoS modules, this command applies to PoS ports when disabling jumbo-frame support changes the negotiated maximum receive unit (MRU) size.

## **Syntax Description**

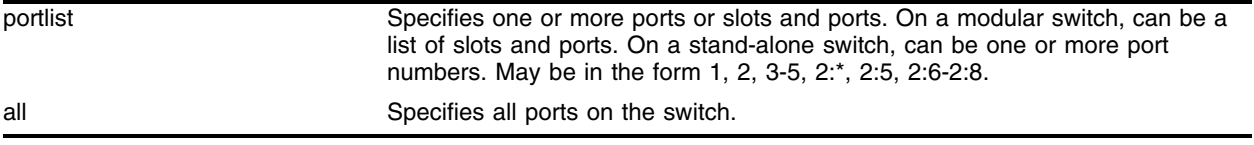

#### **Default**

Disabled.

### **Usage Guidelines**

On a modular switch, <portlist> can be a list of slots and ports. On a stand-alone switch, <portlist> can be one or more port numbers. For a detailed explanation of port specification, see ["Modular Switch](#page-61-0)  [Numerical Ranges"](#page-61-0) or ["Stand-alone Switch Numerical Ranges"](#page-62-0) in [Chapter 1.](#page-58-0)

Use the [disable jumbo-frame ports](#page-255-0) command when you no longer need jumbo frame support.

## **Example**

The following command disables jumbo frame support on port 4 on a stand-alone switch:

disable jumbo-frame ports 4

The following command disables jumbo frame support on slot 1, port 2 on a BlackDiamond switch: disable jumbo-frame 1:2

## **History**

This command was first available in ExtremeWare 6.0.

This command was modified in ExtremeWare 6.1 to support PoS modules.

## **Platform Availability**

## disable lbdetect port

disable lbdetect port <portlist>

#### **Description**

Disables the detection of loops between ports.

#### **Syntax Description**

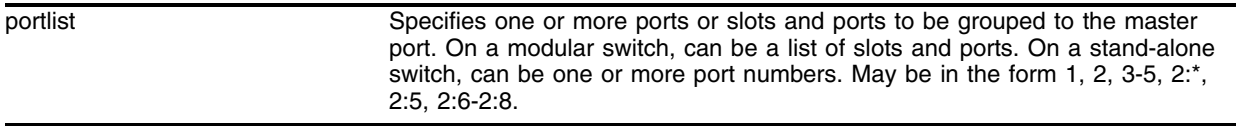

#### **Default**

Disabled.

#### **Usage Guidelines**

Each port may enable loop detection. This optional feature detects that a port has been looped back to the local system. If a loopback is detected, the port is disabled. Note that loopbacks may exist between different ports. The feature will disable any port that both has the feature enabled, and receives an LACP message that was sent from the local system.

#### **Example**

The following example disables loopback detection on ports 9 through 12:

```
disable lbdetect port 9-12
```
#### **History**

This command was first available in ExtremeWare 7.0.0.

#### **Platform Availability**

# disable learning ports

disable learning ports <portlist>

## **Description**

Disables MAC address learning on one or more ports for security purposes.

## **Syntax Description**

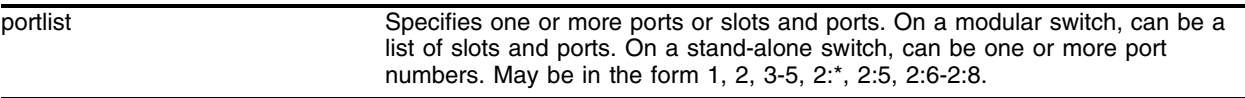

#### **Default**

Enabled.

#### **Usage Guidelines**

On a modular switch, <portlist> can be a list of slots and ports. On a stand-alone switch, <portlist> can be one or more port numbers.For a detailed explanation of port specification, see ["Modular Switch](#page-61-0)  [Numerical Ranges"](#page-61-0) or ["Stand-alone Switch Numerical Ranges"](#page-62-0) in [Chapter 1.](#page-58-0)

If MAC address learning is disabled, only broadcast traffic, EDP traffic, and packets destined to a permanent MAC address matching that port number, are forwarded.

Use this command in a secure environment where access is granted via permanent forwarding databases (FDBs) per port.

Learning must be disabled to allow port flooding. See the enable flooding command for information on enabling port flooding.

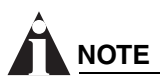

*Disabling port learning does not disable forwarding once L3 forwarding and the corresponding learning of FDB and IPFDB tables has been turned ON, Forwarding of traffic through a particular port does not stop even after port learning is disabled for that port. This characteristic is a known behavior of ExtremeWare.*

#### **Example**

The following command disables MAC address learning on port 4 on a stand-alone switch:

disable learning ports 4

## **History**

This command was first available in ExtremeWare 2.0.

This command was modified in ExtremeWare 6.1 to support PoS modules.

## **Platform Availability**

# <span id="page-259-0"></span>disable mirroring

disable mirroring

## **Description**

Disables port-mirroring.

## **Syntax Description**

This command has no arguments or variables.

## **Default**

Enabled.

## **Usage Guidelines**

Use the [disable mirroring](#page-259-0) command to stop configured copied traffic associated with one or more ports.

## **Example**

The following command disables port-mirroring: disable mirroring

## **History**

This command was first available in ExtremeWare 2.0.

## **Platform Availability**

# disable ports

```
disable ports [<portlist> | all]
```
## **Description**

Disables one or more ports on the switch.

For PoS modules, brings down the PPP link on the specified port and changes the port status LED to blinking green.

## **Syntax Description**

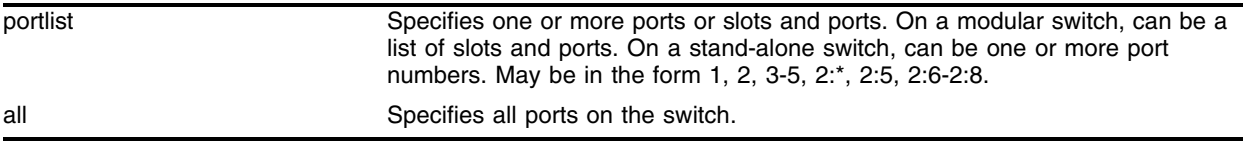

## **Default**

Enabled.

## **Usage Guidelines**

On a modular switch, <portlist> can be a list of slots and ports. On a stand-alone switch, <portlist> can be one or more port numbers. For a detailed explanation of port specification, see ["Modular Switch](#page-61-0)  [Numerical Ranges"](#page-61-0) or ["Stand-alone Switch Numerical Ranges"](#page-62-0) in [Chapter 1.](#page-58-0)

Use this command for security, administration, and troubleshooting purposes.

Even though a port is disabled, the link remains enabled for diagnostic purposes.

## **Example**

The following command disables ports 3, 5, and 12 through 15 on a stand-alone switch: disable ports 3,5,12-15

The following command disables slot 1, ports 3, 5, and 12 through 15 on a modular switch: disable ports 1:3,1:5,1:12-1:15

## **History**

This command was first available in ExtremeWare 2.0.

This command was modified in ExtremeWare 4.0 to support modular switches.

This command was modified in ExtremeWare 6.1 to support PoS modules.

## **Platform Availability**

# disable sharing

disable sharing [<port>]

## **Description**

Disables a load-sharing group of ports.

## **Syntax Description**

port Specifies the master port of a load-sharing group. On a modular switch, is a combination of the slot and port number, in the format <slot>:<port>.

## **Default**

Disabled.

## **Usage Guidelines**

This command increases bandwidth tracking and resiliency.

On a modular switch,  $\epsilon$  port> is specified as  $\epsilon$ slot>: $\epsilon$ port number>. On a stand-alone switch,  $\epsilon$  port> is the port configured as the load-sharing master port. For a detailed explanation of port specification, see ["Modular Switch Numerical Ranges"](#page-61-0) or ["Stand-alone Switch Numerical Ranges"](#page-62-0) in [Chapter 1.](#page-58-0)

When sharing is disabled, the master port retains all configuration including VLAN membership. Configuration for all other member ports is reset to default values. Member ports are removed from all VLANs to prevent loops.

## **Example**

The following command disables sharing on master logical port 9, which contains ports 9-12 on a stand-alone switch:

disable sharing 9

The following command disables sharing on master logical port 9 in slot 3, which contains ports 9 through 12 on a modular switch:

disable sharing 3:9

## **History**

This command was first available in ExtremeWare 2.0.

This command was modified in ExtremeWare 4.0 to support modular switches.

## **Platform Availability**

## <span id="page-262-0"></span>disable slot

disable slot [<slot number> | all]

## **Description**

Disables one or all slots on a BlackDiamond or Alpine switch, and leaves the blade in a power down state.

### **Syntax Description**

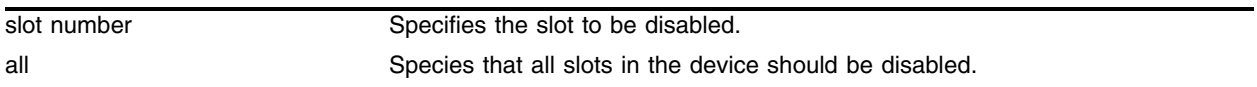

#### **Default**

Enabled.

#### **Usage Guidelines**

This command allows the user to disable a slot. When the user types this command, the I/O card in that particular slot number is brought down, and the slot is powered down. The LEDs on the card go OFF.

A disabled slot can be re-enabled using the [enable slot](#page-276-0) command.

The show slot command, if invoked after the user disables the slot, shows this slot state as "Disabled." The user can either disable a slot individually or use the disable slot all to disable all the slots.

If there is no I/O card present in a slot when the user disables the slot, the slot still goes to the "Disable" state. If a card is inserted in a slot that has been disabled, the card does not come up and stays in the "disabled" state until the slot is enabled by using the [enable slot](#page-276-0) command. below.

If you do not save the configuration before you do a switch reboot, the slot will be re-enabled upon reboot. If you save the configuration after disabling a slot, the slot will remain disabled after a reboot.

#### **Example**

The following command disables slot 5 on the switch: disable slot 5

#### **History**

This command was first available in ExtremeWare 6.2.1.

### **Platform Availability**

This command is available on BlackDiamond and Alpine switches only.

# disable smartredundancy

disable smartredundancy [<portlist>]

## **Description**

Disables the smart redundancy feature.

## **Syntax Description**

portlist Specifies one or more ports or slots and ports. On a modular switch, can be a list of slots and ports. On a stand-alone switch, can be one or more port numbers. May be in the form 1, 2, 3-5, 2:\*, 2:5, 2:6-2:8.

## **Default**

Disabled.

## **Usage Guidelines**

On a modular switch, <portlist> can be a list of slots and ports. On a stand-alone switch, <portlist> can be one or more port numbers. For a detailed explanation of port specification, see ["Modular Switch](#page-61-0)  [Numerical Ranges"](#page-61-0) or ["Stand-alone Switch Numerical Ranges"](#page-62-0) in [Chapter 1.](#page-58-0)

Use with Extreme Networks switches that support privacy and backup uplinks.

When smartredundancy is disabled, the switch changes the active link only when the current active link becomes inoperable.

## **Example**

The following command disables the smart redundancy feature on ports 1-4: disable smartredundancy 1-4

## **History**

This command was first available in ExtremeWare 2.0.

## **Platform Availability**

## enable edp ports

enable edp ports [<portlist> | all]

#### **Description**

Enables the Extreme Discovery Protocol (EDP) on one or more ports.

#### **Syntax Description**

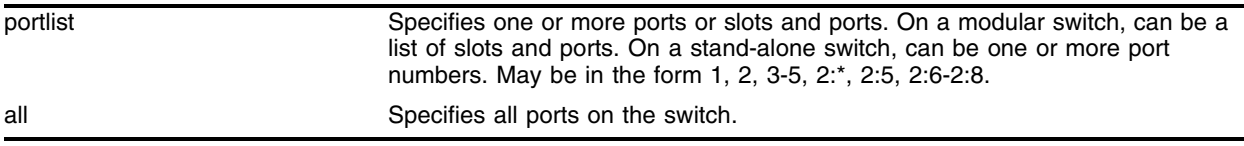

#### **Default**

Enabled.

#### **Usage Guidelines**

On a modular switch, <portlist> can be a list of slots and ports. On a stand-alone switch, <portlist> can be one or more port numbers. For a detailed explanation of port specification, see ["Modular Switch](#page-61-0)  [Numerical Ranges"](#page-61-0) or ["Stand-alone Switch Numerical Ranges"](#page-62-0) in [Chapter 1.](#page-58-0)

EDP is useful when Extreme Networks switches are attached to a port.

The EDP is used to locate neighbor Extreme Networks switches and exchange information about switch configuration. When running on a normal switch port, EDP is used to by the switches to exchange topology information with each other. Information communicated using EDP includes the following:

- **•** Switch MAC address (switch ID)
- **•** Switch software version information
- **•** Switch IP address
- **•** Switch VLAN-IP information
- **•** Switch port number

For version 2.0 and 4.0:

Information communicated using EDP also includes the following:

- **•** Virtual chassis identifier and port number
- **•** Listing of all virtual chassis identifiers

#### **Example**

The following command enables EDP on port 7 on a stand-alone switch: enable edp ports 7

The following command enables EDP on slot 1, port 3 on a modular switch: enable edp ports 1:3

## **History**

This command was first available in ExtremeWare 2.0.

This command was modified in ExtremeWare 4.0 to support modular switches.

## **Platform Availability**

## enable flooding ports

enable flooding ports <portlist>

#### **Description**

Enables packet flooding on one or more ports.

#### **Syntax Description**

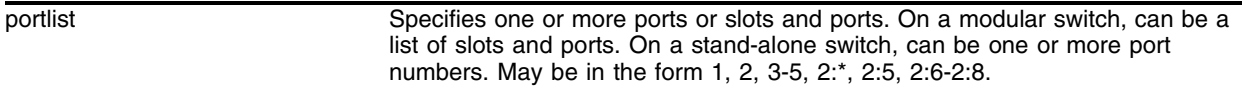

#### **Default**

Ports are enabled for learning, not flooding.

#### **Usage Guidelines**

This command configures the specified ports to act like a hub. When flooding is enabled on a particular port, *all* frames and packets are passed on to other member ports that have flooding enabled. This includes all broadcast, multicast, known unicast and unknown unicast packets (including EDP). To make effective use of this feature you should have flooding enabled on more than one port.

Learning and flooding are mutually exclusive. To enable flooding, you must first disable learning.

When ports are configured for flooding, the FDB will be flushed for the entire system, which means all the entries in the dynamic FDB must be relearned.

On a modular switch, <portlist> can be a list of slots and ports. On a stand-alone switch, <portlist> can be one or more port numbers. For a detailed explanation of port specification, see ["Modular Switch](#page-61-0)  [Numerical Ranges"](#page-61-0) or ["Stand-alone Switch Numerical Ranges"](#page-62-0) in [Chapter 1.](#page-58-0)

#### **Example**

The following command enables flooding on ports 6, 7, and 8 on a stand-alone switch:

```
enable flooding ports 6,7,8
```
#### **History**

This command was first available in ExtremeWare 6.2.1.

#### **Platform Availability**

This command is available on "*i"*-series platforms.

# <span id="page-267-0"></span>enable jumbo-frame ports

enable jumbo-frame ports [<portlist> | all]

## **Description**

Enables support on the physical ports that will carry jumbo frames.

For PoS modules, enables jumbo-frame support to specific PoS ports when jumbo-frame support changes the negotiated maximum receive unit (MRU) size.

## **Syntax Description**

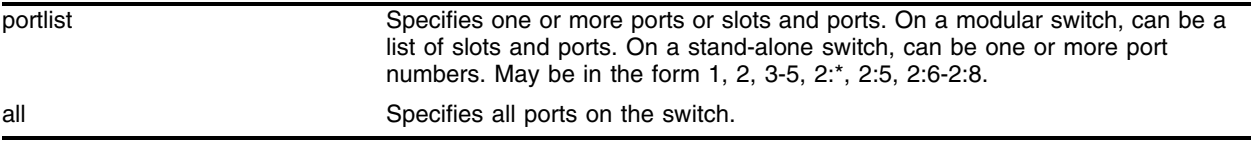

#### **Default**

Disabled.

#### **Usage Guidelines**

Increases performance to back-end servers or allows for VMAN 802.1q encapsulations.

You must configure the maximum MTU size of a jumbo frame before you can use the enable [jumbo-frame ports](#page-267-0) command. Use the [configure jumbo-frame size](#page-224-1) command to configure the MTU size.

On a modular switch, <portlist> can be a list of slots and ports. On a stand-alone switch, <portlist> can be one or more port numbers. For a detailed explanation of port specification, see ["Modular Switch](#page-61-0)  [Numerical Ranges"](#page-61-0) or ["Stand-alone Switch Numerical Ranges"](#page-62-0) in [Chapter 1.](#page-58-0)

## **Example**

The following command enables jumbo frame support on port 5 on a stand-alone switch:

```
enable jumbo-frame ports 5
```
The following command enables jumbo frame support on slot 3, port 5 on a modular switch:

```
enable jumbo-frame ports 3:5
```
## **History**

This command was first available in ExtremeWare 6.0.

This command was modified in ExtremeWare 6.1 to support PoS modules.

## **Platform Availability**

## enable lbdetect port

enable lbdetect port <portlist> [retry-timeout<seconds>]

#### **Description**

Enables the system to detect loops between ports. If a port is looped, it disables the port. Every N seconds, it re-enables the port and tries again, unless "none" is specified

#### **Syntax Description**

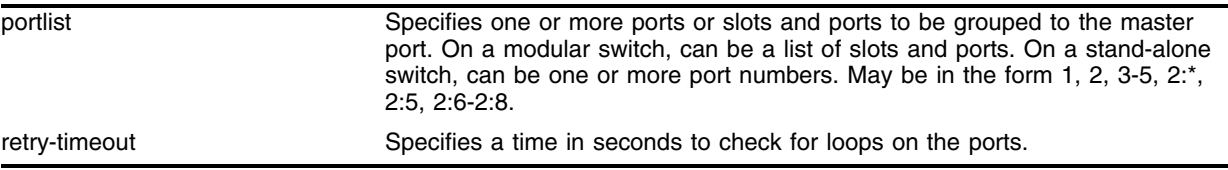

#### **Default**

Disabled.

#### **Usage Guidelines**

Each port may enable loop detection. This optional feature detects that a port has been looped back to the local system. If a loopback is detected, the port is disabled. Note that loopbacks may exist between different ports. The feature will disable any port that both has the feature enabled, and receives an LACP message that was sent from the local system.

If no timeout is specified, the port is disabled permanently if there is a loop detected. Otherwise, the port is periodically re-enabled, and tested for loops every N seconds.

#### **Example**

The following example enables loopback detection on ports 9 through 12: enable lbdetect port 9-12

#### **History**

This command was first available in ExtremeWare 7.0.0.

#### **Platform Availability**

# <span id="page-269-0"></span>enable learning ports

enable learning ports <portlist>

## **Description**

Enables MAC address learning on one or more ports.

## **Syntax Description**

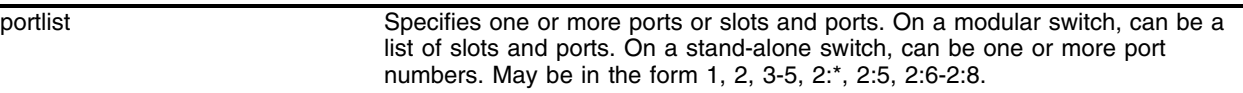

#### **Default**

Enabled.

### **Usage Guidelines**

On a modular switch, <portlist> can be a list of slots and ports. On a stand-alone switch, <portlist> can be one or more port numbers. For a detailed explanation of port specification, see ["Modular Switch](#page-61-0)  [Numerical Ranges"](#page-61-0) or ["Stand-alone Switch Numerical Ranges"](#page-62-0) in [Chapter 1.](#page-58-0)

## **Example**

The following command enables MAC address learning on ports 7 and 8 on a stand-alone switch:

enable learning ports 7,8

The following command enables MAC address learning on slot 1, ports 7 and 8 on a modular switch:

enable learning ports 1:7-8

## **History**

This command was first available in ExtremeWare 2.0.

This command was modified in ExtremeWare 4.0 to support modular switches.

## **Platform Availability**

## enable mirroring to port

enable mirroring to port  $[\text{sport}>]$  [tagged | untagged]

### **Description**

Dedicates a port on the switch to be the mirror output port.

### **Syntax Description**

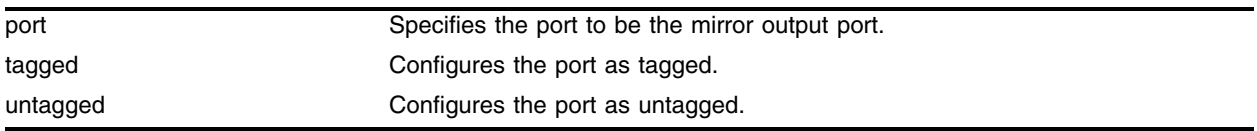

#### **Default**

N/A.

### **Usage Guidelines**

Port-mirroring configures the switch to copy all traffic associated with one port to a monitor port on the switch. The monitor port can be connected to a network analyzer or RMON probe for packet analysis. The switch uses a traffic filter that copies a group of traffic to the monitor port. The traffic filter can be defined based on one of the following criteria:

- **Physical port**—All data that traverses the port, regardless of VLAN configuration, is copied to the monitor port.
- **VLAN**—All data to and from a particular VLAN, regardless of the physical port configuration, is copied to the monitor port.
- **Virtual port**—All data specific to a VLAN on a specific port is copied to the monitor port.

Up to eight mirroring filters and one monitor port can be configured on the switch. After a port has been specified as a monitor port, it cannot be used for any other function. Frames that contain errors are not mirrored.

For version 6.0 and later:

**•** tagged and untagged are added to the command syntax.

For version 4.0 and later:

- **•** to is added to the command syntax.
- **•** Supports modular switches.

For version 2.0 and 4.0:

- **•** In addition to the physical port, VLAN, and virtual port, the traffic filter can be defined based on the following criteria:
	- **MAC source address/destination address**—All data sent to or received from a particular source or destination MAC address is copied to the monitor port.

For MAC mirroring to work correctly, the MAC address must already be present in the forwarding database (FDB).

## **Example**

The following example selects port 3 as a tagged mirror port on a stand-alone switch: enable mirroring to port 3 tagged

The following example selects slot 1, port 3 as the mirror port on a modular switch:

```
enable mirroring to port 1:3
```
## **History**

This command was first available in ExtremeWare 2.0.

This command was modified in ExtremeWare 4.0 to support the tag | untagged keywords and modular switches.

## **Platform Availability**

## enable ports

```
enable ports [<portlist> | all]
```
#### **Description**

Enables a port.

For PoS modules, enables the PPP link on the specified port, and changes the port status LED to solid green (if no other problems exist).

#### **Syntax Description**

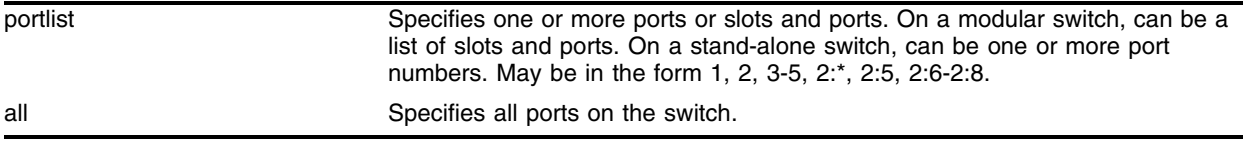

#### **Default**

All ports are enabled.

#### **Usage Guidelines**

Use this command to enable the port(s) if you disabled the port(s) for security, administration, or troubleshooting purposes.

On a modular switch, <portlist> can be a list of slots and ports. On a stand-alone switch, <portlist> can be one or more port numbers. For a detailed explanation of port specification, see ["Modular Switch](#page-61-0)  [Numerical Ranges"](#page-61-0) or ["Stand-alone Switch Numerical Ranges"](#page-62-0) in [Chapter 1.](#page-58-0)

#### **Example**

The following command enables ports 3, 5, and 12 through 15 on the stand-alone switch:

enable ports 3,5,12-15

The following command enables slot 1, ports 3, 5, and 12 through 15 on the modular switch: enable ports 1:3, 1:5, 1:12-1:15

#### **History**

This command was first available in ExtremeWare 2.0.

This command was modified in ExtremeWare 6.1 to support PoS modules.

This command was modified in ExtremeWare 4.0 to support the modular switches.

#### **Platform Availability**

# enable sharing grouping

```
enable sharing <port> grouping <portlist> {dynamic | algorithm {port-based
| address-based | round-robin}}
```
## **Description**

This command enables the switch to configure static port load sharing or dynamic port load sharing. When configuring dynamic port load sharing, LACP will be used to detect and set up for the remote side's load sharing capabilities.

## **Syntax Description**

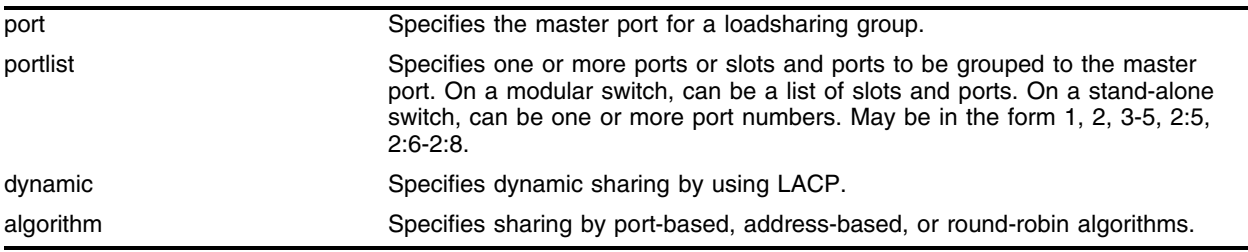

## **Default**

Disabled

## **Usage Guidelines**

On a stand-alone switch, <portlist> can be one or more port numbers. For a detailed explanation of port specification, see ["Modular Switch Numerical Ranges"](#page-61-0) or ["Stand-alone Switch Numerical Ranges"](#page-62-0) in [Chapter 1](#page-58-0).

Load sharing allows you to increase bandwidth and availability between switches by using a group of ports to carry traffic in parallel between switches. The sharing algorithm allows the switch to use multiple ports as a single logical port or a "master" port. For example, VLANs see the load-sharing group as a single logical port. The algorithm also guarantees packet sequencing between clients.

If a port in a load-sharing group fails, traffic is redistributed to the remaining ports in the load-sharing group. If the failed port becomes active again, traffic is redistributed to include that port.

Load sharing must be enabled on both ends of the link, or a network loop will result.

While LACP is based on industry standard, this feature is supported between Extreme Networks switches only. However, it may be compatible with third-party "trunking" or sharing algorithms. Check with an Extreme Networks technical representative for more information.

Modular switch load-sharing groups are defined according to the following rules:

- **•** The first port in the load-sharing group is configured to be the "master" logical port. This is the reference port used in configuration commands. It can be thought of as the logical port representing the entire port group.
- **•** A master port can be a member of a Spanning Tree Domain (STPD), but the other ports assigned to a load-sharing group cannot.
- When using load sharing, you should always reference the master logical port of the load-sharing group when configuring or viewing VLANs. VLANs configured to use other ports in the load-sharing group will have those ports deleted from the VLAN when load sharing becomes enabled.
- **•** A load-sharing group can include a maximum of eight ports.
- **•** The ports in a load-sharing group on a BlackDiamond 6816, and on a BlackDiamond 6804 and 6808 that do not use the MSM-3, must all be on the same I/O module. Groups can span multiple modules with other chassis.
- **•** Dynamic load sharing (LACP) cannot be used for groups that span multiple modules.
- **•** When using load sharing with the ESRP HA feature, configure all ports in the same load-sharing group as host attach ports. When using load sharing with the ESRP don't count feature, configure all ports in the same load-sharing group as don't count ports.

There are two broad categories of load sharing supported on Extreme Network switches:

- **Dynamic load sharing**—A grouping of ports that will use IEEE 802.3ad load sharing to dynamically determine if load sharing is possible, and will automatically configure load sharing when possible. Uses Link Aggregation Control Protocol (LACP), part of the IEEE 802.3ad standard, to allow the switch to dynamically reconfigure the sharing groups. The group is only enabled when LACP detects that the other side is also using LACP, and wants these ports to be in a group
- **Static load sharing**—A grouping of ports specifically configured to load share. The switch ports at each end must be configured as part of a load-sharing group. Additionally, you can choose the load-sharing algorithm used by the group. This feature is supported between Extreme Networks switches only, but may be compatible with third-party trunking or link-aggregation algorithms. Check with an Extreme Networks technical representative for more information.

Load-sharing algorithms allow you to select the distribution technique used by the load-sharing group to determine the output port selection. Algorithm selection is not intended for use in predictive traffic engineering. You can only choose the algorithm used in static load sharing. There is no option to choose an algorithm when you use dynamic load sharing.

- **Port-based**—Uses the ingress port to determine which physical port in the load-sharing group is used to forward traffic out of the switch.
- **Address-based**—Uses addressing information to determine which physical port in the load-sharing group to use for forwarding traffic out of the switch. Addressing information is based on the packet protocol, as follows:
	- **—** IP packets—Uses the source and destination MAC and IP addresses, and the TCP port number.
	- **—** IPX packets—Uses the source and destination MAC address, and IPX network identifiers.
	- **—** All other packets—Uses the source and destination MAC address.
- **Round-robin**—When the switch receives a stream of packets, it forwards one packet out of each physical port in the load-sharing group using a round-robin scheme.

Using the round-robin algorithm, packet sequencing between clients is not guaranteed.

If you do not explicitly select an algorithm, the port-based scheme is used. However, the address-based algorithm has a more even distribution and is the recommended choice.

#### **Example**

The following example defines a load-sharing group that contains ports 9 through 12, and uses the first port in the group as the master logical port on a stand-alone switch:

enable sharing 9 grouping 9-12

The following example defines a load-sharing group that contains ports 9 through 12 on slot 3, ports 7 through 10 on slot 5, and uses the first port on slot 3 as the master logical port 9 on a modular switch:

enable sharing 3:9 grouping 3:9-3:12, 5:7-5:10

In this example, logical port 3:9 represents physical ports 3:9 through 3:12 and 5:7 through 5:10.

#### **History**

This command was first available in ExtremeWare 2.0.

The command was modified in ExtremeWare 4.0 to support modular switches.

The command was modified in ExtremeWare 6.0 to support the algorithm parameter.

The command was modified in ExtremeWare 7.0.0 to support the dynamic parameter.

The command was modified in ExtremeWare 7.1.1 to support cross-module trunking on BlackDiamond switches.

#### **Platform Availability**

## <span id="page-276-0"></span>enable slot

enable slot [<slot number> | all]

#### **Description**

Enables one or all slots on a BlackDiamond or Alpine switch.

#### **Syntax Description**

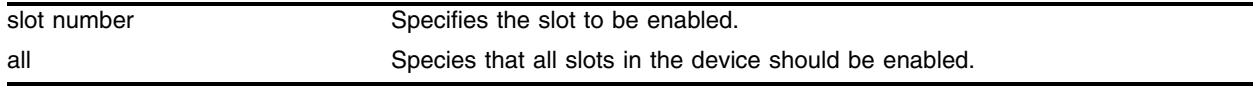

#### **Default**

Enabled.

#### **Usage Guidelines**

This command allows the user to enable a slot that has been previously disabled using the [disable](#page-262-0)  [slot](#page-262-0) command.

When the user enters the enable command, the disabled I/O card in the specified slot is brought up, and the slot is made operational, if possible, or goes to the appropriate state as determined by the card state machine. The LEDs on the card are brought ON as usual. The user can either enable a slot individually, or use the enable slot all command to enable all the slots.

After the user enables the slot, the [show slot](#page-303-0) command shows the state as "Operational" or will display the appropriate state if the card could not be brought up successfully. Note that there is no card state named "Enable" and the card goes to the appropriate states as determined by the card state machine when the [enable slot](#page-276-0) command is invoked.

Only slots that have their state as "disabled" can be enabled using this command. If this command is used on slots that are in states other than "disabled," the card state machine takes no action on these slots.

#### **Example**

The following command enables slot 5 on the switch:

```
enable slot 5
```
#### **History**

This command was first available in ExtremeWare 6.2.1.

#### **Platform Availability**

This command is available on BlackDiamond and Alpine switches only.

# enable smartredundancy

enable smartredundancy <portlist>

## **Description**

Enables the Smart Redundancy feature on the redundant Gigabit Ethernet port.

## **Syntax Description**

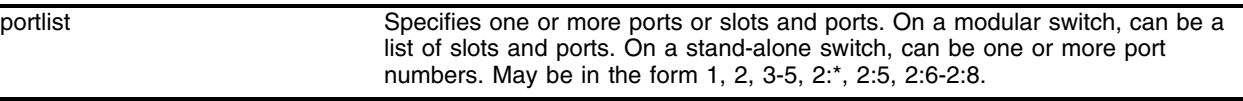

#### **Default**

Enabled.

## **Usage Guidelines**

When the Smart Redundancy feature is enabled, the switch always uses the primary link when the primary link is available.

On a modular switch, <portlist> can be a list of slots and ports. On a stand-alone switch, <portlist> can be one or more port numbers. For a detailed explanation of port specification, see ["Modular Switch](#page-61-0)  [Numerical Ranges"](#page-61-0) or ["Stand-alone Switch Numerical Ranges"](#page-62-0) in [Chapter 1.](#page-58-0)

## **Example**

The following command enables the Smart Redundancy feature on port 4 on a switch:

```
enable smartredundancy 4
```
The following command enables the Smart Redundancy feature on slot 1, port 4 on a BlackDiamond switch:

enable smartredundancy 1:4

## **History**

This command was first available in ExtremeWare 2.0.

Support for modular switches was first available in ExtremeWare 4.0.

## **Platform Availability**

## restart ports

restart ports [<portlist>

#### **Description**

Resets autonegotiation for one or more ports by resetting the physical link.

For PoS modules, causes the PPP link to be renegotiated.

#### **Syntax Description**

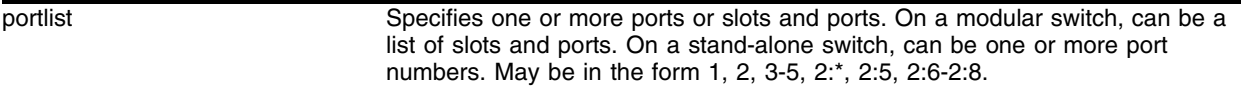

#### **Default**

N/A.

#### **Usage Guidelines**

On a modular switch, <portlist> can be a list of slots and ports. On a stand-alone switch, <portlist> can be one or more port numbers. For a detailed explanation of port specification, see ["Modular Switch](#page-61-0)  [Numerical Ranges"](#page-61-0) or ["Stand-alone Switch Numerical Ranges"](#page-62-0) in [Chapter 1.](#page-58-0)

#### **Example**

The following command resets autonegotiation on port 4 on a stand-alone switch:

restart ports 4

The following command resets autonegotiation on slot 1, port 4 on a modular switch: restart ports 1:4

#### **History**

This command was first available in ExtremeWare 4.0.

This command was modified in ExtremeWare 6.1 to support PoS modules.

This command was modified by removing the mgmt option in ExtremeWare 6.22.

#### **Platform Availability**

# run msm-failover

run msm-failover

## **Description**

Causes a user-specified MSM failover.

## **Syntax Description**

This command has no arguments or variables.

## **Default**

N/A.

## **Usage Guidelines**

None.

## **Example**

The following command causes a user-specified MSM failover: run msm-failover

## **History**

This command was first available in ExtremeWare 6.2.2.

## **Platform Availability**

This command is available on the BlackDiamond switch only.

## show edp

show edp {<portlist>}

#### **Description**

Displays connectivity and configuration information for neighboring Extreme Networks switches.

#### **Syntax Description**

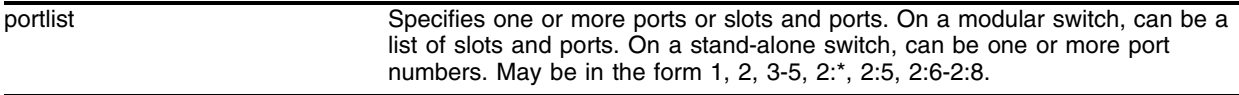

#### **Default**

N/A.

#### **Usage Guidelines**

On a modular switch, <portlist> can be a list of slots and ports. On a stand-alone switch, <portlist> can be one or more port numbers. For a detailed explanation of port specification, see ["Modular Switch](#page-61-0)  [Numerical Ranges"](#page-61-0) or ["Stand-alone Switch Numerical Ranges"](#page-62-0) in [Chapter 1.](#page-58-0)

Use the show edp command to display neighboring switches and configurations. This is most effective with Extreme Networks switches.

#### **Example**

The following command displays the connectivity and configuration of neighboring Extreme Networks switches:

show edp

Following is the output from this command:

```
Port 1: EDP is enabled
         Remote-system: Summit5i (Version 6.2.2)
                 Remote-ID=00:00:00:01:30:e9:ef:00
                 Remote-Port=1:1 Age=37
                 Remote-Vlans:
                         Mgmt(4094, 10.45.208.223) test1(0) Default(1) 
MacVlanDiscover(0)
Port 3: EDP is enabled
         Remote-system: Summit7i (Version 6.2.2)
                 Remote-ID=00:00:00:e0:2b:99:fe:00
                 Remote-Port=1:3 Age=35
                 Remote-Vlans:
                         Mgmt(4094) Default(1) MacVlanDiscover(0)
Port 5: EDP is enabled
         Remote-system: Alpine3808 (Version 6.2.2)
                 Remote-ID=00:00:00:01:30:31:55:00
                 Remote-Port=1:1 Age=47
```
 Remote-Vlans: Mgmt(4094, 10.45.208.226) Default(1) MacVlanDiscover(0)

## **History**

This command was first available in ExtremeWare 2.0.

This command was modified in ExtremeWare 4.0 to support modular switches.

## **Platform Availability**

## <span id="page-282-0"></span>show mirroring

show mirroring

#### **Description**

Displays the port-mirroring configuration on the switch.

#### **Syntax Description**

This command has no arguments or variables.

#### **Default**

N/A.

#### **Usage Guidelines**

You must configure mirroring on the switch to display mirroring statistics. Use the [show mirroring](#page-282-0) command to configure mirroring.

You can use this command to display mirroring statistics and determine if mirroring is enabled or disabled on the switch.

To view the status of port-mirroring on the switch, use the [show mirroring](#page-282-0) command. The show [mirroring](#page-282-0) command displays information about the enable/disable state for port-mirroring.

#### **Example**

The following command displays switch mirroring statistics:

show mirroring

Following is the output from this command:

Mirror port: 5 is up port number 1 in all vlans

#### **History**

This command was first available in ExtremeWare 2.0.

#### **Platform Availability**

# show msm-failover

show msm-failover

## **Description**

Displays hitless failover statistics.

## **Syntax Description**

This command has no arguments or variables.

## **Default**

N/A.

## **Usage Guidelines**

None.

## **Example**

The following command displays MSM failover statistics: show msm-failover

The output displays the following:

- **•** Current state of the MSM
- **•** Software image information (primary/secondary image, version)
- **•** Cause of the last failover
- **•** Failover configuration (link action, preserve state, slave configuration, timeout)
- **•** ESRP failover mode
- **•** Failover status for the supported subsystems (configuration, layer 2 hardware, layer 3 hardware, STP, EAPS, ARP, ESRP)

Each of the supported subsystems display one of the following states:

- **—** disable—Hitless failover is disabled. This is also the initial state.
- **—** initial—Hitless failover is enabled, but the downloading of the subsystem state has not yet started for a particular subsystem.
- **—** xfr—The subsystem's state is in the process of being transferred to the slave. The state transfer includes all of the state for that subsystem.
- **—** ready—The subsystem has received its state download. In the ready state, it may receive updates to its internal states.
- **—** failed—The subsystem encountered a failure. To clear the failure, reboot the slave MSM.
- **—** unknown—If this state is displayed, contact Extreme Networks® Technical Support.
- **—** <not available>—The state and reason for the current slave shows this if the slave is in the process of being rebooted or is not present in the chassis.

After a reboot or insertion of a slave MSM-3, use this command to ensure that the slave is ready before initiating a hitless failover.

#### **History**

This command was first available in ExtremeWare 7.1.1.

## **Platform Availability**

This command is available on the BlackDiamond switch only.

# show ports collisions

show ports  ${mm}$  | <portlist>} collisions

### **Description**

Displays real-time collision statistics.

## **Syntax Description**

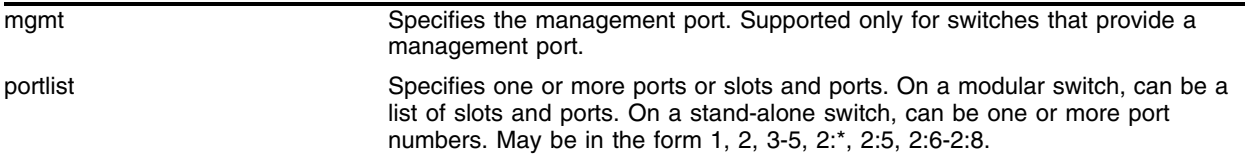

### **Default**

N/A.

## **Usage Guidelines**

If you do not specify a port number or range of ports, collision statistics are displayed for all ports.

On a modular switch,  $\epsilon$  portlists can be a list of slots and ports. On a stand-alone switch,  $\epsilon$  portlists can be one or more port numbers. For a detailed explanation of port specification, see ["Modular Switch](#page-61-0)  [Numerical Ranges"](#page-61-0) or ["Stand-alone Switch Numerical Ranges"](#page-62-0) in [Chapter 1.](#page-58-0)

This status information may be useful for your technical support representative if you have a network problem.

## **Example**

The following command displays real-time collision statistics on port 7 on a stand-alone switch:

show ports 7 collisions

The following command displays real-time collision statistics on slot 1, ports 1-16 on a modular switch: show ports 1:1-1:16 collisions

Following is the output from this command:

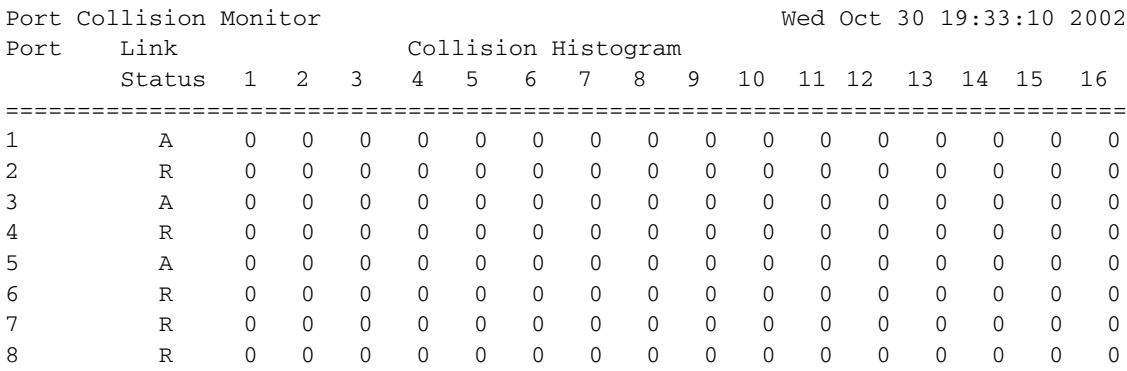

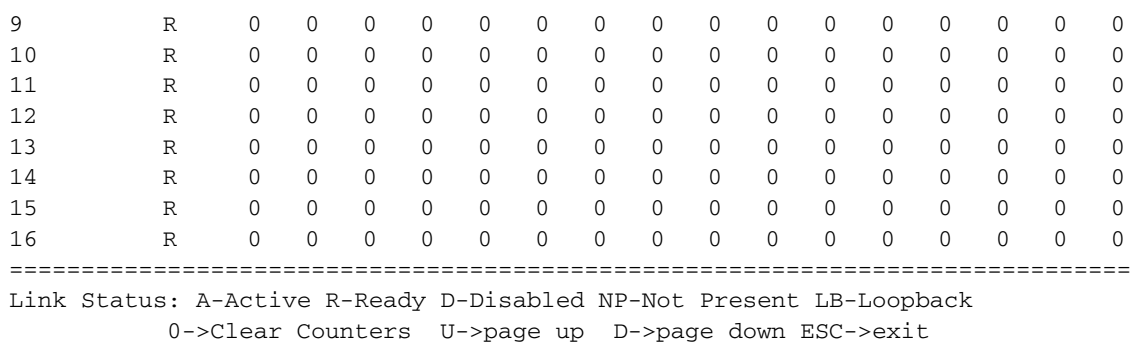

## **History**

This command was first available in ExtremeWare 2.0.

This command was modified in ExtremeWare 4.0 to support modular switches.

## **Platform Availability**

# show ports configuration

show ports  ${mm}$  | <portlist>} configuration

## **Description**

Displays port configuration statistics.

## **Syntax Description**

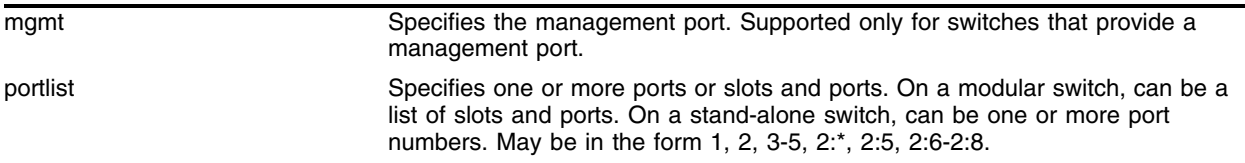

### **Default**

N/A.

## **Usage Guidelines**

On a modular switch, <portlist> can be a list of slots and ports. On a stand-alone switch, <portlist> can be one or more port numbers. For a detailed explanation of port specification, see ["Modular Switch](#page-61-0)  [Numerical Ranges"](#page-61-0) or ["Stand-alone Switch Numerical Ranges"](#page-62-0) in [Chapter 1.](#page-58-0)

If you do not specify a port number or range of ports, configuration statistics are displayed for all ports.

This status information may be useful for your technical support representative if you have a network problem.

This command displays port configuration, which includes:

- **•** Port state
- **•** Link state
- **•** Link speed
- **•** Duplex mode
- **•** Flow control
- **•** Load sharing information
- **•** Link media information

For version 6.0 and later:

**•** Auto on/off

#### **Example**

The following command displays the port configuration statistics for all ports on a switch:

show ports config
### Following is the output from this command:

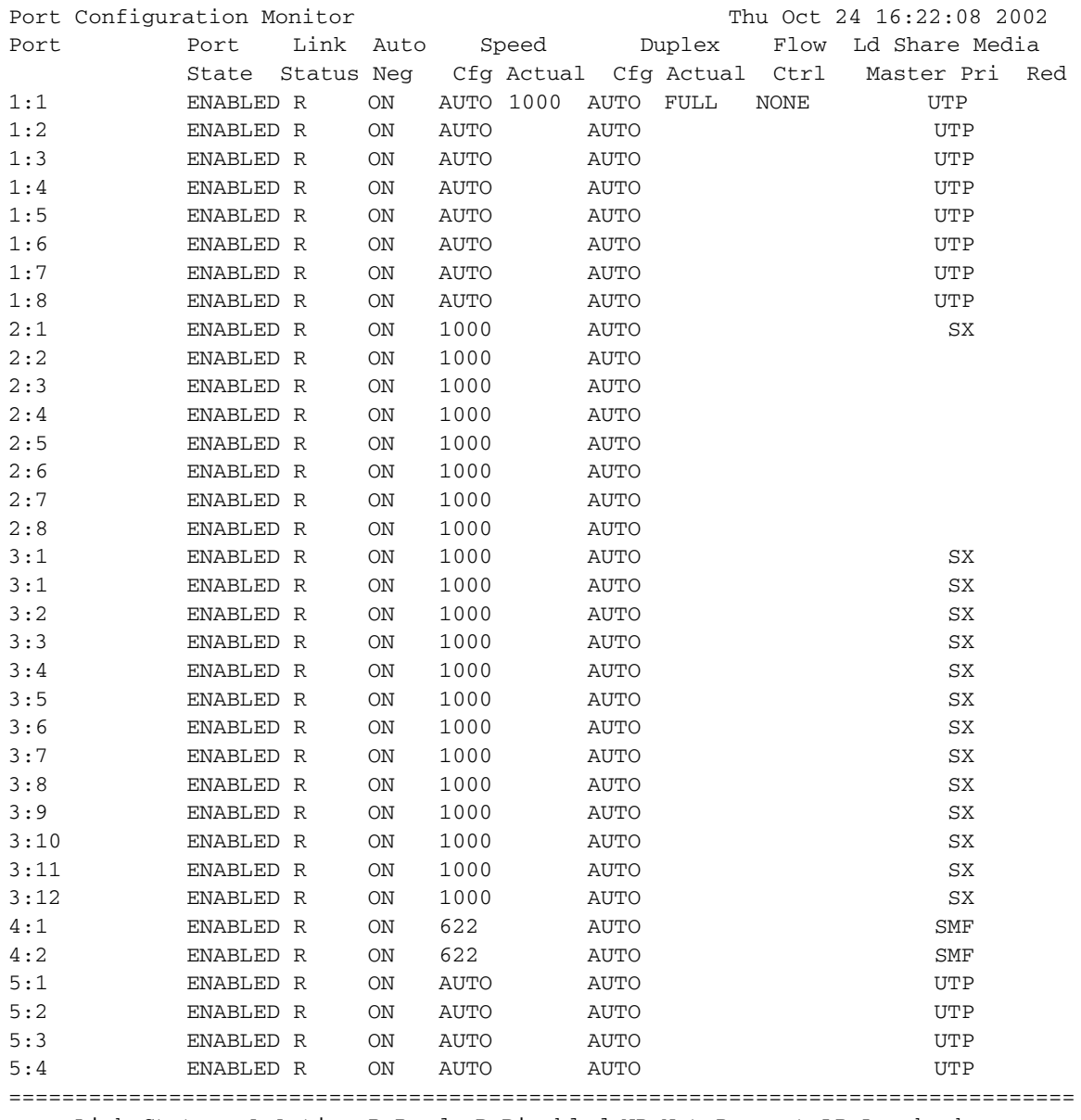

 Link Status: A-Active R-Ready D-Disabled NP-Not Present LB-Loopback U->page up D->page down ESC->exit

### **History**

This command was first available in ExtremeWare 2.0.

This command was modified in ExtremeWare 4.0 to support modular switches.

### **Platform Availability**

# show ports info

```
show ports {mgmt | <portlist>} info {detail}
```
## **Description**

Displays detailed system-related information.

For PoS modules, displays port information that includes new DiffServ and RED configuration parameters.

For "3" series modules, if you specify the detail keyword, the output displays the flow control state and the ingress QoS profile, ingress IPTOS replacement, and egress rate limiting configurations.

## **Syntax Description**

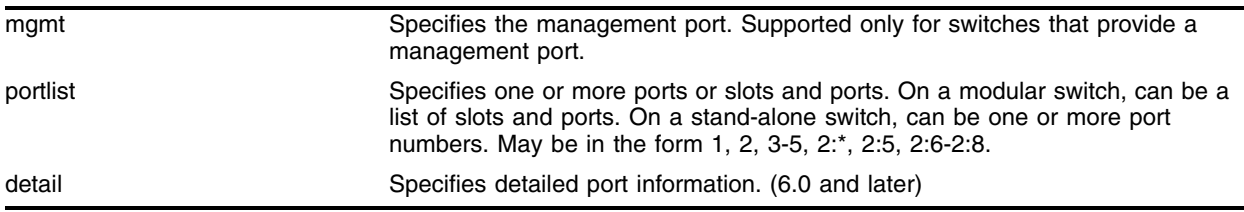

## **Default**

N/A.

## **Usage Guidelines**

This command displays the following:

- **•** Port number
- **•** Diagnostics
- **•** Port configuration
	- **—** RED state
	- **—** Admin state
	- **—** Link state
	- **—** Link counter
	- **—** VLAN configuration
	- **—** STP configuration
	- **—** Aggregate bandwidth control percentage
	- **—** Trunking
	- **—** EDP
	- **—** DLCS
	- **—** Load balancing
	- **—** Learning
	- **—** Flooding

### **—** QoS profiles

If you do not specify a port number or range of ports, detailed system-related information is displayed for all ports. The data is displayed in a table format.

On a modular switch,  $\epsilon$  portlist> can be a list of slots and ports. On a stand-alone switch,  $\epsilon$  portlist> can be one or more port numbers. For a detailed explanation of port specification, see ["Modular Switch](#page-61-0)  [Numerical Ranges"](#page-61-0) or ["Stand-alone Switch Numerical Ranges"](#page-62-0) in [Chapter 1.](#page-58-0)

This status information may be useful for your technical support representative if you have a network problem.

For version 6.0 and later:

**•** The detail parameter is used to provided more specific port information. The data is called out with written explanations versus displayed in a table format.

For version 6.2.2 and later:

**•** The detailed output displays a link filter counter. The link filter counter is calculated at the middle layer on receiving an event. The link filter up indicates the number of link transitions from down to up at the middle layer filter. The link filter down indicates the number of link transitions from up to down at the middle layer filter.

# **NOTE**

*If you telnet to the switch and use the* show ports info detail *command, the line feeds might not be recognized, resulting in output lines overwriting previous lines.*

### **Example**

The following command displays port system-related information:

show ports info

Following is sample output from this command:

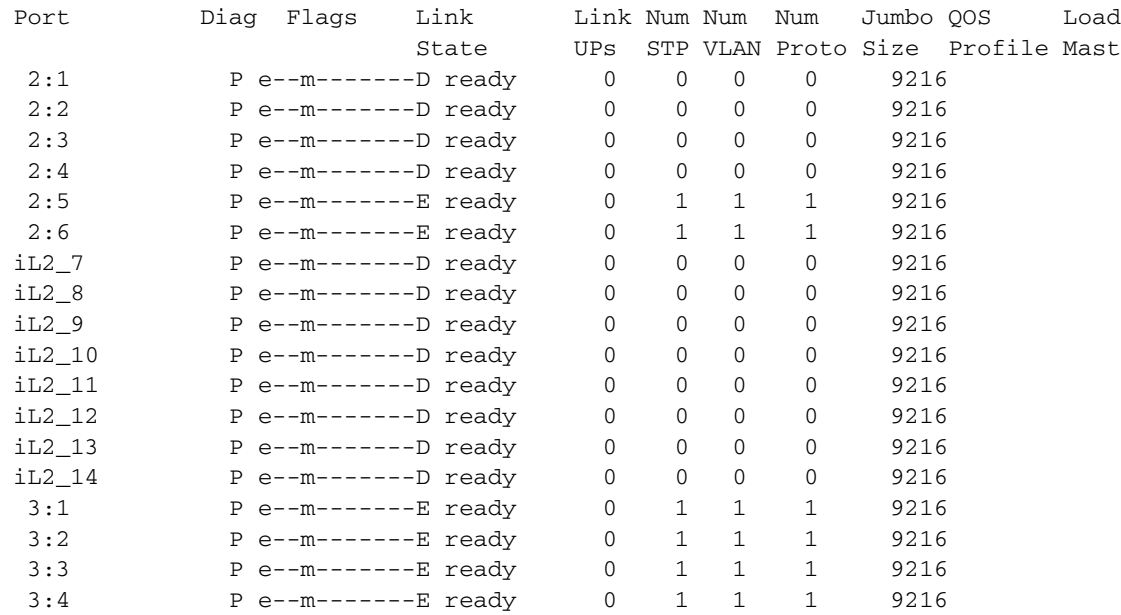

Flags: (a) Load Sharing Algorithm address-based, (d) DLCS Enabled (D) Port Disabled, (dy) Dynamic Load Sharing (e) Extreme Discovery Protocol Enabled, (E) Port Enabled (f) Flooding Enabled, (g) Egress TOS Enabled, (G) SLB GoGo Mode (h) Hardware Redundant Phy, (j) Jumbo Frame Enabled (l) Load Sharing Enabled, (m) MAC Learning Enabled (n) Ingress TOS Enabled, (o) Dot1p Vlan Priority Replacement Enabled (p) Load Sharing Algorithm port-based, (P) Software Primary Port (q) Background QOS Monitoring Enabled (r) Load Sharing Algorithm round-robin, (R) Software Redundant Port Diag: (P) Passed, (F) Failed

Port: (iL) Internal Loopback

The following command displays more specific information for slot 2, port 6 in a modular switch:

show ports 2:6 info detail

Following is sample output from this command:

```
Port 2:6:
        Type: UTP
        Diagnostic: passed
        Random Early Drop: Disabled
        Admin state: Enabled, with auto-duplex auto-speed sensing
        Link state: Ready
       Link counter: Up 0 time(s), Down 0 times(s)
        VLAN cfg:
        Default [Internal Tag=0001,Mac-Limit:Cfg=No-limit,LRN=0,BlkHole=0]
        STP cfg:
               s0(disable), Tag=(none), Mode=802.1D, State=FORWARDING
       Aggregate B/W: Configured [ 25]%
        Trunking: Load sharing is not enabled
        Protocol: VLAN=Default Vpri=0 Protocol=ANY [EtherType:ffff]
        EDP: enabled
        DLCS: disabled
        lbdetect: disabled
       Learning: enabled
        Flooding: disabled
        Jumbo: Disabled
        BG QoS monitor: disabled
        Ingress Rate Shaping:
        QoS profile: None configured
        Queue: Q0 using QP1 MinBw=0% MaxBw=100% Pri=0.
               Q1 using QP2 MinBw=0% MaxBw=100% Pri=1.
               Q2 using QP3 MinBw=0% MaxBw=100% Pri=2.
               Q3 using QP4 MinBw=0% MaxBw=100% Pri=3.
               Q4 using QP5 MinBw=0% MaxBw=100% Pri=4.
               Q5 using QP6 MinBw=0% MaxBw=100% Pri=5.
               Q6 using QP7 MinBw=0% MaxBw=100% Pri=6.
               Q7 using QP8 MinBw=0% MaxBw=100% Pri=7.
        Ingress IPTOS: Examination is disabled
               IPTOS->QOSProfile mapping:
                00->QP1 01->QP1 02->QP1 03->QP1 04->QP1 05->QP1 06->QP1 07->QP1
```
 08->QP2 09->QP2 10->QP2 11->QP2 12->QP2 13->QP2 14->QP2 15->QP2 16->QP3 17->QP3 18->QP3 19->QP3 20->QP3 21->QP3 22->QP3 23->QP3 24->QP4 25->QP4 26->QP4 27->QP4 28->QP4 29->QP4 30->QP4 31->QP4 32->QP5 33->QP5 34->QP5 35->QP5 36->QP5 37->QP5 38->QP5 39->QP5 40->QP6 41->QP6 42->QP6 43->QP6 44->QP6 45->QP6 46->QP6 47->QP6 48->QP7 49->QP7 50->QP7 51->QP7 52->QP7 53->QP7 54->QP7 55->QP7 56->QP8 57->QP8 58->QP8 59->QP8 60->QP8 61->QP8 62->QP8 63->QP8 Egress IPTOS: Replacement is disabled 802.1p Pri->IPTOS mapping: 0->00 1->08 2->16 3->24 4->32 5->40 6->48 7->56 802.1p: Disabled marking of priority field based on queue number Smart Redundancy: Enabled VLANs monitored for stats: Software redundant port: disabled jitter-tolerance: enabled link filtering: isr filter = yes, middle layer filter = no

### **History**

This command was first available in ExtremeWare 2.0.

This command was modified in ExtremeWare 4.0 to support modular switches.

This command was modified in ExtremeWare 6.0 to support the detail keyword.

This command was modified in ExtremeWare 6.1 to support PoS modules.

This command was modified in ExtremeWare 6.2.2 to indicate disabled or enabled status.

This command was modified in Extreme Ware 7.0.1 to support the  $3^{\circ}$  series modules.

This command was modified in Extreme Ware 7.3.0 to support port aggregate bandwidth control.

### **Platform Availability**

# show ports packet

show ports  ${mm}$   $\le$   ${portlist>}$  packet

## **Description**

Displays a histogram of packet statistics.

## **Syntax Description**

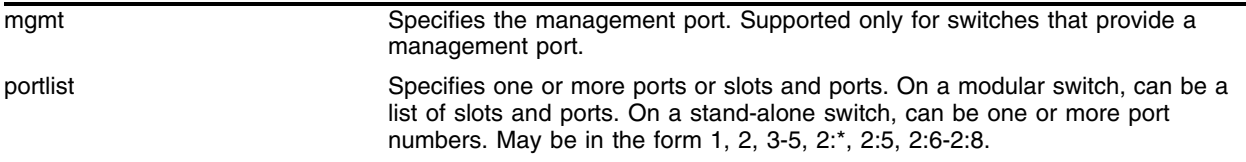

### **Default**

N/A.

## **Usage Guidelines**

If you do not specify a port number or range of ports, a histogram is displayed for all ports.

On a modular switch,  $\epsilon$  portlists can be a list of slots and ports. On a stand-alone switch,  $\epsilon$  portlists can be one or more port numbers. For a detailed explanation of port specification, see ["Modular Switch](#page-61-0)  [Numerical Ranges"](#page-61-0) or ["Stand-alone Switch Numerical Ranges"](#page-62-0) in [Chapter 1.](#page-58-0)

This status information may be useful for your technical support representative if you have a network problem.

The following packet statistics are displayed:

- **•** port number
- **•** link status
- **•** packet size

### **Example**

The following command displays packet statistics for ports 1 through 3 on a stand-alone switch:

show ports 1-3 packet

The following command displays packet statistics for slot 1, ports 1 through 8, slot 2, ports 1 through 8, and slot 3, port 1 on a modular switch:

show ports 1:1-1:8, 2:1-2:8, 3:1 packet

Following is the output from this command:

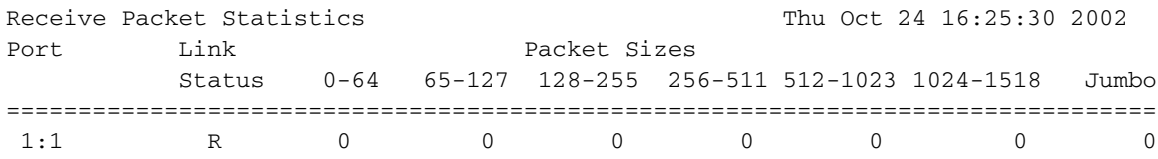

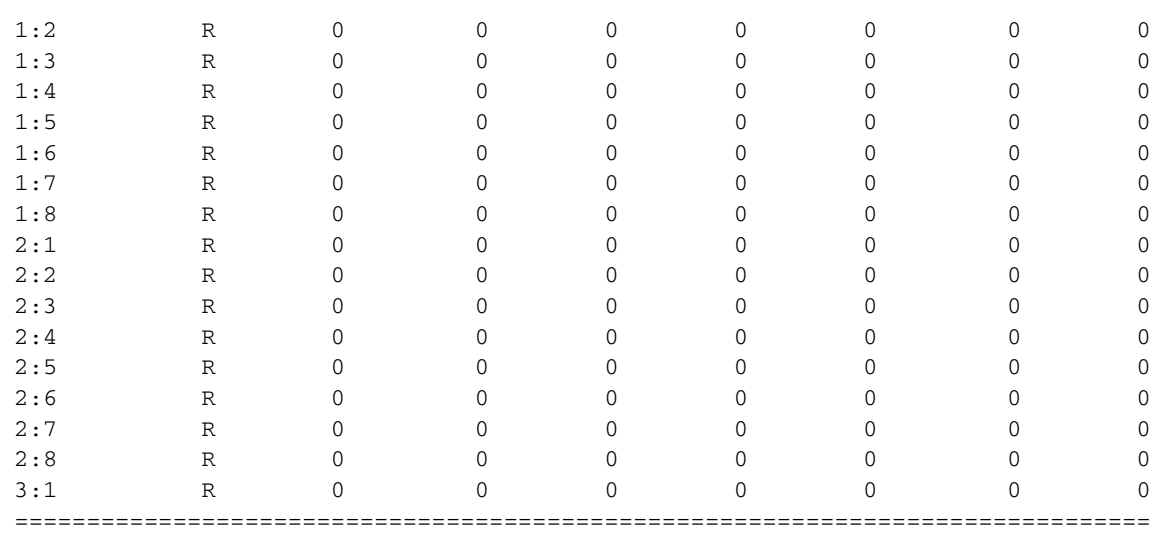

 Link Status: A-Active R-Ready D-Disabled NP-Not Present LB-Loopback 0->Clear Counters U->page up D->page down ESC->exit

### **History**

This command was first available in ExtremeWare 2.0.

This command was modified in ExtremeWare 4.0 to support modular switches.

## **Platform Availability**

# show ports sharing

show ports <portlist> sharing

### **Description**

Displays port loadsharing groups.

### **Syntax Description**

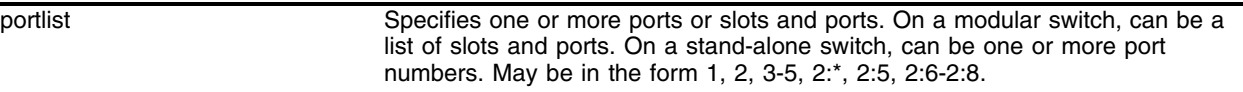

### **Default**

N/A.

### **Usage Guidelines**

None.

### **Example**

The following command displays the port loadsharing group configured for port 5:4; the current master has shifted to port 7:4 since both ports 5:4 and 5:5 of the group are not active links:

show ports 5:4 sharing

The following is the output from this command:

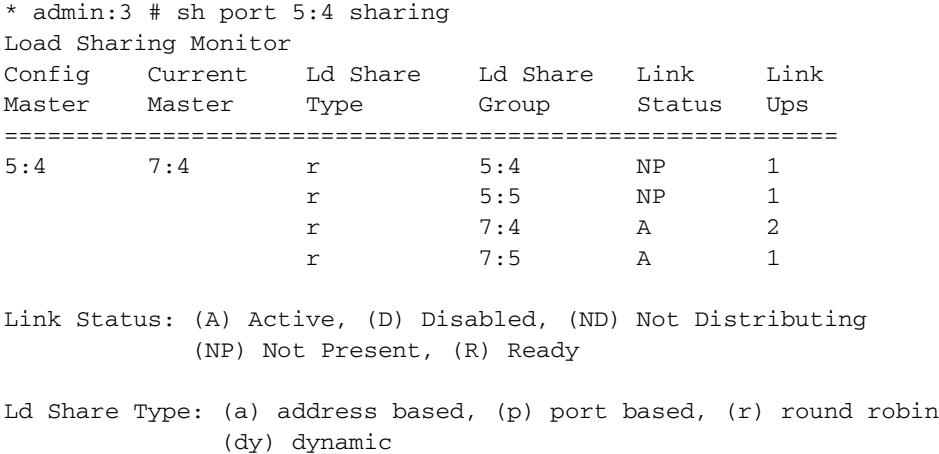

### **History**

This command was first available in ExtremeWare 6.2.2.

This command was modified in ExtremeWare 7.0.0 to support the dynamic algorithm.

## **Platform Availability**

# show ports utilization

show ports  ${mm \mid$  <portlist>} utilization

## **Description**

Displays real-time port utilization information.

## **Syntax Description**

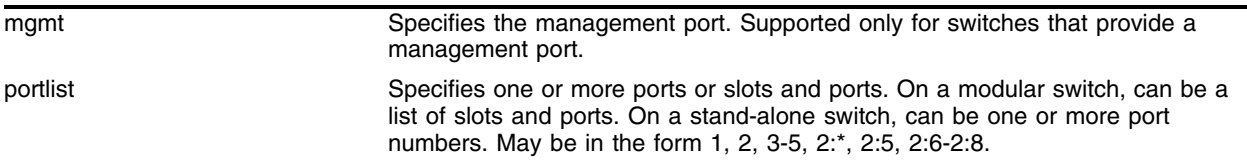

### **Default**

N/A.

## **Usage Guidelines**

Use the [Spacebar] to toggle between packet, byte, and bandwidth utilization information.

On a modular switch, <portlist> can be a list of slots and ports. On a stand-alone switch, <portlist> can be one or more port numbers. For a detailed explanation of port specification, see ["Modular Switch](#page-61-0)  [Numerical Ranges"](#page-61-0) or ["Stand-alone Switch Numerical Ranges"](#page-62-0) in [Chapter 1.](#page-58-0)

If you do not specify a port number or range of ports, port utilization information is displayed for all ports.

This status information may be useful for your technical support representative if you have a network problem.

### **Example**

The following command displays utilization statistics for port 1 on a stand-alone switch:

show ports 1 utilization

The following command displays utilization statistics for slot 3, port 1 on a modular switch:

show ports 3:1 utilization

The following examples show the output from the show ports utilization command for all ports on the switch. The three displays show the information presented when you use the spacebar to toggle through the display types. The first display shows utilization in terms of packets:

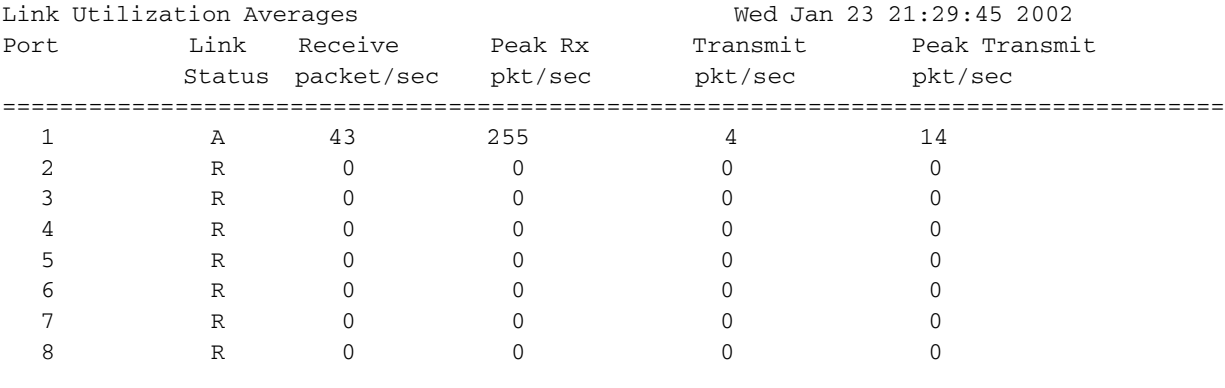

================================================================================

Link Status: A-Active R-Ready D-Disabled NP-Not Present

spacebar->toggle screen U->page up D->page down ESC->exit

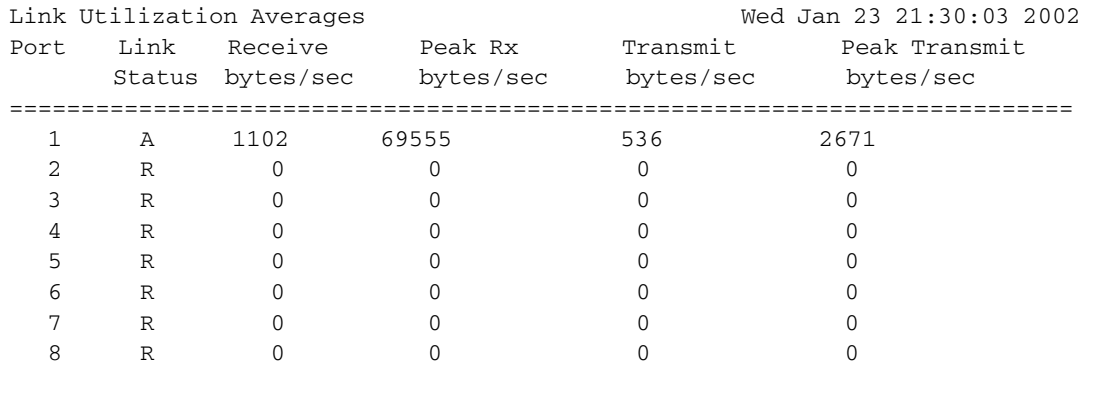

### The second display shows utilization in terms of bytes:

Link Status: A-Active R-Ready D-Disabled NP-Not Present

===========================================================================

### The third display shows bandwidth utilization:

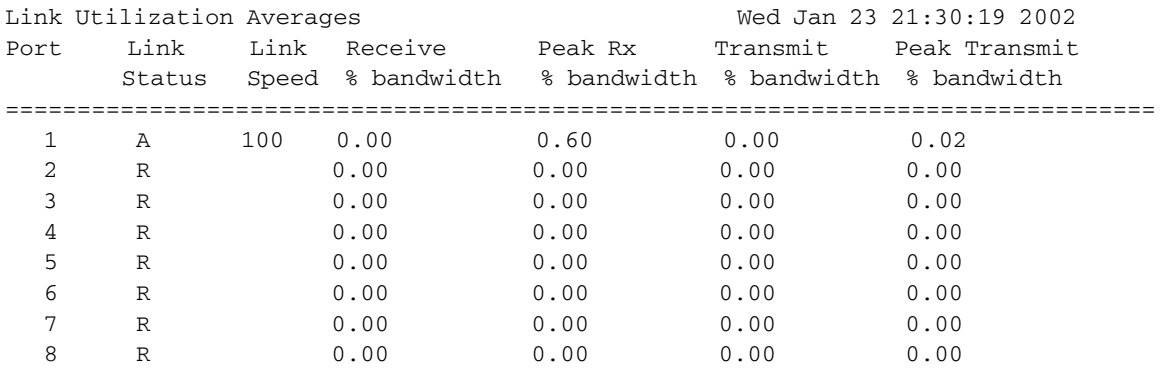

#### ================================================================================

 Link Status: A-Active R-Ready D-Disabled NP-Not Present spacebar->toggle screen U->page up D->page down ESC->exit

## **History**

This command was first available in ExtremeWare 2.0.

This command was modified in ExtremeWare 4.0 to support modular switches.

## **Platform Availability**

# show ports vlan info

show ports <portlist> vlan info

### **Description**

Displays port VLAN information.

### **Syntax Description**

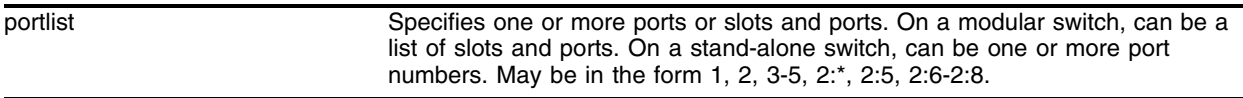

### **Default**

N/A.

## **Usage Guidelines**

None.

### **Example**

The following command displays VLAN information for port 2:

show ports 2 vlan info

The following is the output from this command:

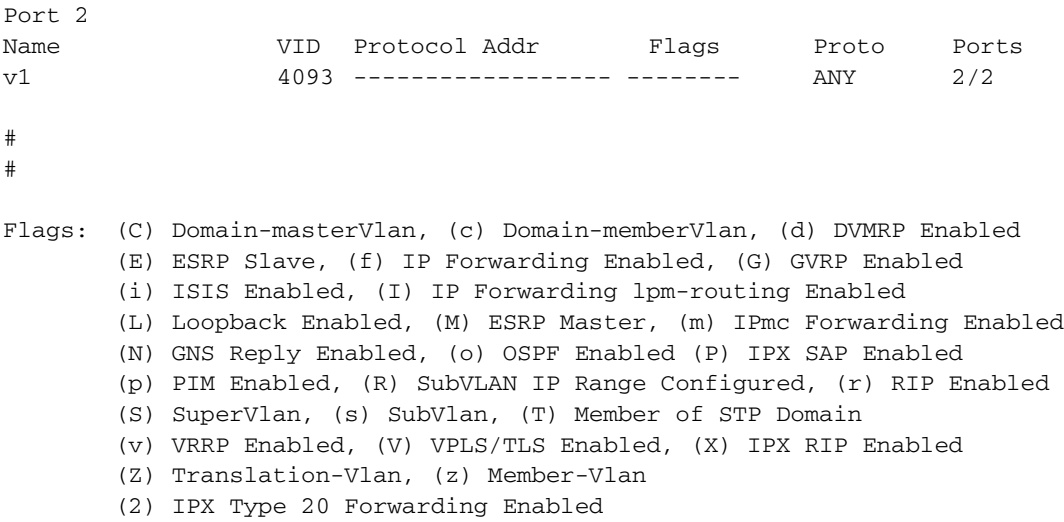

### **History**

This command was first available in ExtremeWare 7.3.0.

## **Platform Availability**

# <span id="page-302-0"></span>show sharing address-based

show sharing address-based

### **Description**

Displays the address-based load sharing configuration.

### **Syntax Description**

This command has no arguments or variables.

### **Default**

N/A.

### **Usage Guidelines**

This feature is available using the address-based load-sharing algorithm only. The address-based load-sharing algorithm uses addressing information to determine which physical port in the load-sharing group to use for forwarding traffic out of the switch. Addressing information is based on the packet protocol, as follows:

- **•** IP packets—Uses the source and destination MAC and IP address, and the TCP port number.
- **•** IPX packets—Uses the source and destination MAC address and IPX identifiers.
- **•** All other packets—Uses the source and destination MAC address.

To verify your configuration, use the [show sharing address-based](#page-302-0) command. The show sharing address-based output displays the addressed-based configurations on the switch.

### **Example**

The following example displays the address-based load sharing configuration on the switch:

show sharing address-based

Following is the output from this command:

Sharing address-based = L2\_L3\_L4

### **History**

This command was first available in ExtremeWare 6.2.

### **Platform Availability**

This command is available on the *"i"* series platform and the Alpine 3800 series switch modules.

# <span id="page-303-0"></span>show slot

show slot <slot number>

## **Description**

Displays the slot-specific information.

For ARM, ATM, MPLS, PoS, and WAN modules, displays information that includes data about the software images loaded on the module, as well as status information on the module's processors.

## **Syntax Description**

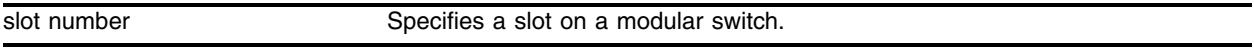

## **Default**

N/A.

## **Usage Guidelines**

The [show slot](#page-303-0) command displays the following information:

- **•** The name of the module installed in the slot
- **•** The serial number of the module
- **•** The part number of the module
- The state of the module, whether the power is down, if the module is operational, if a diagnostic being run, if there is a mismatch between the slot configuration and the module in the slot
- **•** The status of the ports on the module

If you do not specify a slot number, information for all slots is displayed.

For ARM, ATM, MPLS, PoS and WAN (E1, T1, and T3) modules:

The ExtremeWare technology release that supports these modules includes multiple software packages. One software package runs on the MSM or SMMi module while another package runs on each ARM, ATM, MPLS, PoS, or WAN module. You must download the software packages independently using the ExtremeWare [download image](#page-2116-0) command. Each software package has an associated version number that you can display using the [show version](#page-742-0) command. It is recommended (not required), that the ExtremeWare software package and the ARM, ATM, MPLS, PoS, or WAN module software package be the same version.

For ARM, ATM, MPLS and PoS modules:

To ensure compatibility, the MSM performs an automatic compatibility check before a ARM, ATM, MPLS or PoS module is activated. If the versions of the software packages are incompatible, the ARM, ATM, MPLS or PoS ports on the module will not come up and the [show slot](#page-303-0) command will indicate that the software on the ARM, ATM, MPLS or PoS module is incompatible with ExtremeWare.

Assuming the ARM, ATM, MPLS or PoS module has no problems, the command show slot <slot> (where *"<slot>"* is the number of the slot where you installed the module) displays that ExtremeWare has detected the module and set it to the OPERATIONAL state.

As the module progresses through its initialization, the show slot <slot> command displays the general purpose processor (GPP) subsystem change state to OPERATIONAL, and then each of the network processors will change state to OPERATIONAL.

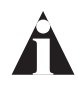

When the GPP subsystem completes its initialization cycle and the subsystem state is *OPERATIONAL, use the* show diagnostics {<slot>} *command to check the results of the module power-on self test (POST).*

If the STATUS LED on the ARM, ATM, MPLS or PoS module turns amber and blinks, use the show slot <slot> command to display the slot status information. The show slot <slot> command also displays operational information related to the ARM, ATM, MPLS or PoS module. Information displayed includes the BlackDiamond switch fabric card state, Network Processor status, General Purpose Processor status, hardware serial number and type, and image version and boot settings.

For the ARM, ATM, MPLS, PoS, and WAN modules, the information displayed by this command includes data about the software images loaded on the module and information about the operational status and backplane connections of the module.

### **Example**

The following example displays module information for all slots:

show slot

Following is the output from this command:

```
Slot 1 information:
    State: Operational
    Serial number: 701028-06-0026F38445
    HW Module Type: G8Ti
    Configured Type: Not configured
    UTP ports available:
       Link Active:
       Link Down: 01 02 03 04 05 06 07 08
Slot 2 information:
    State: Operational
    Serial number: 701024-19-0125F06190
    HW Module Type: G8Xi
    Configured Type: Not configured
    Gigabit ports available:
       Link Active:
       Link Down: 01
       GBIC missing: 02 03 04 05 06 07 08
Slot 3 information:
    State: Operational
    Serial number: 701020-11-0032F51006
    HW Module Type: G12SXi
    Configured Type: Not configured
    Gigabit ports available:
```
*show slot*

```
 Link Active:
        Link Down: 01 02 03 04 05 06 07 08
                       09 10 11 12
Slot 4 information:
    State: Operational
        Network Processor 1 : Operational
        Network Processor 2 : Operational
        General Purpose Proc: Operational
    Serial number: 701039-04-0128F07843
    HW Module Type: P12ci
        Optics: Single-mode Fiber
        NP 1: Rev C0
        NP 2: Rev C0
    Configured Type: Not configured
    Bootrom Version: 1.18
    Software image booted: secondary
    Software image configured: secondary
    Primary software version:
        7.0.0 (Build 44) (oc12) by Beta_Master on Sat 10/12/2002 06:16p
    Secondary software version:
        7.0.0 (Build 44) (oc12) by Beta_Master on Sat 10/12/2002 06:16p
    POS ports available:
        Link Up:
        Link Down: 01 02
Slot 5 information:
    State: Operational
    Serial number: 701026-10-0142F70250
    HW Module Type: F48Ti
    Configured Type: Not configured
    UTP ports available:
        Link Active:
        Link Down: 01 02 03 04 05 06 07 08
                       09 10 11 12 13 14 15 16
                       17 18 19 20 21 22 23 24
                       25 26 27 28 29 30 31 32
                       33 34 35 36 37 38 39 40
                       41 42 43 44 45 46 47 48
Slot 6 information:
    State: Empty
    HW Module Type: Empty
    Configured Type: Not configured
Slot 7 information:
   State: Empty
    HW Module Type: Empty
```

```
 Configured Type: Not configured
Slot 8 information:
    State: Empty
    HW Module Type: Empty
    Configured Type: Not configured
```
### **History**

This command was first available in ExtremeWare 4.0.

This command was modified in ExtremeWare 6.1 to support PoS modules.

This command was modified in ExtremeWare 7.0.0 to support WAN modules.

### **Platform Availability**

This command is available on modular switches only.

# unconfigure msm-failover

unconfigure msm-failover

## **Description**

Disables hitless failover.

## **Syntax Description**

This command has no arguments or variables.

## **Default**

N/A.

## **Usage Guidelines**

The following occurs after you execute this command:

- **•** The external ports are reset when an MSM failover occurs
- **•** No state is preserved when a failover occurs
- **•** The MSM failover timeout returns to 60 seconds
- **•** The new master uses the configuration file kept in its flash memory upon failover

### **Example**

The following command disables hitless failover and returns factory defaults: unconfigure msm-failover

### **History**

This command was first available in ExtremeWare 7.1.1.

### **Platform Availability**

This command is available on BlackDiamond switches only.

# unconfigure port aggregate-bandwidth

unconfigure port <portnumber> aggregate-bandwidth

### **Description**

Restores the egress bandwidth of a particular port to 100%.

### **Syntax Description**

portnumber Specifies a port or slot and port.

### **Default**

None.

### **Usage Guidelines**

None.

### **Example**

The following command restores the egress bandwidth of port 3 on slot 1 to 100%. unconfigure port 1:3 aggregate-bandwidth

### **History**

This command was first available in ExtremeWare 7.3.0

### **Platform Availability**

# unconfigure ports display string

unconfigure ports <portlist> display-string

### **Description**

Clears the user-defined display string from one or more ports.

## **Syntax Description**

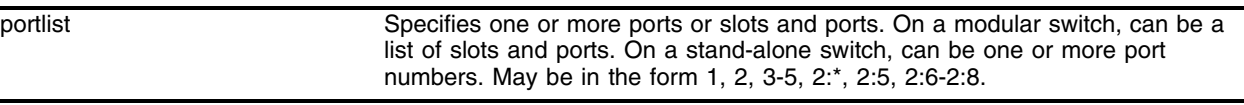

### **Default**

N/A.

### **Usage Guidelines**

This command removes the display string that you configured using the [configure ports](#page-242-0)  [display-string](#page-242-0) command.

On a modular switch, <portlist> can be a list of slots and ports. On a stand-alone switch, <portlist> can be one or more port numbers. For a detailed explanation of port specification, see ["Modular Switch](#page-61-0)  [Numerical Ranges"](#page-61-0) or ["Stand-alone Switch Numerical Ranges"](#page-62-0) in [Chapter 1.](#page-58-0)

### **Example**

The following command clears the user-defined display from port 4 on a stand-alone switch:

```
unconfigure ports 4 display-string
```
The following command clears the user-defined display string from slot 2, port 4 on a modular switch:

unconfigure ports 2:4 display-string

### **History**

This command was first available in ExtremeWare 4.0.

### **Platform Availability**

## unconfigure ports redundant

unconfigure ports [<portlist>  $|$  <port id>] redundant

### **Description**

Clears a previously configured software-controlled redundant port.

### **Syntax Description**

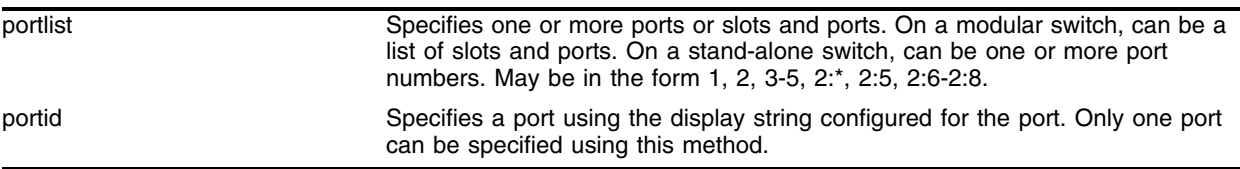

### **Default**

N/A.

### **Usage Guidelines**

On a modular switch, <portlist> can be a list of slots and ports. On a stand-alone switch, <portlist> can be one or more port numbers. For a detailed explanation of port specification, see ["Modular Switch](#page-61-0)  [Numerical Ranges"](#page-61-0) or ["Stand-alone Switch Numerical Ranges"](#page-62-0) in [Chapter 1.](#page-58-0)

The <port id> is the display string configured for the port. Use the configure ports <portnumber> display-string <string> command to configure a display string for the port.

The list of port numbers or the port display string specifies the redundant port(s).

### **Example**

The following command unconfigures a software-controlled redundant port on a stand-alone switch: unconfigure ports 4 redundant

The following command unconfigures a software-controlled redundant port on a modular switch: unconfigure ports 2:3 redundant

### **History**

This command was first available in ExtremeWare 6.2.

### **Platform Availability**

# unconfigure slot

unconfigure slot <slot number>

## **Description**

Clears a slot of a previously assigned module type.

## **Syntax Description**

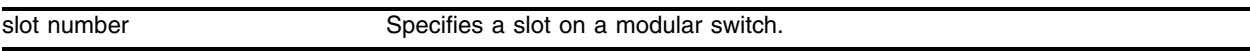

### **Default**

N/A.

## **Usage Guidelines**

None.

## **Example**

The following command clears slot 4 of a previously assigned module type:

unconfigure slots 4

## **History**

This command was first available in ExtremeWare 4.0.

### **Platform Availability**

This command is available on modular switches only.

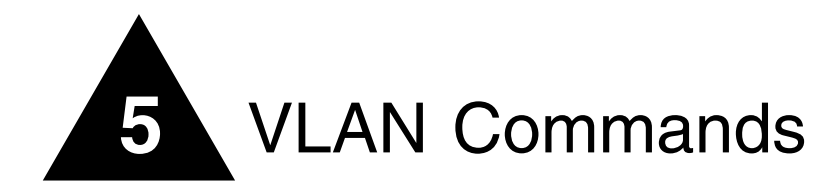

This chapter describes the following commands:

- **•** Commands for creating and deleting VLANs and performing basic VLAN configuration
- **•** Commands for defining protocol filters for use with VLANs
- **•** Commands for enabling or disabling the use of Generic VLAN Registration Protocol (GVRP) information on a switch and its ports

VLANs can be created according to the following criteria:

- **Physical port**—A port-based VLAN consists of a group of one or more ports on the switch. A port can be a member of only one port-based VLAN, and is by default a member of the VLAN named "Default."
- **802.1Q tag**—Tagging is most commonly used to create VLANs that span switches.
- **Ethernet, LLC SAP, or LLC/SNAP Ethernet protocol type**—Protocol-based VLANs are most often used in situations where network segments contain hosts running multiple protocols.
- **•** A combination of these criteria.

The Generic VLAN Registration Protocol (GVRP) allows switches to learn some VLAN information automatically instead of requiring manual configuration in each switch. A VLAN can provide GVRP information about its VLANs and accept information about VLANs from other GVRP-enabled switches. Depending on the circumstances, information learned in this manner may cause ports to be added to VLANs already existing on the switch, or may cause new tagged VLANs to be created automatically.

# **NOTE**

*GVRP is not supported in ExtremeWare versions 6.1 or later.* 

# configure dot1q ethertype

configure dot1q ethertype <ethertype>

## **Description**

Configures an IEEE 802.1Q Ethertype.

## **Syntax Description**

ethertype **Specifies** an Ethertype value.

## **Default**

Ethertype value of 8100.

### **Usage Guidelines**

Use this command if you need to communicate with a switch that supports 802.1Q, but uses an Ethertype value other than 8100. This feature is useful for VMAN tunneling. Extreme Networks recommends the use of IEEE registered ethertype 0x88a8 for deploying vMANs.

Extreme switches assume an Ethertype value of 8100.

You must reboot the switch for this command to take effect.

### **Example**

The following command, followed by a switch reboot, changes the Ethertype value to 9100:

configure dot1q ethertype 88a8

### **History**

This command was first available in ExtremeWare 1.0.

### **Platform Availability**

# configure gvrp

configure gvrp {listen | send | both | none} port <portlist>

## **Description**

Configures the sending and receiving of Generic VLAN Registration Protocol (GVRP) information on a port.

## **Syntax Description**

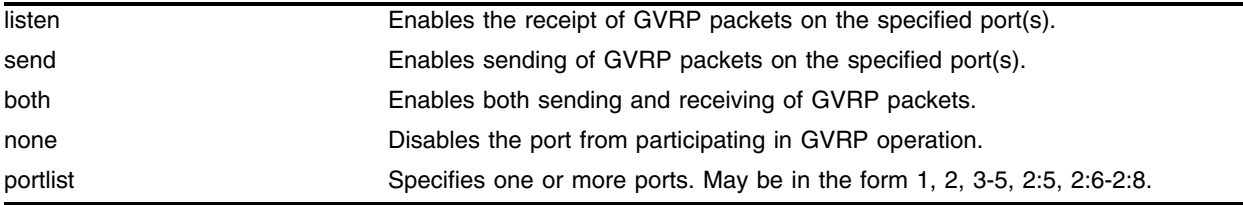

## **Default**

Both sending and receiving.

### **Usage Guidelines**

GVRP must be enabled on the switch as a whole before GVRP data can be sent or received on individual ports.

If GVRP is enabled, send causes information (GVRP packets) about tagged VLANS on the switch to be sent on the specified ports, to neighboring GVRP-enabled switches.

If GVRP is enabled, listen means that the switch will receive and act on GVRP information it receives on the specified ports, from neighboring GVRP-enabled switches.

### **Example**

The following commands configure port 3 to receive GVRP information only (by default it can send and listen) and then enables GVRP:

```
configure gvrp listen port 3
enable gvrp
```
If the switch receives GVRP information on this port, it will do one of the following:

- **•** If a tagged VLAN already exists with a VLANid that matches the VLANid in the GVRP data, and port 3 is not already a member of that VLAN, add it as a tagged port.
- **•** If no VLAN exists with a VLANid that matches the VLANid in the GVRP data, create a VLAN with the VLANid specified in the GVRP data, and add port 3 as a tagged member port.

### **History**

This command was first available in ExtremeWare 2.0.

This command exists but is not supported in ExtremeWare version 6.1 and later.

## **Platform Availability**

# configure mac-vlan add mac-address

configure mac-vlan add mac-address [any | <mac\_address>] mac-group [any | <group\_number>] vlan <vlan name>

### **Description**

Adds a MAC address as a potential member of a MAC-based VLAN.

### **Syntax Description**

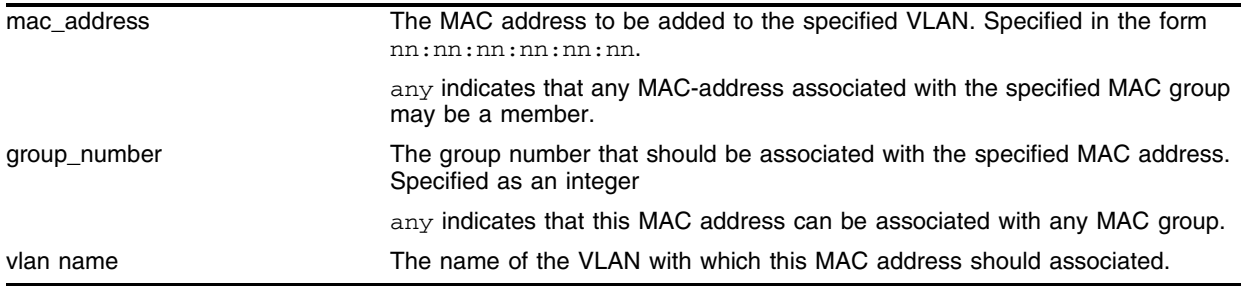

### **Default**

N/A.

### **Usage Guidelines**

The specified MAC address must be associated with an end station/host only, not a layer-2 repeater device.

Adding a MAC address means that when the specified address is detected on a member port, as specified by its group membership, it can participate in the VLAN.

At least one port must be enabled to use the MAC-based VLAN algorithm before any MAC addresses can be added.

### **Example**

Given ports enabled for MAC-based VLANs as follows:

enable mac-vlan mac-group any ports 16,17 enable mac-vlan mac-group 10 ports 11,12

The following command sets up the end-station with MAC address 00:00:00:00:00:01 to participate in VLAN engineering via the MAC-enabled ports 16 or 17:

configure mac-vlan add mac-address 00:00:00:00:00:01 mac-group any vlan engineering

MAC address 00:00:00:00:00:01 cannot get access via ports 11 or 12 because it is not configured for mac-group 10.

The following command sets up the endstation 00:00:00:00:00:02 to participate in VLAN engineering through the ports in group 10 (ports 11 or 12) or through ports 16 or 17 (enabled for any mac-group):

configure mac-vlan add mac-address 00:00:00:00:00:02 mac-group 10 vlan engineering

## **History**

This command was first available in ExtremeWare 6.0.

## **Platform Availability**

# configure mac-vlan delete

configure mac-vlan delete [all | mac-address [<mac\_address> | any]]

### **Description**

Removes a MAC address from any MAC-based VLANs with which it was associated.

### **Syntax Description**

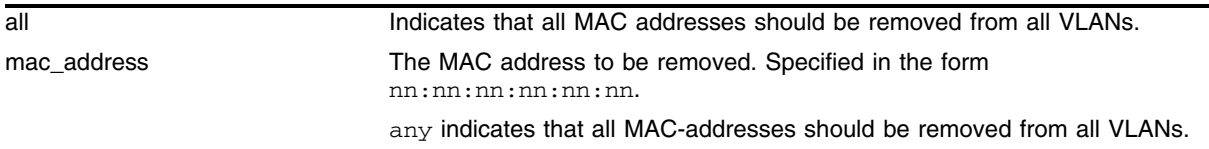

### **Default**

NA.

### **Usage Guidelines**

None.

### **Example**

The following command removes the endstation with MAC address 00:00:00:00:00:02 from participating in any MAC-based VLANs.

configure mac-vlan delete mac-address 00:00:00:00:00:02

The following commands remove the all MAC addresses from participating in any VLANs:

configure mac-vlan delete all configure mac-vlan delete mac-address any

### **History**

This command was first available in ExtremeWare 6.0.

### **Platform Availability**

# configure ports monitor vlan

configure ports <portlist> monitor vlan <vlan name>

### **Description**

Configures VLAN statistic monitoring on a per-port basis.

### **Syntax Description**

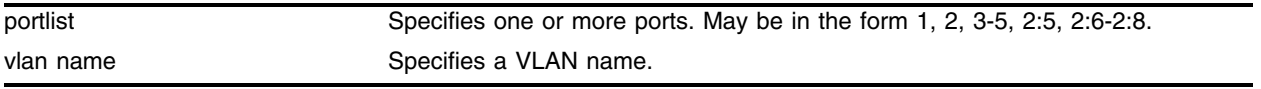

## **Default**

N/A.

### **Usage Guidelines**

None.

### **Example**

The following command configures per port monitoring for a set of ports on slot 8 for the VLAN named *accounting*:

configure ports 8:1-8:6 monitor vlan accounting

You can monitor up to four VLANs on the same port by issuing the command four times. For example, if you want to monitor VLANs dog1, dog2, dog3, and dog4 on slot 1, use the following commands:

```
configure ports 1:* monitor vlan dog1
configure ports 1:* monitor vlan dog2
configure ports 1:* monitor vlan dog3
configure ports 1:* monitor vlan dog4
```
After you have configured the ports for monitoring, you can use the show ports vlan statistics command to display information for the configured ports:

show ports 1:\* vlan statistics

## **History**

This command was first available in ExtremeWare 6.2.

### **Platform Availability**

# configure protocol add

```
configure protocol <protocol_name> add <protocol_type> <hex_value> 
{<protocol_type> <hex_value>} ...
```
### **Description**

Configures a user-defined protocol filter.

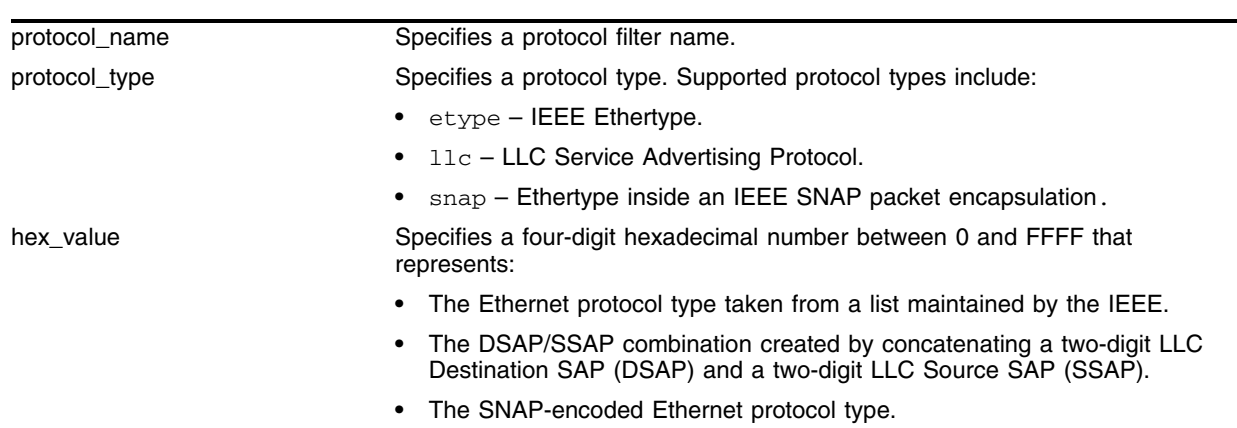

## **Syntax Description**

### **Default**

N/A.

### **Usage Guidelines**

A maximum of 15 protocol filters, each containing a maximum of six protocols, can be defined.

The protocol filter must already exist before you can use this command: use the [create protocol](#page-335-0) command to create the protocol filter.

On the *"i"* series platform, all fifteen protocol filters can be active and configured for use. On all other platforms, no more than seven protocols can be active and configured for use.

### **Example**

The following command configures a protocol named Fred by adding protocol type LLC SAP with a value of FFEF:

configure protocol fred add llc feff

## **History**

This command was first available in ExtremeWare 1.0.

### **Platform Availability**

# configure protocol delete

```
configure protocol <protocol_name> delete <protocol_type> <hex_value> 
{<protocol_type> <hex_value>} ...
```
### **Description**

Deletes the specified protocol type from a protocol filter.

## **Syntax Description**

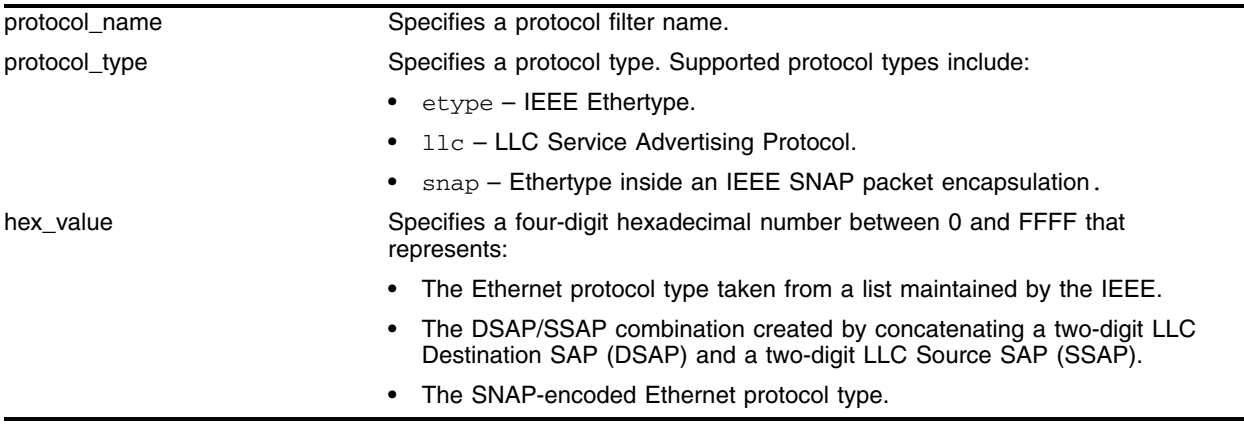

### **Default**

N/A.

### **Usage Guidelines**

None.

### **Example**

The following command deletes protocol type LLC SAP with a value of FFEF from protocol *Fred*: configure protocol fred delete llc feff

### **History**

This command was first available in ExtremeWare 1.0.

### **Platform Availability**

# configure vlan add member-vlan

configure vlan <translation vlan name> add member-vlan <vlan name>

### **Description**

Adds a member VLAN to a translation VLAN.

### **Syntax Description**

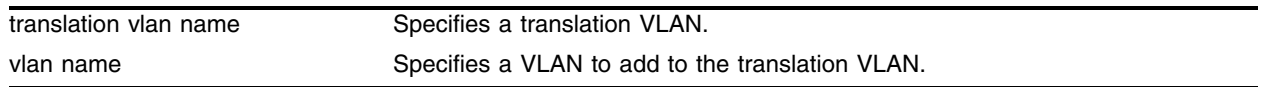

### **Default**

N/A.

### **Usage Guidelines**

This command adds a member VLAN to a translation VLAN. The 802.1Q tags for member VLANs are translated to the single tag of the translation VLAN, so the layer 2 traffic from the member VLANs is carried by a single VLAN, improving VLAN scaling.

Traffic is switched locally between client devices on the same member VLANs as on normal VLANs. Traffic cannot be switched between clients on separate member VLANs. Traffic from any member VLAN destined to the translation VLAN is switched and the VLAN tag is translated appropriately. Traffic from the translation VLAN destined to any member VLAN is switched and the VLAN tag is translated.

The added VLAN cannot have an IP address configured, already be a member or a translation VLAN, and must contain only "*i*"-series module Ethernet ports. Additionally, ESRP, Network Login, or DHCP cannot be enabled on any ports belonging to either of these VLANs.

### **Example**

The following command adds the member VLAN named *v101* to the translation VLAN named *v1000*: configure vlan v1000 add member-vlan v101

### **History**

This command was first available in ExtremeWare 7.1.0.

### **Platform Availability**

# configure vlan add ports

```
configure vlan <vlan name> add ports <portlist> {tagged | untagged}
{nobroadcast} {soft-rate-limit}
```
## **Description**

Adds one or more ports in a VLAN.

## **Syntax Description**

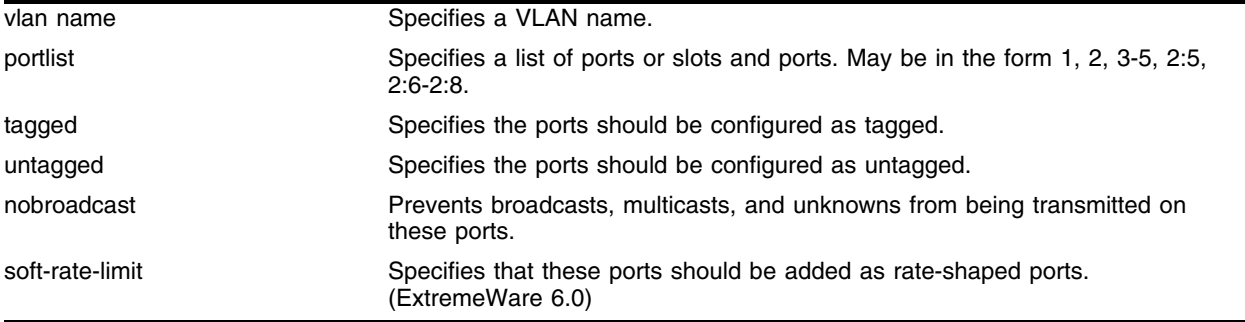

## **Default**

Untagged.

## **Usage Guidelines**

The VLAN must already exists before you can add (or delete) ports: use the [create vlan](#page-336-0) command to create the VLAN.

If the VLAN uses 802.1Q tagging, you can specify tagged or untagged port(s). If the VLAN is untagged, the ports cannot be tagged.

Untagged ports can only be a member of a single VLAN. By default, they are members of the default VLAN (named *Default*). In order to add untagged ports to a different VLAN, you must first remove them from the default VLAN. You do not need to do this to add them to another VLAN as tagged ports.

You must configure a loopback port with a unique loopback VLAN tag ID before adding rate-shaped ports.

This command is not supported on SONET modules.

## **Example**

The following command assigns tagged ports 1, 2, 3, and 6 to a VLAN named *accounting*:

configure vlan accounting add ports 1, 2, 3, 6 tagged

## **History**

This command was first available in ExtremeWare 1.0.
## **Platform Availability**

## configure vlan add ports loopback-vid

configure vlan <vlan name> add ports <portlist> loopback-vid <vlan-id>

## **Description**

Adds a loopback port to a VLAN.

## **Syntax Description**

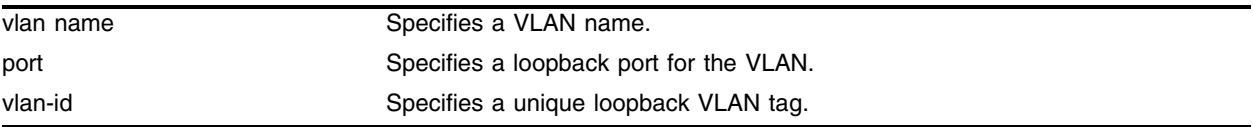

## **Default**

Untagged.

## **Usage Guidelines**

The VLAN must already exists before you can add (or delete) ports: use the [create vlan](#page-336-0) command to create the VLAN.

You must configure a loopback port with a unique loopback VLAN tag ID before adding rate-shaped ports.

This command is not supported on SONET modules.

## **Example**

The following example sets up bi-directional rate shaping using a loopback port and a rate-shaped port.

First, create the VLAN that will have rate-shaped ports as members:

create vlan ratelimit

Create the loopback port to rate-shape ingress traffic: configure vlan ratelimit add ports 1 loopback-vid 100

Configure the user port that will be rate-shaped:

configure vlan ratelimit add ports 2 soft-rate-limit

Configure rate-shaping to be at 5% maximum bandwidth for ingress and egress traffic: configure qosprofile QP1 minbw 0 % maxbw 5 % priority low 1,2

## **History**

This command was first available in ExtremeWare 6.0.

## **Platform Availability**

## configure vlan add secondary-ip

configure vlan <vlan-name> add secondary-ip <sec-ip-address> {<sec-ip-mask> | <mask-length>}

#### **Description**

Configures the secondary IP address for the selected VLAN.

#### **Syntax Description**

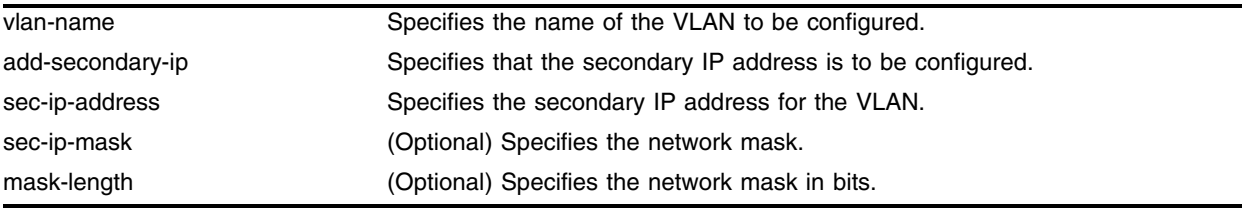

#### **Default**

N/A.

#### **Usage Guidelines**

Use this command to configure a secondary IP address for the specified VLAN.

Secondary IP addresses specify a local subnet on the switch and must be unique.

Multinetting must have been globally enabled before a secondary IP address is configured for a VLAN.

You can configure a maximum of 64 secondary IP addresses.

A secondary IP address can be configured only if a primary IP address has been configured already for the VLAN.

Secondary IP address(es) cannot be modified. They need to be deleted and added again. Use the following command to delete a secondary IP address:

configure vlan delete secondary-ip

#### **Example**

The following command configures the secondary IP address for the VLAN named *test1*:

configure vlan test1 add secondary-ip 95.0.0.1/24

#### **History**

This command was enhanced for multinetting and made available in ExtremeWare 7.3.0. In earlier releases of ExtremeWare the secondary IP address(es) must fall in the same subnet as the primary IP address. With ExtremeWare 7.3.0, secondary IP addresses specify local subnets in the switch and must be unique.

When a secondary IP address configuration of a pre-ExtremeWare 7.3.0 release is restored with an ExtremeWare 7.3.0 image, the following syslog message will be logged:

<WARN:IPRT> Secondary IP Address <x.x.x.x>/32 will not be used.

## **Platform Availability**

## configure vlan delete member-vlan

configure vlan <translation vlan name> delete member-vlan [<vlan name> | all]

#### **Description**

Deletes a member VLAN from a translation VLAN.

#### **Syntax Description**

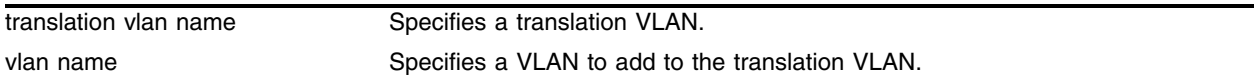

#### **Default**

N/A.

#### **Usage Guidelines**

This command deletes a member VLAN to a translation VLAN. Use the all keyword to delete all the member VLANs from the specified translation VLAN.

#### **Example**

The following command deletes the member VLAN named *v101* from the translation VLAN named *v1000*:

configure vlan v1000 delete member-vlan v101

#### **History**

This command was first available in ExtremeWare 7.1.0.

#### **Platform Availability**

## configure vlan delete port

configure vlan <vlan name> delete port <portlist>

## **Description**

Deletes one or more ports in a VLAN.

## **Syntax Description**

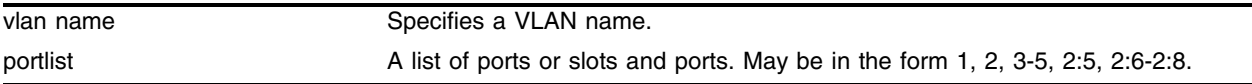

#### **Default**

N/A.

## **Usage Guidelines**

None.

## **Example**

The following command removes ports 1, 2, 3, and 6 from a VLAN named *accounting*: configure accounting delete port 1, 2, 3, 6

## **History**

This command was first available in ExtremeWare 1.0.

## **Platform Availability**

## configure vlan delete secondary-ip

configure vlan <vlan-name> delete secondary-ip {<sec-ip-address> | all}

#### **Description**

Deletes a secondary IP address from the specified VLAN.

#### **Syntax Description**

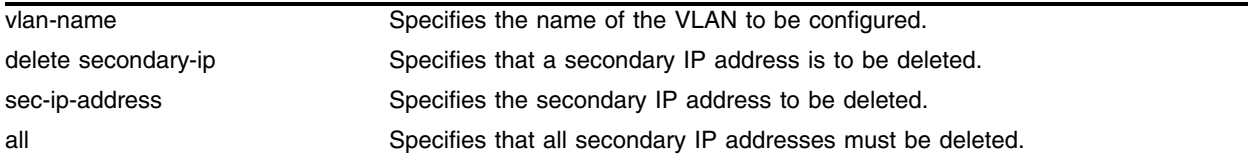

#### **Default**

N/A.

#### **Usage Guidelines**

Use this command to delete a secondary IP address from the specified VLAN.

A secondary IP address cannot be deleted from a VLAN if VRRP ID's are associated with the secondary IP address.

Deletion of a secondary IP address automatically deletes the DHCP address ranges associated with the secondary IP address.

#### **Example**

The following command deletes a secondary IP address from the VLAN named *test1*:

configure vlan test1 delete secondary-ip 95.0.0.1/24

#### **History**

This command was modified to enhance the multinetting implementation. It was made available in ExtremeWare 7.3.0.

#### **Platform Availability**

## configure vlan ipaddress

```
configure vlan <vlan name> ipaddress <ipaddress> {<netmask> | <mask
length>}
```
## **Description**

Assigns an IP address and an optional subnet mask to the VLAN.

## **Syntax Description**

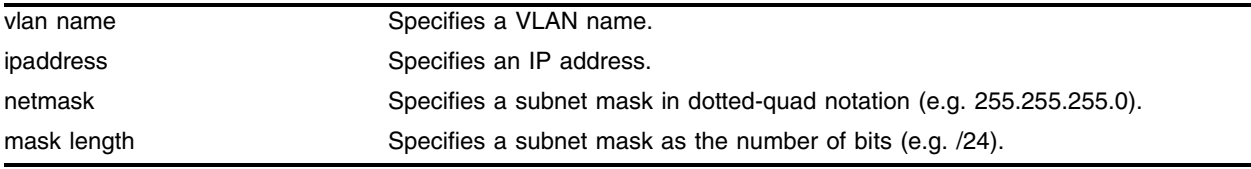

## **Default**

N/A.

## **Usage Guidelines**

The VLAN must already exists before you can assign an IP address: use the [create vlan](#page-336-0) command to create the VLAN.

# **NOTE**

*If you plan to use the VLAN as a control VLAN for an EAPS domain, do NOT configure the VLAN with an IP address.* 

## **Example**

The following commands are equivalent; both assign an IP address of 10.12.123.1 to a VLAN named *accounting*:

configure vlan accounting ipaddress 10.12.123.1/24 configure vlan accounting ipaddress 10.12.123.1 255.255.255.0

## **History**

This command was first available in ExtremeWare 1.0.

## **Platform Availability**

## configure vlan name

configure vlan <old\_name> name <new\_name>

#### **Description**

Renames a previously configured VLAN.

#### **Syntax Description**

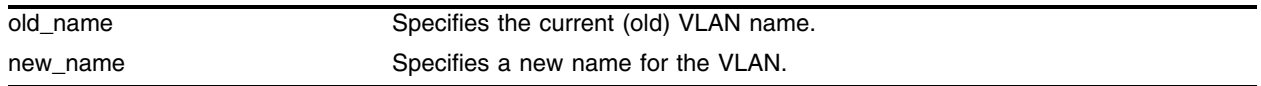

#### **Default**

N/A.

#### **Usage Guidelines**

You cannot change the name of the default VLAN "Default"

#### **Example**

The following command renames VLAN *vlan1* to *engineering*: configure vlan vlan1 name engineering

#### **History**

This command was first available in ExtremeWare 4.1.

#### **Platform Availability**

## configure vlan protocol

configure vlan <vlan name> protocol [<protocol\_name> | any]

#### **Description**

Configures a VLAN to use a specific protocol filter.

## **Syntax Description**

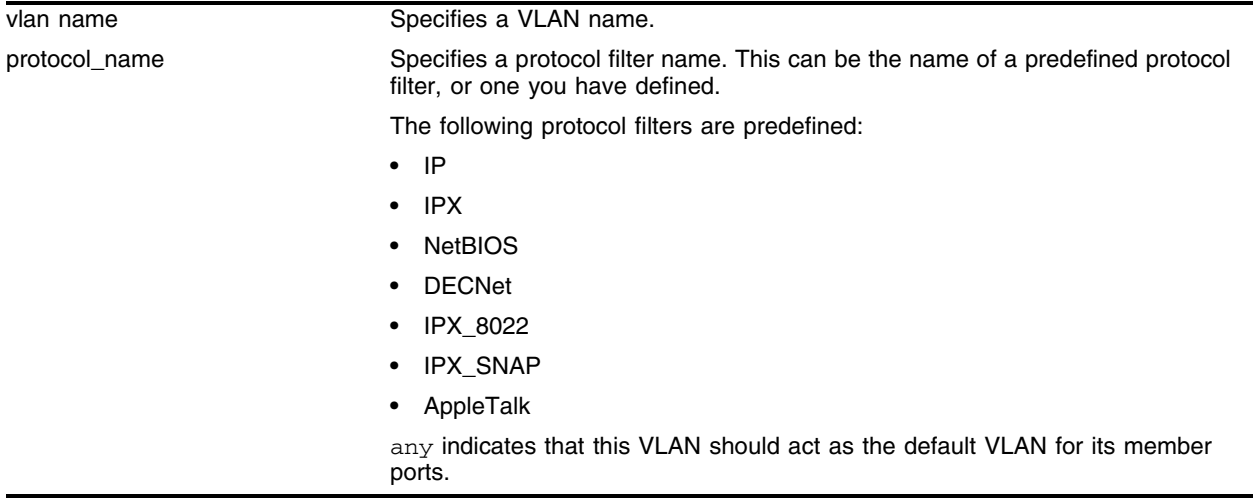

## **Default**

Protocol Any.

## **Usage Guidelines**

If the keyword any is specified, all packets that cannot be classified into another protocol-based VLAN are assigned to this VLAN as the default for its member ports.

Use the configure protocol command to define your own protocol filter.

## **Example**

The following command configures a VLAN named accounting as an IP protocol-based VLAN: configure accounting protocol ip

## **History**

This command was first available in ExtremeWare 1.0.

## **Platform Availability**

## configure vlan tag

configure vlan <vlan name> tag <vlan tag>

#### **Description**

Assigns a unique 802.1Q tag to the VLAN.

#### **Syntax Description**

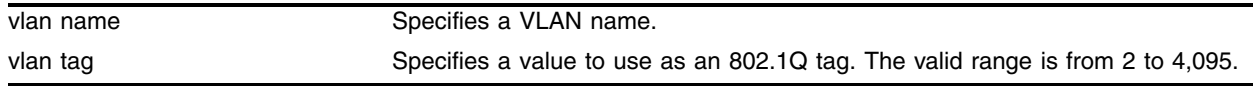

#### **Default**

The default VLAN uses an 802.1Q tag (and an internal VLANid) of 1.

#### **Usage Guidelines**

If any of the ports in the VLAN will use an 802.1Q tag, a tag must be assigned to the VLAN. The valid range is from 2 to 4,095 (tag 1 is assigned to the default VLAN).

The 802.1Q tag will also be used as the internal VLANid by the switch.

You can specify a value that is currently used as an internal VLANid on another VLAN; it will become the VLANid for the VLAN you specify, and a new VLANid will be automatically assigned to the other untagged VLAN.

## **Example**

The following command assigns a tag (and internal VLANid) of 120 to a VLAN named *accounting*:

configure accounting tag 120

#### **History**

This command was first available in ExtremeWare 1.0.

#### **Platform Availability**

## create protocol

create protocol <protocol\_name>

## **Description**

Creates a user-defined protocol filter.

## **Syntax Description**

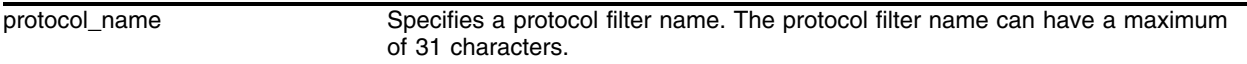

## **Usage Guidelines**

Protocol-based VLANs enable you to define packet filters that the switch can use as the matching criteria to determine if a particular packet belongs to a particular VLAN.

After you create the protocol, you must configure it using the configure protocol command. To assign it to a VLAN, use the configure vlan <vlan name> protocol command.

## **Example**

The following command creates a protocol named *fred*:

create protocol fred

## **History**

This command was first available in ExtremeWare 1.0.

## **Platform Availability**

## <span id="page-336-0"></span>create vlan

create vlan <vlan name>

#### **Description**

Creates a named VLAN.

#### **Syntax Description**

vlan name state of the Specifies a VLAN name (up to 32 characters).

#### **Default**

A VLAN named *Default* exists on all new or initialized Extreme switches:

- **•** It initially contains all ports on a new or initialized switch, except for the management port(s), if there are any.
- **•** It has an 802.1Q tag of 1.
- **•** The default VLAN is untagged on all ports.
- **•** It uses protocol filter any.

An untagged VLAN named *MacVlanDiscover* exists on all new or initialized "*i*" series switches:

- **•** It initially contains no ports.
- It does not initially use an 802.1Q tag, and is assigned the next available internal VLANid starting with 4095.

A VLAN named *Mgmt* exists on switches that have management modules or management ports.

- **•** It initially contains the management port(s) the switch.
- **•** It is assigned the next available internal VLANid as an 802.1Q tag.

#### **Usage Guidelines**

A newly-created VLAN has no member ports, is untagged, and uses protocol filter "any" until you configure it otherwise. Use the various configure vlan commands to configure the VLAN to your needs.

Internal VLANids are assigned automatically using the next available VLANid starting from the high end (4095) of the range.

By default the switch supports 1024 VLANs. The switch can support a maximum of 3000 VLANs if the CPU-transmit-priority is set to normal, rather than high (the default). Use the configure cpu-transmit-priority command to change the CPU transmit priority (v6.2 or later).

Each VLAN name can be up to 32 standard alphanumeric characters, but must begin with an alphabetical letter. Quotation marks can be used to enclose a VLAN name that does not begin with an alphabetical character, or that contains a space, comma, or other special character.

VLAN names are locally significant. That is, VLAN names used on one switch are only meaningful to that switch. If another switch is connected to it, the VLAN names have no significance to the other switch.

## **Example**

The following command creates a VLAN named *accounting*: create vlan accounting

## **History**

This command was first available in ExtremeWare 1.0.

## **Platform Availability**

## delete protocol

delete protocol <protocol\_name>

#### **Description**

Deletes a user-defined protocol.

#### **Syntax Description**

protocol\_name Specifies a protocol name.

#### **Default**

N/A.

#### **Usage Guidelines**

If you delete a protocol that is in use by a VLAN, the protocol associated with than VLAN will become "None."

#### **Example**

The following command deletes a protocol named *fred*: delete protocol fred

#### **History**

This command was first available in ExtremeWare 1.0.

#### **Platform Availability**

## delete vlan

delete vlan <vlan name>

## **Description**

Deletes a VLAN.

## **Syntax Description**

vlan name **Specifies** a VLAN name.

## **Default**

N/A.

## **Usage Guidelines**

If you delete a VLAN that has untagged port members, and you want those ports to be returned to the default VLAN, you must add them back explicitly using the [configure vlan add ports](#page-323-0) command.

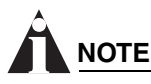

*The default VLAN cannot be deleted.*

## **Example**

The following command deletes the VLAN *accounting*:

delete accounting

## **History**

This command was first available in ExtremeWare 1.0.

## **Platform Availability**

## disable gvrp

disable gvrp

#### **Description**

Disables the Generic VLAN Registration Protocol (GVRP).

#### **Syntax Description**

This command has no arguments or variables.

#### **Default**

Disabled.

#### **Usage Guidelines**

This command globally disables GVRP functionality on the switch. It does not change the GVRP configuration of individual ports, but GVRP will no longer function on these ports.

GVRP is not supported in ExtremeWare version 6.1 or later.

#### **Example**

The following command disables GVRP functionality: disable gvrp

#### **History**

This command was first available in ExtremeWare 2.0.

This command exists but is not supported in ExtremeWare version 6.1 or later.

#### **Platform Availability**

## disable mac-vlan port

disable mac-vlan port <portlist>

## **Description**

Disables a port from using the MAC-based VLAN algorithm.

## **Syntax Description**

portlist **A** list of ports or slots and ports. May be in the form 1, 2, 3-5, 2:5, 2:6-2:8.

## **Default**

N/A.

## **Usage Guidelines**

Disabling a port removes it from the MacVlanDiscover VLAN. But does not automatically return it to the default VLAN. If you need this port to be a member of the default VLAN, you must explicitly add it back.

## **Example**

The following command disables ports 16 and 17 from using the MAC-based VLAN algorithm:

disable mac-vlan port 16,17

## **History**

This command was first available in ExtremeWare 6.0.

## **Platform Availability**

## enable gvrp

enable gvrp

#### **Description**

Enables the Generic VLAN Registration Protocol (GVRP).

#### **Syntax Description**

This command has no arguments or variables.

#### **Default**

Disabled.

#### **Usage Guidelines**

The GVRP protocol allows switches to automatically discover some of the VLAN information that would otherwise have to be manually configured in each switch.

GVRP must be enabled on individual ports before GVRP information will be sent or received.

By default, GVRP is enabled for both sending and receiving on all ports, so executing this command will normally "turn on" GVRP functionality.

GVRP is not supported in ExtremeWare version 6.1 or later.

#### **Example**

The following command enables GVRP functionality: enable gvrp

#### **History**

This command was first available in ExtremeWare 2.0.

This command exists but is not supported in ExtremeWare version 6.1 or later.

#### **Platform Availability**

## enable mac-vlan mac-group port

enable mac-vlan mac-group [any | <group\_number>] port <portlist>

#### **Description**

Enables a port to use the MAC-based VLAN algorithm.

## **Syntax Description**

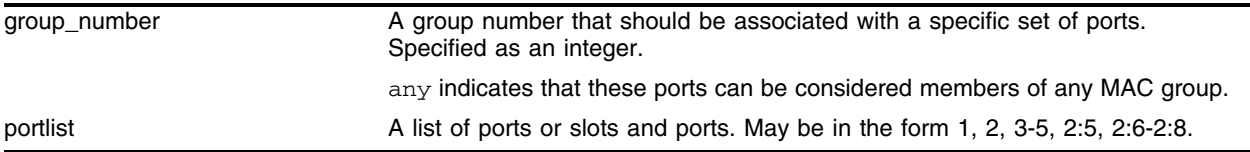

#### **Default**

N/A.

## **Usage Guidelines**

Enabling ports for MAC-based VLAN usage automatically adds them to the VLAN *MacVlanDiscover* as untagged ports.

In order to enable ports as part of a MAC group, they cannot be untagged members of any other VLAN. Before you can enable them, you must ensure that they have been removed from the default VLAN (named *Default*).

## **Example**

The following set of commands removes ports 16 and 17 from the default VLAN, and then enables them for use with the MAC-based VLAN, associated with any MAC group:

```
configure default delete port 16, 17
enable mac-vlan mac-group any port 16,17
```
The following commands enable ports 11 and 12 for use with a MAC-based VLAN, associated with MAC group 10:

configure default delete port 11, 12 enable mac-vlan mac-group 10 port 11,12

## **History**

This command was first available in ExtremeWare 6.0.

## **Platform Availability**

## show gvrp

show gvrp

#### **Description**

Displays the current configuration and status of GVRP.

#### **Syntax Description**

This command has no arguments or variables.

#### **Default**

N/A.

#### **Usage Guidelines**

GVRP is not supported in ExtremeWare version 6.1 or later.

#### **Example**

The following shows results of this command:

```
GVRP running (866422): JoinTime 20 LeaveTime 200 LeaveAllTime 1000 cs
GVRP transmit 0 receive 0 tx errors 0 rx errors 0 int errors 0
Enabled for Tx/Rx on ports: 123456789
                 10111213141516171819
                 20212223242526272829
                 303132
VLAN/Ports (t=static tagged, u=static untag, G=GVRP tagged, g=GVRP untag)
 Default (Tag 1)
uuuuuuuuuu..uuu..uuuuuuuuuuuuuuu
 Mgmt (Tag 4094)
................................
 nat (Tag 4093)
................................
```
#### **History**

This command was first available in ExtremeWare 2.0.

This command exists but is not supported in ExtremeWare version 6.1 or later.

#### **Platform Availability**

## show mac-vlan

```
show mac-vlan {configuration | database}
```
## **Description**

Displays the MAC-based VLAN configuration and MAC address database content.

## **Syntax Description**

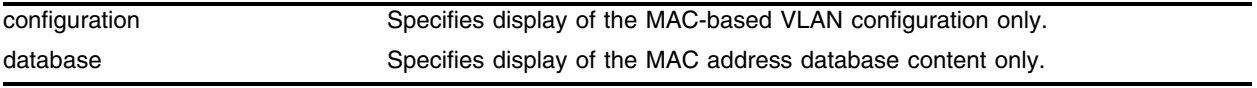

## **Default**

Shows both configuration and database information.

## **Usage Guidelines**

Use the keyword configuration to display only the top section of this information. Use the database keyword to display only the lower section.

## **Example**

The following is an example of the show mac-vlan command:

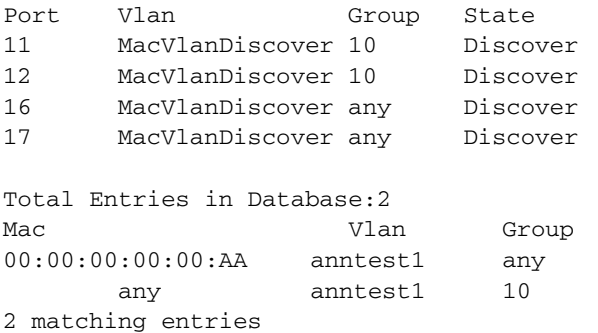

## **History**

This command was first available in ExtremeWare 6.0.

## **Platform Availability**

## show protocol

show protocol {<protocol>}

## **Description**

Displays protocol filter definitions.

## **Syntax Description**

protocol Specifies a protocol filter name.

## **Default**

Displays all protocol filters.

## **Usage Guidelines**

Displays the defined protocol filter(s) with the types and values of its component protocols.

#### **Example**

The following is an example of the show protocol command:

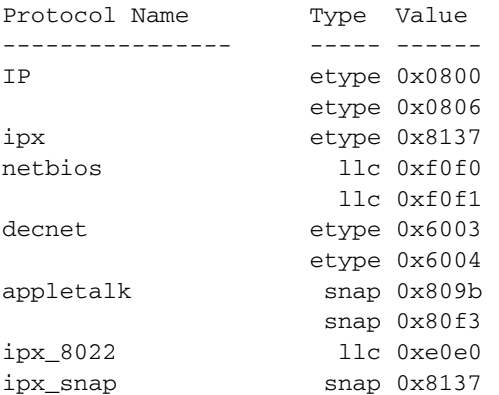

## **History**

This command was first available in ExtremeWare 1.0.

## **Platform Availability**

## show vlan

show vlan {<vlan name> | detail | stats {vlan} <vlan-name>}

## **Description**

Displays configuration information about specified VLANs.

## **Syntax Description**

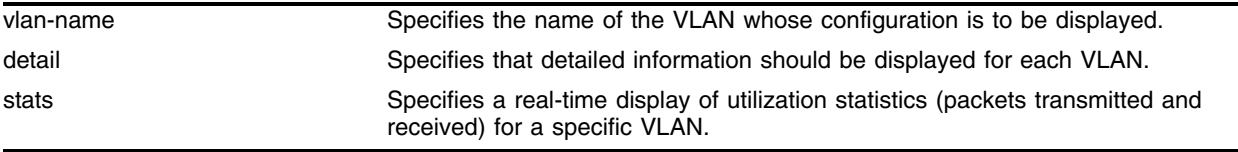

## **Default**

Summary information for all VLANs on the device.

## **Usage Guidelines**

Unlike many other vlan-related commands, the keyword "vlan" is required in all forms of this command except when requesting information for a specific vlan.

Use the command show vlan to display summary information for all VLANs. It shows various configuration options as a series of "flags" (see the example below). VLAN and protocol names may be abbreviated in this display.

Use the command show vlan detail to display detailed information for all VLANs. This displays the same information as for an individual VLAN, but shows every VLAN, one-by-one. After each VLAN display you can elect to continue or quit.

Protocol None indicates that this VLAN was configured with a user-defined protocol that has subsequently been deleted.

Use the command show vlan stats <vlan name> to show real-time statistics on the number of packets transmitted and received for the named VLAN. This command will continue to run until you cancel it using the [Esc] key.

Using the detail option of his command displays secondary IP addresses, which are displayed in the line following the primary IP address output.

#### **Example**

The following is an example of the show vlan command:

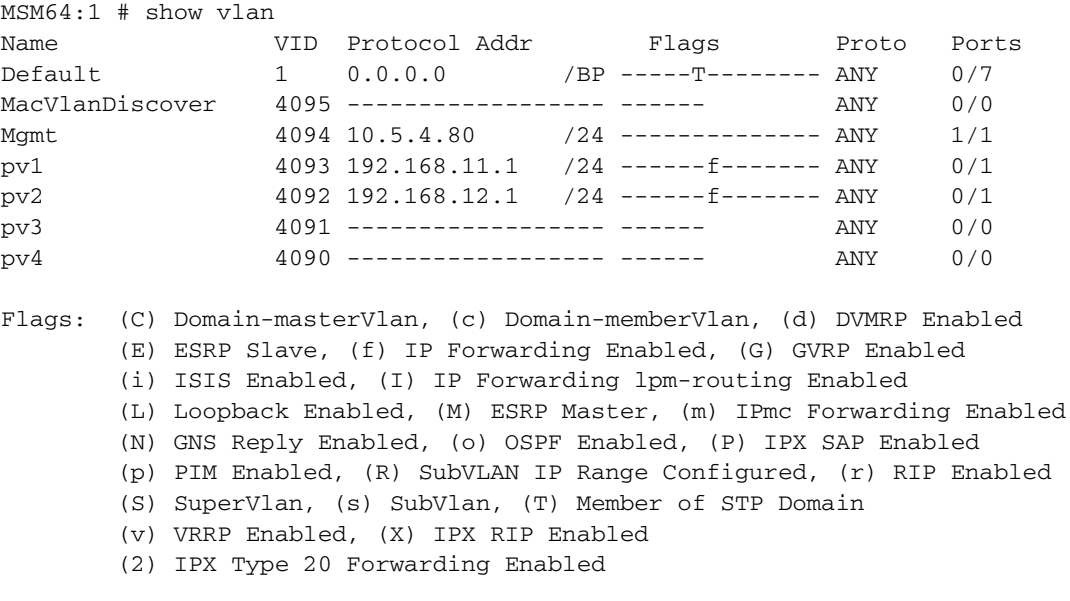

Total number of Vlan(s) : 7

The following is an example of the show vlan Default command:

```
VLAN Interface[0-200] with name "Default" created by user
    Tagging: 802.1Q Tag 1
    Priority: 802.1P Priority 7
    IP: 51.0.0.1/255.255.255.0
   Sec.IP 53.0.0.1/255.255.255.0
    STPD: s0(Disabled,Auto-bind)
    Protocol: Match all unfiltered protocols.
    Loopback: Disable
    RateShape: Disable
    QosProfile:QP1
    QosIngress:None
    Ports: 72. (Number of active ports=1)
       Flags: (*) Active, (!) Disabled
             (B) BcastDisabled, (R) RateLimited, (L) Loopback
             (g) Load Share Group
      Untag: *3:1 3:2 3:3 3:4 3:5 3:6 3:7 3:8
             3:9 3:10 3:11 3:12 3:13 3:14 3:15 3:16
              3:17 3:18 3:19 3:20 3:21 3:22 3:23 3:24
              3:25 3:26 3:27 3:28 3:29 3:30 3:31 3:32
              3:33 3:34 3:35 3:36 3:37 3:38 3:39 3:40
              3:41 3:42 3:43 3:44 3:45 3:46 3:47 3:48
 4:1 4:2 4:3 4:4 4:5 4:6 4:7 4:8
              4:9 4:10 4:11 4:12 4:13 4:14 4:15 4:16
              4:17 4:18 4:19 4:20 4:21 4:22 4:23 4:24
```
The following is an example of using the command to show a specific VLAN, *v2,* that contains a port for a load-sharing group that spans multiple modules:

VLAN Interface[3-201] with name "v2" created by user Tagging: 802.1Q Tag 2

```
 Priority: 802.1P Priority 7
 IP: 10.222.0.2/255.255.255.0
 STPD: s0(Disabled,Auto-bind)
 Protocol: Match all unfiltered protocols.
 Loopback: Disable
 RateShape: Disable
 QosProfile:QP1
 QosIngress:IQP1
 Ports: 5. (Number of active ports=4)
    Flags: * - Active, ! - Disabled
             B - BcastDisabled, R - RateLimited, L - Loopback
            (g) Load Share Group, (c) Cross Module Trunk 
    Untag: *1:25 5:10 5:25 7:25
    Tagged: *5:4c
```
#### **History**

This command was first available in ExtremeWare 1.0.

This command was modified to support longer VLAN names in ExtremeWare 6.2.2.

This command was modified to include the Member of STP Domain flag in ExtremeWare 7.0.

This command was modified to support the "3" series modules in ExtremeWare 7.0.1.

This command was modified to include the cross-module trunk flag in ExtremeWare 7.1.1

The output of this command was changed to accommodate the multinetting feature by including secondary IP addresses. This modified command was made available in ExtremeWare 7.3.0.

#### **Platform Availability**

## unconfigure ports monitor vlan

unconfigure ports <portlist> monitor vlan <vlan name>

#### **Description**

Removes port-based VLAN monitoring.

#### **Syntax Description**

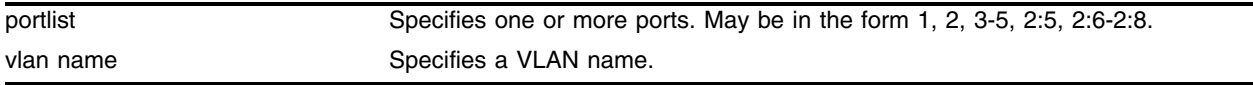

#### **Default**

N/A.

#### **Usage Guidelines**

None.

#### **Example**

The following command removes monitoring for ports on VLAN *accounting*: unconfigure ports 8:1-8:6 monitor vlan accounting

#### **History**

This command was first available in ExtremeWare 6.2.

## **Platform Availability**

## unconfigure vlan ipaddress

unconfigure vlan <vlan name> ipaddress

## **Description**

Removes the primary IP address of a VLAN.

## **Syntax Description**

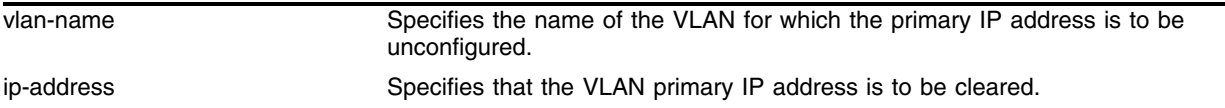

## **Default**

N/A.

## **Usage Guidelines**

Use this command to remove the primary IP address on a VLAN. The primary IP address will be cleared only if there are no secondary IP address(es) configured for the VLAN.

## **Example**

The following command removes the primary IP address for the VLAN named vlantest4:

unconfig vlan vlantest4 ip-address

## **History**

This command was first available in ExtremeWare 1.0.

This command was modified to enhance the multinetting implementation. It was made available in ExtremeWare 7.3.0.

## **Platform Availability**

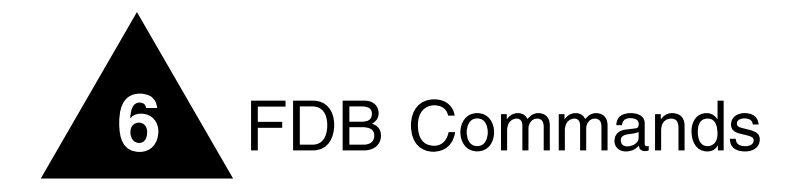

This chapter describes commands for:

- **•** Configuring FDB entries
- **•** Displaying FDB entries
- **•** Configuring and enabling FDB scanning

The switch maintains a database of all media access control (MAC) addresses received on all of its ports. It uses the information in this database to decide whether a frame should be forwarded or filtered.

Each FDB entry consists of the MAC address of the device, an identifier for the port on which it was received, and an identifier for the VLAN to which the device belongs. Frames destined for devices that are not in the FDB are flooded to all members of the VLAN.

The FDB has four types of entries:

- **Dynamic entries**—Initially, all entries in the database are dynamic. Entries in the database are removed (aged-out) if, after a period of time (aging time), the device has not transmitted. This prevents the database from becoming full of obsolete entries by ensuring that when a device is removed from the network, its entry is deleted from the database. Dynamic entries are deleted from the database if the switch is reset or a power off/on cycle occurs.
- **Nonaging entries**—If the aging time is set to zero, all aging entries in the database are defined as static, nonaging entries. This means that they do not age, but they are still deleted if the switch is reset.
- **Permanent entries**—Permanent entries are retained in the database if the switch is reset or a power off/on cycle occurs. The system administrator must create permanent entries. A permanent entry can either be a unicast or multicast MAC address. All entries entered through the command line interface (CLI) are stored as permanent.
- **Blackhole entries**—A blackhole entry configures the switch to discard packets with a specified MAC destination address. Blackhole entries are treated like permanent entries in the event of a switch reset or power off/on cycle. Blackhole entries are never aged out of the database.

Entries are added into the FDB in the following two ways:

- **•** The switch can learn entries. The system updates its FDB with the source MAC address from a packet, the VLAN, and the port identifier on which the source packet is received.
- **•** You can enter and update entries using a MIB browser, an SNMP network manager, or the CLI.

A QoS profile can be associated with a MAC address (and VLAN) of a device that will be dynamically learned. The FDB treats the entry like a dynamic entry (it is learned, it can be aged out of the database, and so on). The switch applies the QoS profile as soon as the FDB entry is learned.

## clear fdb

```
clear fdb {<mac_address> | blackhole | ports <portlist> | remap | vlan
<vlan name>}
```
## **Description**

Clears dynamic FDB entries that match the filter.

## **Syntax Description**

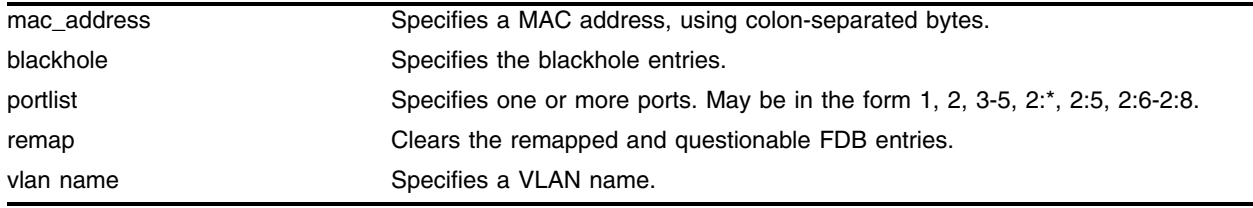

## **Default**

Clears all dynamic FDB entries.

## **Usage Guidelines**

This command clears FDB entries based on the specified criteria. When no options are specified, the command clears all dynamic FDB entries.

The system health checker also checks the integrity of the FDB. If you enable the system health checker, a section of the FDB memory on each module's switching fabric is non-intrusively compared to the software copy of the FDB. The switch takes one of the following actions if it detects a bad entry:

- **•** If the entry is not in use—remaps around the entry location
- **•** If the entry is in use, but is safely removable (most MAC and IP-DA entries)—removes the questionable entry, allows the table to be rebuilt naturally, and remaps around the entry location
- **•** If the entry is in use and is *not* safely removable (MAC\_NH, IPSA, IPMCDA, IPDP, IPSP, IPXSN)—sends a warning message to the log

If the switch detects more than eight questionable entries, it executes the configured failure action and stops remapping on the switch fabric. To see the questionable and remapped entries, use the show fdb command. The following information is displayed:

- **•** Questionable entries are marked with a "Q" flag
- **•** Remapped entries are marked with an "R" flag
- **•** Total FDB count

You can also display FDB scan statistics using the following command:

show diagnostics sys-health-check

## **Example**

The following command clears any FDB entries associated with ports 3-5:

clear fdb ports 3-5

The following command clears any FDB entries associated with VLAN *corporate*:

clear fdb vlan corporate

The following command clears all questionable and remapped entries from the FDB: clear fdb remap

#### **History**

This command was available in ExtremeWare 2.0.

The command was modified in ExtremeWare 6.2.1 to support the broadcast-mac keyword and to support clearing locked-static entries.

This command was modified in ExtremeWare 6.2.2b108 to support the remap keyword, and questionable entries (known as suspect entries) are marked with an "S" flag.

The remap keyword was not supported in ExtremeWare 7.0.

The remap keyword is supported in ExtremeWare 7.1.0, and questionable entries are marked with a "Q" flag.

#### **Platform Availability**

## configure fdb agingtime

configure fdb agingtime <seconds>

## **Description**

Configures the FDB aging time for dynamic entries.

## **Syntax Description**

seconds Specifies the aging time in seconds. Range is 15 through 1,000,000. A value of 0 indicates that the entry should never be aged out.

## **Default**

300 seconds.

## **Usage Guidelines**

The range is 15 through 1,000,000 seconds.

If the aging time is set to zero, all aging entries in the database are defined as static, nonaging entries. This means that they do not age out, but non-permanent static entries can be deleted if the switch is reset.

## **Example**

The following command sets the FDB aging time to 3,000 seconds:

configure fdb agingtime 3000

## **History**

This command was available in ExtremeWare 2.0.

## **Platform Availability**

## configure fdb-scan failure-action

configure fdb-scan failure-action [log | sys-health-check]

#### **Description**

Configures the action the switch takes if too many failures are detected within the specified FDB scan period.

#### **Syntax Description**

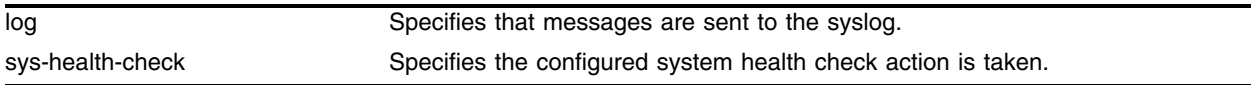

#### **Default**

log.

#### **Usage Guidelines**

If you use the default log, only one instance of an error message is logged at this level.

If you select sys-health-check, and the switch detects too many failures, the switch takes the configured system health check action. To configure the system health check, use the configure sys-health-check [alarm-level [card-down | default | log | system-down | traps] | auto-recovery <number of tries>] command.

The alarm-level and auto-recovery options are mutually exclusive; configuring an alarm-level disables auto-recovery, and configuring auto-recovery overrides the alarm-level setting.

This setting is independent of and does not affect the system health check configurations.

To determine if you have FDB scanning enabled and the failure action the switch takes, use the show [switch](#page-99-0) command. The following is sample FDB scanning output:

Fdb-Scan Diag: Enabled. Failure action: log only

For ExtremeWare 6.2.2b108:

The default is sys-health-check, and the switch takes the configured system health check action.

#### **Example**

The following command configures the switch to perform the configured system health check action if too many failures are detected:

configure fdb-scan failure-action sys-health-check

#### **History**

This command was first available in ExtremeWare 6.2.2b108.

The default for this command was changed to log in ExtremeWare 6.2.2b134.

This command was not supported in ExtremeWare 7.0.

This command is supported in ExtremeWare 7.1.0.

## **Platform Availability**

## configure fdb-scan period

configure fdb-scan period <period <1-60>>

#### **Description**

Configures the amount of time between FDB scans.

#### **Syntax Description**

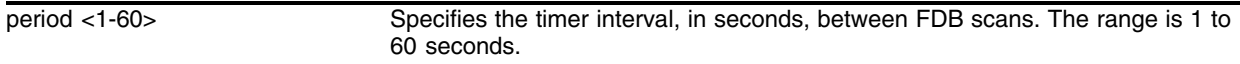

#### **Default**

30 seconds.

## **Usage Guidelines**

If you configure a timer interval of less than 15 seconds, the following warning message is displayed and you are asked to confirm the change:

```
Setting period below (15) may starve other tasks.
Do you wish to do this? (yes, no, cancel) 06/19/2003 10:29.28 <INFO:SYST> serial 
admin: configure fdb-scan period 1
n
```
Extreme Networks recommends an interval period of at least 15 seconds.

This setting is independent of and does not affect the system health check configurations.

#### **Example**

The following command configures a timer interval of 20 seconds between FDB scans: configure fdb-scan period 20

#### **History**

This command was first available in ExtremeWare 6.2.2b108.

This command was not supported in ExtremeWare 7.0.

This command is supported in ExtremeWare 7.1.0.

#### **Platform Availability**

## create fdbentry vlan blackhole

```
create fdbentry <mac_address> vlan <vlan name> blackhole {source-mac | 
dest-mac | both}
```
#### **Description**

Creates a blackhole FDB entry.

## **Syntax Description**

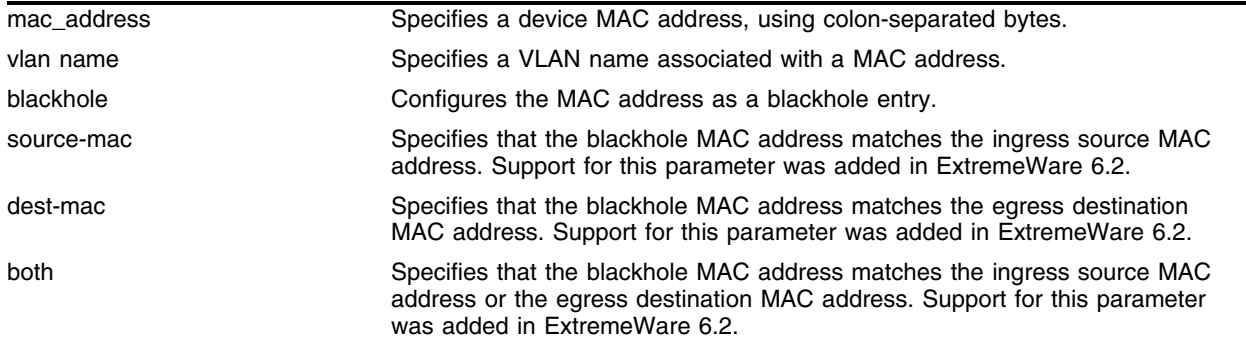

#### **Default**

N/A.

## **Usage Guidelines**

Blackhole entries are useful as a security measure or in special circumstances where packets with a specific source or destination address must be discarded.

A blackhole entry configures the switch to discard packets with the specified MAC address. You can specify whether the MAC address should match the source (ingress) MAC address, or the destination (egress) MAC address, or both.

Blackhole entries are treated like permanent entries in the event of a switch reset or power off/on cycle. Blackhole entries are never aged-out of the database. In the output from a show fdb command, entries will have "p" flag (permanent) set, as well as the "b" (for ingress blackhole) and/or "B" (for egress blackhole) flags set.

## **Example**

The following example adds a blackhole entry to the FDB for MAC address is 00 E0 2B 12 34 56, in VLAN *marketing* on port 4:

create fdbentry 00:E0:2B:12:34:56 vlan marketing both

## **History**

This command was available in ExtremeWare 2.0.

Support for specifying source or destination MAC address was added in ExtremeWare 6.2.
## **Platform Availability**

## create fdbentry vlan dynamic

```
create fdbentry [<mac_address> | broadcast-mac | any-mac] vlan <vlan name> 
dynamic [qosprofile <qosprofile> {ingress-qosprofile <inqosprofile>} |
ingress-qosprofile <inqosprofile> {qosprofile <qosprofile>}]
```
## **Description**

Creates a permanent dynamic FDB entry, and associates it with an ingress and/or egress QoS profile.

## **Syntax Description**

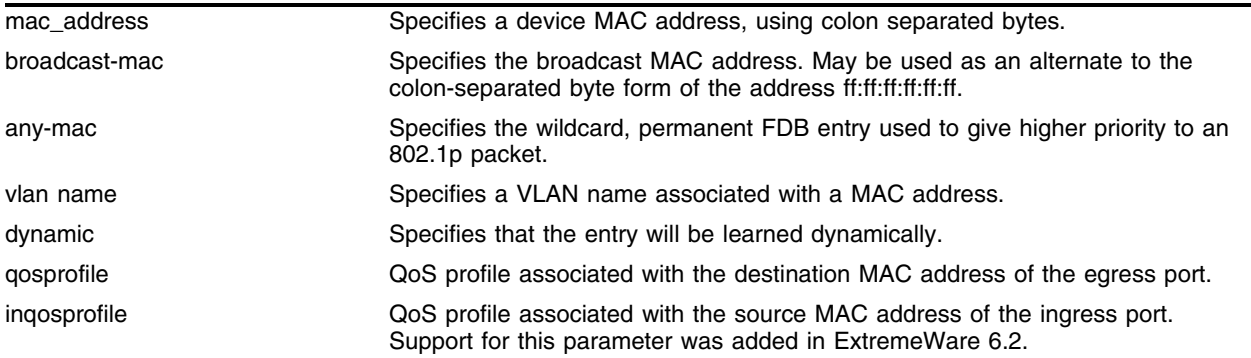

#### **Default**

N/A.

## **Usage Guidelines**

This command is used to associate QoS profiles with packets received from or destined for the specified MAC address, while still allowing the FDB entry to be dynamically learned. If you specify only the ingress QoS profile, the egress QoS profile defaults to none, and vice-versa. If both profiles are specified, the source MAC address of an ingress packet and the destination MAC address of an egress packet are examined for QoS profile assignment.

The FDB entry is not actually created until the MAC address is encountered as the source MAC address in a packet. Thus, initially the entry may not appear in the show fdb output. Once the entry has been learned, it is created as a permanent dynamic entry, designated by "dpm" in the flags field of the show fdb output.

A dynamic entry is flushed and relearned (updated) when any of the following take place:

- **•** A VLAN is deleted.
- **•** A VLAN identifier (VLANid) is changed.
- **•** A port mode is changed (tagged/untagged).
- **•** A port is deleted from a VLAN.
- **•** A port is disabled.
- **•** A port enters blocking state.
- **•** A port QoS setting is changed.

**•** A port goes down (link down).

Using the any-mac keyword, you can enable traffic from a QoS VLAN to have higher priority than 802.1p traffic. Normally, an 802.1p packet has a higher priority over the VLAN classification. To use this feature, you must create a wildcard permanent FDB entry named any-mac and apply the QoS profile to the individual MAC entry.

You can use the [show fdb](#page-372-0) permanent command to display permanent FDB entries, including their QoS profile associations.

#### **Example**

The following example associates the QoS profile qp2 with a dynamic entry for MAC address 00:A0:23:12:34:56 on VLAN net34 that will be learned by the FDB:

create fdbentry 00:A0:23:12:34:56 vlan net34 dynamic qosprofile qp2

QoS profile *qp2* will be applied when the entry is learned.

The following example associates the QoS profile qp5 with the wildcard permanent FDB entry any-mac on VLAN v110:

create fdbentry any-mac vlan v110 dynamic ingress-qosprofile qp5

#### **History**

This command was available in ExtremeWare 2.0.

Support for associating separate QoS profiles with ingress and egress ports was added in ExtremeWare 6.2.

This command was modified in ExtremeWare 6.2.1 to support the broadcast-mac option.

#### **Platform Availability**

## create fdbentry vlan ports

```
create fdbentry <mac_address> vlan <vlan name> ports [<portlist> | all]
{qosprofile <qosprofile>} {ingress-qosprofile <inqosprofile>}
```
#### **Description**

Creates a permanent static FDB entry, and optionally associates it with an ingress and/or egress QoS profile.

## **Syntax Description**

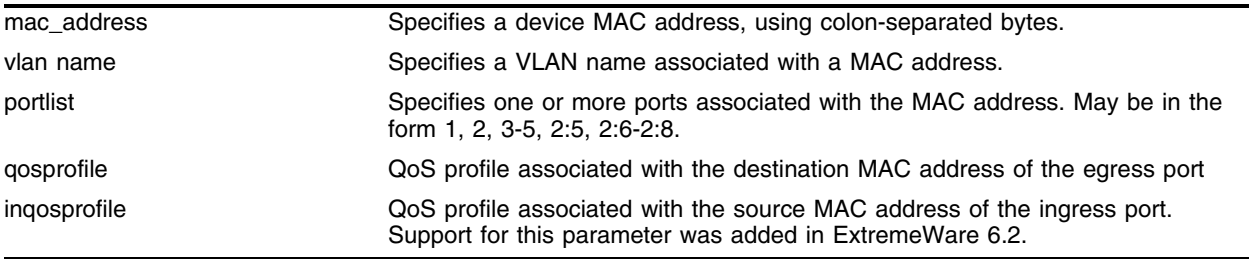

## **Default**

N/A.

### **Usage Guidelines**

If more than one port number is associated with a permanent MAC entry, packets are multicast to the multiple destinations.

Permanent entries are retained in the database if the switch is reset or a power off/on cycle occurs. A permanent static entry can either be a unicast or multicast MAC address. The stand-alone switches can support a maximum of 64 permanent entries, and the modular switches support a maximum of 254 permanent entries.

After they have been created, permanent static entries stay the same as when they were created. If the same MAC address is encountered on another virtual port that is not included in the permanent MAC entry, it is handled as a blackhole entry. The static entry is not updated when any of the following take place:

- **•** A VLAN is deleted.
- **•** A VLAN identifier (VLANid) is changed.
- **•** A port mode is changed (tagged/untagged).
- **•** A port is deleted from a VLAN.
- **•** A port is disabled.
- **•** A port enters blocking state.
- **•** A port QoS setting is changed.
- **•** A port goes down (link down).

Permanent static entries are designated by "spm" in the flags field of the show fdb output. You can use the [show fdb](#page-372-0) permanent command to display permanent FDB entries, including their QoS profile associations.

#### **Example**

The following example adds a permanent, static entry to the FDB for MAC address is 00 E0 2B 12 34 56, in VLAN *marketing* on port 4:

create fdbentry 00:E0:2B:12:34:56 vlan marketing port 4

#### **History**

This command was available in ExtremeWare 2.0.

Support for associating separate QoS profiles with ingress and egress ports was added in ExtremeWare 6.2.

#### **Platform Availability**

# delete fdbentry

```
delete fdbentry [[<mac_address> | broadcast-mac] vlan <vlan name> | all]
```
#### **Description**

Deletes one or all permanent FDB entries.

## **Syntax Description**

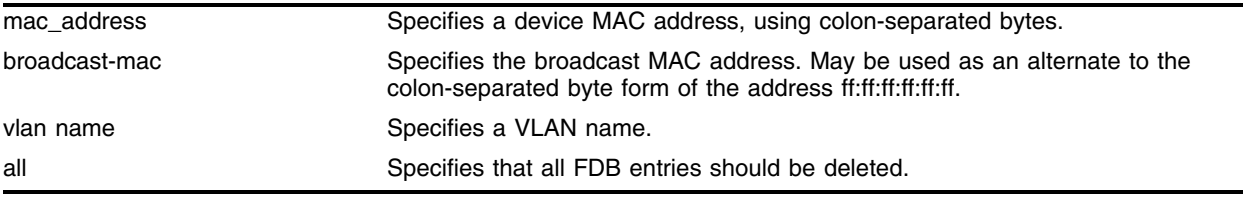

#### **Default**

N/A.

### **Usage Guidelines**

None.

### **Example**

The following example deletes a permanent entry from the FDB:

delete fdbentry 00:E0:2B:12:34:56 vlan marketing

The following example deletes all permanent entry from the FDB:

delete fdbentry all

#### **History**

This command was available in ExtremeWare 2.0.

This command was modified in ExtremeWare 6.2.0 to support the all option.

This command was modified in ExtremeWare 6.2.1 to support the broadcast-mac option.

## **Platform Availability**

## disable fdb-scan

disable fdb-scan [all | slot {{backplane} | <slot number> | msm-a | msm-b}]

#### **Description**

Disables FDB scanning on a stand-alone switch or on a per slot or backplane basis on a modular switch.

#### **Syntax Description**

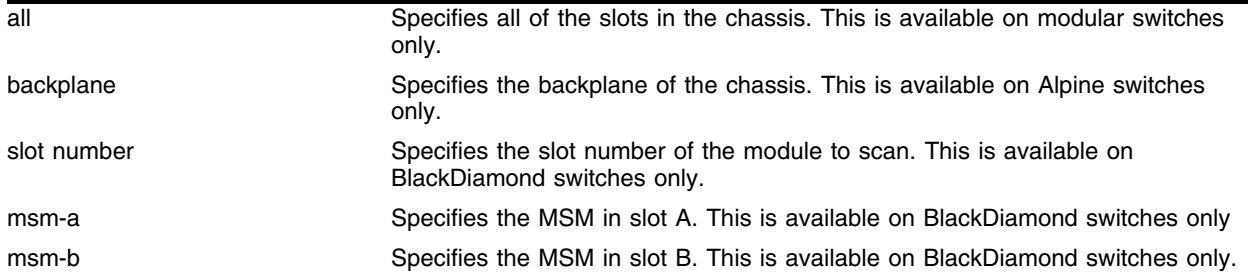

#### **Default**

Disabled.

#### **Usage Guidelines**

This setting is independent of and does not affect the system health check configurations.

To determine if you have FDB scanning enabled and the failure action the switch takes, use the show [switch](#page-99-0) command. The following is sample FDB scanning output:

Fdb-Scan Diag: Enabled. Failure action: log only

For ExtremeWare 6.2.2b108:

The default for the FDB scan is enabled.

For ExtremeWare 6.2.2b134 and ExtremeWare 7.1.0:

The default for the FDB scan is disabled. If you load your saved ExtremeWare 6.2.2b108 configurations onto a switch with ExtremeWare 6.2.2b134 or ExtremeWare 7.1.0 or later, FDB scanning is enabled. You must manually disable FDB scanning if you want the feature disabled.

#### **Example**

The following command disables FDB scanning on a stand-alone switch:

disable fdb-scan

The following command disables FDB scanning on all of the slots of a modular switch:

disable fdb-scan all

## **History**

This command was first available in ExtremeWare 6.2.2b108. The default for this command was changed to disabled in ExtremeWare 6.2.2b134. This command was not supported in ExtremeWare 7.0. This command is supported in ExtremeWare 7.1.0.

### **Platform Availability**

## enable fdb-scan

enable fdb-scan [all | slot {{backplane} | <slot number> | msm-a | msm-b}]

#### **Description**

Enables FDB scanning on a stand-alone switch or on a per slot or backplane basis on a modular switch.

#### **Syntax Description**

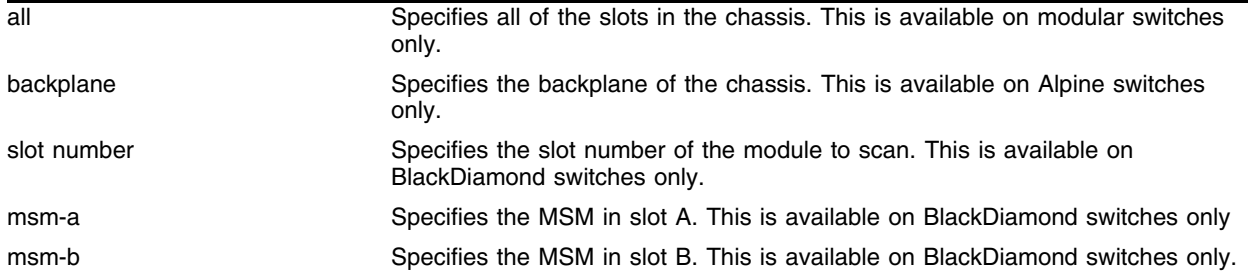

#### **Default**

Disabled.

#### **Usage Guidelines**

In addition to the system health checker, you can scan the FDB on a stand-alone switch, or on a per slot or backplane basis on a modular switch. This setting is independent of and does not affect the system health check configurations.

To determine if you have FDB scanning enabled and the failure action the switch takes, use the show [switch](#page-99-0) command. The following is sample FDB scanning output:

Fdb-Scan Diag: Enabled. Failure action: log only

For ExtremeWare 6.2.2b108:

The default for the FDB scan is enabled.

For ExtremeWare 6.2.2b134 and ExtremeWare 7.1.0:

The default for the FDB scan is disabled. If you load your saved ExtremeWare 6.2.2b108 configurations onto a switch with ExtremeWare 6.2.2b134 or ExtremeWare 7.1.0 or later, FDB scanning is enabled. You must manually disable FDB scanning if you want the feature disabled.

#### **Example**

The following command enables FDB scanning on a stand-alone switch:

enable fdb-scan

The following command enables FDB scanning on all of the slots of a modular switch:

```
enable fdb-scan all
```
## **History**

This command was first available in ExtremeWare 6.2.2b108. The default for this command was changed to disabled in ExtremeWare 6.2.2b134 This command was not supported in ExtremeWare 7.0. This command is supported in ExtremeWare 7.1.0.

### **Platform Availability**

## run fdb-check

```
run fdb-check [index <bucket> <entry> | [<mac_address> | broadcast-mac] 
{<vlan name>}] {extended} {detail}
```
#### **Description**

Checks MAC FDB entries for consistency.

#### **Syntax Description**

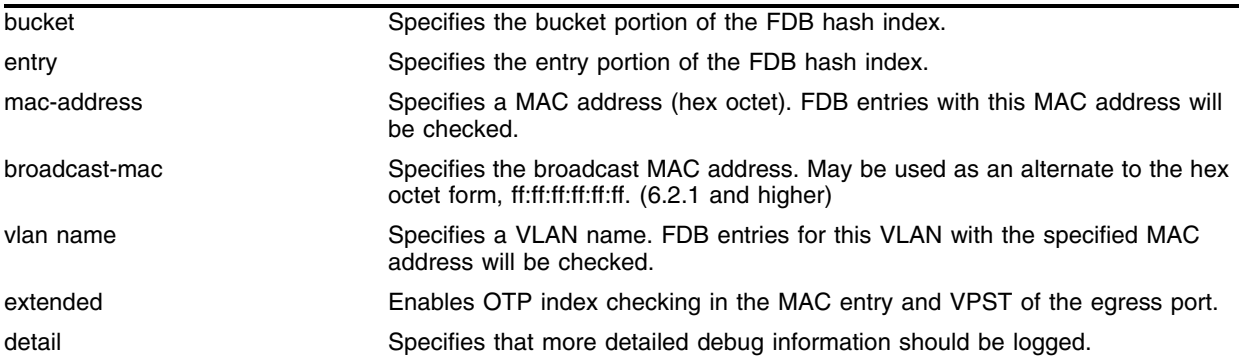

#### **Default**

N/A.

#### **Usage Guidelines**

The FDB error checking function logs the error count into the system log. Use the detail option to log more detailed debug information.

If you do not enter a VLAN name, ExtremeWare check all FDB entries with the specified MAC address.

#### **Example**

Given the following FDB entry on an MSM 64:

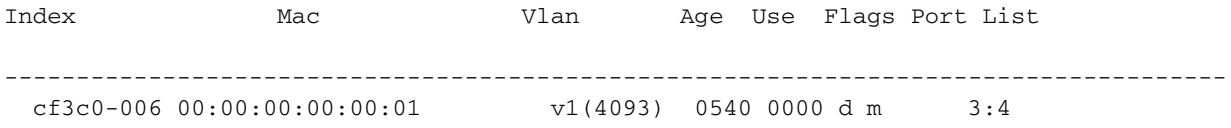

All the following commands will do consistency checking on this entry:

run fdb-check 00:00:00:00:00:01 run fdb-check 00:00:00:00:00:01 detail run fdb-check 00:00:00:00:00:01 extended detail run fdb-check 00:00:00:00:00:01 vlan v1 run fdb-check index cf3c 0 extended detail

## **History**

This command was first available in ExtremeWare 6.1.9

This command was modified in ExtremeWare 6.2.1 to support the broadcast-mac keyword.

### **Platform Availability**

This command is available on all platforms.

The extended option is available on the Black Diamond 6800 chassis-based system only.

## <span id="page-372-0"></span>show fdb

show fdb {<mac\_address> | broadcast-mac | permanent | ports <portlist> | remap | vlan <vlan name>}

### **Description**

Displays FDB entries.

### **Syntax Description**

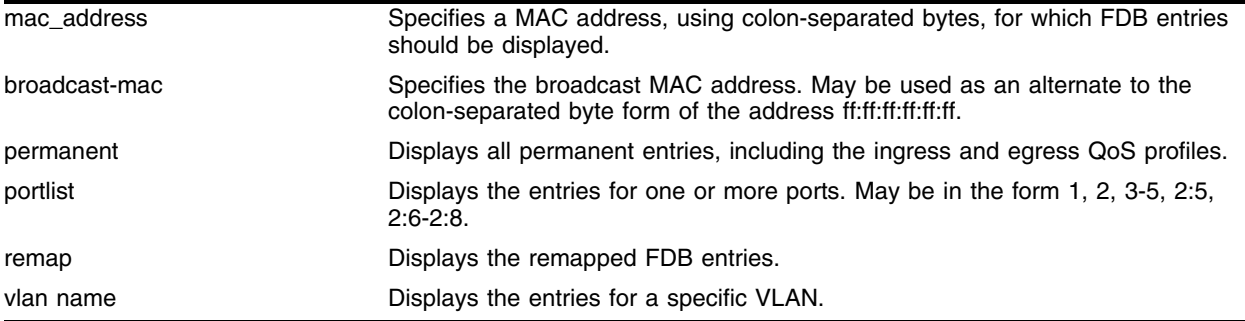

#### **Default**

All.

#### **Usage Guidelines**

Displays FDB entries as specified, or displays all FDB entries.

The show output displays the following information:

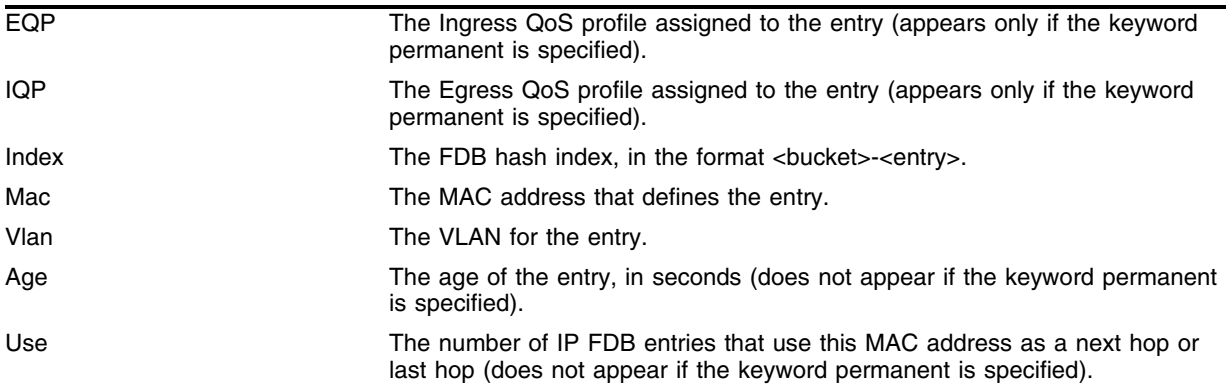

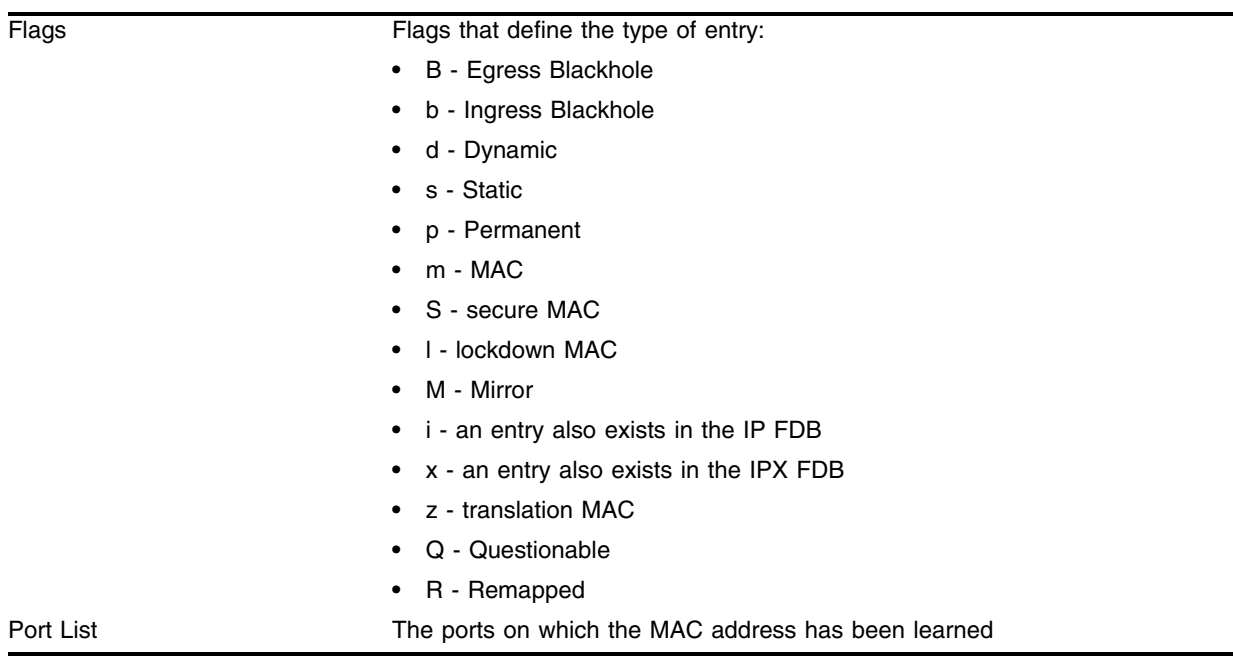

## **Example**

The following command displays information about all the entries in the FDB:

show fdb

It produces output similar to the following:

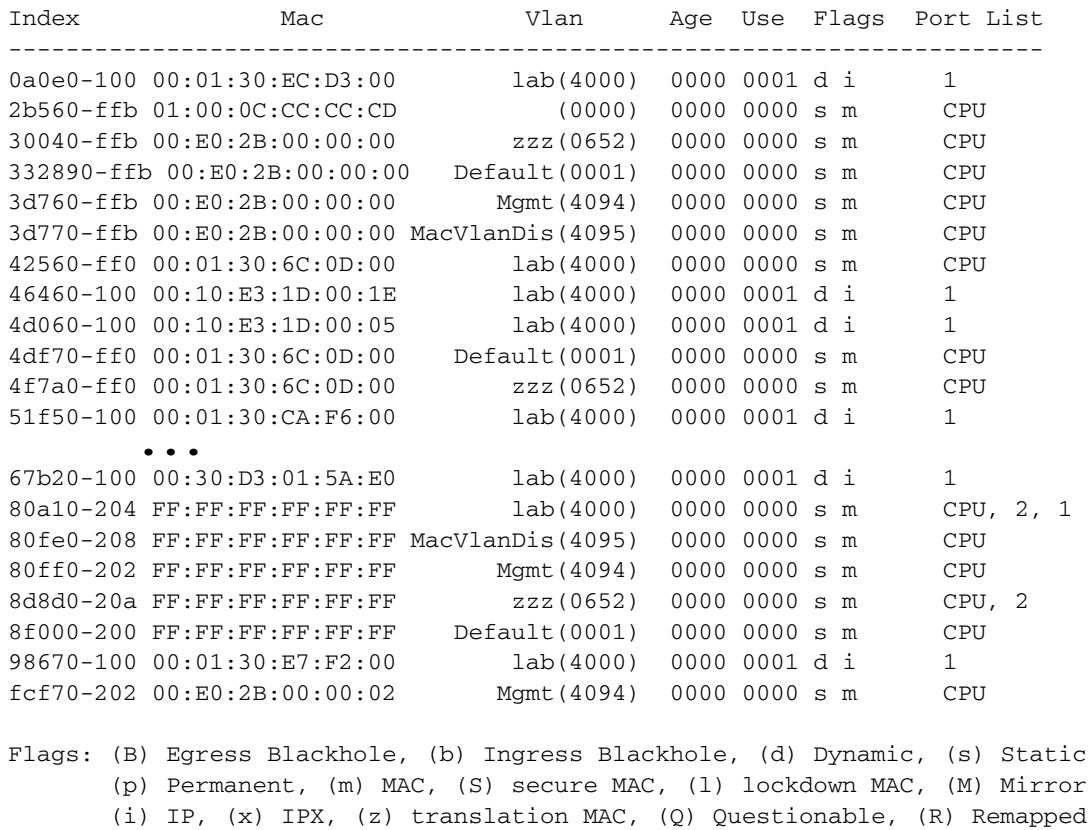

Total: 33 Static: 16 Perm: 0 Locked: 0 Secure: 0 Dynamic: 17 Dropped: 0 Questionable: 0 Remapped: 0 FDB Aging time: 300 seconds

The following command displays information about the permanent entries in the FDB:

show fdb permanent

It produces output similar to the following:

```
EQP IQP Index Mac Vlan Flags Port List
--------------------------------------------------------------------------------
QP3 QP2 ----- --- 00:10:E3:1D:00:05 anntest1(4094) pm ---
QP3 QP2 4e610-206 00:01:03:2F:38:EE anntest1(4094) spm ---
QP3 QP2 ----- --- 00:60:B0:F9:58:9D Default(0001) pm ---
Flags: (B) Egress Blackhole, (b) Ingress Blackhole, (d) Dynamic, (s) Static
       (p) Permanent, (m) MAC, (S) secure MAC, (l) lockdown MAC, (M) Mirror
       (i) IP, (x) IPX, (z) translation MAC, (Q) Questionable, (R) Remapped
      [ ] : authorize port list
Total: 3 Secure: 0
```
#### **History**

This command was available in ExtremeWare 2.0.

This command was modified in ExtremeWare 6.2.1 to support the broadcast-mac option.

This command was modified in ExtremeWare 6.2.2b108 to support the remap option.

The remap option was not supported in ExtremeWare 7.0.

This remap option is supported in ExtremeWare 7.1.0.

#### **Platform Availability**

# <span id="page-375-0"></span>unconfigure fdb-scan failure-action

```
unconfigure fdb-scan failure-action
```
### **Description**

Returns the switch to its default of sending FDB scan messages to the syslog if too many failures are detected within the specified scan period.

## **Syntax Description**

The command has no arguments or variables.

## **Default**

N/A.

## **Usage Guidelines**

This setting is independent of and does not affect the system health check configurations.

To determine if you have FDB scanning enabled and the failure action the switch takes, use the show switch command.

For ExtremeWare 6.2.2b108:

The failure action default is sys-health-check. If you use the [unconfigure fdb-scan](#page-375-0)  [failure-action](#page-375-0) command, the switch returns to its default of performing the configured system health check action.

For ExtremeWare 6.2.2b134 and ExtremeWare 7.1.0:

The failure action default is log. If you use the [unconfigure fdb-scan failure-action](#page-375-0) command, the switch sends one instance of an error message to the syslog.

## **Example**

The following command returns the switch to its default of sending one instance of an error message to the syslog:

unconfigure fdb-scan failure-action

## **History**

This command was first available in ExtremeWare 6.2.2b108.

This command was not supported in ExtremeWare 7.0.

This command is supported in ExtremeWare 7.1.0.

## **Platform Availability**

## unconfigure fdb-scan period

unconfigure fdb-scan period

#### **Description**

Returns the FDB scan interval to the factory default of 30 seconds.

#### **Syntax Description**

This command has no arguments or variables.

#### **Default**

N/A.

#### **Usage Guidelines**

This setting is independent of and does not affect the system health check configurations.

#### **Example**

The following command returns the FDB scan interval to 30 seconds: unconfigure fdb-scan period

#### **History**

This command was first available in ExtremeWare 6.2.2b108.

This command was not supported in ExtremeWare 7.0.

This command is supported in ExtremeWare 7.1.0.

#### **Platform Availability**

*FDB Commands*

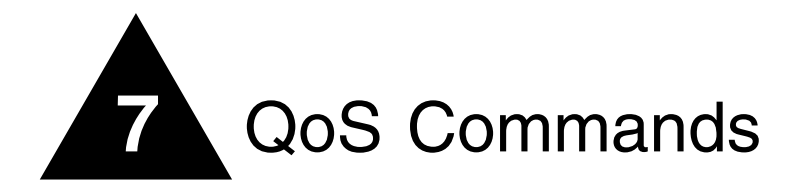

This chapter describes the following commands:

- **•** Commands for configuring Quality of Service (QoS) profiles
- **•** Commands creating traffic groupings and assigning the groups to QoS profiles
- Commands for configuring, enabling and disabling explicit class-of-service traffic groupings (802.1p) and Diffserv)
- **•** Commands for configuring, enabling and disabling Random Early Detection (RED)
- **•** Commands for configuring traffic grouping priorities
- **•** Commands for verifying configuration and performance
- **•** Commands for enabling and disabling the Dynamic Link Context System (DLCS)

This chapter does not describe the additional ingress and egress QoS capabilities available on the High Density Gigabit Ethernet "3" series I/O modules. For more information and a full description of the "3" series I/O module command set, see [Chapter 26](#page-1856-0).

Qualify of Service (QoS) is a feature of ExtremeWare that allows you to specify different service levels for outbound and inbound traffic. QoS is an effective control mechanism for networks that have heterogeneous traffic patterns. Using QoS, you can specify the service that a traffic type receives.

Policy-based QoS allows you to protect bandwidth for important categories of applications or specifically limit the bandwidth associated with less critical traffic. The switch contains separate hardware queues on every physical port. Each hardware queue is programmed by ExtremeWare with bandwidth management and prioritization parameters, defined as a QoS profile. The bandwidth management and prioritization parameters that modify the forwarding behavior of the switch affect how the switch transmits traffic for a given hardware queue on a physical port. Up to eight physical queues per port are available.

Policy-based QoS can be configured to perform per-port Random Early Detection (RED). Using this capability, the switch detects when traffic is filling up in any of the eight hardware queues, and performs a random discard on subsequent packets, based on the configured RED drop-probability. Instead of dropping sessions during times when the queue depth is exceeded, RED causes the switch to lower session throughput.

To configure QoS, you define how your switch responds to different categories of traffic by creating and configuring QoS profiles. The service that a particular type of traffic receives is determined by assigning a QoS profile to a traffic grouping or classification. The building blocks are defined as follows:

**• QoS profile**—Defines bandwidth and prioritization parameters.

- **Traffic grouping**—A method of classifying or grouping traffic that has one or more attributes in common.
- **QoS policy**—The combination that results from assigning a QoS profile to a traffic grouping.

QoS profiles are assigned to traffic groupings to modify switch-forwarding behavior. When assigned to a traffic grouping, the combination of the traffic grouping and the QoS profile comprise an example of a single policy that is part of Policy-Based QoS.

Extreme switch products support explicit Class of Service traffic groupings. This category of traffic groupings describes what is sometimes referred to as *explicit packet marking,* and includes:

- **•** IP DiffServ code points, formerly known as IP TOS bits
- **•** Prioritization bits used in IEEE 802.1p packets

All Extreme switches support the standard 802.1p priority bits that are part of a tagged Ethernet packet.

#### **DLCS**

The Dynamic Link Context System (DLCS) is a feature of ExtremeWare and Extreme switches that snoops Windows Internet Naming Service (WINS) NetBIOS packets and creates a mapping between a user name, the IP address or MAC address of the workstation, and a port on the switch. Based on the information in the packet, DLCS can detect when an workstation boots up or a user logs in or out, and dynamically maps the user or workstation name to the current IP address and switch port. For DLCS to operate within ExtremeWare, the user or workstation must allow for automatic DLCS updates.

Information obtained through DLCS is used by the EPICenter Policy Manager software, and enables the configuration of policies that apply to named users or workstations. Enabling the DLCS feature is only useful if you plan to use the EPICenter software. Currently, there are no other features that can make use of the information that the DLCS feature provides.

## clear dlcs

clear dlcs

#### **Description**

Clears all learned DLCS data.

#### **Syntax Description**

This command has no arguments or variables.

#### **Default**

N/A.

#### **Usage Guidelines**

If the IP address of an end-station changes, and the end-station is not immediately rebooted, the old host-to-IP mapping is not deleted. You must delete the mapping through the ExtremeWare Enterprise Manager Policy System.

#### **Example**

The following command clears all learned DLCS data from the switch:

clear dlcs

#### **History**

This command was available in ExtremeWare 6.0.

#### **Platform Availability**

## configure diffserv examination code-point qosprofile ports

configure diffserv examination code-point <code\_point> qosprofile <qosprofile> ports [<portlist> | all] {low-drop-probability | high-drop-probability}

### **Description**

Configures the default ingress Diffserv code points (DSCP) to QoS profile mapping.

## **Syntax Description**

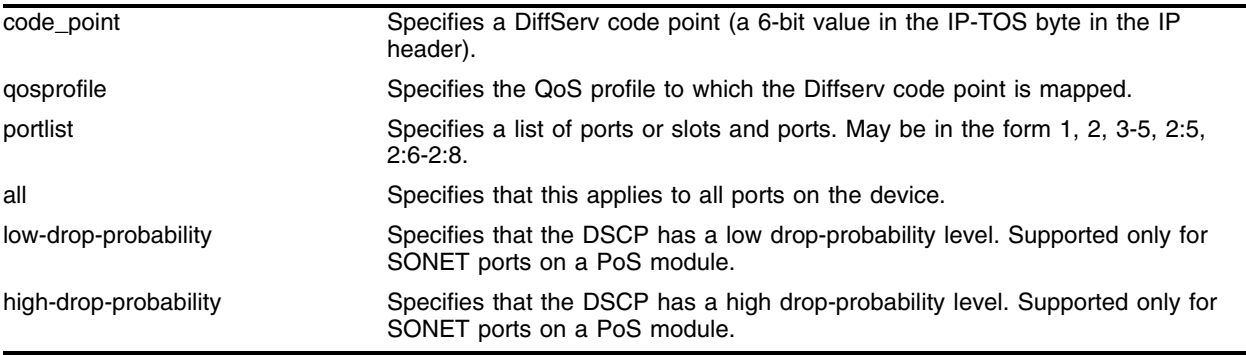

#### **Default**

See [Table 10.](#page-381-0)

## **Usage Guidelines**

You can specify up to 64 different code points for each port. Code point values are grouped and assigned to the default QoS profiles as follows:

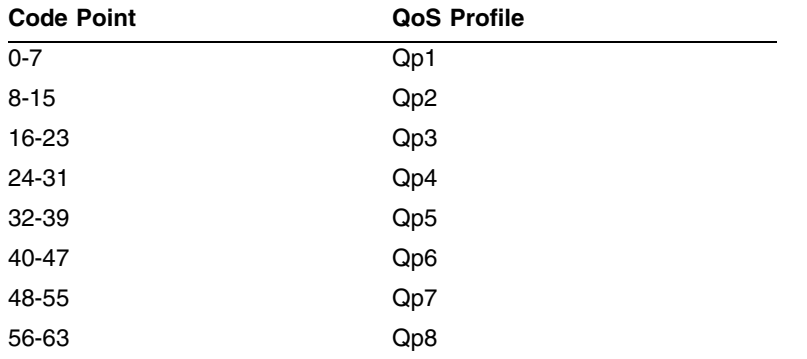

<span id="page-381-0"></span>**Table 10:** Default Code Point-to-QoS Profile Mapping

The mapping is applied in the ingress direction.

The low-drop-probability and high-drop-probability keywords are applicable only to SONET ports. The low-drop-probability and high-drop-probability keywords are useful in conjunction with the weighted RED (WRED) implementation provided by SONET ports. This implementation supports two different drop probabilities; one for DSCPs designated as having low drop-probability and another for DSCPs designated as having high drop-probability. These keywords enable complete flexibility in assigning DSCPs to the two different drop-probability levels.

#### **Example**

The following command specifies that packets arriving on ports 5-8 that use code point 25 be assigned to qp2:

configure diffserv examination code-point 25 qosprofile qp2 ports 5-8

The following command sets up the mapping for the EF PHB (PoS module only):

configure diffserv examination code-point 46 qosprofile qp8 ports 2:1-2:2

#### **History**

This command was first available in ExtremeWare 6.0.

This command was modified in an ExtremeWare IP Technology Services Release based on v6.1.5b20 to support PoS modules.

#### **Platform Availability**

This command is available on all platforms. The PoS module extensions are supported on the BlackDiamond switch only.

# configure diffserv replacement priority

```
configure diffserv replacement priority <value> code-point <code_point> 
ports [<portlist> | all]
```
### **Description**

Configures the default egress Diffserv replacement mapping.

## **Syntax Description**

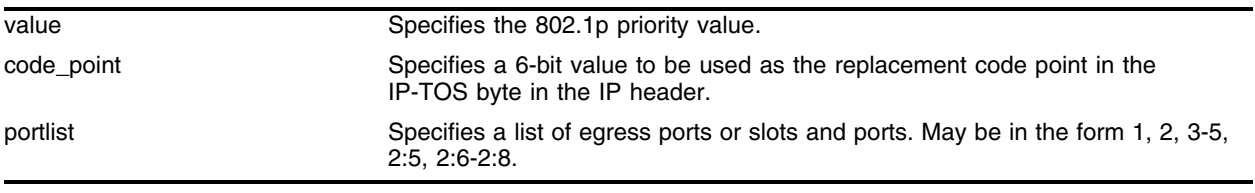

### **Default**

N/A.

## **Usage Guidelines**

To replace DiffServ code points you must enable both 802.1p replacement and DiffServ replacement using the [enable dot1p replacement ports](#page-403-0) and [enable diffserv replacement ports](#page-401-0) commands.

The default 802.1p priority value to code point mappings are described as follows:

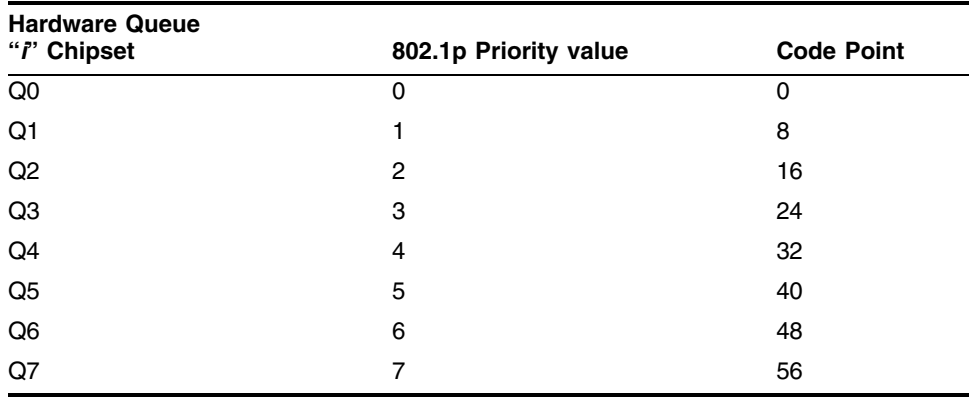

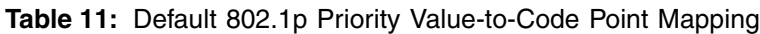

## **Example**

The following command specifies that a code point value of 25 should be used to replace the TOS bits in packets with an 802.1p priority of 2 for ports 5-9:

configure diffserv replacement priority 2 code-point 25 ports 5-9

## **History**

This command was first available in ExtremeWare 6.0.

## **Platform Availability**

# configure dot1p type

configure dot1p type <dot1p\_priority> qosprofile <qosprofile>

### **Description**

Configures the default QoS profile to 802.1p priority mapping.

### **Syntax Description**

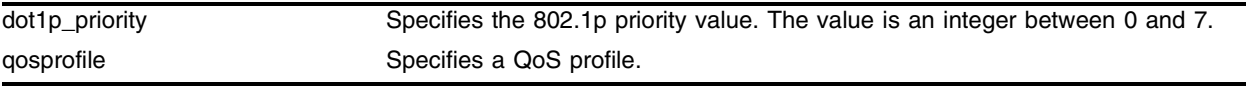

#### **Default**

N/A.

### **Usage Guidelines**

An 802.1p priority value seen on ingress can be mapped to a particular QoS profile and with specific bandwidth management and priority behavior.

The default mapping of each 802.1p priority value to QoS profile is as follows:

| <b>Priority Value</b> | QoS Profile Summit Chipset | QoS Profile "i" Chipset |
|-----------------------|----------------------------|-------------------------|
| 0                     | Qp1                        | Qp1                     |
| 1                     | Qp1                        | Qp <sub>2</sub>         |
| $\overline{c}$        | Qp2                        | Qp3                     |
| 3                     | Qp2                        | Qp4                     |
| 4                     | Qp3                        | Qp5                     |
| 5                     | Qp3                        | Qp6                     |
| 6                     | Qp4                        | Qp7                     |
| 7                     | Qp4                        | Qp8                     |

**Table 12:** 802.1p Priority Value-to-QoS Profile Default Mapping

#### **Example**

The following commands swap the QoS profiles associated with 802.1p priority values 1 and 2 on an "*i*" series device:

configure dot1p type 2 qosprofile qp2 configure dot1p type 1 qosprofile qp3

## **History**

This command was available in ExtremeWare 6.0.

## **Platform Availability**

## configure ports qosprofile

configure ports <portlist> qosprofile <qosprofile>

#### **Description**

Configures one or more ports to use a particular QoS profile.

#### **Syntax Description**

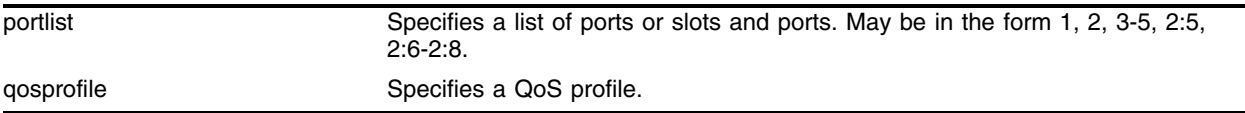

#### **Default**

N/A.

#### **Usage Guidelines**

Extreme switches support eight QoS profiles (QP1 - QP8).

#### **Example**

The following command configures port five to use QoS profile QP3: configure ports 5 qosprofile QP3

#### **History**

This command was first available in ExtremeWare 6.0.

#### **Platform Availability**

# configure qosprofile

```
configure qosprofile <qosprofile> minbw <min_percent> maxbw <max_percent> 
priority <level> {[minbuf <percent> maxbuf <number> [K | M] | maxbuff
\langlenumber> [K | M] | \langleportlist>]}
```
### **Description**

Modifies the default QoS profile parameters.

## **Syntax Description**

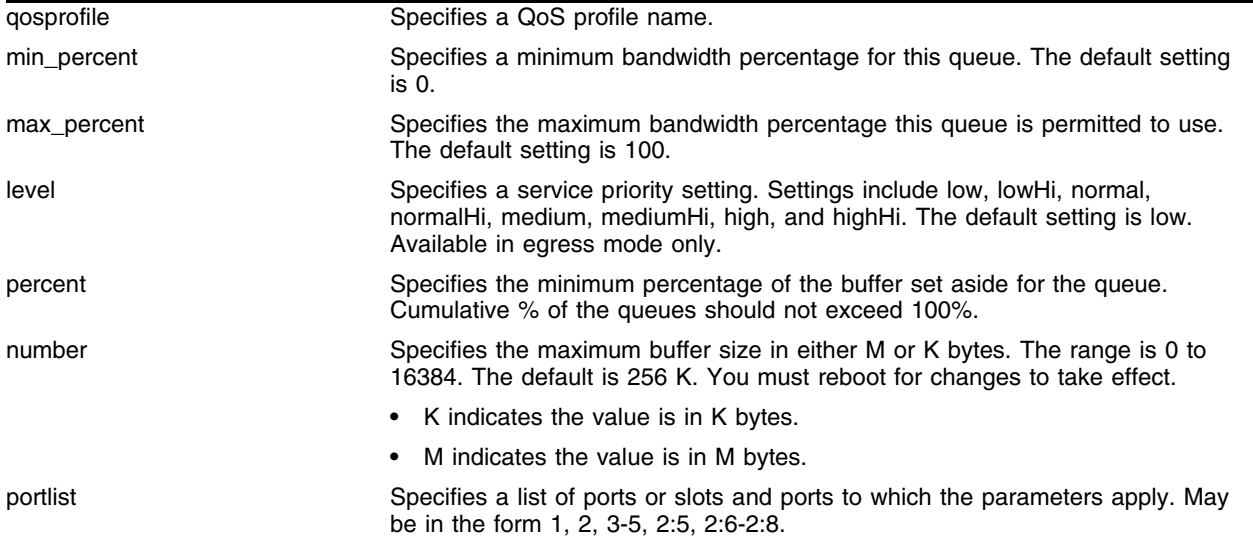

## **Default**

- **•** Minimum bandwidth—0%
- **•** Maximum bandwidth—100%
- **•** Priority—low
- **•** Minimum buffer percent—0%
- **•** Maximum buffer size—256K

#### **Usage Guidelines**

On Summit chipset-based switches in ingress mode, any changes to parameters of the four predefined QoS profiles have the corresponding effect on the ports to which they are mapped.

The minbuf parameter reserves buffer memory for use exclusively by a QoS profile across all affected ports. The default value for buffer settings is 0%. The sum of all QoS profile buffer parameters should not exceed 100%. The maxbuf parameter allows you to set a maximum buffer for each queue, so that a single queue will not consume all of the unallocated buffer space. You should not modify the buffer parameter unless specific situations and application behavior indicate. You must reboot the switch for changes to this parameter to take effect.

For ExtremeWare 4.0:

**•** Only four priority levels are available (low, normal, medium, and high).

#### **Example**

The following command configures the QoS profile parameters of QoS profile *qp5* for specific ports on an "*i*" series switch:

configure qosprofile qp5 minbw 10% maxbw 80% priority highHi ports 5-7

The following command configures the buffer size for QoS profile *qp5* on an "*i*" series switch: configure qosprofile qp5 minbw 10% maxbw 80% priority highhi minbuf 3% maxbuff 1024K

#### **History**

This command was available in ExtremeWare 2.0.

The minbuff, maxbuff, and ports arguments were available in ExtremeWare 6.0.

#### **Platform Availability**

The basic command is available on all platforms.

The minbuff, maxbuff, and ports arguments are available on *"i*" series platforms.

# configure qostype priority

```
configure qostype priority [source-mac | dest-mac | access-list | vlan | 
diffserv | dot1p] <priority>
```
### **Description**

Configures the priority of the specified QoS traffic grouping.

## **Syntax Description**

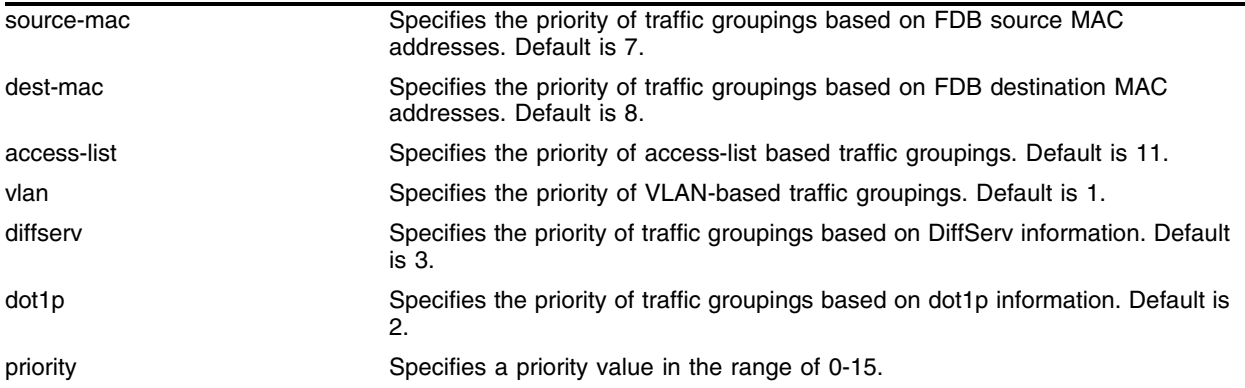

## **Default**

```
access-list = 11
dest-mac = 8source-mac = 7
diffserv = 3dot1p = 2vlan = 1
```
## **Usage Guidelines**

QoS types with a greater value take higher precedence.

Port-based QoS traffic groupings are always the lowest priority. The priority of port-based traffic cannot be changed.

## **Example**

The following command forces FDB source-mac QoS to take a higher precedence over FDB dest-mac QoS (with a default priority of 8):

configure qostype priority source-mac 9

## **History**

This command was first available in ExtremeWare 6.2.

## **Platform Availability**

# configure red drop-probability

configure red drop-probability <percent>

## **Description**

Configures the Random Early Detect (RED) drop-probability.

## **Syntax Description**

percent Specifies the RED drop probability as a percentage. Range is 0 -100.

### **Default**

N/A.

## **Usage Guidelines**

When the switch detects that traffic is filling up in any of the eight hardware queues, it performs a random discard on subsequent packets, based on the configured RED drop-probability. The destination node detects the dropped packet, and, using standard TCP windowing mechanisms, slows the transmission from the source node. RED drop-probability is configured on a system-wide basis.

The percentage range is 0 - 100%.

## **Example**

The following command configures the RED drop-probability as 80%:

```
configure red drop-probability 80
```
## **History**

This command was first available in ExtremeWare 6.0.

## **Platform Availability**

# configure vlan priority

configure vlan <vlan name> priority <priority>

#### **Description**

Configures the 802.1p priority value for traffic generated on the switch.

#### **Syntax Description**

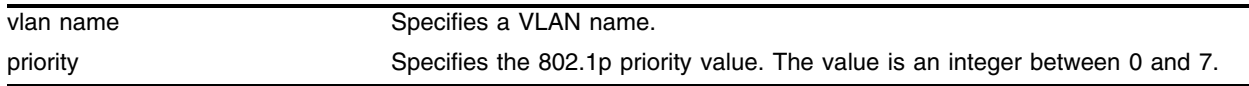

#### **Default**

N/A.

#### **Usage Guidelines**

The 802.1p priority field is placed in the 802.1Q tag when a packet is generated by the switch. The switch CPU generates traffic, for example, when ping packets are sent out by a user on the switch console.

To configure which queue to use for traffic traveling across a VLAN, use the following command:

configure vlan <vlan name> qosprofile <qosprofile>

#### **Example**

The following command configures VLAN *accounting* to use priority 6 in its generated traffic: configure vlan accounting priority 6

#### **History**

This command was available in ExtremeWare 6.0.

#### **Platform Availability**

# configure vlan qosprofile

configure vlan <vlan name> qosprofile <qosprofile>

## **Description**

Configures a VLAN to use a particular QoS profile.

## **Syntax Description**

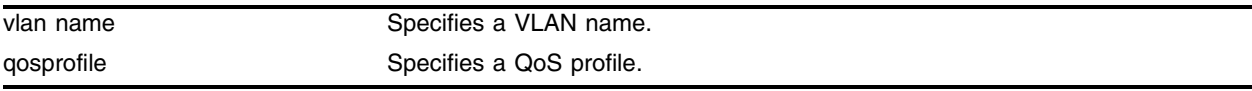

## **Default**

N/A.

## **Usage Guidelines**

Extreme switches support eight QoS profiles (QP1 - QP8).

## **Example**

The following command configures VLAN *accounting* to use QoS profile QP3: configure vlan accounting qosprofile QP3

## **History**

This command was available in ExtremeWare 2.0.

## **Platform Availability**

# disable diffserv examination ports

disable diffserv examination ports [<portlist> | all]

#### **Description**

Disables the examination of the Diffserv field in an IP packet.

#### **Syntax Description**

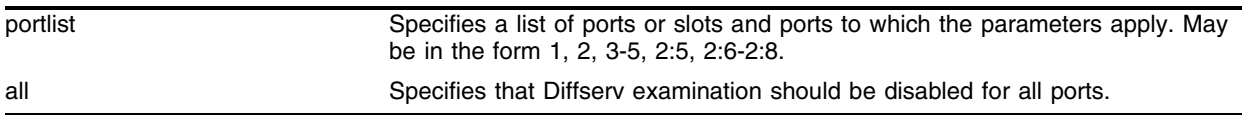

#### **Default**

N/A.

#### **Usage Guidelines**

None.

#### **Example**

The following command disables Diffserv examination on selected ports: disable diffserv examination ports 3,5,6

#### **History**

This command was available in ExtremeWare 6.0.

#### **Platform Availability**

# disable diffserv replacement ports

disable diffserv replacement ports [<portlist> | all]

## **Description**

Disables the replacement of diffserv code points in packets transmitted by the switch.

## **Syntax Description**

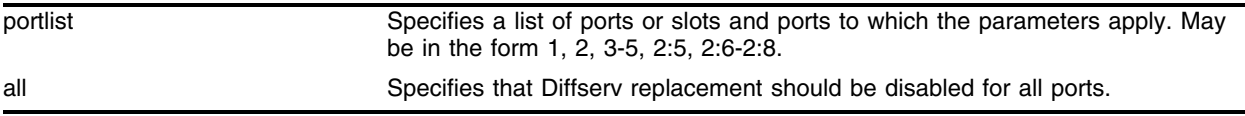

## **Default**

N/A.

## **Usage Guidelines**

None.

## **Example**

The following command disables Diffserv replacement on selected ports: disable diffserv replacement ports 3,5,6

## **History**

This command was available in ExtremeWare 6.0.

## **Platform Availability**
## disable dlcs

disable dlcs {fast-ethernet-ports | ports [all | <port\_number>]}

#### **Description**

This command disables WINS snooping for ports on this switch.

#### **Syntax Description**

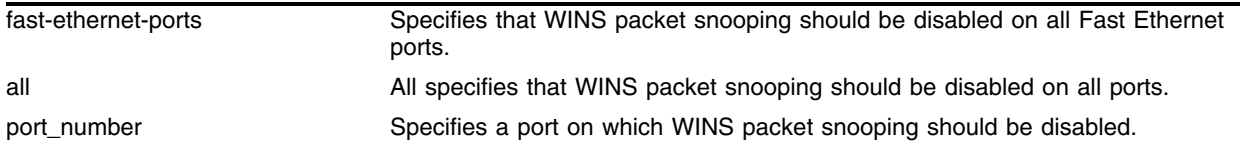

#### **Default**

Disabled.

#### **Usage Guidelines**

Disabling DLCS means that DLCS information for this switch will no longer be available to the ExtremeWare Enterprise Manager Policy System.

Used with no parameters, this command disables WINS packet snooping on all ports on which it was enabled.

Using the port parameter disabled WINS packet snooping only on the specified port.

#### **Example**

The following command disables all WINS packet snooping on the switch: disable dlcs

#### **History**

This command was available in ExtremeWare 6.0.

The command was modified in ExtremeWare 6.1 to support the fast-ethernet-ports parameter.

#### **Platform Availability**

# disable dot1p replacement ports

disable dot1p replacement ports [<portlist> | all]

## **Description**

Disables the ability to overwrite 802.1p priority values for a given set of ports.

## **Syntax Description**

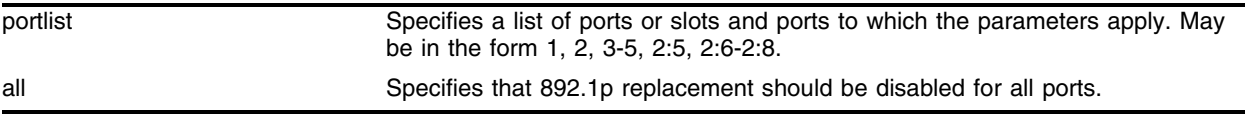

## **Default**

N/A.

## **Usage Guidelines**

None.

## **Example**

The following command disables Diffserv replacement on all ports: disable dot1p replacement ports all

## **History**

This command was available in ExtremeWare 6.0.

## **Platform Availability**

## disable qosmonitor

disable qosmonitor

#### **Description**

Disables the QoS monitoring capability.

### **Syntax Description**

This command has no arguments or variables.

#### **Default**

Disabled.

### **Usage Guidelines**

None.

#### **Example**

The following command disables QoS monitoring: disable qosmonitor

#### **History**

This command was available in ExtremeWare 4.0.

#### **Platform Availability**

# disable red ports

disable red ports <portlist>

### **Description**

Disables Random Early Detection (RED) on the specified ports.

### **Syntax Description**

portlist Specifies the port number(s). May be in the form 1, 2, 3-5, 2:5, 2:6-2:8.

#### **Default**

Disabled.

#### **Usage Guidelines**

None.

## **Example**

The following command disables RED on ports 5-7: disable red ports 5-7

## **History**

This command was first available in ExtremeWare 6.0.10.

#### **Platform Availability**

## enable diffserv examination ports

enable diffserv examination ports [<portlist> | all]

#### **Description**

Enables the Diffserv field of an ingress IP packet to be examined in order to select a QoS profile.

#### **Syntax Description**

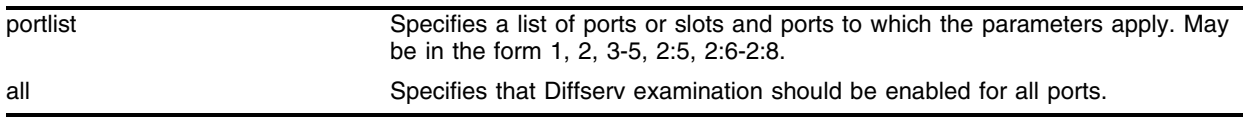

#### **Default**

Disabled.

### **Usage Guidelines**

None.

#### **Example**

The following command enables Diffserv examination on selected ports: enable diffserv examination ports 3,5,6

#### **History**

This command was available in ExtremeWare 6.0.

#### **Platform Availability**

## enable diffserv replacement ports

```
enable diffserv replacement ports [<portlist> | all]
```
### **Description**

Enables the diffserv code point to be overwritten in packets transmitted by the switch.

## **Syntax Description**

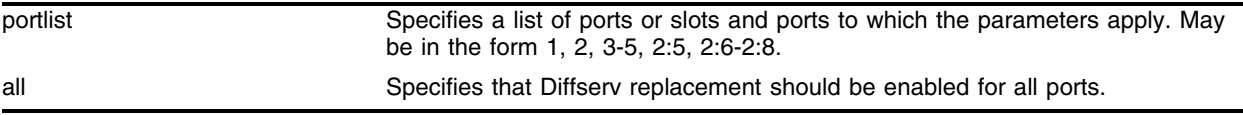

## **Default**

Disabled.

## **Usage Guidelines**

Eight user-defined code points can be configured on each port. The 802.1P priority bits (3-bits) are used to select one of the eight code points.

## **Example**

The following command enables Diffserv replacement on selected ports:

enable diffserv replacement ports 3,5,6

## **History**

This command was available in ExtremeWare 6.0.

## **Platform Availability**

## <span id="page-402-0"></span>enable dlcs

enable dlcs {fast-ethernet-ports | ports [all | <port\_number>]}

#### **Description**

This command enables WINS snooping for ports on the switch.

#### **Syntax Description**

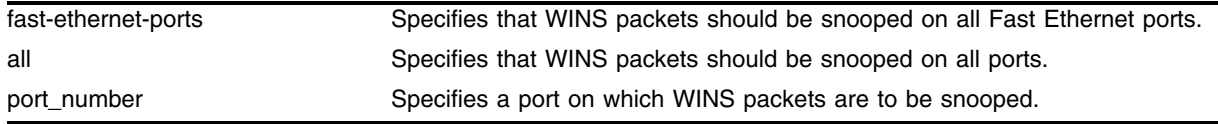

#### **Default**

Enables snooping on all ports.

#### **Usage Guidelines**

DLCS must be enabled to allow usage of DLCS information by the ExtremeWare Enterprise Manager Policy System.

[enable dlcs](#page-402-0) used with no parameters is the same as enable dlcs ports all.

The fast-ethernet-ports parameter is a shortcut to enable DLCS on all Fast Ethernet ports, rather than having to enter each port individually.

#### **Example**

The following command enables DLCS snooping on port 4:

enable dlcs ports 4

Either of the following commands enable DLCS snooping on all ports:

```
enable dlcs
enable dlcs ports all
```
#### **History**

This command was available in ExtremeWare 6.0.

The command was modified in ExtremeWare 6.1 to support the fast-ethernet-ports parameter.

#### **Platform Availability**

## enable dot1p replacement ports

enable dot1p replacement ports [<portlist> | all]

### **Description**

Allows the 802.1p priority field to be overwritten on egress according to the QoS profile to 802.1p priority mapping for a given set of ports.

## **Syntax Description**

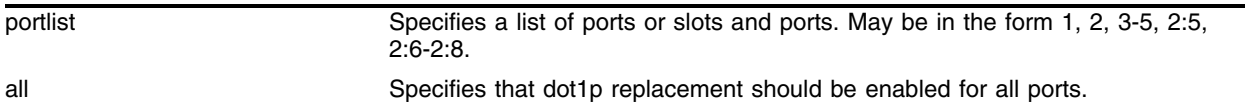

### **Default**

Disabled.

### **Usage Guidelines**

By default, 802.1p priority information is not replaced or manipulated, and the information observed on ingress is preserved when transmitting the packet.

If 802.1p replacement is enabled, the 802.1p priority information that is transmitted is determined by the hardware queue that is used when transmitting the packet. The mapping is described in [Table 13.](#page-403-0) This mapping cannot be changed.

<span id="page-403-0"></span>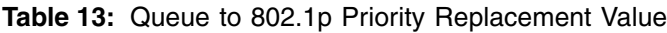

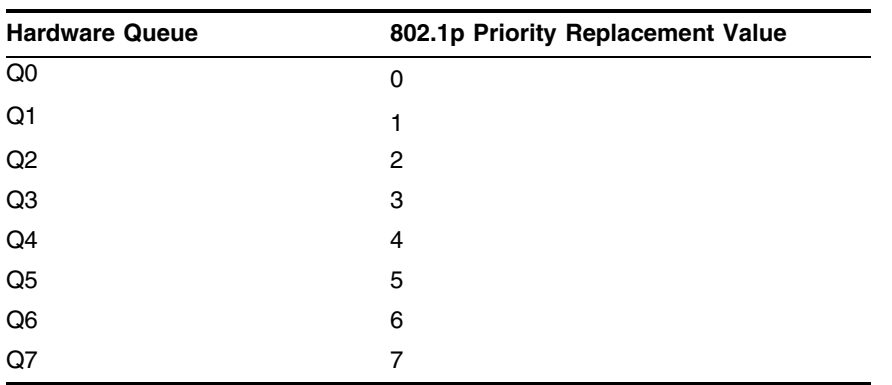

#### **Example**

The following command enables dot1p replacement on all ports:

enable dot1p replacement ports all

## **History**

This command was available in ExtremeWare 6.0.

## **Platform Availability**

## enable qosmonitor

enable qosmonitor {port <port>}

### **Description**

Enables the QoS monitoring capability on the switch.

### **Syntax Description**

port services a port.

### **Default**

Disabled.

### **Usage Guidelines**

When no port is specified, the QoS monitor automatically samples all the ports and records the sampled results. Error messages are logged to the syslog if the traffic exceeds the parameters of the QoS profile(s).

The QoS monitor is a utility that monitors the eight hardware queues (QP1-QP8) associated with any port(s). The QoS monitor keeps track of the number of frames and the frames per second that a specific queue is responsible for transmitting on a physical port. Two options are available: a real-time display and a separate option for retrieving information in the background and writing it to the log.

The real-time display scrolls through the given portlist to provide statistics. The particular port being monitored at that time is indicated by an asterisk (\*) appearing after the port number in the display.

Monitoring QoS in the background places transmit counter and any "overflow" information into the switch log. The log notification appears if one of the queues experiences an overflow condition since the last time it was sampled. An overflow entry indicates that a queue was over-subscribed at least temporarily, and is useful for determining correct QoS settings and potential over-subscription issues.

## **Example**

The following command enables the QoS monitoring capability on port 4:

```
enable qosmonitor port 4
```
## **History**

This command was available in ExtremeWare 4.0.

## **Platform Availability**

## enable red ports

enable red ports <portlist>

#### **Description**

Enables Random Early Detection (RED) on a port.

#### **Syntax Description**

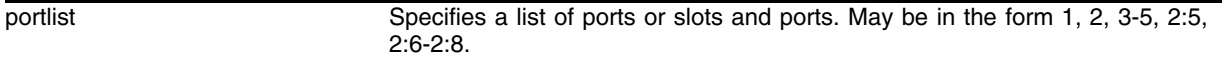

#### **Default**

Disabled.

#### **Usage Guidelines**

Policy-based QoS can be configured to perform per-port Random Early Detection (RED) and drop-probability. Using this capability, the switch detects when traffic is filling up in any of the eight hardware queues, and performs a random discard on subsequent packets, based on the configured RED drop-probability.

Instead of dropping sessions during times when the queue depth is exceeded, RED causes the switch to lower session throughput. The destination node detects the dropped packet, and, using standard TCP windowing mechanisms, slows the transmission from the source node. RED drop-probability is configured on a system-wide basis, and has a valid range from 0% to 100%.

#### **Example**

The following command enables RED on ports 5-7:

enable red ports 5-7

#### **History**

This command was first available in ExtremeWare 6.0.10.

#### **Platform Availability**

# show dlcs

show dlcs

## **Description**

Displays the status of DLCS (enabled or disabled) and the status of ports that are snooping WINS packets.

## **Syntax Description**

This command has no arguments or variables.

## **Default**

N/A.

## **Usage Guidelines**

None.

## **Example**

The following command displays DLCS status and data from the switch:

show dlcs

It produces output such as the following:

DLCS: Enabled Ports: 4

## **History**

This command was available in ExtremeWare 6.0.

## **Platform Availability**

## show dot1p

show dot1p

#### **Description**

Displays the 802.1p-to-QoS profile mappings.

#### **Syntax Description**

This command has no arguments or variables.

#### **Default**

N/A.

#### **Usage Guidelines**

None.

#### **Example**

The following command displays the current 802.1p-to-QoS mappings on the switch: show dot1p

Following is the output from this command:

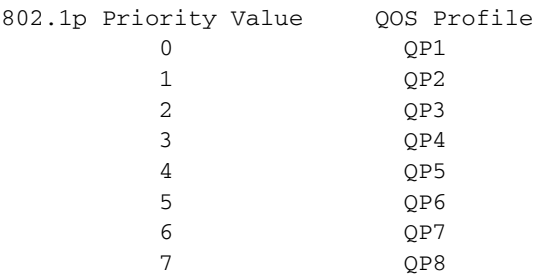

#### **History**

This command was first available in ExtremeWare 4.0.

#### **Platform Availability**

## show ports qosmonitor

show ports {mgmt | <portlist>} qosmonitor {egress | ingress} {discards}

#### **Description**

Displays real-time QoS statistics for egress packets on one or more ports.

### **Syntax Description**

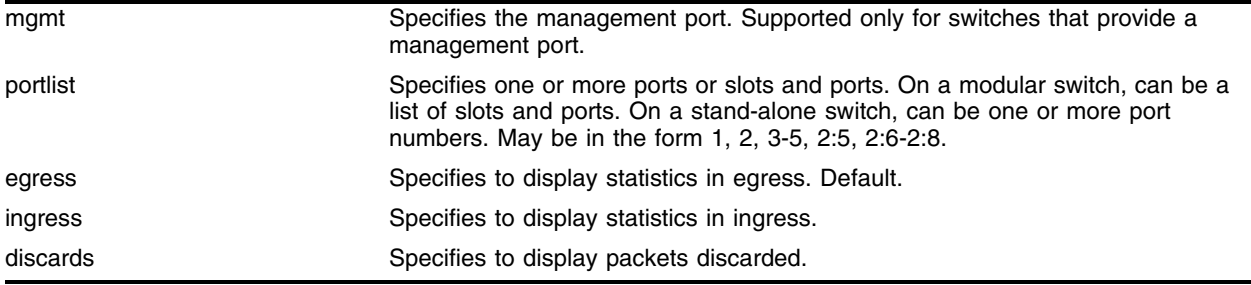

#### **Default**

Shows QoS statistics for all ports in egress.

#### **Usage Guidelines**

The real-time display scrolls through the given portlist to provide statistics. You can choose screens for packet count and packets per second. The specific port being monitored is indicated by an asterisk (\*) appearing after the port number in the display.

QoS monitor sampling is configured as follows:

- **•** The port is monitored for 20 seconds before the switch moves on to the next port in the list.
- **•** A port is sampled for five seconds before the packets per second (pps) value is displayed on the screen.

#### **Example**

The following command shows the real-time QoS statistics related to the specified ports:

show ports 1-2, 49 qosmonitor

Following is sample output from this command:

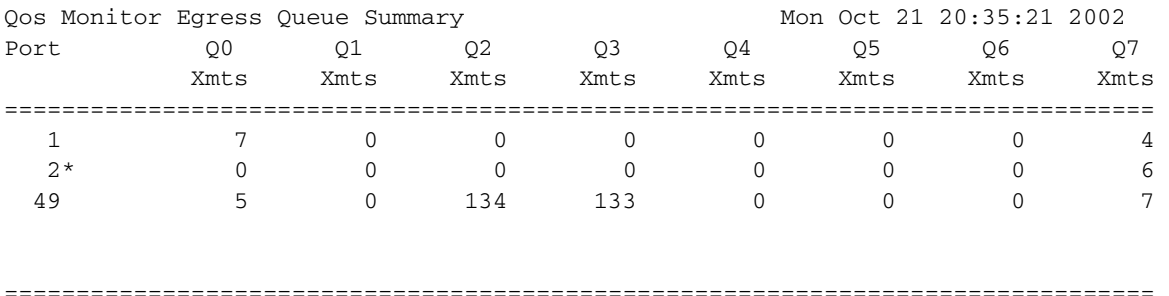

0->Clear Counters U->page up D->page down R->rate screen ESC->exit

## **History**

This command was available in ExtremeWare 2.0.

This command was updated to support PoS in Extreme 6.2.

## **Platform Availability**

## show qosprofile

show qosprofile {<qosprofile>} {port <portlist>}

### **Description**

Displays QoS information on the switch.

## **Syntax Description**

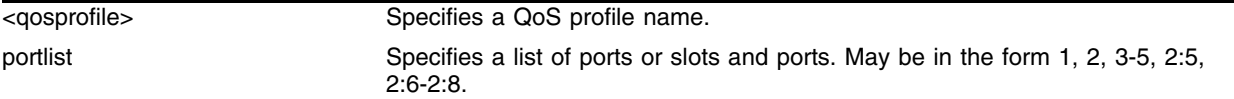

## **Default**

Displays QoS information for all profiles.

## **Usage Guidelines**

Information displayed includes:

- **•** QoS profile name
- **•** Minimum bandwidth
- **•** Maximum bandwidth
- **•** Priority
- **•** A list of all traffic groups to which the QoS profile is applied

## **Example**

The following command shows the QoS information for the specified port:

show qosprofile 2:1

Following is sample output from this command:

```
2:1:
        Queue: Q0 using QP1 MinBw=0% MaxBw=100% Pri=2.
                Q1 using QP2 MinBw=0% MaxBw=100% Pri=1.
                Q2 using QP3 MinBw=0% MaxBw=100% Pri=4.
                Q3 using QP4 MinBw=0% MaxBw=100% Pri=3.
                Q4 using QP5 MinBw=0% MaxBw=100% Pri=4.
                Q5 using QP6 MinBw=0% MaxBw=100% Pri=5.
                Q6 using QP7 MinBw=0% MaxBw=100% Pri=6.
                Q7 using QP8 MinBw=0% MaxBw=100% Pri=7.
```
## **History**

This command was available in ExtremeWare 2.0.

## **Platform Availability**

# show qostype priority

show qostype priority

## **Description**

Displays QoS traffic grouping priority settings.

## **Syntax Description**

This command has no arguments or variables.

## **Default**

N/A.

## **Usage Guidelines**

None.

## **Example**

The following command displays the QoS traffic grouping priority settings for this switch: show qostype priority

## **History**

This command was first available in ExtremeWare 6.2.

## **Platform Availability**

## unconfigure diffserv examination ports

unconfigure diffserv examination ports [<portlist>  $|$  all]

#### **Description**

Removes the Diffserv examination code point from a port.

#### **Syntax Description**

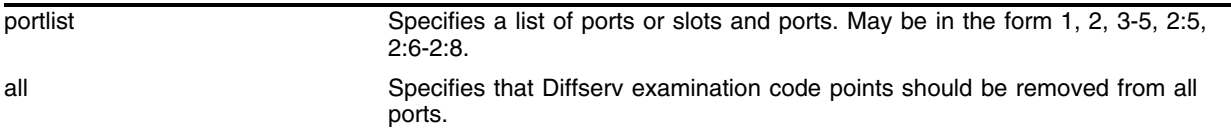

#### **Default**

N/A.

#### **Usage Guidelines**

None.

#### **Example**

The following command removes Diffserv code-point examination from ports 5-8:

```
unconfigure diffserv examination ports 5-8
```
#### **History**

This command was first available in ExtremeWare 6.0.

#### **Platform Availability**

# unconfigure diffserv replacement ports

unconfigure diffserv replacement ports [<portlist> | all]

### **Description**

Removes the diffserv replacement mapping from a port.

## **Syntax Description**

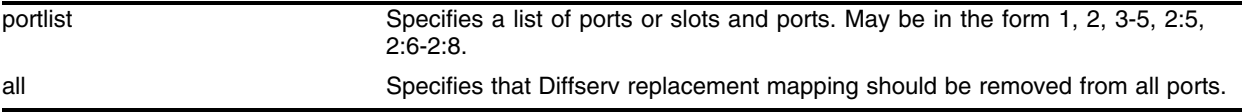

### **Default**

N/A.

## **Usage Guidelines**

None.

## **Example**

The following command removes Diffserv replacement from ports 5-8: unconfigure diffserv replacement ports 5-8

## **History**

This command was first available in ExtremeWare 6.0.

## **Platform Availability**

## unconfigure qostype priority

unconfigure qostype priority

#### **Description**

Resets all traffic grouping priority values to their defaults.

#### **Syntax Description**

This command has no arguments or variables.

#### **Default**

N/A.

#### **Usage Guidelines**

Resets the traffic grouping priorities to the following:

access-list = 11  $dest-mac = 8$ source-mac = 7  $d$ iffserv = 3  $dot1p = 2$  $vlan = 1$ 

#### **Example**

The following command resets the QoS traffic grouping priorities: unconfigure qostype priority

#### **History**

This command was first available in ExtremeWare 6.2.

#### **Platform Availability**

*QoS Commands*

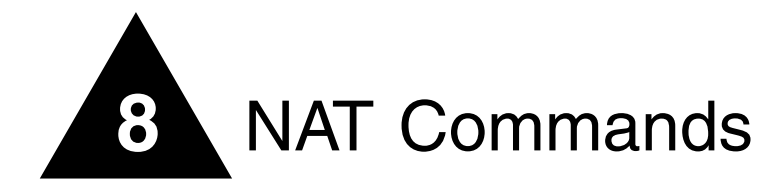

This chapter covers the following topics:

- **•** Configuring VLANs for Network Address Translation (NAT)
- **•** Configuring NAT translation rules
- **•** Displaying NAT settings

NAT is a feature that allows one set of IP addresses, typically private IP addresses, to be converted to another set of IP addresses, typically public Internet IP addresses. This conversion is done transparently by having a NAT device (any Extreme Networks switch using the "*i*" chipset) rewrite the source IP address and layer 4 port of the packets.

You can configure NAT to conserve IP address space by mapping a large number of inside (private) addresses to a much smaller number of outside (public) addresses.

In implementing NAT, you must configure at least two separate VLANs involved. One VLAN is configured as inside, and corresponds to the private IP addresses you would like to translate into other IP addresses. The other type of VLAN is configured as outside, which corresponds to the public (probably Internet) IP addresses you want the inside addresses translated to. The mappings between inside and outside IP addresses are done using rules that specify the IP subnets involved and the algorithms used to translate the addresses.

# **NOTE**

*The NAT modes in ExtremeWare only support translating traffic that initiates from inside addresses.* 

NAT rules are associated with a single outside VLAN. Multiple rules per outside VLAN are allowed. The rules take effect in the order they are displayed using the show command. Any number of inside VLANs can use a single outside VLAN, assuming that you have created proper rules. Similarly, a single inside VLAN can use any number of different outside VLANs, assuming that the rules and routing are set up properly.

TCP and UDP layer 4 ports, in combination with the IP addresses, form a unique identifier which allows hosts (as well as the NAT switch) to distinguish between separate conversations. NAT operates by replacing the inside IP packet's source IP and layer 4 port with an outside IP and layer 4 port. The NAT switch maintains a connection table to map the return packets on the outside VLAN back into their corresponding inside sessions.

# clear nat

clear nat [connections | stats}

## **Description**

Clears NAT connections or statistics.

## **Syntax Description**

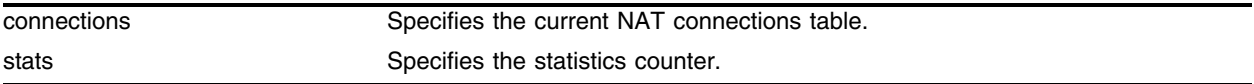

#### **Default**

N/A.

## **Usage Guidelines**

None.

## **Example**

The following command clears NAT connections: clear nat connections

## **History**

This command was first available in ExtremeWare 6.2.

## **Platform Availability**

## configure nat add vlan map

```
configure nat add vlan <vlan name> map source [any | 
<source_ipaddress>/<mask>] 
{14-port [any | <p>ports} {- <port>}}}
{destination <dest_ipaddress>/<mask> {14-port [any | <port> {- <port>}]}}
to <ip address> [/<mask> | - <ip address>] 
[tcp | udp | both] [portmap {<min> - <max>} | auto-constrain]
```
#### **Description**

Adds a NAT translation rule that translates private IP addresses to public IP addresses on the outside VLAN.

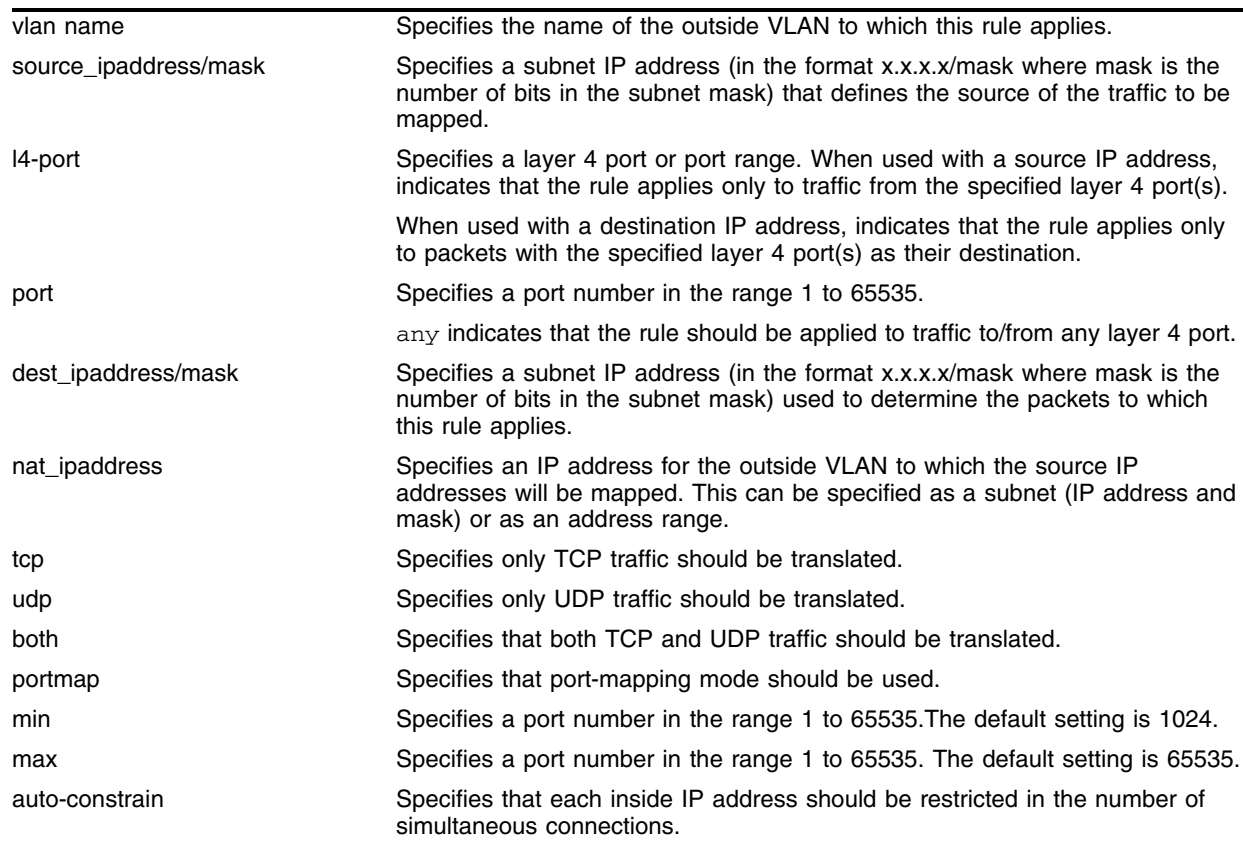

#### **Syntax Description**

#### **Default**

N/A.

## **Usage Guidelines**

Four different modes are used to determine how the outside IP addresses and layer 4 ports are assigned:

- **Example 1** Static mapping
- **•** Dynamic mapping
- **•** Port-mapping
- **•** Auto-constraining

When static mapping is used, each inside IP address uses a single outside IP address. The layer 4 ports are not changed, and only the IP address is rewritten.

With dynamic mapping, the number of inside hosts can be greater than the number of outside hosts. The outside IP addresses are allocated on a first-come, first-serve basis to the inside IP addresses. The layer 4 ports are not changed. When the last session for a specific inside IP address closes, that outside IP address can be used by other hosts.

The source IP address specifies private side IP addresses and the to IP address (the NAT address) specifies the public side IP address. The addition of the destination optional keyword after the source IP address and mask species that the NAT rule to be applied to only packets with a specific destination IP address.

If the netmask for both the source and NAT addresses is /32, the switch will use static NAT translation. If the netmask for both the source and NAT addresses are not both /32, the switch will use dynamic NAT translation.

With static or dynamic translation rules, which do not rely on layer 4 ports, ICMP traffic is translated and allowed to pass.

The addition of a layer 4 protocol name and the portmap keyword tells the switch to use portmap mode. As each new connection is initiated from the inside, the NAT device picks the next available source layer 4 port on the first available outside IP address. When all ports on a given IP address are in use, the NAT device uses ports off of the next outside IP address.

Optionally, you may specify the range of layer 4 ports the switch chooses on the translated IP addresses. The default setting for min is 1024. The default setting for max is 65535. There is a performance penalty associated with specifying a specific port range other than the default.

ICMP traffic is not translated in portmap mode. You must add a dynamic NAT rule for the same IP address range to allow for ICMP traffic.

The auto-constraining algorithm for port-mapping limits the number of outside layer 4 ports a single inside host can use simultaneously. The limitation is based on the ratio of inside to outside IP addresses. The outside IP address and layer 4 port space is evenly distributed to all possible inside hosts. This guarantees that no single inside host can prevent other traffic from flowing through the NAT device.

Because of the large number of simultaneous requests that can be made from a web browser, it is not recommended that this mode be used when a large number of inside hosts are being translated to a small number of outside IP addresses.

ICMP traffic is not translated in auto-constrain mode. You must add a dynamic NAT rule for the same IP address range to allow for ICMP traffic.

The addition of the l4-port optional keyword allows the NAT rule to be applied to only packets with a specific layer 4 source or destination port. If you use the layer 4-port command after the source

IP/mask, the rule will only match if the port(s) specified are the source layer 4-ports. If you use the l4-port command after the destination IP/mask, the rule will only match if the port(s) specified are the destination layer 4 ports. Both options may be used together to further limit the rule. If you specify layer 4 ports, ICMP traffic will not translated and allowed to pass.

Rules are processed in order, usually in the order in which they were added. When a single rule is matched, no other rules are processed. You can view the rule order using the show nat rules command.

#### **Example**

The following command defines a static translation rule that specifies that traffic coming from 192.168.1.12 be mapped to 216.52.8.32 on outside VLAN out\_vlan\_1:

configure nat add out\_vlan\_1 map source 192.168.1.12/32 to 216.52.8.32/32

The following command defines a dynamic translation rule that specifies that traffic coming from subnet 192.168.1.0 should be mapped to IP addresses in the range of 216.52.8.1 to 216.52.8.31 on outside VLAN out\_vlan\_1:

configure nat add out\_vlan\_1 map source 192.168.1.0/24 to 216.52.8.1 - 216.52.8.31

The following command defines a translation rule that specifies that TCP/UDP packets coming from 192.168.1.12 and destined for 192.168.5.20 be mapped to 216.52.8.32 on outside VLAN out\_vlan\_1:

configure nat add out\_vlan\_1 map source 192.168.1.12/32 destination 192.168.5.20 to 216.52.8.32/32

The following command defines a portmap translation rule that specifies that both TCP and UDP traffic from subnet 102.168.2.0/25 be mapped to available layer 4 ports on the IP addresses in the subnet 216.52.8.32/28:

configure nat add out\_vlan\_2 map source 192.168.2.0/25 to 216.52.8.32 /28 both portmap

The following command defines a portmap translation rule that specifies that only TCP traffic from subnet 102.168.2.0/25 be mapped to layer 4 ports in the range of 1024-8192 on the IP addresses in the subnet 216.52.8.32/28:

configure nat add out\_vlan\_2 map source 192.168.2.128/25 to 216.52.8.64/28 tcp portmap 1024 - 8192

The following command specifies an autoconstrain NAT translation rule that applies to both TCP and UDP traffic:

```
configure nat add out_vlan_3 map source 192.168.3.0/24 to 216.52.8.64/32 both 
auto-constrain
```
#### **History**

This command was first available in ExtremeWare 6.2.

#### **Platform Availability**

## configure nat delete

```
configure nat delete [all | 
vlan <vlan name> map source [any | <ip address>/<mask>] 
  {l4-port [any | <port> {- <port>}]}
{destination <ip address>/<mask> {14-port [any | <port> {- <port>}]}}
to <ip address> [/<mask> | - <ip address>] 
[tcp | udp | both] [portmap {<min> - <max>} | auto-constrain]
```
#### **Description**

Deletes a NAT translation rule.

#### **Syntax Description**

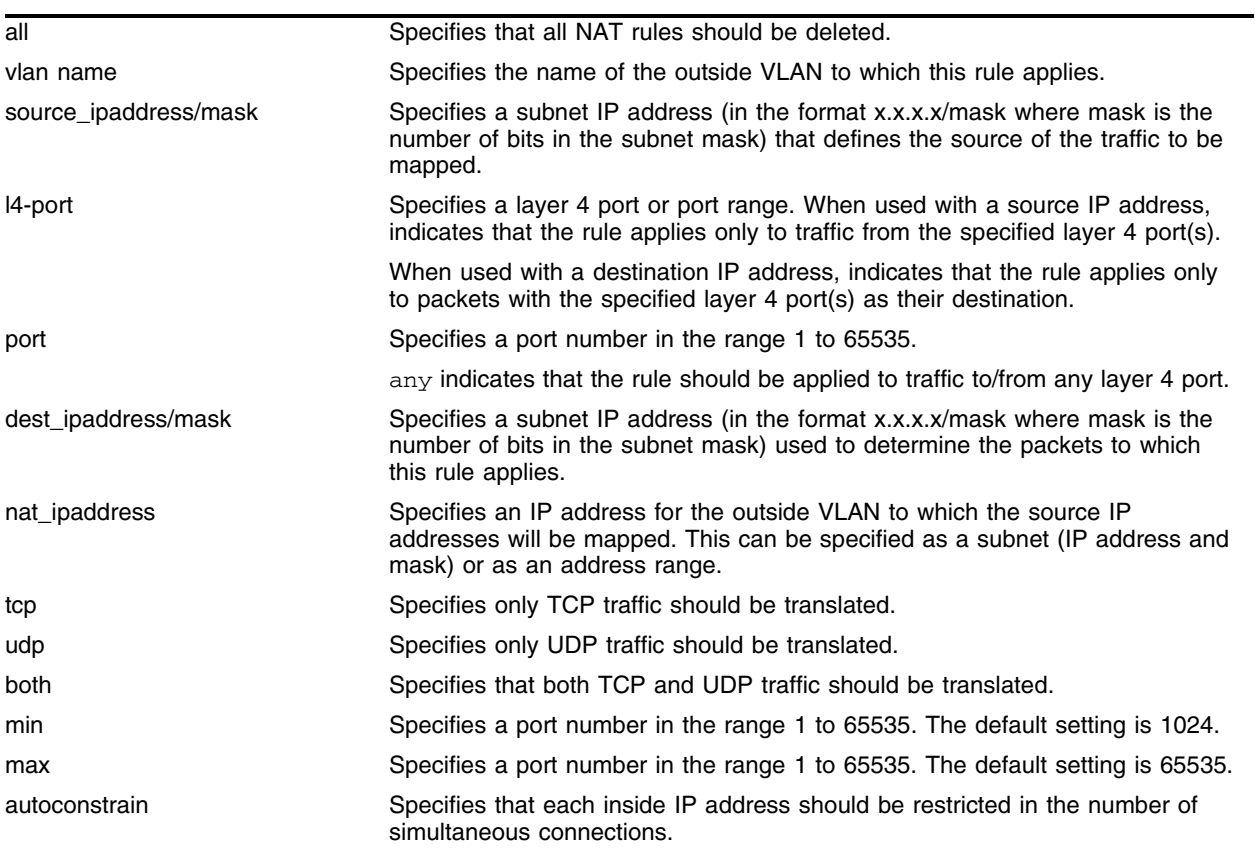

#### **Default**

N/A.

#### **Usage Guidelines**

To delete all NAT rules, use the all keyword. To delete a specific NAT rule, you must use exactly the same parameters that you used to create the rule.

### **Example**

The following command deletes a portmap translation rule:

configure nat delete out\_vlan\_2 map source 192.168.2.128/25 to 216.52.8.64/28 tcp portmap 1024 - 8192

#### **History**

This command was first available in ExtremeWare 6.2.

### **Platform Availability**

## configure nat finrst-timeout

configure nat finrst-timeout <seconds>

#### **Description**

Configures the timeout for a TCP session that has been torn down or reset.

### **Syntax Description**

seconds Specifies the number of seconds to wait before the session table entry times out.

#### **Default**

Default timeout is 60 seconds.

#### **Usage Guidelines**

Setting the timeout to zero specifies that session table entries should not be timed-out. This is not normally recommended as NAT resources will get used up.

### **Example**

The following command configures the timeout for a reset or torn-down TCP session to 120 seconds:

configure nat finrst-timeout 120

#### **History**

This command was first available in ExtremeWare 6.2.

#### **Platform Availability**

## configure nat icmp-timeout

configure nat icmp-timeout <seconds>

#### **Description**

Configures the timeout for an ICMP packet.

#### **Syntax Description**

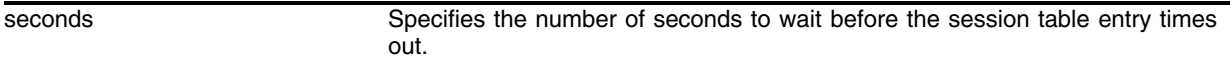

#### **Default**

Default timeout is 3 seconds.

#### **Usage Guidelines**

Setting the timeout to zero specifies that session table entries should not be timed-out. This is not normally recommended as NAT resources will get used up.

#### **Example**

The following command configures the timeout for an ICMP packet to 5 seconds:

configure nat icmp-timeout 5

#### **History**

This command was first available in ExtremeWare 6.2.

#### **Platform Availability**

## configure nat syn-timeout

configure nat syn-timeout <seconds>

#### **Description**

Configures the timeout for an entry with an unacknowledged TCP SYN state.

### **Syntax Description**

seconds Specifies the number of seconds to wait before the session table entry times out.

#### **Default**

Default timeout is 60 seconds.

#### **Usage Guidelines**

Setting the timeout to zero specifies that session table entries should not be timed-out. This is not normally recommended as NAT resources will get used up.

#### **Example**

The following command configures the timeout for a session with an unacknowledged SYN packet to 120 seconds:

configure nat syn-timeout 120

#### **History**

This command was first available in ExtremeWare 6.2.

#### **Platform Availability**

## configure nat tcp-timeout

configure nat tcp-timeout <seconds>

#### **Description**

Configures the timeout for a fully setup TCP SYN session.

#### **Syntax Description**

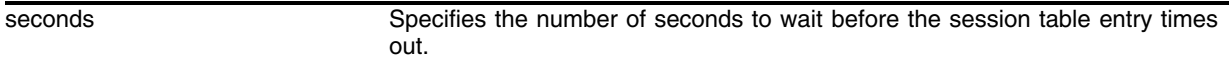

#### **Default**

Default timeout is 120 seconds.

#### **Usage Guidelines**

Setting the timeout to zero specifies that session table entries should not be timed-out. This is not normally recommended as NAT resources will get used up.

#### **Example**

The following command configures the timeout for a TCP session to 90 seconds:

configure nat tcp-timeout 90

#### **History**

This command was first available in ExtremeWare 6.2.

#### **Platform Availability**

## configure nat timeout

configure nat timeout <seconds>

#### **Description**

Configures the timeout for any IP packet that is not TCP, UDP, or ICMP.

#### **Syntax Description**

seconds Specifies the number of seconds to wait before the session table entry times out.

#### **Default**

Default timeout is 600 seconds.

#### **Usage Guidelines**

Setting the timeout to zero specifies that session table entries should not be timed-out. This is not normally recommended as NAT resources will get used up.

#### **Example**

The following command configures the timeout for packets other than TCP, UDP, or ICMP to 240 seconds:

configure nat timeout 240

#### **History**

This command was first available in ExtremeWare 6.2.

#### **Platform Availability**

## configure nat udp-timeout

configure nat udp-timeout <seconds>

#### **Description**

Configures the timeout for a UDP session.

#### **Syntax Description**

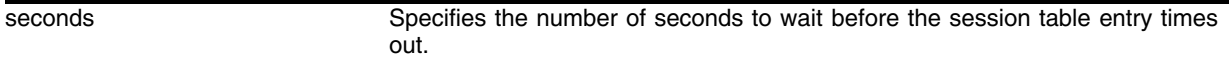

#### **Default**

Default timeout is 120 seconds.

#### **Usage Guidelines**

Setting the timeout to zero specifies that session table entries should not be timed-out. This is not normally recommended as NAT resources will get used up.

#### **Example**

The following command configures the timeout for a UDP session to 90 seconds:

configure nat udp-timeout 90

#### **History**

This command was first available in ExtremeWare 6.2.

#### **Platform Availability**

## configure nat vlan

configure nat vlan <vlan name> [inside | outside | none]

#### **Description**

Configures a VLAN to participate in NAT.

#### **Syntax Description**

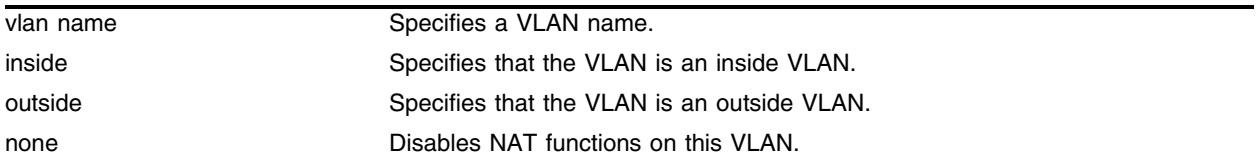

#### **Default**

N/A.

#### **Usage Guidelines**

When a VLAN is configured to be inside, traffic from that VLAN is translated only if it has a matching NAT rule. Any unmatched traffic will be routed normally and not be translated. When a VLAN is configured to be outside, it routes all traffic.

Because all traffic runs through the central processing unit (CPU), it cannot run at line-rate.

Normally, outside traffic will be able to initiate connections to the internal private IP addresses. If you want to prevent this, you can create IP and ICMP access-lists on the outside VLAN ports to deny traffic destined for the inside IP addresses. There is a NAT performance penalty when you do this.

When a VLAN is configured to be none, all NAT functions are disabled and the VLAN operates normally.

#### **Example**

The following command configures the VLAN out\_vlan\_1 as an outside VLAN for use with NAT: configure nat vlan out\_vlan\_1 outside

#### **History**

This command was first available in ExtremeWare 6.2.

#### **Platform Availability**
# disable nat

disable nat

### **Description**

Disables network address translation on the switch.

## **Syntax Description**

This command has no arguments or variables.

### **Default**

Disabled.

# **Usage Guidelines**

None.

### **Example**

The following command disables NAT functionality on the switch: disable nat

# **History**

This command was first available in ExtremeWare 6.2.

#### **Platform Availability**

# enable nat

enable nat

# **Description**

Enables network address translation on the switch.

# **Syntax Description**

This command has no arguments or variables.

## **Default**

Disabled.

# **Usage Guidelines**

None.

# **Example**

The following command enables NAT functionality on the switch: enable nat

# **History**

This command was first available in ExtremeWare 6.2.

# **Platform Availability**

# show nat

show nat {timeout | stats | connections | rules {vlan <outside\_vlan>}}

## **Description**

Displays NAT settings.

## **Syntax Description**

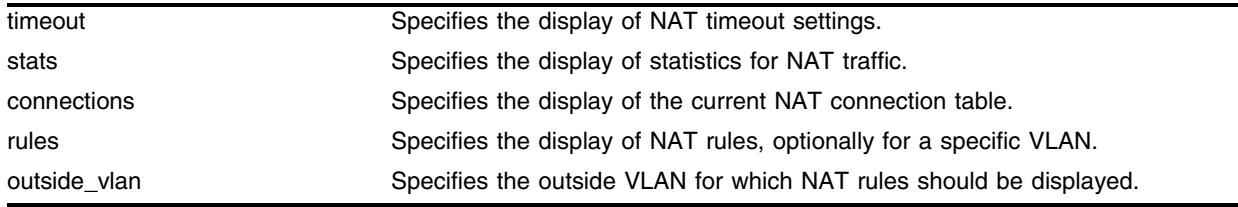

## **Default**

Displays all NAT settings.

### **Usage Guidelines**

Use the keyword stats to display statistics for the NAT traffic, including:

- **•** The number of rules
- The number of current connections
- **•** The number of translated packets on the inside and outside VLANs
- **•** Information on missed translations

Use the keyword connections to display the current NAT connection table, including source IP/layer 4 port mappings from inside to outside.

Use the keyword rules to display the NAT translation rules for the outside VLANs configured on the switch. Rules are displayed in the order they are processed, starting with the first one. To display the NAT rules for a specific VLAN, add the VLAN name.

Use the keyword timeout to display the NAT timeout settings configured on the switch.

#### **Example**

The following command shows the NAT translation rules configured for VLAN *out\_vlan\_1*:

show nat rules vlan out\_vlan\_1

#### **History**

This command was first available in ExtremeWare 6.2.

## **Platform Availability**

*NAT Commands*

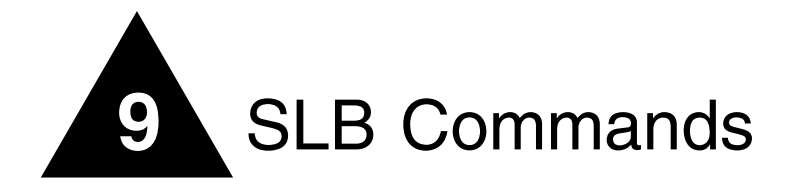

This chapter discusses server load balancing (SLB) and flow redirect commands.

SLB transparently distributes client requests among several servers. The main use for SLB is for web hosting (using redundant servers to increase the performance and reliability of busy websites).

You can use SLB to manage and balance traffic for client equipment such as web servers, cache servers, routers, and proxy servers. SLB is especially useful for e-commerce sites, Internet service providers, and managers of large intranets.

SLB also provides health checking. Health checking allows you to actively poll nodes to determine their health. The switch makes new connections only if the virtual server and node are both enabled and passing health checks. The switch considers a virtual server or node active unless a health check fails. If a health check fails, the switch considers the virtual server or node inactive. A virtual server or node is also considered inactive if it is disabled and has zero active connections.

Flow redirect overrides routing decisions to transparently redirect client requests to a target device (or group of devices). Unlike SLB, you do not duplicate content on the target device(s).

The switch can only redirect traffic that crosses a VLAN boundary, because flow redirect operates at layer 3. Flow redirection examines traffic and redirects it based on the following criteria, in order of priority:

- **1** Destination IP address and mask
- **2** Layer 4 port
- **3** Source IP address and mask

You can use flow redirect for the following:

- **•** Web cache redirection
- **•** Policy-based routing

# clear slb connections

clear slb connections {ipaddress <ip address> : <port> | vip <vip name>}

## **Description**

Clears all existing SLB connections.

## **Syntax Description**

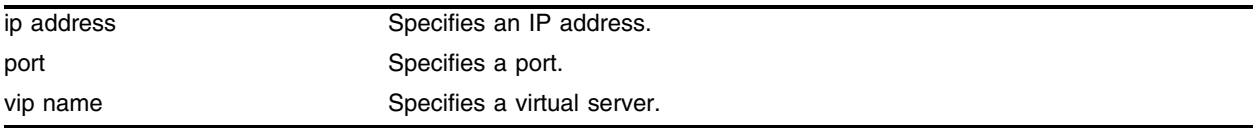

## **Default**

N/A.

## **Usage Guidelines**

If you do not specify an IP address or a virtual server, all connections are cleared.

This interrupts all current connections, but does not prevent new connections from being established. To prevent new connections from being established, disable SLB to each virtual server using the following command:

disable slb vip <vip name> all

To prevent new connections from being established to a specific virtual server and simultaneously close all current connections, use the following command:

```
disable slb vip <vip name> all close-connections-now
```
# **Example**

The following command clears the connections to the virtual server "content":

clear slb connections content

# **History**

This command was available in ExtremeWare 6.1.

# **Platform Availability**

# clear slb persistence vip

clear slb persistence vip <vip name>

### **Description**

Clears the connection information in the persistence table.

#### **Syntax Description**

vip name state of the Specifies a virtual server.

#### **Default**

N/A.

#### **Usage Guidelines**

Use this command only during testing. Clearing persistence disables applications, such as shopping carts, that require persistence.

#### **Example**

The following command clears all information in the persistence table:

clear slb vip all persistence

#### **History**

This command was available in ExtremeWare 6.1.

#### **Platform Availability**

# <span id="page-439-0"></span>configure flow-redirect add next-hop

configure flow-redirect <flow redirect> add next-hop <ip address>

## **Description**

Adds the next hop host (gateway) that is to receive the packets that match the flow redirect policy.

# **Syntax Description**

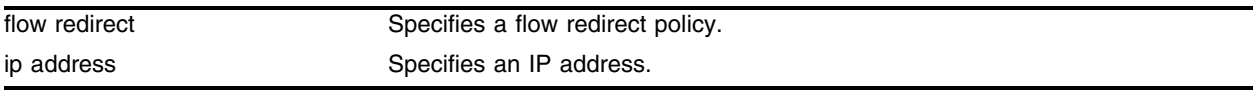

## **Default**

N/A.

## **Usage Guidelines**

This command also automatically enables ping-based health checking.

## **Example**

The following command adds the next hop of 10.2.1.20 to the flow redirect policy named "http\_flow": configure flow-redirect http\_flow add next-hop 10.2.1.20

# **History**

This command was available in ExtremeWare 6.1.4.

# **Platform Availability**

# configure flow-redirect delete next-hop

configure flow-redirect <flow redirect> delete next-hop <ip address>

## **Description**

Deletes the next hop host (gateway).

## **Syntax Description**

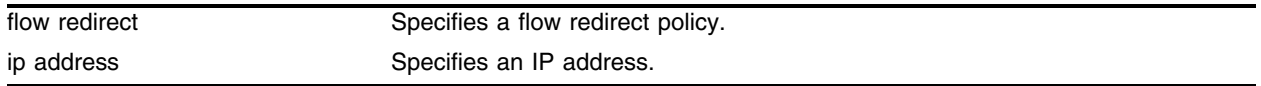

## **Default**

N/A.

## **Usage Guidelines**

None.

#### **Example**

The following command deletes the next hop of 10.2.1.20 from the flow redirect policy named "http\_flow":

configure flow-redirect http\_flow delete next-hop 10.2.1.20

#### **History**

This command was available in ExtremeWare 6.1.4.

#### **Platform Availability**

# configure flow-redirect service-check ftp

configure flow-redirect <flow redirect> service-check ftp user <user name> <password>

## **Description**

Configures the flow redirect FTP check.

## **Syntax Description**

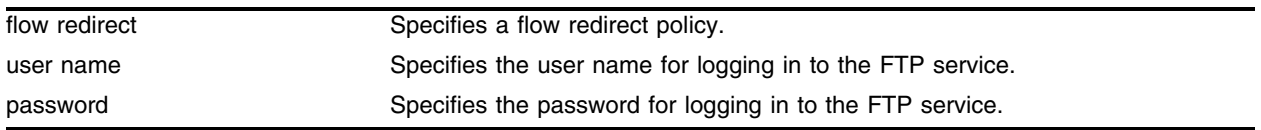

## **Default**

N/A.

## **Usage Guidelines**

This command automatically enables FTP check. The FTP check logs in to each next hop specified in the flow redirect policy with the user name and password specified.

For ExtremeWare 6.2.0 and prior, the frequency of the FTP check is 60 seconds, the timeout of the FTP check is 180 seconds, and you cannot configure these times.

For ExtremeWare 6.2.1 and later, configure the frequency and timeout using the following command:

[configure flow-redirect timer service-check](#page-450-0)

## **Example**

The following command configures (and enables) FTP check for the flow redirect policy named "ftp\_flow" and logs in with the user name "test" and password "extreme":

configure flow-redirect ftp\_flow service-check ftp user test extreme

## **History**

This command was first available in ExtremeWare 6.1.5.

## **Platform Availability**

# configure flow-redirect service-check http

configure flow-redirect <flow redirect> service-check http url <url> match-string <alphanumeric string>

### **Description**

Configures the flow redirect HTTP check.

### **Syntax Description**

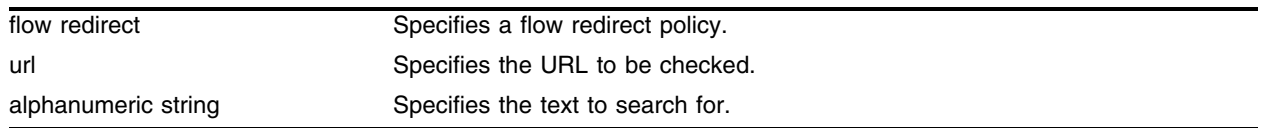

### **Default**

N/A.

### **Usage Guidelines**

This command automatically enables HTTP check. The HTTP requests the designated URL from each next hop specified in the flow redirect policy and checks for the specified alphanumeric string in the first 5000 bytes. Extreme Networks recommends that you create a specific URL dedicated to this check.

Do not include "http://" in the URL. To check a URL beyond the root directory, include the path in the specified URL. The maximum length of a URL is 255 characters.

For ExtremeWare 6.2.0 and prior, the frequency of the HTTP check is 60 seconds, the timeout of the HTTP check is 180 seconds, and you cannot configure these times.

For ExtremeWare 6.2.1 and later, configure the frequency and timeout using the following command:

[configure flow-redirect timer service-check](#page-450-0)

## **Example**

The following command configures (and enables) HTTP check for the flow redirect policy named "http\_flow" and checks http://www.checktest.com for the string "test":

configure flow-redirect http\_flow service-check http url www.checktest.com match-string test

#### **History**

This command was first available in ExtremeWare 6.1.5.

#### **Platform Availability**

# configure flow-redirect service-check L4-port

configure flow-redirect <flow redirect> service-check L4-port

## **Description**

Configures the flow redirect layer 4 port check.

# **Syntax Description**

flow redirect Specifies a flow redirect policy.

## **Default**

N/A.

# **Usage Guidelines**

This command automatically enables layer 4 port check. The layer 4 port check opens and closes the layer 4 port specified in the flow redirect policy.

For ExtremeWare 6.2.0 and prior, the frequency of the layer 4 port check is 10 seconds, the timeout of the layer 4 port check is 30 seconds, and you cannot configure these times.

For ExtremeWare 6.2.1 and later, configure the frequency and timeout using the following command:

[configure flow-redirect timer tcp-port-check](#page-451-0)

# **Example**

The following command configures (and enables) layer 4 port check for the flow redirect policy named "http\_flow":

configure flow-redirect http\_flow service-check L4-port

# **History**

This command was first available in ExtremeWare 6.1.5.

# **Platform Availability**

# configure flow-redirect service-check nntp

configure flow-redirect <flow redirect> service-check nntp <newsgroup>

### **Description**

Configures the flow redirect NNTP check.

### **Syntax Description**

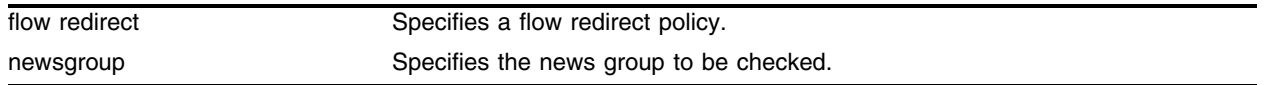

#### **Default**

N/A.

### **Usage Guidelines**

This command automatically enables NNTP check. The NNTP check checks the news server specified in the flow redirect policy.

For ExtremeWare 6.2.0 and prior, the frequency of the NNTP check is 60 seconds, the timeout of the NNTP check is 180 seconds, and you cannot configure these times.

For ExtremeWare 6.2.1 and later, configure the frequency and timeout using the following command:

[configure flow-redirect timer service-check](#page-450-0)

## **Example**

The following command configures (and enables) NNTP check for the flow redirect policy named "nttp\_flow" and checks the newsgroup "testgroup":

configure flow-redirect nttp\_flow service-check nntp testgroup

#### **History**

This command was first available in ExtremeWare 6.1.5.

#### **Platform Availability**

# configure flow-redirect service-check ping

configure flow-redirect <flow redirect> service-check ping

## **Description**

Configures the flow redirect ping check.

## **Syntax Description**

flow redirect Specifies a flow redirect policy.

## **Default**

N/A.

## **Usage Guidelines**

This command automatically enables ping check.

Ping check is also automatically enabled when you add a next hop using the following command:

[configure flow-redirect add next-hop](#page-439-0)

In ExtremeWare 6.2.0 and prior, the frequency of the ping check is 10 seconds, the timeout of the ping check is 30 seconds, and you cannot configure these times.

For ExtremeWare 6.2.1 and later, configure the frequency and timeout using the following command:

[configure flow-redirect timer ping-check](#page-449-0)

## **Example**

The following command configures (and enables) ping check for the flow redirect policy named "http\_flow":

configure flow-redirect http\_flow service-check ping

# **History**

This command was first available in ExtremeWare 6.1.5.

## **Platform Availability**

# configure flow-redirect service-check pop3

configure flow-redirect <flow redirect> service-check pop3 user <user name> <password>

#### **Description**

Configures the flow redirect POP3 check.

#### **Syntax Description**

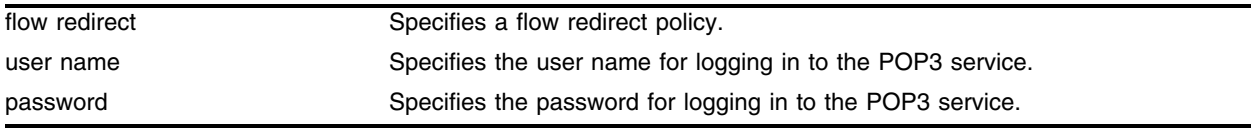

#### **Default**

N/A.

### **Usage Guidelines**

This command automatically enables POP3 check. The POP3 check logs in to each next hop specified in the flow redirect policy with the user name and password specified.

For ExtremeWare 6.2.0 and prior, the frequency of the POP3 check is 60 seconds, the timeout of the POP3 check is 180 seconds, and you cannot configure these times.

For ExtremeWare 6.2.1 and later, configure the frequency and timeout using the following command:

[configure flow-redirect timer service-check](#page-450-0)

#### **Example**

The following command configures (and enables) POP3 check for the flow redirect policy named "pop3\_flow" and logs in with the user name "test" and the password "extreme":

configure flow-redirect pop3\_flow service-check pop3 user test extreme

#### **History**

This command was first available in ExtremeWare 6.1.5.

#### **Platform Availability**

# configure flow-redirect service-check smtp

configure flow-redirect <flow redirect> service-check smtp <dns domain>

## **Description**

Configures the flow redirect SMTP check.

# **Syntax Description**

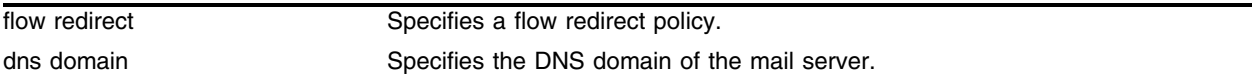

## **Default**

N/A.

## **Usage Guidelines**

This command automatically enables SMTP check. The SMTP ensures that the mail server specified in the flow redirect policy is able to send and receive mail.

For ExtremeWare 6.2.0 and prior, the frequency of the SMTP check is 60 seconds, the timeout of the SMTP check is 180 seconds, and you cannot configure these times.

For ExtremeWare 6.2.1 and later, configure the frequency and timeout using the following command:

[configure flow-redirect timer service-check](#page-450-0)

# **Example**

The following command configures (and enables) SMTP check for the flow redirect policy named "smtp\_flow":

configure flow-redirect smtp\_flow service-check smtp 10.4.1.40

# **History**

This command was first available in ExtremeWare 6.1.5.

# **Platform Availability**

# configure flow-redirect service-check telnet

configure flow-redirect <flow redirect> service-check telnet user <user name> <password>

### **Description**

Configures the flow redirect Telnet check.

### **Syntax Description**

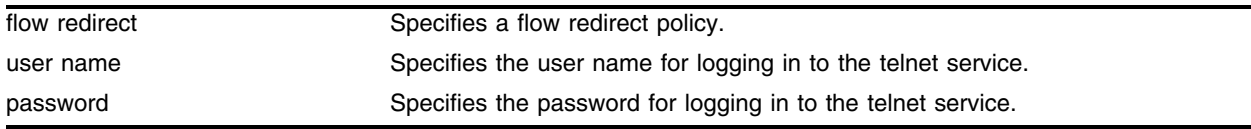

### **Default**

N/A.

### **Usage Guidelines**

This command automatically enables Telnet check. The Telnet check logs in to each next hop specified in the flow redirect policy with the user name and password specified.

For ExtremeWare 6.2.0 and prior, the frequency of the Telnet check is 60 seconds, the timeout of the Telnet check is 180 seconds, and you cannot configure these times.

For ExtremeWare 6.2.1 and later, configure the frequency and timeout using the following command:

[configure flow-redirect timer service-check](#page-450-0)

## **Example**

The following command configures (and enables) Telnet check for the flow redirect policy named "telnet\_flow" and logs in with the user name "test" and the password "extreme":

configure flow-redirect telnet\_flow service-check telnet user test extreme

#### **History**

This command was first available in ExtremeWare 6.1.5.

#### **Platform Availability**

# <span id="page-449-0"></span>configure flow-redirect timer ping-check

configure flow-redirect timer ping-check frequency <seconds> timeout <seconds>

## **Description**

Configures the flow redirect ping-check frequency and timeout.

## **Syntax Description**

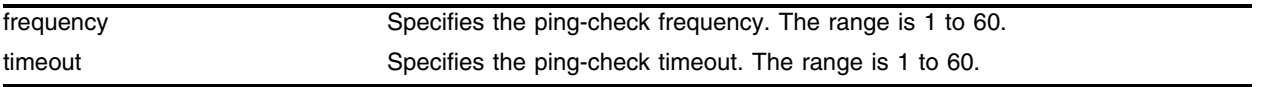

## **Default**

The default frequency is 10 seconds.

The default timeout is 30 seconds.

## **Usage Guidelines**

The frequency must be less than the timeout.

## **Example**

The following command configures a flow redirect ping-check frequency of 5 seconds and a timeout of 15 seconds:

configure flow-redirect timer ping-check frequency 5 timeout 15

## **History**

This command was first available in ExtremeWare 6.2.1.

## **Platform Availability**

# <span id="page-450-0"></span>configure flow-redirect timer service-check

configure flow-redirect timer service-check frequency <seconds> timeout <seconds>

## **Description**

Configures the flow redirect service-check frequency and timeout.

## **Syntax Description**

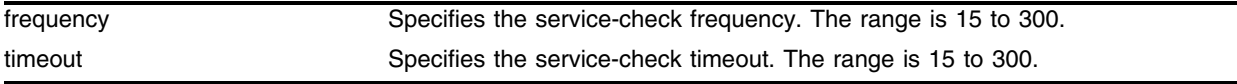

### **Default**

The default frequency is 60 seconds.

The default timeout is 180 seconds.

### **Usage Guidelines**

The frequency must be less than the timeout.

This frequency and timeout apply to all layer 7 service checks.

## **Example**

The following command configures a flow redirect service-check frequency of 100 seconds and a timeout of 300 seconds:

configure flow-redirect timer service-check frequency 100 timeout 300

## **History**

This command was first available in ExtremeWare 6.2.1.

#### **Platform Availability**

# <span id="page-451-0"></span>configure flow-redirect timer tcp-port-check

configure flow-redirect timer tcp-port-check frequency <seconds> timeout <seconds>

## **Description**

Configures the flow redirect TCP port check frequency and timeout.

## **Syntax Description**

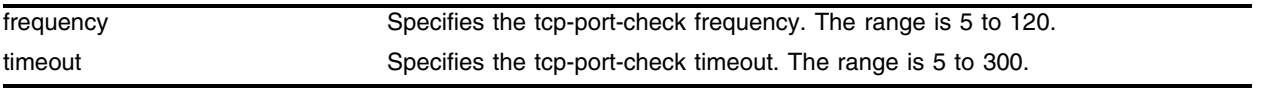

## **Default**

The default frequency is 10 seconds.

The default timeout is 30 seconds.

## **Usage Guidelines**

The frequency must be less than the timeout.

## **Example**

The following command configures a flow redirect tcp-port-check frequency of 15 seconds and a timeout of 45 seconds:

configure flow-redirect timer tcp-port-check frequency 15 timeout 45

## **History**

This command was first available in ExtremeWare 6.2.1.

## **Platform Availability**

# configure slb esrp vlan

configure slb esrp vlan <vlan name> [add | delete] unit [number]

#### **Description**

Configures all virtual servers with the specified unit number to match the state of the specified ESRP VLAN.

#### **Syntax Description**

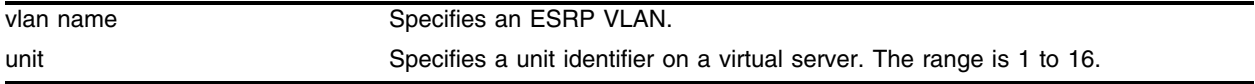

#### **Default**

The default is unit 1.

#### **Usage Guidelines**

You must configure ESRP for the VLAN that you specify.

Virtual servers added with a unit number that is already configured for ESRP failover automatically match the ESRP state configured for that unit number.

Use the unit number to associate a group of virual servers with an ESRP VLAN so that ESRP controls the failover state of the virtual servers. To set the unit number of a virtual server, use the following command:

#### [configure slb vip](#page-505-0)

For simplicity, Extreme Networks recommends that you put client, server, and virtual server VLANs in the same ESRP group.

#### **Example**

The following command configures ESRP VLAN "servers" to control the failover state of all virtual servers configured with unit 3:

configure slb esrp vlan servers add unit 3

#### **History**

This command was first available in ExtremeWare 6.1.

#### **Platform Availability**

# configure slb failover alive-frequency

configure slb failover alive-frequency <seconds> timeout <seconds>

## **Description**

Configures the frequency at which the local SLB device polls the remote SLB device.

## **Syntax Description**

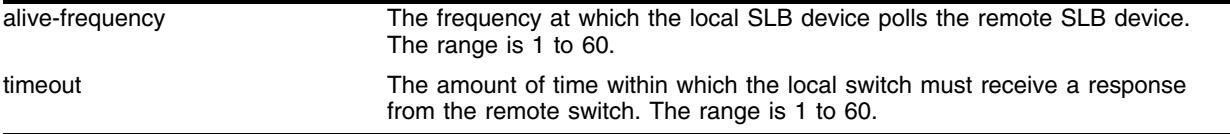

## **Default**

The default alive frequency is 1 second.

The default timeout is 3 seconds.

## **Usage Guidelines**

The frequency must be less than the timeout. Extreme Networks recommends that you set the timout greater than an even multiple of the frequency.

To enable active-active operation, use the following command:

[enable slb failover](#page-553-0)

## **Example**

The following command sets the alive frequency to 5 seconds and the timeout to 10 seconds:

configure slb alive-frequency 5 timeout 10

## **History**

This command was first available in ExtremeWare 6.1.

## **Platform Availability**

# configure slb failover dead-frequency

configure slb failover dead-frequency <seconds>

### **Description**

Configures the frequency at which the local switch attempts to re-establish communication with the unresponsive remote switch.

#### **Syntax Description**

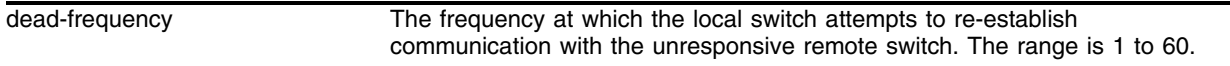

#### **Default**

The default dead frequency is 2 seconds.

### **Usage Guidelines**

To enable active-active operation, use the following command:

[enable slb failover](#page-553-0)

#### **Example**

The following command sets the dead frequency to 5 seconds: configure slb dead-frequency 5

#### **History**

This command was first available in ExtremeWare 6.1.

#### **Platform Availability**

# configure slb failover failback-now

configure slb failover failback-now

# **Description**

Configures the local SLB to release the remote SLB resources if the remote SLB is alive.

## **Syntax Description**

This command has no arguments or variables.

# **Default**

N/A.

## **Usage Guidelines**

When an active SLB unit fails and recovers, and manual failback is enabled, use this command to force the recovered SLB unit to become the active unit. Executing this command does not affect the SLB configuration.

To enable manual failback, use the following command:

[enable slb failover manual-failback](#page-554-0)

To disable manual failback, use the following command:

[disable slb failover manual-failback](#page-528-0)

## **Example**

The following command forces SLB to immediately failback to the backup unit: configure slb failover failback-now

# **History**

This command was first available in ExtremeWare 6.1.

# **Platform Availability**

# configure slb failover ping-check

configure slb failover ping-check <ip address> {frequency <seconds> timeout <seconds>}

### **Description**

Configures the SLB device to actively determine if a remote gateway is reachable by performing a ping.

### **Syntax Description**

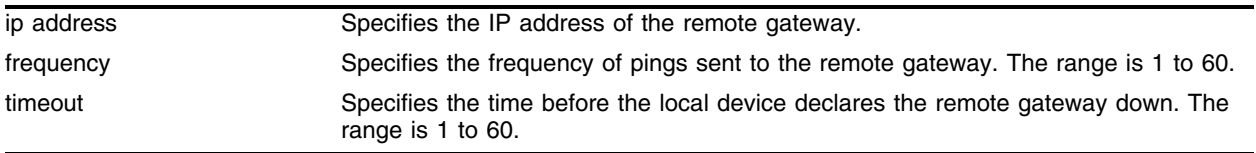

#### **Default**

The default frequency is 1 second.

The default timeout is 3 seconds.

### **Usage Guidelines**

The frequency must be less than the timeout.

If the external gateway is not reachable, the virtual servers failover to the remote SLB device.

Do not configure ping-check to the remote SLB switch. If you configure ping-check to the remote SLB switch and the remote switch fails, the local switch also fails.

#### **Example**

The following command sets the IP address of the remote gateway to 10.10.10.21 with a ping frequency of 5 seconds and a timeout of 10 seconds:

configure slb failover ping-check 10.10.10.21 frequency 5 timeout 10

#### **History**

This command was first available in ExtremeWare 6.1.

#### **Platform Availability**

# configure slb failover unit

configure slb failover unit <number> remote-ipaddress <ip address> local-ipaddress <ip address> {L4-port <port number>}

## **Description**

Configures the switch for active-active operation.

# **Syntax Description**

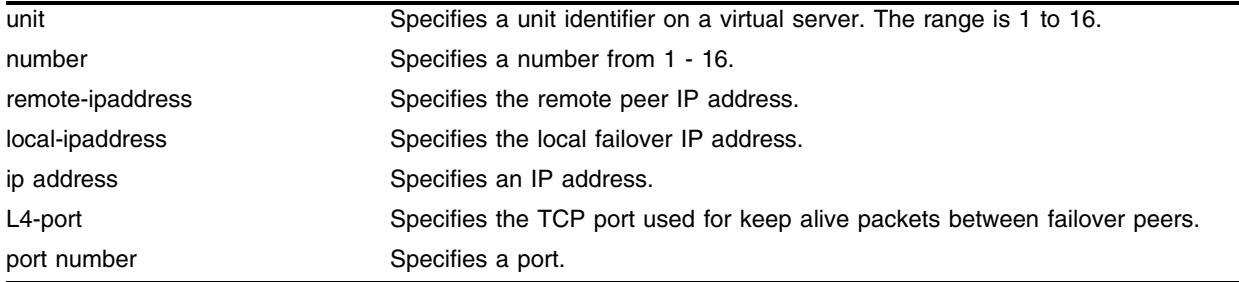

## **Default**

The default L4-port is 1028.

## **Usage Guidelines**

You must configure both active switches. You must use the actual IP address of the switches for the remote-ip and local-ip; you cannot use the IP address of a virtual server.

To enable active-active operation, use the following command:

```
enable slb failover
```
Extreme Networks recommends that you use a dedicated layer 2 VLAN to connect the two active-active switches.

# **Example**

The following command configures the local SLB switch (with an IP address of 10.10.10.22) to direct unit 2 virtual servers to failover to the SLB switch with an IP address of 10.10.10.21:

configure slb failover unit 2 remote-ipaddress 10.10.10.21 local-ipaddress 10.10.10.22

## **History**

This command was first available in ExtremeWare 6.1.

## **Platform Availability**

# configure slb global connection-block

configure slb global connection-block <number>

## **Description**

Configures the number of SLB connections to allocate in memory, which improves performance.

### **Syntax Description**

number Specifies the number of connection blocks. The range is 100 to 20,000.

#### **Default**

The default is 10,000.

#### **Usage Guidelines**

Use this command when you are sure that you will have a minimum guaranteed number of connections. Additional connection blocks are allocated when necessary.

Do not use this command unless you are absolutely sure that you will use the memory allocated.

#### **Example**

The following command allocates memory for 500 connections:

```
configure slb global connection-block 500
```
#### **History**

This command was first available in ExtremeWare 6.1.

## **Platform Availability**

# configure slb global connection-timeout

configure slb global connection-timeout <seconds>

# **Description**

Configures the connection timeout for transparent and translation modes.

# **Syntax Description**

seconds Specifies the number of seconds. The range is 1 to 180.

# **Default**

The default is one second.

## **Usage Guidelines**

None.

# **Example**

The following command configures the connection timeout for 50 seconds: configure slb global connection-timeout 50

# **History**

This command was first available in ExtremeWare 6.1.

# **Platform Availability**

# configure slb global ftp

configure slb global ftp user <user name> {password {encrypted} <password>}

### **Description**

Configures the default parameters for layer 7 FTP service checking.

### **Syntax Description**

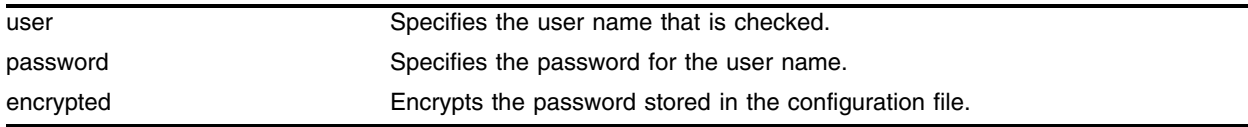

### **Default**

The default value for user and password is anonymous.

### **Usage Guidelines**

If you do not enter a password, you are prompted for the password twice. Extreme Networks recommends that you use a password.

The FTP service check provides a more thorough check than ping check, because the FTP service check logs into the service.

To enable service checking, use the following command:

enable slb vip <vip name> service-check

To configure the frequency and timeout of service checks, use the following command:

[configure slb global service-check](#page-468-0)

To configure the parameters for a specific virtual server, use the following command:

configure slb vip <vip name> service-check ftp

#### **Example**

The following command configures service check to login using the user name "service" and the password "check":

configure slb global ftp user service password check

#### **History**

This command was first available in ExtremeWare 6.1.

#### **Platform Availability**

# configure slb global http

```
configure slb global http url <url> match-string [any-content | 
alphanumeric string]
```
# **Description**

Configures the default parameters for layer 7 HTTP service checking.

# **Syntax Description**

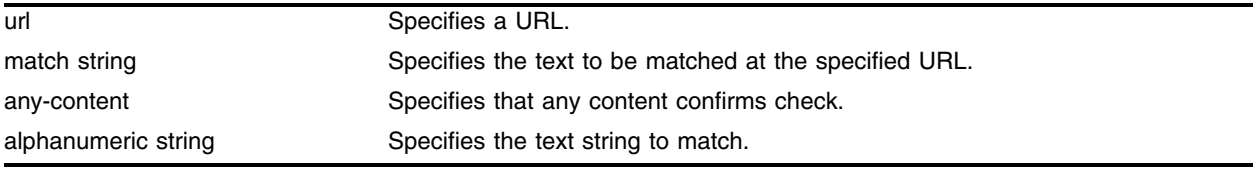

## **Default**

The default value for url is /.

The default match string is any content.

## **Usage Guidelines**

The HTTP service check provides a more thorough check than ping check, because the HTTP service check connects to a specific URL and checks for a specific text string. Extreme Networks recommends that you create a specific URL dedicated to this check.

Do not include "http://" in the URL. To check a URL beyond the root directory, include the path in the specified URL. The maximum length of a URL is 255 characters.

To enable service checking, use the following command:

enable slb vip <vip name> service-check

To configure the frequency and timeout of service checks, use the following command:

[configure slb global service-check](#page-468-0)

To configure the parameters for a specific virtual server, use the following command:

configure slb vip <vip name> service-check ftp

## **Example**

The following command configures service check to access http://www.checktest.com and look for the text "test":

configure slb global http url www.checktest.com match-string test

# **History**

This command was first available in ExtremeWare 6.1.

# **Platform Availability**

# configure slb global nntp

configure slb global nntp <newsgroup>

## **Description**

Configures the default parameters for layer 7 NNTP service checking.

## **Syntax Description**

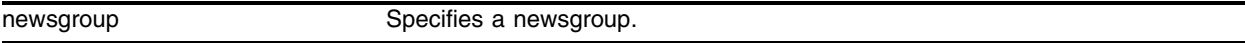

## **Default**

The default newsgroup is ebusiness.

## **Usage Guidelines**

The NNTP service check provides a more thorough check than ping check, because the NNTP service check logs into the service.

To enable service checking, use the following command:

enable slb vip <vip name> service-check

To configure the frequency and timeout of service checks, use the following command:

[configure slb global service-check](#page-468-0)

To configure the parameters for a specific virtual server, use the following command:

```
configure slb vip <vip name> service-check ftp
```
## **Example**

The following command configures the service check to log into the newsgroup "comp.dcom.lans.ethernet":

configure slb global nntp comp.dcom.lans.ethernet

# **History**

This command was first available in ExtremeWare 6.1.

# **Platform Availability**

# configure slb global persistence-level

```
configure slb global persistence-level [any-vip | same-vip-any-port | 
same-vip-same-port]
```
## **Description**

Configures the persistence level globally.

## **Syntax Description**

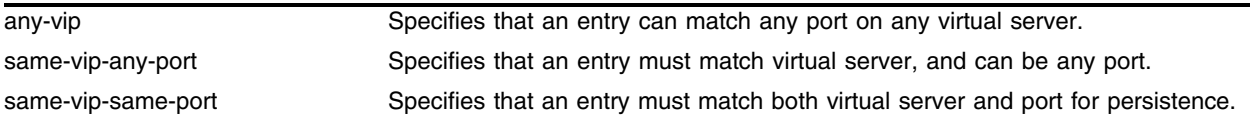

## **Default**

The default level is same-vip-same-port.

### **Usage Guidelines**

Use this command when different virtual servers do not require different persistence settings.

If you configure any-vip persistence, ensure that all virtual servers in all pools have the same services.

#### **Example**

The following command sets the global persistence level to any-vip: configure slb global persistence-level any-vip

#### **History**

This command was first available in ExtremeWare 6.1.

## **Platform Availability**

# configure slb global persistence-method

configure slb global persistence-method [per-packet | per-session]

## **Description**

Configures the behavior of the persistence timer.

# **Syntax Description**

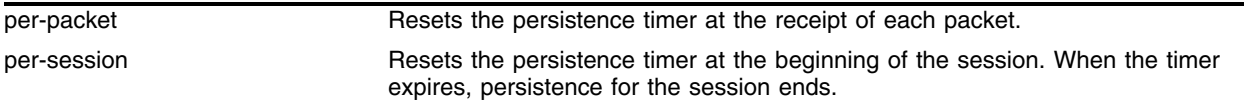

## **Default**

The default method is per-session.

## **Usage Guidelines**

Using per-packet persistence requires more CPU processing.

To set the persistence timer, use the following command:

configure slb vip <vip name> client-persistence-timeout

## **Example**

The following command sets the global persistence method to expire at the end of the session: configure slb global persistence-method per-session

## **History**

This command was first available in ExtremeWare 6.1.

## **Platform Availability**

# configure slb global ping-check

configure slb global ping-check frequency <seconds> timeout <seconds>

#### **Description**

Configures default health checking frequency and timeout period using layer 3-based pinging of the physical node.

#### **Syntax Description**

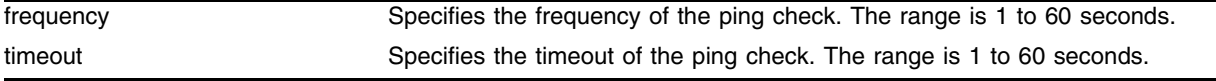

#### **Default**

The default frequency is 10 seconds.

The default timeout is 30 seconds.

#### **Usage Guidelines**

This command sets the global values for ping check. Use the global values if your servers are all equally reliable. You can configure a node to override the global values using the following command:

configure slb node <ip address> ping-check

The frequency must be less than the timeout.

If the pinged node does not respond within the specified timeout period (three ping intervals by default), the node is considered down.

Shorter ping intervals require more CPU processing.

#### **Example**

The following command sets the global ping-check frequency to 5 seconds and the timeout to 15 seconds:

configure slb global ping-check frequency 5 timeout 15

#### **History**

This command was first available in ExtremeWare 6.1.

#### **Platform Availability**

# configure slb global pop3

configure slb global pop3 user <user name> {password {encrypted} <password>}

# **Description**

Configures the default parameters for layer 7 POP3 service checking.

# **Syntax Description**

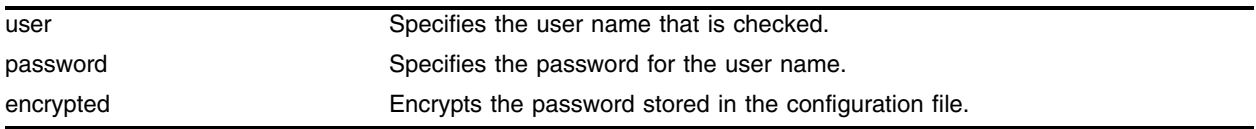

## **Default**

The default value for user and password is anonymous.

# **Usage Guidelines**

If you do not enter a password, you are prompted for the password twice. Extreme Networks recommends that you use a password.

The POP3 service check provides a more thorough check than ping check, because the POP3 service check logs into the service.

To enable service checking, use the following command:

enable slb vip <vip name> service-check

To configure the frequency and timeout of service checks, use the following command:

[configure slb global service-check](#page-468-0)

To configure the parameters for a specific virtual server, use the following command:

configure slb vip <vip name> service-check ftp

# **Example**

The following command configures the service check to login using the user name "service" and the password "check":

configure slb global pop3 user service password check

# **History**

This command was first available in ExtremeWare 6.1.

## **Platform Availability**
# <span id="page-468-0"></span>configure slb global service-check

configure slb global service-check frequency <seconds> timeout <seconds>

#### **Description**

Configures default health checking frequency and timeout period using layer 7-based application-dependent checking.

#### **Syntax Description**

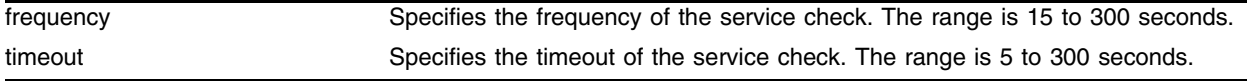

#### **Default**

The default frequency is 60 seconds.

The default timeout is 180 seconds.

#### **Usage Guidelines**

The frequency must be less than the timeout.

If the health check frequency and timeout are not specified for a specific virtual server, the global values are used. To set specific frequency and timeout values for a virtual server, use the following command:

configure slb vip <vip name> service-check

Shorter intervals require more CPU processing.

#### **Example**

The following command sets the service check frequency to 90 seconds and the timeout to 270 seconds: configure slb global service-check frequency 90 timeout 270

#### **History**

This command was first available in ExtremeWare 6.1.

#### **Platform Availability**

# configure slb global smtp

configure slb global smtp <dns domain>

### **Description**

Configures the default parameters for layer 7 SMTP service checking.

### **Syntax Description**

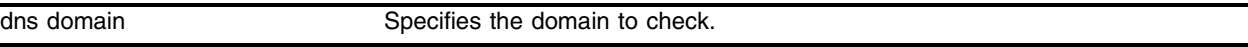

#### **Default**

The default value for dns domain is the switch's domain. If the switch does not have a DNS domain configured, the value is "mydomain.com".

#### **Usage Guidelines**

The SMTP service check provides a more thorough check than ping check, because the SMTP service check accesses the service.

To enable service checking, use the following command:

enable slb vip <vip name> service-check

To configure the frequency and timeout of service checks, use the following command:

[configure slb global service-check](#page-468-0)

To configure the parameters for a specific virtual server, use the following command:

configure slb vip <vip name> service-check ftp

#### **Example**

The following command configures the service check to access the DNS domain servicecheck.domain.com:

configure slb global smtp servicecheck.domain.com

#### **History**

This command was first available in ExtremeWare 6.1.

## **Platform Availability**

# configure slb global synguard

configure slb global synguard max-unacknowledged-SYNs <number>

#### **Description**

Configures the the SYN-guard feature.

#### **Syntax Description**

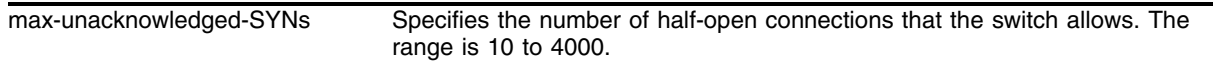

#### **Default**

The default value is 50.

#### **Usage Guidelines**

If the number of half-open connections exceeds the number specified, the switch immediately ages out the half-open connections. This only applies to connections from the same source IP address.

SYN-guard is disabled by default. To enable SYN-guard, use the following command:

[enable slb global synguard](#page-556-0)

SYN-guard is automatically enabled if you configure a max-unacknowledged-SYNs value greater than 0. A max-unacknowledged-SYNs value of 0 automatically disables SYN-guard.

#### **Example**

The following command configures the SYN-guard feature to age out half-open connections from the same source IP address when the number of connections exceeds 30:

configure slb global synguard max-unacknowledged-SYNs 30

#### **History**

This command was first available in ExtremeWare 6.1.

#### **Platform Availability**

# <span id="page-471-0"></span>configure slb global tcp-port-check

configure slb global tcp-port-check frequency <seconds> timeout <seconds>

#### **Description**

Configures default health checking frequency and timeout period using layer 4-based TCP port testing.

#### **Syntax Description**

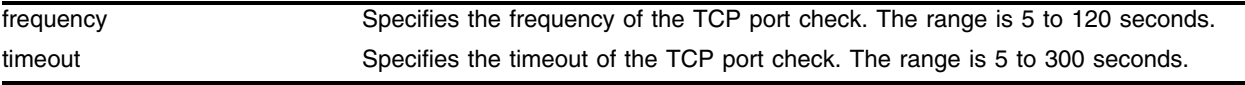

#### **Default**

The default frequency is 30 seconds.

The default timeout is 90 seconds.

#### **Usage Guidelines**

The frequency must be less than the timeout.

The TCP port check is the least intrusive health check, as it does not log into or access the server.

If the frequency and timeout are not specified for a specific node, the global values are used. You can configure a node to override the global values using the following command:

configure slb node <ip address> : <L4 port> tcp-port-check

To enable TCP port checking, use the following command:

[enable slb node tcp-port-check](#page-567-0)

#### **Example**

The following command sets the global TCP-port-check frequency to 15 seconds and timeout to 45 seconds:

configure slb global tcp-port-check frequency 15 timeout 45

#### **History**

This command was first available in ExtremeWare 6.1.

#### **Platform Availability**

## configure slb global telnet

configure slb global telnet userid <userid> password {encrypted} {<password>}

#### **Description**

Configures the default parameters for layer 7 telnet service checking.

#### **Syntax Description**

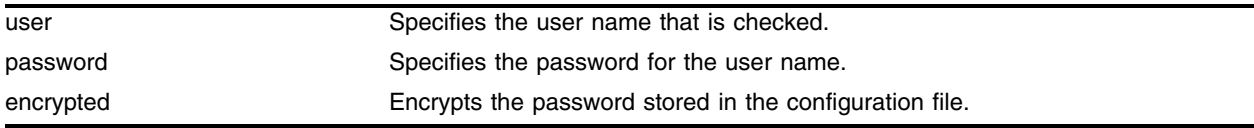

#### **Default**

The default value for user and password is anonymous.

#### **Usage Guidelines**

If you do not enter a password, you are prompted for the password twice. Extreme Networks recommends that you use a password.

The telnet service check provides a more thorough check than ping check, because the telnet service check logs into the service.

To enable service checking, use the following command:

enable slb vip <vip name> service-check

To configure the frequency and timeout of service checks, use the following command:

[configure slb global service-check](#page-468-0)

To configure the parameters for a specific virtual server, use the following command:

configure slb vip <vip name> service-check ftp

#### **Example**

The following command configures the service check to login using the user name "service" and the password "check":

configure slb global telnet user service password check

#### **History**

This command was first available in ExtremeWare 6.1.

#### **Platform Availability**

# configure slb gogo-mode health-check

configure slb gogo-mode <port number> health-check <ip address>

#### **Description**

Configures the health checker with the common IP addresses of the GoGo mode servers in this group.

#### **Syntax Description**

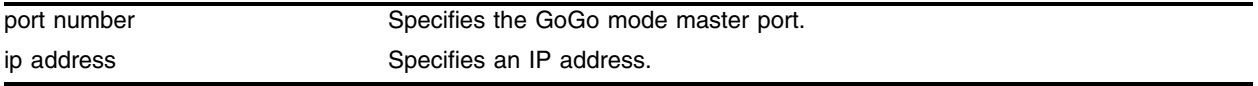

#### **Default**

N/A.

#### **Usage Guidelines**

Use this command to configure the IP address before configuring individual health checks.

#### **Example**

The following command configures the GoGo mode health check for the group with port 29 as the master port and an IP address of 192.168.200.2:

configure slb gogo-mode 29 health-check 192.168.200.2

## **History**

This command was first available in ExtremeWare 6.1.5.

#### **Platform Availability**

# configure slb gogo-mode ping-check

configure slb gogo-mode <port number> ping-check frequency <seconds> timeout <seconds>

#### **Description**

Overrides the global default ping-check frequency and timeout values for this GoGo mode group.

#### **Syntax Description**

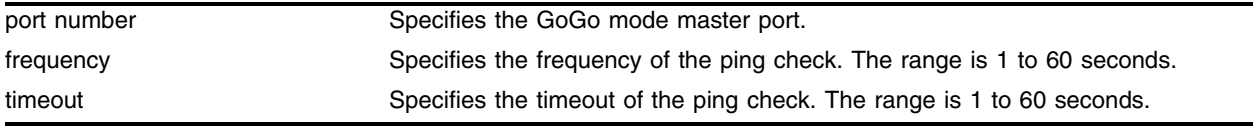

#### **Default**

The default frequency is 10 seconds.

The default timeout is 30 seconds.

#### **Usage Guidelines**

The frequency must be less than the timeout.

To restore a configured frequency and timeout back to the global default, specify 0 for the frequency and timeout.

Before you use this command, configure the IP address on the GoGo mode servers using the following command:

configure slb gogo-mode health-check

To enable ping check for a GoGo mode group, use the following command:

enable slb gogo-mode <port number> ping-check

To disable ping check for a GoGo mode group, use the following command:

disable slb gogo-mode <port number> ping-check

#### **Example**

The following command configures a GoGo mode ping check frequency of 15 seconds and a timeout of 45 seconds for the group with port 29 as the master port:

configure slb gogo-mode 29 ping-check frequency 15 timeout 45

#### **History**

This command was first available in ExtremeWare 6.1.5.

## **Platform Availability**

# configure slb gogo-mode service-check ftp

configure slb gogo-mode <port number> service-check ftp {L4-port <L4-port>} {user <user> | password {encrypted} <password>}

#### **Description**

Configures the FTP service check parameters for a GoGo mode group.

#### **Syntax Description**

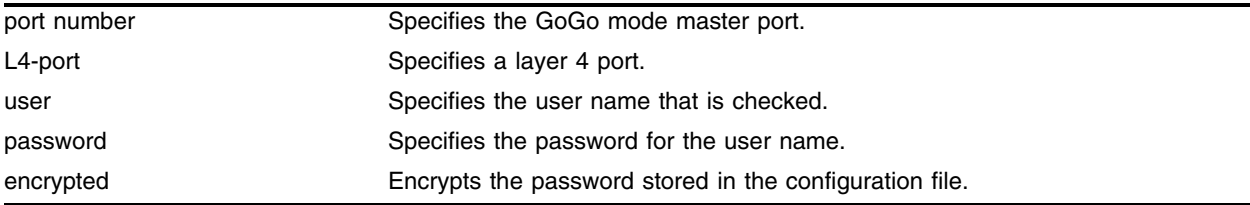

#### **Default**

The default value for user and password is anonymous.

#### **Usage Guidelines**

Before you use this command, configure the IP address on the GoGo mode servers using the following command:

configure slb gogo-mode health-check

To enable service check for a GoGo mode group, use the following command:

enable slb gogo-mode <port number> service-check

To disable service check for a GoGo mode group, use the following command:

disable slb gogo-mode <port number> service-check

#### **Example**

The following command configures GoGo mode service check for the group with port 29 as the master port to login using the user name "service" and the password "check":

configure slb gogo-mode 29 service-check ftp user service password check

#### **History**

This command was first available in ExtremeWare 6.1.5.

#### **Platform Availability**

# configure slb gogo-mode service-check http

```
configure slb gogo-mode <port number> service-check http {L4-port
<L4-port>} {url <url> match-string [any-content | <alphanumeric string>]}
```
#### **Description**

Configures the HTTP service check parameters for a GoGo mode group.

## **Syntax Description**

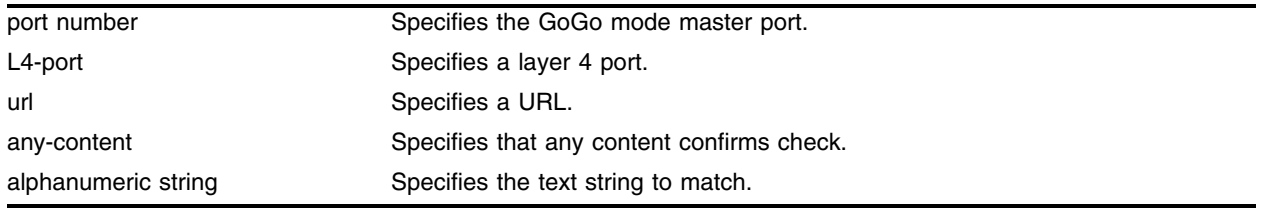

#### **Default**

The default value for url is /.

The default match string is any content.

#### **Usage Guidelines**

This command accesses the specified URL and checks for the specified alphanumeric string in the first 1000 bytes. Extreme Networks recommends that you create a specific URL dedicated to this check.

Do not include "http://" in the URL. To check a URL beyond the root directory, include the path in the specified URL. The maximum length of a URL is 255 characters.

Before you use this command, configure the IP address on the GoGo mode servers using the following command:

configure slb gogo-mode health-check

To enable service check for a GoGo mode group, use the following command:

enable slb gogo-mode <port number> service-check

To disable service check for a GoGo mode group, use the following command:

disable slb gogo-mode <port number> service-check

## **Example**

The following command configures GoGo mode service check for the group with port 29 as the master port to access http://www.checktest.com and look for the text "test":

configure slb gogo-mode 29 service-check http url www.checktest.com match-string test

## **History**

This command was first available in ExtremeWare 6.1.5.

## **Platform Availability**

# configure slb gogo-mode service-check pop3

configure slb gogo-mode <port number> service-check pop3 {L4-port <L4-port>} {userid <userid> | password {encrypted} <password>}

#### **Description**

Configures the service check parameters for a GoGo mode group.

## **Syntax Description**

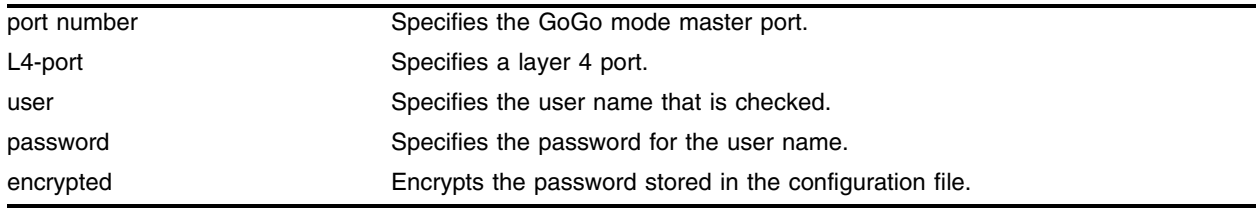

#### **Default**

The default value for user and password is anonymous.

### **Usage Guidelines**

Before you use this command, configure the IP address on the GoGo mode servers using the following command:

configure slb gogo-mode health-check

To enable service check for a GoGo mode group, use the following command:

enable slb gogo-mode <port number> service-check

To disable service check for a GoGo mode group, use the following command:

disable slb gogo-mode <port number> service-check

#### **Example**

The following command configures GoGo mode service check for the group with port 29 as the master port to login using the user name "service" and the password "check":

configure slb gogo-mode 29 service-check pop3 user service password check

#### **History**

This command was first available in ExtremeWare 6.1.5.

#### **Platform Availability**

# configure slb gogo-mode service-check smtp

configure slb gogo-mode <port number> service-check smtp {L4-port <L4-port>} {<dns domain>}

#### **Description**

Configures the service check parameters for a GoGo mode group.

#### **Syntax Description**

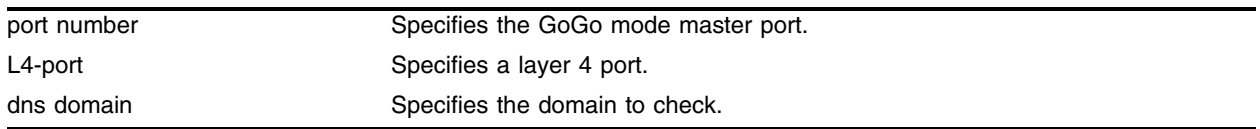

#### **Default**

The default value for dns domain is the switch's domain. If the switch does not have a DNS domain configured, the value is "mydomain.com".

#### **Usage Guidelines**

Before you use this command, configure the IP address on the GoGo mode servers using the following command:

configure slb gogo-mode health-check

To enable service check for a GoGo mode group, use the following command:

enable slb gogo-mode <port number> service-check

To disable service check for a GoGo mode group, use the following command:

disable slb gogo-mode <port number> service-check

#### **Example**

The following command configures the GoGo mode service check for the group with port 29 as the master port to access the DNS domain servicecheck.domain.com:

configure slb gogo-mode 29 service-check smtp servicecheck.domain.com

#### **History**

This command was first available in ExtremeWare 6.1.5.

#### **Platform Availability**

# configure slb gogo-mode service-check telnet

configure slb gogo-mode <port number> service-check telnet {L4-port <L4-port>} {user <user name> | password {encrypted} <password>}

## **Description**

Configures the service check parameters for a GoGo mode group.

## **Syntax Description**

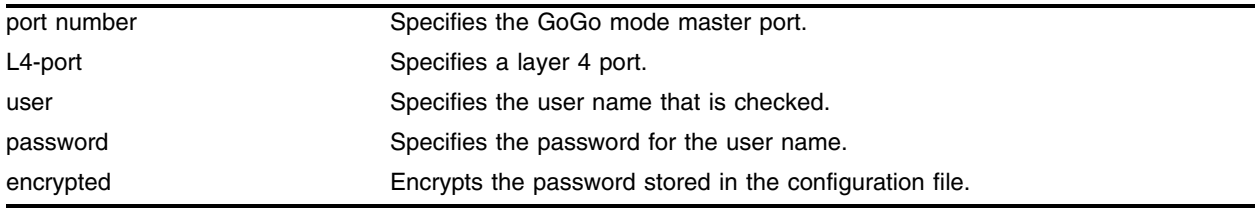

### **Default**

The default value for user and password is anonymous.

## **Usage Guidelines**

Before you use this command, configure the IP address on the GoGo mode servers using the following command:

configure slb gogo-mode health-check

To enable service check for a GoGo mode group, use the following command:

enable slb gogo-mode <port number> service-check

To disable service check for a GoGo mode group, use the following command:

disable slb gogo-mode <port number> service-check

## **Example**

The following command configures GoGo mode service check for the group with port 29 as the master port to login using the user name "service" and the password "check":

configure slb gogo-mode 29 service-check telnet user service password check

#### **History**

This command was first available in ExtremeWare 6.1.5.

## **Platform Availability**

## configure slb gogo-mode service-check timer

configure slb gogo-mode <port number> service-check timer [all | ftp | http | telnet | smtp | nntp | pop3 | <TCP port number>] frequency <seconds> timeout <seconds>

#### **Description**

Overrides the global service-check frequency and timeout values.

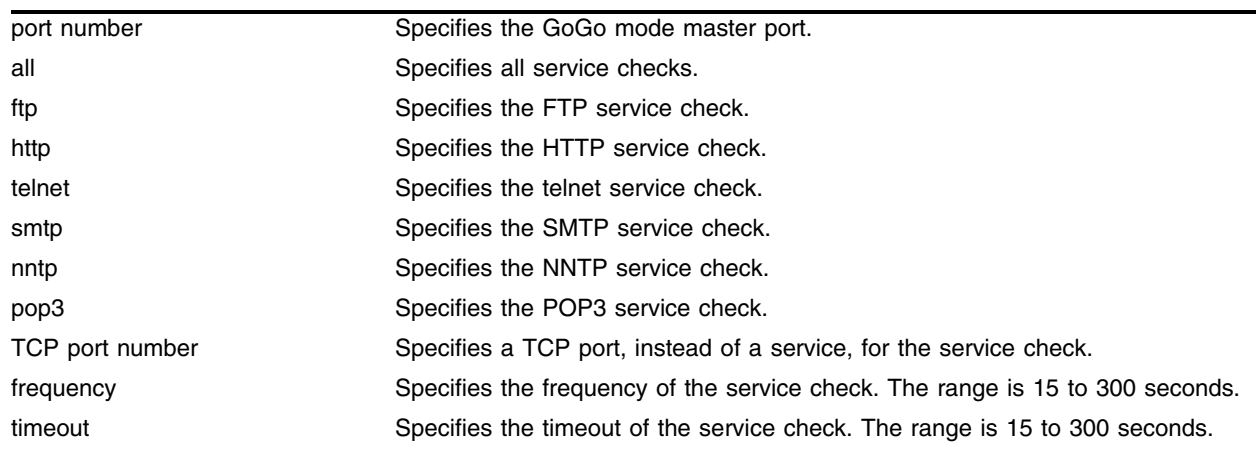

#### **Syntax Description**

#### **Default**

The default frequency is 60 seconds.

The default timeout is 180 seconds.

#### **Usage Guidelines**

You can use this command at any time. This command affects the frequency and timeout for the specified service-check in the specified GoGo mode group.

The frequency must be less than the timeout.

#### **Example**

The following command configures GoGo mode FTP service check for the group with port 29 as the master port with a frequency of 15 seconds and a timeout of 45 seconds:

configure slb gogo-mode 29 service-check timer ftp frequency 15 timeout 45

#### **History**

This command was first available in ExtremeWare 6.1.5.

## **Platform Availability**

## configure slb gogo-mode tcp-port-check add

```
configure slb gogo-mode <port number> tcp-port-check add [ftp | http |
https | imap4 | ldap | nntp | pop3 | smtp | socks | telnet | tftp | web |
www | <TCP port number>]
```
#### **Description**

Adds the specified layer 4 port.

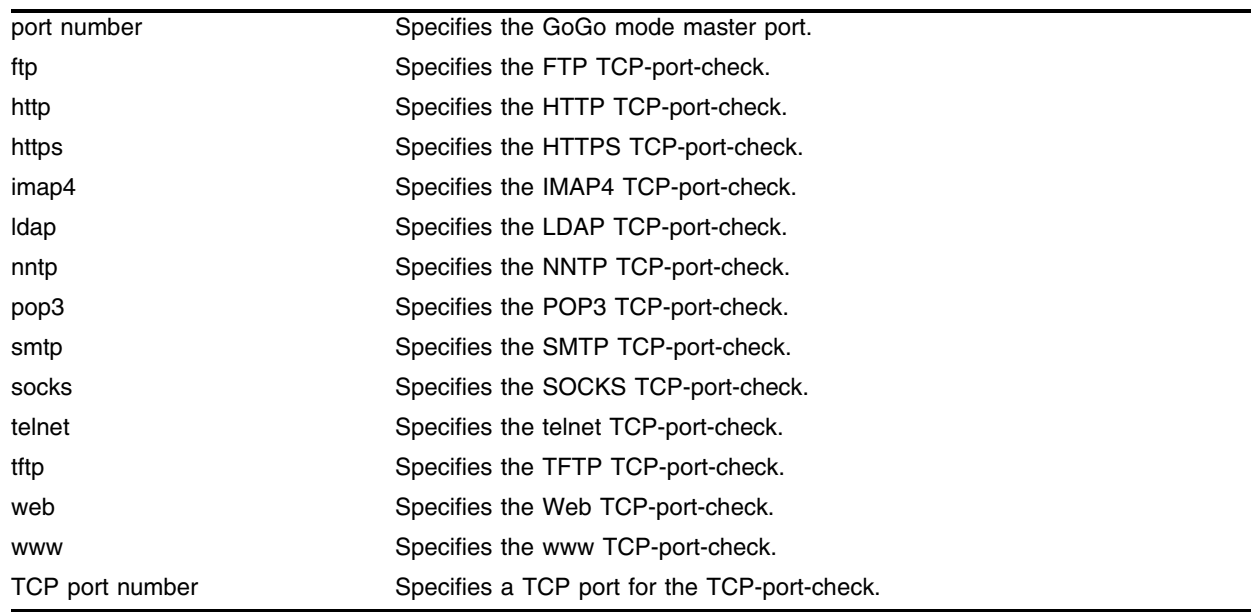

#### **Syntax Description**

#### **Default**

N/A.

#### **Usage Guidelines**

This command adds the port to the specified TCP-port-check in the specified GoGo mode group. You can only add a single port with each command; to add multiple ports, you must enter multiple commands.

#### **Example**

The following command adds FTP as a GoGo mode TCP-port-check for the group with port 29 as the master port:

configure slb gogo-mode 29 tcp-port-check add ftp

#### **History**

This command was first available in ExtremeWare 6.1.5.

## **Platform Availability**

# configure slb gogo-mode tcp-port-check delete

```
configure slb gogo-mode <port number> tcp-port-check delete [ftp | http
https | imap4 | ldap | nntp | pop3 | smtp | socks | telnet | tftp | web | 
www | <TCP port number>]
```
#### **Description**

Deletes the specified layer 4 port.

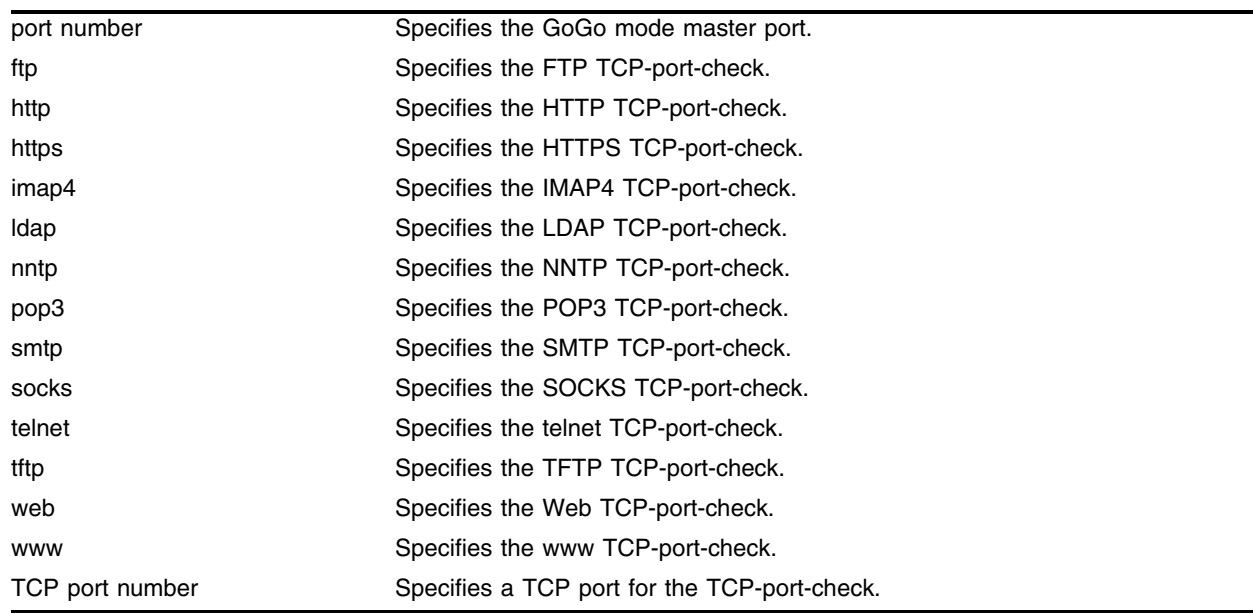

#### **Syntax Description**

#### **Default**

N/A.

#### **Usage Guidelines**

This command deletes the port from the specified TCP-port-check in the specified GoGo mode group. You can only delete a single port with each command; to delete multiple ports, you must enter multiple commands.

#### **Example**

The following command deletes FTP from the GoGo mode TCP-port-check for the group with port 29 as the master port:

configure slb gogo-mode 29 tcp-port-check delete ftp

## **History**

This command was first available in ExtremeWare 6.1.5.

## **Platform Availability**

## configure slb gogo-mode tcp-port-check timer

configure slb gogo-mode <port number> tcp-port-check timer [ftp | http | https | imap4 | ldap | nntp | pop3 | smtp | socks | telnet | tftp | web | www | <TCP port number>] frequency <seconds> timeout <seconds>

#### **Description**

Overrides the global TCP-port-check frequency and timeout values.

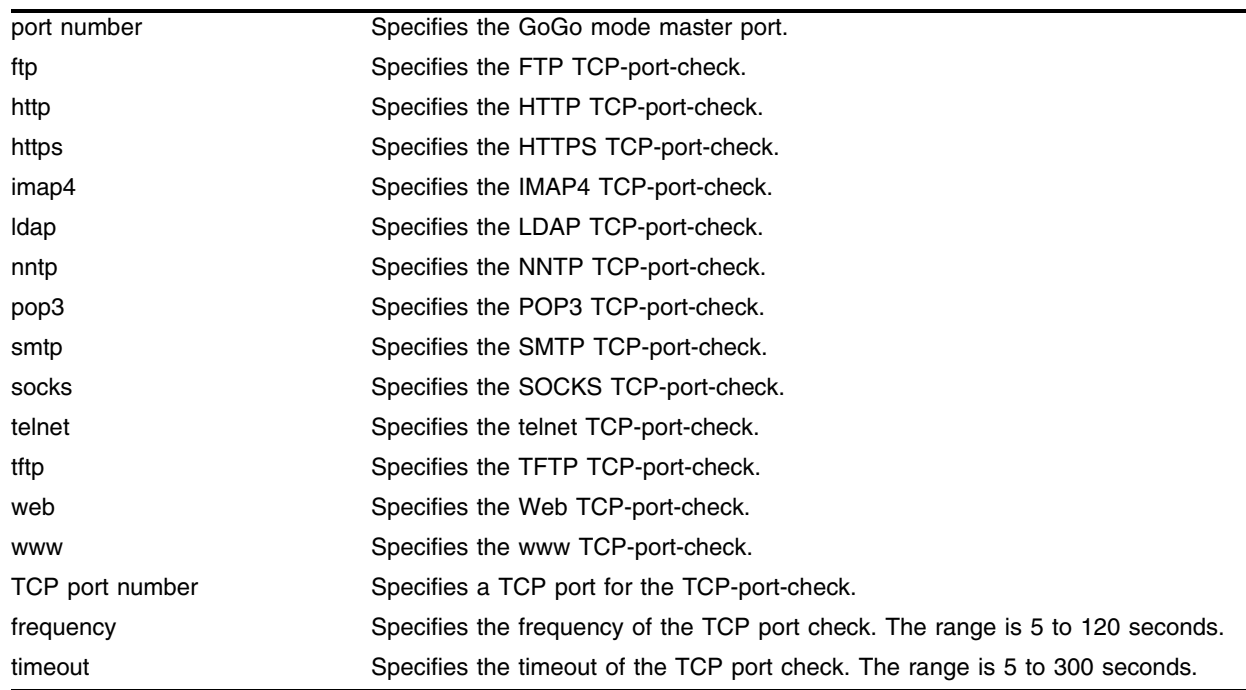

#### **Syntax Description**

#### **Default**

The default frequency is 30 seconds.

The default timeout is 90 seconds.

#### **Usage Guidelines**

This command affects only the specified GoGo mode group.

To set the global TCP-port-check frequency and timeout, use the following command:

[configure slb global tcp-port-check](#page-471-0)

The frequency must be less than the timeout.

## **Example**

The following command configures GoGo mode FTP TCP-port-check for the group with port 29 as the master port with a frequency of 15 seconds and a timeout of 45 seconds:

configure slb gogo-mode 29 tcp-port-check timer ftp frequency 15 timeout 45

#### **History**

This command was first available in ExtremeWare 6.1.5.

#### **Platform Availability**

## configure slb L4-port

configure slb L4-port [ftp | http | https | imap4 | ldap | nntp | pop3 | smtp | socks | telnet | tftp | web | wildcard | www | <TCP or UDP port number>] [treaper-timeout <seconds> } udp-idle-timeout <seconds>]

#### **Description**

Configures the inactive period for TCP or UDP before the connection is aged out.

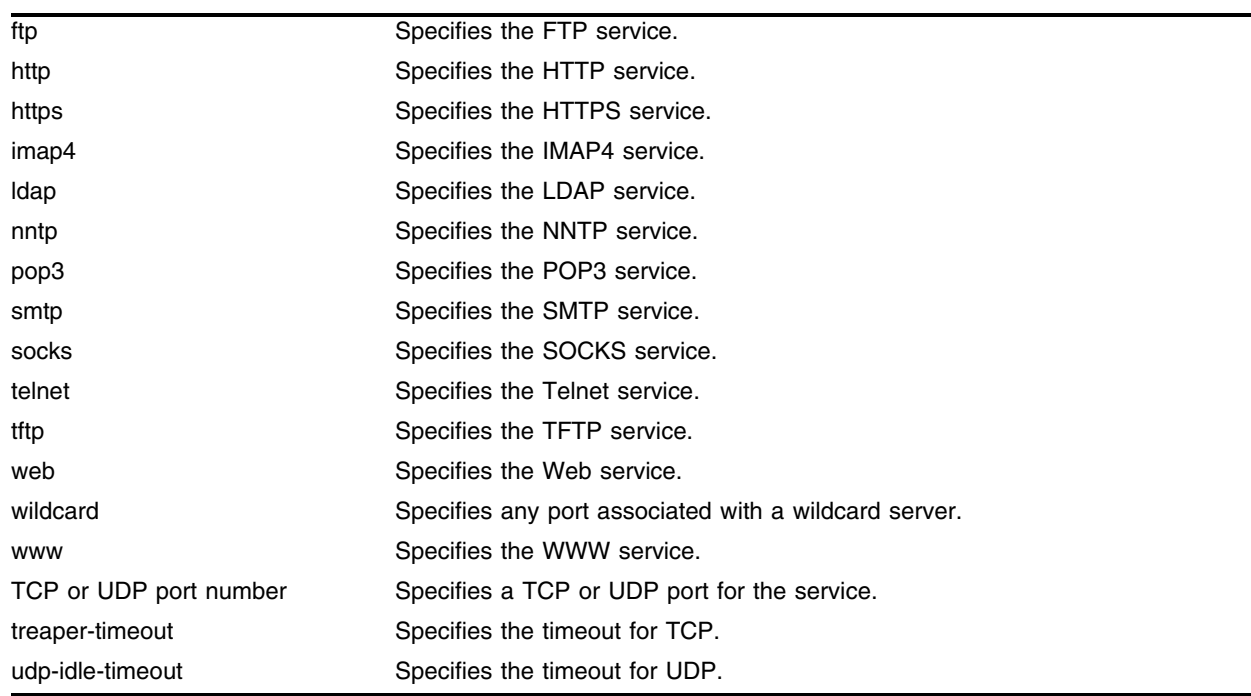

#### **Syntax Description**

#### **Default**

The default treaper-timeout is 600 seconds.

The default udp-idle-timeout is 600 seconds.

#### **Usage Guidelines**

You must configure the port and add it to a pool before you use this command. The timeout value affects all connections to the specified service on all virtual servers.

To set the timeout values for a wildcard virtual server, use a TCP or UDP port number of 0.

#### **Example**

The following command configures the ftp nodes with a TCP idle period of 30 seconds:

configure slb l4-port ftp treaper-timeout 30

## **History**

This command was first available in ExtremeWare 6.1.

## **Platform Availability**

## configure slb node max-connections

```
configure slb node <ip address>:[ftp | http | https | imap4 | ldap | nntp | 
pop3 | smtp | socks | telnet | tftp | web | wildcard | www | <TCP or UDP 
port number>] max-connections <number>
```
#### **Description**

Configures the maximum number of simultaneous connections that can be established to a node.

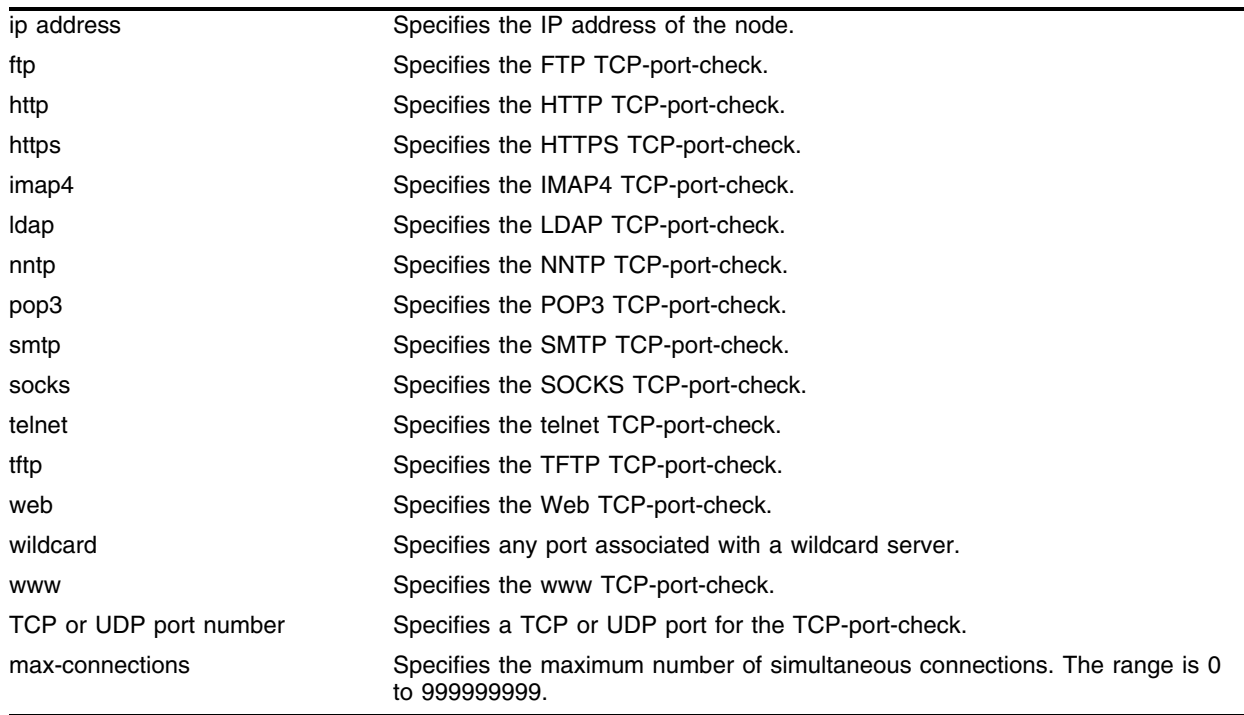

#### **Syntax Description**

#### **Default**

The default is 0.

#### **Usage Guidelines**

Use this command to limit the number of connections possible to a server with limited capabilities. Use max-connections of 0 to specify no limit.

#### **Example**

The following command configures the server with an IP address of 10.1.1.2:80 to accept a maximum of 10 connections:

```
configure slb node 10.1.1.2 : 80 max-connections 10
```
## **History**

This command was first available in ExtremeWare 6.1.

## **Platform Availability**

## configure slb node ping-check

configure slb node <ip address> ping-check frequency <seconds> timeout <seconds>

#### **Description**

Overrides the global default frequency and timeout values for this node.

#### **Syntax Description**

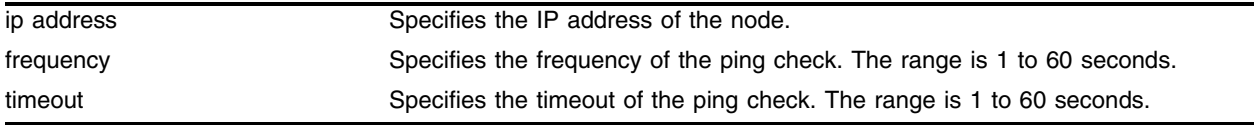

#### **Default**

The default frequency is 10 seconds.

The default timeout is 30 seconds.

#### **Usage Guidelines**

The frequency must be less than the timeout.

To set the global ping-check frequency and timeout, use the following command:

[configure slb global ping-check](#page-466-0)

#### **Example**

The following command sets the ping-check for the node with an IP address of 10.2.1.2 to a frequency of 30 seconds and a timeout of 90 seconds:

configure slb node 10.2.1.2 ping-check frequency 30 timeout 90

#### **History**

This command was first available in ExtremeWare 6.1.

#### **Platform Availability**

# configure slb node tcp-port-check

configure slb node <ip address>:[ftp | http | https | imap4 | ldap | nntp | pop3 | smtp | socks | telnet | tftp | web | wildcard | www | <TCP or UDP port number>] tcp-port-check frequency <seconds> timeout <seconds>

### **Description**

Overrides the global default frequency and timeout values for this node.

## **Syntax Description**

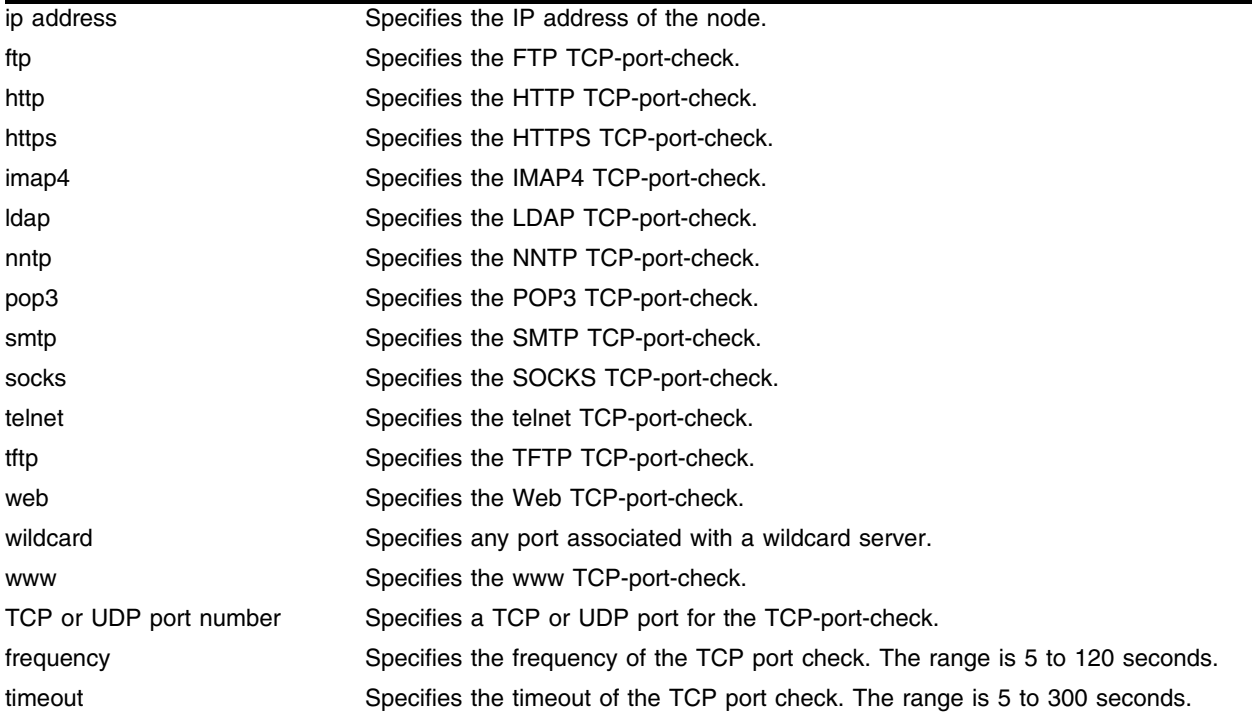

#### **Default**

The default frequency is 30 seconds.

The default timeout is 90 seconds.

## **Usage Guidelines**

To set the global TCP-port-check frequency and timeout, use the following command: [configure slb global tcp-port-check](#page-471-0)

The frequency must be less than the timeout.

#### **Example**

The following command sets the FTP TCP-port-check for the node with an IP address of 10.2.1.2 to a frequency of 30 seconds and a timeout of 90 seconds:

configure slb node 10.2.1.2 : ftp tcp-port-check frequency 30 timeout 90

#### **History**

This command was first available in ExtremeWare 6.1.

#### **Platform Availability**

# configure slb pool add

configure slb pool <pool name> add <ip address>:[ftp | http | https | imap4 | ldap | nntp | pop3 | smtp | socks | telnet | tftp | web | wildcard | www | <TCP or UDP port number>] {ratio <number> | priority <number>}

### **Description**

Adds a node to a pool.

## **Syntax Description**

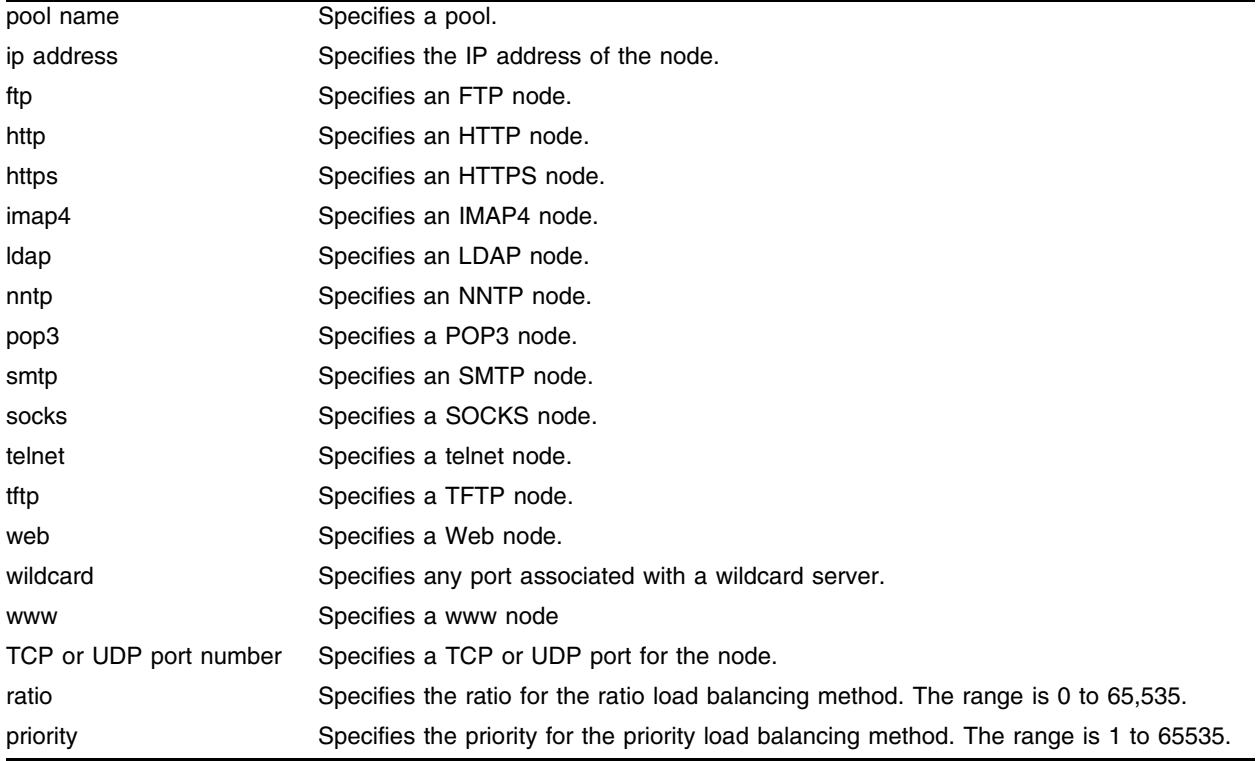

## **Default**

The default ratio is 1.

The default priority is 1.

#### **Usage Guidelines**

This command also configures the ratio or priority for the ratio and priority load balancing methods.

You must create the pool before you add nodes. When you add a new node, ping-check is automatically enabled.

A ratio of 2 results in twice as much traffic as a ratio of 1. If all nodes use the same ratio, connections are distributed equally among the nodes. A ratio of 0 results in no traffic to the node. When you

configure the ratio, use the smallest common denominator. For example, to configure a ratio of 25% and 75%, use ratios of 1 and 3, instead of 25 and 75.

To configure a pool to use the ratio load balancing method, use the following command:

configure slb pool <pool name> lb-method ratio

Higher priority numbers indicate higher priority. To configure a pool to use the priority load balancing method, use the following command:

configure slb pool <pool name> lb-method priority

To change the ratio or priority of a node that is already in a pool, use the following command:

configure slb pool <pool name> member

#### **Example**

The following command adds the FTP node with an IP address of 10.2.1.2 to the pool "ftp" and configures the node with a priority of 2:

configure slb pool ftp add 10.2.1.2 : ftp priority 2

#### **History**

This command was first available in ExtremeWare 6.1.

#### **Platform Availability**

# configure slb pool delete

configure slb pool <pool name> delete <ip address>:[ftp | http | https | imap4 | ldap | nntp | pop3 | smtp | socks | telnet | tftp | web | wildcard | www | <TCP or UDP port number>]

## **Description**

Deletes a node from a pool.

## **Syntax Description**

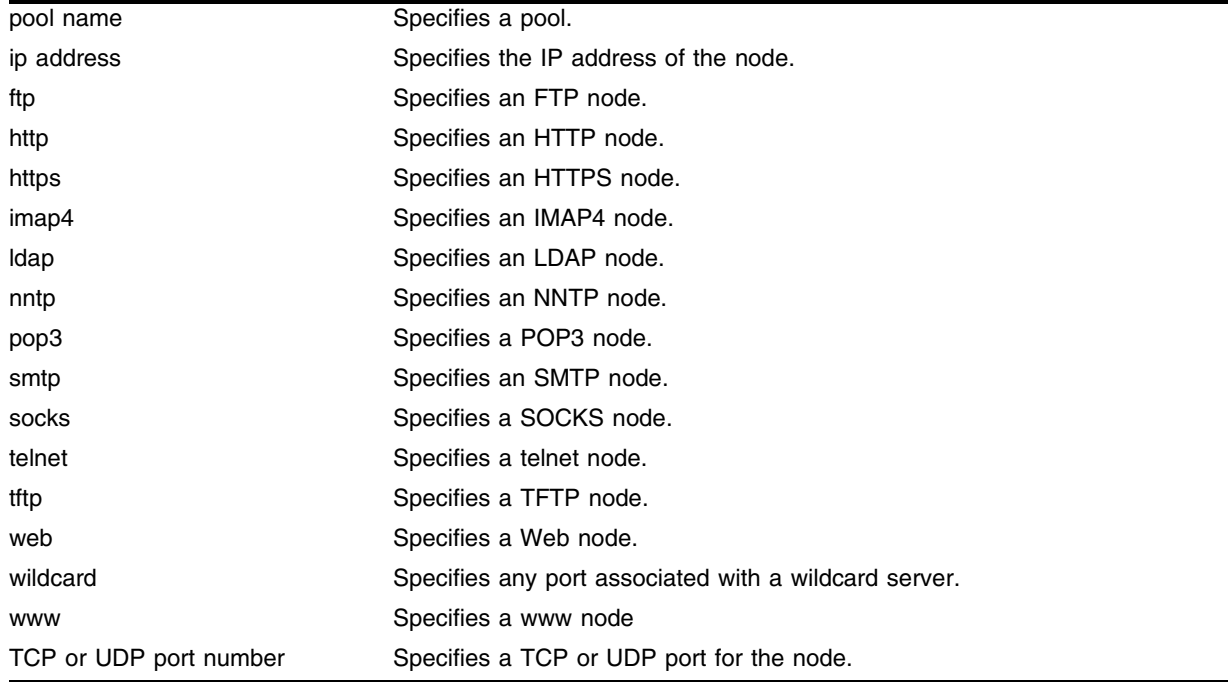

#### **Default**

N/A.

## **Usage Guidelines**

Deleting a node from a pool does not delete the node from other pools. You can delete all nodes in a pool by deleting the pool. To delete a pool, use the following command:

[delete slb pool](#page-522-0)

#### **Example**

The following command deletes the FTP node with an IP address of 10.2.1.2 from the pool "ftp": configure slb pool ftp delete 10.2.1.2 : ftp

## **History**

This command was first available in ExtremeWare 6.1.

## **Platform Availability**

# configure slb pool lb-method

```
configure slb pool <pool name> lb-method [least-connections | priority |
ratio | round-robin]
```
### **Description**

Configures the SLB load balancing method.

## **Syntax Description**

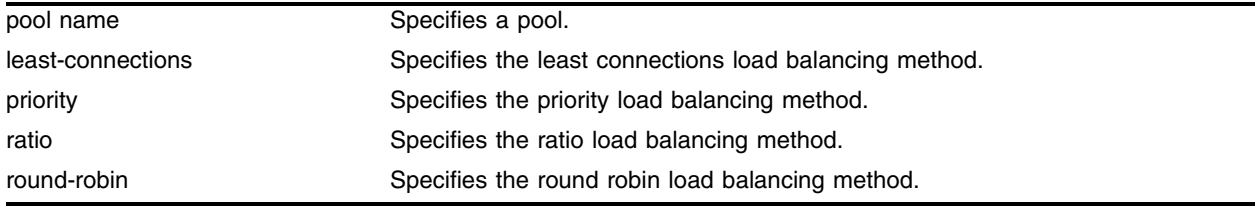

## **Default**

N/A.

## **Usage Guidelines**

Use this command to change the load balancing method after you have already created a pool.

To set the ratio or priority of a node, use the following command:

configure slb pool <pool name> member

## **Example**

The following command changes the load balancing method for the pool "ftp" to ratio: configure slb pool ftp lb-method ratio

## **History**

This command was first available in ExtremeWare 6.1.

## **Platform Availability**

## configure slb pool member

```
configure slb pool <pool name> member <ip address>:[ftp | http | https |
imap4 | ldap | nntp | pop3 | smtp | socks | telnet | tftp | web | www | 
<TCP or UDP port number>] [ratio <number> | priority <number>]
```
#### **Description**

Configures the ratio or priority of an existing pool member.

#### **Syntax Description**

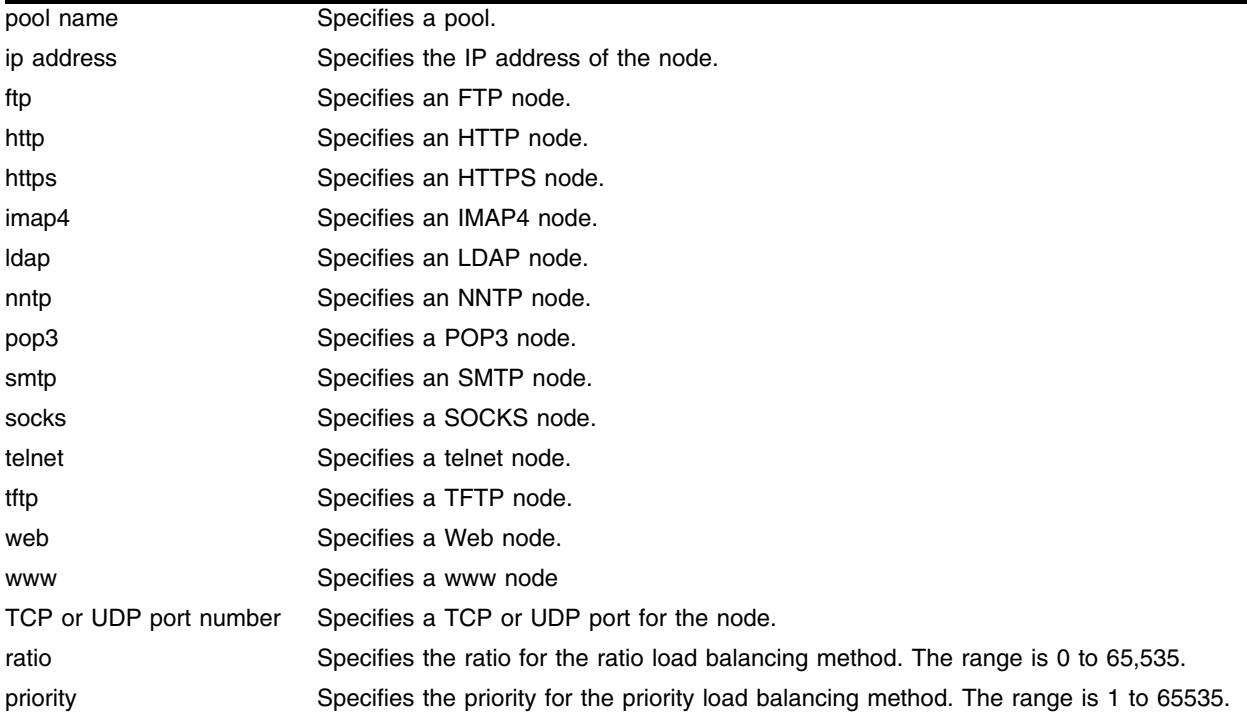

#### **Default**

The default ratio is 1.

The default priority is 1.

#### **Usage Guidelines**

Use this command to change the ratio or priority of an existing node. To add a node to a pool (and set the ratio or priority), use the following command:

configure slb pool <pool name> add

#### **Example**

The following command changes the priority of the FTP node with an IP address of 10.2.1.2 in the pool "ftp" to 2:

configure slb pool ftp member 10.2.1.2 : ftp priority 2

## **History**

This command was first available in ExtremeWare 6.1.

## **Platform Availability**
## configure slb proxy-client-persistence

configure slb proxy-client-persistence [add | delete] <ip address>/<netmask>

### **Description**

Configures a client subnet that should be treated as one persistent entity.

### **Syntax Description**

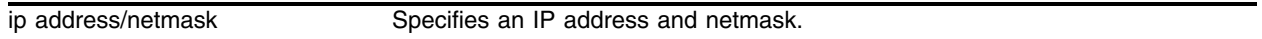

### **Default**

N/A.

### **Usage Guidelines**

Use this command to force all clients from the specified proxy array to connect to the same physical server.

### **Example**

The following command specifies that the subnet 10.10.10.20/24 should be treated as a single, persistent entity:

```
configure slb proxy-client-persistence add 10.10.10.20/24
```
### **History**

This command was first available in ExtremeWare 6.1.

### **Platform Availability**

# configure slb vip

configure slb vip <vip name> unit [number]

### **Description**

Configures the unit number for active-active failover.

### **Syntax Description**

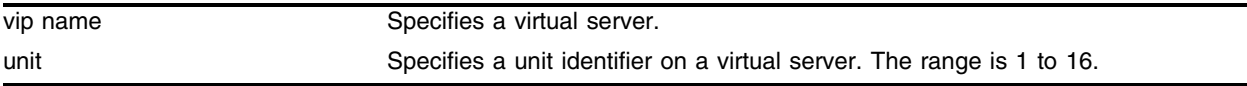

### **Default**

The default unit is 1.

### **Usage Guidelines**

You must first create the virtual server before you use this command. To create a virtual server, use the following command:

[create slb vip](#page-520-0)

### **Example**

The following command configures the virtual server "test" with a unit number of 3:

```
configure slb vip test unit 3
```
### **History**

This command was first available in ExtremeWare 6.1.

### **Platform Availability**

# configure slb vip client-persistence-timeout

configure slb vip [<vip name> | all] client-persistence-timeout <seconds>

### **Description**

Configures the client persistence timeout value.

### **Syntax Description**

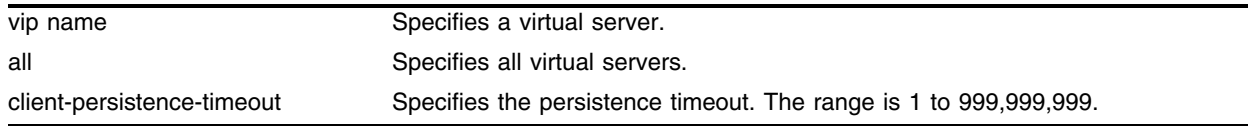

### **Default**

The default client-persistence-timeout is 3600.

### **Usage Guidelines**

Extreme Networks recommends that you specify a short client persistence timeout, because longer timeout values consume more memory.

### **Example**

The following command configures the virtual server "ftp" with a client persistence timeout of 3000 seconds:

configure slb vip ftp client-persistence-timeout 3000

### **History**

This command was first available in ExtremeWare 6.1.

### **Platform Availability**

## configure slb vip max-connections

configure slb vip <vip name> max-connections <number>

### **Description**

Configures the maximum connections allowed to a particular virtual server.

## **Syntax Description**

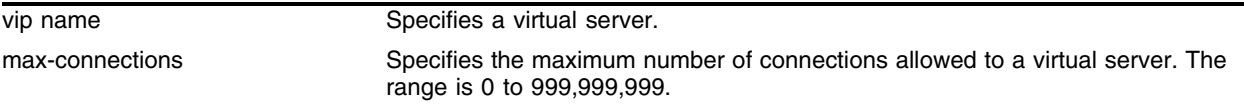

### **Default**

The default value is 0.

### **Usage Guidelines**

A value of 0 indicates that no maximum is enforced. When the maximum number of connections is reached, the server stops responding to new requests; existing connections are maintained.

### **Example**

The following command sets the maximum connections to the virtual server "ftp" to 10:

configure slb vip ftp max-connections 10

### **History**

This command was first available in ExtremeWare 6.1.

### **Platform Availability**

## configure slb vip service-check frequency

configure slb vip <vip name> service-check frequency <seconds> timeout <seconds>

### **Description**

Configures the layer 7 service check frequency and timeout for a particular virtual server.

### **Syntax Description**

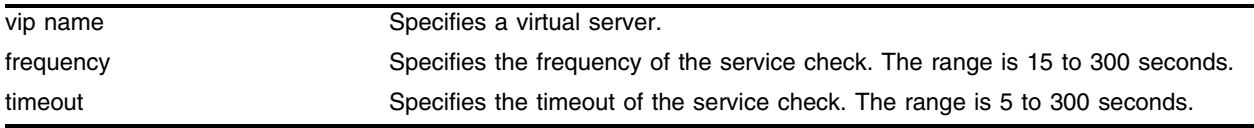

### **Default**

The default frequency is 60 seconds.

The default timeout is 180 seconds.

### **Usage Guidelines**

The frequency must be less than the timeout.

To return to the global values, specify 0 for frequency and timeout. To set the global service check frequency and timeout, use the following command:

[configure slb global service-check](#page-468-0)

### **Example**

The following command sets the service check frequency to 15 and timeout to 45 for the virtual server "ftp":

configure slb vip ftp service-check frequency 15 timeout 45

### **History**

This command was first available in ExtremeWare 6.1.

### **Platform Availability**

## configure slb vip service-check ftp

```
configure slb vip <vip name> service-check ftp {user <user name> password 
{encrypted} <password>}
```
### **Description**

Configures layer 7 FTP service checking for a specific virtual server.

### **Syntax Description**

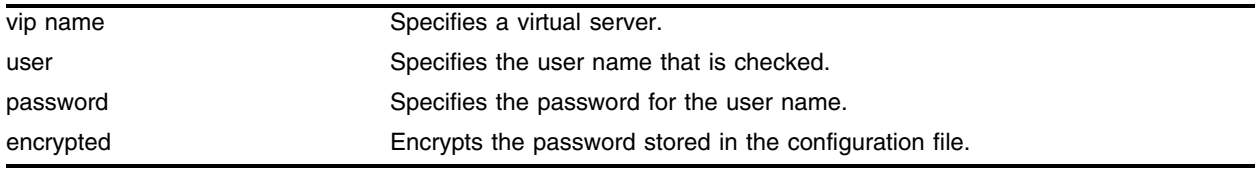

### **Default**

N/A.

### **Usage Guidelines**

This command automatically enables service checking.

If you do not enter a password, you are prompted for the password twice. Extreme Networks recommends that you use a password.

The FTP service check provides a more thorough check than ping check, because the FTP service check logs into the service.

To configure the frequency and timeout of service checks, use the following command:

[configure slb global service-check](#page-468-0)

To configure the global parameters, use the following command:

[configure slb global ftp](#page-460-0)

### **Example**

The following command configures service check to login using the user name "service" and the password "check" on the virtual server "ftpvip":

configure slb vip ftpvip service-check ftp user service password check

### **History**

This command was first available in ExtremeWare 6.1.

### **Platform Availability**

## configure slb vip service-check http

configure slb vip <vip name> service-check http {url <url> match-string [any-content | <alphanumeric string>]}

### **Description**

Configures layer 7 HTTP service checking for a specific virtual server.

### **Syntax Description**

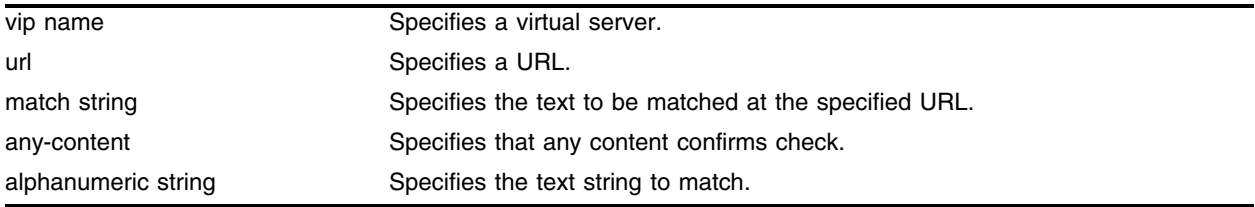

### **Default**

N/A.

### **Usage Guidelines**

This command automatically enables service checking.

The HTTP service check provides a more thorough check than ping check, because the HTTP service check connects to a specific URL and checks for a specific text string. Extreme Networks recommends that you create a specific URL dedicated to this check.

Do not include "http://" in the URL. To check a URL beyond the root directory, include the path in the specified URL. The maximum length of a URL is 255 characters.

To configure the frequency and timeout of service checks, use the following command:

[configure slb global service-check](#page-468-0)

To configure the global parameters, use the following command:

[configure slb global http](#page-461-0)

### **Example**

The following command configures service check to access http://www.checktest.com and look for the text "test" on the virtual server "httpvip":

configure slb vip httpvip service-check http url www.checktest.com match-string test

#### **History**

This command was first available in ExtremeWare 6.1.

## **Platform Availability**

## configure slb vip service-check nntp

configure slb vip <vip name> service-check nntp <newsgroup>

### **Description**

Configures layer 7 NNTP service checking for a specific virtual server.

### **Syntax Description**

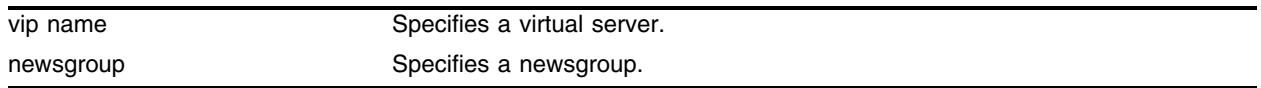

### **Default**

N/A.

### **Usage Guidelines**

This command automatically enables service checking.

The NNTP service check provides a more thorough check than ping check, because the NNTP service check logs into the service.

To configure the frequency and timeout of service checks, use the following command:

[configure slb global service-check](#page-468-0)

To configure the global parameters, use the following command:

[configure slb global nntp](#page-463-0)

### **Example**

The following command configures the service check to log into the newsgroup "comp.dcom.lans.ethernet" on the virtual server "nntpvip":

configure slb vip nntpvip service-check nntp comp.dcom.lans.ethernet

### **History**

This command was first available in ExtremeWare 6.1.

### **Platform Availability**

## configure slb vip service-check pop3

```
configure slb vip <vip name> service-check pop3 user <user name> password 
{encrypted} {password}
```
### **Description**

Configures layer 7 POP3 service checking for a specific virtual server.

### **Syntax Description**

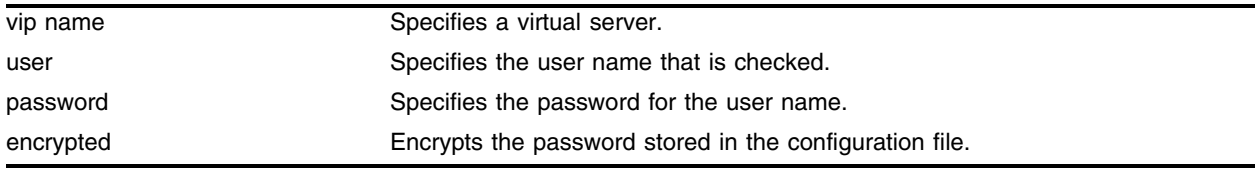

### **Default**

N/A.

### **Usage Guidelines**

This command automatically enables service checking.

If you do not enter a password, you are prompted for the password twice. Extreme Networks recommends that you use a password.

The POP3 service check provides a more thorough check than ping check, because the POP3 service check logs into the service.

To configure the frequency and timeout of service checks, use the following command:

[configure slb global service-check](#page-468-0)

To configure the global parameters, use the following command:

[configure slb global pop3](#page-467-0)

### **Example**

The following command configures the service check to login using the user name "service" and the password "check" to the virtual server "pop3vip":

configure slb vip pop3vip service-check pop3 user service password check

### **History**

This command was first available in ExtremeWare 6.1.

### **Platform Availability**

## configure slb vip service-check smtp

configure slb vip <vip name> service-check smtp {<dns domain>}

### **Description**

Configures layer 7 SMTP service checking for a specific virtual server.

### **Syntax Description**

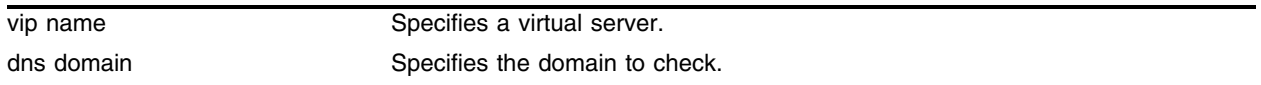

### **Default**

N/A.

### **Usage Guidelines**

This command automatically enables service checking.

The SMTP service check provides a more thorough check than ping check, because the SMTP service check accesses the service.

To configure the frequency and timeout of service checks, use the following command:

[configure slb global service-check](#page-468-0)

To configure the global parameters, use the following command:

[configure slb global smtp](#page-469-0)

### **Example**

The following command configures the service check to access the DNS domain servicecheck.domain.com on the virtual server "smtpvip":

configure slb vip smtpvip service-check smtp servicecheck.domain.com

### **History**

This command was first available in ExtremeWare 6.1.

### **Platform Availability**

## configure slb vip service-check telnet

configure slb vip <vip name> service-check telnet {user <user name> password {encrypted} <password>}

## **Description**

Configures layer 7 telnet service checking for a specific virtual server.

## **Syntax Description**

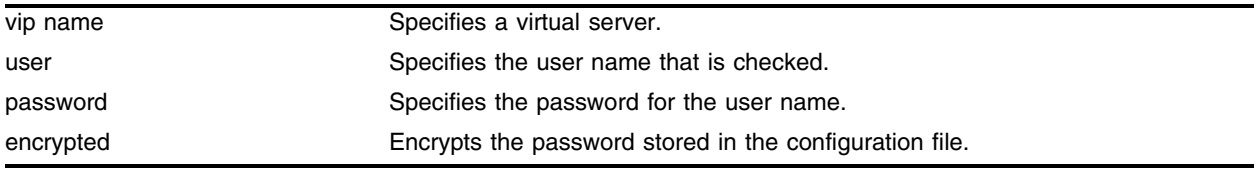

### **Default**

N/A.

### **Usage Guidelines**

This command automatically enables service checking.

If you do not enter a password, you are prompted for the password twice. Extreme Networks recommends that you use a password.

The telnet service check provides a more thorough check than ping check, because the telnet service check logs into the service.

To configure the frequency and timeout of service checks, use the following command:

[configure slb global service-check](#page-468-0)

To configure the global parameters, use the following command:

[configure slb global telnet](#page-472-0)

### **Example**

The following command configures the service check to login using the user name "service" and the password "check" on the virtual server "telnetvip":

configure slb vip telnetvip service-check telnet user service password check

### **History**

This command was first available in ExtremeWare 6.1.

## **Platform Availability**

## configure vlan slb-type

configure vlan <vlan name> slb-type [both | client | none | server]

### **Description**

Marks a VLAN as either a server VLAN or a client VLAN.

### **Syntax Description**

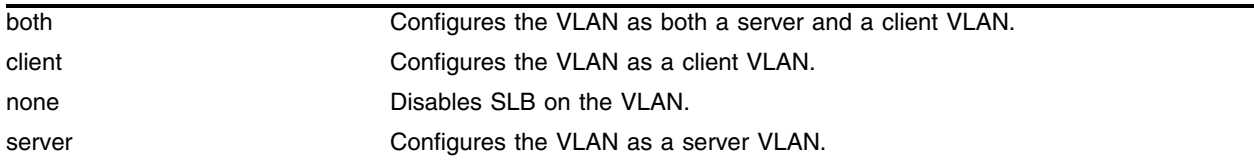

### **Default**

The default is none.

### **Usage Guidelines**

Use the both option if a server originates or could possibly originate connections to other servers.

### **Example**

The following command configures the VLAN "client\_vlan" as a client VLAN: configure vlan client\_vlan slb-type client

### **History**

This command was first available in ExtremeWare 6.1.

### **Platform Availability**

## create flow-redirect

```
create flow-redirect <flow redirect> [any | tcp | tup | udp] destination 
[<ip address> / <mask> [ip-port <number> | src-ip-port <number>] | any] 
source [<ip address> / <mask> | any]
```
### **Description**

Creates a flow redirect policy.

## **Syntax Description**

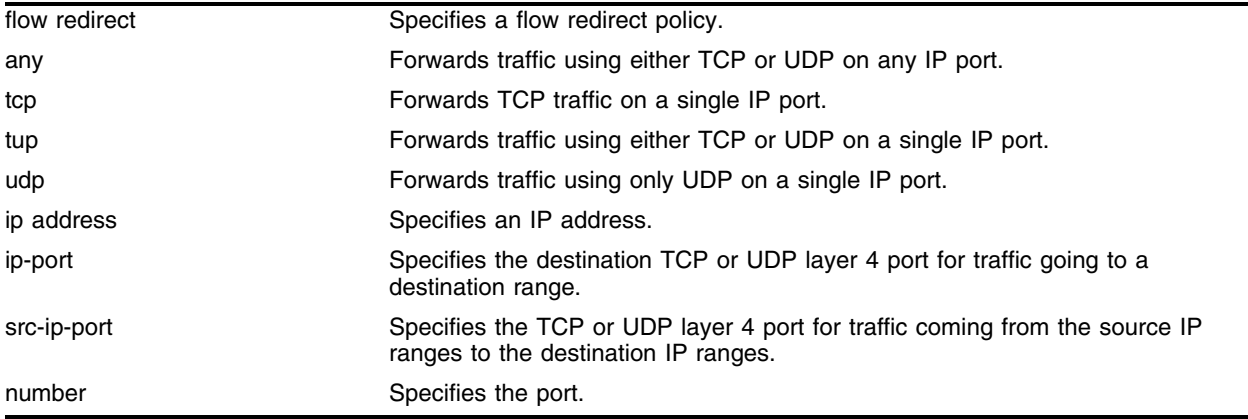

### **Default**

N/A.

## **Usage Guidelines**

Creating a flow redirect policy automatically enables flow redirect.

To delete a flow redirect policy, use the following command:

delete flow-redirect <flow redirect>

To rename or modify a flow redirect policy, you must delete and recreate the flow redirect policy.

### **Example**

The following command creates a flow redirect policy named "http" that forwards TCP traffic to 10.1.1.10 port 80 from any source IP address:

create flow-redirect http tcp destination 10.1.1.10/29 ip-port 80 source any

## **History**

This command was available in ExtremeWare 6.1.4. This command was modified in 6.2 to add the tup parameter.

## **Platform Availability**

## <span id="page-519-0"></span>create slb pool

```
create slb pool <pool name> {lb-method [least-connections | priority | 
ratio | round-robin]}
```
### **Description**

Creates a server pool and optionally assigns a load-balancing method to the pool.

### **Syntax Description**

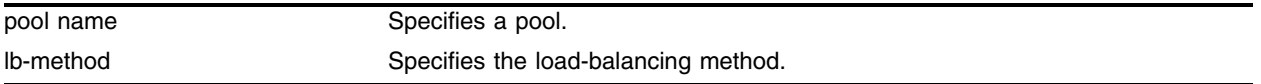

### **Default**

The default load-balancing method is round-robin.

### **Usage Guidelines**

To change the load-balancing method of an existing pool, use the following command:

configure slb pool <pool name> lb-method

To add a node to the pool (and set the ratio or priority), use the following command:

configure slb pool <pool name> add

### **Example**

The following command creates the pool "ftp\_pool" and assigns the priority load-balancing method: configure slb pool ftp\_pool lb-method priority

### **History**

This command was first available in ExtremeWare 6.1.

### **Platform Availability**

## <span id="page-520-0"></span>create slb vip

create slb vip <vip name> pool <pool name> mode [transparent | translation | port-translation] <ip address> {- <upper range>} : <L4 port> {unit <number>}

### **Description**

Creates one or more new virtual servers.

### **Syntax Description**

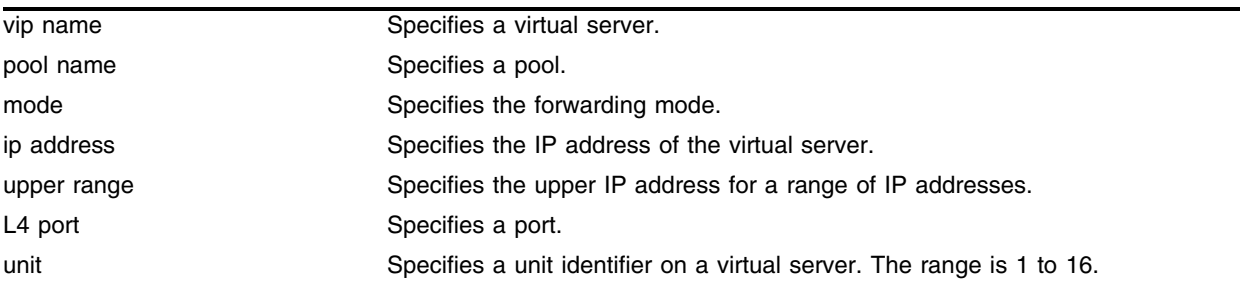

### **Default**

N/A.

### **Usage Guidelines**

You must create the pool before assigning a virtual server to the pool. To create a pool, use the following command:

[create slb pool](#page-519-0)

### **Example**

The following command creates the virtual server "ftp\_vip" with an IP address of 10.10.10.2 in the pool "ftp\_pool" and assigns the port-translation forwarding mode:

configure slb vip ftp\_vip pool ftp\_pool mode port-translation 10.10.10.2 : ftp

#### **History**

This command was first available in ExtremeWare 6.1.

### **Platform Availability**

# delete flow-redirect

delete flow-redirect <flow redirect>

## **Description**

Deletes a flow redirect policy.

## **Syntax Description**

flow redirect Specifies a flow redirect policy.

### **Default**

N/A.

## **Usage Guidelines**

To rename or modify a flow redirect policy, you must delete and recreate the flow redirect policy.

## **Example**

The following command deletes a flow redirect policy named "http": delete flow-redirect http

## **History**

This command was available in ExtremeWare 6.1.4.

### **Platform Availability**

## delete slb pool

delete slb pool [<pool name> | all]

### **Description**

Deletes a server pool.

### **Syntax Description**

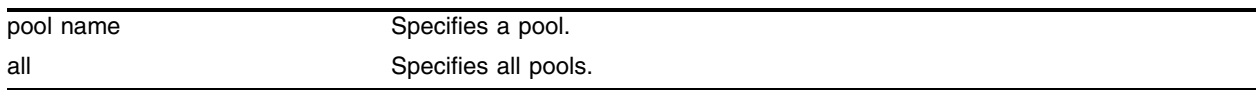

### **Default**

N/A.

### **Usage Guidelines**

You must first delete all virtual servers before deleting the pool. To delete a virtual server, use the following command:

[delete slb vip](#page-523-0)

### **Example**

The following command the pool named "http\_pool":

```
delete slb pool http_pool
```
### **History**

This command was first available in ExtremeWare 6.1.

### **Platform Availability**

# <span id="page-523-0"></span>delete slb vip

delete slb vip [<vip name> | all]

### **Description**

Deletes one or all virtual servers.

### **Syntax Description**

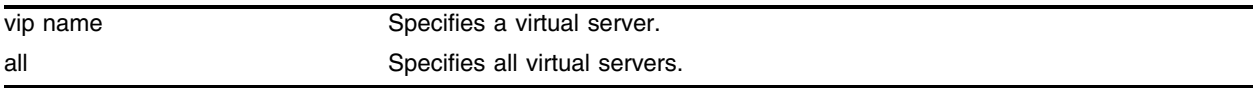

### **Default**

N/A.

### **Usage Guidelines**

You must use this command to delete all virtual servers from a pool before deleting the pool.

### **Example**

The following command the virtual server named "http\_vip": delete slb pool http\_vip

## **History**

This command was first available in ExtremeWare 6.1.

## **Platform Availability**

## disable flow-redirect

disable flow-redirect [all | <flow redirect>]

#### **Description**

Disables flow redirect.

#### **Syntax Description**

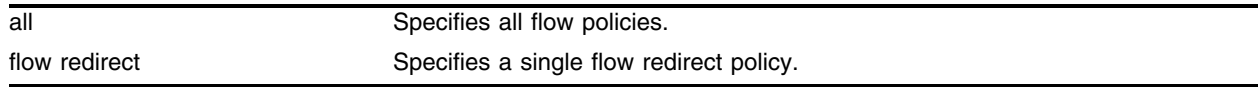

### **Default**

The default parameter is all.

Flow redirect is disabled by default.

#### **Usage Guidelines**

When you create a new flow redirect policy, flow redirect is automatically enabled.

To enable flow redirect, use the following command:

[enable flow-redirect](#page-550-0)

### **Example**

The following command disables flow redirect for all flow policies: disable flow-redirect all

#### **History**

This command was available in ExtremeWare 6.1.4.

#### **Platform Availability**

# disable slb

disable slb

## **Description**

Disables SLB processing.

## **Syntax Description**

This command has no arguments or variables.

## **Default**

SLB is disabled by default.

## **Usage Guidelines**

Disabling SLB causes the following to occur:

- **•** Closes all connections.
- **•** Withdraws virtual server routes or routes that do not respond with proxy ARP responses of virtual server addresses.
- **•** Disconnects the switch from redundant SLB switches.

To enable SLB, use the following command:

[enable slb](#page-551-0)

## **Example**

The following command disables SLB: disable slb

## **History**

This command was first available in ExtremeWare 6.1.

## **Platform Availability**

## disable slb 3dns

disable slb 3dns iquery-client

### **Description**

Disables 3DNS support.

#### **Syntax Description**

This command has no arguments or variables.

#### **Default**

3DNS is disabled by default.

### **Usage Guidelines**

To enable 3DNS, use the following command: enable slb 3dns iquery-client

### **Example**

The following command disables 3DNS: disable slb 3dns iquery-client

#### **History**

This command was first available in ExtremeWare 6.1.

### **Platform Availability**

# disable slb failover

disable slb failover

## **Description**

Disables the SLB failover mechanism.

## **Syntax Description**

This command has no arguments or variables.

### **Default**

SLB failover is disabled by default.

### **Usage Guidelines**

To enable SLB failover, use the following command: [enable slb failover](#page-553-0)

### **Example**

The following command disables SLB failover: disable slb failover

## **History**

This command was first available in ExtremeWare 6.1.

### **Platform Availability**

## disable slb failover manual-failback

disable slb failover manual-failback

### **Description**

Disables manual failback.

### **Syntax Description**

This command has no arguments or variables.

### **Default**

Manual failback is disabled by default.

### **Usage Guidelines**

To enable manual failback, use the following command: [enable slb failover manual-failback](#page-554-0)

### **Example**

The following command disables manual failback: disable slb failover manual-failback

### **History**

This command was first available in ExtremeWare 6.1.

### **Platform Availability**

# disable slb failover ping-check

disable slb failover ping-check

## **Description**

Disables ping-check to an external gateway.

## **Syntax Description**

This command has no arguments or variables.

## **Default**

Ping-check is disabled by default.

## **Usage Guidelines**

To enable ping-check, use the following command: [enable slb failover ping-check](#page-555-0)

## **Example**

The following command disables ping-check: disable slb failover ping-check

## **History**

This command was first available in ExtremeWare 6.1.

## **Platform Availability**

## disable slb global synguard

disable slb global synguard

### **Description**

Disables the TCP SYN-guard feature.

### **Syntax Description**

This command has no arguments or variables.

#### **Default**

SYN-guard is disabled by default.

### **Usage Guidelines**

To enable SYN-guard, use the following command: [enable slb global synguard](#page-556-0)

### **Example**

The following command disables SYN-guard: disable slb global synguard

### **History**

This command was first available in ExtremeWare 6.1.

### **Platform Availability**

# disable slb gogo-mode

disable slb gogo-mode <port number> {all}

## **Description**

Disables GoGo mode processing.

## **Syntax Description**

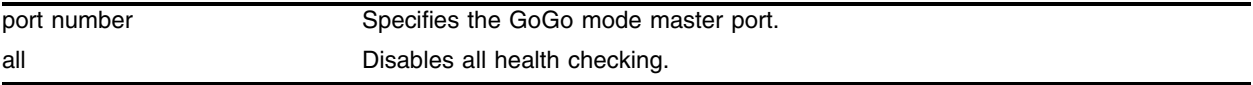

### **Default**

GoGo mode is disabled by default.

### **Usage Guidelines**

Before you disable GoGo mode, disconnect the servers, as they all have identical MAC and IP addresses, which can cause VLAN conflicts.

To enable GoGo mode, use the following command:

[enable slb gogo-mode](#page-557-0)

## **Example**

The following command disables GoGo mode for the group with port 29 as the master port:

disable slb gogo-mode 29

### **History**

This command was first available in ExtremeWare 6.1.

### **Platform Availability**

# disable slb gogo-mode ping-check

disable slb gogo-mode <port number> ping-check

### **Description**

Disables layer-3 ping-check to this GoGo mode group.

### **Syntax Description**

port number Specifies the GoGo mode master port.

### **Default**

GoGo mode ping check is disabled by default.

### **Usage Guidelines**

To enable ping-check for a GoGo mode group, use the following command: enable slb gogo-mode <port number> ping-check

### **Example**

The following command disables GoGo mode ping-check for the group with port 29 as the master port: disable slb gogo-mode 29 ping-check

### **History**

This command was first available in ExtremeWare 6.1.5.

### **Platform Availability**

## disable slb gogo-mode service-check

disable slb gogo-mode <port number> service-check [all | ftp | http | nntp | pop3 | smtp | telnet | <TCP port number>]

### **Description**

Disables layer 7 service check to this GoGo mode group.

## **Syntax Description**

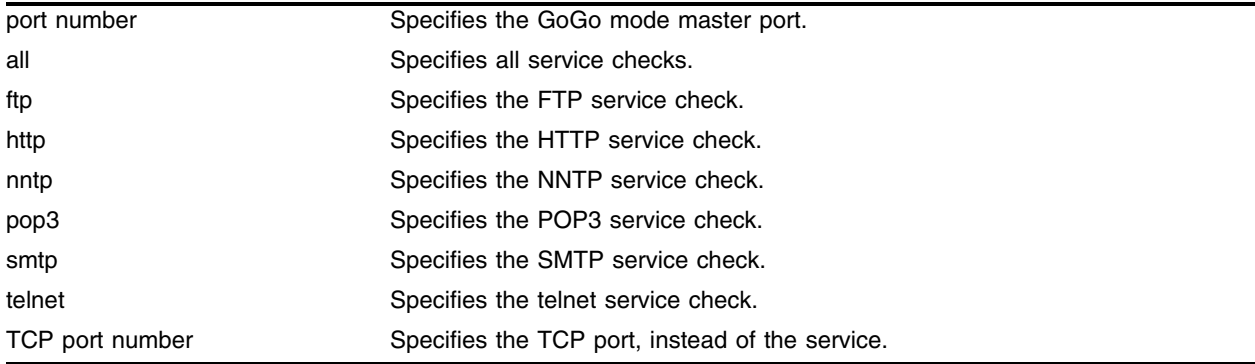

### **Default**

GoGo mode service check is disabled by default.

### **Usage Guidelines**

To enable service-check for a GoGo mode group, use the following command: enable slb gogo-mode <port number> service-check

## **Example**

The following command disables GoGo mode FTP service-check for the group with port 29 as the master port:

disable slb gogo-mode 29 service-check ftp

## **History**

This command was first available in ExtremeWare 6.1.5.

## **Platform Availability**

## disable slb gogo-mode tcp-port-check

```
disable slb gogo-mode <port number> tcp-port-check [all | ftp | http://www.s.\n]https | imap4 | ldap | nntp | pop3 | smtp | socks | telnet | tftp | web | 
www | <TCP port number>]
```
### **Description**

Disables layer 4 TCP-port-check to this GoGo mode group.

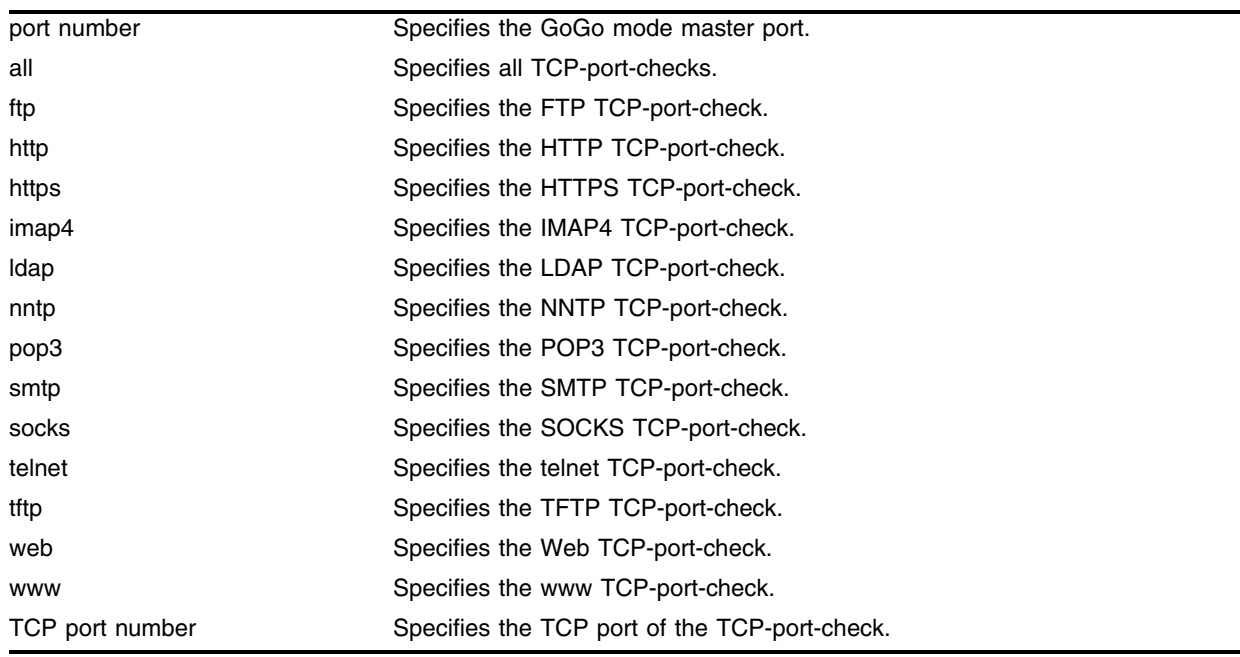

### **Syntax Description**

### **Default**

GoGo mode TCP-port-check is disabled by default.

## **Usage Guidelines**

To enable TCP-port-check for a GoGo mode group, use the following command: enable slb gogo-mode <port number> tcp-port-check

## **Example**

The following command disables all GoGo mode TCP-port-checks for the group with port 29 as the master port:

disable slb gogo-mode 29 tcp-port-check all

## **History**

This command was first available in ExtremeWare 6.1.5.

## **Platform Availability**

## disable slb L4-port

```
disable slb L4-port [all | ftp | http | https | imap4 | ldap | nntp | pop3 
| smtp | socks | telnet | tftp | web | wildcard | www | <TCP or UDP port 
number>]
```
### **Description**

Disables one or all SLB ports.

#### **Syntax Description**

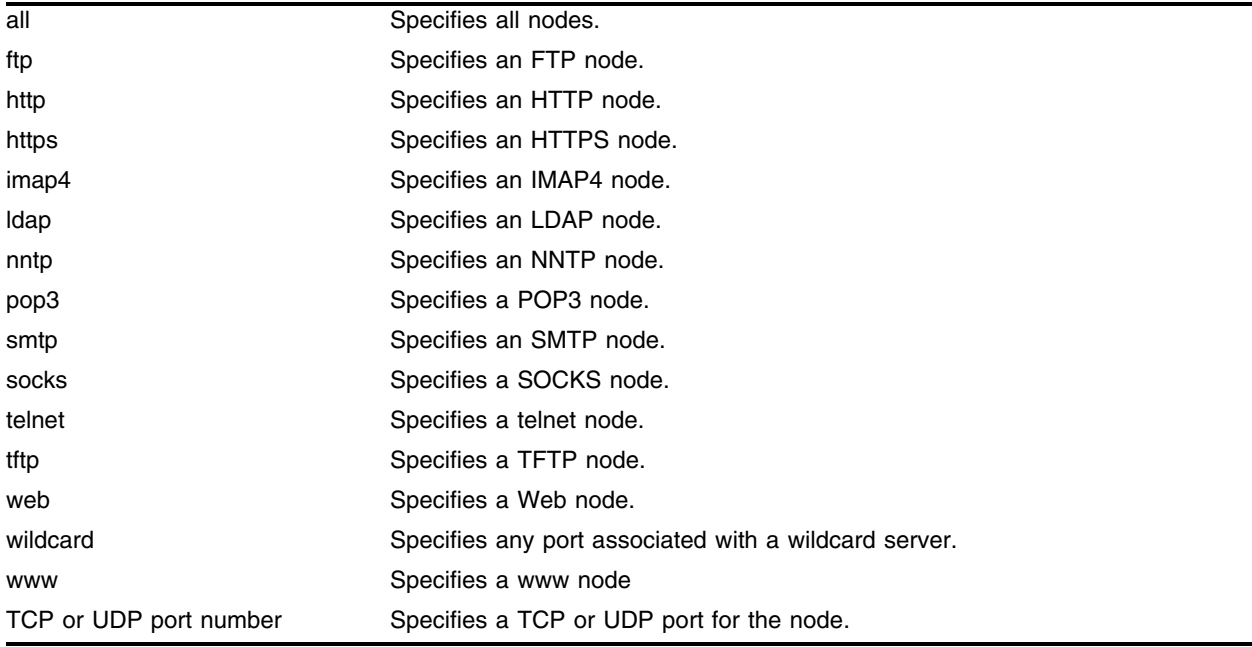

#### **Default**

N/A.

#### **Usage Guidelines**

To enable an SLB port, use the following command: [enable slb L4-port](#page-562-0)

### **Example**

The following command disables SLB for FTP ports: disable slb L4-port ftp

### **History**

This command was first available in ExtremeWare 6.1.

## **Platform Availability**

## disable slb node

disable slb node [all  $|$  <ip address> : [ftp | http | https | imap4 | ldap | nntp | pop3 | smtp | socks | telnet | tftp | web | wildcard | www | <TCP or UDP port number>]] {close-connections-now}

### **Description**

Disables one or all nodes.

#### **Syntax Description**

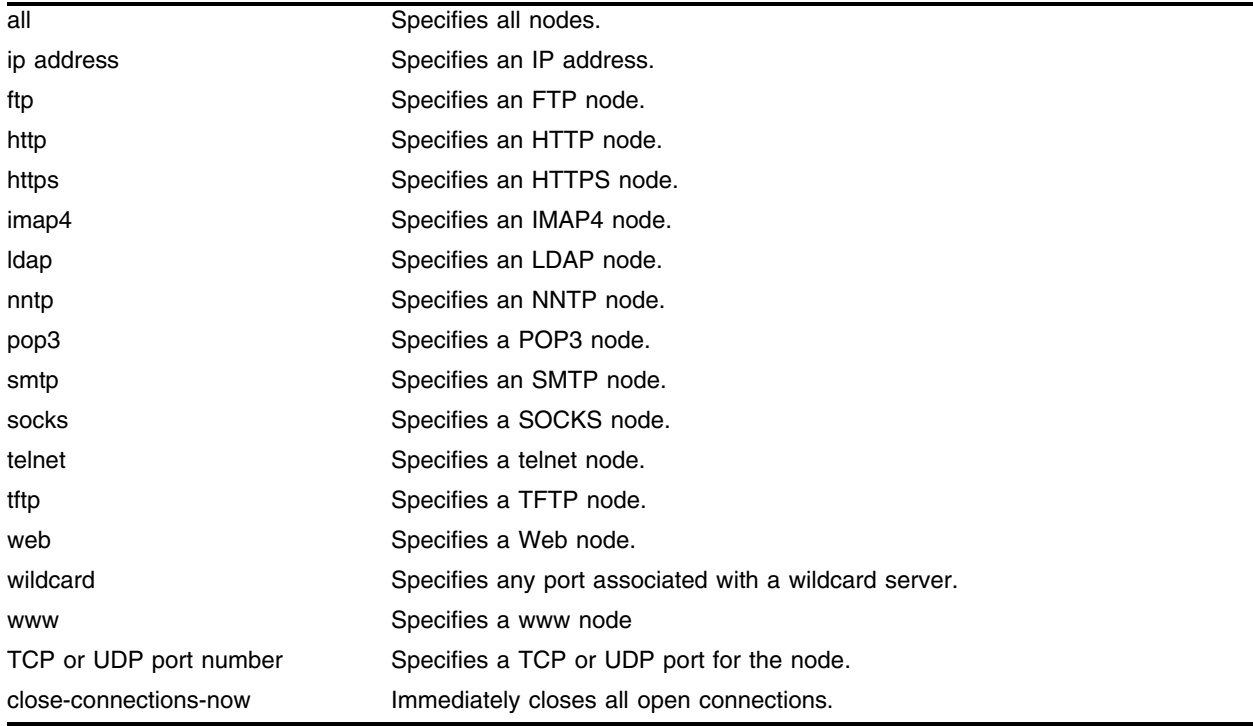

### **Default**

N/A.

#### **Usage Guidelines**

This command stops nodes from accepting new connections; existing connections are not closed unless you specify close-connections-now. SLB continues to function with other nodes.

If you disable all nodes in a pool, all virtual servers associated with that pool are effectively disabled.

To enable a node, use the following command:

[enable slb node](#page-564-0)

## **Example**

The following command disables all nodes and immediately closes all open connections: disable slb node all close-connections-now

## **History**

This command was first available in ExtremeWare 6.1.

### **Platform Availability**
# <span id="page-540-0"></span>disable slb node ping-check

disable slb node [all | <ip address>] ping-check

#### **Description**

Disables layer 3 ping-check.

#### **Syntax Description**

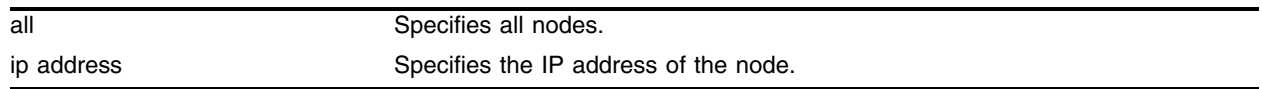

#### **Default**

Ping-check is disabled by default.

#### **Usage Guidelines**

Ping-check is automatically enabled when a node is added to a pool.

To enable ping-check on a node, use the following command:

[enable slb node ping-check](#page-566-0)

#### **Example**

The following command disables all ping-checks: disable slb node all ping-check

#### **History**

This command was first available in ExtremeWare 6.1.

#### **Platform Availability**

# <span id="page-541-0"></span>disable slb node tcp-port-check

disable slb node [all  $|$  <ip address> : [ftp  $|$  http  $|$  https  $|$  imap4  $|$  ldap  $|$ nntp | pop3 | smtp | socks | telnet | tftp | web | wildcard | www | <TCP or UDP port number>]] tcp-port-check

#### **Description**

Disables layer 4 TCP-port-checking.

#### **Syntax Description**

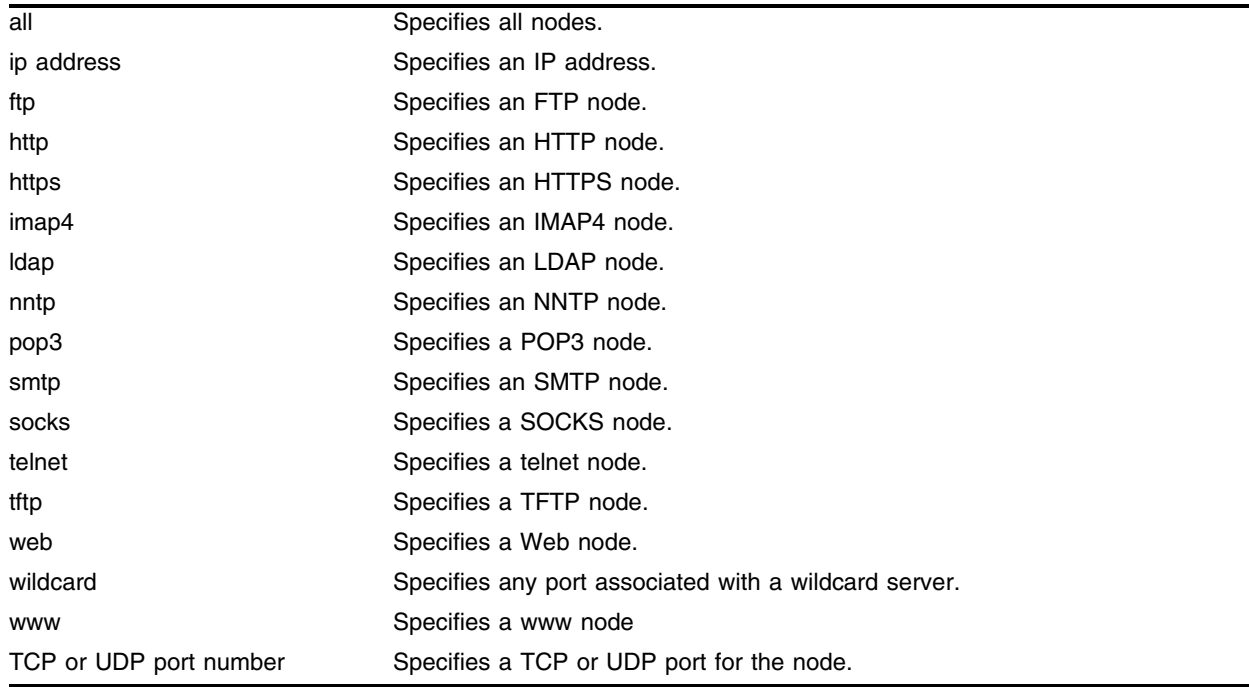

#### **Default**

TCP-port-check is disabled by default.

#### **Usage Guidelines**

To enable TCP-port-check, use the following command: [enable slb node tcp-port-check](#page-567-0)

#### **Example**

The following command disables all TCP-port-checks: disable slb node all tcp-port-check

#### **History**

This command was first available in ExtremeWare 6.1.

### **Platform Availability**

# <span id="page-543-0"></span>disable slb proxy-client-persistence

disable slb proxy-client-persistence

#### **Description**

Disables proxy client persistence.

### **Syntax Description**

This command has no arguments or variables.

#### **Default**

Proxy client persistence is disabled by default.

#### **Usage Guidelines**

To enable proxy client persistence, use the following command: [enable slb proxy-client-persistence](#page-569-0)

#### **Example**

The following command disables proxy client persistence: disable slb proxy-client-persistence

#### **History**

This command was first available in ExtremeWare 6.1.

#### **Platform Availability**

## <span id="page-544-0"></span>disable slb vip

```
disable slb vip [all | <vip name> | ipaddress <ip address> : [ftp | http |
https | imap4 | ldap | nntp | pop3 | smtp | socks | telnet | tftp | web | 
wildcard | www | <TCP or UDP port number>]] {close-connections-now}
```
#### **Description**

Disables one or all virtual servers.

#### **Syntax Description**

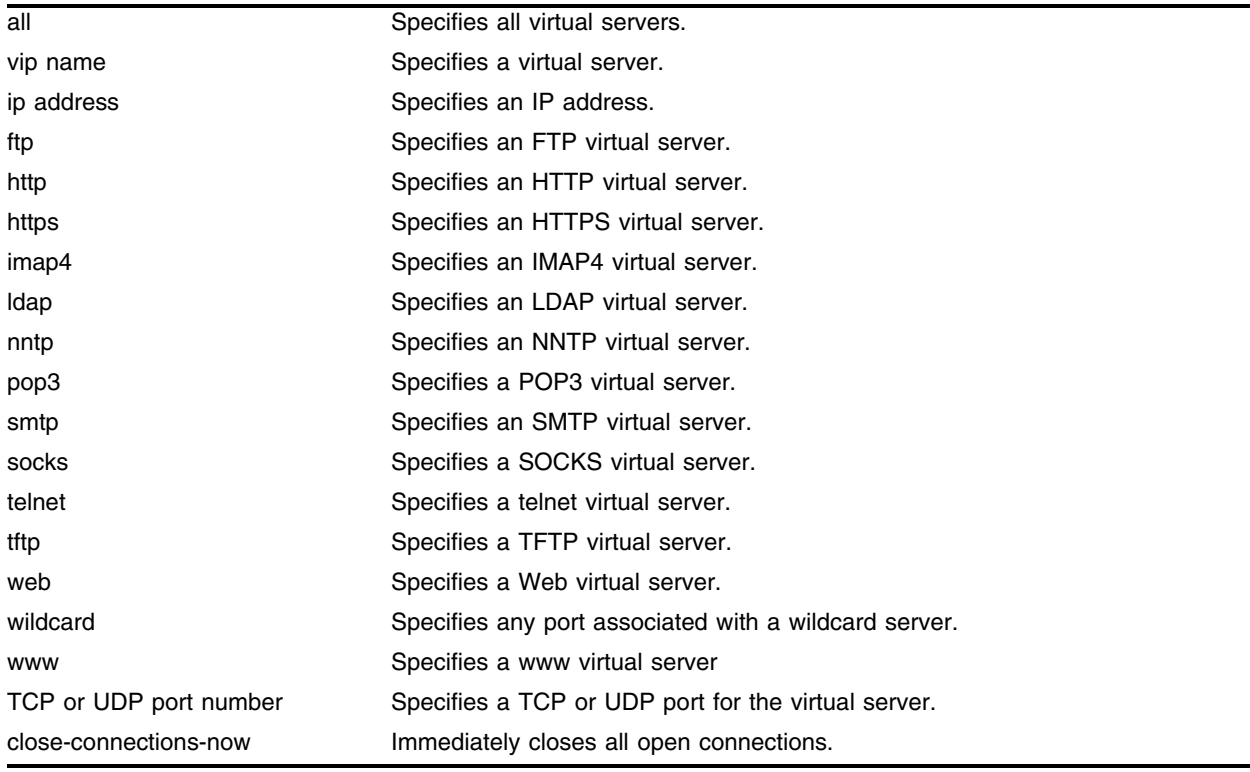

#### **Default**

SLB is disabled by default.

#### **Usage Guidelines**

When disabled, no new connections are allowed to the real servers. If close-connections-now is specified, all existing connections are immediately closed.

To enable a virtual server, use the following command:

[enable slb vip](#page-570-0)

#### **Example**

The following command disables the virtual server "ftp\_vip" and closes all open connections:

disable slb vip ftp\_vip close-connections-now

### **History**

This command was first available in ExtremeWare 6.1.

### **Platform Availability**

# <span id="page-546-0"></span>disable slb vip client-persistence

disable slb vip [all | <vip name>] client-persistence

#### **Description**

Disables client persistence.

#### **Syntax Description**

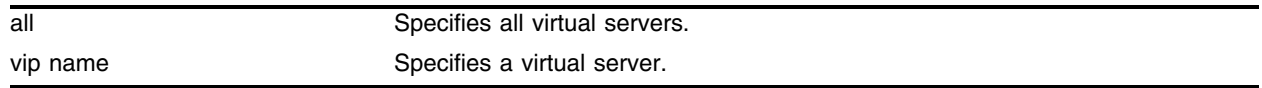

#### **Default**

Client persistence is disabled by default.

#### **Usage Guidelines**

To enable client persistence, use the following command: [enable slb vip client-persistence](#page-572-0)

#### **Example**

The following command disables client persistence for the virtual server "ftp\_vip": disable slb vip ftp\_vip client-persistence

#### **History**

This command was first available in ExtremeWare 6.1.

#### **Platform Availability**

# <span id="page-547-0"></span>disable slb vip service-check

disable slb vip [all | <vip name>] service-check

### **Description**

Disables layer 7 service-check.

### **Syntax Description**

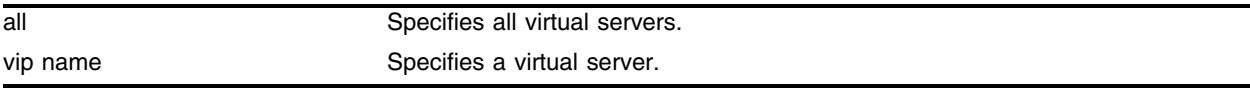

#### **Default**

Service-check is disabled by default.

#### **Usage Guidelines**

To enable service-check, use the following command: [enable slb vip service-check](#page-573-0)

### **Example**

The following command disables service-check for the virtual server "ftp\_vip": disable slb vip ftp\_vip service-check

### **History**

This command was first available in ExtremeWare 6.1.

#### **Platform Availability**

# <span id="page-548-0"></span>disable slb vip sticky-persistence

disable slb vip [all | <vip name>] sticky-persistence

#### **Description**

Disables sticky persistence.

#### **Syntax Description**

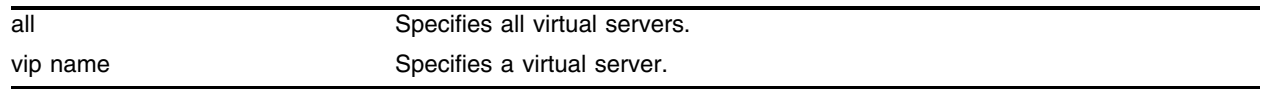

#### **Default**

Sticky persistence is disabled by default.

#### **Usage Guidelines**

To enable sticky persistence, use the following command: [enable slb vip sticky-persistence](#page-574-0)

#### **Example**

The following command disables sticky persistence for the virtual server "ftp\_vip": disable slb vip ftp\_vip sticky-persistence

#### **History**

This command was first available in ExtremeWare 6.1.

#### **Platform Availability**

# <span id="page-549-0"></span>disable slb vip svcdown-reset

disable slb vip [all | <vip name>] svcdown-reset

### **Description**

Disables svcdown-reset.

### **Syntax Description**

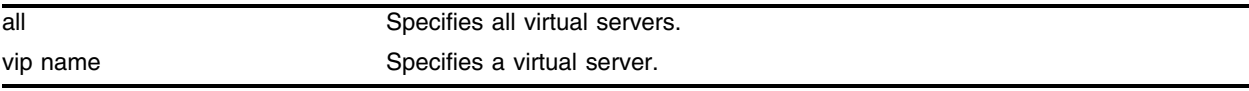

#### **Default**

The svcdown-reset feature is disabled by default.

#### **Usage Guidelines**

To enable svcdown-reset, use the following command: [enable slb vip svcdown-reset](#page-575-0)

#### **Example**

The following command disables svcdown-reset for the virtual server "ftp\_vip": disable slb vip ftp\_vip svcdown-reset

### **History**

This command was first available in ExtremeWare 6.1.

#### **Platform Availability**

### enable flow-redirect

enable flow-redirect [all | <flow redirect>]

#### **Description**

Enables flow redirect.

#### **Syntax Description**

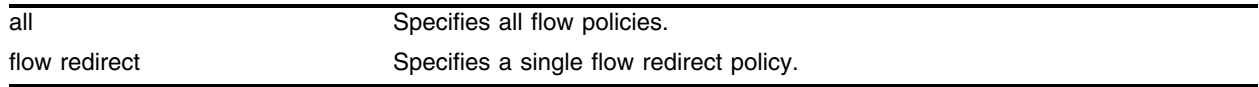

#### **Default**

The default parameter is all.

Flow redirection is disabled by default.

#### **Usage Guidelines**

When you create a new flow redirect policy, flow redirect is automatically enabled.

To disable flow redirect, use the following command:

[disable flow-redirect](#page-524-0)

#### **Example**

The following command enables flow redirect for all flow policies: enable flow-redirect all

#### **History**

This command was available in ExtremeWare 6.1.4.

#### **Platform Availability**

# enable slb

enable slb

#### **Description**

Enables SLB processing.

#### **Syntax Description**

This command has no arguments or variables.

#### **Default**

SLB is disabled by default.

#### **Usage Guidelines**

This command activates the following functions for transparent, translational, and port translation modes:

- **•** Exporting of VIP routes or proxy ARP for VIP addresses.
- **•** Processing of VIP lookup and connection setup.
- **•** Establishing communication with redundant SLB switches.
- **•** Positively responding to MIB, 3DNS, and SeeIT requests.

Before you enable SLB, enable IP forwarding on the associated VLANs.

# **NOTE**

*SLB cannot be enabled when MPLS or Destination-sensitive accounting is enabled or SLPM is active.*

#### **Example**

The following command enables SLB: enable slb

#### **History**

This command was first available in ExtremeWare 6.1.

This command was updated in an ExtremeWare IP Technology Services Release based on v6.1.8b12.

This command was modified in ExtremeWare 7.0.0.

#### **Platform Availability**

## enable slb 3dns

enable slb 3dns iquery-client

#### **Description**

Enables 3DNS support.

#### **Syntax Description**

This command has no arguments or variables.

#### **Default**

3DNS is disabled by default.

#### **Usage Guidelines**

The following 3DNS global balance modes are supported:

- **•** completion
- **•** rate
- **•** global\_availability
- **•** leastcon
- **•** null
- **•** packet\_rate
- **•** random
- **•** ration
- **•** rr
- **•** return\_to\_dns

To disable 3DNS, use the following command:

disable slb 3dns iquery-client

#### **Example**

The following command enables 3DNS:

```
enable slb 3dns iquery-client
```
#### **History**

This command was first available in ExtremeWare 6.1.

#### **Platform Availability**

# enable slb failover

enable slb failover

#### **Description**

Enables SLB failover.

#### **Syntax Description**

This command has no arguments or variables.

#### **Default**

Failover is disabled by default.

#### **Usage Guidelines**

When SLB failover is enabled, the primary SLB switch automatically resumes primary status when it becomes active.

Before you enable SLB failover, configure your switches using the following command:

#### [configure slb failover unit](#page-457-0)

To disable SLB failover, use the following command:

[disable slb failover](#page-527-0)

#### **Example**

The following command enables SLB failover: enable slb failover

#### **History**

This command was first available in ExtremeWare 6.1.

#### **Platform Availability**

# enable slb failover manual-failback

enable slb failover manual-failback

#### **Description**

Enables manual failback.

#### **Syntax Description**

This command has no arguments or variables.

#### **Default**

Manual failback is disabled by default.

#### **Usage Guidelines**

When manual failback is enabled, the primary SLB switch does not automatically resume primary status until you use the following command:

[configure slb failover failback-now](#page-455-0)

To disable manual failback, use the following command:

[disable slb failover manual-failback](#page-528-0)

#### **Example**

The following command enables manual failback: enable slb failover manual-failback

#### **History**

This command was first available in ExtremeWare 6.1.

#### **Platform Availability**

# enable slb failover ping-check

enable slb failover ping-check

#### **Description**

Enables ping-check.

#### **Syntax Description**

This command has no arguments or variables.

#### **Default**

Ping-check is disabled by default.

#### **Usage Guidelines**

To disable ping-check, use the following command: [disable slb failover ping-check](#page-529-0)

#### **Example**

The following command enables ping-check: enable slb failover ping-check

#### **History**

This command was first available in ExtremeWare 6.1.

#### **Platform Availability**

# enable slb global synguard

enable slb global synguard

#### **Description**

Enables the TCP SYN-guard feature.

#### **Syntax Description**

This command has no arguments or variables.

#### **Default**

SYN-guard is disabled by default.

#### **Usage Guidelines**

To disable SYN-guard, use the following command: [disable slb global synguard](#page-530-0)

#### **Example**

The following command enables SYN-guard: enable slb global synguard

#### **History**

This command was first available in ExtremeWare 6.1.

#### **Platform Availability**

# <span id="page-557-0"></span>enable slb gogo-mode

enable slb gogo-mode <port number> grouping <port list>

#### **Description**

Enables GoGo mode processing for a group of ports.

#### **Syntax Description**

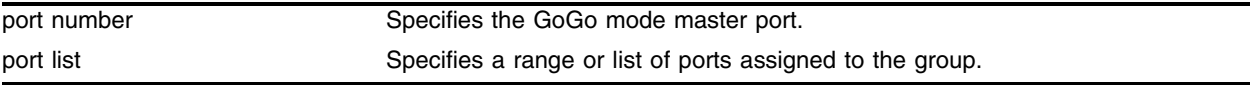

#### **Default**

GoGo mode is disabled by default.

#### **Usage Guidelines**

To disable GoGo mode, use the following command:

[disable slb gogo-mode](#page-531-0)

#### **Example**

The following command enables GoGo mode for the group containing ports 15, 17, 19-23, and 25-30 with port 29 as the master port:

enable slb gogo-mode 29 grouping 15, 17, 19 - 23, 25 - 30

#### **History**

This command was first available in ExtremeWare 6.1.

#### **Platform Availability**

# enable slb gogo-mode ping-check

enable slb gogo-mode <port number> ping-check <ip address>

#### **Description**

Enables layer-3 ping-check for the GoGo mode group.

#### **Syntax Description**

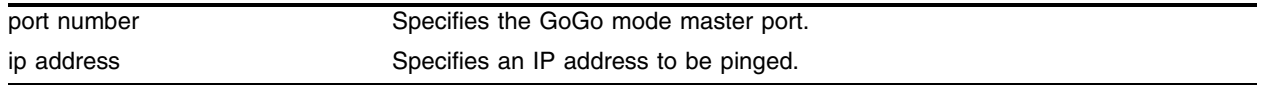

#### **Default**

GoGo mode ping check is disabled by default.

#### **Usage Guidelines**

GoGo mode ping-check sends a ping from each physical port in the GoGo mode grouping to the configured IP address.

If you do not specify an IP address, GoGo mode ping-check uses the previously configured IP address.

You must enable GoGo mode for the group before you enable ping-check. To enable GoGo mode, use the following command:

[enable slb gogo-mode](#page-557-0)

To disable ping-check for a GoGo mode group, use the following command:

disable slb gogo-mode <port number> ping-check

#### **Example**

The following command enables GoGo mode ping-check for the group with port 29 as the master port to IP address 10.10.200.3:

enable slb gogo-mode 29 ping-check 10.10.200.3

#### **History**

This command was first available in ExtremeWare 6.1.5.

#### **Platform Availability**

# enable slb gogo-mode service-check

enable slb gogo-mode <port number> service-check [all | ftp | http | nntp | pop3 | smtp | telnet | <TCP port number>]

#### **Description**

Enables layer 7 service checking for the GoGo mode group.

### **Syntax Description**

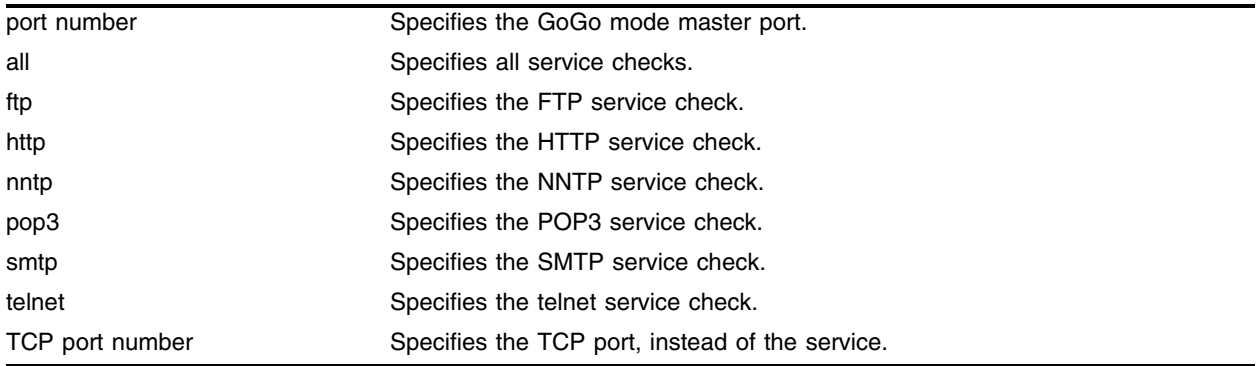

#### **Default**

GoGo mode service check is disabled by default.

#### **Usage Guidelines**

To disable service-check for a GoGo mode group, use the following command: disable slb gogo-mode <port number> service-check

#### **Example**

The following command enables GoGo mode FTP service-check for the group with port 29 as the master port:

enable slb gogo-mode 29 service-check ftp

#### **History**

This command was first available in ExtremeWare 6.1.5.

#### **Platform Availability**

# enable slb gogo-mode tcp-port-check

enable slb gogo-mode <port number> tcp-port-check [all | ftp | http | https | imap4 | ldap | nntp | pop3 | smtp | socks | telnet | tftp | web | www | <TCP port number>]

#### **Description**

Enables layer 4 TCP-port-check for the GoGo mode group.

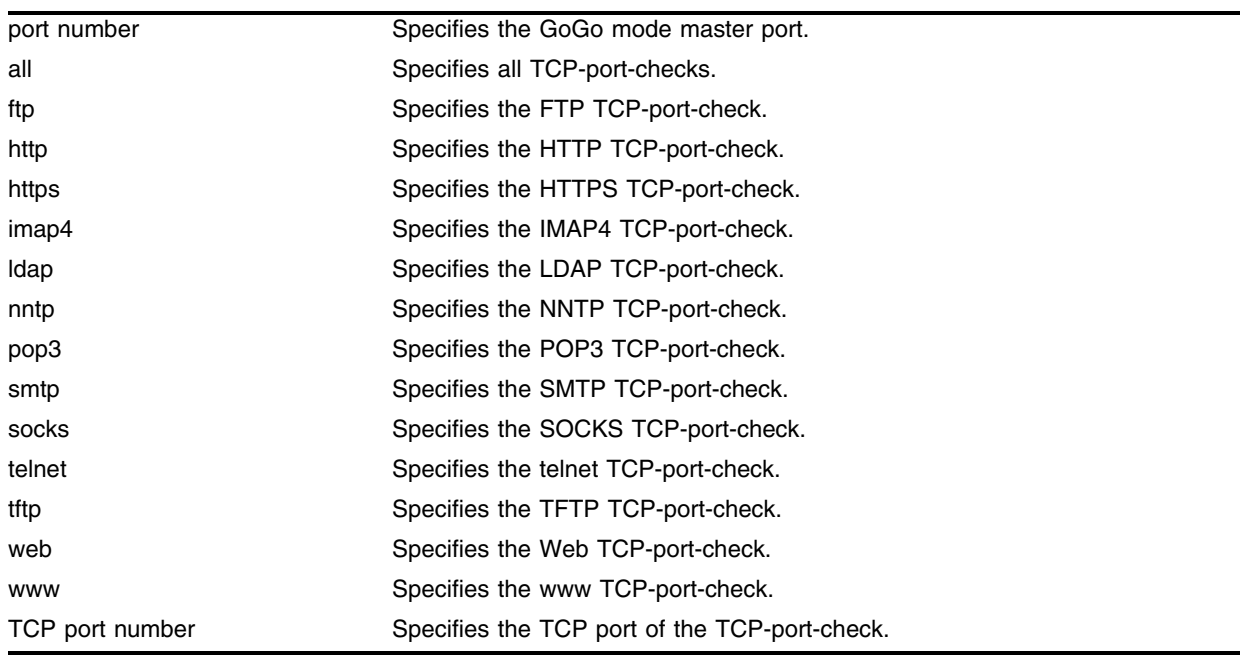

#### **Syntax Description**

#### **Default**

GoGo mode TCP-port-check is disabled by default.

#### **Usage Guidelines**

To disable TCP-port-check for a GoGo mode group, use the following command: disable slb gogo-mode <port number> tcp-port-check

#### **Example**

The following command enables all GoGo mode TCP-port-checks for the group with port 29 as the master port:

enable slb gogo-mode 29 tcp-port-check all

#### **History**

This command was first available in ExtremeWare 6.1.5.

### **Platform Availability**

# enable slb L4-port

enable slb L4-port [ftp | http | https | imap4 | ldap | nntp | pop3 | smtp | socks | telnet | tftp | web | wildcard | www | <TCP or UDP port number>]

#### **Description**

Enables an SLB port.

#### **Syntax Description**

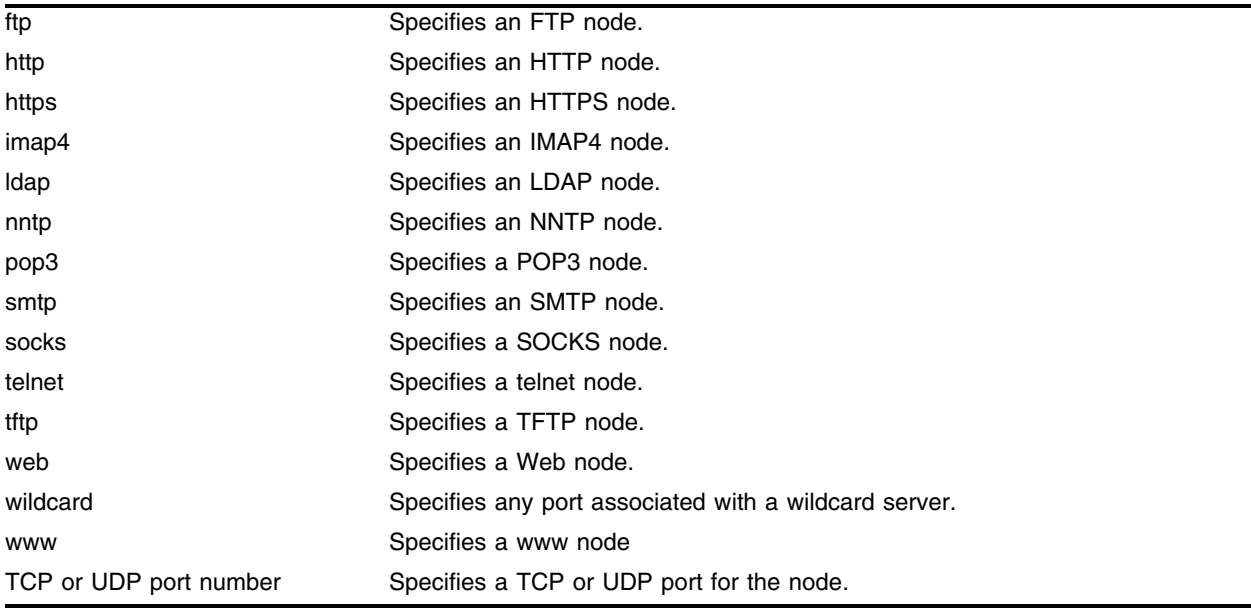

#### **Default**

Layer 4 ports are enabled by default.

#### **Usage Guidelines**

To disable a layer 4 port, use the following command: [disable slb L4-port](#page-536-0)

#### **Example**

The following command enables SLB for FTP ports: enable slb L4-port ftp

#### **History**

This command was first available in ExtremeWare 6.1.

### **Platform Availability**

## enable slb node

enable slb node [all | <ip address> : [ftp | http | https | imap4 | ldap | nntp | pop3 | smtp | socks | telnet | tftp | web | wildcard | www | <TCP or UDP port number>]]

#### **Description**

Enables one or all nodes.

#### **Syntax Description**

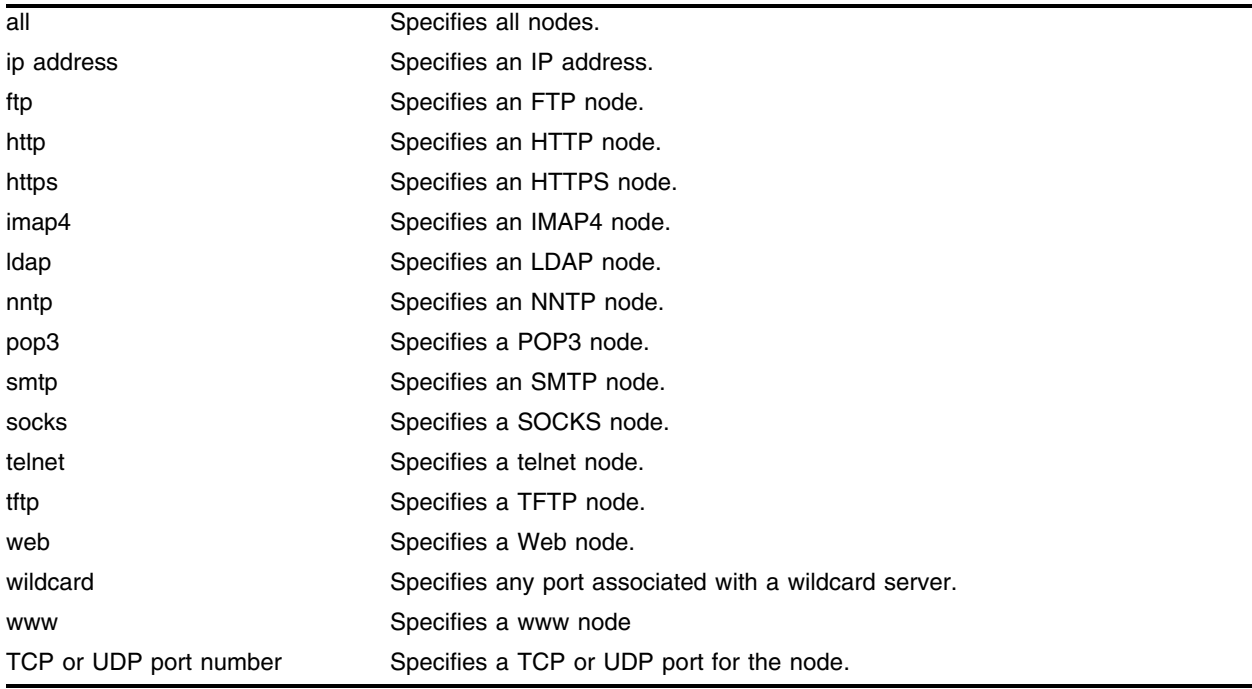

#### **Default**

Nodes are enabled by default.

#### **Usage Guidelines**

This command allows nodes to accept new connections.

To disable a node, use the following command:

[disable slb node](#page-538-0)

#### **Example**

The following command enables all nodes: enable slb node all

### **History**

This command was first available in ExtremeWare 6.1.

### **Platform Availability**

# <span id="page-566-0"></span>enable slb node ping-check

enable slb node [all | <ip address>] ping-check

#### **Description**

Enables layer 3 ping-check.

#### **Syntax Description**

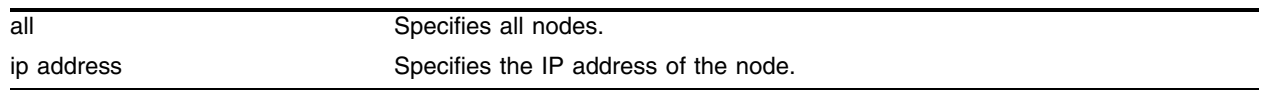

#### **Default**

Ping-check is enabled by default.

#### **Usage Guidelines**

Ping-check is automatically enabled when a node is added to a pool.

To disable ping-check on a node, use the following command:

[disable slb node ping-check](#page-540-0)

#### **Example**

The following command enables all ping-checks: enable slb node all ping-check

#### **History**

This command was first available in ExtremeWare 6.1.

#### **Platform Availability**

# <span id="page-567-0"></span>enable slb node tcp-port-check

enable slb node [all | <ip address> : [ftp | http | https | imap4 | ldap | nntp | pop3 | smtp | socks | telnet | tftp | web | wildcard | www | <TCP or UDP port number>]] tcp-port-check

### **Description**

Enables layer 4 TCP-port-check.

### **Syntax Description**

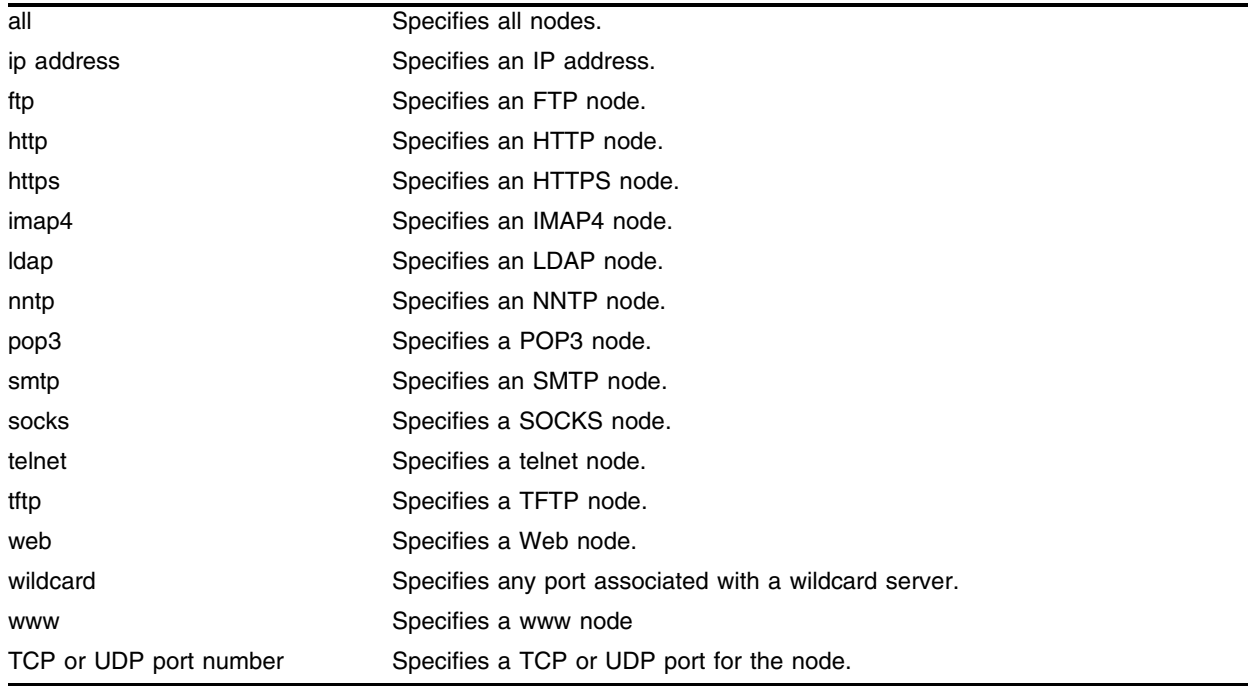

#### **Default**

TCP-port-check is disabled by default.

#### **Usage Guidelines**

To disable TCP-port-check, use the following command: [disable slb node tcp-port-check](#page-541-0)

#### **Example**

The following command enables all TCP-port-checks: enable slb node all tcp-port-check

### **History**

This command was first available in ExtremeWare 6.1.

### **Platform Availability**

# <span id="page-569-0"></span>enable slb proxy-client-persistence

enable slb proxy-client-persistence

#### **Description**

Enables proxy client persistence.

### **Syntax Description**

This command has no arguments or variables.

#### **Default**

Proxy client persistence is disabled by default.

#### **Usage Guidelines**

To disable proxy client persistence, use the following command: [disable slb proxy-client-persistence](#page-543-0)

#### **Example**

The following command enables proxy client persistence: enable slb proxy-client-persistence

#### **History**

This command was first available in ExtremeWare 6.1.

#### **Platform Availability**

# <span id="page-570-0"></span>enable slb vip

```
enable slb vip [all | <vip name> | ipaddress <ip address> : [ftp | http |
https | imap4 | ldap | nntp | pop3 | smtp | socks | telnet | tftp | web | 
wildcard | www | <TCP or UDP port number>]]
```
#### **Description**

Enables one or all virtual servers.

#### **Syntax Description**

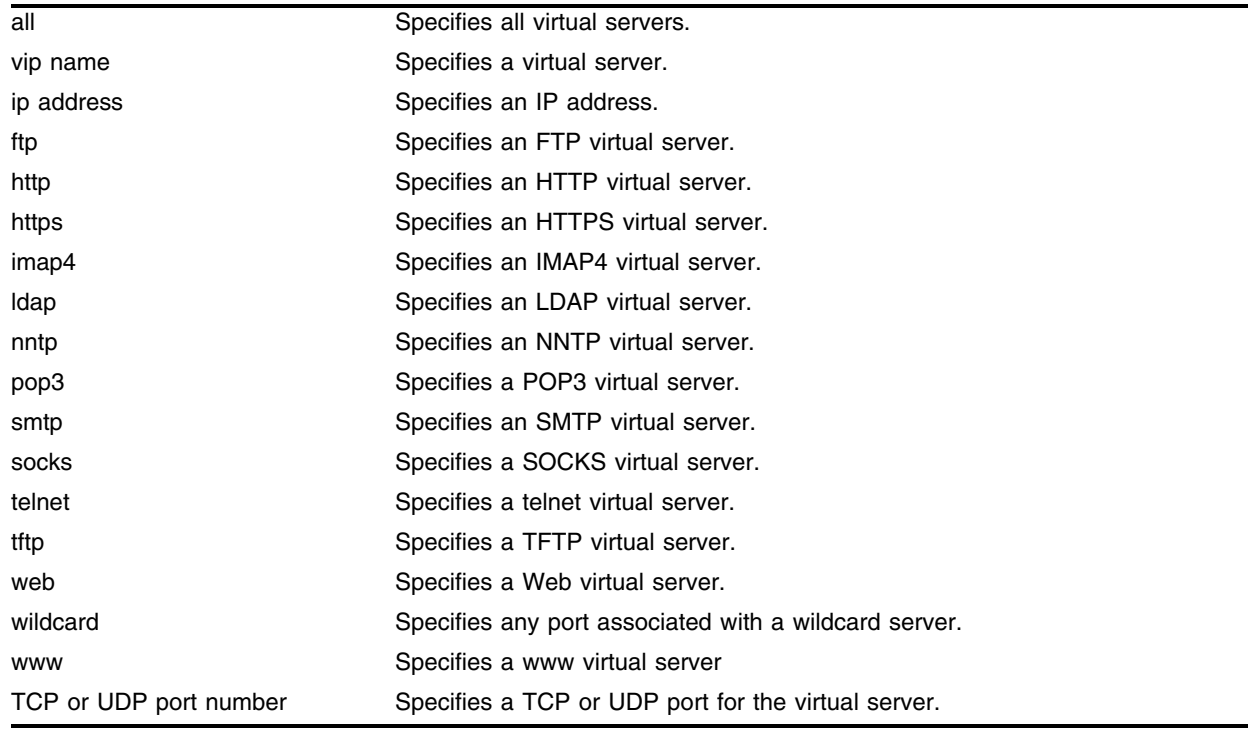

#### **Default**

SLB is disabled by default.

#### **Usage Guidelines**

To disable a virtual server, use the following command: [disable slb vip](#page-544-0)

#### **Example**

The following command enables the virtual server "ftp\_vip": enable slb vip ftp\_vip

### **History**

This command was first available in ExtremeWare 6.1.

### **Platform Availability**

# <span id="page-572-0"></span>enable slb vip client-persistence

enable slb vip [all | <vip name>] client-persistence {netmask <netmask>}

#### **Description**

Enables client persistence.

#### **Syntax Description**

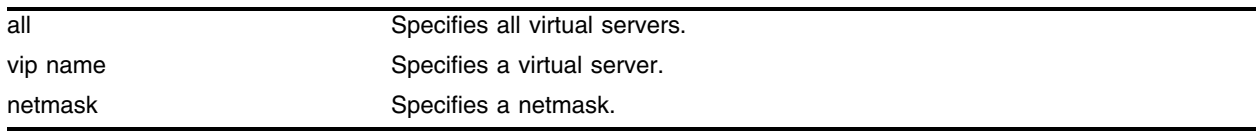

#### **Default**

The default is disabled.

#### **Usage Guidelines**

To disable client persistence, use the following command: [disable slb vip client-persistence](#page-546-0)

#### **Example**

The following command enables client persistence for the virtual server "ftp\_vip": enable slb vip ftp\_vip client-persistence

#### **History**

This command was first available in ExtremeWare 6.1.

#### **Platform Availability**

# <span id="page-573-0"></span>enable slb vip service-check

enable slb vip [all | <vip name>] service-check

#### **Description**

Enables layer 7 service check.

#### **Syntax Description**

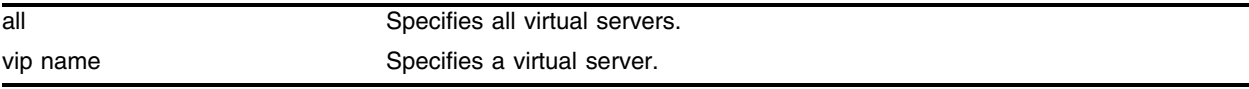

#### **Default**

Service-check is disabled by default.

#### **Usage Guidelines**

The service checks are based on the following information:

- **•** If a service check is already configured, then it will use the configured service-checking information.
- **•** If a service-check is configured for a TCP port number (instead of for a service), ExtremeWare assigns the service based on the port number (if the port number is well known) and uses the global default parameters.

To disable service-check, use the following command:

[disable slb vip service-check](#page-547-0)

#### **Example**

The following command enables service-check for the virtual server "ftp\_vip":

enable slb vip ftp\_vip service-check

#### **History**

This command was first available in ExtremeWare 6.1.

#### **Platform Availability**

## <span id="page-574-0"></span>enable slb vip sticky-persistence

```
enable slb vip [all | ipaddress <ip address> | <vip name>] 
sticky-persistence {netmask <netmask>}
```
#### **Description**

Enables the sticky persistence feature and specifies the client address mask.

#### **Syntax Description**

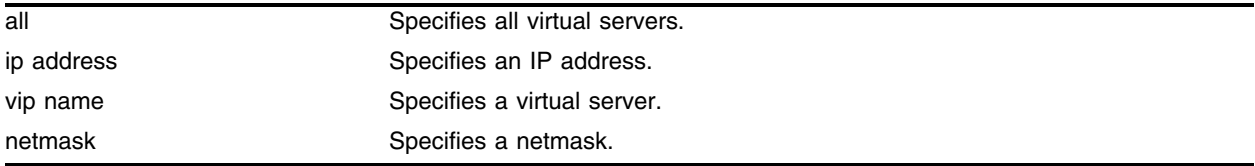

#### **Default**

Sticky persistence is disabled by default.

#### **Usage Guidelines**

To disable sticky persistence, use the following command: [disable slb vip sticky-persistence](#page-548-0)

#### **Example**

The following command enables sticky persistence for the virtual server "ftp\_vip": enable slb vip ftp\_vip sticky-persistence

#### **History**

This command was first available in ExtremeWare 6.1.

#### **Platform Availability**

# <span id="page-575-0"></span>enable slb vip svcdown-reset

enable slb vip [all | <vip name>] svcdown-reset

### **Description**

Enables svcdown-reset.

### **Syntax Description**

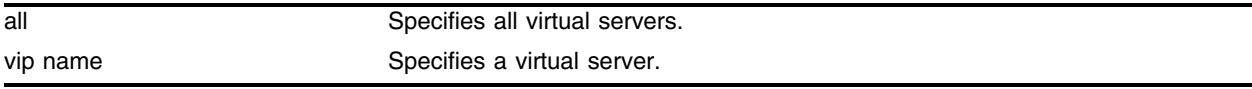

#### **Default**

The svcdown-reset feature is disabled by default.

#### **Usage Guidelines**

The svcdown-reset feature configures the switch to send TCP RST packets to both the clients and the virtual server if the virtual server fails a health-check.

To disable svcdown-reset, use the following command:

[disable slb vip svcdown-reset](#page-549-0)

#### **Example**

The following command enables svcdown-reset for the virtual server "ftp\_vip":

```
enable slb vip ftp_vip svcdown-reset
```
#### **History**

This command was first available in ExtremeWare 6.1.

#### **Platform Availability**
## show flow-redirect

show flow-redirect <flow redirect>

#### **Description**

Displays the current flow redirect configuration and statistics.

#### **Syntax Description**

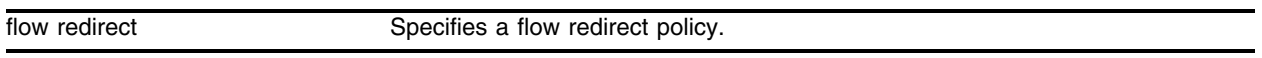

#### **Default**

N/A.

#### **Usage Guidelines**

If you do not specify a flow redirect policy, configuration and statistics for all flow redirect policies are displayed.

Following are the fields displayed:

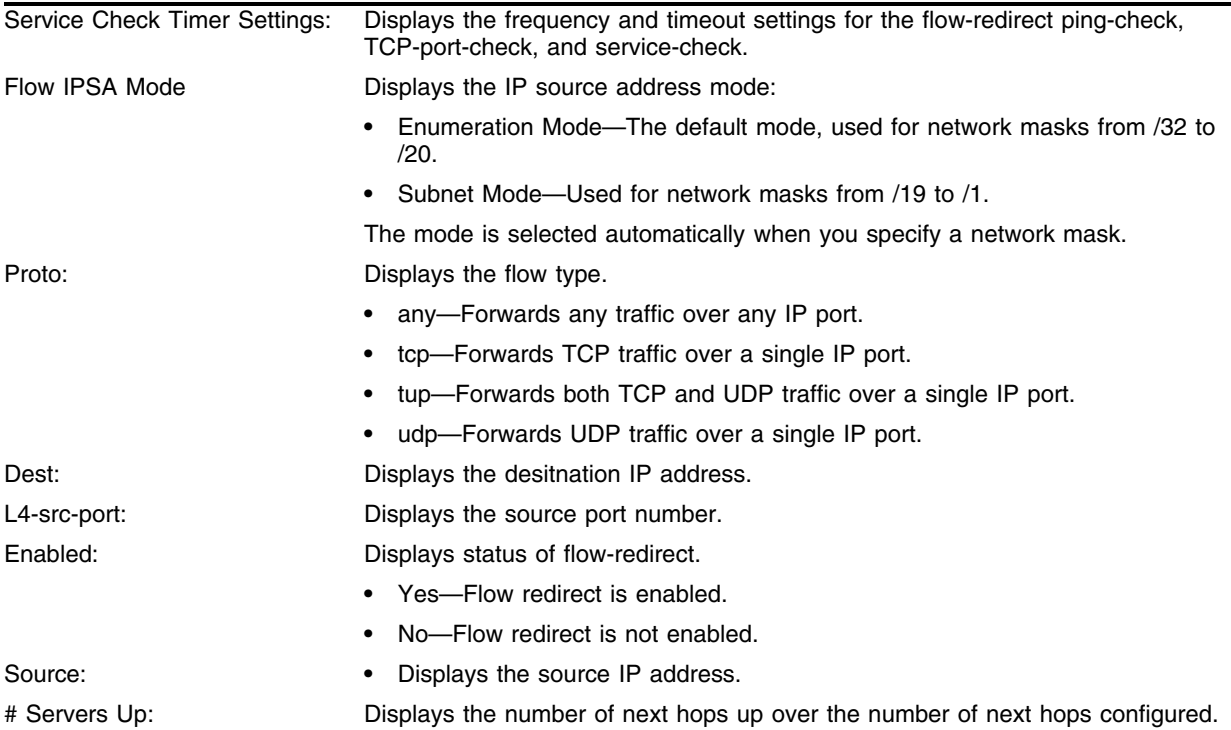

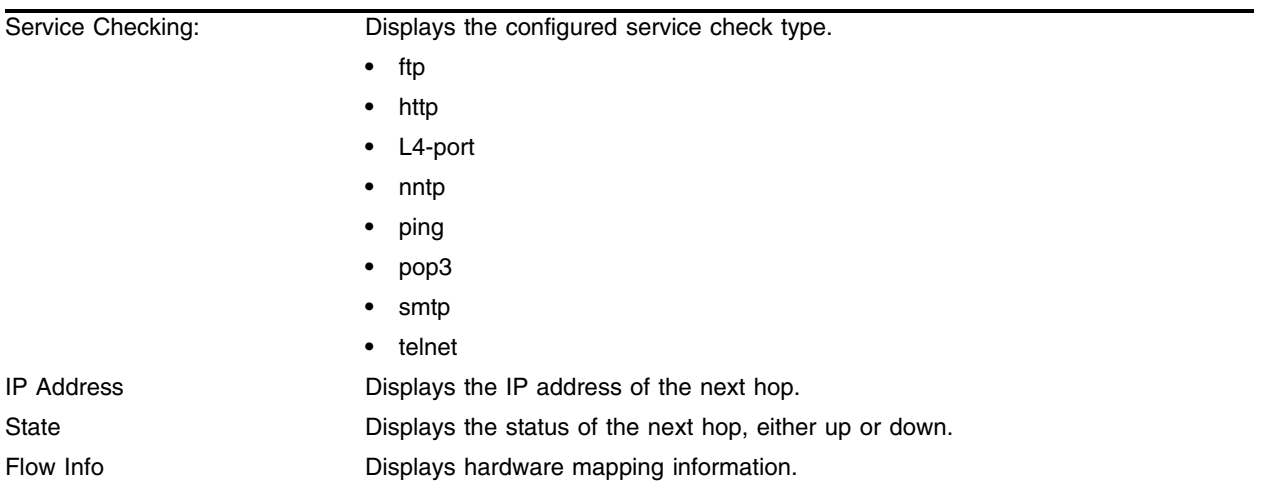

#### **Example**

The following command displays the current flow redirect configuration and statistics for the flow policy "flow1":

show flow-redirect flow1

Following is the output from this command:

```
Service Check Timer Settings:
   Ping-check Frequency: 10 Timeout: 30
  TCP-Port-check Frequency: 10 Timeout: 30
   Service-check Frequency: 60 Timeout: 180
Flow IPSA Mode: Enumeration Mode
http1
```

```
Proto:tcp Dest: 0.0.0.0/ 0 L4-Port: 80 Enabled: yes
        Source: 0.0.0.0/ 0 # Servers Up: 0/1
Service Checking: ping
IP Address State Flow Info
24.3.89.145 Down 0000
```
#### **History**

This command was available in ExtremeWare 6.1.4.

#### **Platform Availability**

## show slb 3dns members

show slb 3dns members

#### **Description**

Displays the current connection information between the switch and the 3DNS querier.

#### **Syntax Description**

This command has no arguments or variables.

#### **Default**

N/A.

#### **Usage Guidelines**

None.

#### **Example**

The following command displays the current 3DNS information: show slb 3dns members

#### **History**

This command was first available in ExtremeWare 6.1.

#### **Platform Availability**

## show slb connections

show slb connections [ipaddress <ip address>: [ftp | http | https | imap4 | ldap | nntp | pop3 | smtp | socks | telnet | tftp | web | wildcard | www | <TCP or UDP port number>] | vip <vip name>]

#### **Description**

Displays information on current connections.

#### **Syntax Description**

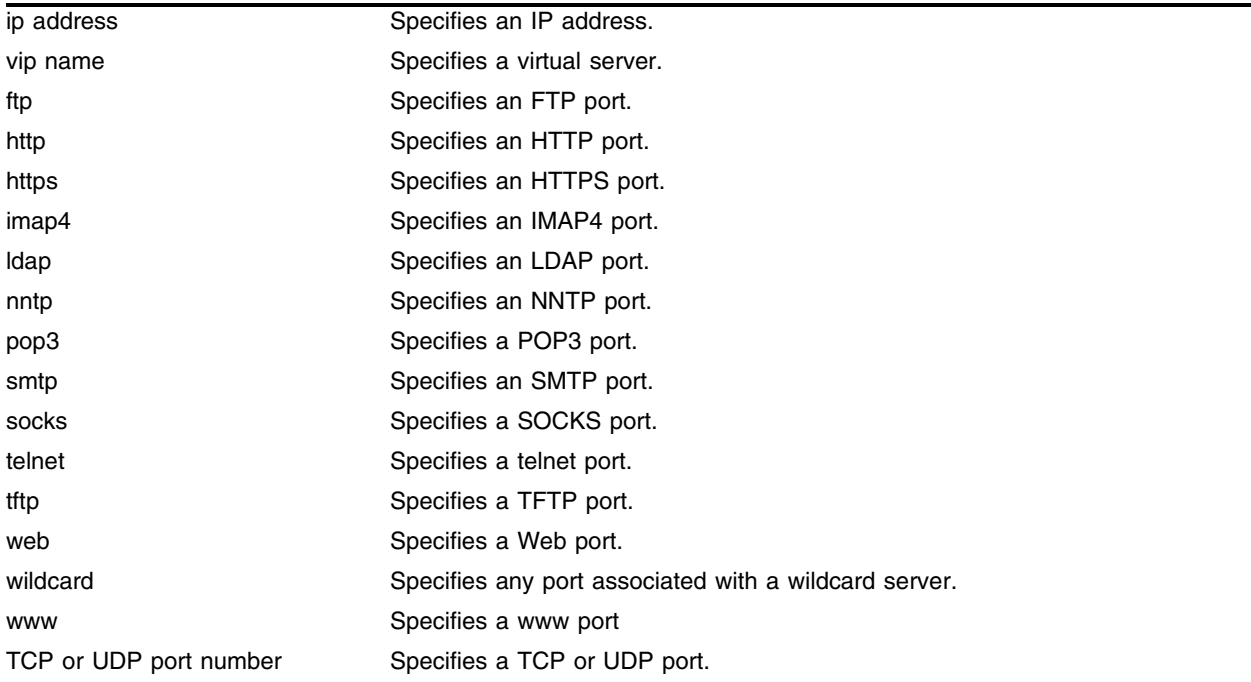

#### **Default**

N/A.

#### **Usage Guidelines**

You can specify a client, virtual server, or node. If you do not specify a virtual server or IP address, information on all connections is displayed. An IP address of 0.0.0.0:0 is a wildcard.

#### **Example**

The following command displays the current connection information for all connections:

show slb connections

#### **History**

This command was first available in ExtremeWare 6.1.

#### **Platform Availability**

## show slb esrp

show slb esrp

#### **Description**

Displays SLB configuration for ESRP.

#### **Syntax Description**

This command has no arguments or variables.

#### **Default**

N/A.

#### **Usage Guidelines**

None.

#### **Example**

The following command displays the current ESRP configuration:

show slb esrp

Following is the output from this command:

```
VLAN Name SLB Unit Status SLB Unit(s)
servers Standby 1
```
#### **History**

This command was first available in ExtremeWare 6.1.

#### **Platform Availability**

## show slb failover

show slb failover

#### **Description**

Displays SLB failover configuration and status.

#### **Syntax Description**

This command has no arguments or variables.

#### **Default**

N/A.

#### **Usage Guidelines**

The [show slb global](#page-584-0) command also displays SLB failover configuration and status.

#### **Example**

The following command displays the current SLB failover configuration and status: show slb failover

Following is the output from this command:

```
SLB Failover Configuration:
 Failover: Enabled
 Local unit ID: 1
 Local IP address: 10.1.1.1
 Remote IP address: 10.1.1.2
 TCP port number: 1028
 Remote Alive frequency: 1
 Remote Dead frequency: 2
 Keepalive Timeout: 3
 Ping check: Disabled
 Ping check IP address: 0.0.0.0
 Ping frequency: 1
 Ping timeout: 3
 Manual failback: Disabled
#
#
SLB Failover Status: Running
 Units active in local SLB: 2
 Units active in or
  requested by remote SLB: None
 Send connection: Down
 Receive connection: Down
 Ping check: Not Running
```
#### **History**

This command was first available in ExtremeWare 6.1.

#### **Platform Availability**

### <span id="page-584-0"></span>show slb global

show slb global

#### **Description**

Displays the current SLB global configuration information.

#### **Syntax Description**

This command has no arguments or variables.

#### **Default**

N/A.

#### **Usage Guidelines**

Displays the following:

- **•** Global enable/disable mode
- **•** Global modes
- **•** Default settings for health checker
- **•** Failover configuration

#### **Example**

The following command displays the current SLB global configuration information:

show slb global

Following is the output from this command:

```
SLB: Enabled
SynGuard: Disabled
3DNS IQuery Support Status: Disabled
SLB persist-level: same-vip-same-port
SLB persistence-method: per-session
SLB pre-allocated connection-block size: 10000
SLB connection timeout: 1
SLB persistence on client proxies: Disabled
Proxy Client Persistence entries:
No. of Proxy Client Persistence entries: 0
#
#
Health Check Defaults:
  Ping-check Frequency: 10 Timeout: 30
   Port-check Frequency: 30 Timeout: 90
   Service-check Frequency: 60 Timeout: 180
  HTTPURL: "/"
      Match String: (any-content)
   FTP User: anonymous
     Password: (not shown)
   TelnetUser: anonymous
```

```
Password: (not shown)
   SMTPDomain: "mydomain.com"
     NNTP Newsgroup: "ebusiness"
     User: anonymous
     Password: (not shown)
   POP3User: anonymous
     Password: (not shown)
#
#
SLB Failover Configuration:
Failover: Enabled
 Local unit ID: 1
 Local IP address: 10.1.1.1
 Remote IP address: 10.1.1.2
 TCP port number: 1028
 Remote Alive frequency: 1
 Remote Dead frequency: 2
 Keepalive Timeout: 3
 Ping check: Disabled
 Ping check IP address: 0.0.0.0
 Ping frequency: 1
 Ping timeout: 3
 Manual failback: Disabled
#
#
SLB Failover Status: Running
 Units active in local SLB: 2
 Units active in or
  requested by remote SLB: None
 Send connection: Down
 Receive connection: Down
 Ping check: Not Running
```
#### **History**

This command was first available in ExtremeWare 6.1.

#### **Platform Availability**

## show slb gogo-mode

show slb gogo-mode <port number> {configuration}

#### **Description**

Displays GoGo mode ping-check, TCP-port-check, and service-check status.

#### **Syntax Description**

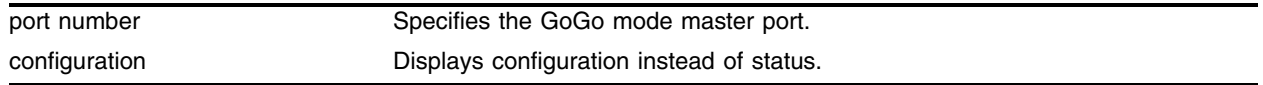

#### **Default**

N/A.

#### **Usage Guidelines**

If you do not specify a master port, status for all GoGo mode groups with health checks configured is displayed.

#### **Example**

The following command displays the current GoGo mode health check configuration for the group with port 29 as the master port:

show slb gogo-mode 29 configuration

#### **History**

This command was first available in ExtremeWare 6.1.5.

#### **Platform Availability**

## show slb L4-port

show slb L4-port [ftp | http | https | imap4 | ldap | nntp | pop3 | smtp | socks | telnet | tftp | web | wildcard | www | <TCP or UDP port number>]

#### **Description**

Displays the SLB configuration for the active layer 4 ports.

#### **Syntax Description**

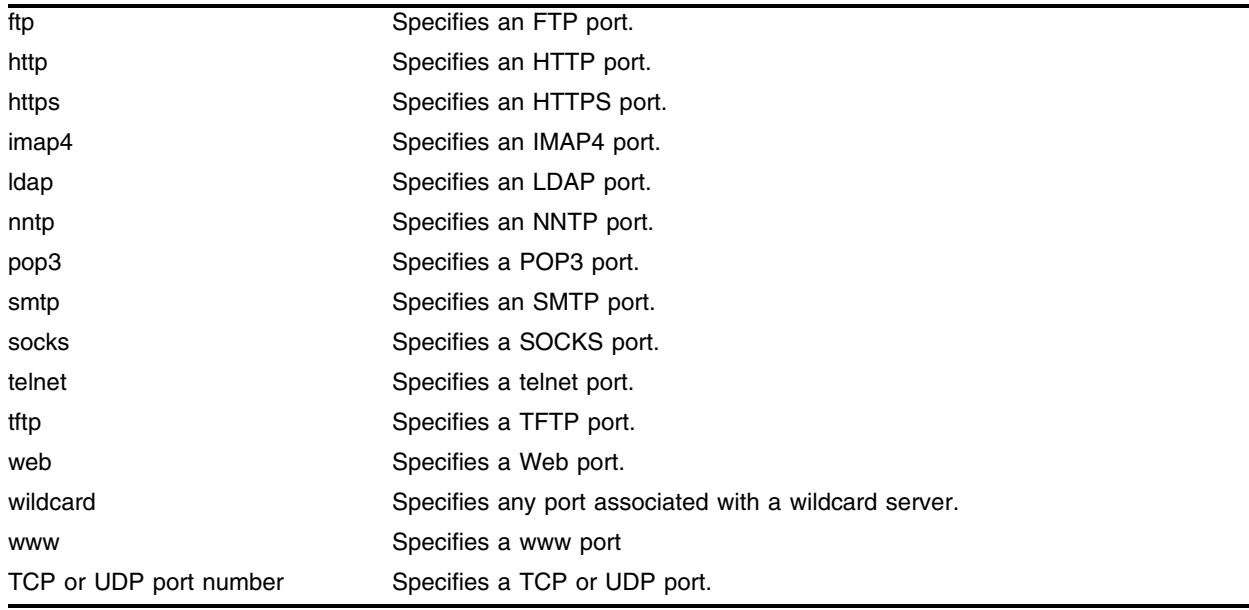

#### **Default**

N/A.

#### **Usage Guidelines**

If you do not specify a port, configuration and status for all layer 4 ports is displayed.

#### **Example**

The following command displays the current layer 4 port configuration:

show slb L4-port

Following is the output from this command:

Port: 80 Enabled TCP idle timeout (treaper): 600 UDP idle timeout: 600

#### **History**

This command was first available in ExtremeWare 6.1.

## show slb node

```
show slb node {<ip address> [ftp | http | https | imap4 | ldap | nntp |
pop3 | smtp | socks | telnet | tftp | web | wildcard | www | <TCP or UDP 
port number>]}
```
#### **Description**

Displays node configuration and status.

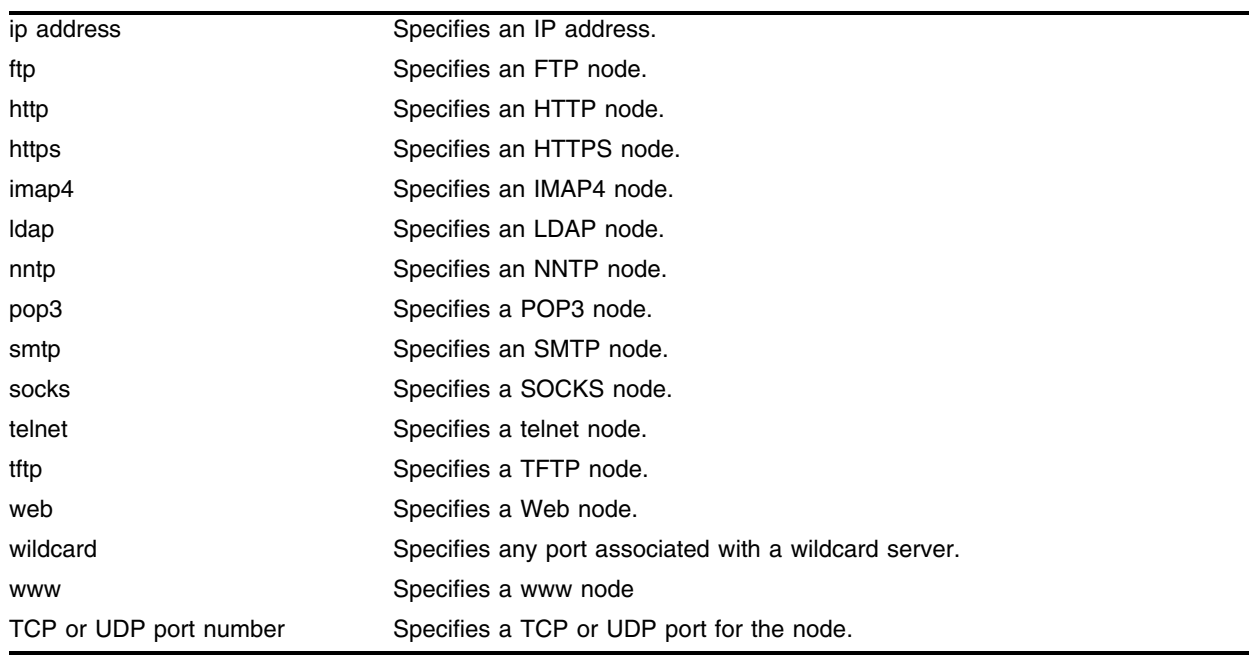

#### **Syntax Description**

#### **Default**

N/A.

#### **Usage Guidelines**

If you do not specify a node, status for all nodes is displayed.

#### **Example**

The following command displays the current node configuration and statistics for all nodes: show slb node

#### Following is the output from this command:

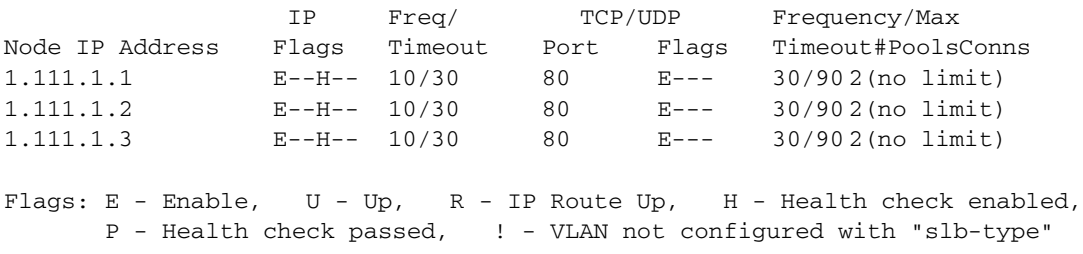

#### **History**

This command was first available in ExtremeWare 6.1.

#### **Platform Availability**

## show slb persistence

show slb persistence

#### **Description**

Displays persistence status of existing clients.

#### **Syntax Description**

This command has no arguments or variables.

#### **Default**

N/A.

#### **Usage Guidelines**

None.

#### **Example**

The following command displays the current persistence status: show slb persistence

#### **History**

This command was first available in ExtremeWare 6.1.

#### **Platform Availability**

## show slb pool

show slb pool <pool name>

#### **Description**

Displays the current SLB pool configuration and status.

#### **Syntax Description**

pool name Specifies a pool.

#### **Default**

N/A.

#### **Usage Guidelines**

If you do not specify a pool, configuration and status for all pools is displayed.

#### **Example**

The following command displays the current pool configuration and statistics for all pools, currently "rr\_pool" and "ratio\_pool":

show slb pool

Following is the output from this command:

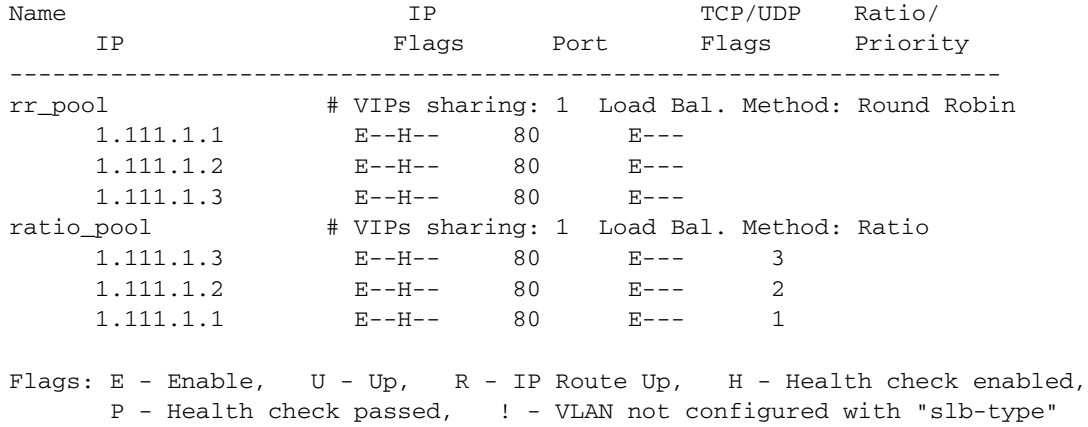

#### **History**

This command was first available in ExtremeWare 6.1.

#### **Platform Availability**

## show slb stats

show slb stats [pool <pool name>  $|$  vip <vip name>]

#### **Description**

Displays the current SLB pool connection status.

#### **Syntax Description**

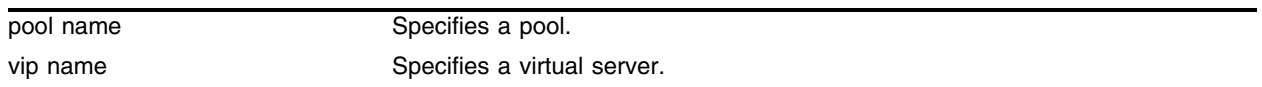

#### **Default**

N/A.

#### **Usage Guidelines**

If you specify pool but do not specify a specific pool, status for all pools is displayed.

If you specify vip but do not specify a specifuc virtual server, status for all virtual servers is displayed.

If you do not specify a pool or virtual server, status for all pools and virtual servers is displayed.

#### **Example**

The following command displays the current pool connection status for all pools: show slb stats pool

#### **History**

This command was first available in ExtremeWare 6.1.

#### **Platform Availability**

## show slb vip

show slb vip [<vip name> | ipaddress <ip address> : [ftp | http | https | imap4 | ldap | nntp | pop3 | smtp | socks | telnet | tftp | web | wildcard | www | <TCP or UDP port number>]] {detail}

#### **Description**

Displays the current virtual server configuration and statistics.

#### **Syntax Description**

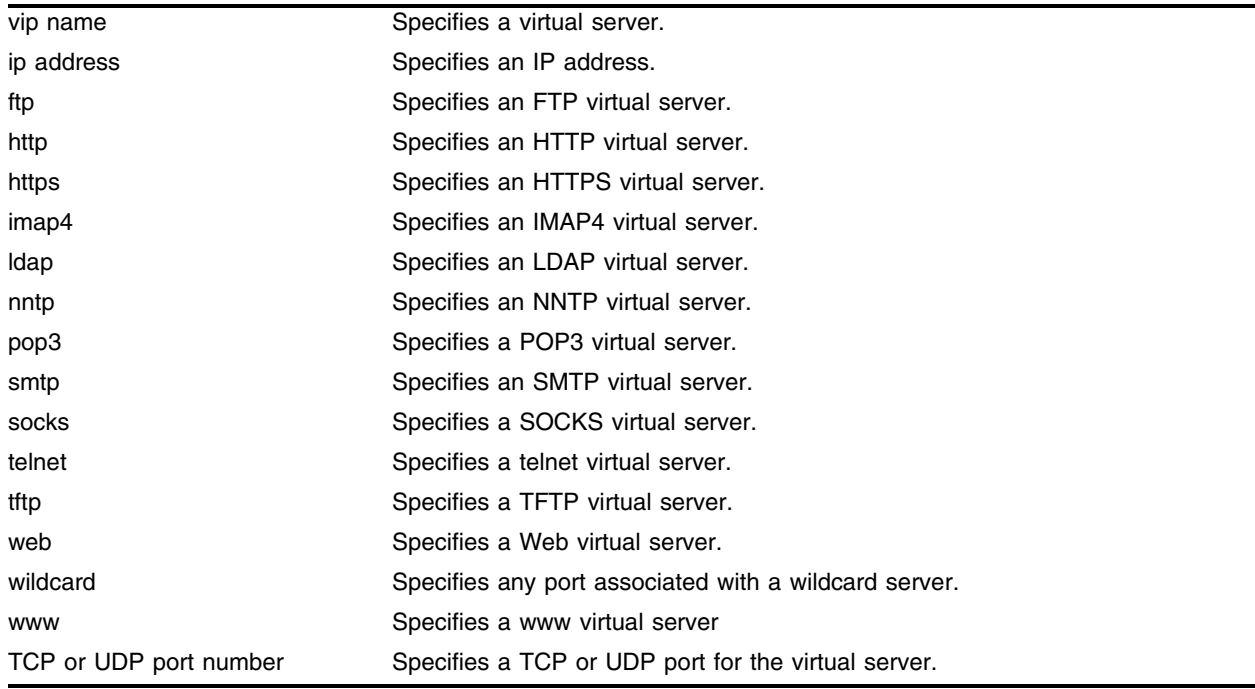

#### **Default**

N/A.

#### **Usage Guidelines**

If you do not specify a virtual server or IP address, information on all virtual servers is displayed.

#### **Example**

The following command displays the current virtual server configuration and statistics for all virtual servers, currently "ratio\_vip" and "rr\_vip":

show slb vip

#### Following is the output from this command:

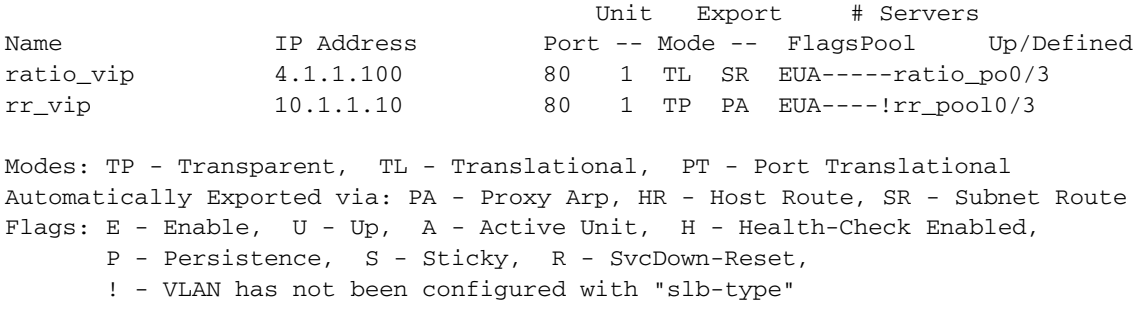

#### **History**

This command was first available in ExtremeWare 6.1.

#### **Platform Availability**

## unconfigure slb all

unconfigure slb all

#### **Description**

Resets SLB global defaults and clears the SLB configuration.

#### **Syntax Description**

This command has no arguments or variables.

#### **Default**

N/A.

#### **Usage Guidelines**

This command does not delete nodes, pools, or virtual servers. To delete all nodes and pools, use the following command:

delete slb pool all

To delete all virtual servers, use the following command:

delete slb vip all

#### **Example**

The following command resets SLB global defaults and clears the SLB configuration: unconfigure slb all

#### **History**

This command was first available in ExtremeWare 6.1.

#### **Platform Availability**

## unconfigure slb gogo-mode health-check

unconfigure slb gogo-mode <port number> health-check

#### **Description**

Disables and deletes all the ping-check, TCP-port-check, and service-check configurations for this GoGo mode group.

#### **Syntax Description**

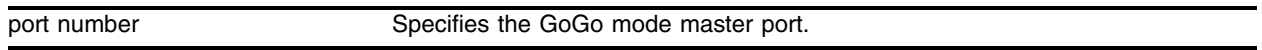

#### **Default**

N/A.

#### **Usage Guidelines**

None.

#### **Example**

The following command deletes all health-check configurations for the GoGo mode group with port 29 as the master port:

unconfigure slb gogo-mode 29 health-check

#### **History**

This command was first available in ExtremeWare 6.1.5.

#### **Platform Availability**

## unconfigure slb gogo-mode service-check

```
unconfigure slb gogo-mode <port number> service-check [all | ftp | http |
nntp | pop3 | smtp | telnet | <TCP port number>]
```
#### **Description**

Disables and deletes the GoGo mode service-check configuration.

#### **Syntax Description**

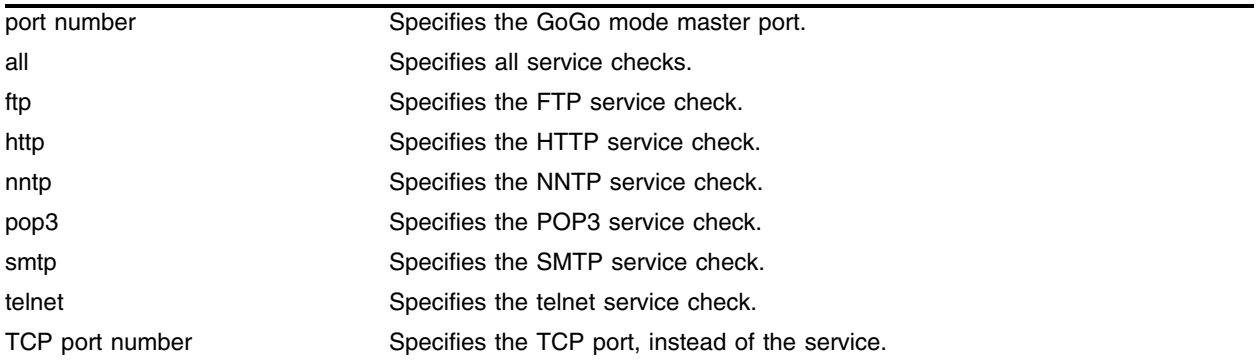

#### **Default**

N/A.

#### **Usage Guidelines**

None.

#### **Example**

The following command disables and deletes all the FTP service-check configuration for the GoGo mode group with port 29 as the master port:

unconfigure slb gogo-mode 29 service-check ftp

#### **History**

This command was first available in ExtremeWare 6.1.5.

#### **Platform Availability**

## unconfigure slb vip service-check

unconfigure slb vip [all | <vip name>] service-check

#### **Description**

Disables and deletes the service check configuration.

#### **Syntax Description**

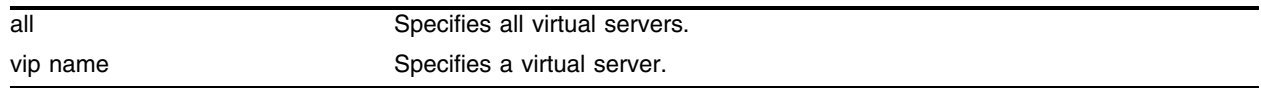

#### **Default**

N/A.

#### **Usage Guidelines**

None.

#### **Example**

The following command disables and deletes the FTP service-check configurations for the virtual server "ftp\_vip:

unconfigure slb vip ftp\_vip service-check

#### **History**

This command was first available in ExtremeWare 6.1.

#### **Platform Availability**

*SLB Commands*

# **10 Commands for Status Monitoring and Statistics**

This chapter describes:

- **•** Commands for configuring and managing the Event Management System/Logging
- **•** Commands for enabling and disabling NetFlow flow statistics collection
- **•** Commands for configuring flow-collection port and filtering options
- **•** Commands for configuring the flow-collector devices to which NetFlow datagrams are exported
- **•** Commands for enabling, disabling, and configuring sFlow® statistics collection

When an event occurs on a switch, the Event Management System (EMS) allows you to send messages generated by these events to a specified log target. You can send messages to the memory buffer, NVRAM, the console display, the current session, or to a syslog host. The log messages contain configuration and fault information pertaining to the device. The log messages can be formatted to contain various items of information, but typically a message will consist of:

- **•** Timestamp: The timestamp records when the event occurred.
- **•** Severity level:
	- **—** Critical: A desired switch function is inoperable. The switch may need to be reset.
	- **—** Error: A problem is interfering with normal operation.
	- **—** Warning: An abnormal condition exists that may lead to a function failure.
	- **—** Notice: A normal but significant condition has been detected; the system is functioning as expected.
	- **—** Info: Actions and events that are consistent with expected behavior.
	- **—** Debug-Summary, Debug-Verbose, and Debug -Data: Information that is useful when performing detailed trouble shooting procedures.

By default, log entries that are assigned a critical, error, or warning level are considered static entries and remain in the NVRAM log target after a switch reboot.

- Component: The component refers to the specific functional area to which the error refers.
- **•** Message: The message contains the log information with text that is specific to the problem.

The switch maintains a configurable number of messages in its internal (memory-buffer) log (1000 by default). You can display a snapshot of the log at any time. In addition to viewing a snapshot of the log, you can configure the system to maintain a running real-time display of log messages on the console display or telnet session. In addition to maintaining an internal log, the switch supports remote logging by way of the UNIX syslog host facility.

#### **NetFlow Statistics**

NetFlow flow statistics provides a way for a switch to capture and export traffic classification or precedence information as data traverses, or flows, across portions of a network. A network flow is defined as a unidirectional sequence of packets between a particular source device and destination device that share the same protocol and transport-layer information. Flows are defined by the combination of their source IP address, destination IP address, source port, destination port, and protocol type.

NetFlow records are unidirectional in nature, which means that two flow records are maintained for a typical TCP connection: one record for flow in the ingress direction; a second for the flow in the egress direction. Records are maintained only for TCP and UDP flows. Flow records are grouped together into UDP datagrams for export to a flow-collector device. A NetFlow Version 1 export datagram can contain up to 25 flow records.

The IP addresses (or hostnames) and UDP port numbers of the available flow collectors can be configured on a per-switch basis. The ExtremeWare NetFlow implementation also enables a single port to distribute statistics across multiple groups of flow-collector devices. The NetFlow distribution feature is enabled by configuring export distribution groups that contain the addresses of multiple flow-collector devices. The feature uses a distribution algorithm that ensures all of the records for a given flow are exported to the same collector. The algorithm also ensures that the flow records of the ingress direction of a TCP or UDP connection are exported to the same collector. For Ethernet applications, only ingress traffic is monitored on Ethernet ports.

By default, each Ethernet port configured for flow switching maintains statistics for all the flows traversing the link in the ingress direction. Generalized filtering options exist that enable you to configure an Ethernet port to maintain statistics selectively for only those flows that match a specified filter. Up to eight filters are supported for each Ethernet port, with a total of 128 filters possible per each I/O module.

## **NOTE**

*Some of the NetFlow commands are implemented differently in the version of ExtremeWare that supports the PoS module, than in ExtremeWare 6.2 or later. Commands or options unique to the PoS module are indicated in the comments, or are documented separately in Chapter 22.* 

#### **sFlow® Statistics**

sFlow<sup>®</sup> is a technology for monitoring traffic in data networks containing switches and routers. It relies on statistical sampling of packets from high-speed networks, plus periodic gathering of the statistics. A UDP datagram format is defined to send the information to an external entity for analysis. sFlow consists of a MIB and a specification of the packet format for forwarding information to a remote agent. Details of sFlow specifications can be found in RFC 3176 and at the following website:

#### http://www.sflow.org

sFlow is primarily a mechanism that statistically samples a small portion of the traffic from a network, and extrapolate from this small sample to infer information about the network as a whole. sFlow defines a packet format, where the sFlow Agent in ExtremeWare collects information from a number of sampled packets in addition to snapshots of various counters and statistics. The UDP frame is forwarded to a central monitoring station referred to as the sFlow *collector*.

## clear counters

clear counters

#### **Description**

Clears all switch statistics and port counters, including port packet statistics, bridging statistics, IP statistics, log event counters, and MPLS statistics.

#### **Syntax Description**

This command has no arguments or variables.

#### **Default**

N/A.

#### **Usage Guidelines**

You should view the switch statistics and port counters before you clear them. Use the show port command to view port statistics. Use the [show log counters](#page-723-0) command to show event statistics.

Viewing and maintaining statistics on a regular basis allows you to see how well your network is performing. If you keep simple daily records, you will see trends emerging and notice problems arising before they cause major network faults. By clearing the counters, you can see fresh statistics for the time period you are monitoring.

#### **Example**

The following command clears all switch statistics and port counters:

clear counters

#### **History**

This command was first available in ExtremeWare 2.0.

#### **Platform Availability**

## <span id="page-603-0"></span>clear log

```
clear log {diag-status | error-led | static | messages [memory-buffer | 
nvram]}
```
#### **Description**

Clears the log database.

#### **Syntax Description**

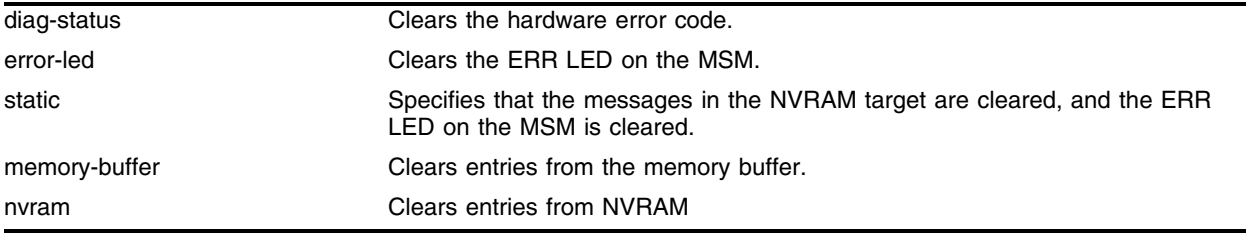

#### **Default**

N/A.

#### **Usage Guidelines**

The switch log tracks configuration and fault information pertaining to the device.

By default, log entries that are sent to the NVRAM remain in the log after a switch reboot. The clear [log](#page-603-0) and clear log messages memory-buffer commands remove entries in the memory buffer target; the clear log static and clear log messages nvram commands remove messages from the NVRAM target as well as the memory buffer target.

When there is a hardware failure, a hardware error code might be saved to the FLASH or NVRAM (depending on the switch configuration). Upon reboot, the switch will not try to bring up a card with an error code, so it will be shown in a failed state. Use the clear log diag-status command to clear the hardware error code, so the module can be brought up after the next reboot. This command clears the state for all the modules.

There are three ways to clear the ERR LED. Clear the log, reboot the switch, or use the clear log error-led command. To clear the ERR LED without rebooting the switch or clearing the log messages, use the clear log error-led command.

#### **Example**

The following command clears all log messages, from the NVRAM:

clear log static

#### **History**

This command was first available in ExtremeWare 2.0.

The diag-status option was added in ExtremeWare 7.0.0.

The error-led option was added in ExtremeWare 7.1.0

The messages option was added in ExtremeWare 7.1.0

#### **Platform Availability**

## clear log counters

```
clear log counters {<event condition> | [all | <event component>] {severity 
<severity> {only}}}
```
#### **Description**

Clears the incident counters for events.

#### **Syntax Description**

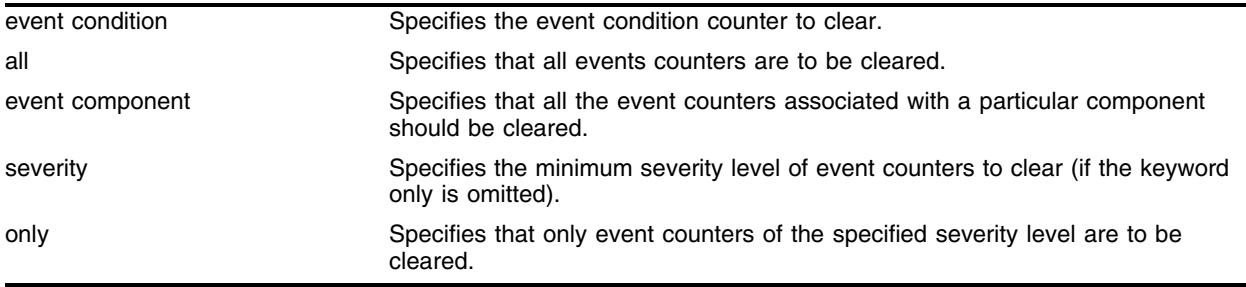

#### **Default**

If severity is not specified, then the event counters of any severity are cleared in the specified component.

#### **Usage Guidelines**

This command sets the incident counters to zero for each event specified. To display event counters, use the following command:

#### [show log counters](#page-723-0)

See the command [show log](#page-712-0) [on page 713](#page-712-0) for more information about severity levels.

To get a listing of the event conditions in the system, use the following command:

```
show log events {detail}
```
To get a listing of the components present in the system, use the following command:

[show log components](#page-716-0)

#### **Example**

The following command clears the event counters for event conditions of severity error or greater in the component *BGP*:

clear log counters "BGP" severity error

#### **History**

This command was first available in ExtremeWare 7.1.0.

#### **Platform Availability**

## clear log diag error

clear log diag error <slot number>

#### **Description**

Clears the Alpine diagnostics failures from the NVRAM.

#### **Syntax Description**

slot number Specifies the slot where the I/O module is installed.

#### **Default**

N/A.

#### **Usage Guidelines**

Use this command only at the direction of Extreme Networks personnel. Extreme Networks support personnel can clear the Alpine diagnostics failures from the NVRAM using the following command:

clear log diag error <slot number>

#### **Example**

The following command clears the Alpine diagnostics failures from the NVRAM for the module in slot 4:

clear log diag remap 4

#### **History**

This command was first available in ExtremeWare 7.2.0b25.

#### **Platform Availability**

## clear log diag remap

clear log diag remap <slot number>

#### **Description**

Clears the packet memory diagnostics failures from the EEPROM.

#### **Syntax Description**

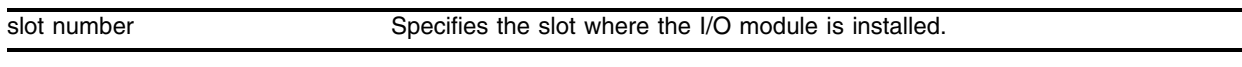

#### **Default**

N/A.

#### **Usage Guidelines**

Use this command only at the direction of Extreme Networks personnel. Extreme Networks support personnel can clear the packet memory diagnostics failures from the EEPROM using the following command:

clear log diag remap <slot number>

This command clears any error remapping.

#### **Example**

The following command clears the packet memory diagnostics failures from the EEPROM for the module in slot 5:

clear log diag remap 5

#### **History**

This command was first available in ExtremeWare 7.2.0b25.

#### **Platform Availability**

## clear transceiver-test

clear transceiver-test

#### **Description**

Clears (resets) the transceiver test statistics.

#### **Syntax Description**

This command has no arguments or variables.

#### **Default**

N/A.

#### **Usage Guidelines**

To display the transceiver test statistics, use the show diagnostics sys-health-check command. The following is sample output:

Transceiver system health diag result

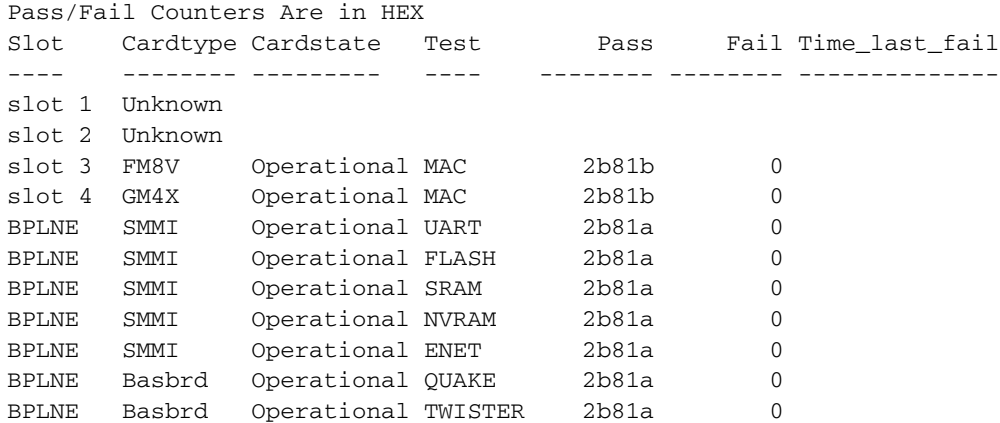

#### **Example**

The following command clears (resets) all of the transceiver test statistics:

clear transceiver-test

#### **History**

This command was first available in ExtremeWare 6.2.2b108.

This command was not supported in ExtremeWare 7.0.

This command is supported in ExtremeWare 7.1.0.

#### **Platform Availability**

This command is available on modular switches only.

## configure flowstats export add port

configure flowstats export <group#> add [<ipaddress> | <hostname>] <udp\_port>

#### **Description**

Adds a flow-collector device to an export group to which NetFlow datagrams are exported.

#### **Syntax Description**

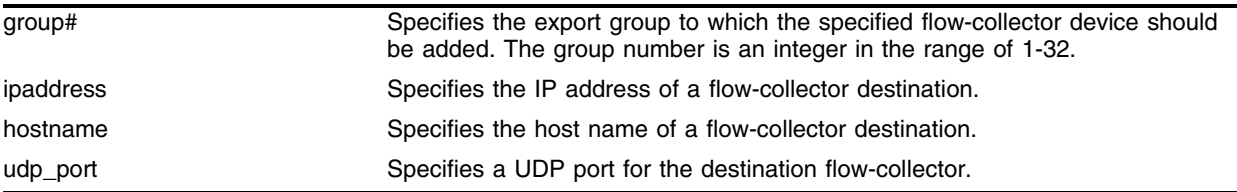

#### **Default**

N/A.

#### **Usage Guidelines**

You can configure up to 32 export distribution groups. Each group may contain up to eight flow-collection devices. At least one flow-collector destination must be configured for NetFlow datagrams to be exported to a group.

When multiple flow-collectors are configured as members of the same group, the exported NetFlow datagrams are distributed across the available destinations. This NetFlow-distribution feature enables a scalable collection architecture that is able to accommodate high volumes of exported data. The distribution algorithm ensures that all the records for a given flow are exported to the same collector. The algorithm also ensures that flow records for both the ingress and egress directions of a TCP or UDP connection are exported to the same collector (when both flows traverse the same link and both filters are configured to export to the same group).

Issuing this command also enables the collection of NetFlow statistics.

See Chapter 22 for information on a similar command for the PoS module (BlackDiamond switch only).

#### **Example**

The following command adds the flow-collector device with IP address 10.205.30.15 using UDP port 2025 to export group 5 for this switch:

configure flowstats export 5 add 10.205.30.15 2025

#### **History**

This command was first available in ExtremeWare 6.2.

#### **Platform Availability**
## configure flowstats export delete port

configure flowstats export <group#> delete [<ipaddress> | <hostname>] <udp\_port>

#### **Description**

Removes a flow-collector device from an export group to which NetFlow datagrams are exported.

#### **Syntax Description**

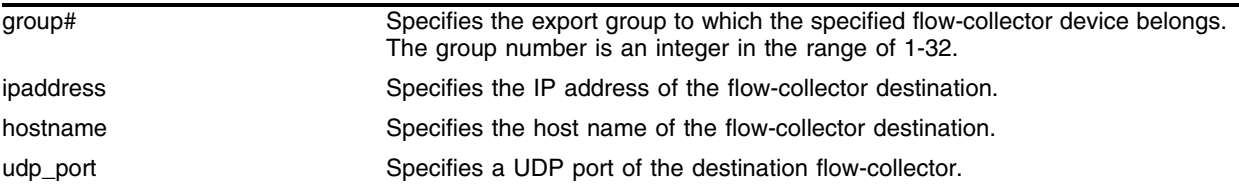

#### **Default**

N/A.

#### **Usage Guidelines**

See Chapter 22 for information on a similar command for the PoS module (BlackDiamond switch only).

#### **Example**

The following command removes the flow-collector device with IP address 10.205.30.15 using UDP port 2025 from export group 5 on this switch:

configure flowstats export 5 delete 10.205.30.15 2025

#### **History**

This command first available in ExtremeWare 6.2 for "*i*" series platforms.

#### **Platform Availability**

# configure flowstats filter ports

```
configure flowstats filter <filter#> {aggregation} {export <group#>} ports 
<portlist> [ingress | egress] <filterspec>
```
#### **Description**

Configures a flow record filter for the specified ports.

## **Syntax Description**

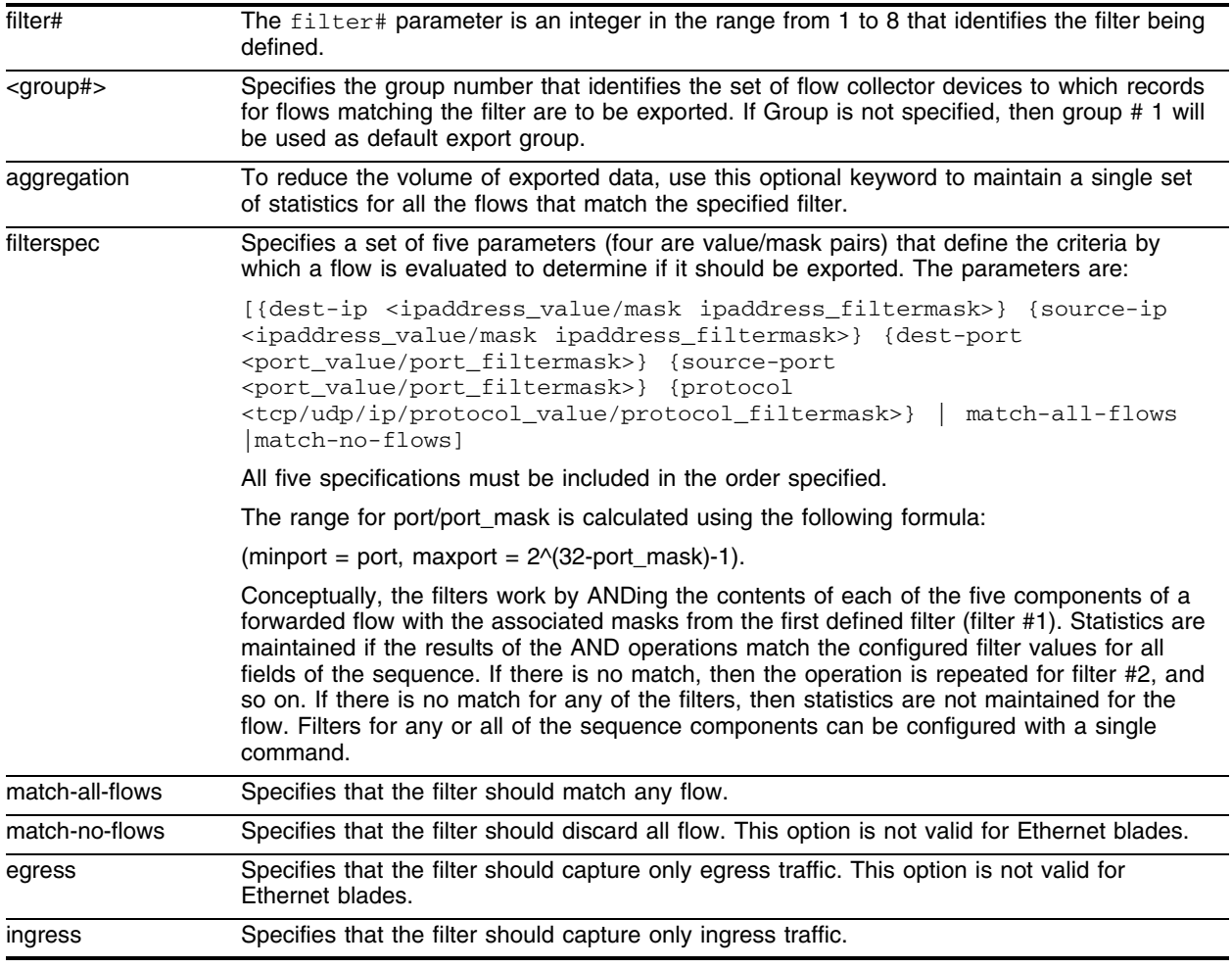

## **Default**

N/A.

#### **Usage Guidelines**

Configuring a filter specification enables that filter for the specified ports. To specify all ports, you can use specify them as the range of all ports (such as  $1-32$  or  $7:1-7:4$ ) or in the form  $\lt \text{slot}$ : \* on a modular switch.

Each Ethernet port supports eight filters for ingress flows.

Conceptually, the filters work by ANDing the contents of each of the five components of a forwarded flow with the associated masks from the first defined filter (filter #1). Statistics are maintained if the results of the AND operations match the configured filter values for all fields of the sequence. If there is no match, then the operation is repeated for filter #2, and so on. If there is no match for any of the filters, then statistics are not maintained for the flow. Filters for any or all of the sequence components can be configured with a single command.

#### **Example**

The following command example configures filter 2 to collect aggregate statistics for all traffic flowing through ports 1-8 from the 192.170.0.0/16 subnet to the 192.171.132.0/24 subnet:

configure flowstats filter 2 aggregation export 1 ports 1-8 ingress dest-ip 192.171.132.0/24 source-ip 192.170.0.0/16 dest-port 0/0 source-port 0/0 protocol ip

The following command configures filter 3 to collect statistics on any flows for ports 4-32 that did not match the filters defined in filters 1 and 2:

configure flowstats filter 3 aggregation export 1 ports 4-32 ingress match-all-flows

#### **History**

This command was first available in ExtremeWare 6.2.

#### **Platform Availability**

# configure flowstats source

configure flowstats source ipaddress <ipaddress>

## **Description**

Configures the IP address that is to be used as the source IP address for NetFlow datagrams to be exported.

## **Syntax Description**

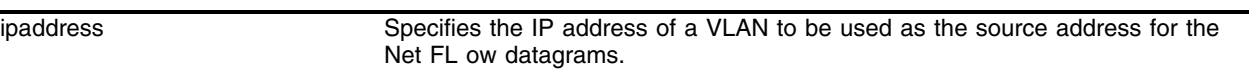

## **Default**

Uses the IP address of the VLAN that has the default route to the flow-collector device.

## **Usage Guidelines**

The IP address must have a route to the flow-collector device.

## **Example**

The following command specifies that IP address 198.168.100.1 is the source:

configure flowstats source ipaddress 198.168.100.1

## **History**

This command was first available in ExtremeWare 6.2.

## **Platform Availability**

## configure flowstats timeout ports

configure flowstats timeout <minutes> ports [<portlist> | all]

#### **Description**

Configures the timeout value for flow records on the specified ports.

#### **Syntax Description**

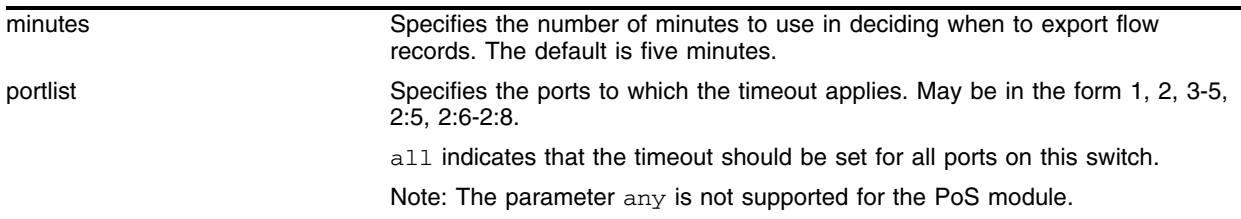

#### **Default**

Five minutes.

#### **Usage Guidelines**

The timeout is used to export flow records on an age basis. All flow records are examined at least once every 30 minutes. If the age of the flow record is greater than the configured timeout, the record is exported. If the flow is still active, a new flow record will be created when the next packet arrives.

For the PoS module, the minutes parameter is an integer in the range [1-1440].

#### **Example**

The following command configures a timeout value of 15 minutes for ports 1-8:

configure flowstats timeout 15 ports 1-8

This means that flow records for these ports will be exported after they have aged 15 minutes.

#### **History**

This command was first available in ExtremeWare 6.1.5b20 for the PoS module only This command was first available in ExtremeWare 6.2 for all "*i*" series platforms.

#### **Platform Availability**

# configure log display

configure log display {<severity>}

## **Description**

Configures the real-time log display.

## **Syntax Description**

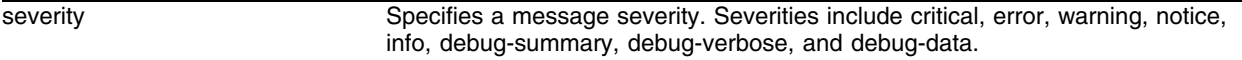

## **Default**

If not specified, messages of all severities are displayed on the console display.

## **Usage Guidelines**

You must enable the log display before messages are displayed on the log display. Use the enable log [display](#page-692-0) command to enable the log display. This allows you to configure the system to maintain a running real-time display of log messages on the console.

Options for displaying the real-time log display include:

• severity—Filters the log to display messages with the selected severity or higher (more critical). Severities include critical, error, warning, info, notice, debug-summary, debug-verbose, and debug-data.

In ExtremeWare 7.1.0, the ability to control logging to different targets was introduced. The new command equivalent to configure log display is the following:

configure log target console-display severity <severity>

To display the current configuration of the log display, use the following command:

show log configuration target console-display

## **Example**

The following command configures the system log to maintain a running real-time display of log messages of critical severity:

configure log display critical

## **History**

This command was first available in ExtremeWare 2.0.

The severity levels alert and emergency were deprecated to critical, and the levels debug-summary, debug-verbose, and debug-data were added in ExtremeWare 7.1.0.

## **Platform Availability**

# <span id="page-619-0"></span>configure log filter events

configure log filter <filter name> [add | delete] {exclude} events [<event condition> | [all | <event component>] {severity <severity> {only}}]

## **Description**

Configures a log filter by adding or deleting a specified set of events.

## **Syntax Description**

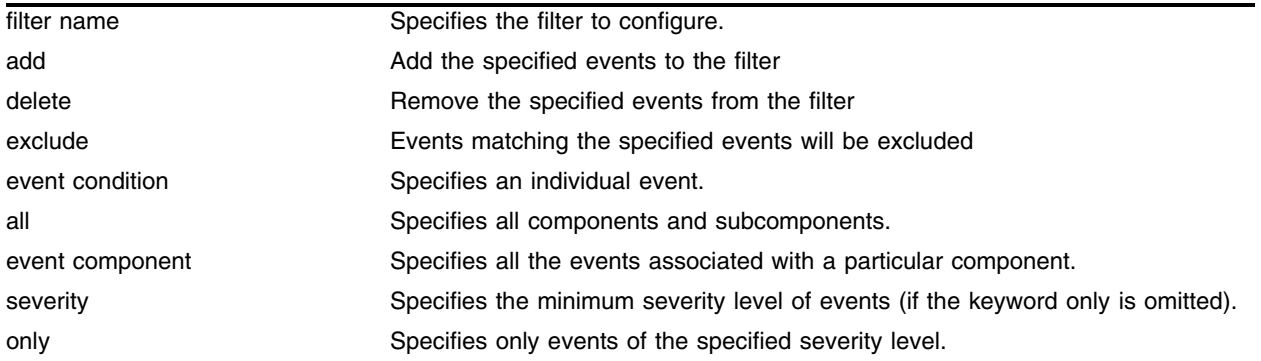

## **Default**

If the exclude keyword is not used, the events will be included by the filter. If severity is not specified, then the filter will use the component default severity threshold (see the note on [on page 621](#page-620-0)  when delete or exclude is specified).

## **Usage Guidelines**

This command controls the incidents that pass a filter by adding, or deleting, a specified set of events. If you want to configure a filter to include or exclude incidents based on event parameter values (for example, MAC address or BGP Neighbor) see the command [configure log filter events match](#page-622-0) [on page 623](#page-622-0).

When the add keyword is used, the specified event name, or set of events described by component and severity value, is added to the beginning of the filter item list maintained for this filter. The new filter item either includes the events specified, or if the exclude keyword is present, excludes the events specified.

The delete keyword is used to remove events from the filter item list that were previously added using the add command. All filter items currently in the filter item list that are identical to, or a subset of, the set of events specified in the delete command will be removed.

**Event Filtering Process.** From a logical standpoint, the filter associated with each enabled log target is examined to determine whether a message should be logged to that particular target. The determination is made for a given filter by comparing the incident with the most recently configured filter item first. If the incident matches this filter item, the incident is either included or excluded, depending on whether the exclude keyword was used. Subsequent filter items on the list are compared if necessary. If the list of filter items has been exhausted with no match, the incident is excluded.

**Events, Components, and Subcomponents.** As mentioned, a single event can be included or excluded by specifying the event's name. Multiple events can be added or removed by specifying an ExtremeWare component name plus an optional severity. Some components, such as *BGP*, contain subcomponents, such as *Keepalive*, which is specified as *BGP.Keepalive*. Either components or subcomponents can be specified. The keyword all in place of a component name can be used to indicate all ExtremeWare components.

**Severity Levels.** When an individual event name is specified following the events keyword, no severity value is needed since each event has pre-assigned severity. When a component, subcomponent, or the all keyword is specified following the events keyword, a severity value is optional. If no severity is specified, the severity used for each applicable subcomponent is obtained from the pre-assigned severity threshold levels for those subcomponents. For example, if *STP* were specified as the component, and no severity is specified for the add of an include item, then only messages with severity of error and greater would be passed, since the threshold severity for the *STP* component is error. If *STP.InBPDU* were specified as the component, and no severity is specified, then only messages with severity of warning and greater would be passed, since the threshold severity for the *STP.InPBDU* subcomponent is warning. Use the [show log components](#page-716-0) command to see this information.

The severity keyword all can be used as a convenience when delete or exclude is specified. The use of delete (or exclude) with severity all deletes (or excludes) previously added events of the same component of all severity values.

# **NOTE**

<span id="page-620-0"></span>*If no severity is specified when* delete *or* exclude *is specified, severity* all *is used*

If the only keyword is present following the severity value, then only the events in the specified component at that exact severity are included. Without the only keyword, events in the specified component at that severity or more urgent are included. For example, using the option severity warning implies critical, error, or warning events, whereas the option severity warning only implies warning events only. Severity all only is not a valid choice.

Any EMS events with severity debug-summary, debug-verbose, or debug-data will not be logged unless debug mode is enabled

Filter Optimization. Each time a configure log filter command is issued for a given filter name, the events specified are compared against the current configuration of the filter to try to logically simplify the configuration.

For example, if the command:

configure log filter bgpFilter1 add events bgp.keepalive severity error only

were to be followed by the command:

configure log filter bgpFilter1 add events bgp severity info

the filter item in the first command is automatically deleted since all events in the *BGP.Keepalive* subcomponent at severity error would be also included as part of the second command, making the first command redundant.

As another example, a new exclude filter item may not need to be added if no current include filter items contain any of the events described in the exclude statement. To illustrate, suppose a new filter were created and configured as follows:

create log filter myFilter

configure log filter myFilter add events bgp.keepalive severity error only

then the following exclude item actually results in no change to the filter item list:

configure log filter myFilter add exclude events bgp.updatein severity all

Since the newly created filter, *myFilter*, only includes some items from the subcomponent *BGP.Keepalive*, there are no *BGP.UpdateIn* events that need to be excluded.

**More Information.** See the command [show log](#page-712-0) [on page 713](#page-712-0) for more information about severity levels.

To get a listing of the components present in the system, use the following command:

[show log components](#page-716-0)

To get a listing of event condition definitions, use the following command:

[show log events](#page-725-0)

To see the current configuration of a filter, use the following command:

```
show log configuration filter <filter name>
```
#### **Example**

The following command adds all events in the *STP.InBPDU* component at severity info to the filter *mySTPFilter*:

configure log filter myStpFilter add events stp.inbpdu severity info

The following command adds events in the *STP.OutBPDU* component, at the pre-defined severity level for that component, to the filter *myStpFilter*:

configure log filter myStpFilter add events stp.outbpdu

The following command excludes one particular event, *STP.InBPDU.Drop*, from the filter: configure log filter myStpFilter add exclude events stp.inbpdu.drop

#### **History**

This command was first available in ExtremeWare 7.1.0.

#### **Platform Availability**

## <span id="page-622-0"></span>configure log filter events match

```
configure log filter <filter name> [add | delete] {exclude} events [<event
condition> | [all | <event component>] {severity <severity> {only}}] [match
| strict-match] <type> <value> {and <type> <value> ...}
```
## **Description**

Configures a log filter by adding or deleting a specified set of events and specific set of match parameter values.

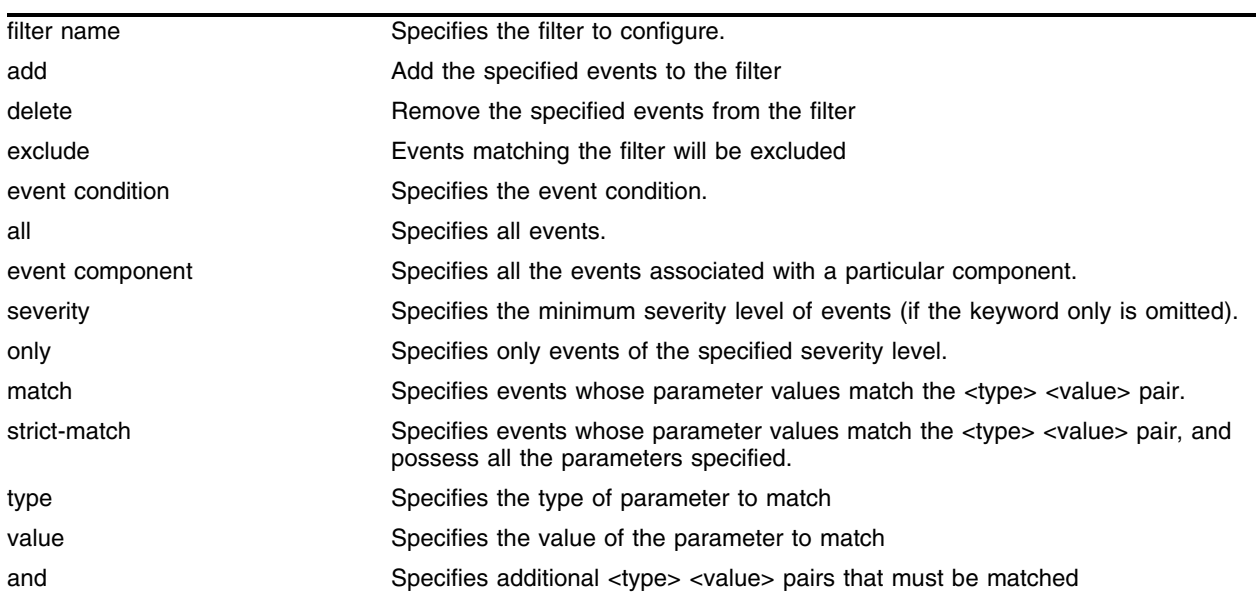

## **Syntax Description**

## **Default**

If the exclude keyword is not used, the events will be included by the filter. If severity is not specified, then the filter will use the component default severity threshold (see the note on [on page 621](#page-620-0)  when delete or exclude is specified).

## **Usage Guidelines**

This command controls the incidents that pass a filter by adding, or deleting, a specified set of events that match a list of <type> <value> pairs. This command is an extension of the command configure [log filter events](#page-619-0), and adds the ability to filter incidents based on matching specified event parameter values to the event.

See the [configure log filter events](#page-619-0) command [on page 620](#page-619-0) for more information on specifying and using filters, on event conditions and components, on the details of the filtering process. The discussion here is about the concepts of matching <type> <value> pairs to more narrowly define filters.

**Types and Values.** Each event in ExtremeWare is defined with a message format and zero or more parameter types. The [show log events](#page-725-0) detail command [on page 726](#page-725-0) can be used to display event definitions (the event text and parameter types). The syntax for the parameter types (represented by <type> in the command syntax above) is:

```
[bgp [neighbor | routerid] <ip address>
| eaps <eaps domain name>
| {destination | source} [ipaddress <ip address> | L4-port | mac-address ]
| {egress | ingress} [slot <slot number> | ports <portlist>]
| netmask <netmask>
| number <number>
| string <match expression>
 vlan <vlan name>
| vlan tag <vlan tag>]
```
The <value> depends on the parameter type specified. As an example, an event may contain a physical port number, a source MAC address, and a destination MAC address. To allow only those incidents with a specific source MAC address, use the following in the command:

configure log filter myFilter add events bridge severity notice match source mac-address 00:01:30:23:C1:00

The string type is used to match a specific string value of an event parameter, such as a user name. A string can be specified as a simple regular expression.

**Match Versus Strict-Match.** The match and strict-match keywords control the filter behavior for incidents whose event definition does not contain all the parameters specified in a configure log filter events match command. This is best explained with an example. Suppose an event in the *XYZ* component, named *XYZ.event5*, contains a physical port number, a source MAC address, but no destination MAC address. If you configure a filter to match a source MAC address and a destination MAC address, *XYZ.event5* will match the filter when the source MAC address matches regardless of the destination MAC address, since the event contains no destination MAC address. If you specify the strict-match keyword, then the filter will never match, since *XYZ.event5* does not contain the destination MAC address.

In other words, if the match keyword is specified, an incident will pass a filter so long as all parameter values in the incident match those in the match criteria, but all parameter types in the match criteria need not be present in the event definition.

The ExtremeWare CLI exposes the keywords match, strict-match, and individual parameter types only when they are valid given the set of events specified in the command. This behavior guides you to form more meaningful filter match criteria. For example, a MAC address is not used to match BGP events where MAC address parameters are not present.

And Keyword. Use the and keyword to specify multiple parameter type/value pairs that must match those in the incident. For example, to allow only those events with specific source and destination MAC addresses, use the following command:

```
configure log filter myFilter add events bridge severity notice match source 
mac-address 00:01:30:23:C1:00 and destination mac-address 01:80:C2:00:00:02
```
**Multiple Match Commands.** Multiple configure log add events match commands are logically ORed together. For example, the following commands define a filter that allows layer 2 bridging incidents with a source MAC address of one of three possible values:

```
create log filter bridgeFilter
```
configure log bridgeFilter add events bridge severity notice match source mac-address 00:11:12:13:14:15

configure log bridgeFilter add events bridge severity notice match source mac-address 00:21:22:23:24:25

configure log bridgeFilter add events bridge severity notice match source mac-address 00:31:32:33:34:35

In order to exclude only incidents whose parameter values match the specified criteria, follow this two step process. First, include the applicable event(s) using either the [configure log filter events](#page-619-0) command, or using the [configure log filter events match](#page-622-0) command described here, with a superset of the match criteria. Second, use the exclude keyword in the [configure log filter](#page-622-0)  [events match](#page-622-0) command to exclude incidents with the specified parameter values.

As an example, the following commands define a filter that allows incidents in the *BGP.Keepalive* component at severity notice or more severe, except those incidents containing a BGP neighbor in the 10.1.2.0/24 subnet:

create log filter bgpFilter

configure log bgpFilter add events bgp.keepalive severity notice

configure log bgpFilter add exclude events bgp.keepalive severity notice match bgp neighbor 10.1.2.0/24

Filter Optimization. As explained in the [configure log filter events](#page-619-0) command, each time a configure log filter match command is issued, an attempt is made to logically simplify the configuration. This simplification extends to cases where one set of match criteria is a superset of another. For example, if you issued the following commands:

create log filter bgpFilter1

configure log bgpFilter1 add events bgp.event severity notice match bgp neighbor 10.0.0.0/8

configure log bgpFilter1 add events bgp.event severity notice match bgp neighbor 10.1.2.0/24 and L4-port 80

then the third command is redundant and no filter item is actually added. The reason is that the IP subnet 10.1.2.0/24 is wholly contained within the IP subnet 10.0.0.0/8, which is already included in this filter, and with any value for the layer 4 port.

**More Information.** See the command [show log](#page-712-0) [on page 713](#page-712-0) for more information about severity levels.

To get a listing of the components present in the system, use the following command:

[show log components](#page-716-0)

To get a listing of event condition definitions, use the following command:

[show log events](#page-725-0)

To see the current configuration of a filter, use the following command:

show log configuration filter <filter name>

## **Example**

By default, all log targets are associated with the built-in filter, *DefaultFilter*. Therefore, the most straightforward way to send additional messages to a log target is to modify *DefaultFilter*. In the following example, the command modifies the built-in filter to allow incidents in the *STP* component, and all subcomponents of *STP*, of severity critical, error, warning, notice and info. For any of these events containing a physical port number as a match parameter, limit the incidents to only those occurring on physical ports 3, 4 and 5 on slot 1, and all ports on slot 2:

configure log DefaultFilter add events stp severity info match ports 1:3-1:5, 2:\*

If desired, issue the unconfigure log DefaultFilter command to restore the *DefaultFilter* back to its original configuration.

## **History**

This command was first available in ExtremeWare 7.1.0.

## **Platform Availability**

## configure log filter set severity

```
configure log filter <filter name> set severity <severity> events
[<event component> | all ]
```
#### **Description**

Sets the severity level of an existing filter item.

#### **Syntax Description**

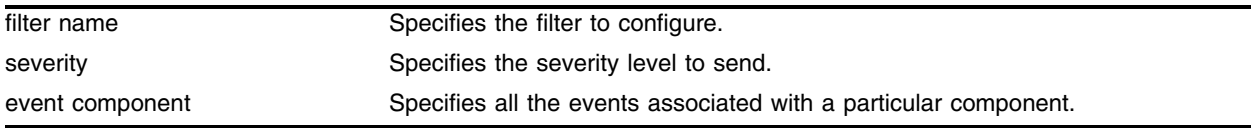

#### **Default**

N/A.

#### **Usage Guidelines**

This command modifies the severity level of an existing filter item describing a particular set of events. Using this command is equivalent to deleting the filter item from the filter and then adding back a filter item describing the same set of events with a different severity level. The command can only be used to modify a filter item referring to a set of events with a severity level, as opposed to one that makes use of only a single severity. It can be used to modify either "exclude" or "include" filter items.

For example, to change the severity level of the filter item added with this command:

configure log filter bgpFilter2 add events bgp.keepalive severity notice

use the following command:

configure log filter bgpFilter2 set severity info events bgp.keepalive

Using this single command is preferred to using a delete command followed by an add command:

configure log filter bgpFilter2 delete events bgp.keepalive configure log filter bgpFilter2 add events bgp.keepalive severity info

Using the single command eliminates the possibility of missing an event of interest between the separate delete and add commands.

Note that the severity of a filter item configured to include or exclude incidents based on event parameter values (for example slot number) can also be modified using the [configure log filter](#page-628-0)  [set severity match](#page-628-0) command [on page 629.](#page-628-0)

See the command [show log](#page-712-0) [on page 713](#page-712-0) for a detailed description of severity levels.

To see the current configuration of a target, use the following command:

```
show log configuration target {console-display | memory-buffer | nvram | session | 
syslog [<host name/ip> {: <udp-port>} [local0 ... local7]]}
```
To see the current configuration of a filter, use the following command: show log configuration filter <filter name>

## **Example**

To change the severity level of the filter item added with this command:

configure log filter bgpFilter2 add events bgp.keepalive severity notice

use the following command:

configure log filter bgpFilter2 set severity info events bgp.keepalive

## **History**

This command was first available in ExtremeWare 7.1.0

## **Platform Availability**

## <span id="page-628-0"></span>configure log filter set severity match

```
configure log filter <filter name> set severity <severity> events
[<event condition> | [all | <event component>]] [match | strict-match] 
<type> <value> {and <type> <value> ...}
```
#### **Description**

Sets the severity level of an existing filter item.

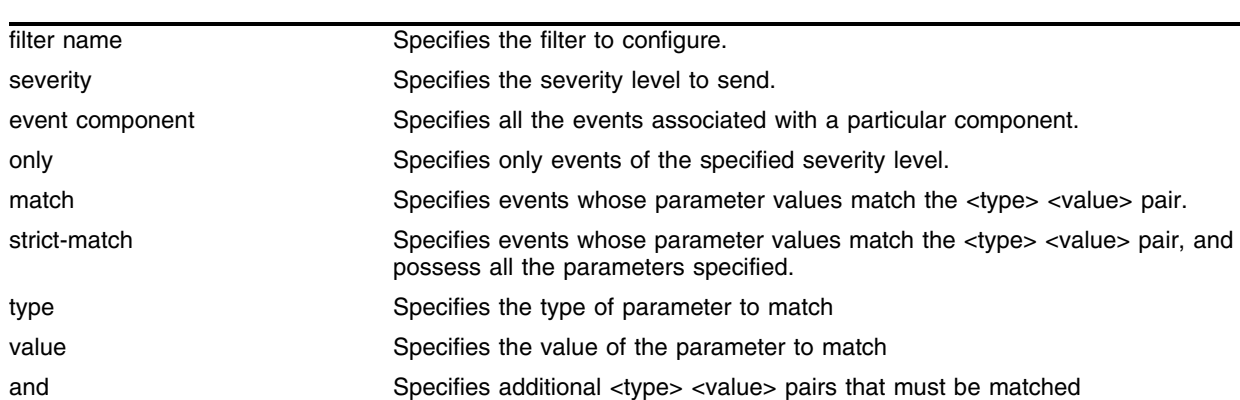

#### **Syntax Description**

#### **Default**

N/A.

## **Usage Guidelines**

This command modifies the severity level of an existing filter item describing a particular set of events and the parameter values of the desired events. Using this command is equivalent to deleting the filter item from the filter and then adding back a filter item describing the same set of events with a different severity level. The command can only be used to modify a filter item referring to a set of events with a severity level, as opposed to one that makes use of only a single severity. It can be used to modify either "exclude" or "include" filter items.

For example, to change the severity level of the filter item added with this command:

configure log slbFilter2 add exclude events slb.conn severity notice match source ipaddress 10.1.2.0/24

use the following command:

configure log slbFilter2 set severity info events events slb.conn match source ipaddress 10.1.2.0/24

Using this single command is preferred to using a delete command followed by an add command:

configure log slbFilter2 delete exclude events slb.conn severity notice match source ipaddress 10.1.2.0/24 configure log slbFilter2 add exclude events slb.conn severity info match

source ipaddress 10.1.2.0/24

Using the single command eliminates the possibility of missing an event of interest between the separate delete and add commands.

See the command [show log](#page-712-0) [on page 713](#page-712-0) for a detailed description of severity levels.

To see the current configuration of a target, use the following command:

```
show log configuration target {console-display | memory-buffer | nvram | session | 
syslog [<host name/ip> {: <udp-port>} [local0 ... local7]]}
```
To see the current configuration of a filter, use the following command:

show log configuration filter <filter name>

#### **Example**

To change the severity level of the filter item added with this command:

configure log filter bgpFilter2 add events bgp.keepalive severity notice

use the following command:

configure log filter bgpFilter2 set severity info events bgp.keepalive

#### **History**

This command was first available in ExtremeWare 7.1.0

#### **Platform Availability**

## <span id="page-630-0"></span>configure log target filter

```
configure log target [console-display | memory-buffer | nvram | session | 
syslog [<host name/ip> {: <udp-port>} [local0 ... local7]]]
filter <filter name> {severity <severity> {only}}
```
#### **Description**

Associates a filter to a target.

#### **Syntax Description**

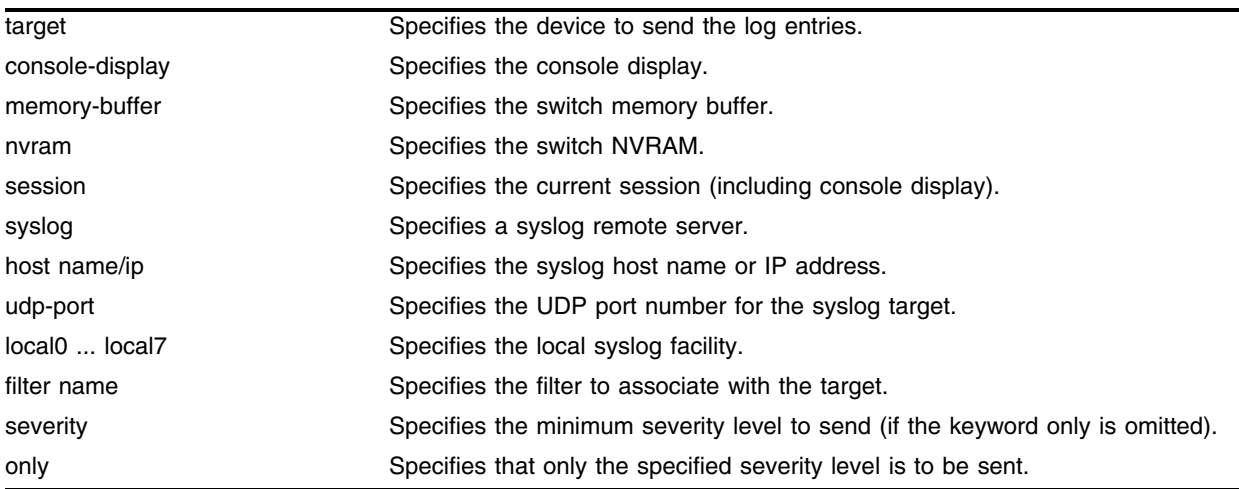

## **Default**

If severity is not specified, the severity level for the target is left unchanged.

#### **Usage Guidelines**

This command associates the specified filter and severity with the specified target. A filter limits messages sent to a target.

Although each target can be configured with its own filter, by default, all targets are associated with the built-in filter, *DefaultFilter*. Each target can also be configured with its own severity level. This provides the ability to associate multiple targets with the same filter, while having a configurable severity level for each target.

A message is sent to a target if the target has been enabled, the message passes the associated filter, the message is at least as severe as the configured severity level, and the message output matches the regular expression specified. By default, the memory buffer and the NVRAM targets are enabled. For other targets, use the command [enable log target](#page-693-0) [on page 694](#page-693-0). [Table 14](#page-631-0) describes the default characteristics of each type of target.

| <b>Target</b>      |     |            | Enabled Severity Level Pre-7.1.0 Command to Set Log Severity                                                                                       |
|--------------------|-----|------------|----------------------------------------------------------------------------------------------------|
| console display no |     | info       | configure log display { <severity>}</severity>                                                                                                    |
| memory buffer      | ves | debug-data | N/A                                                                                                    |
| <b>NVRAM</b>       | ves | warning    | N/A                                                                                                    |
| session            | no  | info       | N/A                                                                                                    |
| syslog             | no. | debug-data | configure syslog add <host ip="" name=""> <math>\{ :</math> <udp-port><math>\}</math><br/>[local0  local7] <severity></severity></udp-port></host> |

<span id="page-631-0"></span>**Table 14:** Default Target Log Characteristics

The built-in filter, *DefaultFilter*, and a severity level of info are used for each new telnet session. These values may be overridden on a per-session basis using the [configure log target filter](#page-630-0) command and specify the target as session. Use the following form of the command for per-session configuration changes:

configure log target session filter <filter name> {severity <severity> {only}}

Configuration changes to the current session target are in effect only for the duration of the session, and are not saved in FLASH memory. The session option can also be used on the console display, if the changes are desired to be temporary. If changes to the console-display are to be permanent (saved to FLASH memory), use the following form of the command:

configure log target console-display filter <filter name> {severity <severity> {only}}

In versions prior to ExtremeWare 7.1.0, so-called static messages with a severity level of warning and above were stored in NVRAM so they would be available across a reboot. This remains the default behavior for ExtremeWare releases, but message filtering for the NVRAM target is now configurable.

#### **Example**

The following command sends log messages to the previously syslog host at 10.31.8.25, port 8993, and facility local3, that pass the filter *myFilter* and are of severity warning and above:

configure log target syslog 10.31.8.25:8993 local3 filter myFilter severity warning

The following command sends log messages to the current session, that pass the filter *myFilter* and are of severity warning and above:

configure log target session filter myFilter severity warning

## **History**

This command was first available in ExtremeWare 7.1.0

#### **Platform Availability**

## configure log target format

```
configure log target [console-display | memory-buffer | nvram | session | 
syslog [<host name/ip> {:<udp-port>} [local0 ... local7]]] 
format [timestamp [seconds | hundredths | none] 
| date [dd-mm-yyyy | dd-Mmm-yyyy | mm-dd-yyyy | Mmm-dd | yyyy-mm-dd | none] 
| severity [on | off]
 | event-name [component | condition | none | subcomponent] 
 host-name [on | off]
 | priority [on | off] 
 | tag-id [on | off] 
 | tag-name [on | off] 
 | sequence-number [on | off] 
 | process-name [on | off] 
 | process-id [on | off] 
 | source-function [on | off] 
| source-line [on | off]]
```
#### **Description**

Configures the formats of the items that comprise a message, on a per-target basis.

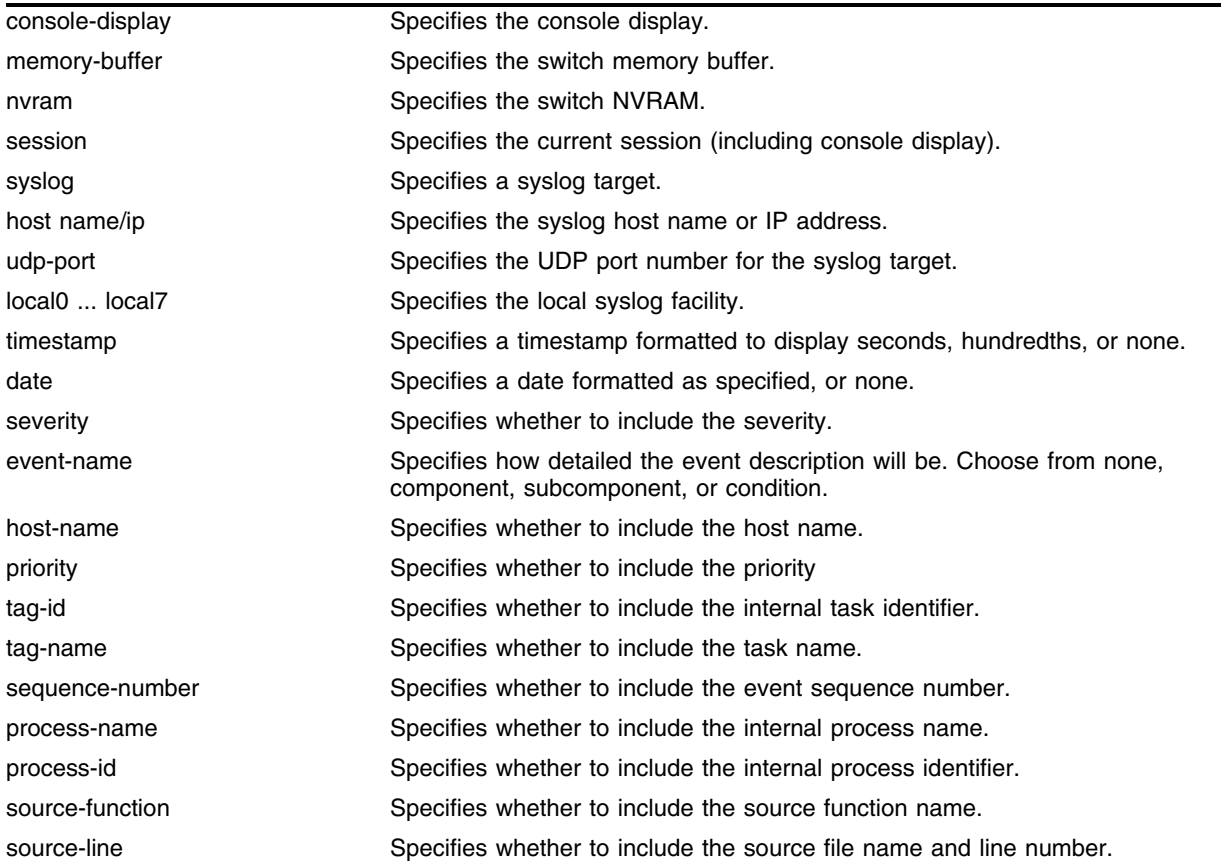

#### **Syntax Description**

## **Default**

The following defaults apply to console display, memory buffer, NVRAM, and session targets:

- **•** timestamp—hundredths
- **•** date—mm-dd-yyyy
- **•** severity—on
- **•** event-name—condition
- **•** host-name—off
- **•** priority—off
- **•** tag-id—off
- **•** tag-name—off
- **•** sequence-number—off
- **•** process-name—off
- **•** process-id—off
- **•** source-function—off
- **•** source-line—off

The following defaults apply to syslog targets (per RFC 3164):

- **•** timestamp—seconds
- **•** date—mmm-dd
- **•** severity—on
- **•** event-name—none
- **•** host-name—off
- **•** priority—on
- **•** tag-id—off
- **•** tag-name—on
- **•** sequence-number—off
- **•** process-name—off
- **•** process-id—off
- **•** source-function—off
- **•** source-line—off

## **Usage Guidelines**

This command configures the format of the items that make up log messages. You can choose to include or exclude items and set the format for those items, but you cannot vary the order in which the items are assembled.

When applied to the targets console-display or session, the format specified is used for the messages sent to the console display or telnet session. Configuration changes to the session target, be it either a telnet or console display target session, are in effect only for the duration of the session, and are not saved in FLASH.

When this command is applied to the target memory-buffer, the format specified is used in subsequent [show log](#page-712-0) and [upload log](#page-758-0) commands. The format configured for the internal memory buffer can be overridden by specifying a format on the [show log](#page-712-0) and [upload log](#page-758-0) commands.

When this command is applied to the target syslog, the format specified is used for the messages sent to the specified syslog host.

**Timestamps.** Timestamps refer to the time an event occurred, and can be output in either seconds as described in RFC 3164 (for example, "13:42:56"), hundredths of a second (for example, "13:42:56.98"), or suppressed altogether. To display timestamps as hh:mm:ss, use the seconds keyword, to display as hh:mm:ss.HH, use the hundredths keyword, or to suppress timestamps altogether, use the none keyword. Timestamps are displayed in hundredths by default.

**Date.** The date an event occurred can be output as described in RFC 3164. Dates are output in different formats, depending on the keyword chosen. The following lists the date keyword options, and how the date "March 26, 2003" would be output:

- Mmm-dd—Mar 26
- **•** mm-dd-yyyy—03/26/2003
- **•** dd-mm-yyyy—26-03-2003
- **•** yyyy-mm-dd—2003-03-26
- **•** dd-Mmm-yyyy—26-Mar-2003

Dates are suppressed altogether by specifying none. Dates are displayed as mm-dd-yyyy by default.

**Severity.** A four-letter abbreviation of the severity of the event can be output by specifying severity on or suppressed by specifying severity off. The default setting is severity on. The abbreviations are: Crit, Erro, Warn, Noti, Info, Summ, Verb, and Data. These correspond to: Critical, Error, Warning, Notice, Informational, Debug-Summary, Debug-Verbose, and Debug-Data.

**Event Names.** Event names can be output as the component name only by specifying event-name component, as component and subcomponent name by specifying event-name subcomponent, as component and subcomponent name with condition mnemonic by specifying event-name condition, or suppressed by specifying event-name none. The default setting is event-name condition to specify the complete name of the events.

**Host Name.** The configured SNMP name of the switch can be output as *HOSTNAME* described in RFC 3164 by specifying host-name on or suppressed by specifying host-name off. The default setting is host-name off.

**Tag ID.** The (internal) ExtremeWare task identifiers of the applications detecting the events can be output as the pid described in RFC 3164 by specifying tag-id on or suppressed by specifying tag-id off. The default setting is tag-id off.

**Tag Name.** The component name used by the application when detecting the events can be output as the TAG described in RFC 3164 by specifying tag-name on or suppressed by specifying tag-name off. The default setting is tag-name off.

**Sequence Number.** Sequence numbers refer to the specific ordering of events as they occur, and can be output as an ASCII decimal integer by specifying sequence-number on or suppressed by specifying sequence-number off. The default setting is sequence-number off.

**Process Name.** For providing detailed information to technical support, the (internal) ExtremeWare task names of the applications detecting the events can be displayed by specifying process-name on or suppressed by specifying process-name off. The default setting is process-name off.

**Process ID.** For providing detailed information to technical support, the (internal) ExtremeWare task identifiers of the applications detecting the events can be displayed by specifying process-id on or suppressed by specifying process-id off. The default setting is process-id off.

**Source Function.** For providing detailed information to technical support, the names of the application source functions detecting the events can be displayed by specifying source-function on or suppressed by specifying source-function off. The default setting is source-function off.

**Source Line.** For providing detailed information to technical support, the application source file names and line numbers detecting the events can be displayed by specifying source-line on or suppressed by specifying source-line off. The default setting is source-line off.

#### **Example**

In the following example, the switch generates the identical event from the component SNTP, using three different formats.

Using the default format for the session target, an example log message might appear as:

05/29/2003 12:15:25.00 <Warn:SNTP.RslvSrvrFail> The SNTP server parameter value (TheWrongServer.example.com) can not be resolved.

If you set the current session format using the following command:

configure log target session format date mm-dd-yyy timestamp seconds event-name component

#### The same example would appear as:

05/29/2003 12:16:36 <Warn:SNTP> The SNTP server parameter value (TheWrongServer.example.com) can not be resolved.

In order to provide some detailed information to technical support, you set the current session format using the following command:

configure log target session format date mmm-dd timestamp hundredths event-name condition source-line on process-name on

#### The same example would appear as:

```
May 29 12:17:20.11 SNTP: <Warn:SNTP.RslvSrvrFail> tSntpc: (sntpcLib.c:606) The SNTP 
server parameter value (TheWrongServer.example.com) can not be resolved.
```
#### **History**

This command was first available in ExtremeWare 7.1.0

## **Platform Availability**

## configure log target match

```
configure log target [console-display | memory-buffer | nvram | session | 
syslog [<host name/ip> {: <udp-port>} [local0 ... local7]]] match [any
|<match-expression>]
```
#### **Description**

Associates a match expression to a target.

#### **Syntax Description**

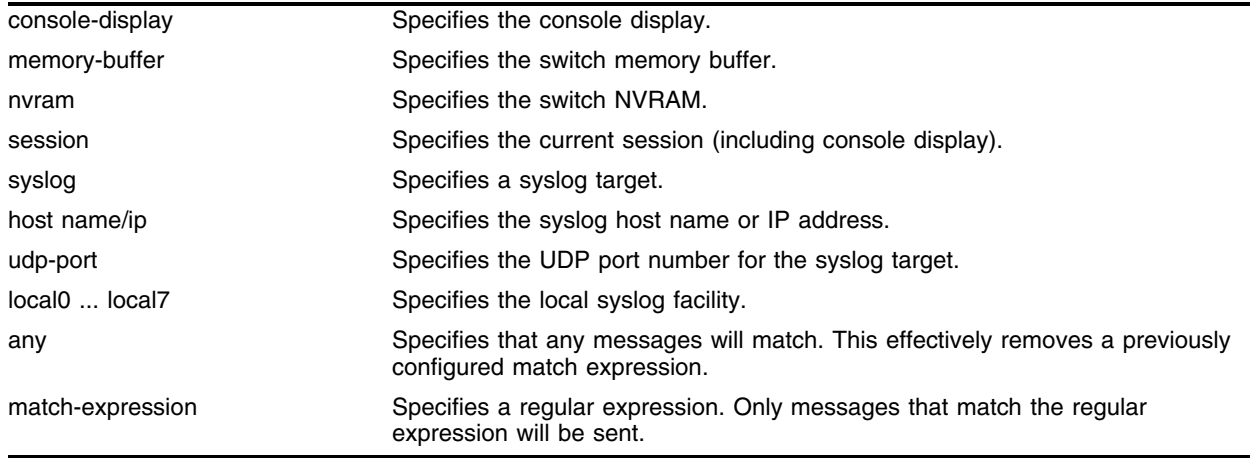

#### **Default**

By default, targets do not have a match expression.

## **Usage Guidelines**

This command configures the specified target with a match expression. The filter associated with the target is not affected. A message is sent to a target if the target has been enabled, the message passes the associated filter, the message is at least as severe as the configured severity level, and the message output matches the regular expression specified.

See the command [show log](#page-712-0) [on page 713](#page-712-0) for a detailed description of simple regular expressions. By default, targets do not have a match expression.

Specifying any instead of match-expression effectively removes a match expression that had been previously configured, causing any message to be sent that has satisfied all of the other requirements.

To seethe configuration of a target, use the following command:

show log configuration target [console-display | memory-buffer | nvram | session | syslog [<host name/ip> {: <udp-port>} [local0 ... local7]]]

To see the current configuration of a filter, use the following command:

show log configuration filter <filter name>

## **Example**

The following command sends log messages to the current session, that pass the current filter and severity level, and contain the string *user5*:

configure log target session match user5

## **History**

This command was first available in ExtremeWare 7.1.0

## **Platform Availability**

## configure log target severity

```
configure log target [console-display | memory-buffer | nvram | session | 
syslog [<host name/ip> {: <udp-port>} [local0 ... local7]]] {severity 
<severity> {only}}
```
#### **Description**

Sets the severity level of messages sent to the target.

#### **Syntax Description**

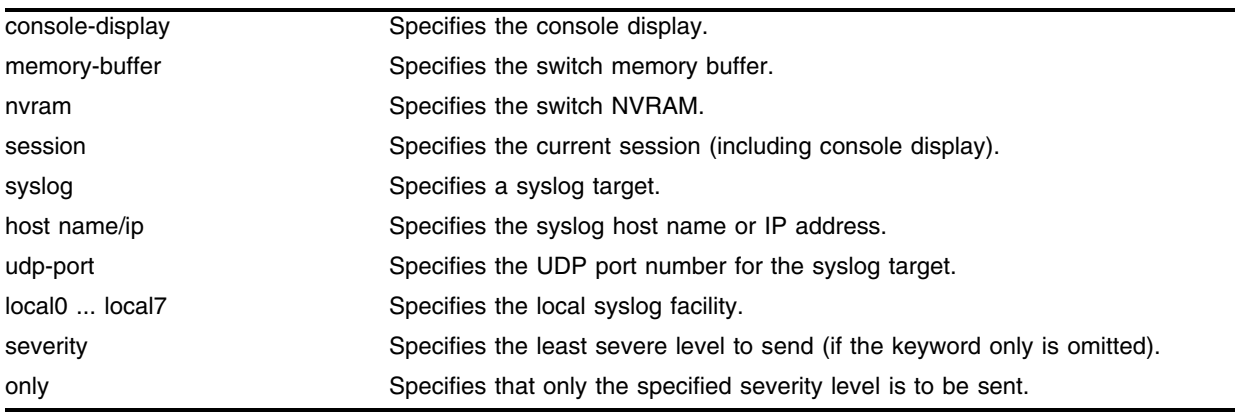

#### **Default**

By default, targets are sent messages of the following severity level and above:

- **•** console display—info
- **•** memory buffer—debug-data
- **•** NVRAM—warning
- **•** session—info
- **•** syslog—debug-data

## **Usage Guidelines**

This command configures the specified target with a severity level. The filter associated with the target is not affected. A message is sent to a target if the target has been enabled, the message passes the associated filter, the message is at least as severe as the configured severity level, and the message output matches the regular expression specified.

See the command [show log](#page-712-0) [on page 713](#page-712-0) for a detailed description of severity levels.

To see the current configuration of a target, use the following command:

```
show log configuration target {console-display | memory-buffer | nvram | session | 
syslog [<host name/ip> {: <udp-port>} [local0 ... local7]]}
```
To see the current configuration of a filter, use the following command:

show log configuration filter <filter name>

#### **Example**

The following command sends log messages to the current session, that pass the current filter at a severity level of info or greater, and contain the string *user5*:

configure log target session severity info

#### **History**

This command was first available in ExtremeWare 7.1.0

## **Platform Availability**

## configure packet-mem-scan-recovery-mode

configure packet-mem-scan-recovery-mode [offline | online] [msm-a | msm-b | <slot number>]

#### **Description**

Configures packet memory scanning and the recovery mode setting on a BlackDiamond module.

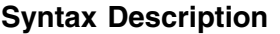

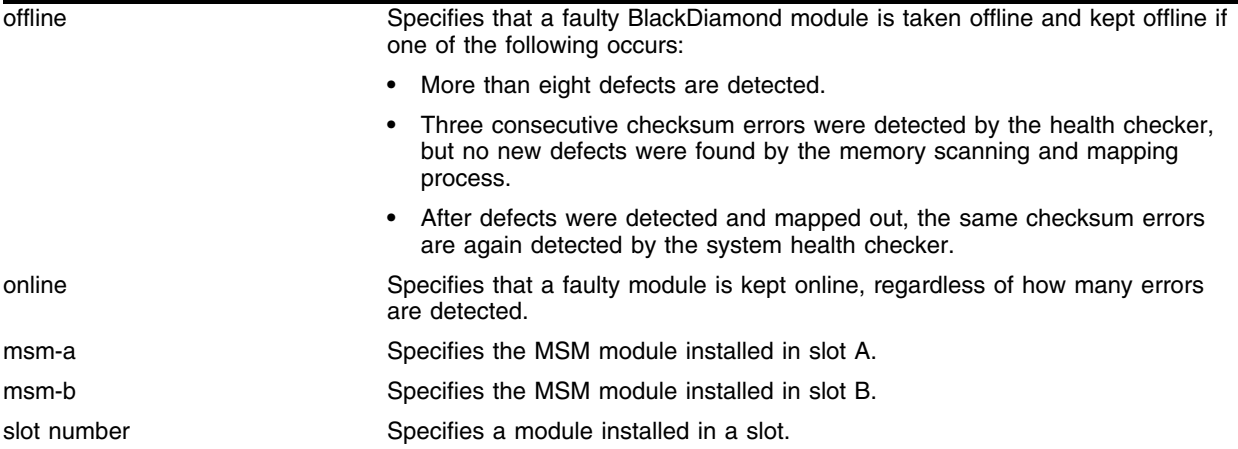

#### **Default**

Disabled.

#### **Usage Guidelines**

Use this command to scan and check the health of an individual module rather than the overall system.

This command overrides the system health check auto-recovery setting. If you have the system health check alarm level configured, the individual packet memory scanning configuration is ignored.

This command is only effective if the system health check is configured for auto-recovery. If you have the system health check configured for auto-recovery, and you configure packet-mem-scan-recovery, you can define a specific slot's behavior if an error is discovered.

To configure the system health check for auto-recovery, use the configure sys-health-check auto-recovery <number> [offline | online] | alarm-level [card-down | default | log | system-down | traps] command.

The alarm-level and auto-recovery options are mutually exclusive; configuring an alarm-level disables auto-recovery, and configuring auto-recovery overrides the alarm-level setting.

## **Example**

The following command enables packet memory scanning on slot 1, and specifies that the module be taken offline:

configure packet-mem-scan-recovery mode offline slot 1

The following command enables packet memory scanning on the MSM module in slot B, and specifies that the module be kept online

configure packet-mem-scan-recovery mode online slot msm-b

## **History**

This command was first available in ExtremeWare 6.2.2b108.

This command was not supported in ExtremeWare 7.0.

This command is supported in ExtremeWare 7.1.0.

#### **Platform Availability**

This command is available on BlackDiamond switches only.

## configure sflow agent

configure sflow agent <ip-address>

#### **Description**

Configures the sFlow agent source IP address used in the sFlow UDP datagrams sent to the sFlow collector.

#### **Syntax Description**

ip-address Specifies the IP address from which sFlow data is sent on the switch.

#### **Default**

The default IP address is 0.0.0.0.

#### **Usage Guidelines**

This command allows you to configure the IP source address that the sFlow agent uses when sending data. Typically, you would set this to the IP address used to identify the switch in the network management tools that you use. We recommend that you do not leave this parameter in its default value.

#### **Example**

The following command sets the source IP address to 10.2.0.1 for UDP datagrams sent out by the sFlow agent to the sFlow collector:

configure sflow agent 10.2.0.1

#### **History**

This command was first available in ExtremeWare 7.3.0.

#### **Platform Availability**

# configure sflow backoff-threshold

configure sflow backoff-threshold <rate>

## **Description**

Configures the maximum number of packets sent to the sFlow collector per second.

## **Syntax Description**

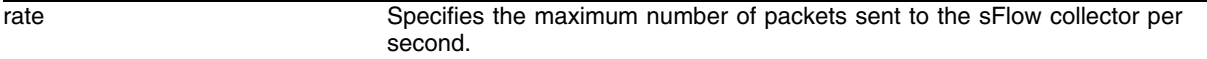

#### **Default**

The default backoff threshold rate is 0 packets per second.

## (**Usage Guidelines**

This command is used to limit the number of packets sent to the sFlow collector in a second. If the number of packets sent to the collector exceeds this limit, the sampling rate will be doubled. Note that a packets value of 0 (zero) disables the backoff threshold feature.

Use the following command to reset the sFlow backoff threshold value to 0 (zero):

[unconfigure sflow backoff-threshold](#page-752-0)

## **Example**

The following command specifies that the sFlow backoff threshold should be set to a maximum of 256 packets per second:

configure sflow backoff-threshold 256

If the number of packets sent to the sFlow collector exceeds a rate of 256 packets per second then the sampling rate will be doubled. Another example: if a sampling rate of 512 is exceeded, then the sampling rate will be doubled to 1024.

## **History**

This command was first available in ExtremeWare 7.3.0.

## **Platform Availability**

## configure sflow collector

configure sflow collector <ip-address> : <udp-port>

#### **Description**

Configures the IP address and UDP port number identifying the sFlow collector.

#### **Syntax Description**

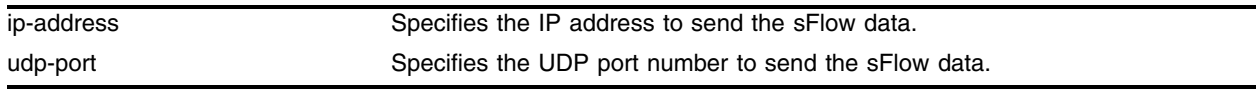

#### **Default**

UDP port number—6343

#### **Usage Guidelines**

This command allows you to configure where to send the sFlow data. You must specify an IP address for the sFlow data collector, and a UDP port where the samples will be transmitted to and from the sFlow agent.

You can configure up to four sFlow collectors. Each unique IP address/UDP port combination identifies a collector.

Using the [unconfigure sflow collector](#page-753-0) command will reset the collector parameters to the default.

## **Example**

The following command specifies that the sFlow agent will send all samples to the collector with the address 123.123.123.123 and port 9876:

configure sflow collector 123.123.123.123 : 9876

#### **History**

This command was first available in ExtremeWare 7.3.0.

#### **Platform Availability**

# configure sflow poll-interval

configure sflow poll-interval <seconds>

## **Description**

Configures the sFlow counter polling interval at which the statistics counter values will be sent to the sFlow collector.

## **Syntax Description**

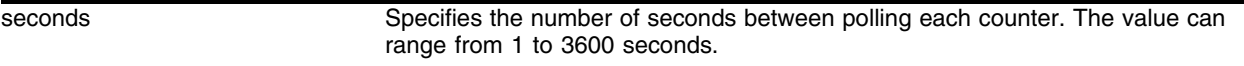

## **Default**

The default polling interval is 20 seconds.

## **Usage Guidelines**

Each sFlow statistics counter is polled at regular intervals, and this data is then sent to the sFlow collector. This command is used to set the polling interval. The same value is used for all data sources. The polling interval applies to each counter separately, and the polling is distributed among the counters. For example, if the polling interval is 20 seconds and there are two counters, data is collected alternately every 10 seconds.

## **Example**

The following command sets the polling interval to 60 seconds:

```
configure sflow poll-interval 60
```
## **History**

This command was first available in ExtremeWare 7.3.0.

## **Platform Availability**

## configure sflow sample-rate

configure sflow sample-rate <number>

#### **Description**

Configures the sample rate at which the sFlow agent collects network traffic samples.

#### **Syntax Description**

number Specifies the fraction (1/number) of packets to be sampled.

#### **Default**

8192.

#### **Usage Guidelines**

This command configures the sample rate at which the sFlow agent collects network traffic samples. One sample per <number> of packets received will be sent to the sFlow collector. If the sample rate is set to '0' (zero), no samples will be sent to the collector.

#### **Example**

The following command sets the sample rate to one packet out of every 10000:

```
configure sflow sample-rate 10000
```
#### **History**

This command was first available in ExtremeWare 7.3.0.

#### **Platform Availability**

# configure sys-health-check alarm-level

```
configure sys-health-check alarm-level [log | system-down | traps | default 
| auto-recovery <number of tries> [online | offline]]
```
## **Description**

Configures the system health checker.

## **Syntax Description**

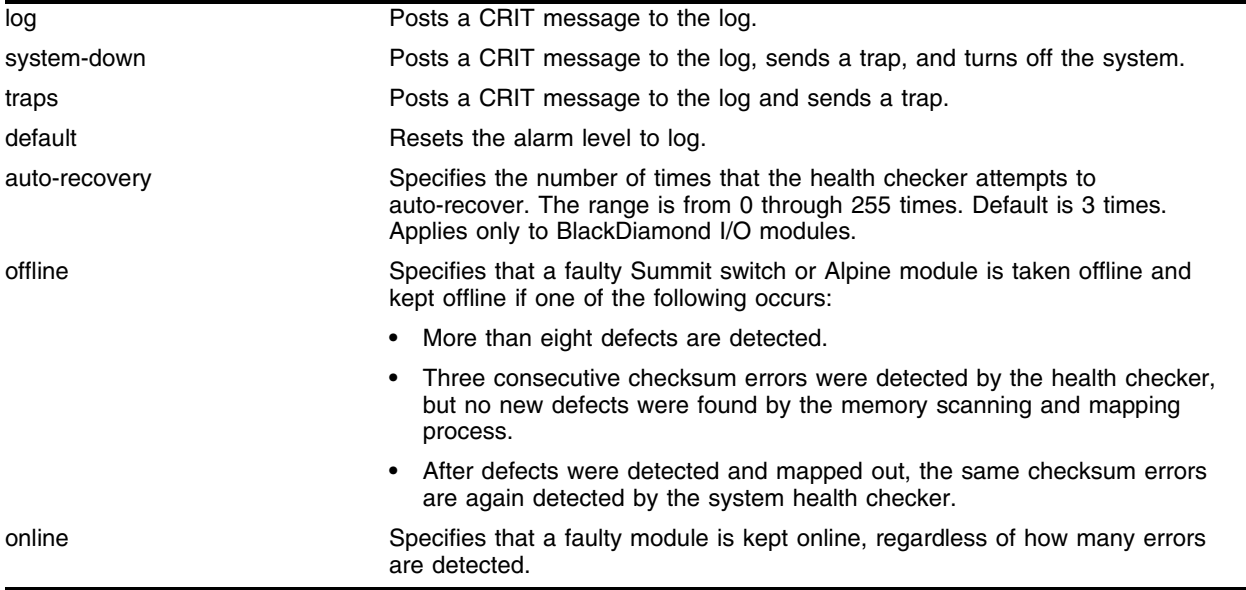

## **Default**

The default alarm level is log.

## **Usage Guidelines**

This command allows you to configure the switch's reaction to a failed health check.

The system health checker tests I/O modules, SMMi modules, and the backplane by forwarding packets every 4 seconds. Additional checking for the validity of these packets is completed by performing a checksum.

By isolating faults to a specific module, SMMi, or backplane connection, the system health checker prevents corrupted packets from being propagated to the CPU, upper layer modules, or the rest of your network. If you observe a failure, please contact Extreme Technical Support.

Depending on how you have configured the system health checker, failed system health checks may generate critical error messages in the syslog, and may also send a trap and/or shut down the system. The system health checker will continue to periodically forward test packets to failed components. If auto-recovery is configured, the system will attempt to automatically reset the faulty module and bring it back online.
The alarm-level and auto-recovery options are mutually exclusive; configuring an alarm-level disables auto-recovery, and configuring auto-recovery overrides the alarm-level setting.

In ExtremeWare versions prior to 6.2, you cannot use both mirroring and the system health checker at the same time. If you configure mirroring with the system health checker enabled, the health checker will indicate that it has been disabled by sending a message to the syslog. In ExtremeWare 6.2 or later, this restriction does not apply.

The auto-recovery option configures the number of times the system health checker attempts to automatically reset a faulty module and bring it online. If the system health checker fails more than the configured number of attempts, it sets the module to card-down. This threshold applies only to BlackDiamond I/O modules.

In ExtremeWare 6.2.1 or later, when auto-recovery is configured, the occurrence of three consecutive checksum errors will cause the packet memory (PM) defect detection program to be run against the I/O module. Checksum errors may include internal and external MAC port parity errors, EDP checksum errors, and CPU packet or diagnostic packet checksum errors. If defects are detected, the card is taken offline, the memory defect information is recorded in the card EEPROM, the defective buffer is mapped out of further use, and the card is returned to operational state. A maximum of 8 defects can be stored in the EEPROM.

After the PM defect detection and mapping process has been run, a card is considered failed and is taken offline in the following circumstances:

- **•** More than eight defects are detected.
- **•** Three consecutive checksum errors were detected by the health checker, but no new PM defects were found by the PM defect detection process.
- After defects were detected and mapped out, the same checksum errors are again detected by the system health checker.

The auto-recovery repetition value is ignored in these cases. In any of these cases, please contact Extreme Technical Support.

If you specify the online option, the module is kept online, but the following error messages are recorded in the log:

<WARN:SYST> card\_db.c 832: Although card 2 is back online, contact Tech. Supp. for assistance.

<WARN:SYST> card\_db.c 821: Card 2 has nonrecoverable packet memory defect.

To view the status of the system health checker, use the [show diagnostics](#page-2216-0) command.

To enable the health checker, use the [enable sys-health-check](#page-700-0) command.

To disable the health checker, use the [disable sys-health-check](#page-681-0) command.

The alarm-level system-down option is especially useful in an ESRP configuration where the entire system is backed by an identical system. By powering down the faulty system, you ensure that erratic ESRP behavior in the faulty system does not affect ESRP performance and ensures full system failover to the redundant system.

If you are using ESRP with ESRP diagnostic tracking enabled in your configuration, the system health check failure will automatically reduce the ESRP priority of the system to the configured failover priority. This allows the healthy standby system to take over ESRP and become responsible for handling traffic.

I/O module faults are permanently recorded on the module's EEPROM. A module that has failed a system health check cannot be brought back online.

To view the failure messages, use the [show diagnostics](#page-2216-0) command.

If you configure the system health check mode to offline and no new errors are detected, the device scanned now remains online. This behavior is identical to the current behavior if you use the run diagnostics command.

## **Example**

The following command configures the system health checker to post a CRIT message to the log and send a trap:

configure sys-health-check alarm-level traps

## **History**

This command was first available in ExtremeWare 6.1.9.

The system health check functionality was modified in ExtremeWare 6.2.1 to support packet memory defect detection and mapping on selected I/O modules.

This command was modified in ExtremeWare 6.2.2 to support system health check and checksum error checking and to add the online and offline parameters.

## **Platform Availability**

This command is available only on Alpine and Summit switches.

# configure sys-health-check auto-recovery

```
configure sys-health-check auto-recovery <number> [offline | online] | 
alarm-level [card-down | default | log | system-down | traps]
```
### **Description**

Configures the system health checker.

## **Syntax Description**

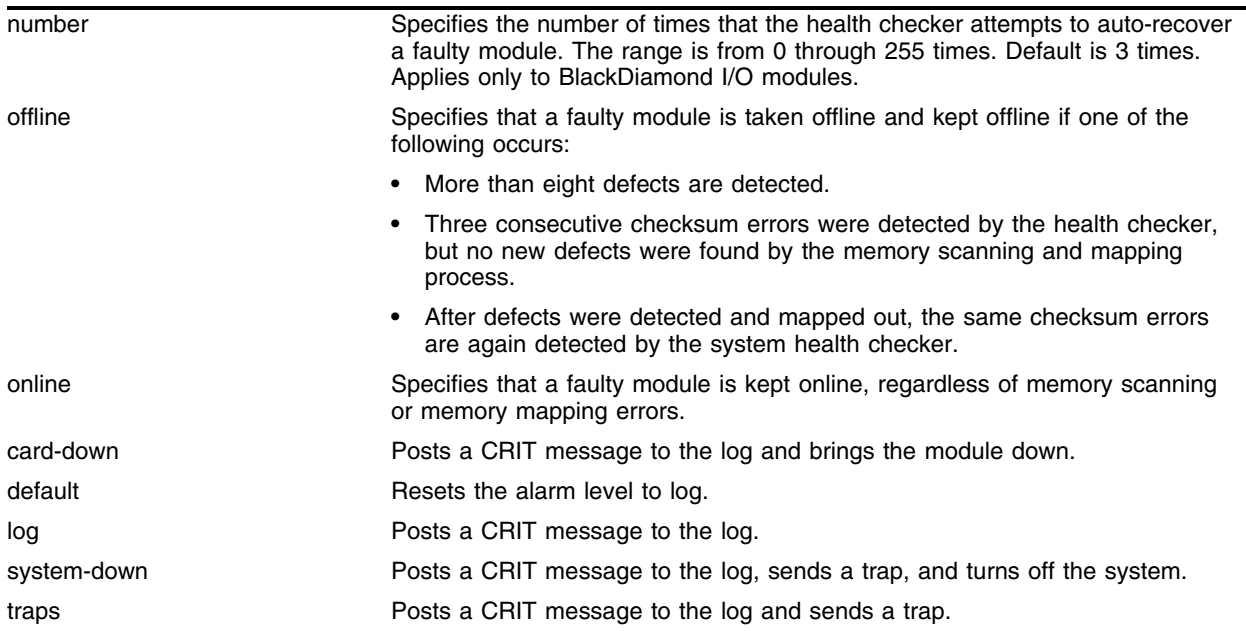

### **Default**

Log.

## **Usage Guidelines**

This command allows you to configure the switch's reaction to a failed health check.

The system health checker tests I/O modules, MSM modules, and the backplane by forwarding packets every 4 seconds. Additional checking for the validity of these packets is completed by performing a checksum.

By isolating faults to a specific module, MSM, or backplane connection, the system health checker prevents corrupted packets from being propagated to the CPU, upper layer modules, or the rest of your network. If you observe a failure, please contact Extreme Technical Support.

Depending on how you have configured the system health checker, failed system health checks may generate critical error messages in the syslog, and may also send a trap and/or shut down the system. The system health checker will continue to periodically forward test packets to failed components. If auto-recovery is configured, the system will attempt to automatically reset the faulty module and bring it back online.

In ExtremeWare versions prior to 6.2, you cannot use both mirroring and the system health checker at the same time. If you configure mirroring with the system health checker enabled, the health checker will indicate that it has been disabled by sending a message to the syslog. In ExtremeWare 6.2 or later, this restriction does not apply.

The auto-recovery option configures the number of times the system health checker attempts to automatically reset a faulty module and bring it online. If the system health checker fails more than the configured number of attempts, it sets the module to card-down. This threshold applies only to BlackDiamond I/O modules.

In ExtremeWare 6.2.1 or later, when auto-recovery is configured, the occurrence of three consecutive checksum errors will cause the packet memory (PM) defect detection program to be run against the I/O module. Checksum errors may include internal and external MAC port parity errors, EDP checksum errors, and CPU packet or diagnostic packet checksum errors. If defects are detected, the card is taken offline, the memory defect information is recorded in the card EEPROM, the defective buffer is mapped out of further use, and the card is returned to operational state. A maximum of 8 defects can be stored in the EEPROM.

After the PM defect detection and mapping process has been run, a card is considered failed and is taken offline in the following circumstances:

- **•** More than eight defects are detected.
- Three consecutive checksum errors were detected by the health checker, but no new defects were found by the memory scanning and mapping process.
- After defects were detected and mapped out, the same checksum errors are again detected by the system health checker.

The auto-recovery repetition value is ignored in these cases. In any of these cases, please contact Extreme Technical Support.

Auto-recovery mode only affects an MSM if the system has no slave MSM. If the faulty module is the only MSM in the system, auto recovery automatically resets the MSM and brings it back online. Otherwise, auto-recovery has no effect on an MSM.

If you specify the online option, the module is kept online, but the following error messages are recorded in the log:

<WARN:SYST> card\_db.c 832: Although card 2 is back online, contact Tech. Supp. for assistance. <WARN:SYST> card\_db.c 821: Card 2 has nonrecoverable packet memory defect.

To view the status of the system health checker, use the [show diagnostics](#page-2216-0) command.

To enable the health checker, use the [enable sys-health-check](#page-700-0) command.

To disable the health checker, use the [disable sys-health-check](#page-681-0) command.

The alarm-level system-down option is especially useful in an ESRP configuration where the entire system is backed by an identical system. By powering down the faulty system, you ensure that erratic ESRP behavior in the faulty system does not affect ESRP performance and ensures full system failover to the redundant system.

If you are using ESRP with ESRP diagnostic tracking enabled in your configuration, the system health check failure will automatically reduce the ESRP priority of the system to the configured failover priority. This allows the healthy standby system to take over ESRP and become responsible for handling traffic.

I/O module faults are permanently recorded on the module's EEPROM. A module that has failed a system health check cannot be brought back online.

If the faulty module is a master MSM, the slave MSM automatically becomes the master and sets the faulty MSM to card-down. The new master MSM re-initializes and brings up all the I/O modules.

If the faulty module is a master MSM and there is no slave MSM, the system continues operation in a "limited commands" mode. In the "limited commands" mode, the I/O slots are not initialized, and only commands that do no affect the switch hardware configuration are allowed.

If the faulty module is a slave MSM, the fault is recorded in the slave's MSM's NVRAM and the slave MSM is taken offline.

To view the failure messages, use the show diag command.

To clear the MSM failure messages posted to the log, use the clear log diag-status command. This command will clear the error messages from the MSM NVRAM. If the MSM failed a system health check, this command restores the MSM to full functionality. This command should only be used for additional testing purposes and reproduction efforts of the original fault.

If you configure the system health check mode to offline and no new errors are detected, the device scanned now remains online. This behavior is identical to the current behavior if you use the run diagnostics command.

#### **Example**

The following command configures the system health checker to try ten times to bring a faulty MSM back online:

configure sys-health-check auto-recovery 10

### **History**

This command was first available in ExtremeWare 6.1.9.

The system health check functionality was modified in ExtremeWare 6.2.1 to support packet memory defect detection and mapping on selected I/O modules.

This command was modified in ExtremeWare 6.2.2 to support system health check and checksum error checking on the BlackDiamond 6804 switch and to add the online and offline parameters.

#### **Platform Availability**

This command is available on the BlackDiamond switch only.

The packet-memory defect detection and mapping feature is supported only on selected I/O modules. See the release note for your version of ExtremeWare for information on the supported modules.

# configure sys-health-check scan-recovery

configure sys-health-check scan-recovery [reset | remap]

# **Description**

Configures the system health checker to reset the module with or without diagnostics.

## **Syntax Description**

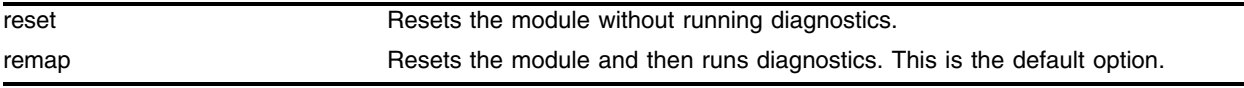

### **Default**

Reset module and run diagnostics (remap).

## **Usage Guidelines**

Extreme Networks support personnel can configure the action taken by the system health check if diagnostics are run or if checksum errors trigger diagnostics. If diagnostics are run or triggered in previous releases of ExtremeWare, the module is reset and diagnostics are run. Support personnel can use the following command to configure ExtremeWare to simply to reset the module without running diagnostics:

configure system-health-check scan-recovery [reset | remap]

Entering this command generates the following message:

```
This command should only be used at the direction of Extreme Personnel. Do you wish 
you continue (y/n)?
```
Answering  $<sub>y</sub>$  immediately implements the change. Answering n implements no change and returns you</sub> to the command line.

Use the reset option to reset the module without running diagnostics. This option is useful for recovering from transient hardware failures. In these cases, resetting the module stops the checksum errors.

Use the remap option to reset the module and run diagnostics. This is the default.

This command is not available on the BlackDiamond 6816.

## **Example**

The following command configures the system health checker to reset the module without running diagnostics:

configure sys-health-check scan-recovery reset

# **History**

This command was first available in ExtremeWare 7.2.0b25.

# **Platform Availability**

This command is not available on the BlackDiamond 6816 switch.

# configure sys-recovery-level

```
configure sys-recovery-level [none | [all | critical] [msm-failover | 
reboot | shutdown | system-dump [maintenance-mode | msm-failover | reboot | 
shutdown]]]
```
# **Description**

Configures a recovery option for instances where an exception occurs in ExtremeWare.

# **Syntax Description**

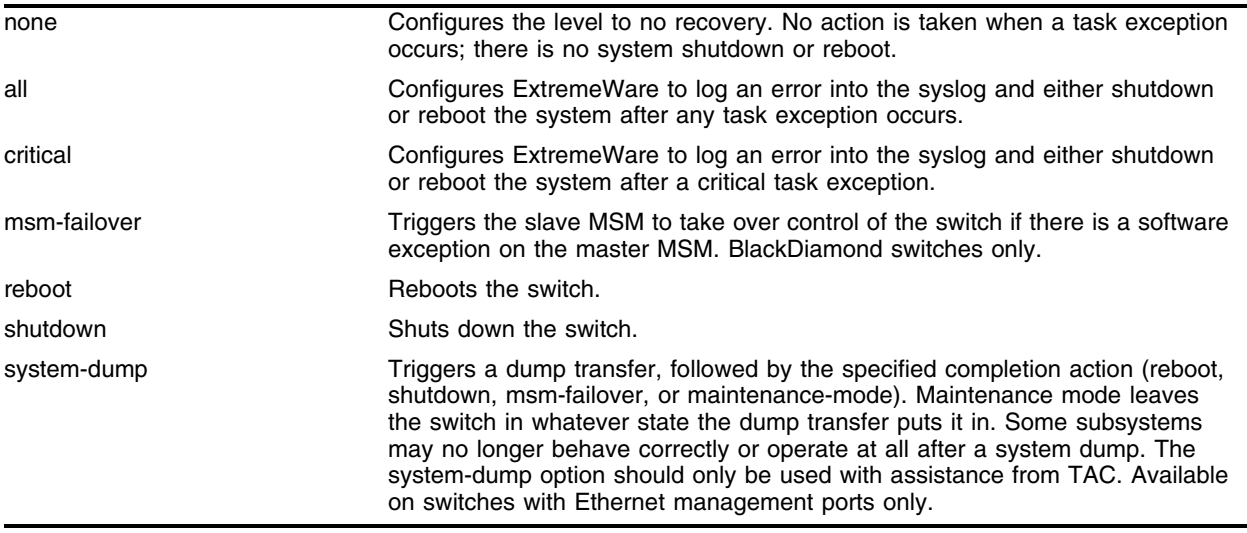

## **Default**

None.

# **Usage Guidelines**

This command is used for system troubleshooting. If the system fails before the switch is booted up, the switch will automatically start the console and allow access to the system to view the logs or debug the failure. You can also configure the system to respond to software failures automatically. You must specify one of the following parameters for the system to respond to software failures:

- **•** none—No action is taken when a task exception occurs.
- **•** all—The system will reboot or shut down if any task exception occurs.
- **•** critical—The system will reboot or shutdown if a critical task exception occurs. Critical tasks include the tBGTask, tNetTask, tEdpTask, and tESRPTask.

For ExtremeWare 6.1, the system will always reboot after a task exception when the system recovery level is specified as all or critical.

For ExtremeWare 6.2 or later, you must specify whether the system should shut down or reboot upon a task exception if the recovery level is all or critical.

For ExtremeWare 6.2.2 or later, if msm-failover is specified on a BlackDiamond switch and there is a software exception on the master MSM, the interrupt handler triggers the slave MSM to take over control of the switch.

### **Example**

The following command configures a switch to reboot after a critical task exception occurs:

configure sys-recovery-level critical reboot

The following command configures the Master MSM to failover to the Slave MSM if a software exception occurs:

configure sys-recovery-level critical msm-failover

#### **History**

This command was first available in ExtremeWare 6.1.

Modified in ExtremeWare 6.2 to support the shutdown and reboot options.

Modified in ExtremeWare 6.2.2 to support the msm-failover option.

#### **Platform Availability**

This command is available on all *i*-series switches. The msm-failover option is available on BlackDiamond switch only.

# configure syslog add

```
configure syslog {add} <host name/ip> {: <udp-port>} [local0 ... local7] 
{<severity>}
```
# **Description**

Configures the remote syslog server host address, and filters messages to be sent to the remote syslog target.

# **Syntax Description**

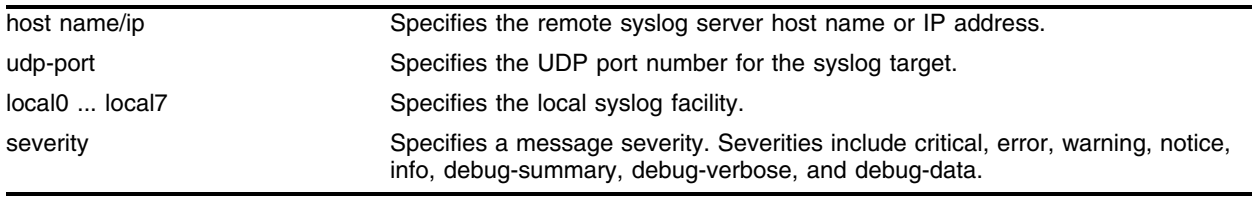

# **Default**

If a severity level is not specified, all messages are sent to the remote syslog server target. If UDP port is not specified, 514 is used.

# **Usage Guidelines**

Options for configuring the remote syslog server include:

- **•** host name/ip—The name or IP address of the remote syslog server host.
- **•** udp-port—The UDP port
- facility—The syslog facility level for local use (local0– local7).
- **•** severity—Filters the messages sent to the remote syslog server target to have the selected severity or higher (more critical). Severities include critical, error, warning, notice, info, debug-summary, debug-verbose, and debug-data.

The switch log overwrites existing log messages in a wrap-around memory buffer, which may cause you to lose valuable information once the buffer becomes full. The remote syslog server does not overwrite log information, and can store messages in non-volatile files (disks, for example).

The [enable syslog](#page-702-0) command must be issued in order for messages to be sent to the remote syslog server(s). Syslog is disabled by default. A total of four syslog servers can be configured at one time.

When a syslog server is added, it is associated with the filter *DefaultFilter*. Use the [configure log](#page-630-0)  [target filter](#page-630-0) command to associate a different filter.

For version 4.0 and higher:

**•** The syslog facility level is defined as local0 – local7. The facility level is used to group syslog data.

# **Example**

The following command configures the remote syslog server target with an critical severity:

configure syslog 123.45.67.78 local1 critical

# **History**

This command was first available in ExtremeWare 2.0.

# **Platform Availability**

# configure syslog delete

configure syslog delete <host name/ip> {: <udp-port>} [local0 ... local7]

## **Description**

Deletes a remote syslog server address.

# **Syntax Description**

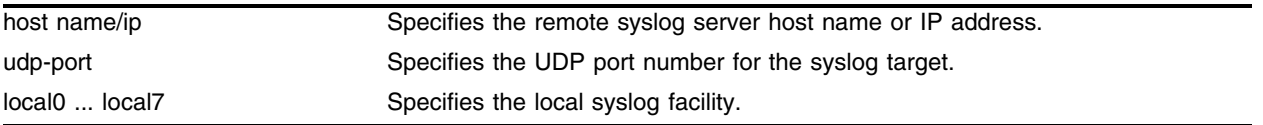

# **Default**

If a UDP port number is not specified, 514 is used.

## **Usage Guidelines**

This command is used to delete a remote syslog server target.

# **Example**

The following command deletes the remote syslog server with an IP address of 10.0.0.1: configure syslog delete 10.0.0.1 local1

# **History**

This command was first available in ExtremeWare 6.0.

# **Platform Availability**

# configure transceiver-test failure-action

configure transceiver-test failure-action [log | sys-health-check]

### **Description**

Configures the action the switch takes if too many failures are detected within the specified window.

### **Syntax Description**

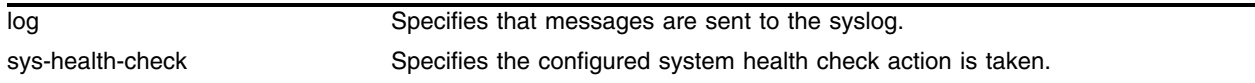

### **Default**

log.

### **Usage Guidelines**

If you select log, only one instance of an error message is logged at this level.

If you select sys-health-check, and the switch detects too many failures, the switch takes the configured system health check action. To configure the system health check, use the configure sys-health-check [alarm-level [card-down | default | log | system-down | traps] | auto-recovery <number of tries>] command.

The alarm-level and auto-recovery options are mutually exclusive; configuring an alarm-level disables auto-recovery, and configuring auto-recovery overrides the alarm-level setting.

By default, the switch checks for errors within the *last* eight 20-second windows. Use the [configure](#page-664-0)  [transceiver-test window](#page-664-0) command to modify the number of windows.

To determine if you have the transceiver test enabled and the failure action the switch takes, use the [show switch](#page-99-0) command. The following is sample transceiver test output:

Transceiver Diag: Enabled. Failure action: log only

For ExtremeWare 6.2.2b108:

The default is sys-health-check, and the switch takes the configured system health check action.

### **Example**

The following command configures the switch to perform the configured system health check action if too many failures are detected:

configure transceiver-test failure-action sys-health-check

### **History**

This command was first available in ExtremeWare 6.2.2b108.

The default for this command was changed to log in ExtremeWare 6.2.2b134.

This command was not supported in ExtremeWare 7.0.

This command is supported in ExtremeWare 7.1.0.

# **Platform Availability**

# configure transceiver-test period

configure transceiver-test period <period <1-60>>

### **Description**

Configures how often the switch runs the transceiver test.

### **Syntax Description**

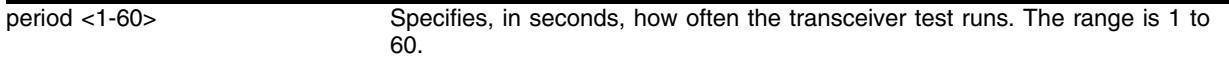

### **Default**

12 seconds.

### **Usage Guidelines**

Use this feature when the switch can be brought off-line.

Configuring the transceiver test period to 11 seconds or less can affect system performance; therefore, Extreme Networks does not recommend changing the default transceiver test period. The default is adequate for most networks.

### **Example**

The following command configures the transceiver test to run every 15 seconds:

```
configure transceiver-test period 15
```
### **History**

This command was first available in ExtremeWare 6.2.2b108.

This command was not supported in ExtremeWare 7.0.

This command is supported in ExtremeWare 7.1.0.

## **Platform Availability**

# <span id="page-663-0"></span>configure transceiver-test threshold

configure transceiver-test threshold <1-8>

# **Description**

Configures the number of errors the switch accepts before an action is taken.

# **Syntax Description**

threshold Specifies the number of errors. The range is 1 to 8 errors.

### **Default**

3 errors.

## **Usage Guidelines**

Use this feature when the switch can be brought off-line.

Extreme Networks does not recommend changing the default transceiver test threshold parameter. The default parameter is adequate for most networks.

## **Example**

The following command configures the switch to accept 4 errors before an action is taken:

configure transceiver-test threshold 4

## **History**

This command was first available in ExtremeWare 6.2.2b108.

This command was not supported in ExtremeWare 7.0.

This command is supported in ExtremeWare 7.1.0.

## **Platform Availability**

# <span id="page-664-0"></span>configure transceiver-test window

configure transceiver-test window <1-8>

## **Description**

Configures the number of 20-second windows within which the configured number of errors can occur.

### **Syntax Description**

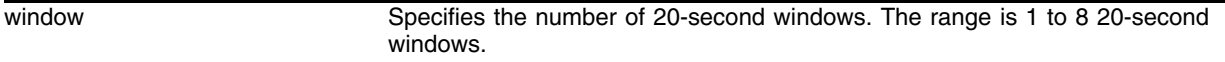

### **Default**

8 windows.

## **Usage Guidelines**

Use this feature when the switch can be brought off-line.

This configuration provides a sliding window. If you keep the window configuration at 8, the switch checks for errors within the *last* eight 20-second windows.

To determine the number of errors the switch accepts before it takes action, use the [configure](#page-663-0)  [transceiver-test threshold](#page-663-0) command.

Extreme Networks does not recommend changing the default transceiver test window parameter. The default parameter is adequate for most networks.

## **Example**

The following command configures the switch to check for errors within the last seven 20-second windows:

configure transceiver-test window 7

## **History**

This command was first available in ExtremeWare 6.2.2b108.

This command was not supported in ExtremeWare 7.0.

This command is supported in ExtremeWare 7.1.0.

## **Platform Availability**

# <span id="page-665-0"></span>create log filter

create log filter <name> {copy <filter name>}

### **Description**

Create a log filter with the specified name.

## **Syntax Description**

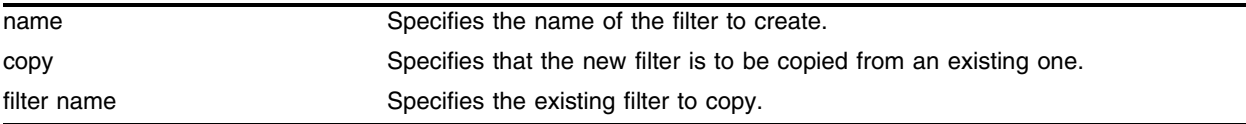

### **Default**

N/A.

## **Usage Guidelines**

This command creates a filter with the name specified. A filter is a customizable list of events to include or exclude, and optional parameter values. The list of events can be configured by component or subcomponent with optional severity, or individual condition, each with optional parameter values. See the commands [configure log filter events](#page-619-0) and [configure log filter events match](#page-622-0) for details on how to add items to the filter.

The filter can be associated with one or more targets using the [configure log target filter](#page-630-0) command to control the messages sent to those targets. The system has one built-in filter named *DefaultFilter*, which itself may be customized. Therefore, the [create log filter](#page-665-0) command can be used if a filter other than *DefaultFilter* is desired. As its name implies, *DefaultFilter* initially contains the default level of logging in which every ExtremeWare component and subcomponent has a pre-assigned severity level.

If another filter needs to be created that will be similar to an existing filter, use the copy option to populate the new filter with the configuration of the existing filter. If the copy option is not specified, the new filter will have no events configured and therefore no incidents will pass through it.

The total number of supported filters, including *DefaultFilter*, is 20.

## **Example**

The following command creates the filter named *fdb2*, copying its configuration from the filter *DefaultFilter*:

create log filter fdb2 copy DefaultFilter

## **History**

This command was first available in ExtremeWare 7.1.0.

## **Platform Availability**

# delete log filter

delete log filter [<filter name> | all]

#### **Description**

Delete a log filter with the specified name.

#### **Syntax Description**

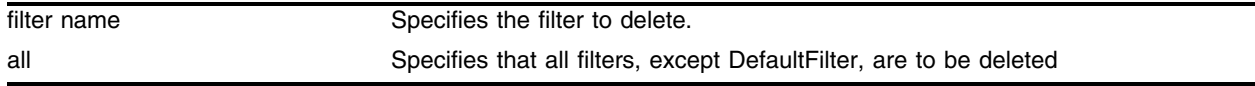

### **Default**

N/A.

#### **Usage Guidelines**

This command deletes the specified filter, or all filters except for the filter *DefaultFilter*. The specified filter must not be associated with a target. To remove that association, associate the target with *DefaultFilter* instead of the filter to be deleted, using the following command:

configure log target <target> filter DefaultFilter

#### **Example**

The following command deletes the filter named *fdb2*: delete log filter fdb2

#### **History**

This command was first available in ExtremeWare 7.1.0.

#### **Platform Availability**

# <span id="page-667-0"></span>disable cli-config-logging

disable cli-config-logging

# **Description**

Disables the logging of CLI configuration commands to the switch Syslog.

# **Syntax Description**

This command has no arguments or variables.

# **Default**

Enabled.

# **Usage Guidelines**

The [disable cli-config-logging](#page-667-0) command discontinues the recording of all switch configuration changes and their sources that are made using the CLI via Telnet or the local console. After you disable configuration logging, no further changes are logged to the system log.

To view the status of configuration logging on the switch, use the [show management](#page-192-0) command. The [show management](#page-192-0) command displays information about the switch including the enable/disable state for configuration logging.

# **Example**

The following command disables the logging of CLI configuration command to the Syslog:

disable cli-config-logging

## **History**

This command was first available in ExtremeWare 6.0.

## **Platform Availability**

# disable flowstats

disable flowstats

### **Description**

Disables the flow statistics feature on the switch.

### **Syntax Description**

This command has no arguments or variables.

### **Default**

Disabled.

### **Usage Guidelines**

When this feature is disabled, no flow records are exported.

### **Example**

The following command disables the NetFlow statistics feature on this switch: disable flowstats

## **History**

This command was first available in ExtremeWare 6.2.

#### **Platform Availability**

# disable flowstats filter ports

disable flowstats filter <filter#> ports <portlist> {ingress | egress}

### **Description**

Disables a specified flow record filter for the specified ports.

## **Syntax Description**

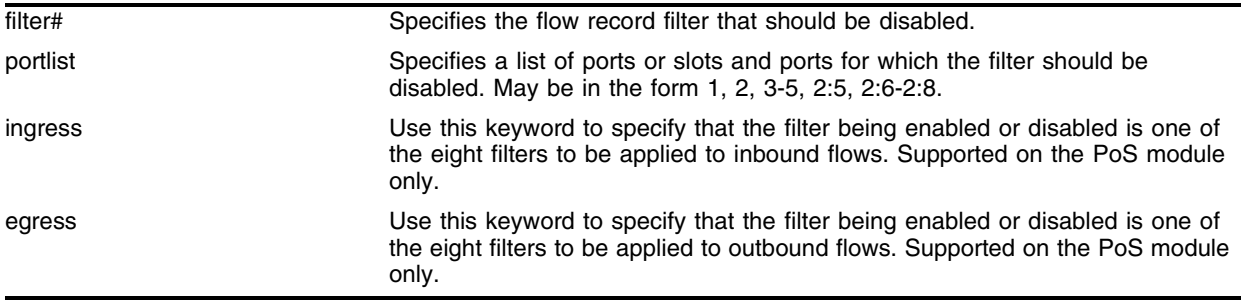

## **Default**

For the PoS module, filter #1 is enabled on all SONET ports, and the remaining filters are disabled.

For other switches or modules, filters are enabled by default when they are configured.

## **Usage Guidelines**

The filter# parameter is an integer in the range [1-8].

For each SONET port on a PoS module, sixteen filters are supported—eight filters for ingress flows and another eight filters for egress flows. The filter# parameter and either the ingress or egress keyword are used to identify the particular filter that is being disabled.

One of either the ingress or egress keywords are required for SONET ports.

## **Example**

The following command disables filter 3 for ports 1-8 on an "*i*" series switch:

```
disable flowstats filter 3 ports 1-8
```
The following command example disables ingress filter #2 on port 1 of the PoS module installed in slot 8 of the BlackDiamond switch:

disable flowstats filter 2 ports 8:1 ingress

# **History**

This command was first available in ExtremeWare 6.1.5b20 for the PoS module only.

This command was first available in ExtremeWare 6.2 for all "*i*" series platforms.

# **Platform Availability**

# disable flowstats ping-check

disable flowstats ping-check {<group#> | all}

## **Description**

Disables the flow statistics ping-check function for a specified group of collector devices.

## **Syntax Description**

group# Specifies the export group for which the ping-check function should be disabled.

### **Default**

Disabled.

# **Usage Guidelines**

On the PoS module, if you do not include a group number, ping-check is disabled for all export groups. The group number is not optional for other Extreme "*i*" series devices.

# **Example**

The following command disables the ping-check function for all export groups.

disable flowstats ping-check

## **History**

This command was first available in ExtremeWare 6.2.

## **Platform Availability**

# disable flowstats ports

disable flowstats ports <portlist>

### **Description**

Disables the flow statistics function on the specified ports.

### **Syntax Description**

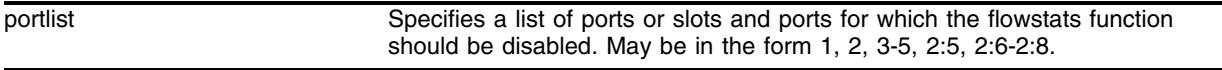

#### **Default**

N/A.

#### **Usage Guidelines**

On the PoS module, flow statistics are only collected on SONET ports that are configured to use the IP control protocol, IPCP, (in other words, flow statistics are not collected on ports that are configured to use the bridging control protocol, BCP). Also, there are no configuration restrictions that prohibit enabling of the flow statistics function on ports that are not configured to use IPCP; statistics are not collected on those ports.

### **Example**

The following command disables NetFlow statistics for ports 1-8 on this switch:

```
disable flowstats ports 1-8
```
#### **History**

This command was first available in ExtremeWare 6.1.5b20 for the PoS module

This command was made available in ExtremeWare 6.2 for all "i" series platforms.

### **Platform Availability**

# disable log debug-mode

disable log debug-mode

# **Description**

Disables debug mode. The switch stops logging events of severity debug-summary, debug-verbose, and debug-data.

# **Syntax Description**

This command has no arguments or variables.

# **Default**

Disabled.

# **Usage Guidelines**

This command disables debug mode. Debug mode must be enabled prior to logging debug messages, which can severely degrade performance. For typical network device monitoring, debug mode should remain disabled, the default setting. Debug mode should only be enabled when advised by technical support, or when advanced diagnosis is required. The debug mode setting is saved to FLASH.

# **Example**

The following command disables debug mode:

```
disable log debug-mode
```
## **History**

This command was first available in ExtremeWare 7.1.0.

## **Platform Availability**

# <span id="page-674-0"></span>disable log display

disable log display

#### **Description**

Disables the sending of messages to the console display.

#### **Syntax Description**

This command has no arguments or variables.

#### **Default**

Disabled.

#### **Usage Guidelines**

If the log display is disabled, log information is no longer written to the serial console.

This command setting is saved to FLASH and determines the initial setting of the console display at boot up.

In ExtremeWare 7.1.0, the ability to control logging to different targets was introduced. The new command equivalent to disable log display is the following:

disable log target console-display

#### **Example**

The following command disables the log display:

disable log display

#### **History**

This command was first available in ExtremeWare 2.0.

#### **Platform Availability**

# disable log target

```
disable log target [console-display | memory-buffer | nvram | session | 
syslog [<host name/ip> {:<udp-port>} [local0 ... local7]]]
```
## **Description**

Stop sending log messages to the specified target.

# **Syntax Description**

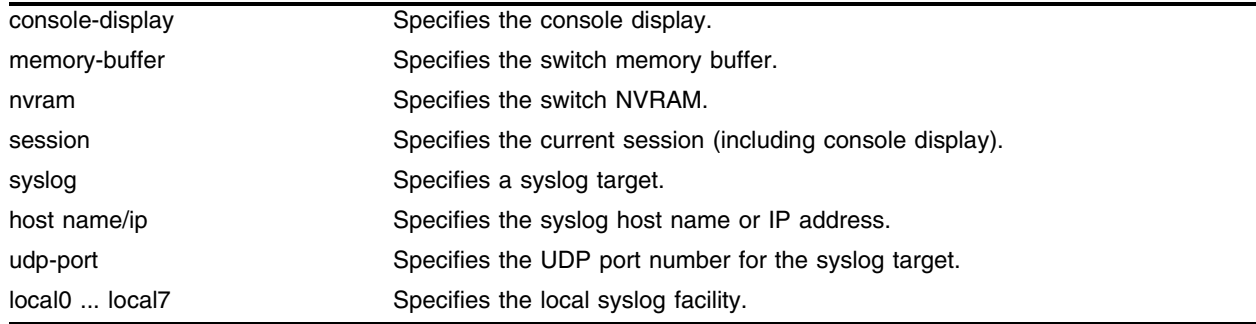

## **Default**

Enabled, for memory buffer and NVRAM; all other targets are disabled by default.

## **Usage Guidelines**

This command stops sending messages to the specified target. By default, the memory buffer and the NVRAM targets are enabled. Other targets must be enabled before messages are sent to those targets.

Configuration changes to the session target are in effect only for the duration of the console display or telnet session, and are not saved in FLASH. Changes to the other targets are saved to FLASH.

In earlier versions of ExtremeWare, a similar command was used to disable displaying the log on the console. That command:

[disable log display](#page-674-0)

is equivalent to:

disable log target console-display

### **Example**

The following command disables log messages to the current session: disable log target session

### **History**

This command was first available in ExtremeWare 7.1.0.

# **Platform Availability**

# disable rmon

disable rmon

# **Description**

Disables the collection of RMON statistics on the switch.

# **Syntax Description**

This command has no arguments or variables.

# **Default**

By default, RMON is disabled. However, even in the disabled state, the switch responds to RMON queries and sets for alarms and events.

# **Usage Guidelines**

The switch supports four out of nine groups of Ethernet RMON statistics. In a disabled state, the switch continues to respond to the following two groups:

- **•** Alarms—The Alarms group provides a versatile, general mechanism for setting threshold and sampling intervals to generate events on any RMON variable. Both rising and falling thresholds are supported, and thresholds can be on the absolute value of a variable or its delta value. In addition, alarm thresholds may be auto calibrated or set manually.
- **•** Events—The Events group creates entries in an event log and/or sends SNMP traps to the management workstation. An event is triggered by an RMON alarm. The action taken can be configured to ignore it, to log the event, to send an SNMP trap to the receivers listed in the trap receiver table, or to both log and send a trap. The RMON traps are defined in RFC 1757 for rising and falling thresholds.

To view the status of RMON polling on the switch, use the [show management](#page-192-0) command. The [show](#page-192-0)  [management](#page-192-0) command displays information about the switch including the enable/disable state for RMON polling.

# **Example**

The following command disables the collection of RMON statistics on the switch:

disable rmon

# **History**

This command was first available in ExtremeWare 4.1.

# **Platform Availability**

# <span id="page-678-0"></span>disable sflow

disable sflow

### **Description**

Globally disables sFlow statistical packet sampling.

### **Syntax Description**

This command has no arguments or variables.

#### **Default**

Disabled.

### **Usage Guidelines**

This command disables sFlow globally on the switch. This command will not disable sFlow if it is enabled on any ports. Per port sFlow must be disabled before executing this command by first using the following command:

[disable sflow ports](#page-680-0)

#### **Example**

The following command disables sFlow sampling globally: disable sflow

### **History**

This command was first available in ExtremeWare 7.3.0.

### **Platform Availability**

# disable sflow backoff-threshold

```
disable sflow backoff-threshold
```
# **Description**

Disables the sFlow backoff-threshold feature, which limits the maximum number of packets sent to the sFlow collector per second.

# **Syntax Description**

This command has no arguments or variables.

# **Default**

Disabled.

# **Usage Guidelines**

This command disables the backoff threshold feature, which is used to limit the number of packets sent to the sFlow collector in a second. The backoff threshold is set by using the following command:

[configure sflow backoff-threshold](#page-643-0)

If the number of packets sent to the collector exceeds the limit set by the [configure sflow](#page-643-0)  [backoff-threshold](#page-643-0) command, the sampling rate will be doubled.

The backoff threshold is enabled when the [enable sflow backoff-threshold](#page-698-0) command is executed and the sample rate set by the [configure sflow sample-rate](#page-646-0) command is greater than 0 (zero).

# **Example**

The following command disables the sFlow backoff threshold feature:

disable sflow backoff-threshold

# **History**

This command was first available in ExtremeWare 7.3.0.

# **Platform Availability**

# <span id="page-680-0"></span>disable sflow ports

disable sflow ports <portlist>

### **Description**

Disables sFlow statistical packet sampling on a particular list of ports.

### **Syntax Description**

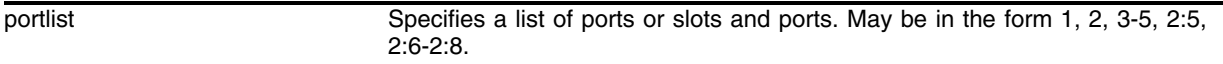

#### **Default**

Disabled.

### **Usage Guidelines**

This command disables sFlow on a particular list of ports. Once sFlow is disabled on a port, sampling and polling will stop on that port. If sFlow is disabled globally, all sampling and polling stops.

Use the following command to disable sFlow globally:

[disable sflow](#page-678-0)

Sampling and polling must first be stopped on every port through the [disable sflow ports](#page-680-0) command before all ports can be disabled globally with the [disable sflow](#page-678-0) command.

### **Example**

The following command disables sFlow sampling on port 3:1:

```
disable sflow ports 3:1
```
### **History**

This command was first available in ExtremeWare 7.3.0.

### **Platform Availability**

# <span id="page-681-0"></span>disable sys-health-check

disable sys-health-check

# **Description**

Disables the BlackDiamond system health checker.

# **Syntax Description**

This command has no arguments or variables.

# **Default**

Enabled.

# **Usage Guidelines**

If the system health checker is disabled, it does not test I/O modules, MSM modules, and the backplane for system faults.

# **Example**

The following command disables the BlackDiamond system health checker:

disable sys-health-check

# **History**

This command was first available in ExtremeWare 6.2.

## **Platform Availability**

This command is available on BlackDiamond switches only.

# disable syslog

disable syslog

## **Description**

Disables logging to all remote syslog server targets.

# **Syntax Description**

This command has no arguments or variables.

### **Default**

Disabled.

# **Usage Guidelines**

Disables logging to all remote syslog server targets, not to the switch targets. This setting is saved in FLASH, and will be in effect upon boot up.

## **Example**

The following command disables logging to all remote syslog server targets:

disable syslog

## **History**

This command was first available in ExtremeWare 2.0.

## **Platform Availability**

# <span id="page-683-0"></span>disable temperature-logging

disable temperature-logging

# **Description**

Stops recording the system temperature in celsius for the BlackDiamond and Alpine systems to the syslog.

# **Syntax Description**

This command has no arguments or variables.

# **Default**

Disabled.

# **Usage Guidelines**

Use this command to stop recording the system temperature to the syslog.

If you already enabled temperature logging, and you want to view the current temperature of the system, do the following:

**1** Disable the temperature logging feature using the following command:

```
disable temperature-logging
```
**2** Re-enable the temperature logging feature using the following command:

[enable temperature-logging](#page-703-0)

**3** Display the syslog using the following command:

[show log](#page-712-0)

# **Example**

The following command stops recording the system temperature to the syslog:

disable temperature-logging

# **History**

This command was first available in ExtremeWare 6.2.2b108.

This command was not supported in ExtremeWare 7.0.

This is supported and the command syntax changed from disable log temperature in ExtremeWare 7.1.0.

## **Platform Availability**
## disable transceiver-test

```
disable transceiver-test [all | slot <slot number> {backplane} | msm-a |
msm-b]
```
### **Description**

Disable the integrity testing of the transceivers used for communication between the ASICs and the CPU on an MSM or an SMMi module.

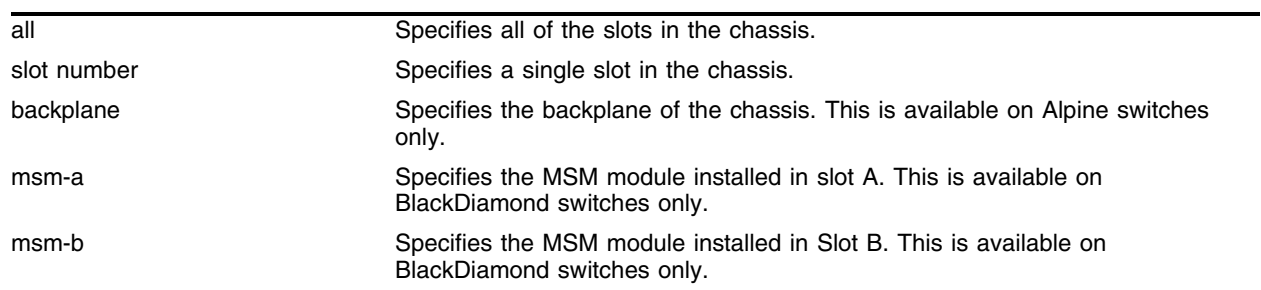

### **Syntax Description**

## **Default**

Disabled.

## **Usage Guidelines**

To determine if you have the transceiver test enabled and the failure action the switch takes, use the show switch command. The following is sample transceiver test output:

Transceiver Diag: Enabled. Failure action: log only

To display the transceiver test statistics, use the show diagnostics sys-health-check command. The following is sample output:

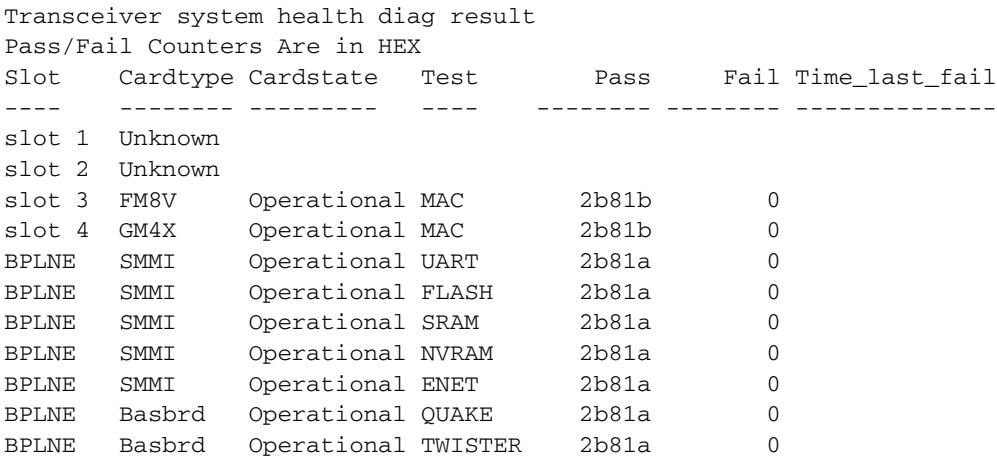

For ExtremeWare 6.2.2b108:

The default for the transceiver test is enabled. The test is enabled two minutes after the switch boots or immediately after you enable the test.

For ExtremeWare 6.2.2b134 and ExtremeWare 7.1.0:

The default for the transceiver test is disabled. If you load your saved ExtremeWare 6.2.2b108 configurations onto a switch with ExtremeWare 6.2.2b134 or ExtremeWare 7.1.0 or later, the transceiver test is enabled. You must manually disable the transceiver test if you want the feature disabled.

### **Example**

The following command disables the transceiver test on slot 4 of a modular switch:

```
disable transceiver-test slot 4
```
### **History**

This command was first available in ExtremeWare 6.2.2b108.

The default for this command was changed to disabled in ExtremeWare 6.2.2b134.

This command was not supported in ExtremeWare 7.0.

This command is supported in ExtremeWare 7.1.0.

### **Platform Availability**

This command is available on modular switches only.

## enable cli-config-logging

enable cli-config-logging

## **Description**

Enables the logging of CLI configuration commands to the Syslog for auditing purposes.

## **Syntax Description**

This command has no arguments or variables.

### **Default**

Enabled.

### **Usage Guidelines**

ExtremeWare allows you to record all configuration changes and their sources that are made using the CLI by way of Telnet or the local console. The changes are logged to the system log. Each log entry includes the user account name that performed the changes and the source IP address of the client (if Telnet was used). Configuration logging applies only to commands that result in a configuration change.

To view the status of configuration logging on the switch, use the [show management](#page-192-0) command. The [show management](#page-192-0) command displays information about the switch including the enable/disable state for configuration logging.

## **Example**

The following command enables the logging of CLI configuration commands to the Syslog:

enable cli-config-logging

### **History**

This command was first available in ExtremeWare 6.0.

### **Platform Availability**

## enable flowstats

enable flowstats

## **Description**

Enables the flow statistics feature on the switch.

## **Syntax Description**

This command has no arguments or variables.

## **Default**

Disabled.

## **Usage Guidelines**

None.

## **Example**

The following command enables NetFlow statistics feature on this switch: enable flowstats

## **History**

This command was first available in ExtremeWare 6.2.

## **Platform Availability**

## enable flowstats filter ports

enable flowstats filter <filter#> ports <portlist> {ingress | egress}

#### **Description**

Enables a specified flow record filter for the specified ports.

#### **Syntax Description**

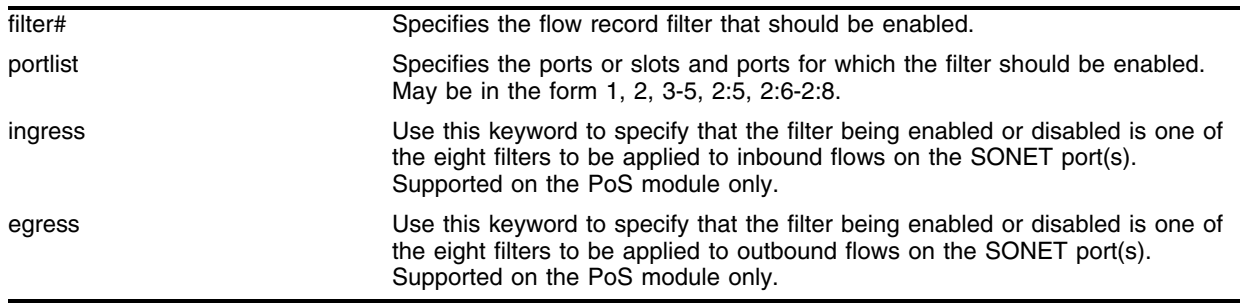

#### **Default**

For the PoS module, filter #1 is enabled on all SONET ports, and the remaining filters are disabled.

For other switches or modules, filters are enabled by default when they are configured.

#### **Usage Guidelines**

The filter# parameter is an integer in the range [1-8]. A filter must be enabled to match a flow. For "i" series devices other than the PoS module, these apply to outbound flows only.

For each SONET port on a PoS module, sixteen filters are supported—eight filters for ingress flows and another eight filters for egress flows. The filter# parameter and either the ingress or egress keyword are used to identify the particular filter that is being disabled.

One of either the ingress or egress keywords are required for SONET ports.

#### **Example**

The following command enables filter 3 for ports 1-8 on the switch:

```
enable flowstats filter 3 ports 1-8
```
#### **History**

This command was first available in ExtremeWare 6.1.5b20 for the PoS module only. This command was first available in ExtremeWare 6.2 for all "*i*" series platforms.

#### **Platform Availability**

## enable flowstats ping-check

enable flowstats ping-check {<group#>}

## **Description**

Enables the flow statistics ping-check function for a specified group of collector devices.

## **Syntax Description**

group# Specifies the export group for which the ping-check function should be enabled.

### **Default**

Enabled.

### **Usage Guidelines**

If a flow-collector device is repeatedly unresponsive to ping requests, it is temporarily removed from the distribution list for any export groups of which it is a member. The device will be returned to the distribution list automatically when subsequent ping-checks are successful.

On the PoS module, if you do not include a group number, ping-check is enabled for all export groups.

## **Example**

The following command enables the ping-check function for export group 3.

```
enable flowstats ping-check 3
```
### **History**

This command was first available in ExtremeWare 6.2.

### **Platform Availability**

## enable flowstats ports

enable flowstats ports <portlist>

#### **Description**

Enables the flow statistics function on the specified ports.

#### **Syntax Description**

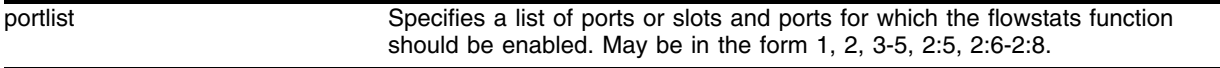

#### **Default**

Disabled.

#### **Usage Guidelines**

On the PoS module, flow statistics are only collected on SONET ports that are configured to use the IP control protocol, IPCP, (in other words, flow statistics are not collected on ports that are configured to use the bridging control protocol, BCP). Also, there are no configuration restrictions that prohibit enabling of the flow statistics function on ports that are not configured to use IPCP; statistics are not collected on those ports.

#### **Example**

The following command enables the ping-check function for all export groups.

```
enable flowstats ping-check
```
#### **History**

This command was first available in ExtremeWare 6.1.5b20 for the PoS module

This command was made available in ExtremeWare 6.2 for all "i" series platforms.

#### **Platform Availability**

## <span id="page-691-0"></span>enable log debug-mode

enable log debug-mode

## **Description**

Enables debug mode. The switch allows debug events included in log filters to be logged.

## **Syntax Description**

This command has no arguments or variables.

## **Default**

Disabled.

## **Usage Guidelines**

This command enables debug mode. Debug mode must be enabled prior to logging debug messages, which can severely degrade performance. For typical network device monitoring, debug mode should remain disabled, the default setting. Debug mode should only be enabled when advised by technical support, or when advanced diagnosis is required. The debug mode setting is saved to FLASH.

## **Example**

The following command enables debug mode:

```
enable log debug-mode
```
## **History**

This command was first available in ExtremeWare 7.1.0.

## **Platform Availability**

## <span id="page-692-0"></span>enable log display

enable log display

#### **Description**

Enables a running real-time display of log messages on the console display.

#### **Syntax Description**

This command has no arguments or variables.

#### **Default**

Disabled.

#### **Usage Guidelines**

If you enable the log display on a terminal connected to the console port, your settings will remain in effect even after your console session is ended (unless you explicitly disable the log display).

You configure the messages displayed in the log using the [configure log display](#page-617-0), or configure log target console-display commands.

In ExtremeWare 7.1.0, the ability to control logging to different targets was introduced. The new command equivalent to [enable log display](#page-692-0) is the following:

enable log target console-display

To change the log filter association, severity threshold, or match expression for messages sent to the console display, use the configure log target console-display command

#### **Example**

The following command enables a real-time display of log messages:

enable log display

#### **History**

This command was first available in ExtremeWare 2.0.

#### **Platform Availability**

## enable log target

```
enable log target [console-display | memory-buffer | nvram | session | 
syslog [<host name/ip> {:<udp-port>} [local0 ... local7]]]
```
## **Description**

Start sending log messages to the specified target.

## **Syntax Description**

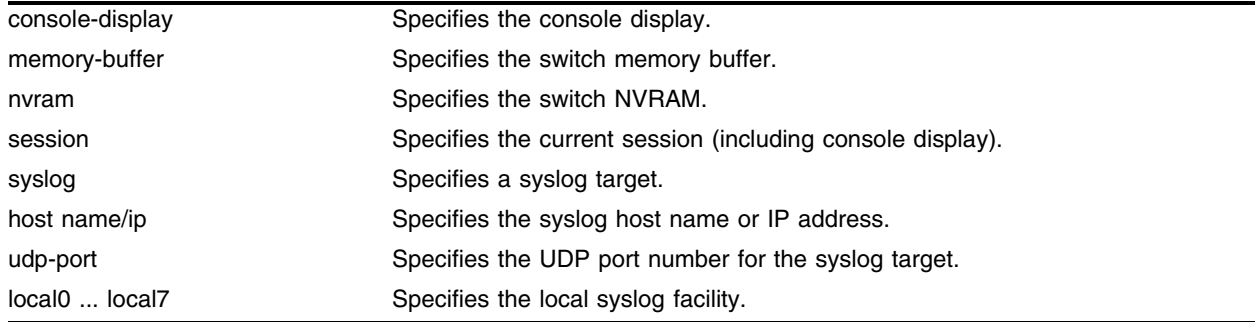

## **Default**

Enabled, for memory buffer and NVRAM; all other targets are disabled by default.

## **Usage Guidelines**

This command starts sending messages to the specified target. By default, the memory-buffer and the NVRAM targets are enabled. Other targets must be enabled before messages are sent to those targets.

Configuration changes to the session target are in effect only for the duration of the console display or telnet session, and are not saved in FLASH. Others are saved in FLASH.

In earlier versions of ExtremeWare, a similar command was used to enable displaying the log on the console. That command:

[enable log display](#page-692-0)

is equivalent to: enable log target console-display

## **Example**

The following command enables log messages on the current session: enable log target session

## **History**

This command was first available in ExtremeWare 7.1.0.

## **Platform Availability**

## enable rmon

enable rmon

## **Description**

Enables the collection of RMON statistics on the switch.

## **Syntax Description**

This command has no arguments or variables.

## **Default**

By default, RMON is disabled. However, even in the disabled state, the switch responds to RMON queries and sets for alarms and events. By enabling RMON, the switch begins the processes necessary for collecting switch statistics.

## **Usage Guidelines**

The switch supports four out of nine groups of Ethernet RMON statistics. In an enabled state, the switch responds to the following four groups:

- **•** Statistics—The RMON Ethernet Statistics group provides traffic and error statistics showing packets, bytes, broadcasts, multicasts, and errors on a LAN segment or VLAN.
- **•** History—The History group provides historical views of network performance by taking periodic samples of the counters supplied by the Statistics group. The group features user-defined sample intervals and bucket counters for complete customization of trend analysis.
- **•** Alarms—The Alarms group provides a versatile, general mechanism for setting threshold and sampling intervals to generate events on any RMON variable. Both rising and falling thresholds are supported, and thresholds can be on the absolute value of a variable or its delta value. In addition, alarm thresholds may be auto calibrated or set manually.
- **•** Events—The Events group creates entries in an event log and/or sends SNMP traps to the management workstation. An event is triggered by an RMON alarm. The action taken can be configured to ignore it, to log the event, to send an SNMP trap to the receivers listed in the trap receiver table, or to both log and send a trap. The RMON traps are defined in RFC 1757 for rising and falling thresholds.

# **NOTE**

*You can only use the RMON features of the system if you have an RMON management application and have enabled RMON on the switch.*

RMON requires one probe per LAN segment, and standalone RMON probes have traditionally been expensive. Therefore, Extreme's approach has been to build an inexpensive RMON probe into the agent of each system. This allows RMON to be widely deployed around the network without costing more than traditional network management. The switch accurately maintains RMON statistics at the maximum line rate of all of its ports.

For example, statistics can be related to individual ports. Also, because a probe must be able to see all traffic, a stand-alone probe must be attached to a nonsecure port. Implementing RMON in the switch means that all ports can have security features enabled.

To view the status of RMON polling on the switch, use the [show management](#page-192-0) command. The show [management](#page-192-0) command displays information about the switch including the enable/disable state for RMON polling.

#### **Example**

The following command enables the collection of RMON statistics on the switch: enable rmon

#### **History**

This command was first available in ExtremeWare 4.1.

### **Platform Availability**

## <span id="page-697-0"></span>enable sflow

enable sflow

## **Description**

Globally enables sFlow statistical packet sampling.

## **Syntax Description**

This command has no arguments or variables.

## **Default**

Disabled.

## **Usage Guidelines**

This command enables sFlow globally on the switch. Sflow must be enabled globally before a "per data source" sFlow can be enabled through the following command:

[enable sflow ports <portlist>](#page-699-0)

## **Example**

The following command enables sFlow sampling globally: enable sflow

## **History**

This command was first available in ExtremeWare 7.3.0.

## **Platform Availability**

## enable sflow backoff-threshold

enable sflow backoff-threshold

### **Description**

Enables the sFlow backoff-threshold feature, limiting the maximum number of packets sent to the sFlow collector per second.

### **Syntax Description**

This command has no arguments or variables.

### **Default**

Disabled.

### **Usage Guidelines**

This command enables the backoff threshold feature, which is used to limit the number of packets sent to the sFlow collector in a second. The backoff threshold is set by using the following command:

[configure sflow backoff-threshold](#page-643-0)

If the number of packets sent to the collector exceeds the limit set by the [configure sflow](#page-643-0)  [backoff-threshold](#page-643-0) command, the sampling rate will be doubled.

The backoff threshold is enabled when the enable sflow backoff-threshold command is executed and the sample frequency set by the [configure sflow sample-rate](#page-646-0) command is greater than 0 (zero).

The following command disables the sFlow backoff threshold feature:

[disable sflow backoff-threshold](#page-679-0)

### **Example**

The following command enables the sFlow backoff threshold feature: enable sflow backoff-threshold

### **History**

This command was first available in ExtremeWare 7.3.0.

### **Platform Availability**

## enable sflow ports

<span id="page-699-0"></span>enable sflow ports <portlist>

## **Description**

Enables sFlow statistical packet sampling on one or more ports.

## **Syntax Description**

portlist Specifies a list of ports or slots and ports. May be in the form 1, 2, 3-5, 2:5, 2:6-2:8.

## **Default**

Disabled.

## **Usage Guidelines**

This command enables sFlow on a particular list of ports. You will also need to enable sFlow globally in order to gather statistics and send the data to the collector. Traffic is sampled on enabled ports only. Once sFlow is enabled globally, and on the ports of interest, sampling and polling will begin.

Use the following command to enable sFlow globally:

[enable sflow](#page-697-0)

## **Example**

The following command enables sFlow sampling on the port 3:1:

```
enable sflow portlist 3:1
```
## **History**

This command was first available in ExtremeWare 7.3.0.

## **Platform Availability**

## enable sys-health-check

enable sys-health-check

### **Description**

Enables the BlackDiamond system health checker.

### **Syntax Description**

This command has no arguments or variables.

#### **Default**

Enabled.

### **Usage Guidelines**

The system health checker tests I/O modules, MSM modules, and the backplane by forwarding packets every 4 seconds. Additional checking for the validity of these packets is completed by performing a checksum.

By isolating faults to a specific module, MSM, or backplane connection, the system health checker prevents corrupted packets from being propagated to the CPU, upper layer modules, or the rest of your network. If you observe a failure, please contact Extreme Technical Support.

Depending on how you have configured the system health checker, failed system health checks may generate critical error messages in the syslog, and may also send a trap and/or shut down the system. The system health checker will continue to periodically forward test packets to failed components. If auto-recovery is configured, the system will attempt to automatically reset the faulty module and bring it back online.

In ExtremeWare versions prior to 6.2, you cannot use both mirroring and the system health checker at the same time. If you configure mirroring with the system health checker enabled, the health checker will indicate that it has been disabled by sending a message to the syslog. In version 6.2 or later, this restriction does not apply.

To configure the health checker, use the following command:

```
configure sys-health-check [alarm-level [card-down | default | log | system-down | 
traps] | auto-recovery <number of tries>]
```
The alarm-level and auto-recovery options are mutually exclusive; configuring an alarm-level disables auto-recovery, and configuring auto-recovery overrides the alarm-level setting.

### **Example**

The following command enables the BlackDiamond system health checker:

enable sys-health-check

### **History**

This command was first available in ExtremeWare 6.2.

## **Platform Availability**

This command is available on BlackDiamond switches only.

## <span id="page-702-0"></span>enable syslog

enable syslog

#### **Description**

Enables logging to all remote syslog host targets.

#### **Syntax Description**

This command has no arguments or variables.

#### **Default**

Disabled.

#### **Usage Guidelines**

In order to enable remote logging, you must do the following:

- **•** Configure the syslog host to accept and log messages.
- **•** Enable remote logging by using the [enable syslog](#page-702-0) command.
- **•** Configure remote logging by using the configure syslog command.

When you use the [enable syslog](#page-702-0) command, the exporting process of the syslog begins. This command also determines the initial state of an added remote syslog target.

#### **Example**

The following command enables logging to all remote syslog hosts:

enable syslog

#### **History**

This command was first available in ExtremeWare 2.0.

#### **Platform Availability**

## <span id="page-703-0"></span>enable temperature-logging

enable temperature-logging

## **Description**

Records the system temperature in celsius for the BlackDiamond and Alpine systems to the syslog.

## **Syntax Description**

This command has no arguments or variables.

### **Default**

Disabled.

### **Usage Guidelines**

When you enable temperature logging, the temperature is recorded every hour.

To view the temperature of the system, use the show  $log$  command. The following is sample temperature output from the [show log](#page-712-0) command:

```
06/12/2003 19:50:59.00 <Info:ELRP> Current temperature reading [197] is 49C.
06/12/2003 18:50:59.00 <Info:ELRP> Current temperature reading [196] is 48C.
06/12/2003 17:50:59.00 <Info:ELRP> Current temperature reading [195] is 48C.
```
To clear all of the log statistics, including the system temperature output, use the [clear log](#page-603-0) command. Since the temperature is recorded based on the time you enabled temperature logging, it may take up to one hour for a new temperature to be recorded to the syslog.

If you already enabled temperature logging, and you want to view the current temperature of the system, do the following:

**1** Disable the temperature logging feature using the following command:

[disable temperature-logging](#page-683-0)

- **2** Re-enable the temperature logging feature using the following command: [enable temperature-logging](#page-703-0)
- **3** Display the syslog using the following command:

```
show log
```
## **Example**

The following command records the system temperature to the syslog: enable temperature-logging

## **History**

This command was first available in ExtremeWare 6.2.2b108.

This command was not supported in ExtremeWare 7.0.

The command was supported and the syntax changed from enable log temperature in ExtremeWare 7.1.0.

## **Platform Availability**

This command is available on modular switches only.

## <span id="page-705-0"></span>enable transceiver-test

```
enable transceiver-test [all | slot <slot number> {backplane} | msm-a | 
msm-b]
```
## **Description**

Enables an integrity test of the transceivers used for communication between the ASICs and the CPU on an MSM or an SMMi module.

## **Syntax Description**

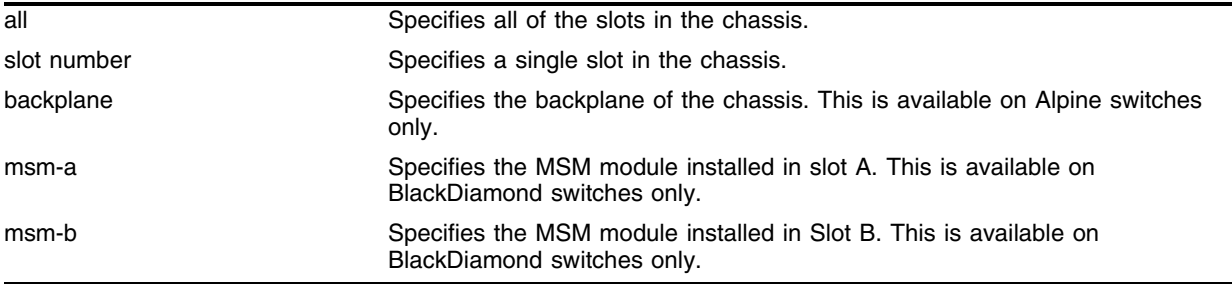

### **Default**

Disabled.

### **Usage Guidelines**

The [enable transceiver-test](#page-705-0) command is a useful diagnostic tool. Use this command if you suspect a problem with the system and to test the integrity of the transceivers.

To determine if you have the transceiver test enabled and the failure action the switch takes, use the [show switch](#page-99-0) command. The following is sample transceiver test output:

Transceiver Diag: Enabled. Failure action: log only

To display the transceiver test statistics, use the show diagnostics sys-health-check command. The following is sample output:

```
Transceiver system health diag result
Pass/Fail Counters Are in HEX
Slot Cardtype Cardstate Test Pass Fail Time_last_fail
---- -------- --------- ---- -------- -------- --------------
slot 1 Unknown
slot 2 Unknown
slot 3 FM8V Operational MAC 2b81b 0
slot 4 GM4X Operational MAC 2b81b 0
BPLNE SMMI Operational UART 2b81a 0
BPLNE SMMI Operational FLASH 2b81a 0
BPLNE SMMI Operational SRAM 2b81a 0
BPLNE SMMI Operational NVRAM 2b81a 0
BPLNE SMMI Operational ENET 2b81a 0
BPLNE Basbrd Operational QUAKE 2b81a 0
BPLNE Basbrd Operational TWISTER 2b81a 0
```
For ExtremeWare 6.2.2b108:

The default for the transceiver test is enabled. The test is enabled two minutes after the switch boots or immediately after you enable the test.

For ExtremeWare 6.2.2b134 and ExtremeWare 7.1.0:

The default for the transceiver test is disabled. If you load your saved ExtremeWare 6.2.2b108 configurations onto a switch with ExtremeWare 6.2.2b134 or ExtremeWare 7.1.0 or later, the transceiver test is enabled. You must manually disable the transceiver test if you want the feature disabled.

### **Example**

The following command enables the transceiver test on slot 4 of a modular switch:

```
enable transceiver-test slot 4
```
### **History**

This command was first available in ExtremeWare 6.2.2b108.

The default for this command was changed to disabled in ExtremeWare 6.2.2b134.

This command was not supported in ExtremeWare 7.0.

This command is supported in ExtremeWare 7.1.0.

### **Platform Availability**

This command is available on modular switches only.

## show flowstats

```
show flowstats {<portlist> | export {<group#>}}
```
## **Description**

Displays status information for the flow statistics function.

## **Syntax Description**

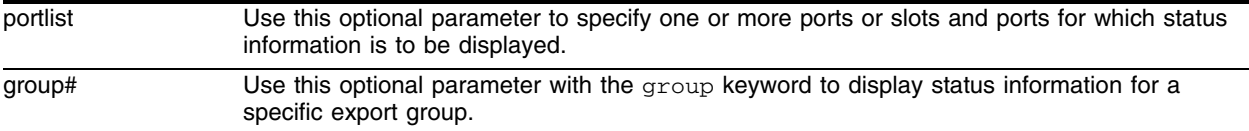

## **Default**

Displays summary statistics information for all ports.

## **Usage Guidelines**

The command with no arguments displays flowstats configuration information for all ports. The information is displayed in a format similar to the flowstats command syntax. For the statistics that apply to individual ports, the port number is presented without a "port" keyword. For example, in the NetFlow Enable/Disable per port and NetFlow TimeOut Config sections of the example below, the port number immediately follows the flowstats keyword. The following information is displayed:

- **•** Whether the flowstats feature is enabled or disabled
- **•** Whether flowstats is enabled or disabled for individual ports
- The configuration of flow-collector devices (NetFlow Server Config)
- **•** NetFlow Timeout configurations
- **•** Whether NetFlow Filters are enable or disabled
- **•** NetFlow filter specifications
- **•** NetFlow ping-check configuration

When the detail keyword is included, the NetFlow Servers Config section is replaced by detailed configuration information that includes counts of the number of times each flow-collector device has been removed from the distribution list due to ping-check failures.

For each export group, the following information is displayed:

- **•** Whether ping-check is enabled
- **•** The source IP address
- **•** An entry for each flow-collector device in the export group, displaying the following:
	- **—** The IP address of the device
	- **—** The UPD port number for the device
	- **—** Whether the device is up or down (based on the ping-check response)
	- **—** The number of times the device has been unreachable based on the ping-check response

#### **Example**

The show flowstats command with no options, for a switch with NetFlow statistics enabled on ports 1, 40, and 43, displays output similar to the following:

```
Summit48i: show flowstats
Flowstats enabled
Port Filter proto timeout group OverflowPkts flags
--------------------------------------------------------------------------------------
-------
1 1 IP 5 3 N/A EIA
  DestIP: 10.203.0.1/255.255.255.255 DestPort: any
 SrcIP: any SrcPort: any
40 8 - 5 1 N/A EIA
  Dest/Src Info: match-all-flows
43 3 TCP 5 32 N/A EIA
  DestIP: 10.0.1.1/255.255.255.254 DestPort: any
 SrcIP: 10.201.32.1/255.255.255.255 SrcPort: any
Flags: E - Enable, D - Disable; I - Ingress, S - Egress; A - Aggregation
```
### **History**

This command was first available in ExtremeWare 6.2.

#### **Platform Availability**

## show flowstats export

show flowstats export [ detail  $|\{\text{} \text{ detail}\}|$  ]

## **Description**

Displays configuration information an export group.

## **Syntax Description**

group number Specifies a group number for which configuration information should be displayed.

### **Default**

N/A.

## **Usage Guidelines**

The information displayed by this command is displayed in a format similar to the configure flowstats export command. The following information is displayed:

- **•** Whether the flowstats feature is enabled or disabled
- The configuration of flow-collector devices for the export group (NetFlow Server Config)
- **•** NetFlow ping-check configuration

## **Example**

The following command displays detailed configuration information for export group 1:

```
show flowstats export 1 detail
Group: 1 ping-check: enable Source ip_address: 10.201.26.217
ip_address 10.201.31.237 udp_port 9995 status up 0 times, outpkts 256
```
## **History**

This command was first available in ExtremeWare 6.2.

## **Platform Availability**

## show flowstats

show flowstats <portlist>

### **Description**

Displays status information for the flow statistics function.

### **Syntax Description**

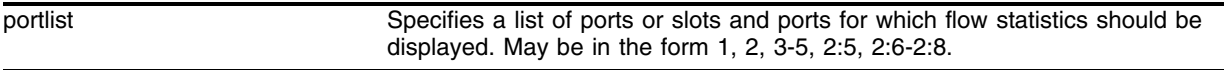

### **Default**

N/A.

### **Usage Guidelines**

This command displays flowstats configuration information for an individual port. The information is displayed in a format similar to the flowstats command syntax. The following information is displayed:

- **•** Whether the flowstats feature is enabled or disabled
- **•** Whether flowstats is enabled or disabled for the specified port
- **•** NetFlow Timeout configuration for the port
- **•** Whether NetFlow Filters are enable or disabled for the port
- **•** NetFlow filter specifications for the port

### **Example**

The following command displays statistics for ports 1, 40, and 48:

```
Summit48i: show flowstats 1, 40, 48
Flowstats enabled
```
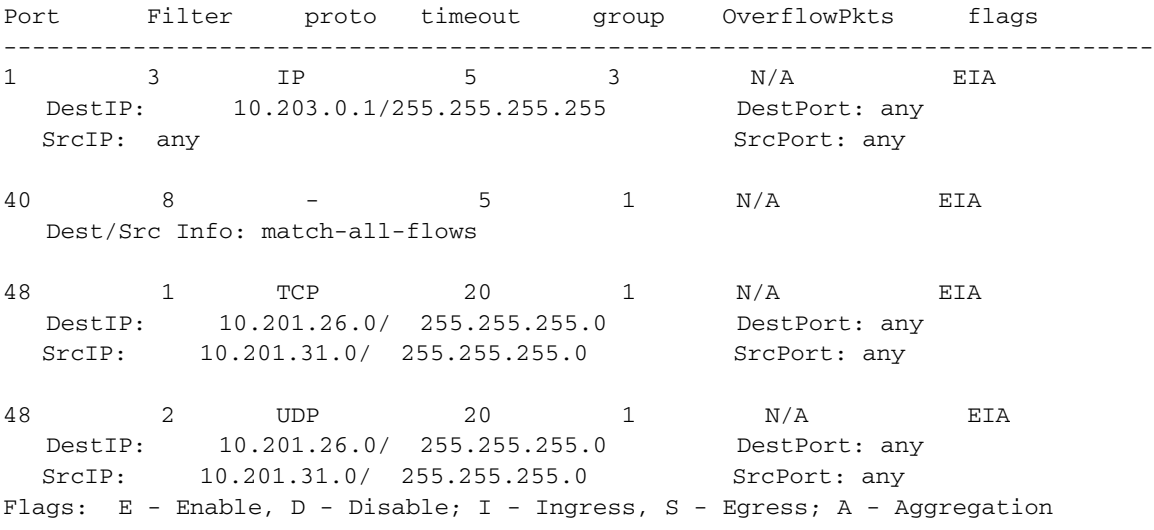

## **History**

This command was first available in ExtremeWare 6.2.

## **Platform Availability**

## <span id="page-712-0"></span>show log

```
show log {messages [memory-buffer | nvram]} {severity <severity> {only}}
{starting [date <date> time <time> | date <date> | time <time>]} {ending 
[date <date> time <time> | date <date> | time <time>]} {match 
<match-expression>} {format <format>} {chronological}
```
#### **Description**

Displays the current log messages.

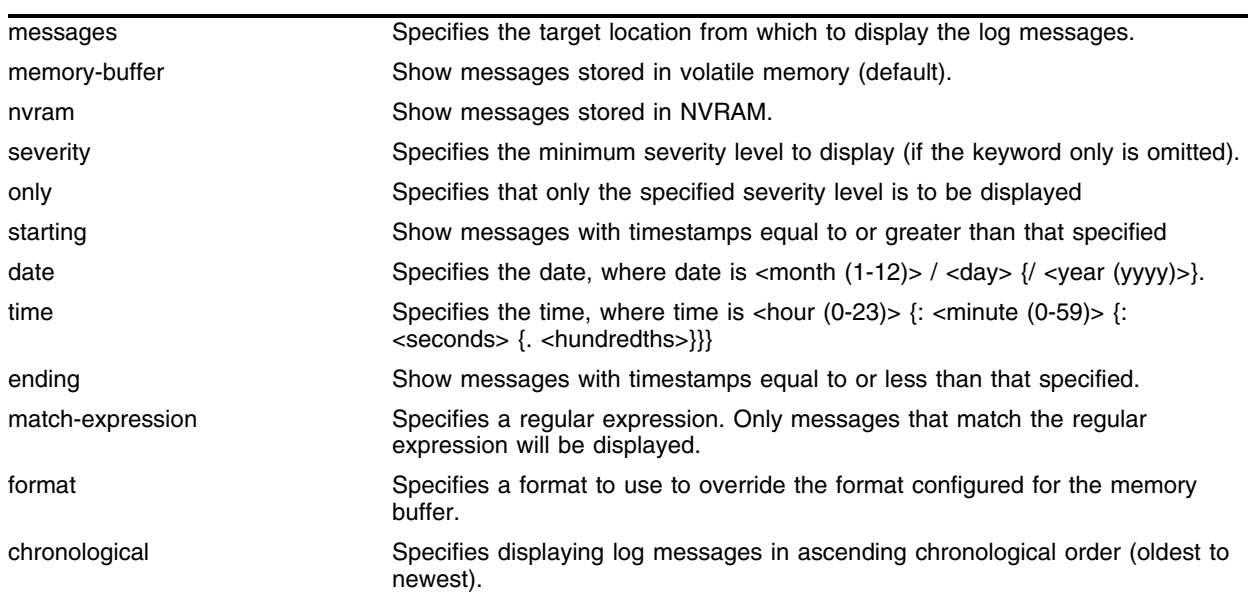

#### **Syntax Description**

#### **Default**

The following defaults apply:

- **•** messages—memory buffer
- **•** severity—none (displays everything stored in the target)
- **•** starting, ending—if not specified, no timestamp restriction
- **•** match—no restriction
- **•** format—the format configured with the configure log target format command
- **•** chronological—if not specified, show messages in order from newest to oldest

#### **Usage Guidelines**

Switch configuration and fault information is filtered and saved to target logs, in a memory buffer, and in NVRAM. Each entry in the log contains the following information:

**•** Timestamp—records the month and day of the event, along with the time (hours, minutes, seconds, and hundredths).

- Severity Level—indicates the urgency of a condition reported in the log. [Table 15](#page-714-0) describes the severity levels assigned to events.
- **•** Component, Subcomponent, and Condition Name—describes the subsystem in the software that generates the event. This provides a good indication of where a fault might lie.
- **•** Message—a description of the event occurrence. If the event was caused by a user, the user name is also provided.

This command displays the messages stored in either the internal memory buffer or in NVRAM. The messages shown can be limited by specifying a severity level, a time range, or a match expression. Messages stored in the target have already been filtered as events occurred, and specifying a severity or match expression on the show log command can only further limit the messages shown.

If the messages keyword is not present, the messages stored in the memory-buffer target are displayed. Otherwise, the messages stored in the specified target are displayed.

If the only keyword is present following the severity value, then only the events at that exact severity are included. Without the only keyword, events at that severity or more urgent are displayed. For example, severity warning implies critical, error, or warning, whereas severity warning only implies only warning.

Messages whose timestamps are equal or later than the starting time and are equal or earlier than the specified ending time will be shown if they also pass the severity requirements and match expression, if specified.

If the format phrase is specified, this format overrides the format already configured for the specified log. See the command [configure log target format](#page-632-0) [on page 633](#page-632-0) for more information on specifying a format.

If a match phrase is specified, the formatted message must match the simple regular expression specified by match-expression for it to be shown.

A simple regular expression is a string of single characters including the dot character (.), which are optionally combined with quantifiers and constraints. A dot matches any single character while other characters match only themselves (case is significant). Quantifiers include the star character (\*) that matches zero or more occurrences of the immediately preceding character or dot. Constraints include the caret character  $(^\wedge)$  that matches at the beginning of a message, and the currency character  $(\$)$  that matches at the end of a message. Bracket expressions are not supported. There are a number of sources available on the Internet and in various language references describing the operation of regular expressions.

If the chronological keyword is specified, messages are shown from oldest to newest; otherwise, messages are displayed newest to oldest.

Severity Level. The severity levels are critical, error, warning, notice, and info, plus three severity levels for extended debugging, debug-summary, debug-verbose, and debug-data. In log messages, the severity levels are shown by four letter abbreviations. The abbreviated forms are:

- **•** Critical—Crit
- **•** Error—Erro
- **•** Warning—Warn
- **•** Notice—Noti
- **•** Info—Info
- **•** Debug-Summary—Summ
- **•** Debug-Verbose—Verb

**•** Debug-Data—Data

The three severity levels for extended debugging, debug-summary, debug-verbose, and debug-data, require that debug mode be enabled (which may cause a performance degradation). See the command [enable log debug-mode](#page-691-0) [on page 692](#page-691-0).

| <b>Description</b>                                                                                                    |
|----------------------------------------------------------------------------------------------------|
| A serious problem has been detected which is compromising the operation of the<br>system and that the system can not function as expected unless the situation is<br>remedied. The switch may need to be reset. |
| A problem has been detected which is interfering with the normal operation of the<br>system and that the system is not functioning as expected.                                                                 |
| An abnormal condition, not interfering with the normal operation of the system, has<br>been detected which may indicate that the system or the network in general may not<br>be functioning as expected.        |
| A normal but significant condition has been detected, which signals that the system is<br>functioning as expected.                                                                                              |
| A normal but potentially interesting condition has been detected, which signals that the<br>system is functioning as expected and simply provides information or confirmation<br>about the condition.           |
| A condition has been detected that may interest a developer determining the reason<br>underlying some system behavior.                                                                                          |
| A condition has been detected that may interest a developer analyzing some system<br>behavior at a more verbose level than provided by the debug summary information.                                           |
| A condition has been detected that may interest a developer inspecting the data<br>underlying some system behavior.                                                                                             |
|                                                                                                    |

<span id="page-714-0"></span>**Table 15:** Severity Levels Assigned by the Switch<sup>1</sup>

1. In ExtremeWare version 7.1.0, the levels alert and emergency were deprecated. The equivalent level is critical.

Log entries remain in the NVRAM log after a switch reboot. Issuing a clear log command does not remove these static entries. To remove log entries from NVRAM, use the following command:

clear log messages nvram

# **NOTE**

*If you download a configuration, the output of the* show log *command might not completely display commands longer than 240 characters. This is a display problem; the configuration loads correctly.*

# **NOTE**

*If you download a configuration and use the* show log *command to view the parsing of the configuration, the log does not display the entire parsing. This is a display problem; the configuration parses and loads correctly.*

### **Example**

The following command displays messages with a critical severity:

```
show log critical
```
The following command displays messages with warning, error, or critical severity:

show log warning

The following command displays messages containing the string "slot 2": show log match "slot 2"

## **History**

This command was first available in ExtremeWare 2.0.

This command was modified in ExtremeWare 6.2.2 to include the chronological option.

This command was modified in ExtremeWare 7.1.0 to include the messages, severity, only, starting, ending, match, and format options.

## **Platform Availability**

## show log components

show log components {<event component> | all}

#### **Description**

Display the name, description and default severity for all components.

#### **Syntax Description**

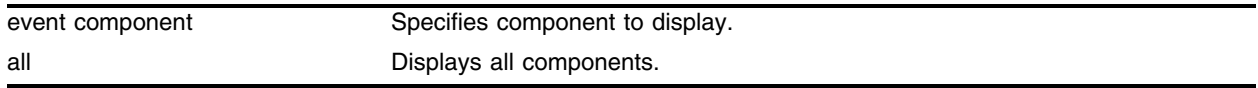

## **Default**

N/A.

#### **Usage Guidelines**

This command displays the name, description, and default severity defined for the specified components and subcomponents.

#### **Example**

The following command displays the log components:

show log components

The output produced by the show log components command is similar to the following:

show log components

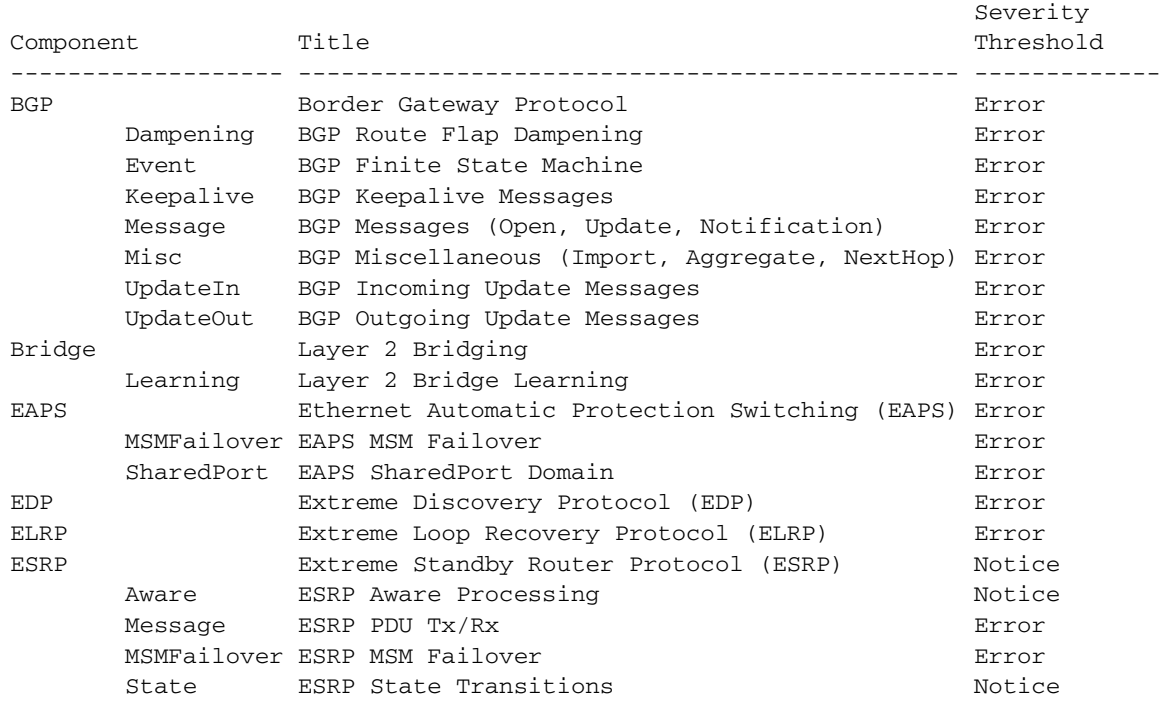

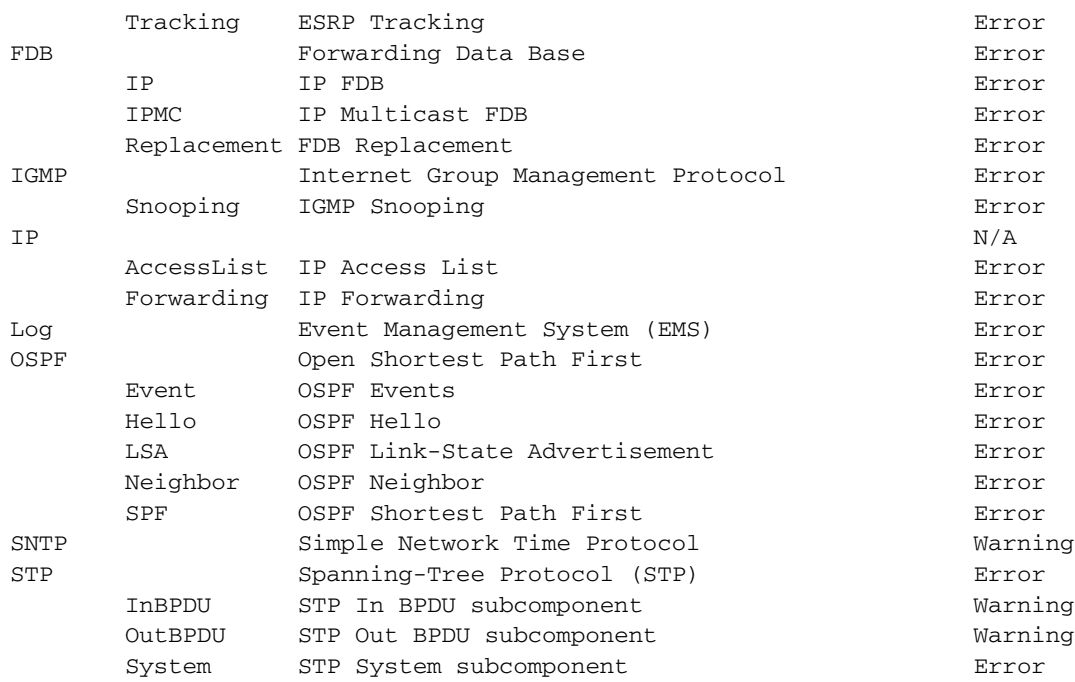

## **History**

This command was first available in ExtremeWare 7.1.0.

## **Platform Availability**

## show log configuration

show log configuration

#### **Description**

Displays the log configuration for switch log settings, and for certain targets.

#### **Syntax Description**

This command has no arguments or variables.

#### **Default**

N/A.

#### **Usage Guidelines**

This command displays the log configuration for all targets. The state of the target, enabled or disabled is displayed. For the enabled targets, the associated filter, severity, match expression, and format is displayed. The debug mode state of the switch is also displayed.

#### **Example**

The following command displays the configuration of all the log targets:

show log configuration

The output produced by the command is similar to the following:

```
Severities: Critical, Error, Warning, Notice, Info, Debug-Summary, Debug-Verbose,
 Debug-Data
Log Target : session 1028 (10.38.0.42)
    Enabled : no
    Filter Name : DefaultFilter
   Severity : info (through critical)
    Match : (none)
    Format : MM/DD/YYYY HH:MM:SS.hh <Severity:Component.SubComponent.Conditi
on>
Log Target : console-display
    Enabled : no
    Filter Name : DefaultFilter
   Severity : info (through critical)
    Match : (none)
    Format : MM/DD/YYYY HH:MM:SS.hh <Severity:Component.SubComponent.Conditi
on>
```
Remote syslog targets are disabled by default. Debug-Mode is disabled.

#### **History**

This command was first available in ExtremeWare 2.0.

The additional EMS information was added in ExtremeWare 7.1.0

## **Platform Availability**
# show log configuration filter

show log configuration filter {<filter name>}

#### **Description**

Displays the log configuration for the specified filter.

#### **Syntax Description**

filter name Specifies the filter to display.

#### **Default**

If no options are specified, the command displays the configuration for all filters.

#### **Usage Guidelines**

This command displays the configuration for filters.

#### **Example**

The following command displays the configuration for the filter, *myFilter*: show log configuration filter myFilter

#### The output of this command is similar to the following:

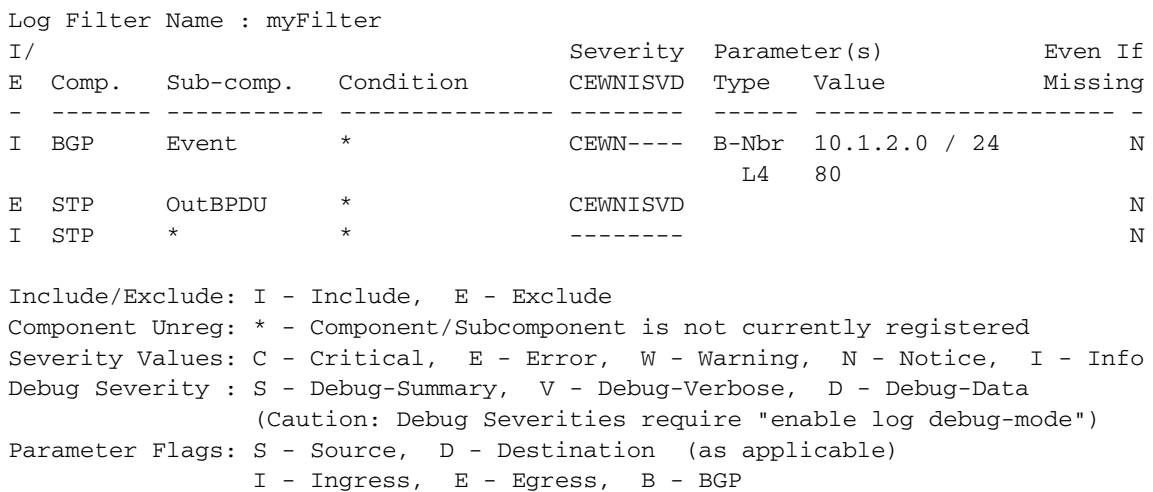

Parameter Types: Port - Physical Port list, Slot - Physical Slot # MAC - MAC address, IP - IP Address/netmask, Mask - Netmask VID - Virtual LAN ID (tag), VLAN - Virtual LAN name L4 - Layer-4 Port #, Num - Number, Str - String Nbr - Neighbor, Rtr - Routerid, EAPS - EAPS Domain Even If Parameters Missing: Y - Yes, N - No, or no parameters specified

The above output shows three filter items. The first item includes events from the *BGP.Event* subcomponent of severity notify and greater where the BGP neighbor matches the 10.1.2.0/24 subnet and the L4 port value is 80. The second item excludes all events from the *STP.OutBPDU* component.

The third item includes the remaining events from the *STP* component. The severity value is show as "-", indicating that the component's default severity threshold controls which messages are passed.

### **History**

This command was first available in ExtremeWare 7.1.0

# **Platform Availability**

# show log configuration target

show log configuration target {console-display | memory-buffer | nvram | session | syslog <host name/ip> {: <udp-port>}[local0 ... local7]}

#### **Description**

Displays the log configuration for the specified target.

#### **Syntax Description**

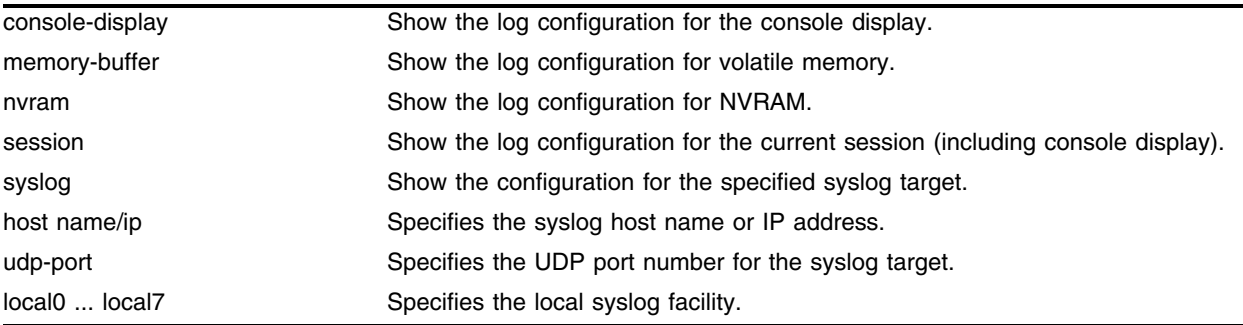

#### **Default**

If no options are specified, the command displays the configuration for the current session and console display.

#### **Usage Guidelines**

This command displays the log configuration for the specified target. The associated filter, severity, match expression, and format is displayed.

#### **Example**

The following command displays the log configuration: show log configuration target

#### **History**

This command was first available in ExtremeWare 7.1.0.

#### **Platform Availability**

# show log counters

```
show log counters {<event condition> | [all | <event component>] {severity 
<severity> {only}}}
```
#### **Description**

Displays the incident counters for events.

# **Syntax Description**

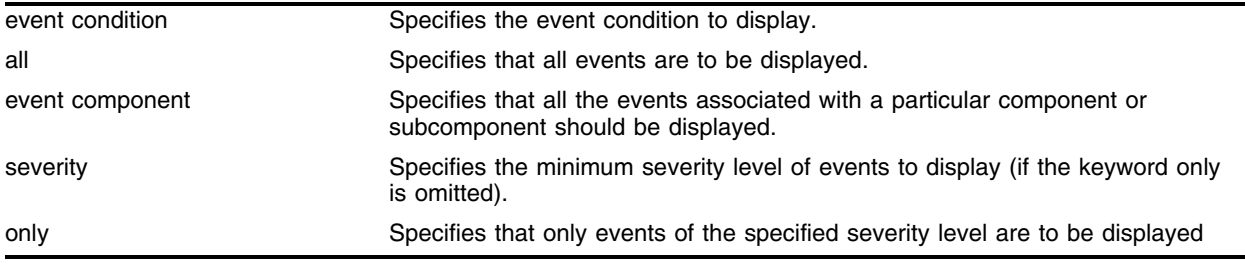

#### **Default**

If severity is not specified, then events of all severity are displayed. If detail is not specified, then summary only information is displayed.

#### **Usage Guidelines**

This command displays the incident counters for each event specified. Two incident counters are displayed. One counter displays the number of times an event has occurred, and the other displays the number of times that notification for the event was made to the system (an incident record was injected into the system for further processing). Both incident counters reflect totals accumulated since reboot or since the counters were cleared using the [clear log counters](#page-605-0) or [clear counters](#page-602-0) command, regardless of whether it was filtered or not.

This command also displays a reference count (the column titled  $Rf$  in the output). The reference count is the number of enabled targets receiving notifications of this event.

See the command [show log](#page-712-0) [on page 713](#page-712-0) for more information about severity levels.

To get a listing of the event conditions in the system, use the following command:

[show log events](#page-725-0)

To get a listing of the components present in the system, use the following command:

[show log components](#page-716-0)

#### **Example**

The following command displays the event counters for event conditions of severity debug-summary or greater in the component *STP.InBPDU*:

show log counters stp.inbpdu severity debug-summary

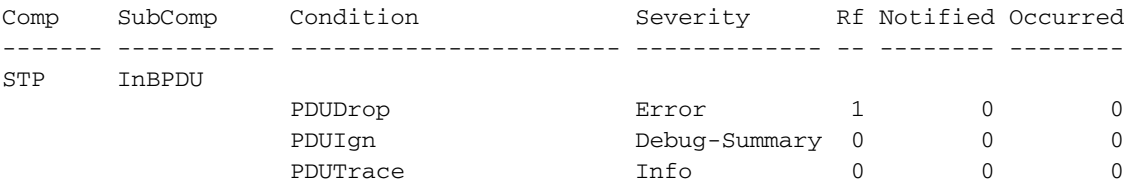

The output produced by the above command is similar to the following:

The following command displays the event counters for the event condition *PDUDrop* in the component *STP.InBPDU*:

show log counters "STP.InBPDU.PDUDrop"

The output produced by the above command is similar to the following:

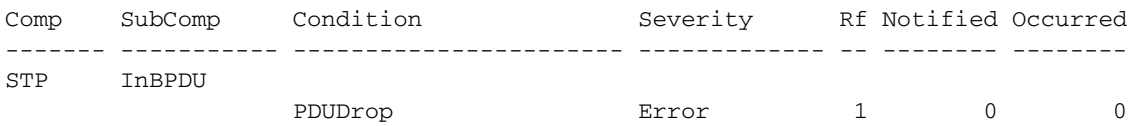

#### **History**

This command was first available in ExtremeWare 7.1.0.

#### **Platform Availability**

# <span id="page-725-0"></span>show log events

```
show log events {<event condition> | [all | <event component>] {severity
<severity> {only}}} {detail}
```
### **Description**

Displays information about the individual events (conditions) that can be logged.

# **Syntax Description**

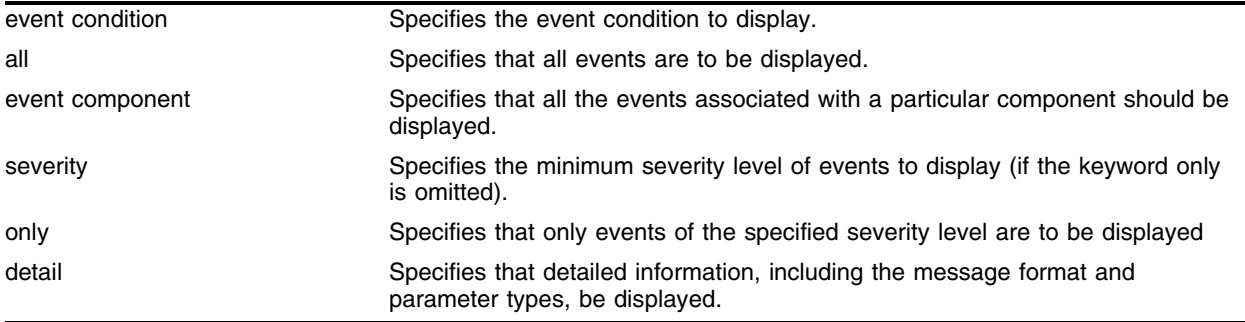

## **Default**

If severity is not specified, then events of all severity are displayed. If detail is not specified, then summary only information is displayed.

#### **Usage Guidelines**

This command displays the mnemonic, message format, severity, and parameter types defined for each condition in the event set specified.

See the command [show log](#page-712-0) [on page 713](#page-712-0) for more information about severity levels.

When the detail option is specified, the message format is displayed for the event conditions specified. The message format parameters are replaced by the value of the parameters when the message is generated.

To get a listing of the components present in the system, use the following command:

[show log components](#page-716-0)

# **Example**

The following command displays the event conditions of severity debug-summary or greater in the component *STP.InBPDU*:

show log events stp.inbpdu severity debug-summary

The output produced by the above command is similar to the following:

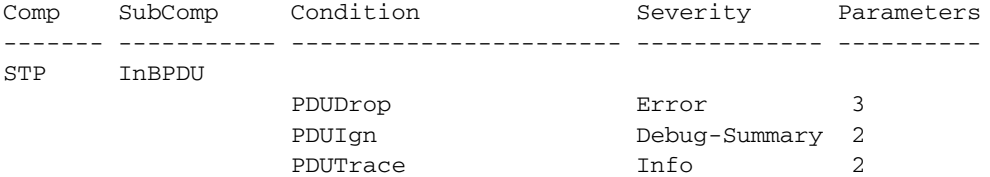

The following command displays the details of the event condition *PDUTrace* in the component *STP.InBPDU*:

show log events stp.inbpdu.pdutrace detail

#### The output produced by the above command is similar to the following:

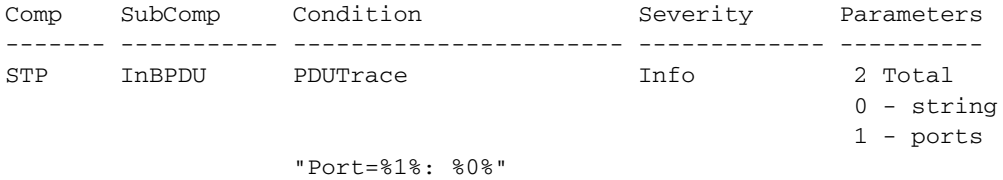

#### **History**

This command was first available in ExtremeWare 7.1.0.

## **Platform Availability**

# show memory

show memory {detail}

## **Description**

Displays the current system memory information.

## **Syntax Description**

detail **Specifies** task-specific memory usage.

#### **Default**

 $N/A$ .

## **Usage Guidelines**

Your BlackDiamond or Summit switch must have 32MB of DRAM to support the features in ExtremeWare version 4.0 and above.

Viewing statistics on a regular basis allows you to see how well your network is performing. If you keep simple daily records, you will see trends emerging and notice problems arising before they cause major network faults. This way, statistics can help you get the best out of your network.

The show memory command displays the following information in a tabular format:

- **•** System memory information including the total DRAM size of your system.
- **•** Current memory (both free and allocated memory) used by the system and the users.
- **•** Cumulative memory (both free and allocated memory) used by the users.
- Software packet memory statistics including the type of packet, the number of allocated and free packets, the number of packet failures, and data and other blocks.
- **•** Memory utilization statistics including the total blocks of memory available and the memory being used on your system. You can review how your memory is being utilized For example you can view memory utilization for the system, management, ESRP, IP, and other system functions.

This information may be useful for your technical support representative if you experience a problem.

For version 2.0 and 4.0:

**•** The detail parameter is not available.

Depending on the software version running on your switch, additional or different memory information may be displayed.

#### **Example**

The following command displays current system memory information:

show memory

# **History**

This command was first available in ExtremeWare 2.0.

# **Platform Availability**

# <span id="page-729-0"></span>show packet-mem-scan-recovery-mode

show packet-mem-scan-recovery-mode

#### **Description**

Displays the recovery mode setting for slot's that have packet memory scanning enabled.

#### **Syntax Description**

This command has no arguments or variables.

#### **Default**

N/A.

#### **Usage Guidelines**

The [show packet-mem-scan-recovery-mode](#page-729-0) command displays the following information:

- **•** Global settings for the system health check
- **•** Auto-recovery settings for slots that have packet memory scanning enabled

#### **Example**

The following command displays the settings for each slot that has packet memory scanning enabled:

show packet-mem-scan-recovery-mode

#### The following is sample output from this command:

```
Global sys-health-check 'online' setting is ONLINE
slot 3: AUTORECOVERY MODE is OFFLINE
MSM-B: AUTORECOVERY MODE is ONLINE
```
# NOTE Global setting is always online for sys-health-check alarm-level configurations.

 It is only offline when "sys-health-check auto-recovery <#> offline" is configured.

#### **History**

This command was first available in ExtremeWare 6.2.2b108.

This command was not supported in ExtremeWare 7.0.

This command is supported in ExtremeWare 7.1.0.

#### **Platform Availability**

This command is available on BlackDiamond switches only.

# show packet miscompare

show packet miscompare <slot number> {verbose}

#### **Description**

Captures corrupted packet data to help in troubleshooting problems.

#### **Syntax Description**

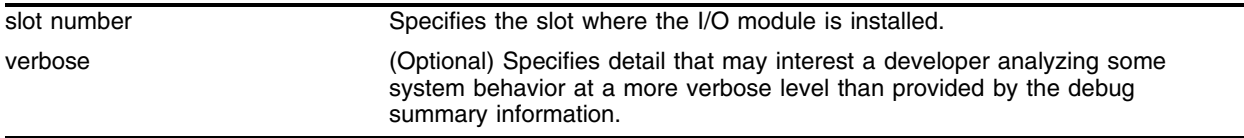

#### **Default**

N/A.

#### **Usage Guidelines**

Use this command only at the direction of Extreme Networks personnel. Extreme Networks support personnel can capture corrupted packet data to help in troubleshooting problems using the following command:

show packet miscompare <slot number> {verbose}

#### **Example**

The following command captures corrupted packet data for the module in slot 5:

show packet miscompare 5

#### **History**

This command was first available in ExtremeWare 7.2.0b25.

#### **Platform Availability**

# show ports rxerrors

show ports {mgmt | <portlist>} rxerrors

## **Description**

Displays real-time receive error statistics.

For PoS modules, displays the rxerror information for the PoS ports. Only a subset of the statistics displayed by this command are applicable to PoS ports. The fields that do not apply to PoS ports are displayed with values of all zeroes.

# **Syntax Description**

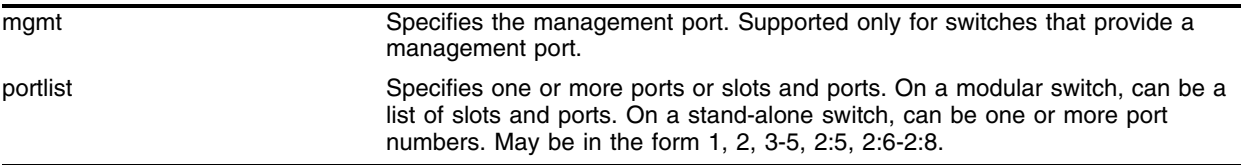

# **Default**

N/A.

## **Usage Guidelines**

If you do not specify a port number or range of ports, receive error statistics are displayed for all ports.

This status information may be useful for your technical support representative if you have a network problem.

The following port receive error information is collected by the switch:

- **•** Port Number
- **•** Link Status—The current status of the link. Options are:
	- **—** Ready (R): The port is ready to accept a link.
	- **—** Active (A): The link is present at this port.
	- **—** Disabled (D): The link is disabled at this port.
	- **—** Not Present (NP): The link is not present at this port.
- **•** Receive Bad CRC Frames (RX CRC)—The total number of frames received by the port that were of the correct length, but contained a bad FCS value.
- **•** Receive Oversize Frames (RX Over)—The total number of good frames received by the port greater than the supported maximum length of 1,522 bytes. For products that use the "i" chipset, ports with jumbo frames enabled do not increment this counter.
- **•** Receive Undersize Frames (RX Under)—The total number of frames received by the port that were less than 64 bytes long.
- **•** Receive Fragmented Frames (RX Frag)—The total number of frames received by the port were of incorrect length and contained a bad FCS value.
- **•** Receive Jabber Frames (RX Jabber)—The total number of frames received by the port that was of greater than the support maximum length and had a Cyclic Redundancy Check (CRC) error.
- **•** Receive Alignment Errors (RX Align)—The total number of frames received by the port that occurs if a frame has a CRC error and does not contain an integral number of octets.
- **•** Receive Frames Lost (RX Lost)—The total number of frames received by the port that were lost because of buffer overflow in the switch.

For version 2.0 and 4.0

**•** Disabled and Not Present are not available as link status indicators.

#### **Example**

The following command displays receive error statistics for ports 1 through 3 on a stand-alone switch:

show ports 1-3 rxerrors

The following command displays receive error statistics for slot 1, ports 1 through 3 on a modular switch:

show ports 1:1-1:3 rxerrors

#### **History**

This command was first available in ExtremeWare 2.0.

This command was modified in ExtremeWare 6.1 to support PoS modules.

This command was modified in ExtremeWare 6.0 to support the Disabled and Not Present link status indicators.

This command was modified in ExtremeWare 4.0 to support modular switches.

#### **Platform Availability**

# show ports stats

show ports {mgmt | <portlist>} stats {cable-diagnostics}

## **Description**

Displays real-time port statistics.

# **Syntax Description**

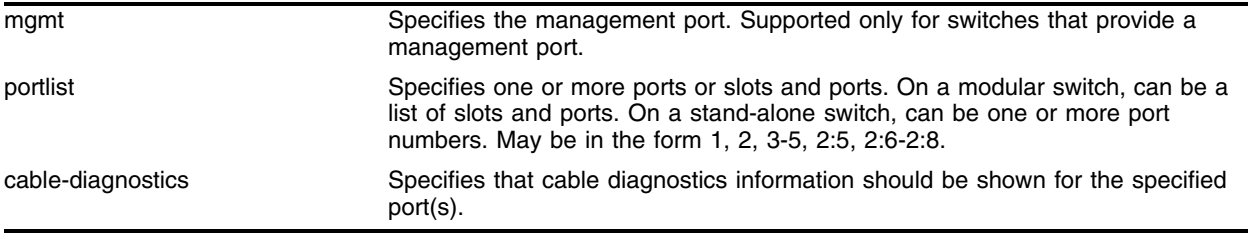

# **Default**

N/A.

# **Usage Guidelines**

If you do not specify a port number or range of ports, statistics are displayed for all ports.

Jumbo frame statistics are displayed for *"i"* series switches only that are configured for jumbo frame support.

This status information may be useful for your technical support representative if you have a network problem.

The following port statistic information is collected by the switch:

- **•** Port Number
- **•** Link Status—The current status of the link. Options are:
	- **—** Ready (R): The port is ready to accept a link.
	- **—** Active (A): The link is present at this port.
	- **—** Disabled (D): The link is disabled at this port.
	- **—** Not Present (NP): The link is not present at this port.
- **•** Transmitted Packet Count (Tx Pkt Count)—The number of packets that have been successfully transmitted by the port.
- **•** Transmitted Byte Count (Tx Byte Count)—The total number of data bytes successfully transmitted by the port.
- Received Packet Count (Rx Pkt Count)—The total number of good packets that have been received by the port.
- Received Byte Count (RX Byte Count)—The total number of bytes that were received by the port, including bad or lost frames. This number includes bytes contained in the Frame Check Sequence (FCS), but excludes bytes in the preamble.
- **•** Received Broadcast (RX Bcast)—The total number of frames received by the port that are addressed to a broadcast address.
- **•** Received Multicast (RX Mcast)—The total number of frames received by the port that are addressed to a multicast address.

For version 2.0 and 4.0

- **•** Disabled and Not Present are not available as link status indicators.
- **•** Chassis is available as a link status indicator. If chassis is listed, the link is connected to a Summit Virtual Chassis.

#### **Example**

The following command displays port statistics for ports 1 through 3 on a stand-alone switch:

show ports 1-3 stats

The following command displays port statistics for slot 1, ports 1 through 3 on a modular switch: show ports 1:1-1:3 stats

The following command displays port statistics for all ports:

show ports stats

The output produced by the show ports stats command is similar to the following:

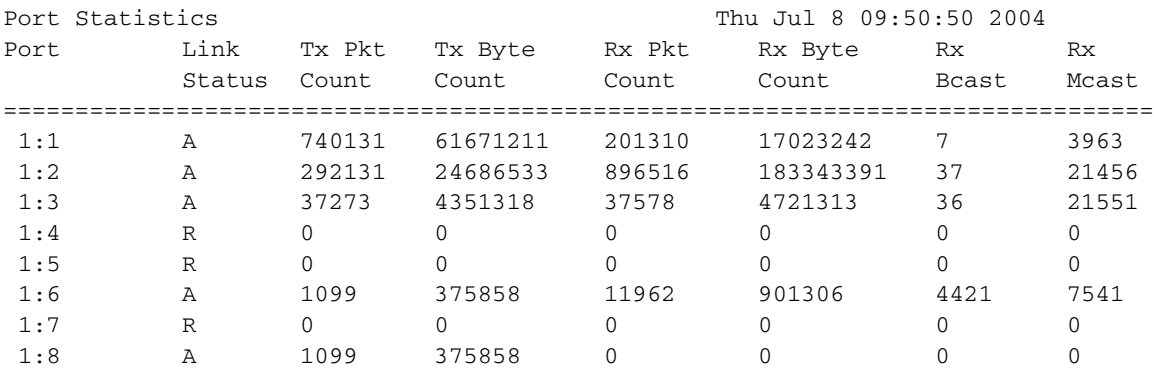

The following command displays cable diagnostics information for all ports:

show ports stats cable-diagnostics

The output produced by the show ports stats cable-diagnostics command is similar to the following:

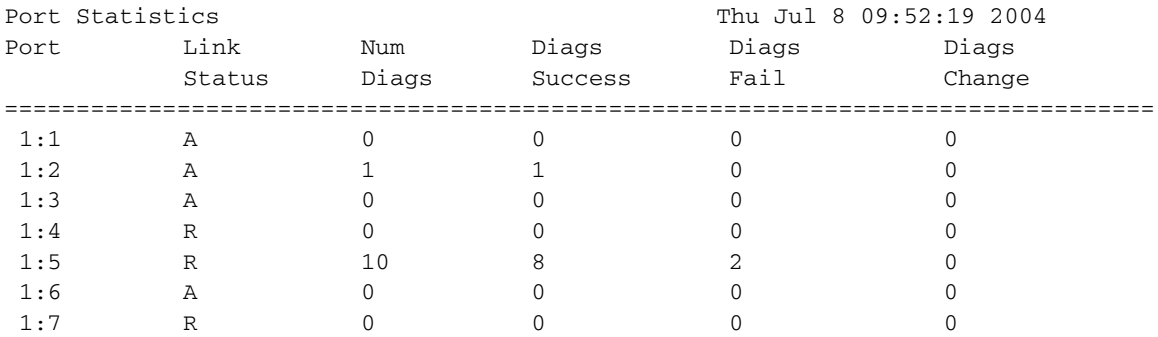

# **History**

This command was first available in ExtremeWare 2.0.

This command was modified in ExtremeWare 4.0 to support modular switches.

This command was modified in Extreme 4.1 to discontinue support for the chassis link status indicator.

This command was modified in ExtremeWare 7.3.0 to include the cable-diagnostics keyword.

## **Platform Availability**

# show ports txerrors

show ports  ${mmt}$  <portlist>} txerrors

#### **Description**

Displays real-time transmit error statistics.

For PoS modules, displays the txerror information for the PoS ports.

#### **Syntax Description**

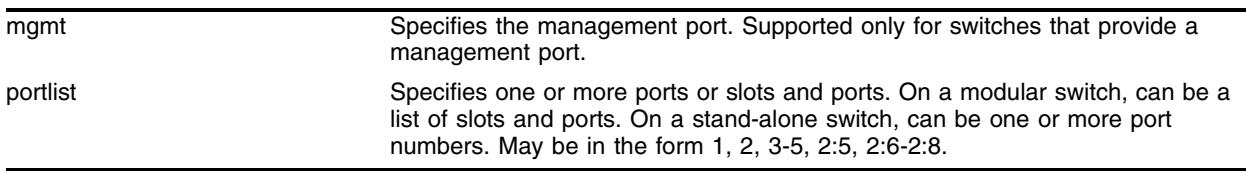

#### **Default**

N/A.

#### **Usage Guidelines**

If you do not specify a port number or range of ports, error statistics are displayed for all ports.

This status information may be useful for your technical support representative if you have a network problem.

For PoS modules, displays the txerror information for the PoS ports. Only a subset of the statistics displayed by this command are applicable to PoS ports. The fields that do not apply to PoS ports are displayed with values of all zeroes.

The following port transmit error information is collected by the switch:

- **•** Port Number
- **•** Link Status—The current status of the link. Options are:
	- **—** Ready (R): The port is ready to accept a link.
	- **—** Active (A): The link is present at this port.
	- **—** Disabled (D): The link is disabled at this port.
	- **—** Not Present (NP): The link is not present at this port.
- Transmit Collisions (TX Coll)—The total number of collisions seen by the port, regardless of whether a device connected to the port participated in any of the collisions.
- **•** Transmit Late Collisions (TX Late Coll)—The total number of collisions that have occurred after the port's transmit window has expired.
- **•** Transmit Deferred Frames (TX Deferred)—The total number of frames that were transmitted by the port after the first transmission attempt was deferred by other network traffic.
- **•** Transmit Errored Frames (TX Error)—The total number of frames that were not completely transmitted by the port because of network errors (such as late collisions or excessive collisions).
- **•** Transmit Lost Frames (TX Lost)—The total number of frames transmitted by the port that were lost.
- **•** Transmit Parity Frames (TX Parity)—The bit summation has a parity mismatch.

For version 2.0 and 4.0

**•** Disabled and Not Present are not available as link status indicators.

#### **Example**

The following command displays transmit error statistics for ports 1 through 3 on a stand-alone switch: show ports 1-3 txerrors

The following command displays transmit error statistics for slot 1, ports 1 through 3 on a modular switch:

show ports 1:1-1:3 txerrors

The output produced by the show ports txerrors command is similar to the following:

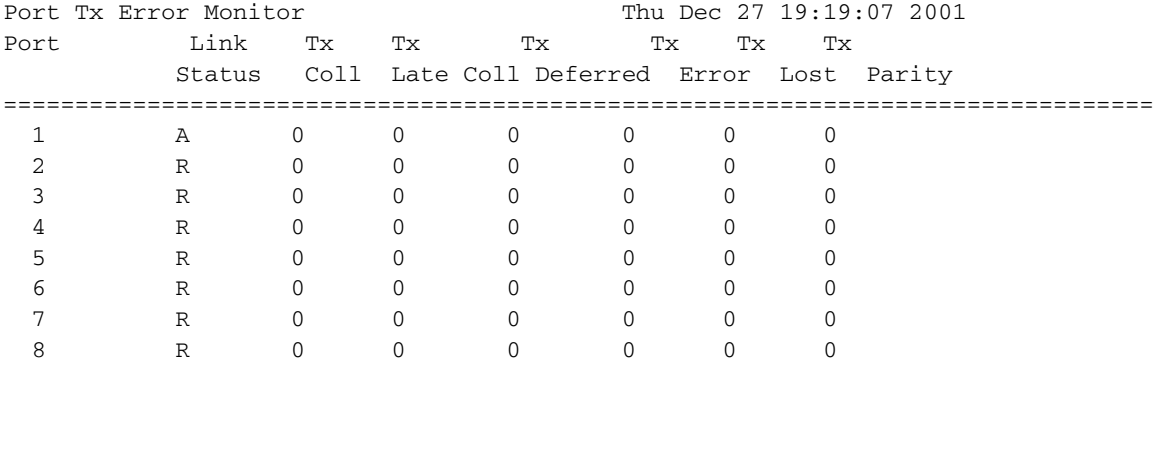

================================================================================ Link Status: A-Active R-Ready D-Disabled NP-Not Present

0->Clear Counters U->page up D->page down ESC->exit

#### **History**

This command was first available in ExtremeWare 2.0.

This command was modified in ExtremeWare 6.1 to support PoS modules.

This command was modified in ExtremeWare 6.0 to support the Disabled and Not Present link status indicators.

This command was modified in ExtremeWare 4.0 to support modular switches.

#### **Platform Availability**

# show sflow configuration

show sflow configuration

#### **Description**

Displays the current sFlow configuration.

#### **Syntax Description**

This command has no arguments or variables.

#### **Default**

N/A.

#### **Usage Guidelines**

This command displays all sFlow configuration information for the switch.

The following fields are displayed:

- **•** Global Status—sFlow is globally enabled or disabled.
- Polling interval—How often data from each sampler is sent to the collector, in seconds.
- **•** Sampling rate—Packets are sampled, on average, once for every rate-number of packets.
- **•** BackOff Threshold—Enabled or disabled. Used to limit the number of packets sent to the collector in a second.
- **•** BackOff Threshold (No. of Samples)—Configured threshold used to limit the number of packets sent to the collector in a second.
- **•** Configured Agent IP—IP address of the operational sFlow agent.
- Collectors—Collected packet samples will be sent to this list of collector addresses.
- **•** SFLOW Port Configuration: Port—List of all ports with sFlow enabled.
- **•** SFLOW Port Configuration: Status—Enabled or disabled for statistics gathering.

#### **Example**

To display the sFlow configuration on your system, use the following command:

show sflow

The output from this command is similar to the following:

```
SFLOW Global Configuration
Global Status: enabled 
Polling interval: 30 
Sampling rate: 512 
BackOff Threshold: disabled
BackOff Threshold (No. of Samples): 50
SFLOW Configured Agent IP: 10.201.6.100
```

```
Collectors 
Collector IP 10.201.6.250, Port 6343
Collector IP 123.124.125.111 port 6344
```
SFLOW Port Configuration

Port Status 3:9 enabled 3:10 enabled 3:11 enabled 3:12 enabled 5:33 enabled 5:34 enabled 5:35 enabled 5:36 enabled

#### **History**

This command was first available in an ExtremeWare 7.3.0.

# **Platform Availability**

This command is available on all available platforms.

# show sflow statistics

show sflow statistics

#### **Description**

Displays sFlow statistics.

#### **Syntax Description**

This command has no arguments or variables

#### **Default**

N/A.

#### **Usage Guidelines**

This command displays sFlow statistics collected on all enabled ports. (No per port status is displayed.)

The following fields are displayed:

- **•** Received frames—Number of frames received on sFlow enabled ports
- **•** Sampled Frames—Number of frames scheduled for sending to collector(s)
- **•** Transmitted Frames—Number of UDP packets sent to remote collector(s)
- **•** Broadcast Frames—Number of broadcast frames received on sFlow enabled ports
- **•** Multicast Frames—Number of multicast frames received on sFlow enabled ports
- **•** Zero Sampling rate—
- **•** No Receivers—

#### **Example**

To display sFlow statistics for your system, use the following command:

show sflow statistics

The output from this command is similar to the following:

```
SFLOW Statistics
```
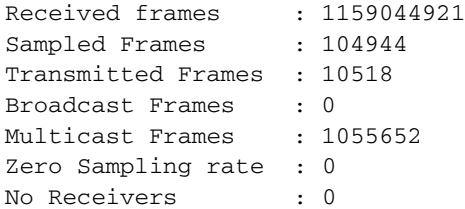

# **History**

This command was first available in an ExtremeWare 7.3.0.

## **Platform Availability**

This command is available on all available platforms.

# show version

show version {detail}

#### **Description**

Displays the hardware serial numbers and versions, and software versions currently running on the switch, and (if applicable) the modules.

#### **Syntax Description**

detail Specifies display of slot board name and chassis or platform name.

#### **Default**

N/A.

#### **Usage Guidelines**

On chassis-based switches, displays the switch serial number and version numbers of MSM modules (BlackDiamond switch) and I/O modules (BlackDiamond and Alpine switches).

For ARM, ATM, MPLS or PoS modules, displays information that includes data about the ARM, ATM, MPLS or PoS module and the BootROM version of the ARM, ATM, MPLS or PoS module.

The following is an example of the type of information displayed when you execute the show version command:

- **•** System Serial Number—A collection of numbers and letters that make up the serial number of the switch.
- **•** CPU Serial Number—A collection of numbers and letters that make up the serial number of the CPU running in the switch. A rev number may also be listed.
- **•** Image—The ExtremeWare software version currently running on the switch. If you have two software images downloaded on the switch, only the currently running ExtremeWare version information is displayed. The information displayed includes the version number, build number, and the software build date.
- **•** BootROM—The BootROM version currently running on the switch.

If you use the detail option (supported in ExtremeWare version 6.2.1 or later) you may also see the following:

**•** Board/Chassis/Platform Name—The name of the system or module, inserted before the Serial Number in the display.

Depending on the model of your switch, the software running on your switch, and whether you have a stackable or modular switch, different version information may be displayed.

For ARM, ATM, MPLS or PoS modules, the command also shows the software version running on the module.

#### **Example**

The following command displays the hardware and software versions currently running on the switch:

show version

On a stackable switch, this command produces output similar to the following:

```
System Serial Number: 800078-11-0035M02442
CPU Serial Number: 700027-11 0034M-01445 CPLD Rev 04
Daughtercard Serial Number: 703015-02 0029M-02701 CPLD Rev ÿ
Image : Extremeware Version 6.2.0 (Build 60) by Release_Master 09/21/0120:53:17
```
On a BlackDiamond switch, this command produces output similar to the following:

```
Chassis: 801000-07-9946F00987
MSM A :
MSM B : 701021-08-0023F25758
SLOT 1 : 701026-03-0003Y00043
SLOT 2 : 701024-04-9949Y00055
SLOT 3 : 701005-09-9946F25172
SLOT 4 :
SLOT 5 :
SLOT 6 : 701028-01-0004Y00038
SLOT 7 :
SLOT 8 :
Image : Extremeware Version 6.2.0 (Build 60) by Release_Master 09/21/0120:53:17
```
BootROM : 7.2

Using the detail option in the show version command produces output similar to the following on a BlackDiamond switch:

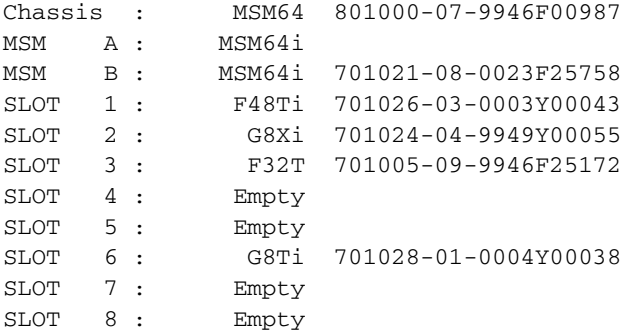

Image : Extremeware Version 6.2.1 (Build 18) by Release\_Master 02/14/02 15:04:26

BootROM : 7.2

#### **History**

This command was first available in ExtremeWare 2.0.

This command was modified in ExtremeWare 6.2.1 to support the detail option.

# **Platform Availability**

# unconfigure flowstats filter ports

unconfigure flowstats filter <filter#> ports <portlist>

## **Description**

Removes the filter specification for the specified ports.

# **Syntax Description**

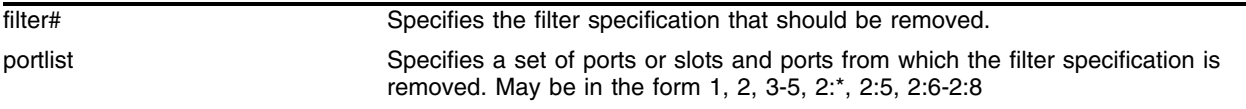

# **Default**

N/A.

# **Usage Guidelines**

By unconfiguring the filter specification, this effectively disables this filter on all ports for which it was configured.

# **Example**

The following command resets the values for filter 4 on slot 1, port s 2 and 3:

unconfigure flowstats filter 4 ports 1:2-1:3

# **History**

This command was first available in ExtremeWare 6.2.

# **Platform Availability**

# unconfigure flowstats ports

unconfigure flowstats ports [<portlist>  $|$  all]

#### **Description**

Resets the flow statistics configuration parameters for the specified ports to their default values.

#### **Syntax Description**

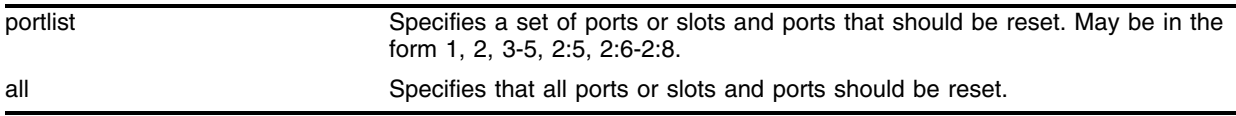

#### **Default**

N/A.

#### **Usage Guidelines**

This command does not affect the enabled or disabled status of flow collection on these ports, nor does it affect the configured export destinations.

#### **Example**

The following command resets the flow statistics configuration parameters for port 1 of slot 8 to their default values:

unconfigure flowstats ports 8:1

#### **History**

This command was first available in ExtremeWare 6.1.5b20 for the PoS module

This command was made available in ExtremeWare 6.2 for all "i" series platforms.

#### **Platform Availability**

# unconfigure log filter

unconfigure log filter <filter name>

## **Description**

Resets the log filter to its default values; removes all filter items.

## **Syntax Description**

filter name Specifies the log filter to unconfigure.

#### **Default**

N/A.

## **Usage Guidelines**

If the filter name specified is *DefaultFilter*, this command restores the configuration of *DefaultFilter* back to its original settings.

If the filter name specified is not *DefaultFilter*, this command sets the filter to have no events configured and therefore, no incidents will pass. This is the configuration of a newly created filter that was not copied from an existing one.

See the [delete log filter](#page-666-0) command for information about deleting a filter.

# **Example**

The following command sets the log filter myFilter to stop passing any events: unconfigure log filter myFilter

#### **History**

This command was first available in ExtremeWare 7.1.0.

#### **Platform Availability**

# unconfigure log target format

unconfigure log target [console-display | memory-buffer | nvram | session | syslog [<host name/ip> {:<udp-port>} [local0 ... local7]]] format

#### **Description**

Resets the log target format to its default values.

#### **Syntax Description**

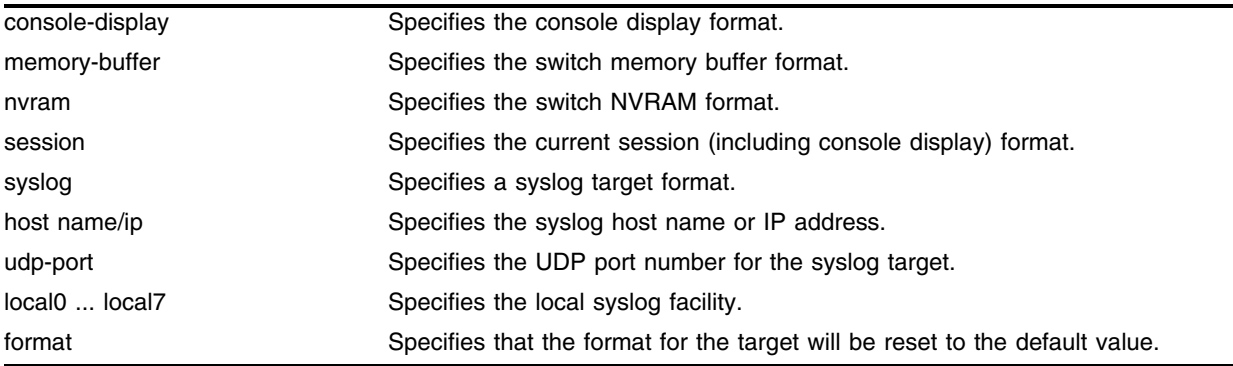

#### **Default**

When a target format is unconfigured, it is reset to the default values.

The following defaults apply to console display, memory buffer, NVRAM, and session targets:

- **•** timestamp—hundredths
- **•** date—mm-dd-yyyy
- **•** severity—on
- **•** event-name—condition
- **•** host-name—off
- **•** priority—off
- **•** tag-id—off
- **•** tag-name—off
- **•** sequence-number—off
- **•** process-name—off
- **•** process-id—off
- **•** source-function—off
- **•** source-line—off

The following defaults apply to syslog targets (per RFC 3164):

- **•** timestamp—seconds
- **•** date—mmm-dd
- **•** severity—on
- **•** event-name—none
- **•** host-name—off
- **•** priority—on
- **•** tag-id—off
- **•** tag-name—on
- **•** sequence-number—off
- **•** process-name—off
- **•** process-id—off
- **•** source-function—off
- **•** source-line—off

#### **Usage Guidelines**

Use this command to reset the target format to the default format.

#### **Example**

The following command sets the log format for the target session (the current session) to the default: unconfigure log target session format

#### **History**

This command was first available in ExtremeWare 7.1.0.

#### **Platform Availability**

# unconfigure packet-mem-scan-recovery-mode

```
unconfigure packet-mem-scan-recovery-mode slot [msm-a | msm-b | <slot 
number>]
```
#### **Description**

Disables packet memory scanning and the recovery mode on a BlackDiamond module, and returns the system to the configured system health check behavior.

#### **Syntax Description**

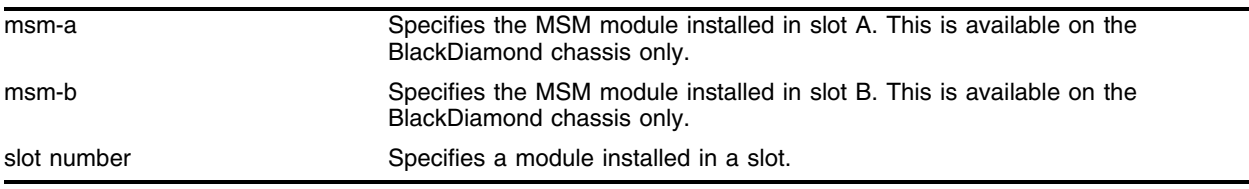

#### **Default**

N/A.

#### **Usage Guidelines**

If you disable packet memory scanning on a BlackDiamond module, the system health check system resumes. However, if you have the system health check alarm level configured, individual packet memory scanning is ignored.

#### **Example**

The following command disables packet memory scanning on a module installed in slot 1:

unconfigure packet-mem-scan-recovery mode slot 1

The following command disables packet memory scanning on the MSM module installed in slot B:

unconfigure packet-mem-scan-recovery mode slot msm-b

#### **History**

This command was first available in ExtremeWare 6.2.2b108.

This command was not supported in ExtremeWare 7.0.

This command is supported in ExtremeWare 7.1.0.

#### **Platform Availability**

This command is available on BlackDiamond switches only.

# unconfigure sflow agent

unconfigure sflow agent

## **Description**

Resets the sFlow agent IP address to the default value.

## **Syntax Description**

This command has no arguments or variables.

#### **Default**

The default IP address is 0.0.0.0.

#### **Usage Guidelines**

This command resets the sFlow agent IP address to its default value.

## **Example**

The following command resets the source IP address to 0.0.0.0 for UDP datagrams sent out by the sFlow agent:

unconfigure sflow agent

# **History**

This command was first available in ExtremeWare 7.3.0.

#### **Platform Availability**

# unconfigure sflow backoff-threshold

unconfigure sflow backoff-threshold

#### **Description**

Removes the configured value of the sFlow backoff threshold and resets it to 0 (zero).

#### **Syntax Description**

The command has no arguments or variables.

#### **Default**

The default backoff threshold rate is 0 packets per second.

#### **Usage Guidelines**

This command removes the configured sFlow backoff threshold value and resets it to 0 (zero). The backoff threshold feature is used to limit the number of packets sent to the sFlow collector in a second. The backoff threshold is set by using the following command:

[configure sflow backoff-threshold](#page-643-0)

If the number of packets sent to the collector exceeds the limit set by the [configure sflow](#page-643-0)  [backoff-threshold](#page-643-0) command, the sampling rate will be doubled.

The backoff threshold is enabled when the [enable sflow backoff-threshold](#page-698-0) command is executed and the sample rate set by the [configure sflow sample-rate](#page-646-0) command is greater than 0 (zero).

#### **Example**

The following command resets the sFlow backoff threshold value to 0 (zero):

unconfigure sflow backoff-threshold

#### **History**

This command was first available in ExtremeWare 7.3.0.

#### **Platform Availability**

# unconfigure sflow collector

```
unconfigure sflow collector [<ip-address> | all]
```
## **Description**

Removes the IP addresses of a selected sFlow collector so that sampled flows are no longer sent to that collector.

# **Syntax Description**

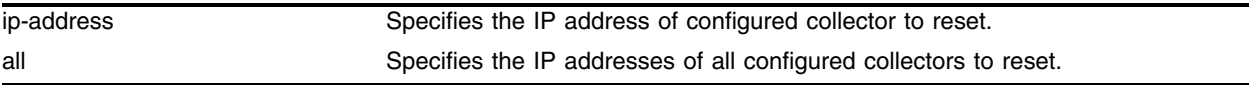

# **Default**

N/A.

# **Usage Guidelines**

This command removes the IP address of one or all configured sFlow collectors. No counters or flow samples will be sent to these collectors.

# **Example**

The following command removes IP addresses of all configured sFlow collectors: configure sflow collector all

# **History**

This command was first available in ExtremeWare 7.3.0.

# **Platform Availability**

# unconfigure transceiver-test failure-action

unconfigure transceiver-test failure-action

#### **Description**

Returns the switch to its default of sending transceiver test messages to the syslog if too many failures are detected within the specified window.

#### **Syntax Description**

The command has no arguments or variables.

#### **Default**

N/A.

#### **Usage Guidelines**

By default, the switch checks for errors within the *last* eight 20-second windows and sends messages to the syslog

To configure the number of windows the switch waits to check for errors, use the [configure](#page-664-0)  [transceiver-test window](#page-664-0) command. To modify how the switch responds if too many failures are detected, use the [configure transceiver-test failure-action](#page-660-0) command.

#### **Example**

The following command returns the switch to its default of sending error messages to the syslog: unconfigure transceiver-test failure-action

#### **History**

This command was first available in ExtremeWare 6.2.2b108.

This command was not supported in ExtremeWare 7.0.

This command is supported in ExtremeWare 7.1.0.

#### **Platform Availability**

This command is available on modular switches only.

# unconfigure transceiver-test period

unconfigure transceiver-test period

# **Description**

Returns the transceiver test period to the factory default of 12 seconds.

# **Syntax Description**

The command has no arguments or variables.

# **Default**

N/A.

# **Usage Guidelines**

Use this feature when the switch can be brought off-line.

Configuring the transceiver test period to 11 seconds or less can affect system performance; therefore, Extreme Networks does not recommend changing the default transceiver test period. The default is adequate for most networks.

# **Example**

The following command returns the transceiver test period to 12 seconds:

unconfigure transceiver-test period

# **History**

This command was first available in ExtremeWare 6.2.2b108.

This command was not supported in ExtremeWare 7.0.

This command is supported in ExtremeWare 7.1.0.

# **Platform Availability**

This command is available on modular switches only.
# unconfigure transceiver-test threshold

unconfigure transceiver-test threshold

### **Description**

Returns the transceiver test threshold to the factory default of 3 errors.

### **Syntax Description**

The command has no arguments or variables.

### **Default**

N/A.

### **Usage Guidelines**

Use this feature when the switch can be brought off-line.

Extreme Networks does not recommend changing the default transceiver test period. The default is adequate for most networks.

### **Example**

The following command returns the transceiver test threshold to 3 errors: unconfigure transceiver-test threshold

### **History**

This command was first available in ExtremeWare 6.2.2b108.

This command was not supported in ExtremeWare 7.0.

This command is supported in ExtremeWare 7.1.0.

### **Platform Availability**

This command is available on modular switches only.

# unconfigure transceiver-test window

unconfigure transceiver-test window

# **Description**

Returns the transceiver test window to the factory default of eight 20-second windows.

# **Syntax Description**

The command has no arguments or variables.

# **Default**

N/A.

# **Usage Guidelines**

Use this feature when the switch can be brought off-line.

This configuration provides a sliding window. When you return to the default window, the switch checks for errors within the *last* eight 20-second windows.

Extreme Networks does not recommend changing the default transceiver test window. The default is adequate for most networks.

# **Example**

The following command returns the transceiver test window to eight 20-second windows:

configure transceiver-test window

# **History**

This command was first available in ExtremeWare 6.2.2b108.

This command was not supported in ExtremeWare 7.0.

This command is supported in ExtremeWare 7.1.0.

# **Platform Availability**

This command is available on modular switches only.

# upload log

```
upload log <host name/ip> <filename> {messages [memory-buffer | nvram]} 
{severity <severity> {only}} {starting [date <date> time <time> | date 
<date> | time <time>]} {ending [date <date> time <time> | date <date> | 
time <time>]} {match <match-expression>} {format <format>} {chronological}
```
#### **Description**

Uploads the current log messages to a TFTP server.

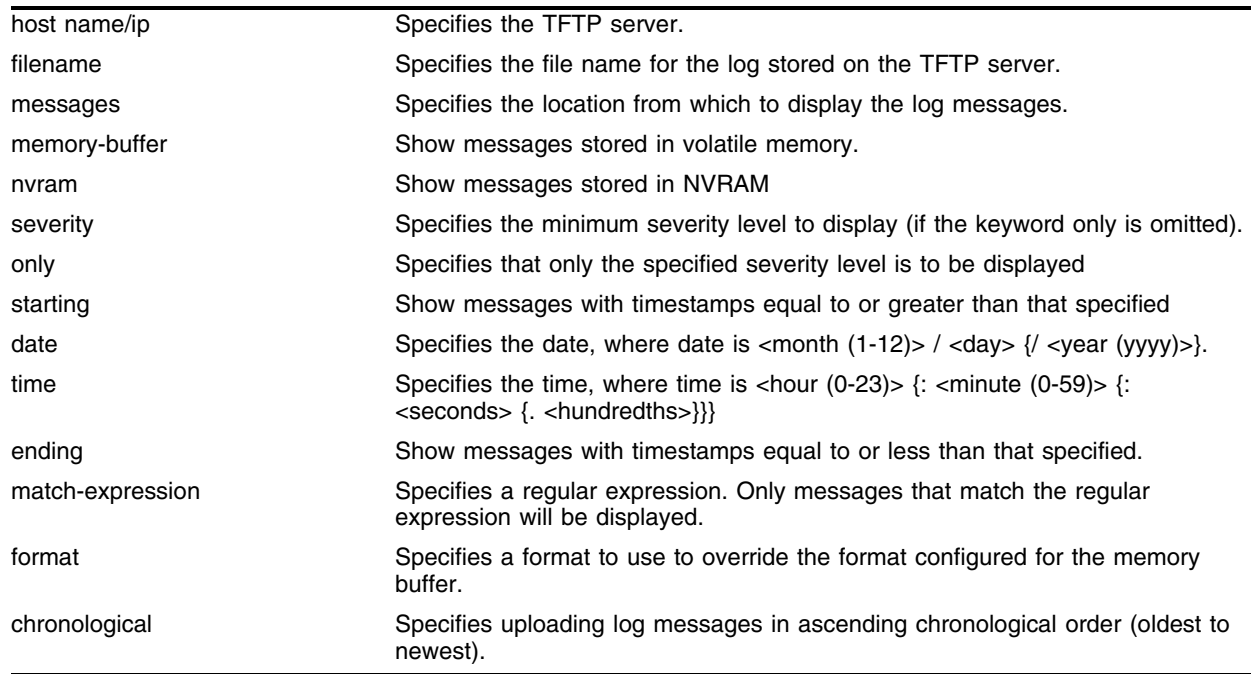

#### **Syntax Description**

#### **Default**

The following defaults apply:

- **•** messages—memory buffer
- **•** severity—none (displays everything stored in the target)
- **•** starting, ending—if not specified, no timestamp restriction
- **•** match—no restriction
- **•** format—the format configured with the configure log target format command
- **•** chronological—if not specified, show messages in order from newest to oldest

#### **Usage Guidelines**

This command is similar to the [show log](#page-712-0) command, but instead of displaying the log contents on the command line, this command saves the log to a file on the TFTP server you specify. For more details on most of the options of this command, see the command [show log](#page-712-0) [on page 713,](#page-712-0) and for the format option see the command [configure log target format](#page-632-0) [on page 633.](#page-632-0)

### **Example**

The following command uploads messages with a critical severity to the filename *switch4critical.log* on TFTP server at 10.31.8.25:

upload log 10.31.8.25 switch4critical.log critical

The following command uploads messages with warning, error, or critical severity to the filename *switch4warn.log* on TFTP server at 10.31.8.25:

upload log 10.31.8.25 switch4warn.log warning

The following command uploads messages starting August 1, ending August 31, containing the string "slot 2" in order of oldest to newest to the filename *switch4aug03.log* on TFTP server at 10.31.8.25:

upload log 10.31.8.25 switch4aug03.log starting date 8/1 ending date 8/31 match "slot 2"

# **History**

This command was first available in ExtremeWare 7.1.0

### **Platform Availability**

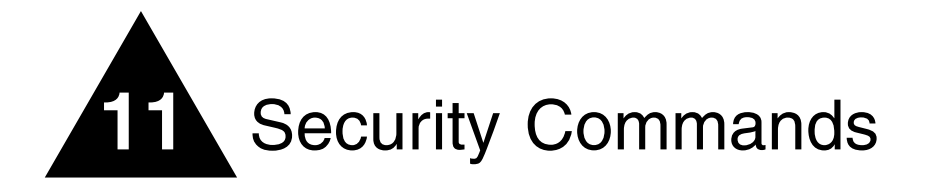

This chapter describes:

- **•** Commands for creating and configuring routing access policies
- **•** Commands for creating and configuring IP access lists
- **•** Commands for creating and configuring route maps
- **•** Commands for managing the switch using SSH2
- **•** Commands related to switch user authentication through a RADIUS client
- **•** Commands related to switch user authentication through TACACS+
- **•** Commands for protecting the switch from Denial of Service (DoS) attacks
- **•** Commands for Network Login configuration
- **•** Commands for Trusted MAC or OUI configuration
- **•** Commands for configuring secure access for all wired and wireless stations through Unified Access™ Security

*Access policies* are a generalized category of features that impact forwarding and route forwarding decisions. Access policies are used primarily for security and quality of service (QoS) purposes.

*IP access lists* (also referred to as Access Lists or ACLs) consist of IP access rules and are used to perform packet filtering and forwarding decisions on incoming traffic. Each packet arriving on an ingress port is compared to the access list in sequential order and is either forwarded to a specified QoS profile or dropped. Using access lists has no impact on switch performance.

Access lists are typically applied to traffic that crosses layer 3 router boundaries, but it is possible to use access lists within a layer 2 VLAN. Extreme products are capable of performing this function with no additional configuration.

*Routing access policies* are used to control the advertisement or recognition of routing protocols, such as RIP, OSPF, IS-IS, or BGP. Routing access policies can be used to 'hide' entire networks or to trust only specific sources for routes or ranges of routes. The capabilities of routing access policies are specific to the type of routing protocol involved, but are sometimes more efficient and easier to implement than access lists.

To use routing access policies, follow these steps:

- **1** Create an access profile.
- **2** Configure the access profile mode to be of type *permit*, *deny*, or *none (which allows per-entry configuration of the permit/deny attribute).*
- **3** Add entries to the access profile.
- **4** Apply the access profile.

*Route maps* are used to modify or filter routes redistributed between two routing domains. They are also used to modify or filter the routing information exchanged between the domains.

To use route maps, follow these steps:

- **1** Create a route map.
- **2** Add entries to the route map.
- **3** Add statements to the route map entries.

# **SSH**

Secure Shell 2 (SSH2) is a feature of ExtremeWare that allows you to encrypt session data between a network administrator using SSH2 client software and the switch, or to send encrypted data from the switch to an SSH2 client on a remote system. Image and configuration files may also be transferred to the switch using the Secure Copy Program 2 (SCP2)

# User Authentication

Remote Authentication Dial In User Service (RADIUS, RFC 2138) is a mechanism for authenticating and centrally administrating access to network nodes. The ExtremeWare RADIUS client implementation allows authentication for Telnet, Vista, or console access to the switch.

Extreme switches are also capable of sending RADIUS accounting information. You can configure RADIUS accounting servers to be the same as the authentication servers, but this is not required.

Terminal Access Controller Access Control System Plus (TACACS+) is a mechanism for providing authentication, authorization, and accounting on a centralized server, similar in function to the RADIUS client. The ExtremeWare version of TACACS+ is used to authenticate prospective users who are attempting to administer the switch. TACACS+ is used to communicate between the switch and an authentication database.

# **NOTE**

*You cannot use RADIUS and TACACS+ at the same time.*

# Network Login

Network Login is a feature designed to control the admission of user packets into a network by giving network access only to users that have been properly authenticated. Network Login is controlled by an administrator on a per port, per VLAN basis and uses an integration of DHCP, user authentication over the web interface or 802.1x client software, and, a RADIUS server to provide a user database or specific configuration details.

Network Login has two modes of operation:

- **•** Campus mode, used when a port in a VLAN will move to another VLAN when authentication has been completed successfully. This mode is for the roaming user who will not always be using the same port for authentication. Campus mode requires a DHCP server and a RADIUS server configured for Extreme Network Login.
- ISP mode, used when the port and VLAN used will remain constant. All network settings are configured for that VLAN.

A DHCP server is included to support Network Login functionality.

# Denial of Service

You can configure ExtremeWare to protect your Extreme switches in the event of a Denial of Service (DoS) attack. During a typical denial of service attack, the CPU on the switch gets flooded with packets from multiple attackers, potentially causing the switch to fail. To protect against this type of attack, you can configure the software so that when the number of packets received is more than the configured threshold limit of packets per second, a hardware ACL is enabled.

# Unified Access Security

The Extreme Unified Access™ Security architecture provides secure access for all wired and wireless stations within the unified network. You can maintain the network with a single, unified security policy, provide service to all stations without requiring upgrades, and take advantage of integrated policy and management capabilities not available in overlay networks or those with "thick" access points. Unified Access Security provides the following capabilities:

- **•** Consolidated management greater network support with reduced management overhead
- **•** Scalable encryption ASIC based AES encryption, WPA with TKIP support, and RC4 based WEP support on the Altitude 300 wireless port
- **•** 802.1x Authentication 802.1x authentication (PEAP, EAP-TTLS, EAP-TLS)
- **•** Web-based network login—http and https based user authentication

The unified structure simplifies security policies without compromising protection and provides the following benefits:

- Single user experience Same authentication procedures for wired and wireless users
- **•** Unified management Single management platform for wired and wireless networks
- **•** Unified configuration Consistent CLI for wired and wireless functions
- **•** Single authentication infrastructure Single set of policies, RADIUS, and certificate servers

# clear netlogin state

clear netlogin state port <portlist> vlan <vlan name>

# **Description**

Clears and initializes the Network Login sessions on a VLAN port.

# **Syntax Description**

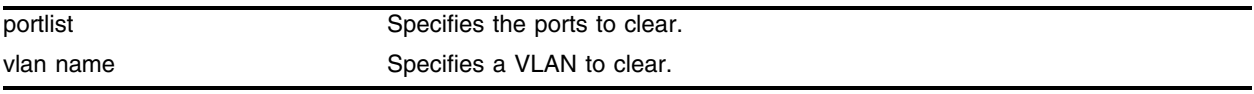

### **Default**

None.

# **Usage Guidelines**

Clear the states of every MAC learned on this VLAN port and put the port back to unauthenticated state. The port will be moved to its original VLAN if configured in Campus mode.

# **Example**

The following example clears the Network Login state of port 9 in VLAN *corp*:

clear netlogin state port 9 vlan corp

# **History**

This command was first available in ExtremeWare 7.0.0.

The MAC states were not cleared by this command until ExtremeWare 7.1.0.

# **Platform Availability**

# clear netlogin state mac-address

clear netlogin state mac-address <hex-octet>

### **Description**

Initialize/Reset the Network Login sessions for a specified supplicant.

### **Syntax Description**

hex-octet Specifies the MAC address of the supplicant.

### **Default**

N/A.

### **Usage Guidelines**

This command is essentially equivalent to a particular supplicant logging out. The MAC address will be cleared from the FDB, the port is put back to its original VLAN (for Campus mode), and the port state is set to unauthenticated, if this was the last authenticated MAC on this port.

#### **Example**

The following example resets the Network Login session for the supplicant with the MAC address of 00:e0:18:01:32:1f:

clear netlogin state mac-address 00:e0:18:01:32:1f

### **History**

This command was first available in ExtremeWare 7.1.0.

### **Platform Availability**

# configure access-profile add

configure access-profile <access profile> add {<seq\_number>} {permit | deny} [ipaddress <ip address> <mask> {exact} | as-path <path-expression> | bgp-community [internet | no-export | no-advertise | no-export-subconfed | <as\_no:number> | number <community>] | ipxnet <netid> <netid mask> | ipxsap <sap\_type> <service\_name> | vlan]

### **Description**

Adds an entry to the access profile.

### **Syntax Description**

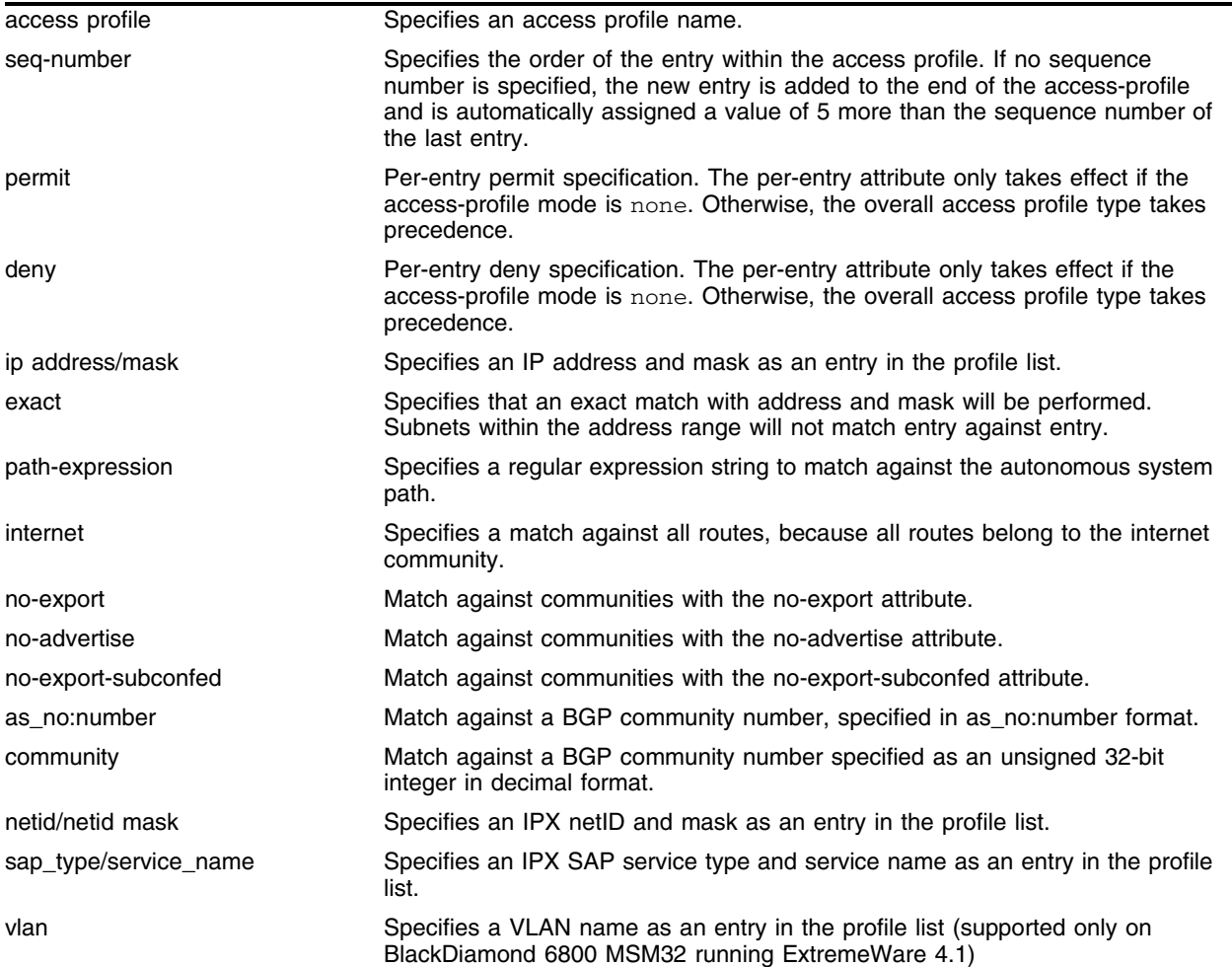

### **Default**

N/A.

### **Usage Guidelines**

You can specify the sequence number for each access profile entry. If you do not specify a sequence number, entries are sequenced in the order they are added. Each entry is assigned a value of 5 more than the sequence number of the last entry.

The explicit sequence number and the permit or deny attribute should be specified if the access profile mode is none.

The subnet mask specified in the access profile command is interpreted as a *reverse mask.* A reverse mask indicates the bits that are significant in the IP address. In other words, a reverse mask specifies the part of the address that must match the IP address to which the profile is applied.

The as-path keyword uses a regular expression string to match against the AS path. Regular expression notation can include any of the characters listed in [Table 16.](#page-766-0)

| <b>Character</b> | <b>Definition</b>                                                                                               |
|------------------|----------------------------------------------------------------------------------------------------|
| N                | AS number                                                                                                    |
| $N_1 - N_2$      | Range of AS numbers, where N <sub>1</sub> and N <sub>2</sub> are AS numbers and N <sub>1</sub> < N <sub>2</sub> |
| $[N_x  N_v]$     | Group of AS numbers, where $N_x$ and $N_y$ are AS numbers or a range of AS<br>numbers                           |
| $[N_{x} N_{v}]$  | Any AS numbers other than the ones in the group                                                                 |
|                  | Matches any number                                                                                              |
| Λ                | Matches the beginning of the AS path                                                                            |
| \$               | Matches the end of the AS path                                                                                  |
|                  | Matches the beginning or end, or a space                                                                        |
|                  | Separates the beginning and end of a range of numbers                                                           |
| $\star$          | Matches 0 or more instances                                                                                     |
| $+$              | Matches 1 or more instances                                                                                     |
| ?                | Matches 0 or 1 instance                                                                                         |
| $\{$             | Start of AS SET segment in the AS path                                                                          |
| }                | End of AS SET segment in the AS path                                                                            |
|                  | Start of a confederation segment in the AS path                                                                 |
|                  | End of a confederation segment in the AS path                                                                   |

<span id="page-766-0"></span>**Table 16:** Regular Expression Notation

#### **Example**

The following command adds an IP subnet address to access profile *nosales*, as the next available entry:

configure access-profile nosales add ipaddress 10.1.33.0/24

The following command configures the access profile AS1 to permit AS paths beginning with AS number 1, followed by any AS number from 2 - 8, and ending with either AS number 11, 13, or 15:

configure access-profile AS1 add 15 permit as-path "^1 2-8 [11 13 15]\$"

# **History**

This form of the command was available in ExtremeWare 6.1. Support for IPX NetID and IPX SAP matching was first available in ExtremeWare 6.2.

A limited version of this command was first available in ExtremeWare 4.0.

### **Platform Availability**

# configure access-profile delete

configure access-profile <access profile> delete <seq\_number>

### **Description**

Deletes an access profile entry using the sequence number.

### **Syntax Description**

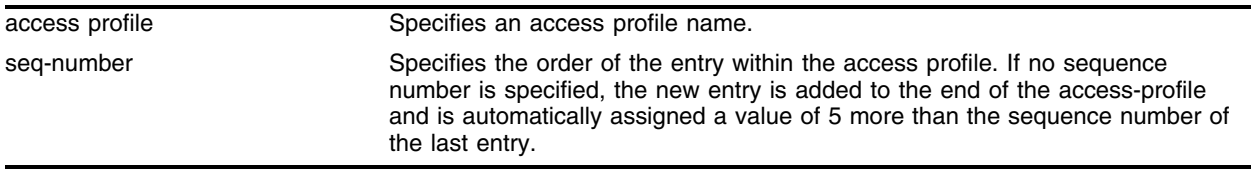

### **Default**

N/A.

### **Usage Guidelines**

None.

#### **Example**

The following command deletes the entry with sequence number 15 from the access profile AS1: configure access-profile AS1 delete 15

### **History**

This command was first available in ExtremeWare 6.1.

### **Platform Availability**

# configure access-profile mode

configure access-profile <access profile> mode [permit | deny | none]

### **Description**

Configures the access profile mode to permit or deny access, or to require per-entry access control.

### **Syntax Description**

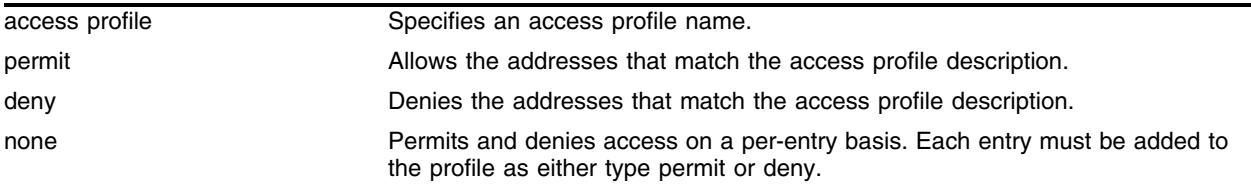

### **Default**

Permit.

### **Usage Guidelines**

The access list mode determines whether the items in the list are to be permitted access or denied access.

### **Example**

The following command configures the access profile *no\_subnet\_33* to deny access:

configure access-profile no\_subnet\_33 mode deny

The following command specifies that the access profile *no\_subnet\_33* uses per-entry access control: configure access-profile no\_subnet\_33 mode none

### **History**

This command was first available in ExtremeWare 4.0.

The per-entry access control was added in ExtremeWare 6.1.

### **Platform Availability**

# configure auth mgmt-access radius

configure auth mgmt-access radius primary <ipaddress> [secondary <ipaddress>]

### **Description**

Configures authentication of management sessions for RADIUS servers.

#### **Syntax Description**

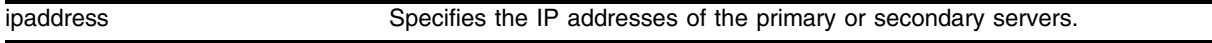

#### **Default**

N/A.

### **Usage Guidelines**

The RADIUS server must be configured before this command is used. The command will fail if the given primary and secondary RADIUS servers are not configured.

### **Example**

configure auth mgmt-access radius primary 192.168.14.12 secondary 192.168.14.55

### **History**

This command was first available in ExtremeWare 7.3.

### **Platform Availability**

# configure auth mgmt-access radius-accounting

configure auth mgmt-access radius-accounting primary <ipaddress> [secondary <ipaddress>]

### **Description**

Configures RADIUS accounting servers for accounting management sessions.

# **Syntax Description**

ipaddress Specifies the IP addresses of the primary or secondary servers.

### **Default**

N/A.

### **Usage Guidelines**

The RADIUS server must be configured before this command is used. The command will fail if the given primary and secondary RADIUS servers are not configured or if RADIUS authentication is not configured for management sessions.

# **Example**

```
configure auth mgmt-access radius-accounting primary 192.168.14.12 secondary 
192.168.14.55
```
### **History**

This command was first available in ExtremeWare 7.3.

### **Platform Availability**

# configure auth mgmt-access tacacs

configure auth mgmt-access tacacs primary <ipaddress> [secondary <ipaddress>]

### **Description**

Configures authentication of management sessions for TACACS servers.

#### **Syntax Description**

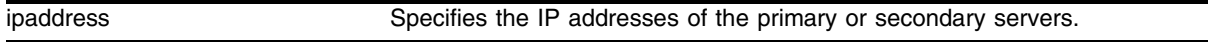

#### **Default**

N/A.

### **Usage Guidelines**

The TACACS server must be configured before this command is used. The command will fail if the given primary and secondary TACACS servers are not configured.

### **Example**

configure auth mgmt-access tacacs primary 192.168.14.12 secondary 192.168.14.55

### **History**

This command was first available in ExtremeWare 7.3.

### **Platform Availability**

# configure auth mgmt-access tacacs-accounting

configure auth mgmt-access tacacs-accounting primary <ipaddress> [secondary <ipaddress>]

### **Description**

Configures TACACS accounting servers for accounting management sessions.

# **Syntax Description**

ipaddress Specifies the IP addresses of the primary or secondary servers.

### **Default**

N/A.

### **Usage Guidelines**

The TACACS server must be configured before this command is used. The command will fail if the given primary and secondary TACACS servers are not configured or if TACACS authentication is not configured for management sessions.

# **Example**

```
configure auth mgmt-access tacacs-accounting primary 192.168.14.12 secondary 
192.168.14.55
```
### **History**

This command was first available in ExtremeWare 7.3.

### **Platform Availability**

# configure auth netlogin radius

configure auth netlogin radius primary <ipaddress> [secondary <ipaddress>]

### **Description**

Configures authentication of netlogin sessions through RADIUS servers.

### **Syntax Description**

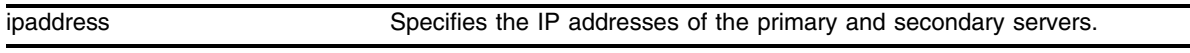

### **Default**

N/A.

### **Usage Guidelines**

This command will fail if the given primary and secondary RADIUS servers are not configured.

### **Example**

configure auth netlogin radius primary 192.168.14.12 secondary 192.168.14.55

### **History**

This command was first available in ExtremeWare 7.3.

### **Platform Availability**

# configure auth netlogin radius-accounting

configure auth netlogin radius-accounting primary <ipaddress> [secondary <ipaddress>]

### **Description**

Configure the use of RADIUS accounting servers for netlogin session accounting.

# **Syntax Description**

ipaddress Specifies the IP addresses of the primary and secondary servers.

### **Default**

N/A.

# **Usage Guidelines**

The RADIUS accounting servers should be configured before this command. This command returns an error if the given primary and secondary RADIUS servers are not configured or if RADIUS authentication is not configured for netlogin sessions.

# **Example**

```
configure auth netlogin radius-accounting primary 192.168.14.12 secondary 
192.168.14.55
```
### **History**

This command was first available in ExtremeWare 7.3.

### **Platform Availability**

# configure auth netlogin tacacs

configure auth netlogin tacacs primary <ipaddres> [secondary <ipaddress>]

### **Description**

Configures authentication of netlogin sessions through TACACS servers.

### **Syntax Description**

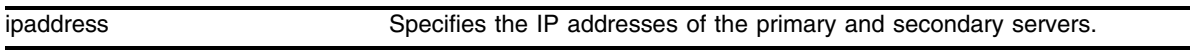

### **Default**

N/A.

### **Usage Guidelines**

This command will fail if the given primary and secondary TACACS servers are not configured.

### **Example**

configure auth netlogin tacacs primary 192.168.14.12 secondary 192.168.14.55

### **History**

This command was first available in ExtremeWare 7.3.

### **Platform Availability**

# configure auth netlogin tacacs-accounting

configure auth netlogin tacacs-accounting primary <ipaddress> [secondary <ipaddress>]

### **Description**

Configure the use of TACACS accounting servers for netlogin session accounting.

# **Syntax Description**

ipaddress Specifies the IP addresses of the primary and secondary servers.

### **Default**

N/A.

# **Usage Guidelines**

The TACACS accounting servers should be configured before this command. This command returns an error if the given primary and secondary TACACS servers are not configured or if TACACS authentication is not configured for netlogin sessions.

# **Example**

configure auth netlogin tacacs primary 192.168.14.12 secondary 192.168.14.55

# **History**

This command was first available in ExtremeWare 7.3.

# **Platform Availability**

# configure cpu-dos-protect

configure cpu-dos-protect [alert-threshold <packets per second>] [notice-threshold <packets per second>] [timeout <seconds>] [messages [on | off]] [filter-precedence <number>] [filter-type-allowed {destination | source | destination source} {protocol}]

### **Description**

Configures denial of service protection.

### **Syntax Description**

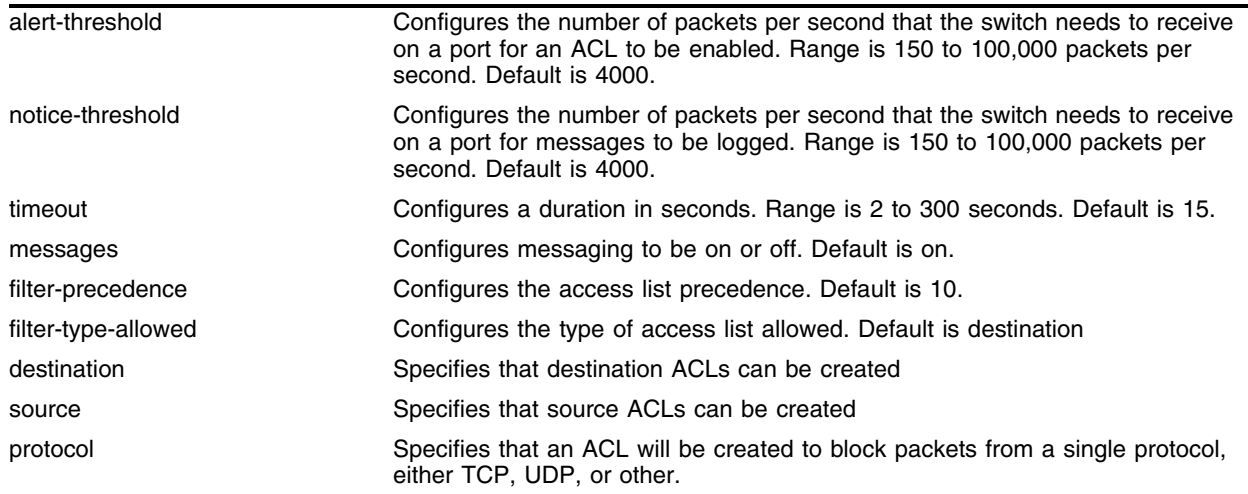

### **Default**

The option defaults are:

- **•** alert-threshold—4000
- **•** notice-threshold—4000.
- **•** timeout—15
- **•** messages—on
- **•** filter-precedence—10
- **•** filter-type-allowed—destination

### **Usage Guidelines**

This command configures denial of service protection for Extreme Networks switches. When heavy traffic reaches the alert threshold, a hardware ACL is created that blocks the traffic for the timeout number of seconds.

# **NOTE**

*If you set the filter-precedence to 0, the ACLs created by DoS protection will be overwritten by the default VLAN QoS profile.*

# **Example**

The following command configures denial of service protection to be invoked when 3000 or more packets per second are received by a port on the switch. This command configures logging to occur when the number of packets per second that the switch receives is 2000, the timeout is 15 seconds, and messages are on:

configure cpu-dos-protect alert-threshold 3000 notice-threshold 2000 timeout 15 messages on filter-precedence 10

### **History**

This command was first available in ExtremeWare 6.2.2

The filter-type-allowed keyword was added in ExtremeWare 7.0.0.

# **Platform Availability**

# configure cpu-dos-protect trusted-ports

configure cpu-dos-protect trusted-ports [add <port number> | delete <port number> | all | none]

### **Description**

Configures ports as trusted, so that denial of service protection is not applied to port.

### **Syntax Description**

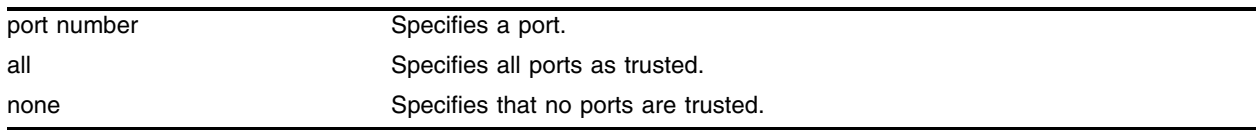

### **Default**

By default, no ports are trusted.

### **Usage Guidelines**

Typically, you would use the all parameter when you want to set the denial of service protection to only a few of the ports on a switch. Use the all parameter, then use the command configure cpu-dos-protect trusted-ports delete <port number> to set ports that should not be trusted (that denial of service protection should be applied to).

### **Example**

The following command configures a port as trusted, so that denial of service protection is not applied to port 3:

configure cpu-dos-protect trusted-port add 3

### **History**

This command was first available in ExtremeWare 7.0.0

### **Platform Availability**

# configure enhanced-dos-protect ipfdb agingtime

configure enhanced-dos-protect ipfdb agingtime <aging> ports <portlist>

# **Description**

Configures the aging time on untrusted ports for enhanced denial of service protection.

# **Syntax Description**

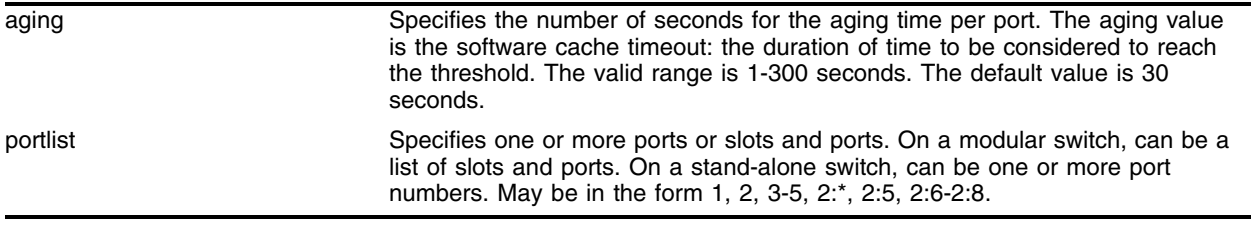

# **Default**

The default aging time is 30 seconds.

# **Usage Guidelines**

Use this command to change the aging time values for selected untrusted ports. To verify configuration, use the show enhanced-dos-protect ipfdb ports <portlist> command and view data in the Aging column.

### **Example**

The following command configures the aging time on port 2 to 100 seconds:

configure enhanced-dos-protect ipfdb agingtime 100 ports 2

# **History**

This command was first available in ExtremeWare 7.3.0

# **Platform Availability**

# configure enhanced-dos-protect ipfdb cache-size

configure enhanced-dos-protect ipfdb cache-size <cache-size>

### **Description**

Configures the cache size on untrusted ports for enhanced denial of service protection.

### **Syntax Description**

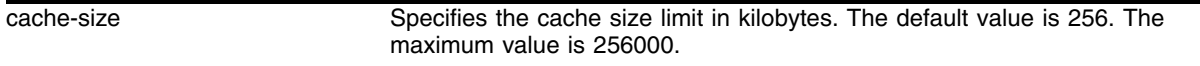

### **Default**

The default cache size value is 256.

### **Usage Guidelines**

Enhanced DoS Protection maintains the number of IPFDB entries according to the cache-size limit. Use this command to set the cache size to some value other than the default value of 256K.

Use the following command to reset the cache-size to the 256K default value:

unconfigure enhanced-dos-protect ipfdb cache-size

### **Example**

The following command configures the cache size at 512K:

configure enhanced-dos-protect ipfdb cache-size 512

### **History**

This command was first available in ExtremeWare 7.3.0

### **Platform Availability**

# configure enhanced-dos-protect ipfdb learn-limit

configure enhanced-dos-protect ipfdb learn-limit <learn-limit> ports <portlist>

### **Description**

Configures the learning limit on untrusted ports for enhanced denial of service protection.

# **Syntax Description**

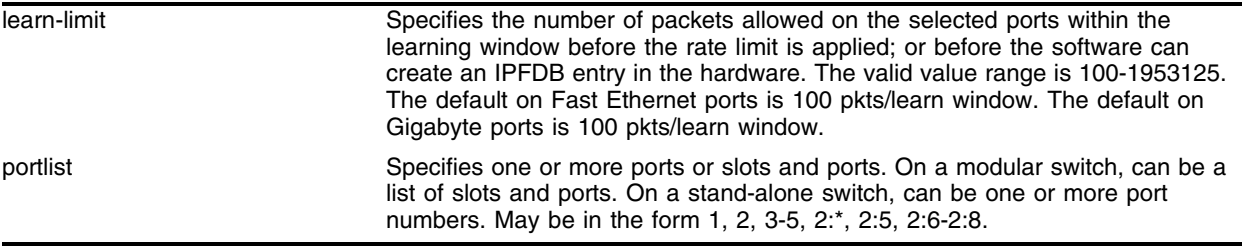

# **Default**

The default learn-limit on Fast Ethernet ports is 100 pkts/learn window. The default learn-limit on Gigabyte ports is 100 pkts/learn window.

### **Usage Guidelines**

Use this command to configure a learning limit value to define the number of packets to be counted before ExtremeWare can create an IPFDB entry in the hardware.

To reset the learning limit for enhanced denial of service protection to default values for selected ports, use the following command:

unconfigure enhanced-dos-protect ipfdb learn limit

# **Example**

The following command configures the learn limit on port 3 at 75 packets within the learning window before the IPFDB entry is created:

configure enhanced-dos-protect ipfdb learn-limit 75 ports 3

### **History**

This command was first available in ExtremeWare 7.3.0

# **Platform Availability**

# configure enhanced-dos-protect ipfdb learn-window

configure enhanced-dos-protect ipfdb learn-window <learn-window> ports <portlist>

### **Description**

Configures the learning window on untrusted ports for the enhanced denial of service protection IPFDB learning qualifier.

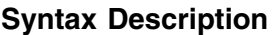

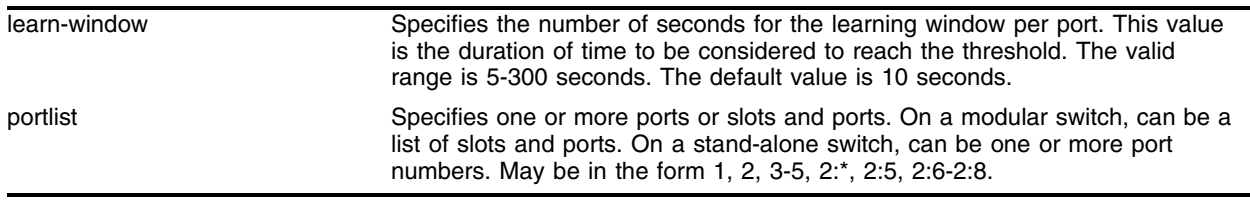

### **Default**

The default learning window is 10 seconds.

### **Usage Guidelines**

Use this command to change the learning window values for selected untrusted ports. To verify configuration, use the show enhanced-dos-protect ipfdb ports <portlist> command.

### **Example**

The following command configures the learn window on port 2 at 80 seconds:

configure enhanced-dos-protect ipfdb learn-window 80 ports 2

### **History**

This command was first available in ExtremeWare 7.3.0

### **Platform Availability**

# configure enhanced-dos-protect ports

configure enhanced-dos-protect ports [trusted | untrusted] <portlist>

### **Description**

Configures ports as trusted, so that enhanced denial of service protection is not applied to the ports; or configures ports as untrusted, so that enhanced denial of service protection is applied to the ports.

# **Syntax Description**

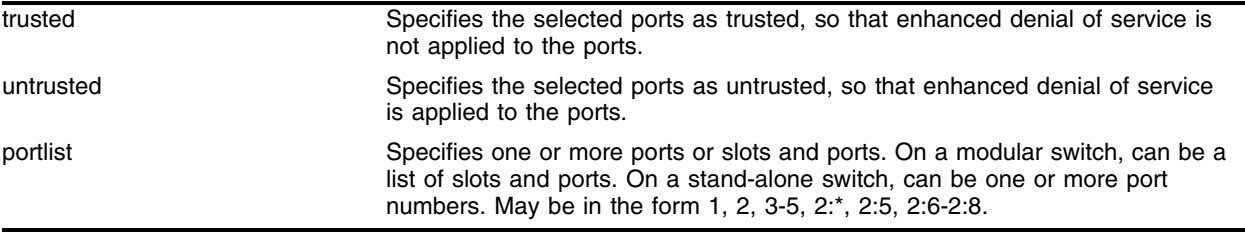

# **Default**

By default, ports are trusted.

# **Usage Guidelines**

You can configure each port as **trusted** or **untrusted**. A trusted port behaves as a normal port. An untrusted port behaves according to the configuration parameter used in IPFDB thrashing.

Verify the status of each port by using the show enhanced-dos-protect [rate-limit | ipfdb] ports <portlist> command.

# **Example**

The following command configures a range of ports as trusted, so that enhanced denial of service protection is not applied to ports 2 through 4:

configure enhanced-dos-protect ports trusted 2-4

# **History**

This command was first available in ExtremeWare 7.3.0

# **Platform Availability**

# configure enhanced-dos-protect rate-limit

```
configure enhanced-dos-protect rate-limit [threshold <threshold> | 
drop-probability <drop-probability> | learn-window <learn-window> | 
protocol [all | icmp]] ports <portlist>
```
### **Description**

Configures rate limiting for enhanced denial of service protection.

### **Syntax Description**

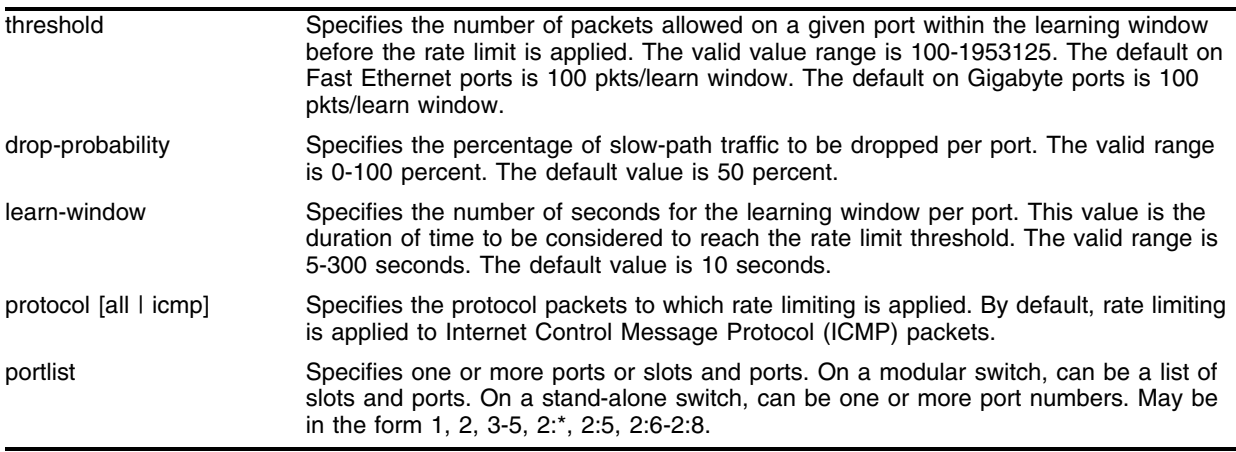

### **Default**

The default threshold on Fast Ethernet ports is 100 pkts/learn window. The default threshold on Gigabyte ports is 100 pkts/learn window. The default drop-probability is 50 percent. The default learn-window value is 10 seconds. Rate limiting is applied by default to ICMP packets.

### **Usage Guidelines**

Use this command to configure the rate-limit threshold, drop probability, learning window, or packet protocol. To verify settings, use the show enhanced-dos-protect rate-limit ports <portlist> command. To remove ports from rate limiting, use the unconfigure enhanced-dos-protect rate-limit command.

### **Example**

The following command sets the rate limiting threshold on port 3 to 200 packets:

configure enhanced-dos-protect rate-limit threshold 200 ports 3

The following command sets the rate limiting drop probability on port 4 to 60 percent:

configure enhanced-dos-protect rate-limit drop-probability 50 ports 4

The following command sets the rate limiting learn window on ports 2 and 3 to 90 seconds:

configure enhanced-dos-protect rate-limit learn-window 90 ports 2,3

The following command sets the rate limiting protocol to all packet types on ports 1 through 3:

configure enhanced-dos-protect rate-limit protocol all ports 1-3

# **History**

This command was first available in ExtremeWare 7.3.0

# **Platform Availability**

# configure ip-subnet-lookup maskbits

configure ip-subnet-lookup maskbits <length>

### **Description**

This command changes length of IPDA SUBNET lookup mask.

### **Syntax Description**

length Specifies the number of maskbits for the IPDA subnet lookup mask.

### **Default**

N/A.

### **Usage Guidelines**

For a new setting to be effective, system rebooting is needed.

### **Example**

The following example changes the length of the IPDA subnet lookup mask to 18 bits: configure ip-subnet-lookup maskbits 18

### **History**

This command was first available in ExtremeWare 7.0.0

### **Platform Availability**

# configure netlogin base-url

configure netlogin base-url <url>

# **Description**

Configures the base URL for Network Login.

# **Syntax Description**

url **Specifies the base URL for Network Login.** 

### **Default**

The base URL default value is "network-access.net".

# **Usage Guidelines**

When you login using a web browser, you are redirected to the specified base URL, which is the DNS name for the switch.

You must configure a DNS name of the type "www.xx...xx.xxx" or "xx...xx.xxx".

This command applies only to the web-based authentication mode of Network Login.

# **Example**

The following example configures the base URL as access.net:

configure netlogin base-url access.net

# **History**

This command was first available in ExtremeWare 7.0.

# **Platform Availability**

# configure netlogin redirect-page

configure netlogin redirect-page <url>

### **Description**

Configures the redirect URL for Network Login.

### **Syntax Description**

url Specifies the redirect URL for Network Login.

### **Default**

The redirect URL default value is "http://www.extremenetworks.com".

### **Usage Guidelines**

In ISP mode, you can configure netlogin to be redirected to a base page after successful login using this command. If a RADIUS server is used for authentication, then base page redirection configured on the RADIUS server takes priority over this configuration.

You must configure a complete URL starting from either http:// or https://

This command applies only to the web-based authentication mode of Network Login.

### **Example**

The following example configures the redirect URL as http://www.extremenetworks.com: configure netlogin redirect-page http://www.extremenetworks.com

### **History**

This command was first available in ExtremeWare 7.0.

### **Platform Availability**

# configure radius server

```
configure radius [primary | secondary] server [<ipaddress> | <hostname>] 
{<udp_port> <L4 port no>} client-ip [<ipaddress>]
```
### **Description**

Configures the primary and secondary RADIUS authentication server.

# **Syntax Description**

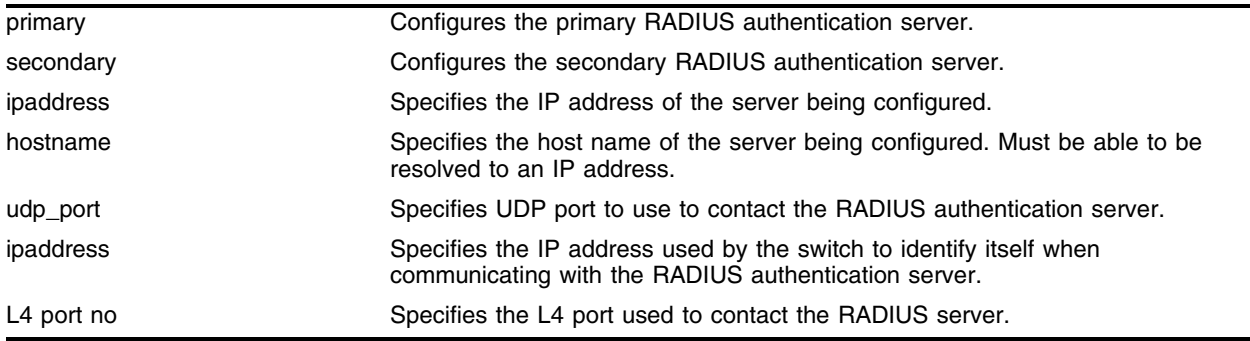

# **Default**

The default UDP port setting is 1645.

# **Usage Guidelines**

Use this command to specify RADIUS server information.

Use of the <hostname> parameter requires that DNS be enabled.

The RADIUS server defined by this command is used for user name authentication and CLI command authentication.

# **Example**

The following command configures the primary RADIUS server on host radius1 using the default UDP port (1645) for use by the RADIUS client on switch 10.10.20.30:

configure radius primary server radius1 client-ip 10.10.20.30

### **History**

This command was first available in ExtremeWare 4.1.

# **Platform Availability**
## configure radius shared-secret

configure radius [primary | secondary] shared-secret {encrypted} [<string>]

#### **Description**

Configures the authentication string used to communicate with the RADIUS authentication server.

#### **Syntax Description**

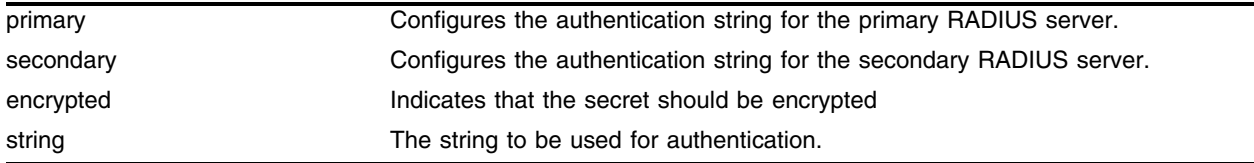

#### **Default**

Unconfigured.

#### **Usage Guidelines**

The secret must be the same between the client switch and the RADIUS server.

The RADIUS server must first be configured for use with the switch as a RADIUS client.

#### **Example**

The following command configures the shared secret as "purplegreen" on the primary RADIUS server: configure radius primary shared-secret purplegreen

#### **History**

This command was first available in ExtremeWare 4.1.

#### **Platform Availability**

# configure radius timeout

configure radius timeout <seconds>

## **Description**

Configures the timeout interval for RADIUS authentication requests.

## **Syntax Description**

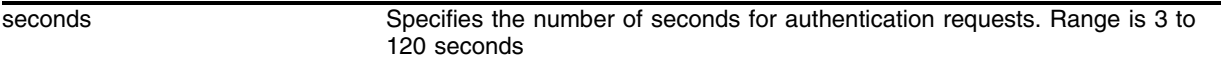

#### **Default**

The default is 3 seconds.

## **Usage Guidelines**

This command configures the timeout interval for RADIUS authentication requests. When the timeout has expired, another authentication attempt will be made. After three failed attempts to authenticate, the alternate server will be used. After five failed attempts, local user authentication will be used.

## **Example**

This example configures the timeout interval for RADIUS authentication to 10 seconds. After 30 seconds (three attempts), the alternate RADIUS server will be used. After 50 seconds (five attempts) local user authentication is used:

configure radius timeout 10

#### **History**

This command was first available in ExtremeWare 7.0.0.

#### **Platform Availability**

## configure radius server timeout

configure radius (primary|secondary) server <ipaddress> timeout <seconds>

#### **Description**

Configures the timeout interval for RADIUS authentication requests for the primary and secondary servers.

#### **Syntax Description**

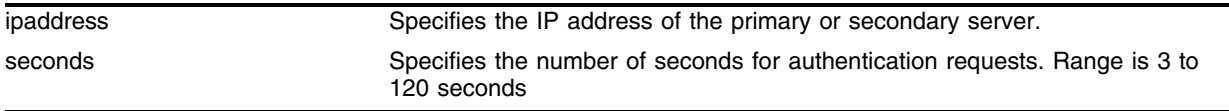

#### **Default**

The default is 3 seconds.

#### **Usage Guidelines**

This command configures the timeout interval for RADIUS authentication requests for the primary and secondary RADIUS servers. When the timeout has expired, another authentication attempt will be made. After three failed attempts to authenticate, the alternate server will be used. After five failed attempts, local user authentication will be used.

#### **Example**

This example configures the timeout interval for RADIUS secondary server 192.168.4.4 authentication to 10 seconds. After 30 seconds (three attempts), the alternate RADIUS server will be used. After 50 seconds (five attempts) local user authentication is used:

configure radius secondary server 192.168.4.4 timeout 10

#### **History**

This command was first available in ExtremeWare 7.0.0.

#### **Platform Availability**

## configure radius-accounting server

```
configure radius-accounting [primary | secondary] server [<ipaddress> | 
<hostname>] {<udp_port>} client-ip [<ipaddress>]
```
### **Description**

Configures the RADIUS accounting server.

## **Syntax Description**

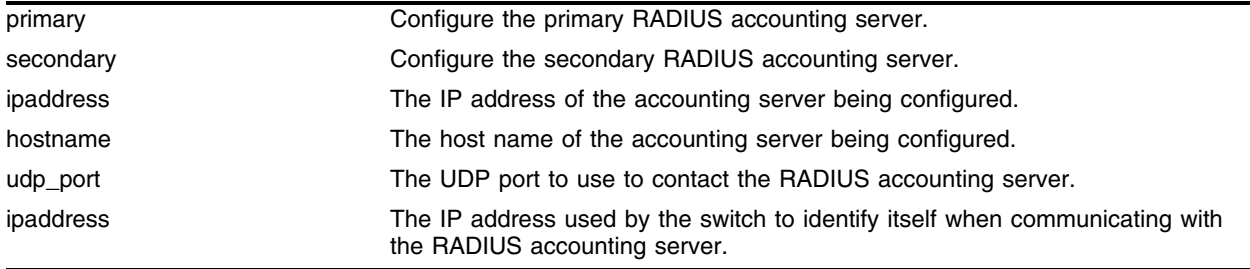

### **Default**

The default UDP port setting is 1646.

### **Usage Guidelines**

Use this command to specify the radius accounting server.

The accounting server and the RADIUS authentication server can be the same.

Use of the <hostname> parameter requires that DNS be enabled.

## **Example**

The following command configures RADIUS accounting on host radius1 using the default UDP port (1646) for use by the RADIUS client on switch 10.10.20.30:

configure radius-accounting primary server radius1 client-ip 10.10.20.30

## **History**

This command was first available in ExtremeWare 4.1.

## **Platform Availability**

## configure radius-accounting shared-secret

configure radius-accounting [primary | secondary] shared-secret {encrypted} [<string>]

#### **Description**

Configures the authentication string used to communicate with the RADIUS accounting server.

#### **Syntax Description**

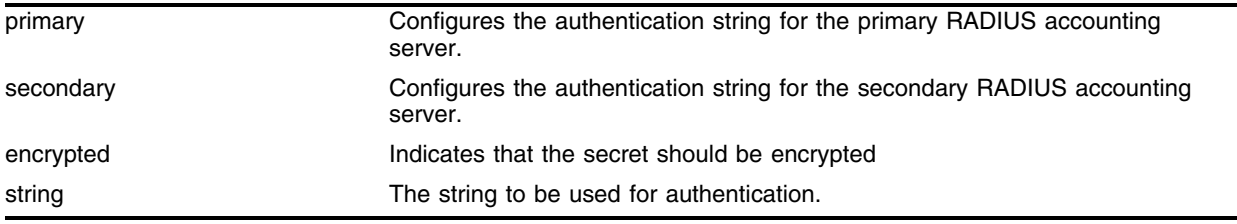

#### **Default**

Unconfigured.

#### **Usage Guidelines**

The secret must be the same between the client switch and the RADIUS accounting server.

#### **Example**

The following command configures the shared secret as "purpleaccount" on the primary RADIUS accounting server:

configure radius primary shared-secret purpleaccount

#### **History**

This command was first available in ExtremeWare 4.1.

#### **Platform Availability**

# configure radius-accounting timeout

configure radius-accounting timeout <seconds>

## **Description**

Configures the timeout interval for RADIUS-Accounting authentication requests.

## **Syntax Description**

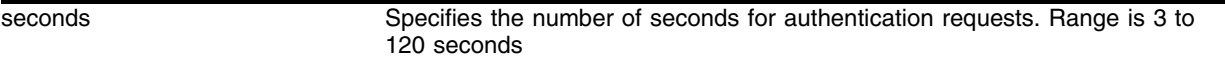

#### **Default**

The default is 3 seconds.

## **Usage Guidelines**

This command configures the timeout interval for RADIUS-Accounting authentication requests. When the timeout has expired, another authentication attempt will be made. After three failed attempts to authenticate, the alternate server will be used.

### **Example**

This example configures the timeout interval for RADIUS-Accounting authentication to 10 seconds. After 30 seconds (three attempts), the alternate RADIUS server will be used:

configure radius-accounting timeout 10

## **History**

This command was first available in ExtremeWare 7.0.0.

## **Platform Availability**

## configure radius-accounting server timeout

configure radius-accounting (primary|secondary) server <ipaddress> timeout <seconds>

#### **Description**

Configures the timeout interval for RADIUS-Accounting authentication requests for the primary and secondary servers.

#### **Syntax Description**

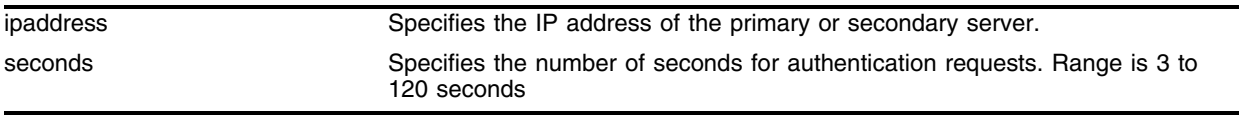

#### **Default**

The default is 3 seconds.

#### **Usage Guidelines**

This command configures the timeout interval for RADIUS-Accounting authentication requests for the primary and secondary servers. When the timeout has expired, another authentication attempt will be made. After three failed attempts to authenticate, the alternate server will be used.

#### **Example**

This example configures the timeout interval for RADIUS-Accounting authentication to 10 seconds. After 30 seconds (three attempts), the alternate RADIUS server will be used:

configure radius-accounting secondary server 192.168.4.12 timeout 10

#### **History**

This command was first available in ExtremeWare 7.0.0.

#### **Platform Availability**

## configure route-map add

```
configure route-map <route-map> add <seq_number> [permit | deny] {match-one 
| match-all} {set lpm-routing | set iphost-routing}
```
#### **Description**

Adds an entry in the route map with the specified sequence number and action.

## **Syntax Description**

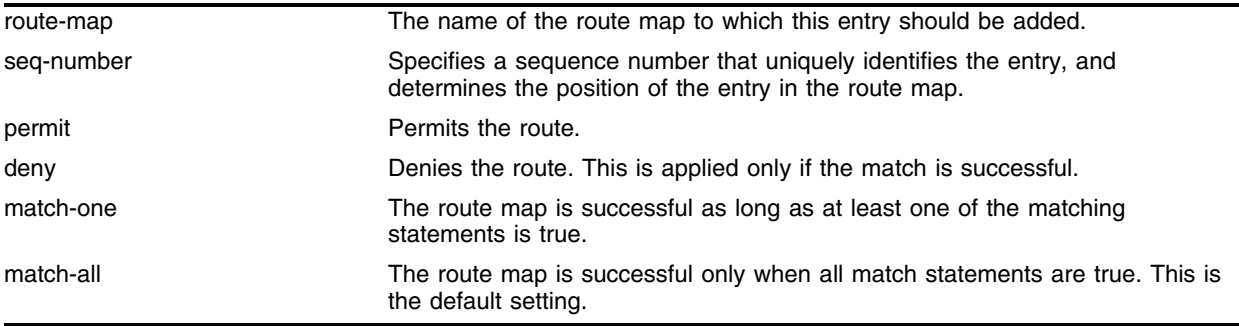

### **Default**

N/A.

## **Usage Guidelines**

The sequence number determines the order of the entry in the route map.

The action (permit or deny) specifies the action to be taken on a successful match against the statements in the route map.

After an entry has been added to the route map, statements must be added to define the routes that should be matched, using the configure <route-map> add match command.

This command may be used to override the VLAN LPM routing configuration for specific routes. The lpm-routing and iphost-routing keywords specify how packets are to be routed for route-map matched IP prefixes. If the lpm-routing property is added to a route-map, packets are forwarded to the IP prefixes' next hop by the ARM/MPLS module using LPM routing.

If the iphost-routing property is added to a route-map, packets are forwarded to the IP prefixes' next hop using the Inferno hardware host-based IP FDB. The 1<sub>pm-routing</sub> keyword is only significant for routes learned on VLANs that are not LPM routing enabled. The iphost-routing keyword is only significant for routes learned on VLANs that are LPM routing enabled

## **Example**

The following command adds an entry to the route-map named *bgp-out* that denies all matching routes:

configure route-map bgp-out add 10 deny

The following command adds an entry to the route-map named *bgp-out* that will be evaluated after the previous entry, and that permits all matching routes:

configure route-map bgp-out add 20 permit

#### **History**

This command was first available in ExtremeWare 6.1.

#### **Platform Availability**

# configure route-map add goto

configure route-map <route\_map> <seq\_number> add goto <new\_route\_map>

#### **Description**

Configures a route map goto statement to transfer evaluation to another route map.

### **Syntax Description**

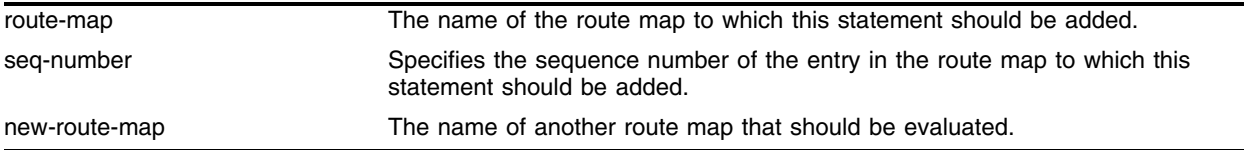

#### **Default**

N/A.

### **Usage Guidelines**

A route map goto statement is evaluated only after all match and set statements have been evaluated.

### **Example**

The following command adds a goto statement to entry 25 in route map *map1* that causes evaluation control to transfer to route map *map2*:

configure route-map map1 25 add goto map2

#### **History**

This command was first available in ExtremeWare 6.1.

#### **Platform Availability**

## configure route-map add match

```
configure route-map <route-map> <seq_number> add match [nlri-list
<access profile> | as-path [access-profile <access profile> | <as_number>] 
| community [access-profile <access profile> | <as_number>:<number> | 
number <community> | no-advertise | no-export | no-export-subconfed] | 
next-hop <ip address> | med <number> | tag <number> | origin [igp | egp | 
incomplete]]
```
#### **Description**

Configures a route map match statement.

#### **Syntax Description**

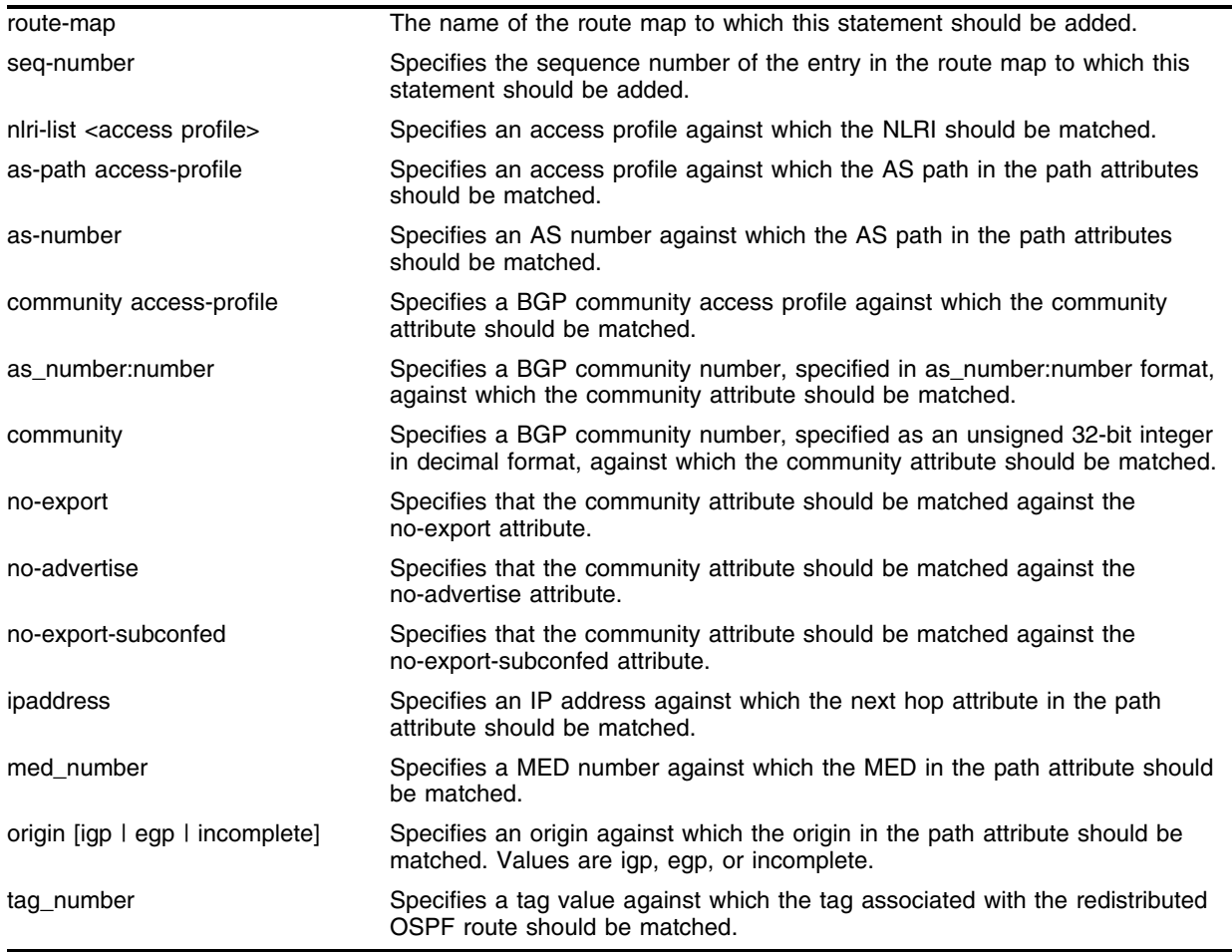

#### **Default**

N/A.

#### **Usage Guidelines**

A match operation specifies a criteria that must be matched in order for the route to be successful. If there are multiple statements in a route table entry, match statements are evaluated before *set* or *goto* statements.

When an entry has multiple match statements, the primitive match-one or match-all in the entry determines how many matches are required for success. If an entry has no match statements, the entry is always considered a successful match.

#### **Example**

The following command adds a statement to entry 10 in route map *bgp-out* that matches the NLRI against the access profile named *iplist*:

configure bgp-out 10 add match nlri-list iplist

The following command adds a statement to entry 15 in route map *bgp-out* that matches the AS path attribute against the access profile named *aslist*:

configure bgp-out 15 add match as-path access-profile aslist

#### **History**

This command was first available in ExtremeWare 6.1.

#### **Platform Availability**

## configure route-map add set

configure route-map <route-map> <seq\_number> add set [as-path <as\_number> | community [[access-profile <access-profile> | <as\_number>:<number> | number <community> | no-advertise | no-export | no-export-subconfed] | remove | [add | delete] [access-profile <access-profile> | <as no> : <number> | number <community> | no-advertise | no-export | no-export-subconfed]] | next-hop <ip address> | med [internal | <med\_number> | remove | [add | delete] <med\_number>] local-preference <number> | weight <number> | origin [igp | egp | incomplete] | tag <tag\_number> | accounting index <index\_number> value <value\_number> | cost <number> | cost-type [ase-type-1 | ase-type-2]]

#### **Description**

Configures a route map set entry.

#### **Syntax Description**

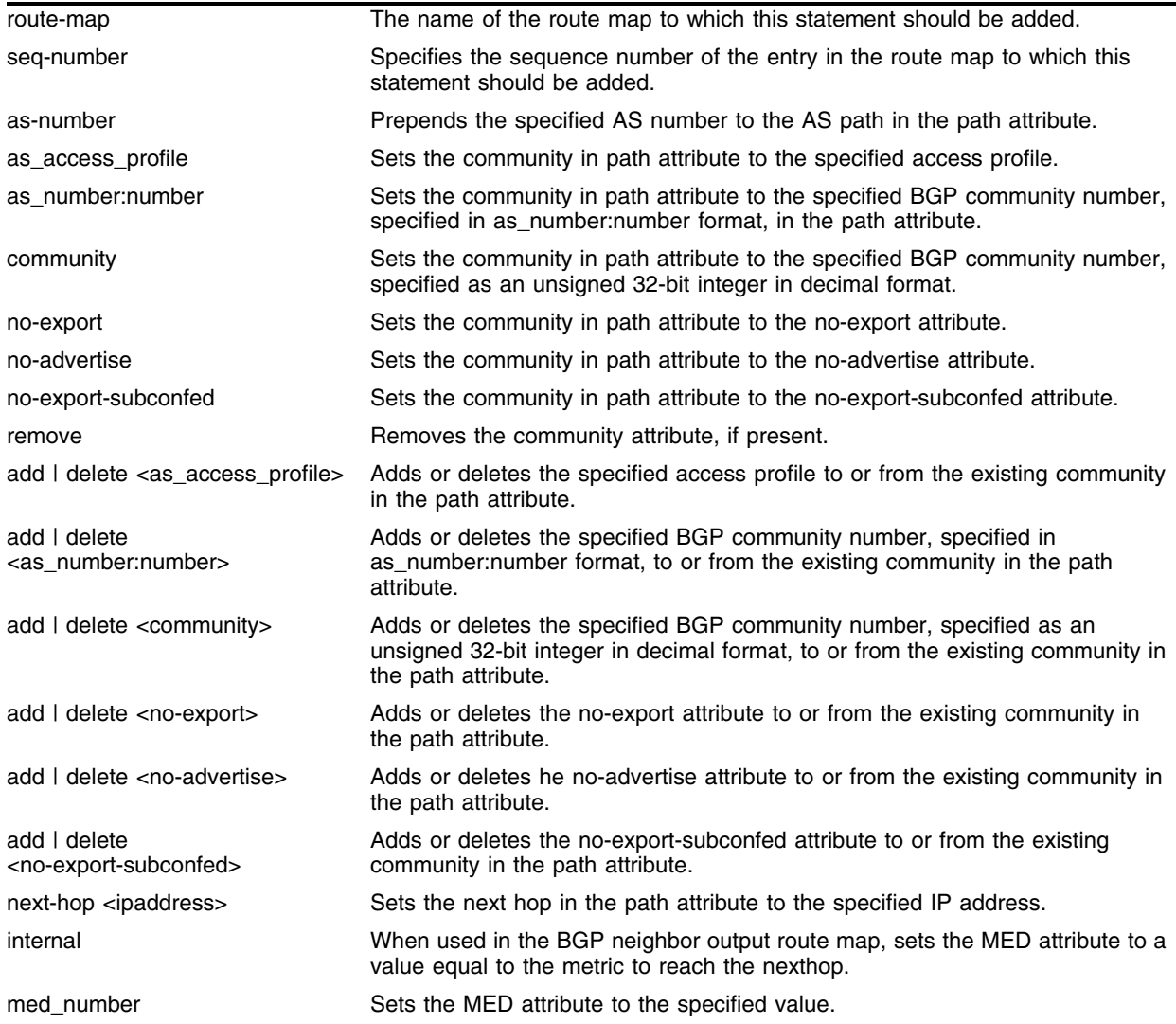

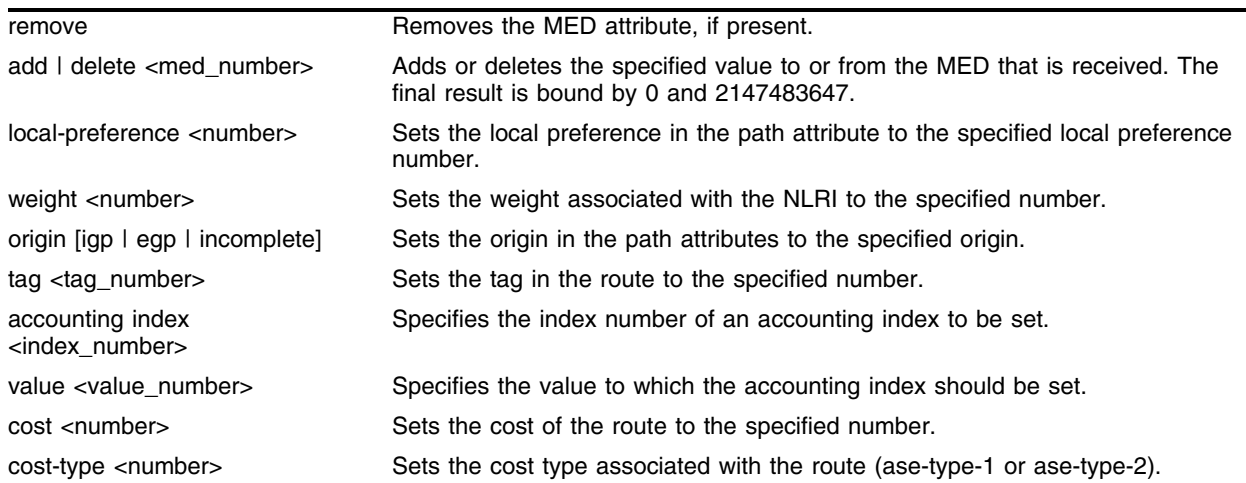

### **Default**

N/A.

## **Usage Guidelines**

Route map set statements are evaluated after match statements, but before the goto statement.

Changes to the route maps used to modify or filter NLRI information exchanged with neighbors is immediately effective on the routing information exchanged after the policy changes. The changes can be applied on the NLRI information that had been exchanged before the policy changes by issuing a soft reset on the ingress or egress side, depending on the changes. For soft resets to be applied on the ingress side, the changes must be previously enabled on the neighbor.

Changes to the route maps associated with network aggregation or redistribution commands becomes effective after a maximum interval of 30 seconds. You can immediately apply them by using the soft reconfiguration command.

## **Example**

The following command modify the routing information for a route that matches a statement in entry 15 of route table *bgp-out* include a MED value of 200:

configure bgp-out 15 add set med 200

## **History**

This command was first available in ExtremeWare 6.1.

## **Platform Availability**

## configure route-map delete

configure route-map <route\_map> delete <seq\_number>

#### **Description**

Deletes an entry from the route map.

#### **Syntax Description**

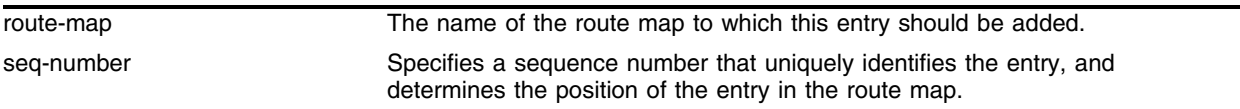

#### **Default**

N/A.

#### **Usage Guidelines**

None.

#### **Example**

The following command removes the entry with sequence number 20 from the route-map named *bgp-out*:

configure route-map bgp-out delete 20

#### **History**

This command was first available in ExtremeWare 6.1.

#### **Platform Availability**

# configure route-map delete goto

configure route-map <route\_map> <seq\_number> delete goto <new\_route\_map>

#### **Description**

Deletes a route map goto statement.

## **Syntax Description**

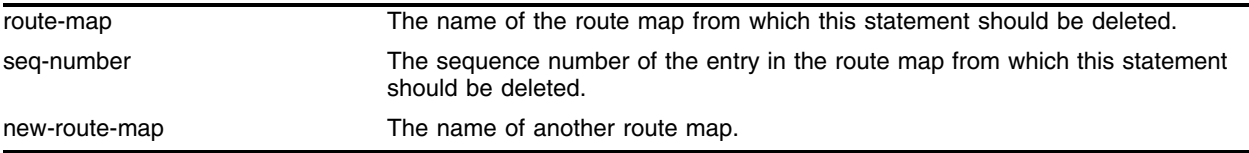

### **Default**

N/A.

## **Usage Guidelines**

None.

## **Example**

The following command deletes the goto statement from entry 25 in route map *map1* that specifies transfer to route map *map2*:

configure route-map map1 25 delete goto map2

## **History**

This command was first available in ExtremeWare 6.1.

## **Platform Availability**

## configure route-map delete match

```
configure route-map <route-map> <seq_number> delete match [nlri-list 
<access-profile> | as-path [access-profile <access-profile> | <as_number>] 
| community [access-profile <access-profile> | <as_number>:<number> | 
number <community> | no-advertise | no-export | no-export-subconfed] | 
next-hop <ip address> | med <number> | tag <number> | origin [igp | egp | 
incomplete]]
```
#### **Description**

Deletes a route map match statement.

#### **Syntax Description**

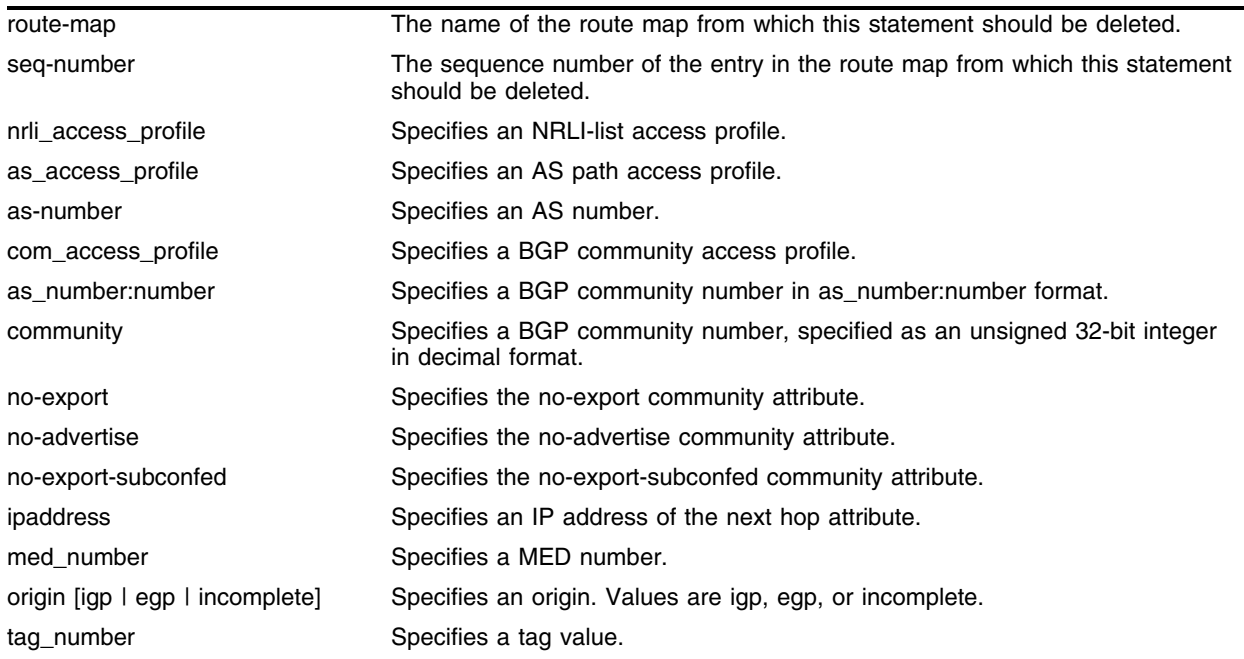

#### **Default**

N/A.

#### **Usage Guidelines**

None.

#### **Example**

The following command deletes the statement from entry 15 in route map *bgp-out* that specifies that the access profile *aslist* should be used to match the AS path:

configure bgp-out 15 add match as-path access-profile aslist

## **History**

This command was first available in ExtremeWare 6.1.

## **Platform Availability**

## configure route-map delete set

configure route-map <route-map> <seq\_number> delete set [as-path <as\_number> | community [[access-profile <access-profile> | <as\_number>:<number> | number <community> | no-advertise | no-export | no-export-subconfed] | remove | [add | delete] [access-profile <access-profile> | <as\_number>:<number> | number <community> | no-advertise | no-export | no-export-subconfed]] | next-hop <ip address> | med <number> | local-preference <number> | weight <number> | origin [igp | egp | incomplete] | tag <number> | accounting index <number> value <number> | cost <number> | cost-type [ase-type-1 | ase-type-2]]

#### **Description**

Deletes a route map set entry.

### **Syntax Description**

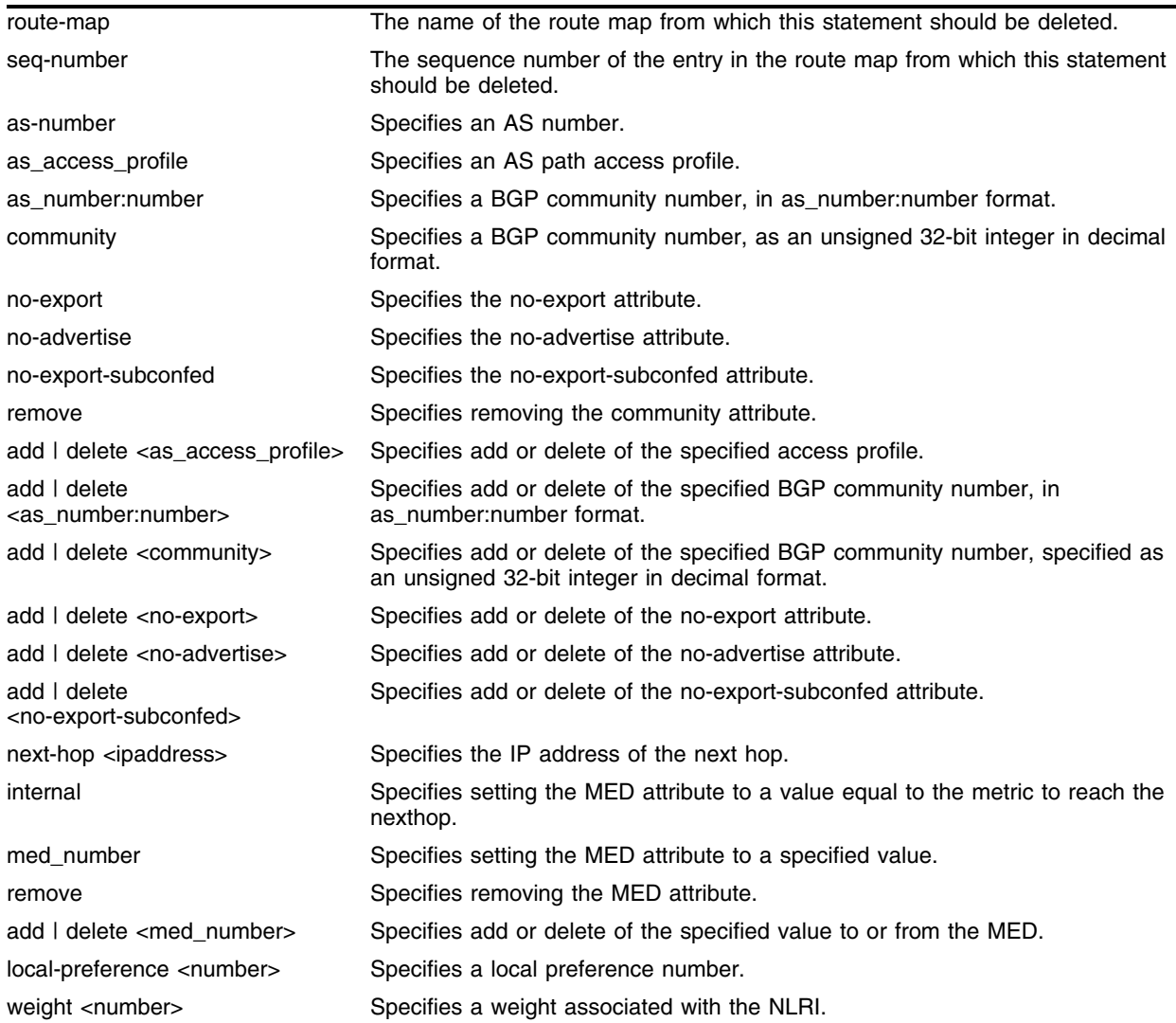

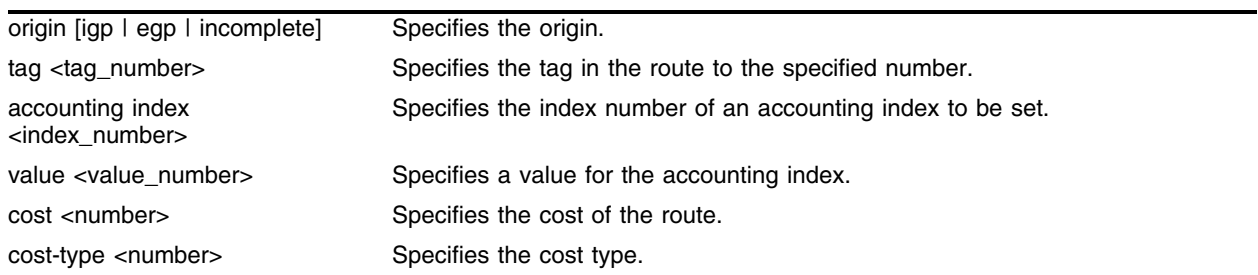

#### **Default**

N/A.

## **Usage Guidelines**

None.

### **Example**

The following command deletes the set statement from entry 15 of route table *bgp-out* that specified setting a MED value of 200:

configure bgp-out 15 delete set med 200

### **History**

This command was first available in ExtremeWare 6.1.

## **Platform Availability**

## configure security-profile default-user-vlan

<span id="page-812-0"></span>configure security-profile <name> default-user-vlan <vlan>

#### **Description**

Configures the default data VLAN for wireless users.

#### **Syntax Description**

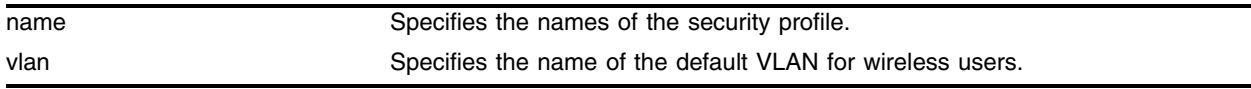

#### **Default**

Wireless management default VLAN.

#### **Usage Guidelines**

Wireless users are placed in default-user-vlan after authentication. Users who do not have a VSA-VLAN assignment on the RADIUS server are placed in this VLAN.

#### **Example**

The following example sets the security profile, *open-auth*, to use the VLAN *open-vlan*:

config security-profile open-auth default-user-vlan open-vlan

#### **History**

This command was first available in ExtremeWare 6.2a and added to the "*i*" series in 7.3.0.

#### **Platform Availability**

## configure security-profile dot11-auth network-auth encryption

```
configure security-profile <name> dot11-auth [open | shared] network-auth 
[none | dot1x |mac-radius |web-based | wpa | wpa-psk] encryption [none | 
aes |tkip | wep64 | wep128]
```
### **Description**

Configures dot11 authentication, network authentication, and encryption type.

#### **Syntax Description**

name Specifies the names of the security profile.

#### **Default**

N/A.

### **Usage Guidelines**

The following table lists the valid combinations of authentication and encryption:

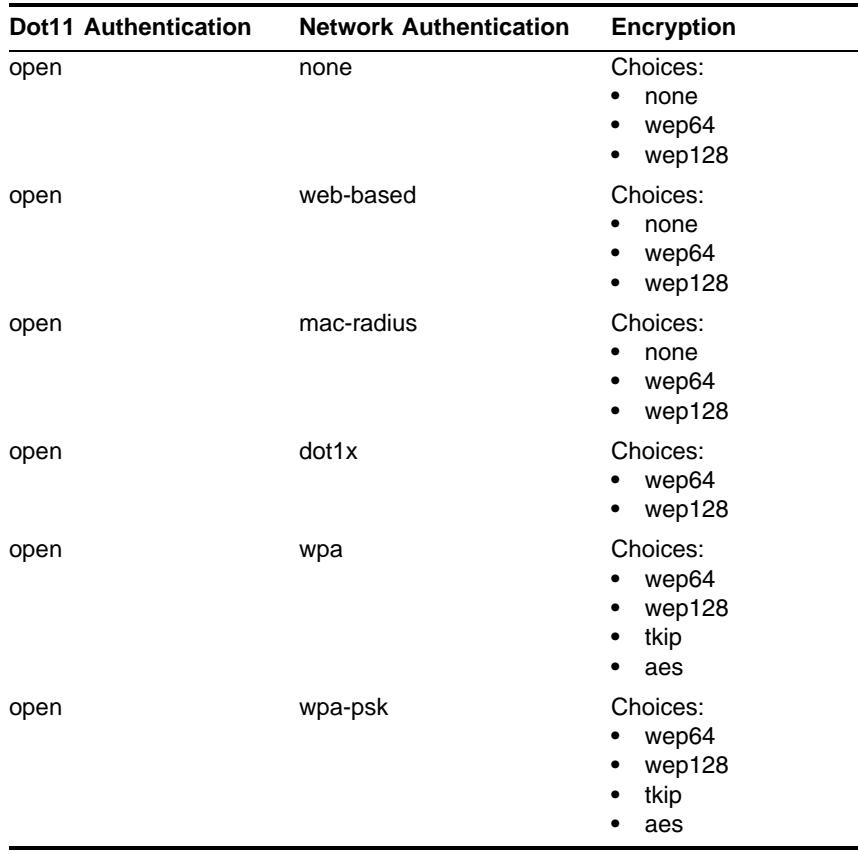

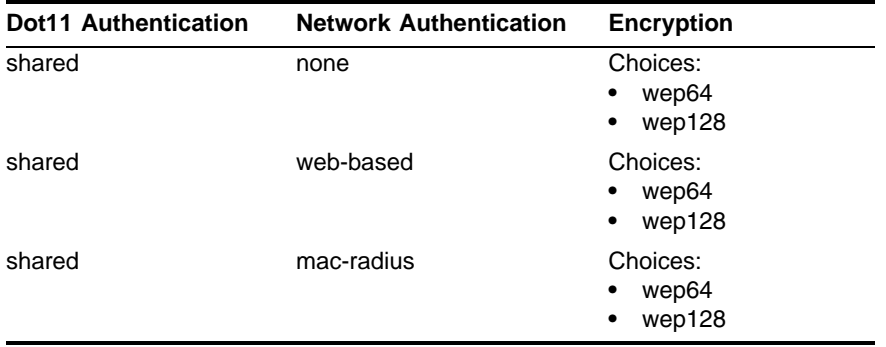

### **Examples**

The following command sets the authentication and encryption:

configure security-profile secure1 dot11-auth open network-auth wpa encryption aes

## **History**

This command was first available in ExtremeWare 6.2a and added to the "*i*" series in 7.3.0.

### **Platform Availability**

## configure security-profile dot1x-wpa group-update-timer

configure security-profile <name> dot1x-wpa group-update-timer <minutes>

#### **Description**

When the network-authentication is set to dot1x, WPA, or WPA-PSK, this command configures the interval when group keys for dot1x and WPA clients are updated.

## **Syntax Description**

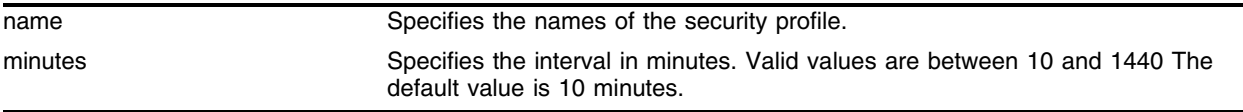

#### **Default**

10 minutes.

#### **Usage Guidelines**

Use this command to change WPA and dot1x key update time values. Change timers only when you do not want the keys to be updated frequently.

#### **Example**

The following example sets the interval for updating keys to 29 minutes:

configure security-profile open-profile dot1x-wpa group-update-timer 29

#### **History**

This command was first available in ExtremeWare 6.2a and added to the "*i*" series in 7.3.0.

#### **Platform Availability**

## configure security-profile dot1x-wpa pairwise-update-timer

configure security-profile <name> dot1x-wpa pairwise-update-timer <minutes>

#### **Description**

When the network-authentication is set to dot1x, WPA, or WPA-PSK, this command configures the interval when pairwise keys for dot1x and WPA clients are updated.

#### **Syntax Description**

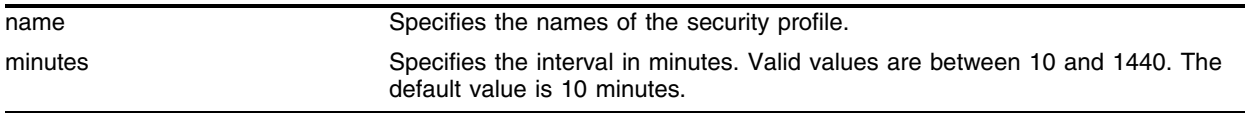

#### **Default**

10 minutes.

#### **Usage Guidelines**

Use this command to change WPA and dot1x key update time values. Change timers only when you do not want the keys to be updated frequently.

#### **Example**

The following example sets the interval for updating keys to 60 minutes:

configure security-profile open-profile dot1x-wpa pairwise-update-timer 60

#### **History**

This command was first available in ExtremeWare 6.2a and added to the "*i*" series in 7.3.0.

#### **Platform Availability**

# configure security-profile dot1x-wpa reauth-period

configure security-profile <name> dot1x-wpa reauth-period <seconds>

### **Description**

When the network-authentication is set to dot1x or WPA, this command configures the interval when clients are re-authenticated.

## **Syntax Description**

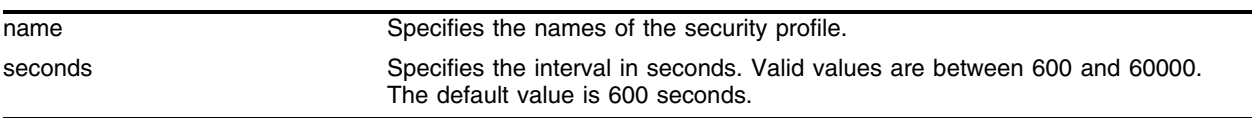

### **Default**

600 seconds.

## **Usage Guidelines**

Use this command to change the re-authenticate interval time values for a security profile. Change timers only when you do not want the client to be re-authenticated frequently.

## **Example**

The following example sets the re-authentication interval for clients to 2 minutes:

configure security-profile open-profile dot1x-wpa reauth-period 120

## **History**

This command was first available in ExtremeWare 6.2a and added to the "*i*" series in 7.3.0.

## **Platform Availability**

## configure security-profile ess-name

configure security-profile <name> ess-name <ess\_name>

#### **Description**

Sets the name of the wireless network for the 802.11 interface associated with the security profile.

#### **Syntax Description**

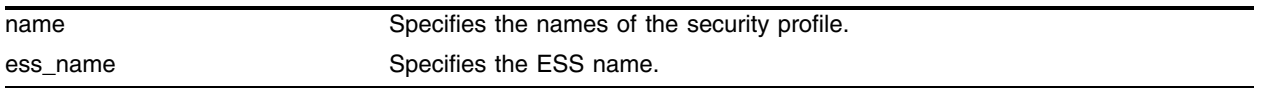

#### **Default**

N/A.

#### **Usage Guidelines**

ESS names can be shared across wireless ports and interfaces.

#### **Example**

The following example assigns the name *shared\_ess* to the security profile *shared-auth*:

config security-profile shared-auth ess-name shared\_ess

#### **History**

This command was first available in ExtremeWare 6.2a and added to the "*i*" series in 7.3.0.

#### **Platform Availability**

# configure security-profile ssid-in-beacon

configure security-profile <name> ssid-in-beacon {on | off}

### **Description**

Establishes whether the service set identifier (SSID) is advertised in the beacon frame.

### **Syntax Description**

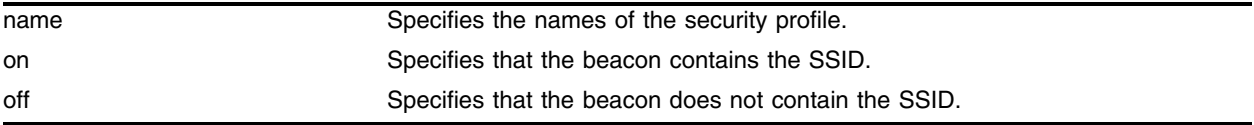

#### **Default**

On.

## **Usage Guidelines**

The beacon turns on whether the SSID is published in the beacon or not. If you set this command to off, then the beacon does not contain the SSID and the client must know the SSID before it can associate. Sniffing on the beacon shows an empty SSID.

Configuration changes take effect immediately and are propagated to all ports sharing the named profile. If the command fails, none of the changes is propagated to any of the ports.

## **Examples**

The following command configures the security profile *secure1* not to publish the SSID in the beacon:

configure security-profile secure1 ssid-in-beacon off

#### **History**

This command was first available in ExtremeWare 6.2a and added to the "*i*" series in 7.3.0.

#### **Platform Availability**

## configure security-profile use-dynamic-vlan

configure security-profile <name> use-dynamic-vlan  $\{y \mid n\}$ 

#### **Description**

Determines whether the security profile uses the dynamic VLAN (VLAN pushed by the RADIUS server through a VSA (Vendor Specific Attribute)).

#### **Syntax Description**

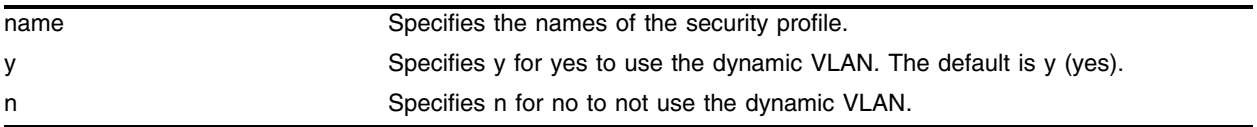

#### **Default**

Y (yes).

#### **Usage Guidelines**

If the variable is set to Y (yes), and if the RADIUS server is configured to push back VSA 203 or 209, then the pushed-back VSAs will override the default-user-vlan setting. (If both VSAs are configured, then they have to point to the same VLAN.) The user will be placed in the VLAN indicated by the VSA after authentication.

If the variable is set to  $N$  (no), then the user will be placed in the VLAN indicated by default-user-vlan regardless of any VSAs from the RADIUS srever.

Use the following command to configure the default-user-vlan:

[configure security-profile <name> default-user-vlan <vlan>](#page-812-0)

#### **Example**

The following example sets the security profile, *open-profile*, to use the dynamic VLAN:

configure security-profile open-profile use-dynamic-vlan y

#### **History**

This command was first available in ExtremeWare 6.2a and added to the "*i*" series in 7.3.0.

#### **Platform Availability**

# configure security-profile wep default-key-index

configure security-profile <name> wep default-key-index <index>

#### **Description**

Sets the default key index for the security profile in case of static WEP encryption.

#### **Syntax Description**

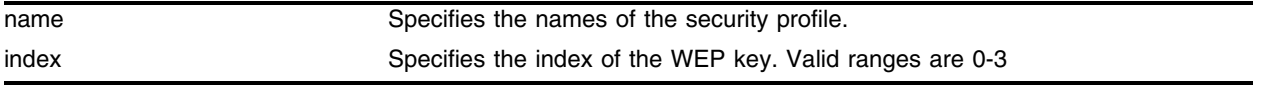

#### **Default**

Zero (0).

#### **Usage Guidelines**

Sets the index of the WEP key. The key at the specified index must be configured before you can set the default index for WEP auth/encryption.

Configuration changes take effect immediately and are propagated to all ports sharing the named profile. If the command fails, none of the changes is propagated to any of the ports.

The index value is used when a user sets the WEP key in the following command:

configure security-profile <name> wep key add <index> [hex <hexoctet> | plaintext [<string>\]](#page-822-0)

#### **Examples**

The following example sets the index of the WEP key to 3:

configure security-profile wep-secure wep default-key-index 3

#### **History**

This command was first available in ExtremeWare 6.2a and added to the "*i*" series in 7.3.0.

#### **Platform Availability**

## configure security-profile wep key add

```
configure security-profile <name> wep key add <index> [hex <hexoctet> |
plaintext <string>]
```
#### **Description**

Adds the given WEP key at the specified index.

#### **Syntax Description**

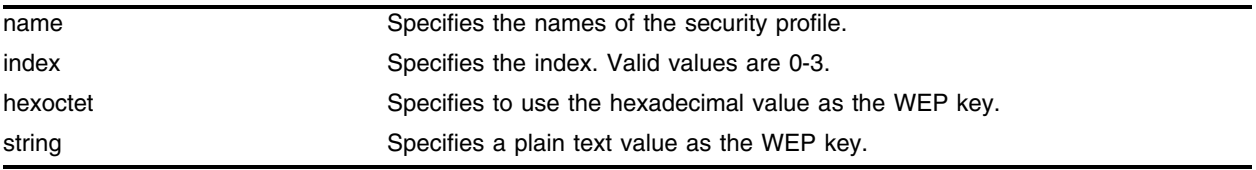

#### **Default**

Hex.

#### **Usage Guidelines**

This key is used for WEP encryption. If you use hex mode, then the key should be made up of hex digits (i.e., if encryption-length is 64 the key should be 10 hex digits (64-24 (ICV) = 40bits = 5 bytes = 10 hex digits). When you specify plaintext mode, the key is simply the ASCII value of the letters in the specified key (for example,  $A = 35$  and so on...). Plaintext does not mean passphrase.

Configuration changes take effect immediately and are propagated to all ports sharing the named profile. If the command fails, none of the changes is propagated to any of the ports.

#### **Examples**

The following example adds the first WEP key (0) with the hex encryption code 1234567891:

configure security-profile wep-secure wep key add 0 hex 1234567891

#### **History**

This command was first available in ExtremeWare 6.2a and added to the "*i*" series in 7.3.0.

#### **Platform Availability**

# configure security-profile wep key delete

configure security-profile <name> wep key delete <integer>

### **Description**

Deletes the specified WEP key.

### **Syntax Description**

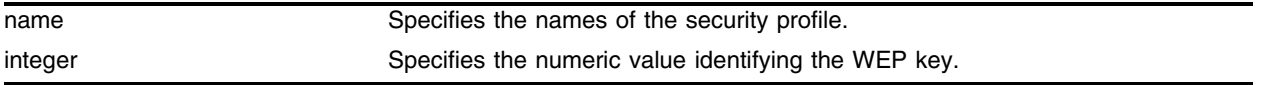

#### **Default**

Zero (0).

#### **Usage Guidelines**

When you delete a WEP key whose index is the default WEP key index, then the default index is changed automatically to the lowest specified WEP key (or N/A if no WEP keys have been specified).

Configuration changes take effect immediately and are propagated to all ports sharing the named profile. If the command fails, none of the changes is propagated to any of the ports.

#### **Examples**

The following example deletes the first WEP key (0).

```
configure security-profile wep-secure wep key delete 0
```
## **History**

This command was first available in ExtremeWare 6.2a and added to the "*i*" series in 7.3.0.

#### **Platform Availability**

## configure security-profile wpa-psk

```
configure security-profile <name> wpa-psk [hex <hexadecimal_digit> |
passphrase <alphanumeric_string>]
```
#### **Description**

Configures the WPA pre-shared key.

### **Syntax Description**

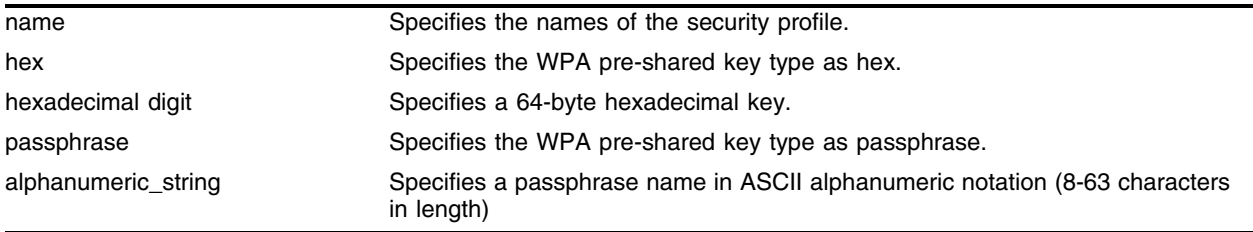

#### **Default**

N/A.

#### **Usage Guidelines**

Use this command to configure the WPA pre-shared key using a hexadecimal (64 bytes) digit or ASCII alphanumeric string (8-63 characters in length).

#### **Examples**

The following example configures the WPA pre-shared key "abcdefgh" for the security profile *sec\_prof1* as passphrase:

configure security-profile sec\_prof1 wpa-psk passphrase abcdefgh

#### **History**

This command was first available in ExtremeWare 6.2a and added to the "*i*" series in 7.3.0.

#### **Platform Availability**

## configure ssh2

configure ssh2 key {pregenerated}

### **Description**

Generates the Secure Shell 2 (SSH2) host key.

### **Syntax Description**

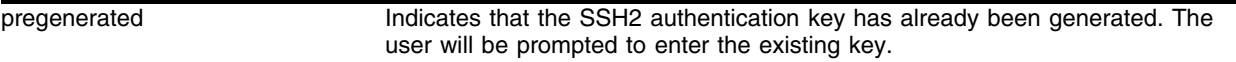

#### **Default**

The switch generates a key for each SSH2 session.

### **Usage Guidelines**

Secure Shell 2 (SSH2) is a feature of ExtremeWare that allows you to encrypt session data between a network administrator using SSH2 client software and the switch, or to send encrypted data from the switch to an SSH2 client on a remote system. Image and configuration files may also be transferred to the switch using the Secure Copy Program (SCP) or the Secure File Transfer Protocol (SFTP).

Before you can enable SSH2, you must first obtain a security license from Extreme Networks. After you receive the license, you must enable SSH2 and generate a host key. To enable SSH2, use the enable ssh2 command. To generate an SSH2 host key, use the configure ssh2 key command.

An authentication key must be generated before the switch can accept incoming SSH2 sessions. This can be done automatically by the switch, or you can enter a previously generated key.

If you elect to have the key generated, you are prompted to enter a set of random characters to be used in generating the key. The key generation process takes approximately ten minutes, and cannot be canceled after it has started. Once the key has been generated, you should save your configuration to preserve the key.

To use a key that has been previously created, use the pregenerated keyword. You are prompted to enter the pregenerated key. You can use the show configure command to list the previously generated key, and then copy and paste it after the prompt from the configure ssh2 key pregenerated command.

The key generation process generates the SSH2 private host key. The SSH2 public host key is derived from the private host key, and is automatically transmitted to the SSH2 client at the beginning of an SSH2 session.

#### **Example**

The following command generates an authentication key for the SSH2 session:

configure ssh2 key

The command responds with the following messages:

WARNING: Generating new server host key This will take approximately 10 minutes and cannot be canceled. Continue? (y/n)

If you respond yes, the command prompts as follows:

Enter some random characters. End with a newline

Type in a series of random characters, and then press the Enter or Return key. The key generation process will then proceed.

To configure an SSH2 session using a previously generated key, use the following command:

configure ssh2 key pregenerated

The command responds with the following message:

Please enter the server key

Enter the previously-generated key (you can copy and paste it from the saved configuration file).

#### **History**

This command was first available in ExtremeWare 6.0.

#### **Platform Availability**

# configure ssl certificate pregenerated

configure ssl certificate pregenerated

### **Description**

Obtains the pre-generated certificate from the user.

### **Syntax Description**

This command has no parameters or variables.

## **Default**

N/A.

### **Usage Guidelines**

This command is also used when downloading/ uploading the configuration. The certificate information stored in the uploaded configuration file should not be modified, because it is signed using the issuer's private key.

The certificate and private key file should be in PEM format and generated using RSA as the cryptography algorithm.

### **Example**

The following command obtains the pre-generated certificate from the user:

configure ssl certificate pregenerated

Next, the user will open the certificate and then file, copy, and paste the certificate into the console/telnet session, followed by a "." (period) to end the command.

## **History**

This command was first available in ExtremeWare 6.2a and added to the "*i*" series in 7.3.0.

## **Platform Availability**
# configure ssl certificate privkeylen country organization common-name

configure ssl certificate prikeylen <length> country <code> organization</code> <org\_name> common-name <name>

## **Description**

Creates a self-signed certificate and private key that can be saved in NVRAM.

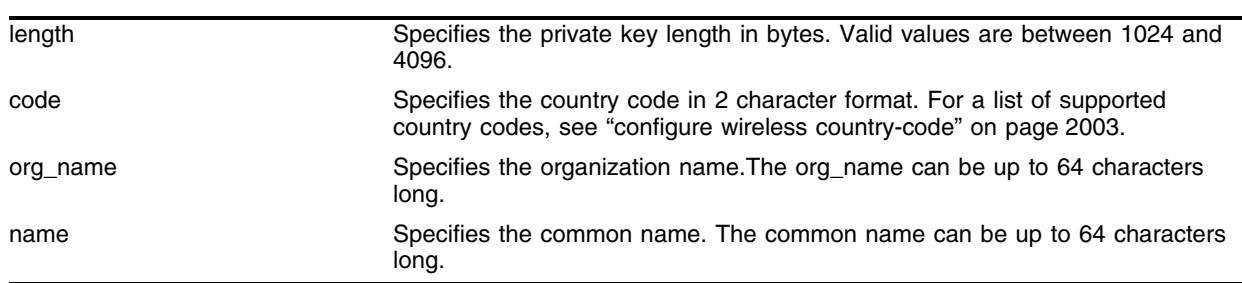

### **Syntax Description**

### **Default**

N/A.

### **Usage Guidelines**

Creates a self signed certificate and private key that can be saved in NVRAM. The certificate generated is in X509v3 format. The certificate generated is in PEM format.

Any existing certificate and private key is overwritten.

Most web browsers check whether the common-name field in the received server certificate is the same as the URL used to reach the site, otherwise they give a warning.

The size of the certificate generated depends on the RSA Key length (privkeylen) and the length of the other parameters (country, organization name etc.) supplied by the user. If the RSA key length is 1024, then the certificate size is  $\sim$  1kb and the private key length is  $\sim$ 1kb. For RSA Key length of 4096, the certificate length is ~2kb and the private key length is ~3kb.

## **Examples**

The following command creates an SSL certificate in the USA for a website called *bigcats*:

```
configure ssl certificate privkeylen 2048 country US organization IEEE common-name 
bigcats
```
## **History**

This command was first available in ExtremeWare 6.2a and added to the "*i*" series in 7.3.0.

# **Platform Availability**

This command is available on Alpine 3800 series only.

# configure ssl privkey pregenerated

configure ssl privkey pregenerated

### **Description**

Obtains the pre-generated private key from the user.

## **Syntax Description**

This command has no parameters or variables.

### **Default**

N/A.

### **Usage Guidelines**

This command will also be used when downloading/uploading the configuration. The private key will be stored in the uploaded configuration file in an encrypted format using a hard coded passphrase. Hence the private key information in the configuration file should not be modified.

The certificate and private key file should be in PEM format and generated using RSA as the cryptography algorithm.

### **Example**

The following command obtains the pre-generated private key from the user:

configure ssl privkey pregenerated

Next, the user will open the certificate and then file, copy, and paste the certificate into the console/telnet session, followed by a "." (period) to end the command.

### **History**

This command was first available in ExtremeWare 6.2a and added to the "*i*" series in 7.3.0.

### **Platform Availability**

This command is available on Alpine 3800 series only.

# configure tacacs server

```
configure tacacs [primary | secondary] server [<ipaddress> | <hostname>]
{<tcp_port> | <L4 port no>} client-ip <ipaddress>
```
### **Description**

Configures the server information for a TACACS+ authentication server.

# **Syntax Description**

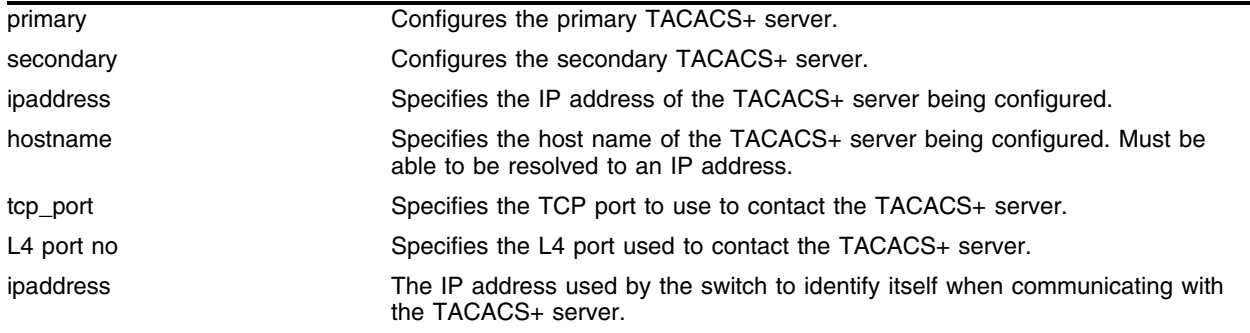

## **Default**

TACACS+ uses TCP port 49.

## **Usage Guidelines**

Configure the server information for a TACACS+ server.

To remove a server, use the following command:

unconfigure tacacs server [primary | secondary]

Use of the <hostname> parameter requires that DNS be enabled.

## **Example**

The following command configures server tacacs1 as the primary TACACS+ server for client switch 10.10.20.35:

configure tacacs primary server tacacs1 client-ip 10.10.20.35

## **History**

This command was first available in ExtremeWare 6.1.

## **Platform Availability**

# configure tacacs shared-secret

configure tacacs [primary | secondary] shared-secret {encrypted} <string>

### **Description**

Configures the shared secret string used to communicate with the TACACS+ authentication server.

### **Syntax Description**

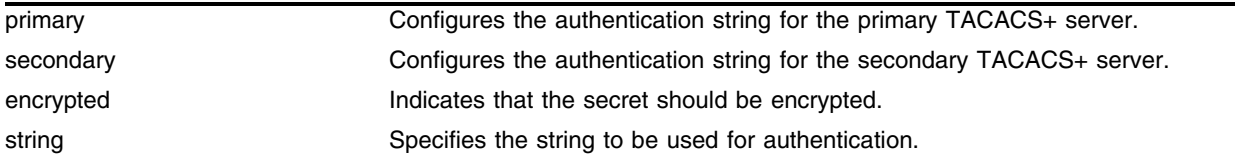

### **Default**

N/A.

### **Usage Guidelines**

The secret must be the same between the client switch and the TACACS+ server.

#### **Example**

The following command configures the shared secret as "purplegreen" on the primary TACACS+ server:

configure tacacs-accounting primary shared-secret purplegreen

### **History**

This command was first available in ExtremeWare 6.1.

### **Platform Availability**

# configure tacacs timeout

configure tacacs timeout <seconds>

# **Description**

Configures the timeout interval for TACAS+ authentication requests.

# **Syntax Description**

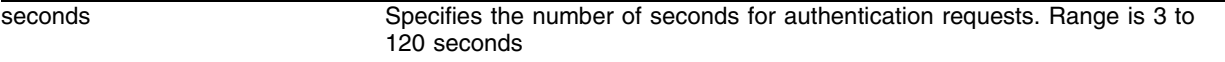

## **Default**

The default is 3 seconds.

# **Usage Guidelines**

This command configures the timeout interval for TACACS+ authentication requests. When the timeout has expired, another authentication attempt will be made to the next alternative authentication method.

# **Example**

The following command configures the timeout interval for TACACS+ authentication to 10 seconds:

configure tacacs timeout 10

# **History**

This command was first available in ExtremeWare 7.0.0.

# **Platform Availability**

# configure tacacs server timeout

configure tacacs (primary |secondary) server <ipaddress> timeout <seconds>

## **Description**

Configures the timeout interval for TACAS+ authentication requests for the primary and secondary servers.

## **Syntax Description**

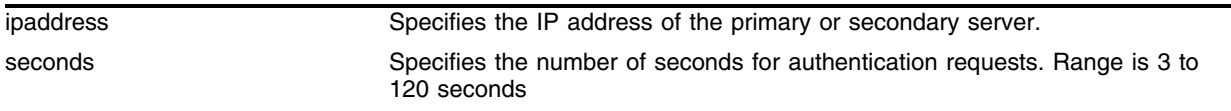

### **Default**

The default is 3 seconds.

### **Usage Guidelines**

This command configures the timeout interval for TACACS+ authentication requests. When the timeout has expired, another authentication attempt will be made to the next alternative authentication method.

### **Example**

The following command configures the timeout interval for TACACS+ authentication to 10 seconds:

configure tacacs primary server 192.168.14.8 timeout 10

## **History**

This command was first available in ExtremeWare 7.0.0.

## **Platform Availability**

# configure tacacs-accounting server

```
configure tacacs-accounting [primary | secondary] server [<ipaddress> | 
<hostname>] {<tcp_port>} client-ip <ipaddress>
```
### **Description**

Configures the TACACS+ accounting server.

# **Syntax Description**

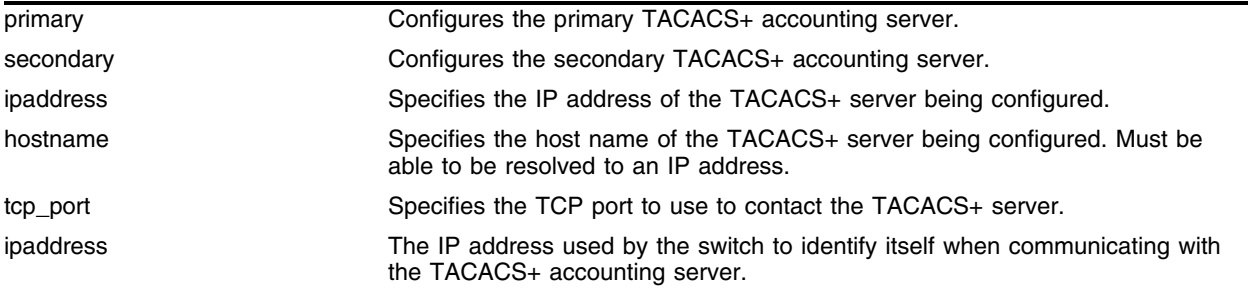

# **Default**

Unconfigured.

# **Usage Guidelines**

You can use the same TACACS+ server for accounting and authentication.

To remove a server, use the following command:

```
unconfigure tacacs server [primary | secondary]
```
# **Example**

The following command configures server tacacs1 as the primary TACACS+ accounting server for client switch 10.10.20.35:

configure tacacs-accounting primary server tacacs1 client-ip 10.10.20.35

# **History**

This command was first available in ExtremeWare 6.1.

## **Platform Availability**

# configure tacacs-accounting shared-secret

configure tacacs-accounting [primary | secondary] shared-secret {encrypted} <string>

### **Description**

Configures the shared secret string used to communicate with the TACACS+ accounting server.

### **Syntax Description**

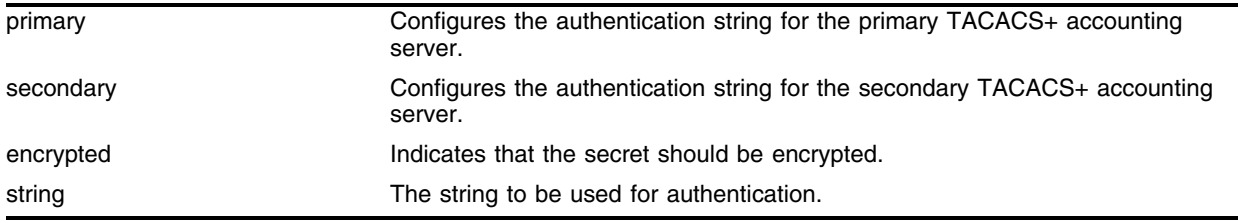

## **Default**

N/A.

## **Usage Guidelines**

Secret needs to be the same as on the TACACS+ server.

## **Example**

The following command configures the shared secret as "tacacsaccount" on the primary TACACS+ accounting server:

configure tacacs-accounting primary shared-secret tacacsaccount

### **History**

This command was first available in ExtremeWare 6.1.

## **Platform Availability**

# configure tacacs-accounting timeout

configure tacacs-accounting timeout <seconds>

# **Description**

Configures the timeout interval for TACACS+ accounting authentication requests.

# **Syntax Description**

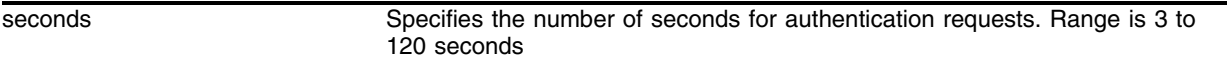

## **Default**

The default is 3 seconds.

# **Usage Guidelines**

This command configures the timeout interval for TACACS+ accounting authentication requests. When the timeout has expired, another authentication attempt will be made to the next alternative TACACS+ accounting server.

# **Example**

The following command configures the timeout interval for TACACS+ accounting authentication to 10 seconds:

```
configure tacacs-accounting timeout 10
```
# **History**

This command was first available in ExtremeWare 7.0.0.

# **Platform Availability**

# configure tacacs-accounting server timeout

configure tacacs-accounting (primary|secondary) server <ipaddress> timeout <seconds>

### **Description**

Configures the timeout interval for TACACS+ accounting authentication requests for the primary or secondary server.

## **Syntax Description**

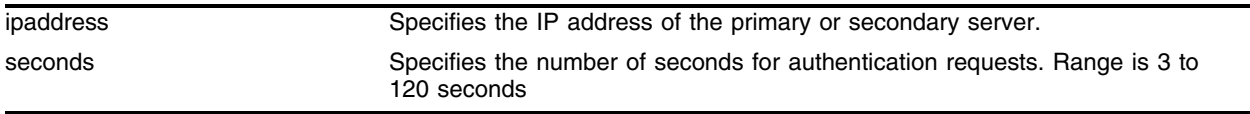

### **Default**

The default is 3 seconds.

### **Usage Guidelines**

This command configures the timeout interval for TACACS+ accounting authentication requests. When the timeout has expired, another authentication attempt will be made to the next alternative TACACS+ accounting server.

### **Example**

The following command configures the timeout interval for TACACS+ accounting authentication to 10 seconds:

configure tacacs-accounting primary server 192.168.12.12 timeout 10

### **History**

This command was first available in ExtremeWare 7.0.0.

### **Platform Availability**

# configure vlan access-profile

```
configure vlan <vlan name> access-profile [<access profile> | none]
```
### **Description**

Configures a BlackDiamond 6800 running ExtremeWare 4.1 to control the routing of traffic between VLANs.

# **Syntax Description**

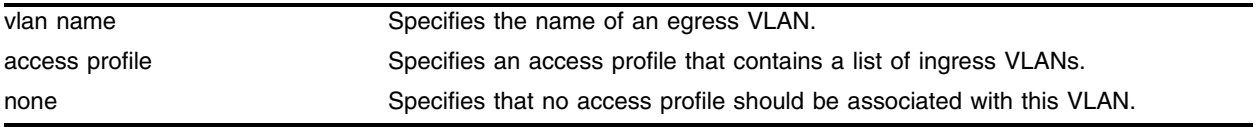

## **Default**

N/A.

# **Usage Guidelines**

This command configures a BlackDiamond 6800 to permit or deny the routing of IP traffic from the specified list of ingress VLANs to the specified egress VLAN. If the access profile uses permit mode, only traffic from the VLANs specified in the access profile will be routed to egress VLANs configured to use that access profile.

The VLAN must already exist. The access profile must be of type VLAN (supported only in ExtremeWare releases 4.0 and earlier).

# **Example**

Given an access profile created and configured as follows:

```
create access-profile okprofile vlan
configure access-profile okprofile mode permit
configure access-profile okprofile add vlan exec
```
The following command permits traffic from VLAN *exec* to be routed to VLAN *vlan1*:

configure vlan vlan1 access-profile okprofile

## **History**

This command was available in ExtremeWare 4.1.

Support for this command was discontinued in ExtremeWare 6.0.

## **Platform Availability**

This command is available on the BlackDiamond 6800 MSM32 only.

# configure vlan dhcp-address-range

configure vlan <vlan-name> dhcp-address-range <start-addr> - <end-addr> {<mask>}

### **Description**

Configures a set of DHCP addresses for a VLAN.

### **Syntax Description**

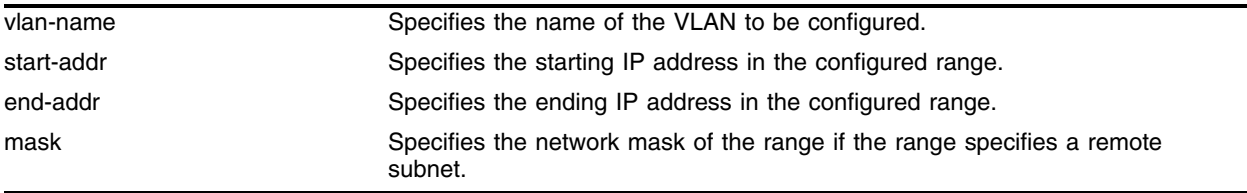

### **Default**

N/A.

### **Usage Guidelines**

This command configures in the switch a set of DHCP addresses for a particular VLAN. The configured address range can be for a local subnet (the range falls in one of the local subnets of the switch) or a remote subnet (the configured IP address does not fall in any of the local subnets of the switch).

To configure address ranges for a remote subnet the optional parameter mask must be provided.

To configure address ranges for a local subnet the parameter mask should not be provided.

You can configure a maximum of 64 local and remote address ranges.

## **Example**

You can allocate IP addresses for a remote subnet (non-local subnet) using the DHCP server. The following command gives an example of configuring DHCP address ranges for a remote subnet using the subnet 60.0.0.x/24 in the VLAN named *test*:

configure vlan test dhcp-address-range 60.0.0.5 - 60.0.0.40 mask 255.255.255.0

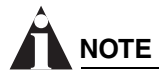

*The mask option is required when configuring the DHCP address range for the remote subnet.*

## **History**

This command was first made available in ExtremeWare 6.2.

This command was modified so that remote subnets could be configured in ExtremeWare. The enhanced command was made available in ExtremeWare 7.3.0.

# **Platform Availability**

# configure vlan dhcp-lease-timer

configure vlan <name> dhcp-lease-timer <lease-timer>

### **Description**

Configures the timer value in seconds returned as part of the DHCP response.

### **Syntax Description**

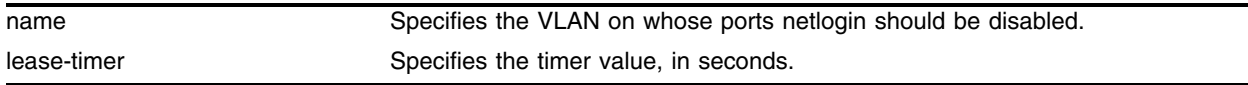

### **Default**

N/A.

## **Usage Guidelines**

The timer value is specified in seconds.

The DHCP server should be used with Network Login and not as a stand-alone DHCP server.

### **Example**

The following command configures the DHCP lease timer value for VLAN *corp*:

configure vlan corp dhcp-lease-timer <lease-timer>

### **History**

This command was first available in ExtremeWare 6.2.

### **Platform Availability**

# configure vlan dhcp-options

```
configure vlan <vlan-name> dhcp-options [dhcp-gateway <gateway-addr> | 
dns-server <dns-server-ip> | wins-server <wins-server-ip>] {<start-addr>}
```
## **Description**

Configures the DHCP options returned as part of the DHCP response by a switch configured as a DHCP server.

# **Syntax Description**

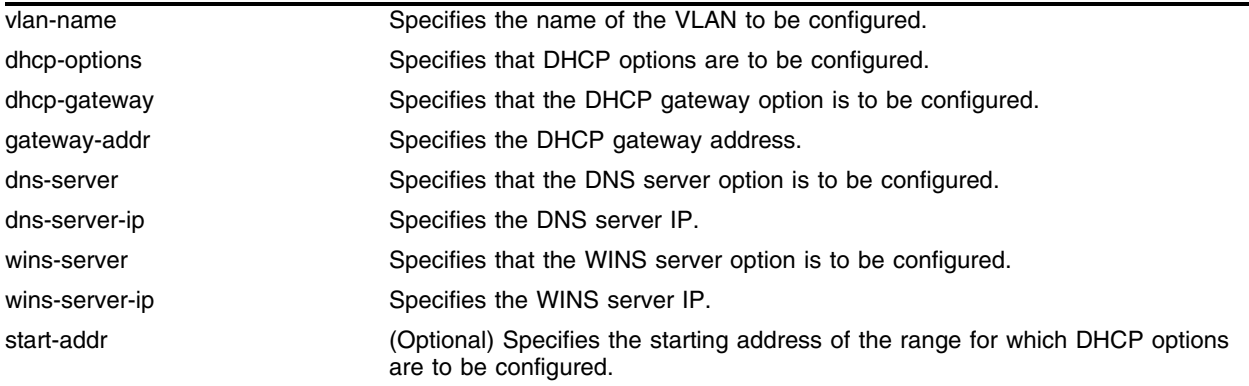

# **Default**

N/A.

# **Usage Guidelines**

Use the dhcp-gateway keyword to configure the DHCP gateway option for a specified DHCP address range.

Use the dns-server keyword to configure the DNS server option for a specified DHCP address range.

Use the wins-server keyword to configure the WINS server option for a given DHCP address range.

A VLAN can have multiple DHCP address ranges; therefore, the parameter start-addr identifies the DHCP address range for which this configuration is applicable.

The DHCP address range is identified as the one whose starting IP address is the same as start-addr. If start-addr is not provided, then the DHCP option will be applied for the primary DHCP address range.

To clear DHCP options for a VLAN, use the following command:

unconfigure vlan dhcp-options

## **Example 1**

Consider a VLAN named *test* with a primary subnet 40.0.0.x/24 and a secondary subnet 50.0.0.x/24. Assume that for the primary subnet a DHCP address range is configured ranging from 40.0.0.5 -

40.0.0.40. Similarly, for the secondary subnet the DHCP address range is configured ranging from 50.0.0.5 - 50.0.0.40.

To configure the DHCP gateway as 40.0.0.90 for the primary subnet, issue the following command:

configure vlan test dhcp-options dhcp-gateway 40.0.0.90

To configure the DHCP gateway as 50.0.0.90 for the secondary subnet issue the following command:

configure vlan test dhcp-options dhcp-gateway 50.0.0.90 50.0.0.5

# **NOTE**

*You can configure multiple DHCP address ranges for a VLAN. The start-addr option in the command (50.0.0.5 in this example) specifies the exact DHCP address range for which the command applies. If the last option is not specified, the command is applied for the primary subnet.*

### **Example 2**

Consider a VLAN named *test* with a primary subnet 40.0.0.x/24 and a secondary subnet 50.0.0.x/24. Assume that for the primary subnet a DHCP address range is configuredranging from 40.0.0.5 - 40.0.0.40. Similarly, for the secondary subnet the DHCP address range is configured ranging from 50.0.0.5 - 50.0.0.40.

To configure the DNS server as 40.0.0.90 for the primary subnet, issue the following command:

configure vlan test dhcp-options dns-server 40.0.0.90

To configure the DNS Server as 50.0.0.90 for the secondary subnet, issue the following command:

configure vlan test dhcp-options dns-server 50.0.0.90 50.0.0.5

# **NOTE**

*You can configure multiple DHCP address ranges for a VLAN. The start-addr option in the command (50.0.0.5 in this example) specifies the exact DHCP address range for which the command applies. If the last option is not specified, the command is applied for the primary subnet.*

### **Example 3**

Consider a VLAN named *test* with a primary subnet 40.0.0.x/24 and a secondary subnet 50.0.0.x/24. Assume that for the primary subnet a DHCP addres range is configured ranging from 40.0.0.5 - 40.0.0.40. Similarly, for the secondary subnet the DHCP address range is configured ranging from 50.0.0.5 - 50.0.0.40.

To configure the WINS Server as 40.0.0.90 for the primary subnet, issue the following command:

configure vlan test dhcp-options wins-server 40.0.0.90

To configure the WINS Server as 50.0.0.90 for the secondary subnet, issue the following command:

configure vlan test dhcp-options wins-server 50.0.0.90 50.0.0.5

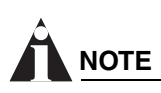

*You can configure multiple DHCP address ranges for a VLAN. The start-addr option in the command (50.0.0.5 in this example) specifies the exact DHCP address range for which the command applies. If the last option is not specified, the command is applied for the primary subnet.*

# **History**

This command was first available in ExtremeWare 6.2.

This command was modified so that remote or secondary subnets could be configured for DHCP options in ExtremeWare (through the addition of the parameter start-addr). This enhanced command was made available in ExtremeWare 7.3.0.

## **Platform Availability**

# configure vlan netlogin-lease-timer

configure vlan <vlan name> netlogin-lease-timer <seconds>

### **Description**

Configures the timer value returned as part of the DHCP response for clients attached to Network Login-enabled ports.

## **Syntax Description**

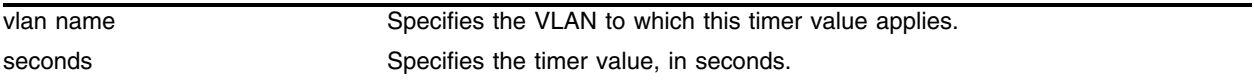

### **Default**

10 seconds.

## **Usage Guidelines**

The timer value is specified in seconds.

This command applies only to the web-based authentication mode of Network Login.

### **Example**

The following command sets the timer value to 15 seconds for VLAN *corp*:

configure vlan corp netlogin-lease-timer 15

## **History**

This command was first available in ExtremeWare 6.2.

## **Platform Availability**

# create access-list icmp destination source

```
create access-list <name> icmp destination [<dest_ipaddress>/<mask> | any] 
source [<src_ipaddress>/<source_mask> | any] type <icmp_type> code 
<icmp_code> [permit | deny] {<portlist>} {precedence <number>}
```
### **Description**

Creates a named IP access list that applies to ICMP traffic.

# **Syntax Description**

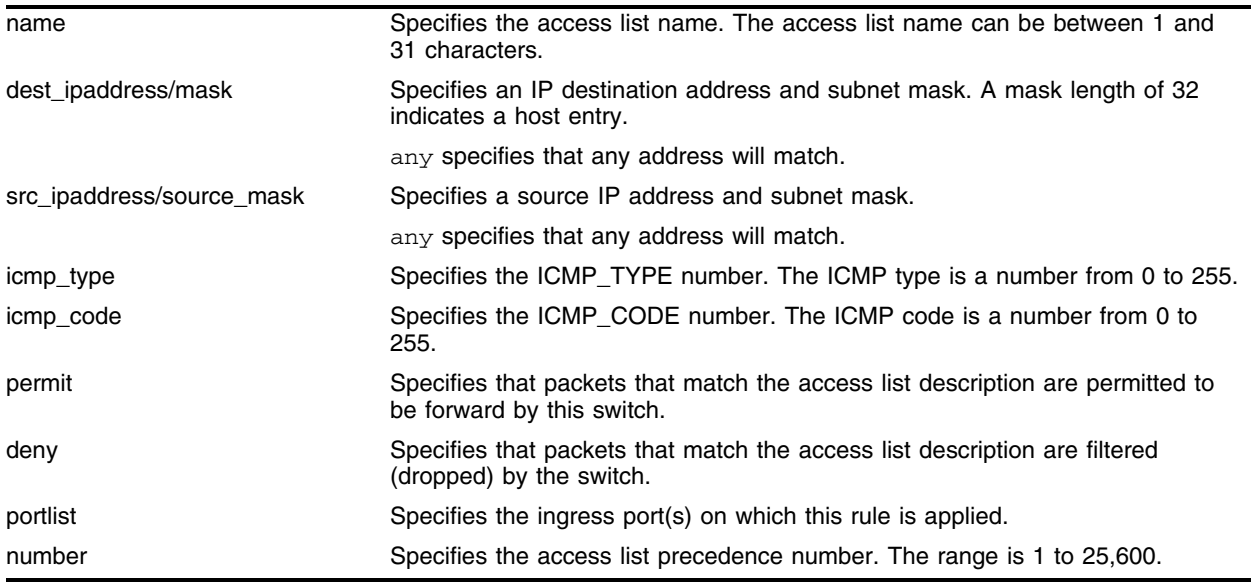

# **Default**

N/A.

## **Usage Guidelines**

The access list is applied to all ingress packets.

### **Example**

This command creates an access list named *denyping* that filters out ping (ICMP echo) packets. ICMP echo packets are defined as type 8 code 0:

create access-list denyping icmp destination any source any type 8 code 0 deny ports any

## **History**

This command was first available in ExtremeWare 6.0, and replaced the configure ipqos command.

# **Platform Availability**

# create access-list ip destination source ports

```
create access-list <name> ip destination [<dest_ipaddress>/<mask> | any] 
source [<src_ipaddress>/<src_mask> | any] [permit {<qosprofile>} | deny]
ports [<portlist> | any] {precedence <prec_number>}
```
### **Description**

Creates a named IP access list that applies to all IP traffic.

# **Syntax Description**

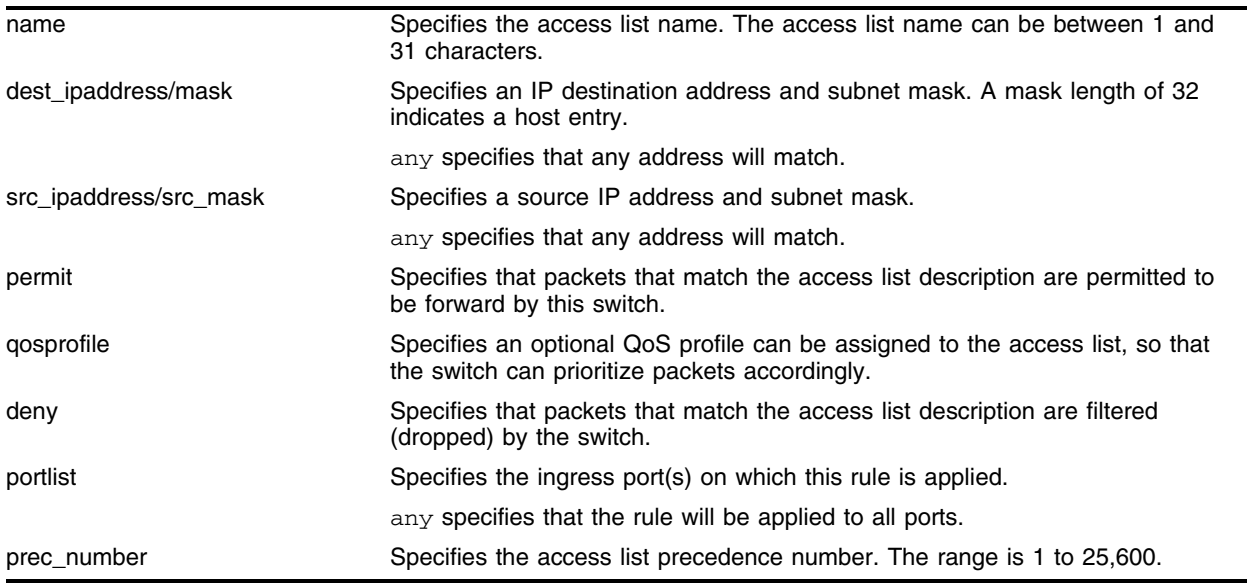

### **Default**

N/A.

## **Usage Guidelines**

The access list is applied to all ingress packets.

## **Example**

The following example defines an access list entry *allow102* with precedence 40 that permits all traffic on any ingress ports to the  $10.2.x.x$  subnet, and assigns QoS profile Qp3 to those packets:

create access-list allow102 ip dest 10.2.0.0/16 source 0.0.0.0/0 permit qosprofile qp3 ports any precedence 40

The following command defines a default entry that is used to specify an explicit deny:

create access-list denyall ip dest 0.0.0.0/0 source 0.0.0.0/0 deny ports any

# **History**

This command was first available in ExtremeWare 6.0, and replaced the configure ipqos command.

# **Platform Availability**

# create access-list tcp destination source ports

```
create access-list <name> tcp destination [<dest_ipaddress>/<mask> | any] 
ip-port [<dst_port> | range <dst_port_min> <dst_port_max> | any] 
source [<src_ipaddress>/<src_mask> | any] ip-port [<src_port> | range 
<src_port_min> <src_port_max> | any] [permit <qosprofile> | 
permit-established | deny] ports [<portlist> | any] {precedence 
<precedence_num>}
```
### **Description**

Creates a named IP access list that applies to TCP traffic.

# **Syntax Description**

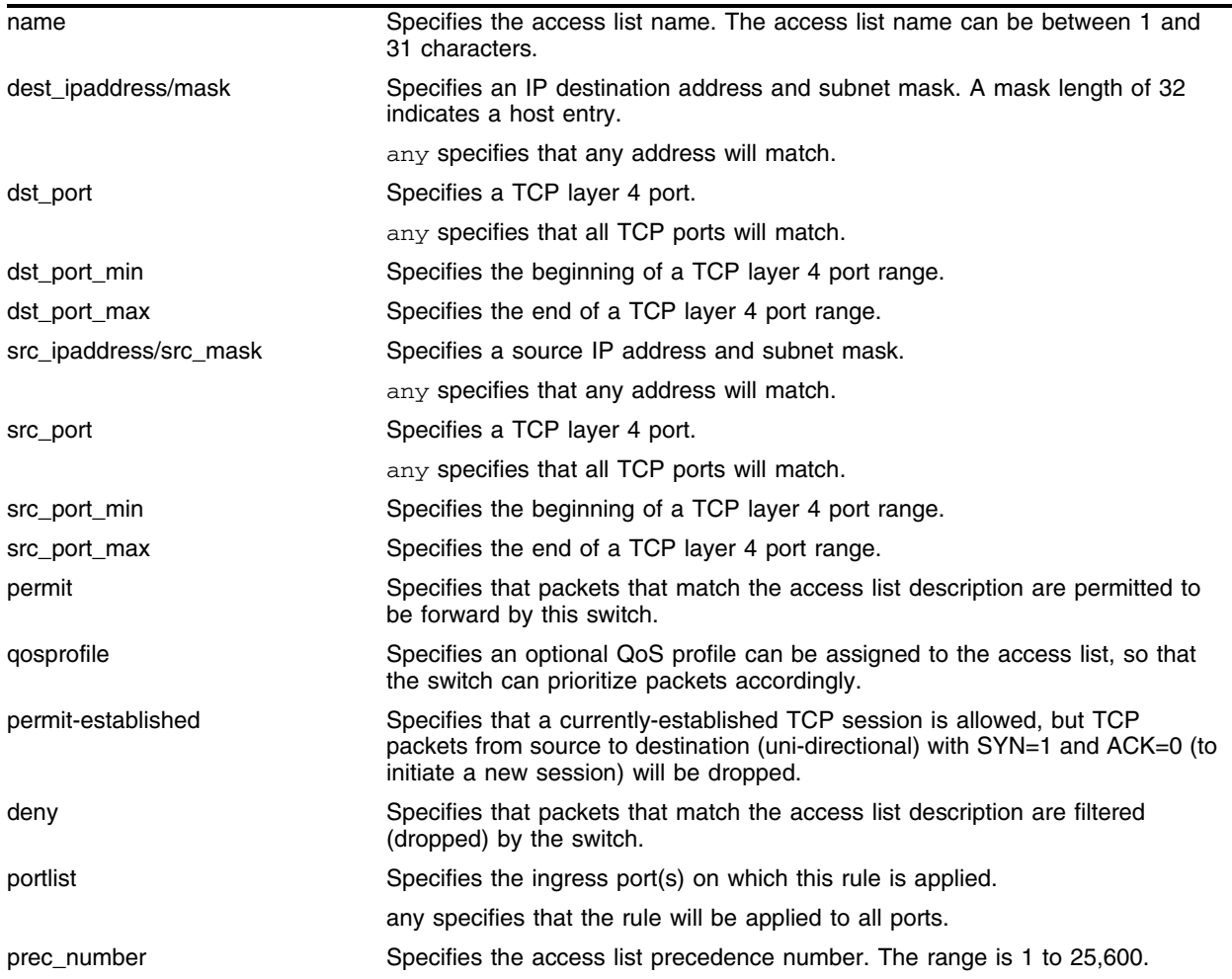

### **Default**

N/A.

### **Usage Guidelines**

The access list is applied to all ingress packets.

### **Example**

The following command defines an access-list rule named *allow10\_23* with precedence 30 that permits TCP port 23 traffic destined for other 10.x.x.x networks, and assigns QoS profile *Qp4*:

create access-list allow10\_23 tcp dest 10.0.0.0/8 ip-port 23 source any ip-port any permit qosprofile qp4 ports any precedence 30

### **History**

This command was first available in ExtremeWare 6.0, and replaced the configure ipqos command.

### **Platform Availability**

# create access-list udp destination source ports

```
create access-list <name> udp destination [<dest_ipaddress>/<mask> | any] 
ip-port [<dst_port> | range <dst_port_min> <dst_port_max> | any] 
source [<src_ipaddress>/<src_mask> | any] ip-port [<src_port> | range
<src_port_min> <src_port_max> | any] [permit <qosprofile> | deny] ports 
[<portlist> | any] {precedence <prec_number>}
```
### **Description**

Creates a named IP access list that applies to UDP traffic.

## **Syntax Description**

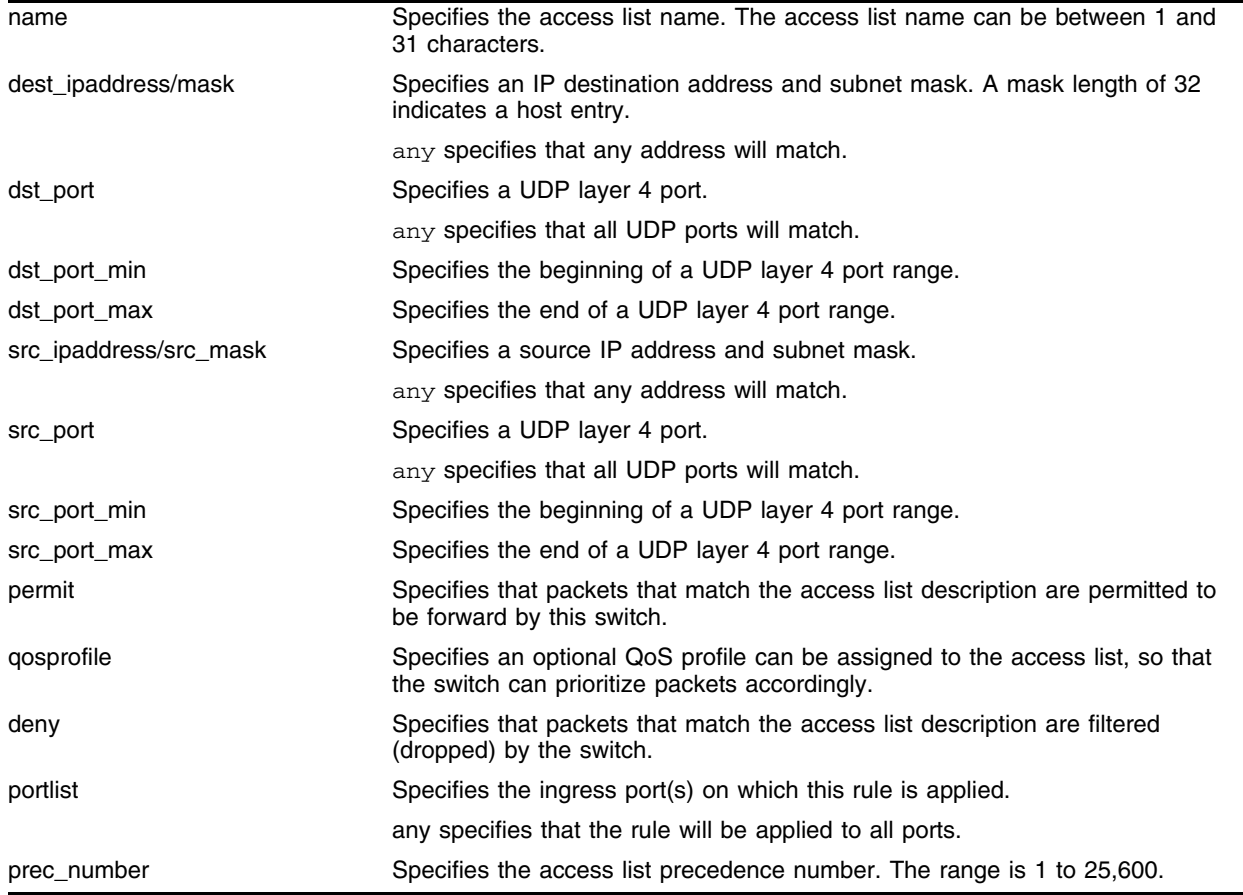

## **Default**

N/A.

## **Usage Guidelines**

The access list is applied to all ingress packets.

#### **Example**

The following command defines an access-list rule named *allow10\_35* with precedence 70 that permits udp port 35 traffic destined for other 10.X.X.X networks, and assigns QoS profile *Qp2*:

create access-list allow10\_35 udp dest 10.0.0.0/8 ip-port 35 source any ip-port any permit qosprofile qp2 ports any precedence 70

#### **History**

This command was first available in ExtremeWare 6.0, and replaced the configure ipqos command.

#### **Platform Availability**

# create access-profile

```
create access-profile <access profile> type [ipaddress | ipx-node | ipx-net 
| ipx-sap | as-path | bgp-community | vlan]
```
### **Description**

Creates an access profile.

# **Syntax Description**

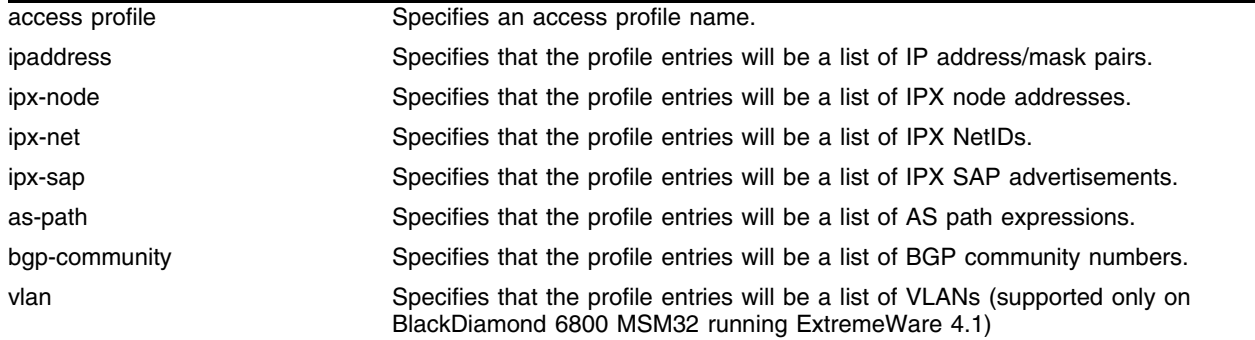

### **Default**

N/A.

## **Usage Guidelines**

You must give the access profile a unique name (in the same manner as naming a VLAN, protocol filter, or Spanning Tree Domain).

After the access profile is created, you must configure the access profile mode. The access profile mode determines whether the items in the list are to be permitted access or denied access.

For version 4.0:

- **•** Only type ipaddress was supported, and the type keyword was not used.
- **•** On BlackDiamond 6800 MSM32 running ExtremeWare 4.1, the VLAN keyword specifies that profile entries will be a list of VLANs.

### **Example**

The following command creates an access profile named *nosales* that will contain IP address/mask pairs: create access-profile nosales type ipaddress

The following command creates an access profile that will contain AS path expressions:

create access-profile AS1 type as-path

# **History**

This form of the command was available in ExtremeWare 6.1. Support for the IPX node, NetID and SAP advertisement types was added in ExtremeWare 6.2.

A limited version of this command was first available in ExtremeWare 4.0.

### **Platform Availability**

# create route-map

create route-map <name>

## **Description**

Creates a route map statement.

# **Syntax Description**

name **Specifies** a route map name.

### **Default**

N/A.

# **Usage Guidelines**

Route maps are a mechanism that can be used to conditionally control the redistribution of routes between two routing domains, and to modify the routing information that is redistributed.

Route maps are used in conjunction with the match and set operations. A match operation specifies a criteria that must be matched. A set operation specifies a change that is made to the route when the match operation is successful.

After a route map statement has been created, you must add entries to the route-map, and then add statements to the route map entries.

## **Example**

The following command creates a route-map named *bgp-out*:

create route-map bgp-out

## **History**

This command was first available in ExtremeWare 6.1.

## **Platform Availability**

# create security-profile

create security-profile <name> {copy <existing\_profile>}

### **Description**

Creates a new security profile.

### **Syntax Description**

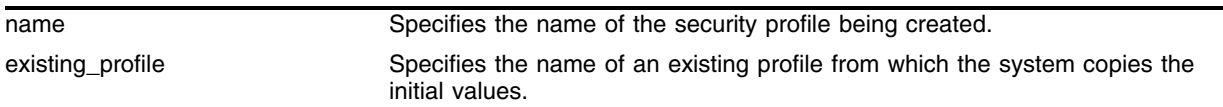

### **Default**

Unsecure profile is the default, and it is applied to all wireless ports.

### **Usage Guidelines**

Use this command to create a new profile or to copy an existing profile using a new name.

### **Example**

The following example creates a new security-profile called *wep-secure* using an existing profile called *unsecure:*

create security-profile wep-secure copy unsecure

### **History**

This command was first available in ExtremeWare 6.2a and added to the "*i*" series in 7.3.0.

### **Platform Availability**

This command is available on Alpine 3800 series only.

# create trusted-mac-address

```
create trusted-mac-address {mac-addresss} <xx:yy:zz:aa:bb:cc> {mask 
<dd:ee:ff:gg:hh:kk>} vlan <vlan-name | all> {port <portlist>} 
{protocol[DHCP|ARP]}
```
### **Description**

Configures a trusted MAC address.

# **Syntax Description**

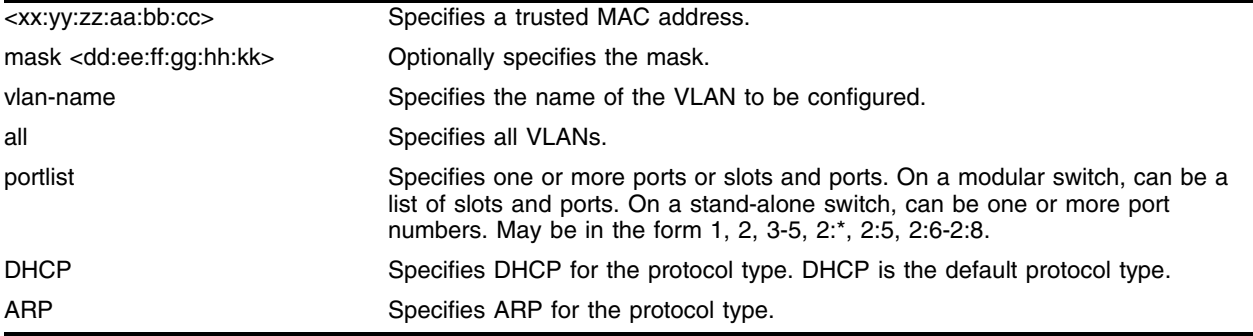

### **Default**

Protocol type is DHCP if the protocol option is omitted.

If the port list is not specified, the trusted MAC is applied to all ports in the selected VLAN.

## **Usage Guidelines**

Use the create trusted-mac-address command to configure a trusted MAC address. The mask keyword is optional. If you do not specify a mask, the default mask of ff:ff:ff:ff:ff:ff is used. If you do not specify a port list, the trusted MAC is applied to all of the ports in the VLAN. Devices matching a created trusted-OUI list are allowed to bypass network login using a specified protocol.

Use the following command to delete a trusted MAC address:

```
delete trusted-mac-address {mac-address} <xx:yy:zz:aa:bb:cc> {mask 
<dd:ee:ff:gg:hh:kk>} vlan <vlan-name | all> {port <portlist>} {protocol[DHCP|ARP]}
```
### **Example**

The following command creates a trusted MAC address of 00:e0:18:01:32:1f for all ports in the VLAN named *vlan1*:

create trusted-mac-address 00:e0:18:01:32:1f vlan1

## **History**

This command was first available in ExtremeWare 7.3.0.

# **Platform Availability**

# delete access-list

delete access-list [<name> | all]

# **Description**

Deletes an access list.

# **Syntax Description**

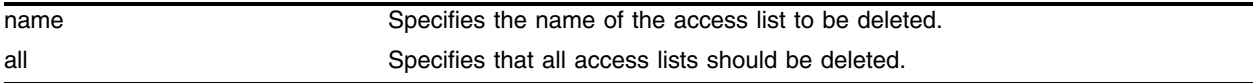

### **Default**

N/A.

# **Usage Guidelines**

None.

# **Example**

The following command deletes access list *allow102*: delete access-list allow102

# **History**

This command was first available in ExtremeWare 6.0.

The command was modified in ExtremeWare 6.2.1 to provide the all option.

# **Platform Availability**

# delete access-profile

delete access-profile <access profile>

### **Description**

Deletes an access profile.

### **Syntax Description**

access profile Specifies an access profile name.

### **Default**

N/A.

### **Usage Guidelines**

None.

### **Example**

The following command deletes an access profile named *nosales*: delete access-profile nosales

### **History**

This command was first available in ExtremeWare 4.0.

## **Platform Availability**

# delete route-map

delete route-map <route map>

## **Description**

Deletes a route map statement from the route map.

## **Syntax Description**

route map  $\qquad \qquad$  Specifies a route map name.

### **Default**

N/A.

## **Usage Guidelines**

None.

# **Example**

The following command deletes a route-map named *bgp-out*:

delete route-map bgp-out

## **History**

This command was first available in ExtremeWare 6.1.

## **Platform Availability**
# delete security-profile

delete security-profile <name>

#### **Description**

Deletes the named security profile.

#### **Syntax Description**

name specifies the name of an existing RF profile to be deleted.

#### **Default**

N/A.

#### **Usage Guidelines**

Use this command to delete the named security profile. The named profile cannot be attached to any active ports.

To verify your configuration, use the show security-profile command. The show security-profile output displays the configured parameters of the security profile.

#### **Example**

The following example deletes the RF profile named *wep-secure*:

delete security-profile wep\_secure

#### **History**

This command was first available in ExtremeWare 6.2a and added to the "*i*" series in 7.3.0.

#### **Platform Availability**

# delete trusted-mac-address

```
delete trusted-mac-address {mac-address} <xx:yy:zz:aa:bb:cc> {mask 
<dd:ee:ff:gg:hh:kk>} vlan <vlan-name | all> {port <portlist>} 
{protocol[DHCP|ARP]}
```
## **Description**

Deletes a trusted MAC address.

## **Syntax Description**

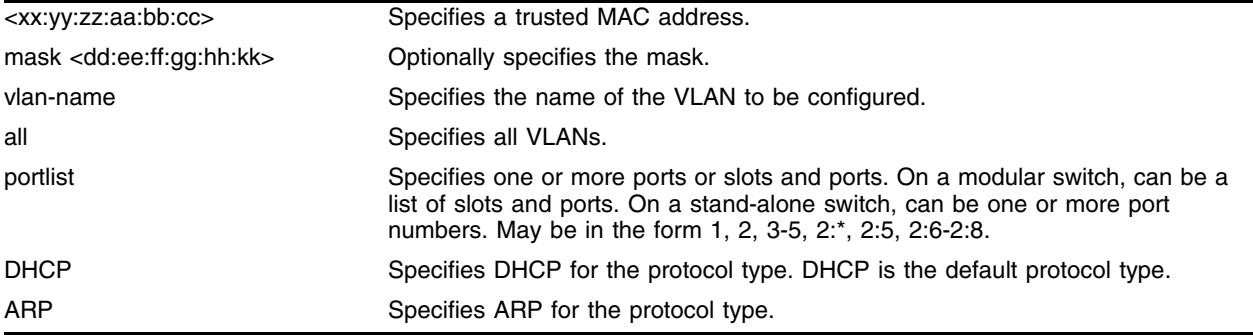

### **Default**

If you do not specify the MAC address to be deleted, all the MAC addresses in the VLAN are deleted.

## **Usage Guidelines**

Use the delete trusted-mac-address command to delete a trusted MAC address. If you do not specify the MAC address to be deleted, all the MAC addresses in the VLAN are deleted.

Use the following command to create a trusted MAC address:

```
create trusted-mac-address {mac-addresss} <xx:yy:zz:aa:bb:cc> {mask 
<dd:ee:ff:gg:hh:kk>} vlan <vlan-name | all> {port <portlist>} {protocol[DHCP|ARP]}
```
#### **Example**

The following command deletes a trusted MAC address of  $00: e0:18:01:32:1f$  for all ports in the VLAN named *vlan1*:

delete trusted-mac-address 00:e0:18:01:32:1f vlan1

#### **History**

This command was first available in ExtremeWare 7.3.0.

#### **Platform Availability**

# disable access-list

disable access-list <name> [counter | log]

### **Description**

Disables message logging or the collection of access-list statistics.

### **Syntax Description**

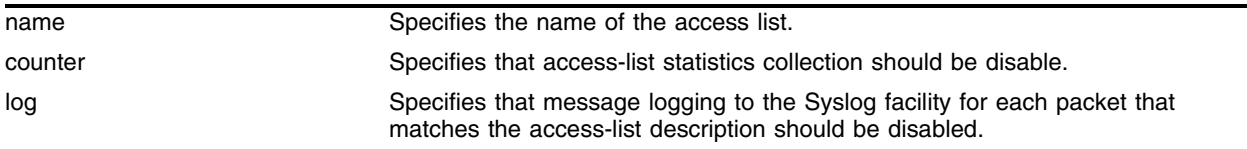

### **Default**

Counting is ON, logging is OFF.

#### **Usage Guidelines**

None.

#### **Example**

The following command disables statistics collection for access list *allow102*:

```
disable access-list allow102 counter
```
### **History**

This command was first available in ExtremeWare 6.0.

#### **Platform Availability**

# disable arp-learning

disable arp-learning

# **Description**

Disables the ARP-learning feature on the switch.

# **Syntax Description**

This command has no arguments or variables.

# **Default**

By default, arp-learning is enabled.

## **Usage Guidelines**

None.

# **Example**

N/A.

# **History**

This command was first available in ExtremeWare 7.3.

# **Platform Availability**

# disable arp-learning ports

disable arp-learning ports <portlist>

## **Description**

Disables the ARP-learning feature on a port or ports.

## **Syntax Description**

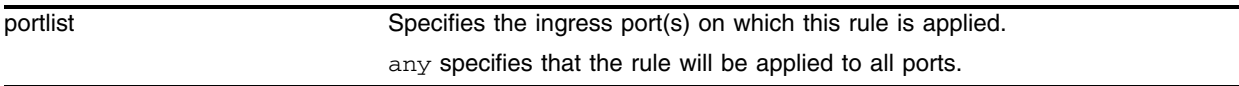

### **Default**

By default, arp-learning is enabled.

# **Usage Guidelines**

None.

## **Example**

N/A.

## **History**

This command was first available in ExtremeWare 7.3.

## **Platform Availability**

# disable arp-learning vlan

disable arp-learning vlan <vlan name>

# **Description**

Disables the ARP-learning feature on a vlan.

# **Syntax Description**

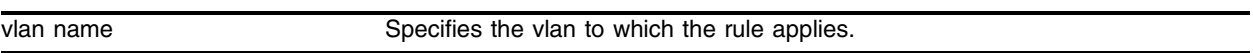

# **Default**

By default, arp-learning is enabled.

## **Usage Guidelines**

None.

# **Example**

N/A.

# **History**

This command was first available in ExtremeWare 7.3.

# **Platform Availability**

# disable arp-learning vlan ports

disable arp-learning vlan <vlan name> port <portlist>

#### **Description**

Disables the ARP-learning feature on a port in the given vlan.

#### **Syntax Description**

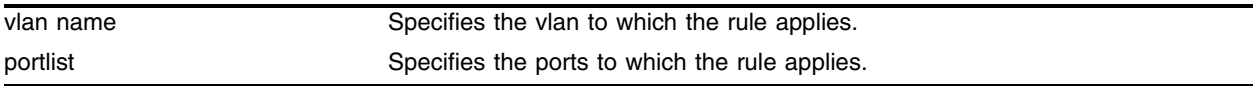

#### **Default**

By default, arp-learning is enabled.

## **Usage Guidelines**

None.

#### **Example**

N/A.

#### **History**

This command was first available in ExtremeWare 7.3.

## **Platform Availability**

# disable cpu-dos-protect

disable cpu-dos-protect

# **Description**

Disables denial of service protection.

# **Syntax Description**

There are no arguments or variables for this command.

## **Default**

Default is disabled.

## **Usage Guidelines**

None.

# **Example**

The following command disables denial of service protection. disable cpu-dos-protect

# **History**

This command was first available in ExtremeWare 6.2.2

# **Platform Availability**

# disable dhcp ports vlan

disable dhcp ports <portlist> vlan <vlan name>

#### **Description**

Disables DHCP on a specified port in a VLAN.

#### **Syntax Description**

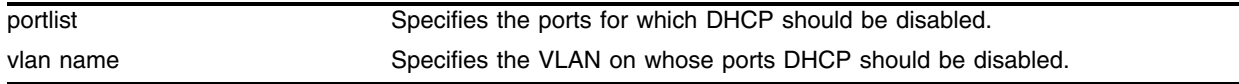

#### **Default**

N/A.

#### **Usage Guidelines**

The DHCP server should be used with Network Login and not as a stand-alone DHCP server.

#### **Example**

The following command disables DHCP for port 9 in VLAN *corp*: disable dhcp ports 9 vlan corp

#### **History**

This command was first available in ExtremeWare 6.2.

# disable enhanced-dos-protect

```
disable enhanced-dos-protect {rate-limit | ipfdb} {ports [<portlist> |
all]}
```
# **Description**

Disables enhanced denial of service protection globally or for selected ports.

# **Syntax Description**

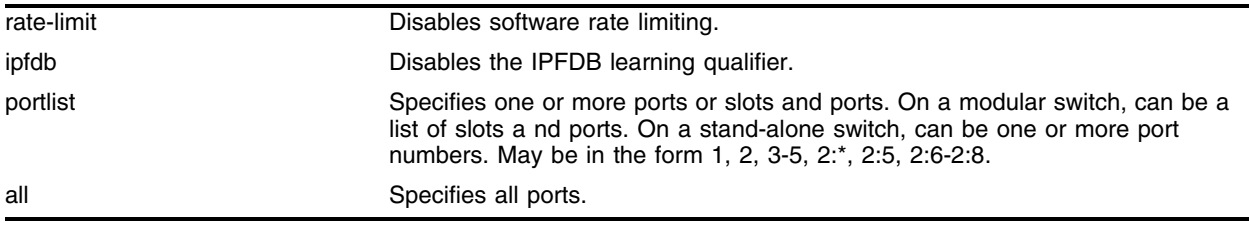

## **Default**

Default is disabled.

# **Usage Guidelines**

Use the rate-limit keyword in this command to disable the lowering of the percentage of slow path traffic being sent to the CPU. Verify the disabled status by using the show enhanced-dos-protect rate-limit command. To globally disable rate limiting, omit the ports keyword and qualifier.

Use the ipfdb keyword in this command to disable the IPFDB learning qualifier. Verify the disabled status by using the show enhanced-dos-protect ipfdb command. To globally disable the IPFDB learning qualifier, omit the ports keyword and qualifier.

# **Example**

The following command disables enhanced denial of service protection rate limiting for all ports.

disable enhanced-dos-protect rate-limit ports all

The following command globally disables the enhanced denial of service protection IPFDB learning qualifier.

disable enhanced-dos-protect ipfdb

# **History**

This command was first available in ExtremeWare 7.3.0

# **Platform Availability**

# disable ip-subnet-lookup

disable ip-subnet-lookup

### **Description**

Disables IPDA SUBNET lookup feature in a switch.

### **Syntax Description**

There are no arguments or variables for this command.

#### **Default**

Default is disabled.

#### **Usage Guidelines**

For a new setting to be effective, system rebooting is needed.

#### **Example**

The following command disables IPDA lookup:

disable ip-subnet-lookup

#### **History**

This command was first available in ExtremeWare 7.3

#### **Platform Availability**

# <span id="page-875-0"></span>disable netlogin

disable netlogin [web-based |dot1x]

## **Description**

Disables Network Login modes.

## **Syntax Description**

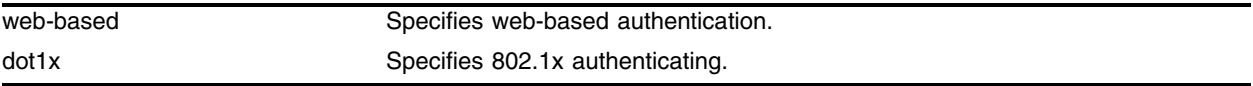

### **Default**

Both types of authentication are enabled.

## **Usage Guidelines**

Both types, either type, or no type of authentication can be enabled on the same switch. To enable an authentication mode, use the following command:

enable netlogin [web-based | dot1x]

This command was first introduced as disable netlogin, which disabled the initial version of Network Login, the web-based mode. The original command was subsequently deprecated when the 802.1x mode of Network Login was introduced in ExtremeWare 7.1.0. The deprecated version of the command is temporarily supported in configurations. During an upgrade, the deprecated command:

#### [disable netlogin](#page-875-0)

will be interpreted as:

```
disable netlogin web-based
disable netlogin dot1x
```
## **Example**

The following command disables Network Login:

```
disable netlogin
```
## **History**

The web-based and dot1x keywords were added in ExtremeWare 7.1.0, and the initial version of the command (without the new keywords) was deprecated.

This command was first available in ExtremeWare 7.0.0.

## **Platform Availability**

# disable netlogin logout-privilege

disable netlogin logout-privilege

### **Description**

Disables Network Login logout window pop-up.

### **Syntax Description**

This command has no arguments or variables.

#### **Default**

Enabled.

### **Usage Guidelines**

This command controls the logout window pop-up on the web-based network client. This command applies only to the web-based authentication mode of Network Login. When disabled, the logout window pop-up will no longer appear.

### **Example**

The following command disables Network Login logout-privilege:

disable netlogin logout-privilege

#### **History**

This command was first available in ExtremeWare 7.0.0.

#### **Platform Availability**

# disable netlogin ports

disable netlogin ports <portlist> vlan <vlan name>

## **Description**

Disables Network Login on a specified port in a VLAN.

## **Syntax Description**

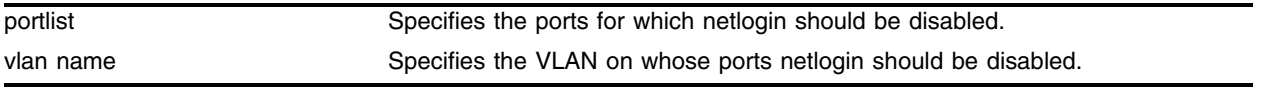

## **Default**

N/A.

## **Usage Guidelines**

Network Login must be disabled on a port before you can delete a VLAN that contains that port.

This command applies to both the web-based and 802.1x mode of Network Login. To control which authentication mode is used by Network Login, use the following commands:

```
enable netlogin [web-based | dot1x]
disable netlogin [web-based | dot1x]
```
# **Example**

The following command disables Network Login on port 9 in VLAN *corp*:

disable netlogin ports 9 vlan corp

# **History**

This command was first available in ExtremeWare 6.2.

# **Platform Availability**

# disable netlogin session-refresh

disable netlogin session-refresh

### **Description**

Disables Network Login session refresh.

## **Syntax Description**

This command has no arguments or variables.

#### **Default**

Disabled.

## **Usage Guidelines**

Network Login sessions can refresh themselves after a configured timeout. After the user has been logged in successfully, a logout window opens which can be used to close the connection by clicking on the LogOut link. Any abnormal closing of this window is detected on the switch and the user is logged out after a time interval as configured for session refresh. The session refresh is enabled and set to five minutes by default.

This command applies only to the web-based authentication mode of Network Login.

#### **Example**

The following command disables Network Login session refresh:

```
disable netlogin session-refresh
```
#### **History**

This command was first available in ExtremeWare 7.0.

#### **Platform Availability**

# disable radius

disable radius

# **Description**

Disables the RADIUS client.

# **Syntax Description**

This command has no arguments or variables.

# **Default**

RADIUS authentication is disabled by default.

## **Usage Guidelines**

None.

# **Example**

The following command disables RADIUS authentication for the switch: disable radius

# **History**

This command was first available in ExtremeWare 4.1.

# **Platform Availability**

# disable radius-accounting

disable radius-accounting

### **Description**

Disables RADIUS accounting.

## **Syntax Description**

This command has no arguments or variables.

#### **Default**

N/A.

# **Usage Guidelines**

None.

### **Example**

The following command disables RADIUS accounting for the switch: disable radius-accounting

#### **History**

This command was first available in ExtremeWare 4.1.

#### **Platform Availability**

# disable ssh2

disable ssh2

## **Description**

Disables the SSH2 server for incoming SSH2 sessions to switch.

## **Syntax Description**

This command has no arguments or variables.

## **Default**

Disabled.

## **Usage Guidelines**

SSH2 session options (access profile and non-default port setting) are not saved when SSH2 is disabled.

To view the status of SSH2 Telnet sessions on the switch, use the show management command. The show management command displays information about the switch including the enable/disable state for SSH2 Telnet sessions.

SSH2 client connections can still be initiated from the switch when the SSH2 server is disabled.

## **Example**

The following command disables the SSH2 server: disable ssh2

# **History**

This command was first available in ExtremeWare 6.0.

# **Platform Availability**

# disable tacacs

disable tacacs

### **Description**

Disables TACACS+ authentication.

## **Syntax Description**

This command has no arguments or variables.

#### **Default**

N/A.

## **Usage Guidelines**

None.

#### **Example**

The following command disables TACACS+ authentication for the switch: disable tacacs

## **History**

This command was first available in ExtremeWare 6.1.

#### **Platform Availability**

# disable tacacs-accounting

disable tacacs-accounting

# **Description**

Disables TACACS+ accounting.

# **Syntax Description**

This command has no arguments or variables.

# **Default**

N/A.

## **Usage Guidelines**

None.

# **Example**

The following command disables TACACS+ accounting: disable tacacs-accounting

# **History**

This command was first available in ExtremeWare 6.1.

# **Platform Availability**

# disable tacacs-authorization

disable tacacs-authorization

## **Description**

Disables TACACS+ authorization.

### **Syntax Description**

This command has no arguments or variables.

#### **Default**

N/A.

### **Usage Guidelines**

This disable CLI command authorization but leaves user authentication enabled.

#### **Example**

The following command disables TACACS+ CLI command authorization: disable tacacs-authorization

#### **History**

This command was first available in ExtremeWare 6.1.

#### **Platform Availability**

# disable trusted-mac-address

disable trusted-mac-address {vlan <vlan-name>}

### **Description**

Disables a trusted MAC address.

### **Syntax Description**

vlan-name Specifies the name of the VLAN.

### **Default**

Disabled.

### **Usage Guidelines**

Use the disable trusted-mac-address command to disable trusted OUI or MAC addresses for port-specific configurations. Disabling this feature will not remove the previous port-specific configurations. The system default is disable trusted-mac-address.

Use the following command to enable a trusted MAC address:

[enable trusted-mac-address {vlan <vlan-name>}](#page-909-0)

## **Example**

The following command enables a trusted MAC address for the VLAN named *vlan1*:

enable trusted-mac-address vlan1

## **History**

This command was first available in ExtremeWare 7.3.0.

# disable web http

disable web http

#### **Description**

Disables HTTP access to the switch on the default HTTP port (80).

#### **Syntax Description**

This command has no parameters or variables.

#### **Default**

Enabled.

#### **Usage Guidelines**

Use this command to disallow users from connecting with HTTP. Disabling HTTP access forces users to use a secured HTTPS connection if web HTTPS is enabled. Use the following command to enable web HTTPS:

[enable web https](#page-913-0)

#### **Example**

The following command disables HTTP on the default port:

disable web http

#### **History**

This command was first available in ExtremeWare 6.2a and added to the "*i*" series in 7.3.0.

#### **Platform Availability**

# disable web https

disable web https

# **Description**

Disables secured HTTP access (HTTPS) to the switch on the default HTTPS port (443).

## **Syntax Description**

This command has no parameters or variables.

## **Default**

Enabled.

## **Usage Guidelines**

Use this command to disable HTTPS before changing the certificate or private key.

## **Example**

The following command disables HTTPS on the default port:

disable web https

# **History**

This command was first available in ExtremeWare 6.2a and added to the "*i*" series in 7.3.0.

## **Platform Availability**

# download ssl certificate

download ssl <ip address> certificate <cert file>

## **Description**

Permits downloading of a certificate key from files stored in a TFTP server.

### **Syntax Description**

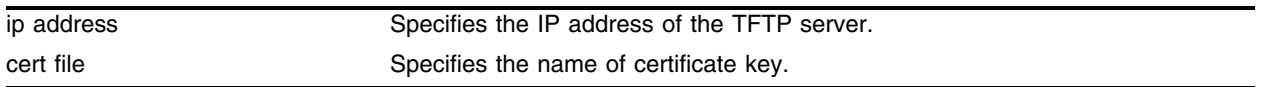

### **Default**

N/A.

## **Usage Guidelines**

If the operation is successful, any existing certificate will be overwritten. Following successful download, a check is performed to find out whether the public key in the certificate matches with the private key stored. If the private and public keys do not match, warning message will be displayed ("Warning: The Private Key does not match with the Public Key in the certificate."). This warning will act as a reminder to the user to download the private key also.

The certificate and private key file should be in PEM format and generated using RSA as the cryptography algorithm.

## **Example**

The following example downloads a certificate from IP address 166.81.0.14:

download ssl 166.81.0.14 certificate g0ethner1

## **History**

This command was first available in ExtremeWare 6.2a and added to the "*i*" series in 7.3.0.

## **Platform Availability**

# download ssl privkey

download ssl <ip address> privkey <key file>

# **Description**

Permits downloading of a private key from files in a TFTP server.

# **Syntax Description**

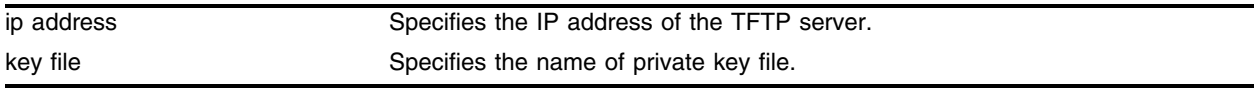

## **Default**

N/A.

# **Usage Guidelines**

When this command is executed, if the private key is encrypted, the user is prompted to enter the passphrase that was used to encrypt the private key when the private key was generated. Only DES and 3DES encryption mechanisms are supported for private key encryption. If the operation is successful the existing private key will be overwritten.

After the download is successful, a check is performed to find out whether the private key downloaded matches with the public key stored in the certificate. If they do not match, a warning message is displayed ("Warning: The Private Key does not match with the Public Key in the certificate."). This warning acts as a reminder to the user to download the corresponding certificate.

The certificate and private key file should be in PEM format and generated using RSA as the cryptography algorithm.

# **Example**

The following command enables downloading of a private key from a TFTP server:

```
download ssl 166.81.0.14 privkey t00Ts1e
```
# **History**

This command was first available in ExtremeWare 6.2a and added to the "*i*" series in 7.3.0.

# **Platform Availability**

# enable access-list

enable access-list <name> [counter | log]

### **Description**

Enables message logging or the collection of access-list statistics.

#### **Syntax Description**

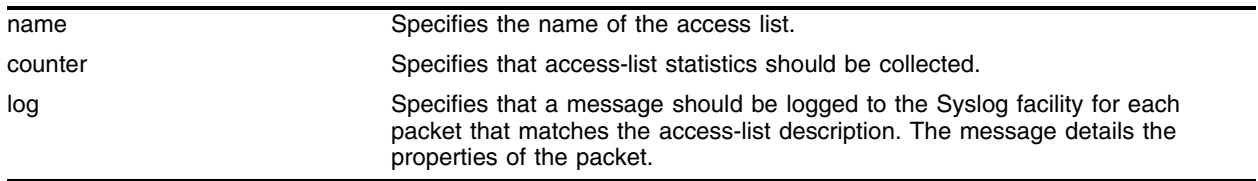

#### **Default**

Counting is ON, logging is OFF.

#### **Usage Guidelines**

None.

#### **Example**

The following command enables statistics collection for access list *allow102*:

enable access-list allow102 counter

The following command enables logging of packets for access list *allow102*: enable access-list allow102 log

#### **History**

This command was first available in ExtremeWare 6.0.

#### **Platform Availability**

# enable arp-learning

enable arp-learning

# **Description**

Enables the ARP-learning feature on the switch.

# **Syntax Description**

This command has no arguments or variables.

# **Default**

By default, arp-learning is enabled.

## **Usage Guidelines**

None.

# **Example**

N/A.

# **History**

This command was first available in ExtremeWare 7.3.

# **Platform Availability**

# enable arp-learning ports

enable arp-learning ports <portlist>

#### **Description**

Enables the ARP-learning feature on a port or ports.

## **Syntax Description**

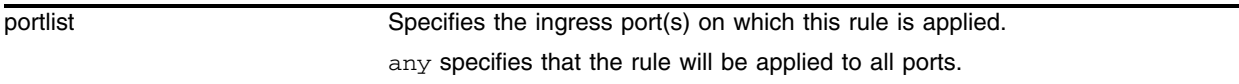

#### **Default**

By default, arp-learning is enabled.

## **Usage Guidelines**

None.

### **Example**

N/A.

#### **History**

This command was first available in ExtremeWare 7.3.

## **Platform Availability**

# enable arp-learning vlan

enable arp-learning vlan <vlan name>

## **Description**

Enables the ARP-learning feature on a vlan.

# **Syntax Description**

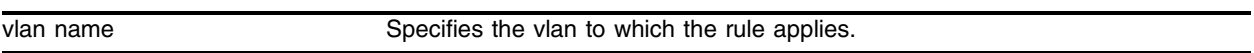

## **Default**

By default, arp-learning is enabled.

## **Usage Guidelines**

None.

## **Example**

N/A.

## **History**

This command was first available in ExtremeWare 7.3.

## **Platform Availability**

# enable arp-learning vlan ports

enable arp-learning vlan <vlan name> port <portlist>

#### **Description**

Enables the ARP-learning feature on a port in the given vlan.

#### **Syntax Description**

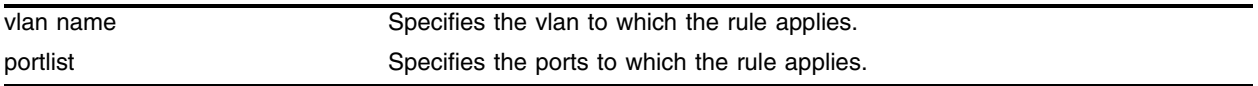

#### **Default**

By default, arp-learning is enabled.

## **Usage Guidelines**

None.

#### **Example**

N/A.

#### **History**

This command was first available in ExtremeWare 7.3.

## **Platform Availability**

# enable cpu-dos-protect

enable cpu-dos-protect

## **Description**

Enables denial of service protection.

## **Syntax Description**

There are no arguments or variables for this command.

## **Default**

Default is disabled.

## **Usage Guidelines**

None.

## **Example**

The following command enables denial of service protection. enable cpu-dos-protect

## **History**

This command was first available in ExtremeWare 6.2.2

## **Platform Availability**

# enable cpu-dos-protect simulated

enable cpu-dos-protect simulated

### **Description**

Enables simulated denial of service protection.

## **Syntax Description**

There are no arguments or variables for this command.

### **Default**

Default is disabled.

## **Usage Guidelines**

When simulated denial of service protection is enabled, no ACLs are created. This mode is useful to gather information about normal traffic levels on a switch. This will assist in configuring denial of service protection so that legitimate traffic is not blocked.

## **Example**

The following command enables simulated denial of service protection.

enable cpu-dos-protect simulated

## **History**

This command was first available in ExtremeWare 6.2.2

## **Platform Availability**

# enable enhanced-dos-protect

```
enable enhanced-dos-protect {rate-limit | ipfdb} {ports [<portlist> | all]}
```
### **Description**

Enables enhanced denial of service protection globally or for selected ports.

## **Syntax Description**

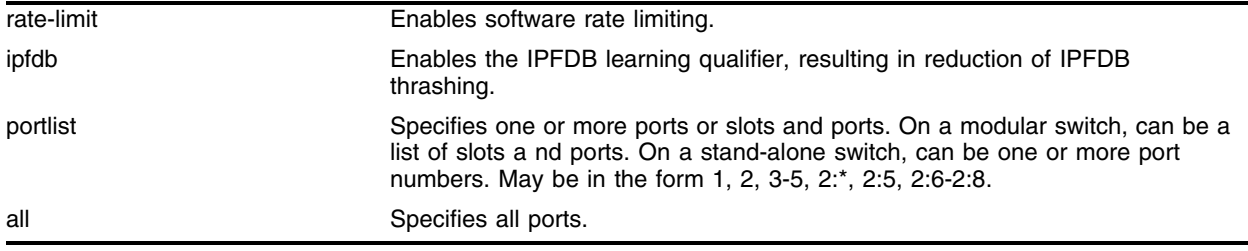

## **Default**

Default is disabled.

## **Usage Guidelines**

Use the rate-limit keyword in this command to lower the percentage of slow path traffic being sent to the CPU. Verify the enabled/disabled status by using the show enhanced-dos-protect rate-limit command.

Use the ipfdb keyword in this command to prevent IPFDB thrashing. Verify the enabled/disabled status by using the show enhanced-dos-protect ipfdb command.

# **Example**

The following command enables enhanced denial of service protection rate limiting for all ports.

enable enhanced-dos-protect rate-limit ports all

The following command globally enables the enhanced denial of service protection IPFDB learning qualifier.

enable enhanced-dos-protect ipfdb

## **History**

This command was first available in ExtremeWare 7.3.0

## **Platform Availability**

# enable ip-subnet-lookup

enable ip-subnet-lookup

#### **Description**

Enables IPDA SUBNET lookup feature in a switch.

#### **Syntax Description**

There are no arguments or variables for this command.

#### **Default**

Default is disabled.

#### **Usage Guidelines**

For a new setting to be effective, system rebooting is needed. If IPDA SUBNET lookup is enabled for the first time, IPDA SUBNET lookup mask length is 24 (255.255.255.0).

#### **Example**

```
enable ip-subnet-lookup
To be effective, system rebooting is needed
# show ipc
IP Routing : Enabled
…..
MPLS : Disabled
IP-SUBNET-Lookup : Run-Time[Disabled: 0] Config[Enabled: 24] 
In default status, IPDA SUBNET lookup feature is disabled.
# show ipc
IP Routing : Enabled
….
MPLS : Disabled
IP-SUBNET-Lookup : Run-Time[Disabled: 0] Config[Disabled: 0] 
If flow redirections, IPDA QOS, or FDB ACL is configured, operation is aborted with 
error message
# enable ip-subnet-lookup 
ERROR: Flow Redirection is already configured. Remove flow redirection configuration 
at first.
```
#### **History**

This command was first available in ExtremeWare 7.3

#### **Platform Availability**

# <span id="page-899-0"></span>enable netlogin

enable netlogin [web-based | dot1x]

### **Description**

Enables Network Login authentication modes.

### **Syntax Description**

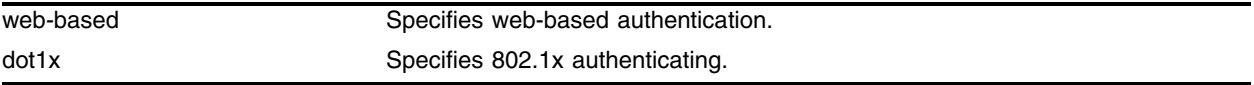

#### **Default**

Both types of authentication are enabled.

#### **Usage Guidelines**

Both types, either type, or no type of authentication can be enabled on the same switch. To disable an authentication mode, use the following command:

disable netlogin [web-based | dot1x]

This command was first introduced as enable netlogin, which enabled the initial version of Network Login, the web-based mode. The original command was subsequently deprecated when the 802.1x mode of Network Login was introduced in ExtremeWare 7.1.0. The deprecated version of the command is temporarily supported in configurations. During an upgrade, the deprecated command:

[enable netlogin](#page-899-0)

will be interpreted as:

```
enable netlogin web-based
enable netlogin dot1x
```
#### **Example**

The following command enables web-based Network Login:

enable netlogin web-based

## **History**

The web-based and dot1x keywords were added in ExtremeWare 7.1.0, and the initial version of the command (without the new keywords) was deprecated.

This command was first available in ExtremeWare 7.0.0.

#### **Platform Availability**
# enable netlogin logout-privilege

enable netlogin logout-privilege

#### **Description**

Enables Network Login logout pop-up window.

#### **Syntax Description**

This command has no arguments or variables.

#### **Default**

Enabled.

#### **Usage Guidelines**

This command controls the logout window pop-up on the web-based network client. This command applies only to the web-based authentication mode of Network Login.

#### **Example**

The following command enables Network Login logout-privilege: enable netlogin logout-privilege

#### **History**

This command was first available in ExtremeWare 7.0.0.

#### **Platform Availability**

# enable netlogin ports

enable netlogin ports <portlist> vlan <vlan name>

## **Description**

Enables Network Login on a specified port in a VLAN.

## **Syntax Description**

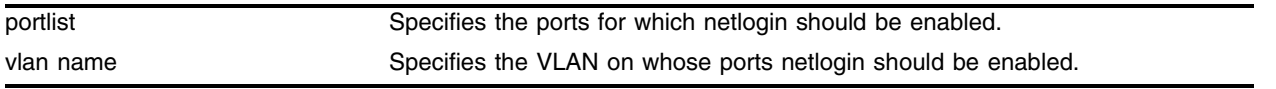

### **Default**

N/A.

### **Usage Guidelines**

The VLAN you specify must exist and include the specified ports prior to enabling Network Login.

For campus mode login with web-based clients, the following conditions must be met:

- **•** A DHCP server must be available, and a DHCP range must be configured for the port or ports in the VLAN on which you want to enable Network Login.
- **•** The switch must be configured as a RADIUS client, and the RADIUS server must be configured to enable the Extreme Network Login capability.

For ISP mode login, no special conditions are required. A RADIUS server must be used for authentication.

Network Login is used on a per port, per VLAN basis. A port that is tagged can belong to more than one VLAN. In this case, Network Login can be enabled on one port for each VLAN.

Windows authentication is not supported via Network Login.

### **Example**

The following command configures Network Login on port 9 in VLAN *corp*:

enable netlogin ports 9 vlan corp

## **History**

This command was first available in ExtremeWare 6.2.

## **Platform Availability**

## enable netlogin session-refresh

enable netlogin session-refresh {<minutes>}

### **Description**

Disables Network Login session refresh.

#### **Syntax Description**

minutes Specifies the session refresh time for Network Login in minutes.

#### **Default**

Disabled, with a value of three minutes for session refresh.

### **Usage Guidelines**

Network Login sessions can refresh themselves after a configured timeout. After the user has been logged in successfully, a logout window opens which can be used to close the connection by clicking on the LogOut link. Any abnormal closing of this window is detected on the switch and the user is logged out after a time interval as configured for session refresh. The session refresh is enabled and set to three minutes by default. The value can range from 1 to 255 minutes. When you configure the Network Login session refresh for the logout window, ensure that the FDB aging timer is greater than the Network Login session refresh timer.

This command applies only to the web-based authentication mode of Network Login.

Use this command without the minutes parameter to reset the session refresh value to the default.

### **Example**

The following command enables Network Login session refresh and sets the refresh time to ten minutes:

enable netlogin session-refresh 10

### **History**

This command was first available in ExtremeWare 7.0.

### **Platform Availability**

# enable radius

enable radius

## **Description**

Enables the RADIUS client on the switch.

## **Syntax Description**

This command has no arguments or variables.

## **Default**

Disabled.

## **Usage Guidelines**

When enabled, all web and CLI logins are sent to the RADIUS servers for authentication. When used with a RADIUS server that supports ExtremeWare CLI authorization, each CLI command is sent to the RADIUS server for authorization before it is executed.

## **Example**

The following command enables RADIUS authentication for the switch: enable radius

## **History**

This command was first available in ExtremeWare 4.1.

## **Platform Availability**

## enable radius-accounting

enable radius-accounting

#### **Description**

Enables RADIUS accounting.

#### **Syntax Description**

This command has no arguments or variables.

#### **Default**

Disabled.

#### **Usage Guidelines**

The RADIUS client must also be enabled.

#### **Example**

The following command enables RADIUS accounting for the switch: enable radius-accounting

#### **History**

This command was first available in ExtremeWare 4.1.

#### **Platform Availability**

# enable ssh2

```
enable ssh2 {access-profile [<access profile> | none]} {port 
<tcp_port_number>}
```
### **Description**

Enables SSH2 server to accept incoming sessions from SSH2 clients.

## **Syntax Description**

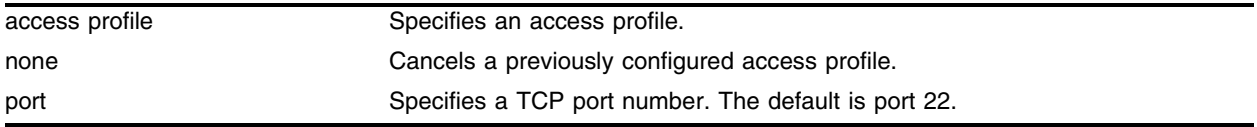

## **Default**

The SSH2 feature is disabled by default.

### **Usage Guidelines**

SSH2 enables the encryption of session data. You must be logged in as an administrator to enable SSH2, and you must obtain and enter a Security License Key to enable the SSH2 feature. To obtain a Security License Key, access the Extreme Networks website.

You can specify a list of predefined clients that are allowed SSH2 access to the switch. To do this, you must create an access profile that contains a list of allowed IP addresses. To create an access profile, use the [create access-profile](#page-855-0) command. To configure an access profile, use the configure access-profile command.

Use the none option to cancel a previously configured access profile.

Use the port option to specify a TCP port number other than the default.

To view the status of SSH2 sessions on the switch, use the show management command. The show management command displays information about the switch including the enable/disable state for SSH2 sessions.

### **Example**

The following command enables the SSH2 feature, with access allowed based on the access profile *management*:

```
enable ssh2 access-profile management
```
### **History**

This command was first available in ExtremeWare 6.0.

### **Platform Availability**

## enable tacacs

enable tacacs

#### **Description**

Enables TACACS+ authentication.

#### **Syntax Description**

This command has no arguments or variables.

#### **Default**

Disabled.

#### **Usage Guidelines**

After they have been enabled, all web and CLI logins are sent to one of the two TACACS+ servers for login name authentication and accounting.

#### **Example**

The following command enables TACACS+ user authentication: enable tacacs

#### **History**

This command was first available in ExtremeWare 6.1.

#### **Platform Availability**

# enable tacacs-accounting

enable tacacs-accounting

## **Description**

Enables TACACS+ accounting.

## **Syntax Description**

This command has no arguments or variables.

### **Default**

Disabled.

## **Usage Guidelines**

If accounting is used, the TACACS+ client must also be enabled.

## **Example**

The following command enables TACACS+ accounting for the switch: enable tacacs-accounting

## **History**

This command was first available in ExtremeWare 6.1.

### **Platform Availability**

## enable tacacs-authorization

enable tacacs-authorization

#### **Description**

Enables CLI command authorization.

#### **Syntax Description**

This command has no arguments or variables.

#### **Default**

Disabled.

### **Usage Guidelines**

When enabled, each command is transmitted to the remote TACACS+ server for authorization before the command is executed.

#### **Example**

The following command enables TACACS+ command authorization for the switch:

enable tacacs-authorization

#### **History**

This command was first available in ExtremeWare 6.1.

#### **Platform Availability**

# enable trusted-mac-address

enable trusted-mac-address {vlan <vlan-name>}

## **Description**

Enables a trusted MAC address.

## **Syntax Description**

vlan-name Specifies the name of the VLAN.

## **Default**

Disabled.

## **Usage Guidelines**

Use the enable trusted-mac-address command to enable trusted OUI or MAC addresses for port-specific configurations. Disabling this feature will not remove the previous port-specific configurations. The system default is disable trusted-mac-address.

The global trusted MAC feature should be enabled globally and also with a VLAN for this feature to be effective.

Use the following command to disable a trusted MAC address:

[disable trusted-mac-address {vlan <vlan-name>}](#page-885-0)

## **Example**

The following command enables a trusted MAC address for the VLAN named *vlan1*:

enable trusted-mac-address vlan1

## **History**

This command was first available in ExtremeWare 7.3.0.

## enable web http

enable web http

#### **Description**

Enables HTTP access to the switch on the default HTTP port (80).

#### **Syntax Description**

This command has no parameters or variables.

#### **Default**

Enabled.

#### **Usage Guidelines**

Use this command to enable HTTP access to the switch web pages.

#### **Example**

The following command enables HTTP on the default port:

enable web http

#### **History**

This command was first available in ExtremeWare 6.2a and added to the "*i*" series in 7.3.0.

#### **Platform Availability**

# enable web http access-profile

enable web http access-profile [none | <access-profile>] port <port number>

## **Description**

Allows HTTP access on the specified (non-default) port.

## **Syntax Description**

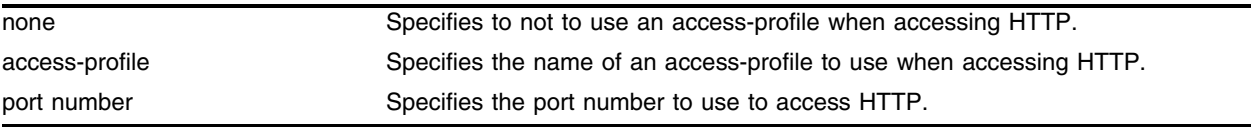

## **Default**

N/A.

## **Usage Guidelines**

Use this command to set up an access profile for a particular port number to restrict HTTP usage.

## **Example**

The following example enables HTTP access using the access-profile named *open\_web on port 120*:

enable web http access-profile open\_web port 120

## **History**

This command was first available in ExtremeWare 6.2a and added to the "*i*" series in 7.3.0.

## **Platform Availability**

## enable web https access-profile

enable web https access-profile [none | <access-profile>] port <port number>

#### **Description**

Allows HTTPS access on the specified (non-default) port.

### **Syntax Description**

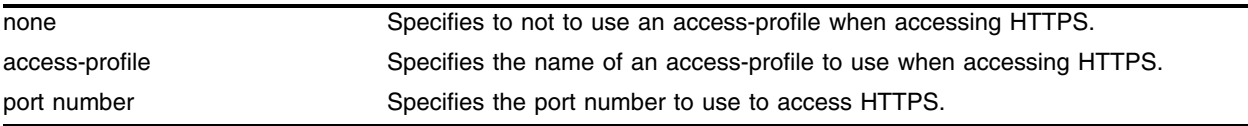

### **Default**

N/A.

### **Usage Guidelines**

Use this command to set up an access profile for a particular port number to restrict HTTPS usage.

#### **Example**

The following example enables HTTPS access using the access-profile named *secure\_web on port 120*:

enable web https access-profile secure\_web port 120

### **History**

This command was first available in ExtremeWare 6.2a and added to the "*i*" series in 7.3.0.

## **Platform Availability**

# enable web https

enable web https

## **Description**

Enables secure HTTP access (HTTPS) to the switch on the default HTTPS port (443).

## **Syntax Description**

This command has no parameters or variables.

## **Default**

Enabled.

## **Usage Guidelines**

Use this command to allow users to connect using a more secure HTTPS connection.

## **Example**

The following command enables HTTPS on the default port:

enable web https

## **History**

This command was first available in ExtremeWare 6.2a and added to the "*i*" series in 7.3.0.

## **Platform Availability**

## scp2

scp2 {cipher [3des | blowfish]} {port <portnum>} {debug <debug\_level>} <user>@ [<hostname> | <ipaddress>] :<remote\_file> [configuration {incremental} | image [primary | secondary] | bootrom]

#### **Description**

Initiates an SCP2 client session to a remote SCP2 server and copies a file from the remote system to the switch.

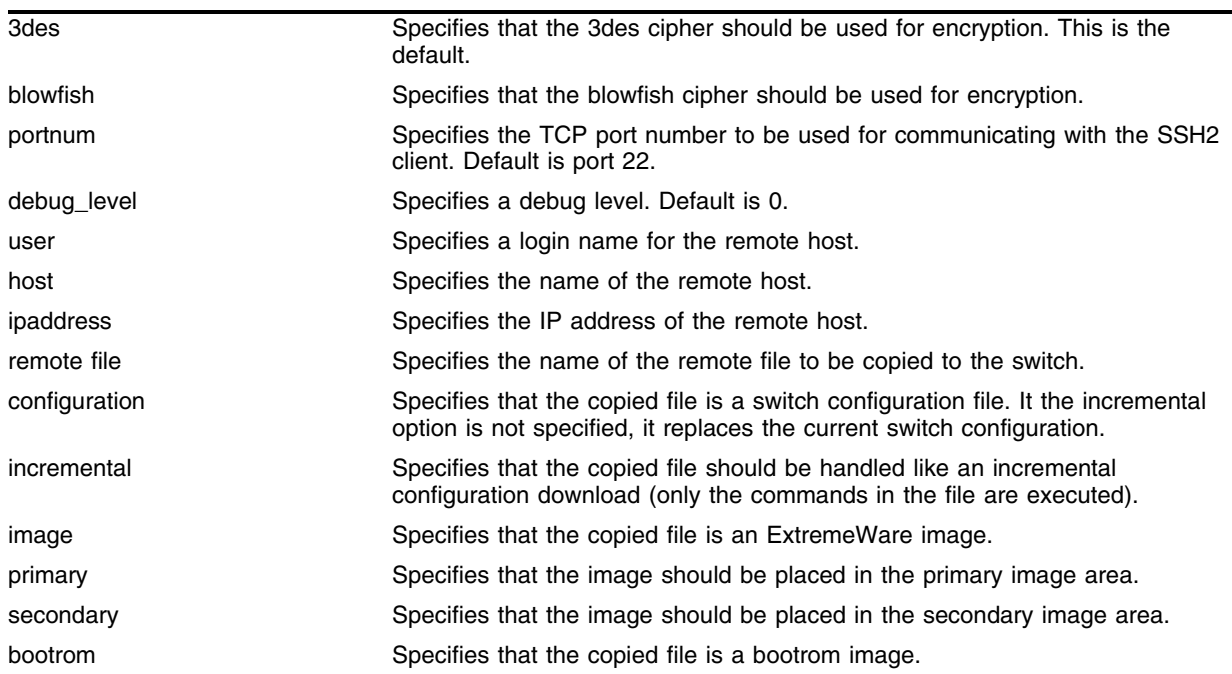

#### **Syntax Description**

#### **Default**

N/A.

#### **Usage Guidelines**

You must be running a security-enabled version of ExtremeWare 6.2.1 or later (which is under Export Control) in order to use the SCP2 command.

SSH2 does not need to be enabled on the switch in order to use this command.

This command logs into the remote host as <user> and accesses the file <remote\_file>. You will be prompted for a password from the remote host, if required.

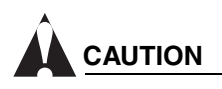

*You can download a configuration to an Extreme Networks switch using SCP. If you do this, you cannot save this configuration. If you save this configuration and reboot the switch, the configuration will be corrupted.*

## **Example**

The following command copies a configuration file from the file *configpart1.save* on host *system1* to the switch as an incremental configuration:

scp2 admin@system1:configpart1.save configuration incremental

## **History**

This command was first available in ExtremeWare 6.2.1

## **Platform Availability**

# scp2 configuration

```
scp2 {cipher [3des | blowfish]} {port <portnum>} {debug <debug_level>} 
configuration <user>@ [<hostname> | <ipaddress>]:<remote_file>
```
#### **Description**

Copies the configuration file from the switch to a remote system using SCP2.

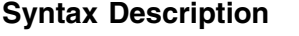

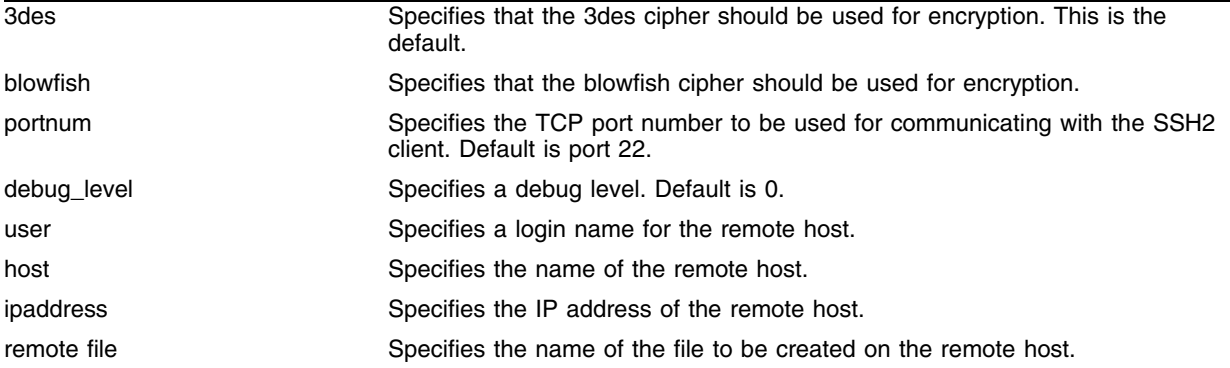

#### **Default**

N/A.

#### **Usage Guidelines**

You must be running a security-enabled version of ExtremeWare 6.2.1or later (which is under Export Control) in order to use the SCP2 command.

SSH2 does not need to be enabled on the switch in order to use this command. (SSH2 is enabled by default if you are running a security-enabled version of ExtremeWare).

This command logs into the remote host as <user> and creates the file <remote\_file>.

#### **Example**

The following command copies the switch configuration and saves it as file c*onfig1.save* on host *system1*:

```
scp2 configuration admin@system1:config1.save
```
#### **History**

This command was first available in ExtremeWare 6.2.1.

#### **Platform Availability**

## show access-list

```
show access-list {<name> | port <portlist>}
```
#### **Description**

Displays access list information and real-time statistics.

## **Syntax Description**

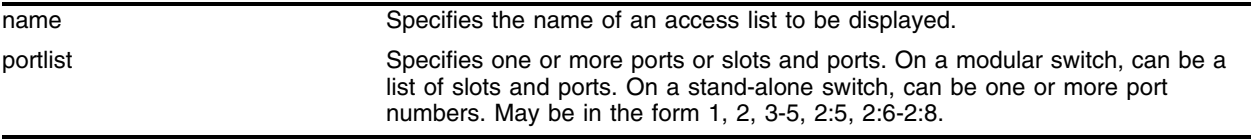

### **Default**

Shows information for all access lists.

### **Usage Guidelines**

To verify access list settings, you can view the access list configuration and see real-time statistics on which access list entries are being accessed when processing traffic.

## **Example**

The following command shows information on all current the access lists:

show access-list

It produces output similar to the following:

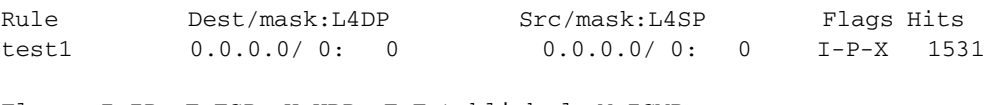

Flags: I=IP, T=TCP, U=UDP, E=Established, M=ICMP P=Permit Rule, D=Deny Rule N=Port Specific Rule, X=Any Port

The following command shows real-time access list statistics for ingress ports 5-7:

show access-list port 5-7

The following command shows information for access list *test1*:

show access-list test1

The command generates output similar to the following:

```
test1
        Protocol: ip Action: permit qp1
        Destination: 0.0.0.0/0 any
        Source: any any
        Precedence: 0
        Rule Number: 0
        Hit Count: 4566 Flags: ac
        Ports:
               any
```
## **History**

This command was first available in ExtremeWare 6.0.

## **Platform Availability**

# show access-list-fdb

show access-list-fdb

## **Description**

Displays the hardware access control list mapping.

## **Syntax Description**

This command has no arguments or variables.

## **Default**

N/A.

## **Usage Guidelines**

None.

## **Example**

The following command displays the hardware access control list mapping: show access-list-fdb

## **History**

This command was first available in ExtremeWare 6.0.

### **Platform Availability**

## show access-list-monitor

show access-list-monitor

#### **Description**

Initiates the access-list information display, and refreshes it until discontinued.

#### **Syntax Description**

This command has no arguments or variables.

#### **Default**

N/A.

#### **Usage Guidelines**

This command initiates a display of real-time access list information. Use the keys as shown in [Table 17](#page-920-0)  to change the view of the data. The [Esc] or [Return] keys will discontinue the display.

<span id="page-920-0"></span>**Table 17:** Monitoring Display Keys

| Key(s)            | <b>Description</b>                   |
|-------------------|--------------------------------------|
| U                 | Displays the previous page of ports. |
|                   | Displays the next page of ports.     |
| [Esc] or [Return] | Exits from the screen.               |
|                   | Clears all counters.                 |

#### **Example**

The following command initiates the access-list information display:

```
show access-list-monitor
```
The command displays output similar to the following:

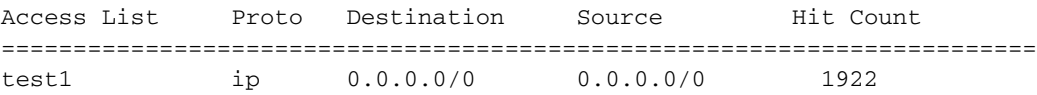

The Hit Count continues to be updated until you exit from the display or enter "0" to reset the count to zero.

#### **History**

This command was first available in ExtremeWare 6.0.

#### **Platform Availability**

## show access-profile

show access-profile {<access profile>}

## **Description**

Displays access-profile related information for the switch.

## **Syntax Description**

access profile Specifies an access profile.

### **Default**

Shows all access profile information for the switch.

## **Usage Guidelines**

None.

## **Example**

The following command displays access-profile related information for access profile *nosales*:

show access-profile nosales

## **History**

This command was first available in ExtremeWare 4.0.

## **Platform Availability**

## show arp-learning vlan

show arp-learning vlan <vlan name>

#### **Description**

Displays the ARP-learning feature on a port in the given vlan.

#### **Syntax Description**

vlan name Specifies the vlan to which the rule applies.

#### **Default**

By default, arp-learning is enabled.

#### **Usage Guidelines**

None.

#### **Example**

N/A.

#### **History**

This command was first available in ExtremeWare 7.3.

#### **Platform Availability**

# show arp-learning vlan ports

show arp-learning vlan <vlan name> port <portlist>

## **Description**

Displays the ARP-learning configuration for a port in the given vlan.

## **Syntax Description**

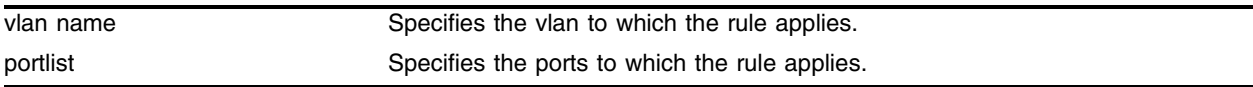

## **Default**

By default, arp-learning is enabled.

## **Usage Guidelines**

None.

## **Example**

N/A.

## **History**

This command was first available in ExtremeWare 7.3.

## **Platform Availability**

## show auth

show auth

#### **Description**

Displays the authentication servers configured for mgmt-access/netlogin type of sessions.

#### **Syntax Description**

There are no arguments or variables for this command.

### **Default**

Shows all authentication server information for the switch.

### **Usage Guidelines**

None.

#### **Example**

show auth

#### **History**

This command was first available in ExtremeWare 7.3.

## **Platform Availability**

# show cpu-dos-protect

show cpu-dos-protect

## **Description**

Displays the status of denial of service protection.

## **Syntax Description**

There are no arguments or variables for this command.

## **Default**

N/A.

### **Usage Guidelines**

None.

## **Example**

The following command displays the status of denial of service protection.

show cpu-dos-protect

Following is the output from this command:

```
Denial-of-service protection to CPU is ENABLED
Notice level: 4000 new packets/second (level for logging)
Alert level: 4000 new packets/second (level for ACL creation)
Filter types: destination 
ACL timeout: 15 seconds
ACL rule precedence: 10
Messages are ON
Trusted Ports: none
ACL is active ports 48 to 192.168.3.1 proto all precedence 10
ACL should expire in 13 seconds
```
## **History**

This command was first available in ExtremeWare 6.2.2

### **Platform Availability**

## show enhanced-dos-protect

show enhanced-dos-protect [rate-limit | ipfdb] ports [<portlist> | all]

#### **Description**

Displays the status of the enhanced denial of service protection feature.

#### **Syntax Description**

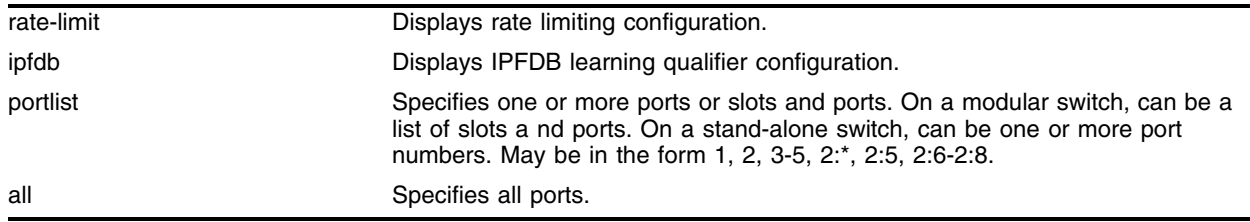

## **Default**

N/A.

#### **Usage Guidelines**

The output from this command displays status of the following enhanced denial of service protection conditions:

- **•** Enabled/Disabled
- **•** Max. entries
- **•** Current entries
- **•** List of trusted/untrusted ports
- **•** Rate limiting configuration
- **•** Packet filtering statistics

#### **Example**

The following command shows global enhanced denial of service protection rate limit information: show enhanced-dos-protect rate-limit

#### **History**

This command was first available in ExtremeWare 7.3.0

### **Platform Availability**

# show ip-subnet-lookup

show ip-subnet-lookup

## **Description**

Displays all IPDA SUBNET forwarding entries

## **Syntax Description**

There are no arguments or variables for this command.

## **Default**

N/A.

### **Usage Guidelines**

None.

## **Example.**

```
# show ip-subnet-lookup
Dest IP Addr TblIdx MacIdx Flag Flow MAC Address VLAN Port
--------------- ------ ------ ---- ---- ----------------- ---- ----
20.2.0.0 11402.0 CCFA.0 00000 0000 00:00:00:00:00:04 4091 4:3
20.3.0.0 11403.0 CCFA.0 00000 00000 00:00:00:00:00:00:04 4091 4:3
20.4.0.0 11404.0 CCFA.0 00000 0000 00:00:00:00:00:04 4091 4:3
….
20.10.128.0 1940A.0 CCFA.0 00000 0000 00:00:00:00:00:04 4091 4:3
Total number of entries = 61
IPFDB SUBNET Lookup Maskbits: [18]
```
## **History**

This command was first available in ExtremeWare 7.3

## **Platform Availability**

## show netlogin

show netlogin {port <portlist> vlan <vlan name>}

#### **Description**

Shows status information for Network Login.

#### **Syntax Description**

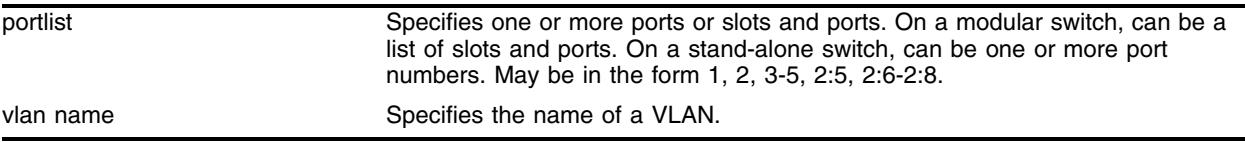

#### **Default**

N/A.

#### **Usage Guidelines**

The information reported by this command is the following:

- **•** Whether Network Login is enabled or disabled.
- **•** The base-URL.
- **•** The default redirect page.
- **•** The logout privileges setting.
- **•** The netlogin session-refresh setting and time.
- **•** The MAC and IP address of supplicants
- **•** The type of authentication, 802.1x or HTTP (web-based).

#### **Example**

The following command shows the summary Network Login information:

show netlogin

Following is the output from this command:

```
Netlogin Authentication Mode : web-based ENABLED ; 802.1x ENABLED
   ------------------------------------------------
          Web-based Mode Global Configuration
------------------------------------------------
Base-URL intervals and the set of the set of the set of the set of the set of the set of the set of the set of the set of the set of the set of the set of the set of the set of the set of the set of the set of the set of t
Default-Redirect-Page : "http://www.extremenetworks.com"
Logout-privilege : YES
Netlogin Session-Refresh : DISABLED ; 3 minutes
------------------------------------------------
------------------------------------------------
         802.1x Mode Global Configuration
------------------------------------------------
```
Quiet Period : 60 secs Client Response Timeout : 30 secs Default Reauthentication Timeout : 3600 secs Max. Number Authentication Failure : 3 Periodic Reauthentication : ENABLED --------------------------------- Port: 1:13, Vlan: Default, State: Unauthenticated MAC TP address Auth Type ReAuth-Timer User 00:B0:D0:90:2F:72 0.0.0.0 No 802.1x 12 Unknown -------------------------------

```
Total Number of Authenticated MACs : 0
```
The following command shows the detailed Network Login information for the port 1:13 in the VLAN *Default*:

show netlogin ports 1:13 "Default"

Following is the output from this command before authentication:

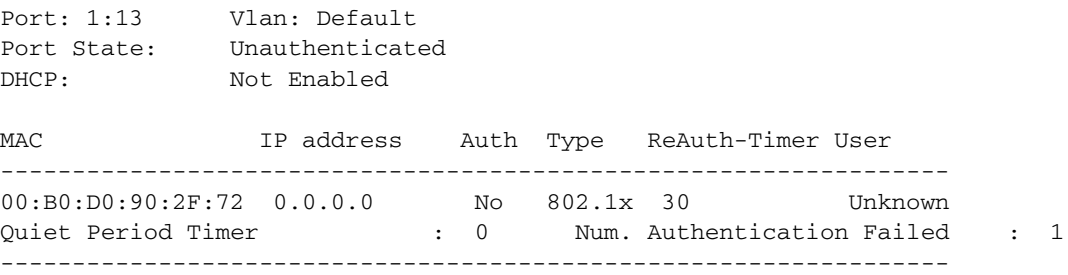

Following is the output from this same command after authentication:

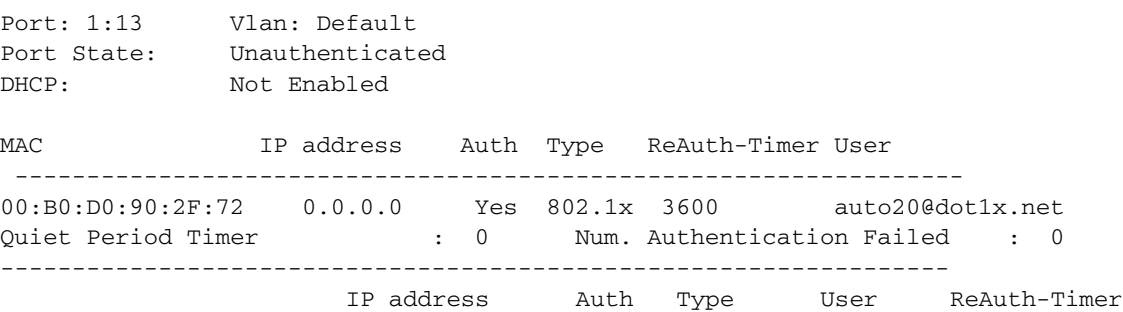

#### **History**

This command was modified to show the authentication type in ExtremeWare 7.1.0. This command was first available in ExtremeWare 6.2.

#### **Platform Availability**

## show radius

show radius {<ipaddress>}

#### **Description**

Displays the current RADIUS client configuration and statistics.

#### **Syntax Description**

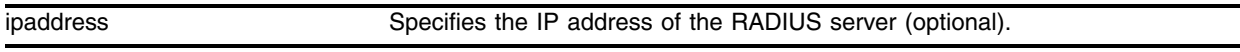

#### **Default**

N/A.

#### **Usage Guidelines**

The output from this command displays the status of the RADIUS and RADIUS accounting (enabled or disabled) and the primary and secondary servers for RADIUS and RADIUS accounting.

#### **Example**

The following command displays the current RADIUS client configuration and statistics:

show radius

Following is the output from this command:

```
Radius: enabled
Radius Accounting: enabled
Radius Server Connect Timeout sec: 3
Primary radius server:
       Server name: 172.17.1.123
       IP address: 172.17.1.123
        Server IP Port: 1645
        Client address: 172.17.1.221
        Shared secret:
       Access Requests:0 Access Accepts:0 Access Rejects:0
       Access Challenges:0 Access Retransmits:0 Client timeouts:0
       Bad authenticators:0 Unknown types:0 Round Trip Time:0 sec(s)
Secondary radius server:
       Server name: 172.17.1.123
        IP address: 172.17.1.123
        Server IP Port: 1645
        Client address: 172.17.1.221
        Shared secret:
 Access Requests:3 Access Accepts:0 Access Rejects:0
 Access Challenges:0 Access Retransmits:2 Client timeouts:0
       Bad authenticators:0 Unknown types:0 Round Trip Time:0
```
Radius Acct Server Connect Timeout sec: 3

```
Primary radius accounting server:
        Server name: 172.17.1.104
        Client address: 172.17.1.221
        Shared secret: lf|nki
Secondary radius accounting server:
        Server name: 172.17.1.123
        Client address: 172.17.1.221
        Shared secret: lf|nki
```
## **History**

This command was first available in ExtremeWare 4.1.

### **Platform Availability**

## show radius-accounting

show radius-accounting {<ipaddress>}

#### **Description**

Displays the current RADIUS accounting client configuration and statistics.

#### **Syntax Description**

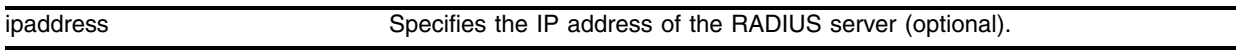

#### **Default**

N/A.

#### **Usage Guidelines**

The output from this command displays information about the status and configuration of RADIUS accounting

#### **Example**

The following command displays RADIUS accounting client configuration and statistics:

show radius-accounting

Following is the output from this command:

```
Radius Accounting: enabled
Radius Acct Server Connect Timeout sec: 3
Primary radius accounting server:
        Server name: 172.17.1.104
        IP address: 172.17.1.104
        Server IP Port: 1646
        Client address: 172.17.1.221
        Shared secret: lf|nki
       Acct Requests: 0 Acct Responses: 0 Acct Retransmits: 0 Timeouts: 0
Secondary radius accounting server:
        Server name: 172.17.1.123
        IP address: 172.17.1.123
        Server IP Port: 1646
        Client address: 172.17.1.221
        Shared secret: lf|nki
        Acct Requests:0 Acct Responses:0 Acct Retransmits:0 Timeouts:0
```
#### **History**

This command was first available in ExtremeWare 4.1.

#### **Platform Availability**

## show route-map

show route-map <route map>

## **Description**

Displays route map information.

## **Syntax Description**

route map  $\qquad \qquad$  Specifies a route map name.

#### **Default**

N/A.

## **Usage Guidelines**

If you do not specify a route map name, information for all the route maps will be displayed.

## **Example**

The following command displays the route-map named *bgp-out*:

show route-map bgp-out

### **History**

This command was first available in ExtremeWare 6.1.

### **Platform Availability**

## show security-profile

show security-profile {<name>}

#### **Description**

Displays the configured parameters of the security profile.

#### **Syntax Description**

name specifies the name of an existing RF profile to be deleted.

#### **Default**

All.

#### **Usage Guidelines**

Use this command to show security profiles currently configured on the platform and all values associated with each security profile. If no security profile name is entered, configuration parameters for all security profiles will be displayed.

#### **Examples**

The following command displays the security profile configuration for all profiles:

show security-profile

The output of the command is similar to:

```
 Profile Name: Unsecure
               ESS Name: fz-unsecure
   Dot11 Authentication: open
 Network Authentication: none
             Encryption: none
              User VLAN: Default
       Use Dynamic VLAN: yes
         SSID in Beacon: on
             Interfaces: 180
                             1:1:2, 1:2:2, 1:3:2, 1:4:1, 1:4:2, 
                             1:4:2, 1:5:1, 1:5:2, 1:5:2, 1:6:1, 
                            1:6:2, 1:6:2, 1:7:1, 1:7:2, 1:7:2, 
                            1:8:1, 1:8:2, 1:8:2, 1:9:1, 1:9:2, 
                            1:9:2, 1:10:1, 1:10:2, 1:10:2, 1:11:1, 
                             1:11:2, 1:11:2, 1:12:1, 1:12:2, 1:12:2, 
                             1:13:1, 1:13:2, 1:13:2, 1:14:1, 1:14:2, 
                             1:14:2, 1:15:1, 1:15:2, 1:15:2, 1:16:1, 
                             1:16:2, 1:16:2, 1:17:1, 1:17:2, 1:17:2, 
                             1:18:1, 1:18:2, 1:18:2, 1:19:1, 1:19:2, 
                             1:19:2, 1:20:1, 1:20:2, 1:20:2, 1:21:1, 
                             1:21:2, 1:21:2, 1:22:1, 1:22:2, 1:22:2, 
                             1:23:1, 1:23:2, 1:23:2, 1:24:1, 1:24:2, 
                             1:24:2, 1:25:1, 1:25:2, 1:25:2, 1:26:1,
```
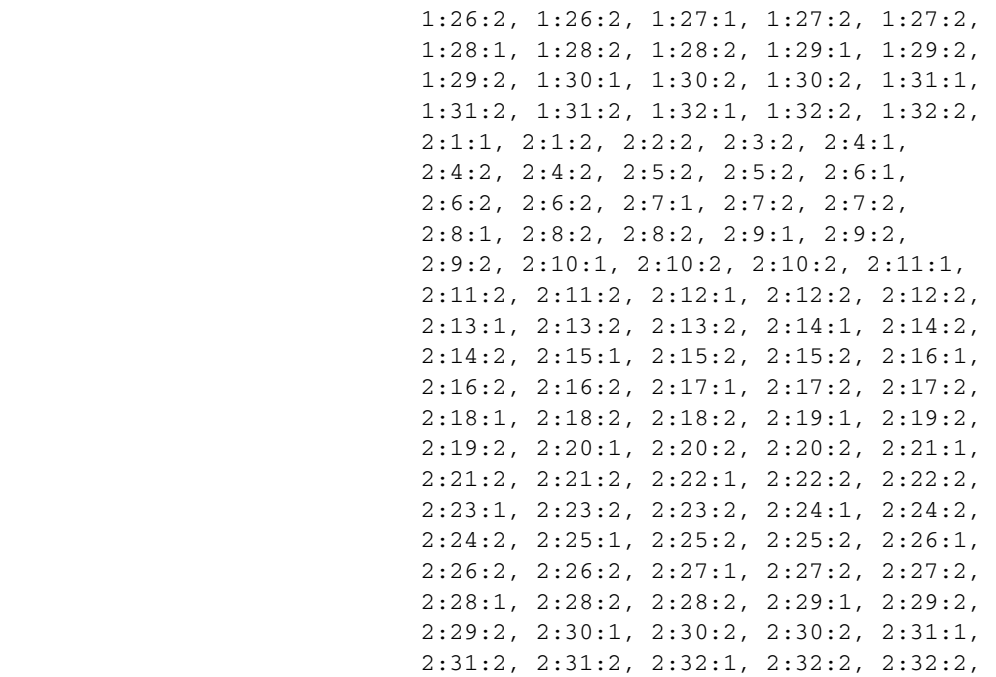

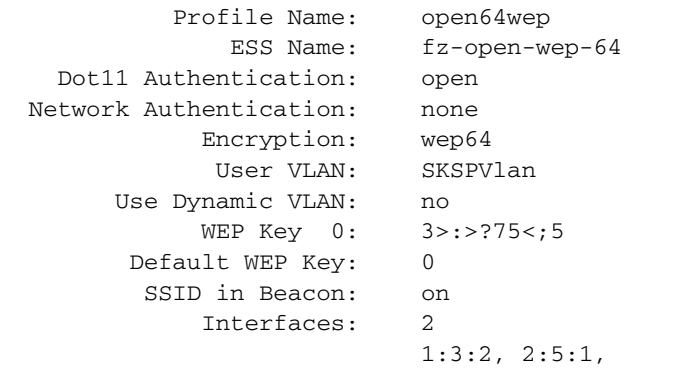

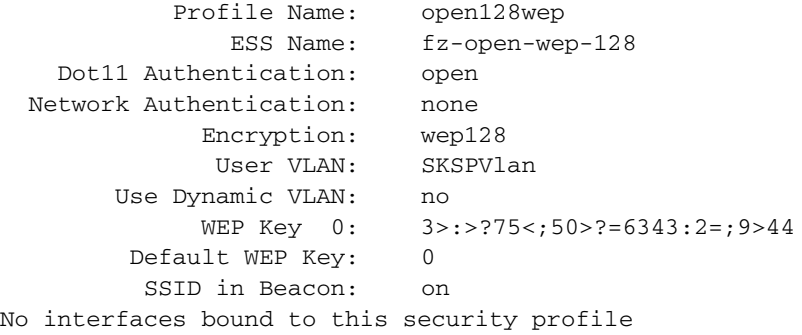

 Profile Name: shared64wep ESS Name: fz-shared-wep-64<br>ntication: shared Dot11 Authentication: Network Authentication: none
```
 Encryption: wep64
              User VLAN: VSA-DKSP
        Use Dynamic VLAN: yes
             WEP Key 0: 3>:>?75<;5
        Default WEP Key: 0
          SSID in Beacon: on
             Interfaces: 1
                            1:2:1, 
            Profile Name: shared128wep
               ESS Name: fz-shared-wep-128
    Dot11 Authentication: shared
  Network Authentication: none
             Encryption: wep128
              User VLAN: VSA-DKSP
        Use Dynamic VLAN: yes
            WEP Key 0: 3>:>?75<;50>?=6343:2=;9>44
        Default WEP Key: 0
          SSID in Beacon: on
No interfaces bound to this security profile
.
.
.
```
#### **History**

This command was first available in ExtremeWare 6.2a and added to the "*i*" series in 7.3.0.

#### **Platform Availability**

## show ssl

show ssl {detail}

## **Description**

Displays the Secure Sockets Layer (SSL) configuration.

## **Syntax Description**

detail **Specifies to display the information in detailed format.** 

#### **Default**

N/A.

## **Usage Guidelines**

Displays the following information:

- **•** HTTPS port configured. This is the port on which the clients will connect.
- **•** Result of a check to see whether the private key matches with the public key stored in the certificate.
- **•** Length of RSA key (number of bits used to generate the private key)

Basic information about the stored certificate

The optional keyword detail, provides the same output as the show ssl command, plus the complete certificate. Private key (in PEM format) will be displayed for users with administration privileges.

### **Examples**

The following command displays the SSL configuration:

show ssl

The output of the command is similar to:

```
HTTPS Port Number: 443
Private Key matches the Certificate's public key.
RSA Key Length: 1026
Certificate:
     Data:
         Version: 3 (0x2)
         Serial Number: 0 (0x0)
         Signature Algorithm: md5WithRSAEncryption
         Issuer: C=us, O=93673, CN=extr
         Validity
            Not Before: Jul 23 14:00:07 2004 GMT
             Not After : Jul 23 14:00:07 2005 GMT
         Subject: C=us, O=93673, CN=extr
```
The following command displays the SSL configuration with the complete certificate.

show ssl detail

The output of the command is similar to:

```
HTTPS Port Number: 443
Private Key matches the Certificate's public key.
RSA Key Length: 1026
Certificate:
     Data:
         Version: 3 (0x2)
         Serial Number: 0 (0x0)
         Signature Algorithm: md5WithRSAEncryption
         Issuer: C=us, O=93673, CN=extr
         Validity
             Not Before: Jul 23 14:00:07 2004 GMT
             Not After : Jul 23 14:00:07 2005 GMT
         Subject: C=us, O=93673, CN=extr
         Subject Public Key Info:
             Public Key Algorithm: rsaEncryption
             RSA Public Key: (1026 bit)
                 Modulus (1026 bit):
                     03:9e:69:d5:0f:2f:32:55:b8:c2:b4:bd:14:8d:42:
                     51:43:67:85:51:bb:03:ca:95:eb:1d:fc:7a:92:a0:
                     73:64:ab:f2:25:2c:9c:b9:a6:fb:30:6b:55:95:e4:
                     f6:fe:6f:44:fa:8c:79:51:87:53:eb:21:58:c2:4b:
                     9c:74:b8:be:59:70:19:f7:a9:9e:b4:89:fa:b3:77:
                     7f:0d:d8:e5:7c:59:27:ea:49:82:69:c3:13:7f:bc:
                     fe:d8:f9:2c:6d:e0:b6:a7:85:44:1e:34:6b:40:64:
                     a3:fc:61:85:3c:11:bd:2e:c5:53:25:f8:21:2e:4a:
                     42:d6:f7:47:17:cc:ec:d6:4b
                 Exponent: 65537 (0x10001)
         X509v3 extensions:
             X509v3 Basic Constraints: critical
                 CA:TRUE
     Signature Algorithm: md5WithRSAEncryption
         00:8b:4a:53:5b:13:59:3b:fc:f4:7a:17:58:92:3f:df:9c:4b:
         f3:f0:f7:9f:b2:fe:48:d4:92:9e:d7:31:89:71:82:2e:d6:88:
         ac:a7:72:dc:a5:48:35:26:75:aa:1d:0d:9c:40:94:7a:9f:56:
         05:99:6b:1e:1f:e8:42:01:ec:6a:ea:29:f3:87:e2:af:07:b1:
         8a:57:25:2a:10:84:ef:eb:69:17:cc:a1:81:e7:f8:b7:78:d2:
         c2:50:f2:01:ea:84:0e:69:c2:72:e0:f4:6a:3d:29:6d:78:14:
         10:85:5d:f7:53:ef:f7:ea:25:23:c5:a3:43:4b:4e:57:83:e7:
         af:d4:c2
RSA Private key:
-----BEGIN RSA PRIVATE KEY-----
MIICXwIBAAKBgQOeadUPLzJVuMK0vRSNQlFDZ4VRuwPKlesd/HqSoHNkq/IlLJy5
pvswa1WV5Pb+b0T6jHlRh1PrIVjCS5x0uL5ZcBn3qZ60ifqzd38N2OV8WSfqSYJp
wxN/vP7Y+Sxt4LanhUQeNGtAZKP8YYU8Eb0uxVMl+CEuSkLW90cXzOzWSwIDAQAB
AoGBAUd0RyAX4aXVKdVy5BnOMCUwKTqrbPqlpTazMKw1VLRn5q5nJ3qj4DPMLLNP
/FIRCIO7NYKw3+PDpLkAuuuzBWwFWCkH0fwX/7XOgEaifwEE0eZcYQOeJ0+8d0sw
sfuzrdMMLCYJRZvAATv+auoOSAFz4HCthaH1wyk27sJY+bsJAkEB7osCIDLxCs+9
jhG4/aSUA5hEYtDXKGnmhHYVoveLeTJOssxK5xQf9IWGmXEwajZr8K6G3yaHmT5d
Re4AV9PnBwJBAd+Ou+TpzZNZcaNiSjSme+yhnX/KzXBLC8pl6Vd/Zd9k4ykYjRQT
wjWDz2vbgKlwBU38ZQkEjwbOZv5A16D94Z0CQQHQl8bnePP5tC/fx8aCgpqKxgF4
07lNvi9RQZ4R+3yL3zcPwdycOcvLa6WHgU56eaXt9ge+m/PHg08c4vpviCMBAkEA
```

```
zFvvBiX8TQaYvp9sL/Oia7yTeZna4jeY1q+HOJo5t3EuvJyRwjSJVnTNN5FaytnJ
6OndxHIE4Umj6kWHnjuSoQJBAJO53Wz8PztTHl5wkTiQ7Y/L7V41jCpDz0W4Kt0k
Ywn1pvjSPV9dIbqVhHgDMi5KdAF5ny2f8vgNZp8ZdwCrTCw=
-----END RSA PRIVATE KEY-----
```
### **History**

This command was first available in ExtremeWare 6.2a and added to the "*i*" series in 7.3.0.

### **Platform Availability**

## show tacacs

show tacacs {<ipaddress>}

#### **Description**

Displays the current TACACS+ configuration and statistics.

#### **Syntax Description**

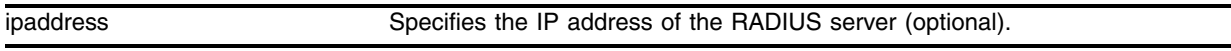

#### **Default**

N/A.

#### **Usage Guidelines**

None.

#### **Example**

The following command displays TACACS+ client configuration and statistics:

show tacacs

Following is the output from this command:

```
TACACS+: enabled
TACACS+ Authorization: enabled
TACACS+ Accounting: enabled
TACACS+ Server Connect Timeout sec: 3
Primary TACACS+ Server:
        Server name: 172.17.1.104
        IP address: 172.17.1.104
        Server IP Port: 49
        Client address: 172.17.1.220
        Shared secret: lf|nki
Secondary TACACS+ Server:
        Server name: 172.17.1.123
        IP address: 172.17.1.123
        Server IP Port: 49
        Client address: 172.17.1.220
        Shared secret: lf|nki
TACACS+ Acct Server Connect Timeout sec: 3
Primary TACACS+ Accounting Server:
        Server name: 172.17.1.104
        Client address: 172.17.1.220
        Shared secret: lf|nki
Secondary TACACS+ Accounting Server:
        Server name: 172.17.1.123
        Client address: 172.17.1.220
```
Shared secret: lf|nki

## **History**

This command was first available in ExtremeWare 6.1.

## **Platform Availability**

## show tacacs-accounting

show tacacs-accounting {<ipaddress>}

#### **Description**

Displays the current TACACS+ accounting client configuration and statistics.

#### **Syntax Description**

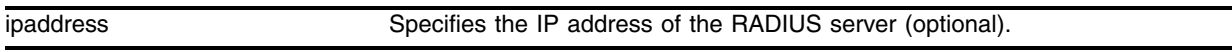

#### **Default**

N/A.

#### **Usage Guidelines**

None:

#### **Example**

The following command displays TACACS+ accounting client configuration and statistics:

show tacacs-accounting

Following is the output from this command:

```
TACACS+ Accounting: enabled
TACACS+ Acct Server Connect Timeout sec: 3
Primary TACACS+ Accounting Server:
        Server name: 172.17.1.104
        IP address: 172.17.1.104
        Server IP Port: 49
        Client address: 172.17.1.220
        Shared secret: lf|nki
Secondary TACACS+ Accounting Server:
        Server name: 172.17.1.123
        IP address: 172.17.1.123
        Server IP Port: 49
        Client address: 172.17.1.220
         Shared secret: lf|nki
```
#### **History**

This command was first available in ExtremeWare 6.1.

#### **Platform Availability**

## show trusted-mac-address

show trusted-mac-address {vlan <vlan-name>} {port <portlist>}

### **Description**

Displays the status of the enable/disable keywords and then displays all of the configured trusted MAC addresses.

## **Syntax Description**

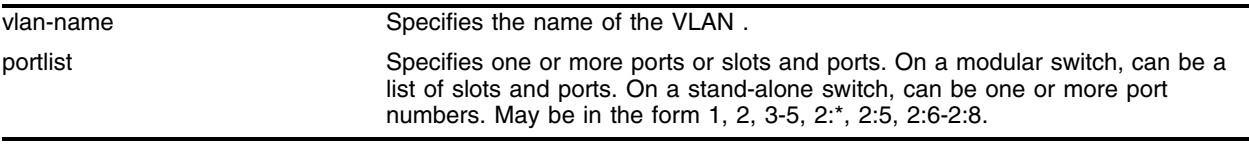

### **Default**

N/A.

## **Usage Guidelines**

None:

## **Example**

The following command displays the status of the enable/disable keywords and then displays all of the configured trusted MAC addresses for all VLANs:

show trusted-mac-address

## **History**

This command was first available in ExtremeWare 6.1.

## **Platform Availability**

## show wireless ports interface clients

show wireless ports [<portlist> | all] interface  $[1 \ 2]$  clients {detail}

#### **Description**

Displays wireless client state.

#### **Syntax Description**

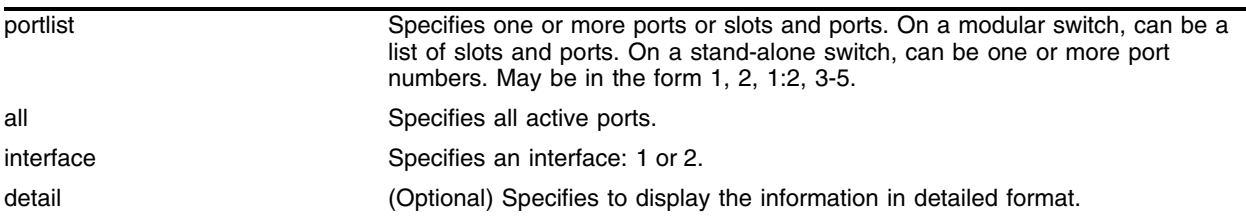

#### **Default**

N/A.

#### **Usage Guidelines**

Client current state information is available for all clients that have sent an authentication message to the Altitude 300. Information in the client state table is timed out if no packets are received from the client by the configurable period of time set by the administrator.

#### **Examples**

The following example shows the clients on port 1:8 on interface 1:

show wireless ports 1:8 interface 1 clients

It produces output similar to the following:

 Wireless Client Statistics MAC ADDR Port STATE ENC AUTH TIME RSS ================================================================================ 00:09:5B:A1:1F:8F 1:1 FORWARD AES PSK 4:36:20 200

#### **History**

This command was first available in ExtremeWare 6.2a and added to the "*i*" series in 7.3.0.

### **Platform Availability**

## show wireless ports interface pae-diagnostics

show wireless ports [<portlist> | all] interface  $[1 \ 2]$  pae-diagnostics

#### **Description**

Displays Port Authentication Entity (PAE) diagnostics for the selected port and interface.

### **Syntax Description**

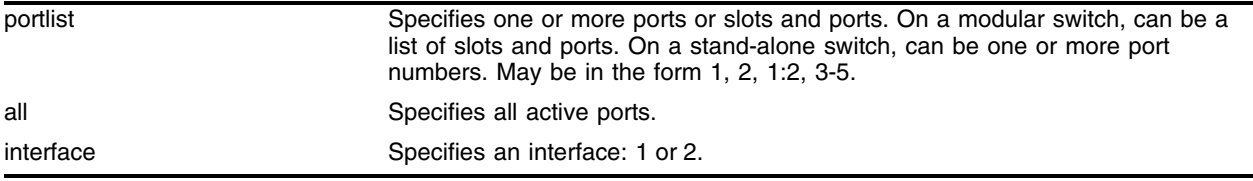

#### **Default**

N/A.

#### **Usage Guidelines**

Use this command to display the PAE diagnostics of the clients associated with the access point (AP).

#### **Examples**

The following example lists the output of the PAE diagnostics for ports 1:11 on interface 2:

show wireless ports 1:11 interface 2 pae-diagnostics

The output of the command is similar to:

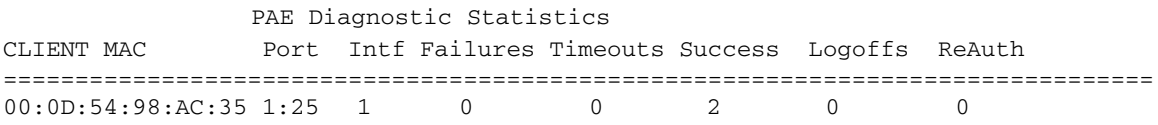

### **History**

This command was first available in ExtremeWare 6.2a and added to the "*i*" series in 7.3.0.

#### **Platform Availability**

## show wireless ports interface pae-statistics

show wireless ports [<portlist> | all] interface  $[1 \ 2]$  pae-statistics

#### **Description**

Displays Port Authentication Entity (PAE) statistics for the selected port and interface.

#### **Syntax Description**

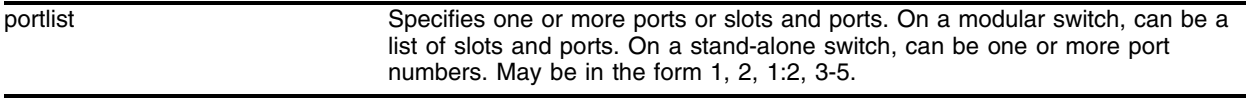

### **Default**

N/A

#### **Usage Guidelines**

Use this command to display the PAE statistics of the clients associated with the access point (AP).

#### **Examples**

The following example lists the output of the PAE statistics for ports 1:11 on interface 2:

show wireless ports 1:11 interface 2 pae-statistics

The output of the command is similar to:

 PAE Statistics CLIENT MAC Port Intf STATE TX RX ERRORS CLIENT ID ================================================================================ 00:0D:54:98:AC:35 1:25 1 AUTHED 16 17 0 sqalab\labu

#### **History**

This command was first available in ExtremeWare 6.2a and added to the "*i*" series in 7.3.0.

#### **Platform Availability**

## ssh2

```
ssh2 {cipher [3des | blowfish]} {port <portnum>} {compression [on | off]}
{user <username>} {debug <debug_level>} {<username>@} [<host> | 
<ipaddress>] {<remote command>}
```
### **Description**

Initiates an SSH2 client session to a remote SSH2 server.

## **Syntax Description**

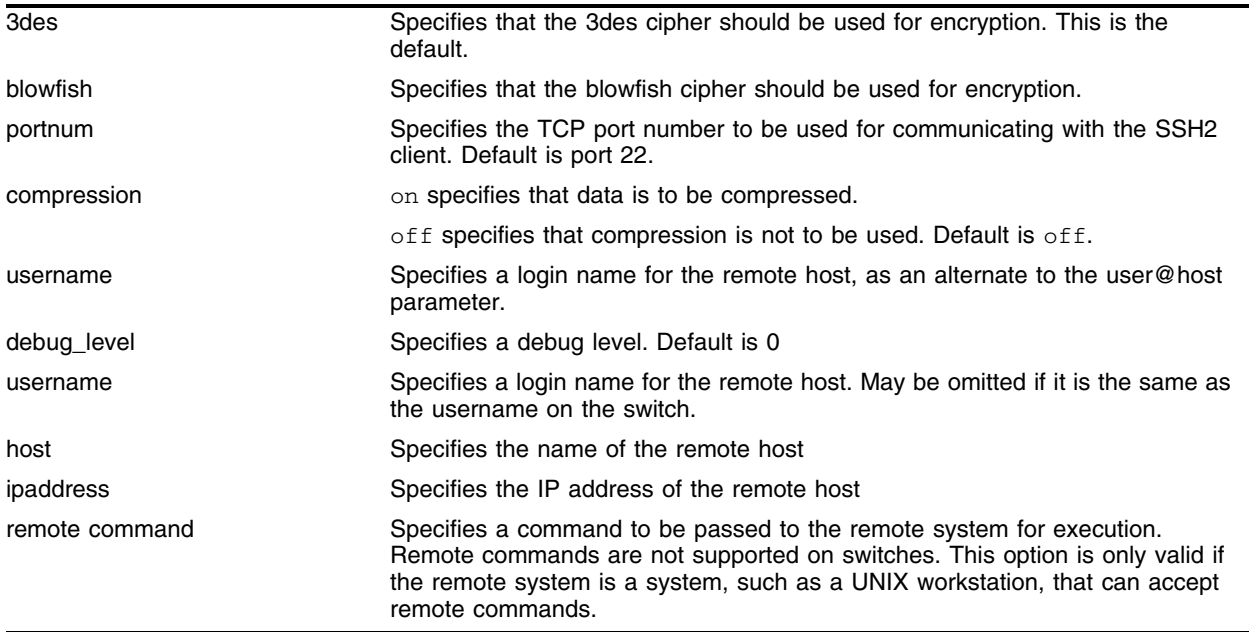

## **Default**

N/A.

### **Usage Guidelines**

You must be running a security-enabled version of ExtremeWare 6.2.1 or later (which is under Export Control) in order to use the SSH2 client command.

SSH2 does not need to be enabled on the switch in order to use this command.

Typically this command is used to establish a secure session to a remote switch. You will be prompted for your password. Once you have logged in successfully, all ExtremeWare commands you enter will be executed on the remote switch. When you terminate the remote session, commands will then resume being executed on the original switch.

The remote command option cannot be used with Extreme Networks switches. If you include a remote command, you will receive an error message.

#### **Example**

The following command establishes an SSH2 session on switch engineering1:

ssh2 admin@engineering1

The following command establishes an SSH2 session with the switch summit48i over TCP port 2050 with compression enabled:

ssh2 port 2050 compression on admin@summit48i

#### **History**

This command was first available in ExtremeWare 6.2.1

#### **Platform Availability**

## unconfigure auth mgmt-access

unconfigure auth mgmt-access

## **Description**

Disables the remote authentication for management sessions.

## **Syntax Description**

This command has no arguments or variables.

## **Default**

N/A.

### **Usage Guidelines**

N/A.

## **Example**

unconfigure auth mgmt-access

## **History**

This command was first available in ExtremeWare 7.3.

## **Platform Availability**

## unconfigure auth netlogin

unconfigure auth netlogin

#### **Description**

Disables the remote authentication for netlogin sessions.

#### **Syntax Description**

This command has no arguments or variables.

#### **Default**

N/A.

### **Usage Guidelines**

N/A.

#### **Example**

unconfigure auth netlogin

#### **History**

This command was first available in ExtremeWare 7.3.

#### **Platform Availability**

## unconfigure cpu-dos-protect

unconfigure cpu-dos-protect

## **Description**

Resets denial of service protection configuration to default parameter values.

## **Syntax Description**

This command has no arguments or variables.

## **Default**

N/A.

## **Usage Guidelines**

This command will not change whether denial of service protection is enabled or disabled. To enable or disable denial of service protection, use the following commands:

```
enable cpu-dos-protect
disable cpu-dos-protect
```
The default values for the denial of service protection parameters are as follows:

- **•** alert-threshold—4000 packets per second
- **•** notice-threshold—4000 packets per second
- **•** timeout—15 seconds
- **•** messages—on (messages are sent to syslog)
- **•** filter-precedence—10

## **Example**

The following command resets the denial of service protection configuration to the default values:

unconfigure cpu-dos-protect

### **History**

This command was first available in ExtremeWare 7.0.0

## **Platform Availability**

## unconfigure enhanced-dos-protect ipfdb agingtime

unconfigure enhanced-dos-protect ipfdb agingtime ports <portlist>

#### **Description**

Resets aging time configuration for enhanced denial of service protection to default values for the selected ports.

### **Syntax Description**

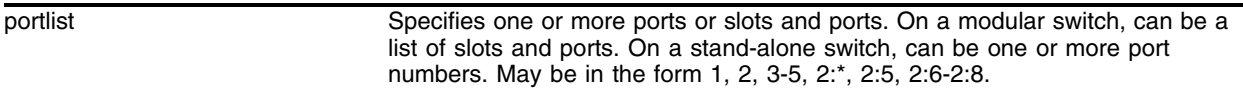

#### **Default**

The default aging time is 30 seconds.

#### **Usage Guidelines**

Use this command to reset aging time to default values for selected untrusted ports. To verify configuration, use the show enhanced-dos-protect ipfdb ports <portlist> command and view data in the Aging column.

#### **Example**

The following command resets the aging time on port 2 to the default value, 30 seconds:

unconfigure enhanced-dos-protect ipfdb agingtime ports 2

#### **History**

This command was first available in ExtremeWare 7.3.0

#### **Platform Availability**

## unconfigure enhanced-dos-protect ipfdb cache-size

unconfigure enhanced-dos-protect ipfdb cache-size

## **Description**

Resets the cache size for enhanced denial of service protection to default parameter values.

## **Syntax Description**

This command has no arguments or variables.

## **Default**

The default cache size value is 256 (in kilobytes).

## **Usage Guidelines**

Enhanced DoS Protection maintains the number of IPFDB entries according to the cache-size limit. Use this command to reset the cache size to the default of 256K.

Use the following command to set the cache-size to something other than the 256K default value:

configure enhanced-dos-protect ipfdb cache-size

## **Example**

The following command resets the cache size to the 256K default value: unconfigure enhanced-dos-protect ipfdb cache-size

## **History**

This command was first available in ExtremeWare 7.3.0

## **Platform Availability**

## unconfigure enhanced-dos-protect ipfdb learn-limit

unconfigure enhanced-dos-protect ipfdb learn-limit ports <portlist>

#### **Description**

Resets the learning limit for enhanced denial of service protection to default parameter values for the selected ports.

#### **Syntax Description**

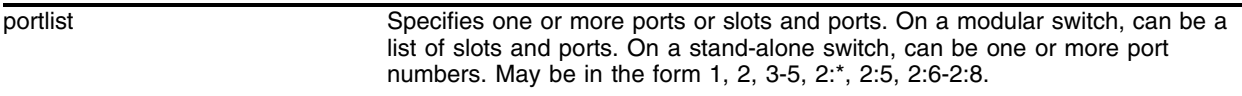

#### **Default**

The default learn-limit on Fast Ethernet ports is 100 pkts/learn window. The default learn-limit on Gigabyte ports is 100 pkts/learn window.

### **Usage Guidelines**

Use this command to reset to default the learning limit value that defines the number of packets to be counted before ExtremeWare can create an IPFDB entry in the hardware.

To configure the learning limit on untrusted ports for enhanced denial of service protection, use the following command:

configure enhanced-dos-protect ipfdb learn limit

### **Usage Guidelines**

Use this command to reset the learning limit value to the default number of packets being counted before the software can create an entry in hardware.

#### **Example**

The following command resets the learn limit on Fast Ethernet port 3 to 100 packets within the learning window before an IPFDB entry can be created:

unconfigure enhanced-dos-protect ipfdb learn-limit ports 3

#### **History**

This command was first available in ExtremeWare 7.3.0

#### **Platform Availability**

## unconfigure enhanced-dos-protect ipfdb learn-window

unconfigure enhanced-dos-protect ipfdb learn-window ports <portlist>

#### **Description**

Resets the learning window on untrusted ports for the enhanced denial of service protection IPFDB learning qualifier to default values for the selected ports.

## **Syntax Description**

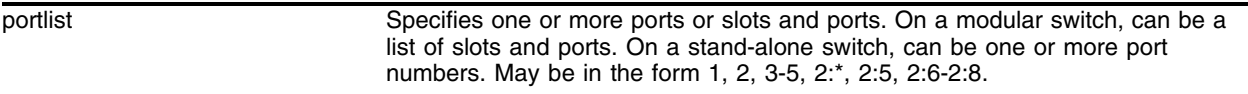

#### **Default**

The default learning window is 10 seconds.

#### **Usage Guidelines**

Use this command to reset the IPFDB learning window values for selected untrusted ports to the default value of 10 seconds. To verify configuration, use the show enhanced-dos-protect ipfdb ports <portlist> command.

### **Example**

The following command resets the learning window on port 2 to the default value, 10 seconds:

unconfigure enhanced-dos-protect ipfdb learn-window ports 2

### **History**

This command was first available in ExtremeWare 7.3.0

### **Platform Availability**

## unconfigure enhanced-dos-protect ports

unconfigure enhanced-dos-protect ports <portlist>

#### **Description**

Resets the enhanced denial of service protection to the default trusted value for selected ports.

#### **Syntax Description**

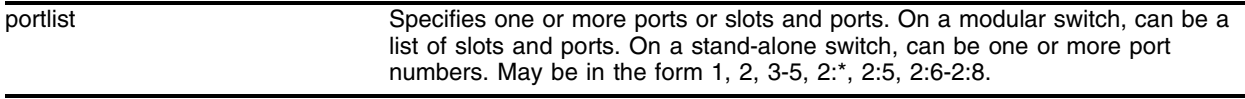

#### **Default**

By default, ports are trusted.

#### **Usage Guidelines**

Use this command to reset the enhanced denial of service protection to the default value for selected ports. The default value is **trusted**.

You can configure each port as **trusted** or **untrusted** by using the configure enhanced-dos-protect ports command. A trusted port behaves as a normal port. An untrusted port behaves according to the configuration parameter used in IPFDB thrashing.

Verify the status of each port by using the show enhanced-dos-protect ports <portlist> command.

### **Example**

The following command resets a range of ports to trusted, so that enhanced denial of service protection is not applied to ports 2 through 4:

unconfigure enhanced-dos-protect ports 2-4

#### **History**

This command was first available in ExtremeWare 7.3.0

#### **Platform Availability**

## unconfigure enhanced-dos-protect rate-limit

unconfigure enhanced-dos-protect rate-limit [threshold | drop-probability | learn-window | protocol] ports <portlist>

### **Description**

Removes ports from rate limiting or resets the rate limiting configuration for enhanced denial of service protection to default parameter values for the selected ports.

## **Syntax Description**

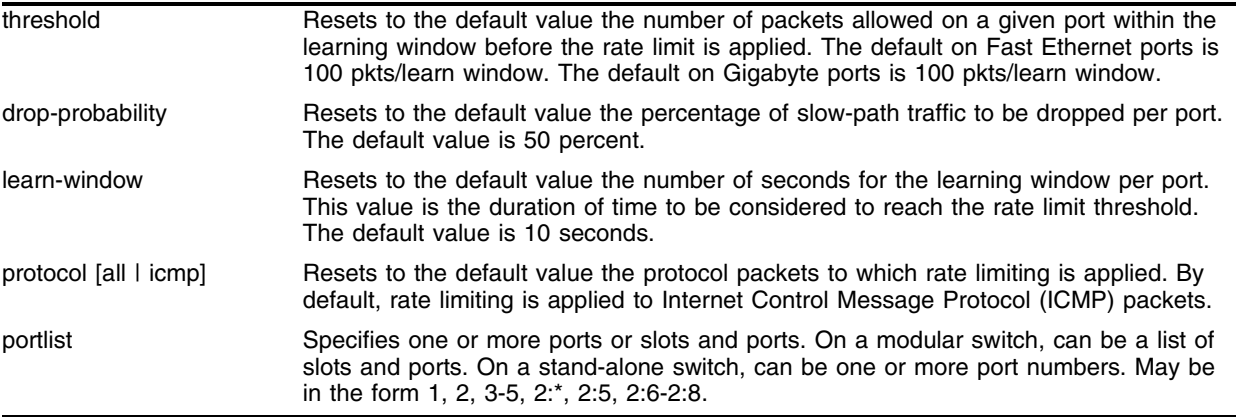

### **Default**

The default threshold on Fast Ethernet ports is 100 pkts/learn window. The default threshold on Gigabyte ports is 100 pkts/learn window. The default drop-probability is 50 percent. The default learn-window value is 10 seconds. Rate limiting is applied by default to ICMP packets.

## **Usage Guidelines**

Use this command to remove ports from rate limiting, or reset the rate-limit threshold, drop probability, learning window, or packet protocol. To verify settings, use the show enhanced-dos-protect rate-limit command.

## **Example**

The following command resets the rate limiting threshold on Fast Ethernet port 3 to the default value, 100 packets:

unconfigure enhanced-dos-protect rate-limit threshold ports 3

The following command resets the rate limiting drop probability on port 4 to the default value, 50 percent:

unconfigure enhanced-dos-protect rate-limit drop-probability ports 4

The following command resets the rate limiting learn window on ports 2 and 3 to the default value, 10 seconds:

unconfigure enhanced-dos-protect rate-limit learn-window ports 2,3

The following command resets the rate limiting protocol to the default value, ICMP packet types, on ports 1 through 3:

unconfigure enhanced-dos-protect rate-limit protocol ports 1-3

The following command removes ports 1 through 4 from rate limiting:

```
unconfigure enhanced-dos-protect rate-limit ports 1-4
```
#### **History**

This command was first available in ExtremeWare 7.3.0

#### **Platform Availability**

## unconfigure radius

unconfigure radius {server [primary | secondary]}

## **Description**

Unconfigures the RADIUS client configuration.

## **Syntax Description**

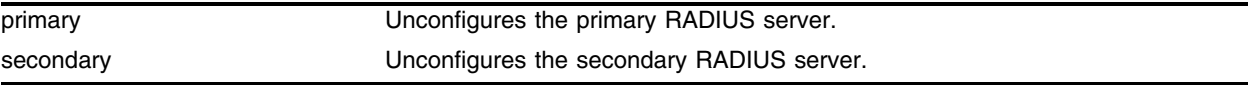

## **Default**

Unconfigures both primary and secondary servers.

## **Usage Guidelines**

None.

## **Example**

The following command unconfigures the secondary RADIUS server for the client: unconfigure radius server secondary

## **History**

This command was first available in ExtremeWare 4.1.

## **Platform Availability**

## unconfigure radius-accounting

unconfigure radius-accounting {server [primary | secondary]}

#### **Description**

Unconfigures the RADIUS accounting client configuration.

#### **Syntax Description**

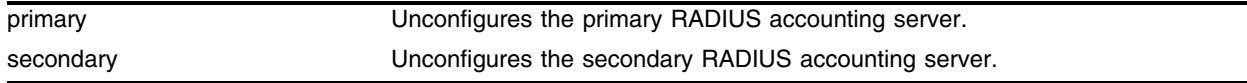

#### **Default**

Unconfigures both the primary and secondary accounting servers.

#### **Usage Guidelines**

None.

#### **Example**

The following command unconfigures the secondary RADIUS accounting server for the client: unconfigure radius-accounting server secondary

#### **History**

This command was first available in ExtremeWare 4.1.

#### **Platform Availability**

## unconfigure tacacs

unconfigure tacacs {server [primary | secondary]}

## **Description**

Unconfigures the TACACS+ client configuration.

## **Syntax Description**

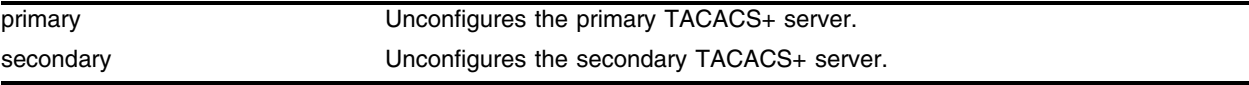

### **Default**

Unconfigures both the primary and secondary TACACS+ servers.

## **Usage Guidelines**

None.

## **Example**

The following command unconfigures all TACACS+ servers for the client: unconfigure tacacs

## **History**

This command was first available in ExtremeWare 6.1.

## **Platform Availability**

## unconfigure tacacs-accounting

unconfigure tacacs-accounting {server [primary | secondary]}

#### **Description**

Unconfigures the TACACS+ accounting client configuration.

#### **Syntax Description**

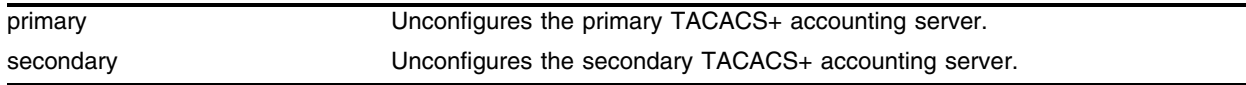

#### **Default**

Unconfigures both the primary and secondary TACACS+ accounting servers.

#### **Usage Guidelines**

None.

#### **Example**

The following command unconfigures all TACACS+ accounting servers for the client: unconfigure tacacs-accounting

#### **History**

This command was first available in ExtremeWare 6.1.

#### **Platform Availability**

## unconfigure vlan dhcp-address-range

unconfigure vlan <vlan-name> dhcp-address-range {<start-addr>}

### **Description**

Clears the specified DHCP address range in the a VLAN.

## **Syntax Description**

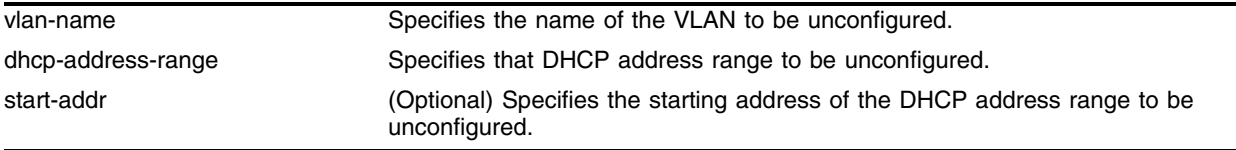

### **Default**

N/A.

## **Usage Guidelines**

Use this command to unconfigure, or clear, the specified DHCP address in a VLAN.

A VLAN can have multiple DHCP address ranges; therefore, the start-addr parameter identifies the DHCP address range for which the clearing needs to be done.

The DHCP address range is identified as the one whose starting IP address is the same as start-addr. If start-addr is not provided, then the primary DHCP address range will be unconfigured.

## **Examples**

Consider a VLAN named *test* with a primary subnet 40.0.0.x/24 and a secondary subnet 50.0.0.x/24. Assume that for the primary subnet a DHCP address range is configured ranging from 40.0.0.5 - 40.0.0.40. Similarly, for the secondary subnet the DHCP address range is configured ranging from 50.0.0.5 - 50.0.0.40.

To unconfigure the DHCP Address range of the primary subnet, issue the following command:

unconfigure vlan test dhcp-address-range

To unconfigure the DHCP Address range with the start-addr as 50.0.0.5, issue the following command

unconfigure vlan test dhcp-address-range 50.0.0.5

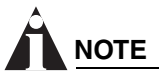

*You can configure multiple DHCP address ranges for a VLAN. The start-addr option in the command (50.0.0.5 in this example) specifies the exact DHCP address range for which the command applies. If the last option is not specified, the command is applied for the primary subnet.*

#### **History**

This command has been modified so that clearing of the secondary or remote address ranges is possible (through the addition of the parameter start-addr). This enhanced command was made available in ExtremeWare 7.3.0.

## **Platform Availability**

## unconfigure vlan dhcp-options

unconfigure vlan <vlan-name> dhcp-options {<start-addr>}

### **Description**

Clears the DHCP options for the specified address range in a VLAN.

## **Syntax Description**

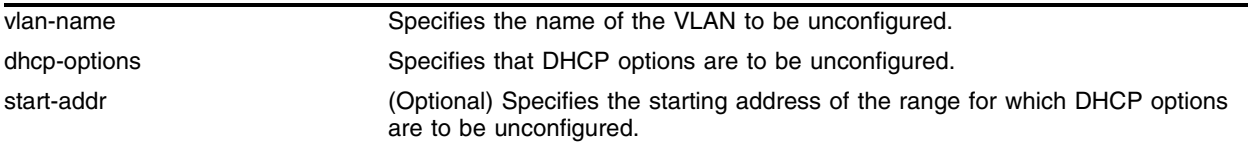

### **Default**

N/A.

## **Usage Guidelines**

Use this command to unconfigure, or clear, the DHCP options for the specified address range in a VLAN.

A VLAN can have multiple DHCP address ranges; therefore, the start-addr parameter identifies the DHCP address range that requires clearing of DHCP options.

The DHCP address range is identified as the range whose starting IP address is the same as start-addr. If start-addr is not provided, then the DHCP options for the primary address range will be cleared.

To configure DHCP options for the specified address range in a VLAN, use the following command:

configure vlan dhcp-options

### **Examples**

Consider a VLAN named *test* with a primary subnet 40.0.0.x/24 and a secondary subnet 50.0.0.x/24. Assume that for the primary subnet a DHCP address range is configured ranging from 40.0.0.5 - 40.0.0.40.

Similarly, for the secondary subnet the DHCP address range is configured ranging from 50.0.0.5 - 50.0.0.40. Assume that for the DHCP Address range 40.0.0.5 - 40.0.0.40 the DHCP gateway is configured as 40.0.0.90. Similarly, assume that for the DHCP address range 50.0.0.5 - 50.0.0.40 the DHCP gateway is configured as 50.0.0.90.

To unconfigure the DHCP options for the primary subnet, issue the following command:

unconfigure vlan test dhcp-options

To unconfigure the DHCP options for the DHCP address range starting from 50.0.0.5, issue the following command:

```
unconfigure vlan test dhcp-options 50.0.0.5
```
# **NOTE**

*You can configure multiple DHCP address ranges for a VLAN. The start-addr option in the command (50.0.0.5 in this example) specifies the exact DHCP address range for which the command applies. If the last option is not specified, the command is applied for the primary subnet.*

## **History**

This command has been modified so that clearing the DHCP options for secondary or remote subnets is possible (through the addition of the parameter start-addr). This enhanced command was made available in ExtremeWare 7.3.0.

## **Platform Availability**

*Security Commands*

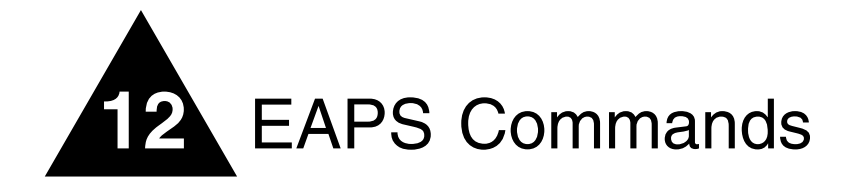

This chapter describes commands for configuring and monitoring Ethernet Automatic Protection Switching (EAPS).

To use EAPS, you must enable EDP on the switch and the EAPS ring ports.

The EAPS protocol provides fast protection switching to layer 2 switches interconnected in an Ethernet ring topology, such as a metropolitan area network (MAN) or large campuses. EAPS protection switching is similar to what can be achieved with the Spanning Tree Protocol (STP), but offers the advantage of converging in less than a second when a link in the ring breaks.

To take advantage of the Spatial Reuse technology and broaden the use of the ring's bandwidth, EAPS supports multiple EAPS domains running on the ring at the same time.

EAPS operates by declaring an EAPS domain on a single ring. Any VLAN that warrants fault protection is configured on all ring ports in the ring, and is then assigned to an EAPS domain. On that ring domain, one switch, or node, is designated the *master* node, while all other nodes are designated as *transit* nodes.

One port of the master node is designated the master node's *primary* port (P) to the ring; another port is designated as the master node's *secondary* port (S) to the ring. In normal operation, the master node blocks the secondary port for all non-control traffic belonging to this EAPS domain. If the master node detects a break in the ring, it unblocks its secondary port and allows data traffic to be transmitted and received through it.

EAPS fault detection on a ring is based on a single *control* VLAN per EAPS domain. This EAPS domain provides protection to one or more data-carrying VLANs called *protected* VLANs. The control VLAN is used only to send and receive EAPS messages; the protected VLANs carry the actual data traffic. As long as the ring is complete, the EAPS master node blocks the protected VLANs from accessing its secondary port.

A master node detects a ring fault in any of three ways:

- **•** "Link down" message sent by a transit node on the control VLAN
- **•** Ring port down event from lower hardware layers
- **•** Failed response to a periodic health-check packet on the control VLAN

When the master node detects a failure, it declares a "failed" state and opens its logically blocked secondary port on all the protected VLANs. The master node also flushes its forwarding database (FDB) and sends a message on the control VLAN to all of its associated transit nodes to flush their forwarding databases.

## configure eaps add control vlan

configure eaps <name> add control vlan <vlan\_name>

### **Description**

Adds the specified control VLAN to the specified EAPS domain.

### **Syntax Description**

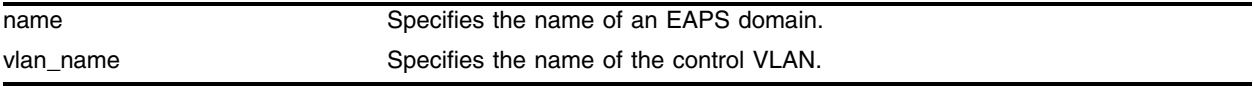

### **Default**

N/A.

### **Usage Guidelines**

You must configure one *control* VLAN for each EAPS domain. The control VLAN is used only to send and receive EAPS messages.

The VLAN that will act as the control VLAN must be configured as follows:

- **•** The VLAN must NOT be assigned an IP address, to avoid loops in the network.
- **•** Only ring ports may be added as members of the control VLAN.
- The ring ports of the control VLAN must be tagged. This ensures that EAPS control VLAN traffic is serviced before any other traffic and that control VLAN messages reach their intended destinations.
- **•** The control VLAN must be assigned a QoS profile of QP8 with the QoS profile priority setting HighHi.

A control VLAN cannot belong to more than one EAPS domain.

### **Example**

The following command adds the control VLAN "keys" to the EAPS domain "eaps\_1." configure eaps eaps\_1 add control vlan keys

### **History**

This command was first available in ExtremeWare 6.2.

### **Platform Availability**

This command is available on the *"i"* series platforms.

## configure eaps add protect vlan

configure eaps <name> add protect vlan <vlan\_name>

### **Description**

Adds the specified protected VLAN to the specified EAPS domain.

#### **Syntax Description**

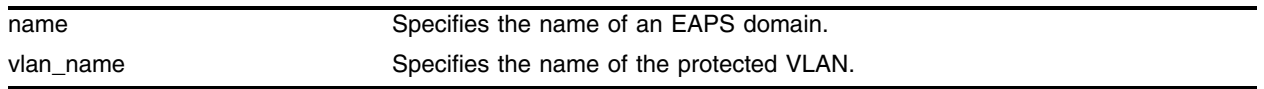

#### **Default**

N/A.

#### **Usage Guidelines**

You must configure one or more *protected* VLANs for each EAPS domain. The protected VLANs are the data-carrying VLANs.

When you configure the VLAN that will act as a protected VLAN, the ring ports of the protected VLAN must be tagged (except in the case of the default VLAN). As long as the ring is complete, the master node blocks the protected VLANs on its secondary port.

#### **Example**

The following command adds the protected VLAN "orchid" to the EAPS domain "eaps\_1":

configure eaps eaps\_1 add protect vlan orchid

#### **History**

This command was first available in ExtremeWare 6.2.

#### **Platform Availability**

This command is available on the *"i"* series platforms.

## configure eaps delete control vlan

configure eaps <name> delete control vlan <vlan\_name>

### **Description**

Deletes the specified control VLAN from the specified EAPS domain.

## **Syntax Description**

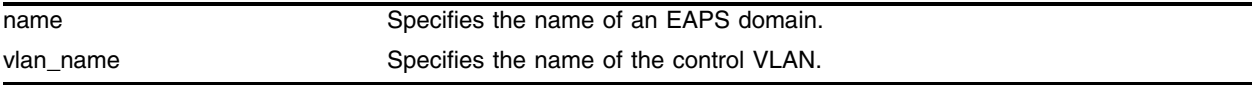

#### **Default**

N/A.

### **Usage Guidelines**

None.

## **Example**

The following command deletes the control VLAN "keys" from the EAPS domain "eaps\_1": configure eaps eaps\_1 delete control vlan keys

## **History**

This command was first available in ExtremeWare 6.2.

## **Platform Availability**

This command is available on the *"i"* series platforms.
# configure eaps delete protect vlan

configure eaps <name> delete protect vlan <vlan\_name>

#### **Description**

Deletes the specified protected VLAN from the specified EAPS domain.

#### **Syntax Description**

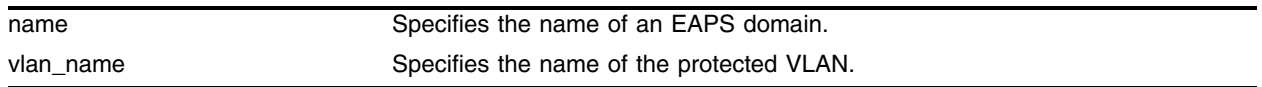

#### **Default**

N/A.

#### **Usage Guidelines**

None.

#### **Example**

The following command deletes the protected VLAN "orchid" from the EAPS domain "eaps\_1": configure eaps eaps\_1 delete protect vlan orchid

#### **History**

This command was first available in ExtremeWare 6.2.

#### **Platform Availability**

# configure eaps failtime

configure eaps <name> failtime [<seconds>]

#### **Description**

Configures the value of the failtimer the master node uses for EAPS health-check packets.

#### **Syntax Description**

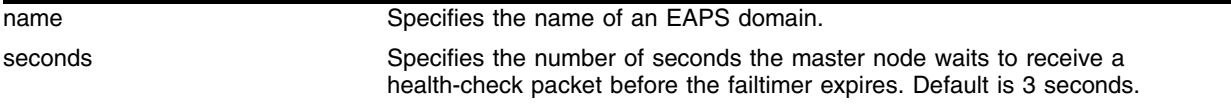

#### **Default**

The default is three seconds.

#### **Usage Guidelines**

Use the failtime keyword and its associated seconds parameter to specify the amount of time the master node waits before the failtimer expires. The seconds parameter must be set greater than the configured value for hellotime. The default value is three seconds.

Increasing the failtime value provides more protection by waiting longer to receive a health-check packet when the network is congested.

# **NOTE**

In previous versions of ExtremeWare, the secondary port on the Master node would open when the failtimer expired. In ExtremeWare 7.1 the default behavior has been modified to not open the secondary port. You can configure the action taken when the failtimer expires by using the configure eaps [failtime expiry-action](#page-974-0) *command.*

#### **Example**

The following command configures the failtimer value for the EAPS domain "eaps\_1" to 15 seconds:

```
configure eaps eaps_1 failtime 15
```
#### **History**

This command was first available in ExtremeWare 6.2.

The behavior for this command was modified in ExtremeWare 7.1 to follow the parameters configured in [configure eaps failtime expiry-action](#page-974-0).

#### **Platform Availability**

# <span id="page-974-0"></span>configure eaps failtime expiry-action

configure eaps <name> failtime expiry-action [ open-secondary-port | send-alert]

#### **Description**

Configures the action taken when the failtimer expires.

#### **Syntax Description**

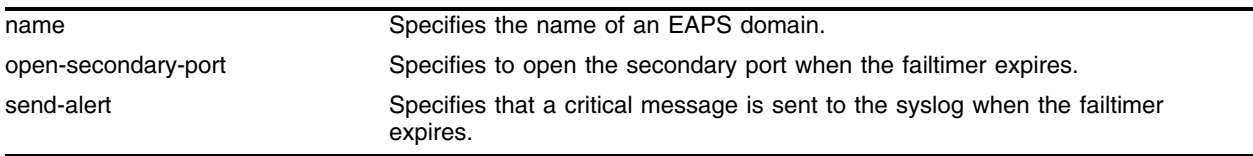

#### **Default**

Default is send-alert.

#### **Usage Guidelines**

In earlier releases of ExtremeWare, when the failtimer of a master node expired, the default action was to open the secondary port. If the master node loses three Hello-PDUs in a row, the failtimer will expire, but there might not necessarily be a break in the ring. Opening the secondary port in this situation would create a loop.

The [configure eaps failtime expiry-action](#page-974-0) command allows you to configure the action taken when the failtimer expires.

By default the action is to send an alert if the failtimer expires. Instead of going into a "Failed" state, the master node remains in a "Complete" or "Init" state, maintains the secondary port blocking, and writes a critical error message to syslog warning the user that there is a fault in the ring. An SNMP trap is also sent.

To use the failtimer expiry action of earlier releases, use the open-secondary-port parameter.

# **NOTE**

*You must explicitly configure the failtimer expiry action to open-secondary-port if the EAPS ring includes a section composed of non-EAPS devices.*

# **NOTE**

*If you have a previous release of ExtremeWare and are upgrading to ExtremeWare 7.1, the failtimer expiry action will default to* send-alert*.* 

### **Example**

The following command configures the failtimer expiry-action for EAPS domain "eaps\_1": configure eaps eaps\_1 failtime expiry-action open-secondary-port

# **History**

This command was first available in ExtremeWare 7.1.

### **Platform Availability**

# configure eaps fast-convergence

configure eaps fast-convergence [on | off]

#### **Description**

Enables EAPS to converge more quickly.

#### **Syntax Description**

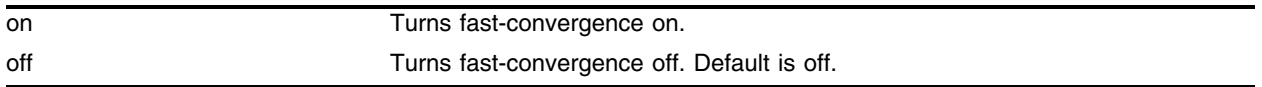

#### **Default**

Default is off.

#### **Usage Guidelines**

In certain environments to keep packet loss to a minimum, configure EAPS with fast-convergence turned on. If fast convergence is turned on, it will be displayed under the [show eaps](#page-989-0) command. For example:

```
ALP_2_2:2 # show eaps
```
EAPS Enabled: Yes EAPS Fast-Convergence: On Number of EAPS instances: 2 EAPSD-Bridge links: 4

# **NOTE**

*If fast-convergence is turned on, the link-filters on all EAPS ring-ports are turned off. This could result in a problem if the port's hardware had a problem and started "flapping" between link-up/link-down states.*

#### **Example**

The following command configures fast convergence for EAPS domain "eaps\_1":

```
configure eaps eaps_1 fast-convergence on
```
#### **History**

This command was first available in ExtremeWare 7.1.

#### **Platform Availability**

This command is available on the *"i"* series platforms. This command is not supported on mini-GBICs on the Summit 48si.

# configure eaps hellotime

configure eaps <name> hellotime <seconds>

### **Description**

Configures the value of the hello timer the master node used for the EAPS health-check packet.

### **Syntax Description**

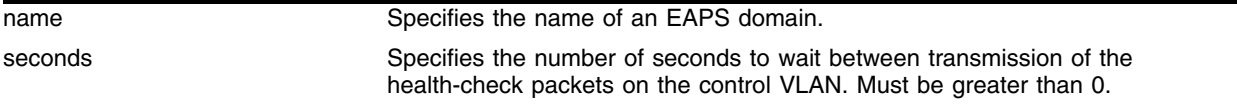

### **Default**

Default is 1 second.

### **Usage Guidelines**

Use the hellotime keyword and its associated seconds parameter to specify the amount of time the master node waits between transmissions of health-check packets on the control VLAN. Increasing the hellotime value keeps the processor from sending and processing too many health-check packets. Increasing the hellotime value should not affect the network convergence time, because transit nodes are already sending "link down" notifications.

This command applies only to the master node. If you configure the polling timers for a transit node, they will be ignored. If you later reconfigure that transit node as the master node, the polling timer values will be used as the current values.

#### **Example**

The following command configures the hellotime value for the EAPS domain "eaps\_1" to 2 seconds:

configure eaps eaps\_1 hellotime 2

#### **History**

This command was first available in ExtremeWare 6.2.

#### **Platform Availability**

# configure eaps mode

configure eaps <name> mode [master | transit]

#### **Description**

Configures the switch as either the EAPS master node or as an EAPS transit node for the specified domain.

#### **Syntax Description**

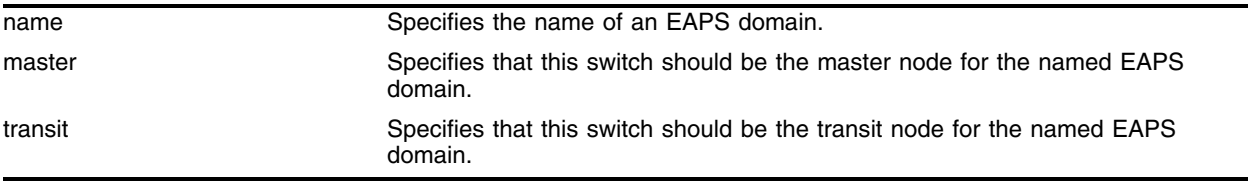

#### **Default**

N/A.

#### **Usage Guidelines**

None.

#### **Example**

The following command identifies this switch as the master node for the domain named eaps\_1: configure eaps eaps\_1 mode master

The following command identifies this switch as a transit node for the domain named eaps\_1: configure eaps eaps\_1 mode transit

#### **History**

This command was first available in ExtremeWare 6.2.

#### **Platform Availability**

# configure eaps name

configure eaps <old\_name> name <new\_name>

#### **Description**

Renames an existing EAPS domain.

### **Syntax Description**

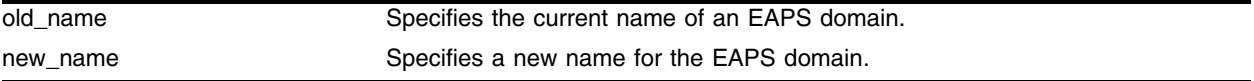

#### **Default**

N/A.

#### **Usage Guidelines**

None.

#### **Example**

The following command renames EAPS domain "eaps-1" to "eaps-5": configure eaps eaps-1 name eaps-5

#### **History**

This command was first available in ExtremeWare 6.2.

## **Platform Availability**

# configure eaps port

 $\text{configure eqps}$  <name> [ $\text{primary}$  |  $\text{secondary}$ ]  $\text{port}$   $\text{number}$ 

#### **Description**

Configures a node port as the primary or secondary port for the specified EAPS domain.

#### **Syntax Description**

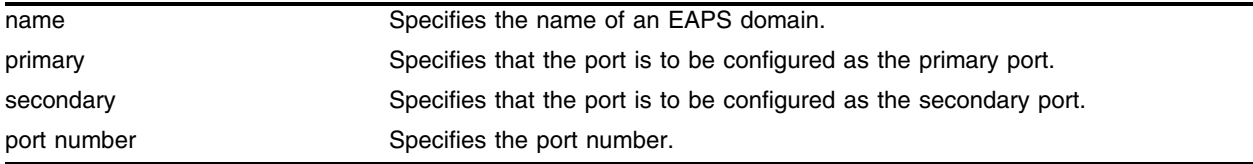

#### **Default**

N/A.

#### **Usage Guidelines**

Each node on the ring connects through two ring ports. One port must be configured as the *primary* port; the other must be configured as the *secondary* port.

#### **Example**

The following command adds port 1 of the module installed in slot 8 of a BlackDiamond switch to the EAPS domain "eaps\_1" as the primary port:

configure eaps eaps\_1 primary port 8:1

#### **History**

This command was first available in ExtremeWare 6.2.

#### **Platform Availability**

# configure eaps shared-port link-id

configure eaps shared-port <port> link-id <id>

# **Description**

Configures the link ID of the shared port.

# **Syntax Description**

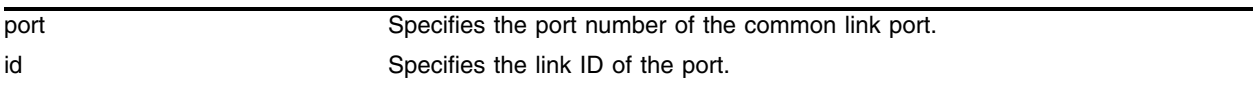

# **Default**

N/A.

## **Usage Guidelines**

Each common link in the EAPS network must have a unique link ID. The controller and partner shared ports belonging to the same common link must have *matching* link IDs. No other instance in the network should have that link ID.

# **Example**

The following command configures the EAPS shared port 1:1 to have a link ID of 1.

```
configure eaps shared-port 1:1 link-id 1
```
# **History**

This command was first available in ExtremeWare 7.1.

# **Platform Availability**

# configure eaps shared-port mode

configure eaps shared-port <port> mode <controller | partner>

#### **Description**

Configures the mode of the shared port.

#### **Syntax Description**

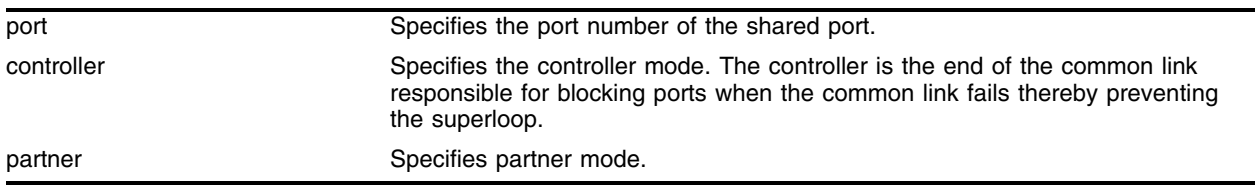

#### **Default**

N/A.

#### **Usage Guidelines**

The shared port on one end of the common link must be configured to be the *controller*. This is the end responsible for blocking ports when the common link fails thereby preventing the superloop.

The shared port on the other end of the common link must be configured to be the *partner*. This end does not participate in any form of blocking. It is responsible for only sending and receiving health-check messages.

#### **Example**

The following command configures the shared port 1:1 to be the controller.

configure eaps shared-port 1:1 mode controller

#### **History**

This command was first available in ExtremeWare 7.1.

#### **Platform Availability**

# create eaps

create eaps <name>

#### **Description**

Creates an EAPS domain with the specified name.

#### **Syntax Description**

name Specifies the name of an EAPS domain to be created. May be up to 32 characters in length.

#### **Default**

N/A.

#### **Usage Guidelines**

The name parameter is a character string of up to 32 characters that identifies the EAPS domain to be created. EAPS domain names and VLAN names must be unique: Do not use the same name string to identify both an EAPS domain and a VLAN.

#### **Example**

The following command creates EAPS domain eaps\_1 on an "*i*" series switch:

create eaps eaps-1

#### **History**

This command was first available in ExtremeWare 6.2.

#### **Platform Availability**

# create eaps shared-port

create eaps shared-port <port>

#### **Description**

Creates an EAPS shared port on the switch.

#### **Syntax Description**

port Specifies the port number of the common link port.

#### **Default**

N/A.

#### **Usage Guidelines**

To configure a common link, you must create a shared port on each switch of the common link.

#### **Example**

The following command creates a shared port on the EAPS domain.

create eaps shared-port 1:2

#### **History**

This command was first available in ExtremeWare 7.1.

#### **Platform Availability**

# delete eaps

delete eaps <name>

### **Description**

Deletes the EAPS domain with the specified name.

### **Syntax Description**

name Specifies the name of an EAPS domain to be deleted.

### **Default**

N/A.

### **Usage Guidelines**

An EAPS domain must be disabled first before it can be deleted. (See the [disable eaps {<name>}](#page-987-0) command.)

### **Example**

The following command deletes EAPS domain eaps\_1: delete eaps eaps-1

#### **History**

This command was first available in ExtremeWare 6.2.

## **Platform Availability**

# delete eaps shared-port

delete eaps shared-port <port>

#### **Description**

Deletes an EAPS shared port on a switch.

#### **Syntax Description**

port Specifies the port number of the Common Link port.

#### **Default**

N/A.

#### **Usage Guidelines**

None.

#### **Example**

The following command deletes shared port 1:1.

delete eaps shared-port 1:1

#### **History**

This command was first available in ExtremeWare 7.1.

#### **Platform Availability**

# disable eaps

<span id="page-987-0"></span>disable eaps {<name>}

### **Description**

Disables the EAPS function for a named domain or for an entire switch.

### **Syntax Description**

name Specifies the name of an EAPS domain.

### **Default**

Disabled for the entire switch.

#### **Usage Guidelines**

None.

#### **Example**

The following command disables the EAPS function for entire switch:

disable eaps

The following command disables the EAPS function for the domain "eaps-1":

disable eaps eaps-1

#### **History**

This command was first available in ExtremeWare 6.2.

#### **Platform Availability**

# enable eaps

enable eaps {<name>}

#### **Description**

Enables the EAPS function for a named domain or for an entire switch.

#### **Syntax Description**

name Specifies the name of an EAPS domain.

#### **Default**

Disabled.

Default command enables for the entire switch.

#### **Usage Guidelines**

EDP must be enabled on the switch and EAPS ring ports.

#### **Example**

The following command disables the EAPS function for entire switch: enable eaps

The following command disables the EAPS function for the domain "eaps-1": enable eaps eaps-1

#### **History**

This command was first available in ExtremeWare 6.2.

#### **Platform Availability**

# <span id="page-989-0"></span>show eaps

show eaps {<name>} {detail}

#### **Description**

Displays EAPS status information.

#### **Syntax Description**

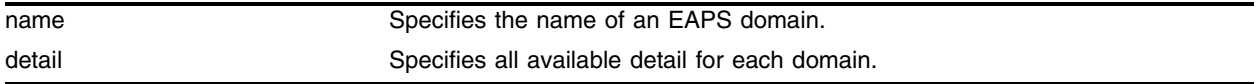

#### **Default**

N/A.

#### **Usage Guidelines**

If you enter the [show eaps](#page-989-0) command without a keyword, the command displays less than with the detail keyword.

Use the optional domain name parameter to display status information for a specific EAPS domain.

The output displayed by this command depends on whether the node is a transit node or a master node. The display for a transit node contains information fields that are not shown for a master node. Also, some state values are different on a transit node than on a master node.

The fields displayed are as follows:

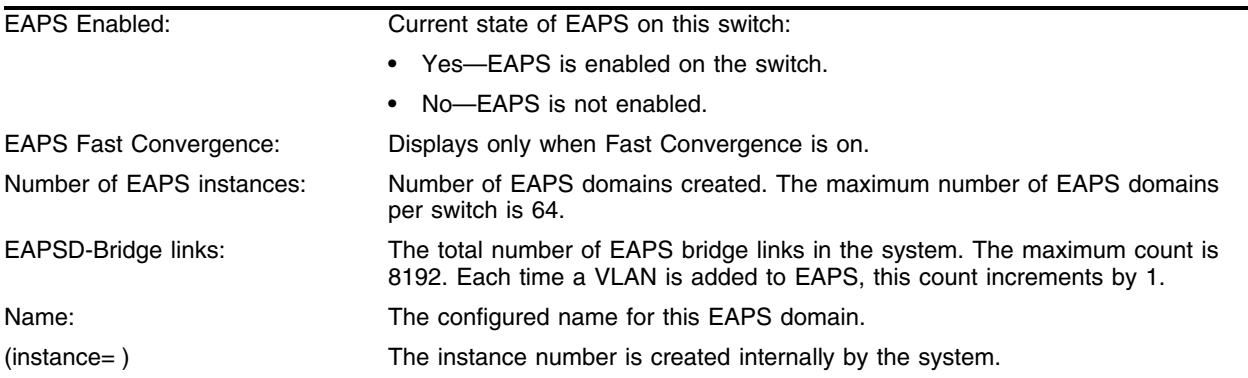

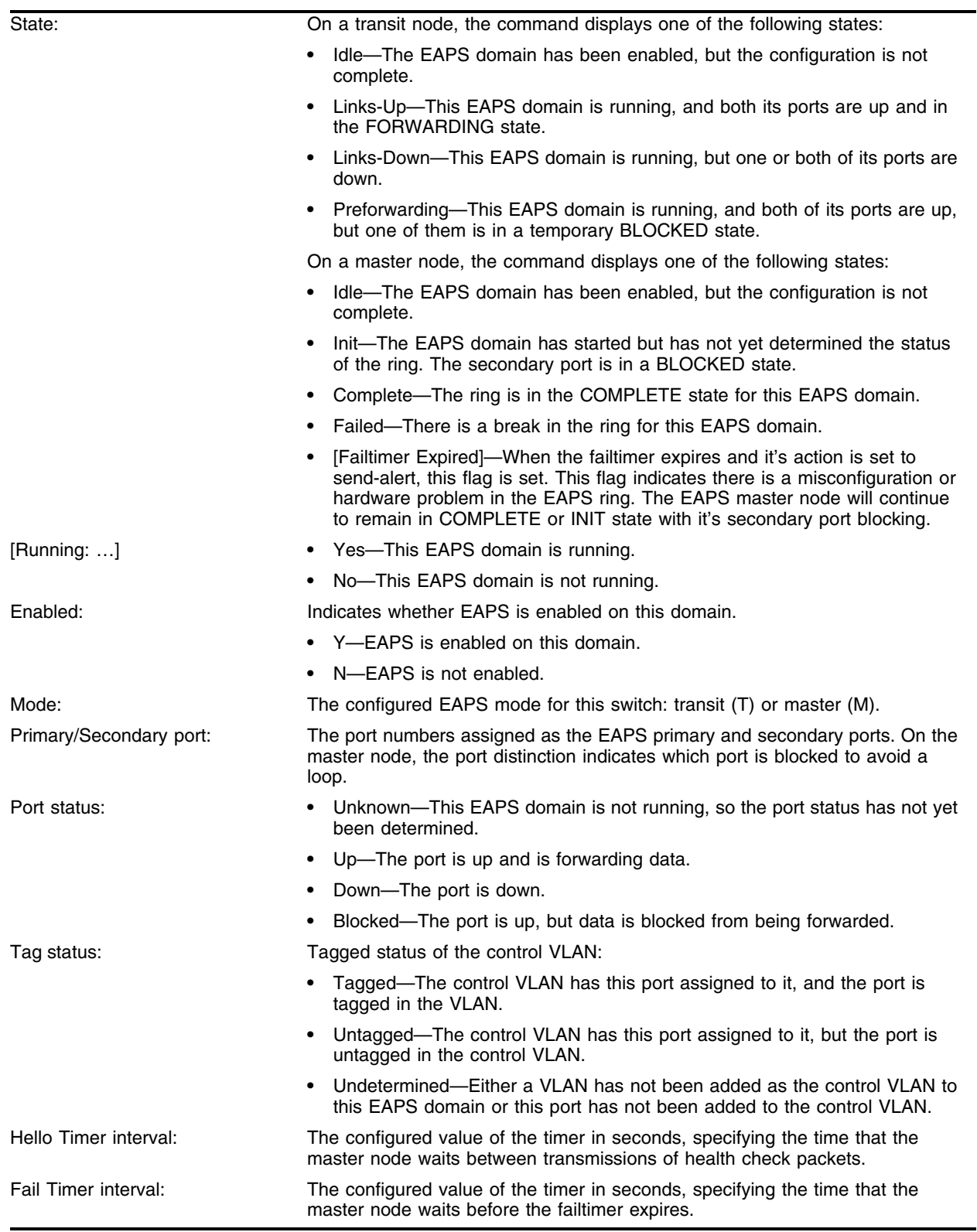

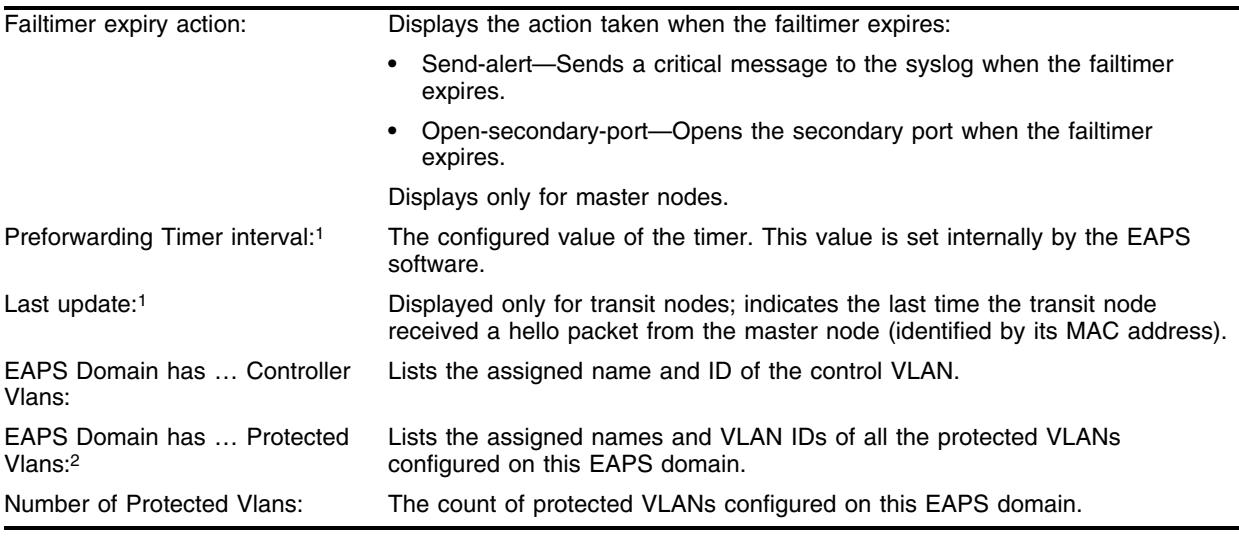

1. These fields apply only to transit nodes; they are not displayed for a master node.

2. This list is displayed when you use the detail keyword in the [show eaps](#page-989-0) command.

#### **Example**

The following command displays detailed EAPS information for domain "eaps2":

show eaps eaps2 detail

The results for domain "eaps2" on a master node are shown as follows:

```
Name: "eaps2" (instance=0)
State: Complete [Running: Yes]
Enabled: Yes Mode: Master
Primary port: 14 Port status: Up Tag status: Tagged
Secondary port: 13 Port status: Blocked Tag status: Tagged
Hello Timer interval: 1 sec Fail Timer interval: 3 sec
Fail Timer expiry action: Send alert
Last update: From Master Id 00:01:30:B9:4B:E0, at Tue May 6 12:49:25 2003
Eaps Domain has following Controller Vlan:
 Vlan Name VID
 "rhsc" 0020
EAPS Domain has following Protected Vlan(s):
 Vlan Name VID
 "blue" 1003
  "traffic" 1001
Number of Protected Vlans: 2
```
The following command displays detailed EAPS information:

show eaps detail

The results for a transit node are shown as follows:

```
EAPS Enabled: Yes
Number of EAPS instances: 1
EAPSD-Bridge links: 2
 Name: "eaps1" (instance=0)
 State: Links-Up [Running: Yes]
 Enabled: Yes Mode: Transit
```

```
Primary port: 13 Port status: Up Tag status: Tagged
Secondary port: 14 Port status: Up Tag status: Tagged
Hello Timer interval: 1 sec Fail Timer interval: 3 sec
Preforwarding Timer interval: 3 sec
Last update: From Master Id 00:01:30:B9:4B:E0, at Tue May 6 12:49:25 2003
Eaps Domain has following Controller Vlan:
 Vlan Name VID QosProfile
 "rhsc" 0020 OP8
EAPS Domain has following Protected Vlan(s):
 Vlan Name VID
 "traffic" 1001
Number of Protected Vlans: 1
```
The following command displays EAPS information:

show eaps eaps2

The results for a transit node are shown as follows:

```
Name: "eaps2" (instance=1)
State: Link-Down [Running: Yes]
Enabled: Yes Mode: Transit
Primary port: 3 Port status: Down Tag status: Tagged
Secondary port: 2 Port status: Up Tag status: Tagged
Hello Timer interval: 1 sec Fail Timer interval: 3 sec
Preforwarding Timer interval: 6 sec
Last update: From Master Id 00:01:30:B9:4B:E0, at Tue May 6 12:49:25 2003
EAPS Domain has following Controller Vlan:
  Vlan Name VID QosProfile
  "cv2" 4002 QP8
Number of Protected Vlans: 2
```
The following command displays summary EAPS information:

show eaps summary

The results for this command are as follows:

```
EAPS Enabled: Yes
Number of EAPS instances: 1
EAPSD-Bridge links: 2
```
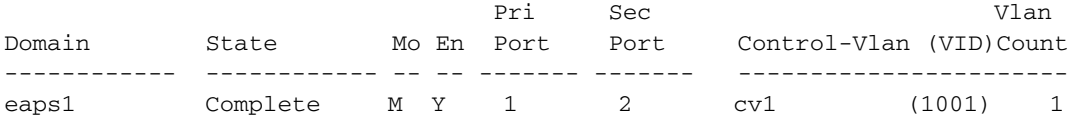

#### **History**

This command was first available in ExtremeWare 6.2.

The summary option was added in ExtremeWare 6.2.2.

This command was modified in ExtremeWare 7.1 to display primary and secondary ring-ports and show the status of the failtimer.

# **Platform Availability**

# <span id="page-994-0"></span>show eaps shared-port

show eaps shared-port [detail]

#### **Description**

Displays shared-port information for one or more EAPS domains.

#### **Syntax Description**

detail Specifies to display the status of all segments and VLANs.

#### **Default**

N/A.

#### **Usage Guidelines**

If you enter the [show eaps shared-port](#page-994-0) command without an argument or keyword, the command displays a summary of status information for all configured EAPS shared ports. You can use the detail keyword to display more detailed status information about the segments and VLANs associated with each shared port.

The fields displayed are as follows:

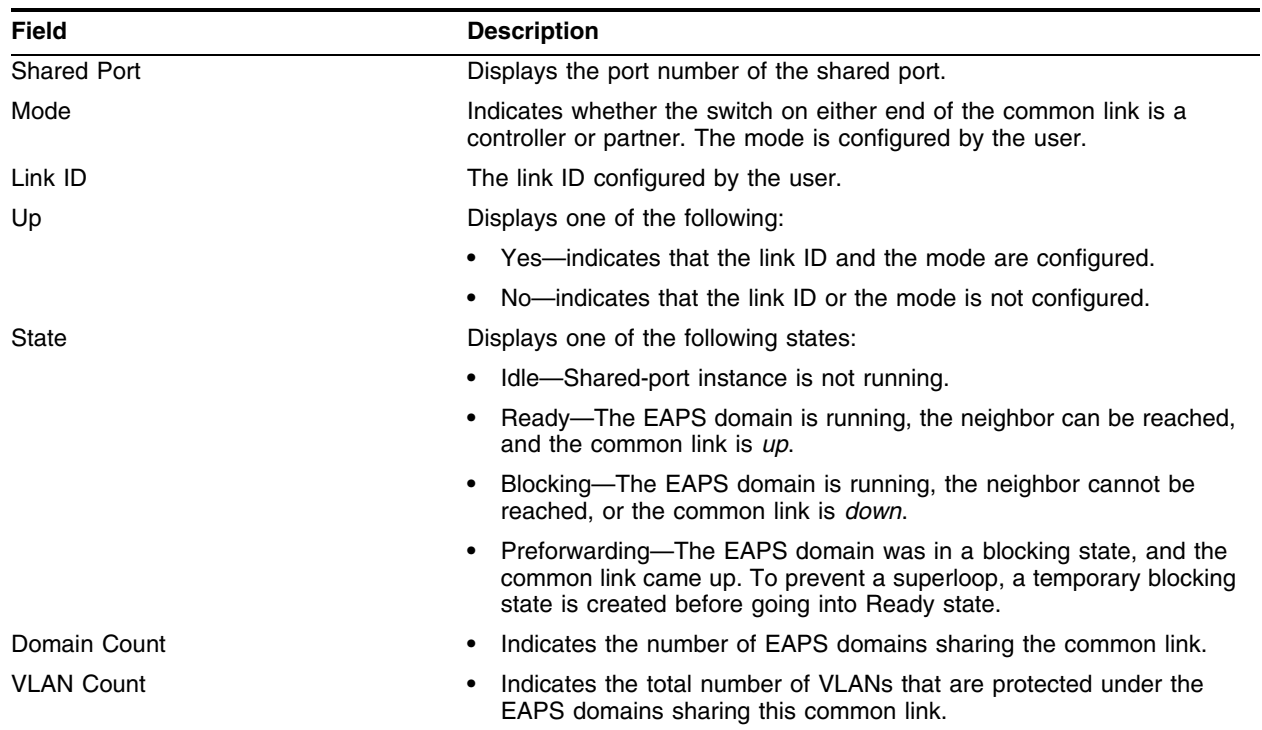

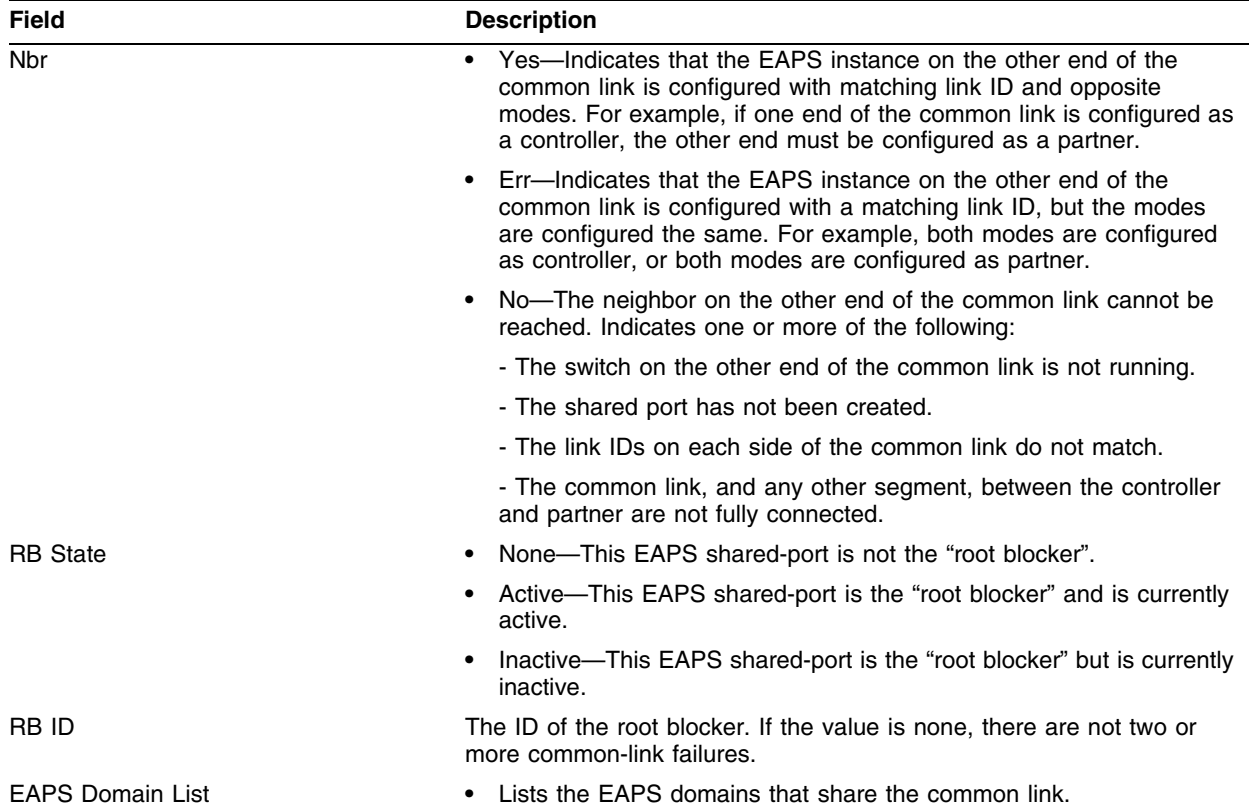

## **Example**

The following command displays shared-port statistics on "eaps2", "eaps3", and "eaps4": The EAPS domain is in a "ready" state in this example:

[show eaps shared-port](#page-994-0)

The results for this command are as follows:

BD\_3\_42:7 # show eaps shared-port

EAPS shared-port count: 1

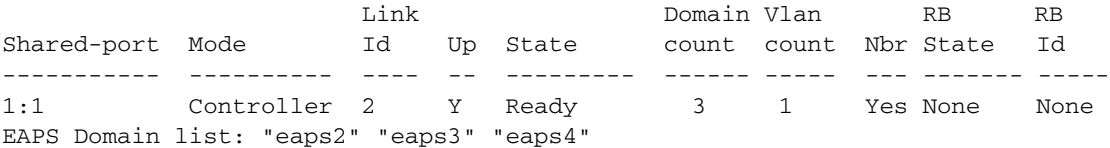

### **History**

This command was first available in ExtremeWare 7.1.

#### **Platform Availability**

# show eaps summary

show eaps summary

#### **Description**

Displays summary information on one or more EAPS domains.

#### **Syntax Description**

This command has no arguments or variables.

#### **Default**

N/A.

#### **Usage Guidelines**

Displays EAPS domains and associated info such as Domain Name, Domain State, EAPS Mode, Enabled State, Control VLAN and VLAN ID and the Number of Protect VLANs in the domain. This is helpful when viewing the status info for large numbers of EAPS domains quickly.

#### **Example**

The following command displays summary EAPS information on a transit node:

show eaps summary

The results for this command are as follows:

EAPS Enabled: Yes Number of EAPS instances: 3 EAPSD-Bridge links: 6

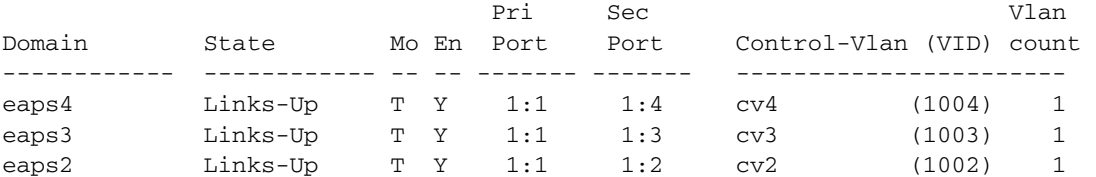

EAPS shared-port count: 1

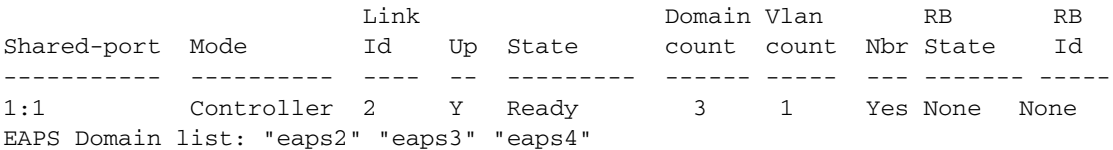

# **History**

This command was first available in ExtremeWare 6.2.

The summary option was added in ExtremeWare 6.2.2.

This command was modified in ExtremeWare 7.1 to show shared-port statistics.

# **Platform Availability**

# unconfigure eaps shared-port link-id

unconfigure eaps shared-port <port> link-id

#### **Description**

Unconfigures an EAPS link ID on a shared port on the switch.

#### **Syntax Description**

port Specifies the port number of the Common Link port.

#### **Default**

N/A.

#### **Usage Guidelines**

None.

#### **Example**

The following command unconfigures the link ID on shared port 1:1. unconfigure eaps shared-port 1:1 link-id

#### **History**

This command was first available in ExtremeWare 7.1.

#### **Platform Availability**

# unconfigure eaps shared-port mode

unconfigure eaps shared-port <port> mode

### **Description**

Unconfigures the EAPS shared port mode.

### **Syntax Description**

port Specifies the port number of the Common Link port.

#### **Default**

N/A.

#### **Usage Guidelines**

None.

### **Example**

The following command unconfigures the shared port mode on port 1:1.

unconfigure eaps shared-port 1:1 mode

## **History**

This command was first available in ExtremeWare 7.1.

### **Platform Availability**

# unconfigure eaps port

unconfigure eaps <name> [primary | secondary] port

#### **Description**

Sets the specified port's internal configuration state to INVALID.

#### **Syntax Description**

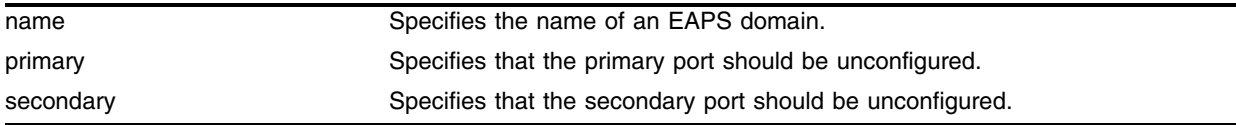

#### **Default**

N/A.

#### **Usage Guidelines**

Unconfiguring an EAPS port sets its internal configuration state to INVALID, which causes the port to appear in the Idle state with a port status of Unknown when you use the show eaps detail command to display the status information about the port.

#### **Example**

The following command unconfigures this node's EAPS primary ring port on the domain eaps\_1:

unconfig eaps eaps\_1 primary port

#### **History**

This command was first available in ExtremeWare 6.2.

#### **Platform Availability**

*EAPS Commands*

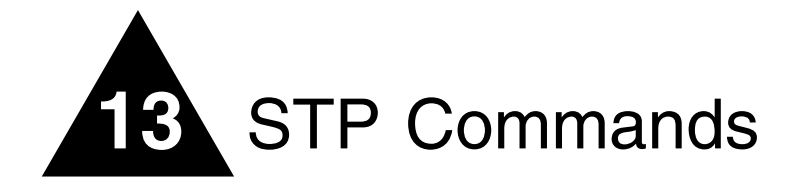

This chapter describes:

- **•** Commands related to creating, configuring, enabling, and disabling Spanning Tree Protocol (STP) on the switch
- **•** Commands related to enabling and disabling Rapid Spanning Tree Protocol (RSTP) on the switch
- **•** Commands related to displaying and resetting STP settings on the switch

The Spanning Tree Protocol (STP) is a bridge-based mechanism for providing fault tolerance on networks. STP is a part of the 802.1d bridge specification defined by the IEEE Computer Society. To explain STP in terms used by the 802.1d specification, the switch will be referred to as a bridge.

STP allows you to implement parallel paths for network traffic, and ensure that:

- **•** Redundant paths are disabled when the main paths are operational.
- **•** A redundant path is enabled if the main path fails.

The Rapid Spanning Tree Protocol (RSTP; 802.1w) provides an enhanced spanning tree algorithm that improves the convergence speed of bridged networks. RSTP takes advantage of point-to-point links in the network and actively confirms that a port can safely transition to the forwarding state without relying on any timer configurations. If a network topology change or failure occurs, RSTP rapidly recovers network connectivity by confirming the change locally before propagating that change to other devices across the network. For broadcast links, there is no difference in convergence time between STP and RSTP.

RSTP supersedes legacy STP protocols, supports the existing STP parameters and configurations, and allows for seamless interoperability with legacy STP.

# **Spanning Tree Domains**

The switch can be partitioned into multiple virtual bridges. Each virtual bridge can run an independent Spanning Tree instance. Each Spanning Tree instance is called a *Spanning Tree Domain* (STPD). Each STPD has its own root bridge and active path. After an STPD is created, one or more VLANs can be assigned to it.

A port can belong to multiple STPDs. In addition, a VLAN can span multiple STPDs.

The key points to remember when configuring VLANs and STP are:

**•** Each VLAN forms an independent broadcast domain.

- **•** STP blocks paths to create a loop-free environment.
- **•** When STP blocks a path, no data can be transmitted or received on the blocked port.
- **•** Within any given STPD, all VLANs belonging to it use the same spanning tree.

If you delete a STPD, the VLANs that were members of that STPD are also deleted. You must remove all VLANs associated with the STP before deleting the STPD.

#### **STPD Modes**

An STPD has two modes of operation:

**•** 802.1d mode

Use this mode for backward compatibility with previous STP versions and for compatibility with third-party switches using IEEE standard 802.1d. When configured in this mode, all rapid configuration mechanisms are disabled.

**•** 802.1w mode

Use this mode for compatibility with Rapid Spanning Tree (RSTP). When configured in this mode, all rapid configuration mechanisms are enabled. This mode is available for point-to-point links only.

RSTP is enabled or disabled on a per STPD basis only. You do not enable RSTP on a per port basis.

By default, the:

- **•** STPD operates in 802.1d mode
- **•** Default device configuration contains a single STPD called *s0*
- **•** Default VLAN is a member of STPD s0

All STP parameters default to the IEEE 802.1d values, as appropriate.

#### **Port Modes**

An STP port has three modes of operation:

**•** 802.1d mode

This mode is used for backward compatibility with previous STP versions and for compatibility with third-party switches using IEEE standard 802.1d. BPDUs are sent untagged in 1D mode. Because of this, on any given physical interface there can be only *one* STPD running in 1D mode.

**•** Extreme Multiple Instance Spanning Tree Protocol (EMISTP) mode

EMISTP mode is an extension of STP that allows a physical port to belong to multiple STPDs by assigning the port to multiple VLANs. EMISTP adds significant flexibility to STP network design. BPDUs are sent with an 802.1Q tag having an STPD instance Identifier (StpdID) in the VLANid field.

**•** PVST+ mode

This mode implements PVST+ in compatibility with third-party switches running this version of STP. The STPDs running in this mode have a one-to-one relationship with VLANs, and send and process packets in PVST+ format.

These port modes are for STP ports, not for physical ports. When a physical port belongs to multiple STPDs, it is associated with multiple STP ports It is possible for the physical port to run in different modes for different domains to which it belongs.

# configure stpd add vlan

```
configure stpd <spanning tree name> add vlan <vlan name> {ports <portlist>
[dot1d | emistp | pvst-plus]}
```
#### **Description**

Adds one or more VLANs, or a list of ports within a VLAN, to a specified STPD.

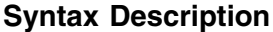

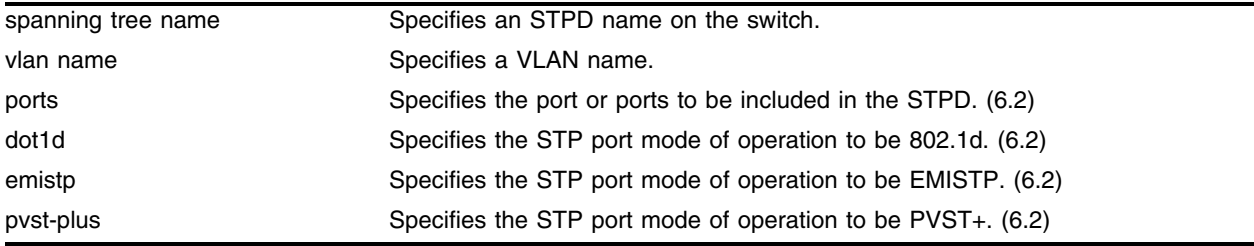

#### **Default**

For ExtremeWare 6.1 (or earlier), the default is  $N/A$ .

For ExtremeWare 6.2 (or later), all ports are in emistp mode, except those in STPD s0, whose default setting is dot1d mode.

#### **Usage Guidelines**

For version 6.2 or later, this command adds a list of ports within a VLAN to a specified STPD. If no ports are specified, the entire VLAN is added.

For versions up to 6.1, this command adds one or more VLANs to the STPD. All VLANs participating in the STPD elect a Root Bridge and create a loop free least-cost path to the bridge.

Care must be taken to ensure that ports in overlapping domains do not interfere with the orderly working of each domain's protocol.

You must create a VLAN to add a VLAN to the STPD. To create a VLAN, use the create vlan <vlan name> command.

You can create STP domains using the create stpd <name> command.

For version 6.2 or later:

Added keywords dot1d, emistp, and pvst-plus to specify STP port modes.

- **•** dot1d—This mode is reserved for backward compatibility with previous STP versions. BPDUs are sent untagged in 802.1d mode. Because of this, on any given physical interface there can be only *one* STPD running in 802.1d mode.
- **•** emistp—This mode sends BPDUs with an 802.1Q tag having an STPD instance Identifier (StpdID) in the VLANid field.

**•** pvst-plus—This mode implements PVST+ in compatibility with third-party switches running this version of STP. The STPDs running in this mode have a one-to-one relationship with VLANs, and send and process packets in PVST+ format.

An StpdID is used to identify each STP domain. You assign the StpdID when configuring the domain. An StpdID must be identical to the VLANid of one of the member VLANs in that STP domain, and that VLAN cannot belong to another STPD.

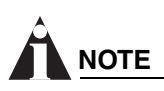

*These port modes are for STP ports, not for physical ports. When a physical port belongs to multiple STPDs, it is associated with multiple STP ports. It is possible for the physical port to run in different modes for different domains for which it belongs.*

When the switch boots, it automatically creates a VLAN named *default* with a tag value of 1, and STPD s0 with an StpdID of 1. The switch associates VLAN *default* to STPD s0. By default, all ports that belong to this VLAN and STPD are in 802.1d mode.

### **Example**

Create a VLAN named *marketing* and an STPD named *STPD1* as follows:

create vlan marketing create stpd stpd1

The following command adds the VLAN named *marketing* to the STPD *STPD1:*

configure stpd stpd1 add vlan marketing

## **History**

This command was first available in ExtremeWare 2.0.

This command was modified in ExtremeWare 6.2 to support STP port mode configurations.

#### **Platform Availability**

This command is available on all platforms.

# configure stpd delete vlan

configure stpd <spanning tree name> delete vlan <vlan name> {ports <portlist>}

#### **Description**

Deletes a VLAN from an STPD or one or more ports in the specified VLAN from an STPD.

# **Syntax Description**

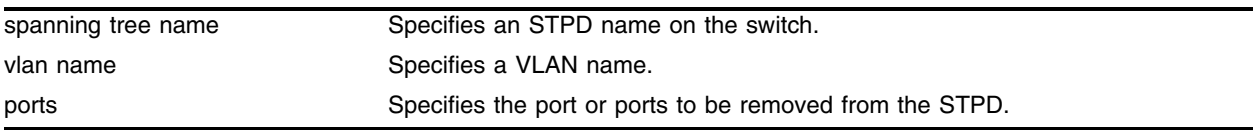

### **Default**

N/A.

### **Usage Guidelines**

None.

#### **Example**

The following command deletes a VLAN named *Marketing* from the STPD *STPD1:* configure stpd stpd1 delete vlan marketing

#### **History**

This command was first available in ExtremeWare 6.2.

#### **Platform Availability**

This command is available on all platforms.

# configure stpd forwarddelay

configure stpd <spanning tree name> forwarddelay <seconds>

# **Description**

Specifies the time (in seconds) that the ports in this STPD spend in the listening and learning states when the switch is the Root Bridge.

# **Syntax Description**

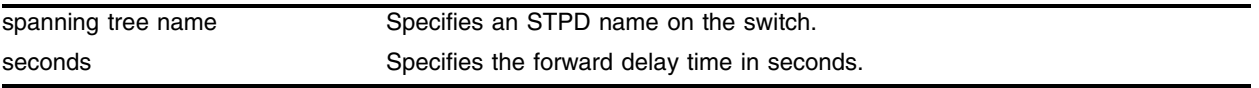

### **Default**

15 seconds.

# **Usage Guidelines**

You should not configure any STP parameters unless you have considerable knowledge and experience with STP. The default STP parameters are adequate for most networks.

The range for the <seconds> parameter is 4 through 30 seconds.

## **Example**

The following command sets the forward delay from *STPD1* to 20 seconds:

configure stpd stpd1 forwarddelay 20

#### **History**

This command was first available in ExtremeWare 2.0.

#### **Platform Availability**

This command is available on all platforms.
## configure stpd hellotime

configure stpd <spanning tree name> hellotime <seconds>

#### **Description**

Specifies the time delay (in seconds) between the transmission of Bridge Protocol Data Units (BPDUs) from this STPD when it is the Root Bridge.

#### **Syntax Description**

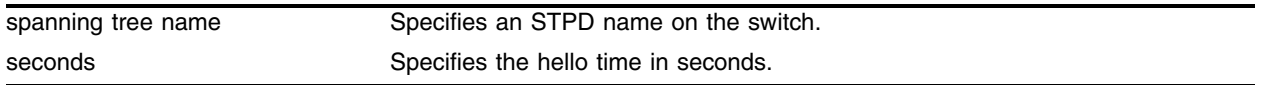

#### **Default**

2 seconds.

#### **Usage Guidelines**

You should not configure any STP parameters unless you have considerable knowledge and experience with STP. The default STP parameters are adequate for most networks.

The range for the <seconds> parameter is 1 through 10 seconds.

#### **Example**

The following command sets the time delay from *STPD1* to 10 seconds:

```
configure stpd stpd1 hellotime 10
```
#### **History**

This command was first available in ExtremeWare 2.0.

#### **Platform Availability**

## configure stpd maxage

configure stpd <spanning tree name> maxage <seconds>

## **Description**

Specifies the maximum age of a BPDU in the specified STPD.

## **Syntax Description**

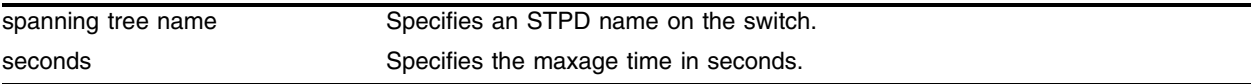

### **Default**

20 seconds.

### **Usage Guidelines**

You should not configure any STP parameters unless you have considerable knowledge and experience with STP. The default STP parameters are adequate for most networks.

The range for the <seconds> parameter is 6 through 40 seconds.

Note that the time must be greater than, or equal to 2  $*$  (Hello Time + 1) and less than, or equal to 2  $*$ (Forward Delay –1).

### **Example**

The following command sets the maximum age of *STPD1* to 30 seconds:

configure stpd stpd1 maxage 30

### **History**

This command was first available in ExtremeWare 2.0.

### **Platform Availability**

## configure stpd mode

configure stpd <spanning tree name> mode [dot1d | dot1w]

#### **Description**

Configures the operational mode for the specified STP domain.

#### **Syntax Description**

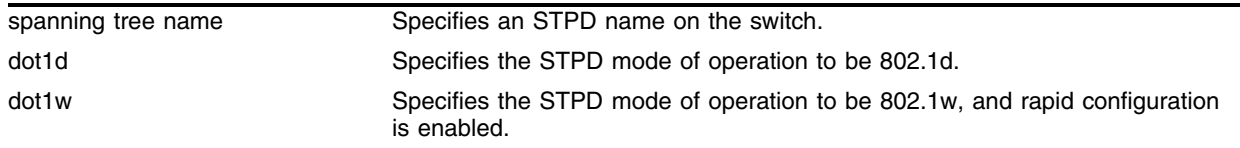

#### **Default**

Operates in 802.1d mode.

#### **Usage Guidelines**

If you configure the STP domain in 802.1d mode, the rapid reconfiguration mechanism is disabled.

If you configure the STP domain in 802.1w mode, the rapid reconfiguration mechanism is enabled.

### **Example**

The following command configures STPD *s1* to enable the rapid reconfiguration mechanism and operate in 802.1w mode:

configure stpd s1 mode dot1w

#### **History**

This command was first available in ExtremeWare 7.1.

#### **Platform Availability**

## configure stpd ports cost

configure stpd <spanning tree name> ports cost <cost> <portlist>

### **Description**

Specifies the path cost of the port in the specified STPD.

## **Syntax Description**

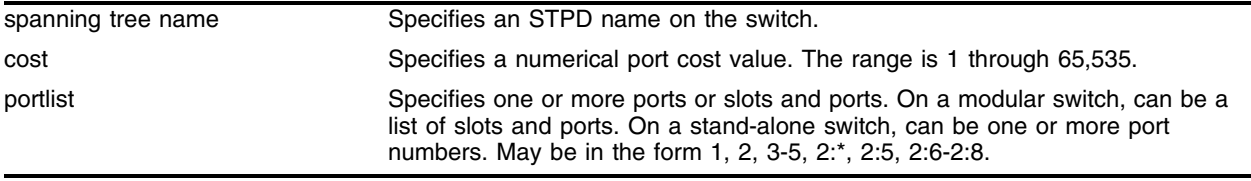

## **Default**

The switch automatically assigns a default path cost based on the speed of the port, as follows:

- **•** For a 10Mbps port, the default cost is 100.
- **•** For a 100Mbps port, the default cost is 19.
- **•** For a 1000Mbps port, the default cost is 4.

## **Usage Guidelines**

You should not configure any STP parameters unless you have considerable knowledge and experience with STP. The default STP parameters are adequate for most networks.

On a modular switch, <portlist> can be a list of slots and ports. On a stand-alone switch, <portlist> can be one or more port numbers. For a detailed explanation of port specification, see ["Modular Switch](#page-61-0)  [Numerical Ranges"](#page-61-0) or ["Stand-alone Switch Numerical Ranges"](#page-62-0) in [Chapter 1.](#page-58-0)

The range for the cost parameter is 1 through 65,535. The switch automatically assigns a default path cost based on the speed of the port.

## **Example**

The following command configures a cost of 100 to ports 1 through 5 in STPD *s0* on a stand-alone switch:

configure stpd s0 ports cost 100 1-5

The following command configures a cost of 100 to slot 2, ports 1 through 5 in STPD *s0* on a modular switch:

configure stpd s0 ports cost 100 2:1-2:5

### **History**

This command was first available in ExtremeWare 2.0.

This command was modified in ExtremeWare 4.0 to support modular switches.

## **Platform Availability**

## configure stpd ports link-type

```
configure stpd <spanning tree name> ports link-type [auto | edge |broadcast | point-to-point] <portlist>
```
### **Description**

Configures the ports in the specified STPD as auto, edge, broadcast or point-to-point link types.

## **Syntax Description**

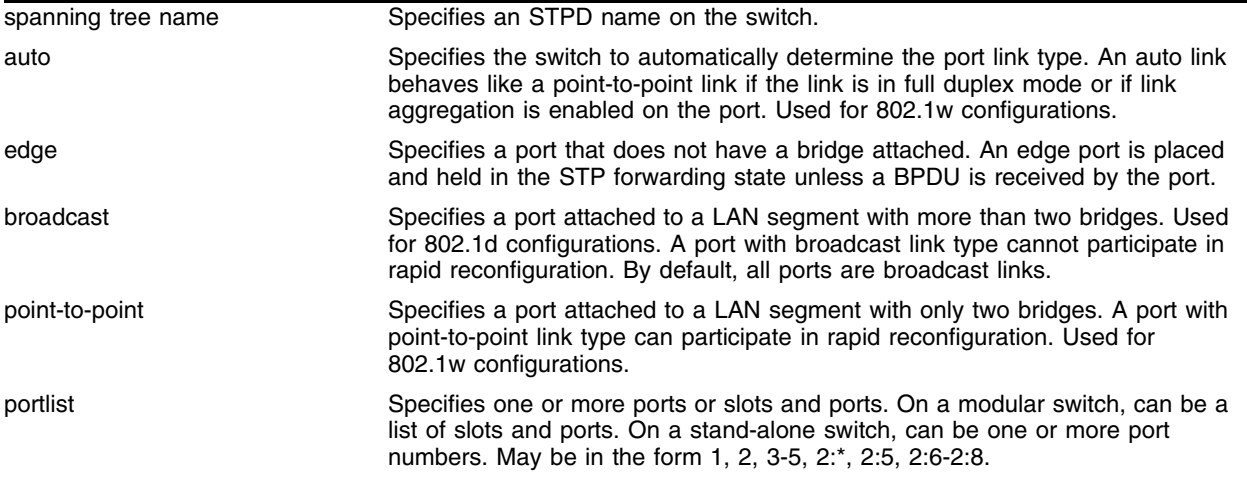

### **Default**

All ports are broadcast link types.

## **Usage Guidelines**

The default, broadcast links, supports legacy STP (802.1d) configurations.

If you configure a port to be an edge port, the port immediately enters the forwarding state. Edge ports remain in the forwarding state unless the port receives a BPDU.

RSTP does not send any BPDUs from an edge port, nor does it generate topology change events when an edge port changes its state.

RSTP rapidly moves the designated ports of a point-to-point link type into the forwarding state. This behavior is supported by RSTP only.

An auto link behaves like a point-to-point link if the link is in full duplex mode or if link aggregation is enabled on the port; otherwise, an auto link behaves like a broadcast link. If a non-STP switch exists between several switches operating in 802.1w mode with auto links, the non-STP switch may negotiate full duplex even though the broadcast domain extends over several STP devices. In this situation, an 802.1w port may advance to the "forwarding" state more quickly than desired.

If the switch operates in 802.1d mode, any configured port link type will behave the same as the broadcast link type.

#### **Example**

The following command configures ports 1 through 4 to be point-to-point links in STPD *s1* on a stand-alone switch:

configure stpd s1 ports link-type point-to-point 1-4

The following command configures slot 2, ports 1 through 4 to be point-to-point links in STPD *s1* on a modular switch:

configure stpd s1 ports link-type point-to-point 2:1-2:4

#### **History**

This command was first available in ExtremeWare 7.1.

#### **Platform Availability**

## configure stpd ports mode

configure stpd <spanning tree name> ports mode [dot1d | emistp | pvst-plus] <portlist>

## **Description**

Configures the STP mode of operation for the specified port list.

## **Syntax Description**

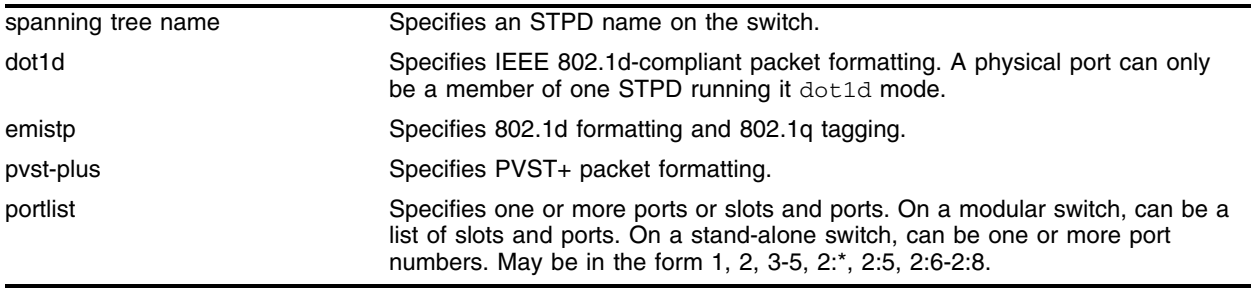

## **Default**

Ports in the default STPD (s0) are dot1d mode. Ports in user-created STPDs are in emistp mode.

### **Usage Guidelines**

None.

## **Example**

The following command configures STPD *s1* with PVST+ packet formatting for port 1 on a stand-alone switch:

configure stpd s1 ports mode pvst-plus 1

The following command configures STPD *s1* with PVST+ packet formatting for slot 2, port 1 on a modular switch:

configure stpd s1 ports mode pvst-plus 2:1

## **History**

This command was first available in ExtremeWare 6.2.

### **Platform Availability**

## configure stpd ports priority

configure stpd <spanning tree name> ports priority <priority> <portlist>

#### **Description**

Specifies the port priority of the port in the specified STPD.

#### **Syntax Description**

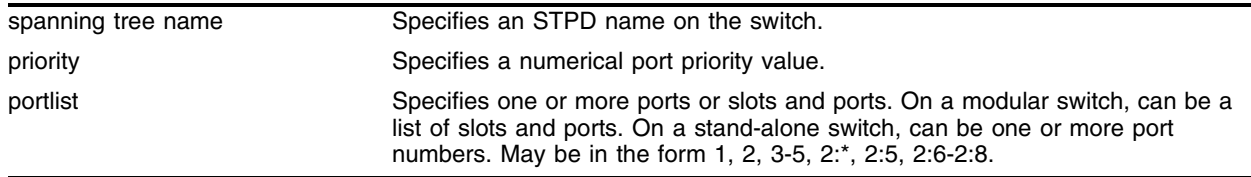

#### **Default**

For version 6.0 and later, the default setting is 16.

For version 2.0 and 4.0, the default setting is 128.

#### **Usage Guidelines**

You should not configure any STP parameters unless you have considerable knowledge and experience with STP. The default STP parameters are adequate for most networks.

By changing the priority of the port, you can make it more or less likely to become the root port or a designated port.

A setting of 0 indicates the highest priority.

On a modular switch, <portlist> can be a list of slots and ports. On a stand-alone switch, <portlist> can be one or more port numbers. For a detailed explanation of port specification, see ["Modular Switch](#page-61-0)  [Numerical Ranges"](#page-61-0) or ["Stand-alone Switch Numerical Ranges"](#page-62-0) in [Chapter 1.](#page-58-0)

For version 6.0 and later:

**•** The range for the priority parameter is 0 through 31.

For version 2.0 and 4.0:

**•** The range for the priority parameter is 0 through 255.

#### **Example**

The following command assigns a priority of 1 to ports 1 through 5 in STPD *s0* on a stand-alone switch: configure stpd s0 ports priority 1 1-5

The following command assigns a priority of 1 to slot 2, ports 1 through 5 in STPD *s0* on a modular switch:

configure stpd s0 ports priority 1 2:1-2:5

## **History**

This command was first available in ExtremeWare 2.0.

This command was modified in ExtremeWare 6.1 to update the priority parameter.

This command was modified in ExtremeWare 4.0 to support modular switches.

## **Platform Availability**

## configure stpd priority

configure stpd <spanning tree name> priority <priority>

#### **Description**

Specifies the bridge priority of the STPD.

#### **Syntax Description**

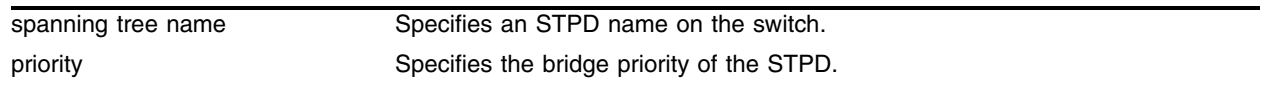

#### **Default**

32,768.

#### **Usage Guidelines**

You should not configure any STP parameters unless you have considerable knowledge and experience with STP. The default STP parameters are adequate for most networks.

By changing the priority of the STPD, you can make it more or less likely to become the root bridge.

The range for the priority parameter is 0 through 65,535. A setting of 0 indicates the highest priority.

#### **Example**

The following command sets the bridge priority of *STPD1* to 16,384:

```
configure stpd stpd1 priority 16384
```
#### **History**

This command was first available in ExtremeWare 2.0.

#### **Platform Availability**

## configure stpd tag

configure stpd <spanning tree name> tag <vlan tag>

#### **Description**

Assigns an StpdID to an STPD.

### **Syntax Description**

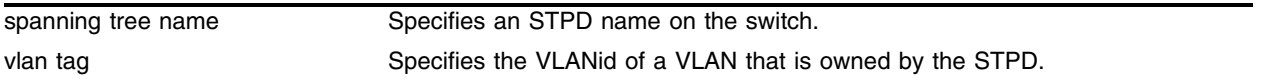

#### **Default**

N/A.

#### **Usage Guidelines**

You should not configure any STP parameters unless you have considerable knowledge and experience with STP. The default STP parameters are adequate for most networks.

An StpdID is used to identify each STP domain. You assign the StpdID when configuring the domain. An StpdID must be identical to the VLANid of one of the member VLANs in that STP domain, and that VLAN cannot belong to another STPD. Unless all ports are running in 802.1d mode, an STPD must be configured with an StpdID.

You must create and configure the VLAN, along with the tag, before you can configure the STPD tag. To create a VLAN, use the [create vlan](#page-336-0) command. To configure the VLAN, use the configure vlan command.

In addition to the VLAN attributes that you will use in the STPD, you must first create an STPD. To create an STPD, use the [create stpd](#page-1022-0) command.

### **Example**

The following command assigns an StpdID to the purple\_st STPD:

configure stpd purple\_st tag 200

### **History**

This command was first available in ExtremeWare 6.2.

### **Platform Availability**

## configure vlan add ports stpd

```
configure vlan <vlan name> add ports [all | <portlist>] stpd <spanning tree
name> {[dot1d | emistp | pvst-plus]}
```
#### **Description**

Adds a list of ports within a VLAN to a specified STPD.

### **Syntax Description**

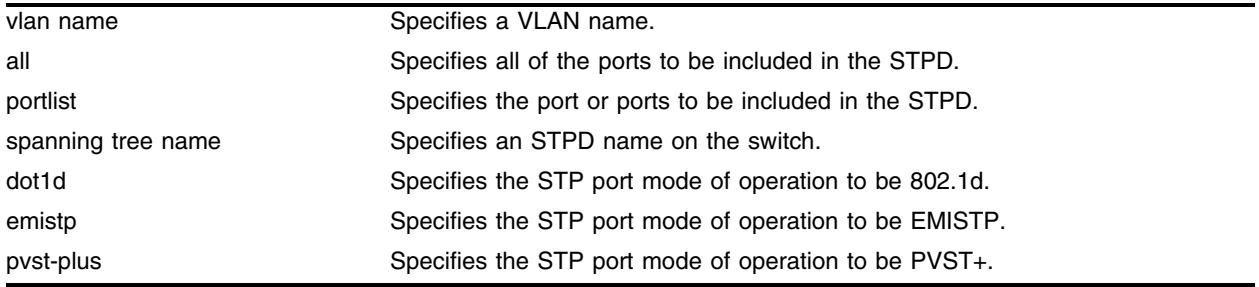

#### **Default**

All ports are in emistp mode, except those in STPD s0, whose default setting is dot1d mode.

#### **Usage Guidelines**

This command performs the same function as the [configure stpd add vlan](#page-1004-0) command with the ports option included.

This command adds a list of ports within a VLAN to a specified STPD, and specifies the mode for those ports.

- **•** dot1d—In this mode, BPDUs are sent untagged in 802.1d mode. Because of this, on any given physical interface there can be only *one* STPD running in 802.1d mode. This mode supports the industry standard implementation, and can be used with non-Extreme devices. It can also be used for backward compatibility with previous STP versions.
- emistp—This mode sends BPDUs with an 802.1Q tag having an STPD instance Identifier (StpdID) in the VLANid field. This is an Extreme proprietary mode, and cannot be used with non-Extreme devices.
- pvst-plus—This mode implements PVST+ in compatibility with third-party switches running this version of STP. The STPDs running in this mode have a one-to-one relationship with VLANs, and send and process packets in PVST+ format.

These port modes are for STP ports, not for physical ports. When a physical ports belongs to multiple STPDs, it is associated with multiple STP ports. It is possible for the physical port to run in different modes for different domains for which it belongs.

## **Example**

The following command adds ports 2 and 3, members of a VLAN named *Marketing,* to the STPD named *STPD1, and specifies that they be in EMISTP mode:*

configure vlan marketing add ports 2-3 stpd stpd1 emistp

## **History**

This command was first available in ExtremeWare 6.2.

## **Platform Availability**

## <span id="page-1022-0"></span>create stpd

create stpd <name>

#### **Description**

Creates a user-defined STPD.

#### **Syntax Description**

name **Specifies a user-defined STPD** name.

#### **Default**

The default device configuration contains a single STPD called *s0*.

When an STPD is created, the STPD has the following default parameters:

- **•** State—disabled
- **•** StpdID—none
- **•** Assigned VLANs—none
- **•** Bridge priority—32,768
- **•** Hello time—2 seconds
- **•** Forward delay—15 seconds
- **•** Operational mode—802.1d
- **•** Rapid Root Failover—disabled state
- **•** Port mode—Ports in the default STPD (s0) are 802.1d mode. Ports in user-created STPDs are in emistp mode.

#### **Usage Guidelines**

Each STPD name must be unique, and cannot duplicate any other named elements on the switch (such as VLANs, QoS profiles, Access profiles, or route maps). If you are uncertain about the VLAN profile names on the switch, use the show vlan command to view the VLAN profiles. If you are uncertain about QoS profile names on the switch, use the show qos <qos profile> command to view the QoS profiles.

Each STPD has its own Root Bridge and active path. After the STPD is created, one or more VLANs can be assigned to it.

#### **Example**

The following example creates an STPD named *purple\_st*: create stpd purple\_st

## **History**

This command was first available in ExtremeWare 2.0.

## **Platform Availability**

## delete stpd

delete stpd <spanning tree name>

#### **Description**

Removes a user-defined STPD from the switch.

#### **Syntax Description**

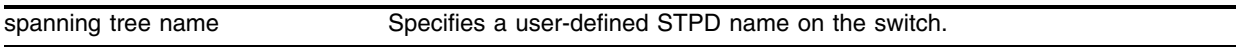

#### **Default**

N/A.

#### **Usage Guidelines**

If you remove an STPD, the VLANs that were members of that STPD are also deleted. An STPD can only be removed if all VLANs have been deleted from it.

The default STPD, *s0*, cannot be deleted.

#### **Example**

The following command deletes an STPD named *purple\_st*:

```
delete stpd purple_st
```
#### **History**

This command was first available in ExtremeWare 2.0.

#### **Platform Availability**

## disable ignore-bpdu vlan

<span id="page-1025-0"></span>disable ignore-bpdu vlan <vlan name>

### **Description**

Allows the switch to recognize STP BPDUs.

## **Syntax Description**

vlan name **Specifies** a VLAN name.

## **Default**

Disabled.

### **Usage Guidelines**

By default, STP processes all of the BPDUs received on a VLAN.

Use the [enable ignore-bpdu vlan <vlan name>](#page-1030-0) command to allow a BPDU to traverse a VLAN without being processed by STP, even if STP is enabled on the port. If you have a known topology and have switches outside of your network within your STPD, use this feature to keep the root bridge within your network.

## **Example**

The following command disables the ignore-bpdu option on the VLAN *accounting*:

```
disable ignore-bpdu accounting
```
### **History**

This command was first available in ExtremeWare 2.0.

### **Platform Availability**

## disable ignore-stp vlan

disable ignore-stp vlan <vlan name>

### **Description**

Allows a VLAN to use STP port information.

## **Syntax Description**

vlan name Specifies a VLAN name.

### **Default**

Disabled.

## **Usage Guidelines**

The vlan keyword is optional.

#### **Example**

The following command disables the ignore-stp option on the VLAN *accounting*:

disable ignore-stp accounting

### **History**

This command was first available in ExtremeWare 6.1.

### **Platform Availability**

## disable stpd

disable stpd {<spanning tree name>}

## **Description**

Disables the STP protocol on a particular STPD or for all STPDs.

## **Syntax Description**

spanning tree name Specifies an STPD name on the switch.

## **Default**

Disabled.

## **Usage Guidelines**

All VLANs belong to an STPD. If you do not want to run STP on a VLAN, you must add the VLAN to an STPD that is disabled.

The spanning tree name keyword is optional. You do not need to indicate an STPD name if you disable the STP protocol for all STPDs.

## **Example**

The following command disables an STPD named *purple\_st*:

disable stpd purple\_st

### **History**

This command was first available in ExtremeWare 2.0.

## **Platform Availability**

## <span id="page-1028-0"></span>disable stpd ports

disable stpd <spanning tree name> ports {<portlist>}

#### **Description**

Disables STP on one or more ports for a given STPD.

#### **Syntax Description**

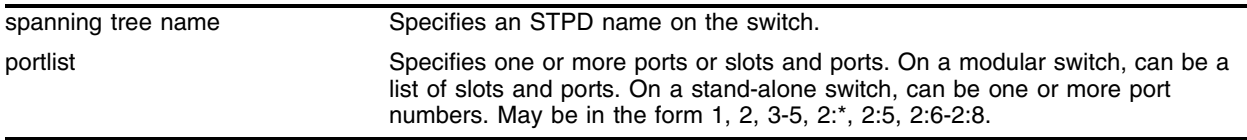

#### **Default**

N/A.

#### **Usage Guidelines**

Disabling STP on one or more ports puts those ports in *forwarding* state; all Bridge Protocol Data Units (BPDUs) received on those ports will be disregarded and dropped.

The portlist keyword is optional. You do not need to indicate a list of ports if you want to disable STP on all ports in the STPD.

On a modular switch,  $\epsilon$  portlist  $>$  can be a list of slots and ports. On a stand-alone switch,  $\epsilon$  portlist  $>$ can be one or more port numbers. For a detailed explanation of port specification, see ["Modular Switch](#page-61-0)  [Numerical Ranges"](#page-61-0) or ["Stand-alone Switch Numerical Ranges"](#page-62-0) in [Chapter 1.](#page-58-0)

You must create one or more STP domains, configure, and enable an STPD before you can use the [disable stpd ports](#page-1028-0) command.

### **Example**

The following command disables port 4 on an STPD named *Backbone\_st* on a stand-alone switch:

disable stpd backbone\_st ports 4

The following command disables slot 2, port 4 on an STPD named *Backbone\_st* on a modular switch: disable stpd backbone\_st ports 2:4

#### **History**

This command was first available in ExtremeWare 2.0.

This command was modified in ExtremeWare 4.0 to support modular devices.

#### **Platform Availability**

## disable stpd rapid-root-failover

disable stpd <spanning tree name> rapid-root-failover

## **Description**

Disables rapid root failover for STP recovery times.

## **Syntax Description**

spanning tree name Specifies an STPD name on the switch.

## **Default**

Disabled.

## **Usage Guidelines**

To view the status of rapid root failover on the switch, use the show stpd command. The [show stpd](#page-1035-0) command displays information about the STPD configuration on the switch including the enable/disable state for rapid root failover.

## **Example**

The following command disables rapid root fail over on STPD *Backbone\_st*:

disable stpd backbone\_st rapid-root-failover

## **History**

This command was first available in ExtremeWare 6.2.

## **Platform Availability**

## enable ignore-bpdu vlan

<span id="page-1030-0"></span>enable ignore-bpdu vlan <vlan name>

#### **Description**

Configures the switch to ignore the STP BPDUs, which prevents ports in the VLAN from becoming part of an STPD.

#### **Syntax Description**

vlan name Specifies a VLAN name.

#### **Default**

Disabled.

#### **Usage Guidelines**

Use this command to allow a BPDU to traverse a VLAN without being processed by STP, even if STP is enabled on the port. If you have a known topology and have switches outside of your network within your STPD, use this feature to keep the root bridge within your network.

This command is useful when you have a known topology with switches outside your network, and you wish to keep the root bridge within your network.

Use the [disable ignore-bpdu vlan <vlan name>](#page-1025-0) command to allow the switch to recognize STP BPDUs.

#### **Example**

The following command configures the switch to ignore STP BPDUs on the VLAN *accounting*:

enable ignore-bpdu vlan accounting

#### **History**

This command was first available in ExtremeWare 6.2.

#### **Platform Availability**

## enable ignore-stp vlan

enable ignore-stp vlan <vlan name>

## **Description**

Configures the switch to ignore the STP protocol and not block traffic for the VLAN(s).

## **Syntax Description**

vlan name **Specifies** a VLAN name.

## **Default**

Disabled.

### **Usage Guidelines**

This command is useful when multiple VLANs share the same physical ports, but only some of the VLANs require STP protection.

## **Example**

The following command enables the ignore-stp option on the VLAN *accounting*:

enable ignore-stp accounting

### **History**

This command was first available in ExtremeWare 2.0.

### **Platform Availability**

## <span id="page-1032-0"></span>enable stpd

enable stpd {<spanning tree name>}

#### **Description**

Enables the STP protocol for one or all STPDs.

#### **Syntax Description**

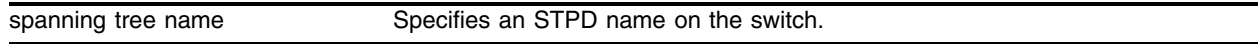

#### **Default**

Disabled.

#### **Usage Guidelines**

You must create one or more STP domains and configure an STPD before you can use the [enable stpd](#page-1032-0) command. Use the create stpd <name> command to create an STPD.

The spanning tree name keyword is optional. You do not need to indicate an STPD name if you enable the STP protocol for all STPDs.

#### **Example**

The following command enables an STPD named *Backbone\_st*:

```
enable stpd backbone_st
```
#### **History**

This command was first available in ExtremeWare 2.0.

#### **Platform Availability**

## enable stpd rapid-root-failover

enable stpd <spanning tree name> rapid-root-failover

## **Description**

Enables rapid root failover for faster STP recovery times.

## **Syntax Description**

spanning tree name Specifies an STPD name on the switch.

## **Default**

Disabled.

## **Usage Guidelines**

To view the status of rapid root failover on the switch, use the [show stpd](#page-1035-0) command. The [show stpd](#page-1035-0) command displays information about the STPD configuration on the switch including the enable/disable state for rapid root failover.

## **Example**

The following command enables rapid root fail over on STPD *Backbone\_st*:

enable stpd backbone\_st rapid-root-failover

## **History**

This command was first available in ExtremeWare 6.2.

### **Platform Availability**

## <span id="page-1034-0"></span>enable stpd ports

enable stpd <spanning tree name> ports <portlist>

#### **Description**

Enables the STP protocol on one or more ports.

#### **Syntax Description**

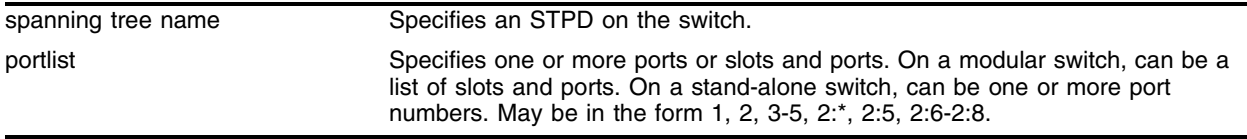

#### **Default**

Enabled.

#### **Usage Guidelines**

If STPD is enabled for a port, Bridge Protocol Data Units (BPDUs) will be generated on that port if STP is enabled for the associated STPD.

You must create and configure one or more STP domains before you can use the [enable stpd ports](#page-1034-0) command. Use the [create stpd](#page-1022-0) <name> command to create an STP domain. If you have considerable knowledge and experience with STP, you can configure the STPD using the configure stpd commands. However, the default STP parameters are adequate for most networks.

On a modular switch, <portlist> can be a list of slots and ports. On a stand-alone switch, <portlist> can be one or more port numbers. For a detailed explanation of port specification, see ["Modular Switch](#page-61-0)  [Numerical Ranges"](#page-61-0) or ["Stand-alone Switch Numerical Ranges"](#page-62-0) in [Chapter 1.](#page-58-0)

#### **Example**

The following command enables port 4 on an STPD named *Backbone\_st* on a stand-alone switch:

```
enable stpd backbone_st ports 4
```
The following command enables slot 2, port 4 on an STPD named *Backbone\_st* on a modular switch:

```
enable stpd backbone_st ports 2:4
```
#### **History**

This command was first available in ExtremeWare 2.0.

Support for modular switches was introduced in ExtremeWare 4.0.

#### **Platform Availability**

## <span id="page-1035-0"></span>show stpd

show stpd {<spanning tree name> | detail}

### **Description**

Displays STPD settings on the switch.

## **Syntax Description**

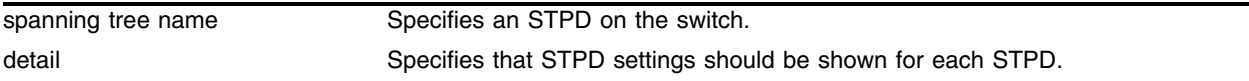

#### **Default**

N/A.

### **Usage Guidelines**

The command displays the following STPD information:

- **•** STPD name
- **•** STPD state
- **•** STPD mode of operation
- **•** Rapid Root Failover
- **•** Tag
- **•** Ports
- **•** Active VLANs
- **•** Bridge Priority
- **•** Bridge ID
- **•** Designated root
- **•** STPD configuration information

You can create, configure, and enable one or more STP domains and use the show stpd command to display STP configurations. Use the create stpd <name> command to create an STP domain. Use the enable stpd {<spanning tree name>} command to enable an STPD. If you have considerable knowledge and experience with STP, you can configure the STPD using the configure stpd commands. However, the default STP parameters are adequate for most networks.

### **Example**

The following command displays STPD settings on an STPD named *Backbone\_st:*

show stpd backbone\_st

The results for this command are as follows:

```
* Alpine3804:47 # show stpd Backbone_st
Stpd: Backbone_st Stp: ENABLED Number of Ports: 0
```

```
Rapid Root Failover: Disabled
Operational Mode: 802.1W
802.1Q Tag: (none)
Ports:2:5,2:6,3:1,3:2,3:3,3:4,3:5,3:6,3:7,3:8,4:1,4:2
       4:3,4:4
Active Vlans: Default
Bridge Priority: 32768
BridgeID: 80:00:00:01:30:23:c1:00
Designated root: 80:00:00:01:30:23:c1:00
RootPathCost: 0 Root Port: ----
MaxAge: 20s HelloTime: 2s ForwardDelay: 15s
CfgBrMaxAge: 20s CfgBrHelloTime: 2s CfgBrForwardDelay: 15s
Topology Change Time: 35s Hold time: 1s
Topology Change Detected: FALSE Topology Change: FALSE
Number of Topology Changes: 0
Time Since Last Topology Change: 5192295s
```
#### **History**

This command was first available in ExtremeWare 2.0.

Support for the detail keyword was introduced in ExtremeWare 6.2.

Support for displaying RSTP data was introduced in ExtremeWare 7.1.

#### **Platform Availability**

## show stpd ports

show stpd <spanning tree name> ports <portlist> {detail}

#### **Description**

Displays the STP state of a port.

### **Syntax Description**

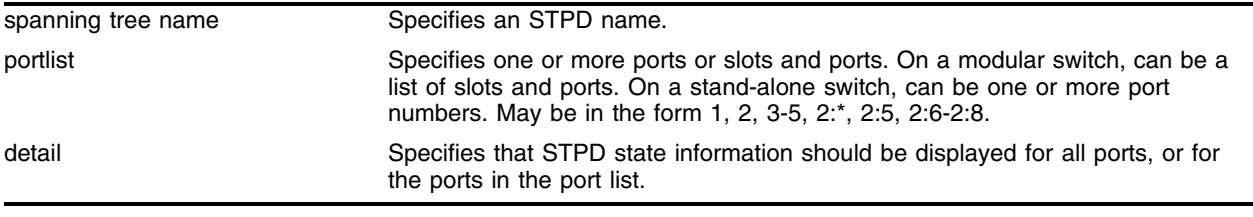

#### **Default**

N/A.

### **Usage Guidelines**

This command displays the following:

- **•** STPD port configuration
- **•** STPD port mode of operation
- **•** STPD path cost
- **•** STPD priority
- **•** STPD state (root bridge, and so on)
- **•** Port role (root port, edge port, etc.)
- **•** STPD port state (forwarding, blocking, and so on)
- **•** Configured port link type
- **•** Operational port link type

On a modular switch, <portlist> can be a list of slots and ports. On a stand-alone switch, <portlist> can be one or more port numbers. For a detailed explanation of port specification, see ["Modular Switch](#page-61-0)  [Numerical Ranges"](#page-61-0) or ["Stand-alone Switch Numerical Ranges"](#page-62-0) in [Chapter 1.](#page-58-0)

For version 6.2 and later:

**•** Use the detail option to display detailed formats for all ports.

### **Example**

The following command displays the state of port 4 on an STPD named *Backbone\_st* on a stand-alone switch:

```
show stpd Backbone_st ports 4
```
The following command displays the state of slot 3, ports 1 through 3 on an STPD named *s0* on a modular switch:

show stpd S0 ports 3:1-3:3

The results for this command are as follows:

```
* Alpine3804:4 # show stpd s0 ports 3:1-3:3
Port Mode State Cost Flags Priority Port ID Designated Bridge
3:1 802.1D FORWARDING 100 e------- 16 16641 00:00:00:00:00:00:00:00
3:2 802.1D FORWARDING 100 e------- 16 16642 00:00:00:00:00:00:00:00
3:3 802.1D FORWARDING 100 e------- 16 16643 00:00:00:00:00:00:00:00
Total Ports: 14
 ------------------------- Flags: ----------------------------
1: e=Enable, d=Disable
2: L = Loopback port
3: (Port role) R=Root, D=Designated, A=Alternate, B=Backup
4: (Config type) b=broadcast, p=point-to-point, e=edge, a=auto
5: (Oper. type) b=broadcast, p=point-to-point, e=edge
6: p=proposing, a=agree
7: (partner mode) d = 802.1d, w = 802.1w
8: i = edgeport inconsistency
```
#### **History**

This command was first available in ExtremeWare 2.0.

Support for modular switches was introduced in ExtremeWare 4.0.

Support for the all keyword was introduced in ExtremeWare 4.0.

Support for the detail keyword was introduced in ExtremeWare 6.2 and replaced the all keyword.

Support for displaying RSTP data was introduced in ExtremeWare 7.1.

#### **Platform Availability**

## show vlan stpd

show vlan <vlan name> stpd

## **Description**

Displays the STP configuration of the ports assigned to a specific VLAN.

## **Syntax Description**

vlan name Specifies a VLAN name.

### **Default**

N/A.

## **Usage Guidelines**

If you have a VLAN that spans multiple STPDs, use this command to display the STP configuration of the ports assigned to that specific VLAN.

This command displays the following:

- **•** STPD port configuration
- **•** STPD port mode of operation
- **•** STPD path cost
- **•** STPD priority
- **•** STPD state (root bridge, and so on)
- Port role (root port, edge port, etc.)
- **•** STPD port state (forwarding, blocking, and so on)
- **•** Configured port link type
- **•** Operational port link type

### **Example**

The following command displays the spanning tree configurations for the vlan *Default*:

show vlan default stpd

The results for this command are as follows:

```
* Summit1iTx:30 # show vlan "Default" stpd
s0(enabled) Tag: (none) Ports: 8 Root/P/C: 80:00:00:01:30:1d:48:30/2/4
Port Mode State Cost Flags Priority Port ID Designated Bridge
1 802.1D FORWARDING 19 e-Dbb-d- 16 16385 80:00:00:01:30:b6:99:10
2 802.1D FORWARDING 4 e-Rbb-w- 16 16386 80:00:00:01:30:1d:48:30
3 802.1D DISABLED 4 e------- 16 16387 00:00:00:00:00:00:00:00
4 802.1D DISABLED 4 e------- 16 16388 00:00:00:00:00:00:00:00
5 802.1D FORWARDING 19 e-Dbb-w- 16 16389 80:00:00:01:30:b6:99:10
```

```
6 802.1D DISABLED 4 e------- 16 16390 00:00:00:00:00:00:00:00
7 802.1D DISABLED 4 e------- 16 16391 00:00:00:00:00:00:00:00
8 802.1D DISABLED 4 e------- 16 16392 00:00:00:00:00:00:00:00
 ------------------------- Flags: ----------------------------
1: e=Enable, d=Disable
2: L = Loopback port
3: (Port role) R=Root, D=Designated, A=Alternate, B=Backup
4: (Config type) b=broadcast, p=point-to-point, e=edge, a=auto
5: (Oper. type) b=broadcast, p=point-to-point, e=edge
6: p=proposing, a=agree
7: (partner mode) d = 802.1d, w = 802.1w
8: i = edgeport inconsistency
```
#### **History**

This command was first available in ExtremeWare 6.2.2.

#### **Platform Availability**

## unconfigure stpd

unconfigure stpd {<spanning tree name>}

## **Description**

Restores default STP values to a particular STPD or all STPDs.

## **Syntax Description**

spanning tree name Specifies an STPD name on the switch.

## **Default**

N/A.

## **Usage Guidelines**

Use this command to restore default STP values to a particular STPD. If you want to restore default STP values on all STPDs, do not specify a spanning tree name.

For version 2.0:

**•** You can use the all parameter to specify all STPDs.

## **Example**

The following command restores default values to an STPD named *Backbone\_st*: unconfigure stpd backbone\_st

## **History**

This command was first available in ExtremeWare 2.0.

Support for the all parameter was discontinued in ExtremeWare 7.0.

## **Platform Availability**

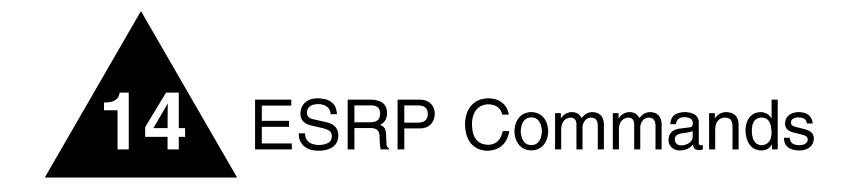

This chapter describes the following commands:

- **•** Commands for enabling and disabling ESRP
- **•** Commands for performing basic ESRP configuration
- **•** Commands for enabling and disabling port restart and failure tracking for ESRP
- **•** Commands for displaying ESRP configuration information
- **•** Commands for enabling and disabling ELRP in an ESRP environment
- **•** Commands for enabling, disabling, configuring, and monitoring the Extreme Link Status Monitoring (ELSM) protocol

ESRP is a feature of ExtremeWare that allows multiple switches to provide redundant layer 3 routing services to users. In addition to providing layer 3 routing redundancy, ESRP also provides for layer 2 redundancy. These "layered" redundancy features can be used in combination or independently. The layer 2 redundancy features of ESRP offer fast failure recovery and provide for dual-homed system design. In some instances, depending on network system design, ESRP can provide better resiliency than using the Spanning Tree Protocol (STP) or Virtual Router Redundancy Protocol (VRRP).

Extreme switches that are not running ESRP, but are connected on a network that has other Extreme switches running ESRP are ESRP-*aware*. This means that when Extreme switches are attached to the ESRP-enabled switches, the non-ESRP switches reliably perform fail-over and fail-back scenarios in the prescribed recovery times. No configuration of this feature is necessary.

# **NOTE**

*If you disable EDP on the switch, the switch is no longer ESRP-aware.*

ESRP is configured on a per-VLAN basis on each switch. A maximum of four switches can participate in providing redundant layer 3 or layer 2 services to a single VLAN. The switches exchange keep-alive packets for each VLAN independently. Only one switch can actively provide layer 3 routing and/or layer 2 switching for each VLAN. The switch performing the forwarding for a particular VLAN is considered the "master" for that VLAN. Other participating switches for the VLAN are in slave mode.

To have two or more switches participate in ESRP, the following must be true:

• For each VLAN to be made redundant, the switches must have the ability to exchange packets on the same layer 2 broadcast domain for that VLAN. Multiple paths of exchange can be used.

- **•** For a VLAN to be recognized as participating in ESRP, the assigned IP address or the IPX NETid for the separate switches must be *identical*. Other aspects of the VLAN, including its name, are ignored.
- **•** ESRP must be enabled on the desired VLANs for each switch. ESRP cannot be enabled on the VLAN "default."
- **•** Extreme Discovery Protocol (EDP) must be enabled on the ports that are members of the ESRP VLANs. (The default setting is enabled.)

ESRP can also be enabled on super-VLANs. The super-VLAN must be configured with all the ports as the sub-VLANs.

It is highly recommended that all switches participating in ESRP run the same version of ExtremeWare. Not all ESRP features are available in all ExtremeWare software releases.

Extreme Loop Recovery Protocol (ELRP) is a feature of ExtremeWare that allows you to prevent, detect, and recover from layer 2 loops in the network. You can use ELRP with other protocols such as ESRP.

With ELRP, each switch, except for the sender, treats the ELRP PDU as a layer 2 multicast packet. The sender uses the source and destination MAC addresses to identify the packet it sends and receives. When the sender receives its original packet back, that triggers loop detection and prevention. Once a loop is detected, the loop recovery agent is notified of the event and takes the necessary actions to recover from the loop. ELRP operates only on the sending switch; therefore, ELRP operates transparently across the network.

# **NOTE**

*Because ELRP introduces the pre-master state to ESRP, you must upgrade all ESRP-enabled switches within an ESRP domain to ExtremeWare 6.2.2b134 (or later) for ESRP to operate correctly. Earlier ExtremeWare releases do not recognize the pre-master state.*

## **Extreme Link Status Monitoring (ELSM)**

The Extreme Link Status Monitoring (ELSM) protocol allows you to detect remote CPU failures in the network. A software or hardware fault might prevent the CPU from transmitting or receiving, leading to the sudden failure of the CPU. If the CPU cannot process or send packets, ELSM isolates the connections to the faulty switch from the rest of the network. If the switch fabric continues to send packets during a CPU failure, the switch may appear to be healthy when it is not.

An Extreme Networks device with ELSM enabled can detect remote CPU failures by exchanging hello packets between two ELSM peers. When ELSM detects a CPU failure as a result of not hearing from its neighbor, it brings down the connection to the neighbor. ELSM operates on a point-to-point basis; you only configure ELSM on the ports that connect to other devices within the network, but you must configure ELSM on both sides of the peer connections.
# clear elrp stats

clear elrp stats {vlan <vlan name>}

#### **Description**

Clears the transmitted and received ELRP packet counters.

#### **Syntax Description**

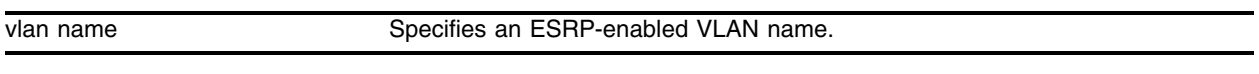

#### **Default**

N/A.

#### **Usage Guidelines**

If you do not specify the optional vlan name parameter, you clear the system level ELRP counters, the VLAN counters, and the global counters.

If you specify the optional vlan name parameter, you clear the counters for a specific VLAN.

#### **Example**

The following command clears the ELRP system counters:

clear elrp stats

The following command clears the VLAN counters on VLAN *elrp1*:

clear elrp stats elrp1

#### **History**

This command was first available in ExtremeWare 6.2.2b134.

This command was not supported in ExtremeWare 7.0.

This command is supported in ExtremeWare 7.1.0.

#### **Platform Availability**

# clear elsm auto-restart ports

<span id="page-1045-0"></span>clear elsm auto-restart ports <portlist>

## **Description**

Clears the Extreme Link Status Monitoring (ELSM) Down-Stuck receive state and enters the Down receive state for the specified ports.

## **Syntax Description**

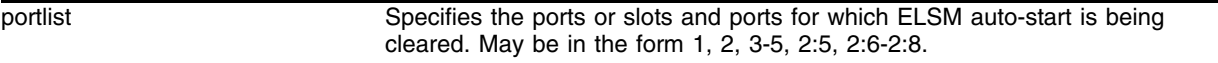

## **Default**

Uncleared.

## **Usage Guidelines**

If you have ELSM automatic restart enabled and the port goes down, ELSM automatically brings up the port if it receives the Hello packets from its neighbor.

If you do not have automatic restart enabled, the port goes through the Up, Down, Down-Wait process once. When you first enable ELSM or if you reboot the switch, it goes through the process twice. After it is done with the cycle (or cycles), the port enters the Down-Stuck state.

To enable automatic restart, use the following command:

```
enable elsm auto-restart ports <portlist>
```
To disable automatic restart, use the following command:

```
disable elsm auto-restart ports <portlist>
```
To get out of the Down-Stuck state and enter the Down state, you can use one of the following commands:

clear elsm auto-restart ports <portlist> [enable elsm auto-restart ports <portlist>](#page-1107-0)

## **Example**

The following command clears ELSM automatic restart for ports 1-3 on the switch:

clear elsm auto-restart ports 1-3

# **History**

This command was first available in ExtremeWare 6.2.2b134.

# **Platform Availability**

# clear elsm counters ports

clear elsm counters ports <portlist>

## **Description**

Clears the statistics gathered by Extreme Link Status Monitoring (ELSM) for selected ports.

## **Syntax Description**

portlist specifies the ports or slots and ports for which statistics gathered by ELSM are being cleared. May be in the form 1, 2, 3-5, 2:5, 2:6-2:8.

#### **Default**

None.

## **Usage Guidelines**

To clear the statistics gathered by ELSM, use the following command:

clear elsm counters ports <portlist>

## **Example**

The following command clears the statistics gathered by Extreme Link Status Monitoring (ELSM) for ports 1-6 on the switch:

clear elsm counters ports 1-6

# **History**

This command was first available in ExtremeWare 6.2.2b134.

## **Platform Availability**

# configure debug elsm-port

<span id="page-1048-0"></span>configure debug elsm-port <level> <port number>

#### **Description**

Configures debug tracing for Extreme Link Status Monitoring (ELSM) ports.

#### **Syntax Description**

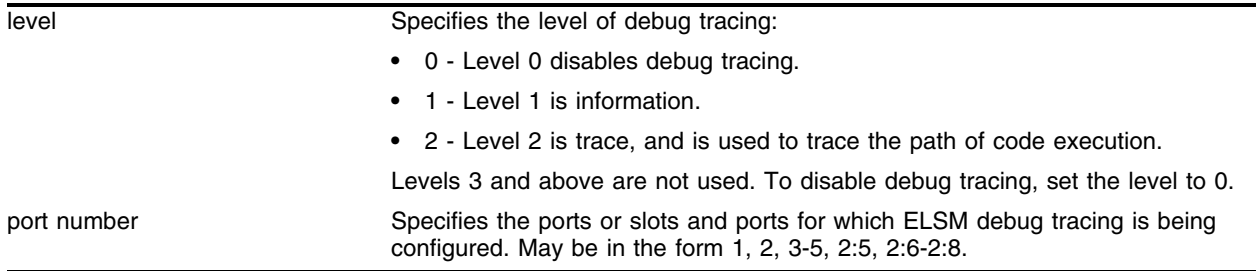

#### **Default**

None.

#### **Usage Guidelines**

To configure debug tracing for ELSM ports, use the following command:

configure debug elsm-port <level> <port number>

The levels provide the following information:

- **•** Level 1 is information.
- **•** Level 2 is trace, and is used to trace the path of code execution.
- **•** Levels 3 and above are not used.

To disable debug tracing, set the level to 0.

To configure ELSM debug tracing for the entire system, use the following command:

[configure debug elsm-system <level>](#page-1050-0)

#### **Example**

The following command configures debug tracing of code execution (Level 2) for ELSM port 3 on the switch:

configure debug elsm-port 2 3

#### **History**

This command was first available in ExtremeWare 6.2.2b134.

# **Platform Availability**

# configure debug elsm-system

<span id="page-1050-0"></span>configure debug elsm-system <level>

## **Description**

Configures Extreme Link Status Monitoring (ELSM) debug tracing for the entire system.

#### **Syntax Description**

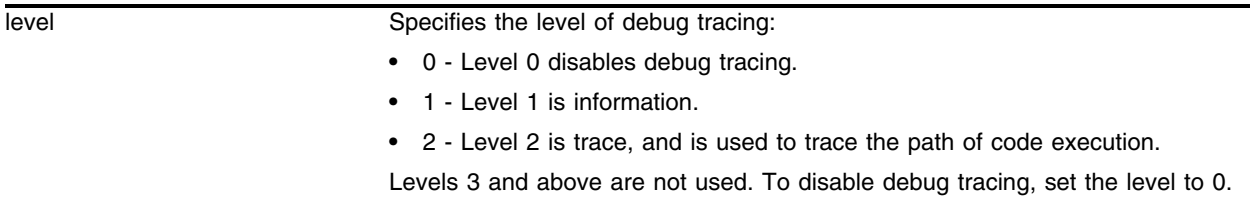

## **Default**

None.

# **Usage Guidelines**

To configure ELSM debug tracing for the entire system, use the following command:

configure debug elsm-system <level>

The levels provide the following information:

- **•** Level 1 is information.
- **•** Level 2 is trace, and is used to trace the path of code execution.
- **•** Levels 3 and above are not used.

To disable debug tracing, set the level to 0.

To configure debug tracing for ELSM ports, use the following command:

[configure debug elsm-port <level> <port number>](#page-1048-0)

## **Example**

The following command configures ELSM debug tracing of code execution (Level 2) for the entire system:

configure debug elsm-system 2

## **History**

This command was first available in ExtremeWare 6.2.2b134.

# configure elrp-client one-shot

configure elrp-client one-shot <vlan name> timeout <interval> retry <count> ports <port-mask> action [log | trap | log-and-trap]

#### **Description**

Starts one-time, non-periodic Extreme Loop Recovery Protocol (ELRP) packet transmission on the specified ports of the VLAN using the specified count and interval.

# **Syntax Description**

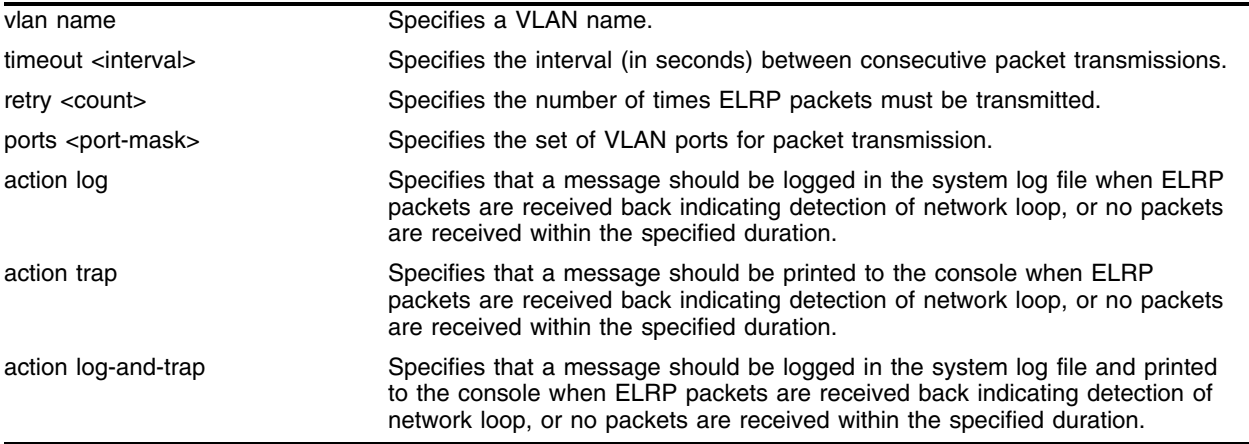

#### **Default**

None.

## **Usage Guidelines**

This command starts one-time, non-periodic ELRP packet transmission on the specified ports of the VLAN using the specified count and interval. If any of these transmitted packets is returned, indicating loopback detection, the ELRP client can perform a configured action such as logging a message in the system log file or printing a log message to the console. There is no need to trap to the SNMP manager for non-periodic requests.

Use the configure elrp-client periodic command to configure periodic transmission of ELRP packets.

The ELRP client must be enabled globally in order for it to work on any VLANs. Use the enable elrp-client command to globally enable the ELRP client.

The ELRP client can be disabled globally so that none of the ELRP VLAN configurations take effect. Use the disable elrp-client command to globally disable the ELRP client.

#### **Example**

None

```
configure elrp-client one-shot...
```
# **History**

This command was first available in ExtremeWare 7.3.0

## **Platform Availability**

# configure elrp-client periodic

```
configure elrp-client periodic <vlan name> timeout <interval> ports 
<port-mask> action [log | trap | log-and-trap]
```
#### **Description**

Starts periodic Extreme Loop Recovery Protocol (ELRP) packet transmission on the specified ports of the VLAN using the specified interval.

# **Syntax Description**

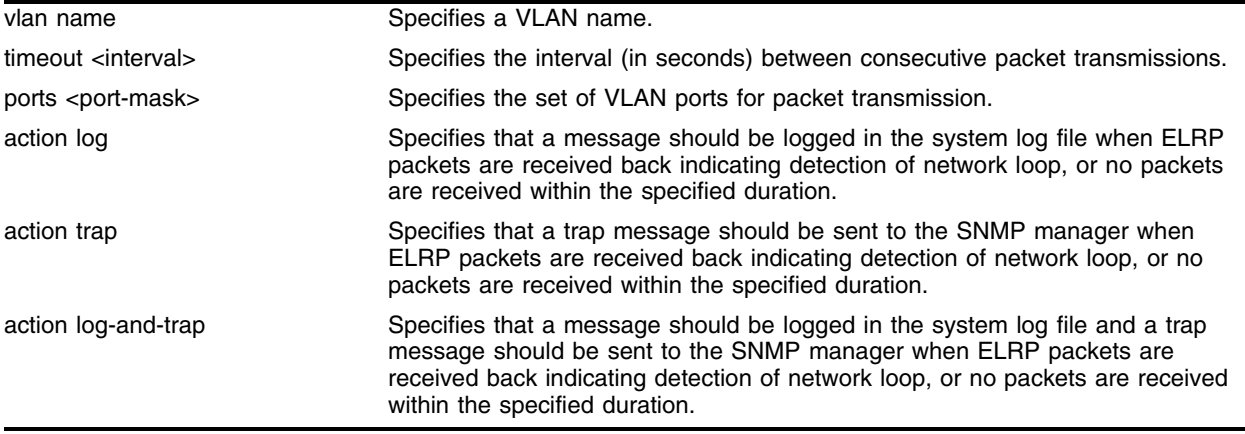

## **Default**

None.

## **Usage Guidelines**

This command starts periodic ELRP packet transmission on the specified ports of the VLAN using the specified interval. If any of these transmitted packets is returned, indicating loopback detection, the ELRP client can perform a configured action such as logging a message in the system log file and/or sending a trap to the SNMP manager.

Use the configure elrp-client one-shot command to configure non-periodic, one-time transmission of ELRP packets.

The ELRP client must be enabled globally in order for it to work on any VLANs. Use the enable elrp-client command to globally enable the ELRP client.

The ELRP client can be disabled globally so that none of the ELRP VLAN configurations take effect. Use the disable elrp-client command to globally disable the ELRP client.

## **Example**

None.

```
configure elrp-client periodic...
```
# **History**

This command was first available in ExtremeWare 7.3.0

# **Platform Availability**

# configure elsm hellotime

<span id="page-1055-0"></span>configure elsm hellotime <1-128> ports <portlist>

#### **Description**

Configures the Extreme Link Status Monitoring (ELSM) hello timer by specifying the time between consecutive ELSM hellos for the specified ports.

# **Syntax Description**

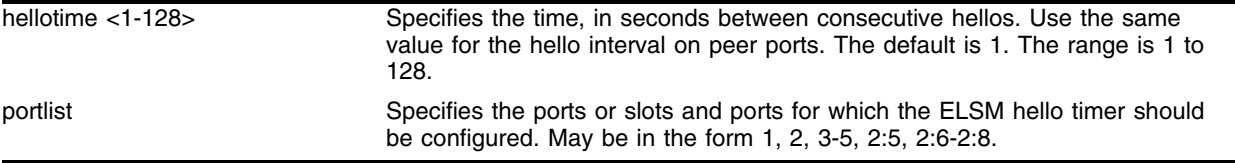

#### **Default**

1.

## **Usage Guidelines**

The Extreme Link Status Monitoring (ELSM) protocol allows you to detect remote CPU failures in the network. A software or hardware fault might prevent the CPU from transmitting or receiving, leading to the sudden failure of the CPU. If the CPU cannot process or send packets, ELSM isolates the connections to the faulty switch from the rest of the network. If the switch fabric continues to send packets during a CPU failure, the switch may appear to be healthy when it is not.

An Extreme Networks device with ELSM enabled can detect remote CPU failures by exchanging hello packets between two ELSM peers. When ELSM detects a CPU failure as a result of not hearing from its neighbor, it brings down the connection to the neighbor. ELSM operates on a point-to-point basis; you only configure ELSM on the ports that connect to other devices within the network, but you must configure ELSM on both sides of the peer connections.

ELSM ports use hello packets to communicate information about the health of the network to peer ports. The hello packets are received and transmitted by an ELSM-enabled port. The port expects a response from its neighbor after it sends a hello packet.

When you enable ELSM on the specified ports, the ports participate in ELSM with their peers and begin exchanging ELSM hellos. Use the following command to enable ELSM:

#### [enable elsm ports <portlist>](#page-1108-0)

ELSM works between two connected ports, and each ELSM instance is based on a single port.

When you disable ELSM on the specified ports, the ports no longer send ELSM hellos to its peer and no longer maintain ELSM states.

When you disable ELSM on the specified ports, the ports no longer send ELSM hellos to its peer and no longer maintain ELSM states. Use the following command to disable ELSM:

[disable elsm ports <portlist>](#page-1103-0)

ELSM uses two types of hello packets to communicate the health of the network to other ELSM ports.

- Hello+ The device receives a hello from the neighbor device, and no problem is detected
- Hello- The device does not receive a hello from the neighbor device, or the device has experienced a critical event.

#### **Example**

The following command specifies 5 seconds between consecutive ELSM hellos for ports 1-7 on the switch:

configure elsm hellotime 5 ports 1-7

#### **History**

This command was first available in ExtremeWare 6.2.2b134.

#### **Platform Availability**

# configure elsm hold-threshold

configure elsm hold-threshold <1-3> ports <portlist>

# **Description**

Configures the Extreme Link Status Monitoring (ELSM) hold threshold by specifying the number of packets to transition out of the Down-Wait receive state to the Up receive state for the specified ports.

# **Syntax Description**

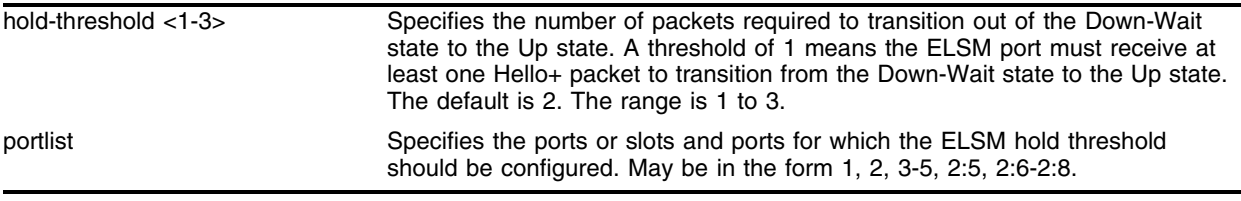

#### **Default**

 $\mathcal{D}$ 

## **Usage Guidelines**

The Extreme Link Status Monitoring (ELSM) protocol allows you to detect remote CPU failures in the network. A software or hardware fault might prevent the CPU from transmitting or receiving, leading to the sudden failure of the CPU. If the CPU cannot process or send packets, ELSM isolates the connections to the faulty switch from the rest of the network. If the switch fabric continues to send packets during a CPU failure, the switch may appear to be healthy when it is not.

An Extreme Networks device with ELSM enabled can detect remote CPU failures by exchanging hello packets between two ELSM peers. When ELSM detects a CPU failure as a result of not hearing from its neighbor, it brings down the connection to the neighbor. ELSM operates on a point-to-point basis; you only configure ELSM on the ports that connect to other devices within the network, but you must configure ELSM on both sides of the peer connections.

ELSM ports use hello packets to communicate information about the health of the network to peer ports. The hello packets are received and transmitted by an ELSM-enabled port. The port expects a response from its neighbor after it sends a hello packet.

When you enable ELSM on the specified ports, the ports participate in ELSM with their peers and begin exchanging ELSM hellos. Use the following command to enable ELSM:

#### [enable elsm ports <portlist>](#page-1108-0)

ELSM works between two connected ports, and each ELSM instance is based on a single port.

When you disable ELSM on the specified ports, the ports no longer send ELSM hellos to its peer and no longer maintain ELSM states.

When you disable ELSM on the specified ports, the ports no longer send ELSM hellos to its peer and no longer maintain ELSM states. Use the following command to disable ELSM:

[disable elsm ports <portlist>](#page-1103-0)

ELSM uses two types of hello packets to communicate the health of the network to other ELSM ports.

- Hello+ The device receives a hello from the neighbor device, and no problem is detected
- Hello- The device does not receive a hello from the neighbor device, or the device has experienced a critical event.

Use the following command to specify the time, in seconds, between consecutive ELSM hellos:

[configure elsm hellotime <1-128> ports <portlist>](#page-1055-0)

[Table 18](#page-1058-0) describes the ELSM timers that are derived from other timers and are not user-configurable.

| Timer          | <b>Description</b>                                                                                                    |
|----------------|----------------------------------------------------------------------------------------------------|
| Down           | Specifies the time it takes for the ELSM receive port to cycle through the following states:                                                                                                    |
|                | Down<br>$\bullet$                                                                                                    |
|                | Down-Wait<br>$\bullet$                                                                                                    |
|                | Up<br>$\bullet$                                                                                                    |
|                | If the Hello timer is set to 1 seconds, it takes 4 seconds for the ELSM receive port to cycle through<br>the states.                                                                                                    |
|                | After the timer expires, the port checks the number of Hello+ packets against the hold threshold. If<br>the number of Hello+ packets received is greater than or equal to the configured hold threshold, the<br>ELSM receive port moves from the Down-Wait state to the Up state. |
|                | If the number of Hello(+) packets received is less than the configured hold threshold, the ELSM<br>receive port moves from the Down-Wait state to the Down state.                                                                                                    |
|                | The down timer is 4 times the Hello timer.                                                                                                    |
| Up             | When an ELSM-enabled port enters the Up state, the Up timer begins. The timer restarts each time<br>the port receives a Hello+ packet. The Up timer is 6 times the Hello timer.                                                                                                   |
| <b>HelloRx</b> | Specifies the time in which a Hello packet is expected, otherwise the ELSM transmit state changes<br>from HelloRx+ to HelloRx-. The HelloRx timer is 6 times the Hello timer.                                                                                                    |

<span id="page-1058-0"></span>**Table 18:** Derived timers

The ELSM receive port receives hello messages from its peer. The ELSM receive states are:

**•** Down—Port is down.

When you enable ELSM, the starting state is Up. If it does not receive a Hello message from its neighbor before the Up timeout, it transitions to the Down state. When ELSM is down, data packets are neither received nor transmitted out of that port.

**•** Down-Wait—Transitional state.

When the port enters the Down-Wait state, the Down timer begins. After the timer expires, the port checks the number of Hello+ packets received against the configured down threshold. If the Hello+ packets are greater than or equal to the threshold, the port transitions to the Up state. If the Hello+ packets are less than the threshold, the port returns to the Down state and begins the process again.

**•** Up—Beginning state, port is up.

If ELSM is enabled and the port enters the Up state, the Up timer begins. Each time the port receives a Hello+ packet, the timer restarts and remains in the Up state.

If the port no longer receives hello packets for Up-timer seconds, or receives a hello- packet, the port transitions to either the Down or Down-Stuck state.

**•** Down-Stuck —Port stays down and requires manual intervention.

If you have ELSM automatic restart enabled and the port goes down, ELSM automatically brings up the port if it receives the Hello packets from its neighbor.

If you do not have automatic restart enabled, the port goes through the Up, Down, Down-Wait process once. When you first enable ELSM or if you reboot the switch, it goes through the process twice. After it is done with the cycle (or cycles), the port enters the Down-Stuck state.

To enable automatic restart, use the following command:

[enable elsm auto-restart ports <portlist>](#page-1107-0)

To disable automatic restart, use the following command:

[disable elsm auto-restart ports <portlist>](#page-1102-0)

To get out of the Down-Stuck state and enter the Down state, you can use one of the following commands:

[clear elsm auto-restart ports <portlist>](#page-1045-0) [enable elsm auto-restart ports <portlist>](#page-1107-0)

The ELSM transmit port sends hello messages to its peer. The ELSM transmit states are.

- Init—No ELSM activity, the initial transmit state. The port remains in this state until ELSM is enabled on the port.
- **•** HelloRx- —Transitions from Init when ELSM is enabled.

When you enable ELSM, the port transitions from the Init state to the HelloRx- state. During the HelloRx- state, the port waits to receive neighbor hello messages. Depending on what happens to the port, the following occurs:

- **—** Hello+ packet received: The port actively receives hello messages from its neighbor and the network is healthy. The port transitions to the Hello Rx+ state.
- **—** Hello- packet received: The neighbor has not received the Hello packet sent by this switch. The switch transitions to HelloRx+ state.
- HelloRx+ —Up and receives hello messages.

In this state, the port receives hello messages from its neighbor and the following occurs:

- **—** Hello+ packet received: The port actively receives hello messages from its neighbor and the network is healthy. The port remains in the Hello Rx+ state and the HelloRx timer is restarted.
- **—** Hello- packet received: The neighbor has not received the Hello sent by this switch. The switch stays in the HelloRx+ state.
- **—** HelloRX timer: If the HelloRx timer expires, the port returns to the HelloRx- state.
- **•** CriticalEvent—A critical event occurs in the software.

A critical event occurs when a critical task crash occurs in the software. When the critical event clears, the port returns to the HelloRx- state. As long as the port is in the CriticalEvent state, Hello packets are sent to the neighboring device.

#### **Example**

The following command specifies that 2 packets are required to transition out of the Down-Wait receive state to the Up receive state for ports 1-4 on the switch:

```
configure elsm hold-threshold 2 ports 1-4
```
# **History**

This command was first available in ExtremeWare 6.2.2b134.

# **Platform Availability**

# configure esrp port-mode ports

configure esrp port-mode [host | normal] ports <portlist>  $\{ don't-count\}$ 

#### **Description**

Configures the ESRP port mode for ESRP host attach.

## **Syntax Description**

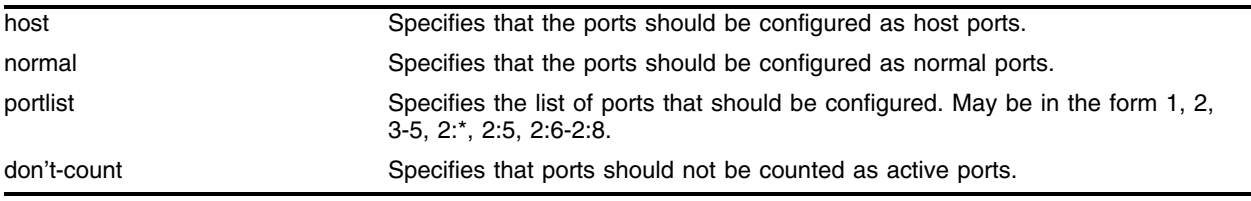

## **Default**

Normal.

## **Usage Guidelines**

This feature is useful in dual-homed server environments in conjunction with high availability server load-balancing (SLB) configurations.

Ports configured as normal ports do not accept or transmit Layer 2 or Layer 3 traffic when the local ESRP device is a slave.

Ports configured as host ports allow configured ports that do not represent loops to the network to continue operation independent of ESRP status. The command sets the port to forward, allowing those ports directly attached to the slave's hosts to communicate with other hosts that are connected to the master. If you use load sharing with the host attach feature, configure all ports in the same load sharing groups as host attach ports.

don't-count has the effect of not counting the host ports and normal ports as active ports. This has the convenience of minimal ESRP state changes due to frequent client activities like reboots and unplugging laptops. If you use load sharing with the don't count feature, configure all ports in the same load sharing group as don't count ports.

An L2 connection for VLANs between ESRP switches is required.

## **Example**

The following command configures ports 1 through 5 as host ports, and prevents them from being counted as active ports:

configure esrp port-mode host ports 1-5 don't-count

# **History**

This command was first available in ExtremeWare 6.1.

# **Platform Availability**

# configure msm-failover esrp-failover-mode

```
configure msm-failover esrp-failover-mode [none | rapid-reelection | 
remain-esrp-master-in-l2-domains {<reelect-timeout>}]
```
## **Description**

Configures the desired operation of hitless failover when ESRP is in use.

# **Syntax Description**

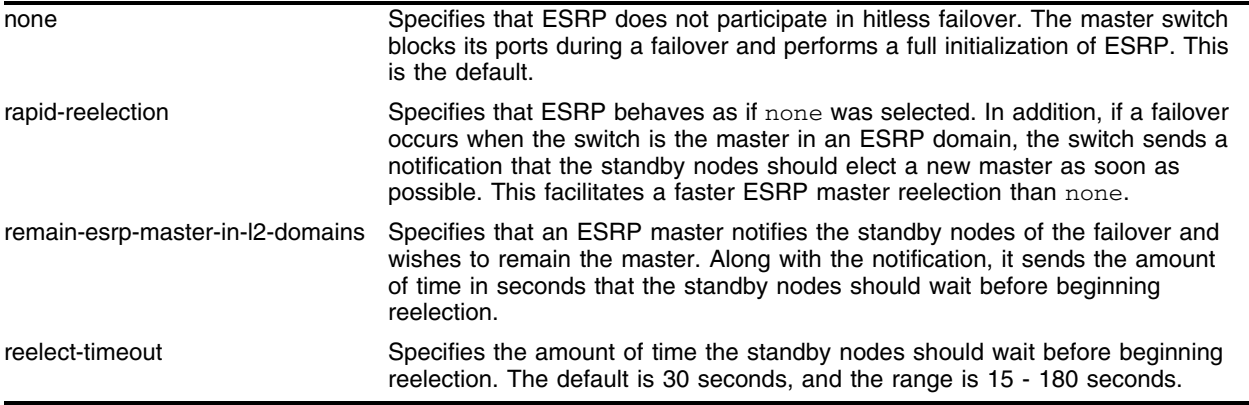

#### **Default**

None.

## **Usage Guidelines**

The configure msm-failover esrp-failover-mode command affects all ESRP domains. However, individual domains may respond differently to hitless failover depending on circumstances and configurations.

When using the remain-esrp-master-in-l2-domains option, the behavior is hitless within an ESRP domain whenever that domain is configured with layer 2 tracking options only. If you have an ESRP domain with layer 3 tracking options, or you configure an ESRP VLAN to have both layer 2 and layer 3 tracking options, the remain-esrp-master-in-l2-domains option is overridden. Rather, the ESRP domain or VLAN assumes the behavior of the rapid-reelection option.

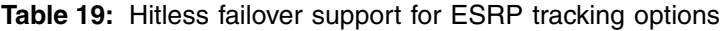

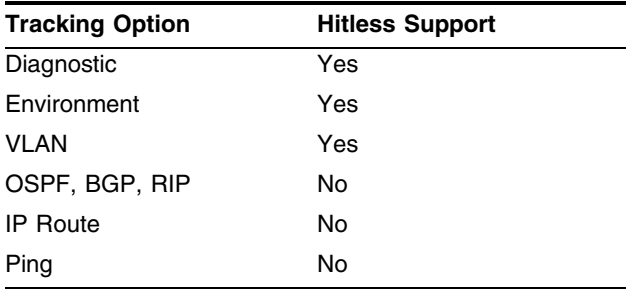

For more information about ESRP and ESRP tracking, see the *ExtremeWare Software User Guide*.

#### **Example**

The following command configures the switch to send a notification that the standby nodes should elect a new master as soon as possible:

configure msm-failover esrp-failover-mode rapid-reelection

#### **History**

This command was first available in ExtremeWare 7.1.1.

## **Platform Availability**

This command is available on BlackDiamond switches only.

# configure vlan add domain-member vlan

configure vlan <super\_esrp\_vlan> add domain-member vlan <sub\_esrp\_vlan>

## **Description**

Adds a VLAN to an ESRP domain.

## **Syntax Description**

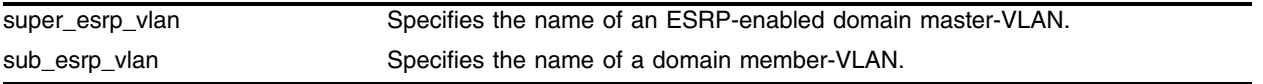

#### **Default**

N/A.

#### **Usage Guidelines**

ESRP is performed in the domain master VLAN only, and not the other domain members. The domain master VLAN controls member VLANs whether they are in forward or blocked states.

The domain master does not need to have all the ports as the domain members. Domain master VLANs can have their own set of ports and the members can have different ports.

## **Example**

The following command adds the domain member-VLAN *sub\_esrp1* to ESRP-enabled domain master-VLAN *esrp-super*:

configure vlan esrp-super add domain-member vlan sub\_esrp1

## **History**

This command was first available in ExtremeWare 6.0.

## **Platform Availability**

# configure vlan add elrp-poll ports

configure vlan <vlan name> add elrp-poll ports [<portlist> | all]

#### **Description**

Configures the ports of a VLAN where ELRP packet transmission is requested by ESRP.

#### **Syntax Description**

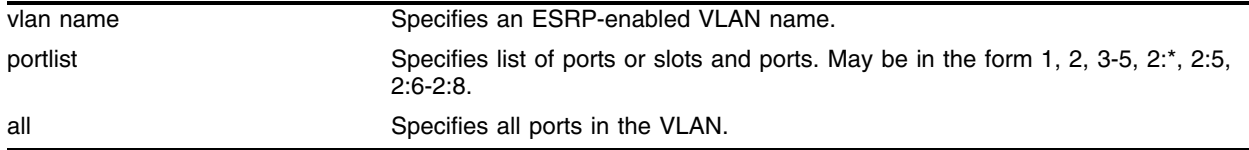

#### **Default**

All ports of an ESRP-enabled VLAN have ELRP transmission enabled.

#### **Usage Guidelines**

This command allows you to configure the ports in your network that might experience loops, such as ports that connect to master, slave, or ESRP-aware switches, to receive ELRP packets. You do not need to send ELRP packets to host ports.

#### **Example**

The following command enables ELRP packet transmission for ports 3-5 on VLAN *esrp1*:

```
configure vlan esrp1 add elrp-poll ports 3-5
```
#### **History**

This command was first available in ExtremeWare 6.2.2b134.

This command was not supported in ExtremeWare 7.0.

This command is supported in ExtremeWare 7.1.0.

#### **Platform Availability**

# configure vlan add ports no-restart

configure vlan <vlan name> add ports [<portlist> | all] no-restart

#### **Description**

Disables port restart for a port.

## **Syntax Description**

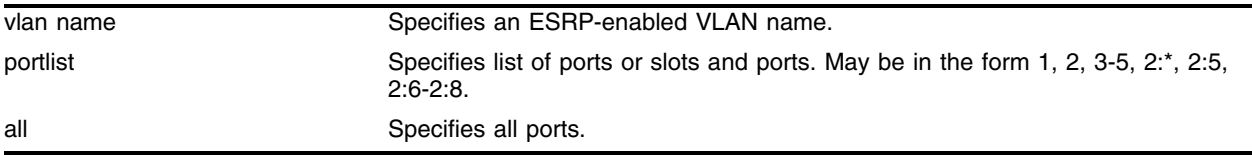

#### **Default**

N/A.

## **Usage Guidelines**

To disable port restart, you either delete the ports and then add them again with the no-restart option, or directly add the ports with the no-restart option.

## **Example**

The following command disables port restart for ports 7-9 on VLAN *esrp1*:

configure vlan esrp1 add ports 7-9 no-restart

## **History**

This command was first available in ExtremeWare 6.2.

## **Platform Availability**

# configure vlan add ports restart

configure vlan <vlan name> add ports [<portlist> | all] restart

#### **Description**

Configures ESRP to restart ports if there is a state change and the downstream switch is from another vendor.

#### **Syntax Description**

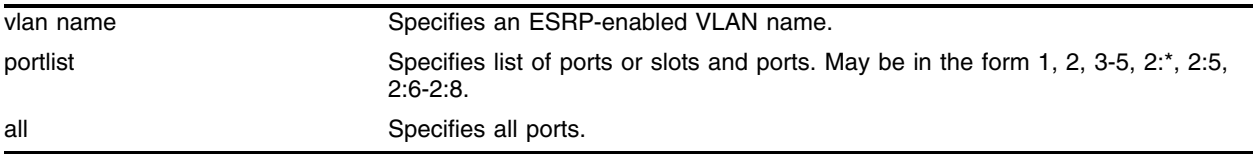

#### **Default**

N/A.

#### **Usage Guidelines**

If a VLAN becomes a slave, ESRP disconnects member ports that have port restart enabled. The disconnection of these ports causes downstream devices to remove the ports from their FDB tables. After 3 seconds the ports re-establish connection with the ESRP-enabled device. This feature allows you to use ESRP in networks that include equipment from other vendors.

#### **Example**

The following command enables port restart for ports 7-9 on VLAN *esrp1*:

configure vlan esrp1 add ports 7-9 restart

#### **History**

This command was first available in ExtremeWare 6.1.

#### **Platform Availability**

# configure vlan add track-bgp

configure vlan <vlan name> add track-bgp failover <priority>

# **Description**

Configures an ESRP-enabled VLAN to track any available BGP route.

# **Syntax Description**

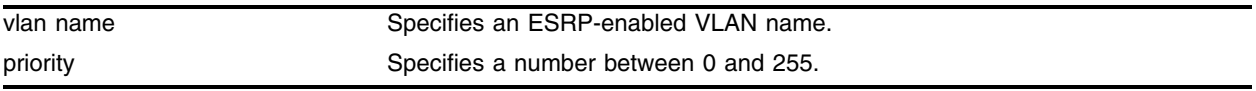

## **Default**

No BGP route tracking.

# **Usage Guidelines**

If no BGP routes are detected, the ESRP VLAN priority steps to the failover-priority value specified. By setting the failover priority to be lower than the normal priority of the VLAN, it will cause the affected VLAN to go into standby.

The range of the priority value is 0 to 254. Setting the priority to 255 configures the switch to slave mode, and makes it ineligible to become the master. The switch will remain in slave mode even when the VLAN fails over from the current master.

To make effective use of this feature, the normal priority of the ESRP-enabled VLANs must be higher than the failover priority of this command.

# **Example**

The following command enables BGP failure tracking, and specifies that the ESRP priority for VLAN *esrp-1* be set to 10 when no BGP routes are reachable.

configure vlan esrp-1 add track-bgp failover 10

# **History**

This command was first available in ExtremeWare 6.2.

# **Platform Availability**

# configure vlan add track-diagnostic

configure vlan <vlan name> add track-diagnostic failover <priority>

#### **Description**

Configures backplane diagnostics failure tracking for an ESRP-enabled VLAN.

#### **Syntax Description**

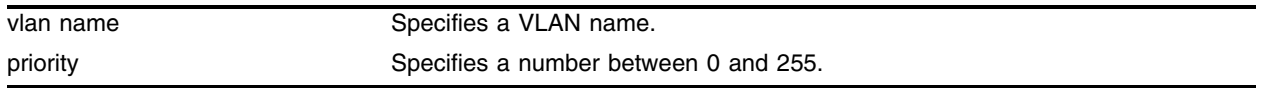

#### **Default**

No diagnostic tracking.

#### **Usage Guidelines**

If a diagnostic failure is detected, the ESRP VLAN priority steps to the failover-priority value specified. By setting the failover priority to be lower than the normal priority of the VLAN, it will cause the affected VLAN to go into standby.

The range of the priority value is 0 to 254. Setting the priority to 255 configures the switch to slave mode, and makes it ineligible to become the master. The switch will remain in slave mode even when the VLAN fails over from the current master.

To make effective use of this feature, the normal priority of the ESRP-enabled VLANs must be higher than the failover priority of this command.

#### **Example**

The following command enables diagnostic failure tracking, and specifies that the ESRP priority for VLAN *esrp-1* be set to 10 upon a diagnostic failure.

configure vlan esrp-1 add track-diagnostic failover 10

#### **History**

This command was first available in ExtremeWare 6.1.5.

#### **Platform Availability**

# configure vlan add track-environment

configure vlan <vlan name> add track-environment failover <priority>

#### **Description**

Configures an ESRP-enabled VLAN to track environmental failures.

#### **Syntax Description**

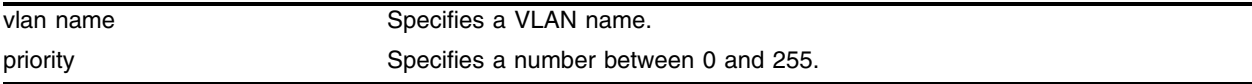

#### **Default**

No environmental tracking.

#### **Usage Guidelines**

Environmental tracking tracks fan, power supply, and chassis temperature status.

If a failure is detected, the ESRP VLAN priority steps to the failover-priority value specified. By setting the failover priority to be lower than the normal priority of the VLAN, it will cause the affected VLAN to go into standby.

The range of the priority value is 0 to 254. Setting the priority to 255 configures the switch to slave mode, and to be ineligible to become the master. The switch will remain in slave mode even when the VLAN fails over from the current master.

To make effective use of this feature, the normal priority of the ESRP-enabled VLANs must be higher than the failover priority of this command.

## **Example**

The following command enables diagnostic failure tracking, and specifies that the ESRP priority for VLAN *esrp-1* be set to 10 upon a diagnostic failure.

configure vlan esrp-1 add track-environment failover 10

## **History**

This command was first available in ExtremeWare 6.1.5.

## **Platform Availability**

# configure vlan add track-iproute

configure vlan <vlan name> add track-iproute <ip address>/<masklength>

#### **Description**

Configures an ESRP-enabled VLAN or a VRRP VLAN to track a route entry in the kernel route table.

#### **Syntax Description**

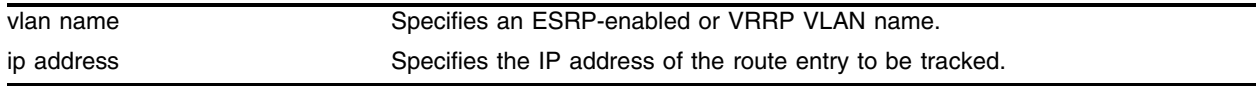

#### **Default**

No route tracking.

#### **Usage Guidelines**

If the specified routes are not reachable, the device automatically relinquishes master status and remains in slave mode (for ESRP) or backup mode (for VRRP).

This command can be used with both ESRP-enabled VLANs and VRRP VLANs.

#### **Example**

The following command enables IP route failure tracking for routes to the specified subnet:

configure vlan esrp-1 add track-iproute 192.168.46.0/24

## **History**

This command was first available in ExtremeWare 6.0.

## **Platform Availability**

# configure vlan add track-ospf

configure vlan <vlan name> add track-ospf failover <priority>

## **Description**

Configures an ESRP-enabled VLAN to track any available OSPF route.

## **Syntax Description**

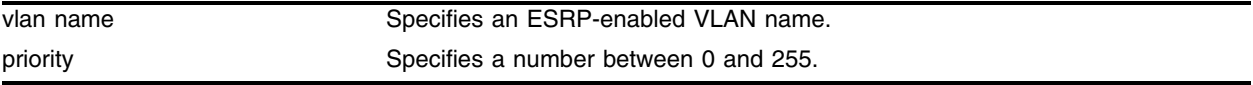

## **Default**

No OSPF route tracking.

## **Usage Guidelines**

The switch cannot be the ESRP master if none of the specified routes are reachable.

If no OSPF routes are detected, the ESRP VLAN priority steps to the failover-priority value specified. By setting the failover priority to be lower than the normal priority of the VLAN, it will cause the affected VLAN to go into standby.

The range of the priority value is 0 to 254. Setting the priority to 255 configures the switch to slave mode, and to be ineligible to become the master. The switch will remain in slave mode even when the VLAN fails over from the current master.

To make effective use of this feature, the normal priority of the ESRP-enabled VLANs must be higher than the failover priority of this command.

## **Example**

The following command enables OSPF route failure tracking, and specifies that the ESRP priority for VLAN *esrp-1* be set to 10 when all OSPF routes become unreachable:

configure vlan esrp-1 add track-ospf failover 10

# **History**

This command was first available in ExtremeWare 6.2.

# **Platform Availability**

# configure vlan add track-ping

configure vlan <vlan name> add track-ping <ip address> frequency <seconds> miss <number>

#### **Description**

Configures an ESRP-enabled VLAN or VRRP VLAN to track an external gateway using ping.

#### **Syntax Description**

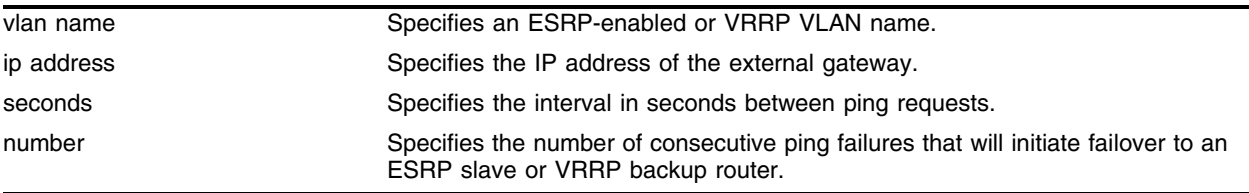

#### **Default**

No ping tracking. Default miss number for VRRP is 3 consecutive missed ping responses.

#### **Usage Guidelines**

If the external gateway is not reachable as indicated by consecutive ping failures, the device automatically relinquishes master status and remains in slave mode (for ESRP) or backup mode (for VRRP).

This command can be used with both ESRP-enabled VLANs and VRRP VLANs.

## **Example**

The following command enables ping tracking for the external gateway at 10.207.29.17, pinging every 10 seconds, and considering the gateway to be unreachable if no response is received to 5 consecutive pings:

configure vlan esrp-1 add track-ping 10.207.29.17 frequency 10 miss 5

## **History**

This command was first available in ExtremeWare 6.0.

#### **Platform Availability**

# configure vlan add track-rip

configure vlan <vlan name> add track-rip failover <priority>

## **Description**

Configures an ESRP-enabled VLAN to track any available RIP route.

## **Syntax Description**

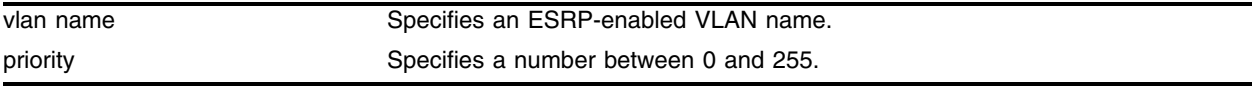

## **Default**

No RIP route tracking.

## **Usage Guidelines**

If no RIP routes are detected, the ESRP VLAN priority steps to the failover-priority value specified. By setting the failover priority to be lower than the normal priority of the VLAN, it will cause the affected VLAN to go into standby.

The range of the priority value is 0 to 254. Setting the priority to 255 configures the switch to slave mode, and to be ineligible to become the master. The switch will remain in slave mode even when the VLAN fails over from the current master.

To make effective use of this feature, the following should be true:

- **•** The priority field should be given precedence over the other election factors by assigning the priority-ports-track-mac election algorithm to the VLAN.
- **•** The normal priority of the ESRP-enabled VLANs must be higher than the failover priority of this command.

## **Example**

The following command enables RIP route tracking, and specifies that the ESRP priority for VLAN *esrp-1* be set to 10 upon a diagnostic failure:

configure vlan esrp-1 add track-rip failover 10

# **History**

This command was first available in ExtremeWare 6.2.

# **Platform Availability**

# configure vlan add track-vlan

configure vlan <vlan name> add track-vlan <vlan\_tracked>

#### **Description**

Configures an ESRP-enabled VLAN or a VRRP VLAN to track port connectivity to a specified VLAN.

#### **Syntax Description**

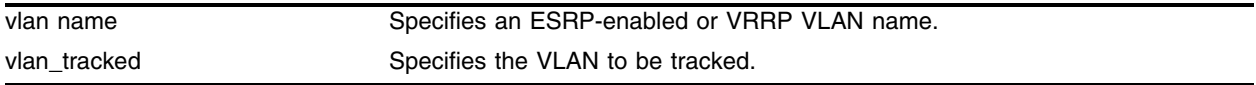

#### **Default**

Disabled.

#### **Usage Guidelines**

If no active ports remain on the specified VLANs, the device automatically relinquishes master status and remains in slave mode (for ESRP) or backup mode (for VRRP).

An ESRP or VRRP VLAN can track one VLAN.

This command can be used with both ESRP-enabled VLANs and VRRP VLANs.

#### **Example**

The following command enables ESRP-enabled VLAN *esrp-1* to track port connectivity to VLAN *engineering*:

configure vlan esrp-1 add track-vlan engineering

#### **History**

This command was first available in ExtremeWare 4.1.

#### **Platform Availability**

# configure vlan delete domain-member vlan

configure vlan <super\_esrp\_vlan> delete domain-member vlan <sub\_esrp\_vlan>

#### **Description**

Deletes a VLAN from an ESRP domain.

## **Syntax Description**

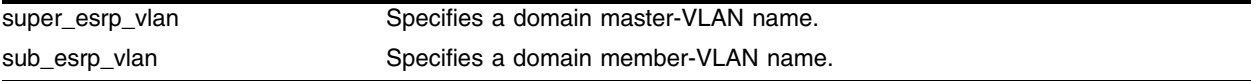

#### **Default**

N/A.

#### **Usage Guidelines**

The domain master does not need to have all the ports as the domain members. Domain master VLANs can have their own set of ports and the members can have different ports.

## **Example**

The following command deletes the domain member-VLAN *sub\_esrp1* from ESRP-enabled domain master-VLAN *esrp-super*:

configure vlan esrp-super delete domain-member vlan sub\_esrp1

## **History**

This command was first available in ExtremeWare 6.0.

## **Platform Availability**

# configure vlan delete elrp-poll ports

configure vlan <vlan name> delete elrp-poll ports [<portlist> | all]

#### **Description**

Disables ELRP packet transmission on ports of an ESRP-enabled VLAN.

#### **Syntax Description**

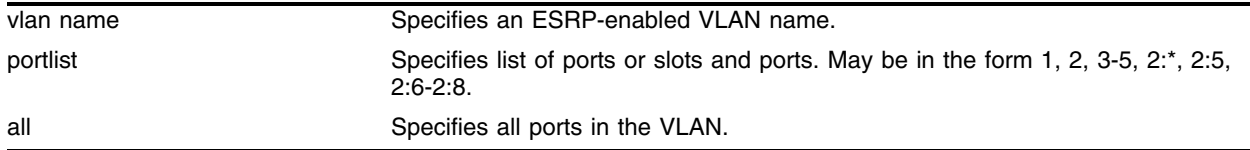

#### **Default**

All ports of an ESRP-enabled VLAN have ELRP transmission enabled.

#### **Usage Guidelines**

If you have host ports on an ESRP-enabled VLAN, you do not need to send ELRP packets to those ports.

If you change your network configuration, and a port no longer connects to a master, slave, or ESRP-aware switch, you can disable ELRP transmission on that port.

#### **Example**

The following command disables ELRP packet transmission for ports 3-5 on VLAN *esrp1*:

configure vlan esrp1 delete elrp-poll ports 3-5

#### **History**

This command was first available in ExtremeWare 6.2.2b134.

This command was not supported in ExtremeWare 7.0.

This command is supported in ExtremeWare 7.1.0.

#### **Platform Availability**

# configure vlan delete track-bgp

configure vlan <vlan name> delete track-bgp

#### **Description**

Disables BGP route tracking for an ESRP-enabled VLAN.

#### **Syntax Description**

vlan name Specifies an ESRP-enabled VLAN name.

#### **Default**

N/A.

#### **Usage Guidelines**

None.

## **Example**

The following command disables BGP tracking for VLAN *esrp-1*: configure vlan esrp-1 delete track-bgp

## **History**

This command was first available in ExtremeWare 6.2.

## **Platform Availability**
# configure vlan delete track-diagnostic

configure vlan <vlan name> delete track-diagnostic

## **Description**

Disables diagnostics failure tracking for an ESRP-enabled VLAN.

## **Syntax Description**

vlan name Specifies a VLAN name.

## **Default**

N/A.

## **Usage Guidelines**

None.

## **Example**

The following command disables diagnostic failure tracking for VLAN *esrp-1*: configure vlan esrp-1 delete track-diagnostic

## **History**

This command was first available in ExtremeWare 6.1.5.

# **Platform Availability**

# configure vlan delete track-environment

configure vlan <vlan name> delete track-environment

# **Description**

Disables environmental failure tracking.

# **Syntax Description**

vlan name Specifies a VLAN name.

## **Default**

N/A.

# **Usage Guidelines**

None.

# **Example**

The following command disables environmental failure tracking for VLAN *esrp-1*: configure vlan esrp-1 delete track-environment

# **History**

This command was first available in ExtremeWare 6.1.5.

# **Platform Availability**

# configure vlan delete track-iproute

configure vlan <vlan name> delete track-iproute <ipaddress>/<masklength>

# **Description**

Disables route table entry tracking for an ESRP-enabled VLAN or a VRRP VLAN.

## **Syntax Description**

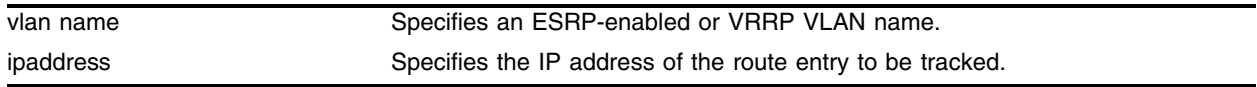

## **Default**

N/A.

# **Usage Guidelines**

This command can be used with both ESRP-enabled VLANs and VRRP VLANs.

## **Example**

The following command disables tacking of routes to the specified subnet for VLAN *esrp-1*: configure vlan esrp-1 delete track-iproute 192.168.46.0/24

# **History**

This command was first available in ExtremeWare 6.0.

# **Platform Availability**

# configure vlan delete track-ospf

configure vlan <vlan name> delete track-ospf

# **Description**

Disables OSPF route tracking for an ESRP-enabled VLAN.

# **Syntax Description**

vlan name Specifies an ESRP-enabled VLAN name.

## **Default**

N/A.

## **Usage Guidelines**

None.

# **Example**

The following command disables OSPF route tracking for VLAN *esrp-1*: configure vlan esrp-1 delete track-ospf

# **History**

This command was first available in ExtremeWare 6.2.

# **Platform Availability**

# configure vlan delete track-ping

configure vlan <vlan name> delete track-ping <ipaddress>

## **Description**

Disables the tracking of an external gateway using ping.

## **Syntax Description**

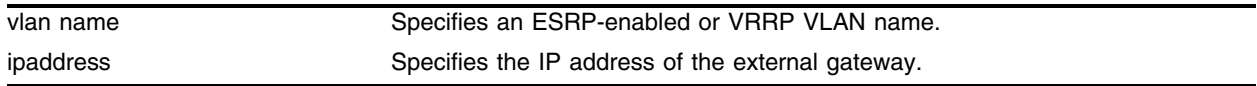

## **Default**

N/A.

## **Usage Guidelines**

This command can be used with both ESRP-enabled VLANs and VRRP VLANs.

## **Example**

The following command disables ping tracking for the external gateway at 10.207.29.17: configure vlan esrp-1 delete track-ping 10.207.29.17

# **History**

This command was first available in ExtremeWare 6.0.

# **Platform Availability**

# configure vlan delete track-rip

configure vlan <vlan name> delete track-rip

# **Description**

Disables RIP route tracking for an ESRP-enabled VLAN.

# **Syntax Description**

vlan name Specifies an ESRP-enabled VLAN name.

# **Default**

No RIP route tracking.

# **Usage Guidelines**

None.

# **Example**

The following command disables RIP route failure tracking for VLAN *esrp-1*:

configure vlan esrp-1 delete track-rip

# **History**

This command was first available in ExtremeWare 6.2.

# **Platform Availability**

# configure vlan delete track-vlan

configure vlan <vlan name> delete track-vlan <vlan\_tracked>

## **Description**

Disables the tracking of port connectivity to a specified VLAN.

## **Syntax Description**

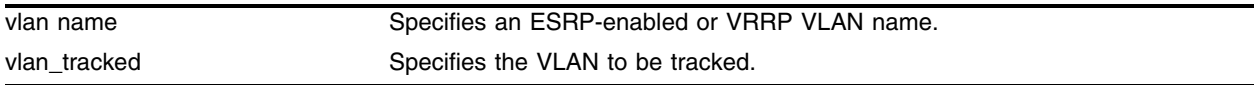

## **Default**

N/A.

## **Usage Guidelines**

This command can be used with both ESRP-enabled VLANs and VRRP VLANs.

## **Example**

The following command disables the tracking of port connectivity to VLAN *engineering*: configure vlan esrp-1 delete track-vlan engineering

## **History**

This command was first available in ExtremeWare 4.1.

## **Platform Availability**

# configure vlan esrp elrp-master-poll disable

configure vlan <vlan name> esrp elrp-master-poll disable

# **Description**

Disables the use of ELRP by ESRP in the master state.

# **Syntax Description**

vlan name Specifies an ESRP-enabled VLAN name.

# **Default**

Disabled.

## **Usage Guidelines**

Use this command to disable the use of ELRP by ESRP in the master state. When you disable ELRP, the ESRP master switch no longer transmits ELRP PDUs to detect network loops.

# **Example**

The following command disables the use of ELRP in the master state on the ESRP-enabled VLAN *elrp1*:

configure vlan elrp1 esrp elrp-master poll disable

# **History**

This command was first available in ExtremeWare 6.2.2b134.

This command was not supported in ExtremeWare 7.0.

This command is supported in ExtremeWare 7.1.0.

# **Platform Availability**

# configure vlan esrp elrp-master-poll enable

configure vlan <vlan name> esrp elrp-master-poll enable {interval <seconds>}

## **Description**

Enables the use of ELRP by ESRP in the master state, and configures how often the master checks for loops in the network.

## **Syntax Description**

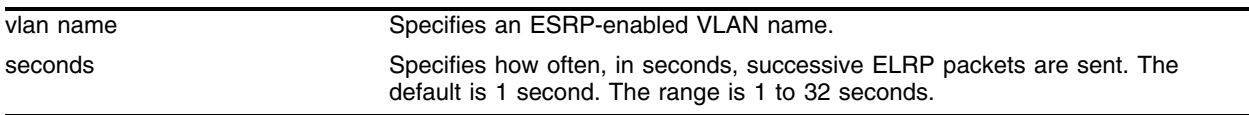

## **Default**

- **•** Use of ELRP in the master state—disabled
- **•** Interval—1 second

## **Usage Guidelines**

Use this command to enable the use of ELRP by ESRP in the master state. When an ESRP-enabled switch is in the master state, and you enable elrp-master-poll, the switch periodically sends ELRP PDUs at the configured interval level. If a loop is detected in the network, the transmitted PDUs are received by the switch. The ESRP master switch then transitions to the slave state to break the network loop.

Specify the interval parameter to configure how often successive ELRP PDUs are sent while in the master state. If you do not specify an interval value, the default value is used.

# **Example**

The following command enables the use of ELRP in the master state on the ESRP-enabled VLAN *elrp1*: configure vlan elrp1 esrp elrp-master poll enable

The following command configures the ESRP master to check for loops in the network every 3 seconds:

configure vlan elrp1 esrp elrp-master-poll enable interval 3

## **History**

This command was first available in ExtremeWare 6.2.2b134.

This command was not supported in ExtremeWare 7.0.

This command is supported in ExtremeWare 7.1.0.

## **Platform Availability**

# configure vlan esrp elrp-premaster-poll disable

configure vlan <vlan name> esrp elrp-premaster-poll disable

# **Description**

Disables the use of ELRP by ESRP in the pre-master state.

# **Syntax Description**

vlan name Specifies an ESRP-enabled VLAN name.

# **Default**

Disabled.

# **Usage Guidelines**

Use this command to disable the use of ELRP by ESRP in the pre-master state. When you disable ELRP in the pre-master state, the ESRP pre-master switch no longer transmits ELRP PDUs to detect network loops prior to changing to the master state.

# **Example**

The following command disables the use of ELRP in the pre-master state on the ESRP-enabled VLAN *elrp1*:

configure vlan elrp1 esrp elrp-premaster poll disable

# **History**

This command was first available in ExtremeWare 6.2.2b134.

This command was not supported in ExtremeWare 7.0.

This command is supported in ExtremeWare 7.1.0.

# **Platform Availability**

# configure vlan esrp elrp-premaster-poll enable

configure vlan <vlan name> esrp elrp-premaster-poll enable {count <number> | interval <seconds>}

## **Description**

Enables the use of ELRP by ESRP in the pre-master state, and configures how many times the switch sends ELRP PDUs and how often the switch sends ELRP PDUS in the pre-master state.

## **Syntax Description**

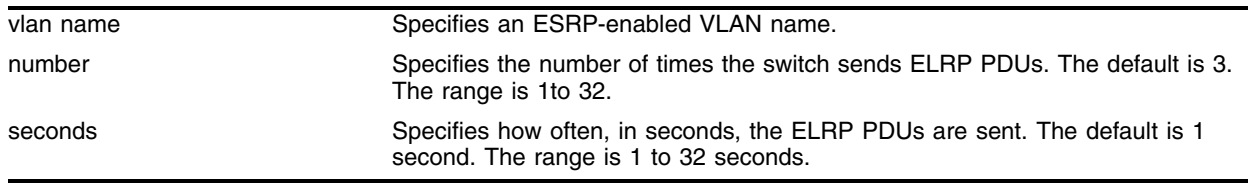

# **Default**

- **•** Use of ELRP in the pre-master state—disabled
- **•** Count—3 times
- **•** Interval—1 second

## **Usage Guidelines**

Use this command to enable the use of ELRP by ESRP in the pre-master state to prevent network loops from occurring. When an ESRP-enabled switch is in the pre-master state (waiting to become the master), and you enable elrp-premaster-poll, the switch periodically sends ELRP PDUs at the configure level for a specified number of times. If there is a loop in the network, the transmitted PDUs are received by the switch. If this happens, the ESRP pre-master switch does not transition to the master state; rather, the switch transitions to the slave state.

If you do not specify the optional count or interval parameters, the default values are used.

If no packets are received by the sender, there is no loop in the network.

# **Example**

The following command enables the use of ELRP in the pre-master state on the ESRP-enabled VLAN *elrp1*:

configure vlan elrp1 esrp elrp-premaster poll enable

## **History**

This command was first available in ExtremeWare 6.2.2b134.

This command was not supported in ExtremeWare 7.0.

This command is supported in ExtremeWare 7.1.0.

# **Platform Availability**

# configure vlan esrp esrp-election

```
configure vlan <vlan name> esrp esrp-election [ports-track-priority |
ports-track-priority-mac | track-ports-priority | track-ports-priority-mac 
| priority-ports-track-mac | priority-track-ports-mac | priority-mac-only]
```
## **Description**

Configures the election algorithm on the switch.

## **Syntax Description**

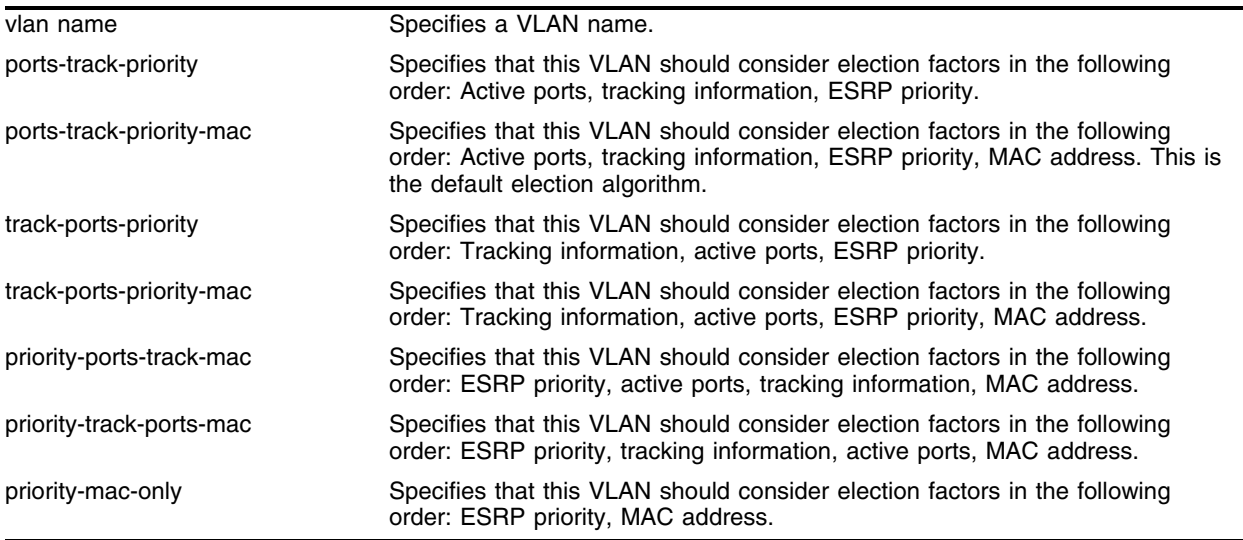

## **Default**

ports\_track\_priority\_mac election algorithm.

# **Usage Guidelines**

The election algorithm determines the order of precedence of the election factors used to determine the ESRP Master. The election factors are:

- Active Ports (ports): the number of active ports (the switch with the highest number takes priority)
- Tracking Information (track): whether the switch is using ESRP tracking. A switch using tracking has priority.
- **•** ESRP Priority (priority): a user-defined priority number between 0 and 254. A higher number has higher priority. The default priority setting is 0. A priority setting of 255 makes an ESRP switch remain in slave mode and is the recommended setting for system maintenance. A switch with a priority setting of 255 will never become the master.
- **•** MAC address (mac): the switch MAC address. A higher-number address has priority.

The election algorithm must be the same on all switches for a particular VLAN.

The ports-track-priority or track-ports-priority options can be used to ensure that there is no failback if the original Master recovers (the Master will have the same ports, tracks and priority, but a higher MAC).

If a switch is master, it actively provides layer 3 routing services to other VLANs, and layer 2 switching between all the ports of that VLAN. Additionally, the switch exchanges ESRP packets with other switches that are in slave mode.

If a switch is in slave mode, it exchanges ESRP packets with other switches on that same VLAN. When a switch is in slave mode, it does not perform layer 3 routing or layer 2 switching services for the VLAN.

# **Example**

The following command configures the election algorithm to use tracking information as the first criteria for determining the ESRP master switch for VLAN *esrp-1*:

configure vlan esrp-1 esrp esrp-election track-ports-priority-mac

# **History**

This command was first available in ExtremeWare 6.0.

The ports-track-priority and track-ports-priority election algorithms were added in ExtremeWare 6.2.1.

## **Platform Availability**

# configure vlan esrp esrp-premaster-timeout

configure vlan <vlan name> esrp esrp-premaster-timeout <premaster-timer (0-512, 0 restores dflt)>

## **Description**

Configures the ESRP pre-master timeout value.

## **Syntax Description**

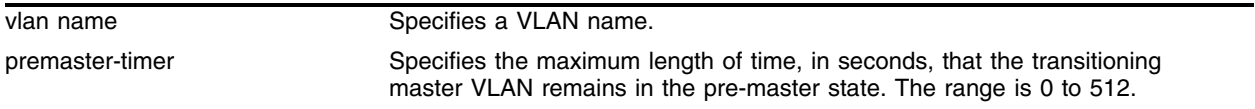

# **Default**

The default timeout is 6 seconds (three times the hello timer).

## **Usage Guidelines**

The premaster-timer range is 0 - 512. If you set the premaster-timer to 0, ESRP uses the default. To see the premaster-timer settings, use the [show esrp vlan](#page-1122-0) command.

# **CAUTION**

*Configure the pre-master state timeout only with guidance from Extreme Networks personnel. Misconfiguration can severely degrade the performance of ESRP and your switch.*

# **Example**

The following command configures the pre-master timeout to 10 seconds for the VLAN *esrp-1*:

configure vlan esrp-1 esrp esrp-premaster-timeout 10

# **History**

This command was first available in ExtremeWare 7.1.0, and replaced the configure vlan esrp esrp-neutral-timeout command.

## **Platform Availability**

# configure vlan esrp group

configure vlan <vlan name> esrp group <group\_number>

# **Description**

Configures the group number to be used for the ESRP VLAN.

# **Syntax Description**

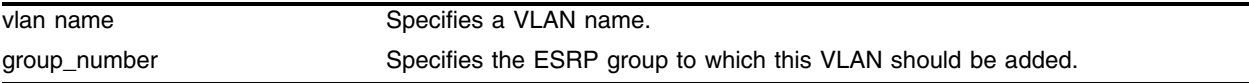

## **Default**

The default group number is 0.

# **Usage Guidelines**

Each group runs an instance of ESRP within the same VLAN or broadcast domain. A maximum of four ESRP groups can be defined within the same networked broadcast domain. In addition a maximum of four distinct ESRP groups can be supported on a single ESRP switch.You can configure a maximum of 32 ESRP groups in a network.

The most typical application for multiple ESRP groups is when two or more sets of ESRP switches are providing fast-failover protection within a common subnet for two or more groups of users. An additional use for ESRP groups is ESRP Host Attach; ESRP VLANs that share ESRP HA ports must be members of different ESRP groups.

# **Example**

The following command configures VLAN *esrp-1* to be a member of ESRP group 2:

configure vlan esrp-1 esrp group 2

# **History**

This command was first available in ExtremeWare 6.1.

# **Platform Availability**

# configure vlan esrp group add esrp-aware-ports

configure vlan <vlan name> esrp group <group\_number> add esrp-aware-ports [all | <portlist>]

## **Description**

Enables selective forwarding on an ESRP-aware VLAN.

## **Syntax Description**

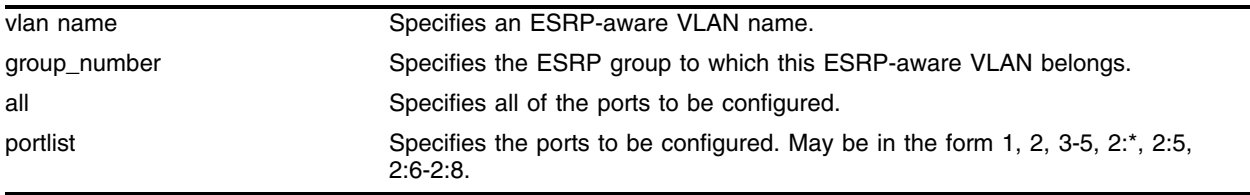

## **Default**

Disabled.

## **Usage Guidelines**

An ESRP-aware switch floods ESRP PDUs to all ports in an ESRP-aware VLAN and the CPU. This flooding increases the amount of network traffic because all ports receive ESRP PDUs, whether or not they are connected to switches running the same ESRP group. To reduce the amount of traffic, you can select the ports that receive ESRP PDUs by configuring selective forwarding on an ESRP-aware VLAN. By configuring selective forwarding, you create a portlist for the ESRP groups associated with an ESRP-aware VLAN, and that portlist is used for forwarding ESRP PDUs on the relevant ports only.

The ESRP group number must be the same as the ESRP-aware VLAN number.

If you specify the all or portlist options, the ports must be connected to switches running ESRP, and the ports must connect to the ESRP master and slave switches.

When an ESRP-aware switch receives an ESRP PDU, the software will lookup the group to which the PDU belongs and will forward the ESRP PDU to the group's portlist and the CPU.

# **Example**

The following command configures ESRP-aware VLAN *purple* to receive ESRP PDUs on ports 1, 2, 3, and 4:

configure vlan purple esrp group 1 add esrp-aware-ports 1-4

# **History**

This command was first available in ExtremeWare 6.2.2b81.

# **Platform Availability**

# configure vlan esrp group delete esrp-aware-ports

configure vlan <vlan name> esrp group <group\_number> delete esrp-aware-ports [all | <portlist>]

# **Description**

Disables selective forwarding on an ESRP-aware VLAN.

# **Syntax Description**

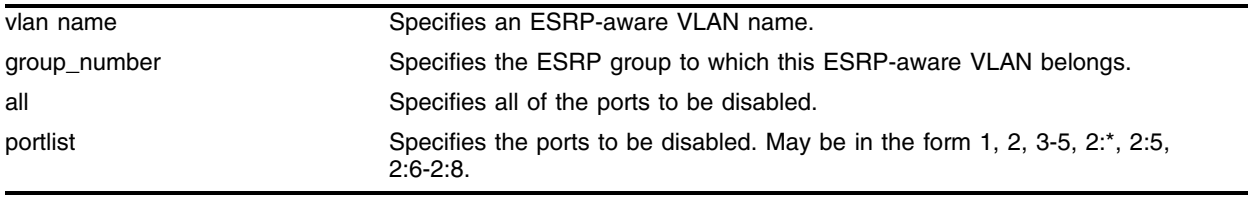

## **Default**

Disabled.

# **Usage Guidelines**

An ESRP-aware switch floods ESRP PDUs to all ports in an ESRP-aware VLAN and the CPU. This flooding increases the amount of network traffic because all ports, regardless if they are connected to switches running the same ESRP group or not, receive ESRP PDUs. To reduce the amount of traffic, you can select the ports that receive ESRP PDUs by configuring selective forwarding on an ESRP-aware VLAN. By configuring selective forwarding, you create a portlist for the ESRP groups associated with an ESRP-aware VLAN, and that portlist is used for forwarding ESRP PDUs on the relevant ports only.

If all ports are removed from the esrp-aware-ports list, selective forwarding is disabled.

# **Example**

The following command disables selective forwarding for ESRP-aware VLAN *purple*:

configure vlan purple esrp group 1 delete esrp-aware-ports 1-4

# **History**

This command was first available in ExtremeWare 6.2.2b81.

# **Platform Availability**

# configure vlan esrp priority

configure vlan <vlan name> esrp priority <value>

### **Description**

Configures the ESRP priority.

### **Syntax Description**

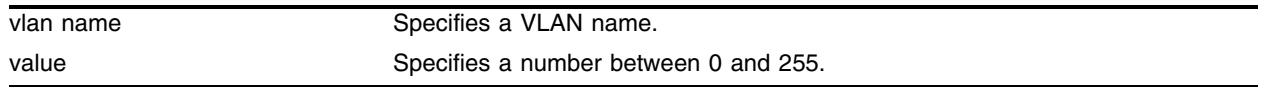

### **Default**

Priority  $= 0$ .

#### **Usage Guidelines**

The ESRP priority is one of the factors used by the ESRP election algorithm in determining which switch is the Master switch.

The range of the priority value is 0 to 254, with 0 being the lowest priority, 254 being the highest. If the ESRP priority is the determining criteria for the election algorithm, the highest priority value determines which switch will act as master for a particular VLAN.

Setting the priority to 255 configures the switch to slave mode, and to be ineligible to become the master. The switch will remain in slave mode even when the VLAN fails over from the current master. This feature is typically used to ensure a switch cannot become the ESRP master while it is offline for servicing.

#### **Example**

The following command configures the ESRP priority to the highest priority on VLAN *esrp-1*:

configure vlan esrp-1 esrp priority 254

### **History**

This command was first available in ExtremeWare 4.0.

#### **Platform Availability**

# configure vlan esrp timer

configure vlan <vlan name> esrp timer <timervalue> {esrp-nbr-timeout <timeoutvalue>}

## **Description**

Configures the ESRP timer values.

# **Syntax Description**

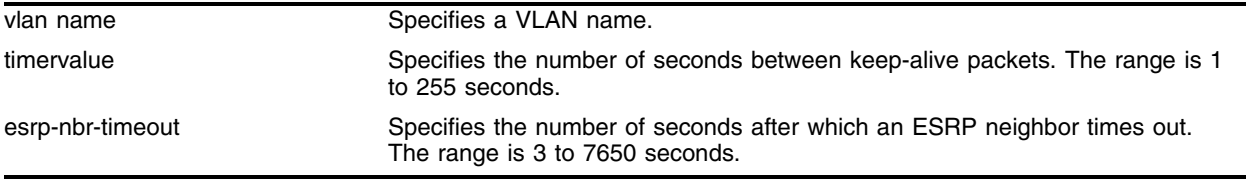

# **Default**

The default timervalue is 2 seconds.

The default neighbor timeout is 3 times the timervalue.

# **Usage Guidelines**

The timer specifies the interval, in seconds, for exchanging keep-alive packets between the ESRP switches for this VLAN. A lower value specifies a more frequent exchange of keep-alive messages, resulting in the faster detection of a failover condition. The timer setting must be configured identically for the VLAN across all participating switches. If your configuration contains more than 2,500 ESRP VLANs and 256,000 FDB entries, we recommend a timer setting greater than 3 seconds.

The neighbor timeout specifies the amount of time that ESRP waits before considering the neighbor down. The timeout value must be at least 3 times, but not more than 30 times the timervalue. Entering a value outside of that range generates an error message.

In a large ESRP configuration, the slave ESRP VLAN might inadvertently become the master ESRP VLAN. This can occur when FDB entries are flushed during a master-slave transition. To avoid this we recommend the general neighbor timeout guidelines listed in [Table 20.](#page-1099-0)

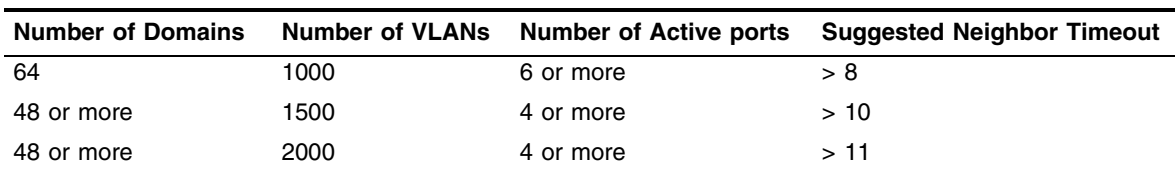

#### <span id="page-1099-0"></span>**Table 20:** General neighbor timeout

## **Example**

The following command configures the ESRP timer to 60 seconds and the ESRP neighbor timeout to 12 seconds:

configure vlan esrp-1 esrp timer 60 esrp-nbr-timeout 12

# **History**

This command was first available in ExtremeWare 4.0.

This command was modified to include the esrp-nbr-timeout option in ExtremeWare 6.2.2.

# **Platform Availability**

# disable elrp-client

disable elrp-client

# **Description**

Disables the Extreme Loop Recovery Protocol (ELRP) client (standalone elrp) globally.

# **Syntax Description**

This command has no arguments or variables.

# **Default**

Disabled.

# **Usage Guidelines**

This command disables the ELRP globally so that none of the ELRP VLAN configurations take effect.

The ELRP client must be enabled globally in order for it to work on any VLANs. Use the enable elrp-client command to globally enable the ELRP client.

# **Example**

The following command globally disables the ELRP client: disable elrp-client

# **History**

This command was first available in ExtremeWare 7.3.0

# **Platform Availability**

# disable elsm auto-restart ports

<span id="page-1102-0"></span>disable elsm auto-restart ports <portlist>

## **Description**

Disable Extreme Link Status Monitoring (ELSM) auto-restart for the specified ports.

### **Syntax Description**

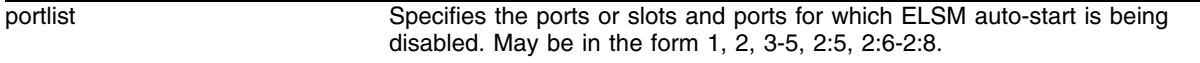

#### **Default**

Disabled.

### **Usage Guidelines**

If you have ELSM automatic restart enabled and the port goes down, ELSM automatically brings up the port if it receives the Hello packets from its neighbor.

If you do not have automatic restart enabled, the port goes through the Up, Down, Down-Wait process once. When you first enable ELSM or if you reboot the switch, it goes through the process twice. After it is done with the cycle (or cycles), the port enters the Down-Stuck state.

To enable automatic restart, use the following command:

[enable elsm auto-restart ports <portlist>](#page-1107-0)

To disable automatic restart, use the following command:

disable elsm auto-restart ports <portlist>

To get out of the Down-Stuck state and enter the Down state, you can use one of the following commands:

```
clear elsm auto-restart ports <portlist>
enable elsm auto-restart ports <portlist>
```
#### **Example**

The following command disables ELSM automatic restart for ports 1-5 on the switch:

disable elsm auto-restart ports 1-5

### **History**

This command was first available in ExtremeWare 6.2.2b134.

#### **Platform Availability**

# disable elsm ports

<span id="page-1103-0"></span>disable elsm ports <portlist>

# **Description**

Disables Extreme Link Status Monitoring (ELSM) protocol for the specified ports.

# **Syntax Description**

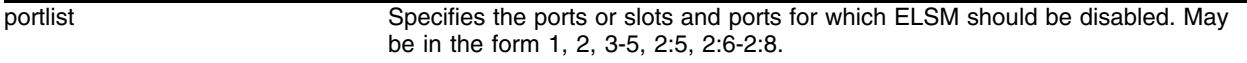

## **Default**

Disabled.

# **Usage Guidelines**

The Extreme Link Status Monitoring (ELSM) protocol allows you to detect remote CPU failures in the network. A software or hardware fault might prevent the CPU from transmitting or receiving, leading to the sudden failure of the CPU. If the CPU cannot process or send packets, ELSM isolates the connections to the faulty switch from the rest of the network. If the switch fabric continues to send packets during a CPU failure, the switch may appear to be healthy when it is not.

An Extreme Networks device with ELSM enabled can detect remote CPU failures by exchanging hello packets between two ELSM peers. When ELSM detects a CPU failure as a result of not hearing from its neighbor, it brings down the connection to the neighbor. ELSM operates on a point-to-point basis; you only configure ELSM on the ports that connect to other devices within the network, but you must configure ELSM on both sides of the peer connections.

ELSM ports use hello packets to communicate information about the health of the network to peer ports. The hello packets are received and transmitted by an ELSM-enabled port. The port expects a response from its neighbor after it sends a hello packet.

When you enable ELSM on the specified ports, the ports participate in ELSM with their peers and begin exchanging ELSM hellos. Use the following command to enable ELSM:

[enable elsm ports <portlist>](#page-1108-0)

ELSM works between two connected ports, and each ELSM instance is based on a single port.

When you disable ELSM on the specified ports, the ports no longer send ELSM hellos to its peer and no longer maintain ELSM states.

# **Example**

The following command disables ELSM for ports 1-6 on the switch:

```
disable elsm ports 1-6
```
# **History**

This command was first available in ExtremeWare 6.2.2b134.

# **Platform Availability**

# disable esrp vlan

disable esrp vlan <vlan name>

# **Description**

Disables ESRP on a VLAN.

# **Syntax Description**

vlan name Specifies an ESRP-enabled VLAN name.

# **Default**

Disabled.

# **Usage Guidelines**

None.

# **Example**

The following command disables ESRP on the VLAN *accounting*:

disable esrp vlan accounting

# **History**

This command was first available in ExtremeWare 4.0.

## **Platform Availability**

# enable elrp-client

enable elrp-client

### **Description**

Enables the Extreme Loop Recovery Protocol (ELRP) client (standalone elrp) globally.

### **Syntax Description**

This command has no arguments or variables.

#### **Default**

Disabled.

## **Usage Guidelines**

The ELRP client must be enabled globally in order for it to work on any VLANs.

The ELRP client can be disabled globally so that none of the ELRP VLAN configurations take effect. Use the disable elrp-client command to globally disable the ELRP client.

## **Example**

The following command globally enables the ELRP client: enable elrp-client

## **History**

This command was first available in ExtremeWare 7.3.0

## **Platform Availability**

# enable elsm auto-restart ports

<span id="page-1107-0"></span>enable elsm auto-restart ports <portlist>

## **Description**

Enable Extreme Link Status Monitoring (ELSM) auto-restart for the specified ports.

## **Syntax Description**

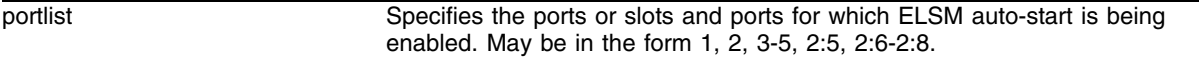

## **Default**

Disabled.

## **Usage Guidelines**

If you have ELSM automatic restart enabled and the port goes down, ELSM automatically brings up the port if it receives the Hello packets from its neighbor.

If you do not have automatic restart enabled, the port goes through the Up, Down, Down-Wait process once. When you first enable ELSM or if you reboot the switch, it goes through the process twice. After it is done with the cycle (or cycles), the port enters the Down-Stuck state.

To enable automatic restart, use the following command:

enable elsm auto-restart ports <portlist>

To disable automatic restart, use the following command:

[disable elsm auto-restart ports <portlist>](#page-1102-0)

To get out of the Down-Stuck state and enter the Down state, you can use one of the following commands:

[clear elsm auto-restart ports <portlist>](#page-1045-0) enable elsm auto-restart ports <portlist>

## **Example**

The following command enables ELSM automatic restart for ports 1-5 on the switch:

enable elsm auto-restart ports 1-5

# **History**

This command was first available in ExtremeWare 6.2.2b134.

# **Platform Availability**

# enable elsm ports

<span id="page-1108-0"></span>enable elsm ports <portlist>

### **Description**

Enables Extreme Link Status Monitoring (ELSM) protocol for the specified ports.

### **Syntax Description**

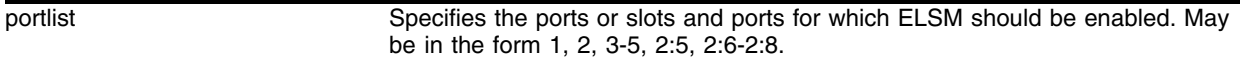

#### **Default**

Disabled.

### **Usage Guidelines**

The Extreme Link Status Monitoring (ELSM) protocol allows you to detect remote CPU failures in the network. A software or hardware fault might prevent the CPU from transmitting or receiving, leading to the sudden failure of the CPU. If the CPU cannot process or send packets, ELSM isolates the connections to the faulty switch from the rest of the network. If the switch fabric continues to send packets during a CPU failure, the switch may appear to be healthy when it is not.

An Extreme Networks device with ELSM enabled can detect remote CPU failures by exchanging hello packets between two ELSM peers. When ELSM detects a CPU failure as a result of not hearing from its neighbor, it brings down the connection to the neighbor. ELSM operates on a point-to-point basis; you only configure ELSM on the ports that connect to other devices within the network, but you must configure ELSM on both sides of the peer connections.

ELSM ports use hello packets to communicate information about the health of the network to peer ports. The hello packets are received and transmitted by an ELSM-enabled port. The port expects a response from its neighbor after it sends a hello packet.

When you enable ELSM on the specified ports, the ports participate in ELSM with their peers and begin exchanging ELSM hellos.

ELSM works between two connected ports, and each ELSM instance is based on a single port.

When you disable ELSM on the specified ports, the ports no longer send ELSM hellos to its peer and no longer maintain ELSM states. Use the following command to disable ELSM:

[disable elsm ports <portlist>](#page-1103-0)

#### **Example**

The following command enables ELSM for ports 1-6 on the switch:

enable elsm ports 1-6

# **History**

This command was first available in ExtremeWare 6.2.2b134.

# **Platform Availability**

# enable esrp vlan

enable esrp vlan <vlan name>

## **Description**

Enables ESRP on a VLAN.

## **Syntax Description**

vlan name Specifies a VLAN name.

# **Default**

Disabled.

## **Usage Guidelines**

EDP must be enabled on all ports participating in ESRP.

ESRP cannot be enabled on the VLAN *default*.

## **Example**

The following command enables ESRP on the VLAN *esrp-1*: enable esrp vlan esrp-1

## **History**

This command was first available in ExtremeWare 4.0.

## **Platform Availability**

# <span id="page-1111-0"></span>show elrp

show elrp {<vlan name> | detail}

# **Description**

Displays ELRP information.

# **Syntax Description**

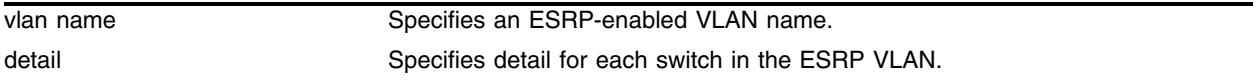

## **Default**

N/A.

# **Usage Guidelines**

If you enter the [show elrp](#page-1111-0) command without a keyword, the command displays the:

- **•** Total number of clients registered with ELRP
- **•** ELRP packets transmitted
- **•** ELRP packets received

If you enter the detail keyword, more detailed status information for VLANs in the master and pre-master states is displayed. If you enter a vlan name, the command displays ELRP information for that specific VLAN.

The additional table output for the detail keyword or a specific VLAN name includes the following:

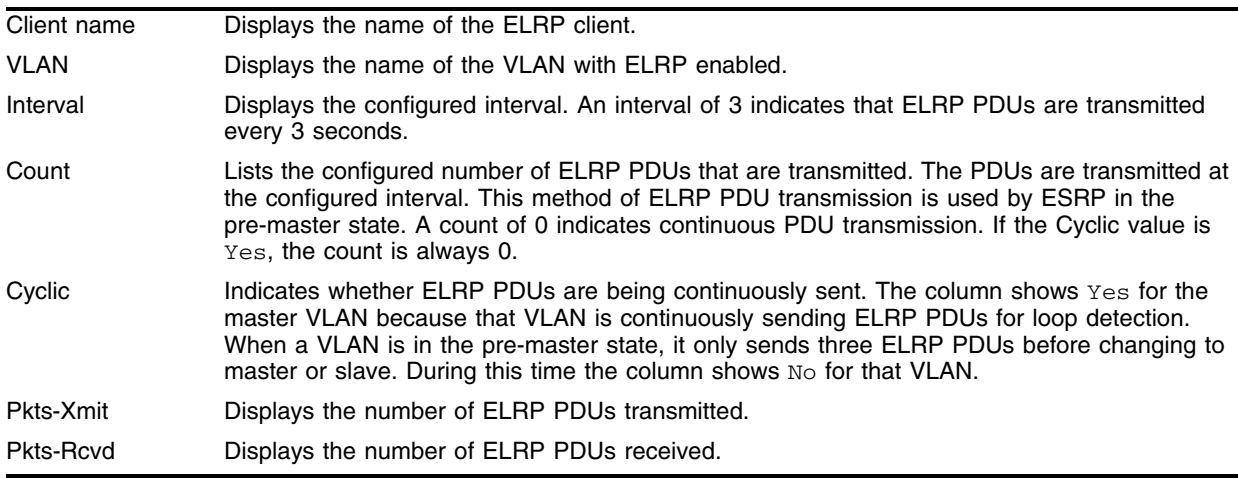

#### **Example**

The following command displays summary ELRP status information on the switch:

show elrp

The following sample output is displayed:

Number of ELRP Clients = 1 Number of ELRP pkts transmitted = 69345 Number of ELRP pkts Received = 150

The following command displays detailed ELRP status information on the switch:

show elrp detail

The following sample output is displayed:

```
Number of ELRP Clients = 1
Number of ELRP pkts transmitted = 70305
Number of ELRP pkts Received = 150
```
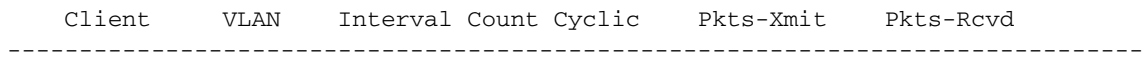

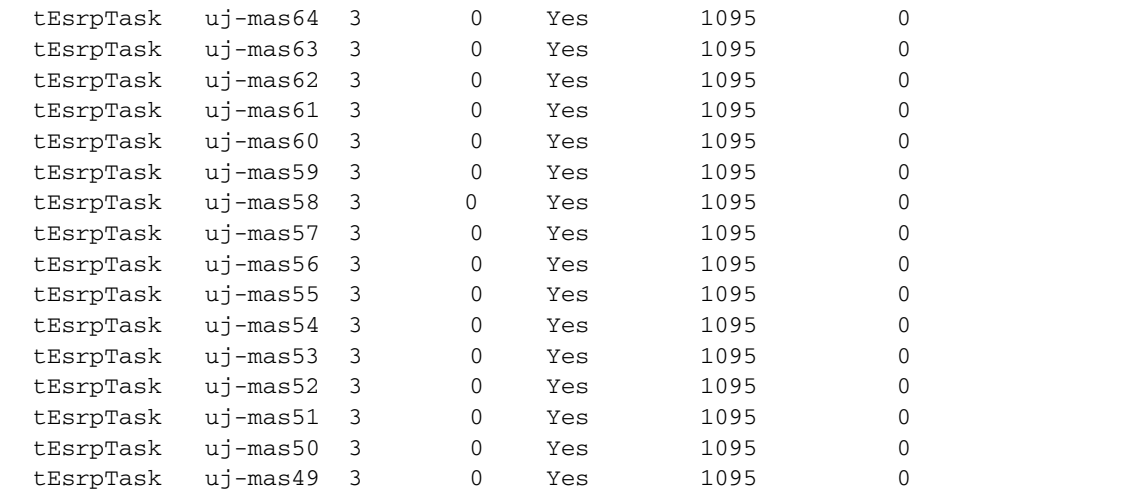

The following command displays the ELRP status information for VLAN *uj-mas*:

show elrp uj-mas

The following sample output is displayed:

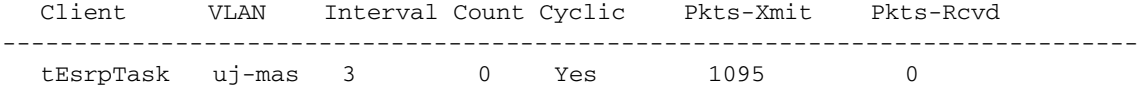

#### **History**

This command was first available in ExtremeWare 6.2.2b134.

This command was not supported in ExtremeWare 7.0.

This command is supported in ExtremeWare 7.1.0.

# **Platform Availability**

# show elsm

<span id="page-1114-0"></span>show elsm

### **Description**

Displays the operational state of the Extreme Link Status Monitoring (ELSM) for all ports on a switch.

### **Syntax Description**

This command has no arguments or variables.

#### **Default**

All.

### **Usage Guidelines**

This command displays the following ELSM data for all ports on the switch:

- **•** Port
- **•** Receive State—up, down, down-wait, or down-stuck for each listed port
- **•** Hello time for each listed port

Use the following command to display ELSM data for selected ports on the switch:

[show elsm ports <portlist>](#page-1115-0)

To clear the statistics gathered by ELSM, use the following command:

[clear elsm counters ports <portlist>](#page-1047-0)

## **Example**

The following command displays the operational state of the Extreme Link Status Monitoring (ELSM) for all ports on the switch:

```
show elsm
```
Following is the output from this command:

Port Rx State Hello Time  $9$  Up  $1$ 

#### **History**

This command was first available in ExtremeWare 6.2.2b134.

#### **Platform Availability**

# show elsm ports

<span id="page-1115-0"></span>show elsm ports <portlist>

# **Description**

Displays the operational state of the Extreme Link Status Monitoring (ELSM) for selected ports on a switch.

# **Syntax Description**

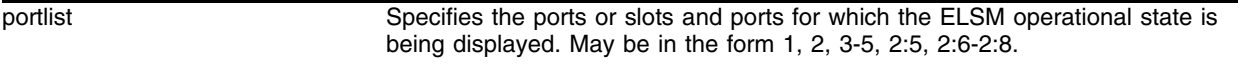

# **Default**

None.

# **Usage Guidelines**

This command displays the following ELSM data for selected ports on the switch:

- **•** Admin state—enabled or disabled
- **•** Upper layer link status—up or down
- **•** Receive State—up, down, down-wait, or down-stuck
- **•** Transmit state—HelloRx+, HelloRx-, Critical Event, Init
- **•** Hello time
- **•** Hold threshold
- **•** Auto-restart
- **•** Receive Hello and Transmit Hello packet counters
- **•** ELSM up/down count

Use the following command to display ELSM data for all ports on the switch:

#### [show elsm](#page-1114-0)

If ELSM is disabled, only the admin (enabled/disabled) information is displayed.

To clear the statistics gathered by ELSM, use the following command:

[clear elsm counters ports <portlist>](#page-1047-0)

# **Example**

The following command displays the operational state of the Extreme Link Status Monitoring (ELSM) for port 9 on the switch:

show elsm ports 9

Following is the output from this command:
```
ELSM Info Port 9
      Admin : Enabled
      Upper Layer Link Status : Down
      Rx State : Down
      Tx State : HelloRx(-)
     Hello Time : 1 (second)
     Hold Threshold : 2
      Auto Restart : Enabled
      Rx Hello+ : 0
      Rx Hello- : 0
      Tx Hello+ : 0
      Tx Hello- : 0
      ELSM Up/Down Count : Up 0 Down 0
```
### **History**

This command was first available in ExtremeWare 6.2.2b134.

### **Platform Availability**

# show esrp

show esrp {detail}

### **Description**

Displays ESRP configuration information.

# **Syntax Description**

detail Specifies detail for each switch in the ESRP VLAN.

### **Default**

Shows summary ESRP information.

### **Usage Guidelines**

This command shows information about the state of an ESRP VLAN and its neighbors. This includes information about tracked devices.

In addition to ESRP information, ELRP status information is also displayed. This includes information about the master and pre-master states, number of transitions to the pre-master state, and the ports where ELRP is disabled.

This command also displays ESRP hitless failover statistics.

The output varies depending upon the configuration and the state of the switch:

- **•** Standby switch—Information about the impending failover and the timeout is displayed
- **•** Layer 3 tracking in use and the failover mode is remain-esrp-master-in-l2-domain—Information about rapid reelection and layer 3 tracking is displayed
- **•** Layer 3 tracking is not in use and the failover mode is remain-esrp-master-in-l2-domain—Information about remaining the master is displayed
- **•** rapid-reelection—Information about rapid reelection is displayed
- **•** none—Information about not participating in hitless failover is displayed

### **Example**

The following command displays summary ESRP status information for the VLANs on the switch:

show esrp

It produces output similar to the following:

```
VLAN Name VID Virtual IP/IPX State Master MAC Addres NbrPri/Gr/Prt/In/TR/TP/T
    uj-mas1 0001 192.169.1.1 Master 00:E0:2B:80:E6:00 1 
070/10/004/00/01/00/02
Nbr - Number of Neighbors, Pri - Priority In Use, Gr - Group
Prt - Number of ActivePorts, In - Internal Ports, TR - Tracked Rt/Ping/LSP
TP - Tracked Ports, T - Hello Time.
        Host (Direct-attach) Ports on System:
```
No-count ports on the System:

The following command displays detailed ESRP status information for the VLANs on the switch: show esrp detail

It produces output similar to the following:

```
VLAN Interface(Layer 2): demo_esrp
      Priority: 0 (Priority In Use: 0)
       Active Ports: 2
       Internal Ports: 0
       Tracked Rt/Ping/LSP: 0
       Tracked Ports: 0
      Tracked Diag: -
      Tracked Env:
      Tracked RIP:
       Tracked OSPF: -
      Tracked BGP:
       Tracked LSP: None
       ELRP in Premaster(Int, Cnt):Enabled(1, 3)
       ELRP in Master(Int): Enabled(1)
       Election Algorithm: ports-track-priority-mac
      Group: 0
       Hello Timer: 2
       Esrp Nbr Timeout: 6
       Premaster Timeout: 6
       State: Enabled(Slave) on Mon Jun 2 10:09:48 2003
       State Trans Counters: ToMaster:(1) ToPremaster:(1) ToSlave:(2)
       Host (Direct-Attach) ports : None
       No-count ports: None
       Restart Ports: None
       Tracked VLANs: None
       Tracked Ip Routes: None
       Tracked Pings/Freq/N_miss:
       192.12.1.1/5/2*
       Neighbours:
       [1] Nbr Active Ports: 3
             Nbr Internal Ports: 0
            Nbr Tracked Rt/Ping/LSP: 0
             Nbr Tracked Ports: 0
             Nbr Priority: 0
             Nbr MacID: 00:01:30:33:28:00
             Nbr HelloTimer: 2
             Nbr ESRP State: Master
```
#### **History**

This command was first available in ExtremeWare 4.0.

This command was updated to support ELRP data in ExtremeWare 6.2.2b134 and ExtremeWare 7.1.0. ELRP data is not displayed in ExtremeWare 7.0.

This command was updated to support ESRP hitless failover statistics in ExtremeWare 7.1.1.

# **Platform Availability**

# <span id="page-1120-0"></span>show esrp-aware-ports

show esrp-aware-ports {vlan <vlan name>}

### **Description**

Displays the ESRP-aware VLAN(s), the ESRP group(s), and the ESRP-aware port(s) that receive ESRP PDUs.

### **Syntax Description**

vlan name Specifies a VLAN name.

### **Default**

N/A.

### **Usage Guidelines**

To reduce the amount of traffic, you can select the ports that receive ESRP PDUs by configuring selective forwarding on ESRP-aware VLANs. By configuring selective forwarding, you create a portlist of the ESRP groups associated with an ESRP-aware VLAN, and that portlist is used for forwarding ESRP PDUs on the relevant ports only. Use the [show esrp-aware-ports](#page-1120-0) command to view the ESRP group portlist that forwards ESRP PDUs.

### **Example**

The following command displays selective forwarding statistics:

```
show esrp-aware-ports
```
The show esrp-aware-ports command produces output similar to the following:

VLAN tt -------- ESRP Group 0: 1:2 1:1

### **History**

This command was first available in ExtremeWare 6.2.2b81.

### **Platform Availability**

# show esrp-aware vlan

show esrp-aware vlan <vlan name>

# **Description**

Displays ESRP-aware information for a specific VLAN.

# **Syntax Description**

vlan name Specifies an ESRP-enabled VLAN name.

# **Default**

Displays summary information for the VLAN.

### **Usage Guidelines**

The display includes the group number, MAC address for the master of the group, and age of the information.

# **Example**

The following command displays ESRP-aware status information for ESRP-aware VLAN *demo-esrp-aware*:

show esrp-aware vlan demo-esrp-aware

On an ESRP-aware switch, it produces output similar to the following:

```
Summit48i:24 # sh esrp-aware 
VLAN Interface: [demo-esrp-aware1]. DisableLearnTimeout=0 secs, Total-Fdb-Flushes=6
          Last EsrpAware Fdb-Flush on Mon Nov 18 05:22:26 2002
          Esrp-Group:0 Esrp-Master-Mac=00:01:30:08:36:00, Age=1 secs
```
### **History**

This command was first available in ExtremeWare 6.2.1.

### **Platform Availability**

# show esrp vlan

show esrp vlan <vlan name> {counters}

### **Description**

Displays ESRP configuration information for a specific VLAN.

### **Syntax Description**

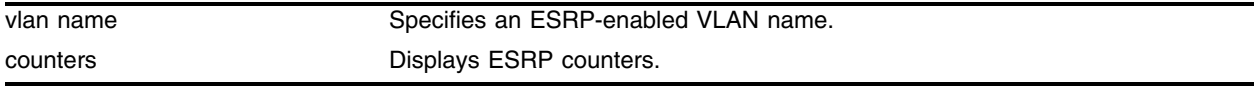

### **Default**

Displays summary ESRP and ELRP information for the VLAN.

### **Usage Guidelines**

None.

#### **Example**

The following command displays ESRP status information for ESRP-enabled VLAN *demo-esrp*:

show esrp vlan demo-esrp

It produces output similar to the following:

```
VLAN Interface(Layer 2): demo_esrp
      Priority: 0 (Priority In Use: 0)
       Active Ports: 2
       Internal Ports: 0
       Tracked Rt/Ping/LSP: 0
       Tracked Ports: 0
      Tracked Diag:
      Tracked Env:
      Tracked RIP: - Tracked OSPF: -
      Tracked BGP:
       Tracked LSP: None
       ELRP in Premaster(Int, Cnt):Enabled(1, 3)
       ELRP in Master(Int): Enabled(1)
       Election Algorithm: ports-track-priority-mac
      Group: 0
       Hello Timer: 2
       Esrp Nbr Timeout: 6
       Premaster Timeout: 6
       State: Enabled(Slave) on Mon Jun 2 10:09:48 2003
       State Trans Counters: ToMaster:(1) ToPremaster:(1) ToSlave:(2)
       Host (Direct-Attach) ports : None
       No-count ports: None
       Restart Ports: None
```
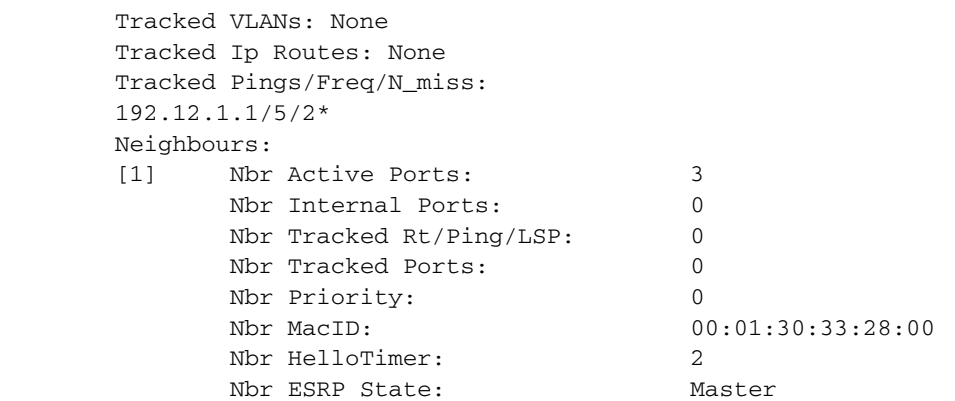

The following command displays the ESRP counters for ESRP-enabled VLAN *demo-esrp*:

show esrp vlan demo-esrp counters

It produces output similar to the following:

```
VLAN=demo_esrp Current-time: Mon Jun 2 08:40:15 2003
Rx-Esrp-Pkts=0 Tx-Esrp-Pkts=0
Rx-Aware-Esrp-Pkts=0, Rx-Elrp-Pkts=0
```
### **History**

This command was first available in ExtremeWare 6.0.

This command was updated to support ELRP data in ExtremeWare 6.2.2b134 and ExtremeWare 7.1.0. ELRP data is not displayed in ExtremeWare 7.0.

### **Platform Availability**

# unconfigure elrp-client

unconfigure elrp-client <vlan name>

### **Description**

Disables a pending one-shot or periodic ELRP request for the specified VLAN.

### **Syntax Description**

vlan name **Specifies** a VLAN name.

### **Default**

None.

### **Usage Guidelines**

This command disables a pending one-shot or periodic ELRP request for the specified VLAN.

Use the configure elrp-client one-shot command to configure non-periodic, one-time transmission of ELRP packets. Use the configure elrp-client periodic command to configure periodic transmission of ELRP packets.

The ELRP client must be enabled globally in order for it to work on any VLANs. Use the enable elrp-client command to globally enable the ELRP client.

The ELRP client can be disabled globally so that none of the ELRP VLAN configurations take effect. Use the disable elrp-client command to globally disable the ELRP client.

### **Example**

The following command disables a pending ELRP request on VLAN *elrp1*:

unconfigure elrp-client elrp1

### **History**

This command was first available in ExtremeWare 7.3.0

### **Platform Availability**

*ESRP Commands*

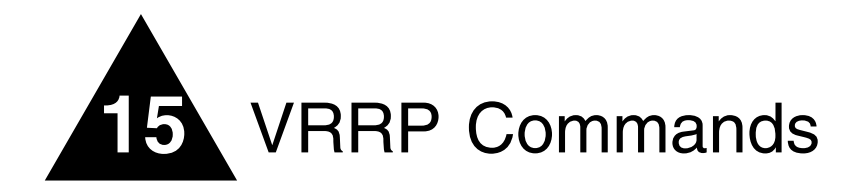

This chapter describes the following commands:

- **•** Commands for enabling and disabling Virtual Router Redundancy Protocol (VRRP)
- **•** Commands for performing basic VRRP configuration

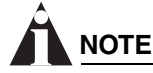

*Commands for enabling and disabling port restart and enabling and disabling failure tracking for VRRP are described in Chapter 14, covering ESRP commands.* 

Like ESRP, VRRP is a protocol that allows multiple switches to provide redundant routing services to users. A virtual router is a group of one or more physical devices that acts as the default gateway for hosts on the network. The virtual router is identified by a virtual router identifier (VRID) and an IP address. All of the VRRP routers that participate in the virtual router are assigned the same VRID.

Extreme Networks' VRRP implementation is compliant with RFC 2338, Virtual Router Redundancy Protocol.

The following points pertain to VRRP:

- **•** VRRP packets are encapsulated IP packets.
- **•** The VRRP multicast address is 224.0.0.18.
- The virtual router MAC address is 00 00 5E 00 01 <vrid>
- **•** An interconnect link between VRRP routers should not be used, except when VRRP routers have hosts directly attached.
- **•** A maximum of 64 VRID instances are supported on the router.
- **•** Up to 4 unique VRIDs can be configured on an interface. VRIDs can be re-used, but not on the same interface.
- **•** VRRP and Spanning Tree can be simultaneously enabled on the same switch.

VRRP uses an election algorithm to dynamically assign responsibility for the master router to one of the VRRP routers on the network. A VRRP router is elected master if one of the following is true:

- **•** The router is the IP address owner (router that has the IP address of the virtual router configured as its real interface address).
- **•** The router is configured with the highest priority (the range is 1 255).

If the master router becomes unavailable, the election process provides dynamic failover and the backup router that has the highest priority assumes the role of master.

A new master is elected when one of the following things happen:

- **•** VRRP is disabled on the master router.
- **•** Communication is lost between master and backup router(s). The master router sends periodic advertisements to the backup routers to indicate that it is alive.

VRRP also supports the following tracking options:

- **•** VRRP VLAN tracking
- **•** VRRP route table tracking
- **•** VRRP ping tracking

If a tracking option is enabled, and the object being tracked becomes unreachable, the master device will fail over. These tracking features are documented in the chapter on ESRP.

VRRP also supports port restart. Like the tracking features, the commands to enable and disable this feature are described in the chapter on ESRP.

# configure vrrp add vlan

configure vrrp add vlan <vlan name>

### **Description**

Enables VRRP on a particular VLAN.

### **Syntax Description**

vlan name Specifies a VLAN name.

### **Default**

N/A.

### **Usage Guidelines**

None.

### **Example**

The following enables VRRP on VLAN *vrrp-1*: configure vrrp add vlan vrrp-1

### **History**

This command was first available in ExtremeWare 6.2

### **Platform Availability**

# configure vrrp delete

configure vrrp delete [vlan <vlan name> | all]

# **Description**

Disables VRRP on one or all VLANs.

# **Syntax Description**

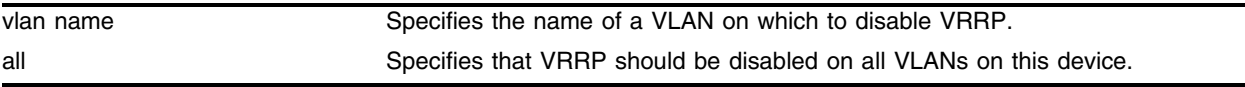

### **Default**

N/A.

### **Usage Guidelines**

None.

# **Example**

The following command disables VRRP on VLAN *vrrp-1*: configure vrrp delete vlan vrrp-1

# **History**

This command was first available in ExtremeWare 6.2.

# **Platform Availability**

# configure vrrp vlan add

configure vrrp vlan <vlan name> add [master | backup] vrid <number> <ip address>

### **Description**

Configures the VRID instance on the VRRP VLAN as master or backup.

### **Syntax Description**

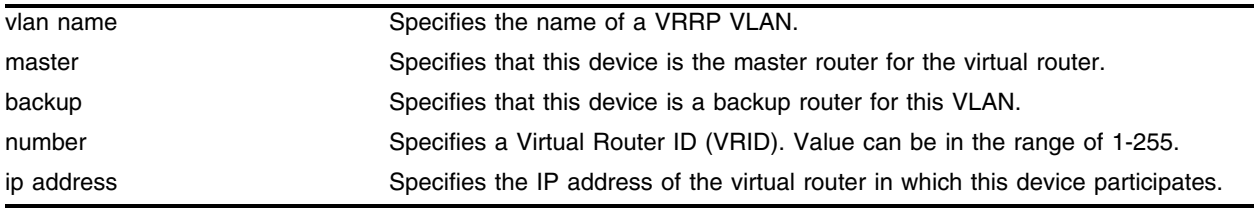

### **Default**

N/A.

### **Usage Guidelines**

The IP address must be the same on all VRRP routers that make up the virtual router for this VLAN. If the IP address is the same as the actual interface address of the device, this device is the IP address owner, and is automatically elected as the master router as long as it remains functional.

### **Example**

The following command sets up this device as the master router for VLAN *vrrp-1*, using IP address 192.168.1.3 as the virtual router IP address:

configure vrrp vlan vrrp-1 add master vrid 1 192.168.1.3

### **History**

This command was first available in ExtremeWare 6.2.

#### **Platform Availability**

# configure vrrp vlan authentication

```
configure vrrp vlan <vlan name> authentication [none | simple-password
<simple password>]
```
### **Description**

Configures VRRP authentication.

# **Syntax Description**

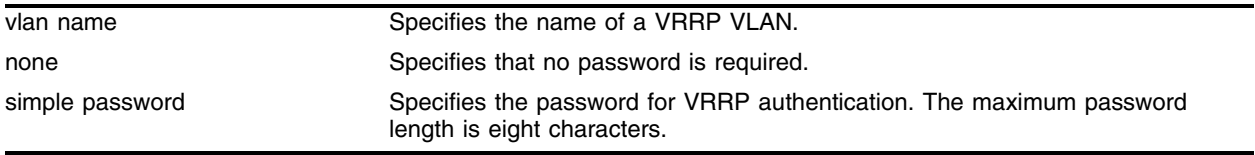

### **Default**

N/A.

# **Usage Guidelines**

None.

# **Example**

The following command configures authentication for VRRP VLAN *vrrp-1* with the password newvrrp: configure vrrp vlan vrrp-1 authentication simple-password newvrrp

### **History**

This command was first available in ExtremeWare 6.2.

### **Platform Availability**

This command is available on all platforms.

 $\overline{a}$ 

# configure vrrp vlan delete vrid

configure vrrp vlan <vlan name> delete vrid [<number> | all]

### **Description**

Deletes one or all VRIDs.

### **Syntax Description**

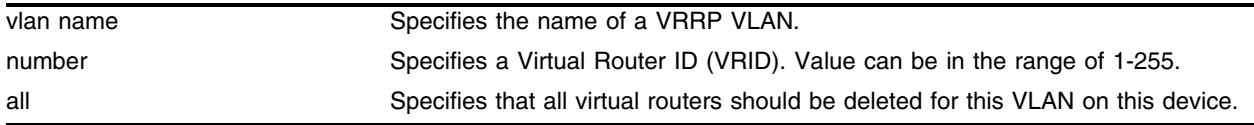

### **Default**

N/A.

### **Usage Guidelines**

None.

### **Example**

The following command deletes the virtual router identified by VRID 2: configure vrrp vlan vrrp-1 delete vrid 2

### **History**

This command was first available in ExtremeWare 6.2.

### **Platform Availability**

# configure vrrp vlan vrid

configure vrrp vlan <vlan name> vrid <number> [priority <priority\_number> | advertisement-interval <ad\_interval\_number> | dont\_preempt | preempt]

### **Description**

Configures VRRP parameters.

# **Syntax Description**

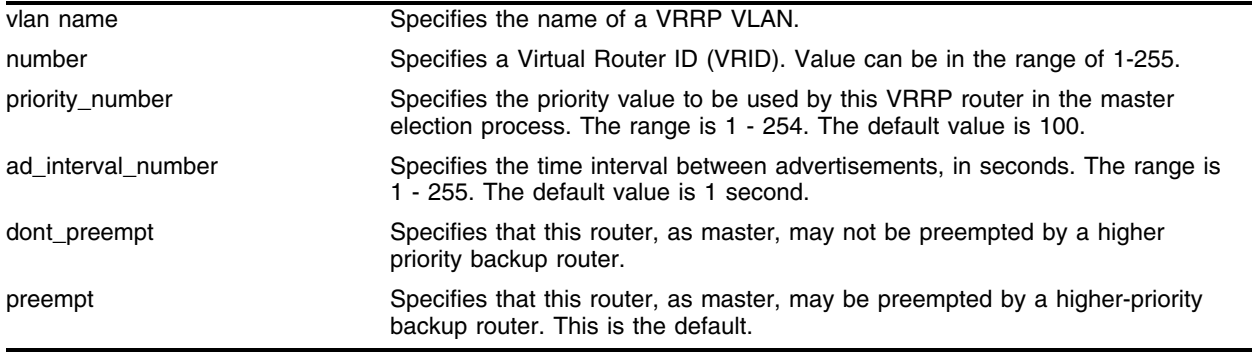

### **Default**

N/A.

### **Usage Guidelines**

This command may be used to configure a VRRP router priority, advertisement interval, and preempt mode.

The priority is used to determine which VRRP router takes over when the master fails over. A value of 255 is reserved for the router that is configured with the virtual router IP address. A value of 0 is reserved for the master router's use to indicate it is releasing responsibility for the virtual router.

The advertisement interval specifies the interval between advertisements sent by the master router to inform the backup routers that it is alive. The master down interval is the interval that a backup router waits after the last received advertisement before it determines that the master router is down.

If you have an extremely busy CPU, a short dual master situation can occur. To avoid this, increase the advertisement interval.

The preempt mode controls whether a higher priority backup router preempts a lower priority master. preempt allows preemption. dont\_preempt prohibits preemption. The default setting is preempt. The router that owns the virtual router IP address always preempts, independent of the setting of this parameter.

### **Example**

The following commands set a priority and advertisement interval for the VRRP router on VLAN vrrp-1, and sets the preempt mode to disallow preemption:

configure vrrp vlan vrrp-1 vrid 2 priority 200

configure vrrp vlan vrrp-1 vrid 2 advertisement-interval 15 configure vrrp vlan vrrp-1 vrid 2 dont\_preempt

# **History**

This command was first available in ExtremeWare 6.2.

# **Platform Availability**

# disable vrrp

disable vrrp

# **Description**

Disables VRRP on the switch.

# **Syntax Description**

This command has no arguments or variables.

# **Default**

N/A.

# **Usage Guidelines**

This disables VRRP on the device. All virtual routers defined on this device will also be disabled.

# **Example**

The following command disables VRRP on the device: disable vrrp

# **History**

This command was first available in ExtremeWare 6.2.

# **Platform Availability**

# enable vrrp

enable vrrp

### **Description**

Enables VRRP on the switch.

### **Syntax Description**

This command has no arguments or variables.

### **Default**

N/A.

### **Usage Guidelines**

IGMP snooping must be enabled for VRRP to operate correctly. Use the following command to enable IGMP snooping:

[enable igmp snooping](#page-1531-0)

### **Example**

The following command enables VRRP on this device: enable vrrp

### **History**

This command was first available in ExtremeWare 6.2.

### **Platform Availability**

# show vrrp

```
show vrrp [vlan <vlan name> | all] {detail}
```
### **Description**

Displays VRRP configuration information for one or all VLANs.

### **Syntax Description**

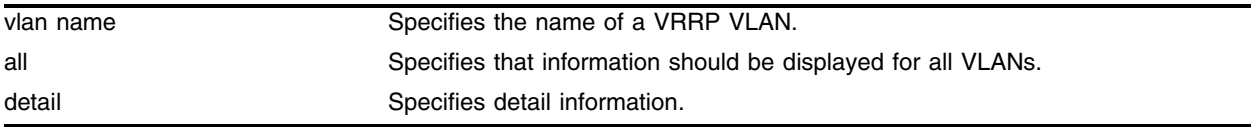

### **Default**

N/A.

### **Usage Guidelines**

Use the detail option for a detailed display.

# **Example**

The following command displays summary status information for VRRP:

show vrrp

It produces output similar to the following:

```
VRRP Router: Enabled
   VLAN Name VRID Pri Virtual IP Addr State Master Mac Addres Prt/TR/TPr/W/M/T
 demo_vr(En) 0001 100 192.168.1.1 MSTR 00:00:5E:00:01:01 1 0 0 Y Y 1
```
En-Enabled, Ds-Disabled, Pri-Priority, T-Advert Timer, M-Preempt

Prt-Active Ports, TR-Tracked Routes/Pings, TPr-Tracked Ports, W-TrackWinner

The following command displays detail status information for VRRP:

```
show vrrp detail
```
It produces output similar to the following:

```
VRRP Router: Enabled
 Vlan:demo_vrrp IpAddress Owner=192.168.1.2 Vrrp:ENABLED Router:ENABLED
 Authentication: None
Tracked VLANs:
Tracked Ip Routes:
 Tracked Pings/Freq/N_miss: -
Tracked Diag: -
Tracked Env: -
 Track Winner: Yes
    1) Backup-Vrid:1 Virtual-IP:192.168.1.1 Priority:100
       Active Ports:1, Advert-Interval:1, Preempt:Yes
       State:MASTER on Wed Jan 23 10:17:42 2002
```

```
 Transition Counters: ToMaster:1 ToBackup:1
 Skew:0.609375 Master-Dn-Int:3.60938
```
# **History**

This command was first available in ExtremeWare 6.2.

# **Platform Availability**

# show vrrp vlan stats

show vrrp vlan <vlan name> stats

# **Description**

Displays VRRP statistics for a particular VLAN.

# **Syntax Description**

vlan name Specifies the name of a VRRP VLAN.

# **Default**

N/A.

# **Usage Guidelines**

None.

# **Example**

The following command displays statistics for VLAN *vrrp-1*:

show vrrp vlan vrrp-1 stats

# **History**

This command was first available in ExtremeWare 6.2.

### **Platform Availability**

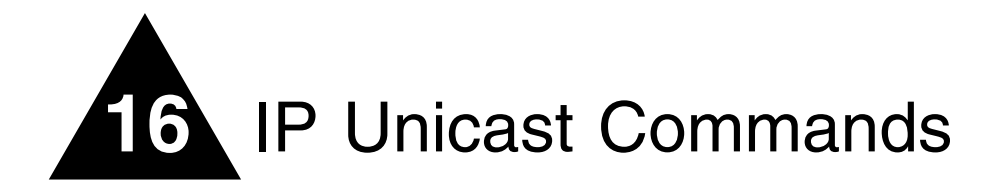

Extreme Networks switches provide full layer 3, IP unicast routing. They exchange routing information with other routers on the network using either the Routing Information Protocol (RIP) or the Open Shortest Path First (OSPF) protocol. The switches dynamically build and maintain routing tables and determine the best path for each of its routes.

Each host that uses the IP unicast routing functionality of the switch must have a unique IP address assigned. In addition, the default gateway assigned to the host must be the IP address of the router interface.

The routing software and hardware directs IP traffic between router interfaces. A router interface is simply a VLAN that has an IP address assigned to it.

As you create VLANs with IP addresses belonging to different IP subnets, you can also choose to route between the VLANs. The VLAN switching and IP routing functions occur within the switch.

Each IP address and mask assigned to a VLAN must represent a unique IP subnet. You cannot configure the same IP subnet on different VLANs.

The Extreme Networks switch maintains an IP routing table for network routes and host routes. The table is populated from the following sources:

- **•** Dynamically, by way of routing protocol packets or by ICMP redirects exchanged with other routers
- **•** Statically, by way of routes entered by the administrator
	- **—** Default routes, configured by the administrator
	- **—** Locally, by way of interface addresses assigned to the system
	- **—** By other static routes, as configured by the administrator

Dynamic routes are typically learned by way of RIP or OSPF. Routers that use RIP or OSPF exchange information in their routing tables in the form of advertisements. Using dynamic routes, the routing table contains only networks that are reachable.

Dynamic routes are aged out of the table when an update for the network is not received for a period of time, as determined by the routing protocol.

Static routes are manually entered into the routing table. Static routes are used to reach networks not advertised by routers. You can configure up to 64 static unicast routes on the switch.

Static routes can also be used for security reasons, to control which routes you want advertised by the router. Static routes are never aged out of the routing table.

A static route must be associated with a valid IP subnet. An IP subnet is associated with a single VLAN by its IP address and subnet mask. If the VLAN is subsequently deleted, the static route entries using that subnet must be deleted manually.

When there are multiple, conflicting choices of a route to a particular destination, the router picks the route with the longest matching network mask. If these are still equal, the router picks the route using the following criteria (in the order specified):

- **•** Directly attached network interfaces
- **•** ICMP redirects
- **•** Static routes
- **•** Directly attached network interfaces that are not active

If you define multiple default routes, the route that has the lowest metric is used. If there are multiple default routes that have the same lowest metric, the system picks one of the routes.

You can also configure *blackhole* routes—traffic to these destinations is silently dropped.

Internet Control Message Protocol (ICMP) is used to transmit information needed to control IP traffic. It is used mainly to provide information about routes to destination addresses. ICMP redirect messages inform hosts about more accurate routes to other systems, whereas ICMP unreachable messages indicate problems with a route.

Additionally, ICMP can cause TCP connection to terminate gracefully if the route becomes unavailable.

After IP unicast routing has been configured, you can configure the switch to forward Dynamic Host Configuration Protocol (DHCP) or BOOTP requests coming from clients on subnets being service by the switch and going to hosts on different subnets. This feature can be used in various applications, including DHCP services between Windows NT servers and clients running Windows 95.

UDP-forwarding is a flexible and generalized routing utility for handling the directed forwarding of broadcast UDP packets. UDP-forwarding allows applications, such as multiple DHCP relay services from differing sets of VLANs, to be directed to different DHCP servers. The following rules apply to UDP broadcast packets handled by this feature:

- **•** If the UDP profile includes BOOTP or DHCP, the packet is handled according to guidelines in RFC 1542.
- **•** If the UDP profile includes other types of traffic, these packets have the IP destination address modified as configured, and changes are made to the IP and UDP checksums and decrements to the TTL field, as appropriate.

If the UDP-forwarding is used for BOOTP or DHCP forwarding purposes, do not configure or use the existing bootprelay function. However, if the previous bootprelay functions are adequate, you can continue to use them.

To configure UPD-forwarding, you must first create a UDP-forward destination profile. The profile describes the types of UDP packets (by port number) that are used and where they are to be forwarded. You must give the profile a unique name, in the same manner as a VLAN, protocol filter, or Spanning Tree Domain (STD).

Next, configure a VLAN to make use of the UDP-forwarding profile. As a result, all incoming traffic from the VLAN that matches the UDP profile is handled as specified in the UDP-forwarding profile.

A maximum of 10 UDP-forwarding profiles can be defined. Each named profile may contain a maximum of eight "rules" defining the UDP port, and destination IP address or VLAN. A VLAN can use a single UDP-forwarding profile. UDP packets directed toward a VLAN use an all-ones broadcast on that VLAN.

Proxy Address Resolution Protocol (ARP) was first developed so that ARP-capable devices could respond to ARP Request packets on behalf of ARP-incapable devices. Proxy ARP can also be used to achieve router redundancy and simplify IP client configuration. The Extreme Networks switch supports proxy ARP for this type of network configuration.

Once IP ARP is configured, the system responds to ARP Requests on behalf of the device, as long as the following conditions are satisfied:

- **•** The valid IP ARP Request is received on a router interface.
- **•** The target IP address matches the IP address configured in the proxy ARP table.
- **•** The proxy ARP table entry indicates that the system should always answer this ARP Request, regardless of the ingress VLAN (the always parameter must be applied).

After all the proxy ARP conditions have been met, the switch formulates an ARP Response using the configured MAC address in the packet.

In some networks, it is desirable to configure the IP host with a wider subnet than the actual subnet mask of the segment. Proxy ARP can be used so that the router answers ARP Requests for devices outside of the subnet. As a result, the host communicates as if all devices are local. In reality, communication with devices outside of the subnet are proxied by the router.

# clear iparp

clear iparp {<ip address> | vlan <vlan name>}

### **Description**

Removes dynamic entries in the IP ARP table.

# **Syntax Description**

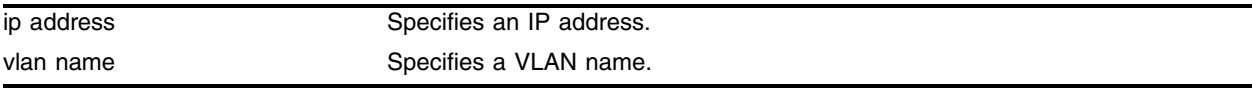

### **Default**

N/A.

### **Usage Guidelines**

Permanent IP ARP entries are not affected.

### **Example**

The following command removes a dynamically created entry from the IPARP table: clear iparp 10.1.1.5/24

# **History**

This command was available in ExtremeWare 2.0.

# **Platform Availability**

# clear ipfdb

clear ipfdb {<ip address> <netmask>| vlan <vlan name>}

### **Description**

Removes the dynamic entries in the IP forwarding database.

### **Syntax Description**

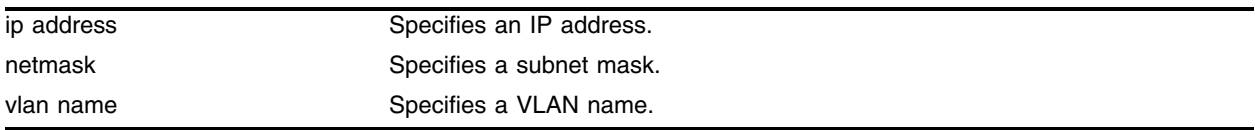

### **Default**

N/A.

### **Usage Guidelines**

If no options are specified, all IP FDB entries are removed.

### **Example**

The following command removes dynamically created entries in the IP forwarding database: clear ipfdb 10.1.2.1/24

### **History**

This command was available in ExtremeWare 2.0.

### **Platform Availability**

# configure bootprelay add

<span id="page-1145-0"></span>configure bootprelay add <ip address>

# **Description**

Configures the addresses to which BOOTP requests should be directed.

# **Syntax Description**

ip address Specifies an IP address.

### **Default**

N/A.

# **Usage Guidelines**

After IP unicast routing has been configured, you can configure the switch to forward Dynamic Host Configuration Protocol (DHCP) or BOOTP requests coming from clients on subnets being serviced by the switch and going to hosts on different subnets. To configure the relay function, follow these steps:

- **1** Configure VLANs and IP unicast routing.
- **2** Enable the DHCP or BOOTP relay function, using the following command:

### [enable bootprelay](#page-1211-0)

**3** Configure the addresses to which DHCP or BOOTP requests should be directed, using the following command:

configure bootprelay add <ip address>

### **Example**

The following command configures BOOTP requests to be directed to 123.45.67.8:

configure bootprelay add 123.45.67.8

### **History**

This command was available in ExtremeWare 2.0.

# **Platform Availability**

# configure bootprelay delete

configure bootprelay delete [<ip address> | all]

### **Description**

Removes one or all IP destination addresses for forwarding BOOTP packets.

### **Syntax Description**

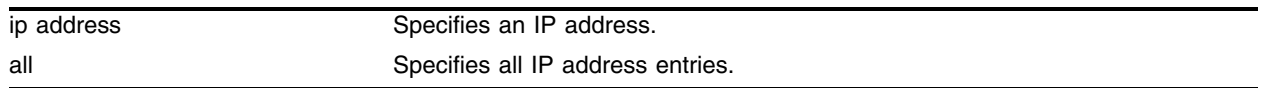

### **Default**

N/A.

### **Usage Guidelines**

After IP unicast routing has been configured, you can configure the switch to forward Dynamic Host Configuration Protocol (DHCP) or BOOTP requests coming from clients on subnets being serviced by the switch and going to hosts on different subnets. To configure the relay function, follow these steps:

- **1** Configure VLANs and IP unicast routing.
- **2** Enable the DHCP or BOOTP relay function, using the following command:

[enable bootprelay](#page-1211-0)

**3** Configure the addresses to which DHCP or BOOTP requests should be directed, using the following command:

configure bootprelay add <ip address>

### **Example**

The following command removes the destination address:

configure bootprelay delete 123.45.67.8

### **History**

This command was available in ExtremeWare 2.0.

### **Platform Availability**

# configure bootprelay dhcp-agent information check

configure bootprelay dhcp-agent information check

# **Description**

Enables the Dynamic Host Configuration Protocol (DHCP) relay agent option (option 82) information checking in the DHCP reply packet.

# **Syntax Description**

This command has no arguments or variables.

# **Default**

Disabled.

# **Usage Guidelines**

After IP unicast routing has been configured, you can configure the switch to forward DHCP or BOOTP requests coming from clients on subnets being serviced by the switch and going to hosts on different subnets.

To configure the relay function and enable relay agent information checking in the DHCP reply packet, follow these steps:

- **1** Configure VLANs and IP unicast routing.
- **2** Enable the DHCP or BOOTP relay function, using the following command:

[enable bootprelay](#page-1211-1)

**3** Configure the addresses to which DHCP or BOOTP requests should be directed, using the following command:

[configure bootprelay add <ip address>](#page-1145-0)

- **4** Configure the DHCP relay agent option (option 82), using the following command: [configure bootprelay dhcp-agent information option](#page-1149-0)
- **5** Configure the option 82 check, using the following command: configure bootprelay dhcp-agent information check

To disable the DHCP relay agent information checking in the DHCP reply packet, use the following command:

[unconfigure bootprelay dhcp-agent information check](#page-1249-0)

### **Example**

The following command configures DHCP relay agent option check: configure bootprelay dhcp-agent information check

# **History**

This command was available in ExtremeWare 7.2.

# **Platform Availability**

# configure bootprelay dhcp-agent information option

<span id="page-1149-0"></span>configure bootprelay dhcp-agent information option

### **Description**

Enables the Dynamic Host Configuration Protocol (DHCP) relay agent option (option 82).

### **Syntax Description**

This command has no arguments or variables.

### **Default**

Disabled.

### **Usage Guidelines**

After IP unicast routing has been configured, you can configure the switch to forward DHCP or BOOTP requests coming from clients on subnets being serviced by the switch and going to hosts on different subnets.

To configure the relay function, follow these steps:

- **1** Configure VLANs and IP unicast routing.
- **2** Enable the DHCP or BOOTP relay function, using the following command:

[enable bootprelay](#page-1211-0)

**3** Configure the addresses to which DHCP or BOOTP requests should be directed, using the following command:

[configure bootprelay add <ip address>](#page-1145-0)

**4** Configure the DHCP relay agent option (option 82), using the following command:

configure bootprelay dhcp-agent information option

To disable the DHCP relay agent option (option 82), use the following command:

[unconfigure bootprelay dhcp-agent information option](#page-1250-0)

### **Example**

The following command configures the DHCP relay agent option: configure bootprelay dhcp-agent information option

### **History**

This command was available in ExtremeWare 7.2.

### **Platform Availability**

# configure bootprelay dhcp-agent information policy

configure bootprelay dhcp-agent information policy <policy>

### **Description**

Configures the Dynamic Host Configuration Protocol (DHCP) relay agent reforwarding policy.

### **Syntax Description**

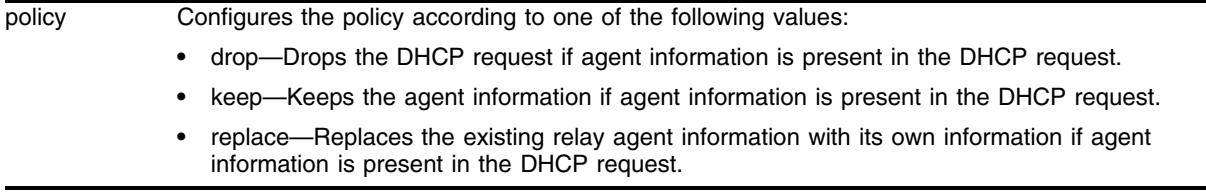

### **Default**

Replace.

### **Usage Guidelines**

After IP unicast routing has been configured, you can configure the switch to forward DHCP or BOOTP requests coming from clients on subnets being serviced by the switch and going to hosts on different subnets.

To configure the relay function and the relay agent reforwarding policy, follow these steps:

- **1** Configure VLANs and IP unicast routing.
- **2** Enable the DHCP or BOOTP relay function, using the following command:

[enable bootprelay](#page-1211-1)

**3** Configure the addresses to which DHCP or BOOTP requests should be directed, using the following command:

[configure bootprelay add <ip address>](#page-1145-0)

- **4** Configure the DHCP relay agent option (option 82), using the following command: [configure bootprelay dhcp-agent information option](#page-1149-0)
- **5** Configure the DHCP relay agent reforwarding policy, using the following command: configure bootprelay dhcp-agent information policy <policy>

To disable the DHCP relay agent reforwarding policy, using the following command:

[unconfigure bootprelay dhcp-agent information policy](#page-1251-0)

### **Example**

The following command configures the relay agent to drop the packets with existing relay agent information:

configure bootprelay dhcp-agent information policy drop

# **History**

This command was available in ExtremeWare 7.2.

# **Platform Availability**
# configure iparp add

configure iparp add <ip address> <mac\_address>

#### **Description**

Adds a permanent entry to the ARP table. Specify the IP address and MAC address of the entry.

#### **Syntax Description**

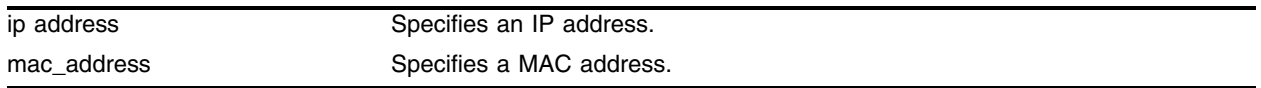

#### **Default**

N/A.

#### **Usage Guidelines**

Add a permanent IP ARP entry to the system. The ip address is used to match the IP interface address to locate a suitable interface.

#### **Example**

The following command adds a permanent IP ARP entry to the switch for IP address *10.1.2.5*: configure iparp add 10.1.2.5 00:11:22:33:44:55

#### **History**

This command was available in ExtremeWare 2.0.

#### **Platform Availability**

# configure iparp add proxy

configure iparp add proxy <ip address> {<mask>} {<mac\_address>} {always}

### **Description**

Configures the switch to respond to ARP Requests on behalf of devices that are incapable of doing so. Up to 64 proxy ARP entries can be configured.

# **Syntax Description**

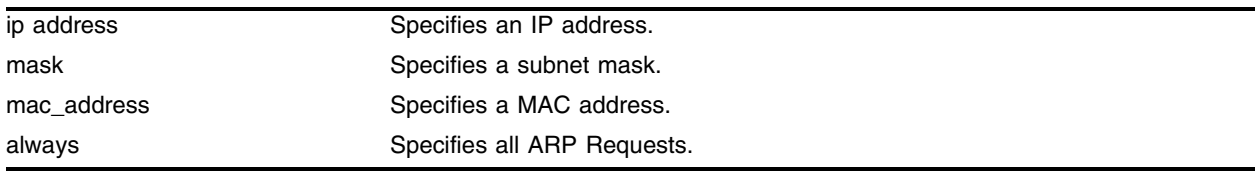

#### **Default**

N/A.

# **Usage Guidelines**

When mask is not specified, an address with the mask 255.255.255.255 is assumed. When mac\_address is not specified, the MAC address of the switch is used in the ARP Response. When always is specified, the switch answers ARP Requests without filtering requests that belong to the same subnet of the receiving router interface.

After IP ARP is configured, the system responds to ARP Requests on behalf of the device as long as the following conditions are satisfied:

- **•** The valid IP ARP Request is received on a router interface.
- **•** The target IP address matches the IP address configured in the proxy ARP table.
- **•** The proxy ARP table entry indicates that the system should always answer this ARP Request, regardless of the ingress VLAN (the always parameter must be applied).

After all the proxy ARP conditions have been met, the switch formulates an ARP Response using the configured MAC address in the packet.

# **Example**

The following command configures the switch to answer ARP Requests for all devices with the address range of 100.101.45.1 to 100.101.45.255:

configure iparp add proxy 100.101.45.0/24

# **History**

This command was available in ExtremeWare 2.0.

# **Platform Availability**

# configure iparp delete

configure iparp delete <ip address>

# **Description**

Deletes an entry from the ARP table. Specify the IP address of the entry.

# **Syntax Description**

ip address Specifies an IP address.

# **Default**

N/A.

# **Usage Guidelines**

Removes any IP ARP entry (dynamic or permanent) from the table. The ip address is used to match the IP interface address to locate a suitable interface.

# **Example**

The following command deletes an IP address entry from the ARP table:

configure iparp delete 10.1.2.5

# **History**

This command was available in ExtremeWare 2.0.

# **Platform Availability**

# configure iparp delete proxy

configure iparp delete proxy [<ip address> {<mask>} | all]

#### **Description**

Deletes one or all proxy ARP entries.

#### **Syntax Description**

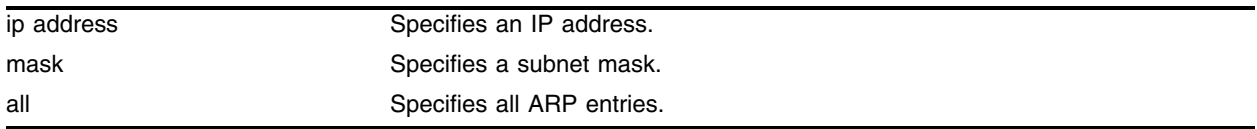

#### **Default**

Not Always.

#### **Usage Guidelines**

Proxy ARP can be used for two purposes:

- **1** To support host that cannot process ARP traffic. In this case, the switch answers the ARP Request for that host.
- **2** To hide the IP topology from the host. The network administrator can configure a large network on the host machine (16-bit mask) and a smaller network on each router interface (for example, 22-bit mask). When the host sends ARP Request for another host on another subnet, the switch answers the ARP Request and all subsequent traffic will be sent directly to the router.

You can configure up to 64 proxy ARP entries. When the mask is not specified, then software will assume a host address (that is, a 32-bit mask). When the MAC address is not specified, then the software uses the switch's MAC address as the proxy host. Always should be specified for type-1 usage, not always is the default (type-2).

#### **Example**

The following command deletes the IP ARP proxy entry 1*00.101.45.0/24*:

```
configure iparp delete proxy 100.101.45.0/24
```
#### **History**

This command was available in ExtremeWare 2.0.

#### **Platform Availability**

# configure iparp max-entries

configure iparp max-entries <number>

# **Description**

Configures the maximum allowed IP ARP entries.

# **Syntax Description**

number Specifies a number of maximum IP ARP entries.

#### **Default**

4096.

# **Usage Guidelines**

Range: 1 - 20480. The maximum IP ARP entries include dynamic, static, and incomplete IP ARP entries.

# **Example**

The following command sets the maximum IP ARP entries to 2000 entries: configure iparp max-entries 2000

# **History**

This command was first available in ExtremeWare 6.2.

# **Platform Availability**

# configure iparp max-pending-entries

configure iparp max-pending-entries <number>

# **Description**

Configures the maximum allowed incomplete IP ARP entries.

#### **Syntax Description**

number Specifies a number of maximum IP ARP entries.

#### **Default**

256.

#### **Usage Guidelines**

Range: 1 - 20480, but cannot be greater than the configured IP ARP max-entries value.

#### **Example**

The following command sets the maximum IP ARP entries to 500 entries: configure iparp max-pending-entries 500

#### **History**

This command was first available in ExtremeWare 6.2.

# **Platform Availability**

# configure iparp timeout

configure iparp timeout <minutes>

# **Description**

Configures the IP ARP timeout period.

# **Syntax Description**

minutes **Specifies** a time in minutes.

# **Default**

20 minutes.

# **Usage Guidelines**

A setting of 0 disables ARP aging.

# **Example**

The following command sets the IP ARP timeout period to 10 minutes: configure iparp timeout 10

# **History**

This command was first available in ExtremeWare 4.0.

# **Platform Availability**

# configure ip-down-vlan-action

configure ip-down-vlan-action [consume | drop | forward]

# **Description**

Configures the forwarding functionality destined to nonworking IP interfaces.

# **Syntax Description**

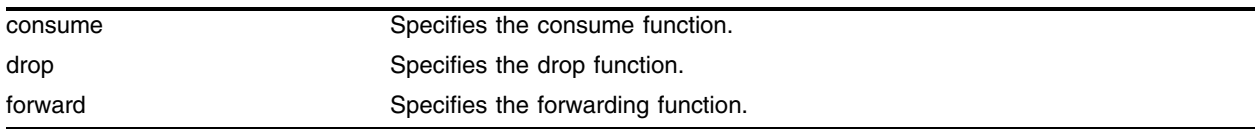

#### **Default**

N/A.

# **Usage Guidelines**

None.

# **Example**

The following command configures the forwarding functionality destined to nonworking IP interfaces: configure ip-down-vlan-action forward

# **History**

This command was first available in ExtremeWare 6.2.

# **Platform Availability**

# configure ipfdb route-add

configure ipfdb route-add [clear-all | clear-subnet]

# **Description**

Specifies which routes are deleted and reinstalled with a new gateway.

# **Syntax Description**

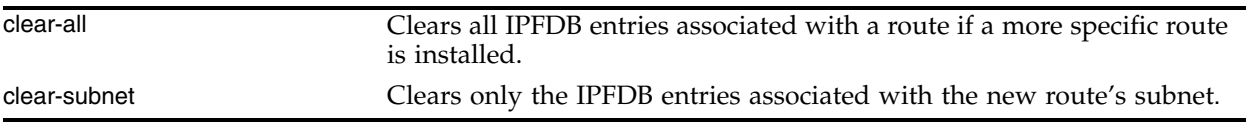

# **Default**

The default is clear-all.

# **Usage Guidelines**

To see the current setting, use the [show ipconfig](#page-1239-0) command.

# **Example**

The following command clears only the IPFDB entries associated with the new route's subnet: configure ipfdb route-add clear-subnet

# **History**

This command was first available in ExtremeWare 7.0.

# **Platform Availability**

# configure iproute add

configure iproute add <ip address> <mask> <gateway> <metric>

#### **Description**

Adds a static address to the routing table.

#### **Syntax Description**

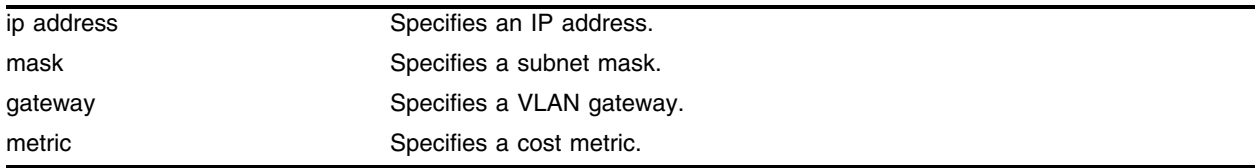

#### **Default**

N/A.

#### **Usage Guidelines**

Use a value of 255.255.255.255 for mask to indicate a host entry.

#### **Example**

The following command adds a static address to the routing table: configure iproute add 10.1.1.1/24 123.45.67.1 5

#### **History**

This command was available in ExtremeWare 2.0.

#### **Platform Availability**

# configure iproute add blackhole

configure iproute add blackhole <ip address> <mask>

# **Description**

Adds a blackhole address to the routing table. All traffic destined for a configured blackhole IP address is silently dropped, and no Internet Control Message Protocol (ICMP) message is generated.

# **Syntax Description**

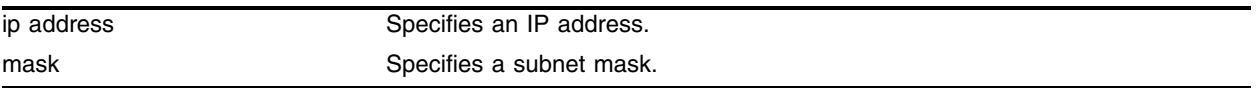

# **Default**

N/A.

# **Usage Guidelines**

A blackhole entry configures packets with a specified MAC destination address to be discarded. Blackhole entries are useful as a security measure or in special circumstances where a specific destination address must be discarded. Blackhole entries are treated like permanent entries in the event of a switch reset or power off/on cycle. Blackhole entries are never aged out of the forwarding database (FDB).

# **Example**

The following command adds a blackhole address to the routing table for packets with a destination address of 100.101.145.4:

configure iproute add blackhole 100.101.145.4

# **History**

This command was available in ExtremeWare 2.0.

# **Platform Availability**

# configure iproute add blackhole default

configure iproute add blackhole default

#### **Description**

Adds a default blackhole route to the routing table. All traffic destined for an unknown IP destination is silently dropped, and no Internet Control Message Protocol (ICMP) message is generated.

#### **Syntax Description**

This command has no arguments or variables.

#### **Default**

N/A.

#### **Usage Guidelines**

While a default route is for *forwarding* traffic destined to an unknown IP destination, and a blackhole route is for *discarding* traffic destined to a specified IP destination, a *default blackhole* route is for *discarding* traffic to the unknown IP destination.

Using this command, all traffic with an unknown destination is discarded. If there is another static default route existing in the routing table, the blackhole default route takes higher route priority.

The default blackhole route is treated like a permanent entry in the event of a switch reset or power off/on cycle. The default blackhole route's origin is "b" or "blackhole" and the gateway IP address for this route is 0.0.0.0.

#### **Example**

The following command adds a blackhole default route into the routing table:

configure iproute add blackhole default

#### **History**

This command was first available in ExtremeWare 6.2.2.

#### **Platform Availability**

# configure iproute add default

configure iproute add default <gateway> {<metric>}

# **Description**

Adds a default gateway to the routing table.

# **Syntax Description**

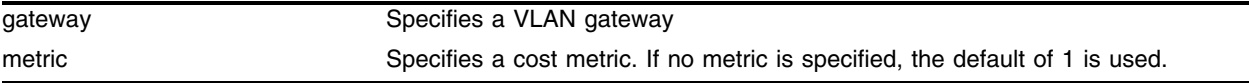

# **Default**

If no metric is specified, the default metric of 1 is used.

# **Usage Guidelines**

Default routes are used when the router has no other dynamic or static route to the requested destination. A default gateway must be located on a configured IP interface. Use the unicast-only or multicast-only options to specify a particular traffic type. If not specified, both unicast and multicast traffic uses the default route.

# **Example**

The following command configures a default route for the switch:

```
configure iproute add default 123.45.67.1
```
# **History**

This command was available in ExtremeWare 2.0.

# **Platform Availability**

# configure iproute delete

configure iproute delete <ip address> <mask> <gateway>

#### **Description**

Deletes a static address from the routing table.

### **Syntax Description**

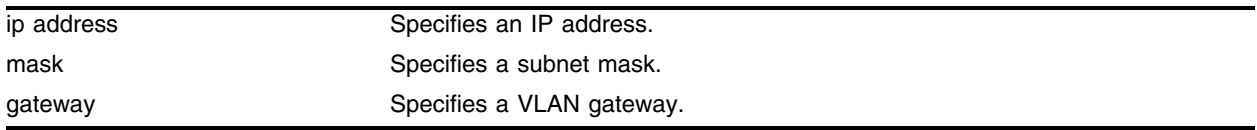

#### **Default**

N/A.

#### **Usage Guidelines**

Use a value of 255.255.255.255 for mask to indicate a host entry.

#### **Example**

The following command deletes an address from the gateway: configure iproute delete 10.101.0.250/24 10.101.0.1

#### **History**

This command was available in ExtremeWare 2.0.

#### **Platform Availability**

# configure iproute delete blackhole

configure iproute delete blackhole <ip address> <mask>

# **Description**

Deletes a blackhole address from the routing table.

# **Syntax Description**

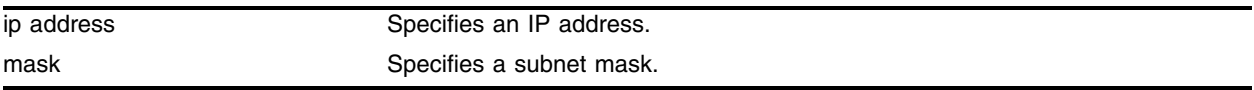

### **Default**

N/A.

# **Usage Guidelines**

None.

# **Example**

The following command removes a blackhole address from the routing table: configure iproute delete blackhole 100.101.145.4

# **History**

This command was available in ExtremeWare 2.0.

# **Platform Availability**

# configure iproute delete blackhole default

configure iproute delete blackhole default

#### **Description**

Deletes a default blackhole route from the routing table.

#### **Syntax Description**

This command has no arguments or variables.

#### **Default**

N/A.

#### **Usage Guidelines**

None.

#### **Example**

The following command deletes a blackhole default route from the routing table: configure iproute delete blackhole default

#### **History**

This command was first available in ExtremeWare 6.2.2.

#### **Platform Availability**

# configure iproute delete default

configure iproute delete default <gateway>

# **Description**

Deletes a default gateway from the routing table.

# **Syntax Description**

gateway **Specifies a VLAN gateway**.

# **Default**

N/A.

# **Usage Guidelines**

Default routes are used when the router has no other dynamic or static route to the requested destination. A default gateway must be located on a configured IP interface.

# **Example**

The following command deletes a default gateway: configure iproute delete default 123.45.67.1

# **History**

This command was available in ExtremeWare 2.0.

# **Platform Availability**

# configure iproute priority

```
configure iproute priority [rip | bootp | icmp | static | ospf-intra | 
ospf-inter | ospf-as-external | ospf-extern1 | ospf-extern2] <priority>
```
#### **Description**

Changes the priority for all routes from a particular route origin.

#### **Syntax Description**

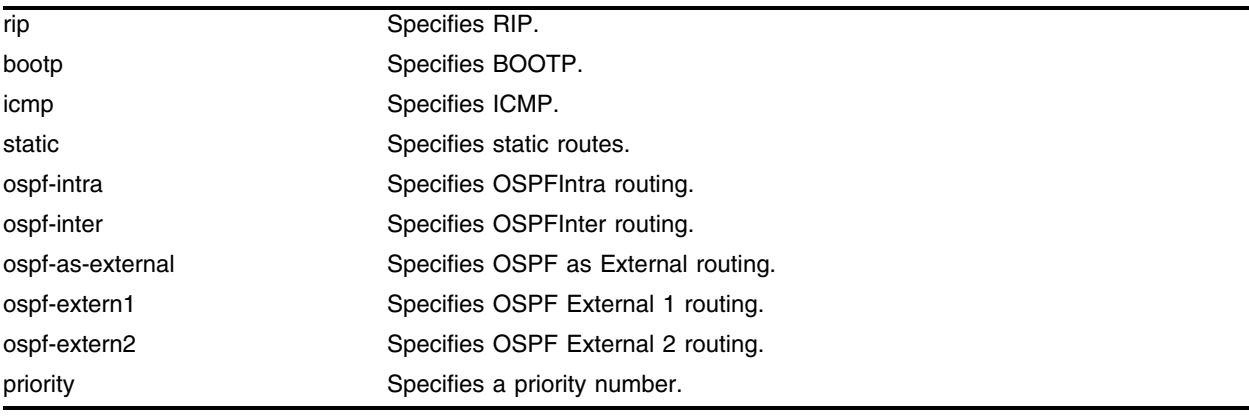

### **Default**

[Table 21](#page-1170-0) lists the relative priorities assigned to routes depending upon the learned source of the route.

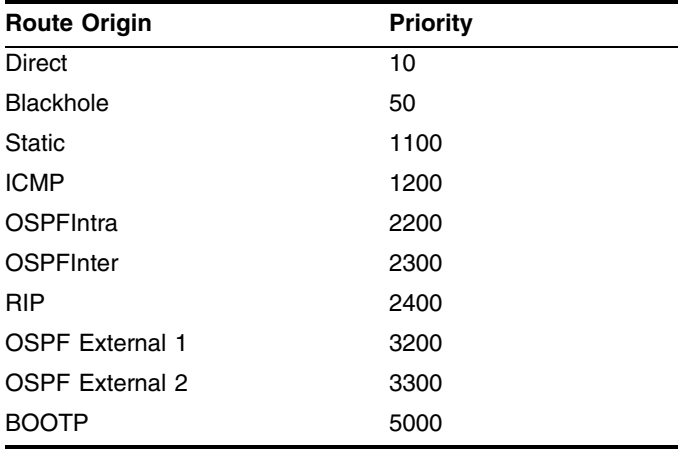

<span id="page-1170-0"></span>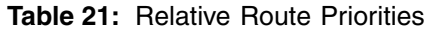

#### **Usage Guidelines**

Although these priorities can be changed, do not attempt any manipulation unless you are expertly familiar with the possible consequences.

# **Example**

The following command sets IP route priority for static routing to 1200: configure iproute priority static 1200

# **History**

This command was first available in ExtremeWare 4.0.

# **Platform Availability**

# configure iproute route-map

```
configure iproute route-map [bgp | direct | e-bgp | i-bgp | ospf | 
ospf-extern1 | ospf-extern2 | ospf-inter | ospf-intra | rip | static] 
[<route map> | none]
```
### **Description**

Configures the contents of the IP routing table.

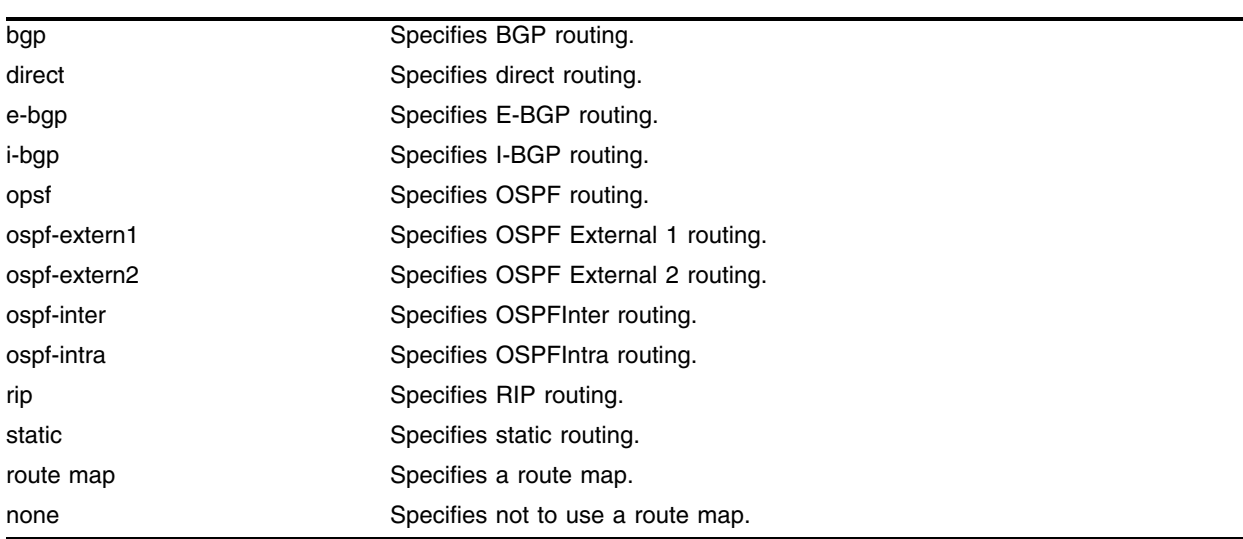

#### **Syntax Description**

#### **Default**

N/A.

# **Usage Guidelines**

Route maps for IP routing can be configured based on the route origin. When routes are added to the IP routing table from various sources, the route map configured for the origin of the route is applied to the route. After matching on specified characteristics, the characteristics for the route can be modified using the route maps. The characteristics that can be matched and modified are dependent on the origin of the route. Route maps for IP routing can be dynamically changed. In the case of direct and static route origins, the changes are reflected immediately. In the case of routes that are sourced from other origin, the changes are reflected within 30 seconds.

MPLS uses route map-based filters for controlling label advertisement and label propagation. The implementation of the delete route-map <route-map> command has been augmented to support the MPLS module.

# **Example**

The following command configures the IP routing table *bgp\_out* to BGP routing:

configure iproute route-map bgp\_out bgp

# **History**

This command was first available in ExtremeWare 6.1.5.

This command was modified in an ExtremeWare IP Technology Services Release based on ExtremeWare v6.1.8b12 to support MPLS modules.

# **Platform Availability**

# configure irdp

configure irdp [multicast | broadcast]

# **Description**

Configures the destination address of the router advertisement messages.

### **Syntax Description**

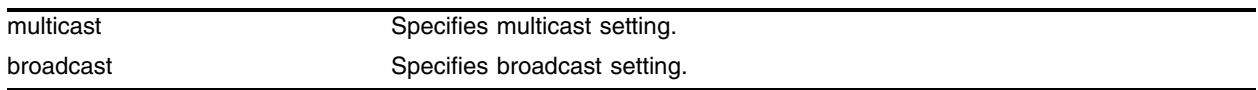

### **Default**

Multicast (224.0.0.1).

#### **Usage Guidelines**

None.

#### **Example**

The following command sets the address of the router advertiser messages to multicast: configure irdp multicast

#### **History**

This command was first available in ExtremeWare 4.0.

#### **Platform Availability**

# configure irdp

configure irdp <mininterval> <maxinterval> <lifetime> <preference>

# **Description**

Configures the router advertisement message timers, using seconds.

# **Syntax Description**

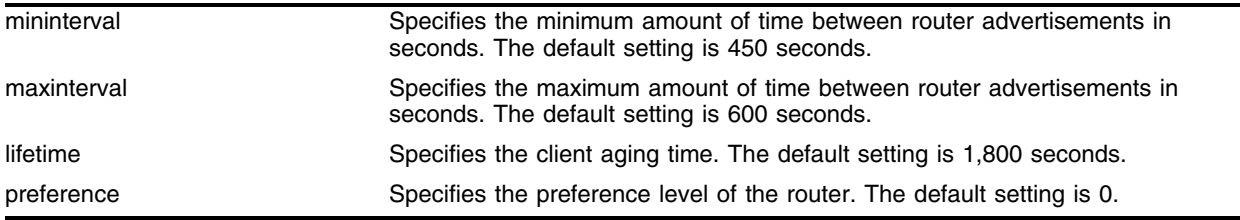

#### **Default**

N/A.

# **Usage Guidelines**

All arguments need to be specified. All time intervals are in seconds.

An ICMP Router Discover Protocol (IRDP) client always uses the router with the highest preference level. Change the preference setting to encourage or discourage the use of this router. The default setting is 0.

# **Example**

The following command configures the router advertisement message timers: configure irdp 30 40 300 1

# **History**

This command was first available in ExtremeWare 4.0.

# **Platform Availability**

# configure udp-profile add

```
configure udp-profile <profile_name> add <udp_port> [vlan <vlan name> | ip
address <dest_ipaddress>]
```
#### **Description**

Configures a UDP-forwarding profile.

#### **Syntax Description**

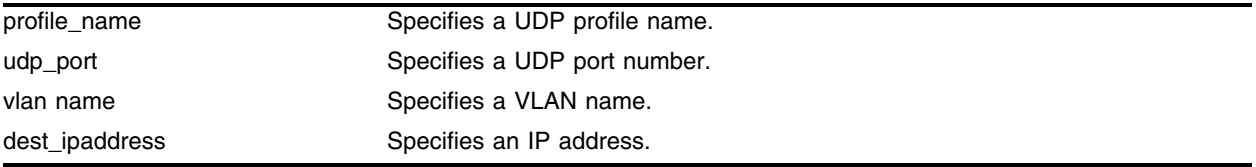

#### **Default**

N/A.

#### **Usage Guidelines**

A maximum of 10 UDP-forwarding profiles can be defined. Each named profile may contain a maximum of eight "rules" defining the UDP port, and destination IP address or VLAN. A VLAN can make use of a single UDP-forwarding profile. UDP packets directed toward a VLAN use an all-ones broadcast on that VLAN.

#### **Example**

The following command adds port 34 to UDP profile *port\_34\_to\_server*:

configure udp-profile port\_34\_to\_server add 34 ip address 10.1.1.1

#### **History**

This command was first available in ExtremeWare 6.1.

#### **Platform Availability**

# configure udp-profile delete

```
configure udp-profile <profile_name> delete <udp_port> [vlan <vlan name> |
ip address <dest_ipaddress>]
```
# **Description**

Deletes a forwarding entry from the specified UDP-profile.

# **Syntax Description**

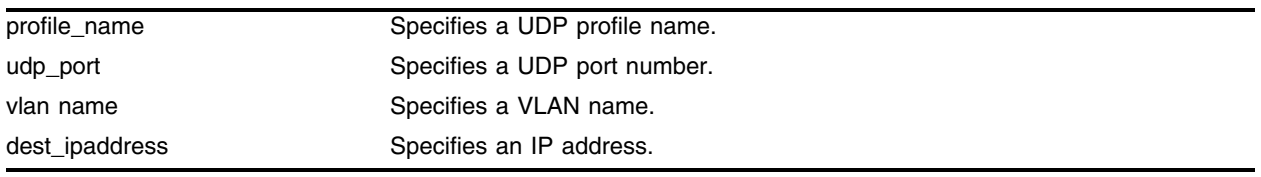

# **Default**

N/A.

# **Usage Guidelines**

None.

# **Example**

The following command removes port 34 from UDP profile *port\_34\_to\_server*: configure udp-profile port\_34\_to\_server delete 34 ip address 10.1.1.1

# **History**

This command was first available in ExtremeWare 6.1.

# **Platform Availability**

# configure vlan subvlan address range

configure vlan <vlan name> subvlan-address-range <ip address1> - <ip address2>

#### **Description**

Configures sub-VLAN address ranges on each sub-VLAN to prohibit the entry of IP addresses from hosts outside of the configured range.

#### **Syntax Description**

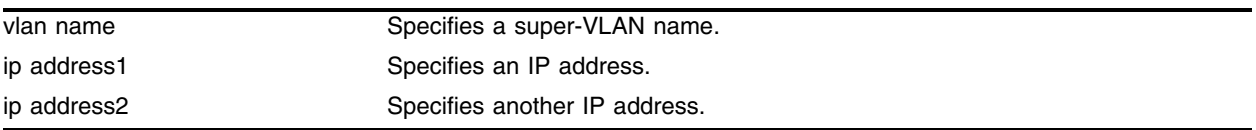

#### **Default**

N/A.

#### **Usage Guidelines**

There is no error checking to prevent the configuration of overlapping sub-VLAN address ranges between multiple sub-VLANs. Doing so can result in unexpected behavior of ARP within the super-VLAN and associated sub-VLANs.

#### **Example**

The following command configures the super-VLAN *vsuper* to prohibit the entry of IP addresses from hosts outside of the configured range of IP addresses:

configure vlan vsuper subvlan-address-range 10.1.1.1 - 10.1.1.255

#### **History**

This command was available in ExtremeWare 6.1.5.

#### **Platform Availability**

# configure vlan upd-profile

configure vlan <vlan name> udp-profile <profile\_name>

# **Description**

Assigns a UDP-forwarding profile to the source VLAN.

# **Syntax Description**

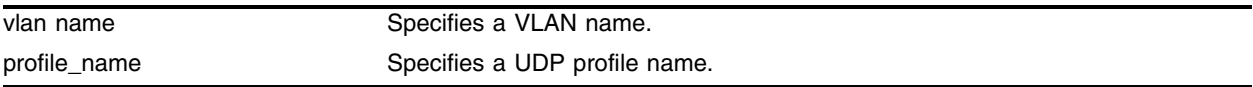

### **Default**

N/A.

# **Usage Guidelines**

After the UDP profile has been associated with the VLAN, the switch picks up any broadcast UDP packets that match the user-configured UDP port number, and forwards those packets to the user-defined destination. If the UDP port is the DHCP/BOOTP port number, appropriate BOOTP/DHCP proxy functions are invoked.

# **Example**

The following command assigns a UDP profile to VLAN *accounting*:

configure vlan accounting udp-profile port\_34\_to\_server

# **History**

This command was first available in ExtremeWare 4.0.

# **Platform Availability**

# configure vlan secondary-ip

configure vlan <super-vlan name> [add | delete] secondary-ip <ip address> {<mask>}

#### **Description**

Adds or deletes a secondary IP address to the super-VLAN for responding to ICMP ping requests.

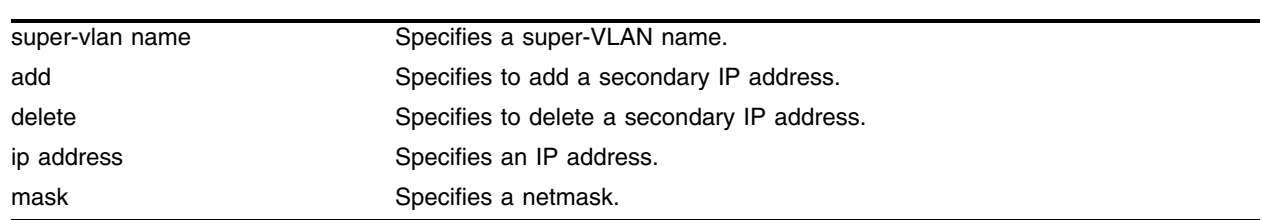

# **Syntax Description**

#### **Default**

N/A.

#### **Usage Guidelines**

- All broadcast and unknown traffic remains local to the sub-VLAN and does not cross the sub-VLAN boundary. All traffic within the sub-VLAN is switched by the sub-VLAN, allowing traffic separation between sub-VLANs (while using the same default router address among the sub-VLANs).
- Hosts are located on the sub-VLAN. Each host can assume any IP address within the address range of the super-VLAN router interface. Hosts on the sub-VLAN are expected to have the same network mask as the super-VLAN and have their default router set to the IP address or the super-VLAN.
- **•** All traffic (IP unicast and IP multicast) between sub-VLANs is routed through the super-VLAN. For example, no ICMP redirects are generated for traffic between sub-VLANs, because the super-VLAN is responsible for sub-VLAN routing. Unicast IP traffic across the sub-VLANs is facilitated by the automatic addition of an ARP entry (similar to a proxy ARP entry) when a sub-VLAN is added to a super-VLAN. This feature can be disabled for security purposes.

IP multicast traffic between sub-VLANs is routed when an IP multicast routing protocol is enabled on the super-VLAN.

# **Example**

The following command adds a secondary IP address to the super-VLAN *vsuper* for responding to ICMP ping requests:

configure vlan vsuper add secondary-ip 10.1.1.1

#### **History**

This command was first available in ExtremeWare 6.1.

# **Platform Availability**

# configure vlan subvlan

configure vlan <super-vlan name> [add | delete] subvlan <sub-vlan name>

#### **Description**

Adds or deletes a sub-VLAN to a super-VLAN.

### **Syntax Description**

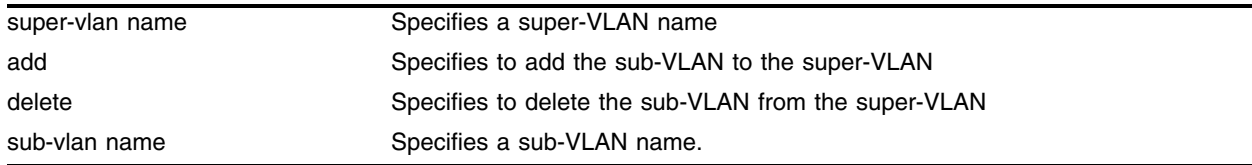

#### **Default**

N/A.

#### **Usage Guidelines**

- All broadcast and unknown traffic remains local to the sub-VLAN and does not cross the sub-VLAN boundary. All traffic within the sub-VLAN is switched by the sub-VLAN, allowing traffic separation between sub-VLANs (while using the same default router address among the sub-VLANs).
- Hosts are located on the sub-VLAN. Each host can assume any IP address within the address range of the super-VLAN router interface. Hosts on the sub-VLAN are expected to have the same network mask as the super-VLAN and have their default router set to the IP address or the super-VLAN.
- **•** All traffic (IP unicast and IP multicast) between sub-VLANs is routed through the super-VLAN. For example, no ICMP redirects are generated for traffic between sub-VLANs, because the super-VLAN is responsible for sub-VLAN routing. Unicast IP traffic across the sub-VLANs is facilitated by the automatic addition of an ARP entry (similar to a proxy ARP entry) when a sub-VLAN is added to a super-VLAN. This feature can be disabled for security purposes.

IP multicast traffic between sub-VLANs is routed when an IP multicast routing protocol is enabled on the super-VLAN.

#### **Example**

The following command adds the sub-VLAN *vsub1*to the super-VLAN *vsuper*:

configure vlan vsuper add subvlan vsub1

#### **History**

This command was first available in ExtremeWare 6.1.

#### **Platform Availability**

# create udp-profile

create udp-profile <profile\_name>

# **Description**

Creates a UDP-forwarding destination profile that describes the types of UDP packets (by port number) that are used, and where they are to be forwarded.

# **Syntax Description**

profile\_name Specifies a UDP profile name.

# **Default**

N/A.

# **Usage Guidelines**

You must give the profile a unique name, in the same manner as a VLAN, protocol filter, or Spanning Tree Domain (STD). A maximum of 10 UDP-forwarding profiles can be defined.

# **Example**

The following command creates a UPD profile named *backbone*:

create udp-profile backbone

# **History**

This command was first available in ExtremeWare 4.0.

# **Platform Availability**

# delete udp-profile

delete udp-profile <profile\_name>

#### **Description**

Deletes a UDP-forwarding profile.

#### **Syntax Description**

profile\_name Specifies a UDP profile name.

# **Default**

N/A.

#### **Usage Guidelines**

None.

#### **Example**

The following command deletes a UPD profile named *backbone*: delete udp-profile backbone

#### **History**

This command was first available in ExtremeWare 4.0.

#### **Platform Availability**

# disable bootp vlan

```
disable bootp vlan [<vlan name> | all]
```
# **Description**

Disables the generation and processing of BOOTP packets on a VLAN to obtain an IP address for the VLAN from a BOOTP server.

# **Syntax Description**

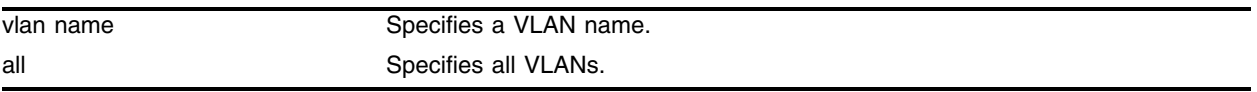

# **Default**

Enabled for all VLANs.

# **Usage Guidelines**

None.

# **Example**

The following command disables the generation and processing of BOOTP packets on a VLAN named *accounting*:

disable bootp vlan accounting

# **History**

This command was available in ExtremeWare 2.0.

# **Platform Availability**

# disable bootprelay

disable bootprelay

#### **Description**

Disables the BOOTP relay function.

#### **Syntax Description**

This command has no arguments or variables.

#### **Default**

Enabled.

#### **Usage Guidelines**

After IP unicast routing has been configured, you can configure the switch to forward Dynamic Host Configuration Protocol (DHCP) or BOOTP requests coming from clients on subnets being serviced by the switch and going to hosts on different subnets. This feature can be used in various applications, including DHCP services between Windows NT servers and clients running Windows 95. To configure the relay function, follow these steps:

- **1** Configure VLANs and IP unicast routing.
- **2** Enable the DHCP or BOOTP relay function, using the following command:

[enable bootprelay](#page-1211-0)

**3** Configure the addresses to which DHCP or BOOTP requests should be directed, using the following command:

configure bootprelay add <ip address>

#### **Example**

The following command disables the forwarding of BOOTP requests:

disable bootprelay

#### **History**

This command was available in ExtremeWare 2.0.

#### **Platform Availability**

# disable icmp address-mask

disable icmp address-mask {vlan <vlan name>}

# **Description**

Disables the generation of an ICMP address-mask reply on one or all VLANs.

# **Syntax Description**

vlan name Specifies a VLAN name.

# **Default**

Enabled.

# **Usage Guidelines**

Disables the generation of an ICMP address-mask reply (type 18, code 0) when an ICMP address mask request is received. The default setting is enabled. If a VLAN is not specified, the command applies to all IP interfaces.

This command only affects the generation of certain ICMP packets. Filtering of ICMP packets usually forwarded by the switch is controlled by the access-list commands.

# **Example**

The following command disables the generation of an ICMP address-mask reply on VLAN *accounting*:

disable icmp address-mask vlan accounting

# **History**

This command was first available in ExtremeWare 6.1.

# **Platform Availability**
# disable icmp parameter-problem

disable icmp parameter-problem {vlan <vlan name>}

#### **Description**

Disables the generation of an ICMP parameter-problem message on one or all VLANs.

#### **Syntax Description**

vlan name **Specifies** a VLAN name.

#### **Default**

Enabled.

#### **Usage Guidelines**

Disables the generation of an ICMP parameter-problem message (type 12) when the switch cannot properly process the IP header or IP option information. If a VLAN is not specified, the command applies to all IP interfaces.

This command only affects the generation of certain ICMP packets. Filtering of ICMP packets usually forwarded by the switch is controlled by the access-list commands.

## **Example**

The following command disables the generation of an ICMP parameter-problem message on VLAN *accounting*:

disable icmp parameter-problem vlan accounting

#### **History**

This command was first available in ExtremeWare 6.1.

#### **Platform Availability**

# disable icmp port-unreachables

disable icmp port-unreachables {vlan <vlan name>}

## **Description**

Disables the generation of ICMP port unreachable messages on one or all VLANs.

## **Syntax Description**

vlan name Specifies a VLAN name.

## **Default**

Enabled.

## **Usage Guidelines**

Disables the generation of ICMP port unreachable messages (type 3, code 3) when a TPC or UDP request is made to the switch, and no application is waiting for the request, or access policy denies the request. If a VLAN is not specified, the command applies to all IP interfaces.

This command only affects the generation of certain ICMP packets. Filtering of ICMP packets usually forwarded by the switch is controlled by the access-list commands.

## **Example**

The following command disables ICMP port unreachable messages on VLAN *accounting*:

disable icmp port-unreachables vlan accounting

## **History**

This command was first available in ExtremeWare 6.1.

## **Platform Availability**

# disable icmp redirects

disable icmp redirects {vlan <vlan name>}

#### **Description**

Disables generation of ICMP redirect messages on one or all VLANs.

#### **Syntax Description**

vlan name **Specifies** a VLAN name.

#### **Default**

Enabled.

#### **Usage Guidelines**

This option only applies to the switch when the switch is not in routing mode.

#### **Example**

The following command disables ICMP redirects from VLAN *accounting*:

disable icmp redirects vlan accounting

#### **History**

This command was available in ExtremeWare 2.0.

This command was modified in an ExtremeWare IP Technology Services Release based on ExtremeWare v6.1.8b12 to support MPLS modules.

#### **Platform Availability**

# disable icmp time-exceeded

disable icmp time-exceeded {vlan <vlan name>}

## **Description**

Disables the generation of ICMP time exceeded messages on one or all VLANs.

## **Syntax Description**

vlan name Specifies a VLAN name.

## **Default**

Enabled.

## **Usage Guidelines**

Disables the generation of an ICMP time exceeded message (type 11) when the TTL field expires during forwarding. IP multicast packets do not trigger ICMP time exceeded messages. If a VLAN is not specified, the command applies to all IP interfaces.

This command only affects the generation of certain ICMP packets. Filtering of ICMP packets usually forwarded by the switch is controlled by the access-list commands.

## **Example**

The following command disables the generation of ICMP time exceeded messages on VLAN *accounting*:

```
disable icmp time-exceeded vlan accounting
```
## **History**

This command was first available in ExtremeWare 6.1.

This command was modified in an ExtremeWare IP Technology Services Release based on ExtremeWare v6.1.8b12 to support MPLS modules.

## **Platform Availability**

# disable icmp timestamp

disable icmp timestamp {vlan <vlan name>}

#### **Description**

Disables the generation of an ICMP timestamp response on one or all VLANs.

#### **Syntax Description**

vlan name **Specifies** a VLAN name.

#### **Default**

Enabled.

#### **Usage Guidelines**

Disables the generation of an ICMP timestamp response (type 14, code 0) when an ICMP timestamp request is received. If a VLAN is not specified, the command applies to all IP interfaces.

This command only affects the generation of certain ICMP packets. Filtering of ICMP packets usually forwarded by the switch is controlled by the access-list commands.

#### **Example**

The following command disables the generation of an ICMP timestamp response on VLAN *accounting*:

disable icmp timestamp vlan accounting

#### **History**

This command was first available in ExtremeWare 6.1.

#### **Platform Availability**

# disable icmp unreachables

disable icmp unreachables {vlan <vlan name>}

## **Description**

Disables the generation of ICMP unreachable messages on one or all VLANs.

## **Syntax Description**

vlan name **Specifies** a VLAN name.

#### **Default**

Enabled.

## **Usage Guidelines**

None.

## **Example**

The following command disables the generation of ICMP unreachable messages on all VLANs:

disable icmp unreachables

## **History**

This command was available in ExtremeWare 2.0.

This command was modified in an ExtremeWare IP Technology Services Release based on ExtremeWare v6.1.8b12 to support MPLS modules.

## **Platform Availability**

# disable icmp useredirects

disable icmp useredirects

#### **Description**

Disables the modification of route table information when an ICMP redirect message is received.

#### **Syntax Description**

This command has no arguments or variables.

#### **Default**

Disabled.

#### **Usage Guidelines**

This option only applies to the switch when the switch is not in routing mode.

#### **Example**

The following command disables the changing of routing table information: disable icmp useredirects

#### **History**

This command was available in ExtremeWare 2.0.

#### **Platform Availability**

# disable iparp checking

disable iparp checking

## **Description**

Disable checking if the ARP Request source IP address is within the range of the local interface or VLAN domain.

## **Syntax Description**

This command has no arguments or variables.

## **Default**

Enabled.

## **Usage Guidelines**

None.

## **Example**

The following command disables IP ARP checking: disable iparp checking

## **History**

This command was first available in ExtremeWare 6.2.

## **Platform Availability**

# disable iparp refresh

disable iparp refresh

#### **Description**

Disables IP ARP to refresh its IP ARP entries before timing out.

#### **Syntax Description**

This command has no arguments or variables.

#### **Default**

Enabled.

#### **Usage Guidelines**

IP ARP refresh can only be disabled if IP forwarding is disabled. The purpose of disabling ARP refresh is to reduce ARP traffic in a high node count layer 2 switching only environment.

#### **Example**

The following command disables IP ARP refresh: disable iparp refresh

#### **History**

This command was first available in ExtremeWare 6.2.

#### **Platform Availability**

# disable ipforwarding

```
disable ipforwarding {[broadcast | fast-direct-broadcast | 
ignore-broadcast]} {vlan <vlan name>}
```
# **Description**

Disables routing (or routing of broadcasts) for one or all VLANs. If no argument is provided, disables routing for all VLANs.

# **Syntax Description**

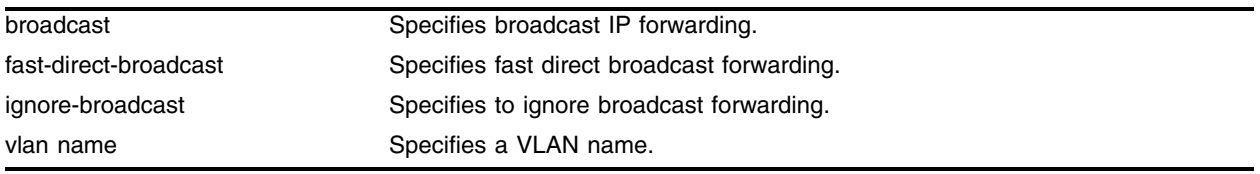

## **Default**

Disabled.

## **Usage Guidelines**

Disabling IP forwarding also disables broadcast forwarding. Broadcast forwarding can be disabled without disabling IP forwarding. When new IP interfaces are added, IP forwarding (and IP broadcast forwarding) is disabled by default.

Other IP related configuration is not affected.

## **Example**

The following command disables forwarding of IP broadcast traffic for a VLAN named *accounting*:

disable ipforwarding broadcast vlan accounting

## **History**

This command was available in ExtremeWare 2.0.

This command was modified in an ExtremeWare IP Technology Services Release based on ExtremeWare v6.1.8b12 to support MPLS modules.

## **Platform Availability**

# disable ipforwarding lpm-routing

disable ipforwarding lpm-routing {vlan <vlan name>}

#### **Description**

Disables Longest Prefix Match (LPM) routing for the specified VLAN. If no argument is provided, disables LPM routing for all VLANs except the management VLAN.

#### **Syntax Description**

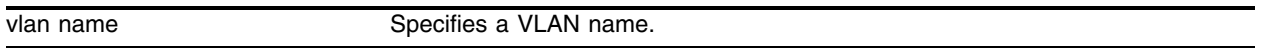

#### **Default**

Disabled.

#### **Usage Guidelines**

Disabling LPM routing does not disable IP forwarding.

#### **Example**

The following command disables LPM routing for all configured VLANs: disable ipforwarding lpm-routing

The following command disables LPM routing for a VLAN named *accounting*:

disable ipforwarding lpm-routing accounting

#### **History**

This command was first available in ExtremeWare 7.0.0.

#### **Platform Availability**

This command is available on the BlackDiamond series chassis-based systems only.

# disable ip-option loose-source-route

disable ip-option loose-source-route

## **Description**

Disables the loose source route IP option.

## **Syntax Description**

This command has no arguments or variables.

## **Default**

Enabled.

## **Usage Guidelines**

None.

## **Example**

The following command disables the loose source route IP option: disable ip-option loose-source-route

## **History**

This command was first available in ExtremeWare 6.0.

## **Platform Availability**

# disable ip-option record-route

disable ip-option record-route

### **Description**

Disables the record route IP option.

### **Syntax Description**

This command has no arguments or variables.

#### **Default**

Enabled.

## **Usage Guidelines**

None.

#### **Example**

The following command disables the record route IP option: disable ip-option record-route

#### **History**

This command was first available in ExtremeWare 6.0.

#### **Platform Availability**

# disable ip-option record-timestamp

disable ip-option record-timestamp

## **Description**

Disables the record timestamp IP option.

## **Syntax Description**

This command has no arguments or variables.

## **Default**

Enabled.

## **Usage Guidelines**

None.

## **Example**

The following command disables the record timestamp IP option: disable ip-option record-timestamp

## **History**

This command was first available in ExtremeWare 6.0.

## **Platform Availability**

# disable ip-option strict-source-route

disable ip-option strict-source-route

## **Description**

Disables the strict source route IP option.

## **Syntax Description**

This command has no arguments or variables.

#### **Default**

Enabled.

## **Usage Guidelines**

None.

## **Example**

The following command disables the strict source route IP option: disable ip-option strict-source-route

## **History**

This command was first available in ExtremeWare 6.0.

## **Platform Availability**

# disable ip-option use-router-alert

disable ip-option use-router-alert

## **Description**

Disables the generation of the router alert IP option.

## **Syntax Description**

This command has no arguments or variables.

## **Default**

Enabled.

## **Usage Guidelines**

None.

## **Example**

The following command disables generation of the router alert IP option: disable ip-option use-router-alert

## **History**

This command was first available in ExtremeWare 6.0.

## **Platform Availability**

# disable iproute sharing

disable iproute sharing

#### **Description**

Disables load sharing if multiple routes to the same destination are available. When multiple routes to the same destination are available, load sharing can be enabled to distribute the traffic to multiple destination gateways. Only paths with the same lowest cost is will be shared.

#### **Syntax Description**

This command has no arguments or variables.

#### **Default**

Enabled.

#### **Usage Guidelines**

IP route sharing allows multiple equal-cost routes to be used concurrently. IP route sharing can be used with static routes or with OSPF routes. In OSPF, this capability is referred to as *equal cost multipath* (ECMP) routing.

Configure static routes and/or OSPF as you would normally. ExtremeWare supports unlimited route sharing across static routes and up to 12 ECMP routes for OSPF.

Route sharing is useful only in instances where you are constrained for bandwidth. This is typically not the case using Extreme switches. Using route sharing makes router troubleshooting more difficult because of the complexity in predicting the path over which the traffic will travel.

## **Example**

The following command disables load sharing for multiple routes:

disable iproute sharing

#### **History**

This command was available in ExtremeWare 2.0.

This command was modified in ExtremeWare 6.2.2 to allow support of up to 12 ECMP routes for OSPF.

#### **Platform Availability**

# disable irdp

disable irdp {vlan <vlan name>}

## **Description**

Disables the generation of ICMP router advertisement messages on one or all VLANs.

## **Syntax Description**

vlan name Specifies a VLAN name.

## **Default**

Enabled.

## **Usage Guidelines**

If no optional argument is specified, all the IP interfaces are affected.

## **Example**

The following command disables IRDP on VLAN *accounting*: disable irdp vlan accounting

## **History**

This command was available in ExtremeWare 2.0.

## **Platform Availability**

# disable loopback-mode vlan

disable loopback-mode vlan [<vlan name> | all]

#### **Description**

Disallows a VLAN to be placed in the UP state without an external active port. This allows (disallows) the VLANs routing interface to become active.

#### **Syntax Description**

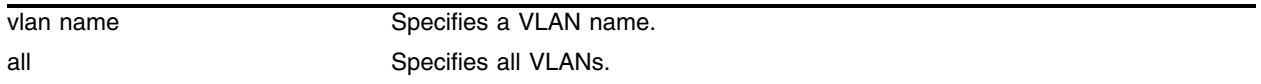

#### **Default**

N/A.

#### **Usage Guidelines**

Use this command to specify a stable interface as a source interface for routing protocols. This decreases the possibility of route flapping, which can disrupt connectivity.

#### **Example**

The following command disallows the VLAN *accounting* to be placed in the UP state without an external active port:

disable loopback-mode vlan accounting

#### **History**

This command was first available in ExtremeWare 6.1.

#### **Platform Availability**

# disable multinetting

disable multinetting {proprietary | standard}

# **Description**

Disables multinetting in the switch.

# **Syntax Description**

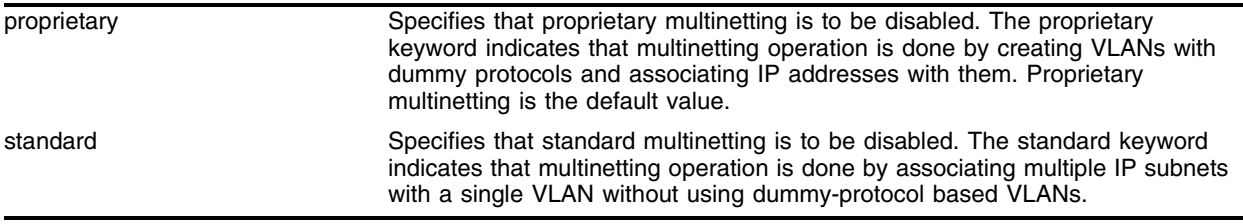

## **Default**

If neither keyword is used, then proprietary multinetting is disabled by default.

## **Usage Guidelines**

This command disables proprietary multinetting or standard multinetting in the switch.

Standard multinetting cannot be disabled if there are secondary IP addresses configured in the switch.

Use the following command to enable multinetting:

```
enable multinetting
```
## **Example**

The following command disables standard multinetting in the switch:

disable multinetting standard

## **History**

This command was first available in ExtremeWare 2.0.

The proprietary and standard options were made available for this command in ExtremeWare 7.3.0.

## **Platform Availability**

# disable subvlan-proxy-arp vlan

disable subvlan-proxy-arp vlan [<super-vlan name> | all]

### **Description**

Disables the automatic entry of sub-VLAN information in the proxy ARP table.

#### **Syntax Description**

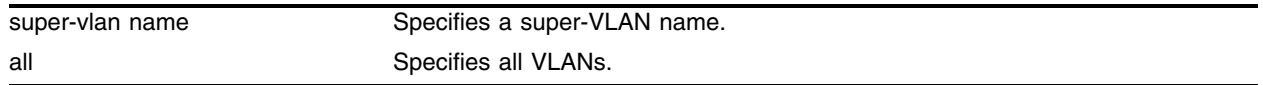

#### **Default**

Enabled.

#### **Usage Guidelines**

To facilitate communication between sub-VLANs, by default, an entry is made in the IP ARP table of the super-VLAN that performs a proxy ARP function. This allows clients on one sub-VLAN to communicate with clients on another sub-VLAN. In certain circumstances, intra-sub-VLAN communication may not be desired for isolation reasons.

# **NOTE**

*The isolation option works for normal, dynamic, ARP-based client communication.*

## **Example**

The following command disables the automatic entry of sub-VLAN information in the proxy ARP table of the super-VLAN *vsuper*:

disable subvlan-proxy-arp vlan vsuper

## **History**

This command was first available in ExtremeWare 6.1.

## **Platform Availability**

# disable udp-echo-server

disable udp-echo-server

## **Description**

Disables UDP echo server support.

## **Syntax Description**

This command has no arguments or variables.

## **Default**

Disabled.

## **Usage Guidelines**

UDP Echo packets are used to measure the transit time for data between the transmitting and receiving end.

## **Example**

The following command disables UDP echo server support:

disable udp-echo-server

## **History**

This command was available in ExtremeWare 6.2.1.

## **Platform Availability**

# enable bootp vlan

enable bootp vlan [<vlan name> | all]

#### **Description**

Enables the generation and processing of BOOTP packets on a VLAN to obtain an IP address for the VLAN from a BOOTP server.

#### **Syntax Description**

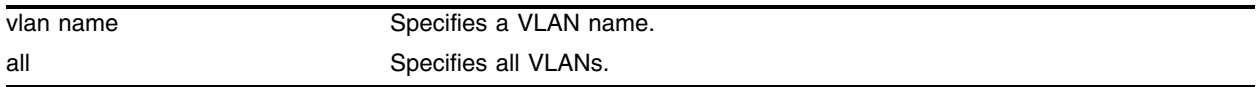

#### **Default**

Enabled for all VLANs.

#### **Usage Guidelines**

None.

#### **Example**

The following command enables the generation and processing of BOOTP packets on a VLAN named *accounting*:

enable bootp vlan accounting

#### **History**

This command was available in ExtremeWare 2.0.

#### **Platform Availability**

# <span id="page-1211-0"></span>enable bootprelay

enable bootprelay

## **Description**

Enables the BOOTP relay function.

## **Syntax Description**

This command has no arguments or variables.

## **Default**

Enabled.

## **Usage Guidelines**

After IP unicast routing has been configured, you can configure the switch to forward Dynamic Host Configuration Protocol (DHCP) or BOOTP requests coming from clients on subnets being serviced by the switch and going to hosts on different subnets. This feature can be used in various applications, including DHCP services between Windows NT servers and clients running Windows 95. To configure the relay function, follow these steps:

- **1** Configure VLANs and IP unicast routing.
- **2** Enable the DHCP or BOOTP relay function, using the following command:

[enable bootprelay](#page-1211-0)

**3** Configure the addresses to which DHCP or BOOTP requests should be directed, using the following command:

```
configure bootprelay add <ip address>
```
## **Example**

The following command enables the forwarding of BOOTP requests:

enable bootprelay

#### **History**

This command was available in ExtremeWare 2.0.

## **Platform Availability**

# enable icmp address-mask

enable icmp address-mask {vlan <vlan name>}

#### **Description**

Enables the generation of an ICMP address-mask reply on one or all VLANs.

#### **Syntax Description**

vlan name **Specifies** a VLAN name.

#### **Default**

Enabled.

#### **Usage Guidelines**

Enables the generation of an ICMP address-mask reply (type 18, code 0) when an ICMP address mask request is received.The default setting is enabled. If a VLAN is not specified, the command applies to all IP interfaces.

This command only affects the generation of certain ICMP packets. Filtering of ICMP packets usually forwarded by the switch is controlled by the access-list commands.

#### **Example**

The following command enables the generation of an ICMP address-mask reply on VLAN *accounting*:

enable icmp address-mask vlan accounting

#### **History**

This command was first available in ExtremeWare 6.1.

#### **Platform Availability**

# enable icmp parameter-problem

enable icmp parameter-problem {vlan <vlan name>}

## **Description**

Enables the generation of an ICMP parameter-problem message on one or all VLANs.

### **Syntax Description**

vlan name **Specifies** a VLAN name.

#### **Default**

Enabled.

#### **Usage Guidelines**

Enables the generation of an ICMP parameter-problem message (type 12) when the switch cannot properly process the IP header or IP option information. If a VLAN is not specified, the command applies to all IP interfaces.

This command only affects the generation of certain ICMP packets. Filtering of ICMP packets usually forwarded by the switch is controlled by the access-list commands.

## **Example**

The following command enables the generation of an ICMP parameter-problem message on VLAN *accounting*:

enable icmp parameter-problem vlan accounting

#### **History**

This command was first available in ExtremeWare 6.1.

#### **Platform Availability**

# enable icmp port-unreachables

enable icmp port-unreachables {vlan <vlan name>}

### **Description**

Enables the generation of ICMP port unreachable messages on one or all VLANs.

#### **Syntax Description**

vlan name Specifies a VLAN name.

#### **Default**

Enabled.

#### **Usage Guidelines**

Enables the generation of ICMP port unreachable messages (type 3, code 3) when a TPC or UDP request is made to the switch, and no application is waiting for the request, or access policy denies the request. If a VLAN is not specified, the command applies to all IP interfaces.

This command only affects the generation of certain ICMP packets. Filtering of ICMP packets usually forwarded by the switch is controlled by the access-list commands.

### **Example**

The following command enables ICMP port unreachable messages on VLAN *accounting*:

```
enable icmp port-unreachables vlan accounting
```
#### **History**

This command was first available in ExtremeWare 6.1.

#### **Platform Availability**

# enable icmp redirects

enable icmp redirects {vlan <vlan name>}

## **Description**

Enables generation of ICMP redirect messages on one or all VLANs.

## **Syntax Description**

vlan name **Specifies** a VLAN name.

## **Default**

Enabled.

## **Usage Guidelines**

This option only applies to the switch when the switch is not in routing mode.

## **Example**

The following command enables the generation of ICMP redirect messages on all VLANs: enable icmp redirects

## **History**

This command was available in ExtremeWare 2.0.

This command was modified in an ExtremeWare IP Technology Services Release based on ExtremeWare v6.1.8b12 to support MPLS modules.

## **Platform Availability**

# enable icmp time-exceeded

enable icmp time-exceeded {vlan <vlan name>}

#### **Description**

Enables the generation of ICMP time exceeded messages on one or all VLANs.

#### **Syntax Description**

vlan name **Specifies** a VLAN name.

#### **Default**

Enabled.

#### **Usage Guidelines**

Enables the generation of an ICMP time exceeded message (type 11) when the TTL field expires during forwarding. IP multicast packets do not trigger ICMP time exceeded messages. If a VLAN is not specified, the command applies to all IP interfaces.

This command only affects the generation of certain ICMP packets. Filtering of ICMP packets usually forwarded by the switch is controlled by the access-list commands.

#### **Example**

The following command enables the generation of ICMP time exceeded messages on VLAN *accounting*:

enable icmp time-exceeded vlan accounting

#### **History**

This command was first available in ExtremeWare 6.1.

This command was modified in an ExtremeWare IP Technology Services Release based on ExtremeWare v6.1.8b12 to support MPLS modules.

#### **Platform Availability**

# enable icmp timestamp

enable icmp timestamp {vlan <vlan name>}

## **Description**

Enables the generation of an ICMP timestamp response on one or all VLANs.

## **Syntax Description**

vlan name **Specifies** a VLAN name.

## **Default**

Enabled.

## **Usage Guidelines**

Enables the generation of an ICMP timestamp response (type 14, code 0) when an ICMP timestamp request is received. If a VLAN is not specified, the command applies to all IP interfaces.

This command only affects the generation of certain ICMP packets. Filtering of ICMP packets usually forwarded by the switch is controlled by the access-list commands.

## **Example**

The following command enables the generation of an ICMP timestamp response on VLAN *accounting*:

enable icmp timestamp vlan accounting

## **History**

This command was first available in ExtremeWare 6.1.

## **Platform Availability**

# enable icmp unreachables

enable icmp unreachables {vlan <vlan name>}

#### **Description**

Enables the generation of ICMP unreachable messages on one or all VLANs.

#### **Syntax Description**

vlan name **Specifies** a VLAN name.

#### **Default**

Enabled.

#### **Usage Guidelines**

None.

#### **Example**

The following command enables the generation of ICMP unreachable messages on all VLANs:

enable icmp unreachables

## **History**

This command was available in ExtremeWare 2.0.

This command was modified in an ExtremeWare IP Technology Services Release based on ExtremeWare v6.1.8b12 to support MPLS modules.

#### **Platform Availability**

# enable icmp useredirects

enable icmp useredirects

## **Description**

Enables the modification of route table information when an ICMP redirect message is received.

## **Syntax Description**

This command has no arguments or variables.

## **Default**

Disabled.

## **Usage Guidelines**

This option only applies to the switch when the switch is not in routing mode.

## **Example**

The following command enables the modification of route table information: enable icmp useredirects

## **History**

This command was available in ExtremeWare 2.0.

## **Platform Availability**

# enable iparp checking

enable iparp checking

#### **Description**

Enables checking if the ARP Request source IP address is within the range of the local interface or VLAN domain.

#### **Syntax Description**

This command has no arguments or variables.

#### **Default**

Enabled.

#### **Usage Guidelines**

None.

#### **Example**

The following command enables IP ARP checking: enable iparp checking

#### **History**

This command was first available in ExtremeWare 6.2.

#### **Platform Availability**

# enable iparp refresh

enable iparp refreshenable iparp refresh

# **Description**

Enables IP ARP to refresh its IP ARP entries before timing out.

# **Syntax Description**

This command has no arguments or variables.

## **Default**

Enabled.

## **Usage Guidelines**

IP ARP refresh can only be disabled if IP forwarding is disabled. The purpose of disabling ARP refresh is to reduce ARP traffic in a high node count layer 2 switching only environment.

## **Example**

The following command enables IP ARP refresh: enable iparp refresh

## **History**

This command was first available in ExtremeWare 6.2.

## **Platform Availability**

# enable ipforwarding

```
enable ipforwarding {[broadcast | fast-direct-broadcast |
ignore-broadcast]} {vlan <vlan name>}
```
#### **Description**

Enables IP routing or IP broadcast forwarding for one or all VLANs. If no argument is provided, enables IP routing for all VLANs that have been configured with an IP address.

#### **Syntax Description**

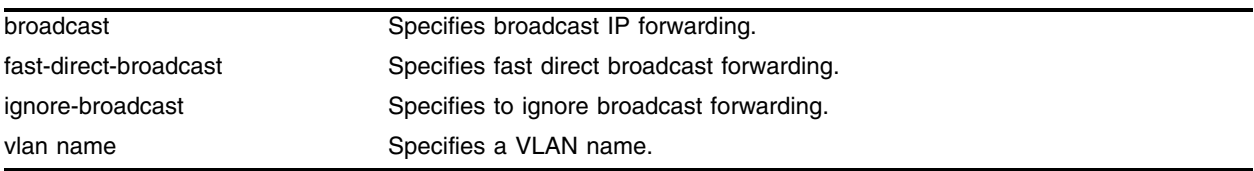

#### **Default**

Disabled.

#### **Usage Guidelines**

IP forwarding must first be enabled before IP broadcast forwarding can be enabled. When new IP interfaces are added, IP forwarding (and IP broadcast forwarding) is disabled by default.

Other IP related configuration is not affected.

#### **Example**

The following command enables forwarding of IP traffic for all VLANs with IP addresses:

enable ipforwarding

The following command enables forwarding of IP broadcast traffic for a VLAN named *accounting*:

enable ipforwarding broadcast vlan accounting

#### **History**

This command was available in ExtremeWare 2.0.

This command was modified in an ExtremeWare IP Technology Services Release based on ExtremeWare v6.1.8b12 to support MPLS modules.

#### **Platform Availability**

# enable ipforwarding lpm-routing

enable ipforwarding lpm-routing {vlan <vlan name>}

# **Description**

Enables Longest Prefix Match (LPM) routing for the specified VLAN. If no argument is provided, enables LPM routing for all VLANs except the management VLAN.

# **Syntax Description**

vlan name Specifies a VLAN name.

## **Default**

Disabled.

## **Usage Guidelines**

This command enables Longest Prefix Match (LPM) routing for a specified VLAN. When either an ARM or MPLS module is installed in a BlackDiamond switch, the module can be configured to forward IP packets for specified VLANs using LPM routing. If no VLAN is specified, LPM routing is enabled for all configured VLANs except the management VLAN.

## **Example**

The following command enables LPM routing for all configured VLANs:

enable ipforwarding lpm-routing

The following command enables LPM routing for a VLAN named *accounting*:

enable ipforwarding lpm-routing accounting

## **History**

This command was first available in ExtremeWare 7.0.0.

## **Platform Availability**

This command is available on the BlackDiamond switch only.
# enable ip-option loose-source-route

enable ip-option loose-source-route

### **Description**

Enables the loose source route IP option.

### **Syntax Description**

This command has no arguments or variables.

### **Default**

Enabled.

### **Usage Guidelines**

None.

### **Example**

The following command enables the loose source route IP option: enable ip-option loose-source-route

### **History**

This command was first available in ExtremeWare 6.0.

### **Platform Availability**

# enable ip-option record-route

enable ip-option record-route

# **Description**

Enables the record route IP option.

# **Syntax Description**

This command has no arguments or variables.

# **Default**

Enabled.

# **Usage Guidelines**

None.

# **Example**

The following command enables the record route IP option: enable ip-option record-route

# **History**

This command was first available in ExtremeWare 6.0.

# **Platform Availability**

# enable ip-option record-timestamp

enable ip-option record-timestamp

### **Description**

Enables the record timestamp IP option.

### **Syntax Description**

This command has no arguments or variables.

### **Default**

Enabled.

### **Usage Guidelines**

None.

### **Example**

The following command enables the record timestamp IP option: enable ip-option record-timestamp

### **History**

This command was first available in ExtremeWare 6.0.

### **Platform Availability**

# enable ip-option strict-source-route

enable ip-option strict-source-route

# **Description**

Enables the strict source route IP option.

# **Syntax Description**

This command has no arguments or variables.

### **Default**

Enabled.

### **Usage Guidelines**

None.

# **Example**

The following command enables the strict source route IP option: enable ip-option strict-source-route

# **History**

This command was first available in ExtremeWare 6.0.

### **Platform Availability**

# enable ip-option use-router-alert

enable ip-option use-router-alert

### **Description**

Enables the generation of the router alert IP option.

### **Syntax Description**

This command has no arguments or variables.

### **Default**

Enabled.

### **Usage Guidelines**

None.

### **Example**

The following command enables generation of the router alert IP option: enable ip-option use-router-alert

### **History**

This command was first available in ExtremeWare 6.0.

### **Platform Availability**

# enable iproute sharing

enable iproute sharing

## **Description**

Enables load sharing if multiple routes to the same destination are available. When multiple routes to the same destination are available, load sharing can be enabled to distribute the traffic to multiple destination gateways. Only paths with the same lowest cost is will be shared.

# **Syntax Description**

This command has no arguments or variables.

### **Default**

Enabled.

# **Usage Guidelines**

IP route sharing allows multiple equal-cost routes to be used concurrently. IP route sharing can be used with static routes or with OSPF routes. In OSPF, this capability is referred to as *equal cost multipath* (ECMP) routing.

Configure static routes and/or OSPF as you would normally. ExtremeWare supports unlimited route sharing across static routes and up to 12 ECMP routes for OSPF.

Route sharing is useful only in instances where you are constrained for bandwidth. This is typically not the case using Extreme switches. Using route sharing makes router troubleshooting more difficult because of the complexity in predicting the path over which the traffic will travel.

### **Example**

The following command enables load sharing for multiple routes:

enable iproute sharing

# **History**

This command was available in ExtremeWare 2.0.

This command was modified in ExtremeWare 6.2.2 to allow support of up to 12 ECMP routes for OSPF.

### **Platform Availability**

# enable irdp

enable irdp {vlan <vlan name>}

### **Description**

Enables the generation of ICMP router advertisement messages on one or all VLANs.

### **Syntax Description**

vlan name Specifies a VLAN name.

### **Default**

Enabled.

### **Usage Guidelines**

If no optional argument is specified, all the IP interfaces are affected.

### **Example**

The following command enables IRDP on VLAN *accounting*: enable irdp vlan accounting

### **History**

This command was available in ExtremeWare 2.0.

#### **Platform Availability**

# enable loopback-mode vlan

enable loopback-mode vlan [<vlan name> | all]

### **Description**

Allows a VLAN to be placed in the UP state without an external active port. This allows (disallows) the VLANs routing interface to become active.

### **Syntax Description**

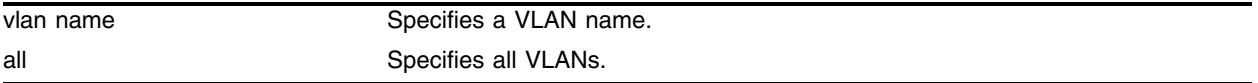

### **Default**

N/A.

# **Usage Guidelines**

Use this command to specify a stable interface as a source interface for routing protocols. This decreases the possibility of route flapping, which can disrupt connectivity.

### **Example**

The following command allows the VLAN *accounting* to be placed in the UP state without an external active port:

enable loopback-mode vlan accounting

### **History**

This command was first available in ExtremeWare 6.1.

### **Platform Availability**

# enable multinetting

enable multinetting {proprietary | standard}

### **Description**

Enables multinetting in the switch.

### **Syntax Description**

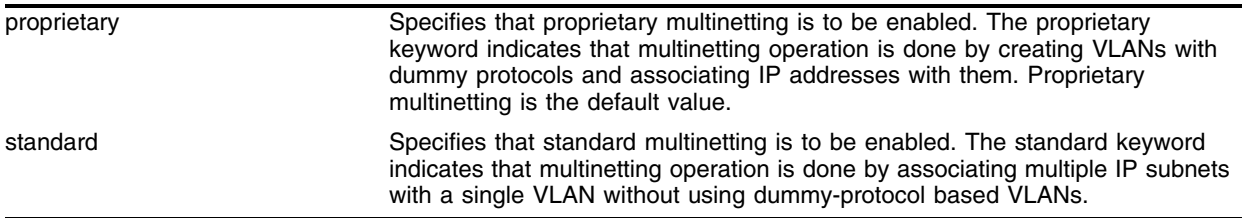

### **Default**

If neither keyword is used, then proprietary multinetting is enabled by default.

### **Usage Guidelines**

Use this command to enable proprietary multinetting or standard multinetting in the switch.

Standard multinetting cannot be enabled in the switch when proprietary multinetting is enabled. Proprietary multinetting cannot be enabled in the switch when standard multinetting is enabled.

Use the following command to disable multinetting:

```
disable multinetting
```
### **Example**

The following command enables proprietary multinetting in the switch:

enable multinetting proprietary

### **History**

This command was first available in ExtremeWare 2.0.

The proprietary and standard options were made available for this command in ExtremeWare 7.3.0.

### **Platform Availability**

# enable subvlan-proxy-arp vlan

enable subvlan-proxy-arp vlan [<super-vlan name> | all]

## **Description**

Enables the automatic entry of sub-VLAN information in the proxy ARP table.

# **Syntax Description**

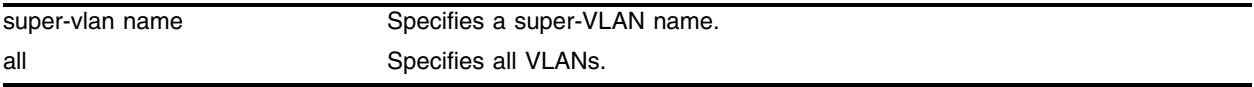

### **Default**

Enabled.

# **Usage Guidelines**

To facilitate communication between sub-VLANs, by default, an entry is made in the IP ARP table of the super-VLAN that performs a proxy ARP function. This allows clients on one sub-VLAN to communicate with clients on another sub-VLAN. In certain circumstances, intra-sub-VLAN communication may not be desired for isolation reasons.

# **NOTE**

*The isolation option works for normal, dynamic, ARP-based client communication.*

# **Example**

The following command enables the automatic entry of sub-VLAN information in the proxy ARP table opf the super-VLAN *vsuper*:

enable subvlan-proxy-arp vlan vsuper

# **History**

This command was first available in ExtremeWare 6.1.

# **Platform Availability**

# enable udp-echo-server

enable udp-echo-server

### **Description**

Enables UDP echo server support.

### **Syntax Description**

This command has no arguments or variables.

### **Default**

Disabled.

### **Usage Guidelines**

UDP Echo packets are used to measure the transit time for data between the transmitting and receiving end.

### **Example**

The following command enables UDP echo server support: enable udp-echo-server

### **History**

This command was available in ExtremeWare 6.2.1.

### **Platform Availability**

# <span id="page-1235-0"></span>rtlookup

```
rtlookup [<ip address> | <hostname>]
```
# **Description**

Performs a look-up in the route table to determine the best route to reach an IP address or host.

# **Syntax Description**

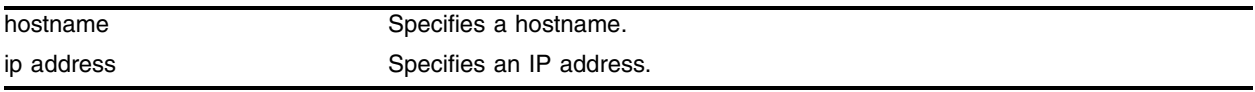

### **Default**

N/A.

# **Usage Guidelines**

The output of the [rtlookup](#page-1235-0) command has been enhanced to include information about MPLS LSPs associated with the routes. The flags field displayed by this command has been enhanced to indicate the presence of MPLS next hops. An uppercase L indicates the presence of a direct LSP next hop for the route. A lowercase 1 indicates the presence of an indirect LSP next hope for the route.

An optional mpls keyword has been added to the [rtlookup](#page-1235-0) command. When the mpls keyword is specified, the information displayed is modified; some of the information normally displayed is omitted, and the LSP endpoint and outgoing MPLS label are displayed instead. The LSP endpoint is the IP address/prefix of the FEC associated with the LSP. The LSP endpoint matches the destination for direct LSPs and is a 32-bit prefix address of a proxy router for indirect LSPs.

# **Example**

The following command performs a look up in the route table to determine the best way to reach the specified hostname:

rtlookup berkeley.edu

# **History**

This command was available in ExtremeWare 6.1.

This command was modified in an ExtremeWare IP Technology Services Release based on ExtremeWare v6.1.8b12 to support MPLS modules.

# **Platform Availability**

# run ipfdb-check

```
run ipfdb-check [index <br/> <br/> />
check <br/> <tp-address> {<ip-address>}]
{extended} {detail}
```
### **Description**

Checks IP FDB entries for consistency.

### **Syntax Description**

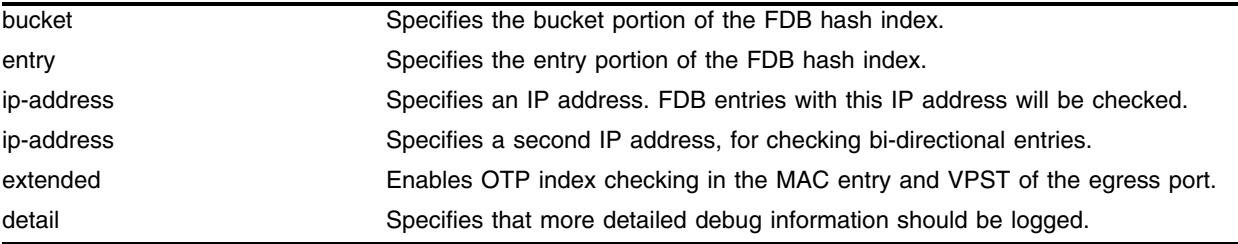

# **Default**

N/A.

### **Usage Guidelines**

The IP FDB error checking function logs the error count into the system log. Use the detail option to log more detailed debug information.

#### **Example**

The following command will do consistency checking on IP FDB entries for IP address 10.20.30.55: run ipfdb-check 10.20.30.55

### **History**

This command was first available in ExtremeWare 6.1.9

### **Platform Availability**

This command is available on all platforms.

The extended option is available on the BlackDiamond switch only.

# show iparp

show iparp  $\{\langle ip \text{ address}\rangle \mid \langle max\_address\rangle \mid \text{ vlan } \langle \langle v \rangle \rangle \}$  permanent}

# **Description**

Displays the IP Address Resolution Protocol (ARP) table. You can filter the display by IP address, MAC address, VLAN, or permanent entries.

# **Syntax Description**

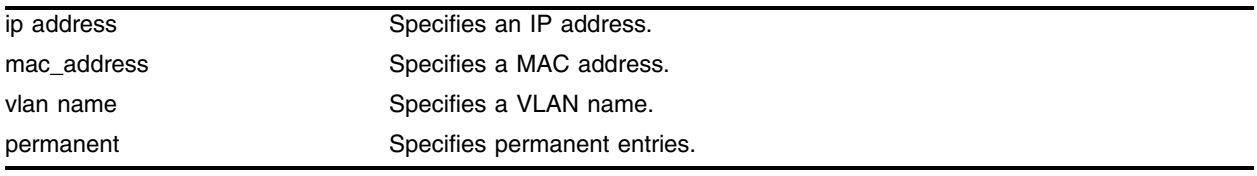

# **Default**

Show all entries.

# **Usage Guidelines**

Displays the IP ARP table, including:

- **•** IP address
- **•** MAC address
- **•** Aging timer value
- **•** VLAN name, VLAN ID and port number
- **•** Flags

# **Example**

The following command displays the IP ARP table:

show iparp 10.1.1.5/24

# **History**

This command was available in ExtremeWare 2.0.

This command was modified in ExtremeWare 6.2.1 to provide the MAC address option.

# **Platform Availability**

# show iparp proxy

show iparp proxy {<ip address> {<mask>}}

### **Description**

Displays the proxy ARP table.

### **Syntax Description**

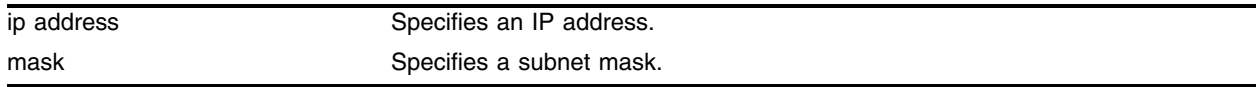

### **Default**

N/A.

### **Usage Guidelines**

If no argument is specified, then all proxy ARP entries are displayed.

### **Example**

The following command displays the proxy ARP table: show iparp proxy 10.1.1.5/24

### **History**

This command was available in ExtremeWare 2.0.

# **Platform Availability**

# show ipconfig

```
show ipconfig {vlan <vlan-name>} {detail}
```
# **Description**

Displays the IP configuration for the given VLAN.

# **Syntax Description**

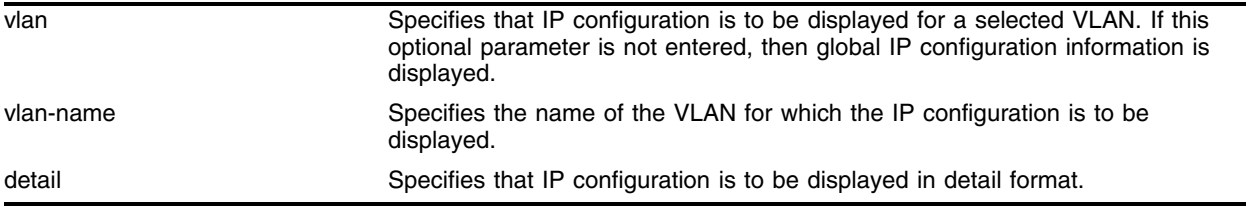

# **Default**

If no VLAN information is specified, then global IP configuration is displayed by default. Otherwise, information for specific VLAN(s) will be displayed.

# **Usage Guidelines**

This command displays the IP configuration for a given VLAN. If no VLAN information is specified, then global IP configuration is displayed by default. Otherwise, information for specific VLAN(s) will be displayed. Global IP configuration information includes:

- **•** IP address/netmask/etc.
- **•** IP forwarding information / IP multicast forwarding information
- **•** BOOTP configuration
- **•** VLAN name and VLANID
- **•** ICMP configuration (global)
- **•** IGMP configuration (global)
- **•** IRDP configuration (global)

Using the detail option of his command displays secondary IP addresses, which are displayed in the line following the primary IP address output.

### **Example**

The following example shows the secondary IP address configuration for the VLAN named *vlantest1*: show ipconfig vlantest1

Following is sample output from this command:

```
inet: 51.0.0.1 netmask 0xffffff00 broadcast 51.0.0.255
Secondary: inet 53.0.0.1 netmask 0xffffff00 broadcast 53.0.0.255
```
The following example shows global output for the show ipconfig command:

show ipconfig

Following is sample output from this command:

```
Router Interface[1] on VLAN test is enable and up.
     UDP Forwarding profile: none.
     inet 11.3.3.4 netmask 0xffffff00 broadcast 11.3.3.255
    Secondary: inet 11.4.3.4 netmask 0xffffff00 broadcast 11.4.3.255
     Multicast ttl 1 metric 1 mtu 1500
     Locally registered multicast address (Last Querier=11.3.3.4):
       224.0.0.1 
     Flags: 
         AddrMaskRly NO BOOTP Host NO DirBcstHwFwd NO DVMRP NO
              ESRP NO Fwd Bcast NO IGMP YES IGMP Ver V2
 IgnoreBcast NO IP Fwding NO IPmc Fwd NO IRDP Advert NO
 ISIS NO ISQ NO LDP NO LPM-routing NO
              MPLS NO NAT-Inside NO NAT-Outside NO OSPF NO
               PIM NO RIP NO RSVP NO SendParam YES
          SendPortUn YES Send Redir YES SendTimxceed YES SendUnreach YES
            SLB-Cli NO SLB-Srv NO SubVLAN Prxy YES TimeStampRly NO
              VRRP NO
```
#### **History**

This command was first available in ExtremeWare 2.0.

This command was modified in an ExtremeWare IP Technology Services Release based on ExtremeWare v6.1.8b12 to support MPLS modules.

The output for this command was changed to accommodate the multinetting feature by including secondary IP addresses. This modified command was made available in ExtremeWare 7.3.0.

#### **Platform Availability**

# show ipfdb

show ipfdb {<ip address> <netmask> | vlan <vlan name>}

# **Description**

Displays the contents of the IP forwarding database (FDB) table. Used for technical support purposes. If no option is specified, all IP FDB entries are displayed.

# **Syntax Description**

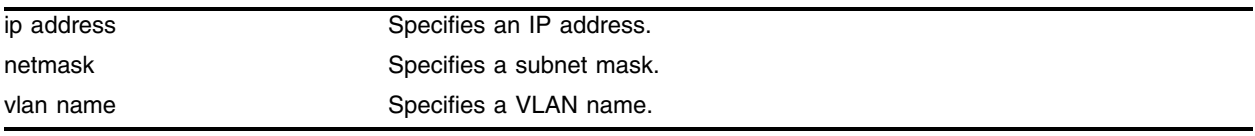

# **Default**

Default is to show all IP FDB entries.

# **Usage Guidelines**

Displays IP FDB table content including:

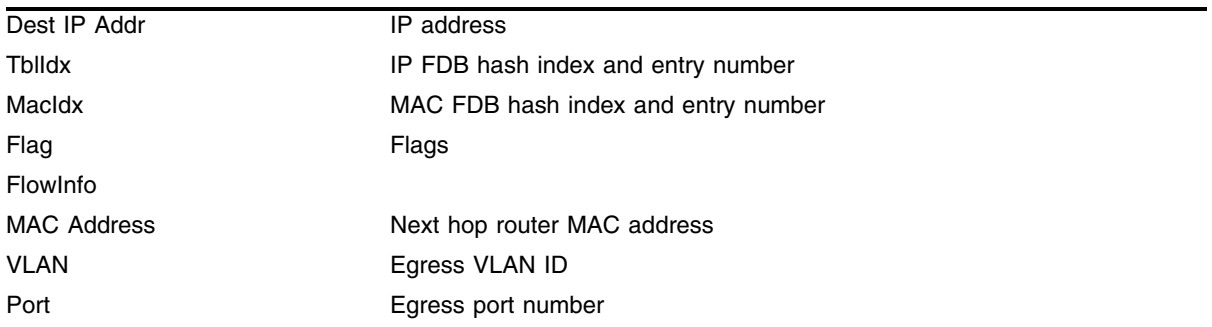

### **Example**

The following command displays the contents of the IP FDB table on a VLAN named *accounting*:

show ipfdb vlan accounting

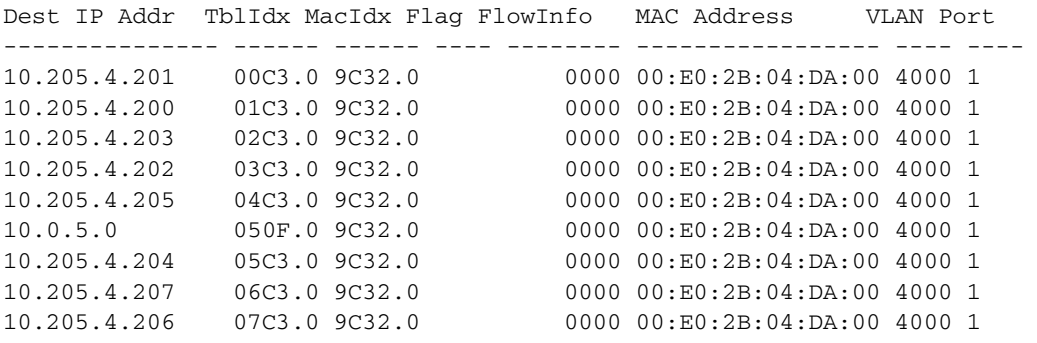

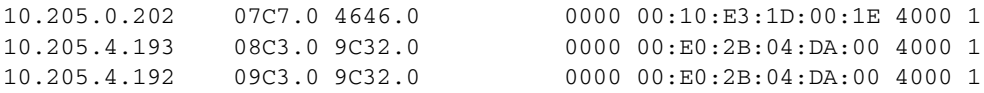

# **History**

This command was available in ExtremeWare 2.0.

# **Platform Availability**

# <span id="page-1243-0"></span>show iproute

```
show iproute {priority | vlan <vlan name> | permanent | <ip address>
<netmask> | route-map |origin [direct | static | blackhole | rip | bootp | 
icmp | ospf-intra | ospf-inter | ospf-as-external | ospf-extern1 | 
ospf-extern2]} {mpls} {sorted}
```
# **Description**

Displays the contents of the IP routing table or the route origin priority.

# **Syntax Description**

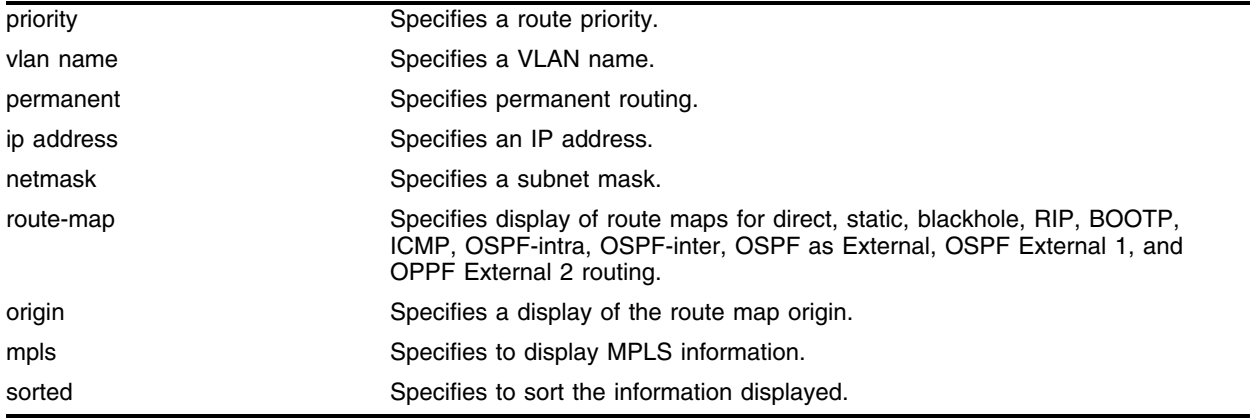

# **Default**

N/A.

# **Usage Guidelines**

Route maps for IP routing can be configured based on the route origin. When routes are added to the IP routing table from various sources, the route map configured for the origin of the route is applied to the route. After matching on specified characteristics, the characteristics for the route can be modified using the route maps. The characteristics that can be matched and modified are dependent on the origin of the route. Route maps for IP routing can be dynamically changed. In the case of direct and static route origins, the changes are reflected immediately. In the case of routes that are sourced from other origin, the changes are reflected within 30 seconds.

The output of the [show iproute](#page-1243-0) command has been enhanced to include information about MPLS LSPs associated with the routes. The flags field displayed by this command has been enhanced to indicate the presence of MPLS next hops. An uppercase L indicates the presence of a direct LSP next hop for the route. A lowercase 1 indicates the presence of an indirect LSP next hope for the route.

An optional mpls keyword has been added to the [show iproute](#page-1243-0) command. When the mpls keyword is specified, the information displayed is modified; some of the information normally displayed is omitted, and the LSP endpoint and outgoing MPLS label are displayed instead. The LSP endpoint is the IP address/prefix of the FEC associated with the LSP. The LSP endpoint matches the destination for direct LSPs and is a 32-bit prefix address of a proxy router for indirect LSPs.

The mpls keyword only applies to some of the options available on the show iproute command. The mpls keyword is ignored when specified in conjunction with the following options:

- **•** priority
- **•** route-map
- **•** summary

If a route is active and in use, it is preceded in the display by an "\*". If there are multiple routes to the same destination network, the "\*" will indicate which route is the most preferable route.

The Use and M-Use fields indicate the number of times the route table entry is being used for packet forwarding decisions. The Use field indicates a count for unicast routing while the M-Use field indicates a count for multicast routing. If the use count is going up unexpectedly, the software is making route decisions and should be investigated further.

#### **Example**

The following command displays detailed information about all IP routing:

show iproute detail

Following is the output from this command:

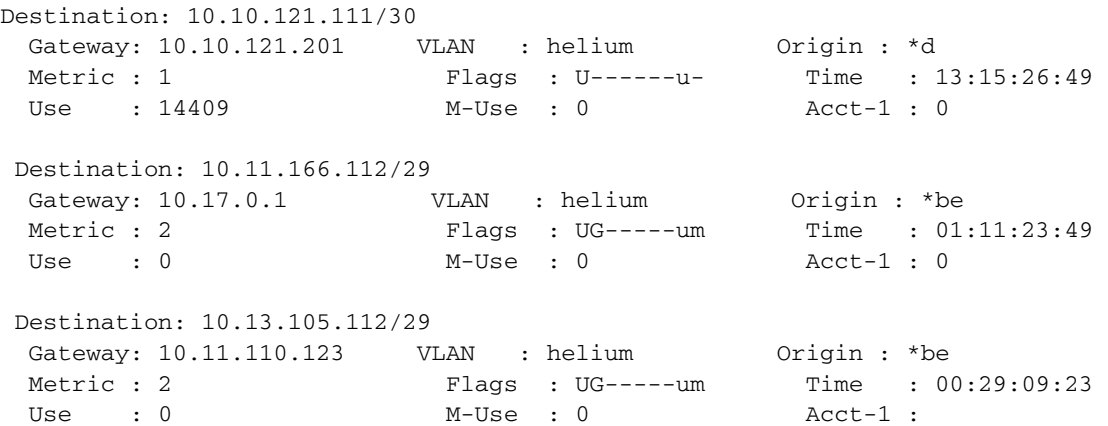

#### **History**

This command was available in ExtremeWare 2.0.

This command was modified in an ExtremeWare IP Technology Services Release based on ExtremeWare 6.1.8b12 to support MPLS modules.

This command was modified to include a timestamp in ExtremeWare 6.2.2.

### **Platform Availability**

# show ipstats

show ipstats {vlan <vlan name>}

## **Description**

Displays IP statistics for the CPU for the switch or for a particular VLAN.

# **Syntax Description**

vlan name Specifies a VLAN name.

### **Default**

N/A.

# **Usage Guidelines**

This command only shows statistics of the CPU-handled packets. Not all packets are handled by the CPU.

The fields displayed in the show ipstats command are defined in [Table 22](#page-1245-0) though [Table 26](#page-1247-0).

### <span id="page-1245-0"></span>**Table 22:** Global IP Statistics Field Definitions

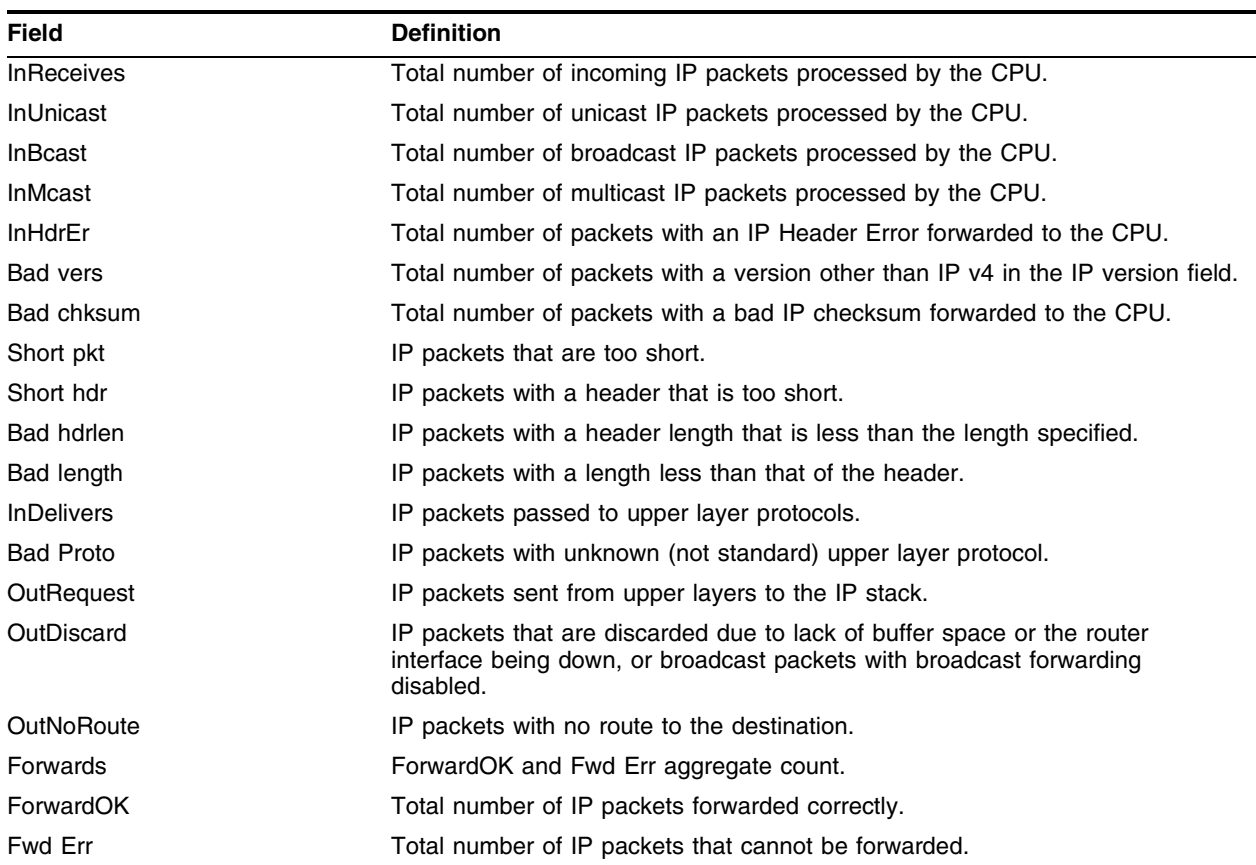

| <b>Field</b>      | <b>Definition</b>                                                        |
|-------------------|--------------------------------------------------------------------------|
| <b>NoFwding</b>   | Aggregate number of IP packets not forwarded due to errors.              |
| Redirects         | IP packets forwarded on the same network.                                |
| No route          | Not used.                                                                |
| <b>Bad TTL</b>    | IP packets with a bad time-to-live.                                      |
| Bad MC TTL        | IP packets with a bad multicast time-to-live.                            |
| <b>Bad IPdest</b> | IP packets with an address that does not comply with the IP v4 standard. |
| Blackhole         | IP packets with a destination that is a blackhole entry.                 |
| Output err        | Not used. This is the same as Fwd Err.                                   |
| MartianSrc        | IP packets with an invalid source address.                               |
|                   |                                                                          |

**Table 22:** Global IP Statistics Field Definitions (Continued)

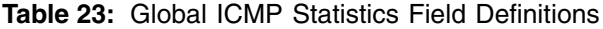

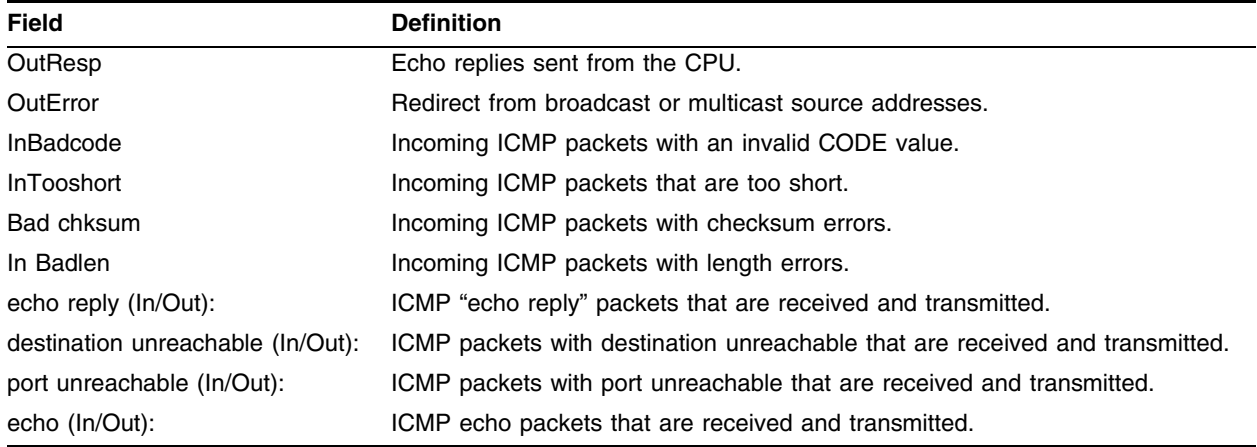

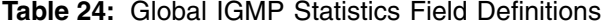

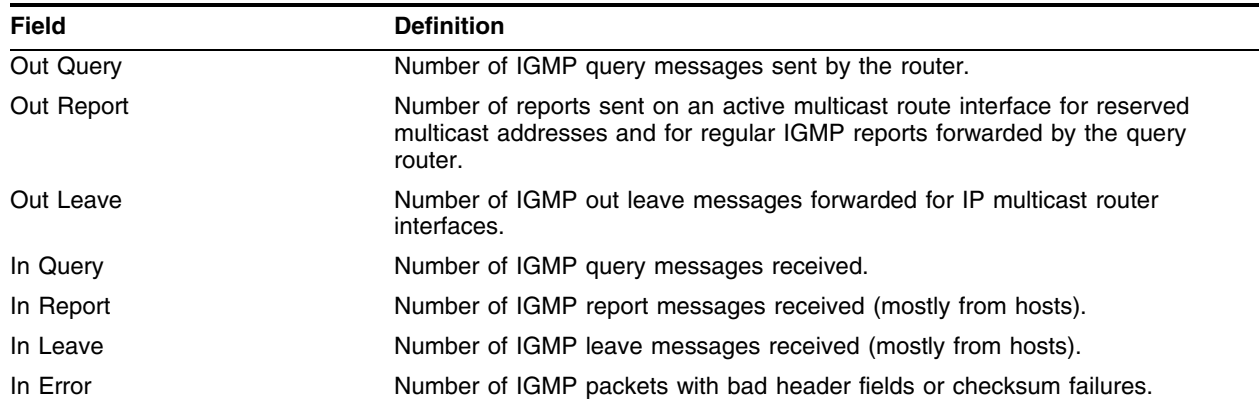

**Table 25:** DHCP/BOOTP Statistics Field Definitions

| Field                | <b>Definition</b>                           |
|----------------------|---------------------------------------------|
| Received to server   | Number of DHCP packets forwarded to server. |
| Received to client   | Number of DHCP packets received by clients. |
| Requests relayed     | Number of DHCP request packets relayed.     |
| Responses relayed    | Number of DHCP response packets relayed.    |
| <b>DHCP Discover</b> | Number of DHCP Discover messages.           |
| <b>DHCP Offer</b>    | Number of DHCP Offer messages.              |
| <b>DHCP Request</b>  | Number of DHCP Request messages.            |
| <b>DHCP Decline</b>  | Number of DHCP Decline responses.           |
| DHCP Ack             | Number of DHCP Ack responses.               |
| <b>DHCP NAck</b>     | Number of DHCP NAck responses.              |
| <b>DHCP Release</b>  | Number of DHCP Release instances.           |
| DHCP Inform          | Not used.                                   |

#### <span id="page-1247-0"></span>**Table 26:** Router Interface Statistics Field Definitions

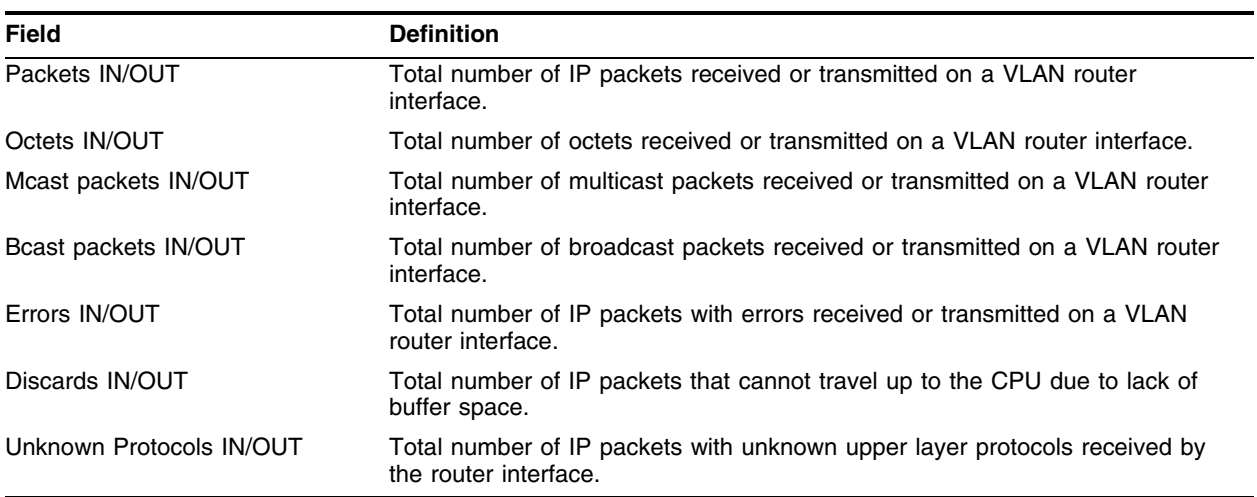

# **Example**

The following command displays IP statistics for the VLAN *accounting*: show ipstats vlan accounting

### **History**

This command was available in ExtremeWare 2.0.

# **Platform Availability**

# show udp-profile

show udp-profile {<profile\_name>}

### **Description**

Displays the UDP profile information.

### **Syntax Description**

profile\_name Specifies a UDP profile name.

### **Default**

N/A.

### **Usage Guidelines**

Displays the following information:

- **•** Profile names
- **•** Input rules of UDP port, destination IP address, or VLAN
- **•** Source VLANs to which the profile is applied.

### **Example**

The following command displays the UDP profile information for the UPD profile named *backbone*: show udp-profile backbone

### **History**

This command was first available in ExtremeWare 4.0.

### **Platform Availability**

# unconfigure bootprelay dhcp-agent information check

unconfigure bootprelay dhcp-agent information check

# **Description**

Disables the Dynamic Host Configuration Protocol (DHCP) relay agent information checking in the DHCP reply packet.

# **Syntax Description**

This command has no arguments or variables.

# **Default**

Disabled.

# **Usage Guidelines**

The following command configures DHCP relay agent option check:

[configure bootprelay dhcp-agent information check](#page-1147-0)

To disable the DHCP relay agent information check in the DHCP reply packet, use the following command:

unconfigure bootprelay dhcp-agent information check

# **Example**

The following command disables DHCP relay agent information checking in the DHCP reply packet: unconfigure bootprelay dhcp-agent information check

# **History**

This command was available in ExtremeWare 7.2.

### **Platform Availability**

# unconfigure bootprelay dhcp-agent information option

unconfigure bootprelay dhcp-agent information option

### **Description**

Disables the Dynamic Host Configuration Protocol (DHCP) relay agent option (option 82).

### **Syntax Description**

This command has no arguments or variables.

### **Default**

Disabled.

### **Usage Guidelines**

The following command configures the DHCP relay agent option: [configure bootprelay dhcp-agent information option](#page-1149-0)

To disable the DHCP relay agent option (option 82), use the following command:

unconfigure bootprelay dhcp-agent information option

### **Example**

The following command disables the DHCP relay agent option (option 82): unconfigure bootprelay dhcp-agent information option

### **History**

This command was available in ExtremeWare 7.2.

### **Platform Availability**

# unconfigure bootprelay dhcp-agent information policy

unconfigure bootprelay dhcp-agent information policy

## **Description**

Disables the Dynamic Host Configuration Protocol (DHCP) relay agent reforwarding policy.

# **Syntax Description**

This command has no arguments or variables.

### **Default**

Replace. (Replaces the existing the relay agent information with its own information.)

### **Usage Guidelines**

The following command configures the DHCP relay agent reforwarding policy: [configure bootprelay dhcp-agent information policy <policy>](#page-1150-0)

To disable the DHCP relay agent reforwarding policy, use the following command:

unconfigure bootprelay dhcp-agent information policy

# **Example**

The following command disables the DHCP relay agent reforwarding policy: unconfigure bootprelay dhcp-agent information policy

### **History**

This command was available in ExtremeWare 7.2.

### **Platform Availability**

# unconfigure icmp

unconfigure icmp

### **Description**

Resets all ICMP settings to the default values.

### **Syntax Description**

This command has no arguments or variables.

### **Default**

N/A.

## **Usage Guidelines**

None.

### **Example**

The following command resets all ICMP settings to the default values.

unconfigure icmp

#### **History**

This command was available in ExtremeWare 2.0.

This command was modified in an ExtremeWare IP Technology Services Release based on ExtremeWare v6.1.8b12 to support MPLS modules.

### **Platform Availability**

# unconfigure iparp

### unconfigure iparp

# **Description**

Resets IP ARP timeout, IP ARP max-entries, and IP ARP max-pending-entries to their default values.

# **Syntax Description**

This command has no arguments or variables.

# **Default**

N/A.

# **Usage Guidelines**

None.

# **Example**

The following command resets all IP ARP related settings to the default values: unconfigure iparp

## **History**

This command was first available in ExtremeWare 6.2.

### **Platform Availability**

# unconfigure irdp

unconfigure irdp

### **Description**

Resets all router advertisement settings to the default values.

### **Syntax Description**

This command has no arguments or variables.

### **Default**

N/A.

# **Usage Guidelines**

None.

### **Example**

The following command resets all router advertisement settings to the default values. unconfigure irdp

### **History**

This command was available in ExtremeWare 2.0.

### **Platform Availability**

# unconfigure udp-profile

unconfigure udp-profile vlan [<vlan name> | all]

## **Description**

Removes the UDP-forwarding profile configuration for one or all VLANs.

# **Syntax Description**

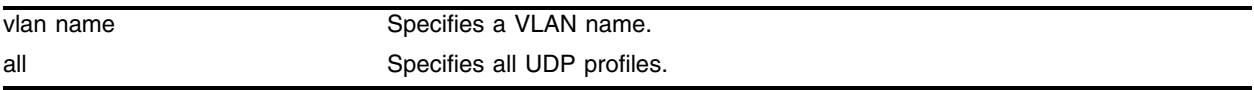

### **Default**

N/A.

### **Usage Guidelines**

None.

# **Example**

The following command removes the UDP profile configuration from the VLAN *accounting*: unconfigure udp-profile vlan accounting

# **History**

This command was first available in ExtremeWare 4.0.

# **Platform Availability**

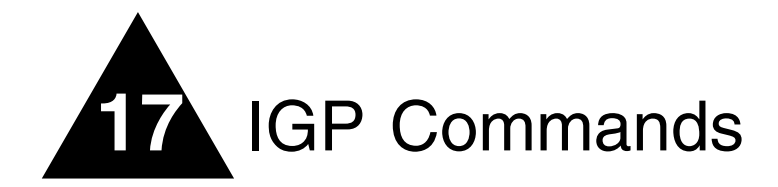

This chapter documents commands used for the following interior gateway protocols:

- **•** OSPF
- **•** Integrated IS-IS
- **•** RIP

OSPF is a link-state protocol that distributes routing information between routers belonging to a single IP domain, also known as an *autonomous system* (AS). In a link-state routing protocol, each router maintains a database describing the topology of the autonomous system. Each participating router has an identical database maintained from the perspective of that router.

From the link-state database (LSDB), each router constructs a tree of shortest paths, using itself as the root. The shortest path tree provides the route to each destination in the autonomous system. When several equal-cost routes to a destination exist, traffic can distributed among them. The cost of a route is described by a single metric.

OSPF allows parts of a networks to be grouped together into *areas*. The topology within an area is hidden from the rest of the autonomous system. Hiding this information enables a significant reduction in LSA traffic, and reduces the computations needed to maintain the LSDB. Routing within the area is determined only by the topology of the area.

The three types of routers defined by OSPF are as follows:

- **Internal Router (IR**)—An internal router has all of its interfaces within the same area.
- **Area Border Router (ABR)**—An ABR has interfaces belonging to two or more areas. It is responsible for exchanging summary advertisements with other ABRs.
- **Autonomous System Border Router (ASBR)**—An ASBR acts as a gateway between OSPF and other routing protocols, or other autonomous systems.

Each switch that is configured to run OSPF must have a unique router ID. It is recommended that you manually set the router ID of the switches participating in OSPF, instead of having the switch automatically choose its router ID based on the highest interface IP address. Not performing this configuration in larger, dynamic environments could result in an older LSDB remaining in use.

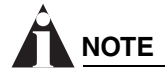

*Do not set the router ID to 0.0.0.0.*

The Intermediate System to Intermediate System (IS-IS) routing protocol is a link-state protocol that is very similar to OSPF. ExtremeWare Integrated IS-IS support allows switches to act as IP-only IS-IS routers.

The IS-IS routing protocol provides transport-independent routing. IS-IS partitions the network into "routing domains." Routing domain boundaries are defined by interior and exterior links. Interior links are part of the IS-IS routing domain; exterior links are not. No IS-IS routing messages are sent on exterior links.

Routing Information Protocol (RIP) is an Interior Gateway Protocol (IGP) first used in computer routing in the Advanced Research Projects Agency Network (ARPAnet) as early as 1969. It is primarily intended for use in homogeneous networks of moderate size.

To determine the best path to a distant network, a router using RIP always selects the path that has the least number of hops. Each router that data must traverse is considered to be one hop.

The routing table in a router using RIP contains an entry for every known destination network. Each routing table entry contains the following information:

- **•** IP address of the destination network
- **•** Metric (hop count) to the destination network
- **•** IP address of the next router
- **•** Timer that tracks the amount of time since the entry was last updated

The router exchanges an update message with each neighbor every 30 seconds (default value), or if there is a change to the overall routed topology (also called *triggered updates*). If a router does not receive an update message from its neighbor within the route timeout period (180 seconds by default), the router assumes the connection between it and its neighbor is no longer available.

A new version of RIP, called RIP version 2 (RIPv2), expands the functionality of RIP version 1 to include:

- **•** Variable-Length Subnet Masks (VLSMs)
- **•** Next-hop addresses
- **•** Support for next-hop addresses allows for optimization of routes in certain environments
- **•** Multicasting

If you are using RIP with supernetting/Classless Inter-Domain Routing (CIDR), you must use RIPv2 only, and RIP route aggregation must be turned off.

# clear isis adjacency

```
clear isis adjacency {level-1 | level-2 | level-1-2 | point-to-point} 
{vlan <vlan name>}
```
### **Description**

Clear the IS-IS adjacencies currently present.

### **Syntax Description**

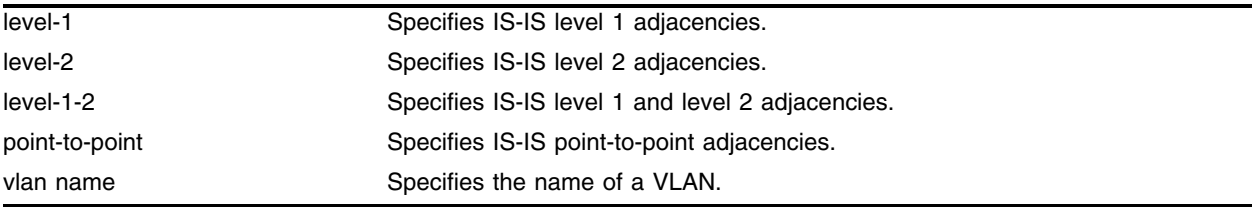

### **Default**

N/A.

### **Usage Guidelines**

The command clears IS-IS adjacencies. If no parameters are specified, all adjacencies, for all VLANs, are cleared

### **Example**

The following command clears the level 1 adjacencies for VLAN *v1*:

clear isis adjacency level 1 vlan v1

### **History**

This command was first available in ExtremeWare 7.0.0.

# **Platform Availability**

# clear isis lsdb

```
clear isis lsdb {level-2 | area <isis area identifier>} {system-identifier 
<system identifier> | sysName <alphanumeric string>} {type [non-pseudonode 
| pseudonode {circuit-identifier <number(1-255)>}]} {lsp-number 
<number(0-255)>}
```
### **Description**

Clears the IS-IS LSDB of the level 2 subdomain or a level 1 area.

# **Syntax Description**

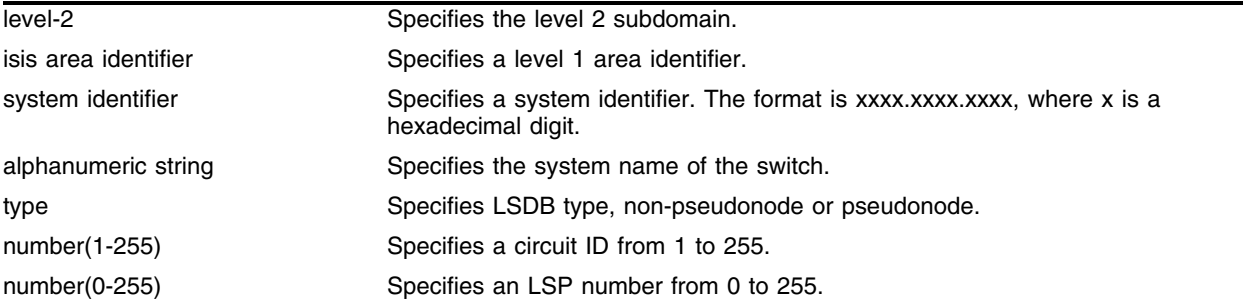

## **Default**

N/A.

### **Usage Guidelines**

This command clears the IS-IS LSDB for the level 2 subdomain or a level 1 area. If no parameters are specified, all entries are cleared.

### **Example**

The following command clears all non-pseudonode LSDB:

clear isis lsdb type non-pseudonode

### **History**

This command was first available in ExtremeWare 7.0.0.

### **Platform Availability**
## configure isis add area address

configure isis [level-2 | area <isis area identifier>] add <area address>

#### **Description**

Adds an IS-IS area address for a level 2 subdomain or a level 1 area.

### **Syntax Description**

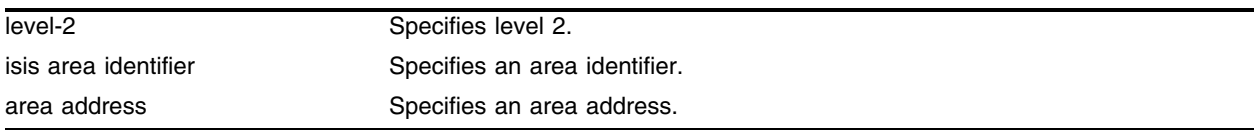

#### **Default**

N/A.

### **Usage Guidelines**

At least one area address must be configured per area or subdomain, up to a maximum of three. Configuring multiple area addresses can be temporarily useful when multiple areas are merged, or when one area is split into multiple areas. Multiple area addresses enable you to remember an area individually as needed.

If no area address is configured, the IS-IS process will not start.

#### **Example**

The following command adds an IS-IS area address for level 2 subdomains:

configure isis level-2 add 02

#### **History**

This command was first available in ExtremeWare v6.1.8 IS-IS tech release and subsequently incorporated into ExtremeWare 7.0.0.

#### **Platform Availability**

## configure isis add vlan

```
configure isis add vlan [<vlan name> | all] [[level-1 | level-1-2] area 
<isis area identifier> | level-2-only]
```
#### **Description**

Enables IS-IS routing on a routing interface.

### **Syntax Description**

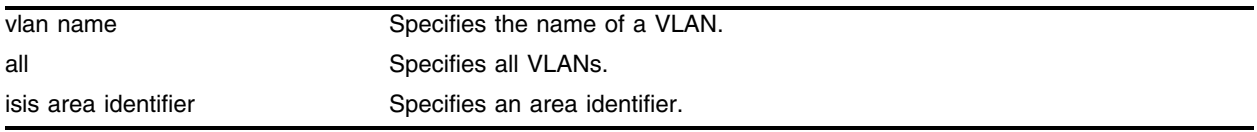

#### **Default**

By default, IS-IS is not enabled on an interface.

### **Usage Guidelines**

A VLAN must have an IP address configured on it for it to become a routing interface.

The interface type is specified with the level-1, level-1-2, and level-2-only options. The interface type determines the adjacencies that can be established on the interface. The types are:

- level-1: A level 1 adjacency can be established if there is at least one area address in common between this system and its neighbors. Level 2 adjacencies are never established over this interface. The area identifier of the level 1 area in which the interface is present is specified with this option.
- level-1-2: Both level 1 and level 2 adjacency is established if the neighbor's interface is also configured as level-1-2 and there is at least one area in common. If there is no area in common, a level 2 adjacency is established. The area identifier of the level 1 area in which the interface is present is specified with this option.
- level 2-only: level 2 adjacency is established if the neighbors interface is configured for level 1-2 or level 2. Level 1 adjacencies will never be established over this interface.

## **Example**

The following command adds vlan *test* as level 2 only interfaces to IS-IS:

configure isis add vlan test level-2-only

#### **History**

This command was first available in ExtremeWare v6.1.8 IS-IS tech release and subsequently incorporated into ExtremeWare 7.0.0.

#### **Platform Availability**

## configure isis area add domain-summary

```
configure isis area <isis area identifier> add domain-summary 
<ip address> /<netmask> [advertise {cost <cost(0-4261412864)>} | noadvert]
```
#### **Description**

Adds a summary address to be applied on the IP reachability information from this level 1 area, which will be included in the level 2 LSP.

#### **Syntax Description**

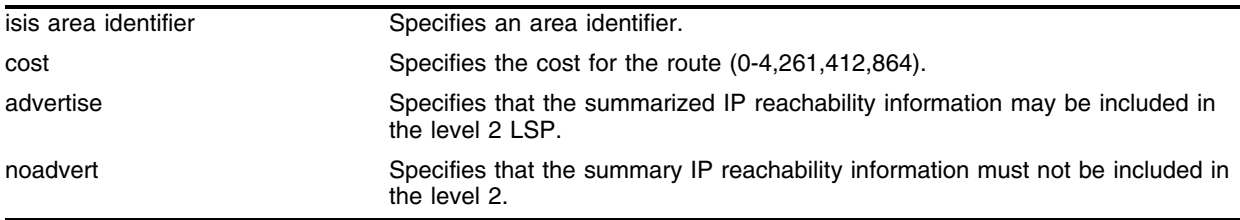

#### **Default**

N/A.

#### **Usage Guidelines**

When the advertise option is configured, the summarized IP reachability information should be included in the level 2 LSP. The noadvert option filters out the summary.

#### **Example**

The following command adds the domain summary address 10.0.0.0/8 to the level 1 area *a1*, advertises the address and sets the cost to 15:

configure isis area a1 add domain-summary 10.0.0.0/8 advertise cost 15

#### **History**

This command was first available in ExtremeWare v6.1.8 IS-IS tech release and subsequently incorporated into ExtremeWare 7.0.0.

#### **Platform Availability**

## configure isis area delete domain-summary

configure isis area <isis area identifier> delete domain-summary <ip address> /<netmask>

## **Description**

Deletes a summary address to be applied on the IP reachability information from this level 1 area, which will be included in the level 2 LSP.

## **Syntax Description**

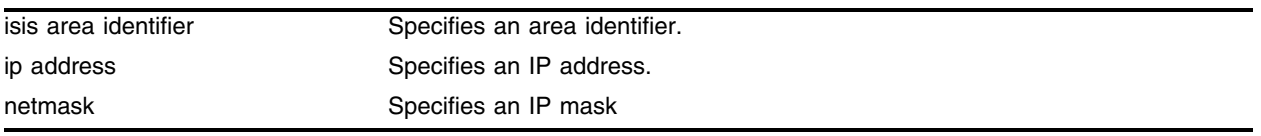

### **Default**

N/A.

## **Usage Guidelines**

When the summary address is deleted, the summarized IP reachability information must not be included in the level 2 LSP

## **Example**

The following command deletes one summary address 10.0.0.0/8 from the level 1 area *a1*:

configure isis area a1 delete domain-summary 10.0.0.0/8

## **History**

This command was first available in ExtremeWare v6.1.8 IS-IS tech release and subsequently incorporated into ExtremeWare 7.0.0.

## **Platform Availability**

## configure isis area domain-filter

configure isis area <isis area identifier> domain-filter [<access profile> | none]

#### **Description**

Configures an access profile to filter the IP reachability information from this level 1 area that will be included in the level 2 LSP:

### **Syntax Description**

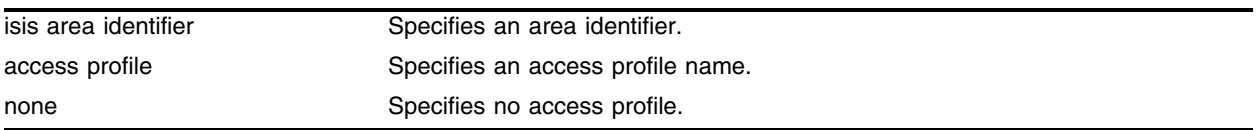

#### **Default**

N/A.

### **Usage Guidelines**

When an access profile is not configured, none of the information is filtered. By default, no access profile is present on a level 1 area.

#### **Example**

The following command configures access profile *ap1* as the domain filter for the area *a1*:

```
configure isis area a1 domain-filter ap1
```
#### **History**

This command was first available in ExtremeWare v6.1.8 IS-IS tech release and subsequently incorporated into ExtremeWare 7.0.0.

#### **Platform Availability**

## configure isis authentication

```
configure isis [level-2 | area <isis area identifier>] authentication 
[simple-password <isis simple password> {no-check} | hmac-md5 <hmac-md5> 
{no-check} | none]
```
### **Description**

Configures authentication for a level 2 subdomain or a level 1 area.

## **Syntax Description**

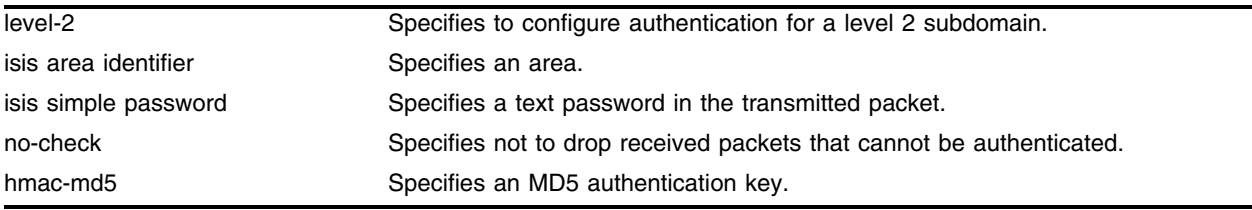

### **Default**

By default, authentication is not configured.

### **Usage Guidelines**

Two types of authentication are supported: simple password and HMAC-MD5. Simple password authentication inserts a text password in the transmitted packet. HMAC-MD5 authentication inserts an authentication key that is generated using a cryptographic hash function, HMAC, on the data present in the packet. The no-check option prevents the system from dropping received packets that cannot be authenticated.

## **Example**

The following command configures authentication using the simple password "extreme" with no checking for the level 2 subdomain:

configure isis level-2 authentication simple-password extreme no-check

#### **History**

This command was first available in ExtremeWare v6.1.8 IS-IS tech release and subsequently incorporated into ExtremeWare 7.0.0.

#### **Platform Availability**

## configure isis delete area-address

configure isis [level-2 | area <isis area identifier>] delete <area address>

#### **Description**

Deletes an IS-IS area address for a level 2 subdomain or a level 1 area.

#### **Syntax Description**

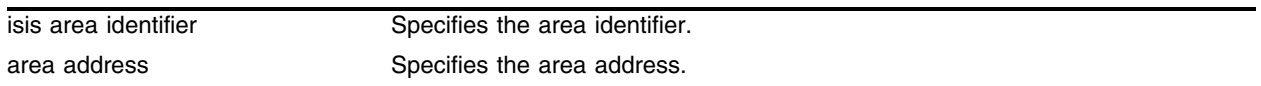

#### **Default**

N/A.

#### **Usage Guidelines**

At least one area address must be configured per area or subdomain, up to a maximum of three. Configuring multiple area addresses can be temporarily useful when multiple areas are merged, or when one area is split into multiple areas. Multiple area addresses enable you to remember an area individually as needed.

If no area address is configured, the IS-IS process will not start.

#### **Example**

The following command deletes an IS-IS area address 00.0001 for the level 2 subdomain:

configure isis level-2 delete 00.0001

#### **History**

This command was first available in ExtremeWare v6.1.8 IS-IS tech release and subsequently incorporated into ExtremeWare 7.0.0.

#### **Platform Availability**

## configure isis delete vlan

configure isis delete vlan [<vlan name> | all]

## **Description**

Disables IS-IS routing on a routing interface.

## **Syntax Description**

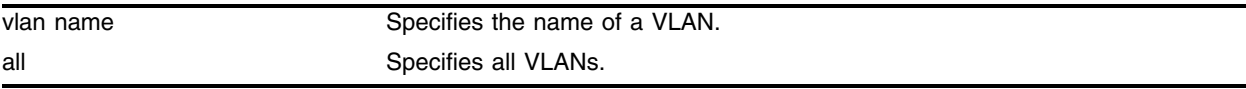

### **Default**

By default, IS-IS is not enabled on an interface.

## **Usage Guidelines**

None.

## **Example**

The following command disables IS-IS on all VLANs.

```
configure isis delete vlan all
```
## **History**

This command was first available in ExtremeWare v6.1.8 IS-IS tech release and subsequently incorporated into ExtremeWare 7.0.0.

## **Platform Availability**

## configure isis external-filter

```
configure isis [level-2 | area <isis area identifier>] external-filter 
[<access profile> | none]
```
#### **Description**

Configures an access profile to filter routes being redistributed in to the level 1 area or level 2 subdomain.

#### **Syntax Description**

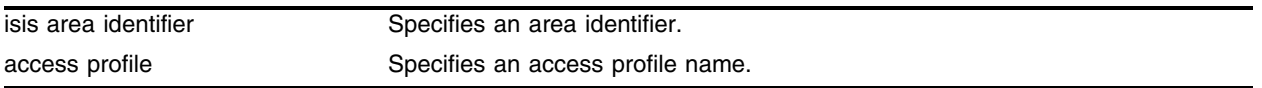

#### **Default**

By default no access profile is present.

#### **Usage Guidelines**

The filter is applied on the routes from all the non-IS-IS origins. When an access profile is not configured, none of the routes are filtered.

#### **Example**

The following command configures an external filter for a level 1 area with the access profile *ap*:

```
configure isis area a1 external-filter ap
```
#### **History**

This command was first available in ExtremeWare v6.1.8 IS-IS tech release and subsequently incorporated into ExtremeWare 7.0.0.

#### **Platform Availability**

## configure isis lsp holddown interval

configure isis lsp-holddown-interval <seconds>

### **Description**

Configures the LSP hold down interval.

### **Syntax Description**

seconds Specifies the LSP hold down interval in seconds.

#### **Default**

10 seconds.

#### **Usage Guidelines**

The LSP hold down interval range is from 3 to 120 seconds.

### **Example**

The following command configures the LSP hold down interval: configure isis lsp-holddown-interval 20

## **History**

This command was first available in ExtremeWare 7.0.0.

#### **Platform Availability**

## configure isis lsp lifetime

configure isis lsp-lifetime <seconds>

#### **Description**

Configures the LSP lifetime.

#### **Syntax Description**

seconds Specifies the LSP lifetime in seconds.

#### **Default**

1200 seconds.

#### **Usage Guidelines**

You can only use this command when IS-IS is disabled.

The LSP lifetime range is from 400 to 65,535 seconds.

#### **Example**

The following command sets the LSP lifetime to 1000: configure isis lsp-lifetime 1000

#### **History**

This command was first available in ExtremeWare v6.1.8 IS-IS tech release and subsequently incorporated into ExtremeWare 7.0.0.

#### **Platform Availability**

## configure isis lsp refresh interval

configure isis lsp-refresh-interval <seconds>

## **Description**

Configures the LSP refresh interval.

### **Syntax Description**

seconds Specifies the LSP refresh interval in seconds.

#### **Default**

900 seconds.

#### **Usage Guidelines**

You can only use this command when IS-IS is disabled.

The LSP refresh interval range is from 100 to 65,235 seconds.

### **Example**

The following command configures the LSP refresh interval: configure isis lsp-refresh-interval 120

#### **History**

This command was first available in ExtremeWare v6.1.8 IS-IS tech release and subsequently incorporated into ExtremeWare 7.0.0.

## **Platform Availability**

## configure isis metric-size

configure isis [level-2 | area <isis area identifier>] metric-size [regular | wide | both]

#### **Description**

Configures the size of the metric originated in the LSP for the level 2 subdomain or level 1 area.

#### **Syntax Description**

isis area identifier Specifies an area identifier.

#### **Default**

The default setting is regular.

#### **Usage Guidelines**

The regular option indicates that the metric can have a maximum value of 63 (as specified in the basic specifications). The wide option indicates that the metric can have a maximum value of 4,261,412,864 (as specified in the traffic engineering draft). The both option indicates that the metric should be described in both formats.

You can only use this command when IS-IS is disabled.

#### **Example**

The following command configures the metric size as both for the level 2 subdomain:

```
confit isis level-2 metric-size both
```
#### **History**

This command was first available in ExtremeWare v6.1.8 IS-IS tech release and subsequently incorporated into ExtremeWare 7.0.0.

#### **Platform Availability**

## configure isis spf hold time

configure isis spf-hold-time <seconds>

## **Description**

Configures the shortest-path-first hold time.

## **Syntax Description**

seconds Specifies the SPF hold time in seconds.

#### **Default**

3 seconds.

### **Usage Guidelines**

The SPF hold time range is from 1 to 300 seconds.

### **Example**

The following command configures the IS-IS shortest-path-first hold time:

configure isis spf-hold-time 7

#### **History**

This command was first available in ExtremeWare v6.1.8 IS-IS tech release and subsequently incorporated into ExtremeWare 7.0.0.

## **Platform Availability**

## configure isis system-identifier

configure isis system-identifier <system identifier>

#### **Description**

Configures a 6 hex octet system identifier for IS-IS routing.

#### **Syntax Description**

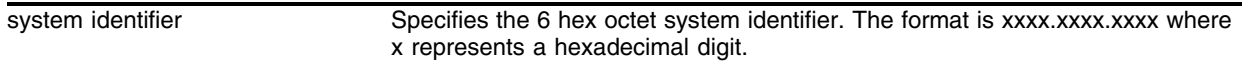

#### **Default**

By default, the system identifier is set to the switch's MAC address. This command overrides that default.

#### **Usage Guidelines**

The system identifier can only be configured when IS-IS processing is disabled.

#### **Example**

The following command sets the system identifier: configure isis system-identifier 0000.0000.001a

#### **History**

This command was first available in ExtremeWare v6.1.8 IS-IS tech release and subsequently incorporated into ExtremeWare 7.0.0.

#### **Platform Availability**

## configure isis vlan

```
configure isis [vlan <vlan name> | all] [level-1| level-2 | level-1-2] 
[passive | non-passive]
```
#### **Description**

Configures the different IS-IS levels on a routing interface as passive or non-passive.

## **Syntax Description**

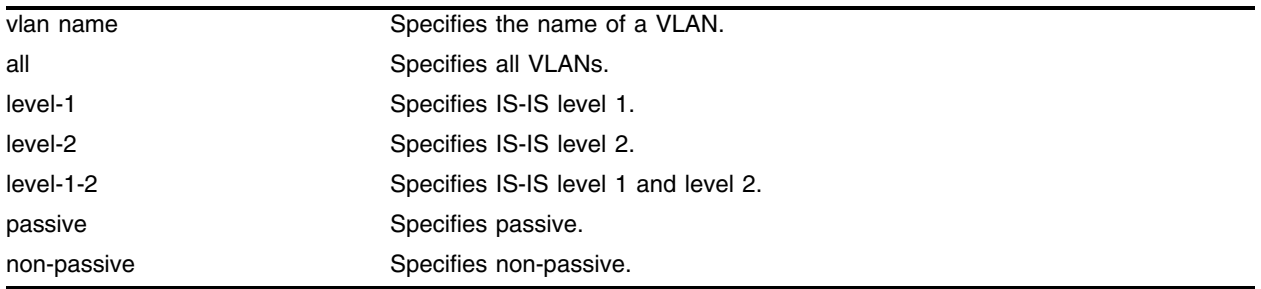

### **Default**

By default, all the routing interfaces are non-passive.

#### **Usage Guidelines**

If all is specified, all routing interfaces in the system are configured as passive or non-passive.

When a level on an interface is configured as passive, the corresponding Hello packets are not sent or received on that interface. Any packet that is received is ignored. As result of this no adjacency is established.

## **Example**

The following command configures vlan *v1* as a level 2 passive interface

```
configure isis vlan v1 level-2 passive
```
## **History**

This command was first available in ExtremeWare v6.1.8 IS-IS tech release and subsequently incorporated into ExtremeWare 7.0.0.

## **Platform Availability**

## configure isis vlan authentication

```
configure isis vlan <vlan name> [level-1 | level-2 | level-1-2] 
authentication [simple-password <isis simple password> {no-check} |
hmac-md5 <hmac-md5> {no-check} | none]
```
#### **Description**

Configures authentication on a VLAN for the IS-IS levels on a routing interface:

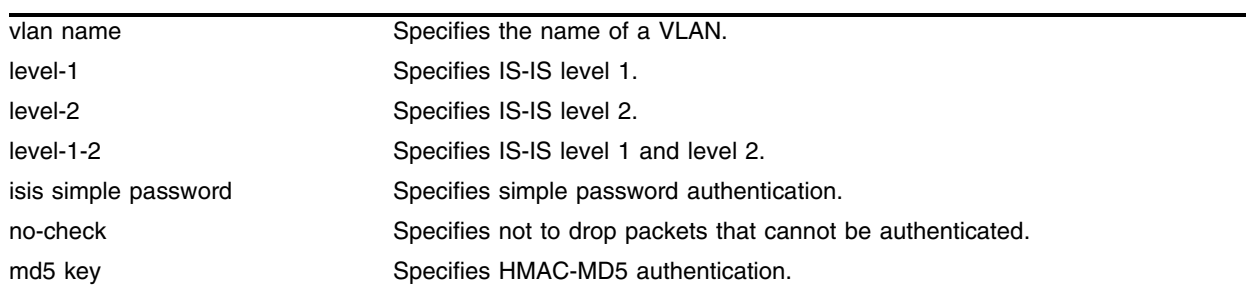

#### **Syntax Description**

#### **Default**

An interface does not have any authentication configured on it by default.

#### **Usage Guidelines**

Two types of authentication are supported: simple password and HMAC-MD5. Simple password authentication inserts a text password in the transmitted packet. HMAC-MD5 authentication inserts an authentication key that is generated using the cryptographic hash function, HMAC, on the data present in the packet. The no-check option prevents the system from dropping received packets that cannot be authenticated.

The level-1, level-2, and level-1-2 options specify the levels on which the authentication is to be configured.

#### **Example**

The following command configures authentication for level 1 and level 2 to use the simple password "extreme" for vlan *v1*, and to drop non-authenticated packets:

configure isis vlan v1 level-1-2 authentication simple-password extreme

#### **History**

This command was first available in ExtremeWare v6.1.8 IS-IS tech release and subsequently incorporated into ExtremeWare 7.0.0.

#### **Platform Availability**

## configure isis vlan cost

```
configure isis [vlan <vlan name> | all] [level-1| level-2 | level-1-2] cost 
<cost>
```
#### **Description**

Configures the IS-IS metric for the different IS-IS levels of a routing interface.

## **Syntax Description**

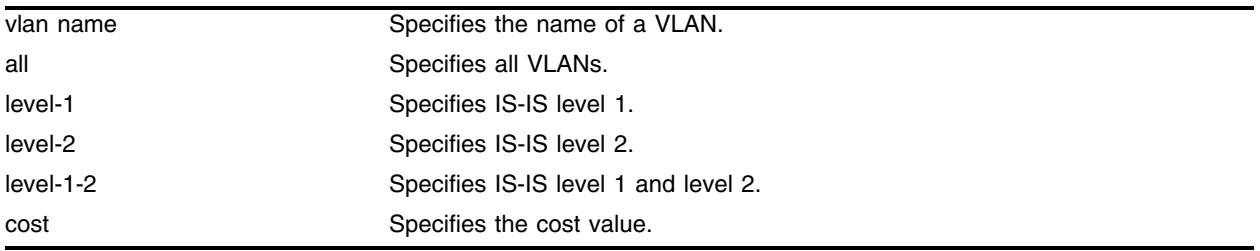

### **Default**

The default cost value is 10.

### **Usage Guidelines**

Extreme Networks recommends that you configure metrics on all interfaces. If you do not, the IS-IS metrics are similar to hop-count metrics.

If all is specified, the metric is applied to all the routing interfaces in the system.

The range of cost is 0 to 16,777,215, where 16,777,215 is the maximum value allowed with wide metrics. If cost is greater than 63, a value of 63 is advertised as the regular metric of the interface. The default is 10.

The level-1, level-2, and level-1-2 options specify the levels to which the metric is applied.

## **Example**

The following command configures the level 1 vlan *v1* cost as 25:

```
configure isis vlan v1 level-1 cost 25
```
## **History**

This command was first available in ExtremeWare v6.1.8 IS-IS tech release and subsequently incorporated into ExtremeWare 7.0.0.

## **Platform Availability**

## configure isis vlan hello-multiplier

```
configure isis [vlan <vlan name> | all] [level-1| level-2 | level-1-2] 
hello-multiplier <number(3-1000)>
```
#### **Description**

Configures the number of IS-IS Hello packets an IS-IS neighbor at a particular level on this routing interface must miss before the it declares that the adjacency with this system is down.

#### **Syntax Description**

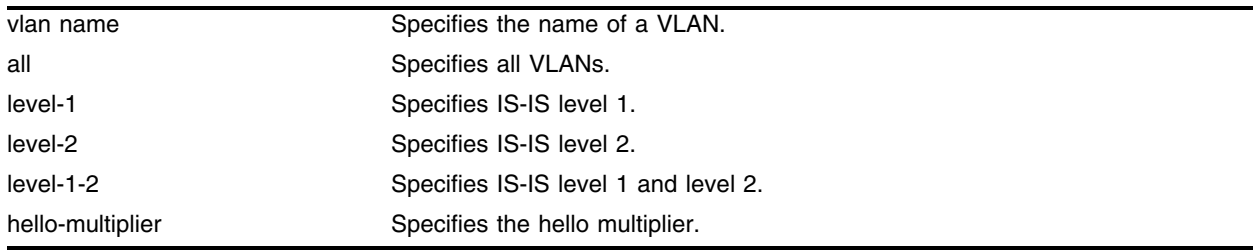

#### **Default**

The default hello multiplier number is 3.

#### **Usage Guidelines**

If all is specified, the hello multiplier is applied to all the routing interfaces in the system. The advertised hold time in the IS-IS hellos is the hello multiplier times the hello interval.

The hello multiplier range is 3 to 1000, and the default is 3.

The level-1, level-2, and level-1-2 options specify the levels to which the timers are applied.

#### **Example**

The following command configures the hello multiplier on level 1 of all VLANs to be 100.

```
configure isis vlan all level-1 hello-multiplier 100
```
#### **History**

This command was first available in ExtremeWare v6.1.8 IS-IS tech release and subsequently incorporated into ExtremeWare 7.0.0.

#### **Platform Availability**

## configure isis vlan priority

```
configure isis [vlan <vlan name> | all] [level-1| level-2 | level-1-2] 
priority <priority>
```
#### **Description**

Configures the IS-IS priority for the IS-IS levels of a routing interface.

## **Syntax Description**

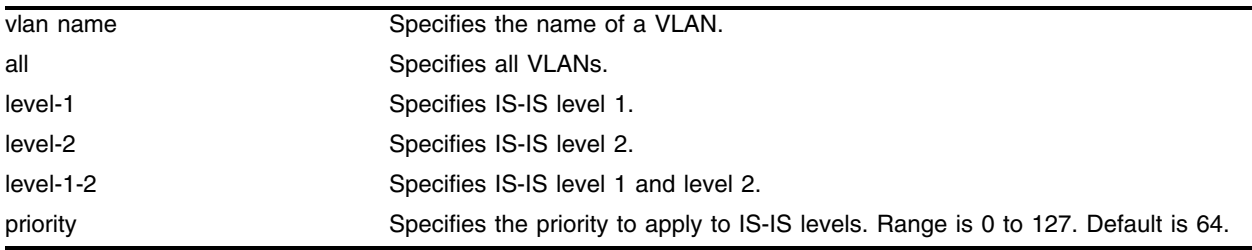

## **Default**

The default priority is 64.

## **Usage Guidelines**

If all is specified, the priority is applied to all the routing interfaces in the system. The priority in applicable only for broadcast routing interfaces. The priorities are advertised in the Hello packets. The router with the higher priority at a particular level becomes the designated IS for that level on that interface. The range of priority is 0 to 127, and the default is 64.

The level-1, level-2, and level-1-2 options specify the levels for which the priority is applied.

## **Example**

The following command configures an IS-IS priority of 100 to level 1 of all VLANs.

```
configure isis vlan all level-1 priority 100
```
## **History**

This command was first available in ExtremeWare v6.1.8 IS-IS tech release and subsequently incorporated into ExtremeWare 7.0.0.

## **Platform Availability**

## configure isis vlan timer

```
configure isis [vlan <vlan name> | all] [level-1| level-2 | level-1-2] 
timer [csnp <seconds>| hellotime <seconds>]
```
#### **Description**

Configures the IS-IS timer interval for the different levels of a routing interface.

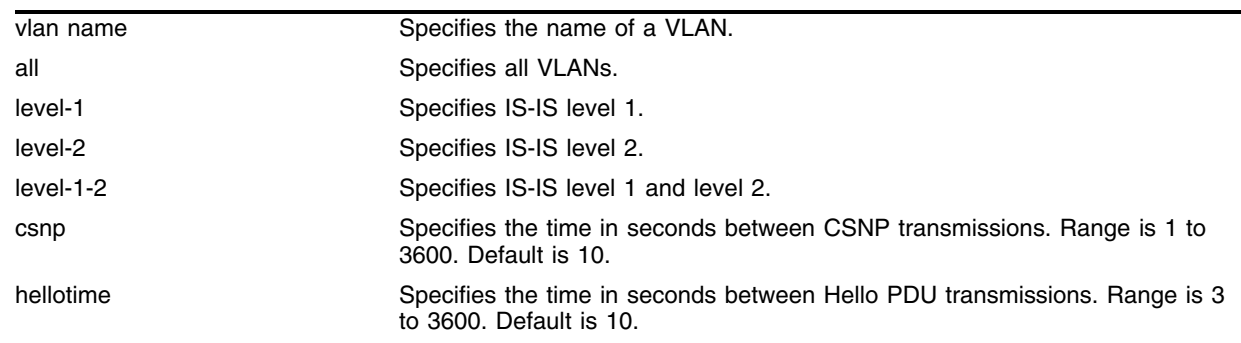

#### **Syntax Description**

#### **Default**

The default for CSNP and Hello timer is 10 seconds.

#### **Usage Guidelines**

If all is specified, the timer intervals are applied to all the routing interfaces in the system. The command configures both the CSNP and Hello timer values.

The csnp interval is the time in seconds between transmission of CSNPs on multi access networks. This interval applies for the designated router. The range is 1 to 3600, and the default is 10.

The hellotime interval is the time in seconds between transmission of Hello PDUS on the interface. The range is 3 to 3600, and the default is 10.

The level-1, level-2, and level-1-2 options specify the levels to which the timers are applied.

#### **Example**

The following command configures the level 1 hellotime interval to 60 seconds for all VLANs

configure isis vlan all level-1 timer hellotime 60

#### **History**

This command was first available in ExtremeWare v6.1.8 IS-IS tech release and subsequently incorporated into ExtremeWare 7.0.0.

## **Platform Availability**

## configure ospf cost

```
configure ospf [area <area identifier> | vlan [<vlan name> | all]] cost
[automatic | <cost>]
```
#### **Description**

Configures the cost metric of one or all OSPF interface(s) for all the interfaces within the area.

#### **Syntax Description**

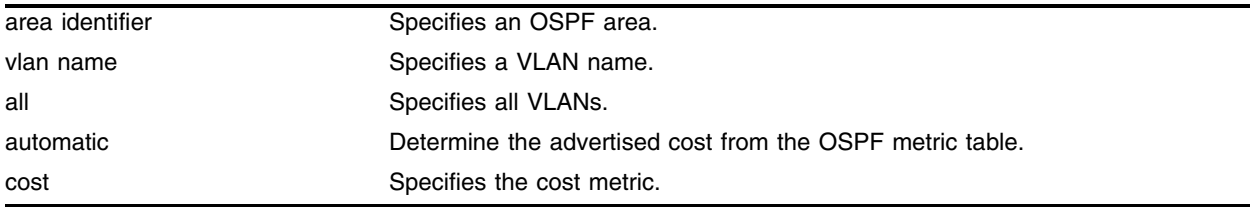

#### **Default**

The default cost is automatic.

#### **Usage Guidelines**

None.

#### **Example**

The following command configures the cost metric of the VLAN *accounting*: configure ospf vlan accounting cost 10

#### **History**

This command was available in ExtremeWare 2.0.

#### **Platform Availability**

## configure ospf priority

configure ospf [area <area identifier> | vlan [<vlan name> | all]] priority <priority>

## **Description**

Configures the priority used in the designated router-election algorithm for one or all OSPF interface(s) for all the interfaces within the area.

## **Syntax Description**

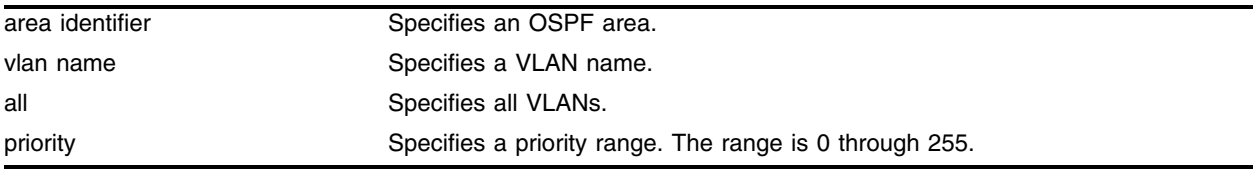

## **Default**

The default setting is 1.

## **Usage Guidelines**

The range is 0 through 255, and the default setting is 1. Setting the value to 0 ensures that the router is never selected as the designated router or backup designated router.

## **Example**

The following command sets the switch to not be selected as the designated router:

configure ospf area 1.2.3.4 priority 0

## **History**

This command was available in ExtremeWare 2.0.

## **Platform Availability**

## configure ospf virtual-link authentication password

```
configure ospf [vlan <vlan name> | area <area identifier> | virtual-link 
<touterid> <area identifier>] authentication [simple-password <password> |
md5 <md5_key_id> <md5_key>| none | encrypted [simple-password <password> | 
md5 <md5_key_id> <md5_key>]
```
### **Description**

Specifies the authentication password (up to eight characters) or Message Digest 5 (MD5) key for one or all interfaces in an area.

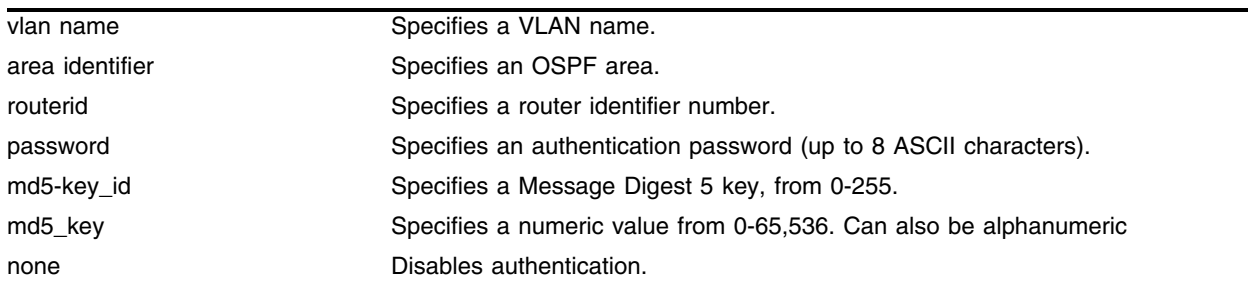

### **Syntax Description**

#### **Default**

N/A.

#### **Usage Guidelines**

The md5\_key is a numeric value with the range 0 to 65,536 or alphanumeric. When the OSPF area is specified, authentication information is applied to all OSPF interfaces within the area.

## **Example**

The following command configures MD5 authentication on the VLAN *subnet\_26*:

configure ospf vlan subnet\_26 authentication md5 32 test

## **History**

This command was available in ExtremeWare 2.0.

## **Platform Availability**

## configure ospf timer

```
configure ospf [vlan <vlan name> | area <area identifier> | virtual-link 
<routerid> <area identifier>] timer <retransmit interval> <transit delay>
<hello interval> <dead interval> {<wait timer interval>}
```
#### **Description**

Configures the timers for one interface or all interfaces in the same OSPF area.

## **Syntax Description**

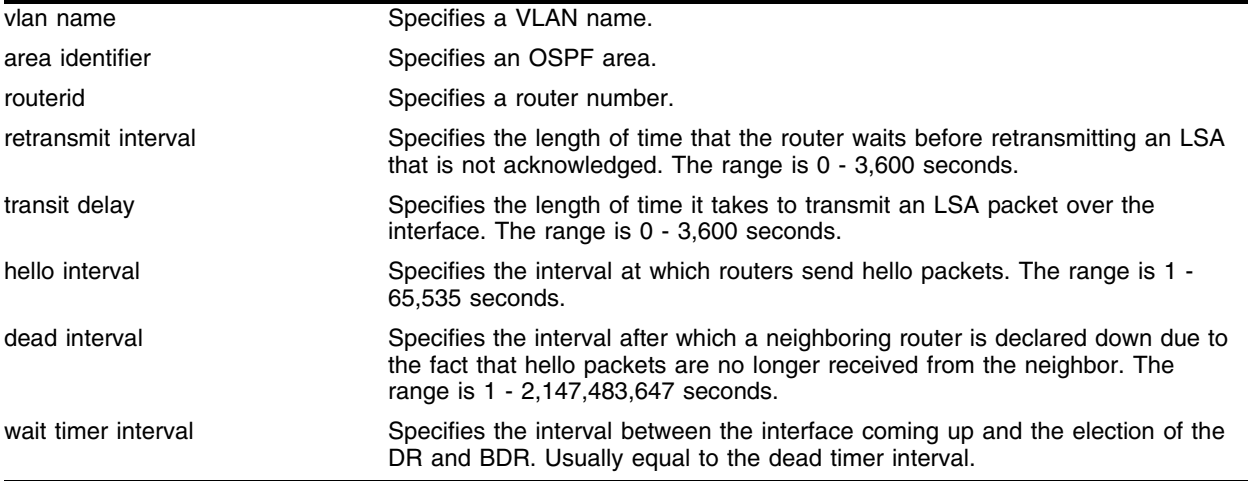

#### **Default**

- **•** retransmit interval—Default: 5
- **•** transit delay—Default: 1
- **•** hello interval—Default: 10
- **•** dead interval—Default: 40
- **•** wait timer interval—Default: dead interval

#### **Usage Guidelines**

Configuring OSPF timers and authentication on a per-area basis is a shorthand for applying the timers and authentication to each VLAN in the area at the time of configuration. If you add more VLANs to the area, you must configure the timers and authentication for the new VLANs explicitly.

## **Example**

The following command sets the timers on the virtual link in area 0.0.0.2:

```
configure ospf virtual-link 6.6.6.6 0.0.0.2 timer 10 1 20 200
```
## **History**

This command was available in ExtremeWare 2.0.

The syntax was modified in ExtremeWare 6.2.2.

## **Platform Availability**

## configure ospf add virtual-link

configure ospf add virtual-link <routerid> <area identifier>

## **Description**

Adds a virtual link connected to another ABR.

## **Syntax Description**

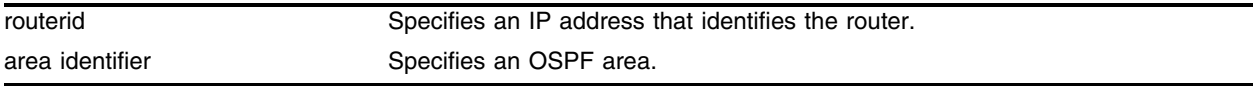

#### **Default**

N/A.

### **Usage Guidelines**

A virtual link provides a logical path between the ABR of the disconnected area and the ABR of the normal area that connects to the backbone. A virtual link must be established between two ABRs that have a common area, with one ABR connected to the backbone. Specify the following:

- **•** routerid—Far-end router identifier number.
- **•** area identifier—Transit area used for connecting the two end-points. The transit area cannot have the IP address 0.0.0.0. the transit area cannot be a stub area or an NSSA.

## **Example**

The following command configures a virtual link between the two interfaces:

configure ospf add virtual-link 10.1.2.1 10.1.0.0

#### **History**

This command was available in ExtremeWare 2.0.

## **Platform Availability**

## configure ospf add vlan area

configure ospf add vlan [<vlan name> | all] area <area identifier> {passive}

#### **Description**

Enables OSPF on one or all VLANs (router interfaces).

#### **Syntax Description**

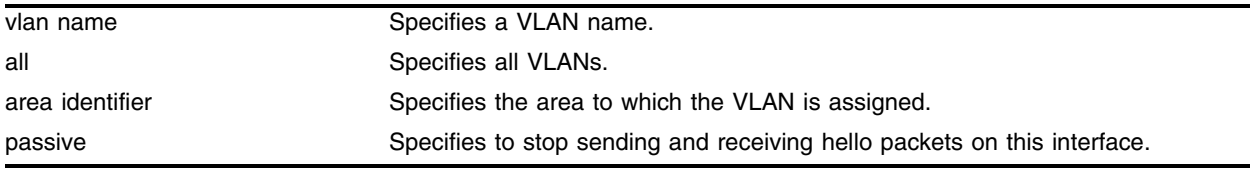

#### **Default**

Disabled.

#### **Usage Guidelines**

None.

**Using OSPF and MPLS.** The following detailed information pertains to using OSPF in conjunction with MPLS. When the peer LSR is also an Extreme switch, the following options are available for ensuring that an OSPF route is advertised for the tunnel endpoint IP address:

- **•** A route is advertised when OSPF is enabled on the VLAN to which the IP address is assigned (using the configure ospf add vlan command on the peer switch).
- **•** A route is advertised when the peer switch is configured to distribute direct routes into the OSPF domain (via the enable ospf export direct command). The export option should be used when the tunnel LSP needs to cross OSPF area boundaries or when the Extreme Standby Routing Protocol (ESRP) is enabled on the VLAN to which the IP address is assigned.

In either case, LDP must be configured to advertise label mappings for direct routing interfaces.

In some configurations, you may want to enable loopback mode on the VLAN to which the tunnel endpoint IP address is assigned. One situation where loopback mode may be useful is when multiple physical interfaces, associated with different VLANs, are connected to the MPLS backbone. In this case, use of loopback-mode can provide redundancy by enabling TLS traffic to continue even when the physical interfaces associated with the tunnel endpoint IP address VLAN fail.

#### **Example**

The following command enables OSPF on a VLAN named *accounting*:

configure ospf add vlan accounting area 0.0.0.1

## **History**

This command was available in ExtremeWare 2.0. This command was modified in an ExtremeWare IP Technology Services Release based on ExtremeWare v6.1.8b12 to support MPLS modules.

#### **Platform Availability**

## configure ospf add vlan area link-type

configure ospf add vlan [<vlan name> | all] area <area identifier> link-type [auto | broadcast | point-to-point] {passive}

#### **Description**

Configures the OSPF link type.

#### **Syntax Description**

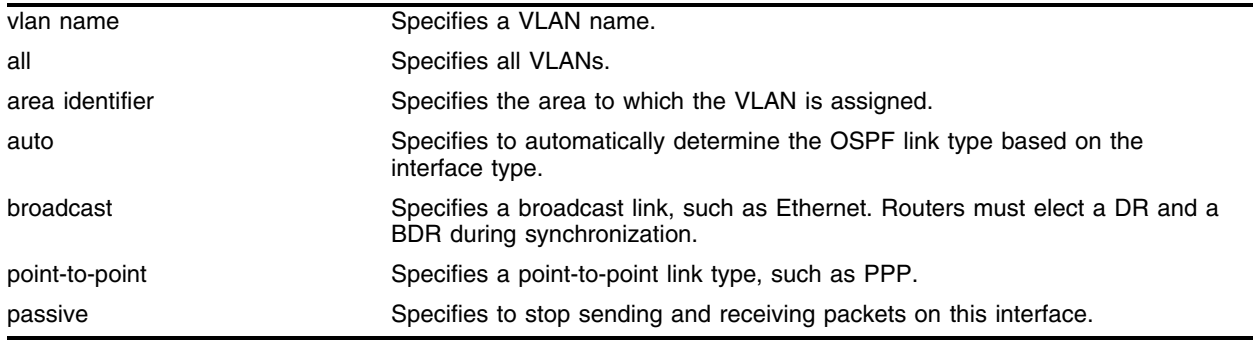

#### **Default**

Auto.

#### **Usage Guidelines**

The passive parameter indicates that the router only synchronizes and listens, and does not originate or send any new information on the interface.

#### **Example**

The following command configures the OSPF link type as automatic on a VLAN named *accounting*:

configure ospf add vlan accounting area 0.0.0.1 link-type auto

#### **History**

This command was first available in ExtremeWare 6.2.

#### **Platform Availability**

## configure ospf area external-filter

```
configure ospf area <area identifier> external-filter [<access profile>
|none]
```
#### **Description**

Configures an external filter policy.

## **Syntax Description**

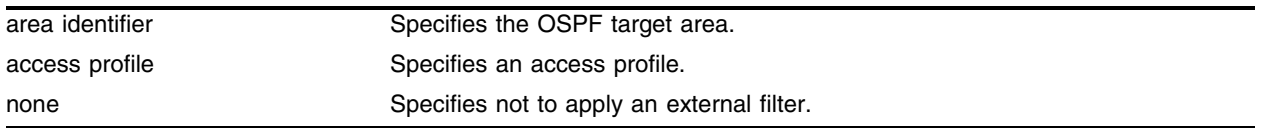

### **Default**

N/A.

## **Usage Guidelines**

For switches configured to support multiple OSPF areas (an ABR function), an access profile can be applied to an OSPF area that filters a set of OSPF external routes from being advertised into that area.

# **NOTE**

*If any of the external routes specified in the filter have already been advertised, those routes will remain until the associated LSAs in that area time-out.*

Using the none mode specifies that no external filter is applied.

## **Example**

The following command configures an external filter policy from the access profile *nosales*:

configure ospf area 1.2.3.4 external-filter nosales

#### **History**

This command was first available in ExtremeWare 4.0.

#### **Platform Availability**

## configure ospf area interarea-filter

configure ospf area <area identifier> interarea-filter [<access profile> | none]

#### **Description**

Configures a global inter-area filter policy.

#### **Syntax Description**

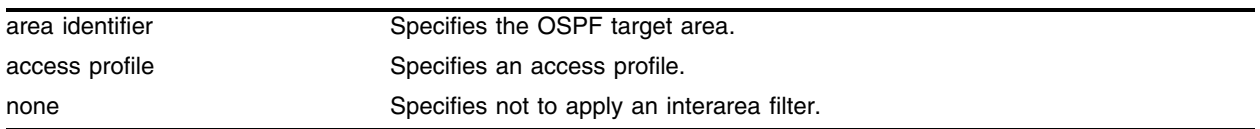

#### **Default**

N/A.

#### **Usage Guidelines**

For switches configured to support multiple OSPF areas (an ABR function), an access profile can be applied to an OSPF area that filters a set of OSPF inter-area routes from being sourced from any other areas.

#### **Example**

The following command configures an inter-area filter policy from the access profile *nosales*:

configure ospf area 0.0.0.6 interarea-filter nosales

#### **History**

This command was first available in ExtremeWare 4.0.

#### **Platform Availability**

## configure ospf area add range

```
configure ospf area <area identifier> add range <ipaddress> <mask>
[advertise | noadvertise] {type-3 | type-7}
```
#### **Description**

Configures a range of IP addresses in an OSPF area to be aggregated.

## **Syntax Description**

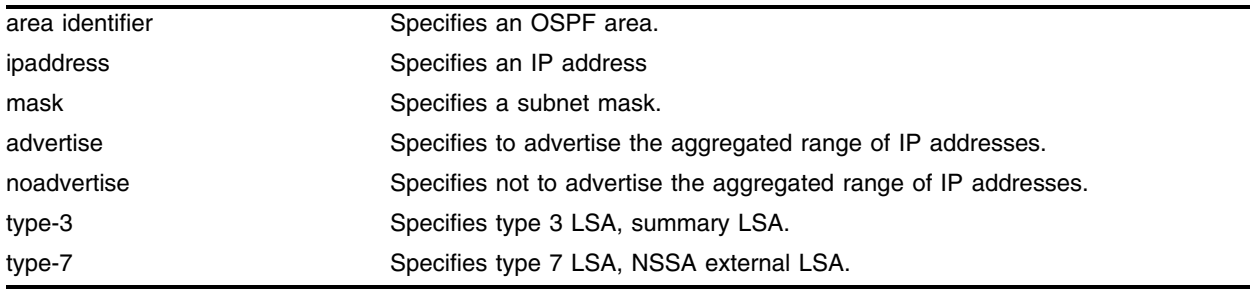

## **Default**

N/A.

### **Usage Guidelines**

If advertised, the aggregated IP range is exported as a single LSA by the ABR.

## **Example**

The following command is used to summarize a certain range of IP addresses within an area and export them out as a single address:

configure ospf area 1.2.3.4 add range 10.1.2.0/24 advertise type-3

## **History**

This command was available in ExtremeWare 2.0.

## **Platform Availability**

## configure ospf area delete range

configure ospf area <area identifier> delete range <ipaddress> <mask>

#### **Description**

Deletes a range of aggregated IP addresses in an OSPF area.

#### **Syntax Description**

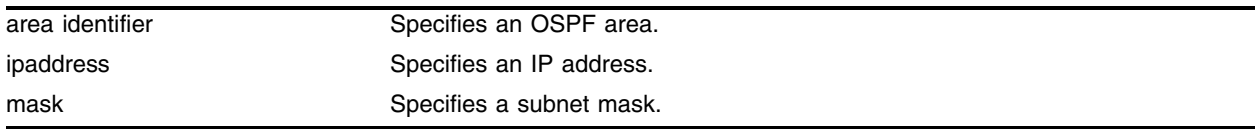

#### **Default**

N/A.

#### **Usage Guidelines**

None.

#### **Example**

The following command deletes an aggregated IP address range: configure ospf area 1.2.3.4 delete range 10.1.2.0/24

#### **History**

This command was available in ExtremeWare 2.0.

#### **Platform Availability**

## configure ospf area normal

configure ospf area <area identifier> normal

### **Description**

Configures an OSFP area as a normal area.

### **Syntax Description**

area identifier Specifies an OSPF area.

#### **Default**

Normal.

#### **Usage Guidelines**

A normal area is an area that is not any of the following:

- **•** Stub area
- **•** NSSA

Virtual links can be configured through normal areas. External routes can be distributed into normal areas.

#### **Example**

The following command configures an OSPF area as a normal area:

configure ospf area 10.1.0.0 normal

#### **History**

This command was available in ExtremeWare 2.0.

#### **Platform Availability**
# configure ospf area nssa stub-default-cost

configure ospf area <area identifier> nssa [summary | nosummary] stub-default-cost <cost> {translate}

#### **Description**

Configures an OSPF area as an NSSA.

#### **Syntax Description**

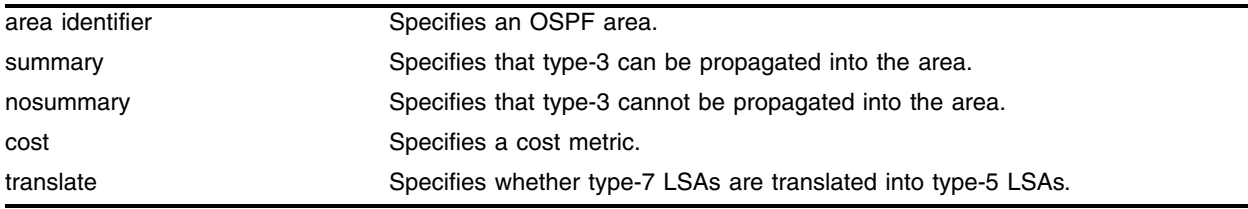

### **Default**

N/A.

### **Usage Guidelines**

NSSAs are similar to the existing OSPF stub area configuration option, but have the following two additional capabilities:

- **•** External routes originating from an ASBR connected to the NSSA can be advertised within the NSSA.
- External routes originating from the NSSA can be propagated to other areas, including the backbone area, if translated to type 5 LSAs.

When configuring an OSPF area as an NSSA, the translate option should only be used on NSSA border routers, where translation is to be enforced. If translate is not used on any NSSA border router in a NSSA, one of the ABRs for that NSSA is elected to perform translation (as indicated in the NSSA specification). The option should not be used on NSSA internal routers. Doing so inhibits correct operation of the election algorithm.

## **Example**

The following command configures an OSPF area as an NSSA:

configure ospf area 10.1.1.0 nssa summary stub-default-cost 10 translate

#### **History**

This command was first available in ExtremeWare 4.0.

#### **Platform Availability**

# configure ospf area stub stub-default-cost

configure ospf area <area identifier> stub [summary | nosummary] stub-default-cost <cost>

## **Description**

Configures an OSPF area as a stub area.

# **Syntax Description**

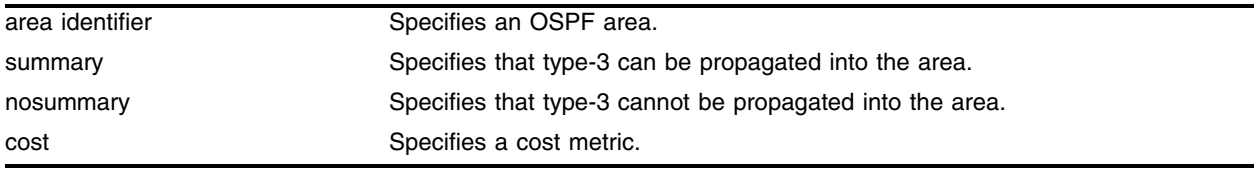

## **Default**

N/A.

## **Usage Guidelines**

A stub area is connected to only one other area. The area that connects to a stub area can be the backbone area. External route information is not distributed into stub areas. Stub areas are used to reduce memory and computation requirements on OSPF routers.

## **Example**

The following command configures an OSPF area as a stub area:

configure ospf area 0.0.0.6 stub nosummary stub-default-cost 10

## **History**

This command was available in ExtremeWare 2.0.

## **Platform Availability**

# configure ospf asbr-filter

configure ospf asbr-filter [<access profile> | none]

#### **Description**

Configures a route filter for all OSPF exported routes.

#### **Syntax Description**

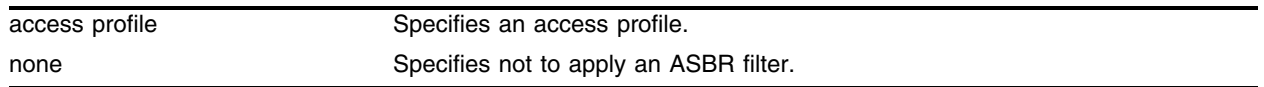

### **Default**

N/A.

#### **Usage Guidelines**

For switches configured to support RIP, BGP, VIP, IS-IS, and static route re-distribution into OSPF, an access profile can be used to limit the routes that are advertised into OSPF for the switch as a whole.

#### **Example**

The following command configures a route filter for all routes OSPF exports from RIP or other sources: configure ospf asbr-filter subnet25-filter

#### **History**

This command was first available in ExtremeWare 4.0.

#### **Platform Availability**

# configure ospf ase-limit

configure ospf ase-limit <number> {timeout <seconds>}

## **Description**

Configures the AS-external LSA limit and overflow duration associated with OSPF database overflow handling.

## **Syntax Description**

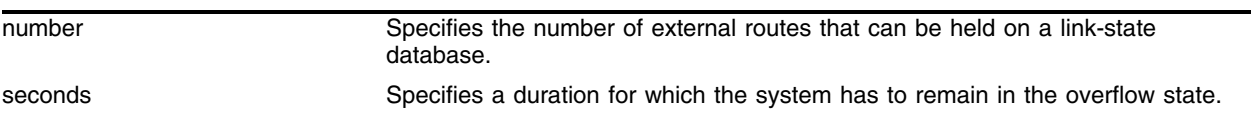

## **Default**

The default for timeout is 0, which indicates that once the router goes into overflow state, it stays there until OSPF is disabled and then re-enabled.

# **Usage Guidelines**

None.

# **Example**

The following command configures the AS-external LSA limit and overflow duration: configure ospf ase-limit 50000 timeout 1800

## **History**

This command was available in ExtremeWare 6.1.5.

## **Platform Availability**

# configure ospf ase-summary add

configure ospf ase-summary add <ip address> <mask> cost <cost> {tag <number>}

#### **Description**

Aggregates AS-external routes in a specified address range.

#### **Syntax Description**

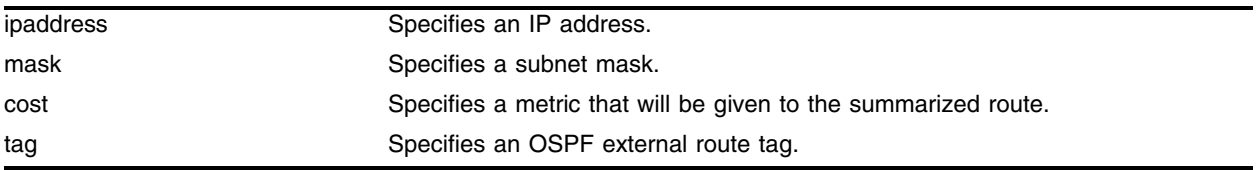

#### **Default**

N/A.

### **Usage Guidelines**

This command is only valid on an ASBR.

#### **Example**

#### The following command summarizes AS-external routes:

configure ospf ase-summary add 175.1.0.0/16 cost 10

#### **History**

This command was first available in ExtremeWare 6.1.

#### **Platform Availability**

# configure ospf ase-summary delete

configure ospf ase-summary delete <ip address> <mask>

## **Description**

Deletes an aggregated OSPF external route.

## **Syntax Description**

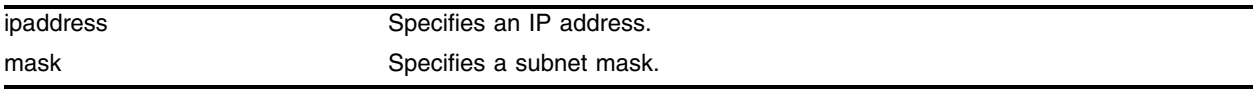

### **Default**

N/A.

## **Usage Guidelines**

This command is only valid on an ASBR.

## **Example**

The following command deletes the aggregated AS-external route: configure ospf ase-summary delete 175.1.0.0/16

# **History**

This command was first available in ExtremeWare 6.1.5.

# **Platform Availability**

# configure ospf delete virtual-link

configure ospf delete virtual-link <routerid> <area identifier>

### **Description**

Removes a virtual link.

### **Syntax Description**

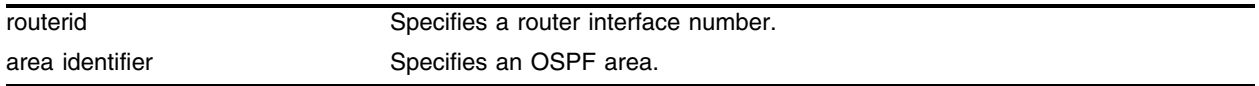

#### **Default**

N/A.

## **Usage Guidelines**

None.

### **Example**

The following command deletes a virtual link: configure ospf delete virtual-link 10.1.2.1 10.1.0.0

## **History**

This command was available in ExtremeWare 2.0.

# **Platform Availability**

# configure ospf delete vlan

configure ospf delete vlan [<vlan name> | all]

## **Description**

Disables OSPF on one or all VLANs (router interfaces).

## **Syntax Description**

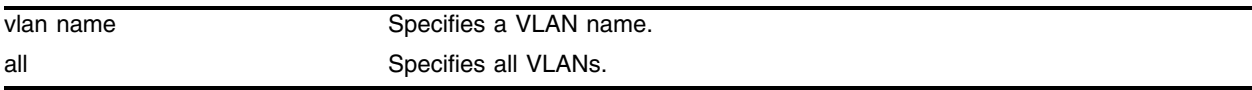

### **Default**

N/A.

## **Usage Guidelines**

None.

## **Example**

The following command disables OSPF on VLAN *accounting*: configure ospf delete vlan accounting

# **History**

This command was available in ExtremeWare 2.0.

# **Platform Availability**

# configure ospf direct-filter

configure ospf direct-filter [<access profile> | none]

#### **Description**

Configures a route filter for direct routes.

#### **Syntax Description**

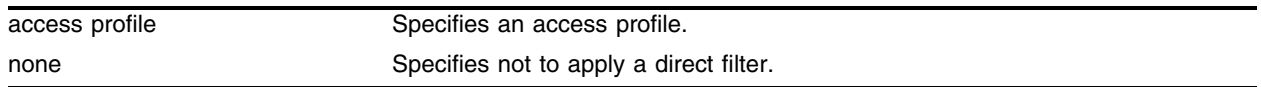

#### **Default**

N/A.

#### **Usage Guidelines**

If none is specified, all direct routes are exported if ospf export direct is enabled.

In versions of ExtremeWare before release 6.0, direct routes corresponding to the interfaces on which RIP was enabled were exported into OSPF as part of RIP routes, using the command enable ospf export rip. Using ExtremeWare 6.0 and above, you must configure ExtremeWare to export these direct routes to OSPF. You can use an access profile to filter unnecessary direct routes.

For switches configured to support direct route re-distribution into OSPF, an access profile can be used to limit the routes that are advertised into OSPF for the switch as a whole.

#### **Example**

The following command configures a route filter for direct routes based on the access profile *nosales*:

configure ospf direct-filter nosales

#### **History**

This command was first available in ExtremeWare 6.1.

#### **Platform Availability**

# configure ospf lsa-batch-interval

configure ospf lsa-batch-interval <seconds>

# **Description**

Configures the OSPF LSA batching interval.

# **Syntax Description**

seconds Specifies a time in seconds.

# **Default**

The default setting is 30 seconds.

# **Usage Guidelines**

The range is between 0 (disabled) and 600 seconds, using multiples of 5 seconds. The LSAs added to the LSDB during the interval are batched together for refresh or timeout.

# **Example**

The following command configures the OSPF LSA batch interval to a value of 100 seconds:

configure ospf lsa-batch-interval 100

# **History**

This command was first available in ExtremeWare 6.1.

# **Platform Availability**

# configure ospf metric-table

configure ospf metric-table 10M <cost> 100M <cost> 1G <cost> {10G <cost>}

#### **Description**

Configures the automatic interface costs for 10 Mbps, 100 Mbps, 1 Gbps, and 10 Gbps interfaces.

#### **Syntax Description**

cost Specifies the interface cost for the indicated interfaces.

#### **Default**

- **•** 10 Mbps—The default cost is 10.
- **•** 100 Mbps—The default cost is 5.
- **•** 1 Gbps—The default cost is 4.
- **•** 10 Gbps—The default cost is 2.

### **Usage Guidelines**

None.

#### **Example**

The following command configures the automatic interface costs for 10 Mbps, 100 Mbps, and 1 Gbps interfaces:

configure ospf metric-table 10m 20 100m 10 1g 2

#### **History**

This command was first available in ExtremeWare 6.1.

#### **Platform Availability**

# configure ospf routerid

configure ospf routerid [automatic | <routerid>]

## **Description**

Configures the OSPF router ID. If automatic is specified, the switch uses the highest IP interface address as the OSPF router ID.

# **Syntax Description**

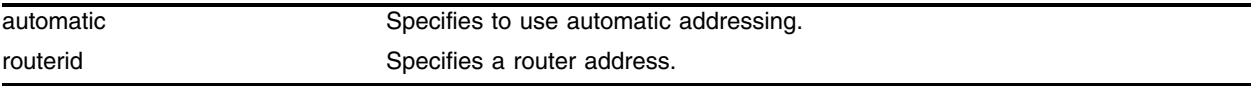

## **Default**

Automatic.

# **Usage Guidelines**

Each switch that is configured to run OSPF must have a unique router ID. It is recommended that you manually set the router ID of the switches participating in OSPF, instead of having the switch automatically choose its router ID based on the highest interface IP address. Not performing this configuration in larger, dynamic environments could result in an older link-state database remaining in use.

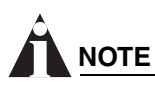

*Do not set the router ID to 0.0.0.0.*

The implementation of the configure ospf routerid command has been augmented to support automatic advertisement of a label mapping for the OSPF router ID. A label is advertised for the OSPF router ID regardless of whether OSPF distributes a route for the router ID IP address in its router LSA.

To support the use of indirect LSPs, Extreme LSRs automatically advertise a label mapping for a /32 LSP to its OSPF router ID (configured using the configure ospf routerid command).

# **Example**

The following command sets the router ID:

configure ospf routerid 10.1.6.1

## **History**

This command was available in ExtremeWare 2.0.

This command was modified in an ExtremeWare IP Technology Services Release based on ExtremeWare v6.1.8b12 to support MPLS modules.

# **Platform Availability**

# configure ospf spf-hold-time

configure ospf spf-hold-time <seconds>

## **Description**

Configures the minimum number of seconds between Shortest Path First (SPF) recalculations.

## **Syntax Description**

seconds Specifies a time in seconds.

## **Default**

3 seconds.

## **Usage Guidelines**

None.

## **Example**

The following command configures the minimum number of seconds between Shortest Path First (SPF) recalculations:

configure ospf spf-hold-time 6

## **History**

This command was first available in ExtremeWare 4.0.

## **Platform Availability**

# configure ospf vlan area

configure ospf [all | vlan <vlan name>] area <area identifier>

#### **Description**

Associates a VLAN (router interface) with an OSPF area. By default, all router interfaces are associated with area 0.0.0.0.

#### **Syntax Description**

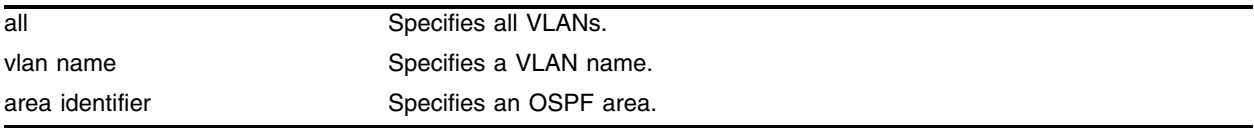

#### **Default**

Area 0.0.0.0

#### **Usage Guidelines**

Any OSPF network that contains more than one area is required to have an area configured as area 0, also called the *backbone*. All areas in an autonomous system must be connected to the backbone. When designing networks, you should start with area 0, and then expand into other areas.

The backbone allows summary information to be exchanged between ABRs. Every ABR hears the area summaries from all other ABRs. The ABR then forms a picture of the distance to all networks outside of its area by examining the collected advertisements, and adding in the backbone distance to each advertising router.

When a VLAN is configured to run OSPF, by default you must assign it to an area.

#### **Example**

The following command associates the VLAN *accounting* with an OSPF area:

configure ospf vlan accounting area 0.0.0.6

#### **History**

This command was available in ExtremeWare 2.0.

#### **Platform Availability**

# configure ospf vlan neighbor add

configure ospf vlan <vlan name> neighbor add <ipaddress>

## **Description**

Configures the IP address of a point-to-point neighbor.

## **Syntax Description**

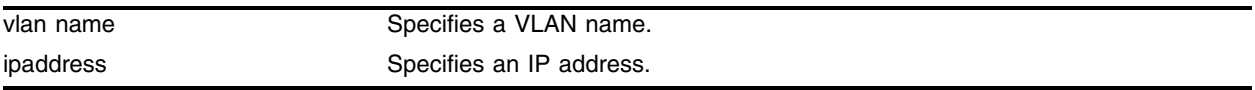

### **Default**

N/A.

## **Usage Guidelines**

None.

# **Example**

The following command configures the IP address of a point-to-point neighbor: configure ospf vlan accounting neighbor add 10.0.0.1

# **History**

This command was first available in ExtremeWare 6.2.

# **Platform Availability**

# configure ospf vlan neighbor delete

configure ospf vlan <vlan name> neighbor delete <ipaddress>

### **Description**

Deletes the IP address of a point-to-point neighbor.

### **Syntax Description**

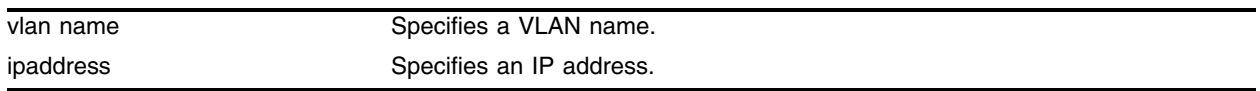

### **Default**

N/A.

### **Usage Guidelines**

None.

#### **Example**

The following command deletes the IP address of a point-to-point neighbor: configure ospf vlan accounting neighbor delete 10.0.0.1

#### **History**

This command was first available in ExtremeWare 6.2.

## **Platform Availability**

# configure ospf vlan timer

configure ospf vlan <vlan name> timer <retransmit interval> <transit delay> <hello interval [1-655191]> <dead interval> {<wait timer interval>}

### **Description**

Configures the OSPF wait interval.

## **Syntax Description**

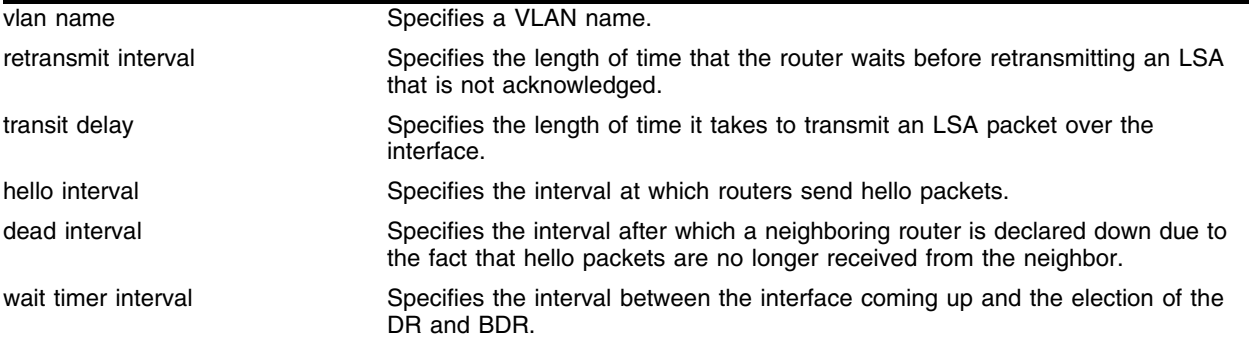

### **Default**

- **•** retransmit interval—5 seconds.
- **•** transit delay—1 second.
- **•** hello interval—10 seconds.
- **•** dead interval—40 seconds.
- **•** wait timer interval—dead interval.

# **Usage Guidelines**

Specify the following:

- **•** retransmit interval—If you set an interval that is too short, unnecessary retransmissions will result.
- **•** transit delay—The transit delay must be greater than 0.
- **•** hello interval—Smaller times allow routers to discover each other more quickly, but also increase network traffic.
- **•** dead interval—This interval should be a multiple of the hello interval.
- **•** wait timer interval—This interval is required by the OSPF standard to be equal to the router dead interval. Under some circumstances, setting the wait interval to smaller values can help OSPF routers on a broadcast network to synchronize more quickly at the expense of possibly electing an incorrect DR or BDR. This value should not be set to less than the hello interval. The default value is equal to the router dead interval.

## **Example**

The following command configures the OSPF wait interval on the VLAN *accounting*:

configure ospf vlan accounting timer 10 15 20 60 60

# **History**

This command was first available in ExtremeWare 6.2.

This command was modified in ExtremeWare 6.22.

# **Platform Availability**

# configure rip add vlan

configure rip add vlan [<vlan name> | all]

## **Description**

Configures RIP on an IP interface.

## **Syntax Description**

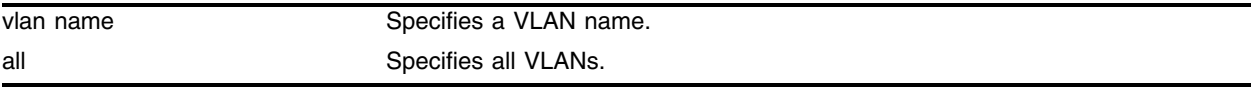

### **Default**

All. If no VLAN is specified, then all is assumed.

## **Usage Guidelines**

When an IP interface is created, RIP configuration is disabled on the interface by default. When the RIP interface is disabled, the parameters are not reset to default automatically.

## **Example**

The following command configures RIP on the VLAN *finance*: configure rip add finance

## **History**

This command was available in ExtremeWare 2.0.

## **Platform Availability**

# configure rip delete vlan

configure rip delete vlan [<vlan name> | all]

### **Description**

Disables RIP on an IP interface.

### **Syntax Description**

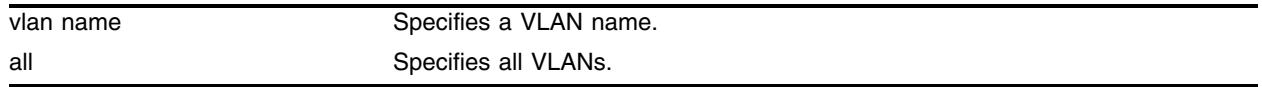

### **Default**

All. If no VLAN is specified, then all is assumed.

#### **Usage Guidelines**

When an IP interface is created, RIP configuration is disabled on the interface by default. When the RIP interface is disabled, the parameters are not reset to default automatically.

### **Example**

The following command deletes RIP on a VLAN named *finance*: configure rip delete finance

#### **History**

This command was available in ExtremeWare 2.0.

#### **Platform Availability**

# configure rip garbagetime

configure rip garbagetime {<seconds>}

## **Description**

Configures the RIP garbage time.

## **Syntax Description**

seconds Specifies a time in seconds.

## **Default**

120 seconds.

## **Usage Guidelines**

None.

## **Example**

The following command configures the RIP garbage time to have a 60-second delay:

configure rip garbagetime 60

## **History**

This command was available in ExtremeWare 2.0.

## **Platform Availability**

# configure rip routetimeout

configure rip routetimeout {<seconds>}

### **Description**

Configures the route timeout period.

### **Syntax Description**

seconds Specifies a time in seconds.

#### **Default**

180 seconds.

### **Usage Guidelines**

If a router does not receive an update message from its neighbor within the route timeout period (180 seconds by default), the router assumes the connection between it and its neighbor is no longer available.

#### **Example**

The following example sets the route timeout period to 120 seconds:

```
configure rip routetimeout 120
```
#### **History**

This command was available in ExtremeWare 2.0.

#### **Platform Availability**

# configure rip rxmode

```
configure rip rxmode [none | v1only | v2only | any] {vlan [<vlan name> | 
all]}
```
## **Description**

Changes the RIP receive mode for one or more VLANs.

# **Syntax Description**

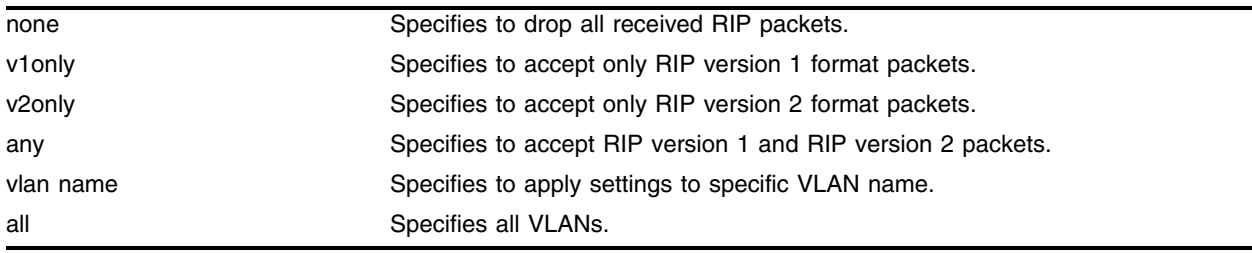

# **Default**

Any.

# **Usage Guidelines**

If no VLAN is specified, the setting is applied to all VLANs.

# **Example**

The following command configures the receive mode for the VLAN *finance* to accept only RIP version 1 format packets:

configure rip rxmode v1only finance

# **History**

This command was available in ExtremeWare 2.0.

# **Platform Availability**

# configure rip txmode

configure rip txmode [none | v1only | v1comp | v2only] {vlan [<vlan name> | all]}

#### **Description**

Changes the RIP transmission mode for one or more VLANs.

#### **Syntax Description**

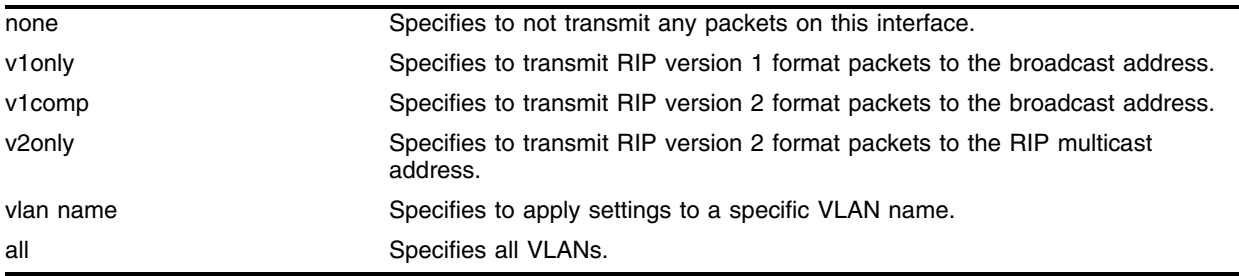

### **Default**

v2only.

#### **Usage Guidelines**

If no VLAN is specified, the setting is applied to all VLANs.

#### **Example**

The following command configures the transmit mode for the VLAN *finance* to transmit version 2 format packets to the broadcast address:

configure rip txmode v1comp finance

#### **History**

This command was available in ExtremeWare 2.0.

#### **Platform Availability**

# configure rip updatetime

configure rip updatetime {<seconds>}

# **Description**

Specifies the time interval in seconds within which RIP sends update packets.

# **Syntax Description**

seconds Specifies a time in seconds.

## **Default**

30 seconds.

# **Usage Guidelines**

The router exchanges an update message with each neighbor every 30 seconds (default value), or if there is a change to the overall routed topology (also called *triggered updates*). The timer granularity is 10 seconds.

# **Example**

The following command sets the update timer to 60 seconds:

configure rip updatetime 60

# **History**

This command was available in ExtremeWare 2.0.

# **Platform Availability**

# configure rip vlan cost

configure rip vlan [<vlan name> | all] cost <cost>

#### **Description**

Configures the cost (metric) of the interface.

#### **Syntax Description**

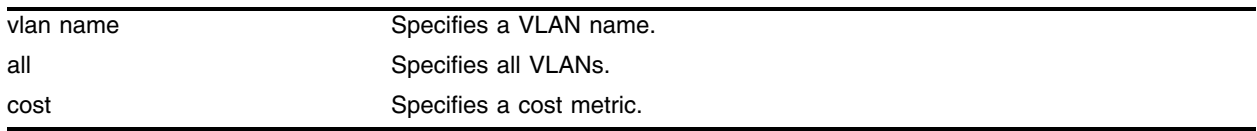

### **Default**

The default setting is 1.

#### **Usage Guidelines**

None.

#### **Example**

The following command configures the cost for the VLAN *finance* to a metric of 3: configure rip vlan finance cost 3

#### **History**

This command was first available in ExtremeWare 6.1.

## **Platform Availability**

# configure rip vlan export-filter

```
configure rip vlan [<vlan name> | all] export-filter [<access profile> |none]
```
## **Description**

Configures RIP to suppress certain routes when performing route advertisements.

# **Syntax Description**

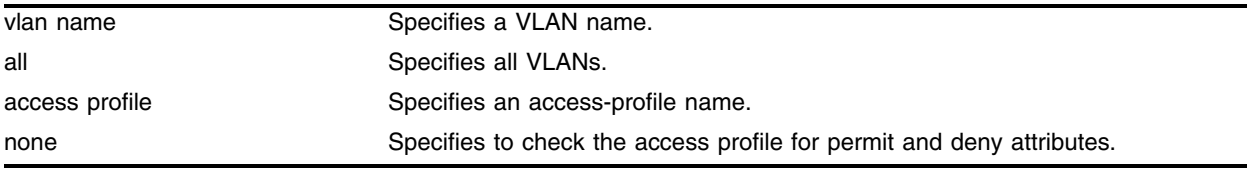

## **Default**

N/A.

## **Usage Guidelines**

Use an access profile to determine trusted RIP router neighbors for the VLAN on the switch running RIP.

Using the none mode, the access profile can contain a combination of permit and deny entries. Each entry must have a permit or deny attribute. The operation is compared with each entry in the list. When a match is found, the operation is either permitted or denied, depending on the configuration of the matched entry. If no match is found, the operation is implicitly denied.

# **Example**

The following command uses the access profile *nosales* to determine which RIP routes are advertised into the VLAN *backbone*:

configure rip vlan backbone export-filter nosales

# **History**

This command was first available in ExtremeWare 4.0.

# **Platform Availability**

# configure rip vlan import-filter

configure rip vlan [<vlan name> | all] import-filter [<access profile> | none]

## **Description**

Configures RIP to ignore certain routes received from its neighbor.

### **Syntax Description**

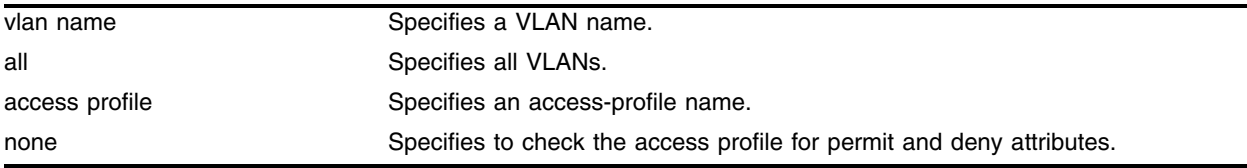

#### **Default**

N/A.

## **Usage Guidelines**

Configures an import filter policy, which uses an access profile to determine which RIP routes are accepted as valid routes. This policy can be combined with the trusted neighbor policy to accept selected routes only from a set of trusted neighbors.

Using the none mode, the access profile can contain a combination of permit and deny entries. Each entry must have a permit or deny attribute. The operation is compared with each entry in the list. When a match is found, the operation is either permitted or denied, depending on the configuration of the matched entry. If no match is found, the operation is implicitly denied.

## **Example**

The following command configures the VLAN *backbone* to accept selected routes from the access profile *nosales*:

configure rip vlan backbone import-filter nosales

#### **History**

This command was first available in ExtremeWare 4.0.

## **Platform Availability**

# configure rip vlan trusted-gateway

```
configure rip vlan [<vlan name> | all] trusted-gateway [<access profile> |
none]
```
## **Description**

Configures a trusted neighbor policy, which uses an access profile to determine trusted RIP router neighbors for the VLAN on the switch running RIP.

# **Syntax Description**

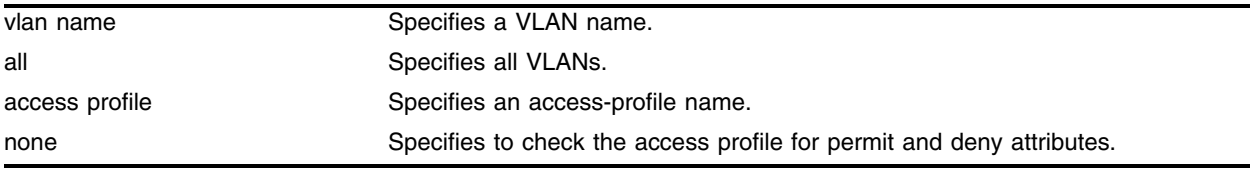

## **Default**

N/A.

# **Usage Guidelines**

Using the none mode, the access profile can contain a combination of permit and deny entries. Each entry must have a permit or deny attribute. The operation is compared with each entry in the list. When a match is found, the operation is either permitted or denied, depending on the configuration of the matched entry. If no match is found, the operation is implicitly denied.

# **Example**

The following command configures RIP to use the access profile *nointernet* to determine from which RIP neighbor to receive (or reject) the routes to the VLAN *backbone*:

configure rip vlan backbone trusted-gateway nointernet

# **History**

This command was first available in ExtremeWare 4.0.

# **Platform Availability**

# create isis area

create isis area <name>

### **Description**

Creates an IS-IS level 1 area.

#### **Syntax Description**

name Specifies the area identifier.

#### **Default**

N/A.

#### **Usage Guidelines**

Currently, only one level 1 area can be created.

The maximum length for an area identifier is 32 characters. The identifier must begin with one alphabetic character followed by up to 31 alphabetic or numeric characters.

#### **Example**

The following command creates an IS-IS level 1 area:

create isis area a1000

#### **History**

This command was first available in ExtremeWare v6.1.8 IS-IS tech release and subsequently incorporated into ExtremeWare 7.0.0.

#### **Platform Availability**

# create ospf area

create ospf area <area identifier>

## **Description**

Creates an OSPF area.

# **Syntax Description**

area identifier Specifies an OSPF area.

## **Default**

Area 0.0.0.0

## **Usage Guidelines**

Area 0.0.0.0 does not need to be created. It exists by default.

## **Example**

The following command creates an OSPF area: create ospf area 1.2.3.4

# **History**

This command was available in ExtremeWare 2.0.

## **Platform Availability**

# delete isis area

delete isis area [<isis area identifier> | all]

### **Description**

Deletes an IS-IS level 1 area.

### **Syntax Description**

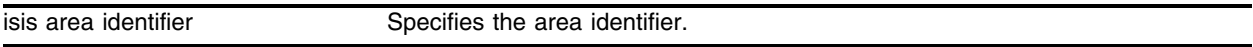

#### **Default**

N/A.

### **Usage Guidelines**

Currently, only one level 1 area can be created.

The maximum length for an area identifier is 32 characters. The identifier must begin with one alphabetic character followed by up to 31 alphabetic or numeric characters.

The all option deletes all of the level 1 areas simultaneously.

The level 1 area can only be deleted when no interface attaches to it.

## **Example**

The following command deletes an IS-IS level 1 area:

delete isis area a1000

#### **History**

This command was first available in ExtremeWare v6.1.8 IS-IS tech release and subsequently incorporated into ExtremeWare 7.0.0.

#### **Platform Availability**

# delete ospf area

```
delete ospf area [<area identifier> | all]
```
## **Description**

Deletes an OSPF area.

# **Syntax Description**

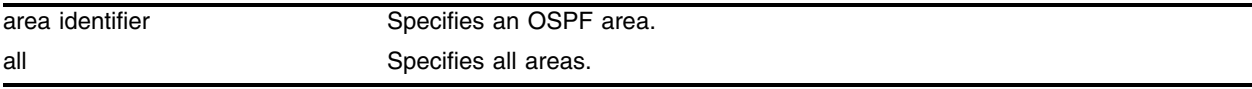

## **Default**

N/A.

## **Usage Guidelines**

An OSPF area cannot be deleted if it has an associated interface.

# **Example**

The following command deletes an OSPF area: delete ospf area 1.2.3.4

# **History**

This command was available in ExtremeWare 2.0.

# **Platform Availability**

# disable isis

disable isis

## **Description**

Disables IS-IS routing.

#### **Syntax Description**

This command has no arguments or variables.

#### **Default**

Disabled.

#### **Usage Guidelines**

To enable IS-IS routing, use the following command:

#### [enable isis](#page-1348-0)

#### **Example**

The following command disables IS-IS routing: disable isis

#### **History**

This command was first available in ExtremeWare v6.1.8 IS-IS tech release and subsequently incorporated into ExtremeWare 7.0.0.

#### **Platform Availability**

# disable isis export

```
disable isis [level-2 | area <isis area identifier>] export [bgp | i-bgp |
e-bgp | direct | rip | static | vip | ospf | ospf-intra | ospf-inter | 
ospf-extern1 | ospf-extern2]
```
## **Description**

Disables the redistribution of non-IS-IS routes from the kernel routing table into a IS-IS level 2 subdomain or level 1 area:

# **Syntax Description**

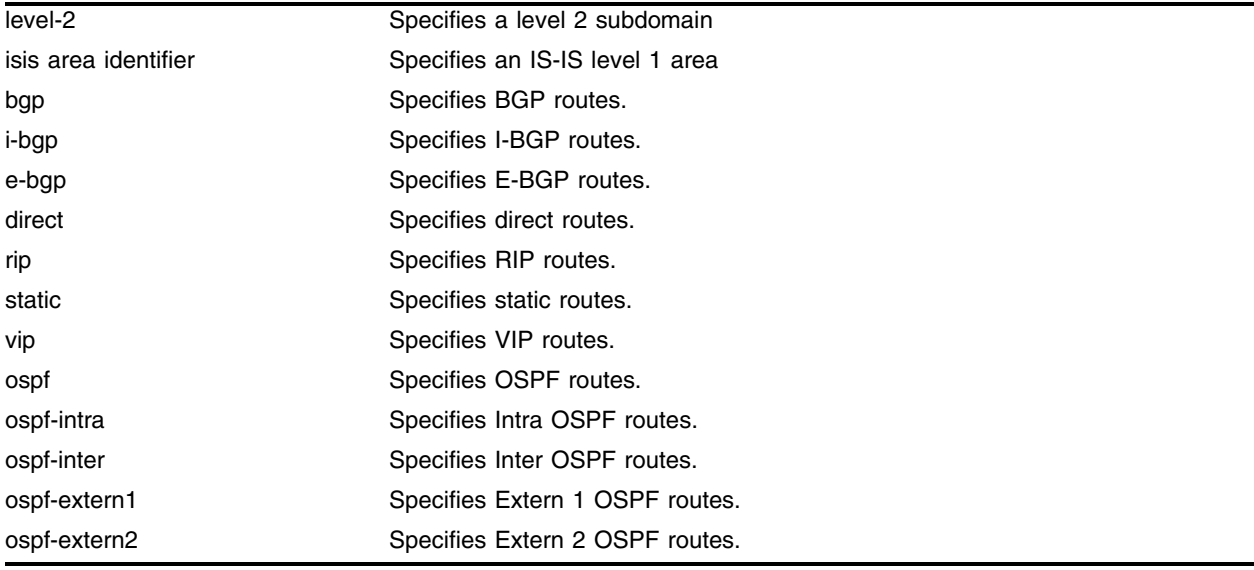

## **Default**

The default setting is disabled.

# **Usage Guidelines**

All the redistributed routes are associated with the same metric and metric type.

# **Example**

The following command disables redistribution of OSPF routes for a level 2 subdomain:

disable isis level-2 export ospf

# **History**

This command was first available in ExtremeWare v6.1.8 IS-IS tech release and subsequently incorporated into ExtremeWare 7.0.0.
## **Platform Availability**

# disable isis ignore-attached-bit

disable isis ignore-attached-bit

## **Description**

Disables ignoring the attached bit.

## **Syntax Description**

This command has no arguments or variables.

## **Default**

The default setting is disabled.

## **Usage Guidelines**

This command can only be applied to a level 1 only switch. It specifies that the level 1 only switch will not ignore the attached bit (ATT bit) from level 1/2 switches.

This command has the effect of enabling the feature described in the *ExtremeWare Software User Guide, Software Version 7.0.0*, in the chapter, "Interior Gateway Protocols", in the section, "Default Routes to Nearest Level 1/2 Switch for Level 1 Only Switches". See the user guide for more information.

## **Example**

The following command disables ignoring the attached bit:

```
disable isis ignore-attached-bit
```
#### **History**

This command was first available in ExtremeWare v6.1.8 IS-IS tech release and subsequently incorporated into ExtremeWare 7.0.0.

#### **Platform Availability**

# disable isis originate-default

disable isis [level-2 | area <isis area identifier>] originate-default

#### **Description**

Disables the origination of an IS-IS default route from a system into the level 1 area or level 2 subdomain.

#### **Syntax Description**

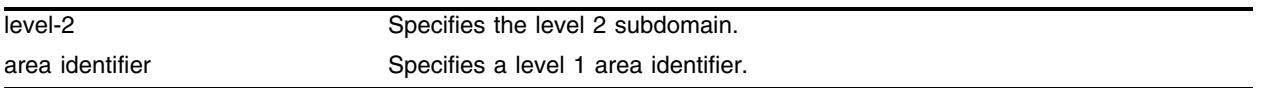

#### **Default**

The default setting is disabled.

#### **Usage Guidelines**

None.

#### **Example**

The following command disables the origination of an IS-IS default route for the level 2 subdomain: disable isis level-2 originate-default

#### **History**

This command was first available in ExtremeWare v6.1.8 IS-IS tech release and subsequently incorporated into ExtremeWare 7.0.0.

#### **Platform Availability**

# disable isis overload

disable isis [level-2 | area <isis area identifier>] overload {at-startup}

### **Description**

Disables the setting of the overload bit in the LSP originated by the system in the level 2 subdomain or level 1 area.

## **Syntax Description**

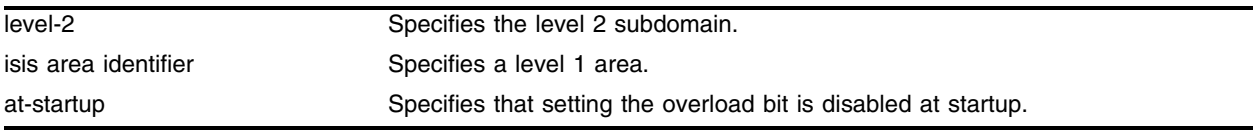

## **Default**

The default setting is disabled.

## **Usage Guidelines**

The at-startup option disables setting the overload bit at system startup time.

## **Example**

The following command disables setting the overload bit for the level 1 area *a1*:

disable isis area a1 overload

#### **History**

This command was first available in ExtremeWare v6.1.8 IS-IS tech release and subsequently incorporated into ExtremeWare 7.0.0.

## **Platform Availability**

# disable ospf

disable ospf

## **Description**

Disables the OSPF process for the router.

## **Syntax Description**

This command has no arguments or variables.

#### **Default**

N/A.

## **Usage Guidelines**

None.

#### **Example**

The following command disables the OSPF process for the router: disable ospf

## **History**

This command was available in ExtremeWare 2.0.

#### **Platform Availability**

# disable ospf capability opaque-lsa

disable ospf capability opaque-lsa

## **Description**

Disables opaque LSAs across the entire system.

## **Syntax Description**

This command has no arguments or variables.

## **Default**

Enabled.

## **Usage Guidelines**

Opaque LSAs are a generic OSPF mechanism used to carry auxiliary information in the OSPF database. Opaque LSAs are most commonly used to support OSPF traffic engineering.

Normally, support for opaque LSAs is auto-negotiated between OSPF neighbors. In the event that you experience interoperability problems, you can disable opaque LSAs.

If your network uses opaque LSAs, all routers on your OSPF network should support opaque LSAs. Routers that do not support opaque LSAs do not store or flood them. At minimum a well-interconnected subsection of your OSPF network needs to support opaque LSAs to maintain reliability of their transmission.

On an OSPF broadcast network, the designated router (DR) must support opaque LSAs or none of the other routers on that broadcast network will reliably receive them. You can use the OSPF priority feature to give preference to an opaque-capable router, so that it becomes the elected DR.

For transmission to continue reliably across the network, the backup designated router (BDR) must also support opaque LSAs.

## **Example**

The following command disables opaque LSAs across the entire system:

```
disable ospf capability opaque-lsa
```
## **History**

This command was available in ExtremeWare 6.2.

## **Platform Availability**

## disable ospf export

```
disable ospf export [bgp | direct | e-bgp | i-bgp | isis | isis-level-1 |
isis-level-1-external | isis-level-2 | isis-level-2-external | rip | static 
| vip]
```
#### **Description**

Disables redistribution of routes to OSPF.

#### **Syntax Description**

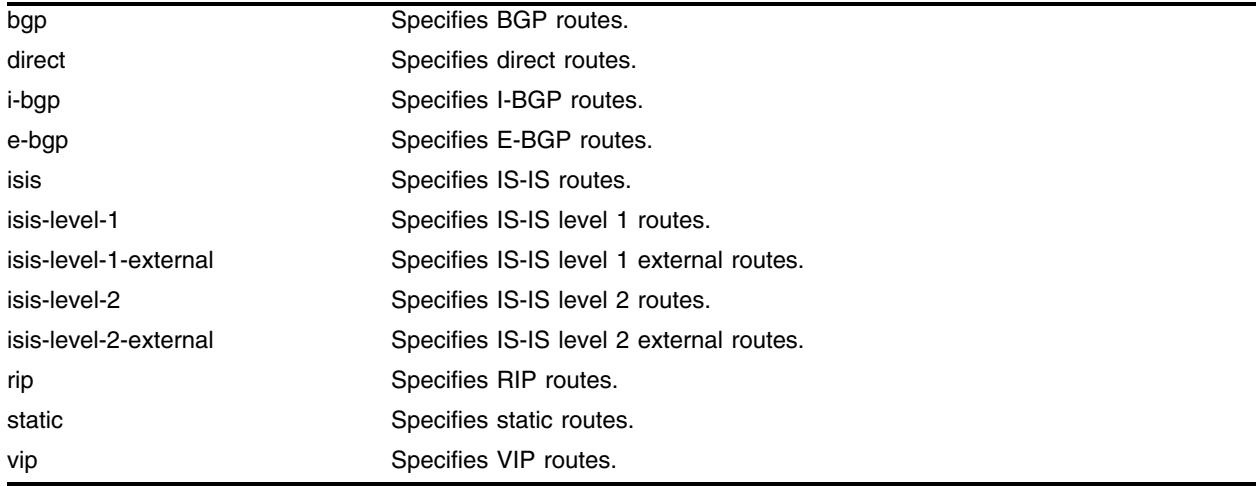

#### **Default**

The default setting is disabled.

#### **Usage Guidelines**

Use this command to stop OSPF from exporting routes derived from other protocols.

#### **Example**

The following command disables OSPF to export BGP-related routes to other OSPF routers: disable ospf export bgp

#### **History**

This command was first available in ExtremeWare 6.1.

#### **Platform Availability**

# disable ospf originate-router-id

disable ospf originate-router-id

## **Description**

Disables distribution of a route for the OSPF router ID in the router LSA.

## **Syntax Description**

This command has no arguments or variables.

#### **Default**

Disabled.

## **Usage Guidelines**

When this function is enabled, OSPF includes a link with the router ID IP address and a mask of 255.255.255.255 in the router LSA. The link type is stub and the metric is 0.

When disabled, OSPF does not include a link with the router ID IP address in the router LSA

## **Example**

The following command disables the distribution of a route for the OSPF router ID in the router LSA: disable ospf originate-router-id

## **History**

This command was available in an ExtremeWare IP Technology Services Release based on v6.1.8b12.

## **Platform Availability**

This command is available on the BlackDiamond switch only.

## disable rip

disable rip

#### **Description**

Disables RIP for the whole router.

#### **Syntax Description**

This command has no arguments or variables.

#### **Default**

Disabled.

#### **Usage Guidelines**

RIP has a number of limitations that can cause problems in large networks, including:

- **•** A limit of 15 hops between the source and destination networks
- **•** A large amount of bandwidth taken up by periodic broadcasts of the entire routing table
- **•** Slow convergence
- **•** Routing decisions based on hop count; no concept of link costs or delay
- **•** Flat networks; no concept of areas or boundaries

#### **Example**

The following command disables RIP for the whole router: disable rip

#### **History**

This command was available in ExtremeWare 2.0.

#### **Platform Availability**

# disable rip aggregation

disable rip aggregation

## **Description**

Disables the RIP aggregation of subnet information on a RIP version 2 (RIPv2) router.

## **Syntax Description**

This command has no arguments or variables.

#### **Default**

RIP aggregation is disabled by default.

## **Usage Guidelines**

The disable RIP aggregation command disables the RIP aggregation of subnet information on a switch configured to send RIPv2-compatible traffic. The switch summarizes subnet routes to the nearest class network route. The following rules apply when using RIP aggregation:

- **•** Within a class boundary, no routes are aggregated.
- **•** If aggregation is disabled, subnet routes are never aggregated, even when crossing a class boundary.

#### **Example**

The following command disables RIP aggregation on the interface:

disable rip aggregation

#### **History**

This command was available in ExtremeWare 2.0.

#### **Platform Availability**

## disable rip export

```
disable rip export [direct | isis | isis-level-1 | isis-level-1-external | 
isis-level-2 | isis-level-2-external | ospf | ospf-extern1 | ospf-extern2 | 
ospf-inter | ospf-intra | static | vip]
```
#### **Description**

Disables RIP from redistributing routes from other routing protocols.

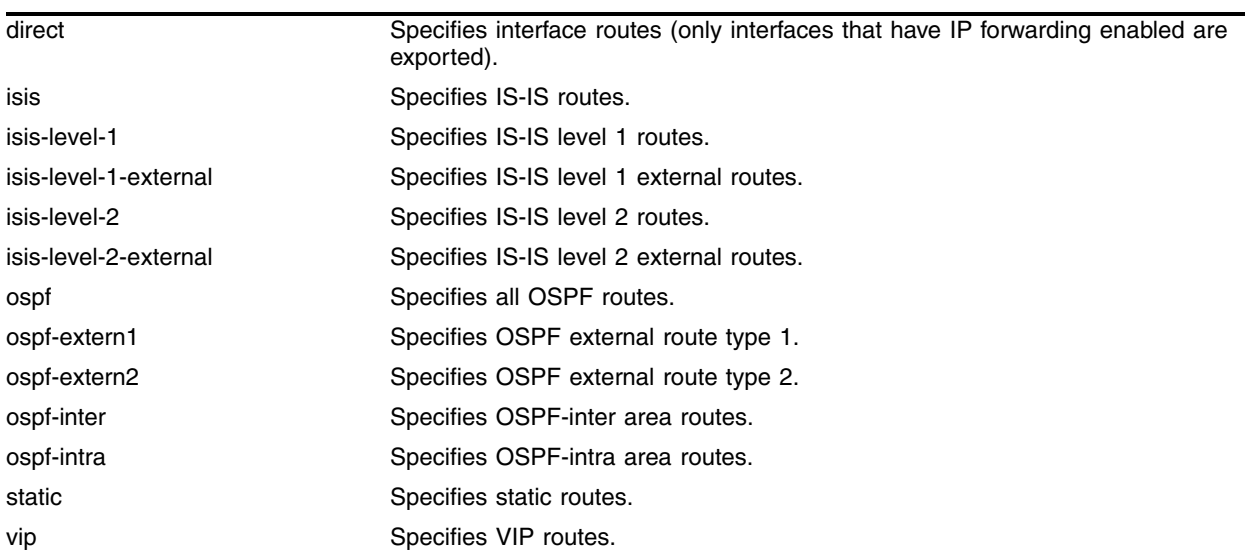

#### **Syntax Description**

#### **Default**

Disabled.

#### **Usage Guidelines**

This command disables the exporting of static, direct, IS-IS, and OSPF-learned routes into the RIP domain.

#### **Example**

The following command disables RIP from redistributing any routes learned from OSPF:

disable rip export ospf

#### **History**

This command was first available in ExtremeWare 4.0.

#### **Platform Availability**

# disable rip exportstatic

disable rip exportstatic

## **Description**

Disables the redistribution of static routes.

## **Syntax Description**

This command has no arguments or variables.

#### **Default**

Disabled.

## **Usage Guidelines**

Static routes are manually entered into the routing table. Static routes are used to reach networks not advertised by routers. You can configure 64 static unicast routes. Static routes can also be used for security reasons, to control which routes you want advertised by the router. You can decide if you want all static routes to be advertised. Static routes are never aged out of the routing table.

A static route must be associated with a valid IP subnet. An IP subnet is associated with a single VLAN by its IP address and subnet mask. If the VLAN is subsequently deleted, the static route entries using that subnet must be deleted manually.

## **Example**

The following command disables the redistribution of static routes:

disable rip exportstatic

#### **History**

This command was removed in ExtremeWare 6.0.

#### **Platform Availability**

## disable rip originate-default

disable rip originate-default

#### **Description**

Disables the advertisement of a default route.

#### **Syntax Description**

This command has no arguments or variables.

#### **Default**

Disabled.

#### **Usage Guidelines**

None.

#### **Example**

The following command unconfigures a default route to be advertised by RIP if no other default route is advertised:

disable rip originate-default cost 0

#### **History**

This command was first available in ExtremeWare 6.1.

#### **Platform Availability**

# disable rip poisonreverse

disable rip poisonreverse

## **Description**

Disables poison reverse algorithm for RIP.

## **Syntax Description**

This command has no arguments or variables.

## **Default**

Enabled.

## **Usage Guidelines**

Like split horizon, poison reverse is a scheme for eliminating the possibility of loops in the routed topology. In this case, a router advertises a route over the same interface that supplied the route, but the route uses a hop count of 16, defining it as unreachable.

## **Example**

The following command disables the split horizon with poison reverse algorithm for RIP:

disable rip poisonreverse

## **History**

This command was available in ExtremeWare 2.0.

#### **Platform Availability**

## disable rip splithorizon

disable rip splithorizon

#### **Description**

Disables the split horizon algorithm for RIP.

#### **Syntax Description**

This command has no arguments or variables.

#### **Default**

Enabled.

#### **Usage Guidelines**

Split horizon is a scheme for avoiding problems caused by including routes in updates sent to the router from which the route was learned. Split horizon omits routes learned from a neighbor in updates sent to that neighbor.

#### **Example**

The following command disables the split horizon algorithm for RIP:

disable rip splithorizon

#### **History**

This command was available in ExtremeWare 2.0.

#### **Platform Availability**

# disable rip triggerupdate

disable rip triggerupdate

## **Description**

Disables the trigger update mechanism. Triggered updates are a mechanism for immediately notifying a router's neighbors when the router adds or deletes routes or changes their metric.

## **Syntax Description**

This command has no arguments or variables.

## **Default**

Enabled.

## **Usage Guidelines**

Triggered updates occur whenever a router changes the metric for a route and it is required to send an update message immediately, even if it is not yet time for a regular update message to be sent. This will generally result in faster convergence, but may also result in more RIP-related traffic.

## **Example**

The following command disables the trigger update mechanism:

disable rip triggerupdate

#### **History**

This command was available in ExtremeWare 2.0.

#### **Platform Availability**

## <span id="page-1348-0"></span>enable isis

enable isis

## **Description**

Enables IS-IS routing.

#### **Syntax Description**

This command has no arguments or variables.

#### **Default**

Disabled.

#### **Usage Guidelines**

To enable IS-IS routing, use the following command:

#### [enable isis](#page-1348-0)

#### **Example**

The following command enables IS-IS routing: enable isis

#### **History**

This command was first available in ExtremeWare v6.1.8 IS-IS tech release and subsequently incorporated into ExtremeWare 7.0.0.

#### **Platform Availability**

## enable isis export

```
enable isis [level-2 | area <isis area identifier>] export [bgp | i-bgp |
e-bgp | direct | rip | static | vip | ospf | ospf-intra | ospf-inter | 
ospf-extern1 | ospf-extern2] [cost <cost(0-4261412864)> type [internal | 
external] | <route map>]
```
#### **Description**

Enables the redistribution of non-IS-IS routes from the kernel routing table into a IS-IS level 2 subdomain or level 1 area:

## **Syntax Description**

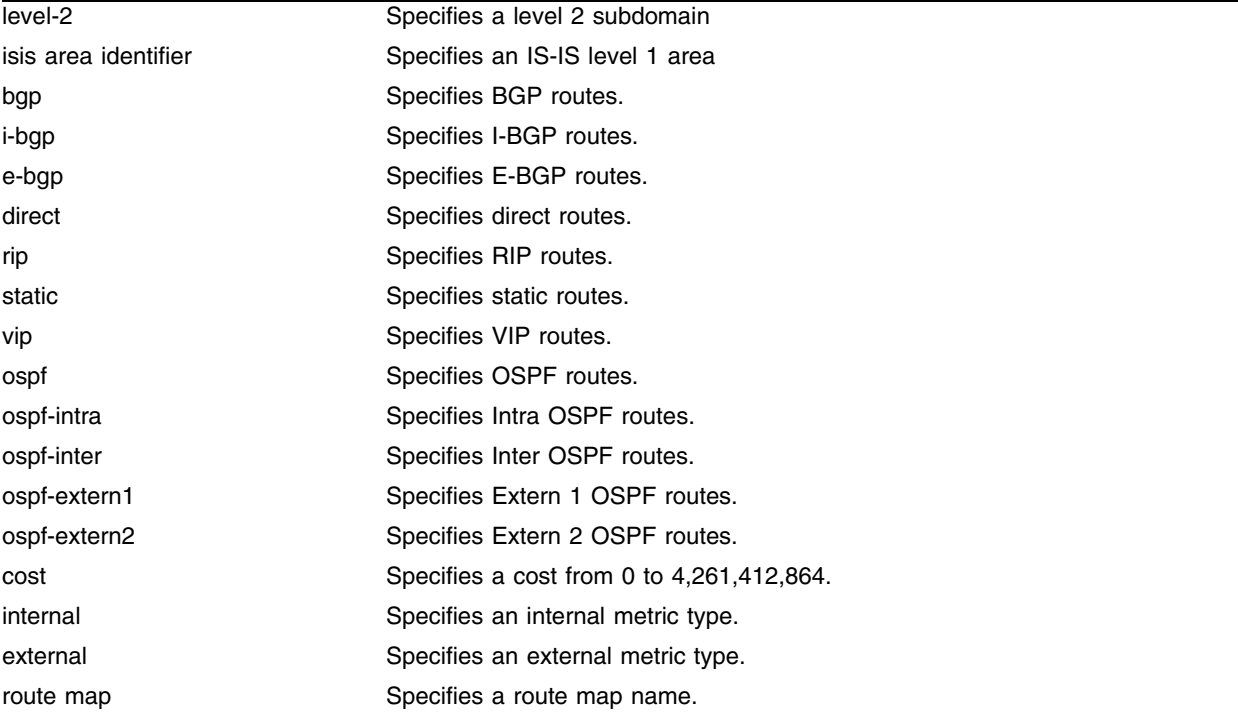

#### **Default**

The default setting is disabled.

#### **Usage Guidelines**

All the redistributed routes are associated with the same metric and metric type, if specified. If a route map is specified, routes can be assigned different metric and metric types. Routes maps can also filter out routes.

## **Example**

The following command enables redistribution of direct routes to the level 1 area *a1* with the route map *rm*:

enable isis area a1 export direct rm

#### **History**

This command was first available in ExtremeWare v6.1.8 IS-IS tech release and subsequently incorporated into ExtremeWare 7.0.0.

## **Platform Availability**

# enable isis ignore-attached-bit

enable isis ignore-attached-bit

## **Description**

Enables ignoring the attached bit.

## **Syntax Description**

This command has no arguments or variables.

## **Default**

The default setting is disabled.

## **Usage Guidelines**

This command can only be applied to a level 1 only switch. It specifies that the level 1 only switch will ignore the attached bit (ATT bit) from level 1/2 switches.

This command has the effect of disabling the feature described in the *ExtremeWare Software User Guide, Software Version 7.0.0*, in the chapter, "Interior Gateway Protocols", in the section, "Default Routes to Nearest Level 1/2 Switch for Level 1 Only Switches". See the user guide for more information.

## **Example**

The following command enables ignoring the attached bit:

```
enable isis ignore-attached-bit
```
#### **History**

This command was first available in ExtremeWare v6.1.8 IS-IS tech release and subsequently incorporated into ExtremeWare 7.0.0.

#### **Platform Availability**

## enable isis originate-default

```
enable isis [level-2 | area <isis area identifier>] originate-default 
{always} cost <cost(0-4261412864)> type [internal | external]
```
#### **Description**

Enables the origination of a default route from a system into the level 1 area or level 2 subdomain.

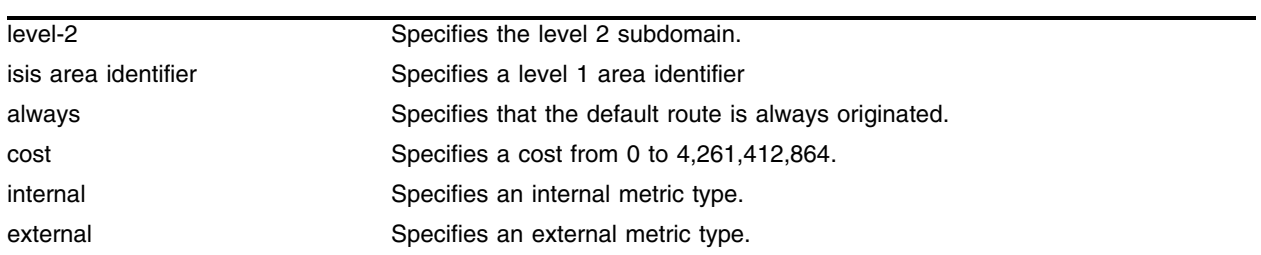

#### **Syntax Description**

#### **Default**

The default setting is disabled.

#### **Usage Guidelines**

When the always option is specified, the default route is originated even if there is no default route in the kernel routing table. Otherwise the default route will be originated only if the default route is available in the kernel route table.

#### **Example**

The following command enables the origination of an IS-IS default route that uses the internal metric type and a cost of 15 for the level 2 subdomain:

enable isis level-2 originate-default cost 15 type internal

#### **History**

This command was first available in ExtremeWare v6.1.8 IS-IS tech release and subsequently incorporated into ExtremeWare 7.0.0.

# enable isis overload

```
enable isis [level-2 | area <isis area identifier>] overload {at-startup} 
{ <seconds(1-86400)>}
```
### **Description**

Enables the setting of the overload bit in the LSP originated by the system in the level 2 subdomain or level 1 area.

## **Syntax Description**

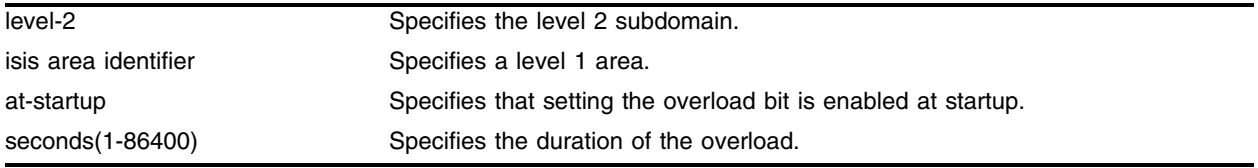

## **Default**

The default setting is disabled.

## **Usage Guidelines**

The at-startup option sets the overload bit at system startup time.

The <seconds(1-186400)> parameter sets the duration of the overload bit. If the duration is not specified, the bit is set until it is disabled. The range is 1 to 186,400 seconds.

## **Example**

The following command enables IS-IS overload for the level 1 area *a1* with a duration of 100 seconds: enable isis area a1 overload 100

## **History**

This command was first available in ExtremeWare v6.1.8 IS-IS tech release and subsequently incorporated into ExtremeWare 7.0.0.

## **Platform Availability**

# enable ospf

enable ospf

#### **Description**

Enables the OSPF process for the router.

## **Syntax Description**

This command has no arguments or variables.

#### **Default**

N/A.

## **Usage Guidelines**

None.

#### **Example**

The following command enables the OSPF process for the router: enable ospf

#### **History**

This command was available in ExtremeWare 2.0.

#### **Platform Availability**

# enable ospf capability opaque-lsa

enable ospf capability opaque-lsa

### **Description**

Enables opaque LSAs across the entire system.

## **Syntax Description**

This command has no arguments or variables.

#### **Default**

Enabled.

## **Usage Guidelines**

Opaque LSAs are a generic OSPF mechanism used to carry auxiliary information in the OSPF database. Opaque LSAs are most commonly used to support OSPF traffic engineering.

Normally, support for opaque LSAs is auto-negotiated between OSPF neighbors. In the event that you experience interoperability problems, you can disable opaque LSAs.

If your network uses opaque LSAs, all routers on your OSPF network should support opaque LSAs. Routers that do not support opaque LSAs do not store or flood them. At minimum a well-interconnected subsection of your OSPF network needs to support opaque LSAs to maintain reliability of their transmission.

On an OSPF broadcast network, the designated router (DR) must support opaque LSAs or none of the other routers on that broadcast network will reliably receive them. You can use the OSPF priority feature to give preference to an opaque-capable router, so that it becomes the elected DR.

For transmission to continue reliably across the network, the backup designated router (BDR) must also support opaque LSAs.

## **Example**

The following command enables opaque LSAs across the entire system:

```
enable ospf capability opaque-lsa
```
## **History**

This command was available in ExtremeWare 6.2.

## **Platform Availability**

## enable ospf export

```
enable ospf export [bgp | e-bgp | i-bgp | direct | rip | static | vip | 
isis | isis-level-1 | isis-level-1-external | isis-level-2 | 
isis-level-2-external] [cost <number> [ase-type-1 | ase-type-2] 
{tag <number>} | <route map>]
```
#### **Description**

Enables redistribution of routes to OSPF.

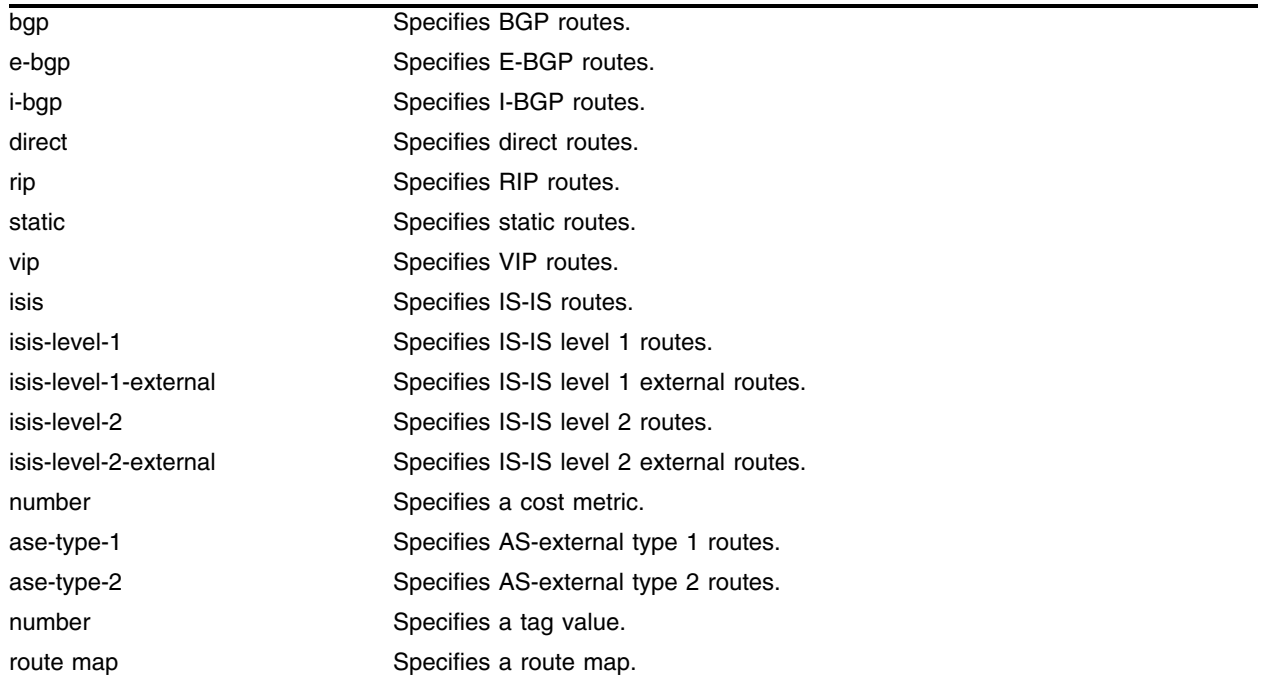

#### **Syntax Description**

#### **Default**

The default tag number is 0. The default setting is disabled.

#### **Usage Guidelines**

After it is enabled, the OSPF router is considered to be an ASBR. Interface routes that correspond to the interface that has OSPF enabled are ignored.

Exporting routes from OSPF to RIP, and from RIP to OSPF, are discrete configuration functions. To run OSPF and RIP simultaneously, you must first configure both protocols and then verify the independent operation of each. Then you can configure the routes to export from OSPF to RIP and the routes to export from RIP to OSPF.

The cost metric is inserted for all BGP, VIP, RIP-learned, static, and direct routes injected into OSPF. If the cost metric is set to 0, the cost is inserted from the route. The tag value is used only by special

routing applications. Use 0 if you do not have specific requirements for using a tag. The tag value in this instance has no relationship with 802.1Q VLAN tagging.

The same cost, type, and tag values can be inserted for all the export routes, or route maps can be used for selective insertion. When a route map is associated with the export command, the route map is applied on every exported route. The exported routes can also be filtered using route maps.

#### **Example**

The following command enables OSPF to export BGP-related routes using LSAs to other OSPF routers:

enable ospf export bgp cost 1 ase-type-1 tag 0

#### **History**

This command was first available in ExtremeWare 6.1.

#### **Platform Availability**

## enable ospf export direct

enable ospf export direct [cost <metric> [ase-type-1 | ase-type-2] {tag <number>} | <route map>]

#### **Description**

Enables the redistribution of local interface (direct) routes into the OSPF domain. This will not export the loopback address of 127.0.0.1.

#### **Syntax Description**

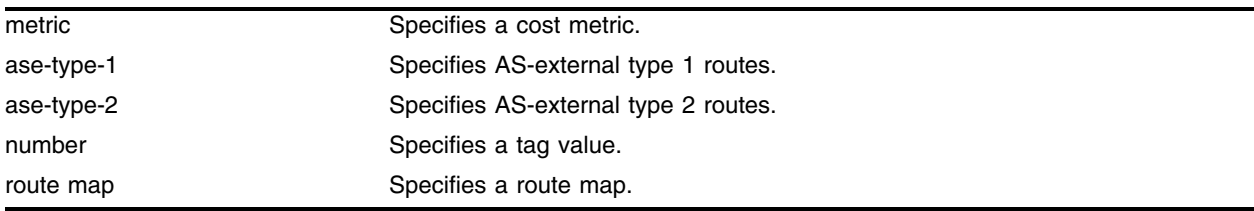

#### **Default**

The default tag number is 0. The default setting is disabled.

#### **Usage Guidelines**

After it is enabled, the OSPF router is considered to be an ASBR. Interface routes that correspond to the interface that has OSPF enabled are ignored.

Exporting routes from OSPF to RIP, and from RIP to OSPF, are discreet configuration functions. To run OSPF and RIP simultaneously, you must first configure both protocols and then verify the independent operation of each. Then you can configure the routes to export from OSPF to RIP and the routes to export from RIP to OSPF.

The cost metric is inserted for all BGP, VIP, RIP-learned, static, and direct routes injected into OSPF. If the cost metric is set to 0, the cost is inserted from the route. The tag value is used only by special routing applications. Use 0 if you do not have specific requirements for using a tag. The tag value in this instance has no relationship with 802.1Q VLAN tagging.

The same cost, type, and tag values can be inserted for all the export routes, or route maps can be used for selective insertion. When a route map is associated with the export command, the route map is applied on every exported route. The exported routes can also be filtered using route maps.

#### **Example**

The following command enables the distribution of local interface (direct) routes into the OSPF domain: enable ospf export direct cost 1 ase-type-1 tag 0

## **History**

This command was first available in ExtremeWare 6.1.

This command was modified in an ExtremeWare IP Technology Services Release based on ExtremeWare v6.1.8b12 to support MPLS modules.

### **Platform Availability**

## enable ospf export rip

```
enable ospf export rip [cost <metric> [ase-type-1 | ase-type-2] {tag 
<number>} | <route map>]
```
#### **Description**

Enables the redistribution of RIP to OSPF.

#### **Syntax Description**

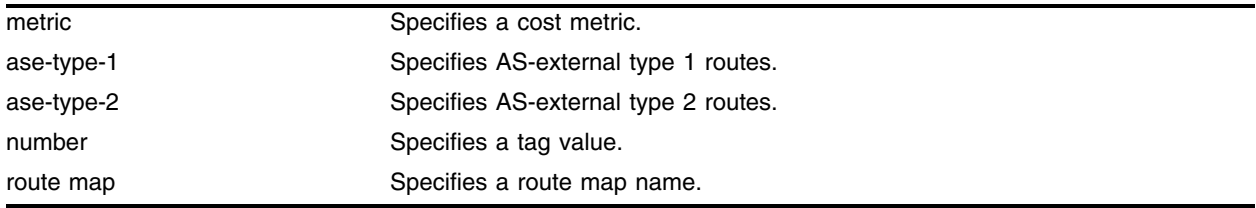

#### **Default**

The default tag number is 0. The default setting is disabled.

#### **Usage Guidelines**

After it is enabled, the OSPF router is considered to be an ASBR.

This command enables the exporting of RIP by way of LSA to other OSPF routers as AS-external type 1 or type 2 routes.

The cost metric is inserted for all BGP, VIP, RIP-learned, static, and direct routes injected into OSPF. The tag value is used only by special routing applications. Use 0 if you do not have specific requirements for using a tag. The tag value in this instance has no relationship with 802.1Q VLAN tagging.

When re-distributing RIP routes, you should turn off RIP aggregation unless you are expertly familiar with the possible consequences and impact. By default, new configurations of RIP using ExtremeWare 4.0 and above disable RIP aggregation. In previous ExtremeWare versions, RIP aggregation is enabled by default. This configuration is preserved when upgrading to ExtremeWare 4.0. Verify the configuration using the command show rip.

#### **Example**

The following command enables the exporting of RIP to OSPF:

enable ospf export rip cost 1 ase-type-1 tag 0

#### **History**

This command was first available in ExtremeWare 4.0.

#### **Platform Availability**

# enable ospf export static

enable ospf export static [cost <metric> [ase-type-1 | ase-type-2] {tag <number>} | <route map>]

### **Description**

Enables the redistribution of static routes to OSPF.

## **Syntax Description**

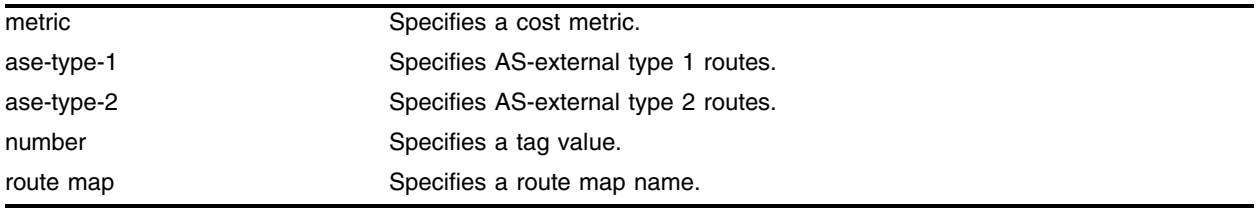

## **Default**

The default tag number is 0. The default setting is disabled.

## **Usage Guidelines**

After it is enabled, the OSPF router is considered to be an ASBR.

This command enables the redistribution of static routes by way of LSA to other OSPF routers as AS-external type 1 or type 2 routes.

The cost metric is inserted for all BGP, VIP, RIP-learned, static, and direct routes injected into OSPF. The tag value is used only by special routing applications. Use 0 if you do not have specific requirements for using a tag. The tag value in this instance has no relationship with 802.1Q VLAN tagging.

#### **Example**

The following command enables the exporting of static routes to OSPF:

```
enable ospf export static cost 0 ase-type-1 tag 0
```
## **History**

This command was first available in ExtremeWare 4.0.

## **Platform Availability**

## enable ospf export vip

enable ospf export vip [cost <metric> [ase-type-1 | ase-type-2] {tag <number>} | <route map>]

#### **Description**

Enables the redistribution of virtual IP addresses into the OSPF domain.

#### **Syntax Description**

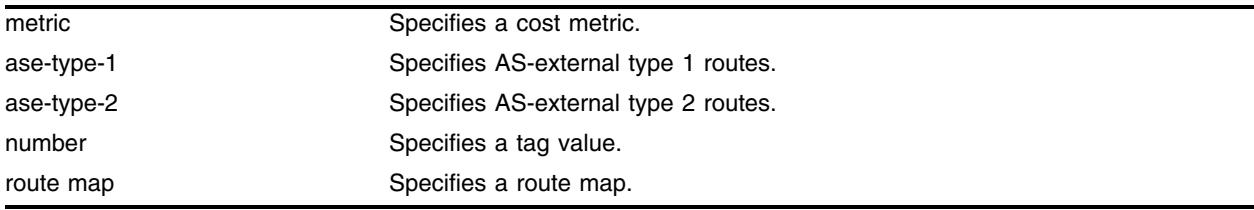

#### **Default**

The default tag number is 0. The default setting is disabled.

#### **Usage Guidelines**

After it is enabled, the OSPF router is considered to be an ASBR.

Exporting routes from OSPF to RIP, and from RIP to OSPF, are discreet configuration functions. To run OSPF and RIP simultaneously, you must first configure both protocols and then verify the independent operation of each. Then you can configure the routes to export from OSPF to RIP and the routes to export from RIP to OSPF.

These commands enable or disable the exporting of RIP, static, and direct routes by way of LSA to other OSPF routers as AS-external type 1 or type 2 routes. The default setting is disabled.

The cost metric is inserted for all BGP, VIP, RIP-learned, static, and direct routes injected into OSPF. If the cost metric is set to 0, the cost is inserted from the route. The tag value is used only by special routing applications. Use 0 if you do not have specific requirements for using a tag. The tag value in this instance has no relationship with 802.1Q VLAN tagging.

The same cost, cost-type, and tag values can be inserted for all the export routes, or route maps can be sued for selective insertion. When a route map is associated with the export command, the route map is applied on every exported route. The exported routes can also be filtered using route maps.

#### **Example**

The following command enables the redistribution of virtual IP addresses into the OSPF domain:

enable ospf export vip cost 0 ase-type-1 tag 0

#### **History**

This command was first available in ExtremeWare 6.1.

## **Platform Availability**

## enable ospf originate-default

```
enable ospf originate-default {always} cost <metric> [ase-type-1 | 
ase-type-2] {tag <number>}
```
#### **Description**

Enables a default external LSA to be generated by OSPF, if no other default route is originated by OSPF by way of RIP and static route re-distribution.

#### **Syntax Description**

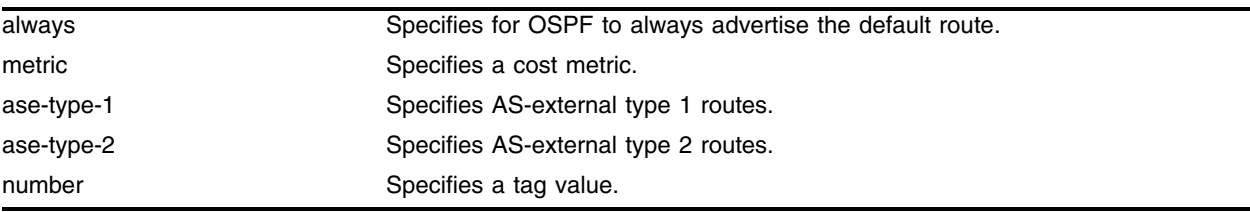

#### **Default**

N/A.

#### **Usage Guidelines**

If always is specified, OSPF always advertises the default route. If always is not specified, OSPF adds the default LSA if a reachable default route is in the route table.

#### **Example**

The following command generates a default external type-1 LSA: enable ospf originate-default cost 1 ase-type-1 tag 0

#### **History**

This command was first available in ExtremeWare 6.1.

#### **Platform Availability**

# enable ospf originate-router-id

enable ospf originate-router-id

## **Description**

Enables distribution of a route for the OSPF router ID in the router LSA.

## **Syntax Description**

This command has no arguments or variables.

#### **Default**

Disabled.

## **Usage Guidelines**

When this function is enabled, OSPF includes a link with the router ID IP address and a mask of 255.255.255.255 in the router LSA. The link type is stub and the metric is 0.

When disabled, OSPF does not include a link with the router ID IP address in the router LSA

## **Example**

The following command enables the distribution of a route for the OSPF router ID in the router LSA: enable ospf originate-router-id

## **History**

This command was first available in an ExtremeWare IP Technology Services Release based on v6.1.8b12.

## **Platform Availability**

This command is available on the BlackDiamond switch only.

## enable rip

enable rip

#### **Description**

Enables RIP for the whole router.

#### **Syntax Description**

This command has no arguments or variables.

#### **Default**

Disabled.

#### **Usage Guidelines**

RIP has a number of limitations that can cause problems in large networks, including:

- **•** A limit of 15 hops between the source and destination networks
- **•** A large amount of bandwidth taken up by periodic broadcasts of the entire routing table
- **•** Slow convergence
- **•** Routing decisions based on hop count; no concept of link costs or delay
- **•** Flat networks; no concept of areas or boundaries

#### **Example**

The following command enables RIP for the whole router: enable rip

#### **History**

This command was available in ExtremeWare 2.0.

#### **Platform Availability**

# enable rip aggregation

enable rip aggregation

### **Description**

Enables the RIP aggregation of subnet information on a RIP version 2 (RIPv2) interface.

### **Syntax Description**

This command has no arguments or variables.

#### **Default**

Disabled.

## **Usage Guidelines**

The enable (disable) rip aggregation command enables (disables) the RIP aggregation of subnet information on an interface configured to send RIPv1 or RIPv2-compatible traffic. The switch summarizes subnet routes to the nearest class network route. The following rules apply when using RIP aggregation:

- **•** Subnet routes are aggregated to the nearest class network route when crossing a class boundary.
- **•** Within a class boundary, no routes are aggregated.
- **•** If aggregation is enabled, the behavior is the same as in RIPv1.
- **•** If aggregation is disabled, subnet routes are never aggregated, even when crossing a class boundary.

#### **Example**

The following command enables RIP aggregation on the interface:

enable rip aggregation

## **History**

This command was available in ExtremeWare 2.0.

#### **Platform Availability**
## enable rip export cost

```
enable rip export [direct | isis | isis-level-1 | isis-level-1-external | 
isis-level-2 | isis-level-2-external | ospf | ospf-extern1 | ospf-extern2 | 
ospf-inter | ospf-intra | static | vip] cost <number> {tag <number>}
```
#### **Description**

Enables RIP to redistribute routes from other routing functions.

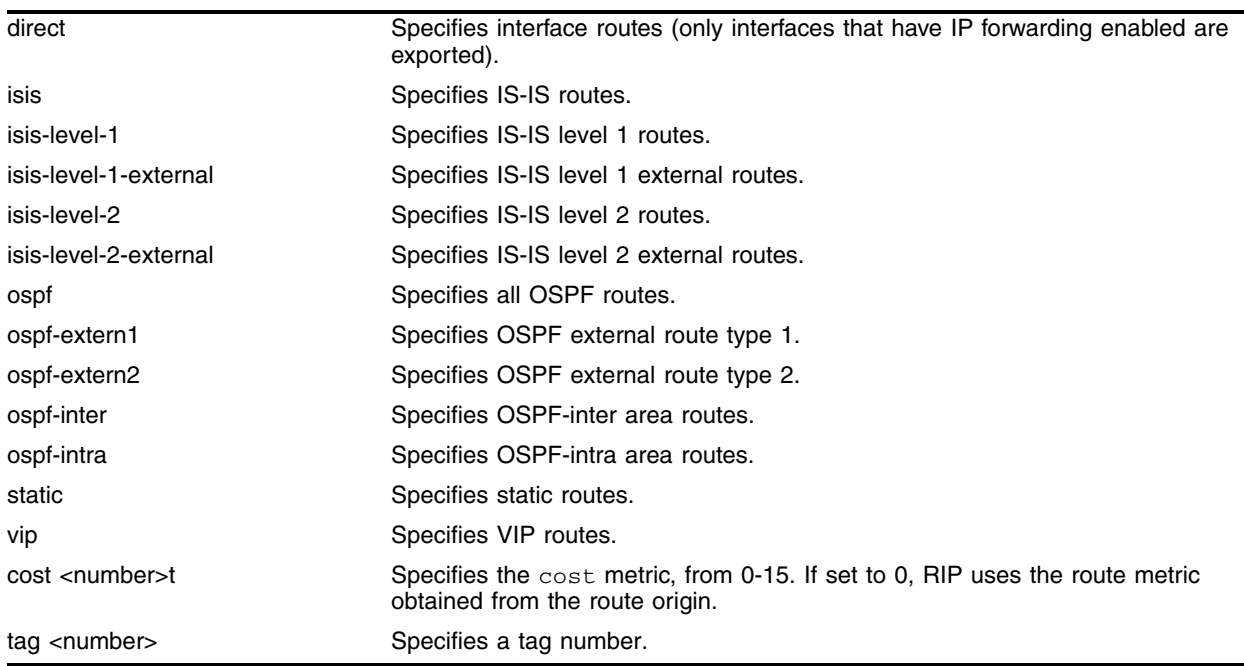

#### **Syntax Description**

#### **Default**

Disabled.

#### **Usage Guidelines**

This command enables the exporting of static, direct, IS-IS, and OSPF-learned routes into the RIP domain. You can choose which types of OSPF or IS-IS routes are injected, or you can simply choose ospf or isis, which will inject all learned OSPF or IS-IS routes regardless of type.

The cost metric is inserted for all RIP-learned, static, and direct routes injected into OSPF. If the cost metric is set to 0, the cost is inserted from the route. The tag value is used only by special routing applications. Use 0 if you do not have specific requirements for using a tag.

#### **Example**

The following command enables RIP to redistribute routes from all OSPF routes:

enable rip export ospf cost 0

## **History**

This command was first available in ExtremeWare 4.0.

The keyword metric was changed to the keyword cost.

## **Platform Availability**

# enable rip export static cost

enable rip export static cost <number> {tag <number>}

## **Description**

Enables the redistribution of static routes with cost preference.

## **Syntax Description**

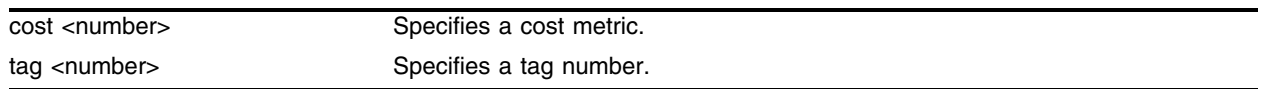

## **Default**

Disabled.

## **Usage Guidelines**

Static routes are manually entered into the routing table. Static routes are used to reach networks not advertised by routers. You can configure 64 static unicast routes. Static routes can also be used for security reasons, enabling you to control which routes you want advertised by the router. You can decide if you want all static routes to be advertised. Static routes are never aged out of the routing table.

A static route must be associated with a valid IP subnet. An IP subnet is associated with a single VLAN by its IP address and subnet mask. If the VLAN is subsequently deleted, the static route entries using that subnet must be deleted manually.

## **Example**

The following command enables the redistribution of static routes with cost preference of 5:

enable rip export static cost 5

## **History**

This command was first available in ExtremeWare 7.3.0.

## **Platform Availability**

# enable rip exportstatic

enable rip exportstatic

## **Description**

Enables the redistribution of static routes.

## **Syntax Description**

This command has no arguments or variables.

## **Default**

Disabled.

## **Usage Guidelines**

Static routes are manually entered into the routing table. Static routes are used to reach networks not advertised by routers. You can configure 64 static unicast routes. Static routes can also be used for security reasons, to control which routes you want advertised by the router. You can decide if you want all static routes to be advertised. Static routes are never aged out of the routing table.

A static route must be associated with a valid IP subnet. An IP subnet is associated with a single VLAN by its IP address and subnet mask. If the VLAN is subsequently deleted, the static route entries using that subnet must be deleted manually.

## **Example**

The following command enables the redistribution of static routes:

```
enable rip exportstatic
```
## **History**

This command was removed in ExtremeWare 6.0.

## **Platform Availability**

# enable rip originate-default cost

enable rip originate-default {always} cost <number> {tag <number>}

## **Description**

Configures a default route to be advertised by RIP if no other default route is advertised.

### **Syntax Description**

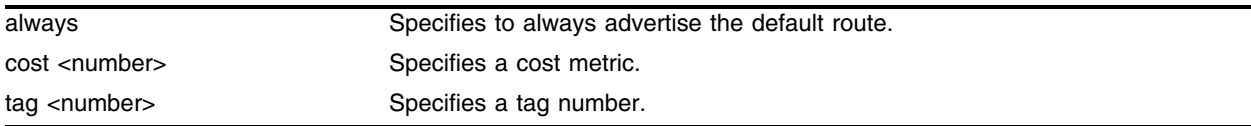

#### **Default**

Disabled.

## **Usage Guidelines**

If always is specified, RIP always advertises the default route to its neighbors. If always is not specified, RIP adds a default route if a reachable default route is not in the route table.

The cost metric is inserted for all RIP-learned, static, and direct routes injected into OSPF. If the cost metric is set to 0, the cost is inserted from the route. The tag value is used only by special routing applications. Use 0 if you do not have specific requirements for using a tag.

## **Example**

The following command configures a default route to be advertised by RIP if no other default route is advertised:

enable rip originate-default cost 0

## **History**

This command was first available in ExtremeWare 6.1.

## **Platform Availability**

# enable rip poisonreverse

enable rip poisonreverse

## **Description**

Enables poison reverse algorithm for RIP.

## **Syntax Description**

This command has no arguments or variables.

## **Default**

Enabled.

## **Usage Guidelines**

Like split horizon, poison reverse is a scheme for eliminating the possibility of loops in the routed topology. In this case, a router advertises a route over the same interface that supplied the route, but the route uses a hop count of 16, defining it as unreachable.

## **Example**

The following command enables the split horizon with poison reverse algorithm for RIP:

enable rip poisonreverse

## **History**

This command was available in ExtremeWare 2.0.

## **Platform Availability**

## enable rip splithorizon

enable rip splithorizon

#### **Description**

Enables the split horizon algorithm for RIP.

#### **Syntax Description**

This command has no arguments or variables.

#### **Default**

Enabled.

#### **Usage Guidelines**

Split horizon is a scheme for avoiding problems caused by including routes in updates sent to the router from which the route was learned. Split horizon omits routes learned from a neighbor in updates sent to that neighbor.

#### **Example**

The following command enables the split horizon algorithm for RIP:

```
enable rip splithorizon
```
#### **History**

This command was available in ExtremeWare 2.0.

#### **Platform Availability**

# enable rip triggerupdate

enable rip triggerupdate

## **Description**

Enables the trigger update mechanism. Triggered updates are a mechanism for immediately notifying a router's neighbors when the router adds or deletes routes or changes their metric.

## **Syntax Description**

This command has no arguments or variables.

## **Default**

Enabled.

## **Usage Guidelines**

Triggered updates occur whenever a router changes the metric for a route and it is required to send an update message immediately, even if it is not yet time for a regular update message to be sent. This will generally result in faster convergence, but may also result in more RIP-related traffic.

## **Example**

The following command enables the trigger update mechanism:

enable rip triggerupdate

## **History**

This command was available in ExtremeWare 2.0.

## **Platform Availability**

# show ospf

show ospf

## **Description**

Displays global OSPF information.

## **Syntax Description**

This command has no arguments or variables.

#### **Default**

N/A.

## **Usage Guidelines**

None.

#### **Example**

The following command displays global OSPF information: show ospf

## **History**

This command was available in ExtremeWare 2.0.

#### **Platform Availability**

# show ospf area

show ospf area <area identifier>

## **Description**

Displays information about a particular OSPF area.

## **Syntax Description**

area identifier Specifies an OSPF area.

## **Default**

N/A.

## **Usage Guidelines**

None.

## **Example**

The following command displays information about OSPF area 1.2.3.4: show ospf area 1.2.3.4

## **History**

This command was available in ExtremeWare 2.0.

## **Platform Availability**

# show ospf area detail

show ospf area detail

#### **Description**

Displays information about all OSPF areas.

#### **Syntax Description**

detail Specifies to display the information in detailed format.

#### **Default**

N/A.

#### **Usage Guidelines**

None.

#### **Example**

The following command displays information about all OSPF areas: show ospf area detail

#### **History**

This command was first available in ExtremeWare 6.0.

#### **Platform Availability**

# show ospf ase-summary

show ospf ase-summary

## **Description**

Displays the OSPF external route aggregation configuration.

## **Syntax Description**

This command has no arguments or variables.

## **Default**

N/A.

## **Usage Guidelines**

None.

## **Example**

The following command displays the OSPF external route aggregation configuration: show ospf ase-summary

## **History**

This command was first available in ExtremeWare 6.0.

## **Platform Availability**

## show ospf interfaces detail

show ospf interfaces detail

#### **Description**

Displays detailed information about all OSPF interfaces.

## **Syntax Description**

detail Specifies to display the information in detailed format.

### **Default**

N/A.

#### **Usage Guidelines**

None.

#### **Example**

The following command displays information about all OSPF interfaces: show ospf interfaces detail

#### **History**

This command was first available in ExtremeWare 6.0.

## **Platform Availability**

# show ospf interfaces

show ospf interfaces {vlan <vlan name> | area <area identifier>}

## **Description**

Displays information about one or all OSPF interfaces.

## **Syntax Description**

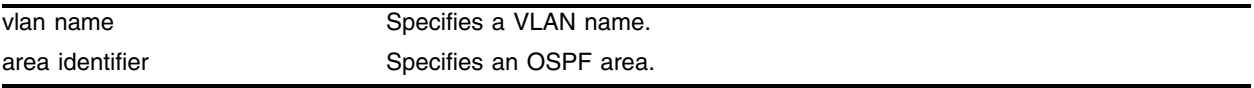

## **Default**

If no argument is specified, all OSPF interfaces are displayed.

## **Usage Guidelines**

None.

## **Example**

The following command displays information about one or all OSPF interfaces on the VLAN *accounting*: show ospf interfaces vlan accounting

## **History**

This command was available in ExtremeWare 2.0.

## **Platform Availability**

## show ospf lsdb area lstype

```
show ospf lsdb area [all | <area identifier>[/<len>] | detail | interface |
lsid <id>[/<len>] | lstype [all | as-external | external-type7 | network | 
opaque-area | opaque-global | opaque-local | router | summary-asb 
|summary-net| routerid <id>[/<len>] | stats | summary | vlan <vlan name>]
```
#### **Description**

Displays a table of the current LSDB.

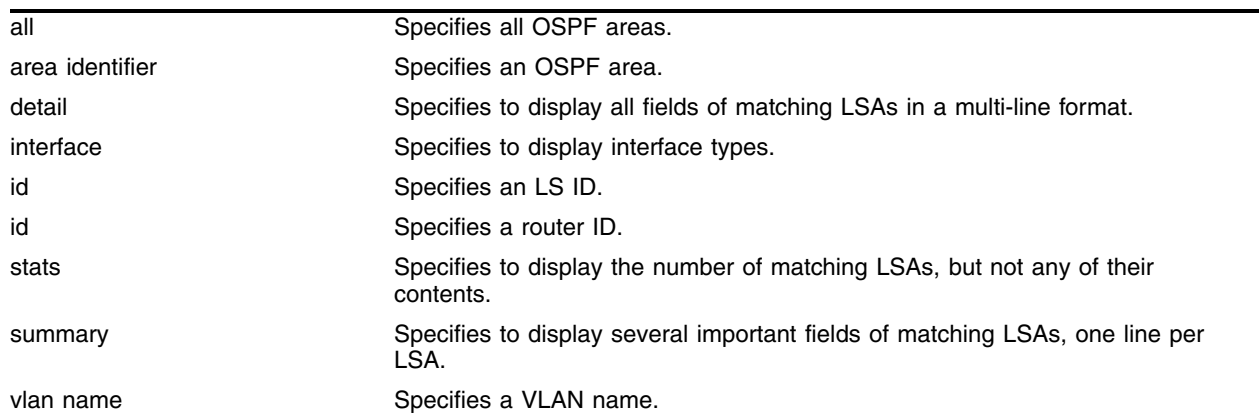

#### **Syntax Description**

## **Default**

Display in summary format.

## **Usage Guidelines**

ExtremeWare provides several filtering criteria for the show ospf lsdb command. You can specify multiple search criteria and only results matching all of the criteria are displayed. This allows you to control the displayed entries in large routing tables.

A common use of this command is to omit all optional parameters, resulting in the following shortened form:

```
show ospf lsdb
```
The shortened form displays all areas and all types in a summary format.

You can filter the display using either the area ID, the remote router ID, or the link-state ID. The default setting is all with no detail. If detail is specified, each entry includes complete LSA information.

## **Example**

The following command displays all areas and all types in a summary format:

show ospf lsdb

## **History**

This command was available in ExtremeWare 2.0.

## **Platform Availability**

## show ospf virtual-link

show ospf virtual-link {routerid <routerid> <area identifier>}

#### **Description**

Displays virtual link information about a particular router or all routers.

#### **Syntax Description**

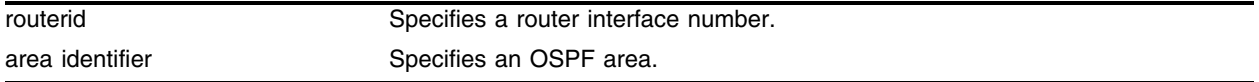

#### **Default**

N/A.

#### **Usage Guidelines**

**area identifier**—Transit area used for connecting the two end-points. The transit area cannot have the IP address 0.0.0.0.

#### **Example**

The following command displays virtual link information about a particular router:

```
show ospf virtual-link routerid 1.2.3.4 10.1.6.1
```
#### **History**

This command was available in ExtremeWare 2.0.

#### **Platform Availability**

# show rip

show rip {detail}

## **Description**

Displays RIP specific configuration and statistics for all VLANs.

## **Syntax Description**

detail Specifies to display the information in detailed format.

### **Default**

N/A.

## **Usage Guidelines**

None.

## **Example**

The following command displays RIP specific configuration and statistics for all VLANs: show rip

## **History**

This command was available in ExtremeWare 2.0.

## **Platform Availability**

## show rip stats

show rip stats {detail}

### **Description**

Displays RIP-specific statistics for all VLANs.

## **Syntax Description**

detail Specifies to display the information in detailed format.

#### **Default**

All.

#### **Usage Guidelines**

Statistics include the following per interface:

- **•** Packets transmitted
- **•** Packets received
- **•** Bad packets received
- **•** Bad routes received
- **•** Number of RIP peers
- **•** Peer information

#### **Example**

The following command displays RIP-specific statistics for all VLANs: show rip stat

#### **History**

This command was available in ExtremeWare 2.0.

#### **Platform Availability**

# show rip stats vlan

show rip stats vlan <vlan name>

## **Description**

Displays RIP specific statistics for a VLAN.

## **Syntax Description**

vlan name Specifies a VLAN name.

## **Default**

N/A.

## **Usage Guidelines**

None.

## **Example**

The following command displays RIP specific statistics for the VLAN *accounting*:

show rip stat accounting

## **History**

This command was first available in ExtremeWare 4.0.

## **Platform Availability**

# show rip vlan

show rip vlan <vlan name>

#### **Description**

Displays RIP configuration and statistics for a VLAN.

### **Syntax Description**

vlan name Specifies a VLAN name.

#### **Default**

All.

#### **Usage Guidelines**

None.

#### **Example**

The following command displays RIP configuration and statistics for the VLAN *accounting*: show rip vlan accounting

#### **History**

This command was first available in ExtremeWare 4.0.

#### **Platform Availability**

# unconfigure ospf

unconfigure ospf {vlan <vlan name> | area <area identifier>}

## **Description**

Resets one or all OSPF interfaces to the default settings.

## **Syntax Description**

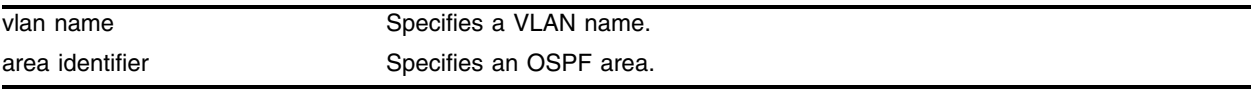

### **Default**

N/A.

## **Usage Guidelines**

None.

## **Example**

The following command resets the OSPF interface to the default settings on the VLAN *accounting*: unconfigure ospf accounting

## **History**

This command was first available in ExtremeWare 6.1.

## **Platform Availability**

# unconfigure rip

unconfigure rip {vlan <vlan name>}

#### **Description**

Resets all RIP parameters to the default VLAN.

#### **Syntax Description**

vlan name Specifies a VLAN name.

#### **Default**

All.

#### **Usage Guidelines**

Does not change the enable/disable state of the RIP settings.

#### **Example**

The following command deletes RIP configuration from the VLAN *finance*: unconfigure rip finance

#### **History**

This command was available in ExtremeWare 2.0.

#### **Platform Availability**

*IGP Commands*

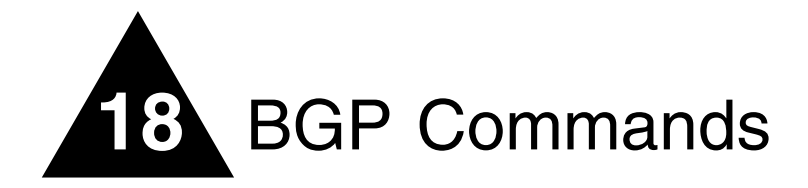

Border Gateway Protocol (BGP) is an exterior routing protocol that was developed for use in TCP/IP networks. The primary function of BGP is to allow different autonomous systems (ASs) to exchange network reachability information.

An autonomous system is a set of routers that are under a single technical administration. This set of routers uses a different routing protocol (such as OSPF) for intra-AS routing. One or more routers in the AS are configured to be border routers, exchanging information with other border routers (in different autonomous systems) on behalf of all of the intra-AS routers.

BGP can be used as an exterior gateway protocol (E-BGP), or it can be used within an AS as an interior gateway protocol (I-BGP).

# BGP Attributes

The following well-known BGP attributes are supported by the switch:

- **•** Origin Defines the origin of the route. Possible values are IGP, EGP, and incomplete.
- **•** AS\_Path The list of ASs that are traversed for this route.
- Next\_hop The IP address of the next hop BGP router to reach the destination listed in the NLRI field.
- **•** Multi\_Exit\_Discriminator Used to select a particular border router in another AS when multiple border routers exist.
- **•** Local\_Preference Used to advertise this router's degree of preference to other routers within the AS.
- Atomic\_aggregate Indicates that the sending border router is used a route aggregate prefix in the route update.
- **•** Aggregator Identifies the BGP router AS number and IP address that performed route aggregation.
- **•** Community Identifies a group of destinations that share one or more common attributes.
- Cluster\_ID Specifies a 4 byte field used by a route reflector to recognize updates from other route reflectors in the same cluster.

# BGP Communities

A BGP community is a group of BGP destinations that require common handling. ExtremeWare supports the following well-known BGP community attributes:

- **•** no-export
- **•** no-advertise
- **•** no-export-subconfed

# BGP Features

This section lists BGP features supported by ExtremeWare:

- **•** Route Reflectors
- **•** Route Confederations
- **•** Route Aggregation
- **•** IGP Synchronization
- **•** Using the Loopback Interface
- **•** BGP Peer Groups
- **•** BGP Route Flap Dampening
- **•** Route Redistribution
- **•** Policy Filtering
- **•** Maximum Prefix Limit
- **•** MD5 TCP Authentication

# clear bgp neighbor counters

clear bgp neighbor [<ip address> | all] counters

## **Description**

Resets the BGP counters for one or all BGP neighbor sessions to zero.

## **Syntax Description**

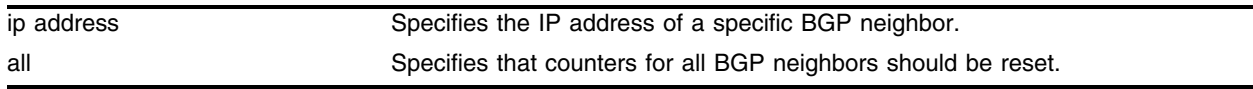

## **Default**

N/A.

## **Usage Guidelines**

This command resets the following counters:

- **•** In-total-msgs
- **•** Out-total-msgs
- **•** In-updates
- **•** Out-updates
- **•** Last-error
- **•** FsmTransitions

## **Example**

The following command resets the counters for the BGP neighbor at 10.20.30.55: clear bgp neighbor 10.20.30.55 counters

## **History**

This command was first available in ExtremeWare 6.2.1

This command was modified in ExtremeWare 6.2.2 to add the FsmTransitions counter.

## **Platform Availability**

# clear bgp neighbor flap-statistics

```
clear bgp neighbor <ip address> flap-statistics 
[community [access-profile <access profile> | no-advertise | no-export | 
no-export-subconfed | number <community number> | 
\{\text{automous system id} (0 - 65535)>:\text{chyp} community (0 - 65535)>]
| as-path [<path expression> | access-profile <access profile>] 
| route-map <route map> 
| network <ip address>/<mask> {exact} 
| all]
```
## **Description**

Clears flap statistics for routes to specified neighbors.

## **Syntax Description**

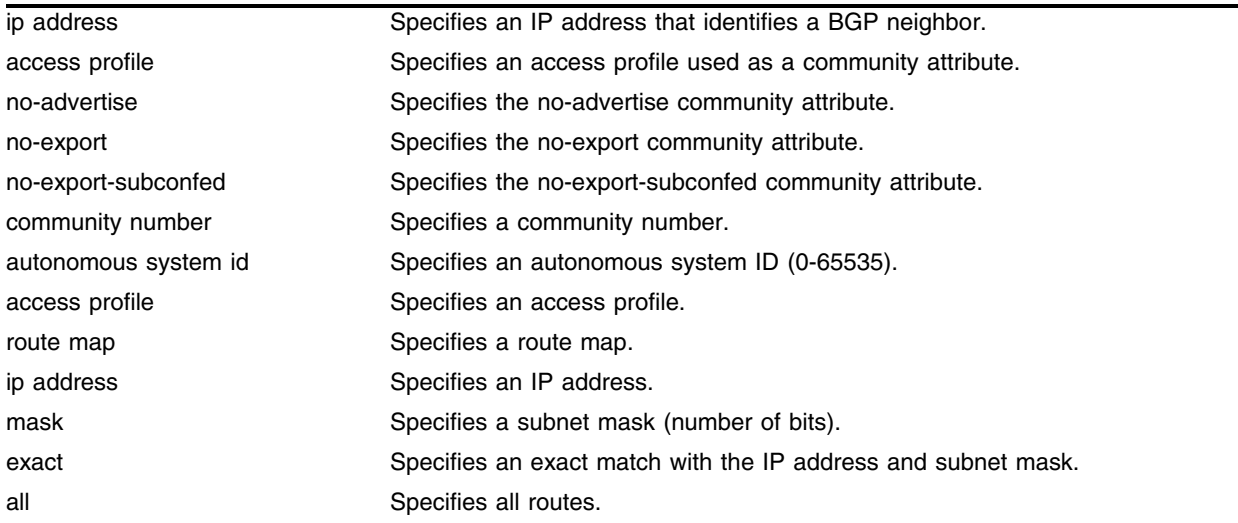

## **Default**

N/A.

## **Usage Guidelines**

Use this command to clear flap statistics for a specified BGP neighbor.

## **Example**

The following command clears the flap statistics for a specified neighbor: clear bgp neighbor 10.10.10.10 flap-statistics

## **History**

This command was introduced in ExtremeWare 7.0.0.

## **Platform Availability**

# configure bgp add aggregate-address

```
configure bgp add aggregate-address <ip address>/<mask length> {as-set | 
as-match} {summary-only} {advertise-route-map <route-map>}
{attribute-route-map <route-map>}
```
## **Description**

Configures a BGP aggregate route.

## **Syntax Description**

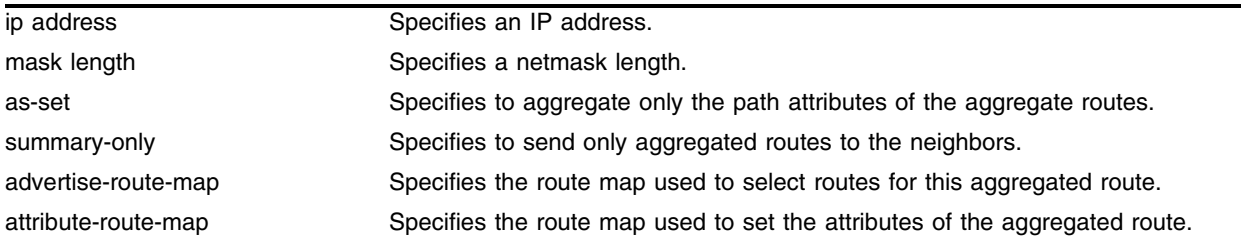

## **Default**

N/A.

## **Usage Guidelines**

Route aggregation is the process of combining the characteristics of several routes so that they are advertised as a single route. Aggregation reduces the amount of information that a BGP speaker must store and exchange with other BGP speakers. Reducing the information that is stored and exchanged also reduces the size of the routing table.

To use BGP route aggregation, follow these steps:

**1** Enable aggregation using the following command:

[enable bgp aggregation](#page-1462-0)

**2** Create an aggregate route using the following commands:

```
configure bgp add aggregate-address <ip address>/<mask length> {as-set | as-match}
{summary-only} {advertise-route-map <route-map>} {attribute-route-map <route-map>}
```
## **Example**

The following command configures a BGP aggregate route:

configure bgp add aggregate-address 192.1.1.4/30

## **History**

This command was first available in ExtremeWare 6.1.

## **Platform Availability**

# configure bgp add confederation-peer sub-AS-number

configure bgp add confederation-peer sub-AS-number <number>

## **Description**

Adds a sub-AS to a confederation.

### **Syntax Description**

number Specifies a sub-AS number.

#### **Default**

N/A.

## **Usage Guidelines**

Invoke this command multiple times to add multiple sub-ASs.

IBGP requires networks to use a fully-meshed router configuration. This requirement does not scale well, especially when BGP is used as an interior gateway protocol. One way to reduce the size of a fully-meshed AS is to divide the AS into multiple sub-autonomous systems and group them into a *routing confederation*. Within the confederation, all BGP speakers in each sub-AS must be fully-meshed. The confederation is advertised to other networks as a single AS.

## **Example**

The following command adds one sub-AS to a confederation:

configure bgp add confederation-peer sub-AS-number 65002

#### **History**

This command was first available in ExtremeWare 6.1.

#### **Platform Availability**

# <span id="page-1399-0"></span>configure bgp add network

configure bgp add network <ip address>/<mask length> {<route map>}

## **Description**

Adds a network to be originated from this router.

## **Syntax Description**

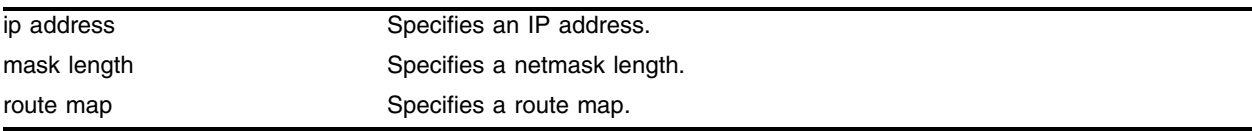

## **Default**

N/A.

## **Usage Guidelines**

The network must be present in the routing table.

Using the export command to redistribute routes complements the redistribution of routes using the [configure bgp add network](#page-1399-0) command. The [configure bgp add network](#page-1399-0) command adds the route to BGP only if the route is present in the routing table. The [enable bgp export](#page-1465-0) command redistributes an individual route from the routing table to BGP. If you use both commands to redistribute routes, the routes redistributed using the network command take precedence over routes redistributed using the export command.

## **Example**

The following command adds a network to be originated from this router:

configure bgp add network 192.1.1.16/12

## **History**

This command was first available in ExtremeWare 6.1.

## **Platform Availability**

# configure bgp AS-number

configure bgp AS-number <number>

### **Description**

Changes the local AS number used by BGP.

## **Syntax Description**

number Specifies a local AS number.

#### **Default**

N/A.

#### **Usage Guidelines**

BGP must be disabled before the as number can be changed.

#### **Example**

The following command changes the local AS number used by BGP: configure bgp AS-number 65001

#### **History**

This command was first available in ExtremeWare 6.1.

## **Platform Availability**

# configure bgp cluster-id

configure bgp cluster-id <br/> <br/> <br/>cluster id (0 - 4294967295)>

## **Description**

Configures the local cluster ID.

## **Syntax Description**

bgp cluster id Specifies a 4 byte field used by a route reflector to recognize updates from other route reflectors in the same cluster.

## **Default**

N/A.

## **Usage Guidelines**

Used when multiple route reflectors are used within the same cluster of clients.

Extreme Networks recommends disabling BGP before configuring the cluster ID.

## **Example**

The following command appends a BGP route reflector cluster ID to the cluster list of a route: configure bgp cluster-id 40000

## **History**

This command was first available in ExtremeWare 6.1.

## **Platform Availability**

# configure bgp confederation-id

configure bgp confederation-id <number>

### **Description**

Specifies a BGP routing confederation ID.

#### **Syntax Description**

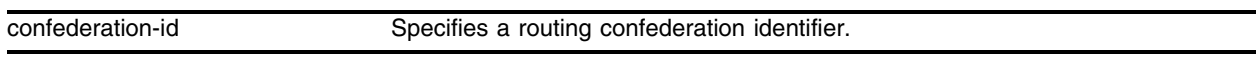

#### **Default**

N/A.

#### **Usage Guidelines**

IBGP requires networks to use a fully-meshed router configuration. This requirement does not scale well, especially when BGP is used as an interior gateway protocol. One way to reduce the size of a fully-meshed AS is to divide the AS into multiple sub-autonomous systems and group them into a *routing confederation*. Within the confederation, each sub-AS must be fully-meshed. The confederation is advertised to other networks as a single AS.

Use a confederation ID of 0 to indicate no confederation.

## **Example**

The following command specifies the BGP routing confederation ID as *200*:

```
configure bgp confederation-id 200
```
#### **History**

This command was first available in ExtremeWare 6.1.

#### **Platform Availability**

# configure bgp delete aggregate-address

configure bgp delete aggregate-address [<ip address/masklength> | all]

## **Description**

Deletes one or all BGP aggregated route.

## **Syntax Description**

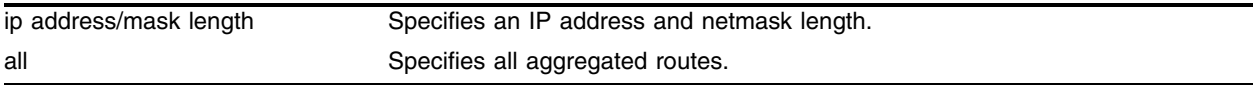

## **Default**

N/A.

## **Usage Guidelines**

Route aggregation is the process of combining the characteristics of several routes so that they are advertised as a single route. Aggregation reduces the amount of information that a BGP speaker must store and exchange with other BGP speakers. Reducing the information that is stored and exchanged also reduces the size of the routing table.

## **Example**

The following command deletes a BGP aggregate route:

```
configure bgp delete aggregate-address 192.1.1.4/30
```
## **History**

This command was first available in ExtremeWare 6.1.

## **Platform Availability**
# configure bgp delete confederation-peer sub-AS-number

configure bgp delete confederation-peer sub-AS-number <number>

### **Description**

Specifies a sub-AS that should be deleted from a confederation.

### **Syntax Description**

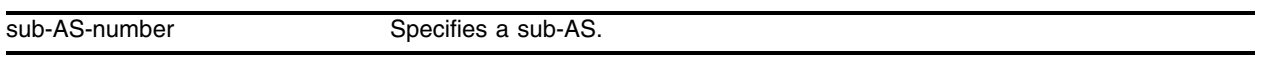

### **Default**

N/A.

### **Usage Guidelines**

IBGP requires networks to use a fully-meshed router configuration. This requirement does not scale well, especially when BGP is used as an interior gateway protocol. One way to reduce the size of a fully-meshed AS is to divide the AS into multiple sub-autonomous systems and group them into a *routing confederation*. Within the confederation, each sub-AS must be fully-meshed. The confederation is advertised to other networks as a single AS.

#### **Example**

The following command deletes a sub-AS from a confederation:

```
configure bgp delete confederation-peer sub-AS-number 65002
```
#### **History**

This command was first available in ExtremeWare 6.1.

#### **Platform Availability**

# configure bgp delete network

configure bgp delete network [all | <ip address>/<masklength>]

# **Description**

Deletes a network to be originated from this router.

# **Syntax Description**

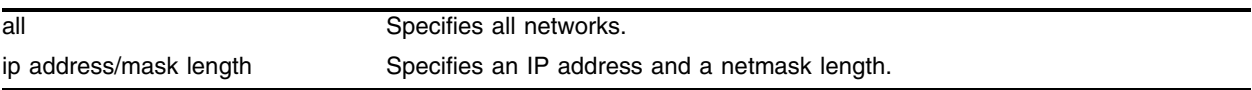

## **Default**

N/A.

# **Usage Guidelines**

None.

# **Example**

The following command deletes a network to be originated from this router: configure bgp delete network 192.1.1.12/30

# **History**

This command was first available in ExtremeWare 6.2.

# **Platform Availability**

# configure bgp local-preference

configure bgp local-preference <number>

### **Description**

Changes the default local preference attribute.

### **Syntax Description**

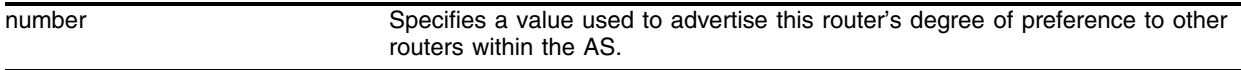

### **Default**

100.

### **Usage Guidelines**

The range is 0 to 2,147,483,647.

BGP selects routes based on the following precedence (from highest to lowest):

- **•** higher weight
- **•** higher local preference
- **•** shortest length (shortest AS path)
- **•** lowest origin code
- **•** lowest MED
- **•** route from external peer
- **•** lowest cost to Next Hop
- **•** lowest routerID

#### **Example**

The following command changes the default local preference attribute to *500*: configure bgp local-preference 500

#### **History**

This command was first available in ExtremeWare 6.1.

### **Platform Availability**

# configure bgp med

configure bgp med [none  $\vert$  <br/>bgp med (0-2147483647)>]

## **Description**

Configures the metric to be included in the Multi-Exit-Discriminator (MED) path attribute. The MED path attribute is included in route updates sent to external peers if a value is configured.

# **Syntax Description**

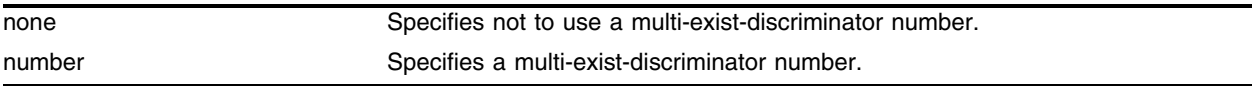

# **Default**

N/A.

# **Usage Guidelines**

BGP selects routes based on the following precedence (from highest to lowest):

- **•** higher weight
- **•** higher local preference
- **•** shortest length (shortest AS path)
- **•** lowest origin code
- **•** lowest MED
- **•** route from external peer
- **•** lowest cost to Next Hop
- **•** lowest routerID

## **Example**

The following command configures the metric to be included in the MED path attribute: configure bgp med 3

## **History**

This command was first available in ExtremeWare 6.1.

## **Platform Availability**

# configure bgp neighbor as-path-filter

```
configure bgp neighbor [<ip address> | all] as-path-filter [in | out] [none 
| <access profile>]
```
#### **Description**

Configures the AS path filter for a neighbor.

### **Syntax Description**

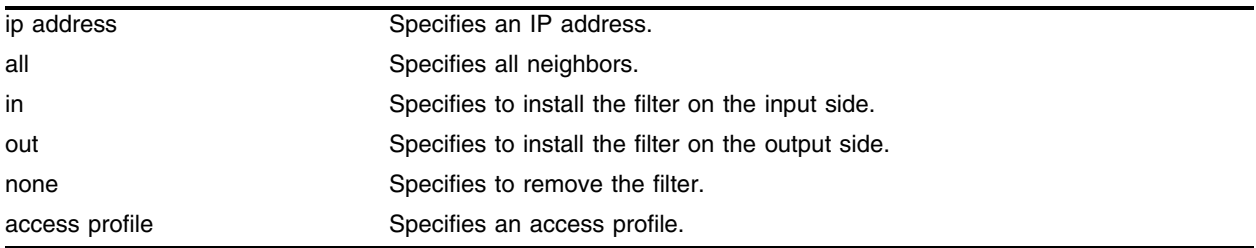

## **Default**

N/A.

### **Usage Guidelines**

The filter is defined using the access-profile mechanism and can be installed on the input side and/or the output side of the router.

### **Example**

The following command configures the AS path filter for a neighbor based on the access profile *nosales:* configure bgp neighbor 192.1.1.22 as-path-filter in nosales

### **History**

This command was available in ExtremeWare 6.1.

### **Platform Availability**

# configure bgp neighbor dampening

configure bgp neighbor [<ip address> | all] dampening {{<half-life> {<reuse> <suppress> <max-suppress> }} | {route-map <route map>}}

## **Description**

Configures route flap dampening over BGP peer sessions.

# **Syntax Description**

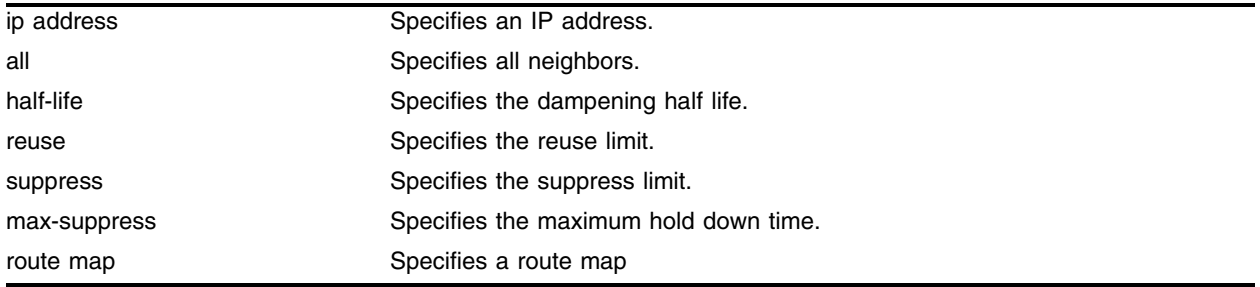

# **Default**

This feature is disabled by default.

## **Usage Guidelines**

The half life is the period of time, in minutes, during which the accumulated penalty of a route is reduced by half. The range is 1 to 45 minutes, and the default is 15 minutes.

The reuse limit is the penalty value below which a route will be used again. The range is 1-20,000, and the default is 750.

The suppress limit is the penalty value above which a route will be suppressed. The range is 1-20,000, and the default is 2,000.

The maximum hold down time is the maximum time a route can be suppressed, no matter how unstable it has been, as long as it no longer flaps. The range is 1-255 minutes, and the default is 4 \* the half life.

Use the following command to disable route flap dampening for BGP neighbors:

```
configure bgp neighbor [<ip address> | all] no-dampening
```
# **Example**

The following command configures route flap dampening to the BGP neighbor at 192.168.1.22:

configure bgp neighbor 192.168.1.22 dampening

# **History**

This command was first available in ExtremeWare 7.0.0.

# **Platform Availability**

# configure bgp neighbor maximum-prefix

```
configure bgp neighbor [<ip address> | all] maximum-prefix <number> 
{{threshold <percent>} {teardown {holddown-interval <seconds>}} 
{send-traps}
```
# **Description**

Configures the maximum number of IP prefixes accepted from a BGP neighbor.

# **Syntax Description**

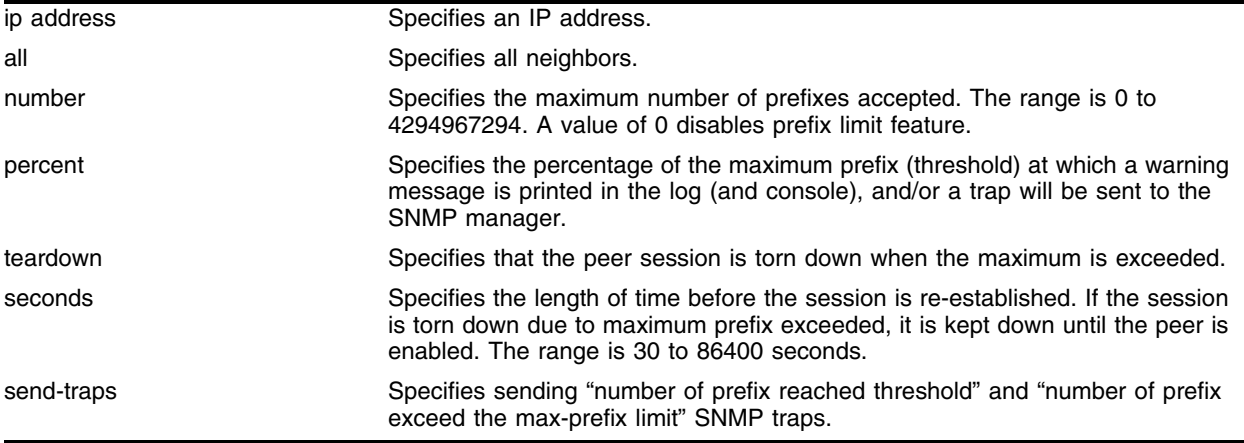

## **Default**

This feature is disabled by default.

The default threshold is 75%.

By default, teardown is not specified.

By default, send-traps is not specified.

## **Usage Guidelines**

Configure the peer group before configuring the neighbors. To configure the peer group, use the following command:

[configure bgp peer-group maximum-prefix](#page-1429-0)

## **Example**

The following command configures the maximum number of IP prefixes accepted from all neighbors to 5000, sets the threshold for warning messages to 60%, and specifies SNMP traps:

configure bgp neighbor all maximum-prefix 5000 threshold 60 send-traps

# **History**

This command was introduced in ExtremeWare 6.2.2.

# **Platform Availability**

# configure bgp neighbor next-hop-self

```
configure bgp neighbor [<ip address> | all] [next-hop-self | 
no-next-hop-self]
```
# **Description**

Configures the next hop address used in the outgoing updates to be the address of the BGP connection originating the update.

# **Syntax Description**

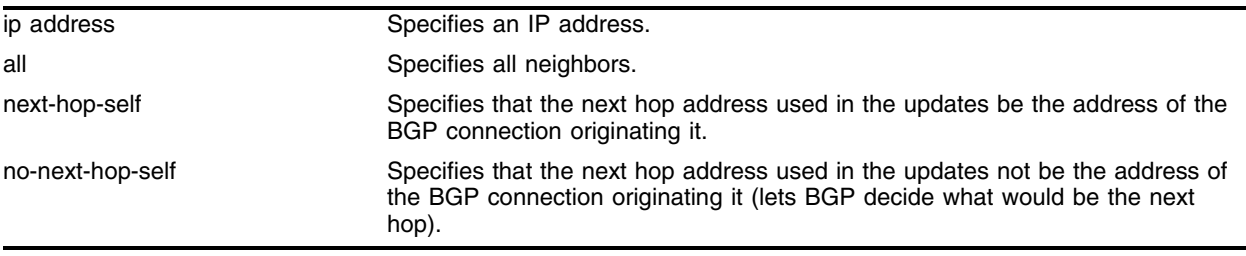

## **Default**

N/A.

## **Usage Guidelines**

These settings apply to the peer group and all neighbors of the peer group.

# **Example**

The following command configures the next hop address used in the updates to be the address of the BGP connection originating it:

configure bgp neighbor 172.16.5.25 next-hop-self

# **History**

This command was available in ExtremeWare 6.1.5.

## **Platform Availability**

# configure bgp neighbor nlri-filter

```
configure bgp neighbor [<ip address> | all] nlri-filter [in | out] [none | 
<access profile>]
```
### **Description**

Configures an NLRI filter for a neighbor.

### **Syntax Description**

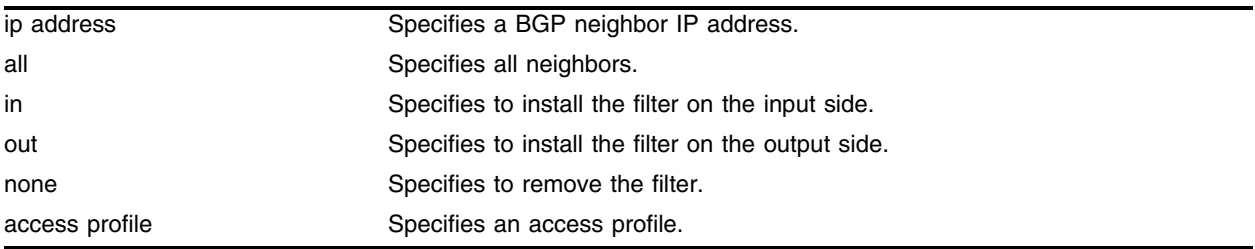

## **Default**

N/A.

### **Usage Guidelines**

The NLRI filter is defined using the access-profile mechanism and can be installed on the input side and/or the output side of the router.

### **Example**

The following command configures the NLRI filter for a neighbor based on the access profile *nosales:* configure bgp neighbor 192.1.1.22 nlri-filter in nosales

### **History**

This command was first available in ExtremeWare 6.1.

### **Platform Availability**

# configure bgp neighbor no-dampening

configure bgp neighbor [<ip address> | all] no-dampening

## **Description**

Configures no route flap dampening over BGP peer sessions (disables route flap dampening).

## **Syntax Description**

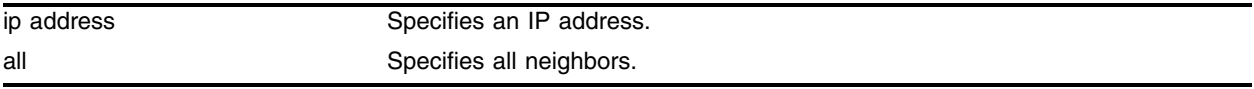

## **Default**

This feature is disabled by default.

## **Usage Guidelines**

Use the following command to enable route flap dampening for BGP neighbors:

```
configure bgp neighbor [<ip address> | all] dampening {{<half-life> {<reuse> 
<suppress> <max-suppress> }} | {route-map <route map>}}
```
## **Example**

The following command disables route flap dampening to the BGP neighbor at 192.168.1.22:

configure bgp neighbor 192.168.1.22 no-dampening

## **History**

This command was first available in ExtremeWare 7.0.0.

# **Platform Availability**

# configure bgp neighbor password

configure bgp neighbor [all | <ip address>] password [none | {encrypted} <password>]

### **Description**

Configures a password for a neighbor.

### **Syntax Description**

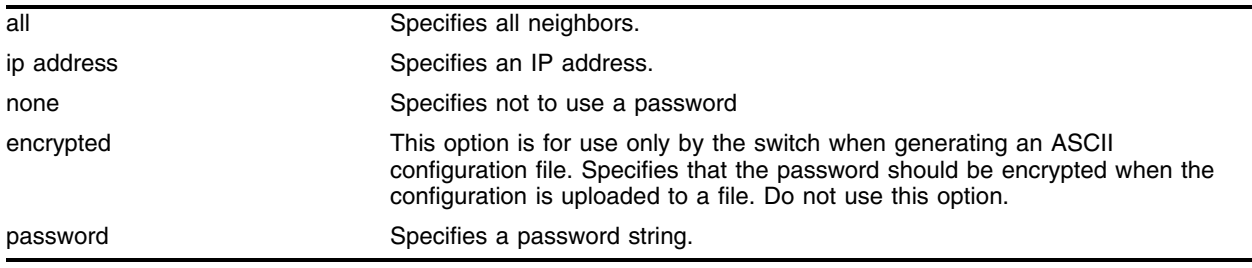

### **Default**

N/A.

### **Usage Guidelines**

When a password is configured, TCP MD5 authentication is enabled on the TCP connection that is established with the neighbor.

Changes made to the parameters of a peer group are applied to all neighbors in the peer group.

To change any one of the following parameters you must disable and re-enable the peer session:

- **•** timer
- **•** source-interface
- **•** soft-in-reset
- **•** password

Changing a route reflector client will automatically disable and enable the peer session.

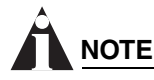

*Do not select the* encrypted *option in the CLI.*

The encrypted option is used by the switch when generating an ASCII configuration file (using the upload configuration command), and parsing a switch-generated configuration file (using the download configuration command). Do not select the encrypted option in the CLI.

### **Example**

The following command configures the password for a neighbor as *Extreme*:

configure bgp neighbor 192.168.1.5 password extreme

# **History**

This command was first available in ExtremeWare 6.2.

# **Platform Availability**

# configure bgp neighbor peer-group

```
configure bgp neighbor [all | <ip address>] peer-group [<peer group> |none] {acquire-all}
```
#### **Description**

Configures an existing neighbor as the member of a peer group.

#### **Syntax Description**

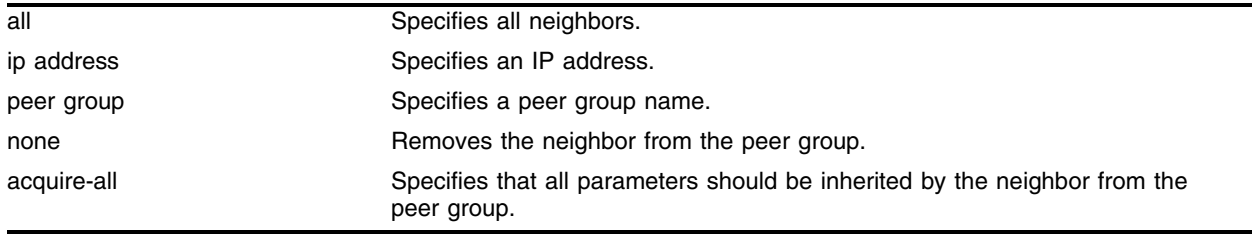

#### **Default**

By default, remote AS (if configured for the peer group), source-interface, out-NLRI-filter, out-ASpath-filter, out-route-map, send-community and next-hop-self settings are inherited.

#### **Usage Guidelines**

If acquire-all is not specified, only the default parameters are inherited by the peer group.

When you remove a neighbor from a peer group, it retains the parameter settings of the group. The parameter values are not reset to those the neighbor had before it inherited the peer group values.

To create a new neighbor and add it to a BGP peer group, use the following command:

create bgp neighbor <ip address> peer-group <peer group> {multi-hop}

The new neighbor is created as part of the peer group and inherits all of the existing parameters of the peer group. The peer group must have remote AS configured.

#### **Example**

The following command configures an existing neighbor as the member of the peer group *outer*: configure bgp neighbor 192.1.1.22 peer-group outer

#### **History**

This command was available in ExtremeWare 6.1.5.

#### **Platform Availability**

# configure bgp neighbor route-map-filter

configure bgp neighbor [<ip address> | all] route-map-filter [in | out] [none | <route map>]

# **Description**

Configures a route map filter for a neighbor.

# **Syntax Description**

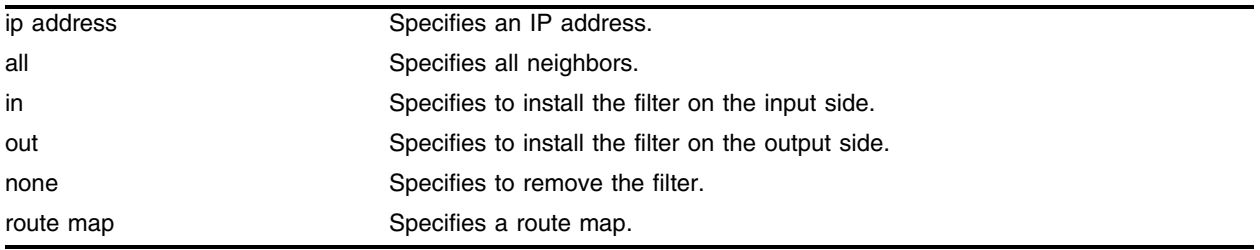

# **Default**

 $N/A$ .

## **Usage Guidelines**

The route map filter can be installed on the input or output side of the router. The route map is used to modify or filter the NLRI information and the path attributes associated with it when exchanging updates with the neighbor.

# **Example**

The following command configures the route-map-filter filter for a neighbor based on the access profile *nosales:*

configure bgp neighbor 192.168.1.22 route-map-filter in nosales

# **History**

This command was first available in ExtremeWare 6.1.

# **Platform Availability**

# configure bgp neighbor route-reflector-client

```
configure bgp neighbor [<ip address> | all] [route-reflector-client | 
no-route-reflector-client]
```
### **Description**

Configures a BGP neighbor to be a route reflector client.

### **Syntax Description**

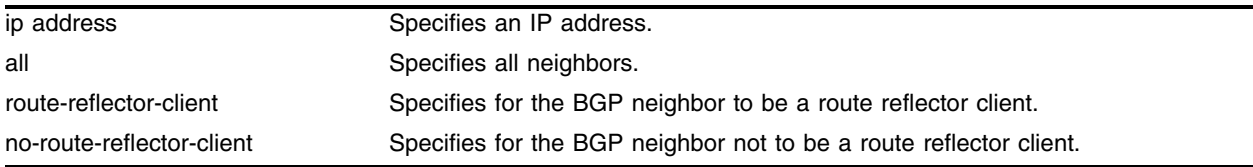

### **Default**

N/A.

### **Usage Guidelines**

Another way to overcome the difficulties of creating a fully-meshed AS is to use *route reflectors*. Route reflectors allow a single router to serve as a central routing point for the AS or sub-AS.

Use this command to implicitly define the router to be a route reflector. The neighbor must be in the same AS as the router.

When changing the route reflector status of a peer, the peer will automatically be disabled and re-enabled and a warning message will appear on the console and in the log.

A *cluster* is formed by the route reflector and its client routers. Peer routers that are not part of the cluster must be fully meshed according to the rules of BGP.

### **Example**

The following command configures a BGP neighbor to be a route reflector client:

configure bgp neighbor 192.168.1.5 route-reflector-client

### **History**

This command was first available in ExtremeWare 6.1.

### **Platform Availability**

# configure bgp neighbor send-community

configure bgp neighbor [<ip address> | all] [send-community | dont-send-community]

# **Description**

Configures whether the community path attribute associated with a BGP NLRI should be included in the route updates sent to the BGP neighbor.

# **Syntax Description**

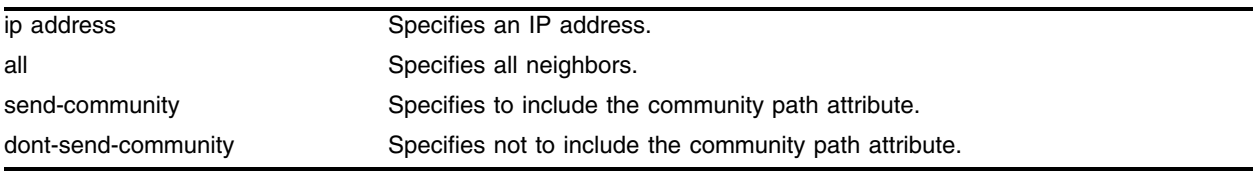

## **Default**

N/A.

# **Usage Guidelines**

A BGP community is a group of BGP destinations that require common handling. ExtremeWare supports the following well-known BGP community attributes:

- **•** no-export
- **•** no-advertise
- **•** no-export-subconfed

# **Example**

The following command includes the community path attribute associated with a BGP NLRI in the route updates sent to all BGP neighbors:

configure bgp neighbor all send-community

# **History**

This command was first available in ExtremeWare 6.1.

# **Platform Availability**

# configure bgp neighbor soft-reset

configure bgp neighbor [<ip address> | all] soft-reset {in | out}

### **Description**

Applies the current input or output routing policy to the routing information already exchanged with the neighbor.

### **Syntax Description**

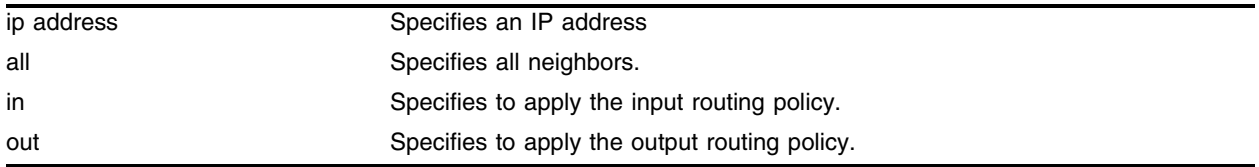

#### **Default**

N/A.

### **Usage Guidelines**

The input/output policy is determined by the NLRI-filter, AS-path-filter, and the route map configured for the neighbor on the input and/or output side of the router. This command does not affect the switch configuration.

#### **Example**

The following command applies the current input routing policy to the routing information already exchanged with the neighbor:

configure bgp neighbor 192.168.1.5 soft-reset in

#### **History**

This command was first available in ExtremeWare 6.1.

#### **Platform Availability**

# configure bgp neighbor source-interface

configure bgp neighbor [<ip address> | all] source-interface [any | vlan <vlan name>]

## **Description**

Changes the BGP source interface for TCP connections.

# **Syntax Description**

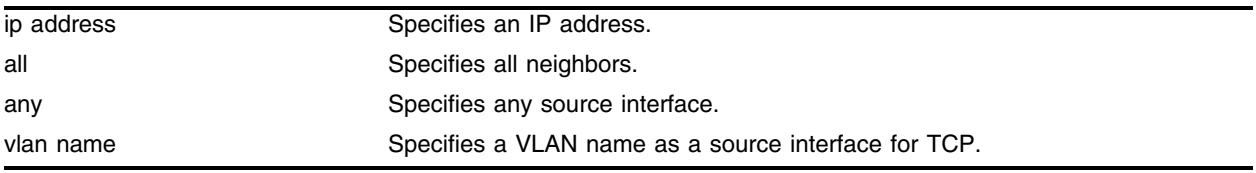

### **Default**

Any.

# **Usage Guidelines**

None.

# **Example**

The following command changes the BGP source interface on the VLAN *accounting*: configure bgp neighbor 192.168.1.5 source-interface vlan accounting

## **History**

This command was first available in ExtremeWare 6.1.

## **Platform Availability**

# configure bgp neighbor timer

configure bgp neighbor [<ip address> | all] timer keep-alive <keepalive> hold-time <holdtime>

### **Description**

Configures the BGP neighbor timers.

### **Syntax Description**

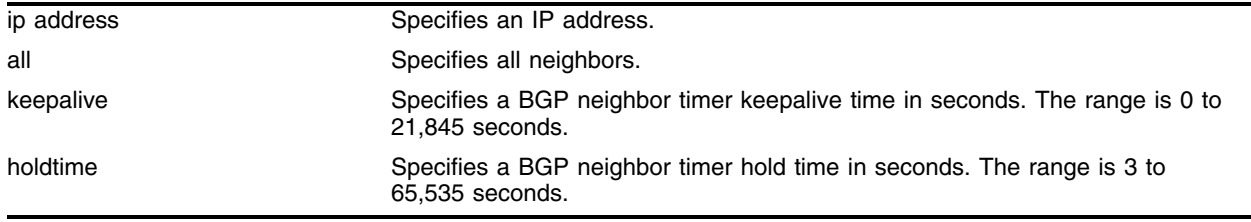

### **Default**

The default keepalive setting is 60 seconds. The default hold time is 180 seconds.

### **Usage Guidelines**

None.

#### **Example**

The following command configures the BGP neighbor timers: configure bgp neighbor 192.168.1.5 timer keep-alive 120 hold-time 360

#### **History**

This command was first available in ExtremeWare 6.1.

#### **Platform Availability**

# configure bgp neighbor weight

configure bgp neighbor [<ip address> | all] weight <weight>

## **Description**

Assigns a locally-used weight to a neighbor connection for the route selection algorithm.

# **Syntax Description**

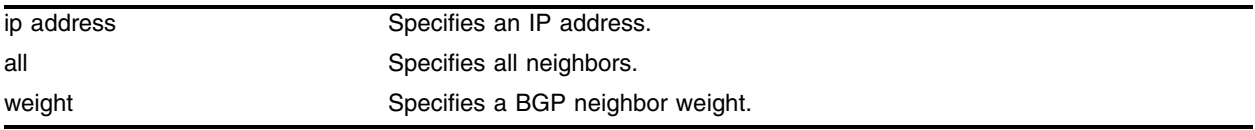

## **Default**

0.

# **Usage Guidelines**

All routes learned from this peer are assigned the same weight. The route with the highest weight is more preferable when multiple routes are available to the same network. The range is 0 to 4294967295.

BGP selects routes based on the following precedence (from highest to lowest):

- **•** higher weight
- **•** higher local preference
- **•** shortest length (shortest AS path)
- **•** lowest origin code
- **•** lowest MED
- **•** route from external peer
- **•** lowest cost to Next Hop
- **•** lowest routerID

## **Example**

The following command assigns a locally used weight of 10 to a neighbor connection:

```
configure bgp neighbor 192.168.1.5 weight 10
```
## **History**

This command was first available in ExtremeWare 6.1.

# **Platform Availability**

# configure bgp peer-group as-path-filter

```
configure bgp peer-group <peer group> as-path-filter [in | out] [none |
<access profile>]
```
#### **Description**

Configures the AS-path filters for a peer group and all neighbors of the peer group.

### **Syntax Description**

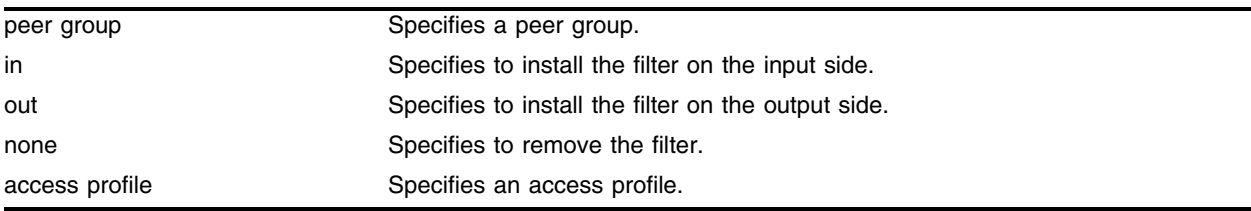

### **Default**

N/A.

### **Usage Guidelines**

None.

#### **Example**

The following command configures the as-path filters for the peer group *outer* and its neighbors using the access profile *nosales*:

configure bgp peer-group outer as-path-filter in nosales

### **History**

This command was available in ExtremeWare 6.1.5.

### **Platform Availability**

# configure bgp peer-group dampening

configure bgp peer group <name> dampening {{<half-life> {<reuse> <suppress> <max-suppress> }} | {route-map <route map>}}

### **Description**

Configures route flap dampening for a BGP peer group.

## **Syntax Description**

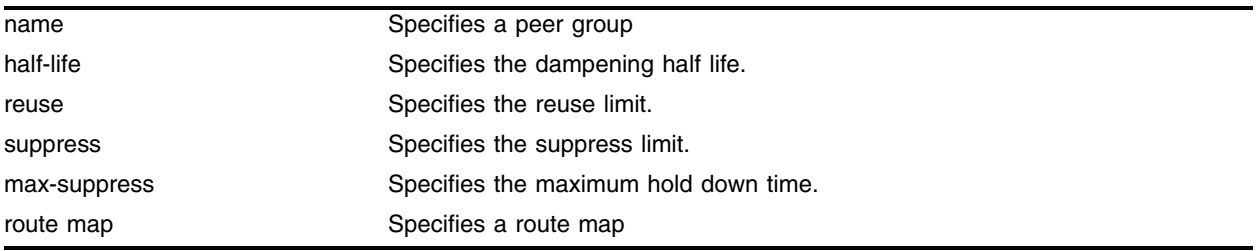

## **Default**

This feature is disabled by default.

### **Usage Guidelines**

The half life is the period of time, in minutes, during which the accumulated penalty of a route is reduced by half. The range is 1 to 45 minutes, and the default is 15 minutes.

The reuse limit is the penalty value below which a route will be used again. The range is 1-20,000, and the default is 750.

The suppress limit is the penalty value above which a route will be suppressed. The range is 1-20,000, and the default is 2,000.

The maximum hold down time is the maximum time a route can be suppressed, no matter how unstable it has been, as long as it no longer flaps. The range is 1-255 minutes, and the default is 4 \* the half life.

Use the following command to disable route flap dampening for a BGP peer-group:

configure bgp peer-group <name> no-dampening

### **Example**

The following command configures route flap dampening for the BGP peer group *outer*: configure bgp peer-group outer dampening

### **History**

This command was first available in ExtremeWare 7.0.0.

# **Platform Availability**

# <span id="page-1429-0"></span>configure bgp peer-group maximum-prefix

configure bgp peer-group <name> maximum-prefix <number> {{threshold <percent>} {teardown {holddown-interval <seconds>}} {send-traps}

# **Description**

Configures the maximum number of IP prefixes accepted for all neighbors in the peer group.

# **Syntax Description**

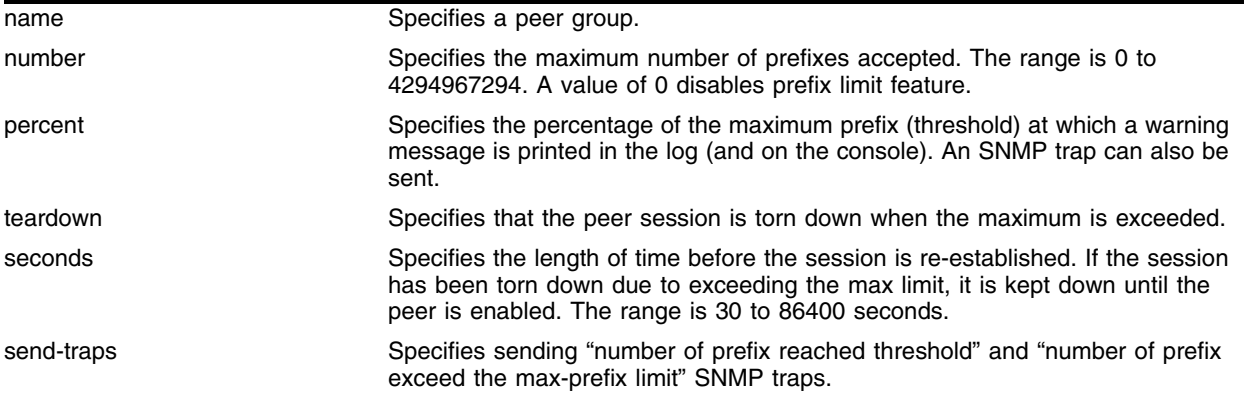

### **Default**

This feature is disabled by default.

The default threshold is 75%.

By default, teardown is not specified.

By default, send-traps is not specified.

### **Usage Guidelines**

Configure the peer group before configuring the neighbors. To configure the neighbors, use the following command:

configure bgp neighbor 192.168.1.1 maximum-prefix

## **Example**

The following command configures the maximum number of IP prefixes accepted from the peer group *outer* to 5000, sets the threshold for warning messages to 60%, and specifies SNMP traps:

configure bgp peer-group outer maximum-prefix 5000 threshold 60 send-traps

## **History**

This command was introduced in ExtremeWare 6.2.2.

# **Platform Availability**

# configure bgp peer-group next-hop-self

configure bgp peer-group <peer group> [next-hop-self | no-next-hop-self]

## **Description**

Configures the next hop address used in the updates to be the address of the BGP connection originating the update.

# **Syntax Description**

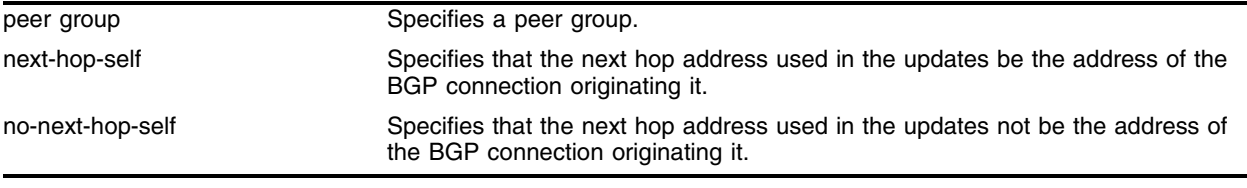

## **Default**

N/A.

## **Usage Guidelines**

These settings apply to the peer group and all neighbors of the peer group.

## **Example**

The following command configures the next hop address used in the updates to be the address of the BGP connection originating it:

configure bgp peer-group outer next-hop-self

## **History**

This command was available in ExtremeWare 6.1.5.

## **Platform Availability**

# configure bgp peer-group nlri-filter

```
configure bgp peer-group <peer group> nlri-filter [in | out] [none | 
<access profile>]
```
### **Description**

Configures the NLRI filter for a peer group and all the neighbors of the peer group.

### **Syntax Description**

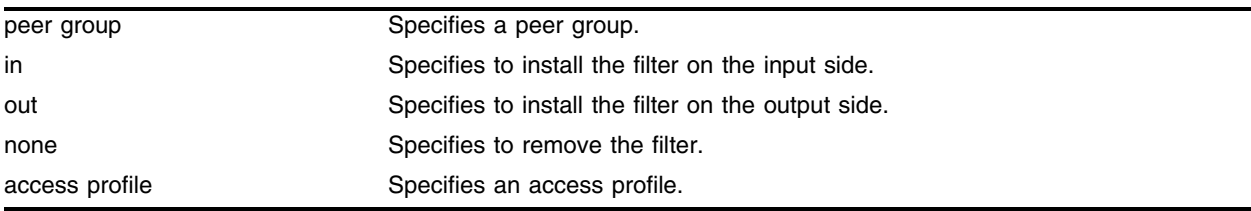

### **Default**

N/A.

### **Usage Guidelines**

None.

### **Example**

The following command configures the NLRI filter for the peer group *outer* and its neighbors using the access profile *nosales*:

configure bgp peer-group outer nlri-filter in nosales

### **History**

This command was available in ExtremeWare 6.1.5.

### **Platform Availability**

# configure bgp peer-group no-dampening

configure bgp peer-group <name> no-dampening

## **Description**

Configures no route flap dampening for a BGP peer group (disables route flap dampening).

## **Syntax Description**

name Specifies a BGP peer group.

## **Default**

This feature is disabled by default.

## **Usage Guidelines**

Use the following command to enable route flap dampening for a BGP peer-group:

```
configure bgp peer-group <name> dampening {{<half-life> {<reuse> <suppress>
<max-suppress> }} | {route-map <route map>}}
```
## **Example**

The following command disables route flap dampening to the BGP peer group *outer*:

configure bgp peer-group no-dampening

## **History**

This command was first available in ExtremeWare 7.0.0.

## **Platform Availability**

# configure bgp peer-group route-reflector-client

```
configure bgp peer-group <peer group> [route-reflector-client |
no-route-reflector-client]
```
### **Description**

Configures all the peers in a peer group to be a route reflector client.

### **Syntax Description**

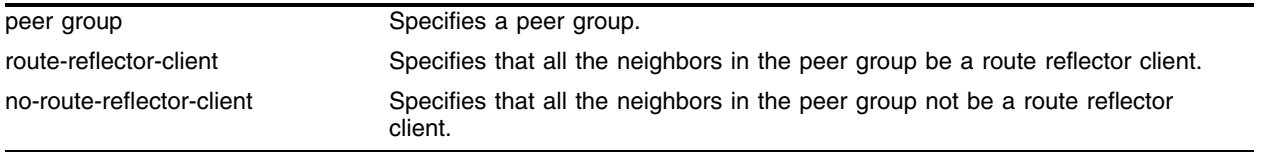

### **Default**

N/A.

### **Usage Guidelines**

This command implicitly defines this router to be a route reflector.

The peer group must be in the same AS of this router.

#### **Example**

The following command configures the peer group *outer* as a route reflector client:

configure bgp peer-group outer route-reflector-client

#### **History**

This command was available in ExtremeWare 6.1.5.

### **Platform Availability**

# configure bgp peer-group send-community

configure bgp peer-group <peer group> [send-community | dont-send-community]

## **Description**

Configures whether communities should be sent to neighbors as part of route updates.

# **Syntax Description**

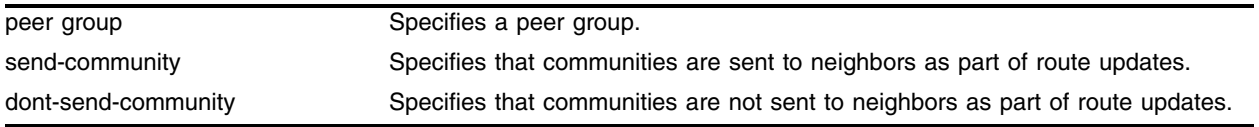

## **Default**

N/A.

# **Usage Guidelines**

These settings apply to the peer group and all neighbors of the peer group.

## **Example**

The following command configures communities to be sent to neighbors as part of route updates: configure bgp peer-group outer send-community

## **History**

This command was available in ExtremeWare 6.1.5.

## **Platform Availability**

# configure bgp peer-group password

configure bgp peer-group <peer group> password {encrypted} [none | <password>]

#### **Description**

Configures the password for a peer group and all neighbors of the peer group.

#### **Syntax Description**

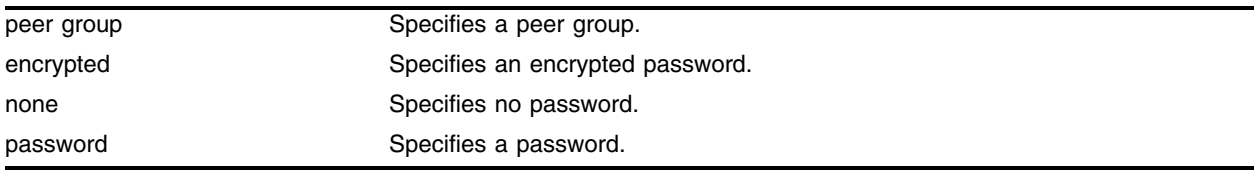

#### **Default**

N/A.

#### **Usage Guidelines**

Changes made to the parameters of a peer group are applied to all neighbors in the peer group.

Modifying the following parameters automatically disables and enables the neighbors before changes take effect:

- **•** remote-as
- **•** timer
- **•** source-interface
- **•** soft-in-reset
- **•** password

#### **Example**

The following command configures the password as *Extreme* for the peer group *outer* and its neighbors: configure bgp peer-group outer password extreme

#### **History**

This command was available in ExtremeWare 6.1.5.

#### **Platform Availability**

# configure bgp peer-group remote-AS-number

configure bgp peer-group <peer group> remote-AS-number <number>

### **Description**

Configures the remote AS number for a peer group and all the neighbors of the peer group.

### **Syntax Description**

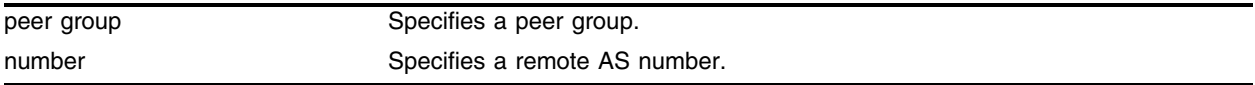

### **Default**

N/A.

### **Usage Guidelines**

Changes made to the parameters of a peer group are applied to all neighbors in the peer group.

Modifying the following parameters automatically disables and enables the neighbors before changes take effect:

- **•** remote-as
- **•** timer
- **•** source-interface
- **•** soft-in-reset
- **•** password

### **Example**

The following command configures the remote AS number for the peer group *outer* and its neighbors: configure bgp peer-group outer remote-AS-number 65001

## **History**

This command was available in ExtremeWare 6.1.5.

### **Platform Availability**

# configure bgp peer-group route-map-filter

configure bgp peer-group <peer group> route-map-filter [in | out] [none | <routemap>

### **Description**

Configures the route maps for a peer group and all the neighbors of the peer group.

### **Syntax Description**

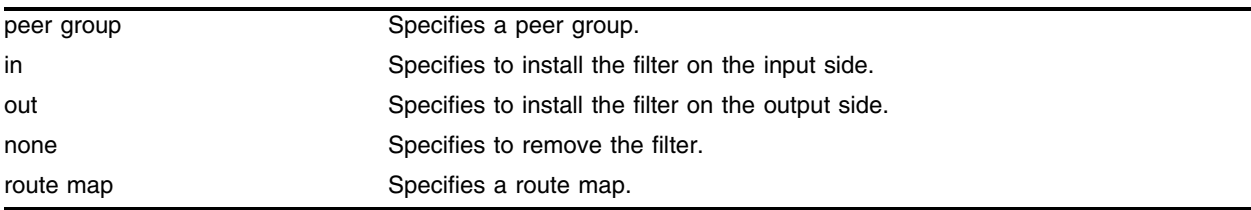

### **Default**

N/A.

### **Usage Guidelines**

None.

### **Example**

The following command configures the route map filter for the peer group *outer* and its neighbors using the access profile *nosales*:

configure bgp peer-group outer route-map-filter in nosales

### **History**

This command was available in ExtremeWare 6.1.5.

### **Platform Availability**

# configure bgp peer-group soft-reset

configure bgp peer-group <peer group> soft-reset {[in | out]}

### **Description**

Applies the current input/output routing policy to the neighbors in the peer group.

## **Syntax Description**

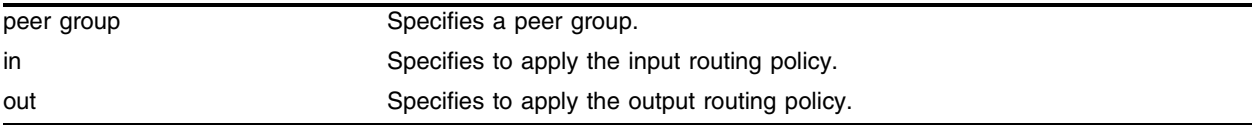

### **Default**

N/A.

## **Usage Guidelines**

The input/output routing policy is determined by the NLRI-filter, AS-path-filter, and the route-map configured for the neighbors in the peer group on the input/output side of the router. This command does not affect configuration of the switch.

Changes made to the parameters of a peer group are applied to all neighbors in the peer group.

Modifying the following parameters automatically disables and enables the neighbors before changes take effect:

- **•** remote-as
- **•** timer
- **•** source-interface
- **•** soft-in-reset
- **•** password

## **Example**

The following command applies the current input routing policy to the neighbors in the peer group *outer*:

```
configure bgp peer-group outer soft-reset in
```
### **History**

This command was available in ExtremeWare 6.1.5.

### **Platform Availability**
# configure bgp peer-group source-interface

configure bgp peer-group <peer group> source-interface [any | vlan <vlan name>]

### **Description**

Configures the source interface for a peer group and all the neighbors of the peer group.

### **Syntax Description**

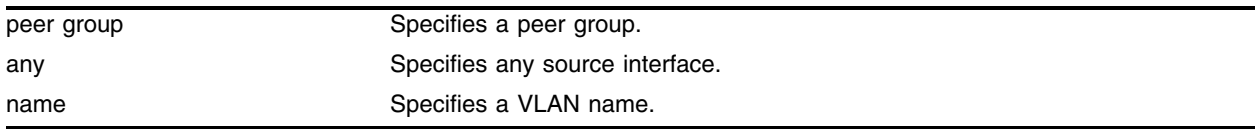

### **Default**

N/A.

### **Usage Guidelines**

Changes made to the parameters of a peer group are applied to all neighbors in the peer group.

Modifying the following parameters automatically disables and enables the neighbors before changes take effect:

- **•** remote-as
- **•** timer
- **•** source-interface
- **•** soft-in-reset
- **•** password

### **Example**

The following command configures the source interface for the peer group *outer* and its neighbors on the VLAN *accounting*:

configure bgp peer-group outer source-interface accounting

### **History**

This command was available in ExtremeWare 6.1.5.

### **Platform Availability**

# configure bgp peer-group timer

configure bgp peer-group <peer group> timer keep-alive <seconds> hold-time <seconds>

### **Description**

Configures the keepalive timer and hold timer values for a peer group and all the neighbors of the peer group.

# **Syntax Description**

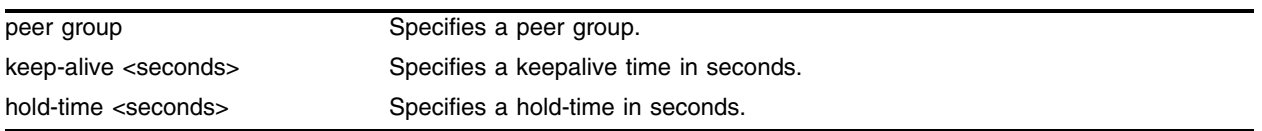

### **Default**

N/A.

## **Usage Guidelines**

Changes made to the parameters of a peer group are applied to all neighbors in the peer group.

Modifying the following parameters automatically disables and enables the neighbors before changes take effect:

- **•** remote-as
- **•** timer
- **•** source-interface
- **•** soft-in-reset
- **•** password

## **Example**

The following command configures the keepalive timer and hold timer values for the peer group *outer* and its neighbors:

configure bgp peer-group outer timer keep-alive 30 hold-time 90

### **History**

This command was available in ExtremeWare 6.1.5.

# **Platform Availability**

# configure bgp peer-group weight

configure bgp peer-group <peer group> weight <number>

### **Description**

Configures the weight for the peer group and all the neighbors of the peer group.

### **Syntax Description**

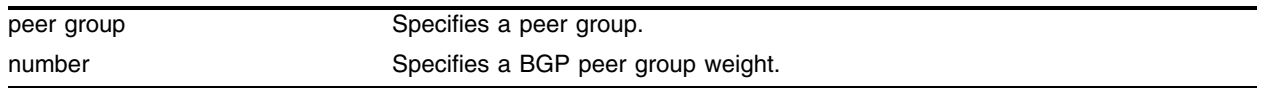

### **Default**

N/A.

### **Usage Guidelines**

BGP selects routes based on the following precedence (from highest to lowest):

- **•** higher weight
- **•** higher local preference
- **•** shortest length (shortest AS path)
- **•** lowest origin code
- **•** lowest MED
- **•** route from external peer
- **•** lowest cost to Next Hop
- **•** lowest routerID

#### **Example**

The following command configures the weight for the peer group *outer* and its neighbors: configure bgp peer-group outer weight 5

### **History**

This command was available in ExtremeWare 6.1.5.

### **Platform Availability**

# configure bgp routerid

configure bgp routerid <router identifier>

# **Description**

Changes the router identifier.

# **Syntax Description**

router identifier **Specifies** a router identifier.

### **Default**

N/A.

## **Usage Guidelines**

BGP must be disabled before changing the router ID.

BGP selects routes based on the following precedence (from highest to lowest):

- **•** higher weight
- **•** higher local preference
- **•** shortest length (shortest AS path)
- **•** lowest origin code
- **•** lowest MED
- **•** route from external peer
- **•** lowest cost to Next Hop
- **•** lowest router ID

## **Example**

The following command changes the router ID: configure bgp router-id 192.1.1.13

## **History**

This command was first available in ExtremeWare 6.1.

## **Platform Availability**

# configure bgp soft-reconfiguration

configure bgp soft-reconfiguration

### **Description**

Immediately applies the route map associated with the network command, aggregation, and redistribution.

### **Syntax Description**

This command has no arguments or variables.

### **Default**

N/A.

### **Usage Guidelines**

This command does not affect the switch configuration.

### **Example**

The following command applies the route map associated with the network command, aggregation and redistribution:

configure bgp soft-reconfiguration

### **History**

This command was first available in ExtremeWare 6.1.

### **Platform Availability**

# create bgp neighbor peer-group

create bgp neighbor <ip address> peer-group <peer group> {multi-hop}

### **Description**

Creates a new neighbor and makes it part of the peer group.

## **Syntax Description**

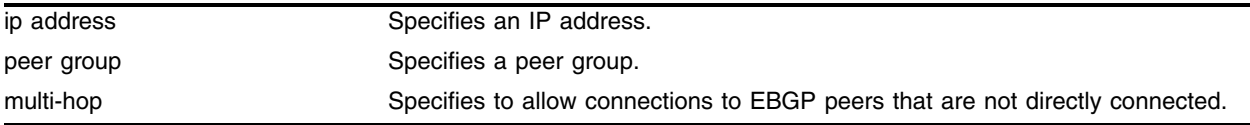

## **Default**

N/A.

## **Usage Guidelines**

All the parameters of the neighbor are inherited from the peer group. The peer group should have the remote AS configured.

To add an existing neighbor to a peer group, use the following command:

configure bgp neighbor [<ip address> | all] peer-group <peer group> {acquire-all}

If you do not specify acquire-all, only the mandatory parameters are inherited from the peer group. If you specify acquire-all, all of the parameters of the peer group are inherited. This command disables the neighbor before adding it to the peer group.

## **Example**

The following command creates a new neighbor and makes it part of the peer group *outer*:

create bgp neighbor 192.1.1.22 peer-group outer

## **History**

This command was available in ExtremeWare 6.1.5.

## **Platform Availability**

# create bgp neighbor remote-AS-number

create bgp neighbor <ip address> remote-AS-number <number> {multi-hop}

### **Description**

Creates a new BGP peer.

### **Syntax Description**

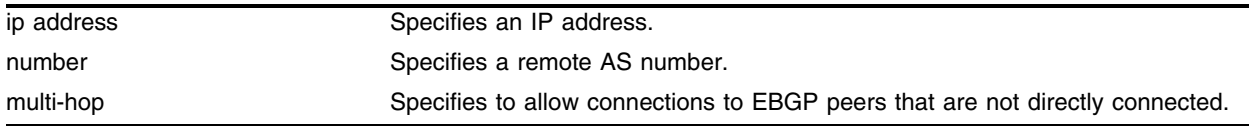

### **Default**

N/A.

### **Usage Guidelines**

If the AS number is the same as the AS number provided in the configure bgp as command, then the peer is consider an IBGP peer, otherwise the neighbor is an EBGP peer. The BGP session to a newly created peer is not started until the [enable bgp neighbor](#page-1467-0) command is issued.

### **Example**

The following command creates a new BGP peer:

create bgp neighbor 192.168.1.17 remote-AS-number 65001

### **History**

This command was available in ExtremeWare 6.2.

### **Platform Availability**

# create bgp peer-group

create bgp peer-group <name>

### **Description**

Creates a new peer group.

### **Syntax Description**

name Specifies a peer group.

### **Default**

N/A.

### **Usage Guidelines**

You can use BGP peer groups to group together up to 200 BGP neighbors. All neighbors within the peer group inherit the parameters of the BGP peer group. The following mandatory parameters are shared by all neighbors in a peer group:

- **•** remote AS
- **•** source-interface
- **•** out-nlri-filter
- **•** out-aspath-filter
- **•** out-route-map
- **•** send-community
- **•** next-hop-self

Each BGP peer group is assigned a unique name when the peer group is created.

## **Example**

The following command creates a new peer group named *external*:

create bgp peer-group outer

# **History**

This command was available in ExtremeWare 6.1.5.

# **Platform Availability**

# delete bgp neighbor

delete bgp neighbor [<ip address> | all]

#### **Description**

Deletes one or all BGP neighbors.

### **Syntax Description**

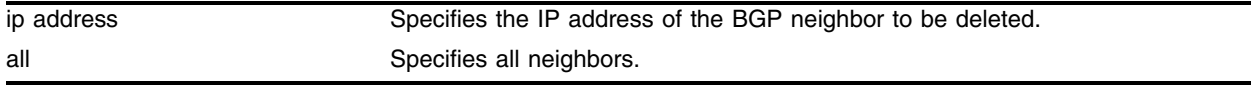

### **Default**

N/A.

#### **Usage Guidelines**

Use this command to delete one or all BGP neighbors.

#### **Example**

The following command deletes the specified BGP neighbor: delete bgp neighbor 192.168.1.17

### **History**

This command was first available in ExtremeWare 6.2.

#### **Platform Availability**

# delete bgp peer-group

delete bgp peer-group <peer group>

### **Description**

Deletes a peer group.

## **Syntax Description**

peer group specifies a peer group.

### **Default**

N/A.

## **Usage Guidelines**

Use this command to delete a specific BGP peer group.

## **Example**

The following command deletes the peer group named *external*:

delete bgp peer-group outer

## **History**

This command was available in ExtremeWare 6.1.5.

### **Platform Availability**

# disable bgp

disable bgp

### **Description**

Disables BGP.

### **Syntax Description**

This command has no arguments or variables.

### **Default**

Disabled.

### **Usage Guidelines**

Use this command to disable BGP on the router.

### **Example**

The following command disables BGP: disable bgp

### **History**

This command was first available in ExtremeWare 6.1.

### **Platform Availability**

# disable bgp aggregation

disable bgp aggregation

## **Description**

Disables BGP route aggregation.

## **Syntax Description**

This command has no arguments or variables.

## **Default**

Disabled.

## **Usage Guidelines**

Route aggregation is the process of combining the characteristics of several routes so that they are advertised as a single route. Aggregation reduces the amount of information that a BGP speaker must store and exchange with other BGP speakers. Reducing the information that is stored and exchanged also reduces the size of the routing table.

Use this command to disable BGP route aggregation.

## **Example**

The following command disables BGP route aggregation:

disable bgp aggregation

## **History**

This command was first available in ExtremeWare 6.1.

## **Platform Availability**

# disable bgp always-compare-med

disable bgp always-compare-med

### **Description**

Disables Multi Exit Discriminator (MED) from being used in the route selection algorithm.

### **Syntax Description**

This command has no arguments or variables.

### **Default**

Disabled.

### **Usage Guidelines**

MED is only used when comparing paths from the same AS. Use this command to disable the MED from being used when selecting a route.

### **Example**

The following command disables MED from being used in the route selection algorithm:

disable bgp always-compare-med

### **History**

This command was first available in ExtremeWare 6.1.

### **Platform Availability**

# disable bgp community format

disable bgp community format AS-number : number

## **Description**

Disables the AS-number:number format of display for communities in the output of show and upload commands.

# **Syntax Description**

This command has no arguments or variables.

## **Default**

Disabled.

## **Usage Guidelines**

Using this command, communities are displayed as a single decimal value.

## **Example**

The following command disables the AS-number:number format of display for communities:

disable bgp community format AS-number : number

## **History**

This command was first available in ExtremeWare 6.2.

## **Platform Availability**

# disable bgp export

```
disable bgp export [direct | ospf | ospf-extern1 | ospf-extern2 | 
ospf-inter | ospf-intra | isis | isis-level-1 | isis-level-1-external | 
isis-level-2 | isis-level-2-external | rip | static | vip]
```
### **Description**

Disables BGP from exporting routes from other protocols to BGP peers.

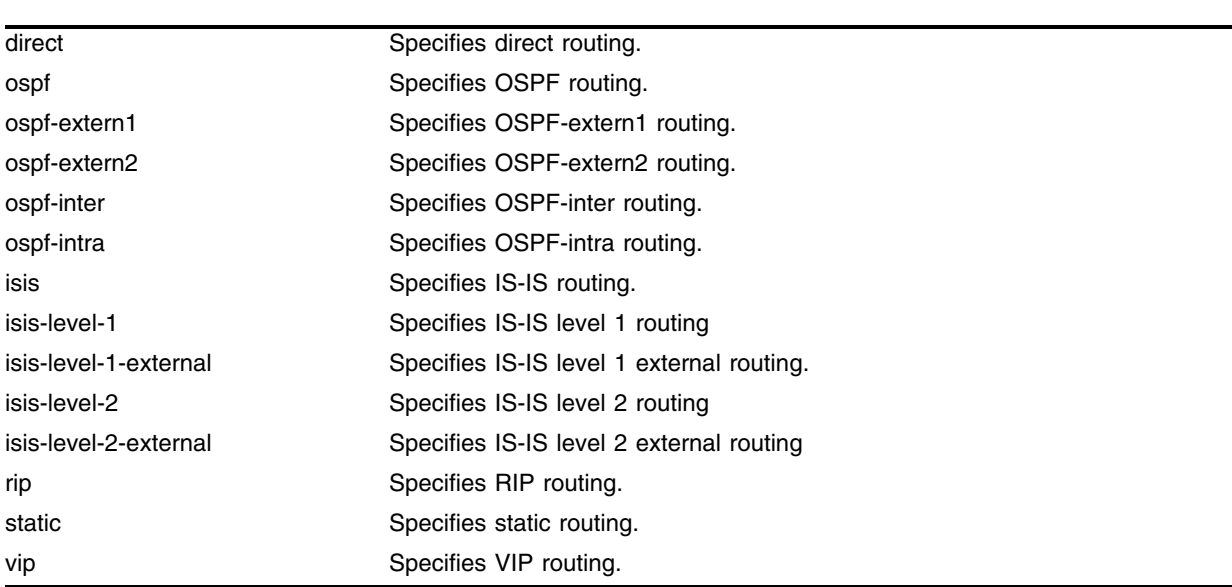

### **Syntax Description**

### **Default**

Disabled.

## **Usage Guidelines**

The exporting of routes between any two routing protocols is a discreet configuration function. For example, you must configure the switch to export routes from OSPF to BGP and, if desired, you must configure the switch to export routes from BGP to OSPF. You must first configure both protocols and then verify the independent operation of each. Then you can configure the routes to export from OSPF to BGP, and the routes to export from BGP to OSPF. Similarly for BGP and ISIS, or BGP and RIP.

You can use route maps to associate BGP attributes including Community, NextHop, MED, Origin, and Local Preference with the routes. Route maps can also be used to filter out exported routes.

Using the export command to redistribute routes complements the redistribution of routes using the [configure bgp add network](#page-1399-0) command. The [configure bgp add network](#page-1399-0) command adds the route to BGP only if the route is present in the routing table. The [enable bgp export](#page-1465-0) command redistributes an individual route from the routing table to BGP. If you use both commands to redistribute routes, the routes redistributed using the network command take precedence over routes redistributed using the export command.

## **Example**

The following command disables BGP from exporting routes from the OSPF protocol to BGP peers: disable bgp export ospf

### **History**

This command was first available in ExtremeWare 6.1.

The IS-IS options were added in ExtremeWare 7.0.0

## **Platform Availability**

# disable bgp neighbor

disable bgp neighbor [<ip address> | all]

#### **Description**

Disables the BGP session.

### **Syntax Description**

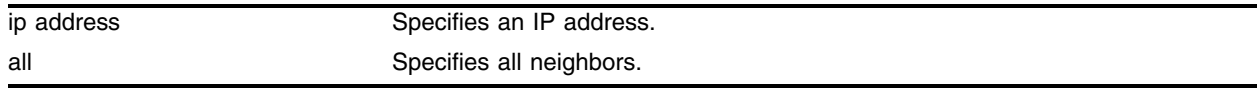

### **Default**

Disabled.

#### **Usage Guidelines**

After the session has been disabled, all the information in the route information base (RIB) for the neighbor is flushed.

### **Example**

The following command disables the BGP session:

```
disable bgp neighbor 192.1.1.17
```
### **History**

This command was first available in ExtremeWare 6.1.

### **Platform Availability**

# disable bgp neighbor remove-private-AS-numbers

disable bgp neighbor [<ip address> | all] remove-private-AS-numbers

## **Description**

Disables the removal of private AS numbers from the AS path in route updates sent to EBGP peers.

## **Syntax Description**

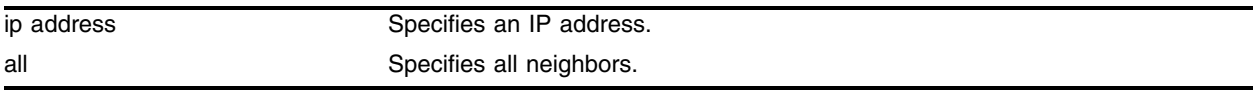

## **Default**

Disabled.

## **Usage Guidelines**

Private AS numbers are AS numbers in the range 64512 through 65534. You can remove private AS numbers from the AS path attribute in updates that are sent to external BGP (EBGP) neighbors. Possible reasons for using private AS numbers include:

- The remote AS does not have officially allocated AS numbers.
- **•** You want to conserve AS numbers if you are multi-homed to the local AS.

Private AS numbers should not be advertised on the Internet. Private AS numbers can only be used locally within an administrative domain. Therefore, when routes are advertised out to the Internet, the private AS number can be stripped out from the AS paths of the advertised routes using this feature.

## **Example**

The following command disables the removal of private AS numbers from the AS path in route updates sent to the EBGP peers:

disable bgp neighbor 192.168.1.17 remove-private-AS-numbers

# **History**

This command was first available in ExtremeWare 6.2.

# **Platform Availability**

# disable bgp neighbor soft-in-reset

disable bgp neighbor [all | <ip address>] soft-in-reset

### **Description**

Disables the soft input reset feature.

### **Syntax Description**

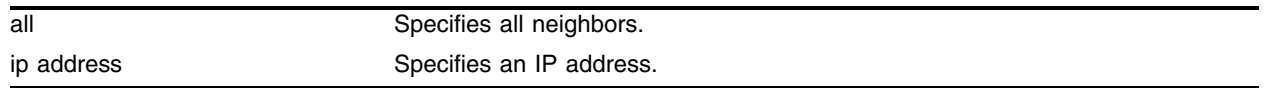

### **Default**

Disabled.

### **Usage Guidelines**

Disabling the soft input reset feature can potentially limit the amount of system memory consumed by the RIB-in.

### **Example**

The following command disables the soft input reset feature: disable bgp neighbor 192.168.1.17 soft-in-reset

### **History**

This command was available in ExtremeWare 6.2.

### **Platform Availability**

# disable bgp peer-group

disable bgp peer-group <peer group> {soft-in-reset} {remove-private-AS-numbers}

## **Description**

Disables a BGP peer group and all the neighbors of the peer group.

## **Syntax Description**

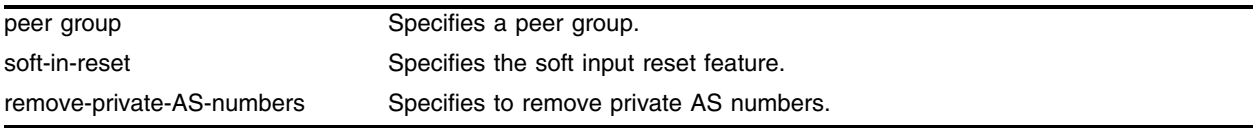

## **Default**

Disabled.

## **Usage Guidelines**

You can use BGP peer groups to group together up to 200 BGP neighbors. All neighbors within the peer group inherit the parameters of the BGP peer group. The following mandatory parameters are shared by all neighbors in a peer group:

- **•** remote AS
- **•** source-interface
- **•** out-nlri-filter
- **•** out-aspath-filter
- **•** out-route-map
- **•** send-community
- **•** next-hop-self

### **Example**

The following command disables the BGP peer group *outer* and all of its neighbors:

disable bgp peer-group outer

# **History**

This command was available in ExtremeWare 6.1.5.

# **Platform Availability**

# disable bgp synchronization

disable bgp synchronization

### **Description**

Disables the synchronization between BGP and IGP.

### **Syntax Description**

This command has no arguments or variables.

### **Default**

Enabled.

### **Usage Guidelines**

When enabled, BGP waits for IGP to provide the exact same IP route before installing the route into the local forwarding database and advertising the route to an external neighbor.

### **Example**

The following command disables the synchronization between BGP and IGP:

disable bgp synchronization

### **History**

This command was first available in ExtremeWare 6.2.

### **Platform Availability**

# enable bgp

enable bgp

### **Description**

Enables BGP.

### **Syntax Description**

This command has no arguments or variables.

### **Default**

Disabled.

### **Usage Guidelines**

This command enables the Border Gateway Protocol (BGP) on the router. Before invoking this command, the local AS number and BGP router ID must be configured.

### **Example**

The following command enables BGP: enable bgp

### **History**

This command was first available in ExtremeWare 6.1.

### **Platform Availability**

# <span id="page-1462-0"></span>enable bgp aggregation

enable bgp aggregation

### **Description**

Enables BGP route aggregation.

### **Syntax Description**

This command has no arguments or variables.

#### **Default**

Disabled.

### **Usage Guidelines**

Route aggregation is the process of combining the characteristics of several routes so that they are advertised as a single route. Aggregation reduces the amount of information that a BGP speaker must store and exchange with other BGP speakers. Reducing the information that is stored and exchanged also reduces the size of the routing table.

To use BGP route aggregation, follow these steps:

**1** Enable aggregation using the following command:

[enable bgp aggregation](#page-1462-0)

**2** Create an aggregate route using the following command:

```
configure bgp add aggregate-address <ip address>/<mask length> {as-set | as-match}
{summary-only} {advertise-route-map <route-map>} {attribute-route-map <route-map>}
```
### **Example**

The following command enables BGP route aggregation:

enable bgp aggregation

### **History**

This command was first available in ExtremeWare 6.1.

### **Platform Availability**

# enable bgp always-compare-med

enable bgp always-compare-med

## **Description**

Enables BGP to use the Multi Exit Discriminator (MED) from neighbors in different autonomous systems (ASs) in the route selection algorithm.

## **Syntax Description**

This command has no arguments or variables.

## **Default**

Disabled.

## **Usage Guidelines**

MED is only used when comparing paths from the same AS. A MED value of zero is treated as the lowest MED and therefore the most preferred route.

## **Example**

The following command enables BGP to use the Multi Exit Discriminator (MED) from neighbors in different autonomous systems in the route selection algorithm:

enable bgp always-compare-med

## **History**

This command was first available in ExtremeWare 6.1.

## **Platform Availability**

# enable bgp community format

enable bgp community format AS-number : number

### **Description**

Enables the as-number:number format of display for the communities in the output of show and upload commands.

#### **Syntax Description**

This command has no arguments or variables.

#### **Default**

Disabled.

#### **Usage Guidelines**

If not enabled, the communities are displayed as a single decimal value.

#### **Example**

The following command enables the AS-number:number format of display for communities: enable bgp community format AS-number : number

#### **History**

This command was first available in ExtremeWare 6.2.

#### **Platform Availability**

# <span id="page-1465-0"></span>enable bgp export

```
enable bgp export [[direct | ospf | ospf-extern1 | ospf-extern2 |
ospf-inter | ospf-intra | isis | isis-level-1 | isis-level-1-external | 
isis-level-2 | isis-level-2-external | rip | static | vip] {<route map>}
```
## **Description**

Enables BGP to export routes from other protocols to BGP peers.

# **Syntax Description**

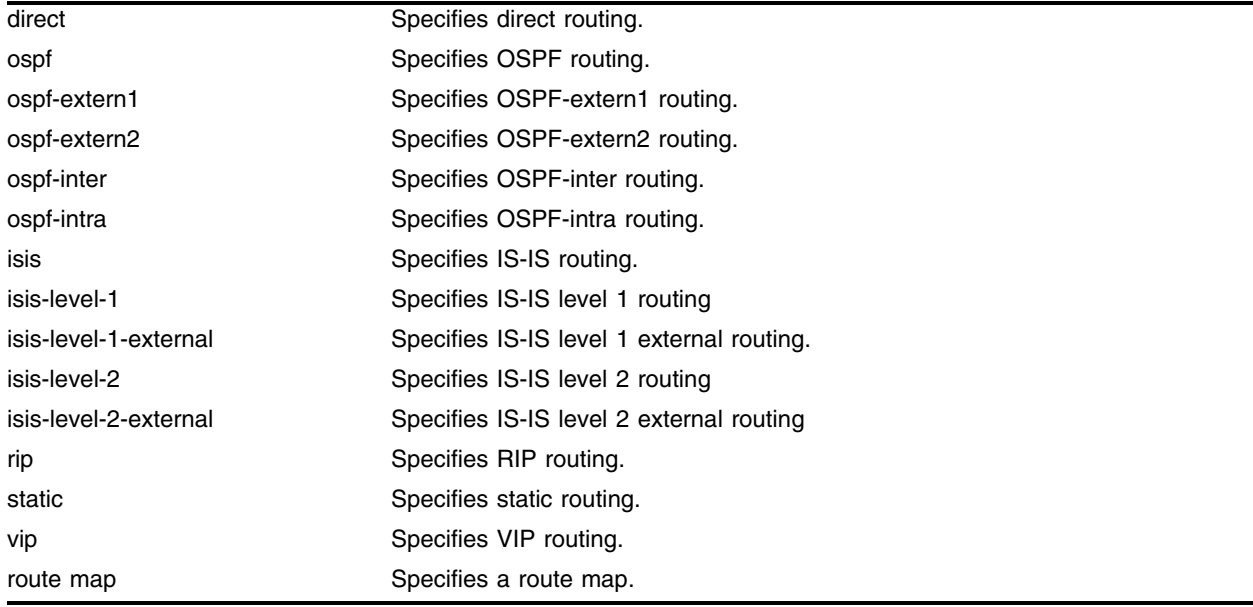

## **Default**

Disabled.

## **Usage Guidelines**

The exporting of routes between any two routing protocols is a discreet configuration function. For example, you must configure the switch to export routes from OSPF to BGP and, if desired, you must configure the switch to export routes from BGP to OSPF. You must first configure both protocols and then verify the independent operation of each. Then, you can configure the routes to export from OSPF to BGP, and the routes to export from BGP to OSPF. Similarly for BGP and ISIS, or BGP and RIP.

You can use route maps to associate BGP attributes including Community, NextHop, MED, Origin, and Local Preference with the routes. Route maps can also be used to filter out exported routes.

Using the export command to redistribute routes complements the redistribution of routes using the [configure bgp add network](#page-1399-0) command. The [configure bgp add network](#page-1399-0) command adds the route to BGP only if the route is present in the routing table. The [enable bgp export](#page-1465-0) command redistributes an individual route from the routing table to BGP. If you use both commands to redistribute routes, the routes redistributed using the network command take precedence over routes redistributed using the export command.

### **Example**

The following command enables BGP to export routes from the OSPF protocol to BGP peers: enable bgp export ospf

### **History**

This command was first available in ExtremeWare 6.1.

The IS-IS options were added in ExtremeWare 7.0.0

## **Platform Availability**

# <span id="page-1467-0"></span>enable bgp neighbor

enable bgp neighbor [<ip address> | all]

### **Description**

Enables the BGP session. The neighbor must be created before the BGP neighbor session can be enabled.

### **Syntax Description**

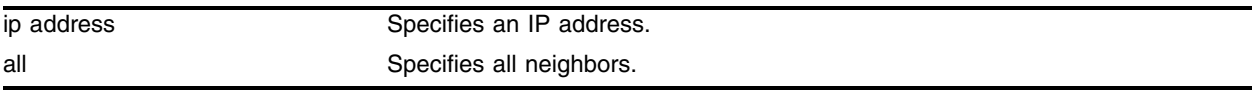

### **Default**

Disabled.

### **Usage Guidelines**

To create a new neighbor and add it to a BGP peer group, use the following command: create bgp neighbor <ip address> peer-group <peer group> {multi-hop}

### **Example**

The following command enables the BGP neighbor session: enable bgp neighbor 192.168.1.17

## **History**

This command was available in ExtremeWare 6.1.

## **Platform Availability**

# enable bgp neighbor remove-private-AS-numbers

enable bgp neighbor [<ip address> | all] remove-private-AS-numbers

### **Description**

Enables the removal of private AS numbers from the AS path in route updates sent to EBGP peers.

### **Syntax Description**

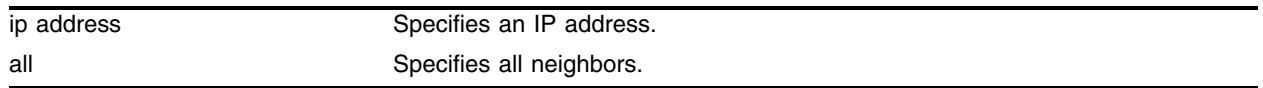

### **Default**

Disabled.

### **Usage Guidelines**

Private AS numbers are AS numbers in the range 64512 through 65534. You can remove private AS numbers from the AS path attribute in updates that are sent to external BGP (EBGP) neighbors. Possible reasons for using private AS numbers include:

- **•** The remote AS does not have officially allocated AS numbers.
- **•** You want to conserve AS numbers if you are multi-homed to the local AS.

Private AS numbers should not be advertised on the Internet. Private AS numbers can only be used locally within an administrative domain. Therefore, when routes are advertised out to the Internet, the routes can be stripped out from the AS paths of the advertised routes using this feature.

### **Example**

The following command enables the removal of private AS numbers from the AS path in route updates sent to the EBGP peers:

enable bgp neighbor 192.168.1.17 remove-private-AS-numbers

### **History**

This command was first available in ExtremeWare 6.2.

### **Platform Availability**

# enable bgp neighbor soft-in-reset

enable bgp neighbor [all | <ip address>] soft-in-reset

## **Description**

Enables the soft input reset feature.

## **Syntax Description**

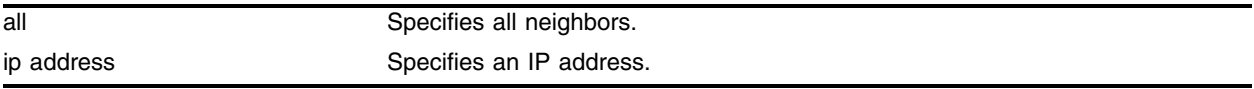

### **Default**

Disabled.

## **Usage Guidelines**

Disabling the soft input reset feature can potentially limit the amount of system memory consumed by the RIB-in.

# **Example**

The following command enables the soft recognition feature: enable bgp neighbor 192.168.1.17 soft-in-reset

# **History**

This command was available in ExtremeWare 6.2.

# **Platform Availability**

# enable bgp peer-group

enable bgp peer-group <peer group> {soft-in-reset} {remove-private-AS-numbers}

### **Description**

Enables a peer group and all the neighbors of a peer group.

### **Syntax Description**

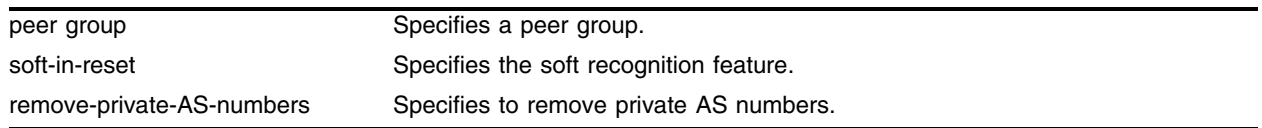

### **Default**

Disabled.

### **Usage Guidelines**

You can use BGP peer groups to group together up to 200 BGP neighbors. All neighbors within the peer group inherit the parameters of the BGP peer group. The following mandatory parameters are shared by all neighbors in a peer group:

- **•** remote AS
- **•** source-interface
- **•** out-nlri-filter
- **•** out-aspath-filter
- **•** out-route-map
- **•** send-community
- **•** next-hop-self

#### **Example**

The following command enables the BGP peer group *outer* and all its neighbors:

enable bgp peer-group outer

#### **History**

This command was available in ExtremeWare 6.1.5.

### **Platform Availability**

# enable bgp synchronization

enable bgp synchronization

## **Description**

Enables synchronization between BGP and IGP.

## **Syntax Description**

This command has no arguments or variables.

## **Default**

Enabled.

## **Usage Guidelines**

When enabled, BGP waits for IGP to provide the exact same route before advertising the BGP route to an external neighbor.

## **Example**

The following command enables synchronization between BGP and IGP: enable bgp synchronization

# **History**

This command was first available in ExtremeWare 6.2.

## **Platform Availability**

# show bgp

show bgp

### **Description**

Displays BGP configuration information.

### **Syntax Description**

This command has no arguments or variables.

### **Default**

N/A.

### **Usage Guidelines**

Displays information such as AS number, router ID, local preference, sync flag, route reflection, cluster ID, confederation ID, and AS redistributed networks.

### **Example**

The following command displays BGP configuration information: show bgp

### **History**

This command was first available in ExtremeWare 6.1.

### **Platform Availability**

# show bgp neighbor

show bgp neighbor <ip address> {[accepted-routes | flap-statistics | received-routes | rejected-routes | suppressed-routes | transmitted-routes] {detail} [community [access-profile <access profile> | no-advertise | no-export | no-export-subconfed | number <community number> | <autonomous system id>:<bgp community>] | as-path [<as-path-expression> | access-profile <access profile>] | route-map <route map> | network <ip address>/<mask> {exact} | all]}

### **Description**

Displays information about a specified neighbor.

### **Syntax Description**

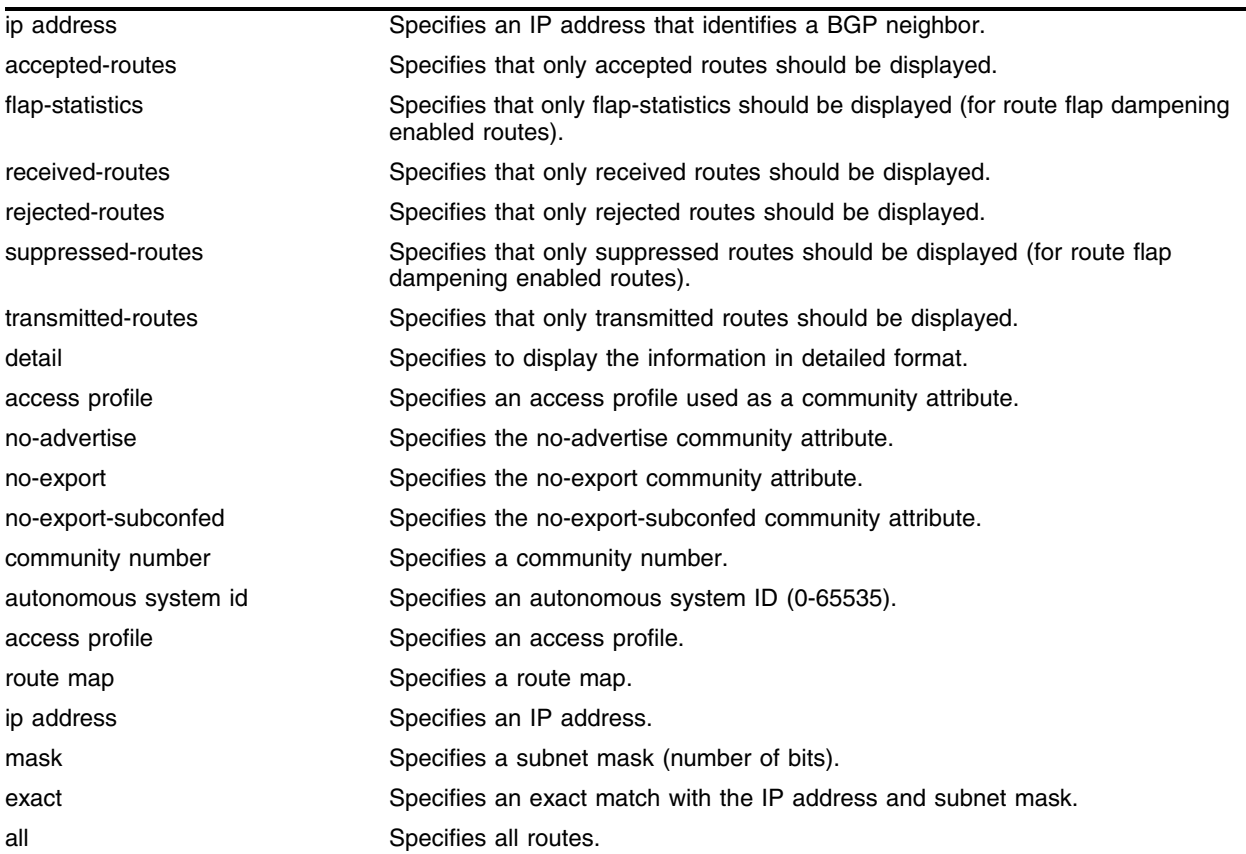

### **Default**

N/A.

### **Usage Guidelines**

Use this command to display information about a specific BGP neighbor. If you do not specify a neighbor, information about all neighbors is displayed.

#### **Example**

The following command displays information about a specified neighbor:

show bgp neighbor 10.10.10.10

Following is the output from this command:

```
IBGP Peer: 10.10.10.10 As: 14490 Enabled: Yes Router: Enabled Weight: 1
ConnectRetry: 120 HoldTimeCfg: 180 KeepaliveCfg: 60 MinAsOrig:15
Source Interface: Not configured RRClient: No EBGP-Multihop: No
NextHopSelf: Enabled Send Communities: No Soft Input Reconfiguration: Disabled
Max-Prefix: 100000 Threshold: 75 Teardown: Yes(HoldInt: 300) SendTraps: No
Remove Private AS : No
IN NLRI Filter : None
OUT NLRI Filter : None
IN AS-Path Filter : None
OUT AS-Path Filter : None
IN ROUTE-MAP : None
OUT ROUTE-MAP : None
State: IDLE(Reached maximum prefix limit)
RemoteAddr:10.10.10.10:179 LocalAddr:10.10.10.51:1024 PeerRtrId:0.0.0.0
InUpdates: 26549 OutUpdates(InQ): 0(0) InTotalMsgs: 26559 OutTotalMsgs: 9
InUpdateElapsedTime: 0:0:00:20 InMsgElapsedTime: 0:0:00:20 InPrefix: 0
HoldTime: 180 KeepAlive: 60 FsmTransitions: 1 RestartAfter: 0:04:43
FSM Down since: Mon Apr 1 15:59:42 2002 (Duration: 0:0:00:17)
LastErr: 0/0
```
#### **History**

This command was available in ExtremeWare 6.1.

This command was modified in ExtremeWare 6.2.2 to include information about maximum prefix settings.

This command was modified in ExtremeWare 7.0.0 to show flap statistics and suppressed routes for BGP route flap dampening.

#### **Platform Availability**

# show bgp peer-group

show bgp peer-group {detail | <peer group> {detail}}

### **Description**

Displays the peer groups configured in the system.

## **Syntax Description**

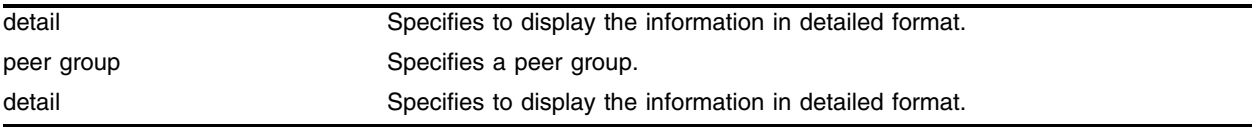

### **Default**

N/A.

## **Usage Guidelines**

If the detail keyword is specified then the parameters of the neighbors in the peer group, which are different from the ones that are configured in the peer group, will be displayed.

If no peer group name is specified, all the peer group information will be displayed.

## **Example**

The following command displays the peer groups configured in the system:

show bgp peer-group detail

## **History**

This command was first available in ExtremeWare 6.1.5.

## **Platform Availability**
# show bgp routes

show bgp routes [all | as-path <as-path-expression> | community <number> | detail | network <ip address>/<mask> {exact} | route-map <route map> ]

#### **Description**

Displays the BGP route information base (RIB).

#### **Syntax Description**

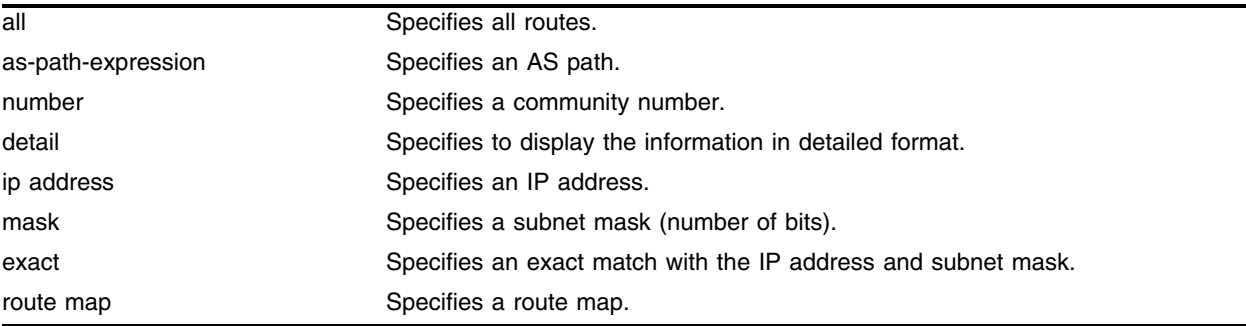

#### **Default**

N/A.

#### **Usage Guidelines**

None.

#### **Example**

The following command displays the BGP route information base (RIB): show bgp routes all

#### **History**

This command was available in ExtremeWare 6.1.

#### **Platform Availability**

*BGP Commands*

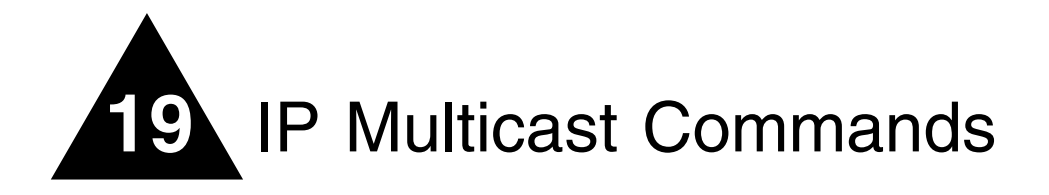

IP multicast routing is a function that allows a single IP host to send a packet to a group of IP hosts. This group of hosts can include devices that reside on the local network, within a private network, or outside of the local network.

IP multicast routing consists of the following functions:

- **•** A router that can forward IP multicast packets
- **•** A router-to-router multicast protocol [for example, Distance Vector Multicast Routing Protocol (DVMRP) or Protocol Independent Multicast (PIM)]
- A method for the IP host to communicate its multicast group membership to a router [for example, Internet Group Management Protocol (IGMP)]

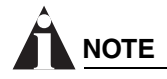

*You must configure IP unicast routing before you configure IP multicast routing.*

IGMP is a protocol used by an IP host to register its IP multicast group membership with a router. Periodically, the router queries the multicast group to see if the group is still in use. If the group is still active, a single IP host responds to the query, and group registration is maintained.

IGMP is enabled by default on the switch. However, the switch can be configured to disable the generation of period IGMP query packets. IGMP query should be enabled when the switch is configured to perform IP unicast or IP multicast routing.

Distance Vector Multicast Routing Protocol (DVMRP) is a distance-vector protocol that is used to exchange routing and multicast information between routers. Like RIP, DVMRP periodically sends the entire routing table to its neighbors.

DVMRP has a mechanism (flood and prune) that allows it to prune and graft multicast trees to reduce the bandwidth consumed by IP multicast traffic.

Protocol Independent Multicast (PIM) is a multicast routing protocol with no inherent route exchange mechanism. The switch supports dense mode and sparse mode operation. You can configure dense mode or sparse mode on a per-interface basis. After they are enabled, some interfaces can run dense mode, while others run sparse mode.

# PIM Dense Mode

Protocol Independent Multicast-Dense Mode (PIM-DM) is a multicast routing protocol that is similar to DVMRP. PIM-DM routers perform reverse path multicasting (RPM). However, instead of exchanging its own unicast route tables for the RPM algorithm, PIM-DM uses the existing unicast route table for the reverse path. As a result, PIM-DM requires less system memory.

PIM-DM is a broadcast and prune protocol. Using PIM-DM, multicast routes are pruned and grafted in a similar way as DVMRP.

# PIM Sparse Mode (PIM-SM)

Unlike PIM-DM, PIM-SM is an explicit join and prune protocol, and it supports shared trees as well as shortest path trees (SPTs). The routers must explicitly join the group(s) in which they are interested in becoming a member, which is beneficial for large networks that have group members who are sparsely distributed.

Using PIM-SM, the router sends a join message to the rendezvous point (RP). The RP is a central multicast router that is responsible for receiving and distributing multicast packets. By default, the RP is selected dynamically (but not automatically). You can also define a static RP in your network, using the following command:

[configure pim crp static <rp address> \[none | <access profile>\] {<priority \[0-254\]>}](#page-1508-0)

When a router has a multicast packet to distribute, it encapsulates the packet in a unicast message and sends it to the RP. The RP decapsulates the multicast packet and distributes it among all member routers.

When a router determines that the multicast rate from of a particular group has exceeded a configured threshold, that router can send an explicit join to the originating router. When this occurs, the receiving router gets the multicast directly from the sending router, and bypasses the RP.

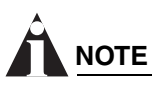

*You can run either PIM-DM or PIM-SM per VLAN.*

# PIM Mode Interoperation

An Extreme Networks switch can function as a PIM multicast border router (PMBR). A PMBR integrates PIM-SM and PIM-DM traffic.

When forwarding PIM-DM traffic into a PIM-SM network, the PMBR notifies the RP that the PIM-DM network exists. The PMBR forwards PIM-DM multicast packets to the RP, which in turn forwards the packets to those routers that have joined the multicast group.

The PMBR also forwards PIM-SM traffic to a PIM-DM network. The PMBR sends a join message to the RP and the PMBR floods traffic from the RP into the PIM-DM network.

No commands are needed to enable PIM mode interoperation. PIM mode translation is automatically enabled when a dense mode interface and a sparse mode interface are enabled on the same switch.

# clear igmp group

clear igmp group {vlan <vlan name>}

#### **Description**

Removes one or all IGMP groups.

#### **Syntax Description**

vlan name van die Specifies a VLAN name.

#### **Default**

N/A.

#### **Usage Guidelines**

This command can be used by network operations to manually remove IGMP group entries instantly. It deletes the layer 3 IGMP group entries while leaving IGMP entries at layer 2 unaffected: that is, IGMP snooping entries will still be present in the switch.

#### **Example**

The following command clears IGMP groups from VLAN *accounting*:

clear igmp group accounting

#### **History**

This command was available in ExtremeWare 2.0.

#### **Platform Availability**

# clear igmp snooping

clear igmp snooping {vlan <vlan name>}

# **Description**

Removes one or all IGMP snooping entries.

# **Syntax Description**

vlan name van die Specifies a VLAN name.

### **Default**

N/A.

# **Usage Guidelines**

This command can be used by network operations to manually remove IGMP snooping entries instantly. However, removing an IGMP snooping entry can disrupt the normal forwarding of multicast traffic.

The static IGMP snooping entry will not be removed. The dynamic IGMP snooping entry will be removed, then re-created upon the next general query.

# **Example**

The following command clears IGMP snooping from VLAN *accounting*:

```
clear igmp snooping accounting
```
# **History**

This command was available in ExtremeWare 2.0.

# **Platform Availability**

# <span id="page-1482-0"></span>clear ipmc cache

clear ipmc cache {<IP multicast group> {<source IP address>/<netmask>}}

#### **Description**

Resets the IP multicast cache table.

#### **Syntax Description**

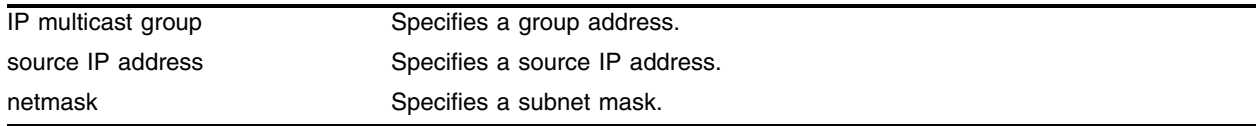

#### **Default**

If no options are specified, all IP multicast cache entries are flushed.

#### **Usage Guidelines**

This command can be used by network operators to manually remove IPMC hardware forwarding cache entries instantly. If the source is available, caches will be re-created, otherwise caches are removed permanently. This command can disrupt the normal forwarding of multicast traffic.

#### **Example**

The following command resets the IP multicast table for group *224.1.2.3*:

```
clear ipmc cache 224.1.2.3
```
#### **History**

This command was available in ExtremeWare 2.0.

#### **Platform Availability**

# clear ipmc fdb

clear ipmc fdb {group <ip address> {sender <ip address> / <netmask>}}

### **Description**

Resets the IP multicast forwarding database entry.

### **Syntax Description**

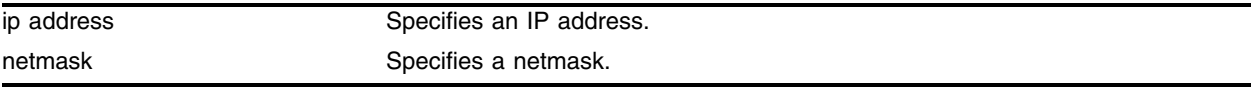

#### **Default**

N/A.

#### **Usage Guidelines**

If no options are specified, all IP multicast forwarding database entries are cleared. This command has an effect similar to the command [clear ipmc cache](#page-1482-0), except that the targets are the forwarding database entries.

# **Example**

The following command resets the IP multicast forwarding database entry:

```
clear ipmc fdb group 224.1.2.3 sender 10.0.0.2/24
```
# **History**

This command was first available in ExtremeWare 6.2.

# **Platform Availability**

# configure dvmrp add vlan

configure dvmrp add vlan [<vlan name> | all]

#### **Description**

Enables DVMRP on one or all IP interfaces.

#### **Syntax Description**

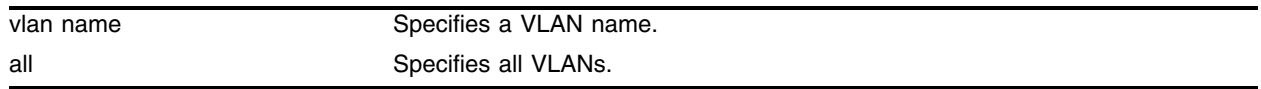

#### **Default**

Disabled.

#### **Usage Guidelines**

If all is specified, DVMRP is enabled on all IP interfaces. When an IP interface is created, DVMRP is disabled by default.

#### **Example**

The following command enables DVMRP on the VLAN *accounting*: configure dvmrp add vlan accounting

#### **History**

This command was available in ExtremeWare 2.0.

#### **Platform Availability**

# configure dvmrp delete vlan

configure dvmrp delete vlan [<vlan name> | all]

# **Description**

Disables DVMRP on one or all IP interfaces.

# **Syntax Description**

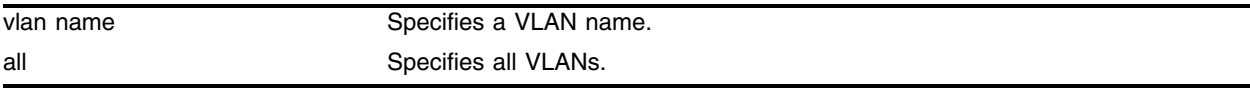

#### **Default**

Disabled.

### **Usage Guidelines**

If all is specified, DVMRP is disabled on all IP interfaces.

### **Example**

The following command disables DVMRP on the VLAN *accounting:* configure dvmrp delete vlan accounting

# **History**

This command was available in ExtremeWare 2.0.

# **Platform Availability**

# configure dvmrp timer

configure dvmrp timer <route-report-interval> <route-replacement-time>

#### **Description**

Configures the global DVMRP timers.

#### **Syntax Description**

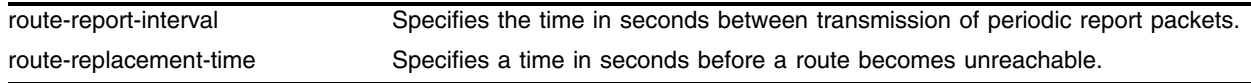

#### **Default**

- **•** route-report-interval default—60 seconds.
- **•** route-replacement-time default—140 seconds.

#### **Usage Guidelines**

Specify the following:

- route-report-interval—The amount of time the system waits between transmitting periodic route report packets. The range is 1 to 2,147,483,647 seconds (68 years). The default setting is 60 seconds. Because triggered update is always enabled, the route report will always be transmitted prior to the expiration of the route report interval.
- route-replacement-time—The route expiration time, commonly called route timeout. Initially it is 2 x route-report-interval +20 ( $2 \times 60 + 20 = 140$ ). It is the time for a particular DVMRP route to expire, while the route hold-down time is initially 2 x route-report-interval  $(2 \times 60 = 120)$  which is the time before a route gets removed from advertisement after it has been expired. The range is 1 to 2,147,483,647 seconds (68 years).

#### **Example**

The following command configures the DVMRP timers:

```
configure dvmrp timer 300 620
```
#### **History**

This command was available in ExtremeWare 2.0.

#### **Platform Availability**

# configure dvmrp vlan cost

configure dvmrp vlan [<vlan name> | all] cost <cost>

# **Description**

Configures the cost (metric) of the interface.

# **Syntax Description**

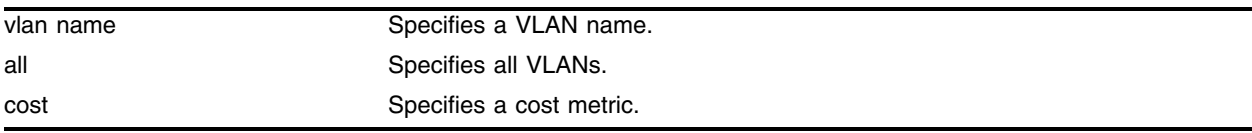

# **Default**

The default setting is 1.

# **Usage Guidelines**

The cost range is 1 - 32.

# **Example**

The following command configures the cost (metric) of the interface on the VLAN accounting: configure dvmrp vlan accounting cost 5

# **History**

This command was available in ExtremeWare 4.0.

# **Platform Availability**

# configure dvmrp vlan export-filter

configure dvmrp vlan [<vlan name> | all] export-filter [<access profile> | none]

#### **Description**

Configures DVMRP to filter out certain routes when performing the route advertisement.

#### **Syntax Description**

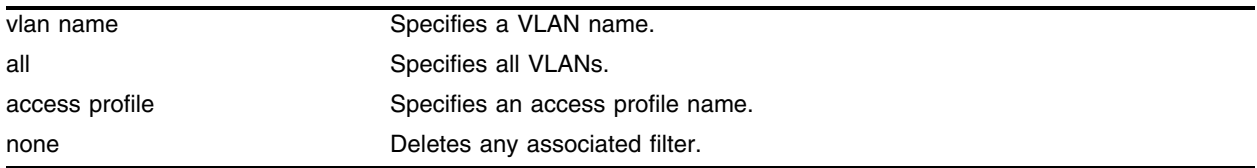

#### **Default**

None.

#### **Usage Guidelines**

Use this command to filter out certain routes when performing the route advertisement. The filtered routes are specified in an access profile.

#### **Example**

The following command configures DVMRP to filter out routes according to the *nosales* access profile: configure dvmrp vlan accounting export-filter nosales

#### **History**

This command was first available in ExtremeWare 4.0.

#### **Platform Availability**

# configure dvmrp vlan import-filter

configure dvmrp vlan [<vlan name> | all] import-filter [<access profile> | none]

# **Description**

Configures DVMRP to filter certain routes received from its neighbor, and uses an access profile to determine which DVMRP routes are accepted as valid routes.

# **Syntax Description**

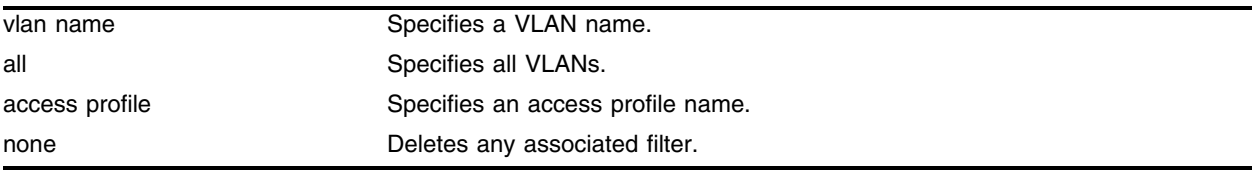

### **Default**

None.

# **Usage Guidelines**

Use this command to filter out certain routes when accepting routes from its neighbors. The filtered routes are specified in an access profile.

# **Example**

The following command configures DVMRP to use the *nosales* access profile to determine which DVMRP routes are to accept:

configure dvmrp vlan accounting import-filter nosales

# **History**

This command was first available in ExtremeWare 4.0.

# **Platform Availability**

# configure dvmrp vlan trusted-gateway

configure dvmrp vlan [<vlan name> | all] trusted-gateway [<access profile> | none]

### **Description**

Configures DVMRP to use the access policy to determine which DVMRP neighbor is trusted and to receive routes from.

### **Syntax Description**

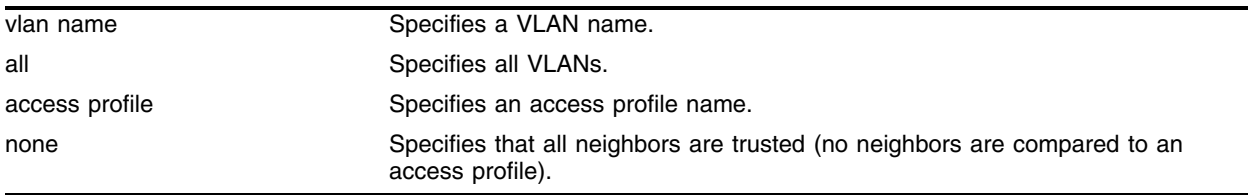

# **Default**

None (all neighbors are trusted).

### **Usage Guidelines**

Using this command to specify trusted versus non-trusted neighbors.

#### **Example**

The following command configures DVMRP to use the *nosales* access policy to determine which DVMRP neighbor is trusted and to receive routes from:

configure dvmrp vlan accounting trusted-gateway nosales

#### **History**

This command was first available in ExtremeWare 4.0.

#### **Platform Availability**

# configure dvmrp vlan timer

configure dvmrp vlan <vlan name> timer <probe interval> <neighbor timeout>

#### **Description**

Configures DVMRP interface timers.

### **Syntax Description**

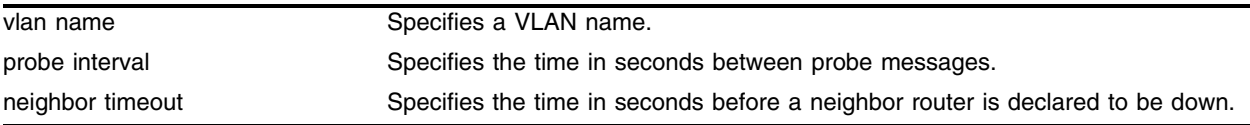

### **Default**

The probe interval default setting is 10 seconds. The neighbor timeout default setting is 35 seconds.

### **Usage Guidelines**

Specify the following:

- probe interval—The amount of time that the system waits between transmitting DVMRP probe messages. The range is 1 to 2,147,483,647 seconds (68 years). The default setting is 10 seconds.
- **•** neighbor timeout—The amount of time before a DVMRP neighbor router is declared to be down. The range is 1 to 2,147,483,647 seconds (68 years). The default setting is 35 seconds (3.5 \* probe interval).

#### **Example**

The following command configures the DVMRP timers:

configure dvmrp vlan accounting timer 3000 9000

# **History**

This command was first available in ExtremeWare 6.2.

#### **Platform Availability**

# configure igmp

configure igmp <query interval> <query response interval> <last member query interval>

#### **Description**

Configures the Internet Group Management Protocol (IGMP) timers.

#### **Syntax Description**

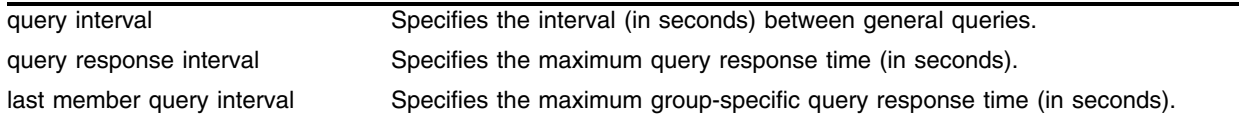

#### **Default**

- **•** query interval—125 seconds
- **•** query response interval—10 seconds
- **•** last member query interval—1 second

#### **Usage Guidelines**

Timers are based on RFC2236. Specify the following:

- **•** query interval—The amount of time, in seconds, the system waits between sending out general queries. The range is 1 to 429,496,729 seconds.
- **•** query response interval—The maximum response time inserted into the periodic general queries. The range is 1 to 25 seconds.
- last member query interval—The maximum response time inserted into a group-specific query sent in response to a leave group message. The range is 1 to 25 seconds.

#### **Example**

The following command configures the IGMP timers: configure igmp 100 5 1

#### **History**

This command was available in ExtremeWare 2.0.

#### **Platform Availability**

# configure igmp snooping add static group

configure igmp snooping vlan <vlan name> ports <portlist> add static group <ip address>

# **Description**

Configures VLAN ports to receive the traffic from a multicast group, even if no IGMP joins have been received on the port.

# **Syntax Description**

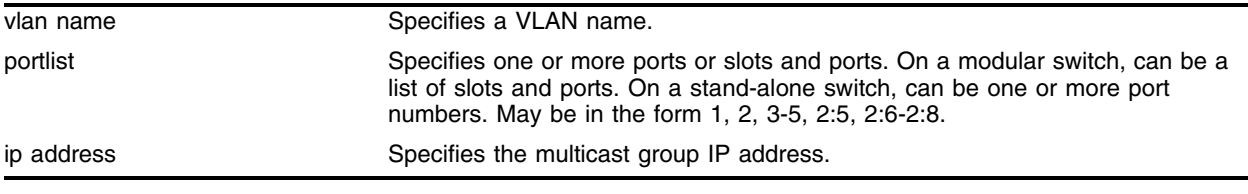

### **Default**

None.

# **Usage Guidelines**

Use this command to forward a particular multicast group to VLAN ports. In effect, this command emulates a host on the port that has joined the multicast group. As long as the port is configured with the static entry, multicast traffic for that multicast group will be forwarded to that port.

The switch sends proxy IGMP messages in place of those generated by a real host. The proxy messages use the VLAN IP address for source address of the messages. If the VLAN has no IP address assigned, the proxy IGMP message will use 0.0.0.0 as the source IP address.

The multicast group should be in the class-D multicast address space, but should not be in the multicast control subnet range (224.0.0.x/24).

If the ports also have an IGMP filter configured, the filter entries take precedence. IGMP filters are configured using the command:

```
configure igmp snooping vlan <vlan name> ports <portlist> filter <access
profile>
```
# **Example**

The following command configures a static IGMP entry so the multicast group 224.34.15.37 will be forwarded to VLAN *marketing* on ports 2:1-2:4:

configure igmp snooping marketing ports 2:1-2:4 add static group 224.34.15.37

# **History**

This command was first available in ExtremeWare 7.1.0.

# **Platform Availability**

# configure igmp snooping delete static group

configure igmp snooping vlan <vlan name> ports <portlist> delete static group [<ip address> | all]

### **Description**

Removes the port configuration that causes multicast group traffic to be forwarded, even if no IGMP leaves have been received on the port.

# **Syntax Description**

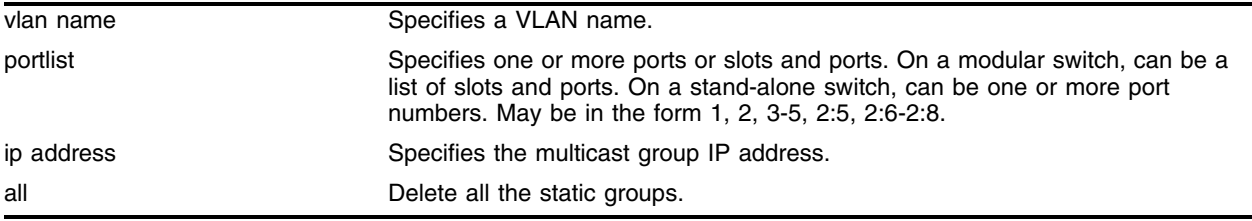

### **Default**

None.

### **Usage Guidelines**

Use this command to remove an entry created by the following command:

```
configure igmp snooping vlan <vlan name> ports <portlist> add static
group <group address>
```
#### **Example**

The following command removes a static IGMP entry that forwards the multicast group 224.34.15.37 to the VLAN *marketing* on ports 2:1-2:4:

configure igmp marketing ports 2:1-2:4 delete static group 224.34.15.37

# **History**

This command was first available in ExtremeWare 7.1.0.

# **Platform Availability**

# configure igmp snooping add static router

configure igmp snooping vlan <vlan name> ports <portlist> add static router

#### **Description**

Configures VLAN ports to forward the traffic from all multicast groups, even if no IGMP joins have been received on the port.

#### **Syntax Description**

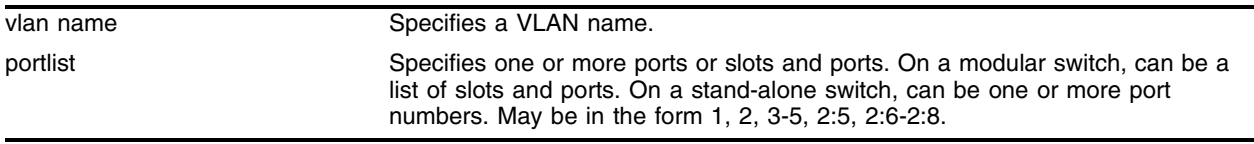

#### **Default**

None.

#### **Usage Guidelines**

Use this command to forward all multicast groups to the specified VLAN ports. In effect, this command emulates a multicast router attached to those ports. As long as the ports are configured with the static entry, all available multicast traffic will be forwarded to those ports.

#### **Example**

The following command configures a static IGMP entry so all multicast groups will be forwarded to VLAN *marketing* on ports 2:1-2:4:

configure igmp snooping marketing ports 2:1-2:4 add static router

#### **History**

This command was first available in ExtremeWare 7.1.0.

#### **Platform Availability**

# configure igmp snooping delete static router

configure igmp snooping vlan <vlan name> ports <portlist> delete static router

### **Description**

Removes the configuration that causes VLAN ports to forward the traffic from all multicast groups, even if no IGMP joins have been received on the port.

# **Syntax Description**

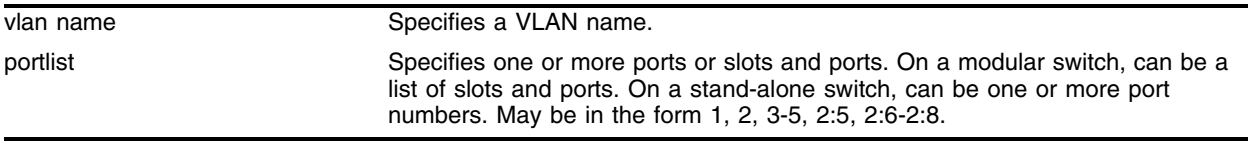

#### **Default**

None.

### **Usage Guidelines**

Use this command to remove the static IGMP entry created with the following command:

configure igmp snooping vlan <vlan name> ports <portlist> add static router

# **Example**

The following command removes the static IGMP entry that caused all multicast groups to be forwarded to VLAN *marketing* on ports 2:1-2:4:

configure igmp snooping marketing ports 2:1-2:4 delete static router

# **History**

This command was first available in ExtremeWare 7.1.0.

# **Platform Availability**

# configure igmp snooping filter

configure igmp snooping vlan <vlan name> ports <portlist> filter [<access profile> | none]

#### **Description**

Configures an IGMP snooping access profile filter on VLAN ports.

#### **Syntax Description**

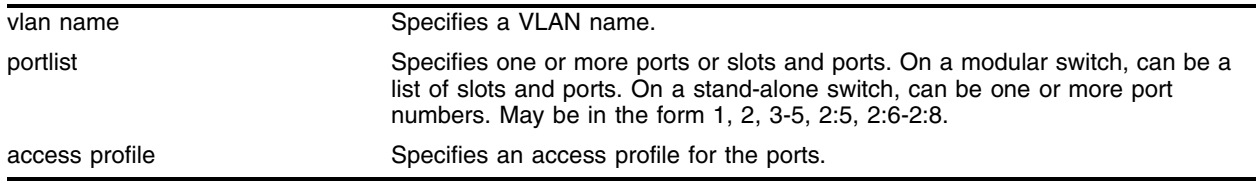

#### **Default**

None.

#### **Usage Guidelines**

Use this command to filter multicast groups to the specified VLAN ports.

The access profile specified in this command must only include IP address type entries, and the IP addresses included in the entries must be in the class-D multicast address space, but should not be in the multicast control subnet range (224.0.0.x/24).

To remove IGMP snooping filtering from a port, use the none keyword version of the command.

#### **Example**

The following command configures the access profile *ap\_multicast* to filter multicast packets forwarded to VLAN *marketing* on ports 2:1-2:4:

configure igmp snooping marketing ports 2:1-2:4 filter ap\_multicast

#### **History**

This command was first available in ExtremeWare 7.1.0.

#### **Platform Availability**

# configure igmp snooping flood-list

configure igmp snooping flood-list [<access profile> | none]

### **Description**

Configures certain multicast addresses to be slow path flooded within the VLAN.

# **Syntax Description**

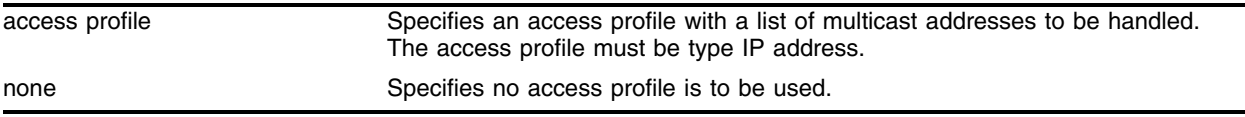

#### **Default**

None.

### **Usage Guidelines**

With this command, a user can configure certain multicast addresses to be slow path flooded within the VLAN, which otherwise will be fast path forwarded according to IGMP and/or layer 3 multicast protocol.

The specified access profile <access profile> should contain a list of addresses which will determine if certain multicast streams are to be treated specially. Typically, if the switch receives a stream with destination address which is in the <access profile> in 'permit' mode, that stream will be software flooded and no hardware entry would be installed.

The specified access profile must be type IP address.

When adding an IP address into the access-profile, a 32-bit host address is recommended.

This feature is meant to solve the multicast connectivity problem for unknown destination addresses within system reserved ranges. Specifically this feature was introduced to solve the problem of recognizing certain stream as control packets.

# **NOTE**

*The switch will not validate any IP address in the access profile used in this command. Therefore, slow-path flooding should be used only for streams which are very infrequent, such as control packets.*  It should not be used for multicast data packets. This option overrides any default mechanism of *hardware forwarding (with respect to IGMP, PIM, or DVMRP) so it should be used with caution.* 

Slow path flooding will be done within the L2 VLAN only.

Use the none option to effectively disable slow path flooding.

You can use the [show ipconfig](#page-1239-0) command to see the configuration of slow path flooding. It will be listed in the IGMP snooping section of the display.

#### **Example**

Given access profile *access1* created as follows:

create access-profile access1 type ipaddress configure access-profile access1 add ipaddress 224.1.0.1/32

The following command configures the multicast data stream specified in *access1* for slow path flooding:

configure igmp snooping flood-list access1

The following command specifies that no access profile is to be used, this effectively disabling slow path flooding:

configure igmp snooping flood-list none

#### **History**

This command was first available in ExtremeWare 6.2.

#### **Platform Availability**

# configure igmp snooping leave-timeout

configure igmp snooping leave-timeout <leave\_time ms>

# **Description**

Configures the IGMP snooping leave timeout.

# **Syntax Description**

leave\_time ms Specifies an IGMP leave timeout value in milliseconds.

### **Default**

1000 ms.

# **Usage Guidelines**

The range is 0 - 10000 ms (10 seconds). For timeout values of one second or less, you must set the leave-timeout to a multiple of 100 ms. For values of more than one second, you must set the leave-timeout to a multiple of 1000 ms (one second).

The specified time is the maximum leave timeout value. The switch could leave sooner if an IGMP leave message is received before the timeout occurs.

# **Example**

The following command configures the IGMP snooping leave timeout:

configure igmp snooping leave-timeout 10000

#### **History**

This command was first available in ExtremeWare 6.2.

#### **Platform Availability**

# configure igmp snooping timer

configure igmp snooping timer <router timeout> <host timeout>

#### **Description**

Configures the IGMP snooping timers.

#### **Syntax Description**

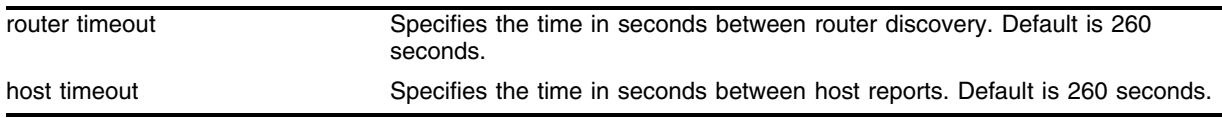

#### **Default**

- **•** router timeout default—260 seconds
- host timeout default—260 seconds

#### **Usage Guidelines**

Timers should be set to approximately 2.5 times the router query interval in use on the network. Specify the following:

- router timeout—The interval, in seconds, between the last time the router was discovered and the current time. The range is 10 to 2,147,483,647 seconds (68 years). The default setting is 260 seconds.
- host timeout—The interval, in seconds, between the last IGMP group report message from the host and the current time. The range is 10 to 2,147,483,647 seconds (68 years). The default setting is 260 seconds.

IGMP snooping is a layer 2 function of the switch. It does not require multicast routing to be enabled. The feature reduces the flooding of IP multicast traffic. IGMP snooping optimizes the usage of network bandwidth and prevents multicast traffic from being flooded to parts of the network that do not need it. The switch does not reduce any IP multicast traffic in the local multicast domain (224.0.0.x).

IGMP snooping is enabled by default on the switch. If you are using multicast routing, IGMP snooping can be enabled or disabled (in versions of ExtremeWare previous to 7.0.0, IGMP snooping must have been enabled for multicast routing). If IGMP snooping is disabled, all IGMP and IP multicast traffic floods within a given VLAN. IGMP snooping expects at least one device on every VLAN to periodically generate IGMP query messages. Without an IGMP querier, the switch eventually stops forwarding IP multicast packets to any port, because the IGMP snooping entries will time out, based on the value specified in host timeout. An optional optimization for IGMP snooping is the strict recognition of routers only if the remote devices are running a multicast protocol.

#### **Example**

The following command configures the IGMP snooping timers:

configure igmp snooping timer 600 600

# **History**

This command was available in ExtremeWare 2.0.

# **Platform Availability**

# configure mroute add

```
configure mroute add <source>/<mask> {<protocol>} <rpf-address>
{<distance>}
```
#### **Description**

Adds a static multicast route to the static multicast routing table.

#### **Syntax Description**

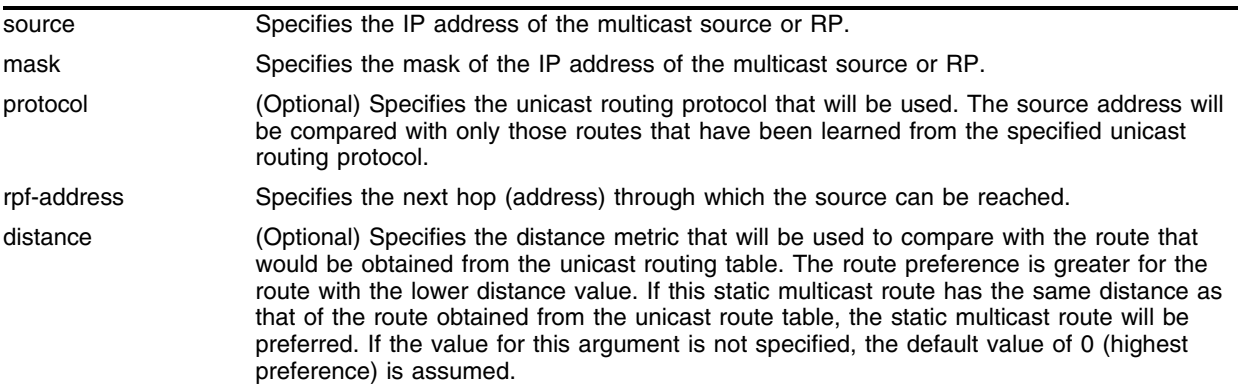

#### **Default**

The default distance value is 0 (zero).

#### **Usage Guidelines**

None.

#### **Example**

The following command adds a static multicast route, specifying that the OSPF routing protocol will be used:

configure mroute add 100.10.0.0/16 ospf 20.10.0.1 2

#### **History**

This command was first available in ExtremeWare 7.3.0

#### **Platform Availability**

# configure mroute delete

```
configure mroute delete <source>/<mask> {<protocol>} <rpf-address>
{<distance>}
```
#### **Description**

Deletes a static multicast route from the static multicast routing table.

# **Syntax Description**

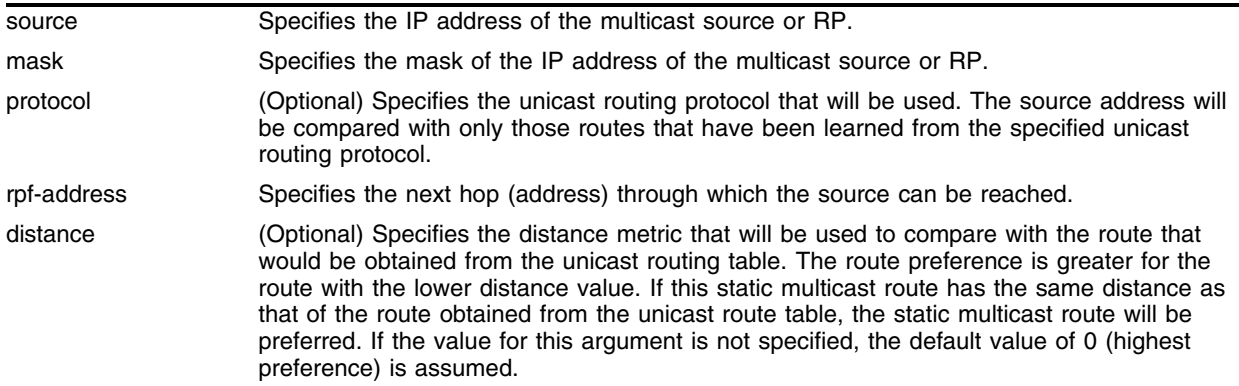

#### **Default**

The default distance value is 0 (zero).

#### **Usage Guidelines**

None.

#### **Example**

The following command deletes a static multicast route from the static multicast routing table:

configure mroute delete 100.10.0.0/16

#### **History**

This command was first available in ExtremeWare 7.3.0

#### **Platform Availability**

# configure pim add vlan

configure pim add vlan [<vlan name> | all] {dense | sparse}

### **Description**

Enables PIM on an IP interface.

### **Syntax Description**

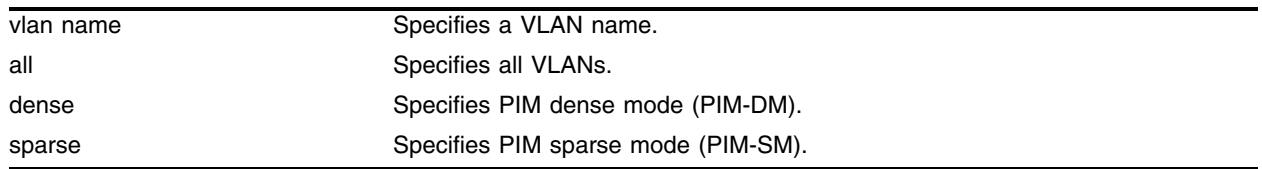

#### **Default**

Dense.

### **Usage Guidelines**

When an IP interface is created, per-interface PIM configuration is disabled by default.

The switch supports both dense mode and sparse mode operation. You can configure dense mode or sparse mode on a per-interface basis. After they are enabled, some interfaces can run dense mode, while others run sparse mode.

#### **Example**

The following command enables PIM-DM multicast routing on VLAN *accounting*:

configure pim add vlan accounting dense

#### **History**

This command was first available in ExtremeWare 4.0.

#### **Platform Availability**

# configure pim cbsr

configure pim cbsr [vlan <vlan name> {<priority  $[0-254]$ > | none]

#### **Description**

Configures a candidate bootstrap router for PIM sparse-mode operation.

### **Syntax Description**

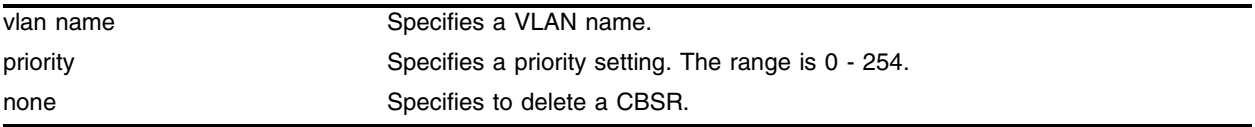

### **Default**

The default setting for priority is 0, and indicates the lowest priority.

#### **Usage Guidelines**

The VLAN specified for CBSR must have IPMC forwarding enabled for PIM sparse mode.

### **Example**

The following command configures a candidate bootstrap router on the VLAN *accounting*: configure pim cbsr vlan accounting 30

# **History**

This command was first available in ExtremeWare 6.1.

#### **Platform Availability**

# configure pim crp static

<span id="page-1508-0"></span>configure pim crp static <rp address> [none | <access profile>] {<priority  $[0-254]$ 

#### **Description**

Configures a rendezvous point and its associated groups statically, for PIM sparse mode operation.

#### **Syntax Description**

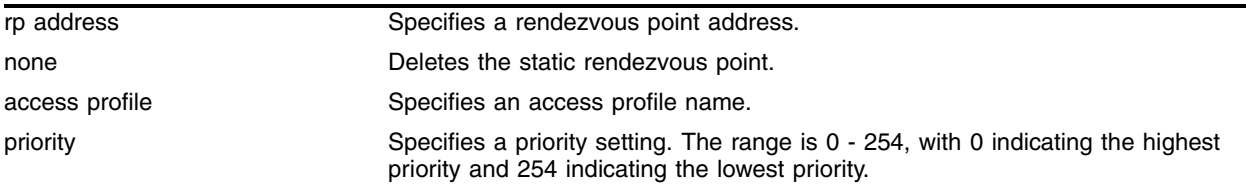

#### **Default**

The default setting for priority is 0, which indicates highest priority. (A priority setting of 254 indicates the lowest priority.)

#### **Usage Guidelines**

Using PIM-SM, the router sends a join message to the rendezvous point (RP). The RP is a central multicast router that is responsible for receiving and distributing multicast packets. If you use a static RP, all switches in your network must be configured with the same RP address for the same group (range).

The access profile contains a list of multicast group accesses served by this RP.

#### **Example**

The following command statically configures an RP and its associated groups defined in access profile *rp-list*:

configure pim crp static 10.0.3.1 rp-list

#### **History**

This command was first available in ExtremeWare 6.1.5.

#### **Platform Availability**

# configure pim crp timer

configure pim crp timer <crp advertisement interval>

# **Description**

Configures the candidate rendezvous point advertising interval for PIM sparse mode operation.

# **Syntax Description**

crp advertisement interval Specifies a candidate rendezvous point advertising interval in seconds.

### **Default**

The default is 60 seconds.

### **Usage Guidelines**

None.

# **Example**

The following command configures the candidate rendezvous point advertising interval to 120 seconds: configure pim crp timer 120

# **History**

This command was first available in ExtremeWare 6.1.

#### **Platform Availability**

# configure pim crp vlan access profile

configure pim crp vlan <vlan name> [none | <access profile>] {<priority>}

#### **Description**

Configures the dynamic candidate rendezvous point for PIM sparse-mode operation.

#### **Syntax Description**

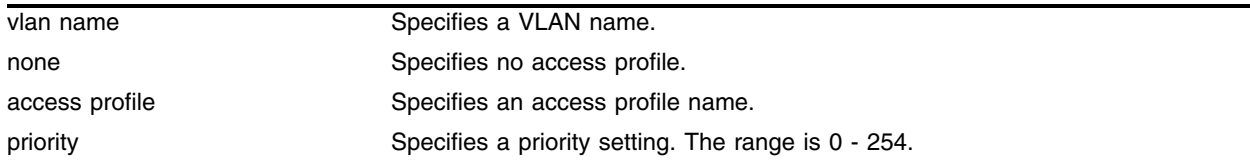

#### **Default**

The default setting is for priority is 0 and indicates the highest priority.

#### **Usage Guidelines**

The access profile contains the list of multicast group accesses serviced by this RP. To delete a CRP, use the keyword none as the access policy.

The VLAN specified for CRP must have IPMC forwarding enabled for PIM sparse mode.

#### **Example**

The following command configures the candidate rendezvous point for PIM sparse-mode operation on the VLAN *HQ\_10\_0\_3* with the access profile *rp-list* and priority set to 30:

configure pim crp HQ\_10\_0\_3 rp-list 30

#### **History**

This command was available in ExtremeWare 6.2.

#### **Platform Availability**

# configure pim delete vlan

configure pim delete vlan [<vlan name> | all]

# **Description**

Disables PIM on an interface.

# **Syntax Description**

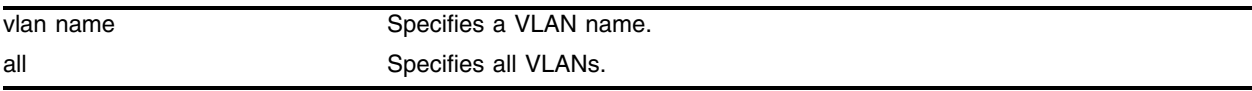

#### **Default**

N/A.

### **Usage Guidelines**

None.

### **Example**

The following command disables PIM-DM on VLAN *accounting*: configure pim delete vlan accounting

# **History**

This command was first available in ExtremeWare 4.0.

# **Platform Availability**
# configure pim register-rate-limit-interval

configure pim register-rate-limit-interval <time>

## **Description**

Configures the initial PIM-SM periodic register rate.

## **Syntax Description**

time Specifies an interval time in seconds. Range is 0 - 60. Default is 0.

## **Default**

Default is 0.

## **Usage Guidelines**

Configuring a non-zero interval time can reduce the CPU load on the first hop in case register stop messages are not received normally.

If a non-zero value is configured, the first hop switch would send register messages only at time second intervals. The default value is zero, which sends continuos register messages. This command takes effect only until the register stop message is not received, in other words, when the register suppression timer is not running.

## **Example**

The following command configures the initial PIM register rate limit interval:

```
configure pim register-rate-limit-interval 2
```
## **History**

This command was first available in ExtremeWare 6.2.2.

## **Platform Availability**

# configure pim register-suppress-interval register-probe-interval

configure pim register-suppress-interval <time> register-probe-interval <time>

# **Description**

Configures an interval for periodically sending null-registers.

# **Syntax Description**

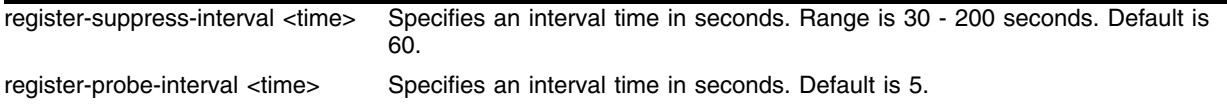

# **Default**

- **•** register-suppress-interval—60
- **•** register-probe-interval—5

# **Usage Guidelines**

The register-probe-interval time should be set less than the register-suppress-interval time. By default, a null register is sent every 55 seconds (*register-suppress-interval* - *register-probe-interval*). A response to the null register is expected within register probe interval. By specifying a larger interval, a CPU peak load can be avoided because the null-registers are generated less frequently. The register probe time should be less than half of the register suppress time, for best results.

# **Example**

The following command configures the register suppress interval and register probe time:

configure pim register-suppress-interval 90 register-probe time 10

# **History**

This command was first available in ExtremeWare 6.2.2.

# **Platform Availability**

# configure pim register-checksum-to

configure pim register-checksum-to [include-data | exclude-data]

## **Description**

Configures the checksum computation to either include data (for compatibility with Cisco Systems products) or to exclude data (for RFC-compliant operation), in the register message.

## **Syntax Description**

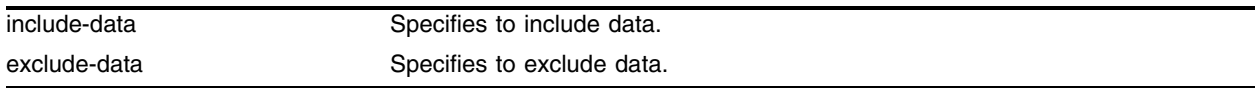

## **Default**

Include data

## **Usage Guidelines**

None.

## **Example**

The following command configures the checksum mode to include data for compatibility with Cisco Systems products:

configure pim register-checksum-to include-data

## **History**

This command was first available in ExtremeWare 6.1.

## **Platform Availability**

# configure pim spt-threshold

configure pim spt-threshold <last hop router threshold> {<rp threshold>}

## **Description**

Configures the threshold, in kbps, for switching to SPT. On leaf routers, this setting is based on data packets. On the RP, this setting is based on register packets.

# **Syntax Description**

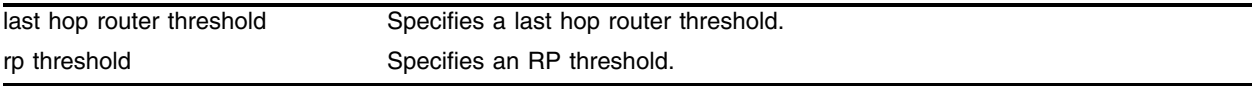

# **Default**

The default setting is 0.

# **Usage Guidelines**

For the best performance leveraged by hardware forwarding, use default value "0,0", or small values below 16. From release 6.2.2 onwards, since the RP learns the source address from the register message, the RP threshold has no effect.

# **Example**

The following command sets the threshold for switching to SPT:

```
configure pim spt-threshold 4 16
```
# **History**

This command was first available in ExtremeWare 6.1.

# **Platform Availability**

# configure pim timer vlan

configure pim timer <hello interval> <join prune interval> vlan [<vlan name>]

## **Description**

Configures the interface-specific PIM timers.

## **Syntax Description**

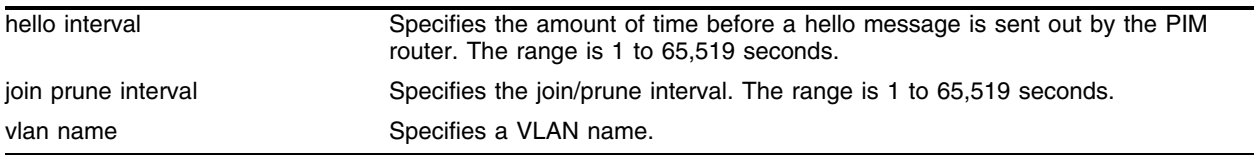

## **Default**

- **•** hello interval—30 seconds.
- **•** join prune interval—60 seconds.

## **Usage Guidelines**

None.

## **Example**

The following command configures the global PIM timers on the VLAN *accounting*: configure pim timer 150 300 vlan accounting

## **History**

This command was first available in ExtremeWare 4.0.

## **Platform Availability**

# configure pim vlan trusted-gateway

```
configure pim vlan [<vlan name> | all] trusted-gateway [<access profile> |
none]
```
# **Description**

Configures a trusted neighbor policy.

# **Syntax Description**

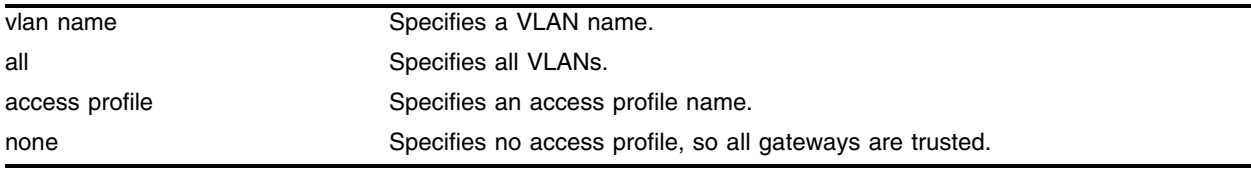

# **Default**

No access profile, so all gateways are trusted.

# **Usage Guidelines**

Because PIM leverages the unicast routing capability that is already present in the switch, the access policy capabilities are, by nature, different. When the PIM protocol is used for routing IP multicast traffic, the switch can be configured to use an access profile to determine trusted PIM router neighbors for the VLAN on the switch running PIM.

# **Example**

The following command configures a trusted neighbor policy on the VLAN *backbone*:

configure pim vlan backbone trusted-gateway nointernet

# **History**

This command was first available in ExtremeWare 4.0.

# **Platform Availability**

# disable dvmrp

disable dvmrp

# **Description**

Disables DVMRP on the system.

# **Syntax Description**

This command has no arguments or variables.

## **Default**

Disabled.

# **Usage Guidelines**

None.

## **Example**

The following command disables DVMRP on the system: disable dvmrp

## **History**

This command was available in ExtremeWare 2.0.

## **Platform Availability**

# disable dvmrp rxmode vlan

disable dvmrp rxmode vlan [<vlan name> | all]

## **Description**

Disables the receive capability of DVMRP packets on one or all VLANs.

# **Syntax Description**

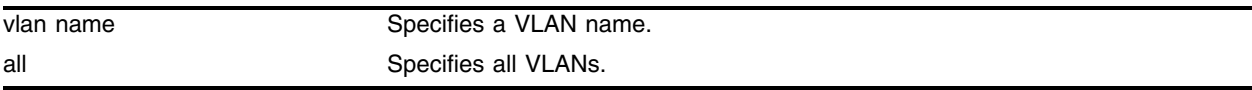

## **Default**

N/A.

## **Usage Guidelines**

None.

# **Example**

The following command disables the receive capability of DVMRP packets on the VLAN *accounting*: disable dvmrp rxmode vlan accounting

# **History**

This command was first available in ExtremeWare 6.1.

# **Platform Availability**

# disable dvmrp txmode vlan

disable dvmrp txmode vlan [vlan <vlan name> | all]

## **Description**

Disables the transmit capability of DVMRP packets on one or all VLANs.

## **Syntax Description**

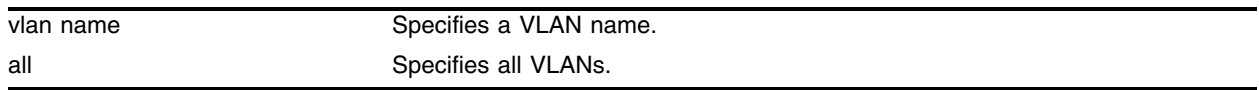

## **Default**

N/A.

## **Usage Guidelines**

None.

## **Example**

The following command disables the transmit capability of DVMRP packets on the VLAN *accounting*: disable dvmrp txmode vlan accounting

## **History**

This command was first available in ExtremeWare 6.1.

## **Platform Availability**

# disable igmp

disable igmp {vlan <vlan name>}

# **Description**

Disables IGMP on a router interface. If no VLAN is specified, IGMP is disabled on all router interfaces.

# **Syntax Description**

vlan name Specifies a VLAN name.

## **Default**

Enabled.

## **Usage Guidelines**

IGMP is a protocol used by an IP host to register its IP multicast group membership with a router. Periodically, the router queries the multicast group to see if the group is still in use. If the group is still active, hosts respond to the query, and group registration is maintained.

IGMP is enabled by default on the switch. However, the switch can be configured to disable the generation and processing of IGMP packets. IGMP should be enabled when the switch is configured to perform IP unicast or IP multicast routing. IGMP must be enabled if the switch is configured for DVMRP.

## **Example**

The following command disables IGMP on VLAN *accounting*:

disable igmp vlan accounting

# **History**

This command was available in ExtremeWare 2.0.

# **Platform Availability**

# <span id="page-1522-0"></span>disable igmp snooping

disable igmp snooping {forward-mcrouter-only | vlan <vlan name>}

## **Description**

Disables IGMP snooping.

## **Syntax Description**

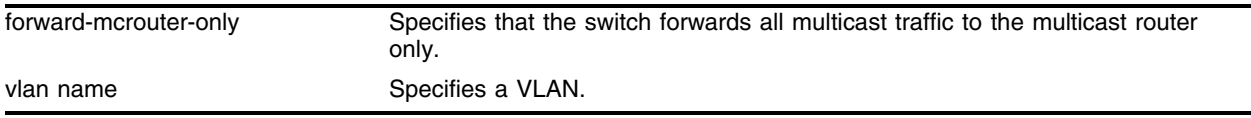

## **Default**

Enabled.

## **Usage Guidelines**

If a VLAN is specified, IGMP snooping is disabled only on that VLAN, otherwise IGMP snooping is disabled on all VLANs.

If the switch is in the forward-mcrouter-only mode, then the command disable igmp snooping forward-mcrouter-only changes the mode so that all multicast traffic is forwarded to any IP router. If not in the forward-mcrouter-mode, the command disable igmp snooping forward-mcrouter-only has no effect.

To change the snooping mode you must disable IP multicast forwarding. Use the command:

[disable ipmcforwarding](#page-1524-0)

## **Example**

The following command disables IGMP snooping on the VLAN accounting:

disable igmp snooping accounting

## **History**

This command was first available in ExtremeWare 7.0.0.

## **Platform Availability**

# disable igmp snooping with-proxy

disable igmp snooping with-proxy

# **Description**

Disables the IGMP snooping proxy. The feature is enabled by default.

# **Syntax Description**

This command has no arguments or variables.

# **Default**

Enabled.

# **Usage Guidelines**

This command can be used for troubleshooting purpose. It should be enabled for normal network operation.

Enabling the proxy allows the switch to suppress the duplicate join requests on a group to forward to the connected layer 3 switch. The proxy also suppresses unnecessary IGMP leave messages so that they are forwarded only when the last member leaves the group.

# **Example**

The following command disables the IGMP snooping proxy:

```
disable igmp snooping with-proxy
```
# **History**

This command was first available in ExtremeWare 6.2.

# **Platform Availability**

# <span id="page-1524-0"></span>disable ipmcforwarding

disable ipmcforwarding {vlan <vlan name>}

## **Description**

Disables IP multicast forwarding on an IP interface.

## **Syntax Description**

vlan name Specifies a VLAN name.

#### **Default**

Disabled.

## **Usage Guidelines**

If no options are specified, all configured IP interfaces are affected. When new IP interfaces are added, IP multicast forwarding is disabled by default.

IP forwarding must be enabled before enabling IP multicast forwarding, and IP multicast forwarding must be disabled before disabling IP forwarding.

Disabling IP multicast forwarding disables any layer 3 forwarding for the streams coming to the interface.

## **Example**

The following command disables IP multicast forwarding on the VLAN *accounting*:

disable ipmcforwarding vlan accounting

## **History**

This command was available in ExtremeWare 2.0.

## **Platform Availability**

# disable pim

disable pim

# **Description**

Disables PIM on the system.

# **Syntax Description**

This command has no arguments or variables.

## **Default**

Disabled.

## **Usage Guidelines**

None.

# **Example**

The following command disables PIM on the system: disable pim

# **History**

This command was first available in ExtremeWare 4.0.

# **Platform Availability**

# disable pim snooping

disable pim snooping {vlan <vlan name>}

## **Description**

Disables PIM snooping on the selected VLAN.

#### **Syntax Description**

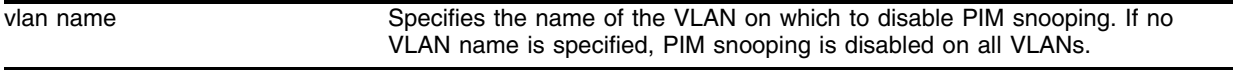

## **Default**

Disabled.

#### **Usage Guidelines**

Use this command to disable PIM snooping for a selected VLAN. To disable PIM snooping on a single VLAN, specify the VLAN name. If no VLAN name is specified, PIM snooping is disabled on all VLANs.

#### **Example**

The following command disables PIM snooping on the VLAN *demo-pim*:

```
disable pim snooping vlan demo-pim
```
#### **History**

This command was first available in ExtremeWare 7.3.0.

## **Platform Availability**

# enable dvmrp

enable dvmrp

# **Description**

Enables DVMRP on the system.

# **Syntax Description**

This command has no arguments or variables.

## **Default**

Disabled.

## **Usage Guidelines**

None.

## **Example**

The following command enables DVMRP on the system: enable dvmrp

# **History**

This command was available in ExtremeWare 2.0.

## **Platform Availability**

# enable dvmrp rxmode vlan

enable dvmrp rxmode vlan [<vlan name> | all]

## **Description**

Enables the receive capability of DVMRP packets on one or all VLANs.

## **Syntax Description**

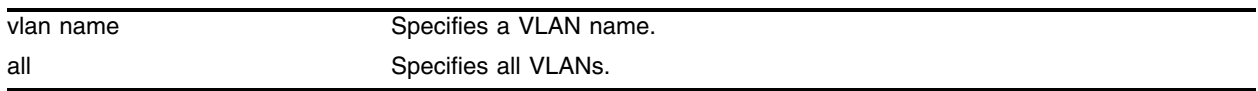

## **Default**

N/A.

## **Usage Guidelines**

None.

## **Example**

The following command enables the receive capability of DVMRP packets on the VLAN *accounting*: enable dvmrp rxmode vlan accounting

## **History**

This command was first available in ExtremeWare 6.1.

## **Platform Availability**

# enable dvmrp txmode vlan

enable dvmrp txmode vlan [vlan <vlan name> | all]

## **Description**

Enables the transmit capability of DVMRP packets on one or all VLANs.

## **Syntax Description**

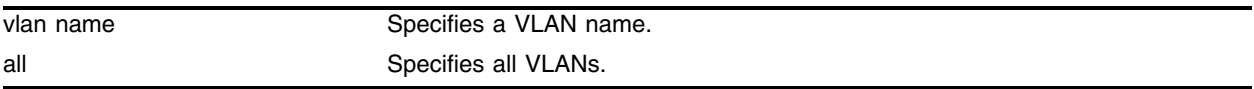

## **Default**

N/A.

## **Usage Guidelines**

None.

## **Example**

The following command enables the transmit capability of DVMRP packets on the VLAN *accounting*: enable dvmrp txmode vlan accounting

# **History**

This command was first available in ExtremeWare 6.1.

# **Platform Availability**

# enable igmp

enable igmp {vlan <vlan name>}

### **Description**

Enables IGMP on a router interface. If no VLAN is specified, IGMP is enabled on all router interfaces.

#### **Syntax Description**

vlan name **Specifies** a VLAN name.

#### **Default**

Enabled.

#### **Usage Guidelines**

IGMP is a protocol used by an IP host to register its IP multicast group membership with a router. Periodically, the router queries the multicast group to see if the group is still in use. If the group is still active, IP hosts respond to the query, and group registration is maintained.

IGMP is enabled by default on the switch. However, the switch can be configured to disable the generation and processing of IGMP packets. IGMP should be enabled when the switch is configured to perform IP unicast or IP multicast routing.

#### **Example**

The following command enables IGMP on the VLAN *accounting*:

```
enable igmp vlan accounting
```
#### **History**

This command was available in ExtremeWare 2.0.

#### **Platform Availability**

# enable igmp snooping

enable igmp snooping {forward-mcrouter-only | vlan <vlan name>}

## **Description**

Enables IGMP snooping on the switch.

# **Syntax Description**

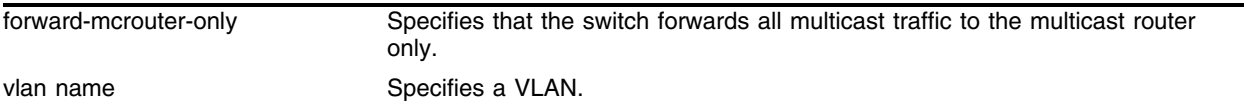

## **Default**

Enabled.

## **Usage Guidelines**

If a VLAN is specified, IGMP snooping is enabled only on that VLAN, otherwise IGMP snooping is enabled on all VLANs.

Two IGMP snooping modes are supported:

- **•** The forward-mcrouter-only mode forwards all multicast traffic to the multicast router (that is, the router running PIM or DVMRP).
- When not in the forward-mcrouter-only mode, the switch forwards all multicast traffic to any IP router (multicast or not).

To change the snooping mode you must disable IP multicast forwarding. To disable IP multicast forwarding, use the command:

#### [disable ipmcforwarding](#page-1524-0)

To change the IGMP snooping mode from the forward-mcrouter-only mode to the non-forward-mcrouter-only mode, use the command:

disable igmp snooping forward-mcrouter-only

The snooping mode is not changed from the non-forward-mcrouter-only mode to the forward-mcrouter-only mode solely by enabling that mode. You must disable IGMP snooping, then enable IGMP snooping for multicast only. Disable IP multicast forwarding, then use the following commands:

```
disable igmp snooping
enable igmp snooping forward-mcrouter-only
```
## **Example**

The following command enables IGMP snooping on the switch:

enable igmp snooping

# **History**

This command was available in ExtremeWare 2.0.

# **Platform Availability**

# enable igmp snooping with-proxy

enable igmp snooping with-proxy

# **Description**

Enables the IGMP snooping proxy. The default setting is enabled.

# **Syntax Description**

This command has no arguments or variables.

# **Default**

Enabled.

# **Usage Guidelines**

This command can be used for troubleshooting purpose. It should be enabled for normal network operation. The command does not alter the snooping setting. IP multicast forwarding should be disabled globally for this command.

Enabling the proxy allows the switch to suppress the duplicate join requests on a group to forward to the connected layer 3 switch. The proxy also suppresses unnecessary IGMP leave messages so that they are forwarded only when the last member leaves the group.

# **Example**

The following command enables the IGMP snooping proxy:

```
enable igmp snooping with-proxy
```
# **History**

This command was first available in ExtremeWare 6.2.

# **Platform Availability**

# enable ipmcforwarding

enable ipmcforwarding {vlan <vlan name>}

## **Description**

Enables IP multicast forwarding on an IP interface.

#### **Syntax Description**

vlan name **Specifies** a VLAN name.

#### **Default**

Disabled.

#### **Usage Guidelines**

If no options are specified, all configured IP interfaces are affected. When new IP interfaces are added, IPMC forwarding is disabled by default.

IP forwarding must be enabled before enabling IPMC forwarding, and IPMC forwarding must be disabled before disabling IP forwarding.

## **Example**

The following command enables IPMC forwarding on the VLAN *accounting*:

```
enable ipmcforwarding vlan accounting
```
## **History**

This command was available in ExtremeWare 2.0.

## **Platform Availability**

# enable pim

enable pim

# **Description**

Enables PIM on the system.

# **Syntax Description**

This command has no arguments or variables.

## **Default**

Disabled.

## **Usage Guidelines**

None.

# **Example**

The following command enables PIM on the system: enable pim

# **History**

This command was first available in ExtremeWare 4.0.

# **Platform Availability**

# enable pim snooping

enable pim snooping {vlan <vlan name>}

## **Description**

Enables PIM snooping for a selected VLAN.

### **Syntax Description**

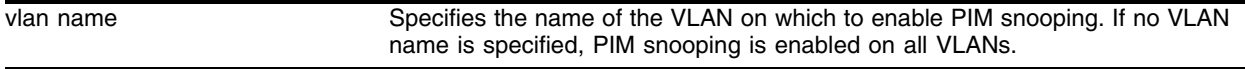

## **Default**

Disabled.

#### **Usage Guidelines**

Use this command to enable PIM snooping for a selected VLAN. To enable PIM snooping on a single VLAN, specify the VLAN name. If no VLAN name is specified, PIM snooping is enabled on all VLANs.

### **Example**

The following command enables PIM snooping on the VLAN *demo-pim*:

enable pim snooping vlan demo-pim

#### **History**

This command was first available in ExtremeWare 7.3.0.

#### **Platform Availability**

# mrinfo

```
mrinfo <ip address> {from <ip address>} {timeout <seconds>}
```
## **Description**

Initiates a request to get multicast information from a router.

# **Syntax Description**

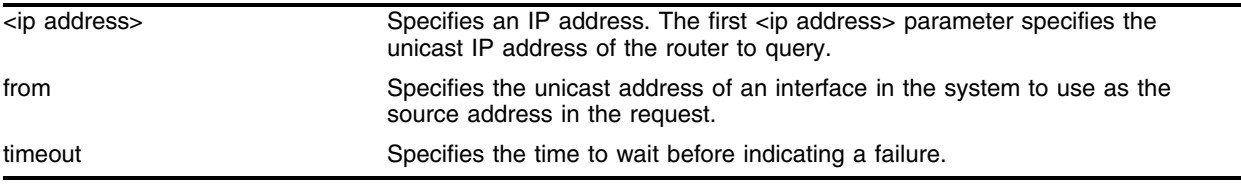

## **Defaults**

- **•** from—outgoing interface
- **•** timeout—three seconds

# **Usage Guidelines**

This command queries a multicast router for information useful for tracing and troubleshooting. The command returns the following information:

- **•** code version
- **•** system multicast information
- **•** interface information
	- **—** interface IP address
	- **—** interface multicast capabilities
	- **—** metric configured on the interface
	- **—** threshold configured on the interface
	- **—** count and IP address of the neighbors discovered on the interface

## **Example**

The following command queries the router at 10.10.34.14: mrinfo 10.10.34.14

# **History**

This command was first available in ExtremeWare 7.1.0.

## **Platform Availability**

# mtrace

```
mtrace source <ip address> {destination <ip address>} {group <ip address>} 
{from <ip address>} {gateway <ip address >} {timeout <seconds>} 
{maximum-hops <number>}
```
#### **Description**

Initiates a request to trace the path of multicast traffic from the source to the destination of a multicast group.

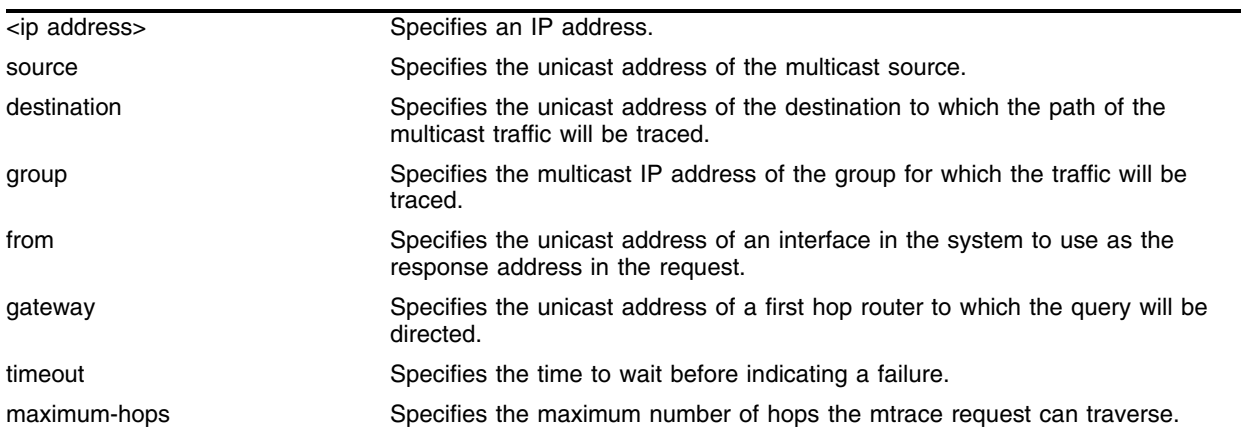

#### **Syntax Description**

#### **Defaults**

- **•** destination—current system
- **•** group—0.0.0.0
- **•** from—outgoing interface to reach the source or destination
- **•** gateway—destination 224.0.0.2
- **•** timeout—three seconds
- **•** maximum-hops—255

#### **Usage Guidelines**

This command relies on a feature of multicast routers that is accessed using the IGMP protocol. Since multicast uses reverse path forwarding, a multicast trace is run from the destination to the source. A query packet is sent to the last-hop multicast router. This router builds a trace response packet, fills in a report for its hop, and forwards the packet to the next upstream router. As the request is forwarded, each router in turn adds its own report to the trace response. When the request reaches the first-hop router, the filled in request is sent back to the system requesting the trace. The request will also be returned if the maximum hop limit is reached.

If a router does not support the mtrace functionality, it will silently drop the request packet and no information will be returned. For this situation, you would send the trace with a small number of maximum hops allowed, increasing the number of hops as the stream is traced.

The group IP address must be in the class-D multicast address space, but should not be in the multicast control subnet range (224.0.0.x/24).

ExtremeWare based systems do not maintain packet forwarded statistics for each source/group combination (S,G) and cannot return that information.

## **Example**

The following command traces the multicast group 221.160.14.23 originating at 10.10.32.14 that is coming through the gateway at 172.16.255.1:

mtrace source 10.10.34.14 group 227.160.14.23 gateway 172.16.255.1

## **History**

This command was first available in ExtremeWare 7.1.0.

## **Platform Availability**

# run ipmcfdb-check

run ipmcfdb-check [index <bucket> <entry> | <IP multicast group> <source IP address> vlan <vlan name>] {extended} {detail}

## **Description**

Checks IP multicast FDB entries for consistency.

## **Syntax Description**

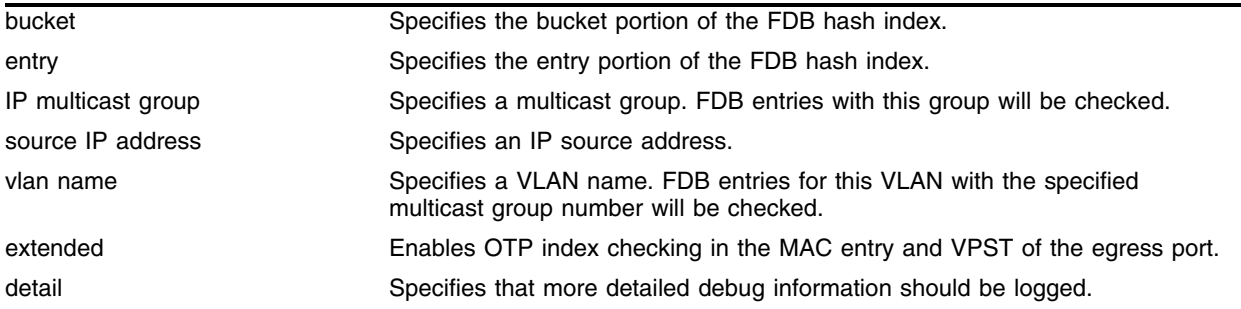

## **Default**

N/A.

## **Usage Guidelines**

The FDB error checking function logs the error count into the system log. Use the detail option to log more detailed debug information.

## **Example**

The following command runs a consistency check on the FDB entries for the IP multicast group 168.192.2.4:

run ipmcfdb-check 168.192.2.4 195.1.1.100 vlan lab1 extended detail

## **History**

This command was first available in ExtremeWare 6.1.9.

## **Platform Availability**

# show dvmrp

show dvmrp {vlan <vlan name> | route {detail}}

# **Description**

Displays the DVMRP configuration and statistics, or the unicast route table.

# **Syntax Description**

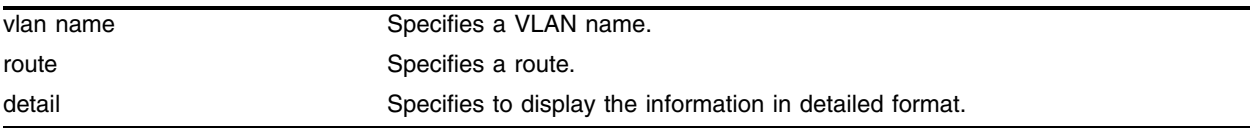

## **Default**

All.

## **Usage Guidelines**

None.

# **Example**

The following command displays the DVMRP configuration and statistics for the VLAN *accounting*: show dvmrp vlan accounting

# **History**

This command was available in ExtremeWare 2.0.

# **Platform Availability**

# show igmp group

show igmp group {<ip address> {sender <ip address>}} {vlan <vlan name>}

## **Description**

Lists the IGMP group membership for the specified VLAN.

### **Syntax Description**

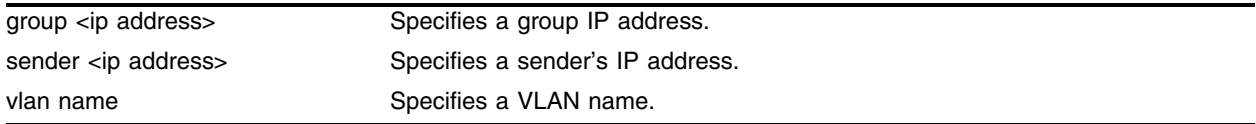

#### **Default**

N/A.

## **Usage Guidelines**

If no VLAN is specified all VLANs are displayed. You can also filter the display by group address and by multicast stream sender address.

#### **Example**

The following command lists the IGMP group membership for the VLAN *accounting*:

show igmp group 10.0.0.1 sender 10.0.0.2 accounting

## **History**

This command was first available in ExtremeWare 6.2.

#### **Platform Availability**

# show igmp snooping

show igmp snooping {vlan <vlan name> | detail}

# **Description**

Displays IGMP snooping registration information and a summary of all IGMP timers and states.

# **Syntax Description**

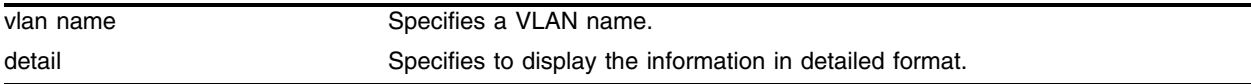

## **Default**

N/A.

## **Usage Guidelines**

The two types of IGMP snooping entry are sender entry and subscribed entry.

The following information is displayed in a per-interface format:

- **•** Group membership information
- **•** Router entry
- **•** Timeout information

# **Example**

The following command displays IGMP snooping registration information on the VLAN *accounting*:

show igmp snooping vlan accounting

# **History**

This command was available in ExtremeWare 2.0.

# **Platform Availability**

# show igmp snooping filter

show igmp snooping {vlan <vlan name>} filter

## **Description**

Displays IGMP snooping filters.

## **Syntax Description**

vlan name **Specifies** a VLAN name.

## **Default**

None.

## **Usage Guidelines**

Use this command to display IGMP snooping filters configured on the specified VLAN. When no VLAN is specified, all the filters will be displayed.

## **Example**

To display the IGMP snooping filter configured on VLAN *vlan101*, use the following command: show igmp snooping vlan101 filter

The output of the command will be similar to the following:

VLAN vlan101 (4094) Filter Port ap5 31 (-) Total number of configured static filters = 1

Flags: (a) Active

## **History**

This command was first available in ExtremeWare 7.1.0.

## **Platform Availability**

# show igmp snooping static group

show igmp snooping {vlan <vlan name>} static group

## **Description**

Displays static IGMP snooping entries.

## **Syntax Description**

vlan name **Specifies** a VLAN name.

## **Default**

None.

## **Usage Guidelines**

Use this command to display IGMP snooping filters configured on the specified VLAN. When no VLAN is specified, all the filters will be displayed.

## **Example**

To display the IGMP snooping static groups configured on VLAN *vlan101*, use the following command:

show igmp snooping vlan101 static group

The output of the command will be similar to the following:

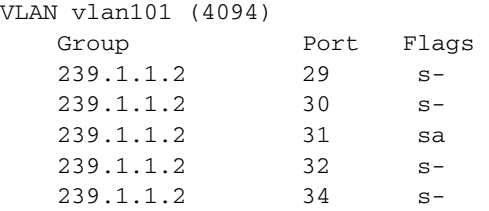

Total number of configured static IGMP groups = 5 Flags: (s) Static, (a) Active

# **History**

This command was first available in ExtremeWare 7.1.0.

## **Platform Availability**

# show ipmc cache

show ipmc cache {detail} | {<IP multicast group> {<source IP address> <netmask>}}

## **Description**

Displays the IP multicast forwarding cache.

## **Syntax Description**

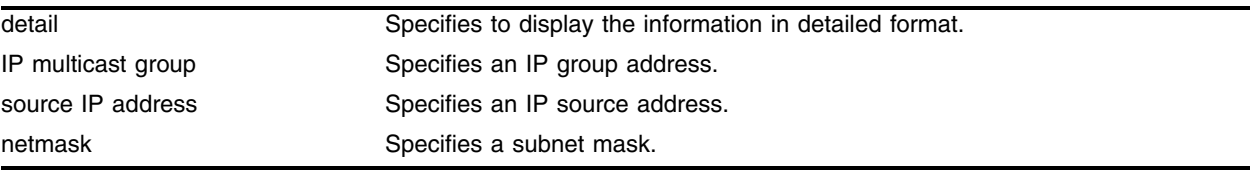

## **Default**

N/A.

## **Usage Guidelines**

Displays the following information:

- **•** IP group address
- **•** IP source address / source mask
- **•** Upstream neighbor (RPF neighbor)
- **•** Interface (VLAN-port) to upstream neighbor
- **•** Cache expiry time
- **•** Routing protocol

When the detail option is specified, the switch displays the egress VLAN list and the pruned VLAN list.

## **Example**

The following command displays the IP multicast table for group *224.1.2.3*: show ipmc cache 224.1.2.3

## **History**

This command was available in ExtremeWare 2.0.

## **Platform Availability**

# show ipmc fdb

show ipmc fdb {<ip address>}

# **Description**

Displays the IP multicast forwarding database.

# **Syntax Description**

ip address Specifies an IP group address.

## **Default**

N/A.

## **Usage Guidelines**

If the group address is specified, only the IP multicast FDB entries corresponding to the group address are displayed.

## **Example**

The following command displays the IP multicast forwarding database: show ipmc fdb

## **History**

This command was first available in ExtremeWare 6.2.

## **Platform Availability**
## show l2stats

show l2stats {vlan <vlan name>}

#### **Description**

Displays the counters for the number of packets bridged, switched, and snooped.

#### **Syntax Description**

vlan name Specifies a VLAN name.

#### **Default**

N/A.

#### **Usage Guidelines**

None.

#### **Example**

The following command displays the counters for the number of packets bridged, switched, and snooped for the VLAN *accounting*:

show l2stats accounting

#### **History**

This command was first available in ExtremeWare 6.2.

#### **Platform Availability**

## show mroute

show mroute

### **Description**

Displays static multicast route configuration information.

### **Syntax Description**

This command has no arguments or variables.

## **Default**

N/A.

## **Usage Guidelines**

This command displays the static multicast table entries in the order defined with the configure mroute add command.

#### **Example**

The following command displays static multicast route configuration information: show mroute

#### **History**

This command was first available in ExtremeWare 7.3.0.

#### **Platform Availability**

## show pim

show pim {detail | rp-set {<IP multicast group>}| vlan <vlan name>}

#### **Description**

Displays the PIM configuration and statistics.

#### **Syntax Description**

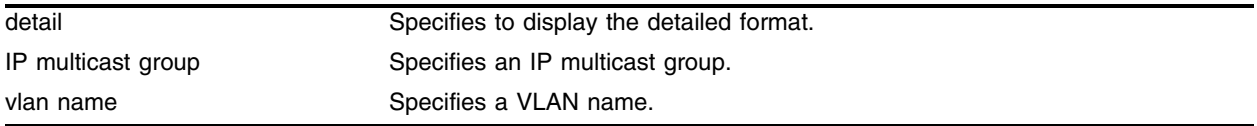

#### **Default**

If no VLAN is specified, the configuration is displayed for all PIM interfaces.

If no multicast group is specified for the rp-set option (Rendezvous Point set), all groups are displayed.

#### **Usage Guidelines**

The detail version of this command displays the global statistics for PIM register and register-stop packets.

#### **Example**

The following command displays the PIM configuration and statistics for the VLAN *accounting*:

show pim accounting

#### **History**

This command was first available in ExtremeWare 4.0.

The rp-set option was added in ExtremeWare 6.1.

#### **Platform Availability**

# show pim snooping

show pim snooping {vlan <vlan name>}

## **Description**

Displays PIM snooping information for a selected VLAN.

## **Syntax Description**

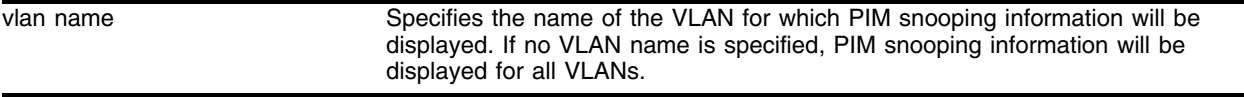

## **Default**

If no VLAN name is specified, PIM snooping information is displayed for all VLANs.

#### **Usage Guidelines**

Use this command to display PIM snooping information for a selected VLAN. To display PIM snooping for a single VLAN, specify the VLAN name. If no VLAN name is specified, PIM snooping information is displayed for all VLANs.

## **Example**

The following command displays PIM snooping on the VLAN *demo-pim*:

show pim snooping vlan demo-pim

## **History**

This command was first available in ExtremeWare 7.3.0.

## **Platform Availability**

## unconfigure dvmrp

unconfigure dvmrp {vlan <vlan name>}

#### **Description**

Resets the DVMRP timers to their default settings.

#### **Syntax Description**

vlan name Specifies a VLAN name.

#### **Default**

If no VLAN is specified, all interfaces are reset.

#### **Usage Guidelines**

None.

#### **Example**

The following command resets all DVMRP timers on VLAN *accounting*: unconfigure dvmrp vlan accounting

#### **History**

This command was available in ExtremeWare 2.0.

#### **Platform Availability**

# unconfigure igmp

unconfigure igmp

## **Description**

Resets all IGMP settings to their default values and clears the IGMP group table.

### **Syntax Description**

This command has no arguments or variables.

## **Default**

N/A.

#### **Usage Guidelines**

None.

## **Example**

The following command resets all IGMP settings to their default values and clears the IGMP group table:

unconfigure igmp

#### **History**

This command was available in ExtremeWare 2.0.

#### **Platform Availability**

# unconfigure pim

unconfigure pim {vlan <vlan name>}

#### **Description**

Resets all PIM settings on one or all VLANs to their default values.

#### **Syntax Description**

vlan name Specifies a VLAN name.

#### **Default**

If no VLAN is specified, the configuration is reset for all PIM interfaces.

#### **Usage Guidelines**

None.

#### **Example**

The following command resets all PIM settings on the VLAN *accounting*: unconfigure pim vlan accounting

#### **History**

This command was first available in ExtremeWare 4.0.

#### **Platform Availability**

*IP Multicast Commands*

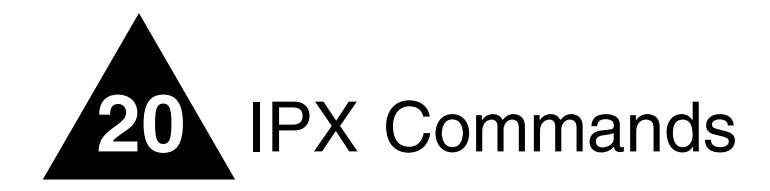

## Basic IPX Command Overview

The switch provides support for the IPX, IPX/RIP, and IPX/SAP protocols. The switch dynamically builds and maintains an IPX routing table and an IPX service table.

The routing software and hardware routes IPX traffic between IPX router interfaces. A router interface is simply a VLAN that has an IPX network identifier (NetID) and IPX encapsulation type assigned to it.

As you create VLANs with different IPX NetIDs the switch automatically routes between them. Both the VLAN switching and IPX routing function occur within the switch.

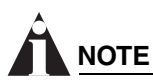

*A VLAN can be configured with either an IPX NetID or an IP address. A VLAN cannot be configured for both IPX and IP routing simultaneously.*

This chapter describes the IPX commands.

# configure ipxmaxhops

configure ipxmaxhops <number>

## **Description**

Configures the IPX maximum hop count when forwarding IPX packets.

## **Syntax Description**

number **Specifies a hop count number.** 

## **Default**

The default setting is 16.

## **Usage Guidelines**

Change the default number only if NetWare Link Services Protocol (NLSP) is running in the IPX network.

## **Example**

The following command configures a maximum IPX hop count of 24: configure ipxmaxhops 24

## **History**

This command was first available in ExtremeWare 4.0.

## **Platform Availability**

## configure ipxrip add vlan

configure ipxrip add vlan [<vlan name> | all]

#### **Description**

Configures one or all IPX VLANs to run IPX/RIP.

#### **Syntax Description**

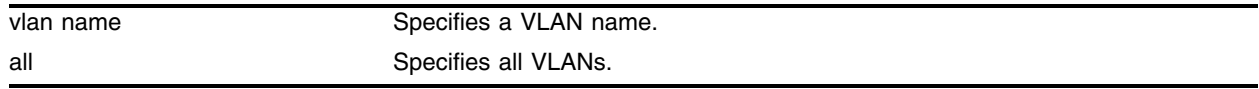

#### **Default**

IPX/RIP is enabled by default when you configure the IPX VLAN.

#### **Usage Guidelines**

IPX/RIP is automatically enabled when a NetID is assigned to the VLAN.

#### **Example**

The following command configures IPX VLAN backbone to run IPX/RP: configure ipxrip add vlan backbone

#### **History**

This command was introduced in ExtremeWare 4.0.

#### **Platform Availability**

## configure ipxrip delete vlan

configure ipxrip delete vlan [<vlan name> | all]

## **Description**

Disables IPX/RIP on one or all interfaces.

## **Syntax Description**

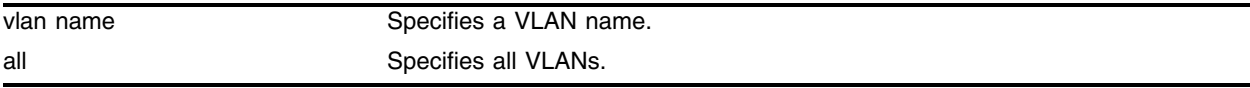

#### **Default**

N/A.

## **Usage Guidelines**

IPX/RIP is automatically enabled when a NetID is assigned to the VLAN.

## **Example**

The following command disables IPX/RIP on VLAN backbone: configure ipxrip delete vlan backbone

## **History**

This command was introduced in ExtremeWare 4.0.

## **Platform Availability**

## configure ipxrip vlan delay

configure ipxrip vlan [<vlan name> | all] delay <msec>

#### **Description**

Configures the time between each IPX/RIP packet within an update interval.

#### **Syntax Description**

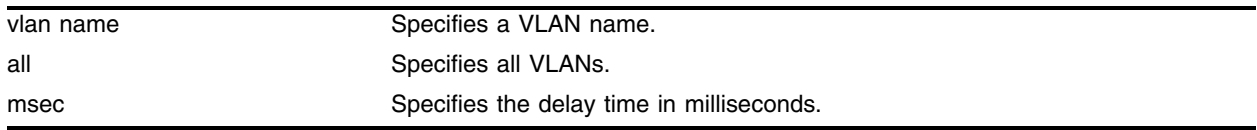

#### **Default**

The default setting is 55 milliseconds.

#### **Usage Guidelines**

IPX/RIP is automatically enabled when a NetID is assigned to the VLAN.

#### **Example**

The following command configures a delay of 80 milliseconds: configure ipxrip vlan accounting delay 80

#### **History**

This command was introduced in ExtremeWare 4.0.

#### **Platform Availability**

## configure ipxrip vlan export-filter

configure ipxrip vlan [<vlan name> | all] export-filter [none | <access\_profile>]

## **Description**

Assigns an export route filter to an ingress VLAN.

## **Syntax Description**

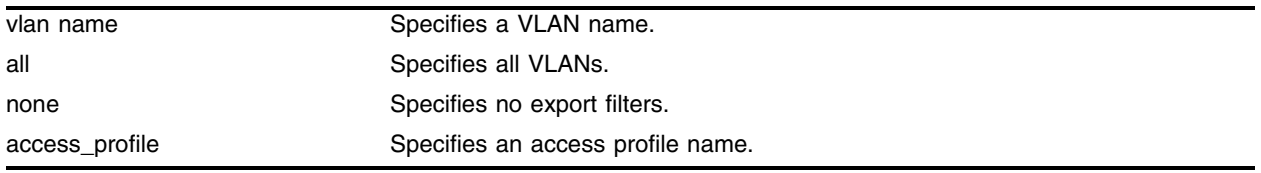

#### **Default**

N/A.

## **Usage Guidelines**

Only the network ID matching the export filter will be added to the IPX route table.

#### **Example**

The following command assigns an export route filter to ingress VLAN accounting: configure ipxrip vlan accounting export-filter my-profile

#### **History**

This command was introduced in ExtremeWare 4.0; access-profiles modified in version 6.1.5b20.

#### **Platform Availability**

## configure ipxrip vlan import-filter

```
configure ipxrip vlan [<vlan name> | all] import-filter [none | 
<access_profile>]
```
#### **Description**

Assigns an import route filter to an ingress VLAN.

#### **Syntax Description**

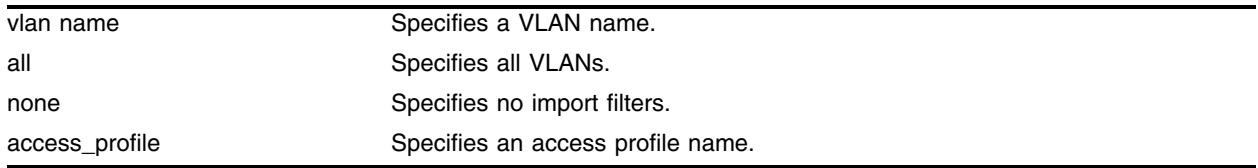

#### **Default**

N/A.

#### **Usage Guidelines**

Only the network ID matching the import filter will be added to the IPX route table.

#### **Example**

The following command assigns an import route filter to ingress VLAN accounting: configure ipxrip vlan accounting import-filter my-profile

#### **History**

This command was introduced in ExtremeWare 4.0; access-profiles modified in version 6.1.5b20.

#### **Platform Availability**

# configure ipxrip vlan max-packet-size

configure ipxrip vlan [<vlan name> | all] max-packet-size <size>

## **Description**

Configures the maximum transmission unit (MTU) size of the IPX/RIP packet.

## **Syntax Description**

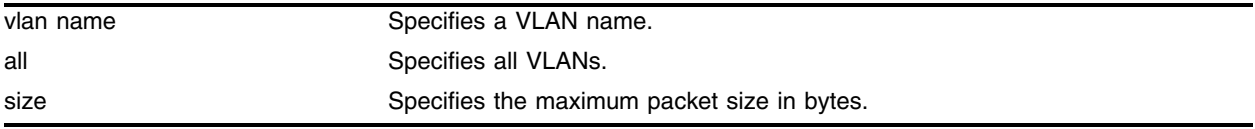

## **Default**

The default setting is 432 bytes.

## **Usage Guidelines**

IPX/RIP is automatically enabled when a NetID is assigned to the VLAN.

## **Example**

The following command configures an MTU size of 128 for the IPX/RIP packet: configure ipxrip vlan accounting max-packet-size 128

## **History**

This command was introduced in ExtremeWare 4.0.

## **Platform Availability**

## configure ipxrip vlan trusted-gateway

```
configure ipxrip vlan [<vlan name> | all] trusted-gateway [none | 
<access_profile>]
```
#### **Description**

Assigns an export route filter to the egress VLAN.

#### **Syntax Description**

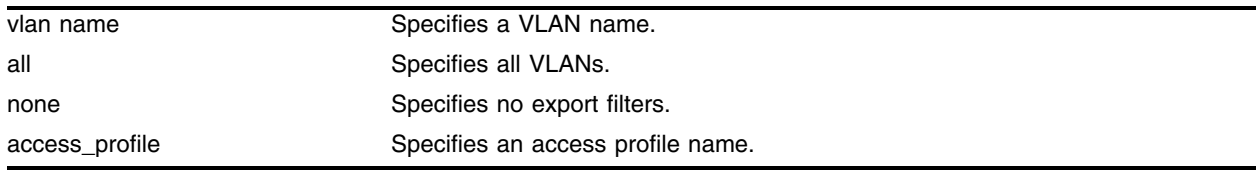

#### **Default**

N/A.

#### **Usage Guidelines**

Only services matching the trusted gateway are advertised on the egress VLAN.

#### **Example**

The following command assigns export route filter smith to VLAN accounting: configure ipxrip vlan accounting trusted-gateway access\_profile

#### **History**

This command was introduced in ExtremeWare 4.0; access-profiles modified in version 6.1.5b20.

#### **Platform Availability**

# configure ipxrip vlan update-interval

configure ipxrip vlan [<vlan name> | all] update-interval <time> {hold-multiplier <number>}

## **Description**

Configures the update interval and hold multiplier for IPX/RIP updates.

## **Syntax Description**

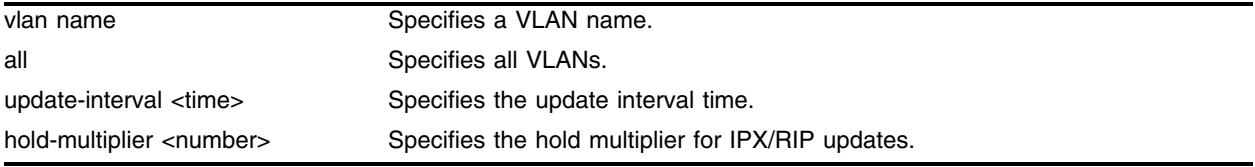

## **Default**

The default update interval is 60 seconds. The default multiplier is 3.

## **Usage Guidelines**

This setting affects both the periodic update interval of IPX/RIP and the aging interval of learned routes. The aging period is calculated using the formula (update-interval \* multiplier).

#### **Example**

The following command configures the IPX/RIP updates for an update interval of 30 seconds and a hold multiplier of 2 for VLAN accounting:

configure ipxrip vlan accounting update-interval 30 hold-multiplier 30

## **History**

This command was introduced in ExtremeWare 4.0.

## **Platform Availability**

## configure ipxroute add

configure ipxroute add [<dest\_netid> | default] <next\_hop\_id> <next\_hop\_node\_addr> <hops> <tics>

#### **Description**

Adds a static IPX route entry in the IPX route table.

#### **Syntax Description**

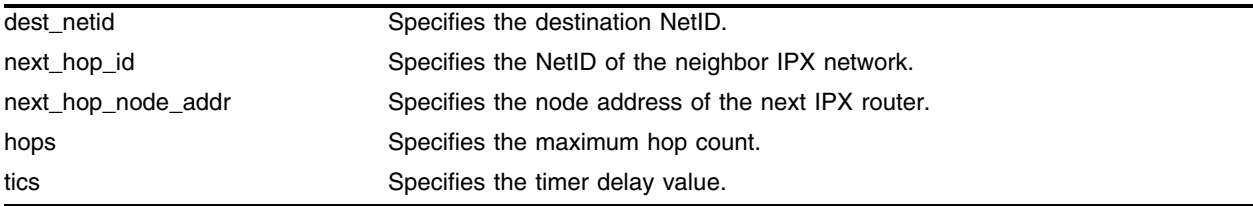

#### **Default**

N/A.

#### **Usage Guidelines**

Static routes are used to reach networks not advertised by routers. You can configure up to 64 static IPX routes on the switch. Static routes are never aged out of the routing table. Static routes are advertised to the network using IPX/RIP.

#### **Example**

The following command adds a static IPX route entry to the IPX route table:

configure ipxroute add default 0011 00:eb:2a:0b:1e:0a

#### **History**

This command was introduced in ExtremeWare 4.0.

#### **Platform Availability**

# configure ipxroute delete

configure ipxroute delete [<dest\_netid> | default] <next\_hop\_netid> <next\_hop\_node\_addr>

### **Description**

Removes a static IPX route entry from the route table.

## **Syntax Description**

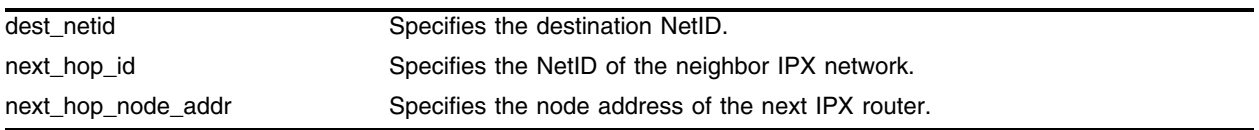

## **Default**

N/A.

## **Usage Guidelines**

If you have defined default or static routes, those routes will remain in the configuration independent of whether the VLAN or VLAN IP address that used them remains. You should manually delete the routes if no VLAN IP address is capable of using them.

#### **Example**

The following command deletes a static IPX route entry to the IPX route table:

configure ipxroute delete default 0011 00:eb:2a:0b:1e:0a

#### **History**

This command was introduced in ExtremeWare 4.0.

#### **Platform Availability**

## configure ipxsap add vlan

configure ipxsap add vlan [<vlan name> | all]

#### **Description**

Configures an IPX VLAN to run IPX/SAP routing.

#### **Syntax Description**

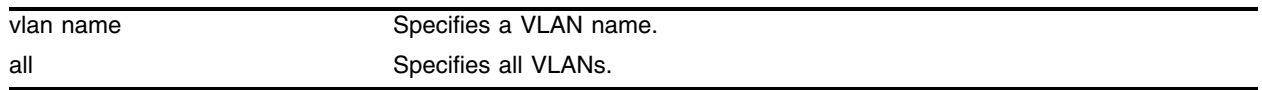

#### **Default**

N/A.

#### **Usage Guidelines**

If no VLAN is specified, all VLANs are configured to run IPX/SAP routing. IPX/SAP routing is enabled by default when the IPX VLAN is configured.

#### **Example**

The following command configures the IPX VLAN accounting to run IPX/SAP routing: configure ipxsap add vlan accounting

#### **History**

This command was introduced in ExtremeWare 4.0.

#### **Platform Availability**

# configure ipxsap delete vlan

configure ipxsap delete vlan [<vlan name> | all]

## **Description**

Disables IPX/SAP on an interface.

## **Syntax Description**

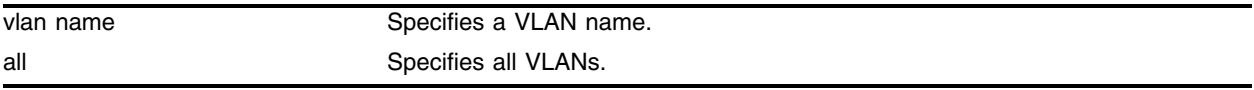

#### **Default**

N/A.

## **Usage Guidelines**

If no VLAN is specified, all VLANs are configured to run IPX/SAP routing. IPX/SAP routing is enabled by default when the IPX VLAN is configured.

## **Example**

The following command disables IPX/SAP on VLAN accounting:

configure ipxsap delete vlan accounting

## **History**

This command was introduced in ExtremeWare 4.0.

## **Platform Availability**

## configure ipxsap vlan delay

configure ipxsap vlan [<vlan name> | all] delay <msec>

#### **Description**

Configures the time between each SAP packet within an update interval.

#### **Syntax Description**

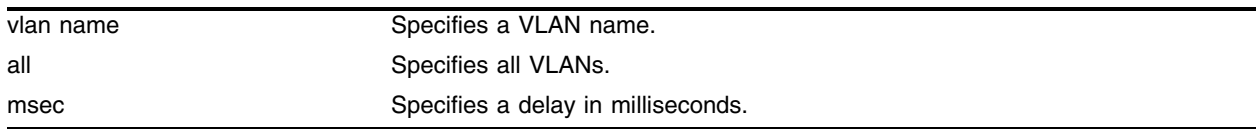

#### **Default**

The default setting is 55 milliseconds.

#### **Usage Guidelines**

If no VLAN is specified, all VLANs are configured to run IPX/SAP routing. IPX/SAP routing is enabled by default when the IPX VLAN is configured.

#### **Example**

The following command sets the time between each SAP packet to 40 milliseconds for VLAN accounting:

configure ipxsap vlan accounting delay 40

#### **History**

This command was introduced in ExtremeWare 4.0.

#### **Platform Availability**

## configure ipxsap vlan export-filter

configure ipxsap vlan [<vlan name> | all] export-filter [none | access\_profile]

## **Description**

Assigns an export route filter to an ingress VLAN.

## **Syntax Description**

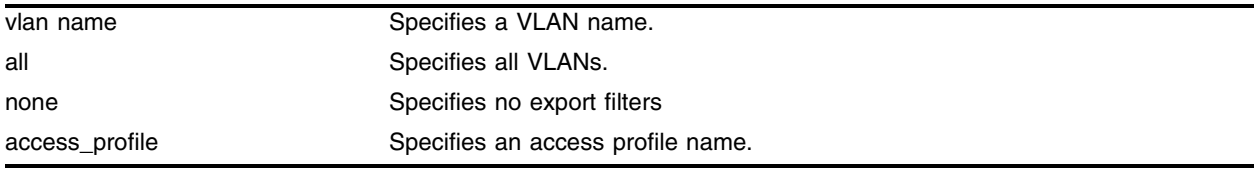

#### **Default**

N/A.

## **Usage Guidelines**

Only the network ID matching the export filter will be added to the IPX route table.

#### **Example**

The following command assigns an export route filter to ingress VLAN accounting: configure ipxsap vlan accounting export-filter none

#### **History**

This command was introduced in ExtremeWare 4.0; access-profiles modified in version 6.1.5b20.

#### **Platform Availability**

# configure ipxsap vlan import-filter

```
configure ipxsap vlan [<vlan name> | all] import-filter [none | 
access_profile]
```
#### **Description**

Assigns an import route filter to an ingress VLAN.

#### **Syntax Description**

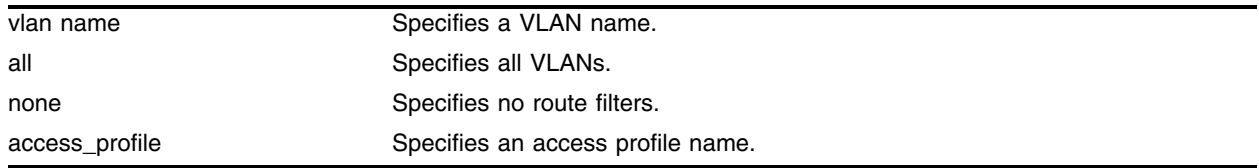

#### **Default**

N/A.

## **Usage Guidelines**

Only the network ID matching the import filter will be added to the IPX route table.

#### **Example**

The following command assigns an import route filter to ingress VLAN accounting: configure ipxsap vlan accounting import-filter none

#### **History**

This command was introduced in ExtremeWare 4.0; access-profiles modified in version 6.1.5b20.

#### **Platform Availability**

# configure ipxsap vlan max-packet-size

configure ipxsap vlan [<vlan name> | all] max-packet-size <number>

## **Description**

Configures the MTU size of the IPX/SAP packets.

## **Syntax Description**

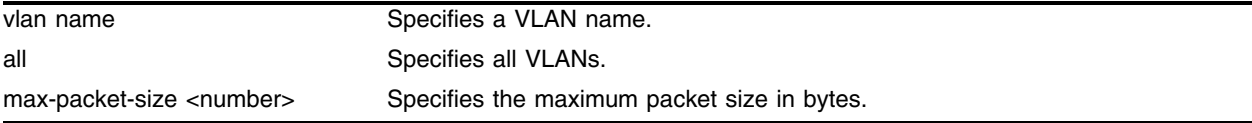

## **Default**

The default setting is 432 bytes.

## **Usage Guidelines**

If no VLAN is specified, all VLANs are configured to run IPX/SAP routing. IPX/SAP routing is enabled by default when the IPX VLAN is configured.

## **Example**

The following command configures an MTU size of 356 bytes for the IPX/SAP packets on VLAN accounting:

configure ipxsap vlan accounting max-packet-size 356

## **History**

This command was introduced in ExtremeWare 4.0.

## **Platform Availability**

## configure ipxsap vlan trusted-gateway

```
configure ipxsap vlan [<vlan name> | all] trusted-gateway [none | 
<access_profile>]
```
#### **Description**

Assigns an export SAP service filter to the egress VLAN.

#### **Syntax Description**

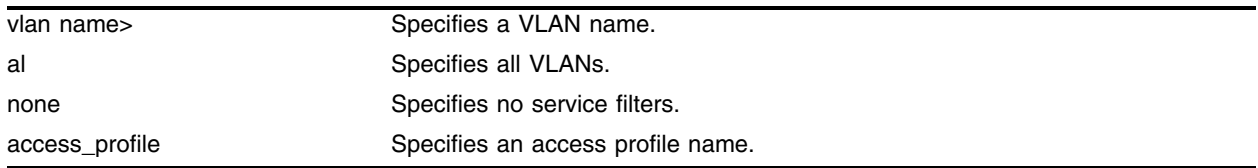

#### **Default**

N/A.

## **Usage Guidelines**

Only the services matching the trusted-gateway are advertised on the egress VLAN.

#### **Example**

The following command assigns an export SAP service filter named smith to VLAN accounting: configure ipxsap vlan accounting trusted-gateway smith

#### **History**

This command was introduced in ExtremeWare 4.0; access-profiles modified in version 6.1.5b20.

#### **Platform Availability**

# configure ipxsap vlan update-interval

configure ipxsap vlan [<vlan name> | all] update-interval <time> {hold-multiplier <number>}

## **Description**

Configures the update interval and hold multiplier for IPX/SAP updates.

## **Syntax Description**

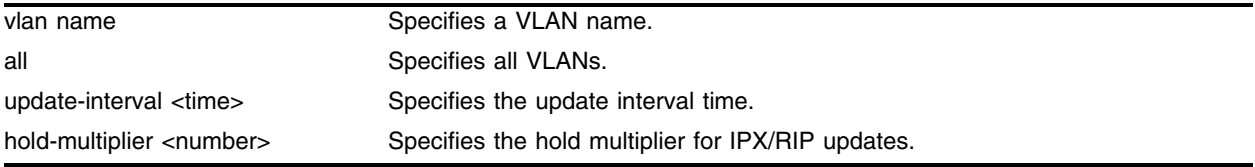

## **Default**

The default update interval is 60 seconds. The default multiplier is 3.

## **Usage Guidelines**

This setting affects both the periodic update interval of SAP and the aging interval of learned routes. The default update interval is 60 seconds. The aging period is calculated using the formula (update-interval \* multiplier). The default multiplier is 3. Triggered update is always enabled; therefore, new information is processed and propagated immediately.

#### **Example**

The following command configures an update interval of 30 seconds and a hold multiplier of 2 for the IPX/SAP updates for VLAN accounting:

configure ipxsap vlan accounting update-interval 30 hold-multiplier 2

## **History**

This command was introduced in ExtremeWare 4.0.

#### **Platform Availability**

## configure ipxsap vlan gns-delay

configure ipxsap vlan <vlan name> gns-delay <msec>

#### **Description**

Configures the amount of time the switch waits before answering a GNS request.

#### **Syntax Description**

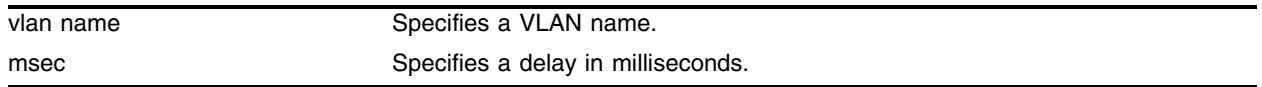

#### **Default**

The switch answers a GNS request as soon as possible (0 milliseconds).

#### **Usage Guidelines**

If no VLAN is specified, all VLANs are configured to run IPX/SAP routing. IPX/SAP routing is enabled by default when the IPX VLAN is configured.

#### **Example**

The following command sets a GNS delay time of 20 milliseconds on VLAN accounting:

configure ipxsap vlan accounting gns-delay 20

#### **History**

This command was introduced in ExtremeWare 4.0.

#### **Platform Availability**

# configure ipxservice add

configure ipxservice add <service\_type> <service\_name> <netid> <mac\_address> <socket> <hops>

### **Description**

Adds a static entry to the IPX service table.

## **Syntax Description**

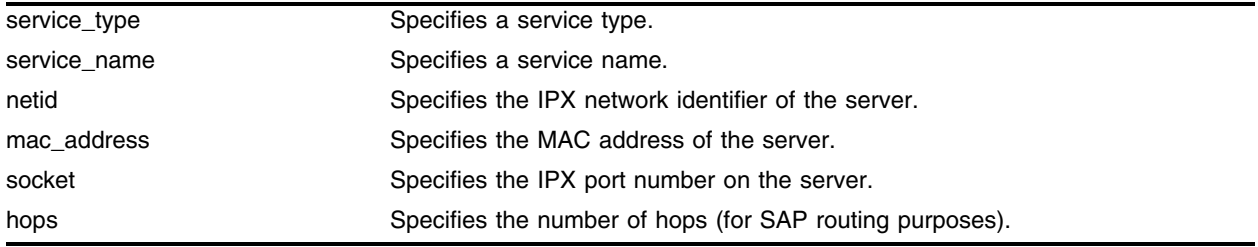

## **Default**

N/A.

#### **Usage Guidelines**

Service information may also be entered into the IPX Service Table dynamically, by way of SAP.

The socket provides you with access to a particular function on the server.

## **Example**

The following command adds non-advertising server chalk to the IPX service table, with 0004 as SAP for a file server, 00:AO:C9:17:22:F5 as the MAC address, 0451 as the socket number for a connection request, and 3 as the number of hops to the server:

configure ipxservice add chalk 0004 00:AO:C9:17:22:F5 0451 3

## **History**

This command was introduced in ExtremeWare 4.0.

#### **Platform Availability**

## configure ipxservice delete

configure ipxservice delete <service\_type> <service\_name> <netid> <mac\_address> <socket>

#### **Description**

Deletes an IPX service from the service table.

#### **Syntax Description**

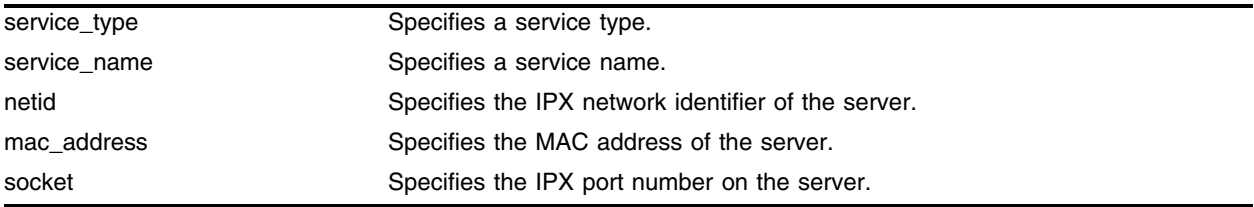

#### **Default**

N/A.

#### **Usage Guidelines**

The service information is entered into the IPX Service Table in one of the following two ways:

- **•** Dynamically, by way of SAP
- **•** Statically, using the configure ipxservice add command

The socket provides you with access to a particular function on the server.

#### **Example**

The following command deletes non-advertising server chalk from the IPX service table, with 0004 as SAP for a file server, 00:AO:C9:17:22:F5 as the MAC address, 0451 as the socket number for a connection request, and 3 as the number of hops to the server.

configure ipxservice delete chalk 0004 00:AO:C9:17:22:F5 0451

#### **History**

This command was introduced in ExtremeWare 4.0.

#### **Platform Availability**

# configure vlan xnetid

```
configure vlan <vlan name> xnetid <netid> [enet_ii | enet_8023 | enet_8022
| enet_snap]
```
#### **Description**

Configures a VLAN to use a particular encapsulation type.

## **Syntax Description**

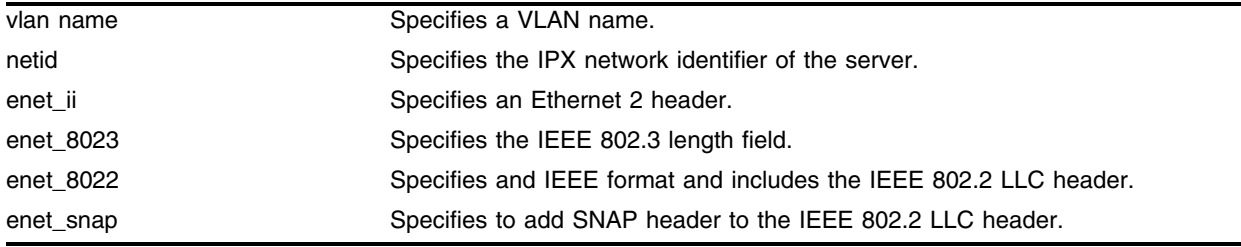

## **Default**

N/A.

## **Usage Guidelines**

Novell NetWare supports four types of frame encapsulation. The ExtremeWare term for each type is shown in the following list:

#### **Table 27:**

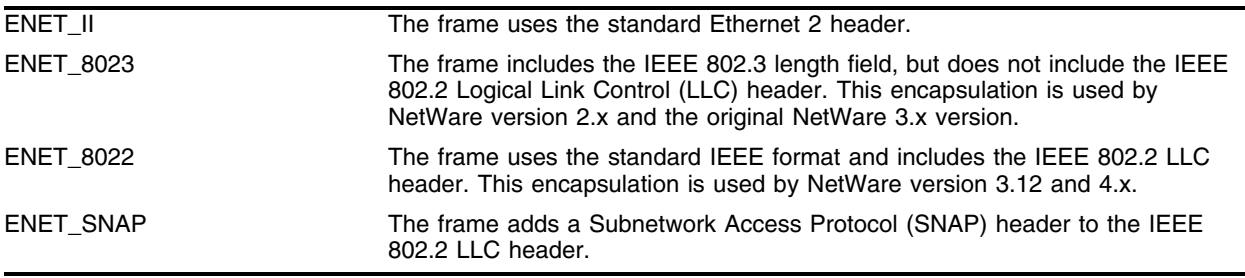

#### **Example**

The following command configures VLAN Support to use encapsulation enet\_8022*:*

configure vlan Support xnetid A2B5 enet\_8022

#### **History**

This command was introduced in ExtremeWare 4.0.

#### **Platform Availability**

# disable ipxrip

disable ipxrip

#### **Description**

Disables IPX/RIP on the router.

#### **Syntax Description**

This command has no arguments or variables.

#### **Default**

N/A.

#### **Usage Guidelines**

IPX/RIP is automatically enabled when a NetID is assigned to the VLAN.

#### **Example**

The following disables IPX/RIP on the router: disable ipxrip

#### **History**

This command was introduced in ExtremeWare 4.0.

#### **Platform Availability**

# disable ipxsap

disable ipxsap

## **Description**

Disables IPX/SAP on the router.

## **Syntax Description**

This command has no arguments or variables.

## **Default**

N/A.

## **Usage Guidelines**

If no VLAN is specified, all VLANs are configured to run IPX/SAP routing. IPX/SAP routing is enabled by default when the IPX VLAN is configured.

## **Example**

The following disables IPX/SAP on the router:

disable ipxsap

## **History**

This command was introduced in ExtremeWare 4.0.

## **Platform Availability**

## disable ipxsap gns-reply

disable ipxsap gns-reply {vlan <vlan name>}

#### **Description**

Disables Get Nearest Server (GNS) reply on one or all IPX interfaces.

#### **Syntax Description**

vlan name **Specifies** a VLAN name.

#### **Default**

Enabled.

#### **Usage Guidelines**

ExtremeWare supports the GNS reply function. When a NetID is assigned to the switch, the GNS reply service is automatically enabled. When a station requests a particular service on the network (for example, locating a print server), the station sends a GNS request and the switch responds to the request. If GNS-reply is disabled, the switch drops the request.

#### **Example**

The following command disables GNS reply on IPX VLAN accounting:

```
disable ipxsap gns-reply vlan accounting
```
#### **History**

This command was introduced in ExtremeWare 4.0.

#### **Platform Availability**

# disable type20 forwarding

disable type20 forwarding {vlan <vlan name>}

## **Description**

Disables the forwarding of IPX type 20 packets.

## **Syntax Description**

vlan name Specifies a VLAN name.

## **Default**

Enabled.

## **Usage Guidelines**

Type 20 packets are NetBIOS inside IPX.

## **Example**

The following command disables the forwarding of IPX type 20 packets for VLAN accounting: disable type20 forwarding vlan accounting

## **History**

This command was introduced in ExtremeWare 4.0.

### **Platform Availability**
# enable ipxrip

enable ipxrip

### **Description**

Enables IPX/RIP on the router.

## **Syntax Description**

This command has no arguments or variables.

#### **Default**

N/A.

### **Usage Guidelines**

IPX/RIP is automatically enabled when a NetID is assigned to the VLAN.

#### **Example**

The following command enables IPX/RIP on the router: enable ipxrip

#### **History**

This command was introduced in ExtremeWare 4.0.

#### **Platform Availability**

# enable ipxsap

enable ipxsap

# **Description**

Enables IPX/SAP on the router.

# **Syntax Description**

This command has no arguments or variables.

# **Default**

N/A.

# **Usage Guidelines**

If no VLAN is specified, all VLANs are configured to run IPX/SAP routing. IPX/SAP routing is enabled by default when the IPX VLAN is configured.

# **Example**

The following command enables IPX/SAP on the router:

enable ipxsap

# **History**

This command was introduced in ExtremeWare 4.0.

# **Platform Availability**

# enable ipxsap gns-reply

enable ipxsap gns-reply {vlan <vlan name>}

#### **Description**

Enables GNS reply on one or all IPX interfaces.

#### **Syntax Description**

vlan name Specifies a VLAN name.

#### **Default**

The default setting is enabled.

## **Usage Guidelines**

If no VLAN is specified, GNS reply is enabled on all IPX interfaces.

#### **Example**

The following command enables GNS reply for IPX VLAN accounting: enable ipxsap gns-reply vlan accounting

#### **History**

This command was introduced in ExtremeWare 4.0.

#### **Platform Availability**

# enable type20 forwarding

enable type20 forwarding {vlan <vlan name>}

# **Description**

Enables the forwarding of IPX type 20 packets.

# **Syntax Description**

vlan name Specifies a VLAN name.

## **Default**

Enabled.

# **Usage Guidelines**

Type 20 packets are NetBIOS inside IPX.

# **Example**

The following command enables the forwarding of IPX type 20 packets for VLAN accounting: enable type20 forwarding vlan accounting

# **History**

This command was introduced in ExtremeWare 4.0.

### **Platform Availability**

# show ipxconfig

show ipxconfig {vlan <vlan name>}

### **Description**

Displays IPX configuration information for one or all VLANs.

### **Syntax Description**

vlan name **Specifies** a VLAN name.

### **Default**

N/A.

### **Usage Guidelines**

This command is analogous to the show ipconfig command for the IP protocol. It displays summary global IPX configuration information followed by per-VLAN information. Information includes enable/disable status for IPX/RIP, IPX/SAP, IPX route sharing, IPX service sharing, and so on.

### **Example**

The following command displays the IPX configuration information for VLAN accounting:

show ipxconfig vlan accounting

#### **History**

This command was introduced in ExtremeWare 4.0.

#### **Platform Availability**

# show ipxfdb

show ipxfdb {vlan <vlan name> | xnetid <netid>}

## **Description**

Displays the hardware IPX FDB information.

## **Syntax Description**

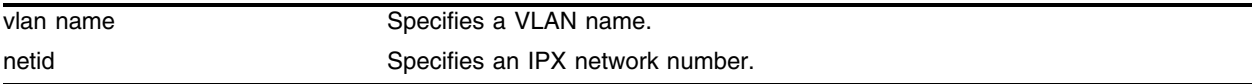

### **Default**

N/A.

### **Usage Guidelines**

The switch maintains a database of all media access control (MAC) addresses received on all of its ports. It uses the information in the FDB to decide whether a frame should be forwarded or filtered.

## **Example**

The following command displays the hardware IPX FDB information for VLAN accounting:

show ipxfdb vlan accounting

# **History**

This command was introduced in ExtremeWare 4.0.

### **Platform Availability**

# show ipxrip

show ipxrip {vlan <vlan name>}

#### **Description**

Displays IPX/RIP configuration and statistics for one or all VLANs.

#### **Syntax Description**

vlan name **Specifies** a VLAN name.

#### **Default**

N/A.

#### **Usage Guidelines**

The enable status of IPX/RIP displayed includes operational and administrative status. It also lists any identified IPX/RIP neighbors, RIP packet statistics, and several other timer settings.

#### **Example**

The following command displays the IPX/RIP configuration information and statistics for VLAN accounting:

show ipxrip vlan accounting

#### **History**

This command was introduced in ExtremeWare 4.0.

#### **Platform Availability**

# show ipxroute

```
show ipxroute {vlan <vlan name> | xnetid <netid> | origin [static | rip |
local]}
```
### **Description**

Displays the IPX routes in the route table.

# **Syntax Description**

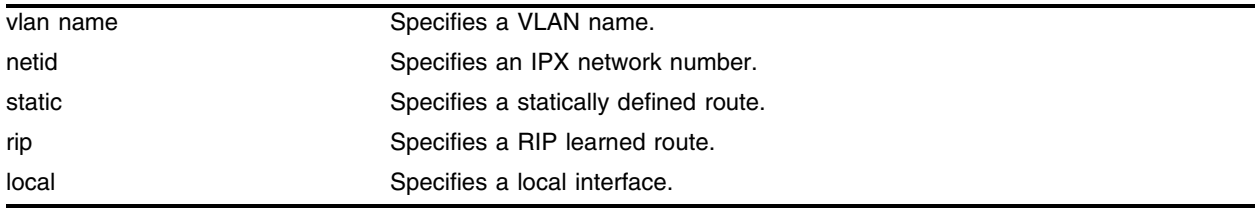

# **Default**

N/A.

# **Usage Guidelines**

Route information is entered into the IPX route table in one of the following two ways:

- **•** Dynamically, by way of RIP
- **•** Statically, using the [configure ipxroute add](#page-1566-0) command

IPX/RIP is automatically enabled when a NetID is assigned to the VLAN. To remove the advertisement of an IPX VLAN, use the [configure ipxroute delete](#page-1567-0) command.

# **Example**

The following command displays the IPX routes in the route table for VLAN accounting:

show ipxroute vlan accounting

# **History**

This command was introduced in ExtremeWare 4.0.

### **Platform Availability**

# show ipxsap

show ipxsap {vlan <vlan name>}

#### **Description**

Displays the enable status of IPX/SAP for the VLAN, and its operational and administrative status (including the GNS reply service). It also lists any identified IPX/SAP neighbors, SAP packet statistics, and several other timer settings.

#### **Syntax Description**

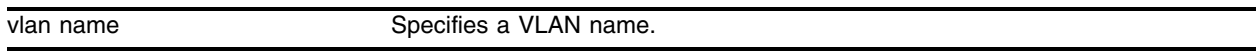

#### **Default**

N/A.

### **Usage Guidelines**

None.

#### **History**

This command was introduced in ExtremeWare 4.0.

#### **Platform Availability**

# show ipxservice

```
show ipxservice {vlan <vlan name> | xnetid <netid> _ origin [static | sap |
local]}
```
## **Description**

Displays IPX services learned by way of SAP.

# **Syntax Description**

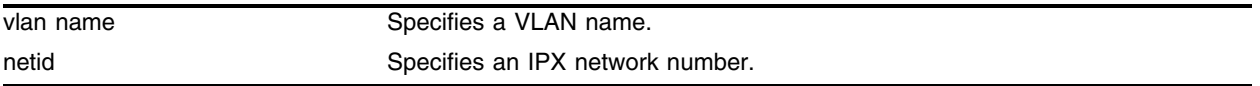

## **Default**

N/A.

# **Usage Guidelines**

The service information is entered into the IPX Service Table in one of the following two ways:

- **•** Dynamically, by way of SAP
- **•** Statically, using the [configure ipxservice add](#page-1577-0) command

# **Example**

The following command displays IPX/SAP service information for VLAN accounting: show ipxservice vlan accounting

# **History**

This command was introduced in ExtremeWare 4.0.

# **Platform Availability**

# show ipxstats

show ipxstats {vlan <vlan name>}

#### **Description**

Displays IPX packet statistics for the IPX router, and one or all VLANs.

#### **Syntax Description**

vlan name Specifies a VLAN name.

#### **Default**

All VLANs.

#### **Usage Guidelines**

Displays both RIP and SAP packet statistics.

#### **Example**

The following command displays IPX packet statistics for VLAN accounting: show ipxstats vlan accounting

#### **History**

This command was introduced in ExtremeWare 4.0.

#### **Platform Availability**

# unconfigure ipxrip

unconfigure ipxrip {vlan <vlan name>}

## **Description**

Resets the IPX/RIP settings on one or all VLANs to the default.

## **Syntax Description**

vlan name Specifies a VLAN name.

## **Default**

N/A.

# **Usage Guidelines**

Removes import and export filters, and resets the MTU size, update interval, and inter-packet delay.

# **Example**

The following command unconfigure ipxrip vlan backbone

# **History**

This command was introduced in ExtremeWare 4.0.

### **Platform Availability**

# unconfigure ipxsap

unconfigure ipxsap {vlan <vlan name>}

### **Description**

Resets the IPX/SAP settings on one or all VLANs to the default.

#### **Syntax Description**

vlan name Specifies a VLAN name.

#### **Default**

N/A.

### **Usage Guidelines**

Removes import and export filters, and resets the MTU size, update interval, and inter-packet delay.

#### **Example**

The following command resets the IPX/SAP settings on VLAN backbone to the defaults: unconfigure ipxsap vlan backbone

#### **History**

This command was introduced in ExtremeWare 4.0.

### **Platform Availability**

# unconfigure vlan xnetid

unconfigure vlan <vlan name> xnetid

## **Description**

Removes the IPX NetID of a VLAN.

## **Syntax Description**

vlan name Specifies a VLAN name.

### **Default**

N/A.

## **Usage Guidelines**

IPX/RIP is automatically enabled when a NetID is assigned to the VLAN.

## **Example**

The following command removes the IPX NetID of VLAN accounting: unconfigure vlan accounting xnetid

# **History**

This command was introduced in ExtremeWare 4.0.

### **Platform Availability**

# xping

xping {continuous} {size <n>} <netid> <node\_address>

#### **Description**

Pings an IPX node specified by the network ID and the node address.

#### **Syntax Description**

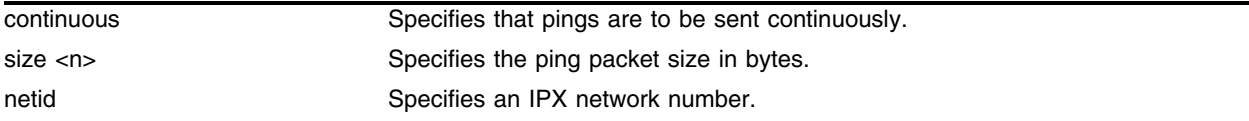

#### **Default**

N/A.

#### **Usage Guidelines**

If continuous is not specified, four pings are sent. The default ping packet size is 256 data bytes. The size range is between 1 and 1,484 bytes.

#### **Example**

The following command pings IPX node 0010460 with a node address of 00:2b:2a:00:1c:0a: xping 0010460 00:2b:2a:00:1c:0a

#### **History**

This command was introduced in ExtremeWare 4.0.

#### **Platform Availability**

*IPX Commands*

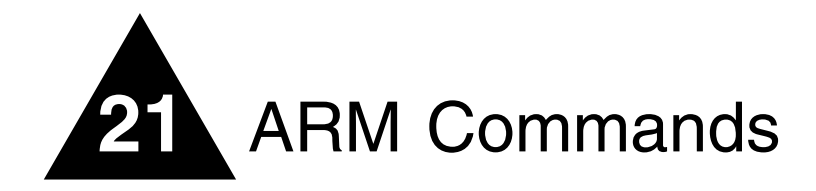

The Accounting and Routing Module (ARM) is a self-contained module for the BlackDiamond switch. Unlike other BlackDiamond modules, there are no external network interfaces on the ARM. Instead, the ARM provides advanced IP services for the other input/output (I/O) modules installed in the chassis. The ARM contains a powerful set of packet processing resources that operate in a one-armed fashion: receiving frames from the switch fabric, processing the frames, and transmitting the frames back into the switch fabric.

The two main features of the ARM are: IP unicast forwarding with selective longest prefix match and destination-sensitive accounting.

IP unicast packets are routed in the ARM hardware using a longest prefix match algorithm. This differs from the BlackDiamond's switch fabric, which uses an exact match algorithm. The BlackDiamond's switch fabric has greater forwarding capacity, but the ARM module has better handling of large numbers (hundreds of thousands) of IP routes to match each packet's destination IP address. To take advantage of the BlackDiamond switch fabric's forwarding capacity and the ARM module's scalability, the ARM module can be configured to use the BlackDiamond switch fabric for some routes, and the ARM's longest prefix match for others. This feature is called Selective-LPM.

The second feature, destination-sensitive accounting collects statistics that are maintained for forwarded IP traffic to support billing on a destination basis. To configure destination-sensitive accounting, a bin number can be assigned to one or more IP route entries using the ExtremeWare route-map command.

Bin numbers are integers that range from 0-7 and their only intrinsic meaning is to identify a particular set of accounting statistics. Each bin contains a 64-bit count of the number of packets that have been forwarded and a 64-bit count of the number of bytes that have been forwarded. When the ARM or MPLS module forwards an IP packet, the bin number from the forwarding database entry for the IP destination is used to identify the set of counters to be updated.

Eight unique bins are maintained for each of the possible 4096 VLAN IDs. Logically, the bins are organized as a two-dimensional array, with the row index being a VLAN ID and the column index being a bin number. Thus, when an IP frame is forwarded, the input VLAN ID selects the row and the bin number from the forwarding database entry selects the column. The use of input VLAN ID enables billing statistics to be maintained on a per customer basis where the VLAN ID identifies the customer.

This chapter documents the ARM command set. Some commands are new for the ARM; other commands have been enhanced to support the ARM.

# Basic Accounting Configuration Information

This section uses several typical usage and configuration schemes to provide a brief overview of the destination-sensitive accounting configuration process as a general context for the detailed command description sections that follow.

In the most basic terms, to enable the accounting function, you must enable the accounting feature, create a customer VLAN ID, enable IP forwarding, and configure the accounting bin using the route map feature.

You use a special set of commands to configure the ARM module to initiate the accounting function.

# clear accounting counters

clear accounting counters

### **Description**

Clears (zeroes out) all of the accounting statistics.

## **Syntax Description**

This command has no arguments or variables.

### **Default**

N/A.

### **Usage Guidelines**

None.

### **Example**

The following command clears (zeroes out) all of the accounting statistics.:

clear accounting counters

#### **History**

This command was first available in an ExtremeWare IP Technology Services Release based on v6.1.8b12.

This command was subsequently incorporated into ExtremeWare 7.0.0.

### **Platform Availability**

# configure route-map set accounting-index 1 value

configure route-map <route-map> <sequence\_number> [add | delete] set accounting-index 1 value <bin\_number>

# **Description**

Configures the accounting bin number to be associated with the specified route map entry.

# **Syntax Description**

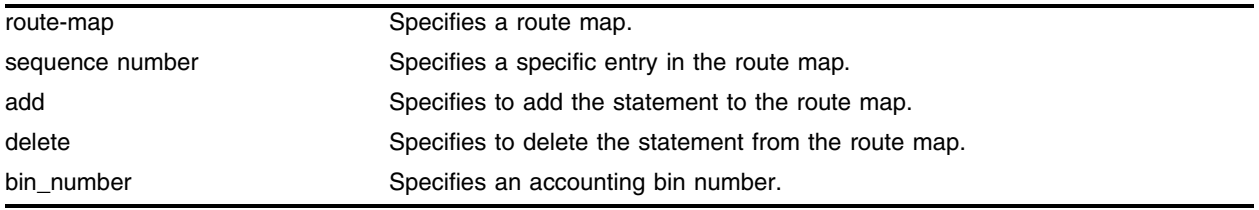

## **Default**

N/A.

## **Usage Guidelines**

- **•** The accounting-index value is always set to 1 for destination-sensitive accounting.
- **•** The route-map parameter identifies a particular route map.
- The sequence\_number parameter identifies a specific entry in that route map. The sequence number must be associated with a match statement.
- The set accounting-index 1 value keyword phrase indicates that the following parameter is an accounting bin number.
- The bin\_number parameter is an integer between 0—7, and allows you to define the accounting bin number.

#### **Table 28:** Set Operation Keywords

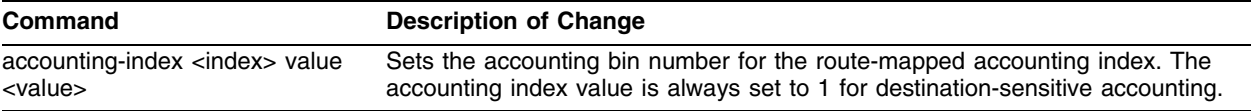

# **Example**

The following command configures the accounting bin number to be associated with the specified route map entry:

configure route-map rt40 11 add set accounting-index 1 value 5

# **History**

This command was first available in an ExtremeWare IP Technology Services Release based on v6.1.8b12.

This command was subsequently incorporated into ExtremeWare 7.0.0.

# **Platform Availability**

# configure route-map set iphost-routing

```
configure route-map <route-map> <sequence-number> [add | delete ] set
iphost-routing
```
## **Description**

Enables or disables Selective-LPM for a specified route-map when the LPM feature is enabled.

# **Syntax Description**

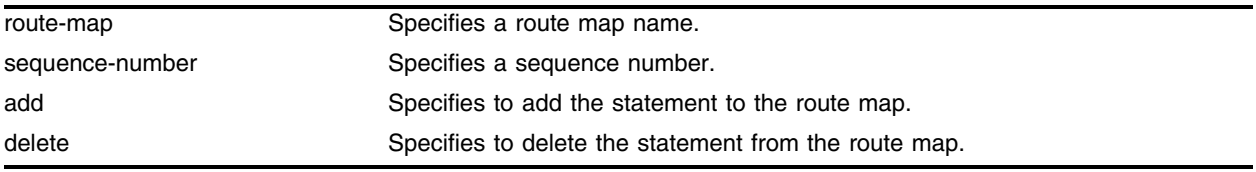

### **Default**

N/A.

# **Usage Guidelines**

This command optionally enables or disables Longest Prefix Match (LPM) for the specified route-map. This command may be used to override the VLAN lpm-routing configuration for specific routes. The iphost-routing keyword specifies how packets are to be routed for route-map matched IP prefixes.

If the iphost-routing property is added to a route-map, packets are forwarded to the IP prefixes' next hop using the hardware host-based IP FDB. The iphost-routing keyword is only significant for routes learned on VLANs that are lpm-routing enabled.

# **Example**

This command enables Selective-LPM and specifies IP-host routing on the route map *lpm\_map*:

configure lpm\_map 20 add set iphost-routing

# **History**

This command was first available in an ExtremeWare IP Technology Services Release based on v6.1.8b12.

This command was subsequently incorporated into ExtremeWare 7.0.0.

# **Platform Availability**

# configure route-map set lpm-routing

configure route-map <route-map> <sequence-number> [add | delete ] set lpm-routing

### **Description**

Enables or disables Selective-LPM for a specified route-map when the LPM feature is enabled.

#### **Syntax Description**

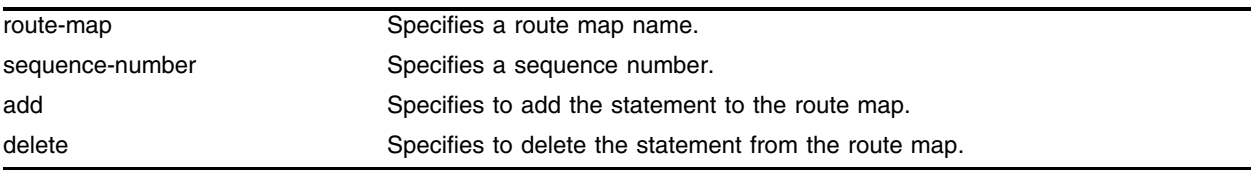

#### **Default**

N/A.

### **Usage Guidelines**

This command optionally enables or disables Longest Prefix Match (LPM) for the specified route-map. This command may be used to override the VLAN lpm-routing configuration for specific routes. The lpm-routing keyword specifies how packets are to be routed for route-map matched IP prefixes. If the lpm-routing property is added to a route-map, packets are forwarded to the IP prefixes' next hop by the ARM/MPLS module using LPM routing.

The lpm-routing keyword is only significant for routes learned on VLANs that are not lpm-routing enabled.

### **Example**

This command enables Selective-LPM and specifies lpm-routing on the route map *lpm\_map*:

configure lpm\_map 10 add set lpm-routing

#### **History**

This command was first available in an ExtremeWare IP Technology Services Release based on v6.1.8b12.

This command was subsequently incorporated into ExtremeWare 7.0.0.

#### **Platform Availability**

# disable accounting

disable accounting

## **Description**

Disables the destination-sensitive accounting function.

## **Syntax Description**

This command has no arguments or variables.

# **Default**

N/A.

## **Usage Guidelines**

Destination-sensitive accounting collects statistics that are maintained for forwarded IP traffic to support billing on a destination basis. To configure destination-sensitive accounting, a bin number can be assigned to one or more IP route entries using the ExtremeWare route-map command.

## **Example**

The following command disables the destination-sensitive accounting function:

disable accounting

# **History**

This command was first available in an ExtremeWare IP Technology Services Release based on v6.1.8b12.

This command was subsequently incorporated into ExtremeWare 7.0.0.

# **Platform Availability**

# disable ipforwarding lpm-routing

disable ipforwarding lpm-routing {vlan <vlan name>}

### **Description**

Disables Longest Prefix Match (LPM) routing for the specified VLAN.

#### **Syntax Description**

vlan name **Specifies** a VLAN name.

#### **Default**

N/A.

#### **Usage Guidelines**

When either an ARM or MPLS module is installed in a BlackDiamond switch, the module may be configured to forward IP packets for specified VLANs using LPM routing. If the vlan name parameter is omitted, lpm-routing is enabled for all configured VLANs, except the management VLAN.

Specifying the lpm-routing keyword for the disable command only disables LPM routing; it does not disable IP forwarding. By default, lpm-routing is not enabled on the VLAN when IP forwarding is enabled (for example, all VLANs perform host-based IP routing by default).

#### **Example**

This command configures LPM and IP-host routing for the *hop1* VLAN:

```
disable ipforwarding lpm-routing hop1
```
#### **History**

This command was first available in an ExtremeWare IP Technology Services Release based on v6.1.8b12.

This command was subsequently incorporated into ExtremeWare 7.0.0.

#### **Platform Availability**

# disable lpm

disable lpm

# **Description**

Disables Selective-LPM.

# **Syntax Description**

This command has no arguments or variables.

## **Default**

Default is disabled.

## **Usage Guidelines**

None.

# **Example**

The following command disables the Selective-LPM feature: disable lpm

## **History**

This command was first available in an ExtremeWare IP Technology Services Release based on v6.1.8b12.

This command was subsequently incorporated into ExtremeWare 7.0.0.

# **Platform Availability**

# enable accounting

enable accounting

#### **Description**

Enables the destination-sensitive accounting function.

#### **Syntax Description**

This command has no arguments or variables.

#### **Default**

N/A.

#### **Usage Guidelines**

Destination-sensitive accounting collects statistics that are maintained for forwarded IP traffic to support billing on a destination basis. To configure destination-sensitive accounting, a bin number can be assigned to one or more IP route entries using the ExtremeWare route-map command.

Destination-sensitive accounting, LPM, and SLB are mutually exclusive functions and cannot be simultaneously enabled.

#### **Example**

The following command enables the destination-sensitive accounting function:

enable accounting

#### **History**

This command was first available in an ExtremeWare IP Technology Services Release based on v6.1.8b12.

This command was subsequently incorporated into ExtremeWare 7.0.0.

#### **Platform Availability**

# enable ipforwarding lpm-routing

enable ipforwarding lpm-routing {vlan <vlan name>}

# **Description**

Enables Longest Prefix Match (LPM) routing for the specified VLAN.

# **Syntax Description**

vlan name **Specifies** a VLAN name.

# **Default**

Default is disabled.

# **Usage Guidelines**

When either an ARM or MPLS module is installed in a BlackDiamond switch, the module may be configured to forward IP packets for specified VLANs using LPM routing. If the vlan name parameter is omitted, lpm-routing is enabled for all configured VLANs, except the management VLAN.

By default, lpm-routing is not enabled on the VLAN when IP forwarding is enabled (for example, all VLANs perform host-based IP routing by default).

# **Example**

This command configures LPM and IP-host routing for the *hop2* VLAN:

```
enable ipforwarding lpm-routing hop2
```
# **History**

This command was first available in an ExtremeWare IP Technology Services Release based on v6.1.8b12.

This command was subsequently incorporated into ExtremeWare 7.0.0.

# **Platform Availability**

# enable lpm

enable lpm

#### **Description**

Enables Selective-LPM routing.

#### **Syntax Description**

This command has no arguments or variables.

#### **Default**

Default is disabled.

#### **Usage Guidelines**

This command alters the state of the Selective-LPM routing feature (which is disabled by default). If Accounting is disabled, non-MPLS traffic to known routes is forwarded by hardware and the MSM CPU is used for slow-path traffic. When LPM is enabled, slow-path traffic is forwarded by the MPLS/ARM module at a faster rate. Also, if LPM is enabled, fast-path traffic to specified vlans or route-maps can be forwarded using longest prefix match on the module without installing IP FDB entries.

#### **Example**

The following command enables the Selective-LPM feature:

enable lpm

#### **History**

This command was first available in an ExtremeWare IP Technology Services Release based on v6.1.8b12.

This command was subsequently incorporated into ExtremeWare 7.0.0.

#### **Platform Availability**

# show accounting

show accounting {vlan <vlan name>}

# **Description**

Displays accounting statistics for the specified VLAN. If no VLAN is specified, statistics for all VLANs are displayed.

# **Syntax Description**

vlan name Specifies a VLAN name.

## **Default**

N/A.

# **Usage Guidelines**

You can display the accounting statistics for a single VLAN or all VLANs by issuing the show accounting <vlan name> command. The show accounting <vlan name> command lists the packet and octet counts for each bin number per VLAN. Omitting the VLAN name displays the accounting statistics for all the VLANs.

# **Example**

The following command displays accounting statistics for the *vlan1* VLAN:

show accounting vlan1

# **History**

This command was first available in an ExtremeWare IP Technology Services Release based on v6.1.8b12.

This command was subsequently incorporated into ExtremeWare 7.0.0.

# **Platform Availability**

# show lpm

show lpm

### **Description**

Shows the status of the LPM feature.

### **Syntax Description**

This command has no arguments or variables.

#### **Default**

N/A.

### **Usage Guidelines**

#### **Example**

#### **History**

This command was first available in an ExtremeWare IP Technology Services Release based on v6.1.8b12.

This command was subsequently incorporated into ExtremeWare 7.0.0.

#### **Platform Availability**

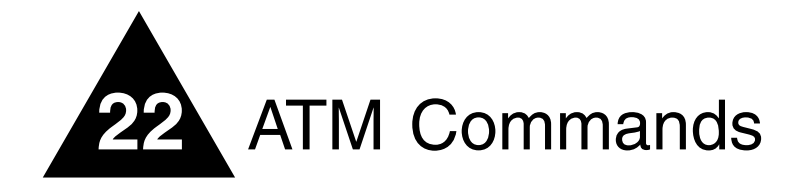

The Asynchronous Transfer Mode (ATM) module is an I/O module for the BlackDiamond 6800 series chassis-based system. The ATM module connects a BlackDiamond 6800 series switch to the ATM infrastructure used by service providers or enterprise customers.

Key applications for the ATM module are: interconnecting metropolitan area networks across an ATM network infrastructure, interconnecting server co-location network sites directly using ATM links, and providing connectivity between a legacy Enterprise ATM network and an Ethernet backbone.

In the first application, the metropolitan area network service provider can build service network sites in various cities, then use ATM modules in a BlackDiamond 6800 series switch to connect those cities to a carrier's ATM infrastructure.

In the second application, operators of server co-location networks can use ATM modules in BlackDiamond 6800 series switches to create an ATM-based connection between server co-location sites. The result is that their network is simpler to manage, and problems can be isolated and resolved more expediently.

In the third application, a service provider can provide Ethernet-based services by using ATM modules in a BlackDiamond 6800 series switch to connect their Enterprise ATM network to an Ethernet backbone.

Extreme Networks offers the ATM module in the following configuration:

**•** A3cSi: four OC-3c/STM-1 single-mode, intermediate-reach optical interfaces

This chapter documents the ATM command set. Some commands are new for the PoS modules; other commands have been enhanced to support the ATM modules.

# configure atm add pvc

configure atm add pvc <vpi/vci> encap  $[12]$  ip peer-ipaddress <ipaddress>] vlan <vlan name> ports <portlist>

### **Description**

This command configures PVC on an ATM port.

# **Syntax Description**

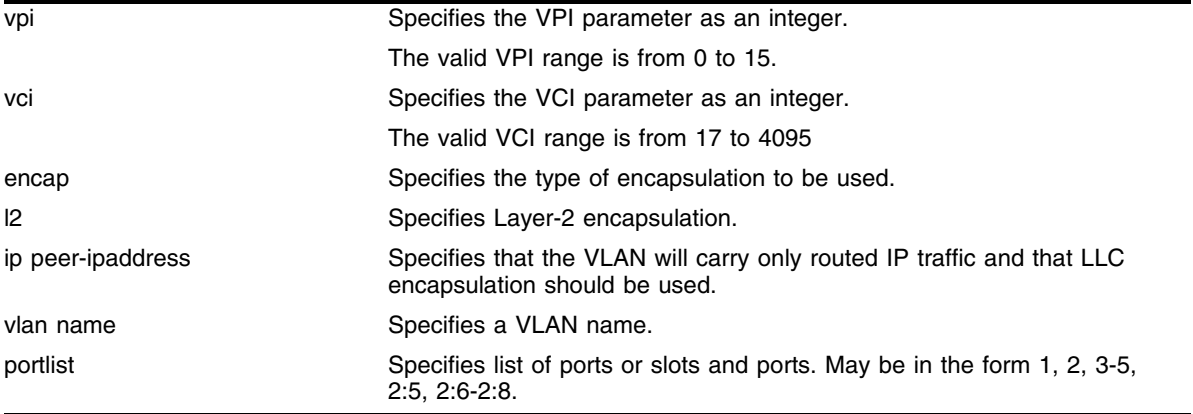

### **Default**

None.

### **Usage Guidelines**

Before packets can be forwarded over ATM ports, at least one PVC must be configured on the port and mapped to a VLAN. Each PVC must be mapped to one or more VLANs and each mapping must be designated to use the bridged protocol encapsulation or the routed protocol encapsulation. Both encapsulations can be simultaneously used on a PVC as long as they are associated with different VLANs.

The PVC is identified by the specified vpi and vci parameters. The vpi parameter is an integer in the range of 0 through 15. The vci parameter is an integer in the range of 17 through 4095. Both parameters are defined in RFC 2648/1483.

The encap parameter indicates the type of encapsulation that is to be used on the PVC for traffic from the associated VLAN. The l2 keyword is an abbreviation for Layer-2 and indicates the LLC Encapsulation for Bridged Protocols (defined in RFC 2684). The ip keyword indicates that the VLAN will carry only routed IP traffic and that the LLC Encapsulation for Routed Protocols (defined in RFC 2684) should be used.

### **Example**

The following command configures PVC 5/101 on ATM port 1:1 on a VLAN named accounting.

configure atm add pvc 5/102 encap l2 vlan accounting port 1:1

## **History**

This command was first available in an ExtremeWare IP Technology Services Release based on v6.1.8b12.

This command was subsequently incorporated into ExtremeWare 7.0.0.

## **Platform Availability**

# configure atm delete pvc

```
configure atm delete pvc [<vpi / vci> | all] {vlan <vlan name>} ports 
<portlist>
```
### **Description**

This command is used to delete a PVC configuration on an ATM port.

# **Syntax Description**

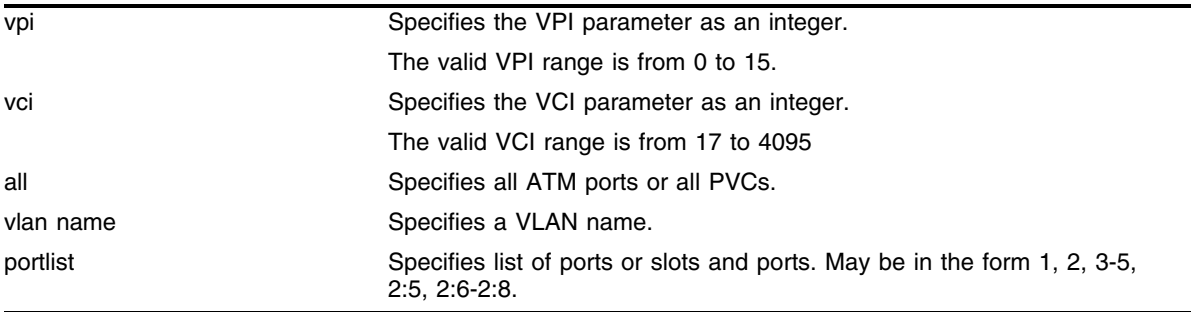

# **Default**

None.

# **Usage Guidelines**

This command deletes the specified PVC configuration on the specified ATM port(s). The optional vlan parameter may be used to limit the scope of the command to the specified VLAN. The PVC may still exist following command execution if multiple VLANs have been configured to use the PVC. If the vlan parameter is omitted, the PVC configuration is deleted for all VLANs on the specified ATM port(s).

The command can be used to delete configuration information for the PVC identified via the vpi and vci parameters for all PVCs defined for the specified VLAN(s) or port(s). The all keyword may be used as either a portlist parameter to indicate that the command should be applied to all ATM ports or all PVCs. A PVC is completely deleted when there are no longer any VLANs configured for the PVC on a given ATM port.

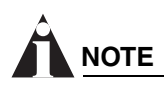

*All associated PVCs must be deleted before an ATM port can be removed from a VLAN.*

# **Example**

The following command deletes the specified PVC configuration on ATM port 1:1 on a VLAN named accounting.

configure atm delete pvc 5/102 encap l2 vlan accounting port 1:1
## **History**

This command was first available in an ExtremeWare IP Technology Services Release based on v6.1.8b12.

This command was subsequently incorporated into ExtremeWare 7.0.0.

## **Platform Availability**

# configure atm scrambling

configure atm scrambling [on  $|$  off] ports <portlist>

## **Description**

This command configures an ATM port to scramble the cell payload on a specified ATM port(s).

## **Syntax Description**

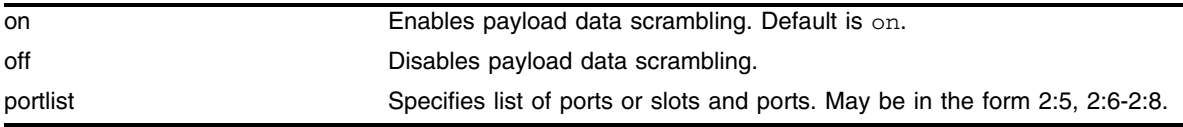

## **Default**

Enabled.

## **Usage Guidelines**

Scrambling is used to improve signal synchronization and the performance of the ATM cell delineation process.

Choose either on or off. Scrambling is enabled by default.

## **Example**

The following command example turns off the scrambling function for port 1 of the ATM module installed in slot 8 of a BlackDiamond switch.

configure atm scrambling off ports 8:1

## **History**

This command was first available in an ExtremeWare IP Technology Services Release based on v6.1.8b12.

This command was subsequently incorporated into ExtremeWare 7.0.0.

## **Platform Availability**

## show atm

show atm {<portlist>}

#### **Description**

This command displays ATM port status.

#### **Syntax Description**

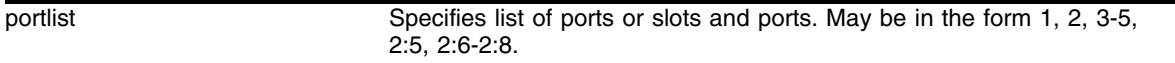

#### **Default**

None.

#### **Usage Guidelines**

You can use the optional portlist parameter to narrow the range of status information the command displays; otherwise, the command displays the status information for all ports.

By default, the command displays a summary of status information for the specified ports.

The summary of status information includes the following information for each port:

- **•** Values of all port configuration parameters
- **•** Port state
- **•** ATM statistics

The detailed status information includes the summary information plus any ATM statistics. [Table 29](#page-1622-0) describes the ATM receive statistics, and [Table 30](#page-1623-0) describes the ATM transmit statistics.

| <b>Receive Statistics</b>   | <b>Description</b>                                                                                                    |
|-----------------------------|----------------------------------------------------------------------------------------------------|
| Cells Received              | Number of cells received.                                                                                                    |
| Cells OAM                   | Number of Operations, Administration, and Maintenance<br>(OAM) cells received.                                                                                                    |
| Cells Dropped (Congestion)  | Number of cells dropped due to insufficient buffers.                                                                                                    |
| Cells Dropped (Invalid VCC) | Number of cells dropped due to invalid VPI/VCI or<br>AAL-5 header.                                                                                                    |
| Cells Dropped (HEC)         | Number of cells dropped with Header Error Control<br>(HEC) errors. HEC is an 8 bit cyclic redundancy check<br>(CRC) computed on all fields in an ATM header and<br>capable of detecting bit errors. HEC is used for cell<br>delineation. |
| <b>PDUs Received</b>        | Number of PDUs received.                                                                                                    |
| PDUs Dropped (CRC)          | Number of PDUs discarded due to CRC-32 errors.                                                                                                    |

<span id="page-1622-0"></span>**Table 29:** Summary of ATM Receive Statistics

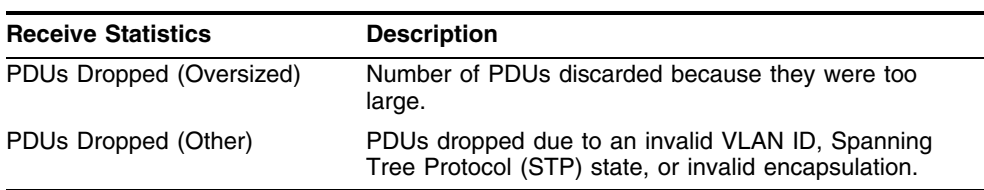

#### **Table 29:** Summary of ATM Receive Statistics (Continued)

#### <span id="page-1623-0"></span>**Table 30:** Summary of ATM Transmit Statistics

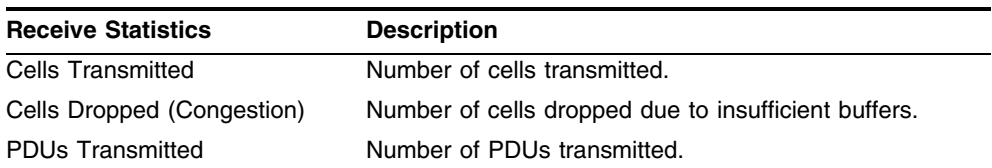

## **Example**

The following command displays ATM port status for all ports:

show atm

## **History**

This command was first available in an ExtremeWare IP Technology Services Release based on v6.1.8b12.

This command was subsequently incorporated into ExtremeWare 7.0.0.

## **Platform Availability**

## show atm pvc

show atm  $[\langle vpi \rangle / vcis \rangle$  all]  $\{vlan \langle vlan \rangle \}$  ports  $\langle vath \rangle$ 

#### **Description**

This command display status information for a PVC.

#### **Syntax Description**

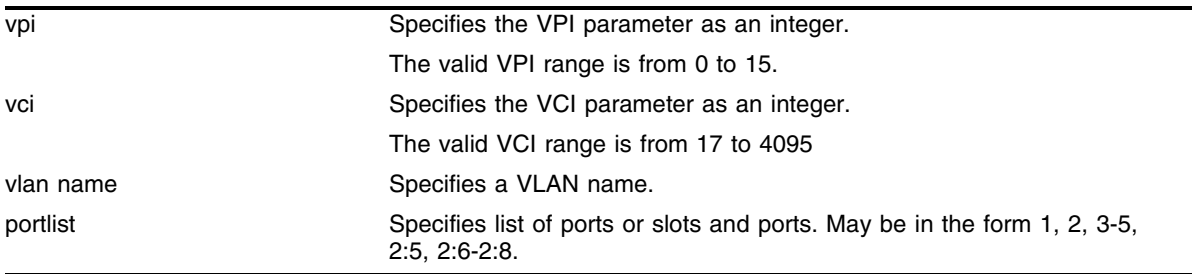

#### **Default**

None.

#### **Usage Guidelines**

You can specify a particular PVC to display information for, or you can specify that information for all PVCs be displayed.

Use the optional vlan parameter to narrow the range of status information the command displays; otherwise, the command displays status information for all VLANs.

You can use the optional portlist parameter to narrow the range of status information the command displays; otherwise, the command displays the status information for all PVCs associated with all ATM ports.

By default, the command displays a summary of status information for the specified PVC.

The summary of status information includes the following information for each PVC:

- **•** Port number
- **•** VPI/VCI
- **•** VLAN IDs on this PVC
- **•** Type of PVC (L2 or IP)
- **•** Peer IP address (for IP PVCs)
- **•** Received octets
- **•** Received packets
- **•** Transmitted octets
- **•** Transmitted packets

## **Example**

The following command example displays all of the PVC status information for a PVC configured on an ATM port in a BlackDiamond switch:

show atm pvc 5/101 port 1:1

## **History**

This command was first available in an ExtremeWare IP Technology Services Release based on v6.1.8b12.

This command was subsequently incorporated into ExtremeWare 7.0.0.

## **Platform Availability**

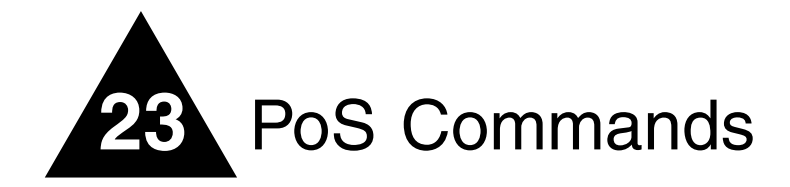

The Packet over SONET (PoS) modules are I/O modules for the BlackDiamond switch. These modules connect a BlackDiamond 6800 series switch to the SONET infrastructure used by metropolitan area service providers and operators of server co-location networks. (The BlackDiamond 6800 series switch is a chassis-based switch designed to be placed in the core of your network.)

Two key applications for the PoS modules are: interconnecting metropolitan area networks across the SONET network infrastructure, and interconnecting server co-location network sites directly using SONET links.

In the first application, the metropolitan area network service provider can build service network sites in various cities, then use PoS modules in a BlackDiamond switch to connect those cities to a carrier's SONET infrastructure.

In the second application, operators of server co-location networks can use PoS modules in BlackDiamond switches to create a SONET-based connection between server co-location sites. The result is that their network is simpler to manage, and problems can be isolated and resolved more expediently.

This chapter documents the PoS command set. Some commands are new for the PoS modules; other commands have been enhanced to support the PoS modules.

## configure aps

configure aps <group#> [nonrevert | revert <minutes>]

## **Description**

Configures APS operation in either nonrevertive or revertive switching mode.

## **Syntax Description**

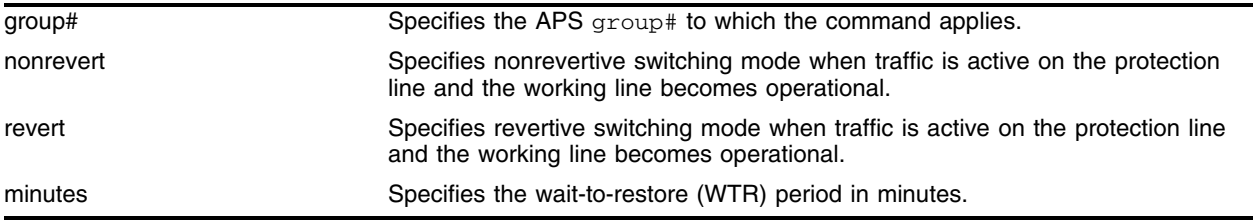

## **Default**

The default mode is nonrevertive switching.

## **Usage Guidelines**

You specify the group# parameter, which is an integer in the range [1-65535]. The group# identifies the APS group that the configuration command applies to. The default mode is nonrevertive switching. This parameter determines what action should be taken when traffic is active on the protection line and the working line becomes operational. In revertive mode, traffic will automatically be switched from the protection line to the working line, after the user-defined wait-to-restore (WTR) period, which may be specified via the minutes parameter. The WTR period is intended to prevent frequent switches due to intermittent errors on the working line; service is restored only if no errors are detected on the working line during the WTR period. The minutes parameter is an integer in the range [0-12]. Conversely, in nonrevertive mode, traffic will remain on the protection line (until either manual intervention or a failure on the protection line forces a switch back to the working line). This parameter is only applicable to SONET ports performing the protection line function.

## **Example**

The following command configures an APS operation on group 1001 in revertive switching mode for 5 minutes:

configure APS 1001 revert 5

## **History**

This command was first available in an ExtremeWare IP Technology Services Release based on v6.1.5b20.

## **Platform Availability**

## configure aps add

configure aps <group#> add <port> [working | protection <ip address>]

#### **Description**

Adds a SONET port to an APS group.

#### **Syntax Description**

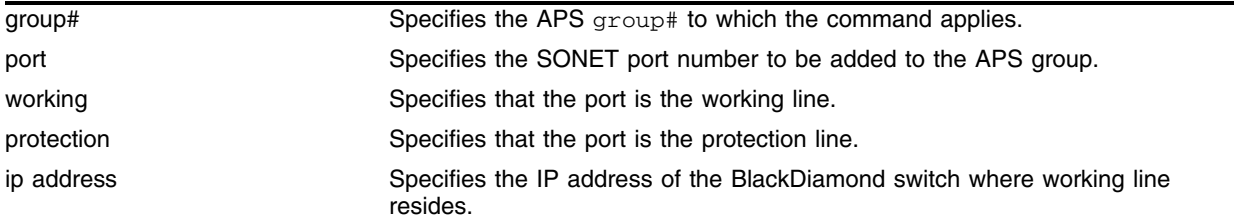

#### **Default**

By default, no ports are added to an APS group. Ports must be explicitly added using this command for proper APS operation.

#### **Usage Guidelines**

You specify the group# parameter, which is an integer in the range [1-65535]. The group# identifies the APS group that the port is to be added to. You also specify the port parameter, which identifies the SONET port that is to be added to the APS group. Additionally, you specify whether the port is designated as the working or protection line. Only one working line and one protection line can be added to an APS group. If the port is designated as the protection line, then you must also specify an IP address (ip address) of the BlackDiamond switch where the working line resides. This IP address is used to send APS control messages to the BlackDiamond switch containing the working line. It is recommended that the configured ip address be associated with an Ethernet VLAN that has loopback mode enabled (to minimize the impact of network outages on APS functionality). It is important that the network connecting working and protection switches always has sufficient bandwidth to support APS control transfers.

In routing configurations, the working line and the protection line should represent the same IP address from a neighboring PPP router's perspective. When the working line and protection line reside in the same BlackDiamond switch, this implies that both ports should be members of the same VLAN. The case where both the working line and the protection line for an APS group reside in the same BlackDiamond switch is the only situation where PPP's IP control protocol (IPCP) can be enabled on multiple SONET ports that are members of the same VLAN. In general, if IPCP is enabled on a SONET, then the port can only be a member of one VLAN, and no others ports can be members of that VLAN.

#### **Example**

The following command example adds port 1 of the module installed in slot 8 of the BlackDiamond switch to APS group 1001 as the working line:

config aps 1001 add 8:1 working

## **History**

This command was first available in an ExtremeWare IP Technology Services Release based on v6.1.5b20.

## **Platform Availability**

## configure aps authenticate

configure aps <group#> authenticate [off | on <string>]

#### **Description**

Configures authentication of APS control messages.

#### **Syntax Description**

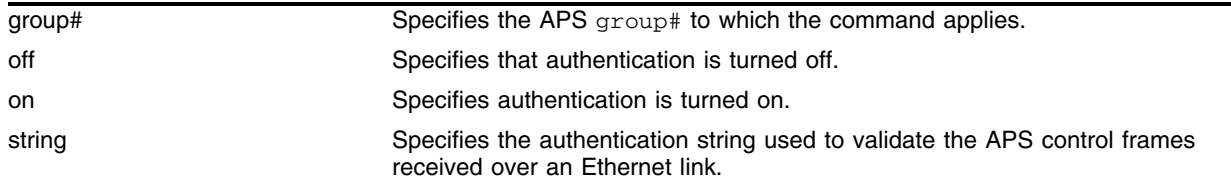

#### **Default**

The default setting is off.

#### **Usage Guidelines**

You specify the group# parameter, which is an integer in the range [1-65535]. The group# identifies the APS group that the authentication command applies to. You also specify whether authentication is to be turned off or turned on. If authentication is being enabled, a text authentication string must also be specified. This string can contain up to eight alphanumeric characters. If the working line and the protection line for an APS group reside in different BlackDiamond switches, then the same string must be configured at both BlackDiamond switches for authentication to work properly. The authentication string is used to validate APS control frames received over an Ethernet link. If authentication fails, the associated APS control frame is discarded.

#### **Example**

The following command example enables APS authentication for group 1001, with seer5dog as the authentication string:

config aps 1001 authenticate on seer5dog

#### **History**

This command was first available in ExtremeWare 6.1.5b20.

#### **Platform Availability**

# configure aps delete

configure aps <group#> delete <port>

## **Description**

Deletes a SONET port from an APS group.

## **Syntax Description**

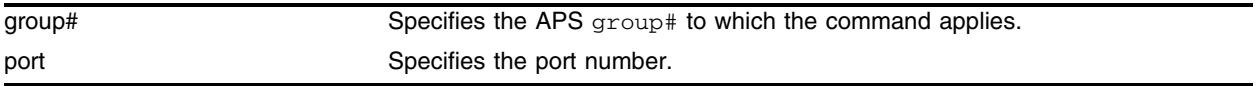

#### **Default**

N/A.

#### **Usage Guidelines**

You specify the group# parameter, which is an integer in the range [1-65535]. The group# identifies the APS group that the port is to be deleted from. You also specify the port parameter, which identifies the SONET port that is to be deleted from the APS group. If you delete the working line from a group, it causes a switch to the protection line; however, if you delete an active protection line from a group, it does not initiate a switch to the working line.

## **Example**

The following command example deletes port 1 of the module installed in slot 8 of the BlackDiamond switch from APS group 1001:

config aps 1001 delete 8:1

## **History**

This command was first available in an ExtremeWare IP Technology Services Release based on v6.1.5b20.

## **Platform Availability**

## configure aps force

configure aps <group#> force [off | working | protection]

#### **Description**

Requests that an APS group be forced to use a specified line as the active line.

#### **Syntax Description**

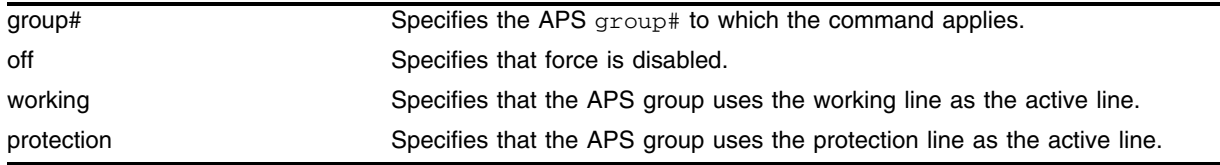

#### **Default**

The default is force off.

#### **Usage Guidelines**

You specify the group# parameter, which is an integer in the range [1-65535]. The group# identifies the APS group that the force command applies to. When force working is specified, the command requests that the APS group uses the working line as the active line. Conversely, when force protection is specified, the command requests that the APS group uses the protection line as the active line. A forced switch is a high priority request. Only three events can override a forced switch request: (1) a force off command, (2) a lockout on command (that was either in effect before the force command or issued after the force command), or (3) a signal-fail condition on the protection line. This command is only applicable to SONET ports performing the protection line function. Additionally, the effects of this command are not preserved across a switch reboot.

#### **Example**

The following command example forces APS group 1001 to use the protection line as the active line: config aps 1001 force protection

#### **History**

This command was first available in an ExtremeWare IP Technology Services Release based on v6.1.5b20.

#### **Platform Availability**

# configure aps lockout

configure aps <group#> lockout [off | on]

## **Description**

Controls whether a switch to the protection line is locked out.

## **Syntax Description**

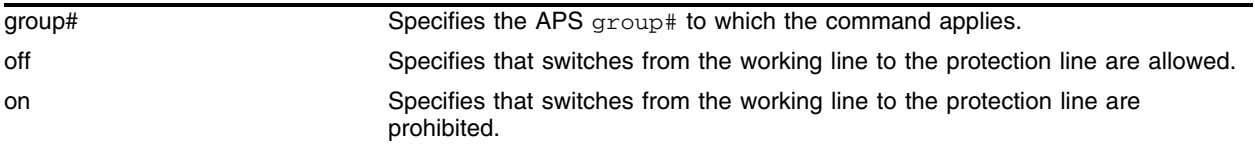

## **Default**

The default is off.

## **Usage Guidelines**

The group# identifies the APS group that the lockout command applies to. When lockout on is specified, switches from the working line to the protection line are prohibited, until you subsequently issue a **lockout off** command. The default is lockout off. This command is only applicable to SONET ports performing the protection line function. Additionally, the effects of this command are not preserved across a switch reboot.

## **Example**

The following command example turns on lockout mode for APS group 1001:

config aps 1001 lockout on

## **History**

This command was first available in an ExtremeWare IP Technology Services Release based on v6.1.5b20.

## **Platform Availability**

## configure aps manual

configure aps <group#> manual [off | working | protection]

#### **Description**

Manually determines whether an APS group uses its working line or its protection line as the active line.

#### **Syntax Description**

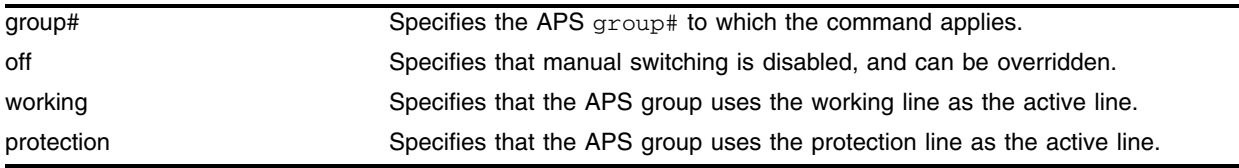

#### **Default**

The default is manual off.

#### **Usage Guidelines**

You specify the group# parameter, which is an integer in the range [1-65535]. The group# identifies the APS group that the command applies to. When manual working is specified, the command requests that the APS group uses the working line as the active line. Conversely, when manual protection is specified, the command requests that the APS group uses the protection line as the active line. One potential use of the manual working command is to switch back to the working line after an error condition has cleared without waiting for the full wait-to-restore period to elapse. A manual switch is a lower priority request than a forced switch. events that can override a manual switch include: (1) a manual off command, (2) a force working or a force protection command, (3) a lockout on command, or (4) a signal-fail or signal degrade line condition. This command is only applicable to SONET ports performing the protection line function. Additionally, the effects of this command are not preserved across a switch reboot.

#### **Example**

The following command example configures APS group 1001 to use its working line as the active line:

config aps 1001 manual working

#### **History**

This command was first available in an ExtremeWare IP Technology Services Release based on v6.1.5b20.

#### **Platform Availability**

# configure aps timers

configure aps <group#> timers <seconds> <consecutive\_misses>

## **Description**

Sets the values of the timers used in the APS hello protocol that is exchanged between the working and protection switches for an APS group.

## **Syntax Description**

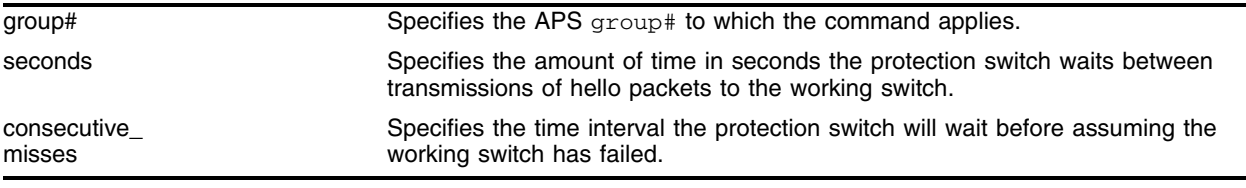

## **Default**

The default values are  $seconds = 1$  and  $consective\_misses = 5$ . These parameters are only applicable to SONET ports performing the protection line function.

## **Usage Guidelines**

You specify the group# parameter, which is an integer in the range [1-65535]. The group# identifies the APS group that the configuration command applies to. The seconds parameter is an integer in the range [1-300] that specifies the amount of time the protection switch waits between transmissions of hello packets to the working switch. The consecutive\_misses parameter is an integer in the range [1-100] that controls the time interval the protection switch will wait before assuming that the working switch has failed. If the working switch does not respond within consecutive\_misses hello intervals, or (consecutive\_misses \* seconds) seconds, then the protection switch assumes that the working switch has failed and initiates a line switch.

## **Example**

The following command example configures the timers for APS group 1001 to 1 second and 3 consecutive misses:

config aps 1001 timers 1 3

## **History**

This command was first available in an ExtremeWare IP Technology Services Release based on v6.1.5b20.

## **Platform Availability**

# configure diffserv dscp-mapping ports

configure diffserv dscp-mapping <input\_codepoint>/<output\_codepoint> ports <portlist> {egress {no-congestion | congestion} | ingress}

#### **Description**

Configures a mapping between an input DiffServ code point (DSCP) and an associated output DSCP for the specified PoS or ATM ports.

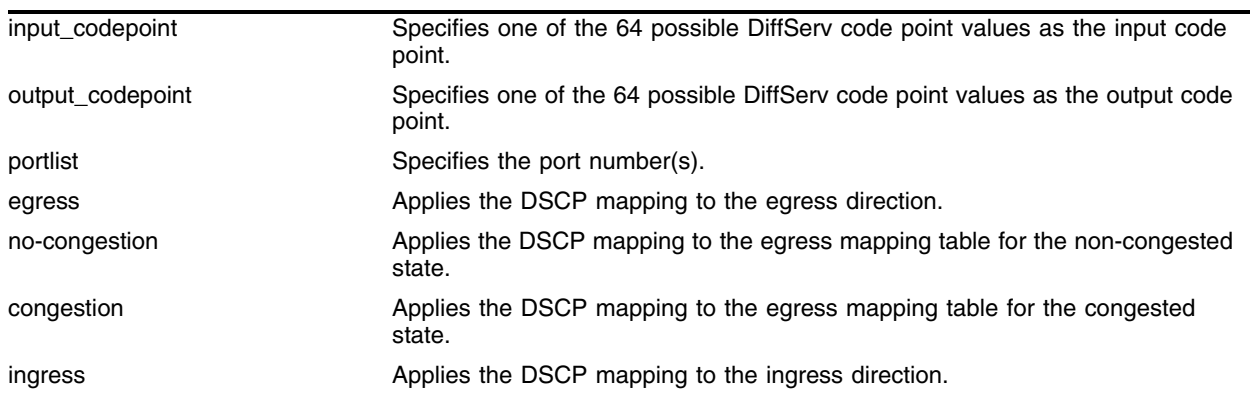

#### **Syntax Description**

## **Default**

By default, all the tables are initialized such that DSCPs are not altered by the mapping operations; for example, an input DSCP value of n is always mapped to an output DSCP value of n. Additionally, dscp-mapping is performed without regard to whether diffserv examination is enabled on the port.

## **Usage Guidelines**

Three DSCP mapping tables are supported per SONET port. One of the tables is used in the ingress direction and two are used for egress flows (onto the SONET link). The two egress tables are for the congested and non-congested states, as determined by the RED algorithm (in other words, the congested state is when the average queue length is greater than the minimum RED threshold). If RED is not enabled on the SONET port, then the egress congested-state mapping table is not used.

The tables are very simple. In the ingress direction, the input DSCP of a packet received from the SONET link is replaced with an output DSCP before the packet is forwarded. The replacement is straightforward; the input DSCP is used as an index into a 64-entry table that contains the output DSCPs associated with each of the input DSCP values. The operation is similar in the egress direction, with the DSCP mapping occurring before the packet is transmitted onto the SONET link(s). The mapping operation is performed after the packet has been assigned to a QoS profile. One potential use of the DSCP mapping capability is reconciliation of varying DiffServ policies at the boundary between autonomous systems (for example, at the boundary between two ISPs). The availability of different tables for the congested/non-congested states is useful for marking operations that increase the drop probability of packets during times of congestion, as discussed in the DiffServ assured forwarding (AF) RFC.

This command is currently only applicable to SONET ports. If the no-congestion/congestion keywords are omitted, the mapping is applied to the egress tables for both states. If the egress/ingress keywords are omitted, the mapping is assumed to apply to the egress direction, and a symmetrical mapping (with the input\_codepoint and output\_codepoint reversed) is automatically configured in the ingress direction.

## **Example**

The following command example configures the congested-state mappings for DSCPs 10 (AF11):

configure diffserv dscp-mapping 10/12 egress congestion

## **History**

This command was first available in an ExtremeWare IP Technology Services Release based on v6.1.5b20.

## **Platform Availability**

# configure dot1q tagmapping ports

```
configure dot1q tagmapping <input_vlanid/output_vlanid> ports <portlist>
{egress {priority <priority>} | ingress {priority <priority>}}
```
#### **Description**

Configures the VLAN tag mapping attributes for a PoS or ATM port.

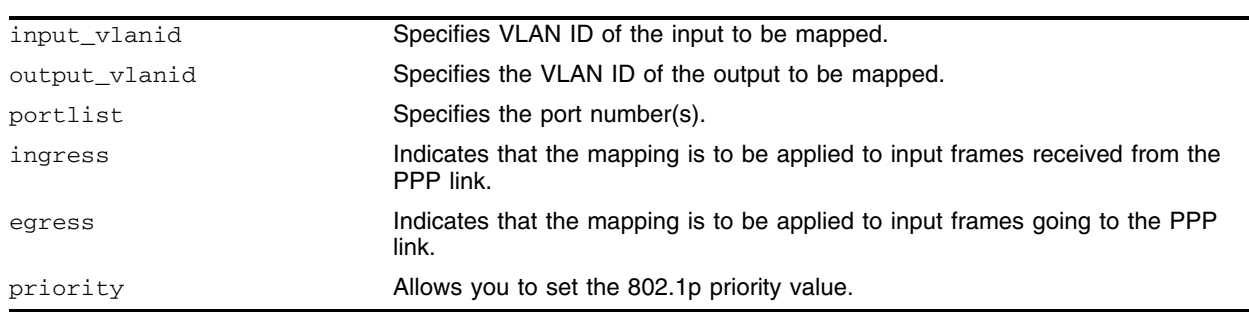

## **Syntax Description**

## **Default**

The default is to initialize the tables so the VLAN IDs are not altered by the mapping operations (for example, an input VLAN ID of n is always mapped to an output VLAN ID of n), and the frame priority is preserved.

## **Usage Guidelines**

This command is only applicable when BCP is enabled on the port. Currently, the command is only supported for PoS ports. Two mapping tables are supported per PoS port. One of the tables is used in the egress direction and the other table is used in the ingress direction. Each of the tables enable an input VLAN ID to be mapped to an output VLAN ID, which can be useful in reconciling policy differences at customer/service provider boundaries. The egress keyword indicates that the mapping is to be applied to frames received from the switch backplane before transmission onto the PoS link(s). Conversely, the ingress keyword indicates that the mapping is to be applied to input frames received from the PoS link. The mappings are applied following classification to a QoS profile.

Frames containing the specified input\_vlanid are altered such that the VLAN ID is set to the specified output\_vlanid before the frame is forwarded. The tables also allow the option of preserving the 802.1p priority or overwriting the priority field with a configured value. The priority keyword indicates that the 802.1p priority field is to be set to the value of the priority parameter. Omission of the priority keyword indicates that the 802.1p priority of the frame is to be preserved. If the egress/ingress keywords are omitted, the specified mapping is applied to the egress direction, and a symmetrical mapping (with the input\_vlanid and output\_vlanid reversed) is automatically configured in the ingress direction. The input\_vlanid and output\_vlanid parameters are integers in the range [1-4095]. The priority parameter is an integer in the range [0-7].

## **Example**

The following command configures the tagmapping attributes for input VLAN ID 30 and output VLAN ID 130 for port 1 of the module installed in slot 8 for the input frames from the PPP link:

configure dot1q tagmapping 30/130 port 8:1 ingress

## **History**

This command was first available in an ExtremeWare IP Technology Services Release based on v6.1.5b20.

## **Platform Availability**

# configure dot1q tagnesting ports

configure dot1q tagnesting {<vlanid> | <vlanid\_range>} [off | pop | push <new\_vlanid> {priority <priority>}] ports <portlist> {egress | ingress}

#### **Description**

Configures the VLAN tag nesting attributes for a PoS or ATM port. Currently, the command is only supported for PoS and ATM ports.

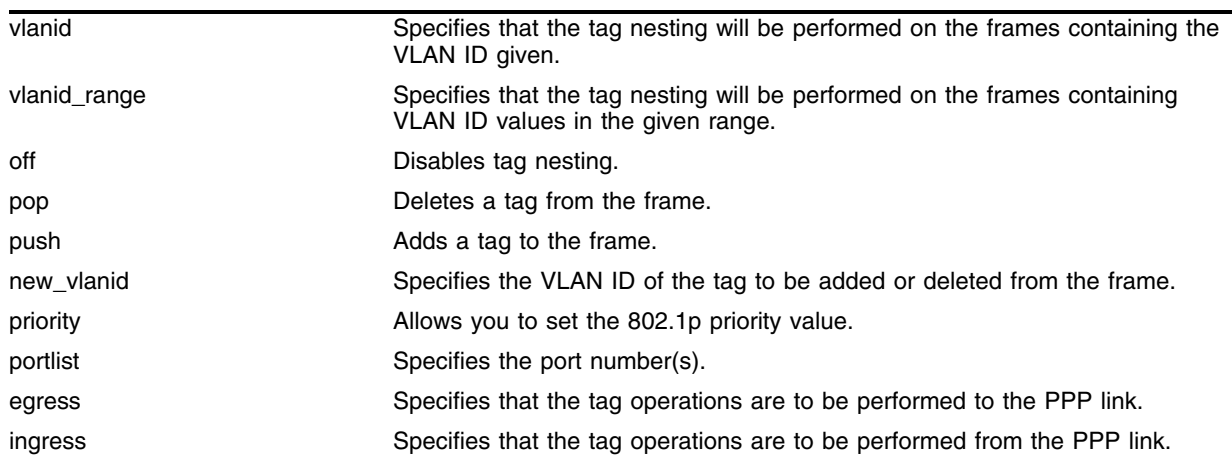

#### **Syntax Description**

## **Default**

By default, tag nesting is off for all VLAN IDs. If the egress/ingress keywords are omitted, the direction defaults to egress. Additionally, if the egress/ingress keywords are omitted and a tag push operation is configured, a corresponding tag pop operation is automatically configured for the ingress direction. Similarly, if the egress/ingress keywords are omitted and tag nesting is configured off, it is disabled in both directions.

## **Usage Guidelines**

The command provides support for nested 802.1Q tags by allowing a tag push/pop attribute to be associated with a VLAN ID. The push attribute indicates that a new tag is to be added to the frame, while the pop attribute indicates that the top-level tag is to be removed from the frame. The push keyword indicates that a new tag is to be added to frames containing the specified vlanid or one of the VLAN IDs in the specified vlanid\_range. The syntax of the vlanid\_range parameter is start\_vlanid-end\_vlanid. Omission of the vlanid/vlanid\_range parameter indicates that the command settings should be applied to all VLAN IDs. For push operations, the new tag added to frames contains the specified new\_vlanid.

The pop keyword indicates that the top-level tag is to be removed from frames when the tag contains any of the specified VLAN IDs. Tag operations may be performed in either egress (to the PoS link) or ingress directions.

When a new tag is pushed, an option is available to allow the 802.1p priority of the frame to be either preserved or set to a configured value. The priority keyword indicates that the 802.1p priority field is to be set to the value of the priority parameter. Omission of the priority keyword indicates that the 802.1p priority of the frame is to be preserved. The vlanid parameters are integers in the range [1-4095]. The priority parameter is an integer in the range [0-7].

This command is only applicable when BCP is enabled on the port. Furthermore, tag push operations are applicable to egress frames only when the port is configured to transmit tagged frames for the associated VLAN. The tag-nesting operations are only applicable to ingress frames that contain a VLAN tag. The tag-nesting operations are applied after classification to a QoS profile. The default PPP MRU is sufficient for a single level of tag nesting (where the frame contains two VLAN tags) between two Extreme switches; jumbo frame support must be enabled if higher levels of VLAN tag nesting are needed.

The DiffServ/RED functions are not performed by PoS ports when frames contain nested tags (in other words, more than one tag).

## **Example**

The following command adds VLAN 140 to the frame for port 1 of the module installed in slot 8 for input frames from the PPP link:

configure dot1q tagnesting push 140 port 8:1 ingress

#### **History**

This command was first available in an ExtremeWare IP Technology Services Release based on v6.1.5b20.

#### **Platform Availability**

## configure flowstats export add

configure flowstats export {<group#>} add [<ip address> | <hostname>] <udp\_port>

#### **Description**

Configures the flow-collector devices to which NetFlow datagrams are exported.

#### **Syntax Description**

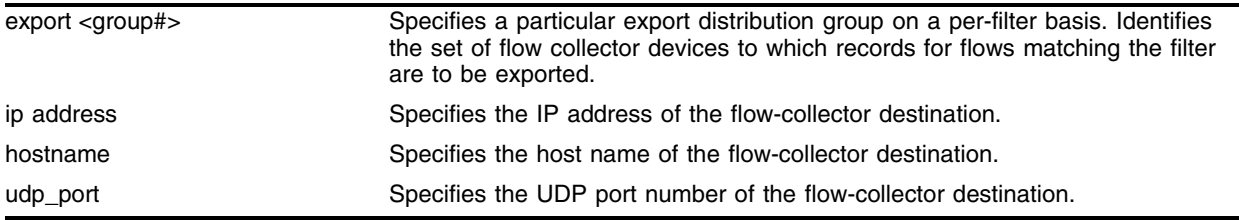

#### **Default**

By default, no flow-collector destinations are configured.

#### **Usage Guidelines**

A flow-collector destination is identified by either an IP address and UDP port #, or by a hostname and UDP port #, to which NetFlow export datagrams are transmitted. The command allows flow-collector destinations to be added. Up to 8 flow-collector destinations can be configured for each group, and up to 32 groups can be defined per switch. The optional group# parameter, which identifies the specific group the destination is being configured for, is an integer in the range [1..32]. The group# defaults to 1 if the parameter is omitted. At least one flow-collector destination must be configured for NetFlow datagrams to be exported to a group.

When multiple flow-collectors are configured as members of the same group, the exported NetFlow datagrams are distributed across the available destinations. This NetFlow-distribution feature enables a scalable collection architecture that is able to accommodate high volumes of exported data. The distribution algorithm ensures that all the records for a given flow are exported to the same collector. The algorithm also ensures that flow records for both the ingress and egress directions of a TCP or UDP connection are exported to the same collector (when both flows traverse the same SONET link and both filters are configured to export to the same group).

#### **Example**

The following command adds a flow-collector destination of 10.1.1.88 for group 5 using UDP port 2025 to which NetFlow datagrams are exported:

configure flowstat export 5 add 10.1.1.88 2025

#### **History**

This command was first available in an ExtremeWare IP Technology Services Release based on v6.1.5b20.

## **Platform Availability**

# configure flowstats export delete

```
configure flowstats export {<group#>} delete [<ip address> | <hostname>] 
<udp_port>
```
#### **Description**

Configures the flow-collector devices to which NetFlow datagrams are exported.

#### **Syntax Description**

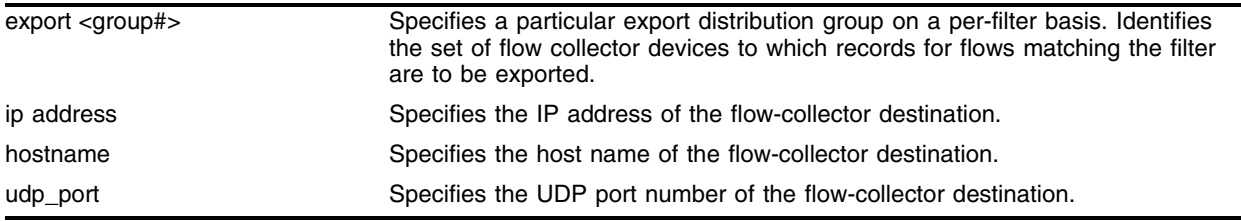

## **Default**

N/A.

## **Usage Guidelines**

A flow-collector destination is identified by either an IP address and UDP port #, or by a hostname and UDP port #, to which NetFlow export datagrams are transmitted. The command allows flow-collector destinations to be deleted. Up to 8 flow-collector destinations can be configured for each group, and up to 32 groups can be defined per switch. The optional group# parameter, which identifies the specific group the destination is being configured for, is an integer in the range [1..32]. The group# defaults to 1 if the parameter is omitted. At least one flow-collector destination must be configured for NetFlow datagrams to be exported to a group.

When multiple flow-collectors are configured as members of the same group, the exported NetFlow datagrams are distributed across the available destinations. This NetFlow-distribution feature enables a scalable collection architecture that is able to accommodate high volumes of exported data. The distribution algorithm ensures that all the records for a given flow are exported to the same collector. The algorithm also ensures that flow records for both the ingress and egress directions of a TCP or UDP connection are exported to the same collector (when both flows traverse the same SONET link and both filters are configured to export to the same group).

## **Example**

The following command deletes a flow-collector destination of 10.1.1.88 for group 5 to which NetFlow datagrams are exported:

configure flowstat export 5 delete 10.1.1.88 2025

#### **History**

This command was first available in an ExtremeWare IP Technology Services Release based on v6.1.5b20.

## **Platform Availability**

## configure flowstats filter ports

configure flowstats filter <filter#> {aggregation} {export <group#>} ports <portlist> [ingress | egress] <filterspec>

#### **Description**

Configures a flow record filter for the specified SONET ports.

#### **Syntax Description**

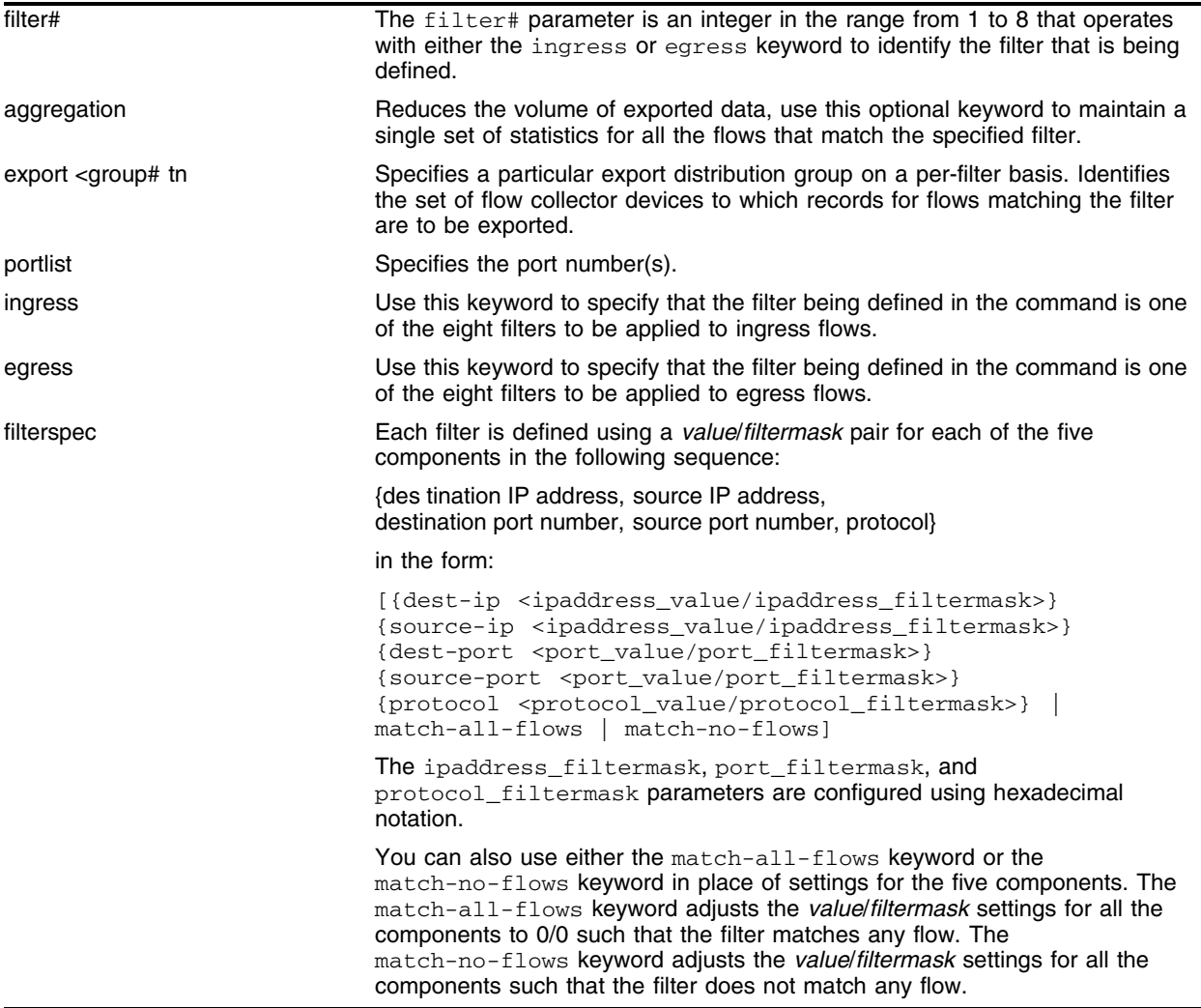

#### **Default**

By default, filter#1 is configured to match-all-flows, and the remaining filters are configured to match-no-flows. The group# defaults to 1 if the parameter is omitted.

## **Usage Guidelines**

The command allows a port to be configured to selectively maintain statistics for only those flows that match the specified filters. Sixteen filters are supported for each port, eight filters for ingress flows and another eight filters for egress flows. The filter# parameter and either the ingress or egress keyword are specified to identify the filter that is being configured. The filter# parameter is an integer in the range [1..8]. The filters are comprised of a value/filtermask pair for each component of the {destination IP address, source IP address, destination port number, source port number, protocol} 5-tuple. Conceptually, the filters work by ANDing the contents of each 5-tuple component of a forwarded flow with the associated masks from filter#1. Statistics are maintained if the results of the AND operations match the configured filter values for all fields of the 5-tuple. If there is no match, then the operation is repeated for filter#2, and so on. If there is no match for any of the filters, then statistics are not maintained for the flow. Filters for any/all of the 5-tuple components can be configured with a single command.

The filterspec parameter also supports the match-all-flows and match-no-flows keywords. The match-all-flows keyword adjusts the settings such that the filter matches any flow (that is, the value/filtermask pairs are set to 0/0 for all the 5-tuple components), while the match-no-flows keyword adjusts the settings such that the filter does not match any flow.

The optional aggregation keyword may be used to indicate that a single set of statistics is to be maintained for all the flows that match the filter, which can substantially reduce the volume of exported data. A particular export distribution group may also be specified on a filter-basis. The group# parameter identifies the set of collector devices that records for flows matching the filter are to be exported to.

## **Example**

The following command example configures a filter to collect statistics on ingress flows destined for 192.168.1.1 from the 192.169.0.0/16 subnet with a destination port of 80 using protocol 6:

```
config flowstats filter 1 export 1 ports all ingress
  dest-ip 192.168.1.1/FFFFFFFF source-ip 192.169.0.0/FFFF0000
  dest-port 80/FFFF source-port 0/0 protocol 6/FF
```
## **History**

This command was first available in an ExtremeWare IP Technology Services Release based on v6.1.5b20.

## **Platform Availability**

# configure flowstats source ipaddress

configure flowstats source ipaddress <ip address>

#### **Description**

Configures the IP address that is to be used as the source IP address for NetFlow datagrams to be exported.

#### **Syntax Description**

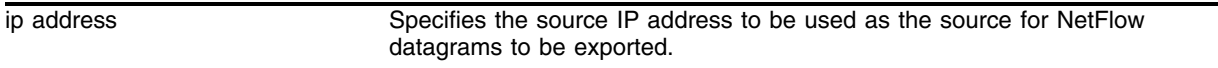

#### **Default**

Normal.

#### **Usage Guidelines**

No NetFlow datagrams will be exported until the source ip address is configured. Flow-collector devices may use the source IP address of received NetFlow datagrams to identify the switch that sent the information. It is recommended that the configured ip address be associated with a VLAN that has loopback mode enabled.

#### **Example**

The following command example specifies that the IP address 192.168.100.1 is to be used as the source IP address for exported NetFlow datagrams:

configure flowstats source ipaddress 192.168.100.1

#### **History**

This command was first available in an ExtremeWare IP Technology Services Release based on v6.1.5b20 for the PoS module only.

#### **Platform Availability**

# configure ports tunnel hdlc

configure ports <portlist> tunnel hdlc [off | mpls]

## **Description**

Enables tunneling for HDLC encapsulated frames from a SONET port through an MPLS network.

## **Syntax Description**

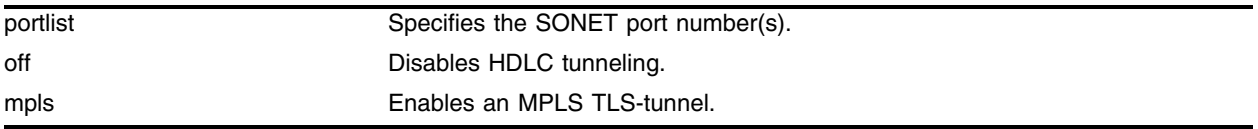

## **Default**

The default is off.

## **Usage Guidelines**

The ingress SONET port encapsulates the entire HDLC frame (including the HDLC header and FCS) inside an Ethernet/MPLS header. The egress SONET port strips the Ethernet/MPLS header and forwards the HDLC frame. HDLC idle bytes (x7E) are not tunneled, but runts and aborted frames are. HDLC control bytes are destuffed on ingress and stuffed on egress.

When a SONET port is configured for HDLC tunneling, PPP should not be configured on the port (BCP and IPCP should be off). Furthermore, the port should be the only port in a VLAN and a MPLS TLS-tunnel should be configured for this VLAN. The payload inside HDLC could be PPP or some other HDLC-encapsulated protocol. SONET APS (automatic protection switching) is supported between tunneled PoS ports on the same module or different modules in the same switch. APS for tunneled ports is not supported for ports on different switches.

## **Example**

The following command example configures an HDLC tunnel, and applies to a PoS module installed in slot 1 of a BlackDiamond switch:

configure ports 1:4 tunnel hdlc mpls

## **History**

This command was first available in an ExtremeWare IP Technology Services Release based on v6.1.8b12.

## **Platform Availability**

## configure ppp ports

```
configure ppp [bcp [on | off] | ipcp [on {peer-ipaddress <ip address>} |off]] ports <portlist>
```
#### **Description**

Configures the network control protocol that will run on the specified PPP ports.

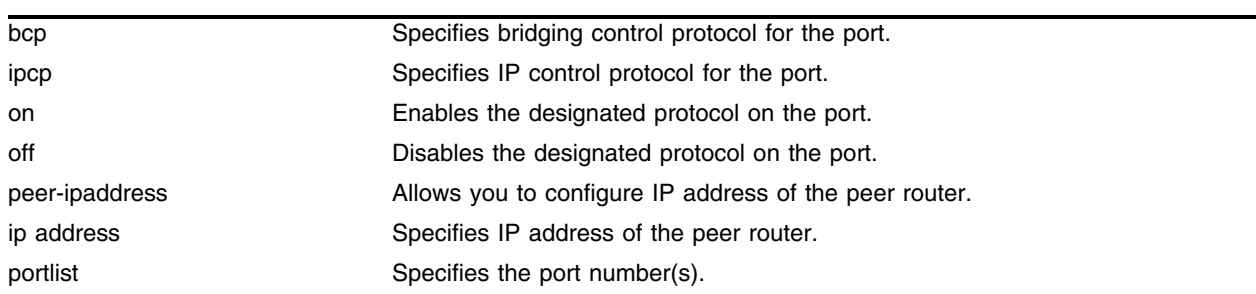

#### **Syntax Description**

#### **Default**

By default, BCP is enabled on all PoS ports. (However, ports 2 and 4 of OC-3c modules are not members of any VLANs by default; all other ports are members of the default VLAN by default.)

#### **Usage Guidelines**

The bcp keyword represents the bridging control protocol (BCP), and the ipcp keyword represents the IP control protocol. IPCP and BCP are mutually exclusive configuration options for a given port (that is, they cannot both be enabled simultaneously on the same port). Generally, when IPCP is enabled on a port, the port must be a member of one and only one VLAN. Furthermore, no other ports can be members of this VLAN, and IP routing is the only protocol supported on the VLAN. The one exception to this rule occurs when SONET automatic protection switching (APS) is enabled. A single VLAN can contain two IPCP-enabled ports if they are members of the same APS group.

The peer-ipaddress keyword provides an option to configure the IP address of the peer router. This can be useful with peer routers that do not advertise their IP address using the IPCP IP address configuration option (for example, Juniper routers). If the peer router does advertise an IP address via IPCP, the configured peer-ipaddress is ignored.

BCP enables Ethernet MAC frames to be transported across a PPP link. Thus, any protocol can be transported across a BCP connection. Essentially, BCP enables the PPP link to appear as an Ethernet LAN segment to the rest of the switch. Therefore, the port may be a member of multiple VLANs, and frames can be either bridged or routed onto the link. There are restrictions regarding which ports can be bridged together (in other words, they may be members of the same VLAN) on the OC-3 PoS Module. Ports 1 and 2 on the same OC-3 module cannot be bridged together (unless they are members of the same APS group). Additionally, ports 3 and 4 on the same OC-3 module cannot be bridged together (unless they are members of the same APS group). There are no similar restrictions regarding bridging ports together on the OC-12 PoS Module.

PoS operation requires at least one Ethernet I/O module be operational in the chassis. IPCP cannot be enabled on a port unless BCP is off, and vice versa. IPCP is recommended when a PoS port only carries routed IP traffic (because IPCP imposes less header overhead, the maximum link throughput is higher than with BCP).

## **Example**

The following command example configures BCP on the PPP port, and applies to a PoS module installed in slot 1 of a BlackDiamond switch:

```
configure ppp bcp off port 1:4
```
## **History**

This command was first available in an ExtremeWare IP Technology Services Release based on v6.1.5b20.

## **Platform Availability**

This command is available on the BlackDiamond switch only. A similar command is available on the Alpine switch.

# configure ppp authentication ports

configure ppp authentication [off  $|$  chap  $|$  pap  $|$  chap-pap] ports <portlist>

#### **Description**

Configures authentication on the specified PPP ports.

#### **Syntax Description**

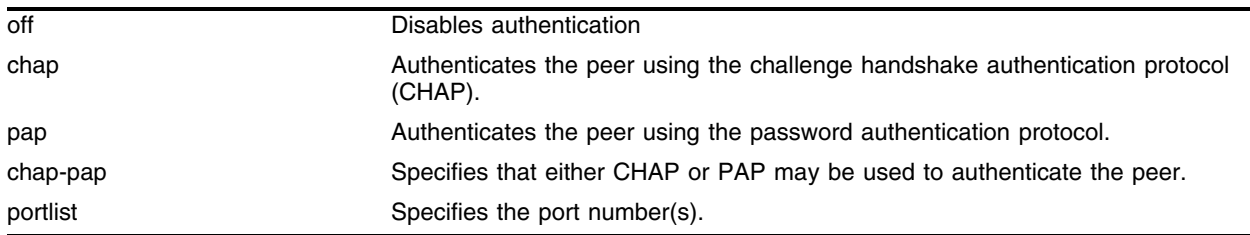

## **Default**

The default is authentication off.

#### **Usage Guidelines**

When off is specified, the peer is not authenticated. When chap is specified, the peer is authenticated using the challenge handshake authentication protocol (CHAP). When pap is specified, the peer is authenticated via the password authentication protocol (PAP). Specification of chap-pap indicates that either CHAP or PAP may be used to authenticate the peer.

#### **Example**

The following command example turns on CHAP authentication for port 1 of the PoS module installed in slot 8 of the BlackDiamond switch:

config ppp authentication chap ports 8:1

#### **History**

This command was first available in an ExtremeWare IP Technology Services Release based on v6.1.5b20.

## **Platform Availability**

This command is available on the BlackDiamond switch only. A similar command is available on the Alpine switch.

# configure ppp delayed-down-time ports

configure ppp delayed-down-time <seconds> ports <portlist>

## **Description**

Configures the delayed-down-time interval used by PPP for the specified ports.

## **Syntax Description**

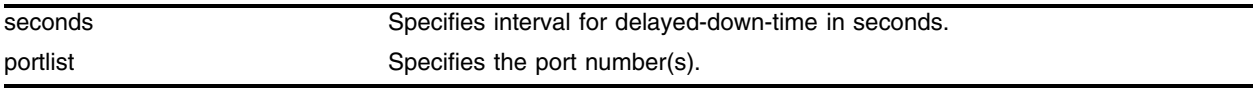

## **Default**

The default value is 1 second.

## **Usage Guidelines**

The delayed-down-time interval is the amount of time that PPP waits before declaring a port down after a physical link failure has been detected. A non-zero value is useful when recovery from the link failure is fast (for example, when APS is enabled on a SONET port). In this case, APS may be able to recover from the link failure fast enough that there is no need to perturb the logical connection with the peer PPP entity, which minimizes network down time. A non-zero value is desirable when APS is configured at either end of the link. The delayed-down-time parameter is configured in seconds, with a valid range of [0..20].

## **Example**

The following command example sets the delayed-down-time interval to 2 seconds for port 1 of the PoS module installed in slot 8 of the BlackDiamond switch:

config ppp delayed-down-time 2 ports 8:1

## **History**

This command was first available in an ExtremeWare IP Technology Services Release based on v6.1.5b20.

## **Platform Availability**

## configure ppp echo ports

configure ppp echo [<seconds> <consecutive\_misses> | off] ports <portlist>

#### **Description**

Configures the link maintenance protocol on the specified ports.

#### **Syntax Description**

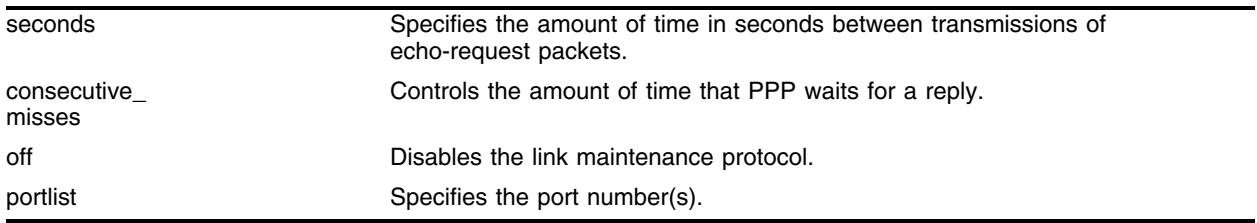

#### **Default**

The link maintenance protocol is off by default.

#### **Usage Guidelines**

When link maintenance is enabled and the port is receiving no packets, echo-request packets are transmitted over the link on a periodic basis. The seconds parameter in an integer in the range [1..300] that specifies the amount of time between transmissions of echo-request packets. The consecutive\_misses parameter is an integer in the range [1..100] that controls the amount of time that PPP waits for a reply. If an echo-reply is not received within an interval of duration (consecutive\_misses \* seconds) seconds, the link is brought down. The link maintenance protocol may be disabled using the off keyword.

#### **Example**

The following example enables link maintenance on port 1 of a PoS module in slot 8 and sets seconds to 3 and consecutive misses to 10:

config ppp echo 3 10 ports 8:1

#### **History**

This command was first available in an ExtremeWare IP Technology Services Release based on v6.1.5b20.

#### **Platform Availability**

## configure ppp pos checksum ports

configure ppp pos checksum  $[32 \mid 16]$  ports <portlist>

## **Description**

Configures the size of the HDLC Frame Check Sequence (FCS) to be used on the specified SONET ports.

## **Syntax Description**

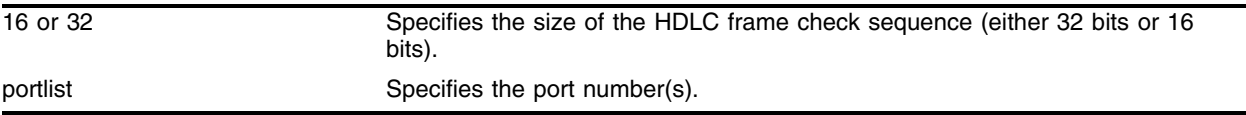

## **Default**

The default is a 32-bit FCS.

## **Usage Guidelines**

The two choices are a 32-bit FCS or a 16-bit FCS. RFC 2615 recommends that a 32-bit FCS be used.

## **Example**

The following command example sets the FCS to 16 for port 1 of the PoS module installed in slot 8 of the BlackDiamond switch:

config ppp pos checksum 16 ports 8:1

## **History**

This command was first available in an ExtremeWare IP Technology Services Release based on v6.1.5b20.

## **Platform Availability**
# configure ppp pos scrambling ports

configure ppp pos scrambling [on  $|$  off] ports <portlist>

### **Description**

Specifies whether the payload data should be scrambled on the specified ports. RFC 2615 recommends that the SONET payload be scrambled.

### **Syntax Description**

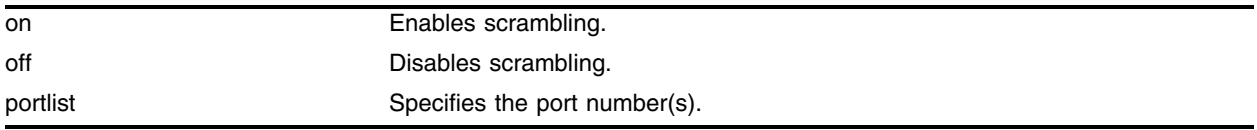

### **Default**

The default is scrambling on.

### **Usage Guidelines**

The option of disabling scrambling is provided for backward compatibility with an earlier (now obsoleted) PoS standard specified in RFC 1619. Scrambling was introduced in RFC 2615 to alleviate potential security problems where malicious users might generate packets with bit patterns that create SONET synchronization problems.

#### **Example**

The following command example turns off the scrambling function for port 1 of the PoS module installed in slot 8 of the BlackDiamond switch:

config ppp pos scrambling off ports 8:1

#### **History**

This command was first available in an ExtremeWare IP Technology Services Release based on v6.1.5b20.

# **Platform Availability**

# configure ppp quality ports

```
configure ppp quality [off | <required_percent> {<seconds>}]
ports <portlist>
```
# **Description**

Configures the Link Quality Monitoring (LQM) protocol on the specified ports.

# **Syntax Description**

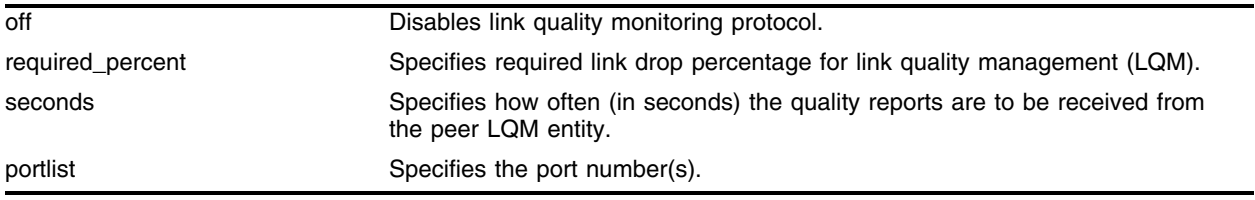

# **Default**

The default value of seconds is 30. By default, LQM is off.

# **Usage Guidelines**

LQM periodically transmits counts of packets/octets that were transmitted, along with counts of packets/octets that were successfully received. This information enables LQM to determine the percentage of data that is being dropped due to poor link quality. If the drop percentage is greater than (100 - required\_percent), all network-layer protocols running over the link are brought down. You may want to bring a poor-quality link down when an alternate network path exists, or when billing is based on the amount of data transmitted. The required\_percent parameter is an integer in the range [1..99]. The seconds parameter is an integer in the range [1..300] that determines how often quality reports are to be received from the peer LQM entity (that is, the reporting interval). Specifying the seconds parameter is optional. It can take up to seven reporting intervals for LCP to bring a link down. If the link quality subsequently improves, LCP will automatically bring the link back up; this type of service restoration will take a minimum of 7 reporting intervals.

# **Example**

The following example enables the LQM protocol on port 1 of a PoS module in slot 3 and sets required\_percent to 95. Because no value is specified for the optional seconds parameter, the command uses the default of 30 seconds:

config ppp quality 95 ports 3:1

# **History**

This command was first available in an ExtremeWare IP Technology Services Release based on v6.1.5b20.

# **Platform Availability**

# configure ppp user ports

configure ppp user <name> {encrypted} {<password>} ports <portlist>

#### **Description**

Configures the user name and password that the specified PPP port uses in the event the PPP peer requests authentication.

#### **Syntax Description**

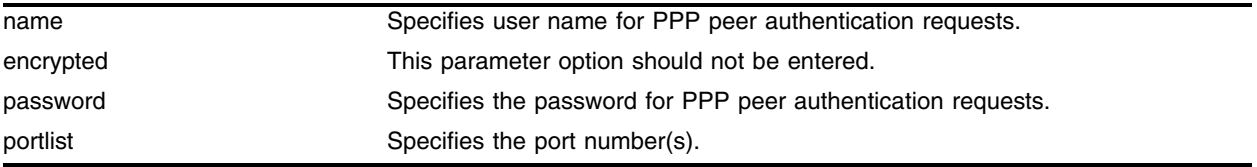

#### **Default**

The default value of both name and password is **extreme**.

#### **Usage Guidelines**

The name is also sent when a port transmits a CHAP authentication request. The implementation responds to either CHAP or PAP authentication requests issued by the peer regardless of whether the port is configured to authenticate the peer. The name parameter is a string with a length in the range of [1..32] characters. The password parameter is also a character string, with a maximum length of 32 characters. If no password is provided on the command line, then you are prompted to enter the password twice (with the second time serving as a confirmation). You should not enter the encrypted parameter option (it is used by the switch when generating an ASCII configuration).

#### **Example**

The following command example sets the name to titus and sets the password to 1Afortune for port 1 of the PoS module installed in slot 8 of the BlackDiamond switch:

config ppp user "titus" "1Afortune" ports 8:1

#### **History**

This command was first available in an ExtremeWare IP Technology Services Release based on v6.1.5b20.

#### **Platform Availability**

This command is available on the on the BlackDiamond switch. A similar command is available on the Alpine switch.

# configure qosprofile

```
configure qosprofile <qosprofile> {minbw <percent>} {maxbw <percent>} 
{priority <level>} {minbuf <percent>} {maxbuf <percent>} {<portlist>}
{egress | ingress}
```
# **Description**

Configures a QoS profile.

# **Syntax Description**

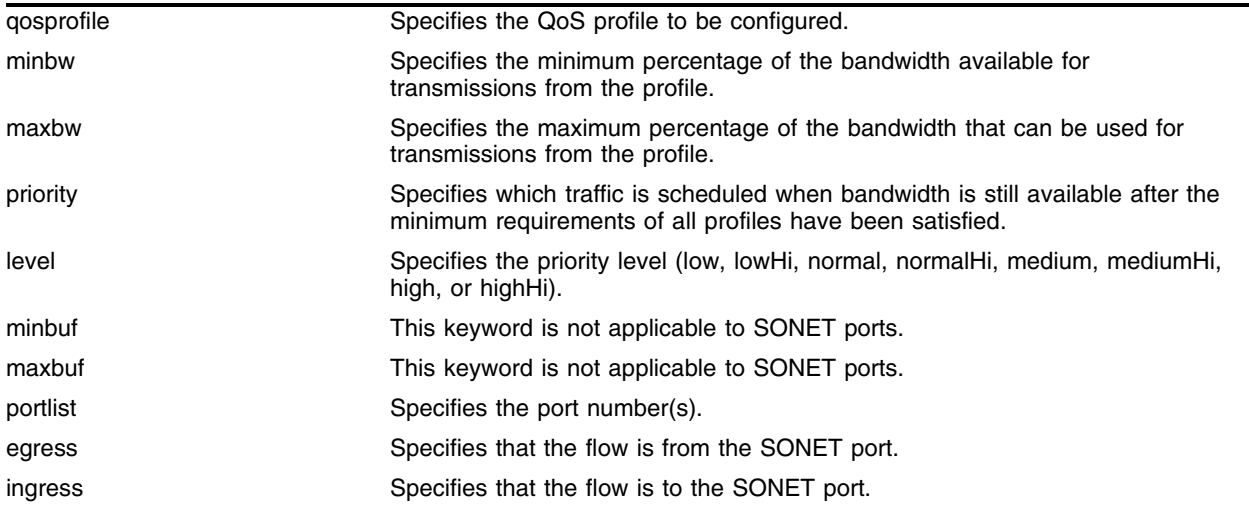

# **Default**

Normal.

# **Usage Guidelines**

The optional egress and ingress keywords have been added to support the PoS module. These new keywords are currently only applicable to PoS ports. The PoS modules support eight egress queues and eight ingress queues per port, and the scheduling parameters for these queues are controlled by QoS profiles  $qp1-qp8$  (in other words, queue #0 is controlled by  $qp1$ , queue #1 by  $qp2$ , and so on). The portlist parameter allows QoS profiles to be customized on a SONET-port basis, while the egress and ingress keywords enable even finer customization (down to a particular egress or ingress queue on a given port). If the egress and ingress keywords are omitted, then the configured parameters apply to the egress queue associated with the specified qosprofile.

The minbw parameter is an integer in the range [0..100] that specifies the minimum percentage of the bandwidth that must be available for transmissions from the profile. The sum of the minbw parameters across all eight profiles cannot exceed 90%.

The maxbw parameter is also an integer in the range [1..100] that specifies the maximum percentage of the bandwidth that can be used for transmissions from the profile. The priority level may be set to low, lowHi, normal, normalHi, medium, mediumHi, high, or highHi. The priority determines which traffic is scheduled when bandwidth is still available after the minimum requirements of all profiles have been satisfied.

The minbuf and maxbuf keywords are not applicable to PoS ports.

#### **Example**

The following command configures the QoS profile in the egress direction, with a minimum bandwidth of 10 percent and a maximum of 20 percent:

config qosprofile qp8 minbw 10 maxbw 20 2:1-2:2 egress

#### **History**

This command was modified in an ExtremeWare IP Technology Services Release based on v6.1.5b20 to support the PoS module.

#### **Platform Availability**

# configure red

```
configure red [drop-probability | low-drop-probability | 
high-drop-probability] <percent> {ports <portlist>}
```
# **Description**

Configures the RED drop probability for a specified port.

# **Syntax Description**

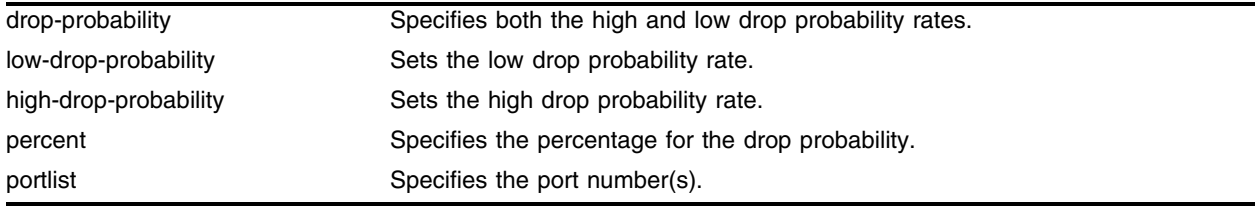

# **Default**

For PoS ports, both the low and high drop-probabilities default to 10%.

# **Usage Guidelines**

The optional low-drop-probability, high-drop-probability, and ports keywords have been added to support the PoS module. Currently, these new keywords are only supported for SONET ports. Omission of the ports keyword indicates that the setting is to be applied to all ports.

The drop probability is specified as a percentage, where the percent parameter is an integer in the range [1..100]. The implementation provides weighted RED (WRED) functionality via support for two different drop probabilities: a low-drop-probability and a high-drop-probability. The DSCPs of IP packets indicate whether the packet should be dropped with low probability or high probability, and the appropriate percentage is then applied if WRED is active. WRED is only applied to IP packets, and the configure diffserv examination code-point command supports complete flexibility in assigning DSCPs to the two different drop-probability levels. The configured mapping of DSCPs to drop-probability levels is used by WRED even if diffserv examination is disabled on the port.

The drop-probability keyword indicates that the specified percentage should be used for both the low and high drop-probabilities, which effectively disables WRED and reverts to standard RED operation. RED is active when the average queue length is between the minimum and maximum thresholds. In this region, the probability that a given packet is dropped increases linearly up to the configured drop probability at the maximum threshold. All packets are dropped when the average queue length exceeds the maximum threshold.

# **Example**

The following command configure a RED high drop-probability of 20% on the SONET ports:

config red high-drop-probability 20 ports 2:1-2:2

# **History**

This command was modified in an ExtremeWare IP Technology Services Release based on v6.1.5b20 to support PoS modules.

# **Platform Availability**

# configure red min-threshold ports

configure red min-threshold <percent> ports <portlist>

# **Description**

Configures the minimum queue length threshold for RED operation on the specified PoS ports.

# **Syntax Description**

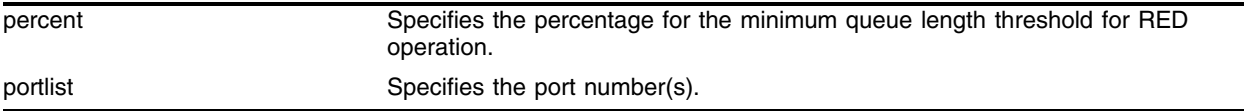

# **Default**

By default, min-threshold is 10% for PoS ports.

# **Usage Guidelines**

When this threshold is exceeded, the RED algorithm is activated. Currently, the command is only applicable to PoS ports. The ports keyword allows the threshold parameter to be configured on a PoS-port basis. The *min-threshold* is specified as a percentage, where the percent parameter is an integer in the range [1..100]. For PoS ports, the minimum threshold is a percentage of 1000 packet buffers, and the maximum threshold is set to minimum  $(3 * minimum$  threshold buffers), maximum available buffers). The settings for both the minimum and maximum thresholds, in terms of number of buffers, are displayed by the [show ports info](#page-289-0) command.

# **Example**

The following command configures minimum queue length threshold of 50 for port 1 of the PoS module installed in slot 8 of the BlackDiamond switch:

configure red min-threshold 50 port 8:1

# **History**

This command was first available in an ExtremeWare IP Technology Services Release based on v6.1.5b20.

# **Platform Availability**

# configure sonet clocking ports

configure sonet clocking [line | internal] ports <portlist>

#### **Description**

Configures the clocking source for the specified SONET ports.

#### **Syntax Description**

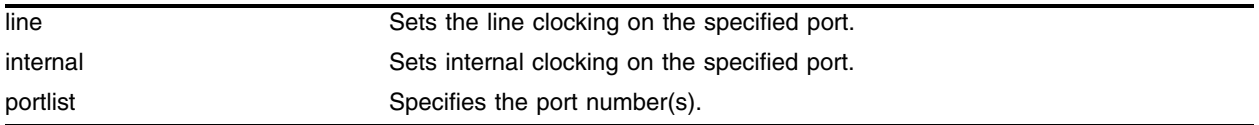

#### **Default**

The default setting is internal.

#### **Usage Guidelines**

The clock is recovered from the received bitstream when line clocking is configured.

#### **Example**

The following command example selects line clocking for port 1 of the PoS module installed in slot 8 of the BlackDiamond switch:

config sonet clocking line ports 8:1

#### **History**

This command was first available in an ExtremeWare IP Technology Services Release based on v6.1.5b20.

#### **Platform Availability**

# configure sonet framing ports

configure sonet framing [sonet | sdh] ports <portlist>

# **Description**

Configures the framing type for the specified SONET ports.

# **Syntax Description**

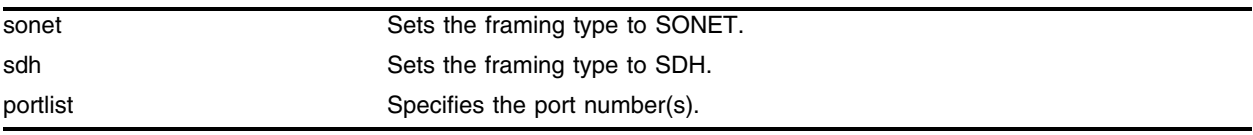

# **Default**

The default setting is sonet.

# **Usage Guidelines**

You can configure each port for framing that complies with either the SONET standard or the SDH standard. SONET is primarily an American standard; SDH is the international version.

# **Example**

The following command example selects SDH framing for port 1 of the PoS module installed in slot 8 of the BlackDiamond switch:

config sonet framing sdh ports 8:1

# **History**

This command was first available in an ExtremeWare IP Technology Services Release based on v6.1.5b20.

# **Platform Availability**

# configure sonet loop

configure sonet loop [internal  $|$  line  $|$  off] ports <portlist>

### **Description**

Configures loopback options for the specified SONET port(s).

### **Syntax Description**

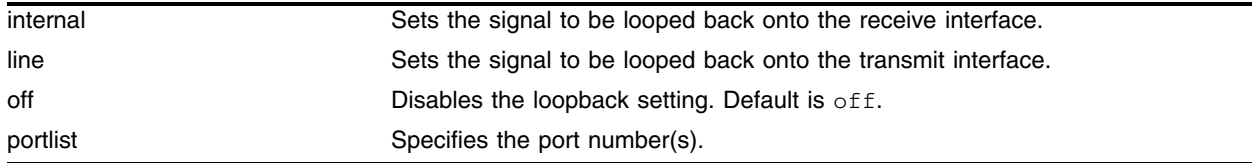

### **Default**

The default setting is off.

#### **Usage Guidelines**

SONET loopback is only available on OC-12 ports. Configuring loopback on a SONET port may be useful for diagnostics or network troubleshooting. When internal loopback is configured, the transmitted signal is looped back onto the receive interface. When line loopback is configured, the received signal is looped back onto the transmit interface.

#### **Example**

The following command configures loopback on SONET port 1 of the PoS module installed in slot 8 of the BlackDiamond switch:

config sonet loop internal ports 8:1

#### **History**

This command was first available in ExtremeWare 7.0.0.

#### **Platform Availability**

# configure sonet signal label ports

configure sonet signal label [auto | <hex\_octet>] ports <portlist>

# **Description**

Configures the signal label value for the specified SONET ports.

# **Syntax Description**

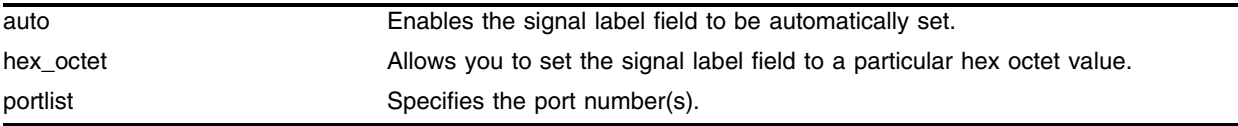

# **Default**

The default is auto, where the value of the signal Label field is automatically set based on standard conventions for the given payload type.

# **Usage Guidelines**

The signal label field occupies one byte of the path overhead associated with each SONET frame. It is used to indicate the type of contents carried in the SPE. For example, 0x16 indicates scrambled PPP/HDLC, while 0xCF indicates unscrambled PPP/HDLC. The default may be overridden by specifying a particular hex octet that is to be used instead, where hex octet is a hexadecimal integer in the range [0..xFF]. It may be necessary to specify a particular hex octet in order to interoperate with implementations that do not follow the standard conventions for the signal label field.

# **Example**

The following command example sets the Signal Label to the hexadecimal value CF for port 1 of the PoS module installed in slot 8 of the BlackDiamond switch:

config sonet signal label CF ports 8:1

# **History**

This command was first available in an ExtremeWare IP Technology Services Release based on v6.1.5b20.

# **Platform Availability**

# configure sonet threshold signal degrade ports

configure sonet threshold signal degrade <error\_rate> ports <portlist>

### **Description**

Configures the signal degrade threshold for the specified SONET ports.

### **Syntax Description**

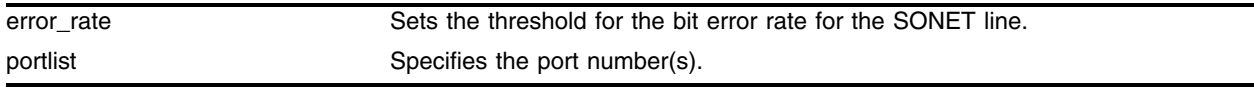

#### **Default**

The default is 10-6.

### **Usage Guidelines**

A signal degrade (SD) event is generated if the bit error rate (BER) for the SONET line exceeds the configured threshold. If automatic protection switching (APS) is enabled on the port, a SD event will initiate a line switch. The error\_rate parameter is an integer in the range [5-9], where the SD BER is 10-error\_rate. The default value of the error\_rate parameter is 6, which equates to a SD BER of  $10^{-6}$ , or 1 per million.

# **Example**

The following command example sets the Signal Degrade threshold value to 8 for port 1 of the PoS module installed in slot 8 of the BlackDiamond switch:

config sonet threshold signal degrade 8 ports 8:1

#### **History**

This command was first available in an ExtremeWare IP Technology Services Release based on v6.1.5b20.

#### **Platform Availability**

# configure sonet threshold signal fail ports

configure sonet threshold signal fail <error\_rate> ports <portlist>

# **Description**

Configures the signal failure threshold for the specified SONET ports.

# **Syntax Description**

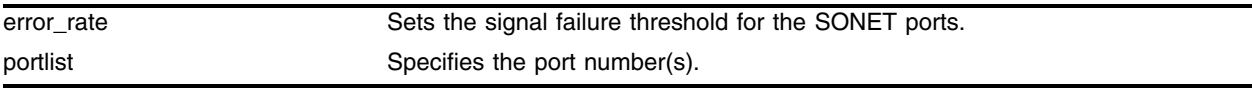

# **Default**

The default is 10-5.

# **Usage Guidelines**

A signal failure (SF) event is generated if the bit error rate (BER) for the SONET line exceeds the configured threshold. A SF event brings the port down. If automatic protection switching (APS) is enabled on the port, a SF event will initiate a line switch. The error\_rate parameter is an integer in the range [3-5], where the SF BER is 10<sup>-error\_rate</sup>. The default value of the error\_rate parameter is 5, which equates to a SF BER of 10-5, or 1 per hundred thousand.

# **Example**

The following command example sets the signal fail threshold value to 3 for port 1 of the PoS module installed in slot 8 of the BlackDiamond switch:

config sonet threshold signal fail 3 ports 8:1

# **History**

This command was first available in an ExtremeWare IP Technology Services Release based on v6.1.5b20.

# **Platform Availability**

# configure sonet trace path ports

configure sonet trace path <id\_string> ports <portlist>

### **Description**

Configures the path trace identifier string for the specified SONET ports.

#### **Syntax Description**

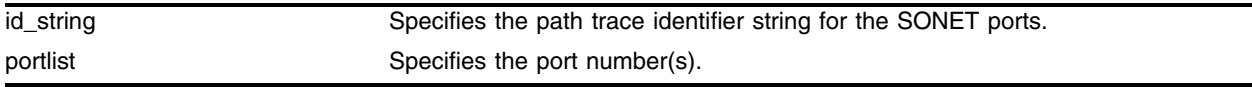

#### **Default**

The default is null.

#### **Usage Guidelines**

Path trace is a maintenance feature of SONET. One byte of the path overhead associated with each SONET frame is used to carry information identifying the originating path terminating equipment (PTE). The id\_string parameter is a string that may contain up to 64 characters (which always includes a carriage return and a line feed character at the end). By default, id\_string contains an IP address assigned to the VLAN that the port is a member of. This IP address is represented in dotted-decimal notation. If no IP address is assigned to the port's VLAN, id\_string defaults to a string of 64 NULL characters. When SONET framing is configured, a 64-character string is repetitively transmitted, one character per frame. If the configured string is less than 64 characters, it is padded with NULL characters. Operation is similar when SDH framing is configured, except that the maximum string length is 15 characters. If necessary, the configured id\_string is truncated to 15 characters.

#### **Example**

The following command example sets the path trace identifier to the string parador for port 1 of the PoS module installed in slot 8 of the BlackDiamond switch:

config sonet trace path parador ports 8:1

#### **History**

This command was first available in an ExtremeWare IP Technology Services Release based on v6.1.5b20.

#### **Platform Availability**

# configure sonet trace section ports

```
configure sonet trace section [<id_byte> | string <id_string>] 
ports <portlist>
```
# **Description**

Configures the section trace identifier for the specified SONET ports.

# **Syntax Description**

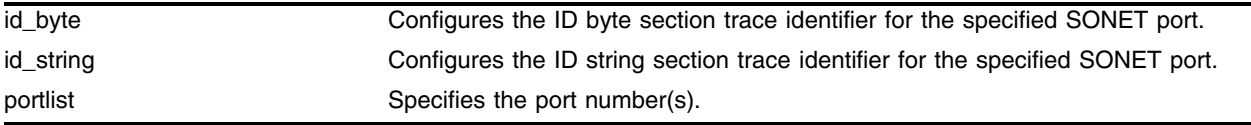

# **Default**

The default is 1 for SONET, null for SDH.

# **Usage Guidelines**

Section trace is a maintenance feature of SONET. One byte of the section overhead associated with each SONET frame is used to carry information identifying the transmitting equipment. The section trace identifier has two forms: an id\_byte and an id\_string. The id\_byte parameter is an integer in the range [0-255], with a default value of 1. The id\_string parameter is a string that may contain up to 15 characters. By default, id\_string contains 15 NULL characters. The id\_byte parameter is only applicable when SONET framing is configured. In this case, the configured id\_byte value is transmitted in each SONET frame. Analogously, the id\_string parameter is only applicable when SDH framing is configured. SDH framing repetitively cycles through a 15-character string, sending one character per frame. If the configured string is less than 15 characters, it is padded with NULL characters.

# **Example**

The following command example sets the section trace identifier to the string 1800wombat for port 1 of the PoS module installed in slot 8 of the BlackDiamond switch:

```
config sonet trace section string 1800wombat ports 8:1
```
# **History**

This command was first available in an ExtremeWare IP Technology Services Release based on v6.1.5b20.

# **Platform Availability**

# create account pppuser

create account pppuser <username> {encrypted} {<password>}

#### **Description**

Creates a local database entry that can be used to authenticate a PPP peer.

#### **Syntax Description**

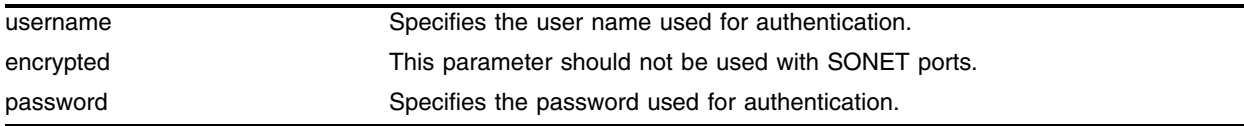

#### **Default**

N/A.

# **Usage Guidelines**

Authentication responses include a username. When a response is received, the database is searched for an entry with the specified username. The associated password is then used to validate the authentication response. This is a new application of the existing create account command. The pppuser keyword is new. The username parameter is a string with a length in the range [1-32] characters. The password parameter is also a character string, with a maximum length of 32 characters. If no password is provided on the command line, then you are prompted to enter the password twice (with the second time serving as a confirmation). You should not enter the encrypted parameter option (it is used by the switch when generating an ASCII configuration).

#### **Example**

The following command example sets the authentication database name to stretch and sets the password to baserunner for the BlackDiamond switch:

create account pppuser stretch baserunner

#### **History**

This command was first available in an ExtremeWare IP Technology Services Release based on v6.1.5b20.

#### **Platform Availability**

This command is available on the on the BlackDiamond switch. A similar command is available on the Alpine switch.

# create aps

create aps <group#>

# **Description**

Creates an APS group with the specified group number.

### **Syntax Description**

group# specifies the APS group# to which the command applies.

#### **Default**

N/A.

# **Usage Guidelines**

You specify the group# parameter, which is an integer in the range  $[1-65535]$ . The group# is used to identify the APS group. An APS group includes one working line and one protection line. The working line and protection line can reside on the same BlackDiamond switch or two different BlackDiamond switches. The group numbers must be unique across all BlackDiamond switches that are cooperating to provide the APS function. The group numbers must also be used in a consistent manner across BlackDiamond switches. For example, if the working line is assigned to  $q$ roup# 1 on BlackDiamond #1, and the associated protection line resides on BlackDiamond #2, then the protection line must also be assigned to group #1 on BlackDiamond #2. The group# is used to identify the partner (in other words, working or protection) line in Ethernet messages exchanged by BlackDiamond switches that are cooperating to provide the APS function.

# **Example**

The following command example creates APS group 1001 on the BlackDiamond switch:

create aps 1001

# **History**

This command was first available in an ExtremeWare IP Technology Services Release based on v6.1.5b20.

# **Platform Availability**

# delete account pppuser

delete account pppuser <username>

#### **Description**

Deletes an entry in the local PPP authentication database.

#### **Syntax Description**

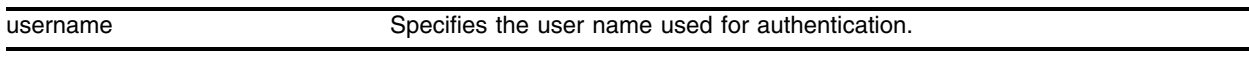

#### **Default**

N/A.

#### **Usage Guidelines**

Deletes a user from the PPP authentication database. Existing links already authenticated are not affected by this command.

#### **Example**

The following command example removes the entry for stretch from the authentication database:

delete account pppuser stretch

#### **History**

This command was first available in an ExtremeWare IP Technology Services Release based on v6.1.5b20.

#### **Platform Availability**

This command is available on the on the BlackDiamond switch. A similar command is available on the Alpine switch.

# delete aps

delete aps <group#>

# **Description**

Deletes the specified APS group.

# **Syntax Description**

group# Specifies the APS group# to which the command applies.

### **Default**

N/A.

# **Usage Guidelines**

You specify the group# parameter, which is an integer in the range [1-65535]. The group# identifies the APS group to delete.

# **Example**

The following command example deletes APS group 1001:

delete aps 1001

# **History**

This command was first available in an ExtremeWare IP Technology Services Release based on v6.1.5b20.

# **Platform Availability**

# disable aps

disable aps

### **Description**

Disables the APS function for an entire switch.

### **Syntax Description**

This command has no arguments or variables.

#### **Default**

APS is disabled by default.

#### **Usage Guidelines**

If APS is disabled, interfaces configured as protection lines will not carry any traffic.

#### **Example**

To disable the APS function for the entire switch, use the following command: disable aps

#### **History**

This command was first available in an ExtremeWare IP Technology Services Release based on v6.1.5b20.

#### **Platform Availability**

# disable red ports queue

disable red ports <portlist> queue <queue#>

# **Description**

Disables RED on the specified ports.

# **Syntax Description**

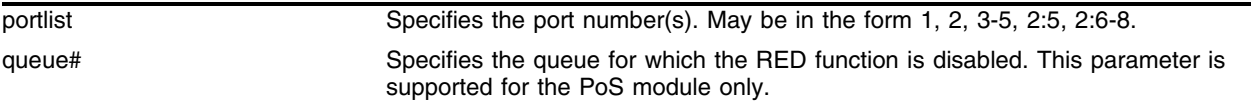

# **Default**

Disabled.

# **Usage Guidelines**

The queue keyword has been added to support the PoS module. Currently, this new keyword is only applicable to PoS ports. The keyword allows the RED function to be selectively enabled on an individual queue basis. The queue# parameter is an integer in the range [0-7]. If the queue keyword is omitted, then the command applies to all egress queue numbers for the PoS port(s). RED is not supported on the ingress queues.

# **Example**

The following command disables RED for all PHBs except the EF PHB:

```
disable red ports 2:1-2:2 queue 8
```
# **History**

This command was modified in an ExtremeWare IP Technology Services Release based on v6.1.5b20 to support PoS modules.

# **Platform Availability**

The general form of this command is available on all platforms. The optional queue parameter is available only on the PoS module on a BlackDiamond switch.

# enable aps

enable aps

### **Description**

Enables the APS function for an entire switch.

#### **Syntax Description**

This command has no arguments or variables.

#### **Default**

APS is disabled by default.

#### **Usage Guidelines**

If APS is enabled, interfaces configured as protection lines can carry traffic.

#### **Example**

To enable the APS function for the entire switch, use the following command: enable aps

#### **History**

This command was first available in an ExtremeWare IP Technology Services Release based on v6.1.5b20.

#### **Platform Availability**

# enable red ports queue

enable red ports <portlist> queue <queue#>

# **Description**

Enables RED on the specified PoS ports.

# **Syntax Description**

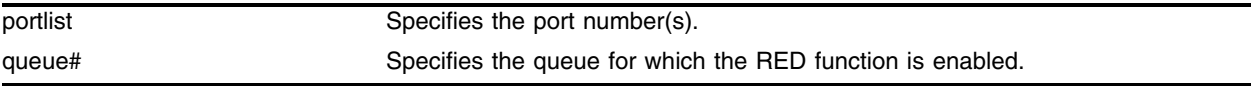

### **Default**

By default, RED is disabled.

# **Usage Guidelines**

The queue keyword has been added to support the PoS module. Currently, this new keyword is only applicable to PoS ports. The keyword allows the RED function to be selectively enabled on an individual queue basis. The queue# parameter is an integer in the range [0-7]. If the queue keyword is omitted, then the command applies to all egress queue numbers for the PoS port(s). (RED is not supported on the ingress queues.)

# **Example**

The following command enables RED for all PHBs except the EF PHB:

enable red ports 2:1-2:2

# **History**

This command was modified in an ExtremeWare IP Technology Services Release based on v6.1.5b20 to support PoS modules.

# **Platform Availability**

The general form of this command is available on all platforms. The optional queue parameter is available only on the PoS module on a BlackDiamond switch.

# show accounts pppuser

show accounts pppuser

#### **Description**

Display the PPP user accounts database.

### **Syntax Description**

This command has no arguments or variables.

#### **Default**

N/A.

### **Usage Guidelines**

Use this command to examine the entries in the PPP user accounts database, used for authentication when a link is initiated from a remote peer.

### **Example**

The following command displays the PPP accounts database:

show accounts pppuser

#### **History**

This command was first available in an ExtremeWare IP Technology Services Release based on v6.1.5b20.

This command was subsequently incorporated into ExtremeWare 7.0.0.

#### **Platform Availability**

This command is available on the BlackDiamond switch only. A similar command is available on the Alpine switch.

# <span id="page-1681-0"></span>show aps

show aps {<group#>} {detail}

# **Description**

Displays APS group status information.

# **Syntax Description**

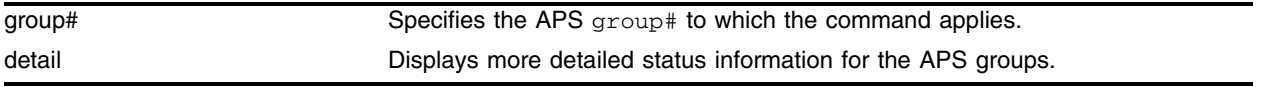

### **Default**

By default, the command shows summarized status for the APS group(s).

# **Usage Guidelines**

The user can optionally specify a group# parameter, which is an integer in the range [1-65535]. The group# identifies a particular APS group for which status is to be shown. Alternatively, you can enter [show aps](#page-1681-0) with no parameters to obtain status for all configured APS groups. More detailed status information can be obtained for the APS group(s) by specifying the detail parameter.

Summary status includes the following information for each APS group:

- Provisioned values of all APS configuration parameters, including SONET port numbers and whether the ports are performing the working or protection line function.
- **•** An indication of whether the line associated with each configured port is active or inactive from an APS perspective, along with a timestamp indicating when the last APS state change occurred.
- An indication of whether a signal fail (SF) or signal degrade (SD) event due to an excessive bit error rate (BER) currently exists on the line associated with each configured port, along with a timestamp indicating when the last such error occurred. (Note that the BER thresholds that cause SF and SD events may be specified as part of configuring a SONET port.)
- **•** Counts of the number of SF and SD events initiated by each configured port due to an excessive BER.
- **•** Count of the number of APS authentication failures (that is, a count of the number of received APS control packets that have been discarded due to authentication failures).

Detailed status includes the information reported in the summary status along with additional status and management counters. Detailed status only applies to ports performing the protection line function.

Detailed management counters reported for each protection-line port include:

- **•** Automatic line switches initiated by working-line switch
- **•** Automatic line switches initiated by protection-line switch
- **•** Automatic line switches initiated by ADM
- **•** Line switches initiated due to external commands (for example, force or manual switch command)
- **•** Line switches completed successfully
- **•** Hello protocol failures (this count is included as a component of the automatic line switches initiated by protection-line switch counter)
- **•** APS mode mismatch failures (occurs when the ADM indicates that it is provisioned for the 1:n APS architecture, or when the ADM indicates that it is provisioned for unidirectional-switching mode)
- Protection switching byte failures (occurs when the received K1 byte is either inconsistent or contains an invalid request code)
- **•** Channel mismatch failures (occurs when the channel number in the transmitted K1 byte does not match the channel number in the received K2 byte)
- **•** Far-end protection line failures (occurs when a signal fail request code is received on the protection line)

Additional detailed status information reported for each protection-line port includes:

- **•** Current contents of received K1 and K2 bytes
- **•** Contents of K1 and K2 bytes that are currently being transmitted
- **•** An indication of whether an APS mode mismatch failure is currently active
- **•** An indication of whether a protection switching byte failure is currently active
- **•** An indication of whether a channel mismatch failure is currently active
- **•** An indication of whether a Far-end protection line failure is currently active

#### **Example**

The following command displays APS group status information:

show aps

#### **History**

This command was first available in an ExtremeWare IP Technology Services Release based on v6.1.5b20.

#### **Platform Availability**

# <span id="page-1683-0"></span>show flowstats

show flowstats {<portlist> | export {<group#>} {detail}}

# **Description**

Displays status information for the flow statistics function.

# **Syntax Description**

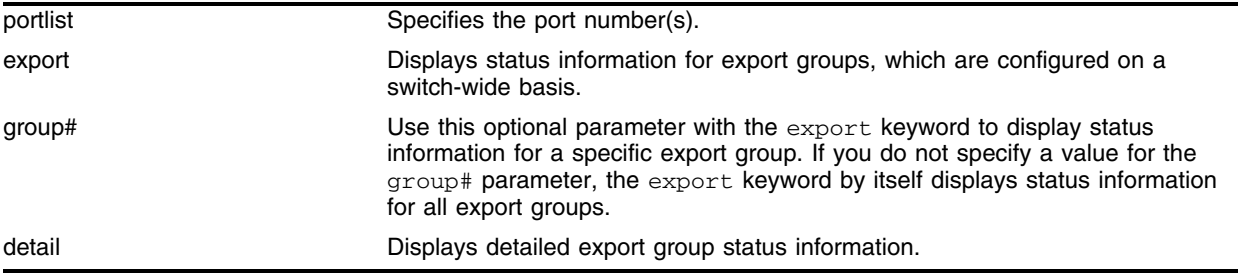

# **Default**

By default, the command shows summarized status.

# **Usage Guidelines**

The portlist parameter can be used to specify the SONET port(s) for which status is to be shown. Alternatively, you can specify the export keyword to obtain status for export groups, which are configured on a switch-wide basis. Status can be obtained for a specific export group, identified by the group# parameter, or for all export groups by omitting the group# parameter. Status can be obtained for all ports by omitting both the portlist parameter and the export keyword (in other words, by simply entering [show flowstats](#page-1683-0) with no parameters). More detailed export group status information may be obtained by specifying the detail parameter.

Summary status for a port includes the following information:

- **•** Values of all flow statistics configuration parameters
- **•** Count of flow records that have been exported
- **•** Counts of the number of packets/bytes for which flow statistics were not maintained due to insufficient resources

Summary status for an export group port includes the following information:

- **•** Values of all configuration parameters
- **•** State of each export destination device

Detailed status for an export group includes the information reported in the summary status along with the following additional management counters:

- **•** Counts of flow records that have been exported to each flow-collector destination
- **•** Counts of the number of times each flow-collector destination has been taken out of service due to health-check failures

# **Example**

The following command displays status information for the flow statistics function:

show flowstats

#### **History**

This command was first available in an ExtremeWare IP Technology Services Release based on v6.1.5b20.

# **Platform Availability**

# show ppp

show ppp {<portlist>} {detail}

# **Description**

Displays status information for PPP ports.

# **Syntax Description**

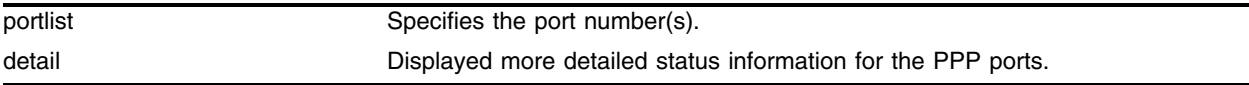

### **Default**

By default, the command shows summarized status for the PPP port(s).

# **Usage Guidelines**

The portlist parameter can be used to specify the port(s) for which status is to be shown. Alternatively, you can enter show ppp with no parameters to obtain status for all PPP ports. More detailed status information can be obtained for the PPP port(s) by specifying the detail parameter.

Summary status includes the following information for each PPP port:

- **•** Values of all PPP configuration parameters
- **•** Physical link status
	- **—** operational
	- **—** down
	- **—** LCP state
	- **—** IPCP/BCP state
	- **—** EDPCP state
	- **—** MPLSCP state
	- **—** OSINLCP state
	- **—** link packet and octet counters

Detailed status includes the information reported in the summary status along with the following additional status and management counters:

- **•** Detailed link status
	- **—** PPP link phase
- **•** Detailed LCP status
	- **—** LCP options negotiated (local and remote)
	- **—** LCP packet counters
	- **—** number of link-down events due to PPP maintenance
- **•** Detailed authentication status
- **—** remote username (if applicable)
- **—** CHAP/PAP packet counters
- **•** Detailed IPCP/BCP status
	- **—** options negotiated (local and remote)
	- **—** packet counters
	- **—** MPLSCP/OSINLCP status
- **•** Detailed LQM status
	- **—** statistics from last received LQR (Link Quality Report)
	- **—** time since last received LQR
	- **—** LQR packet counters
	- **—** number of link-down events due to LQM
	- **—** MPLSCP
	- **—** OSINLCP

#### **Example**

The following command displays status information for the PPP ports:

show ppp

#### **History**

This command was first available in an ExtremeWare IP Technology Services Release based on v6.1.5b20.

#### **Platform Availability**

This command is available on the BlackDiamond switch only. A similar command is available on the Alpine switch.

# show sonet

show sonet {<portlist>} {detail}

# **Description**

Displays SONET port status.

# **Syntax Description**

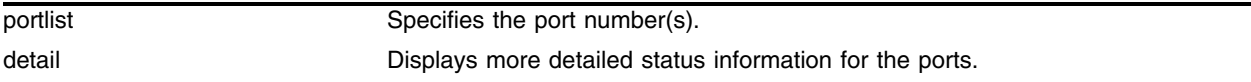

# **Default**

By default, the command shows summarized status for the port(s).

# **Usage Guidelines**

You can use the portlist parameter to specify which SONET port(s) you want to display the status for. You can also omit the portlist parameter to obtain status for all SONET ports. More detailed status information can be obtained for the port(s) by specifying the detail parameter. Summary status includes the following information for each port:

- **•** Values of all port configuration parameters
- **•** State of the port
- **•** Identification of all currently active events

# **Example**

The following command displays the SONET port status: show sonet

# **History**

This command was first available in an ExtremeWare IP Technology Services Release based on v6.1.5b20.

# **Platform Availability**

# unconfigure aps

unconfigure aps <group#>

#### **Description**

Resets the APS group configuration parameters to their default values.

#### **Syntax Description**

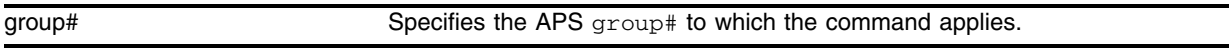

#### **Default**

N/A.

#### **Usage Guidelines**

You specify the group# parameter, which is an integer in the range [1-65535]. The group# identifies the APS group that the command applies to. The command does not affect the ports that have been added to the APS group. The command does cancel any outstanding lockout, force, or manual switch requests.

#### **Example**

The following command example resets the configuration parameters of APS group 1001 to their default values:

unconfig aps 1001

#### **History**

This command was first available in an ExtremeWare IP Technology Services Release based on v6.1.5b20.

#### **Platform Availability**

# unconfigure diffserv dscp-mapping ports

unconfigure diffserv dscp-mapping ports <portlist>

# **Description**

Resets the DSCP mapping tables for the specified PoS ports to their default values.

# **Syntax Description**

portlist **Specifies** the port number(s).

# **Default**

 $N/A$ .

# **Usage Guidelines**

Three DSCP mapping tables are supported per SONET port. One of the tables is used in the ingress direction and two are used for egress flows (onto the SONET link). The two egress tables are for the congested and non-congested states, as determined by the RED algorithm (in other words, the congested state is when the average queue length is greater than the minimum RED threshold). If RED is not enabled on the SONET port, then the egress congested-state mapping table is not used.

The tables are very simple. In the ingress direction, the input DSCP of a packet received from the SONET link is replaced with an output DSCP before the packet is forwarded. The replacement is straightforward; the input DSCP is used as an index into a 64-entry table that contains the output DSCPs associated with each of the input DSCP values. The operation is similar in the egress direction, with the DSCP mapping occurring before the packet is transmitted onto the SONET link(s). The mapping operation is performed after the packet has been assigned to a QoS profile. One potential use of the DSCP mapping capability is reconciliation of varying DiffServ policies at the boundary between autonomous systems (for example, at the boundary between two ISPs). The availability of different tables for the congested/non-congested states is useful for marking operations that increase the drop probability of packets during times of congestion, as discussed in the DiffServ assured forwarding (AF) RFC.

This command is currently only applicable to SONET ports.

# **Example**

The following command resets the DSCP mapping tables for port 1, slot 8 of a BlackDiamond switch to their default values:

```
unconfigure diffserv dscp-mapping port 8:1
```
# **History**

This command was first available in an ExtremeWare IP Technology Services Release based on v6.1.5b20.

# **Platform Availability**

# unconfigure ppp ports

unconfigure ppp ports <portlist>

# **Description**

Resets the PPP configuration parameters for the specified ports to their default values.

# **Syntax Description**

portlist portlist Specifies the port number(s).

### **Default**

N/A.

### **Usage Guidelines**

By default, BCP is enabled on all PoS ports. (However, ports 2 and 4 of OC-3c modules are not members of any VLANs by default; all other ports are members of the default VLAN by default.)

# **Example**

The following command resets the PPP configuration parameters for port 1, slot 8 of a BlackDiamond switch to the default values:

unconfigure ppp ports 8:1

# **History**

This command was first available in an ExtremeWare IP Technology Services Release based on v6.1.5b20.

#### **Platform Availability**

This command is available on the BlackDiamond switch. A similar command is available on the Alpine switch.
# unconfigure sonet ports

unconfigure sonet ports <portlist>

#### **Description**

Resets the configuration parameters of the specified SONET port to their default values.

#### **Syntax Description**

portlist **Specifies** the port number(s).

#### **Default**

N/A.

#### **Usage Guidelines**

The following are the SONET port default values:

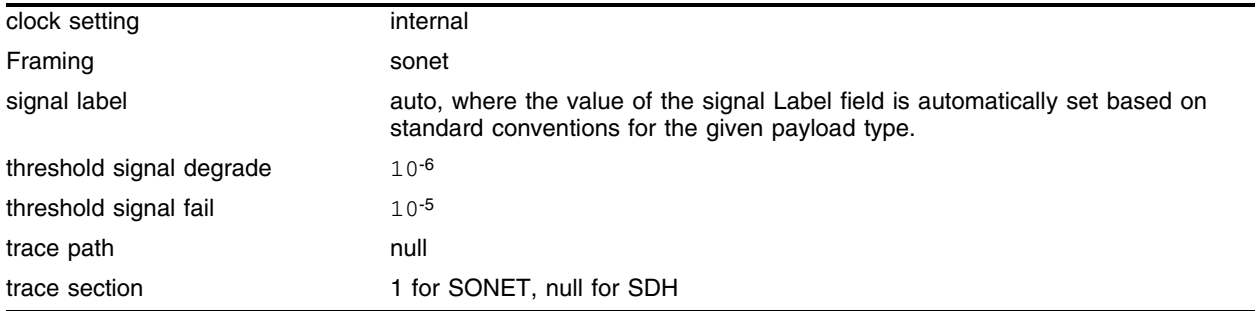

#### **Example**

The following command resets the configuration parameters for port 1, slot 8 of a BlackDiamond switch to the default values:

unconfigure sonet ports 8:1

#### **History**

This command was first available in an ExtremeWare IP Technology Services Release based on v6.1.5b20.

#### **Platform Availability**

This command is available on the BlackDiamond switch only.

*PoS Commands*

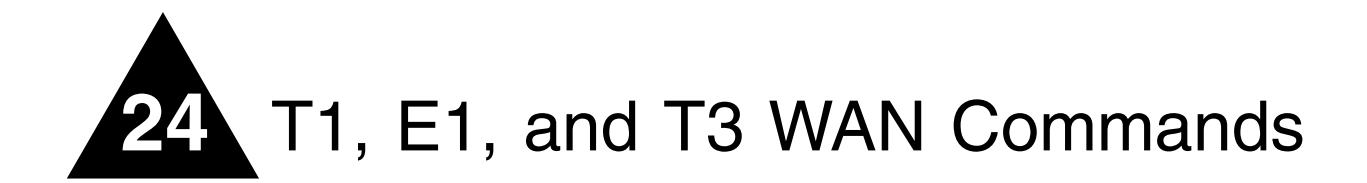

This chapter describes the following commands:

- **•** Commands for configuring T1, E1, and T3 WAN links.
- **•** Point-to-Point Protocol (PPP) and Multilink PPP (MLPPP) commands for WAN links.
- **•** Commands to display and monitor WAN links.

Extreme Networks WAN modules allow you to pass Ethernet traffic over technologies originally developed for telecommunications. T1, E1, and T3 links have all been used to pass voice traffic over telecommunications networks for many years. Now you can pass data traffic with these modules developed specifically for the Extreme Networks Alpine 3800 family of switches.

To pass data traffic over these modules, the traditional T1, E1, or T3 parameters are configured, and then PPP is used to pass the Ethernet data across the link.

# <span id="page-1695-0"></span>configure multilink add

configure multilink <groupname> add ports <portlist>

## **Description**

Adds ports to a multilink group.

## **Syntax Description**

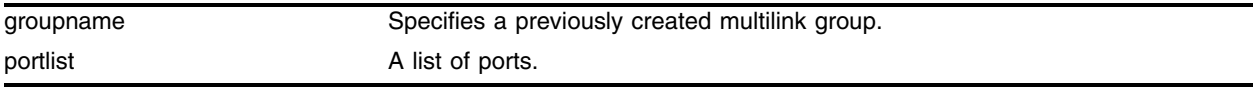

#### **Default**

N/A.

## **Usage Guidelines**

Use this command to add ports to a previously created multilink group. All ports added to a multilink group must be added as tagged ports. If the first port added to a multilink group is already configured for PPP, the multilink group will inherit the configuration of the first port. Any other ports added to the link will be configured to match the multilink configuration.

Only T1 or E1 ports can be added to multilink groups.

# **Example**

The following command add ports the previously created multilink group "example\_1":

```
configure multilink example_1 add ports 2:1-2:4
```
## **History**

This command was first available in ExtremeWare v6.1.5w2.01WAN technology release.

This command was subsequently incorporated into ExtremeWare 7.0.0.

## **Platform Availability**

# configure multilink delete

configure multilink <groupname> delete ports <portlist>

#### **Description**

Deletes ports from a multilink group.

#### **Syntax Description**

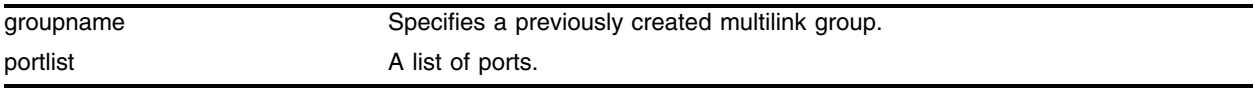

#### **Default**

N/A.

#### **Usage Guidelines**

Use this command to delete ports from a previously created multilink group.

#### **Example**

The following command deletes a port from the multilink group example\_1: configure example\_1 delete ports 2:3

#### **History**

This command was first available in ExtremeWare v6.1.5w2.01WAN technology release.

This command was subsequently incorporated into ExtremeWare 7.0.0.

#### **Platform Availability**

# configure ports clock source

configure ports <portlist> [t1 | e1 | t3] clock source [internal | line]

## **Description**

Configures the clock source for WAN links.

## **Syntax Description**

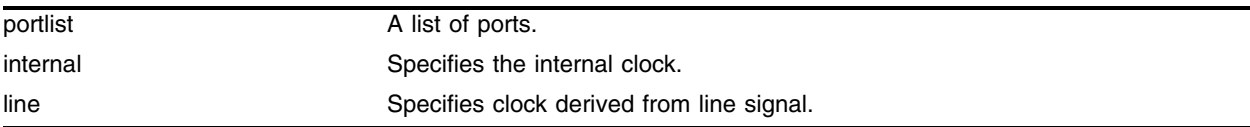

## **Default**

By default the clock source is derived from the line.

## **Usage Guidelines**

The clock is used to synchronize data transmission across a WAN link. Generally, one end of the link provides the master clock, and the other end of the link recovers the clock from the signal on the line. If needed, an internal clock is available.

If the clock source is configured as "line", but the clock cannot be recovered from the signal on the line, the hardware will use the internal clock instead.

## **Example**

The following command sets the clock source to internal:

configure ports 4:2 t1 clock source internal

# **History**

This command was first available in ExtremeWare v6.1.5w2.01WAN technology release.

E1 support was added in ExtremeWare v6.1.8w3.0.1b56 WAN technology release.

T3 support was added in ExtremeWare v6.1.8w3.0.1b61 WAN technology release.

This command was subsequently incorporated into ExtremeWare 7.0.0.

## **Platform Availability**

# configure ports e1 framing

configure ports <portlist> e1 framing [crc4 | no-crc4]

## **Description**

Configure framing for E1 links.

## **Syntax Description**

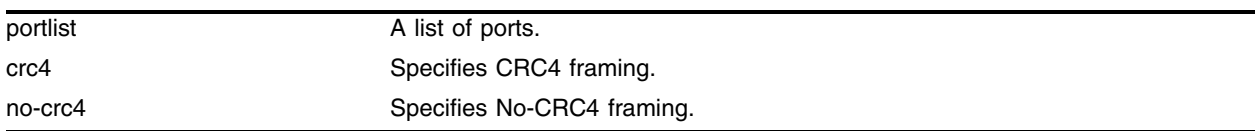

## **Default**

CRC4 framing is enabled by default.

## **Usage Guidelines**

Framing is used to synchronize data transmission on the line. Framing allows the hardware to determine when each packet starts and ends. The two choices for E1 framing are CRC4 and No-CRC4.

## **Example**

The following command sets framing to CRC4 for the E1 ports: configure ports 3:1-3:4 e1 framing crc4

## **History**

This command was first available in ExtremeWare v6.1.8w3.0.1b56 WAN technology release.

This command was subsequently incorporated into ExtremeWare 7.0.0.

## **Platform Availability**

# configure ports e1 receivergain

configure ports <portlist> e1 receivergain [-12 | -43] db

## **Description**

Configures E1 receiver gain to improve link performance.

## **Syntax Description**

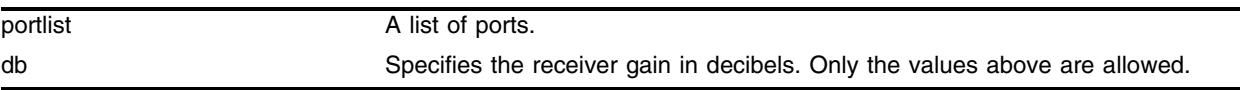

## **Default**

The default value is -12 db.

## **Usage Guidelines**

The receiver gain for E1 links can be configured to improve performances of the link. Changing the receiver gain can help to receive the E1 signal or to reduce crosstalk. Receiver gain is only configurable for E1 links. For T1 links see ["configure multilink add" on page 1696](#page-1695-0) and for T3 links see ["configure](#page-1704-0)  [ports t1 framing" on page 1705](#page-1704-0).

## **Example**

The following command configures the receiver gain:

```
configure ports 2:2 e1 receivergain -43 db
```
# **History**

This command was first available in ExtremeWare v6.1.8w3.0.1b56 WAN technology release.

This command was subsequently incorporated into ExtremeWare 7.0.0.

# **Platform Availability**

# configure ports e1 timeslots

configure ports <portlist> e1 timeslots <timeslots>

#### **Description**

Select the E1 timeslots to use for transmitting data.

#### **Syntax Description**

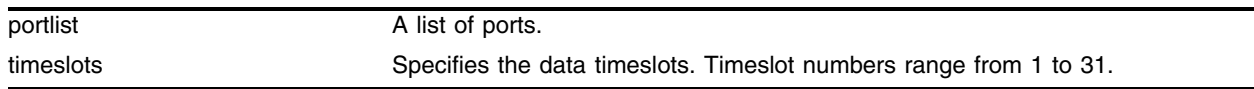

#### **Default**

All timeslots are used by default.

#### **Usage Guidelines**

The E1 signal is divided into thirty-two timeslots, numbered 0 through 31. The first timeslot (0) is reserved and cannot be used to transmit data. The timeslot numbered 16 is often used for voice phone calls in installations that combine voice and data. For installations that use the full E1 bandwidth for data communications, you will not need to configure which timeslots are used. For installations that do not use the total E1 bandwidth, your E1 provider will tell you which timeslots to use.

A timeslot list uses a dash to represent a range of numbers and a comma to separate single numbers or ranges. Valid timeslots range from 1 to 31.

#### **Example**

The following command specifies timeslots 1 through 15 and 17 through 31 for the E1 port 1 on slot 4:

configure ports 4:1 e1 timeslots 1-15,17-31

#### **History**

This command was first available in ExtremeWare v6.1.8w3.0.1b56 WAN technology release.

This command was subsequently incorporated into ExtremeWare 7.0.0.

#### **Platform Availability**

# <span id="page-1701-0"></span>configure ports snmp alert

configure ports <portlist>  $[t1 | e1 | t3]$  snmp alert [enable | disable]

## **Description**

Enable and disable the sending of SNMP alerts for WAN links to the SMMi.

## **Syntax Description**

portlist **A** list of ports.

# **Default**

SNMP alerts are enabled by default.

## **Usage Guidelines**

If the WAN module hardware detects a red, yellow, or blue alarm, the alarms are displayed by using a show command. See the command ["show ports alarms" on page 1741.](#page-1740-0) Additionally, the module can be configured to send an SNMP alert to the SMMi in the switch when red, yellow, or blue alarms are detected. If the module is configured to send SNMP alerts, and the switch is configured to send SNMP trap messages, then the switch will send a message to any SNMP trap receivers that have been configured. To configure SNMP trap receivers, and for more information about configuring SNMP in ExtremeWare, see the *ExtremeWare Software User Guide*.

The module can also be configured not to send an SNMP alert to the SMMi. Any red, yellow, or blue alarms will not be reported to the SNMP trap receivers.

# **Example**

The following command disables snmp alerts from a port:

configure ports 4:1 t1 snmp alert disable

# **History**

This command was originally available as "configure ports t1 alarms" in ExtremeWare v6.1.5w2.01WAN technology release.

E1 support was added and the command was changed to "configure ports snmp alert" in ExtremeWare v6.1.8w3.0.1b56 WAN technology release.

T3 support was added in ExtremeWare v6.1.8w3.0.1b61 WAN technology release.

This command was subsequently incorporated into ExtremeWare 7.0.0.

# **Platform Availability**

# configure ports t1 cablelength

configure ports <portlist> t1 cablelength  $[0 \mid -7.5 \mid -15 \mid -22.5]$  db | [133 | 266 | 399 | 533 | 655] feet]

#### **Description**

Control T1 transmitter signal level for different cable lengths.

#### **Syntax Description**

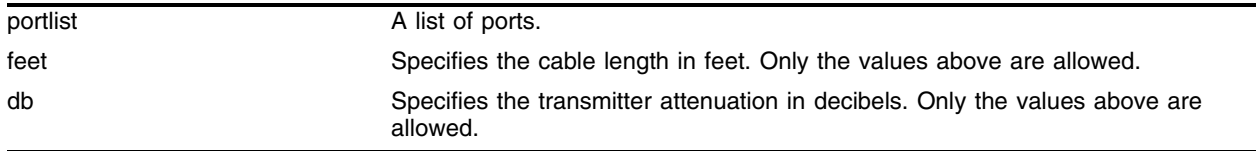

#### **Default**

The default setting is 133 feet.

#### **Usage Guidelines**

For short haul connections (less than 1000 feet) the transmitter level for T1 is set by selecting a cable length in feet, from the following values: 133, 266, 399, 533 or 655. Choose the next higher value if the cable length provided by your service provider does not match one of these values. For example, choose 133 for a 50 foot cable and 533 for a 450 foot cable. The default value is 133, which corresponds to cables in the range of 0-133 feet.

For longer distances (up to 6000 feet) T1 equipment uses more sensitive receivers, and crosstalk is more likely to occur. Under these conditions, the transmitter level is set by selecting a transmitter attenuation level in dB from the following values: -22.5, -15, -7.5, or 0.

From lowest to highest transmitter level, use the following values for the configure port  $t_1$ cablelength command: -22.5 db, -15 db, -7.5 db, 0 db, 133 feet, 266 feet, 399 feet, 533 feet, and 655 feet.

#### **Example**

The following command sets the cablelength for all T1 ports:

configure ports 2:1-2:4 t1 cablelength 533 feet

#### **History**

This command was first available in ExtremeWare v6.1.5w2.01WAN technology release.

This command was subsequently incorporated into ExtremeWare 7.0.0.

#### **Platform Availability**

This command is available on the Alpine 3800 series platform, when the applicable WAN module is available.

# <span id="page-1703-0"></span>configure ports t1 fdl

configure ports <portlist> t1 fdl [off  $|$  att  $|$  ansi]

## **Description**

Configures facility data link (FDL) for T1 links.

## **Syntax Description**

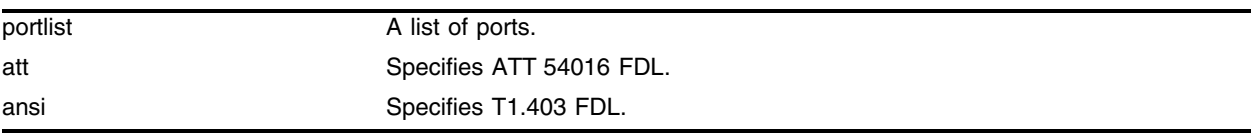

## **Default**

FDL is off.

## **Usage Guidelines**

Facility data link (FDL) for T1 links uses twelve bits in the ESF frame to signal information about line and connection status. Since FDL is only meaningful for ESF framing, FDL settings are ignored when a port is configured for SF framing.

The two T1 standards supported for FDL are ATT, described by the ATT 54016 specification, and ANSI, described by the T1.403 standard.

# **Example**

The following command enables ATT FDL on four T1 links:

configure ports 4:1-4:4 t1 fdl att

# **History**

This command was first available in ExtremeWare v6.1.5w2.01WAN technology release.

This command was subsequently incorporated into ExtremeWare 7.0.0.

## **Platform Availability**

# <span id="page-1704-0"></span>configure ports t1 framing

configure ports <portlist>  $t1$  framing [esf | sf]

## **Description**

Configure framing for T1 links.

## **Syntax Description**

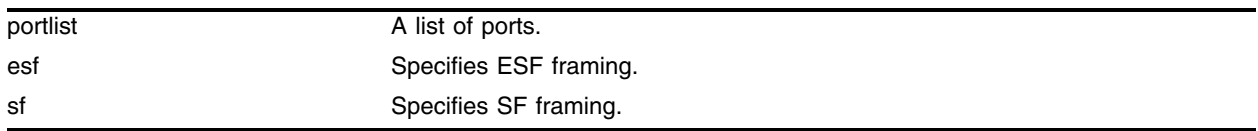

## **Default**

ESF framing is enabled by default.

## **Usage Guidelines**

Framing is used to synchronize data transmission on the line. Framing allows the hardware to determine when each packet starts and ends. The two choices for T1 framing are Super Frame (SF), also known as D4, and Extended Super Frame (ESF). The ESF scheme is a newer standard and is enabled by default. To choose the T1 framing scheme, use the following command:

If you choose to use SF framing, you should disable yellow alarm detection for the T1 line. SF framing may generate false yellow alarms. See the command ["configure ports snmp alert" on page 1702](#page-1701-0) to disable yellow alarms.

## **Example**

The following command sets framing to SF for the T1 ports:

```
configure ports 3:1-3:4 t1 framing sf
```
## **History**

This command was first available in ExtremeWare v6.1.5w2.01WAN technology release.

This command was subsequently incorporated into ExtremeWare 7.0.0.

## **Platform Availability**

# configure ports t1 lbdetect

configure ports <portlist> t1 lbdetect [off | inband]

## **Description**

Configures inband loopback detection on T1 links.

## **Syntax Description**

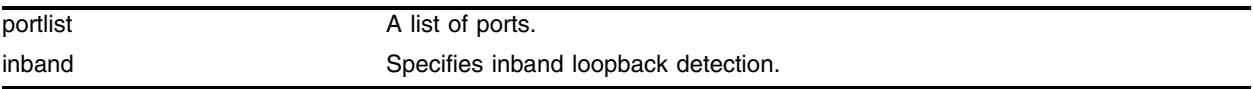

## **Default**

By default, loopback detection is off.

## **Usage Guidelines**

When inband loopback detection is enabled, a specific sequence of data in the signal payload from the remote end of the T1 link will cause the local end to enter network line loopback mode and send any received signal back to the remote end.

Inband loopback detection is only possible if facility data link (FDL) is enabled and configured as "ATT". See the command ["configure ports t1 fdl" on page 1704](#page-1703-0) for more information.

## **Example**

The following command enables inband loopback detection:

```
configure ports 4:1-4:2 t1 lbdetect inband
```
## **History**

This command was first available in ExtremeWare v6.1.5w2.01WAN technology release.

This command was subsequently incorporated into ExtremeWare 7.0.0.

## **Platform Availability**

# configure ports t1 linecoding

configure ports <portlist> t1 linecoding [b8zs | ami]

## **Description**

Configures the linecoding convention for T1 links.

## **Syntax Description**

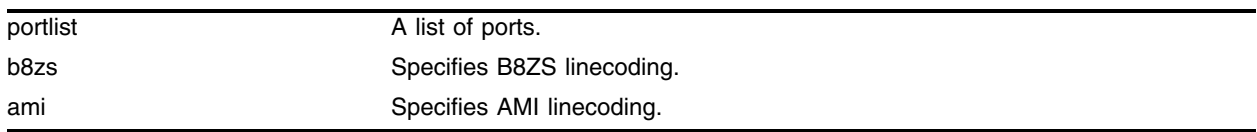

## **Default**

The default linecoding is B8ZS.

## **Usage Guidelines**

The two choices for linecoding standards are bipolar eight zero suppression (B8ZS) or alternate mark inversion (AMI).

## **Example**

The following command sets the linecoding to AMI: configure ports 2:3,2:4 t1 linecoding ami

## **History**

This command was first available in ExtremeWare v6.1.5w2.01WAN technology release.

This command was subsequently incorporated into ExtremeWare 7.0.0.

## **Platform Availability**

# configure ports t1 yellow

configure ports <portlist> t1 yellow [detection | generation | both | off]

## **Description**

Configure detection and generation of yellow alarms.

## **Syntax Description**

portlist A list of ports.

## **Default**

Both detection and generation of yellow alarms is enabled by default.

## **Usage Guidelines**

A yellow alarm occurs on a device when its signal is not received at the remote end. It is also called a Remote Alarm Indication (RAI). You can disable detection and generation of yellow alarms for a T1 port. When SF framing is used, yellow alarm detection and generation should be set to off, because detection of yellow alarms is not reliable when data traffic is transmitted with SF framing (data traffic often contains bit combinations that do not occur for encoded voice traffic).

## **Example**

The following command enables only the detection of yellow alarms:

configure ports 3:1-3:4 t1 yellow detection

# **History**

This command was first available in ExtremeWare v6.1.5w2.01WAN technology release.

This command was subsequently incorporated into ExtremeWare 7.0.0.

## **Platform Availability**

# configure ports t3 cablelength

configure ports <portlist> t3 cablelength [349 | 900] feet

#### **Description**

Control T3 transmitter signal level for different cable lengths.

#### **Syntax Description**

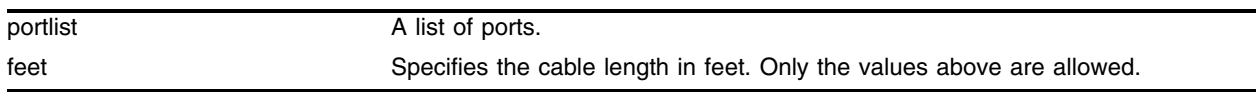

#### **Default**

The default setting is 349 feet.

#### **Usage Guidelines**

The transmitter level for T3 is set by selecting a cable length in feet, from the following values: 349 or 900. Choose the next higher value if the cable length provided by your service provider does not match one of these values. For example, choose 349 for a 50 foot cable and 900 for a 450 foot cable. The default value is 349, which corresponds to cables in the range of 0-349 feet.

#### **Example**

The following command sets the cablelength for the T3 port:

```
configure ports 2:1 t3 cablelength 900 feet
```
#### **History**

This command was first available in ExtremeWare v6.1.8w3.0.1b61 WAN technology release.

This command was subsequently incorporated into ExtremeWare 7.0.0.

#### **Platform Availability**

This command is available on the Alpine 3800 series platform, when the applicable WAN module is available.

# configure ports t3 framing

configure ports <portlist> t3 framing  $[c-bit | m13]$ 

# **Description**

Configure framing for a T3 link.

# **Syntax Description**

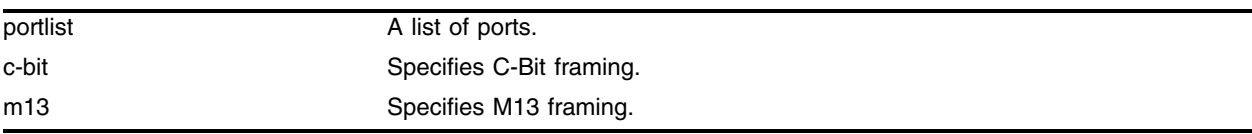

# **Default**

C-Bit framing is enabled by default.

# **Usage Guidelines**

Framing is used to synchronize data transmission on the line. Framing allows the hardware to determine when each packet starts and ends. The two choices for T3 framing are C-Bit and M13.

# **Example**

The following command sets framing to M13 for the T3 port:

configure ports 3:1 t3 framing m13

# **History**

This command was first available in ExtremeWare v6.1.8w3.0.1b61 WAN technology release.

This command was subsequently incorporated into ExtremeWare 7.0.0.

# **Platform Availability**

# configure ppp

configure ppp [bcp [on | off] | ipcp [on | off]] [ports <portlist> | multilink <groupname>]

#### **Description**

Configures the network control protocol (encapsulation) that will run on the specified PPP/MLPPP WAN ports.

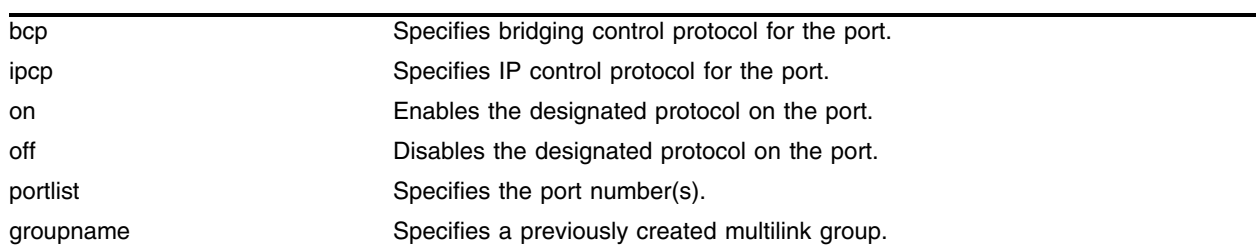

#### **Syntax Description**

#### **Default**

By default, BCP is enabled on all WAN ports.

#### **Usage Guidelines**

The packets passed over the PPP/MLPPP link can use either bridged or routed encapsulation. You would use bridged packets if you plan to have more than one VLANs span the link. You would use routed packets if the link connects two different routed networks or separate VLANs.

Using bridged packets allows the VLAN tags to be carried across the PPP/MLPPP link. Bridged packets are transported using the PPP Bridging Control Protocol (BCP), described in RFC 2878, except in the case of Legacy BCP, described below. When the encapsulation is set to BCP, 802.1Q and 802.1p information is preserved and transported across the link.

Routed packets are transported across a PPP/MLPPP link using IP Control Protocol (IPCP), described in RFC 1332. This is the encapsulation that is familiar to most users of PPP. The routed packets do not contain Ethernet headers so cannot preserve VLAN tags. However, the WAN ports still must be added as tagged ports to the VLAN that contains them. The module uses the tags internally and strips them off before the packets are transmitted. The IP addresses used for the PPP/MLPPP link are taken from the IP address assigned to the VLAN at each end of the link. The VLAN that contains the IPCP encapsulated PPP/MLPPP ports cannot contain other ports. In other words, the only ports allowed in the VLAN are those that make up the IPCP encapsulated link. There can only be one VLAN spanning an IPCP-encapsulated link.

You must have one and only one encapsulation type configured on a PPP/MLPPP link. Setting BCP encapsulation off implies that IPCP encapsulation is on. The default setting is BCP encapsulation on and IPCP encapsulation off.

**Legacy BCP.** Some routers supported by other vendors implemented BCP using an older standard, RFC 1638. For interoperability, the Extreme Networks implementation supports both standards. The limitation with RFC 1638-based BCP is that 802.1Q tags are not supported. So Legacy BCP cannot

support multiple VLANs or preserve 802.1p priority across the PPP link. Both types of BCP can operate over single and multilink PPP.

When BCP is negotiated over a link, RFC 2878 BCP is initially proposed. If the peer only supports Legacy BCP (RFC 1638), then the link is made using Legacy BCP. Since the WAN module ports are always configured as tagged ports, the VLAN tag is removed in the egress direction and inserted in the egress direction when BCP is operating in Legacy mode.

There is no Legacy BCP specific configuration, and the display for the command show ppp info is identical for BCP and Legacy BCP. To determine if the link is using Legacy BCP, use the following command:

show log warning

and look for the message:

BCP: Legacy BCP UP;Only a single VLAN over BCP is supported

## **Example**

The following command example configures IPCP on a PPP port, and applies to a WAN module installed in slot 1 of an Alpine switch:

configure ppp ipcp on port 1:4

## **History**

This command was first available in ExtremeWare v6.1.5w2.01WAN technology release.

This command was subsequently incorporated into ExtremeWare 7.0.0.

## **Platform Availability**

# configure ppp authentication

```
configure ppp authentication [off | chap | pap | chap-pap] [ports 
<portlist> | multilink <groupname>]
```
#### **Description**

Configures authentication on the specified PPP ports or MLPPP multilink group.

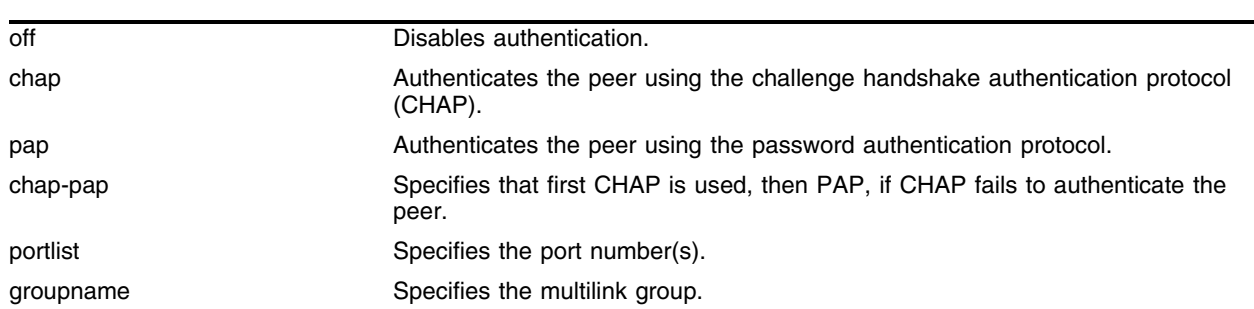

## **Syntax Description**

## **Default**

The default is authentication off.

## **Usage Guidelines**

When off is specified, the peer is not authenticated. When chap is specified, the peer is authenticated using the challenge handshake authentication protocol (CHAP). When pap is specified, the peer is authenticated via the password authentication protocol (PAP). Specification of chap-pap indicates that CHAP is first used, then PAP, if CHAP fails to authenticate the peer.

## **Example**

The following command example turns on CHAP authentication for the multilink group *m1\_remote*:

configure ppp authentication chap multilink m1\_remote

## **History**

This command was first available in ExtremeWare v6.1.5w2.01WAN technology release.

This command was subsequently incorporated into ExtremeWare 7.0.0.

## **Platform Availability**

# <span id="page-1713-0"></span>configure ppp user

```
configure ppp user <name> {encrypted} {<password>} [ports <portlist> |
multilink <groupname>]
```
## **Description**

Configures the user name and password that the specified PPP/MLPPP link uses if the peer requests authentication.

# **Syntax Description**

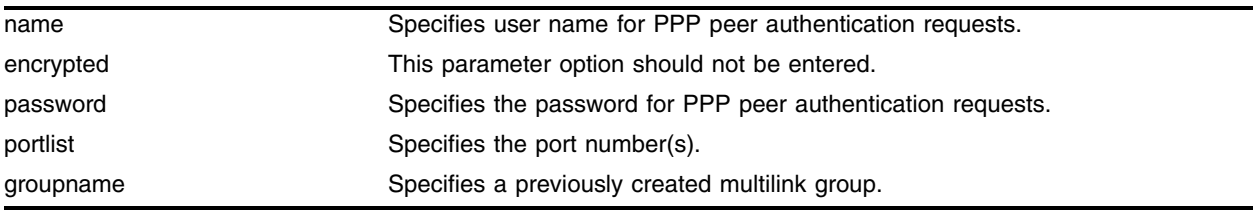

# **Default**

By default, there is no value set for name or password.

# **Usage Guidelines**

The name is also sent when a port transmits a CHAP authentication request. The implementation responds to either CHAP or PAP authentication requests issued by the peer regardless of whether the port is configured to authenticate the peer. The name parameter is a string with a length in the range of [1..32] characters. The password parameter is also a character string, with a maximum length of 32 characters. If no password is provided on the command line, then you are prompted to enter the password twice (with the second time serving as a confirmation). You should not enter the encrypted parameter option (it is used by the switch when generating an ASCII configuration).

# **Example**

The following command example sets the name to titus and sets the password to 1Afortune for the multilink group m\_link1:

configure ppp user "titus" "1Afortune" multilink m\_link1

# **History**

This command was first available in ExtremeWare v6.1.5w2.01WAN technology release.

This command was subsequently incorporated into ExtremeWare 7.0.0.

# **Platform Availability**

# configure qosprofile min-bps

```
configure qosprofile <qosprofile> min-bps <br/> <br/> <br/> <br/> <br/> <br/> <br/> <br/> <br/> <br/> <br/> <br/> <br/> <br/><br/>\begin{array}{ll}\n\text{non-fare} & \text{if } |m| \\
\end{array}max-bps <br/> <br/> <br/> <br/> <br/> <br/> <portlist> <br/> </portlist> </portlist> </portlist></> </portlist>
multilink <multilink name>]
```
## **Description**

Modifies the default QoS profile parameters for T1 and E1 modules.

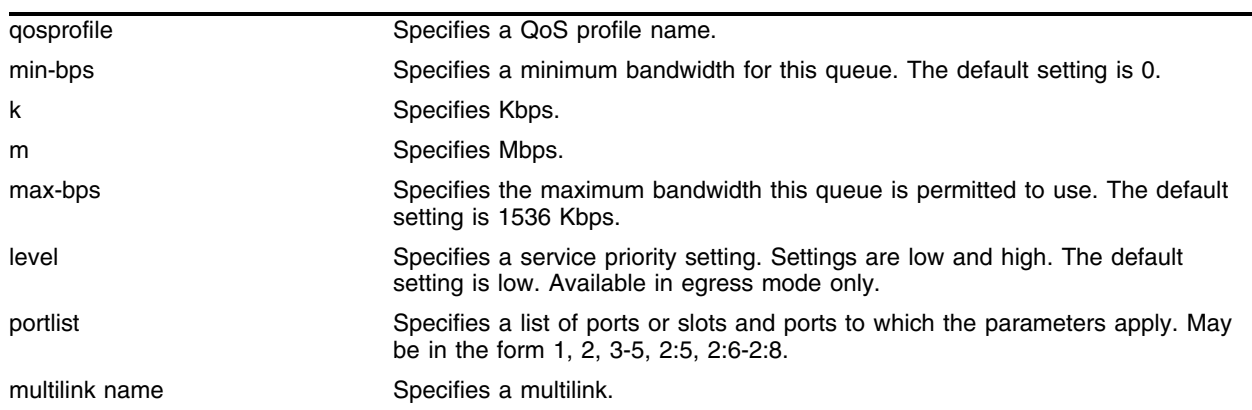

## **Syntax Description**

## **Default**

- **•** Minimum bandwidth—0 Kbps
- **•** Maximum bandwidth—1536 Kbps
- **•** Priority—low

## **Usage Guidelines**

This command sets the software egress QoS for T1 and E1 modules, using units of bps of bandwidth, instead of percentages of bandwidth.

For WAN QoS only two priority levels are available, low and high. Software queues are scheduled based on priority, minimum bandwidth, and maximum bandwidth. Only one queue can have high priority.

The high priority queue is flushed on every scheduling round. Minimum bandwidth is ignored for this queue. Throughput is policed based on the maximum bandwidth value. Policing prevents packets from entering a queue that is receiving traffic from the backplane too fast. The remaining bandwidth is shared by all other queues based on the minimum bandwidth setting of each queue. In other words, the high priority queue takes up all the bandwidth up to its max-bps setting, while the low priority queues share all the remaining bandwidth.

## **Example**

The following command configures the QoS profile parameters of QoS profile *qp5* for specific ports on a T1 or E1 module:

configure qosprofile qp5 min-bps 64 k max-bps 512 k priority high ports 2:1,2:3

# **History**

This command was available in ExtremeWare 7.1.0.

## **Platform Availability**

This command is available for T1 and E1 modules.

# configure qosprofile wanqos maxbuf

<span id="page-1716-0"></span>configure qosprofile <qosprofile> wanqos maxbuf <count> [ports <portlist> | multilink <multilink name>]

#### **Description**

Sets the maximum queue depth for for T1 and E1 modules.

#### **Syntax Description**

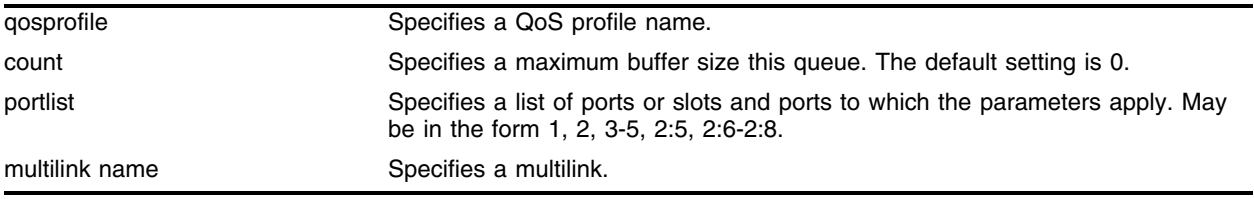

#### **Default**

By default, 256 packet buffers are assigned to the high priority queue.

#### **Usage Guidelines**

This command sets the software egress queue buffers for T1 and E1 modules.

For WAN QoS, each port has 256 packet buffers of 1900 bytes. The buffers are shared among the eight queues. Use a small number for low latency. Use a large number for best effort on bursty traffic

#### **Example**

The following command configures the QoS maximum buffer of QoS profile *qp5* to 128 for ports 2:1 and 2:3:

configure qosprofile qp5 wanqos maxbuf 128 ports 2:1,2:3

#### **History**

This command was available in ExtremeWare 7.1.0.

#### **Platform Availability**

This command is available for T1 and E1 modules.

# configure vlan add multilink

configure vlan <vlan name> add multilink <groupname>

## **Description**

Adds an MLPPP multilink group to a VLAN.

## **Syntax Description**

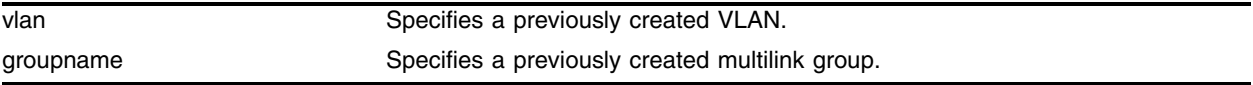

#### **Default**

N/A.

## **Usage Guidelines**

Add an MLPPP group to a VLAN to transport traffic across the link. A multilink group configured for BCP encapsulation can transport more than one VLAN's traffic (see ["configure ppp user" on page 1714](#page-1713-0) for details).

## **Example**

The following command adds the multilink group *marmots* to the VLAN *corporate*:

configure corporate add ml\_remote

## **History**

This command was first available in ExtremeWare v6.1.5w2.01WAN technology release.

This command was subsequently incorporated into ExtremeWare 7.0.0.

## **Platform Availability**

# configure vlan delete multilink

configure vlan <vlan name> delete multilink <groupname>

#### **Description**

Deletes an MLPPP multilink group from a VLAN.

## **Syntax Description**

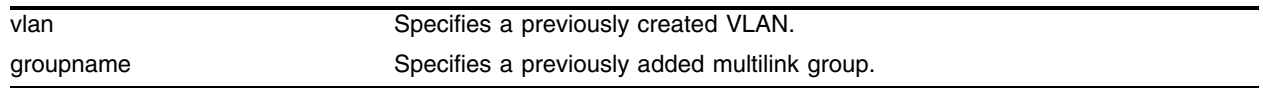

#### **Default**

N/A.

## **Usage Guidelines**

Remove an MLPPP group from a VLAN to stop transporting that VLAN's traffic across the link.

#### **Example**

The following command deletes the multilink group *ml\_remote* from the VLAN *corporate*: configure corporate delete ml\_remote

#### **History**

This command was first available in ExtremeWare v6.1.5w2.01WAN technology release.

This command was subsequently incorporated into ExtremeWare 7.0.0.

## **Platform Availability**

# configure wanqos egress map dot1p\_priority

configure wanqos egress map dot1p\_priority <priority> to qosprofile <QoS profile>

## **Description**

Change the default mapping of dot1p values to software egress queues.

## **Syntax Description**

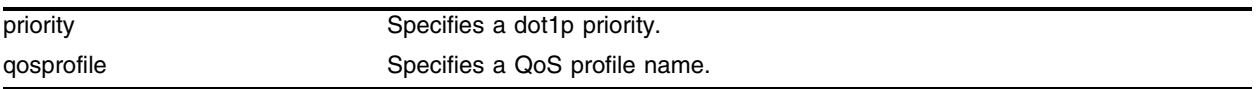

## **Default**

 $N/A$ .

## **Usage Guidelines**

WAN QoS uses dot1p value to map directly to software egress queues. Use this command to change the default mapping and map several dot1p values to the same software queue. This can simplify configuration (two to three classes of service instead of eight) and improve egress burst tolerance because each queue can have a larger number of buffers. Set the maximum buffer size to one for unused queues.

To set the maximum buffer size on queues, use the following command:

```
configure qosprofile <qosprofile> wanqos maxbuf <count> [ports <portlist> |
multilink <multilink name>]
```
# **Example**

The following command maps dot1p priority 5 to QoS profile *qp7*:

configure wanqos egress map dot1p\_priority 5 to qosprofile qp7

# **History**

This command was available in ExtremeWare 7.1.0.

# **Platform Availability**

This command is available for T1 and E1 modules.

# create account pppuser

create account pppuser <username> {encrypted} {<password>}

#### **Description**

Creates a local database entry that can be used to authenticate a PPP peer.

#### **Syntax Description**

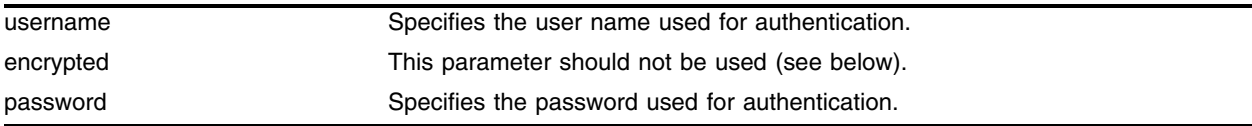

#### **Default**

N/A.

#### **Usage Guidelines**

When the remote end initiates the link, the local end must verify the authentication information. The local end maintains a database of authorized user accounts and passwords. Use this command to add a user to the database. You should not enter the encrypted parameter option (it is used by the switch when generating an ASCII configuration).

#### **Example**

The following command example adds an entry to the authentication database. A username stretch with password baserunner is added to the database:

create account pppuser stretch baserunner

#### **History**

This command was first available in ExtremeWare v6.1.5w2.01WAN technology release.

This command was subsequently incorporated into ExtremeWare 7.0.0.

#### **Platform Availability**

# create multilink

create multilink <groupname>

## **Description**

Creates an MLPPP multilink group.

## **Syntax Description**

groupname state of the Specifies the multilink group name.

#### **Default**

N/A.

## **Usage Guidelines**

Use this command to create a multilink group. Like the [create vlan](#page-336-0) command, the multilink keyword must be used when creating the multilink group. Once the group is created, ExtremeWare recognizes the group name as a multilink group, so the multilink keyword is not needed in other commands that manipulate multilink groups.

## **Example**

The following command creates the multilink group *ml\_remote*:

create multilink ml\_remote

## **History**

This command was first available in ExtremeWare v6.1.5w2.01WAN technology release.

This command was subsequently incorporated into ExtremeWare 7.0.0.

## **Platform Availability**

# delete account pppuser

delete account pppuser <username>

#### **Description**

Deletes an entry in the local PPP authentication database.

#### **Syntax Description**

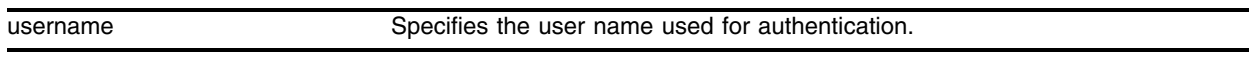

#### **Default**

N/A.

#### **Usage Guidelines**

Deletes a user from the PPP authentication database. Existing links already authenticated are not affected by this command.

#### **Example**

The following command example removes the entry for stretch from the authentication database:

delete account pppuser stretch

#### **History**

This command was first available in ExtremeWare v6.1.5w2.01WAN technology release.

This command was subsequently incorporated into ExtremeWare 7.0.0.

#### **Platform Availability**

# delete multilink

delete multilink <groupname>

## **Description**

Deletes an MLPPP multilink group.

# **Syntax Description**

groupname state of the Specifies the multilink group name.

## **Default**

N/A.

## **Usage Guidelines**

Use this command to delete a multilink group.

## **Example**

The following command deletes the multilink group *ml\_remote*:

delete multilink ml\_remote

## **History**

This command was first available in ExtremeWare v6.1.5w2.01WAN technology release.

This command was subsequently incorporated into ExtremeWare 7.0.0.

## **Platform Availability**

# disable multilink

disable multilink <groupname>

#### **Description**

Disables an MLPPP multilink group.

#### **Syntax Description**

groupname state of the Specifies the multilink group name.

#### **Default**

N/A.

#### **Usage Guidelines**

Use this command to disable a multilink group. The multilink group will stop transporting traffic across the link.

#### **Example**

The following command disables the multilink group *ml\_remote*:

```
disable multilink ml_remote
```
#### **History**

This command was first available in ExtremeWare v6.1.5w2.01WAN technology release.

This command was subsequently incorporated into ExtremeWare 7.0.0.

#### **Platform Availability**

# disable ports loopback

disable ports <portlist> [t1 | e1 | t3] loopback

# **Description**

Disables the current loopback mode and returns port to normal function.

# **Syntax Description**

portlist A list of ports.

# **Default**

Loopback is disabled by default.

# **Usage Guidelines**

Use this command to return the near and remote side of a T1, E1, or T3 link form loopback mode to normal mode.

You can also use the following command to return the remote T1 or T3 port to normal mode from loopback mode:

enable ports <portlist> [t1 | t3] loopback remote loopdown

If you add a 10/100 port as a loopback port and delete it, autonegotiation is set to *off*.

# **Example**

The following command blah: disable ports 2:1-2:4 t1 loopback

# **History**

This command was first available in ExtremeWare v6.1.5w2.01WAN technology release.

E1 support was added in ExtremeWare v6.1.8w3.0.1b56 WAN technology release.

T3 support was added in ExtremeWare v6.1.8w3.0.1b61 WAN technology release.

This command was subsequently incorporated into ExtremeWare 7.0.0.

# **Platform Availability**

# disable wanqos

disable wanqos {ports <portlist> | multilink <groupname>}

#### **Description**

Disables WAN QoS for T1 and E1 ports.

#### **Syntax Description**

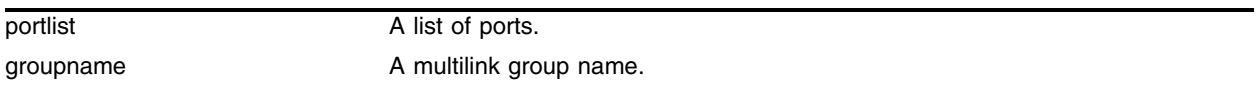

#### **Default**

WAN QoS is disabled by default.

#### **Usage Guidelines**

This command disables WAN QoS for T1 and E1 links. There is no equivalent command for T3 links.

#### **Example**

The following command disables WAN QoS on ports 1:1 and 1:3: disable wanqos ports 1:1,1:3

#### **History**

This command was first available in ExtremeWare 7.1.0.

#### **Platform Availability**

# enable multilink

enable multilink <groupname>

## **Description**

Enables an MLPPP multilink group.

## **Syntax Description**

groupname state of the Specifies the multilink group name.

#### **Default**

N/A.

## **Usage Guidelines**

Use this command to enable a multilink group.

## **Example**

The following command enables the multilink group *ml\_remote*:

enable multilink ml\_remote

## **History**

This command was first available in ExtremeWare v6.1.5w2.01WAN technology release.

This command was subsequently incorporated into ExtremeWare 7.0.0.

## **Platform Availability**
# enable ports loopback

enable ports <portlist>  $[t1 | e1 | t3]$  loopback  $[local | network line]$ 

#### **Description**

Enables the near-end local and network line loopback modes.

#### **Syntax Description**

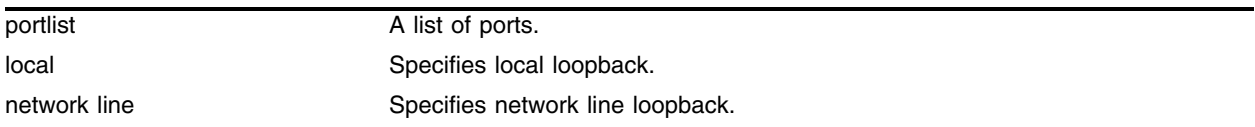

#### **Default**

Loopback is disabled by default.

#### **Usage Guidelines**

Use this command to enable local and network line loopback modes on the local port for T1, E1, and T3 links.

T1 links also support an additional mode, network payload loopback. Use the following command for network payload loopback mode:

enable ports <portlist> t1 loopback network payload

For remote loopback modes, use the command:

enable ports <portlist> [t1 | t3] loopback remote [line | payload | loopdown]

### **Example**

The following command enables network line loopback mode on all the ports of an E1 module: enable ports 4:1-4:4 e1 loopback network line

#### **History**

This command was first available in ExtremeWare v6.1.5w2.01WAN technology release.

E1 support was added in ExtremeWare v6.1.8w3.0.1b56 WAN technology release.

T3 support was added in ExtremeWare v6.1.8w3.0.1b61 WAN technology release.

This command was subsequently incorporated into ExtremeWare 7.0.0.

#### **Platform Availability**

# enable ports loopback remote

```
enable ports <portlist> [t1 | t3] loopback remote [line | payload |
loopdown]
```
# **Description**

Enables and disables remote loopback modes for T1 and T3 ports.

# **Syntax Description**

portlist A list of ports.

# **Default**

Loopback is disabled by default.

# **Usage Guidelines**

This command enables and disables remote loopback for T1 and T3 links. There is no equivalent command for E1 links.

The "loopdown" keyword is used to disable loopback at the remote end.

# **Example**

The following command causes the remote end of a T3 link to enter payload loopback mode:

enable ports 3:1 t3 loopback remote payload

# **History**

This command was first available in ExtremeWare v6.1.5w2.01WAN technology release.

T3 support was added in ExtremeWare v6.1.8w3.0.1b61 WAN technology release.

This command was subsequently incorporated into ExtremeWare 7.0.0.

# **Platform Availability**

# enable ports t1 loopback network payload

enable ports <portlist> t1 loopback network payload

## **Description**

Enables network payload loopback mode on T1 links.

### **Syntax Description**

portlist A list of ports.

### **Default**

Loopback is disabled by default.

## **Usage Guidelines**

Use this command to enable network payload loopback modes on the local port for T1 links. This mode is not available for E1 and T3 links.

WAN links also support additional modes, local and network line loopback. Use the following command for these modes:

```
enable ports <portlist> [t1 | e1 | t3] loopback [local | network line]
```
For remote loopback modes, use the command:

enable ports <portlist> [t1 | t3] loopback remote [line | payload | loopdown]

# **Example**

The following command enables network payload loopback mode on a T1 link: enable ports 4:3 t1 loopback network payload

### **History**

This command was first available in ExtremeWare v6.1.5w2.01WAN technology release.

This command was subsequently incorporated into ExtremeWare 7.0.0.

### **Platform Availability**

# enable vman termination

enable vman termination {ports <portlist> | multilink <groupname>}

# **Description**

Enables VMAN termination for T1 and E1 ports.

# **Syntax Description**

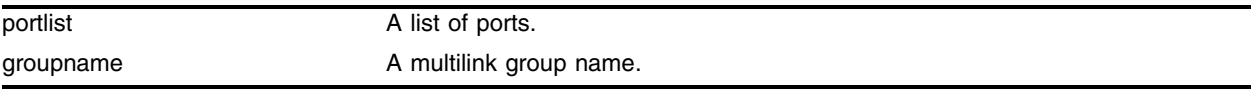

# **Default**

VMAN termination is disabled by default.

# **Usage Guidelines**

This command enables VMAN termination for T1 and E1 links. There is no equivalent command for T3 links.

# **Example**

The following command enables VMAN termination on ports 1:1 and 1:3: enable vman termination ports 1:1,1:3

# **History**

This command was first available in ExtremeWare 7.0.0.

# **Platform Availability**

# enable wanqos

enable wanqos {ports <portlist> | multilink <groupname>}

# **Description**

Enables WAN QoS for T1 and E1 ports.

# **Syntax Description**

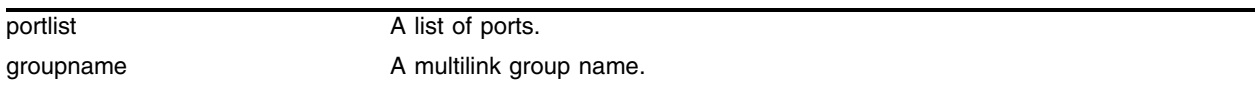

## **Default**

WAN QoS is disabled by default.

# **Usage Guidelines**

This command enables WAN QoS for T1 and E1 links. There is no equivalent command for T3 links.

When WAN QoS is enabled, egress traffic is sorted into eight software egress queues for each T1 or E1 port.

### **Example**

The following command enables WAN QoS on ports 1:1 and 1:3: enable wanqos ports 1:1,1:3

### **History**

This command was first available in ExtremeWare 7.1.0.

### **Platform Availability**

# restart multilink

restart multilink <groupname>

# **Description**

Restarts an MLPPP multilink group.

# **Syntax Description**

groupname state of the Specifies the multilink group name.

# **Default**

N/A.

# **Usage Guidelines**

Use this command to restart a multilink group. This command is the equivalent of disabling and then enabling a multilink group. You would use this command if you have changed any configuration parameters of the MLPPP group. The changed configuration does not take effect until you disable then enable the link, or until you restart the link.

# **Example**

The following command restarts the multilink group *ml\_remote*:

restart multilink ml\_remote

# **History**

This command was first available in ExtremeWare v6.1.5w2.01WAN technology release.

This command was subsequently incorporated into ExtremeWare 7.0.0.

# **Platform Availability**

# show accounts pppuser

show accounts pppuser

### **Description**

Display the PPP user accounts database.

### **Syntax Description**

This command has no arguments or variables.

### **Default**

N/A.

### **Usage Guidelines**

Use this command to examine the entries in the PPP user accounts database, used for authentication when a link is initiated from a remote peer.

## **Example**

The following command displays the PPP accounts database:

show accounts pppuser

### **History**

This command was first available in ExtremeWare v6.1.5w2.01WAN technology release.

This command was subsequently incorporated into ExtremeWare 7.0.0.

### **Platform Availability**

# show multilink

show multilink <groupname>

# **Description**

Displays the configuration of the multilink group.

# **Syntax Description**

groupname **Specifies a previously created multilink group**.

# **Default**

N/A.

# **Usage Guidelines**

Use this command to display the ports in a multilink group, and the PPP configuration of the group.

# **Example**

The following command displays the configuration for the multilink group *m\_remote1*: show multilink m\_remote1

# **History**

This command was first available in ExtremeWare v6.1.5w2.01WAN technology release.

This command was subsequently incorporated into ExtremeWare 7.0.0.

# **Platform Availability**

# show multilink alarms

show multilink <groupname>  $[t1 | e1]$  alarms {detail}

### **Description**

Displays alarms for a multilink group.

### **Syntax Description**

groupname **Specifies a previously created multilink group.** 

### **Default**

N/A.

### **Usage Guidelines**

Use this command to display alarms that may have been received on any of the ports that make up a multilink group. To display alarms on a T3 link, use the command:

show ports <portlist> t3 alarms

## **Example**

The following command displays the alarms for T1 ports in the multilink group *ml\_example*: show multilink ml\_example t1 alarms

### **History**

This command was first available in ExtremeWare v6.1.5w2.01WAN technology release.

E1 support was added in ExtremeWare v6.1.8w3.0.1b56 WAN technology release.

This command was subsequently incorporated into ExtremeWare 7.0.0.

### **Platform Availability**

# show multilink e1 errors

```
show multilink <groupname> e1 errors near-end [totals | intervals | 
current]
```
# **Description**

Displays the current and past port error statistics for E1 multilink groups.

# **Syntax Description**

groupname Specifies a previously created multilink group.

## **Default**

N/A.

# **Usage Guidelines**

For an E1 multilink group, you can display errors from the near-end only.

Display the total errors detected, errors detected per interval in the past, or errors detected in the current interval.

For T1 multilink group errors, use the following command:

```
show multilink <groupname> t1 errors [near-end | far-end] [totals | intervals | 
current]
```
# **Example**

The following command displays the E1 multilink group errors detected on the near-end during the current interval for the multilink group *m\_example1*:

show multilink m\_example1 e1 errors near-end current

# **History**

This command was first available in ExtremeWare v6.1.8w3.0.1b56 WAN technology release.

This command was subsequently incorporated into ExtremeWare 7.0.0.

# **Platform Availability**

# show multilink stats

show multilink <groupname> stats {detail}

## **Description**

Displays multilink statistics.

### **Syntax Description**

groupname **Specifies a previously created multilink group.** 

#### **Default**

N/A.

## **Usage Guidelines**

Display the statistics of a multilink group.

### **Example**

The following command displays the detailed statistics for the multilink group *m\_remote1*: show multilink m\_remote1 stats detail

### **History**

This command was first available in ExtremeWare v6.1.5w2.01WAN technology release.

This command was subsequently incorporated into ExtremeWare 7.0.0.

### **Platform Availability**

# show multilink t1 errors

```
show multilink <groupname> t1 errors [near-end | far-end] [totals | 
intervals | current]
```
# **Description**

Displays the current and past error statistics for T1 multilink groups.

# **Syntax Description**

groupname **Specifies a previously created multilink group**.

## **Default**

N/A.

# **Usage Guidelines**

For T1 multilink groups, you can display errors from the near-end or the far-end.

Display the total errors detected, errors detected per interval in the past, or errors detected in the current interval.

For errors on E1 multilink groups, use the following command:

show multilink <groupname> e1 errors near-end [totals | intervals | current]

# **Example**

The following command displays the T1 errors detected on the near-end during the current interval: show ports t1 errors near-end current

# **History**

This command was first available in ExtremeWare v6.1.5w2.01WAN technology release.

T3 support was added in ExtremeWare v6.1.8w3.0.1b61 WAN technology release.

This command was subsequently incorporated into ExtremeWare 7.0.0.

# **Platform Availability**

# show ports alarms

show ports {mgmt | <portlist>} {t1 | e1 | t3} alarms

#### **Description**

Displays real-time port alarms.

#### **Syntax Description**

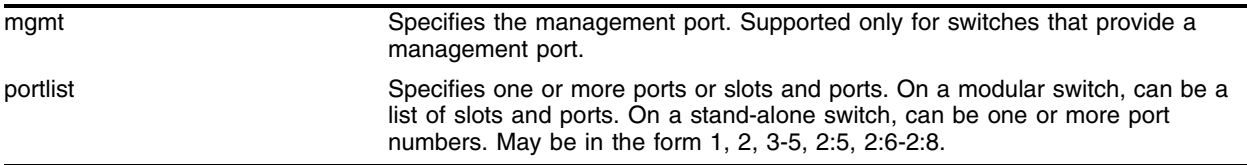

#### **Default**

N/A.

### **Usage Guidelines**

If you do not specify a port number or range of ports, alarms are displayed for all ports.

#### **Example**

The following command displays the alarms for T1 ports in: show ports 2:1-2:4 t1 stats

### **History**

This command was first available in ExtremeWare v6.1.5w2.01WAN technology release.

E1 support was added in ExtremeWare v6.1.8w3.0.1b56 WAN technology release.

T3 support was added in ExtremeWare v6.1.8w3.0.1b61 WAN technology release.

This command was subsequently incorporated into ExtremeWare 7.0.0.

### **Platform Availability**

# show ports configuration

show ports {mgmt | <portlist>} [t1 | e1 | t3] configuration

# **Description**

Displays the port configuration and status.

# **Syntax Description**

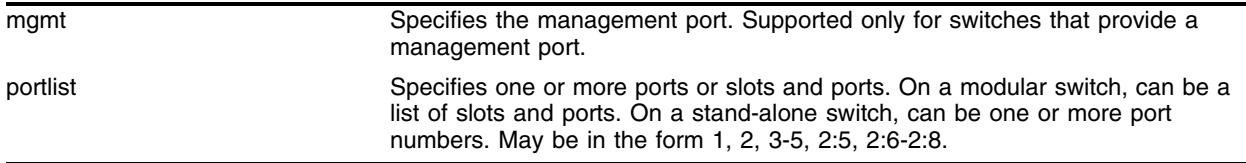

## **Default**

N/A.

# **Usage Guidelines**

If you do not specify a port number or range of ports, configuration and status are displayed for all ports.

# **Example**

The following command displays the T1 configuration and status of one port: show ports 4:1 t1 configuration

# **History**

This command was first available in ExtremeWare v6.1.5w2.01WAN technology release.

E1 support was added in ExtremeWare v6.1.8w3.0.1b56 WAN technology release.

T3 support was added in ExtremeWare v6.1.8w3.0.1b61 WAN technology release.

This command was subsequently incorporated into ExtremeWare 7.0.0.

# **Platform Availability**

# show ports errors

```
show ports {mm \mid <portlist>} [t1 \mid t3] errors {near-end \mid far-end}[totals | intervals | current]
```
### **Description**

Displays the current and past port errors for T1 and T3 links.

## **Syntax Description**

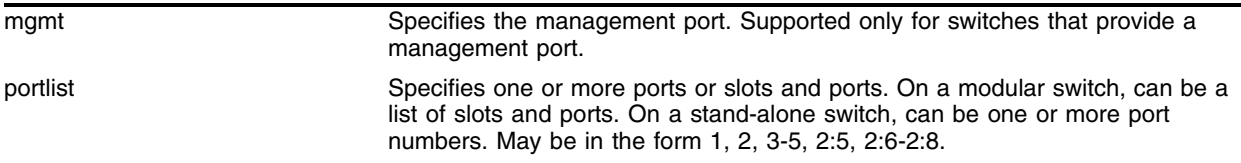

### **Default**

N/A.

## **Usage Guidelines**

If you do not specify a port number or range of ports, errors are displayed for all ports.

For the T1 and T3 ports, you can display errors from the near-end or the far-end.

Display the total errors detected, errors detected per interval in the past, or errors detected in the current interval.

For E1 errors, use the following command:

show ports <portlist> e1 errors near-end [totals | intervals | current]

### **Example**

The following command displays the T1 errors detected on the near-end during the current interval: show ports t1 errors near-end current

### **History**

This command was first available in ExtremeWare v6.1.5w2.01WAN technology release.

T3 support was added in ExtremeWare v6.1.8w3.0.1b61 WAN technology release.

This command was subsequently incorporated into ExtremeWare 7.0.0.

### **Platform Availability**

# show ports e1 errors

```
show ports {mm \mid <portlist>} e1 errors near-end [totals | intervals |
current]
```
# **Description**

Displays the current and past port errors for E1 links.

# **Syntax Description**

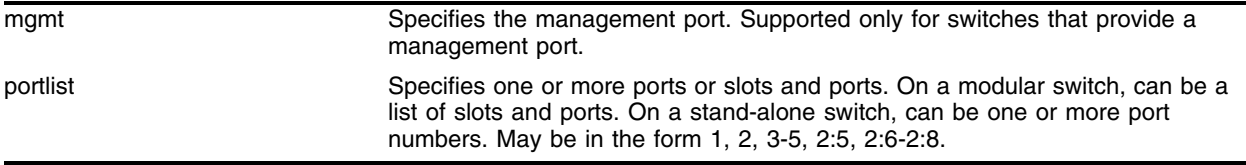

# **Default**

N/A.

# **Usage Guidelines**

If you do not specify a port number or range of ports, errors are displayed for all ports.

For an E1 port, you can display errors from the near-end only.

Display the total errors detected, errors detected per interval in the past, or errors detected in the current interval.

For T1 and T3 errors, use the following command:

```
show ports <portlist> [t1 | t3] errors [near-end | far-end] [totals | intervals |
current]
```
# **Example**

The following command displays the E1 errors detected on the near-end during the current interval:

show ports e1 errors near-end current

# **History**

This command was first available in ExtremeWare v6.1.8w3.0.1b56 WAN technology release.

This command was subsequently incorporated into ExtremeWare 7.0.0.

# **Platform Availability**

# show ports info

show ports  ${mmt}$  | <portlist>} [t1 | e1 | t3] info

#### **Description**

Displays the port configuration and status.

#### **Syntax Description**

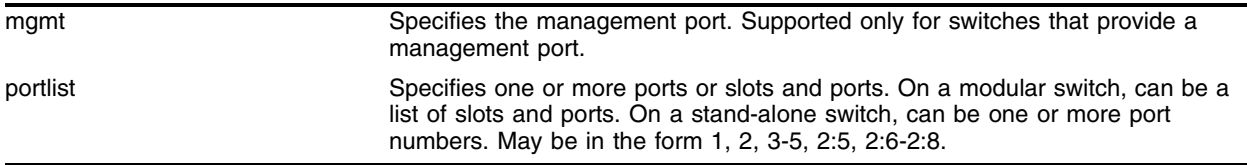

#### **Default**

N/A.

#### **Usage Guidelines**

If you do not specify a port number or range of ports, information is displayed for all ports.

#### **Example**

The following command displays the T1 information for a single port: show ports 4:2 t1 info

#### **History**

This command was first available in ExtremeWare v6.1.5w2.01WAN technology release.

E1 support was added in ExtremeWare v6.1.8w3.0.1b56 WAN technology release.

T3 support was added in ExtremeWare v6.1.8w3.0.1b61 WAN technology release.

This command was subsequently incorporated into ExtremeWare 7.0.0.

#### **Platform Availability**

# show ports stats

show ports {mgmt | <portlist>} {t1 | e1 | t3} stats

# **Description**

Displays real-time port statistics.

# **Syntax Description**

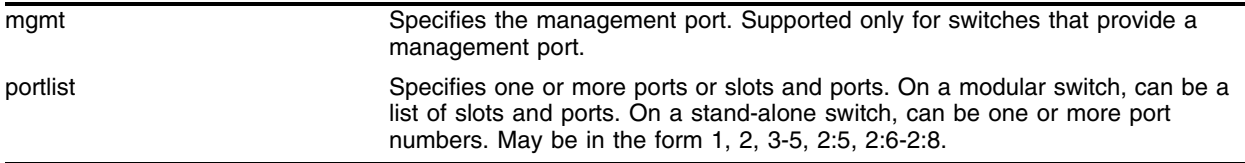

## **Default**

N/A.

# **Usage Guidelines**

If you do not specify a port number or range of ports, statistics are displayed for all ports.

# **Example**

The following command displays the statistics for the T1 ports in slot 2: show ports 2:1-2:4 t1 stats

# **History**

This command was first available in ExtremeWare v6.1.5w2.01WAN technology release.

E1 support was added in ExtremeWare v6.1.8w3.0.1b56 WAN technology release.

T3 support was added in ExtremeWare v6.1.8w3.0.1b61 WAN technology release.

This command was subsequently incorporated into ExtremeWare 7.0.0.

# **Platform Availability**

# <span id="page-1746-0"></span>show ppp

show ppp {<portlist>}

# **Description**

Displays status information for PPP ports.

## **Syntax Description**

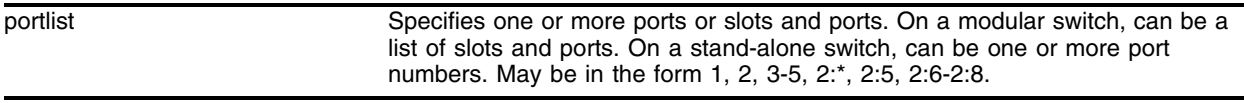

### **Default**

By default, the command shows summarized status for all PPP port(s).

### **Usage Guidelines**

The portlist parameter can be used to specify the port(s) for which status is to be shown. Alternatively, you can enter [show ppp](#page-1746-0) with no parameters to obtain status for all PPP ports.

#### **Example**

The following command displays status information for all PPP ports:

show ppp

### **History**

This command was first available in ExtremeWare v6.1.5w2.01WAN technology release.

This command was subsequently incorporated into ExtremeWare 7.0.0.

### **Platform Availability**

This command is available on the Alpine 3800 series platform, when a WAN module is installed. A similar command is available on the BlackDiamond switch.

# <span id="page-1747-0"></span>show ppp info

show ppp info {<portlist>}

# **Description**

Displays the PPP connection status for selected WAN ports.

# **Syntax Description**

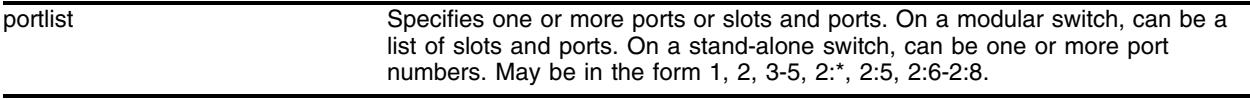

# **Default**

By default, the command displays PPP connection status for all WAN ports.

# **Usage Guidelines**

The portlist parameter can be used to specify the port(s) for which PPP connection status is to be shown. Alternatively, you can enter [show ppp info](#page-1747-0) with no parameters to obtain PPP connection status for all WAN ports.

# **Example**

The following command displays PPP connection status for all WAN ports:

show ppp info

# **History**

This command was first available in ExtremeWare v6.1.5w2.01WAN technology release.

This command was subsequently incorporated into ExtremeWare 7.0.0.

# **Platform Availability**

This command is available on the Alpine 3800 series platform, when a WAN module is installed. A similar command is available on the BlackDiamond switch.

# unconfigure ppp

unconfigure ppp [ports <portlist> | multilink <groupname>]

#### **Description**

Resets the configuration on the specified WAN ports or multilink group.

#### **Syntax Description**

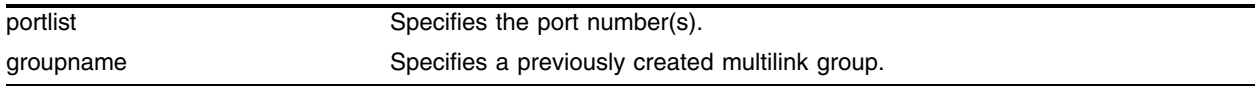

### **Default**

N/A.

#### **Usage Guidelines**

The ports or multilink group PPP configuration is reset to the default, BCP encapsulation with no authentication required.

#### **Example**

The following command example resets the PPP parameters of all the ports in the multilink group *m\_remote1* to BCP and no authentication:

```
unconfigure ppp m_remote1
```
#### **History**

This command was first available in ExtremeWare v6.1.5w2.01WAN technology release.

This command was subsequently incorporated into ExtremeWare 7.0.0.

#### **Platform Availability**

This command is available on the Alpine 3800 series platform, when a WAN module is installed. A similar command is available on the BlackDiamond switch.

*T1, E1, and T3 WAN Commands*

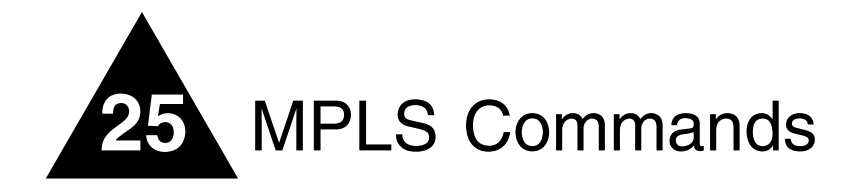

The MultiProtocol Label Switching (MPLS) module is a self-contained module for the BlackDiamond switch. Unlike other BlackDiamond modules, there are no external network interfaces on the MPLS module. Instead, the MPLS module provides advanced IP services for the other input/output (I/O) modules installed in the chassis. The MPLS module contains a powerful set of packet processing resources that operate in a one-armed fashion: receiving frames from the switch fabric, processing the frames, and transmitting the frames back into the switch fabric.

MPLS encompasses a growing set of protocols defined by the IETF. True to its name, MPLS is based on a label-switching forwarding algorithm. ATM and Frame Relay are examples of other protocols that use label-switching forwarding algorithms.

Conceptually, label switching is straightforward. A label is a relatively short, fixed-length identifier that is used to forward packets received from a given link. The label value is locally significant to a particular link and is assigned by the receiving entity.

Because labels are relatively short (for example, 20 bits in a MPLS shim header), the label of a received packet can be used as an index into a linear array containing the forwarding database. Forwarding database entries indicate the outgoing port and any label(s) to be applied to forwarded frames. Thus, forwarding may consist of a simple lookup and replacement of the incoming label with the appropriate outgoing label (otherwise known as *label swapping*).

The MPLS module includes the following features:

- **MultiProtocol label switching (MPLS)**—MultiProtocol Label Switching (MPLS) is a forwarding algorithm that uses short, fixed-length labels to make next-hop forwarding decisions for each packet in a stream.
- **IP unicast forwarding (longest prefix match)**—IP unicast packets are forwarded in the hardware using the longest prefix match algorithm. IP unicast forwarding is required to switch packets at ingress or upon egressing an MPLS network domain.
- **Destination-sensitive accounting**—Counts of IP packets and bytes are maintained based on the IP routes used to forward packets. Destination-sensitive accounting gives you the flexibility to bill your customers at predetermined and different rates. The rates are based on the customers' IP unicast packet destinations.

The accounting feature categorizes IP unicast packets using two parameters, input VLAN ID and accounting bin number. The VLAN ID is used to identify from which customer the packet is received. The accounting bin number is associated with the route used to forward the packet. External billing application servers can correlate the accounting bin number to a specific billing rate. This chapter documents the MPLS command set. Some commands are new for the MPLS module; other commands have been enhanced to support the MPLS module.

# clear mpls vpls counters

clear mpls vpls counters

## **Description**

Resets all VPLS counters and statistics.

## **Syntax Description**

N/A.

# **Default**

N/A.

# **Usage Guidelines**

This command resets all VPLS counters and statistics.

# **Example**

N/A.

# **History**

This command was first available in an ExtremeWare 7.3.

### **Platform Availability**

This command is available on the BlackDiamond switch.

# configure mpls

```
configure mpls [ldp | targeted-ldp] [hello | keep-alive] <hold_time> 
<interval_time>
```
# **Description**

Configures LDP session timers.

# **Syntax Description**

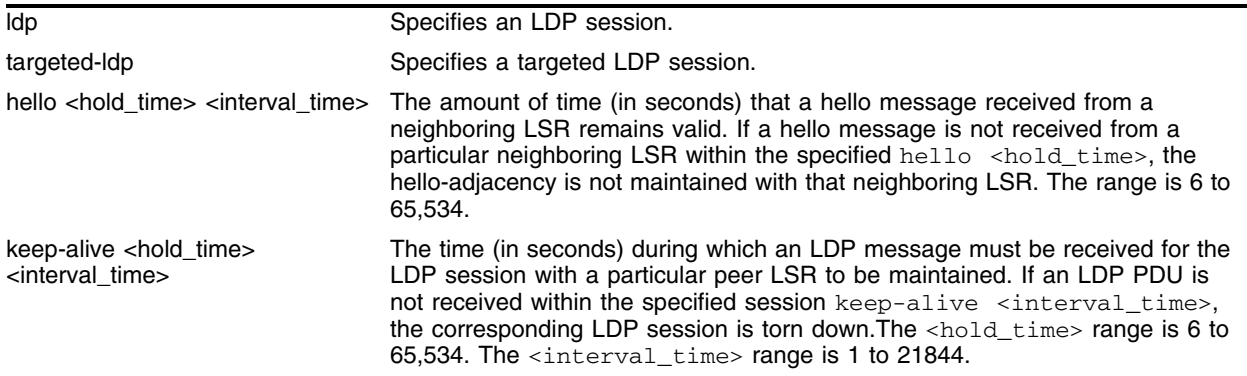

# **Default**

ldp hello <hold\_time> – 15 seconds

targeted-ldp hello <hold\_time> - 45 seconds

ldp hello <interval\_time> – 5 seconds

targeted-ldp hello <interval\_time> – 15 seconds

ldp keep-alive <hold\_time> – 40 seconds

targeted-ldp keep-alive <hold\_time> - 60 seconds

ldp keep-alive <interval\_time> – 13 seconds

targeted-ldp keep-alive <interval\_time> - 20 seconds

# **Usage Guidelines**

LDP session timers are separately configurable for LDP and targeted LDP sessions. The hello <hold\_time> <interval\_time> parameter specifies the amount of time (in seconds) that a hello message received from a neighboring LSR remains valid. If a hello message is not received from a particular neighboring LSR within the specified hello <hold\_time>, the hello-adjacency is not maintained with that neighboring LSR.

The session keep-alive <hold\_time> <interval\_time> parameter specifies the time (in seconds) during which an LDP message must be received for the LDP session with a particular peer LSR to be maintained. If an LDP PDU is not received within the specified session keep-alive <interval\_time>, the corresponding LDP session is torn down.

The minimum and maximum values for both the hello <hold\_time> <interval\_time> and keep-alive <hold\_time> <interval\_time> are 6 and 65,534, respectively.

This command can only be executed when MPLS is disabled.

#### **Example**

The following command configures LDP session hello hold time to 30 seconds and the interval time to 5 seconds:

configure mpls ldp hello 30 5

#### **History**

This command was first available in an ExtremeWare IP Technology Services Release based on v6.1.8b12.

This command was subsequently incorporated into ExtremeWare 7.0.0.

#### **Platform Availability**

This command is available on the BlackDiamond switch only.

# configure mpls add vpls

config mpls add vpls <vpls\_name> vpn <vpnid> {from <local\_endpoint\_ipaddress> | <local\_endpoint\_vlan>}

# **Description**

Configures a VPLS with the specified vpls\_name.

# **Syntax Description**

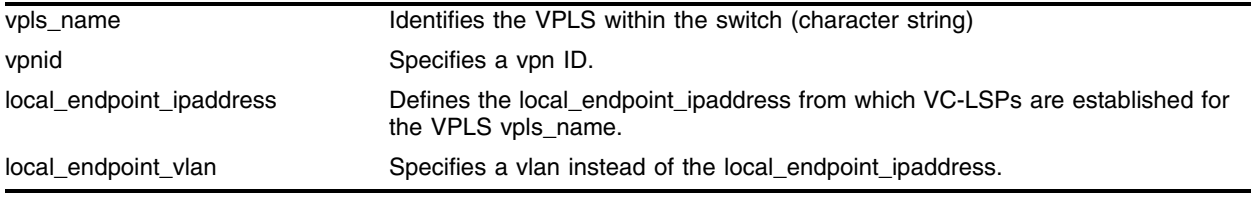

# **Default**

edge-service-mode - vlan

local\_endpoint\_ipaddress - configured OSPF/ISIS Router ID.

# **Usage Guidelines**

This command configures a VPLS with the specified vpls\_name. Each VPLS represents a separate VSI. The vpls\_name parameter is a character string that is to be used to identify the VPLS within the switch. The vpls\_name string must begin with an alphabetic character, and may contain up to 31 additional alphanumeric characters. Each VPLS is a member of a single vpn and each vpn may have only one associated VPLS per switch. Externally to the switch, the vpn is identified by the vpnid. The vpnid is any non-zero 32-bit value and has network-wide significance.

The optional from keyword defines the local\_endpoint\_ipaddress from which VC-LSPs are established for the VPLS vpls\_name. Since the local endpoint must first establish an LDP session to the targeted LDP peer (VPLS peer) prior to exchanging vpn parameters, the VPLS peer must be capable of accepting LDP Hello messages. By default, the local\_endpoint\_ipaddress is the configured OSPF/ISIS Router ID. The from keyword must be specified when VPLS peers are configured in conjunction with ESRP. The local\_endpoint\_ipaddress should be configured to match the local VPLS egress VLAN interface IP address (see Layer-2 Transport on page 3 for discussion on how to use ESRP to provide redundancy). This allows VC-LSPs to properly fail over to the slave switch when both the master and the slave switch are configured with the same local\_endpoint\_ipaddress. Optionally, the local\_endpoint\_vlan may be specified in place of the local\_endpoint\_ipaddress. There is no functional difference between these two configuration parameters. If the local\_endpoint\_vlan parameter is specified, the local endpoint IP address used for the VPLS is the IP interface address of the specified local\_endpoint\_vlan.

# **Example**

None.

# **History**

This command was first available in an ExtremeWare 7.3.

# **Platform Availability**

This command is available on the BlackDiamond switch.

# configure mpls add tls-tunnel

```
config mpls add tls-tunnel <tunnel_name> <ipaddress> <local_vlan_name>
[tls-labels <ingress_label> <egress_label> | 
vcid <vcid> {<groupid>} {from <local_endpoint_ipaddress>}]
```
# **Description**

Adds a TLS tunnel.

# **Syntax Description**

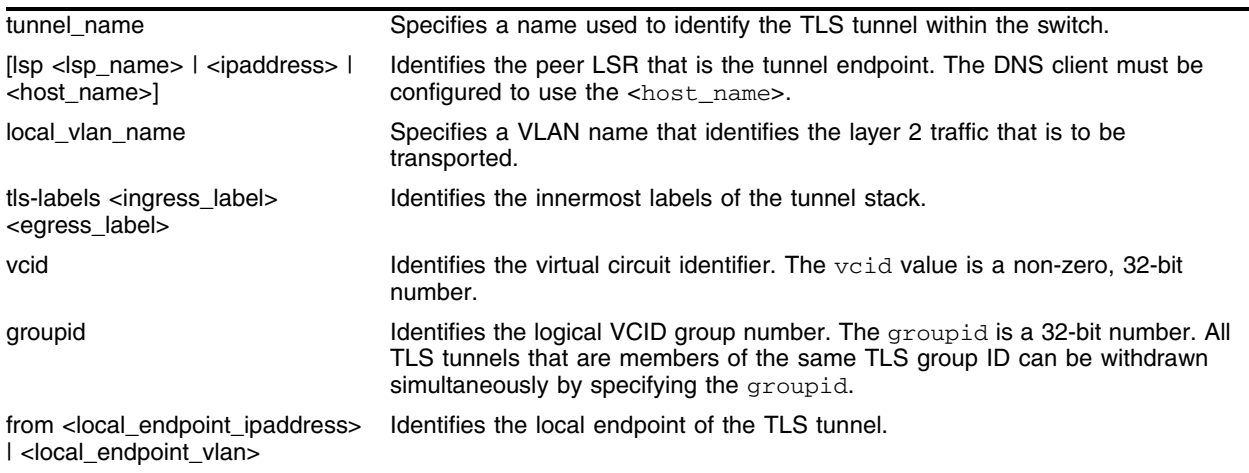

# **Default**

N/A.

# **Usage Guidelines**

This command adds a Transparent LAN Services (TLS) tunnel. There are two types of TLS tunnels that can be configured: dynamic TLS tunnels, as defined by the martini-draft, and static TLS tunnels. A dynamic TLS tunnel is configured by specifying a vcid and optionally the groupid that uniquely define the tunnel at both tunnel endpoints. A static TLS tunnel is configured by statically defining the ingress/egress tls-labels at each tunnel peer. Both TLS tunnel types may be configured on a switch simultaneously.

The tunnel\_name, ipaddress, and local\_vlan\_name parameters must be specified for either type of TLS tunnel. The tunnel\_name parameter is a character string that is to be used to identify the TLS tunnel within the switch. The tunnel\_name string must begin with an alphabetic character, and may contain up to 31 additional alphanumeric characters. The TLS tunnel is used to transport layer-2 traffic across a MPLS network. The layer-2 traffic is transported across a MPLS LSP using a two-level label stack. The ipaddress parameter identifies the peer LSR that is the endpoint of the tunnel. This ipaddress should be configured with a 32-bit prefix on the peer LSR. When the peer LSR is also an Extreme switch, then either OSPF must also be enabled on the VLAN that the ipaddress is assigned to (using the config ospf add vlan command on the peer switch), or the peer switch must be configured to distribute direct routes into the OSPF domain (via the enable ospf export direct command). Note that the export command should be used when the tunnel LSP needs to cross OSPF area boundaries or when ESRP is

enabled on the VLAN that the ipaddress is assigned. The local\_vlan\_name parameter identifies the layer-2 traffic that is to be transported. All of the local traffic that the switch receives for this VLAN is transported across the tunnel.

When configuring static TLS tunnels, the tls-labels parameters specify the innermost labels of the tunnel label stack. The egress\_label is inserted into the MPLS header of layer-2 frames forwarded onto the tunnel LSP by this switch, and must be meaningful to the peer TLS node. All traffic received from the tunnel LSP that contains the ingress\_label is forwarded to the local VLAN identified by the local\_vlan\_name parameter. The tls-labels parameters are specified using hexadecimal notation. The value of the ingress\_label parameter must be unique within the switch (i.e., the same ingress\_label value cannot be used for two different tunnels). The valid range of the ingress label parameter is [8C000..8FFFF]. The valid range of the egress\_label parameter is [00010..FFFFF] (note that if the peer LSR is also an Extreme switch, then the egress\_label must be in the range [8C000..8FFFF]). Since LSPs are unidirectional in nature, coordinated configuration is required at both tunnel endpoint switches. The egress\_label at one tunnel endpoint switch must match the ingress\_label at the other tunnel endpoint switch, and vice versa.

When configuring dynamic TLS tunnels, the defined vcid parameters are encoded in a new martini-draft FEC-TLV and advertised in an LDP Label Mapping Message to the targeted LDP peer. Included in the Label Mapping Message is the advertised egress TLS tunnel label that is encoded in the Label TLV. The advertising LER automatically allocates the egress TLS tunnel label from the set of unused labels in the TLS LER Label Partition [8C000-8FFFF]. When the Label Mapping Message is received by the egress TLS tunnel peer, the egress TLS tunnel peer cross references the vcid parameters advertised in the martini-draft FEC-TLV with its own locally defined TLS tunnel vcid parameter values. If a vcid and groupid match is found, the TLS tunnel is bound to the local\_vlan\_name by correlating the advertised egress TLS tunnel label with the local VLAN ID. Once the TLS tunnel label and the local VLAN ID are dynamically bound, all traffic received from the tunnel LSP that contains the egress TLS tunnel label is forwarded to the local VLAN identified by the local\_vlan\_name parameter. The optional from command defines the local\_endpoint\_ipaddress from which the dynamic TLS tunnel is established. Since dynamic TLS tunnels must first establish an LDP session to the targeted LDP peer (TLS endpoint) prior to exchanging tunnel vcid parameters, the TLS endpoint switch must be capable of accepting LDP Hello messages for the configured TLS tunnel's targeted ipaddress. By default, the local\_endpoint\_ipaddress is the configured OSPF Router ID. The from parameter must be specified when dynamic TLS tunnels are used in conjunction with ESRP. The local\_endpoint\_ipaddress should be configured to match the local tunnel endpoint VLAN interface IP address (see Layer-2 Transport on page 43 for discussion on how to use ESRP to provide TLS redundancy). This allows dynamic TLS tunnels to properly fail over to the slave switch when both the master and the slave switch are configured with the same local\_endpoint\_ipaddress. The vcid is a non-zero 32-bit ID that defines the tunnel connection and the groupid is a 32-bit value that defines a dynamic TLS tunnel connection group. The groupid may be used to simultaneously delete all dynamic TLS tunnels in a group. If the groupid is not specified, its value defaults to zero.

When ingress traffic is forwarded to the local VLAN, the VLAN ID is set to the VLAN ID of the local VLAN, without regard to the VLAN ID in the MAC header of the frame received from the tunnel LSP. Thus, there is no requirement that all sites of an extended VLAN be configured to use the same VLAN ID, which can simplify network management in some situations.

#### **Example**

The following command creates a TLS tunnel to 11.0.4.11 for traffic originating from VLAN unc:

configure mpls add tls-tunnel rt40 11.0.4.11 unc tls-labels 8f001 8f004

To add a static labeled TLS tunnel, use the following command:

configure mpls add tls-tunnel <tunnel\_name> [lsp <lsp\_name> | <ipaddress> | <host\_name>] <local\_vlan\_name> tls-labels <ingress\_label> <egress\_label>

To add a dynamic labeled TLS tunnel (martini-draft compliant), use the following command:

```
configure mpls add tls-tunnel <tunnel_name> [lsp <lsp_name> | <ipaddress> | 
<host_name>] <local_vlan_name> vcid <vcid> <groupid>
```
The <tunnel\_name> parameter is a character string that is to be used to identify the TLS tunnel within the switch. It must begin with an alphabetic character and can contain up to 31 additional alphanumeric characters.

## **History**

This command was first available in an ExtremeWare IP Technology Services Release based on v6.1.8b12.

This command was subsequently incorporated into ExtremeWare 7.0.0.

## **Platform Availability**

This command is available on the BlackDiamond switch only.

# configure mpls add vlan

configure mpls add vlan [<vlan name> | all]  $\{1dp \mid rsvp-te\}$ 

### **Description**

Enables LDP or RSVP-TE for one or all VLANs.

## **Syntax Description**

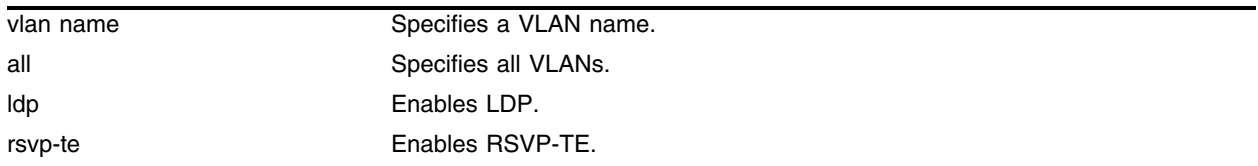

## **Default**

N/A.

## **Usage Guidelines**

MPLS must be enabled on all VLANs that transmit or receive MPLS-encapsulated frames. Using the configure mpls add vlan command causes the LDP neighbor discovery process to begin on the specified VLAN.

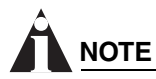

*The specified VLAN must be configured with an IP address and must have IP forwarding enabled. IGMP snooping must also be enabled on the switch.*

If all VLANs are selected, MPLS is enabled on all VLANs that have an IP address and IP forwarding enabled.

If you have enabled MPLS on an OSPF interface that is used to reach a particular destination, make sure that you enable MPLS on all additional OSPF interfaces that can reach that same destination (for example, enable MPLS on all VLANs that are connected to the backbone network).

### **Example**

The following command enables RSVP-TE on vlan1:

configure mpls add vlan vlan1 rsvp-te

### **History**

This command was first available in an ExtremeWare IP Technology Services Release based on v6.1.8b12.

This command was subsequently incorporated into ExtremeWare 7.0.0.

# **Platform Availability**

This command is available on the BlackDiamond switch only.

# configure mpls delete

config mpls delete vpls [<vpls\_name> | all]

### **Description**

Deletes the VPLS with the specified vpls\_name.

#### **Syntax Description**

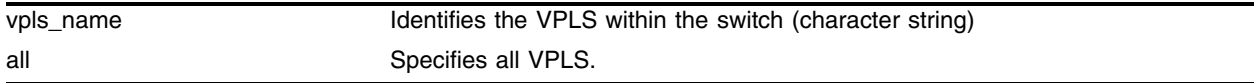

### **Default**

N/A.

#### **Usage Guidelines**

This command deletes the VPLS with the specified vpls\_name. All VC-LSPs established to VPLS peers are terminated. The all keyword may be used to indicate that all VPLS instances are to be deleted.

#### **Example**

config mpls delete vpls myvpls

#### **History**

This command was first available in an ExtremeWare 7.3.

### **Platform Availability**

This command is available on the BlackDiamond switch.

# configure mpls delete tls-tunnel

configure mpls delete tls-tunnel [<tunnel\_name> | group <groupid> | all]

# **Description**

Deletes one or all TLS tunnels.

# **Syntax Description**

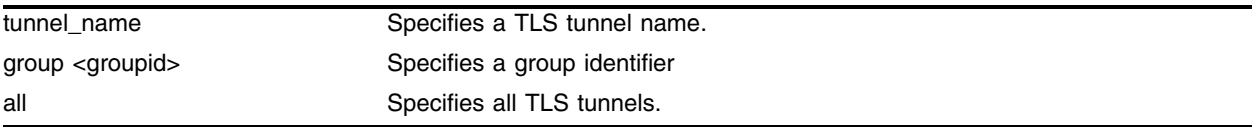

# **Default**

N/A.

# **Usage Guidelines**

This command deletes the TLS tunnel with the specified tunnel name. Specify the <groupid> if you want to delete all TLS tunnels belonging to a specific group. Specify the <groupid> if you want to delete all TLS tunnels belonging to a specific group. Use the all keyword to delete all TLS tunnels.

# **Example**

The following command deletes the TLS tunnel *rt40*:

```
configure mpls delete tls-tunnel rt40
```
# **History**

This command was first available in an ExtremeWare IP Technology Services Release based on v6.1.8b12.

This command was subsequently incorporated into ExtremeWare 7.0.0.

# **Platform Availability**

This command is available on the BlackDiamond switch only.
# configure mpls delete vlan

configure mpls delete vlan [<vlan name> | all] {ldp | rsvp-te}

#### **Description**

Disables LDP or RSVP-TE on one or all VLANs.

#### **Syntax Description**

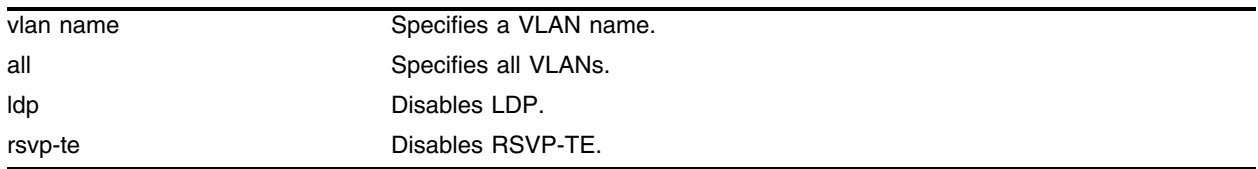

#### **Default**

N/A.

#### **Usage Guidelines**

Disables LDP or RSVP-TE on one or all VLANs. If not specified, both are disabled for the specified VLAN.

#### **Example**

The following command disables RSVP-TE on vlan1:

```
configure mpls delete vlan vlan1 rsvp-te
```
#### **History**

This command was first available in an ExtremeWare IP Technology Services Release based on v6.1.8b12.

This command was subsequently incorporated into ExtremeWare 7.0.0.

#### **Platform Availability**

# configure mpls delete vpls

config mpls delete vpls [<vpls\_name> | all]

## **Description**

Deletes the VPLS with the specified vpls\_name.

# **Syntax Description**

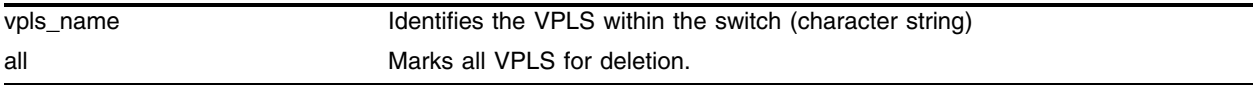

#### **Default**

N/A.

## **Usage Guidelines**

This command deletes the VPLS with the specified vpls\_name. All VC-LSPs established to VPLS peers are terminated. The all keyword may be used to indicate that all VPLS instances are to be deleted.

## **Example**

```
config mpls delete vpls myvpls
```
## **History**

This command was first available in an ExtremeWare 7.3.

# **Platform Availability**

# configure mpls edge-service-mode

config mpls slot <slot> edge-service-mode [vlan | port]

#### **Description**

Configures MPLS Layer 2 edge service mode for MPLS H-VPLS port mode.

#### **Syntax Description**

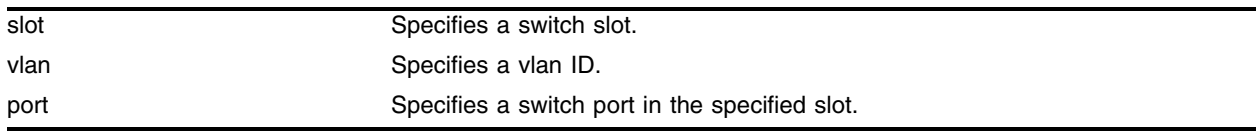

#### **Default**

edge-service-mode - vlan

#### **Usage Guidelines**

This command configures the MPLS Layer 2 edge service mode for all ports associated with the module in the specified slot. The keyword edge-service-mode is used to specify how customer interfaces are identified. The keyword vlan configures the module in the specified slot so that customer traffic is identified by the received packet's 802.1q tag. The keyword port configures the module in the specified slot so that customer traffic is identified based on the port that the packet was received. Port mode configured ports are implicitly defined as customer facing Layer 2 service ports. Thus, MPLS cannot be enabled on these ports. The default edge-service-mode is vlan.

Ports configured in different modes cannot send traffic between them without the use of the MPLS module. That is, traffic received on a port that is configured in vlan mode cannot switch traffic directly to a port on a module that is configured in port mode, and vice versa. Thus, ports configured in different modes cannot be members of the same VLAN or VPLS. VPLS ingress traffic can be received on a port that is in port mode and label switched out a port that is configured in vlan mode. Traffic received on ports in port mode is also switched directly to local egress ports that are members of the same VPLS. Configured VLANs for ports in vlan mode cannot conflict with core (or provider) network interior VLANs configured within the same switch.

Changing the edge-service-mode will disrupt traffic for all ports on the module in the specified slot.

#### **Example**

The following command configures the edge service mode for slot 1, vlan ID 10:

config mpls slot 1 edge-service-mode 10

#### **History**

This command was first available in an ExtremeWare 7.3.

# **Platform Availability**

# configure mpls health-check add mplsping

```
config mpls health-check add mplsping [<ipaddress> | prefix 
<ipaddress/masklength> | <host_name> | lsp <lsp_name>]{interval-time 
<seconds>} {trap-send-holdtime <seconds>}
```
#### **Description**

Configures an MPLS tunnel LSP service connectivity health-check.

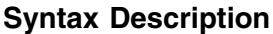

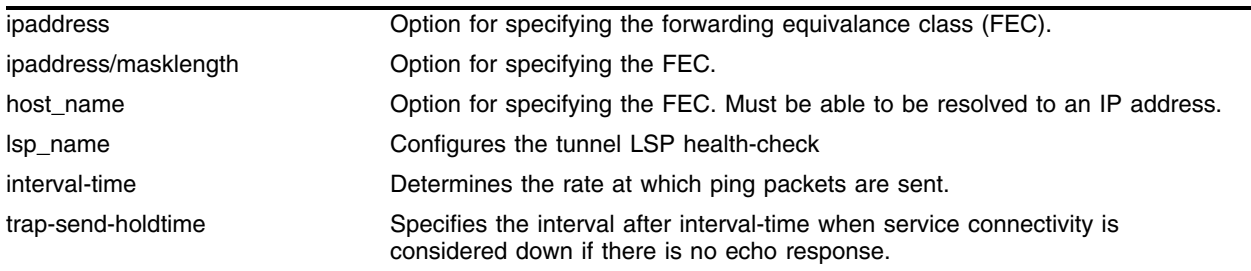

## **Default**

interval-time range - 60 seconds trap-send-holdtime range - 10 seconds

# **Usage Guidelines**

This command configures a MPLS tunnel LSP service connectivity health-check. The health-check command can be used to configure recurring tunnel LSP connectivity checks. If the configured tunnel LSP connectivity is lost, a trap is sent to alert management stations of a possible service failure and an error message is logged. Connectivity is verified by sending an MPLS ping packet. Up to 256 mplsping health-checks can be configured.

Ping packets are sent at the rate specified by the interval-time. If an echo response is not received within trap-send-holdtime seconds after the interval-time ping was sent, service connectivity is considered down and an error message is logged and a trap message may be sent. The valid interval-time range is 10 to 600 seconds with a default value of 60 seconds. The valid trap-send-holdtime range is 3 to 30 seconds with a default value of 10 seconds and must be less that the interval-time. Ping packets may be dropped due to spurious network conditions. In order to minimize service disconnect "false alerts", when an echo request has not been received within trap-send-holdtime/3 seconds, echo requests are sent in rapid succession at a rate of one per second. This operation continues until an echo response is received or the trap-send-holdtime expires. If an echo response is received before the trap-send-holdtime expires, the rapid sending of echo requests is immediately stopped and the service is deemed connected.

Specifying the LSP FEC configures the tunnel LSP health-check. The FEC can be specified using the ipaddress, ipaddress/masklength or host\_name parameter. If the FEC is specified using the host\_name parameter, the DNS client must be configured so that the host\_name can first be resolved to an IP address. The resolved host name IP address is assumed to be a /32 prefix. If there is more than one outgoing LSP that matches the FEC, only one is used. For RSVP-TE LSPs, the FEC is implied from the LSP configuration. Thus, the lsp keyword may be used to configure an tunnel LSP health-check for lsp\_name.

# **Example**

None.

# **History**

This command was first available in an ExtremeWare 7.3.

# **Platform Availability**

# configure mpls health-check delete mplsping

```
config mpls health-check delete mplsping [<ipaddress> | prefix 
<ipaddress/masklength> | <host_name> | lsp <lsp_name> | all]
```
## **Description**

Deletes an MPLS tunnel LSP service connectivity health-check.

## **Syntax Description**

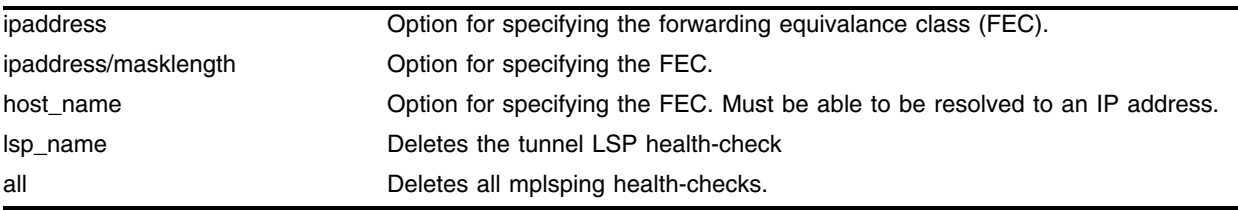

## **Default**

N/A.

#### **Usage Guidelines**

The command deletes a MPLS tunnel LSP service connectivity health-check. Deleting a LSP health-check, as specified by the ipaddress or host\_name parameter or the prefix or lsp keyword, terminates and deletes the configured mplsping. If the all keyword is specified, all mplsping health-checks are deleted.

## **Example**

None.

## **History**

This command was first available in an ExtremeWare 7.3.

## **Platform Availability**

# configure mpls health-check add vplsping

```
config mpls health-check add vplsping <vpls_name> [peer <ipaddress> | 
mac-address <macaddress>] {interval-time <seconds>} {trap-send-holdtime 
<seconds>}
```
# **Description**

Configures a VPLS VC-LSP service connectivity health-check.

# **Syntax Description**

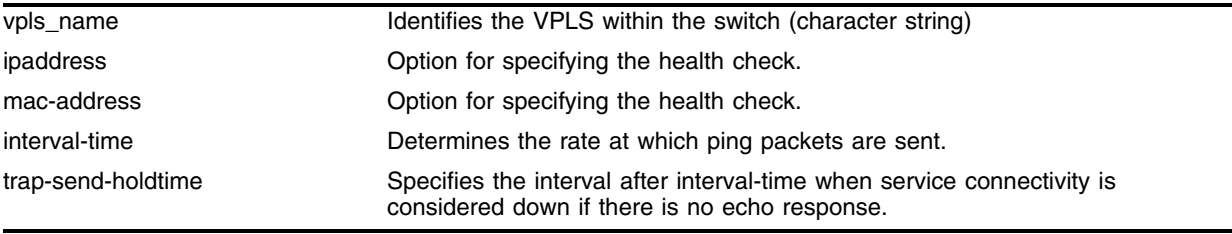

# **Default**

N/A.

# **Usage Guidelines**

This command configures a VPLS VC-LSP service connectivity health-check. The healthcheck command can be used to configure recurring VC-LSP connectivity checks. If VC-LSP connectivity is lost, a trap is sent to alert management stations of a possible service failure and an error message is logged. Connectivity is verified by sending a VPLS ping packet. Up to 256 vplsping health-checks may be configured.

Ping packets are sent at the rate specified by the interval-time. If an echo response is not received within trap-send-holdtime seconds after the interval-time ping was sent, service connectivity is considered down and an error message is logged and a trap message may be sent. The valid interval-time range is 10 to 600 seconds with a default value of 60 seconds. The valid trap-send-holdtime range is 3 to 30 seconds with a default value of 10 seconds and must be less that the interval-time. Ping packets may be dropped due to spurious network conditions. In order to minimize service disconnect "false alerts", when an echo request has not been received within trap-send-holdtime/3 seconds, echo requests are sent in rapid succession at a rate of one per second. This operation continues until an echo response is received or the trap-send-holdtime expires. If an echo response is received before the trap-send-holdtime expires, the rapid sending of echo requests is immediately stopped and the service is deemed connected.

Specifying the VPLS node address configures the VPLS health-check to a VPLS node. The VPLS node can be specified using the peer or mac-address keyword. When the peer's ipaddress is specified, the IP address is used to look up the corresponding VPLS node's MAC address. If the MAC address has not been learned, the health-check keyword will fail with a "No MAC address learned for IP address" error. The mac-address keyword specifies the target VPLS node or a customer MAC address. The macaddress parameter must be a unicast MAC address and is specified as a colon separated list of six bytes in hex format.

# **Example**

None.

# **History**

This command was first available in an ExtremeWare 7.3.

# **Platform Availability**

# configure mpls health-check delete vplsping

```
config mpls health-check delete vplsping <vpls_name> [peer <ipaddress> |
mac-address <macaddress> | all]
```
# **Description**

Deletes a VPLS VC-LSP service connectivity health-check.

# **Syntax Description**

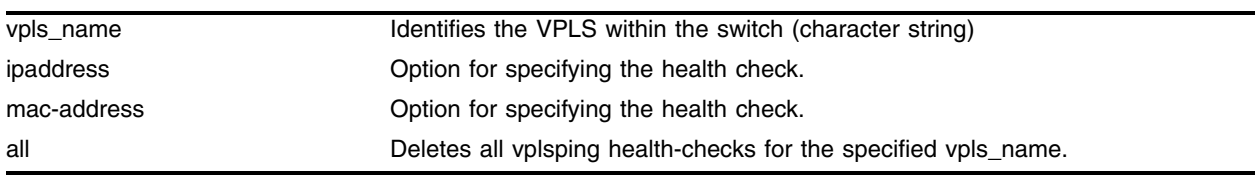

## **Default**

N/A.

# **Usage Guidelines**

The command deletes a VPLS VC-LSP service connectivity health-check. Deleting a VC-LSP health-check, as specified by the peer or mac-address keyword, terminates and deletes the configured vplsping. If the all keyword is specified, all vplsping health-checks for the specified vpls\_name are deleted.

## **Example**

None.

# **History**

This command was first available in an ExtremeWare 7.3.

# **Platform Availability**

# configure mpls health-check delete vplsping

```
config mpls health-check delete vplsping <vpls_name> [peer <ipaddress> |
mac-address <macaddress> | all]
```
#### **Description**

Deletes a VPLS VC-LSP service connectivity health-check.

#### **Syntax Description**

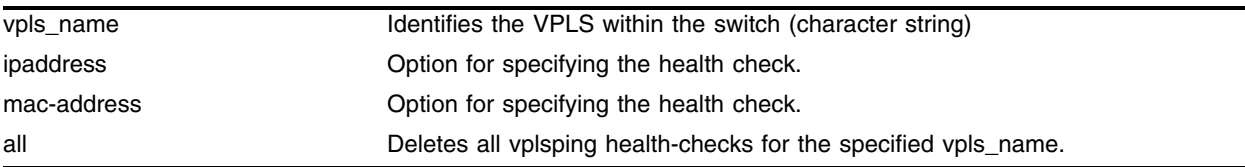

#### **Default**

N/A.

## **Usage Guidelines**

The command deletes a VPLS VC-LSP service connectivity health-check. Deleting a VC-LSP health-check, as specified by the peer or mac-address keyword, terminates and deletes the configured vplsping. If the all keyword is specified, all vplsping health-checks for the specified vpls\_name are deleted.

## **Example**

None.

#### **History**

This command was first available in an ExtremeWare 7.3.

## **Platform Availability**

# configure mpls ldp acl

config mpls ldp acl [enabled | disabled]

## **Description**

Enables or disables an MPLS LDP Access Control List (ACL).

# **Syntax Description**

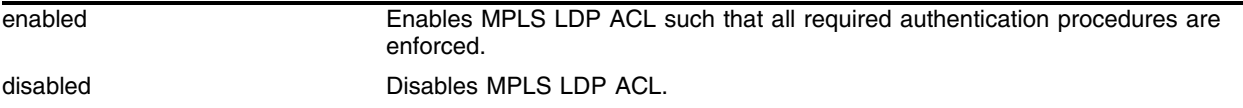

# **Default**

N/A.

## **Usage Guidelines**

This command enables or disables an MPLS LDP Access Control List (ACL). The enabled keyword specifies that the ACL be enabled. When enabled, all required authentication procedures are enforced. LDP ACLs cannot be enabled unless at least one LDP ACL peer has been configured. The disabled keyword specifies that the ACL be disabled. No authentication procedures are enforced. LDP ACLs must be disabled before all LDP ACL peers can be deleted. Changing the ACL enabled configuration may result in the termination of sessions or services with peers that cannot be validated. The LDP ACL status is displayed using the show mpls command.

## **Example**

None.

# **History**

This command was first available in an ExtremeWare 7.3.

# **Platform Availability**

# configure mpls ldp acl add peer

config mpls ldp acl add [peer <ipaddress> | <host\_name>]

## **Description**

Adds an LDP peer to the ACL.

## **Syntax Description**

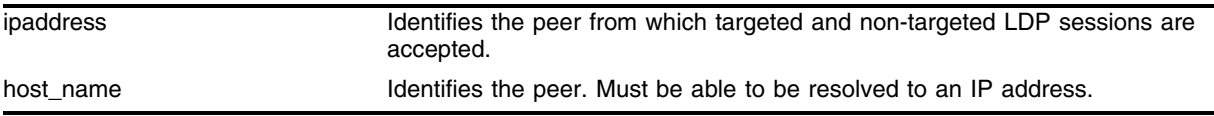

## **Default**

N/A.

# **Usage Guidelines**

This command adds an LDP peer to the ACL. The acl keyword is used to configure an LDP peer that is allowed to establish LDP peer session with this LSR. Up to 256 peers may be configured. The ipaddress parameter identifies the peer from which targeted and non-targeted LDP sessions are accepted. If the peer is specified using the host\_name parameter, the DNS client must be configured so that the host\_name can first be resolved to an IP address. LDP Hellos from IP addresses that are not included in the acl list are ignored.

## **Example**

None.

## **History**

This command was first available in an ExtremeWare 7.3.

## **Platform Availability**

# configure mpls ldp acl delete peer

config mpls ldp acl delete peer [<ipaddress> | <host\_name> | all]

## **Description**

Deletes a configured LDP peer from the ACL.

# **Syntax Description**

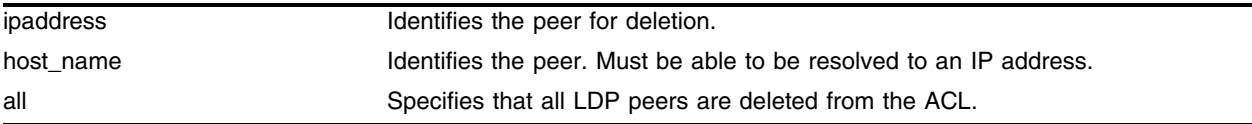

## **Default**

N/A.

## **Usage Guidelines**

This command deletes a configured LDP peer from the ACL. The ipaddress and host\_name parameter identify the peer to be deleted from the ACL. When the keyword all is specified, all configured LDP peers are removed.

# **Example**

None.

## **History**

This command was first available in an ExtremeWare 7.3.

## **Platform Availability**

# configure mpls ldp advertise

```
configure mpls ldp advertise [direct | rip | static] [all | none | 
route-map <route_map>]
```
#### **Description**

Configures a filter to be used by LDP when originating unsolicited label mapping advertisements to LDP neighbors.

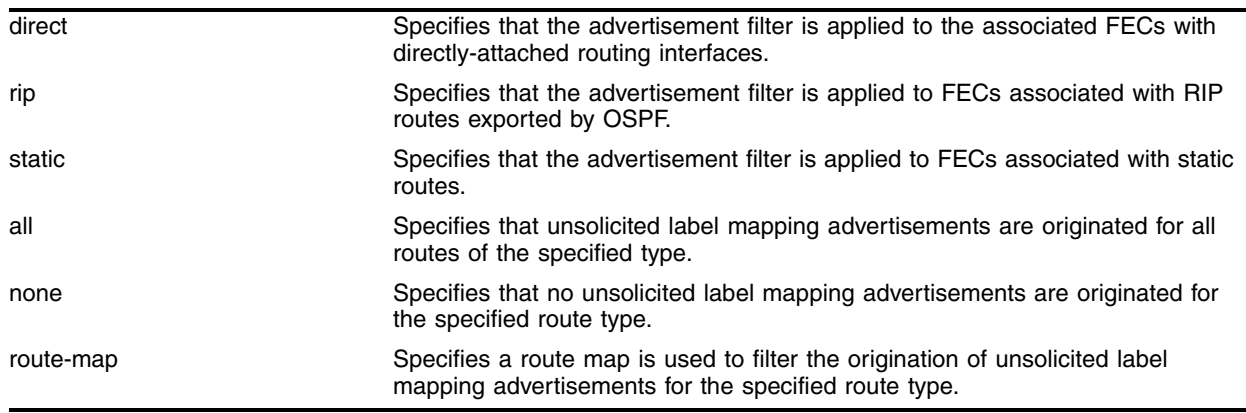

## **Syntax Description**

## **Default**

All—the default setting for the direct routing method.

None—the default setting for the RIP and static routing methods.

## **Usage Guidelines**

Only the nlri-list route-map match operation keyword is supported for filtering origination of MPLS label advertisements.

You can configure how the advertisement filter is applied, as follows:

- **•** direct—The advertisement filter is applied to the FECs associated with directly-attached routing interfaces.
- **•** rip—The advertisement filter is applied to the FECs associated with RIP routes exported by OSPF.
- **•** static—The advertisement filter is applied to the FECs associated with static routes.

You can configure the advertisement filter, as follows:

- **•** all—All unsolicited label mappings are originated for all routes of the specified type (direct, RIP, or static). This is the default setting for direct routes.
- **•** none—No unsolicited label mappings are originated for all routes of the specified type. This is the default setting for RIP and static routes.

• route-map <route\_map>—The specified route map is used to permit or deny the origination of unsolicited label mappings for all routes of the specified type.

The only supported route map match operation keyword is nlri-list. If selected, the access\_profile parameter of the nlri-list keyword is compared to the FEC that is associated with each route.

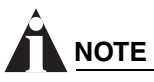

*For more information on route maps, see the ExtremeWare Software Users Guide.*

RIP routes are advertised with the Implicit NULL label and direct routes are advertised with an MPLS label, unless PHP is enabled.

Advertising labels for a large number of routes may increase the required number of labels that must be allocated by LSRs. Take care to ensure that the number of labels advertised by LERs does not overwhelm the label capacity of the LSRs.

## **Example**

The following command configures a filter to be used by LDP when originating unsolicited label mapping advertisements for RIP routes:

configure mpls ldp advertise rip all

## **History**

This command was first available in an ExtremeWare IP Technology Services Release based on v6.1.8b12.

This command was subsequently incorporated into ExtremeWare 7.0.0.

## **Platform Availability**

# configure mpls ldp advertise vlan

configure mpls ldp advertise [add | delete] vlan <vlan name>

#### **Description**

Configures LDP to originate an unsolicited label for the FECs associated with the directly attached routing interface of the specified VLAN.

#### **Syntax Description**

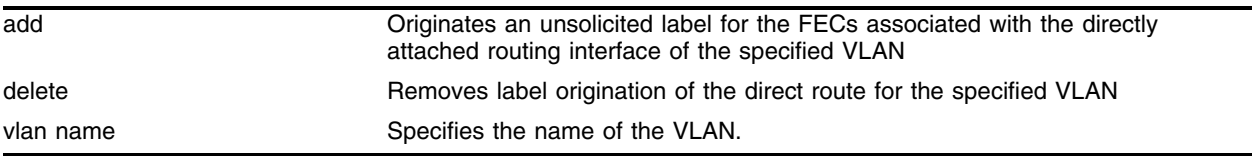

#### **Default**

N/A.

#### **Usage Guidelines**

Configures LDP to originate an unsolicited label for the FECs associated with the directly attached routing interface of the specified VLAN. The delete keyword removes label origination of the direct route for the specified VLAN. The LDP label origination configuration for directly attached routing interfaces can also be set using the configure mpls ldp advertise direct command.

## **Example**

The following command configures LDP to advertise a label for the direct route configured for VLAN vlan1:

configure mpls advertise add vlan vlan1

#### **History**

This command was first available in an ExtremeWare IP Technology Services Release based on v6.1.8b12.

This command was subsequently incorporated into ExtremeWare 7.0.0.

#### **Platform Availability**

# configure mpls php

configure mpls php [enabled | disabled]

# **Description**

Enables and disables penultimate hop popping (PHP) at the egress LSR. When enabled, PHP is requested on all LSPs for which the switch is the egress LSR.

# **Syntax Description**

This command has no arguments or variables.

# **Default**

Disabled.

## **Usage Guidelines**

This command enables or disables whether PHP is requested by the egress LER.

When PHP is enabled, PHP is requested on all LSPs for which the switch is the egress LER.

PHP is requested by assigning the Implicit Null Label in an advertised mapping. PHP is always performed when requested by an egress LSR (for example, when the switch is acting as an intermediate LSR). The Implicit Null Label is always used in conjunction with routes exported by OSPF, regardless of the PHP configuration.

This command can only be executed when MPLS is disabled.

## **Example**

The following command enables penultimate hop popping (PHP) at the egress LSR:

configure mpls php enabled

## **History**

This command was first available in an ExtremeWare IP Technology Services Release based on v6.1.8b12.

This command was subsequently incorporated into ExtremeWare 7.0.0.

## **Platform Availability**

# configure mpls propagate-ip-ttl

configure mpls propagate-ip-ttl [enabled | disabled]

#### **Description**

Enables or disables the propagation of the IP time-to-live (TTL) field for routed IP packets. When propagation is enabled, each LSR is viewed as a router hop from an IP TTL perspective. When propagation is disabled, the LSP is viewed as a point-to-point link between the ingress LSR and the egress LSR.

#### **Syntax Description**

This command has no arguments or variables.

#### **Default**

N/A.

#### **Usage Guidelines**

This command enables and disables the propagation of the IP TTL value for routed IP packets. The default setting is enabled.

# **NOTE**

*You must maintain identical* propagate-ip-ttl *settings on all LERs in the MPLS domain. Not doing so may cause packets to loop endlessly and not be purged from the network if a routing loop is inadvertently introduced.*

When propagate-ip-ttl is disabled, the LSP is viewed as a point-to-point link between the ingress LSR and the egress LSR. Intermediate LSRs in the MPLS network are not viewed as router hops (from an IP TTL perspective). In this case, the IP TTL is decremented once by the ingress LSR and once by the egress LSR. When disabled, the MPLS TTL is set to 255 by the ingress LSR and is independent of the IP TTL.

When propagate-ip-ttl is enabled, each LSR is viewed as a router hop (from an IP TTL perspective). When a packet traverses an LSP, it emerges with the same TTL value that it would have had if it had traversed the same sequence of routers without being label-switched. When enabled, the MPLS TTL field is initially set to the IP TTL field at the ingress LSR, and the IP TTL field is set to the MPLS TTL by the egress LSR.

## **Example**

The following command enables the propagation of the IP time-to-live (TTL) field for routed IP packets: configure mpls propagate-ip-ttl enabled

#### **History**

This command was first available in an ExtremeWare IP Technology Services Release based on v6.1.8b12.

This command was subsequently incorporated into ExtremeWare 7.0.0.

# **Platform Availability**

# configure mpls qos-mapping

```
configure mpls qos-mapping [dot1p-to-exp | exp-to-dot1p] [all | 
<input_value>]/<output_value>
```
#### **Description**

Configures MPLS-specific QoS mappings.

#### **Syntax Description**

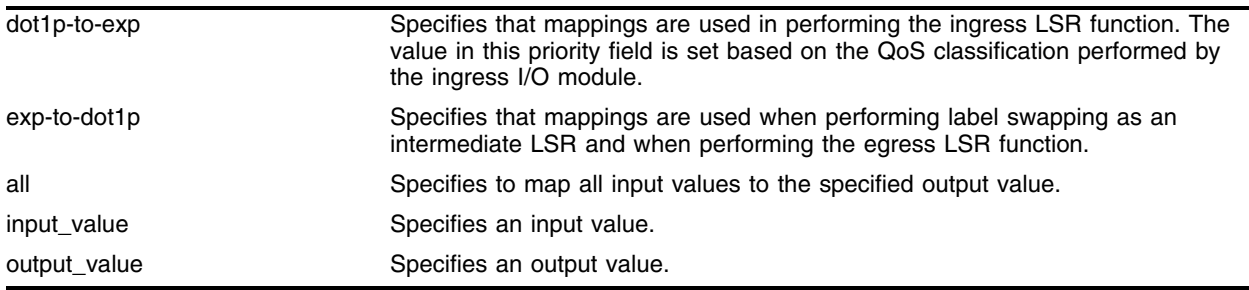

#### **Default**

Mapping tables are initialized such than an <input\_value> of *n* is mapped to an <output\_value> of *n*.

#### **Usage Guidelines**

The valid range of integers for the  $\langle$ input\_value> and the  $\langle$ output\_value> is 0 to 7. Two mappings are supported:

- **•** dot1p-to-exp
- **•** exp-to-dot1p

## **Dot1p-to-exp Mappings**

The dot1p-to-exp mappings are used by the ingress LSR. When a non-MPLS ingress frame arrives at the MPLS module, the frame always contains an IEEE 802.1p priority field.

The value of the priority field is set based on the QoS classification performed by the ingress I/O module. The ingress I/O modules assign each packet to a hardware queue, based on the configured ExtremeWare QoS policies. There is a one-to-one mapping between the hardware queue and the 802.1p priority values that are inserted into frames forwarded to the MPLS module. For example, the 802.1p priority value is set to 0 for frames forwarded from hardware queue 0, set to 1 for frames forwarded from hardware queue 1, and so on.

The dot1p-to-exp table maps 802.1 priority values to MPLS EXP values. The table is completely flexible, such that any 802.1p priority <input\_value> can be mapped to any EXP <output\_value>. The EXP output\_value is set in the MPLS header of the packet as it is forwarded to the MPLS network.

## **Exp-to-dot1p Mappings**

The exp-to-dot1p mappings are used when the switch performs label swapping as an intermediate LSR and when the switch is the egress LSR. In both of these cases, the MPLS module receives an MPLS-encapsulated frame.

The EXP field in the frame is used as an  $\langle \text{input\_value} \rangle$  to the exp-to-dot1p table. The corresponding <output\_value> is an 802.1p priority value. The 802.1p priority value is inserted into the frame before the frame is forwarded by the MPLS module.

The exp-to-dot1p table is completely flexible, such that any EXP <input\_value> can be mapped to any 802.1p priority <output\_value>.

The exp-to-dot1p table is also used by Packet over SONET (PoS) ports when classifying MPLS-encapsulated packets received from the SONET link. When a PoS port receives an MPLS-encapsulated packet from the SONET link, the packet is classified based on the EXP value in the MPLS shim header. The EXP value from the received frame is used as an index into the exp-to-dot1p mapping table to retrieve and 802.1p priority value. The frame is then assigned to a QoS profile, based on the retrieved 802.1p priority value. The mappings between 802.1p priority values and QoS profiles are configured using the following command:

```
configure dotip type
```
## **Example**

The following command configures the dot1p-to-exp MPLS-specific QoS mappings:

```
configure mpls qos-mapping dot1p-to-exp 0/1
```
#### **History**

This command was first available in an ExtremeWare IP Technology Services Release based on v6.1.8b12.

This command was subsequently incorporated into ExtremeWare 7.0.0.

## **Platform Availability**

# <span id="page-1786-0"></span>configure mpls rsvp-te add lsp

configure mpls rsvp-te add lsp <lsp\_name> path <path\_name> {<profile\_name>} {primary | secondary}

#### **Description**

Adds an RSVP-TE LSP.

#### **Syntax Description**

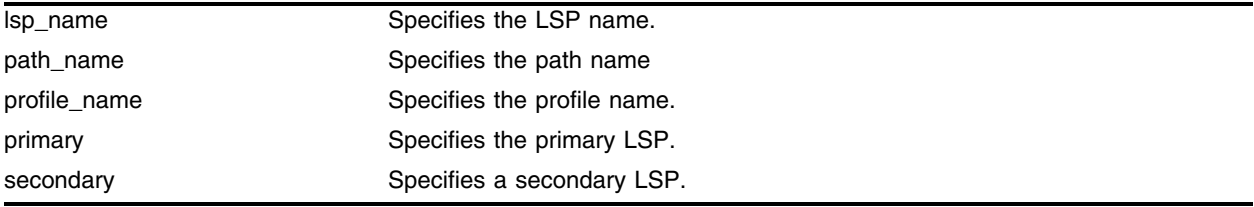

#### **Default**

N/A.

#### **Usage Guidelines**

Both the <lsp\_name> and <path\_name> must be specified. The <lsp\_name> parameter is a character string that is to be used to identify the LSP within the switch. The <1sp\_name> string must begin with an alphabetic character and can contain up to 31 additional alphanumeric characters. The <profile\_name> is optional. If omitted, the default profile is applied to the LSP. If no explicitly specified, the <path\_name> defaults to the primary path. The LSP is immediately signaled as soon as it is configured. The maximum number of configurable LSPs is 1024.

#### **Example**

The following command adds a primary RSVP-TE LSP that takes the routed path named paththroughdenver:

configure mpls rsvp-te add lsp lsptonyc path paththroughdenver

#### **History**

This command was first available in an ExtremeWare IP Technology Services Release based on v6.1.8b12.

This command was subsequently incorporated into ExtremeWare 7.0.0.

#### **Platform Availability**

# configure mpls rsvp-te add path

configure mpls rsvp-te add path <path\_name> [<ipaddress> | <host\_name>] {from <local\_endpoint\_vlan>}

## **Description**

Adds a path to an RSVT-TE LSP.

# **Syntax Description**

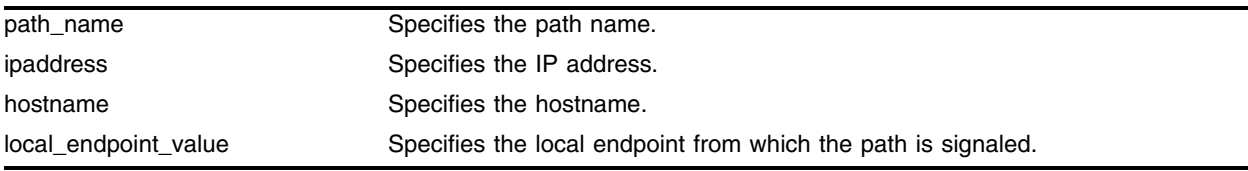

## **Default**

N/A.

## **Usage Guidelines**

The <path\_name> and <ipaddress> or <host\_name> must be specified for the path. The <path\_name> parameter is a character string that is to used to identify the path within the switch. The  $\epsilon_{\text{path\_name}}$ string must begin with an alphabetic character, and may contain up to 31 additional alphanumeric characters. Each <path\_name> represents a routed path to a single IP destination.

If the <host\_name> is specified, the DNS client on the switch must be configured so that the <host\_name> can first be resolved to an IP address. Alternate routed paths to the same IP destination may be configured by adding additional <path\_names> and specifying the same <ipaddress> or <host\_name> as the path endpoint.

The RSVP-TE path is not signaled until an LSP is added with the specified  $\epsilon_{\text{path\_name}}$ . If no explicit route objects are configured, the path will follow the best-routed path to the configured <ipaddress> (or IP address obtained from DNS name resolution). Optionally, the from keyword can be used to specify the <local\_endpoint\_vlan> from which the path is signaled. The maximum number of configurable paths is 255.

## **Example**

The following command adds a path to 76.42.10.1 called paththroughdenver:

configure mpls rsvp-te add path paththroughdenver 76.42.10.1

# **History**

This command was first available in an ExtremeWare IP Technology Services Release based on v6.1.8b12.

This command was subsequently incorporated into ExtremeWare 7.0.0.

# **Platform Availability**

# configure mpls rsvp-te add profile

```
cconfig mpls rsvp-te profile <profile_name> {bandwidth <bps>} 
{setup-priority <priority>} {hold-priority <priority>} {retry-timeout 
<seconds>} {hop-count <number>} {ping-interval <seconds>} {metric [<metric> 
| igp-tracking} {record [enabled | disabled]} {mtu <number>}
```
## **Description**

Adds an RSVP-TE profile.

# **Syntax Description**

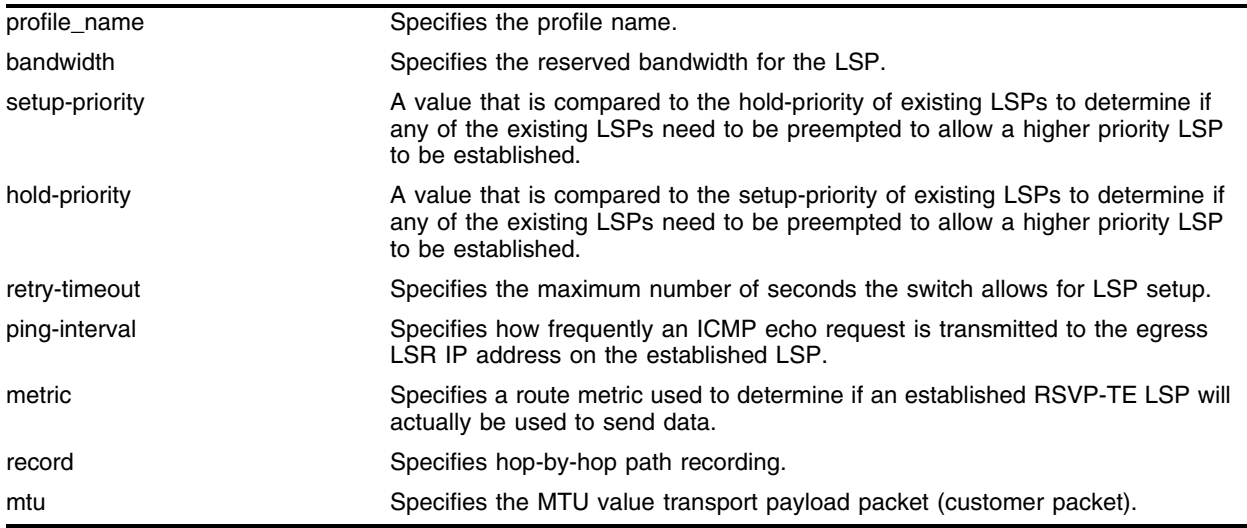

## **Default**

 $N/A$ .

# **Usage Guidelines**

A profile is a set of attributes that are applied to the LSP when the LSP is configured using the [configure mpls rsvp-te add lsp](#page-1786-0) command. A default profile is provided which cannot be deleted, but can be applied to any configured LSP. The profile name for the default profile is *default*. The default profile parameter values are initially set to their respective default values. The maximum number of configurable profiles is 255 (one of which is reserved for the default profile).

The bandwidth parameter specifies the desired reserved bandwidth for the LSP. Any positive integer bps value is valid. Optionally, you can append the characters, k for kilobits, m for megabits, or g for gigabits, to the bps value to specify the unit of measure. If the k, m, or g, character is omitted, the unit of measure is assumed to be kilobits. The default bandwidth bps value is zero, which indicates that the QoS for the LSP is best effort. ExtremeWare does not support bandwidth reservation.

The setup-priority and hold-priority are optional parameters indicating the LSP priority. During path set up, if the requested bandwidth cannot be reserved through the LSR, the setup-priority parameter is compared to the hold-priority of existing LSPs to determine if any of the existing LSPs need to be preempted to allow a higher priority LSP to be established. Lower numerical values

represent higher priorities. The setup-priority range is 0 to 7 and the default value is 7. The hold-priority range is also 0 to 7 and is set equal to the setup-priority by default. ExtremeWare does not support LSP preemption.

The retry-timeout keyword specifies the maximum number of seconds the switch allows for LSP setup. If the LSP cannot be established within retry-timeout seconds, the LSP is resignaled. The default value for retry-timeout is 30 seconds with a configurable range of 5 to 600 seconds. The hop-count parameter limits the number of LSRs the path can traverse, including the ingress and egress router. The default hop-count value is 255 with a configurable range of two to 255.

After an LSP has established, the egress LSR may be optionally pinged to determine end-to-end path connectivity. If a ping response is not received within  $[2 * p_{\text{ring-interval}} - 1]$  seconds, the LSP is considered unavailable. The ping-interval keyword specifies how frequently an ICMP echo request is transmitted to the egress LSR IP address on the established LSP. The default ping-interval is zero, which indicates no end-to-end LSP health checking is performed. You can set the ping-interval value to any interval between 0 and 60 seconds.

The route metric is used to determine if an established RSVP-TE LSP will actually be used to send data. Whenever the configured metric is less than, or equal, to the calculated IGP metric, the LSP is used for sending routed IP traffic. In this case, the LSP is also used to send TLS data when the TLS tunnel is configured by specifying the tunnel LSP endpoint IP address. Traffic is distributed across up to four equal-cost LSPs. The valid metric values range from 1 to 65535. Specifying the igp-tracking keyword forces the route metric to track the underlying IGP metrics. If no IGP metric exists for the LSP (for example, the LSP traverses a RIP network), the metric is ignored. Tracking IGP metrics is the default behavior.

The record keyword is used to enable hop-by-hop path recording. The enabled keyword causes the record route object (RRO) to be inserted into the path message. The RRO is returned in the reserve message and contains a list of IPv4 subobjects that describe the RSVP-TE path. Path recording by default is disabled. When disabled, no RRO is inserted into the path message.

The mtu keyword optionally specifies the MTU value transport payload packet (customer packet). The mtu value is exchanged with vpls configured peer nodes. All VPLS peer nodes must be configured with the same mtu value. If the mtu values do not match, VC-LSPs cannot be established between VPLS peers. By default the VPLS mtu is set to 1500. The configurable mtu range is 1492 through 9216. Changing the mtu setting will cause established VC-LSPs to terminate. VPLS payload packets may be dropped if the VPLS MTU setting is greater than the MPLS MTU setting for the VC-LSP interface. The vplsping command may be used to verify end-to-end path connectivity for specific payload packet sizes.

#### **Example**

The following command adds a profile with the configured attributes:

- **•** Reserved bandwidth signaled is 100 Mbps
- **•** Tunnel LSP setup priority is 1
- **•** Tunnel LSP hold priority is 0
- **•** Route recording is enabled

configure mpls rsvp-te add profile customer1 bandwidth 100m setup-priority 1 hold-priority 0 record enabled

# **History**

This command was first available in an ExtremeWare IP Technology Services Release based on v6.1.8b12.

This command was subsequently incorporated into ExtremeWare 7.0.0.

## **Platform Availability**

# configure mpls rsvp-te delete lsp

configure mpls rsvp-te delete lsp [<lsp\_name> | all]

#### **Description**

Deletes an RSVP-TE LSP.

#### **Syntax Description**

Isp\_name Specifies the name of the LSP.

#### **Default**

N/A.

#### **Usage Guidelines**

Deleting an LSP name disassociates all configured paths with this LSP and all configuration information for the LSP name is deleted. LSPs cannot be deleted if the specified <lsp\_name> has been configured as the LSP for a TLS tunnel. If you specify the all keyword, all LSPs not associated with a TLS tunnel are deleted.

#### **Example**

The following command deletes all RSVP-TE LSPs: configure mpls rsvp-te delete lsp all

#### **History**

This command was first available in an ExtremeWare IP Technology Services Release based on v6.1.8b12.

This command was subsequently incorporated into ExtremeWare 7.0.0.

#### **Platform Availability**

# configure mpls rsvp-te delete path

configure mpls rsvp-te delete path  $[$  <path\_name>  $|$  all]

## **Description**

Deletes an RSVP-TE path.

# **Syntax Description**

path\_name Specifies the name of the path.

## **Default**

N/A.

# **Usage Guidelines**

This command deletes a configured MPLS RSVP-TE routed path with the specified <path\_name>. All associated configuration information for <path\_name> is deleted. A path cannot be deleted as long as the <path\_name> is associated with an LSP. If the all keyword is specified, all paths not associated with an LSP are deleted.

# **Example**

The following command deletes all RSVP-TE paths:

```
configure mpls rsvp-te delete path all
```
# **History**

This command was first available in an ExtremeWare IP Technology Services Release based on v6.1.8b12.

This command was subsequently incorporated into ExtremeWare 7.0.0.

# **Platform Availability**

# configure mpls rsvp-te delete profile

configure mpls rsvp-te delete profile [<profile\_name> | all]

#### **Description**

Deletes an RSVP-TE path profile.

#### **Syntax Description**

profile\_name specifies the name of the profile.

#### **Default**

N/A.

#### **Usage Guidelines**

This command deletes a configured RSVP-TE profile with the specified profile name. The default profile cannot be deleted. If a profile is associated with a configured LSP, the profile cannot be deleted. If you specify the all keyword, all profiles not associated with an LSP are deleted (except for the default profile).

#### **Example**

The following command deletes all RSVP-TE path profiles:

```
configure mpls rsvp-te delete profile all
```
#### **History**

This command was first available in an ExtremeWare IP Technology Services Release based on v6.1.8b12.

This command was subsequently incorporated into ExtremeWare 7.0.0.

#### **Platform Availability**

# configure mpls rsvp-te lsp add path

```
configure mpls rsvp-te lsp <lsp_name> add path <path_name> {<profile_name>}
{secondary | primary}
```
## **Description**

Adds a path to an RSVP-TE LSP.

# **Syntax Description**

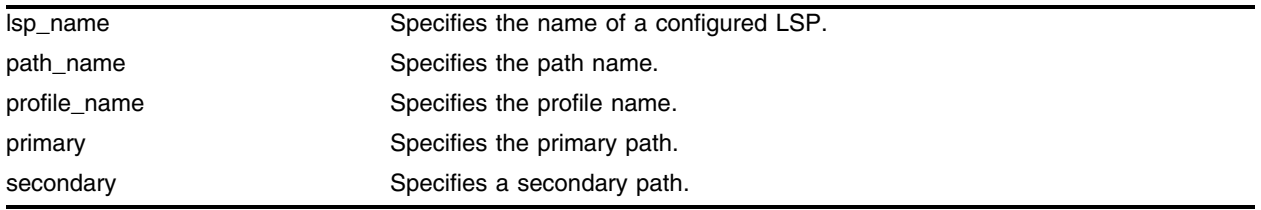

## **Default**

N/A.

## **Usage Guidelines**

The <lsp\_name> must represent a configured LSP. Only one primary path and up to two secondary paths can be added per  $\langle \text{lsp\_name} \rangle$ . The  $\langle \text{path\_name} \rangle$  specified defaults to primary when no primary path has been configured for <lsp\_name> and defaults to secondary if the primary path has been previously configured for <lsp\_name>.

You do not need to configure the primary path for an LSP. Each <path\_name> added to an <lsp\_name> must be unique, but a <path\_name> can be associated with multiple LSP names.

All configured primary and secondary paths for the <lsp\_name> must have the same endpoint IP address. For example, three paths can be configured for the <lsp\_name>, but all paths should represent different topological paths through the network to the same LSP endpoint.

Adding a secondary <path\_name> designates a path as a hot-standby redundant path, used in the event that the primary or secondary path cannot be established or fails. Provided the <path\_name> has not already been established, all path names are signaled as soon as they are associated with an <lsp\_name>. If the primary <path\_name> fails, is not configured, or cannot be established after the specified LSP retry-timeout, one of the configured secondary paths may become the active path for <lsp\_name>. All of the secondary paths have equal preference; the first one available is chosen. If at any time the primary path is established, <lsp\_name> immediately switches to using the primary path. If a secondary path fails while in use, the remaining configured secondary paths can become the active path for <lsp\_name>.

# **Example**

The following command adds a secondary path named paththroughdc for the specified LSP:

configure mpls rsvp-te lsp lsptonyc add path paththroughdc secondary

## **History**

This command was first available in an ExtremeWare IP Technology Services Release based on v6.1.8b12.

This command was subsequently incorporated into ExtremeWare 7.0.0.

# **Platform Availability**

# configure mpls rsvp-te delete path

configure mpls rsvp-te delete path [<path\_name> | all]

## **Description**

Deletes an RSVP-TE path.

# **Syntax Description**

path\_name Specifies the name of the path.

## **Default**

N/A.

# **Usage Guidelines**

This command deletes a configured MPLS RSVP-TE routed path with the specified <path\_name>. All associated configuration information for <path\_name> is deleted. A path cannot be deleted as long as the <path\_name> is associated with an LSP. If the all keyword is specified, all paths not associated with an LSP are deleted.

# **Example**

The following command deletes all RSVP-TE paths.

```
configure mpls rsvp-te delete path all
```
# **History**

This command was first available in an ExtremeWare IP Technology Services Release based on v6.1.8b12.

This command was subsequently incorporated into ExtremeWare 7.0.0.

# **Platform Availability**

# configure mpls rsvp-te add ero

```
configure mpls rsvp-te path <path_name> add ero [ipaddress
<ipaddress/masklength> | <host_name>] {strict | loose} {order <number>}
```
#### **Description**

Adds an RSVP-TE explicit route.

#### **Syntax Description**

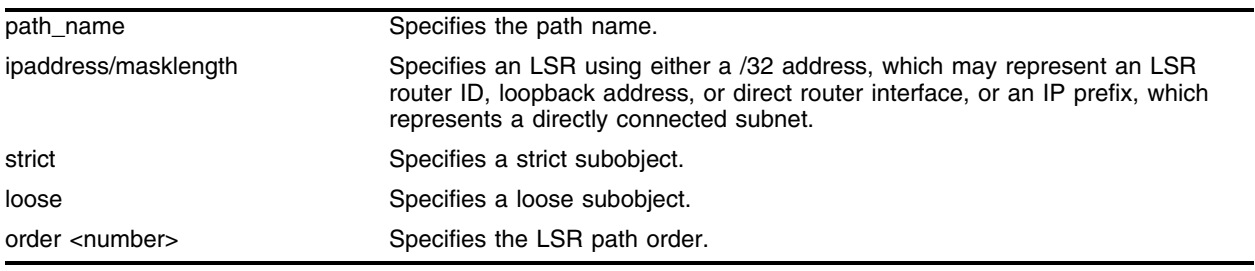

#### **Default**

N/A.

## **Usage Guidelines**

This command adds an IP address to the explicit route object (ERO) for the specified path name. The RSVP-TE routed path may be described by a configured sequence of the LSRs and/or subnets traversed by the path. Each defined LSR or subnet represents an ERO subobject. Up to 64 subobjects can be added to each path name.

When specifying an LSR using the <host\_name> parameter, the DNS client on the switch must be configured so that the <host\_name> can first be resolved to an IP address. The ipaddress keyword identifies an LSR using either a /32 address, which may represent an LSR router ID, loopback address, or direct router interface, or an IP prefix, which represents a directly connected subnet. Each IP address or prefix is included in the ERO as an IPv4 subobject. Each specified subobject must be topologically adjacent to the next subobject, as listed in the ERO. If the subobject matches a direct router interface or a directly attached subnet, the switch verifies that the path message is received on the matching router interface. If the LSR specified matches the OSPF router ID or a configured loopback IP address, the router interface on which the packet is received is ignored.

If the IP address is specified as  $strict$ , the strict subobject must be topologically<sup>1</sup> adjacent to the previous subobject as listed in the ERO. If the IP address is specified as loose, the loose subobject is not required to be topologically adjacent to the previous subobject as listed in the ERO. If omitted, the default subobject attribute is strict. Each IP address or prefix is included in the ERO as an IPv4 subobject.

If the subobject matches a direct router interface or a directly attached subnet, the switch verifies that the path message is received on the matching router interface. If the LSR specified matches the OSPF

<sup>1.</sup> The LSP next hop matches either the interface IP address or the OSPF router-id of the immediate neighbor LSR.

router ID or a configured loopback IP address, the router interface which the packet is received is ignored.

The LSR path order is optionally specified using the order keyword. The order number parameter is an integer value from 1 to 65535. IP prefixes with a lower number are sequenced before IP prefixes with a higher number. You can specify multiple paths and assign them an order number. The order number determines the path that the LSP follows. Thus, the LSP path follows the configured path of the IP prefix with the order value from low to high. If the order keyword is not specified, the number value for the LSR defaults to a value 100 higher than the current highest number value.

If the list of IP prefixes, added to the path, does not reflect an actual path through the network topology, the path message is returned with an error from a downstream LSR and the LSP is not established.

The order of a configured subobject can not be changed. The ERO subobject must be deleted and re-added using a different order. If a subobject is added to or deleted from the ERO while the associated LSP is established, the path is torn down and is resignaled using the new ERO.

Duplicate ERO subobjects are not allowed. Defining an ERO for the path is optional. If you do not configure an ERO, the path is signaled along the best-routed path and the ERO is not included in the path message. When the last subobject in the ERO of the path message is reached and the egress IP node of the path has not been reached, the remaining path to the egress node is signaled along the best-routed path. Specification of an ERO could lead to undesirable routed paths, so you should be careful when terminating the ERO routed-path definition prior to the configured path egress node.

# **Example**

The following command adds a strict ERO subobject of 192.18.32.5 to the specified path:

configure mpls rsvp-te path paththroughdenver add ero ipaddress 192.18.32.5

# **History**

This command was first available in an ExtremeWare IP Technology Services Release based on v6.1.8b12.

This command was subsequently incorporated into ExtremeWare 7.0.0.

# **Platform Availability**
# configure mpls rsvp-te delete ero

```
configure mpls rsvp-te path <path_name> delete ero [all | ipaddress
<ipaddress/masklength> | <host_name> | order <number>]
```
#### **Description**

Deletes an RSVP-TE explicit route.

### **Syntax Description**

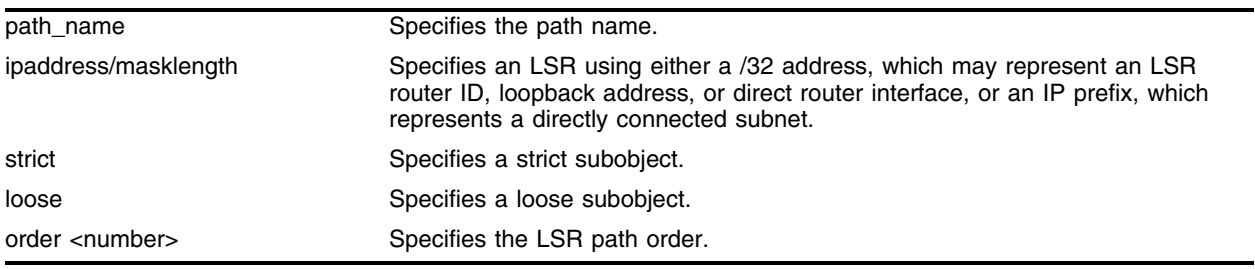

### **Default**

N/A.

## **Usage Guidelines**

This command deletes an LSR or subnet from the ERO for the specified path name. The LSR is specified using the ipaddress, <host\_name>, or order parameter. If an LSR is deleted from an ERO while the associated LSP is established, the path is torn down and is resignaled using a new ERO. Use the all keyword to delete the entire ERO from the path name. When there is no configured ERO, the path is no longer required to take an explicit routed path. The path is then signaled along the best-routed path and no ERO is included in the path message.

#### **Example**

The following command deletes all configured ERO subobjects from the specified path:

configure mpls rsvp-te path paththroughdc delete ero all

#### **History**

This command was first available in an ExtremeWare IP Technology Services Release based on v6.1.8b12.

This command was subsequently incorporated into ExtremeWare 7.0.0.

## **Platform Availability**

# configure mpls rsvp-te profile

```
configure mpls rsvp-te profile <profile_name> {bandwidth <bps>} 
{setup-priority <priority>} {hold-priority <priority>} {retry-timeout 
<seconds>} {hop-count <number>} {ping-interval <seconds>} {metric [<metric> 
| igp-tracking} {record [enabled | disabled]} {mtu <number>}
```
## **Description**

Configures an existing RSVP-TE profile.

## **Syntax Description**

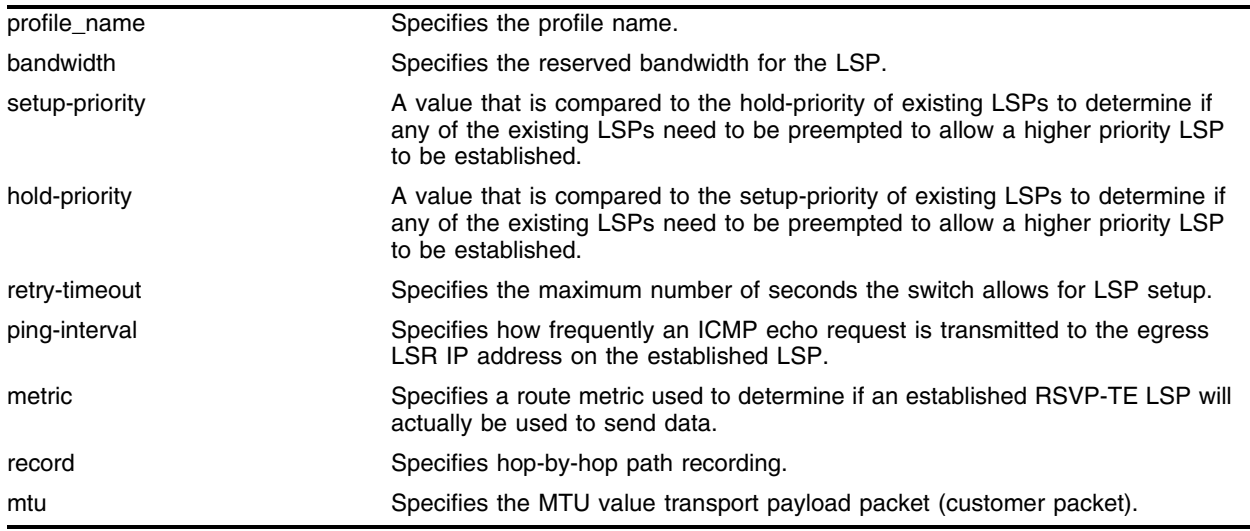

## **Default**

 $N/A$ .

# **Usage Guidelines**

This command configures RSVP-TE attributes for the specified profile. The <profile\_name> must have been previously added. All of the LSP profile values are updated dynamically. For LSPs configured with this profile, the LSP parameters are updated automatically with the sending of the next refresh path message. If the metric is changed, all LSPs using this profile are rechecked against the calculated IGP metric. In some cases, the LSP may be torn down because of a profile configuration change. For example, if the bandwidth value is increased, the LSRs along the existing path may not be able to accommodate the additional reserved bandwidth. In this scenario, the LSP is torn down and resignaled.

The mtu keyword optionally specifies the MTU value transport payload packet (customer packet). The mtu value is exchanged with vpls configured peer nodes. All VPLS peer nodes must be configured with the same mtu value. If the mtu values do not match, VC-LSPs cannot be established between VPLS peers. By default the VPLS mtu is set to 1500. The configurable mtu range is 1492 through 9216. Changing the mtu setting will cause established VC-LSPs to terminate. VPLS payload packets may be dropped if the VPLS MTU setting is greater than the MPLS MTU setting for the VC-LSP interface. The vplsping command may be used to verify end-to-end path connectivity for specific payload packet sizes.

#### **Example**

The following command configures the attributes for the specified profile:

configure mpls rsvp-te profile customer1 ping-interval 2

#### **History**

This command was first available in an ExtremeWare IP Technology Services Release based on v6.1.8b12.

This command was subsequently incorporated into ExtremeWare 7.0.0.

#### **Platform Availability**

# configure mpls rsvp-te vlan

```
configure mpls rsvp-te vlan [<vlan name> | all] {hello-interval <seconds>} 
{refresh-time <seconds>} {summary-refresh-time <tenth-seconds>} 
{bundle-time <tenth-seconds>} {keep-multiplier <number>}
```
## **Description**

Configures RSVP-TE protocol parameters

# **Syntax Description**

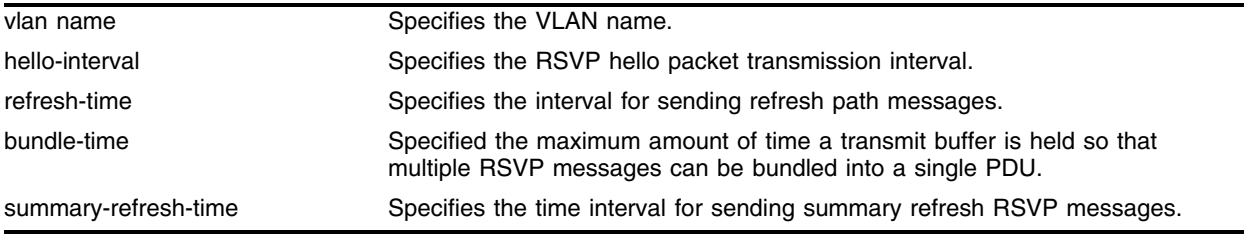

# **Default**

N/A.

# **Usage Guidelines**

This command configures the RSVP-TE protocol parameters for the specified VLAN. The RSVP-TE keyword all indicates that the configuration changes apply to all RSVP-TE enabled VLANs.

The hello-interval time specifies the RSVP hello packet transmission interval. The RSVP hello packet is used by the switch to detect when a RSVP-TE peer is no longer reachable. If an RSVP hello packet is not received from a peer with [hello-interval \* keep-multiplier] seconds, the peer is declared down and all RSVP sessions to and from that peer are torn down. The default hello-interval time is three seconds with a valid range from one to 60 seconds.

The refresh-time specifies the interval for sending refresh path messages. RSVP refresh messages provide "soft state" link-level keep-alive information for previously established paths and enables the switch to detect when an LSP is no longer active. RSVP sessions are torn down if an RSVP refresh message is not received from a neighbor within  $[(\text{keep-multiplier} + 0.5) * 1.5 * \text{refresh-time}]$ seconds. The default refresh-time is 30 seconds and the default keep-multiplier value is three. The minimum and maximum refresh-time values are one and 36,000 seconds (or one hour) respectively. The minimum and maximum keep-multiplier values are one and 255 respectively.

The bundle-time, specified in tenths of a second, indicates the maximum amount of time a transmit buffer is held so that multiple RSVP messages can be bundled into a single PDU. The default bundle-time is zero, indicating that RSVP message bundling is not enabled. The bundle-time value may be set to any value between zero and 30 (or 3 seconds).

The summary-refresh-time, specified in tenths of a second, indicates the time interval for sending summary refresh RSVP messages. The summary-refresh-time must be less than the configured refresh-time. The default summary-refresh-time is zero, indicating that no summary refresh RSVP messages are sent. The summary-refresh-time value may be set to any value between zero to 100 (or 10 seconds).

If configured, the bundled and summary refresh RSVP messages are only sent to RSVP-TE peers supporting RSVP refresh reduction.

#### **Example**

The following command configures the rsvp-te interface parameters for VLAN vlan1.

configure mpls rsvp-te vlan vlan1 hello-interval 2 refresh-time 5

#### **History**

This command was first available in an ExtremeWare IP Technology Services Release based on v6.1.8b12.

This command was subsequently incorporated into ExtremeWare 7.0.0.

#### **Platform Availability**

# configure mpls tls-tunnel lsp

config mpls tls-tunnel <tunnel\_name> [add | delete] lsp <lsp\_name>

## **Description**

Deletes a VPLS VC-LSP service connectivity health-check.

## **Syntax Description**

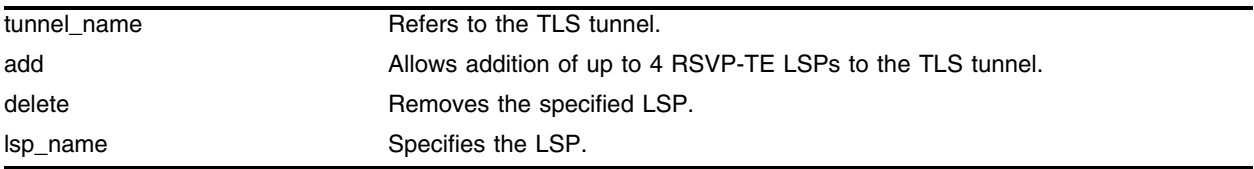

## **Default**

N/A.

## **Usage Guidelines**

This command configures additional LSPs for a TLS tunnel. The add keyword may be used to add up to four RSVP-TE LSPs to the TLS tunnel specified by tunnel\_name. TLS traffic across the TLS tunnel is aggregated across all configured LSPs. LSP traffic aggregation is described in Equal-cost Multipath LSP Support on page 3. The delete keyword will remove the LSP specified by the lsp\_name parameter from the VC-LSP aggregation list. If all the LSPs are deleted, the VC-LSP will attempt to use the best-routed path LSP, if one exists. If no LSPs exist to the TLS tunnel endpoint, TLS tunnel connectivity to the endpoint IP address is lost.

## **Example**

None.

# **History**

This command was first available in an ExtremeWare 7.3.

## **Platform Availability**

# configure mpls vlan ip-mtu

configure mpls vlan [<vlan name> | all] ip-mtu <number>

### **Description**

Configures the IP MTU for frames transmitted onto MPLS LSPs via the specified egress VLAN. The range is 42 to 9190(using jumbo frame sizes).

### **Syntax Description**

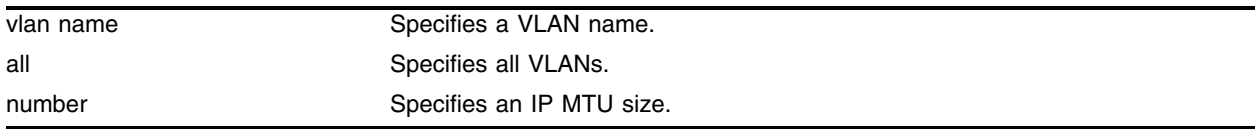

### **Default**

1500 bytes.

### **Usage Guidelines**

This command configures the IP MTU for frames transmitted onto MPLS LSPs via the specified egress VLAN. The default settings is 1500 bytes. If all is selected, the configuring MTU applies to all MPLS-enabled VLANs.

This command applies to the ingress LSR only when a received IP packet is destined for an MPLS LSP. In this case, if the length of the IP packet exceeds the configured MTU size for the egress VLAN and the Don't Fragment (DF) bit is *not* set in the IP header of the packet, the packet is fragmented before it is forwarded onto an MPLS LSP. If the DF bit is set in the packet header, Path MTU Discovery starts.

Fragmentation is based on either the minimum value of the configured MPLS IP MTU size or the configured IP MTU size for the egress VLAN. (The IP MTU size is configured using the configure ip-mtu <number> vlan <vlan name> command.)

Configure the MPLS IP MTU so that the addition of the MPLS label stack the link layer header does not cause the packet to be too large to be transmitted on the egress ports. To avoid potential problems, enable jumbo frame support on all ports that are members of an MPLS VLAN.

## **Example**

The following command configures the IP MTU for frames transmitted onto MPLS LSPs:

```
configure mpls vlan vlan1 ip-mtu 1550
```
#### **History**

This command was first available in an ExtremeWare IP Technology Services Release based on v6.1.8b12.

This command was subsequently incorporated into ExtremeWare 7.0.0.

# **Platform Availability**

# configure mpls vlan ldp propagate

```
configure mpls vlan [<vlan name> | all] ldp propagate [all | none | 
route-map <route_map>]
```
#### **Description**

Configures a filter to be used by LDP when propagating unsolicited label mappings to all LDP neighbors on one or all VLANs.

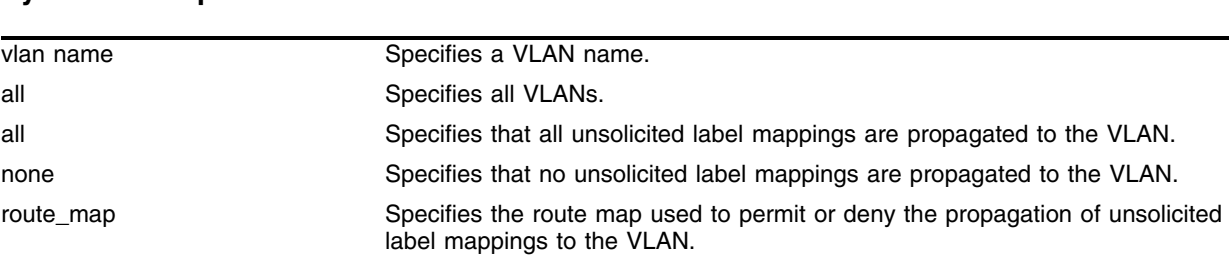

## **Syntax Description**

#### **Default**

All unsolicited label mappings are propagated to the VLAN.

#### **Usage Guidelines**

This command configures a filter to be used by LDP when propagating unsolicited label mappings to all LDP neighbors on the specified VLAN. If all VLANs are selected, the settings of this command apply to all MPLS-enabled VLANs.

#### **Example**

The following command configures a filter to be used by LDP when propagating unsolicited label mappings to *vlan1*:

configure mpls vlan vlan1 ldp propagate route-map bgp\_out

#### **History**

This command was first available in an ExtremeWare IP Technology Services Release based on v6.1.8b12.

This command was subsequently incorporated into ExtremeWare 7.0.0.

#### **Platform Availability**

# configure vlan add track-lsp

```
configure vlan <vlan name> add track-lsp [<lsp_name> | ipaddress 
<ipaddress>/<masklength>]
```
## **Description**

Configures the LSPs tracked by ESRP in order to determine the ESRP state of the specified VLAN.

## **Syntax Description**

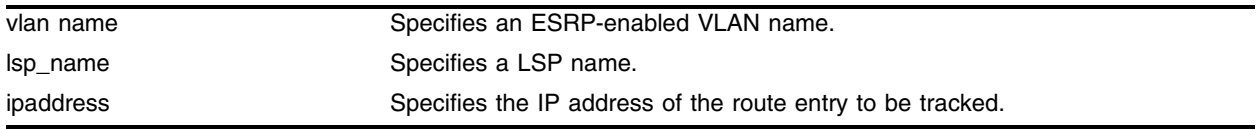

## **Default**

No diagnostic tracking.

## **Usage Guidelines**

LSP tracking provides MPLS with specific ESRP selection criteria for determining the ESRP status of a VLAN. LSP tracking is similar to route tracking and ping tracking in ESRP. ESRP can be configured to protect the user VLAN from disruptions in the MPLS network core.

This type of LSP protection is especially useful when providing ESRP redundant TLS L2 VPN services using Traffic Engineered LSPs that take completely different paths.

Using ESRP domains, LSP tracking can be easily scaled to support several TLS VLANs that are tunneled across an L2 VPN using a single LSP. Instead of each TLS VLAN tracking the same LSP, all of the TLS VLANs are placed into an ESRP domain for which there is one non-TLS VLAN, configured to track the state of the LSP. When ESRP detects that the LSP has failed, all of the VLANs in the configured ESRP domain transition to neutral state and the backup LSR becomes the master switch for all of the TLS VLANs.

The add track-lsp command configures ESRP to track up to eight LSPs. Fail over to the slave switch is based on the total number of established tracked LSPs. The switch with the greatest number of established tracked LSPs is elected the master switch for the specified VLAN. Specifying the parameter <lsp\_name> instructs ESRP to track the status of an RSVP-TE LSP. Specifying the ipaddress keyword instructs ESRP to track the LSP status for the IP prefix as defined by the <ipaddress/masklength> parameter. Both types of LSPs can be tracked simultaneously.

# **Example**

The following command enables LSP route failure tracking for routes to the specified subnet: configure vlan esrp-1 add track-lsp 192.168.46.0/24

# **History**

This command was first available in an ExtremeWare IP Technology Services Release based on v6.1.8b12.

This command was subsequently incorporated into ExtremeWare 7.0.0.

# **Platform Availability**

# configure vlan delete track-lsp

```
configure vlan <vlan name> delete track-lsp [<lsp_name> | ipaddress 
<ipaddress>/<masklength> | all]
```
## **Description**

Disables LSP route tracking for an ESRP-enabled VLAN.

# **Syntax Description**

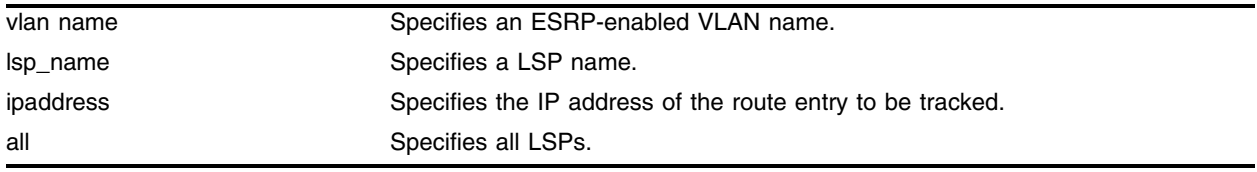

## **Default**

N/A.

# **Usage Guidelines**

The delete track-lsp command removes an LSP from ESRP tracking for the specified VLAN. If you specify the all keyword, all configured LSPs are removed from ESRP tracking for the specified VLAN.

# **Example**

The following command disables diagnostic failure tracking for VLAN esrp-1:

```
configure vlan esrp-1 delete track-lsp
```
## **History**

This command was first available in an ExtremeWare IP Technology Services Release based on v6.1.8b12.

This command was subsequently incorporated into ExtremeWare 7.0.0.

# **Platform Availability**

# configure mpls vpls

config mpls vpls <vpls\_name> {vman-id <vman\_id>} {mtu <number>}

#### **Description**

Configures transmit parameters for packets received on the local VPLS interface as specified by vpls\_name.

#### **Syntax Description**

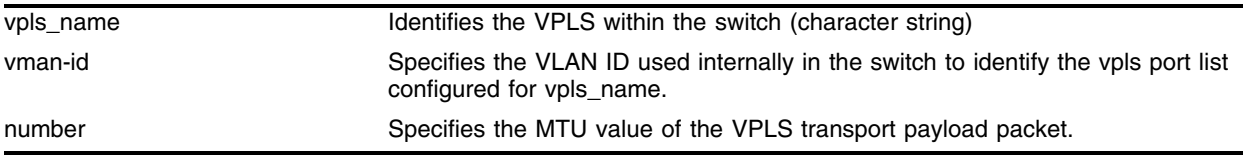

#### **Default**

Priority - 0

ttl\_value - 4

number (MTU) - 1500

#### **Usage Guidelines**

This command optionally configures transmit parameters for packets received on the local VPLS interface as specified by vpls\_name.

By default, the vman\_id is automatically chosen when the vpls is configured, but may be changed by specifying the vman-id keyword. The vman-id parameter specifies the VLAN ID used internally in the switch to identify the vpls port list configured for vpls\_name. Valid values are 1 through 4096. The specified vman-id cannot conflict with any other configured VLAN ID.

The mtu keyword optionally specifies the MTU value of the VPLS transport payload packet (customer packet). The mtu value is exchanged with vpls configured peer nodes. All VPLS peer nodes must be configured with the same mtu value. If the mtu values do not match, VC-LSPs cannot be established between VPLS peers. By default the VPLS mtu is set to 1500. The configurable mtu range is 1492 through 9216. Changing the mtu setting will cause established VC-LSPs to terminate. VPLS payload packets may be dropped if the VPLS MTU setting is greater than the MPLS MTU setting for the VC-LSP interface. The vplsping command may be used to verify end-to-end path connectivity for specific payload packet sizes (see VPLS Ping Command on page 3).

#### **Example**

None.

#### **History**

This command was first available in an ExtremeWare 7.3.

# **Platform Availability**

# configure mpls vpls add

config mpls vpls <vpls\_name> add [vlan <vlan\_name> | ports <port-list>]

#### **Description**

Configures service for VPLS.

#### **Syntax Description**

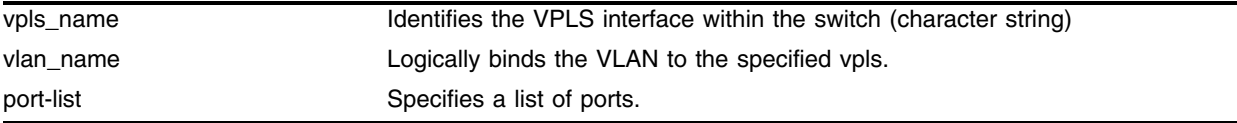

#### **Default**

N/A.

#### **Usage Guidelines**

This command configures a local Ethernet VPLS interface for the specified vpls\_name. The VPLS interface may be a VLAN or a physical port. Specifying the vlan\_name logically binds the VLAN to the specified vpls. Only one VLAN may be configured per VPLS. Specifying a port-list logically binds one or more physical ports to the specified vpls. Only ports configured for edge-service-mode port can be directly added to a vpls (see Configure MPLS Edge Service Mode on page 3 for additional information). Edge-service-mode vlan ports must be added to a VLAN and the VLAN assigned to a vpls, since the VLAN ID (and not the port) is the service identifier. If multiple ports are added or there are multiple ports configured for vlan\_name, VPLS traffic local to the switch is forwarded within the switch. Simultaneous support for both vlan and ports for a single vpls is not supported.

When a vlan interface has been configured for a VPLS, the VLAN is added to the VPLS as specified by the vpls\_name. The VLAN ID is locally significant to each VPLS. Thus, each VLAN VPLS interface within the H-VPLS network, may have a different VLAN ID. This greatly simplifies VLAN ID coordination between metro network access points. Traffic may be switched locally between VLAN ports if more than one port is configured for the VLAN.

When a port interface has been configured for a VPLS, the port-list is automatically added to a unique VMAN ID. The VMAN ID assigned, is the highest unallocated VLAN ID. The VMAN allocated for the VLAN ID has the same name as the configured VPLS instance (i.e., vpls\_name). Any additional local switch ports added to the VPLS are implicitly added to the VMAN. The VMAN ID uniquely maps to a vpls\_name and thus identifies the ports that have been added to the Port VPLS interface. Because the VMAN ID must uniquely identify the port, the port cannot be added to any other local VLAN.

#### **Example**

```
config mpls vpls myvpls add [vlan <vlan name> | ports <port-list>]
config mpls vpls myvpls add myvlan 
config mpls vpls myvpls add ports 1:5
```
#### **History**

This command was first available in an ExtremeWare 7.3.

# **Platform Availability**

# configure mpls vpls add peer

```
config mpls vpls <vpls_name> add peer [<ipaddress> | <host_name>]
[core-to-core | spoke-to-core {primary | secondary} | core-to-spoke {vpls | 
tls {vcid <vcid>} {dot1q ethertype <hex_number>}] {lsp <lsp_name>}
```
#### **Description**

Configures a VPLS peer for the specified vpls\_name.

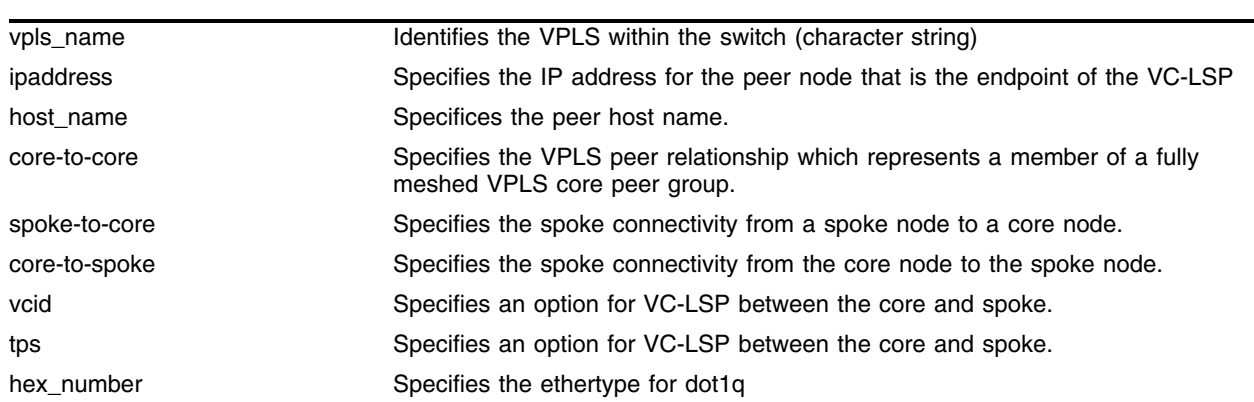

#### **Syntax Description**

#### **Default**

N/A.

## **Usage Guidelines**

This command configures a VPLS peer for the specified vpls\_name. Up to 32 peers may be configured for each VPLS. Peers may belong to multiple VPLS instances. The ipaddress parameter identifies the peer node that is the endpoint of the VC-LSP. The ipaddress should be configured with a 32-bit prefix on the peer node. When the peer node is also an Extreme switch, then either OSPF/ISIS must also be enabled on the VLAN that the ipaddress is assigned, or the peer switch must be configured to distribute direct routes into the OSPF/ISIS domain. Note that the export command should be used when the tunnel LSP needs to cross OSPF area boundaries or when ESRP is enabled on the VLAN that the ipaddress is assigned. If the VPLS peer is specified using the host\_name parameter, the DNS client must be configured so that the host\_name can first be resolved to an IP address.

Per node, each peer relationship for each VPLS must be configured. The peer relationships are defined as either a core-to-core, core-to-spoke, or spoke-to-core. This relationship implicitly defines the packet flooding behavior for the VC-LSP set up to the configured peer.

A VPLS peer relationship defined as core-to-core indicates that the peer is a member of a fully meshed VPLS core peer group. Flood traffic received from a core node by the core node is forwarded to spoke nodes only.

A VPLS peer relationship defined as spoke-to-core specifies the spoke connectivity from a spoke node to a core node. Flood traffic received by a spoke node from a core node is forwarded to the local egress interface. The spoke-to-core keyword may optionally be qualified with the redundant configuration mode. The core node is either the primary or secondary VPLS peer. One primary core

node and up to two secondary core nodes may be added to vpls\_name. The configured core node defaults to primary when no primary core node has been configured and defaults to secondary if a primary core node has previously been configured for vpls\_name. Configuration of the primary core node is not required. All configured primary and secondary core nodes for the vpls\_name must be configured with a different endpoint IP address. Adding a secondary core node designates the node as a hot-standby redundant H-VPLS core node. A backup VC-LSP is established but is not used. Packets received on the backup VC-LSP are discarded. In the event that a VC-LSP cannot be established or the active VC-LSP fails, the VC-LSP to one of the secondary core nodes becomes the active VC-LSP. When a fail-over occurs, all secondary core nodes have equal preference; the first one available is chosen. If at any time the VC-LSP to the primary core node is re-established, the switch immediately terminates the VC-LSP to the secondary core node and begins using the VC-LSP to the primary core node. The VC-LSP to the secondary core node is re-established and returns to hot-standby state. Dropping the VC-LSP to the secondary core node forces the core node to flush its MAC FDB relative to the terminated VC-LSP and to propagate this information throughout the H-VPLS network. If the VC-LSP to the secondary core node fails while in-use, the VC-LSP to the remaining configured secondary core node becomes the active VC-LSP. The VC-LSP to the secondary core node remains the active VC-LSP unless the primary VC-LSP is re-established.

A VPLS peer relationship defined as core-to-spoke specifies the spoke connectivity from the core node to the spoke node. Flood traffic received from a spoke node by the core node is forwarded to all core-node and spoke-node peers. The core-to-spoke may be optionally qualified with the VC-LSP signaling mode. The VC-LSP between the core and spoke may be signaled as vpls, tls, or tps. VC-LSPs established to a tls configured spoke are signaled using the martini-draft VLAN FEC. Martini tls VC-LSPs carry traffic for a single VLAN. Thus, tls core-to-spoke VC-LSPs are incompatible with local egress VPLS port interfaces (i.e., tls VC-LSPs and local egress ports can not be configured for the same vpls). VC-LSPs established to an tps configured spoke are signaled using the martini-draft Ethernet FEC. Martini tps VC-LSPs carry traffic for a set of ports (i.e., port-list). Thus, tps core-to-spoke VC-LSPs are incompatible with local egress VPLS VLAN interfaces (i.e., tps VC-LSPs and a local egress VLAN can not be configured for the same vpls). The vcid of the martini VC-LSP can be optionally specified for either tls or tps. If the vcid is not specified, the configured VPLS VPN ID is used to signal the vcid. VC-LSPs established to a vpls configured spoke are signaled using the VPLS FEC. The spoke node must use the VC-LSP signaling method configured on the core node or the VC-LSP will not be established. If the VC-LSP signaling mode is not specified when the core-to-spoke keyword is specified, vpls signaling is selected by default. VPLS spoke nodes support additional features that are not defined in the martini-drafts. These features are automatically enabled when vpls is signaled and are disabled when tls or tps is signaled. These features include support for MAC Address Withdraw TLV, VPLS OAM packets, and purging looping packets based on the VC-FEC TTL.

Packets are never forwarded onto a VC-LSP from which the packet was received.

Optionally, the peer VC-LSP connection can be configured to use a specific RSVP-TE LSP. The lsp keyword specifies which LSP to use. The LSP must have previously been configured. If the lsp is configured and the LSP specified by lsp\_name terminates, VPN connectivity to the VPLS peer also terminates. (To protect the LSP, backup paths can be configured to provide alternate paths to the peer ipaddress. See Add a Path to a Traffic Engineered LSP on page 3.) If the lsp keyword is omitted, the VC-LSP will use the best-routed path LSP to the peer ipaddress. If the best-routed path LSP fails, the next best routed path LSP will be used. In this case, failing over to the next best-routed path LSP will most likely require a route topology convergence.

#### **Example**

None.

## **History**

This command was first available in an ExtremeWare 7.3.

## **Platform Availability**

This command is available on the BlackDiamond switch.

# **Platform Availability**

# configure mpls vpls delete

```
config mpls vpls <vpls_name> delete [vlan <vlan_name> | ports <port-list>
| all]
```
## **Description**

Deletes a VPLS peer from the specified vpls\_name.

# **Syntax Description**

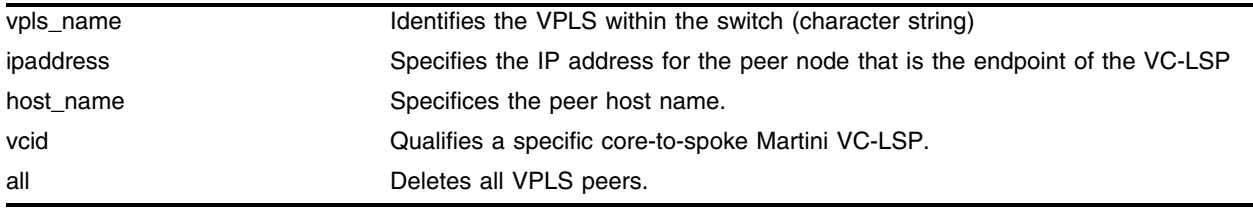

# **Default**

N/A.

# **Usage Guidelines**

This command deletes a VPLS peer from the specified vpls\_name. When the VPLS peer is deleted, VPN connectivity to the VPLS peer is terminated. The optional vcid keyword may be specified to fully qualify a specific core-to-spoke Martini VC-LSP. The all keyword may be used to indicate that all VPLS peers be deleted.

# **Example**

None.

# **History**

This command was first available in an ExtremeWare 7.3.

# **Platform Availability**

# configure mpls vpls delete peer

```
config mpls vpls <vpls_name> delete peer [<ipaddress> {vcid <vcid>} |
<host_name> {vcid <vcid>} | all]
```
## **Description**

Deletes a VPLS peer from the specified vpls\_name.

## **Syntax Description**

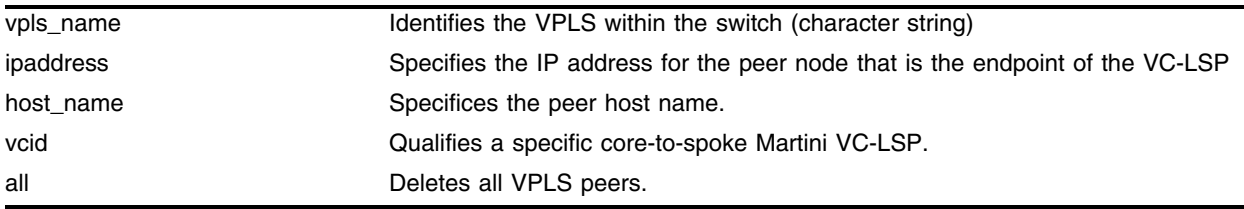

## **Default**

N/A.

## **Usage Guidelines**

This command deletes a VPLS peer from the specified vpls\_name. When the VPLS peer is deleted, VPN connectivity to the VPLS peer is terminated. The optional vcid keyword may be specified to fully qualify a specific core-to-spoke Martini VC-LSP. The all keyword may be used to indicate that all VPLS peers be deleted.

## **Example**

None.

## **History**

This command was first available in an ExtremeWare 7.3.

## **Platform Availability**

# configure mpls vpls peer

```
config mpls vpls <vpls_name> peer [<ipaddress> | <host_name>] [add | 
delete] [lsp <lsp_name>]
```
## **Description**

Configures additional LSPs to a VPLS peer.

# **Syntax Description**

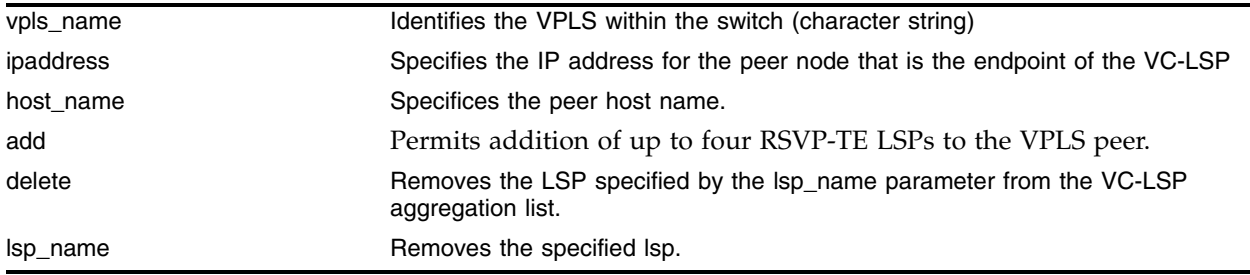

## **Default**

N/A.

## **Usage Guidelines**

This command configures additional LSPs to a VPLS peer. The add keyword may be used to add up to four RSVP-TE LSPs to the VPLS peer. Traffic to the VPLS peer is aggregated across all configured LSPs. LSP traffic aggregation is described in Equal-cost Multipath LSP Support on page 3. The delete keyword will remove the LSP specified by the lsp\_name parameter from the VC-LSP aggregation list. If all the LSPs are deleted, the VC-LSP will attempt to use the best-routed path LSP, if one exists. If no LSPs exist to the VPLS peer, VPN connectivity to the VPLS peer is lost.

# **Example**

None.

# **History**

This command was first available in an ExtremeWare 7.3.

# **Platform Availability**

# disable mpls

disable mpls

## **Description**

Disables MPLS on the switch.

### **Syntax Description**

This command has no arguments or variables.

#### **Default**

Disabled.

### **Usage Guidelines**

Disabling MPLS causes all LSPs to be released and all LDP neighbor sessions to be terminated.

#### **Example**

The following command globally disables MPLS on the switch: disable mpls

#### **History**

This command was first available in an ExtremeWare IP Technology Services Release based on v6.1.8b12.

This command was subsequently incorporated into ExtremeWare 7.0.0.

#### **Platform Availability**

# enable mpls

enable mpls

## **Description**

Enables MPLS on the switch.

## **Syntax Description**

This command has no arguments or variables.

### **Default**

Disabled.

## **Usage Guidelines**

Disabling MPLS causes all LSPs to be released and all LDP neighbor sessions to be terminated.

### **Example**

The following command globally enables MPLS on the switch: enable mpls

### **History**

This command was first available in an ExtremeWare IP Technology Services Release based on v6.1.8b12.

This command was subsequently incorporated into ExtremeWare 7.0.0.

## **Platform Availability**

# mplsping

```
mplsping {continuous} [[<ipaddress> | prefix <ipaddress/masklength> | 
<host_name>] {next-hop [<ipaddress> | <host_name>]} | lsp <lsp_name>] {from
<ipaddress>} {exp <exp_value>} {ping-address <ipaddress>} {start-size 
<size> {end-size <size}} {reply-mode [ip | mpls]}
```
### **Description**

Sends an MPLS ping packet to a FEC over an LSP.

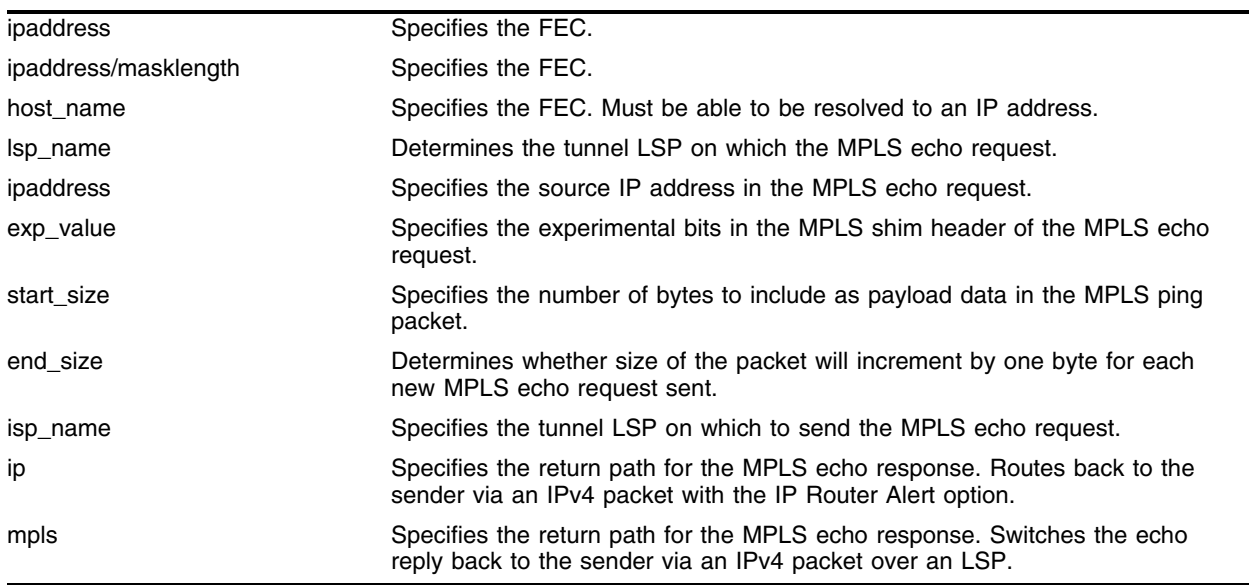

#### **Syntax Description**

#### **Default**

exp\_value - 0 dot1p\_value - 0

## **Usage Guidelines**

This command sends an MPLS ping packet to a FEC over an LSP. The mplsping command can be used to verify data plane connectivity across an LSP. This is useful, since not all failures can be detected using the MPLS control plane. The FEC can be specified using the ipaddress, ipaddress/masklength or host\_name parameter. If the FEC is specified using the host\_name parameter, the DNS client must be configured so that the host\_name can first be resolved to an IP address. The resolved host name IP address is assumed to be a /32 prefix. If there is more than one outgoing LSP that matches the FEC, the MPLS echo request will be sent on each LSP in round-robin fashion. For RSVP-TE LSPs, the FEC is implied from the LSP configuration. The lsp keyword may be used to specify the tunnel LSP on which to send the MPLS echo request. The tunnel LSP on which the MPLS echo request is sent is specified by the lsp\_name parameter. The TTL value in the MPLS Echo Request is set to 255.

The from keyword is used to specify the source IP address used in the MPLS echo request. This is the IP address used by the target LSR will use to send the MPLS echo reply. If not specified, the OSPF/ISIS router ID is used.

The optional exp keyword is used to specify the Experimental bits in the MPLS shim header of the MPLS echo request. Valid exp\_value parameter values are 0 through 7. The default value is 0.

The optional dot1p keyword is used to specify the 802.1p bits in the MPLS echo request. Valid dot1p\_value parameter values are 0 through 7. The default value is 0.

The optional continuous keyword specifies that MPLS ping packets be sent continuously. Pressing any key can interrupt the operation.

The optional size keyword specifies the number of bytes to include as payload data in the MPLS ping packet. If no start\_size parameter is specified, the size of the payload data is eight bytes. The minimum valid start\_size value is one. The maximum start\_size value is variable, depending on the type of MPLS ping packet sent, but the total size of the MPLS ping packet cannot exceed the configured jumbo packet size, if jumbo frames are enabled, or 1518 if jumbo frames are disabled. If the end\_size parameter is specified, the size of the packet will increment by one byte for each new MPLS echo request sent. The next MPLS echo request is not sent until the MPLS echo response for the previous packet is received. This is useful for detecting interface MTU mismatch configurations between LSRs. The switch ceases sending MPLS echo requests when the specified end\_size value is reached, the MPLS ping is user interrupted, or a MPLS echo response is not received after four successive retries.

The optional reply-mode keyword is used to specify the return path for the MPLS echo response. When the ip option is specified, the MPLS echo reply is routed back to the sender via an IPv4 packet with the IP Router Alert option. When the mpls option is specified, the MPLS echo reply is switched back to the sender via an IPv4 packet over an LSP. If there is no return LSP available, the MPLS echo reply is not sent. This option is useful for determining if there is a failure along the return LSP. If the reply-mode is not specified, the mpls reply mode is used.

## **Example**

None.

# **History**

This command was first available in an ExtremeWare 7.3.

## **Platform Availability**

# mplstrace

```
mplstrace [[<ipaddress> | prefix <ipaddress/masklength> | <hostname>] 
{next-hop [<ipaddress> | <host_name>]}] | lsp <lsp_name>] {from 
<ipaddress>} {reply-mode [ip | mpls]} {ttl <max_ttl_value>} {ping-address 
<ipaddress>} {detail}
```
#### **Description**

Traces the path an LSP takes for the specified FEC.

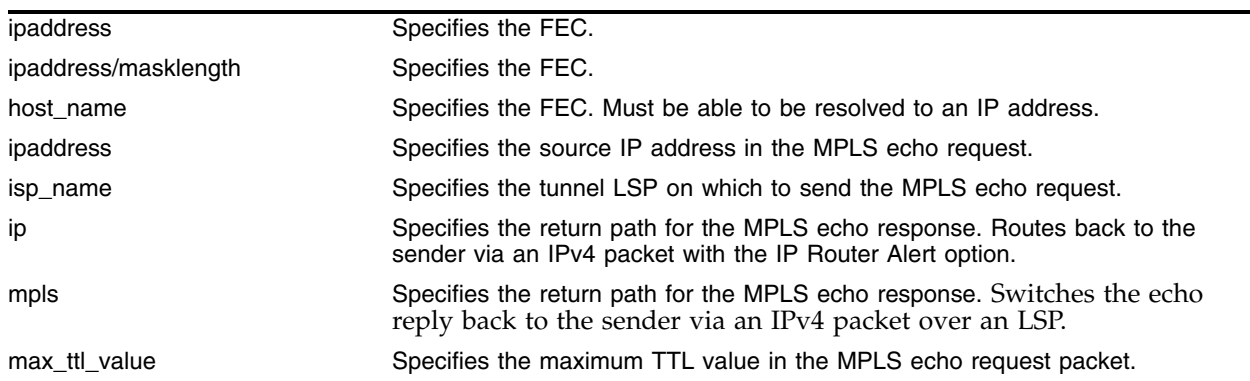

#### **Syntax Description**

#### **Default**

max\_ttl\_value - 30.

## **Usage Guidelines**

This command traces the path an LSP takes for the specified FEC. The mplstrace command works by repeatedly sending a MPLS echo request. The TTL value is incremented for each successive MPLS echo request sent. The sending LSR waits 5 seconds before sending the next MPLS echo request. This operation continues until either the egress LSR for the FEC is reached, the maximum TTL value is reached, or the operation is interrupted. For each response received, the following information is displayed on the console: IP address of the replying LSR, return code, and an indication of a MPLS echo reply timeout if no response was received.

The FEC can be specified using the ipaddress, ipaddress/masklength or hostname parameter. If the FEC is specified using the host\_name parameter, the DNS client must be configured so that the host\_name can first be resolved to an IP address. The resolved host name IP address is assumed to be a /32 prefix. The lsp keyword may be used to specify the LSP to trace. The selected LSP is specified by the lsp\_name parameter.

The from keyword is used to specify the source IP address used in the MPLS echo request. This is the IP address used by the target LSR will use to send the MPLS echo reply. If not specified, the OSPF/ISIS router ID is used.

The optional reply-mode keyword is used to specify the return path for the MPLS echo response. When the ip option is specified, the MPLS echo reply is routed back to the sender via an IPv4 packet with the IP Router Alert option. When the mpls option is specified, the MPLS echo reply is switched back to the sender via an IPv4 packet over an LSP. If the reply-mode is not specified, the mpls reply mode is used.

The ttl keyword optionally specifies the maximum TTL value in the MPLS echo request packet. The TTL value is decremented along the path at each LSR. When the TTL value reaches zero, the packet is not forwarded but is redirected to the control plane for additional processing. When the TTL value specified by the max\_ttl\_value parameter is exceeded, the mplstrace command ends. The valid max\_ttl\_value range is one to 30 with a default value of 30.

### **Example**

None.

## **History**

This command was first available in an ExtremeWare 7.3.

## **Platform Availability**

# show fdb vpls

show fdb vpls {<vpls\_name>} {peer [<ipaddress> | <host\_name>]}

## **Description**

Displays FDB information learned for VPLS.

## **Syntax Description**

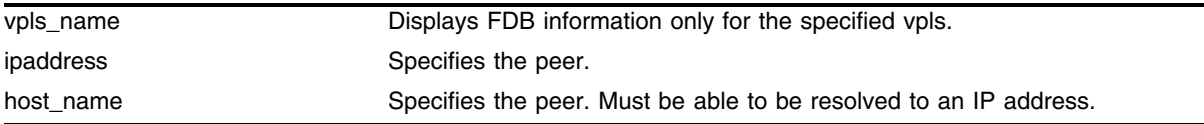

## **Default**

N/A.

## **Usage Guidelines**

This command displays FDB information learned for VPLS. MAC addresses learned on both the egress VLAN (if applicable) and VC-LSPs are displayed. Information displayed includes the MAC address, VPLS name, egress VLAN (if applicable), VC-LSP peer, Age, and Port List. Optionally specifying the vpls\_name displays FDB information for the specified vpls only. If a VPLS peer qualifies the command, only FDB information learned from the specified peer is displayed. The peer is specified using the ipaddress or host\_name parameter.

## **Example**

None.

## **History**

This command was first available in an ExtremeWare 7.3.

## **Platform Availability**

# show mpls health-check mplsping

show mpls health-check mplsping {detail |  $\langle$ ipaddress> | prefix <ipaddress/masklength> | <host\_name> | lsp <lsp\_name>}

## **Description**

Displays the configuration and status for MPLS tunnel LSP health-checks.

# **Syntax Description**

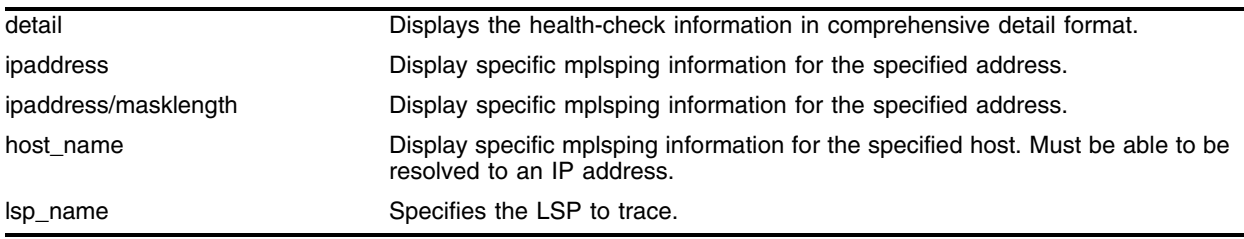

# **Default**

N/A.

# **Usage Guidelines**

This command displays the configuration and status for MPLS tunnel LSP health-checks. If no optional keywords are specified, information is displayed in tabular format for all configured MPLS tunnel LSP health-checks. Health-check information displayed includes the type of health-check, current status, and relevant configuration parameters. If the optional detail keyword is specified, the health-check information is displayed in a comprehensive detail format. The detail format includes total state transition count from up to down and down to up, time of last failure, total up time, and total down time, and error code (if applicable). Optionally, an ipaddress, ipaddress/masklength, host\_name, or lsp\_name parameter can be specified to display specific mplsping information. This information is always displayed in the detailed format.

# **Example**

None.

# **History**

This command was first available in an ExtremeWare 7.3.

# **Platform Availability**

# show mpls health-check vplsping

```
show mpls health-check vplsping {detail | <vpls_name> {peer <ipaddress> |
mac-address <macaddress>}} {detail}
```
#### **Description**

Displays the configuration and status for VPLS health-checks.

#### **Syntax Description**

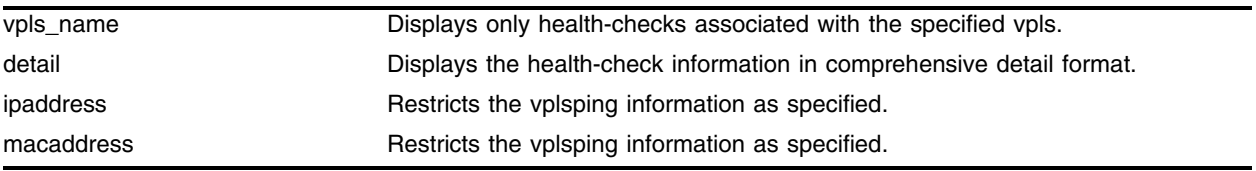

#### **Default**

N/A.

### **Usage Guidelines**

This command displays the configuration and status for VPLS health-checks. If no optional keywords are specified, information is displayed in tabular format for all configured VPLS health-checks. Optionally, if the vpls\_name parameter is specified, only the health-checks associated with the specified vpls are displayed. Health-check information displayed includes the type of health-check, current status, and relevant configuration parameters. If the optional detail keyword is specified, the health-check information is displayed in a comprehensive detail format. The detail format includes total state transition count from up to down and down to up, time of last failure, total up time, and total down time, and error code (if applicable). The optional peer and mac-address keywords may be specified to further restrict the vplsping information displayed for the vpls\_name. Information displayed for a specific ipaddress or macaddress is always displayed in the detailed format.

#### **Example**

None.

#### **History**

This command was first available in an ExtremeWare 7.3.

#### **Platform Availability**

# show mpls Idp acl

show mpls ldp acl {<ipaddress> | <host\_name>}

## **Description**

Displays the list of configured LDP ACL entries.

## **Syntax Description**

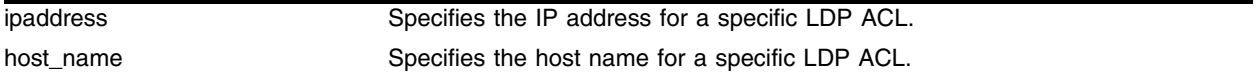

### **Default**

N/A.

## **Usage Guidelines**

This command displays the list of configured LDP ACL entries. Optionally, a specific LDP ACL can be displayed by specifying the ipaddress or host\_name for the configured ACL.

## **Example**

None.

# **History**

This command was first available in an ExtremeWare 7.3.

## **Platform Availability**

# show mpls

show mpls {vlan <vlan name>} {detail}

### **Description**

Displays MPLS configuration information for one or all VLANs. Omitting the vlan keyword displays information for all VLANs.

### **Syntax Description**

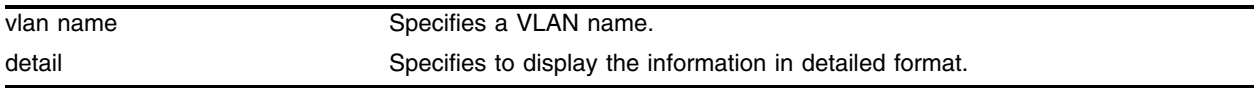

#### **Default**

N/A.

### **Usage Guidelines**

When the vlan parameter is omitted, this command displays the values of all MPLS configuration parameters that apply to the entire switch, the current status of peer LSRs, and a list of the VLANs for which MPLS is enabled.

When the vlan parameter is specified, this command displays the current values of the MPLS configuration parameters that are specific to the VLAN.

If the optional detail keyword is specified, additional detailed VLAN information is displayed.

#### **Example**

The following command displays MPLS configuration information for the VLAN *accounting*: show mpls vlan accounting

#### **History**

This command was first available in an ExtremeWare IP Technology Services Release based on v6.1.8b12.

This command was subsequently incorporated into ExtremeWare 7.0.0.

#### **Platform Availability**

# show mpls forwarding

```
show mpls forwarding {summary | detail | inactive | host <ipaddress>
{detail | inactive} | prefix <ipaddress/masklength> {detail | inactive} | 
rsvp-te <ipaddress> {detail}}
```
## **Description**

Displays information from the FEC-to-NHLFE database, used when forwarding non-MPLS packets onto an LSP. Also displays information for RSVP-TE LSPs.

# **Syntax Description**

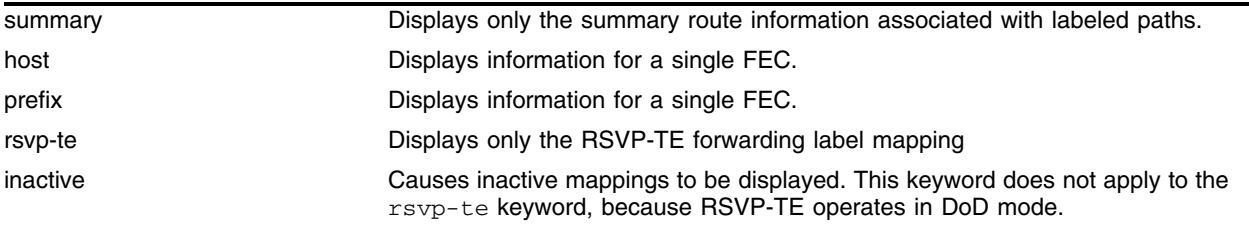

## **Default**

N/A.

# **Usage Guidelines**

This command displays information from the Forwarding Equivalence Class (FEC)-to-Next Hop Label Forwarding Entry (NHLFE) database. This command also displays information for RSVP-TE LSPs.

If the host or prefix keywords are specified, summary information is displayed for a single FEC. Use the summary keyword to display summary route information associated with labeled paths.

By default, the information displayed includes:

- **•** Next hop IP address
- **•** Outgoing label
- **•** Interface number of the outgoing VLAN

If the detail keyword is specified, the following additional information is displayed:

- **•** Outgoing port number
- **•** Counts of packets and bytes that have been transmitted using the database entry

By default, information is displayed for active mappings. To display information for liberally-retained inactive mappings, use the inactive keyword. An inactive mapping is a mapping that was received from an LDP peer, but is not being used to reach the associated FEC. Using the inactive keyword causes inactive mappings to be displayed. The inactive keyword does not apply to RSVP-TE LSPs, because RSVP-TE operates in downstream-on-demand mode.

#### **Example**

The following command displays information from the FEC-to-NHLFE database: show mpls forwarding prefix 10.1.1.1

#### **History**

This command was first available in an ExtremeWare IP Technology Services Release based on v6.1.8b12.

This command was subsequently incorporated into ExtremeWare 7.0.0.

#### **Platform Availability**

# show mpls interface

show mpls interface {ldp | targeted-ldp | rsvp-te}

## **Description**

Displays targeted LDP and RSVP-TE interface information.

## **Syntax Description**

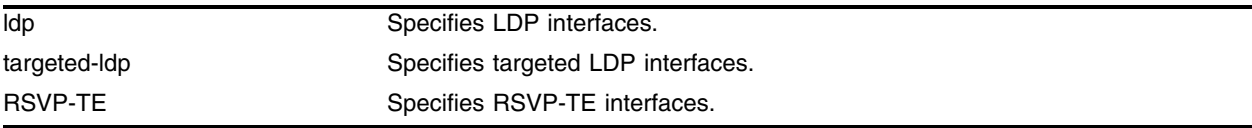

### **Default**

N/A.

## **Usage Guidelines**

Displays targeted LDP and RSVP-TE interface information, including targeted LDP and RSVP-TE peer IP address and peer state. Specifying the keyword ldp, targeted-ldp, or rsvp-te limits the information displayed to only those interface types.

## **Example**

The following command displays interface information for RSVP-TE interfaces:

show mpls interface rsvp-te

#### **History**

This command was first available in an ExtremeWare IP Technology Services Release based on v6.1.8b12.

This command was subsequently incorporated into ExtremeWare 7.0.0.

#### **Platform Availability**
## show mpls label

```
show mpls label {summary {detail} | <label_number> {detail} | host 
<ipaddress> {detail} | prefix <ipaddress/masklength> {detail} | rsvp-te 
<ipaddress> {detail}}
```
#### **Description**

Displays information from the Incoming Label Map (ILM), used when forwarding packets that arrive as labeled MPLS packets.

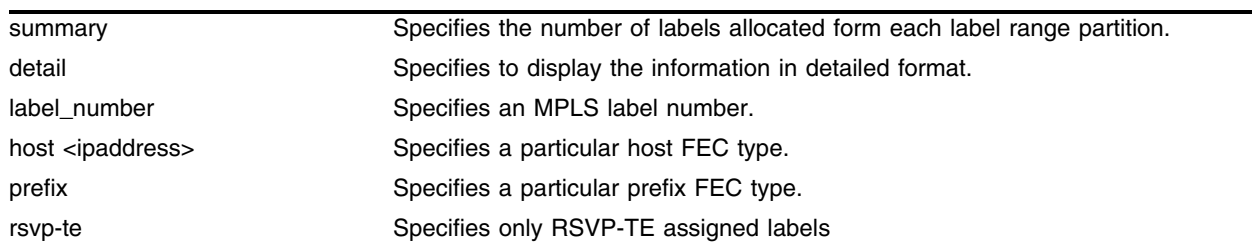

#### **Syntax Description**

#### **Default**

N/A.

#### **Usage Guidelines**

This command displays information from the Incoming Label Map (ILM), which is used when forwarding packets that arrive labeled as MPLS packets.

When the label\_number parameter is omitted, summary information is displayed for all incoming label assignments that have been made by the switch. When the label\_number is specified, summary information is displayed for the label.

Use the fec keyword to display the label associated with an FEC. You can specify both host and prefix FEC types. The summary keyword displays the number of labels allocated from each label range partition.

By default, the information displayed includes:

- **•** Next hop IP address
- **•** Outgoing and incoming labels
- **•** Interface number of the outgoing VLAN
- **•** FEC associated with the incoming label

If the detail keyword is specified, the following additional information is displayed:

- **•** Outgoing port number
- **•** Counts of packets and bytes that have been received with the incoming label
- **•** Counts of packets and bytes that have been transmitted with the outgoing label
- **•** LSP type

This command also displays information from the Incoming Label Map (ILM) for RSVP-TE LSPs.

## **Example**

The following command displays the summary information from the Incoming Label Map:

```
show mpls label summary
```
#### **History**

This command was first available in an ExtremeWare IP Technology Services Release based on v6.1.8b12.

This command was subsequently incorporated into ExtremeWare 7.0.0.

#### **Platform Availability**

## show mpls ldp

show mpls ldp {<ipaddress>} {detail}

#### **Description**

Displays MPLS LDP session information for one or all LSP sessions.

#### **Syntax Description**

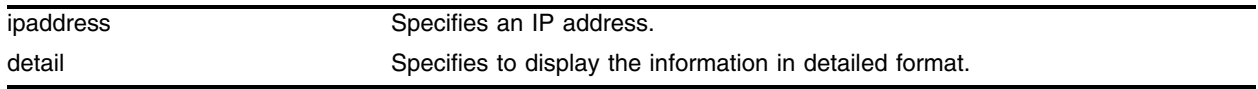

#### **Default**

N/A.

#### **Usage Guidelines**

Omitting the ipaddress parameter displays LDP session information for all LDP sessions.

This command displays information about the status of LDP peers. Summary information is displayed for all known LDP peers and LDP peer sessions. If you specify the <ipaddress> of the LDP peer, information for a single LDP peer is displayed. To display additional information in the comprehensive detailed format, use the detail keyword.

Displayed summary information includes:

- **•** Peer type (targeted or not targeted)
- **•** Peer status
- **•** Peer sessions
- **•** Peer session state

If you specify the detail keyword, the following additional information is displayed:

- **•** LDP error counts
- **•** LDP status timers
- **•** Maximum PDU length

#### **Example**

The following command displays MPLS LDP session information for the LDP entity 10.1.1.1: show mpls ldp 10.1.1.1

#### **History**

This command was first available in an ExtremeWare IP Technology Services Release based on v6.1.8b12.

This command was subsequently incorporated into ExtremeWare 7.0.0.

## **Platform Availability**

## show mpls qos-mapping

show mpls qos-mappings

#### **Description**

Displays MPLS-specified QoS mappings for dot1p-to-exp and exp-to-dot1p.

#### **Syntax Description**

This command has no arguments or variables.

#### **Default**

N/A.

#### **Usage Guidelines**

Configured mappings for both dot1p-to-exp and exp-to-dot1p are displayed.

#### **Example**

The following command displays MPLS QoS mapping information:

show mpls qos-mappings

#### **History**

This command was first available in an ExtremeWare IP Technology Services Release based on v6.1.8b12.

This command was subsequently incorporated into ExtremeWare 7.0.0.

#### **Platform Availability**

## show mpls rsvp-te

```
show mpls rsvp-te {<ipaddress>} {detail}
```
## **Description**

Displays RSVP-TE LSP configuration information.

## **Syntax Description**

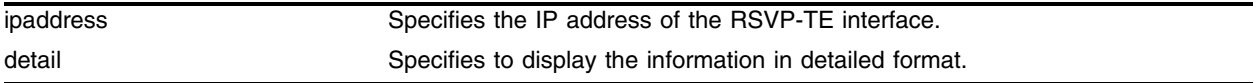

## **Default**

N/A.

## **Usage Guidelines**

This command displays information about the status of RSVP-TE enabled interfaces. Summary information is displayed for all known RSVP-TE peers including the peer IP address and peer status. If you specify the ipaddress of the RSVP-TE interface, the information for a single RSVP-TE interface is displayed. Additional information is displayed in the detailed format if you specify the optional detail keyword. The more detailed RSVP-TE information includes the number and type of RSVP messages transmitted through the local RSVP-TE interface.

## **Example**

The following displays detailed information about all configured RSVP-TE LSPs:

show mpls rsvp-te detail

## **History**

This command was first available in an ExtremeWare IP Technology Services Release based on v6.1.8b12.

This command was subsequently incorporated into ExtremeWare 7.0.0.

## **Platform Availability**

## show mpls rsvp-te lsp

show mpls rsvp-te lsp {<lsp\_name>} {detail}

#### **Description**

Displays the RSVP-TE LSP.

#### **Syntax Description**

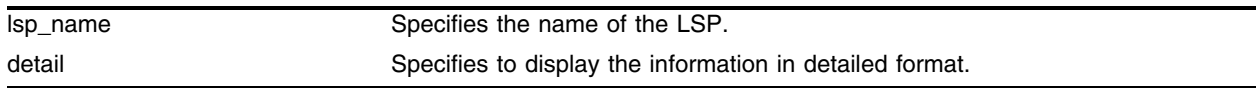

#### **Default**

N/A.

#### **Usage Guidelines**

This command displays the configuration and status information for RSVP-TE LSPs. Information is listed in tabular format and includes the LSP name, LSP state, active path name, bandwidth requested, bandwidth actually reserved, ERO flag, egress LSR, LSP up-time, and RSVP error codes (if LSP setup failed). If you specify a specific LSP name, only information for the specified LSP is displayed. If you specify the optional detail keyword, additional information is displayed for each LSP. The detailed information includes a list of all configured paths, including the path state, error codes for the LSP associated with each path, up-time for each LSP, the bound profile name, and a list of TLS tunnels configured to use the LSP.

#### **Example**

The following displays the configuration and status information for all configured RSVP-TE LSPs in detailed format:

show mpls rsvp-te lsp detail

#### **History**

This command was first available in an ExtremeWare IP Technology Services Release based on v6.1.8b12.

This command was subsequently incorporated into ExtremeWare 7.0.0.

#### **Platform Availability**

## show mpls rsvp-te path

show mpls rsvp-te path {<path\_name>} {detail}

## **Description**

Displays the RSVP-TE routed path.

## **Syntax Description**

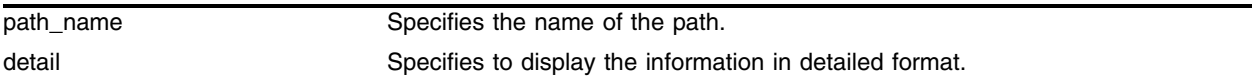

#### **Default**

N/A.

## **Usage Guidelines**

This command displays the configuration and status information for MPLS RSVP-TE routed paths. Information is listed in tabular format and includes the path name, path endpoint LSR IP address, and local VLAN (if configured). If the path endpoint is specified as a host name, the host name and the DNS resolved IP address are both displayed. If a specific path name is specified, only information for the specified path is displayed. If you specify the optional detail keyword, the list of subobjects specified for the explicit route object and any LSPs that are configured to use the path are displayed.

## **Example**

The following displays information about all RSVP-TE routed paths in detailed format:

```
show mpls rsvp-te path detail
```
## **History**

This command was first available in an ExtremeWare IP Technology Services Release based on v6.1.8b12.

This command was subsequently incorporated into ExtremeWare 7.0.0.

## **Platform Availability**

## show mpls rsvp-te profile

show mpls rsvp-te profile {<profile\_name>}

#### **Description**

Displays the RSVP-TE path profile.

#### **Syntax Description**

profile\_name specifies the name of the profile.

#### **Default**

N/A.

#### **Usage Guidelines**

By default, this command displays all configured profile parameters for the specified profile. If the profile name is omitted, the profile parameter values for all configured LSP profiles are displayed.

#### **Example**

The following command displays the profile parameter values for all configured LSP profiles:

```
show mpls rsvp-te profile
```
#### **History**

This command was first available in an ExtremeWare IP Technology Services Release based on v6.1.8b12.

This command was subsequently incorporated into ExtremeWare 7.0.0.

#### **Platform Availability**

## show mpls tls-tunnel

```
show mpls tls-tunnel {summary | detail | <tunnel_name> {detail} | vlan 
<vlan_name> {detail}}
```
## **Description**

Displays configuration and status information for TLS tunnels.

## **Syntax Description**

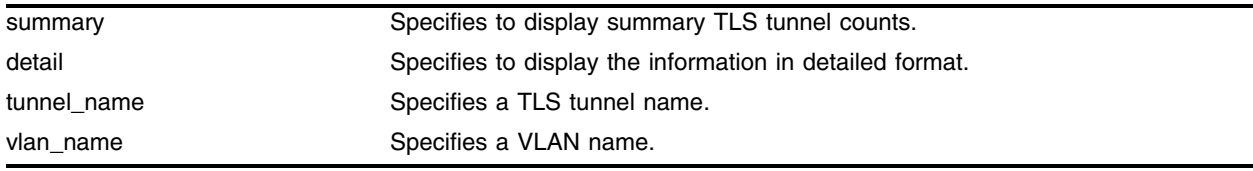

## **Default**

N/A.

## **Usage Guidelines**

This command displays configuration and status information for one or all TLS tunnels. The information displayed for each tunnel includes:

- **•** The values of all configuration parameters for the tunnel.
- **•** The current status of the tunnel LSP.
- **•** Transmit and receive counts in terms of packets and bytes.

If the optional detail keyword is specified, TLS tunnel information is displayed using the comprehensive detail format.

If the optional summary keyword is specified, summary TLS tunnel counts are displayed. The summary counters displayed include the total number of active static and dynamic TLS tunnels.

## **Example**

The following command displays configuration and status information for the TLS tunnel *rt40*:

show mpls tls-tunnel rt40

## **History**

This command was first available in an ExtremeWare IP Technology Services Release based on v6.1.8b12.

This command was subsequently incorporated into ExtremeWare 7.0.0.

## **Platform Availability**

## show mpls vpls

```
show mpls vpls {summary | detail | <vpls_name> {detail | | peer
[<ipaddress> | <host_name>]} | peer [<ipaddress> | <host_name>] {detail}}
```
#### **Description**

Displays VPLS configuration and status information.

#### **Syntax Description**

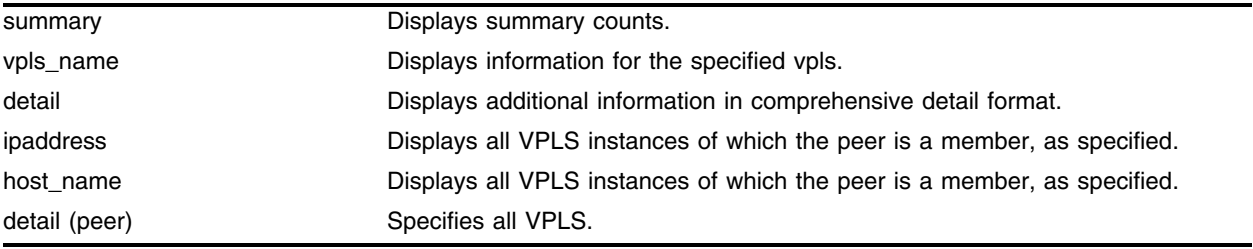

#### **Default**

N/A.

#### **Usage Guidelines**

This command displays VPLS configuration and status information. The show mpls vpls command (without specifying any optional parameters) displays all currently configured VPLS instances for the switch. Information displayed includes the VPLS name, IP addresses of peers, peer mode, VC-LSP state, and local egress VLAN or ports. If the vpls\_name is specified, information is displayed for the specified vpls. If the optional detail keyword is specified, additional information is displayed in comprehensive detail format. The detail format additionally displays transmit and receive packet and byte counts. Optionally, specifying the peer keyword qualified by the ipaddress or host\_name, displays VPLS information for the specified peer in detailed format. If the peer keyword is specified and is unqualified by a vpls\_name, all VPLS instances that the peer is a member of are displayed. The summary keyword displays a set of summary counts. The counts include the number of VPLS instances, configured VPLS peers, active VPLS peers, targeted LDP sessions, VC-LSPs, and errors.

#### **Example**

None.

#### **History**

This command was first available in an ExtremeWare 7.3.

#### **Platform Availability**

## show mpls vpls nodes

```
show mpls vpls {summary | detail | <vpls_name> {detail | | peer
[<ipaddress> | <host_name>]} | peer [<ipaddress> | <host_name>] {detail}}
```
### **Description**

Displays information about all the nodes in the H-VPLS network.

## **Syntax Description**

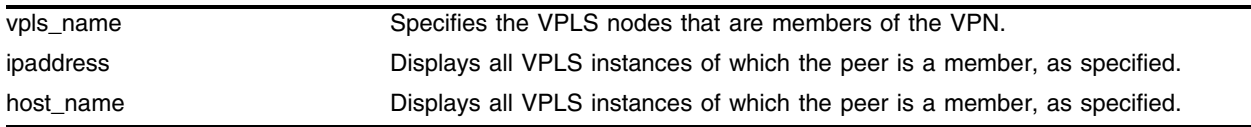

## **Default**

N/A.

## **Usage Guidelines**

This command displays information about all the nodes in the H-VPLS network. When the optional vpls\_name is specified, only VPLS nodes that are members of the VPN as specified by vpls\_name are displayed. If vpls\_name is omitted, information pertaining to all VPLS nodes is displayed. Information displayed includes IP address of each node, MAC address of each node, VPN ID, and immediate or remote node indication.

## **Example**

None.

## **History**

This command was first available in an ExtremeWare 7.3.

## **Platform Availability**

## unconfigure mpls

unconfigure mpls

#### **Description**

Resets MPLS configuration parameters to the default settings.

#### **Syntax Description**

This command has no arguments or variables.

#### **Default**

N/A.

#### **Usage Guidelines**

This command resets the following configuration parameters:

- **•** IP-MTU
- **•** LDP propagation filter settings on all VLANs
- **•** LDP advertisement filter settings
- **•** LDP session timers
- **•** RSVP-TE interface parameters
- **•** RSVP-TE profile parameters
- **•** Settings for propagate-ip-ttl
- **•** QoS mapping tables

#### **Example**

The following command resets MPLS configuration parameters to the default settings: unconfigure mpls

#### **History**

This command was first available in an ExtremeWare IP Technology Services Release based on v6.1.8b12.

This command was subsequently incorporated into ExtremeWare 7.0.0.

#### **Platform Availability**

## unconfigure mpls

unconfigure mpls [hello-hold-time | session-keep-alive-time]

## **Description**

Restores the default values for hello-hold-time or session-keep-alive-time.

## **Syntax Description**

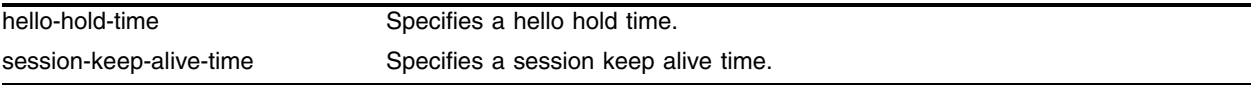

#### **Default**

The default hello-hold-time is 15 seconds.

The default session-keep-alive-time is 40 seconds.

## **Usage Guidelines**

This command can only be executed when MPLS is disabled.

The hello-hold-time is the amount of time, in seconds, an LSR maintains a record of the label space requested by potential LDP peers. An LSR must receive an LDP hello packet at least hello-hold-time seconds after the last hello packet was received, or the LSR concludes that the LDP peer has failed or no longer wishes to label switch using the previously advertised label space.

The session-keep-alive-time specifies the minimum amount of time, in seconds, that an LSR must receive an LDP PDU from an LDP peer to which it has an established LDP session. If an LDP PDU is not received within the specified session-keep-alive-time since the reception of the last LDP PDU, the LDP session is torn down.

## **Example**

The following command restores the default values for hello-hold-time:

```
unconfigure mpls hello-hold-time
```
## **History**

This command was first available in an ExtremeWare IP Technology Services Release based on v6.1.8b12.

This command was subsequently incorporated into ExtremeWare 7.0.0.

## **Platform Availability**

## unconfigure mpls qos-mapping

unconfigure mpls qos-mapping [dotp-to-exp | exp-to-dot1p | lsp <lsp\_name>]

### **Description**

Restores the default values for the specified QoS mapping table.

### **Syntax Description**

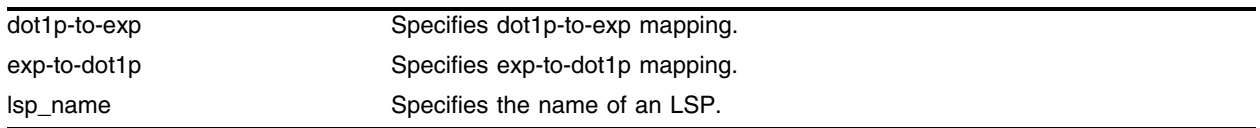

#### **Default**

N/A.

#### **Usage Guidelines**

The default contents of either QoS mapping table maps an input value of *n* to an output value of *n*.

#### **Example**

The following command restores the default values for the dot1p-to-exp QoS mapping table: unconfigure mpls qos-mapping dot1p-to-exp

#### **History**

This command was first available in an ExtremeWare IP Technology Services Release based on v6.1.8b12.

This command was subsequently incorporated into ExtremeWare 7.0.0.

#### **Platform Availability**

## vplsping

```
vplsping {continuous} <vpls_name> [<ipaddress> | mac-address <macaddress>] 
{next-hop [<ipaddress> | <host_name>]} {from <source_macaddress>} 
{ping-address <ipaddress>} {start-size <size> {end-size <size}} {reply-mode 
[ip | mpls | vpls]}
```
### **Description**

Sends VPLS ping packets to another VPLS node or to a specific destination MAC address.

## **Syntax Description**

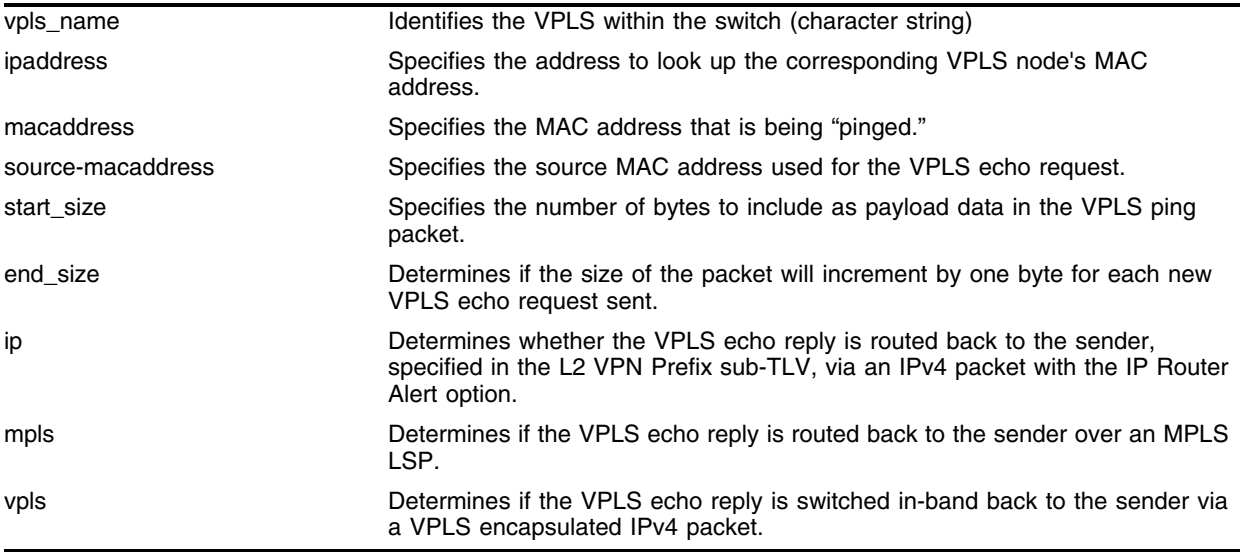

## **Default**

N/A.

## **Usage Guidelines**

This command sends a VPLS ping packet to another VPLS node. The vplsping command can be used to verify data plane connectivity between any two VPLS nodes. This is useful, since not all failures can be detected using the MPLS or VPLS control plane. The VPLS ping is a modified MPLS ping sent in-band over a VC-LSP for a specific MAC address. The target MAC address of the VPLS echo request may represent a VPLS node's MAC address or a customer MAC address. VPLS nodes forward the VPLS echo request using their local MAC FDB. If the VPLS ping reaches a VPLS egress node, a VPLS echo reply is sent based on a local FDB lookup. VPLS ping packets are never forwarded out local VPLS egress interfaces. The TTL value in the VPLS echo request is set to 255.

The VPLS node can be specified using the ipaddress parameter. When the ipaddress parameter is specified, the IP address is used to look up the corresponding VPLS node's MAC address. If the MAC address has not been learned, the vplsping command will fail with a "No MAC address learned for IP address" error. The mac-address keyword specifies the MAC address that is being "pinged". The mac-address may represent the MAC address of a VPLS node or a customer MAC address. The macaddress parameter must be a unicast MAC address and is specified as a colon separated list of six bytes in hex format. The specified or learned MAC address is copied into the destination MAC address field of the VPLS echo request and is included in the L2-VPN Prefix Target FEC TLV. By default, the switch's MAC address is used for the source MAC address of the VPLS echo request. The from keyword optionally specifies the source MAC address used for the VPLS echo request. This option allows the VPLS echo request to be sent as if it originated from a customer's source MAC address. If link aggregation is supported along the path to the destination MAC address, this insures that the VPLS "ping" verifies connectivity through the VPLS network for the exact same path that the customer's traffic would travel.

The optional continuous keyword specifies that VPLS ping packets be sent continuously. The operation can be interrupted by pressing any key.

The optional size keyword specifies the number of bytes to include as payload data in the VPLS ping packet. If no start\_size parameter is specified, the size of the payload data is eight bytes. The minimum valid start\_size value is one. The maximum start\_size value is variable, depending on the type of VPLS ping packet sent, but the total size of the VPLS ping packet cannot exceed the configured jumbo packet size, if jumbo frames are enabled, or 1518 if jumbo frames are disabled. If the end\_size parameter is specified, the size of the packet will increment by one byte for each new VPLS echo request sent. The next VPLS echo request is not sent until the VPLS echo response for the previous packet is received. This is useful for detecting interface MTU mismatch configurations between VPLS nodes. The node ceases sending VPLS echo requests when the specified end\_size value is reached, the VPLS ping is interrupted, or a VPLS echo response is not received after four successive retries.

The optional reply-mode keyword is used to specify the return path for the VPLS echo response. When the ip option is specified, the VPLS echo reply is routed back to the sender, specified in the L2 VPN Prefix sub-TLV, via an IPv4 packet with the IP Router Alert option. If the mpls option is specified, the VPLS echo reply is routed back to the sender over an MPLS LSP. If no LSP is available, the VPLS echo reply is not sent. When the vpls option is specified, the VPLS echo reply is switched in-band back to the sender via a VPLS encapsulated IPv4 packet. This option is useful for determining if there is a failure along the return VPLS VC-LSP path. If the reply-mode is not specified, the vpls reply mode is used.

#### **Example**

None.

#### **History**

This command was first available in an ExtremeWare 7.3.

#### **Platform Availability**

## vplstrace

```
vplstrace <vpls_name> [<ipaddress> | mac-address <macaddress>]{next-hop 
[<ipaddress> | <host_name>]} {ping-address <ipaddress>} {reply-mode [ip | 
mpls | vpls]} {ttl <max_ttl_value>} {detail}
```
## **Description**

Traces the path a packet takes to another VPLS node, or to a specific destination MAC address.

## **Syntax Description**

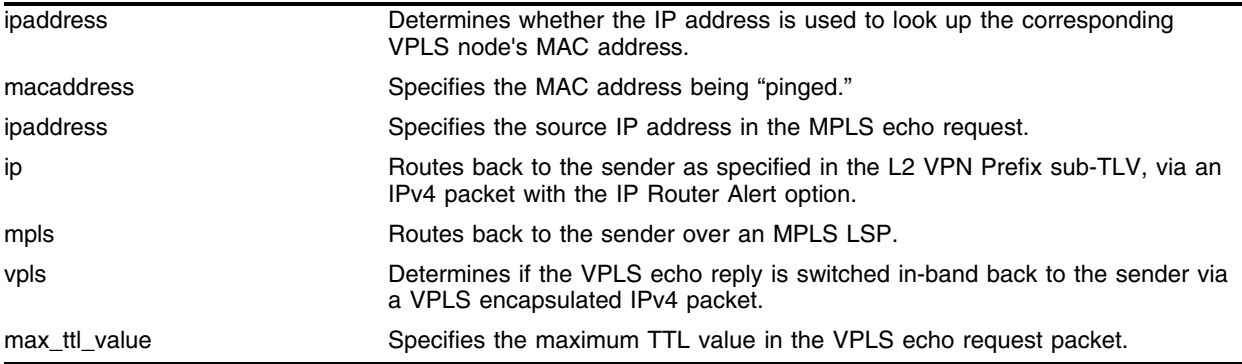

## **Default**

N/A.

## **Usage Guidelines**

This command traces the path a packet with a specific destination MAC address takes through the H-VPLS network for vpls\_name. The vplstrace command works by sending a VPLS Ping or VPLS echo request (i.e., MPLS echo request for a VC-FEC in-band over the H-VPLS network). The TTL value in the VC-FEC label is initially set to 1. The TTL value is incremented for each successive VPLS echo request sent. The sending node waits 5 seconds before sending the next VPLS echo request. This operation continues until the egress VPLS node for the L2 VPN Prefix VC-FEC is reached, the maximum TTL value is reached, or the operation is interrupted. For each response received, the following information is displayed on the console: MAC address of the replying H-VPLS node, IP address of node (if known), return code, and an indication of a VPLS echo reply timeout if no response was received.

The VPLS node can be specified using the ipaddress parameter. When the ipaddress parameter is specified, the IP address is used to look up the corresponding VPLS node's MAC address. If the MAC address has not been learned, the vplstrace command will fail with a "No MAC address learned for IP address" error. The mac-address keyword specifies the MAC address that is being "pinged". The mac-address may represent the MAC address of a VPLS node or a customer MAC address. The macaddress parameter must be a unicast MAC address and is specified as a colon separated list of six bytes in hex format. The specified or learned MAC address is copied into the destination MAC address field of the VPLS echo request and is included in the L2-VPN Prefix Target FEC TLV.

The optional reply-mode keyword is used to specify the return path for the VPLS echo response. When the ip option is specified, the VPLS echo reply is routed back to the sender, specified in the L2 VPN Prefix sub-TLV, via an IPv4 packet with the IP Router Alert option. If the mpls option is specified, the

VPLS echo reply is routed back to the sender over an MPLS LSP. If no LSP is available, the VPLS echo reply is not sent. When the vpls option is specified, the VPLS echo reply is switched in-band back to the sender via a VPLS encapsulated IPv4 packet. This option is useful for determining if there is a failure along the return VPLS VC-LSP path. If the reply-mode is not specified, the vpls reply mode is used.

The ttl keyword optionally specifies the maximum TTL value in the VPLS echo request packet. The TTL value in the VC-FEC label is decremented along the path at each VPLS node. When the TTL value in the VC-FEC label reaches zero, the packet not forwarded but is redirected to the control plane for additional processing. When the TTL value specified by the max\_ttl\_value parameter is exceeded, the vplstrace command ends. The valid max\_ttl\_value range is one to 30 with a default value of 4.

#### **Example**

None.

#### **History**

This command was first available in an ExtremeWare 7.3.

#### **Platform Availability**

*MPLS Commands*

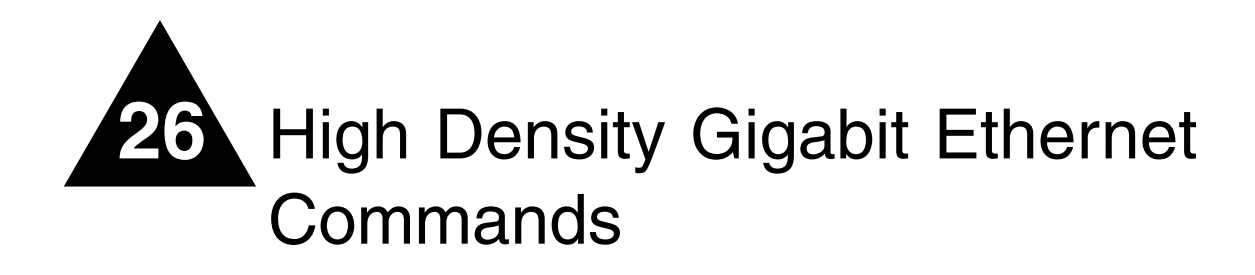

The High Density Gigabit Ethernet modules (also known as "3" series modules and Triumph modules) are I/O modules for both the Alpine 3800 series and the BlackDiamond 6800 series chassis-based systems. These modules support bi-directional traffic management to control the rate of information that flows into (ingress) or out of (egress) a switched network from one individual network port.

The "3" series modules are designed for metro service providers and enterprise environments. In a service provider environment, service providers can control the flow of data on a per customer basis. In an enterprise environment, businesses can use these modules to control user access or where desktop or server interfaces require high-density Gigabit Ethernet capability.

The "3" series modules also support the QoS functions, commands, and configurations described in [Chapter 7](#page-378-0).

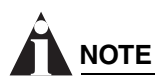

*The 10GX3 module does not support the enhanced QoS functions described in this chapter.*

This chapter documents the "3" series I/O module command set.

## abort diagnostics cable

abort diagnostics cable

## **Description**

Discontinues the running of the Cable Diagnostics Module (CDM) to obtain cable diagnostics values for selected physical ports of the system.

## **Syntax Description**

This command has no syntax or values.

## **Default**

None.

## **Usage Guidelines**

This command aborts the running of cable diagnostics for selected physical ports of the system. To enable auto-diagnostics collection for selected ports, use the enable diagnostics cable command. To disable auto-diagnostics collection for selected ports, use the disable diagnostics cable command. To set the starting time for auto-diagnostics collection for selected ports, use the configure diagnostics cable command. To manually run cable diagnostics, use the run diagnostics cable command.

To view cable diagnostics data, use the show diagnostics cable command.

## **Example**

The following command disables automatic running of cable diagnostics for all ports.

disable diagnostics cable port all

## **History**

This command was first available in ExtremeWare 7.3.0.

## **Platform Availability**

## configure application examination ports

```
configure {application examination} <application name> [add | delete] 
ports [<portlist> | all]
```
#### **Description**

Adds or deletes an existing application examination rule to or from the specified "3" series ports.

## **Syntax Description**

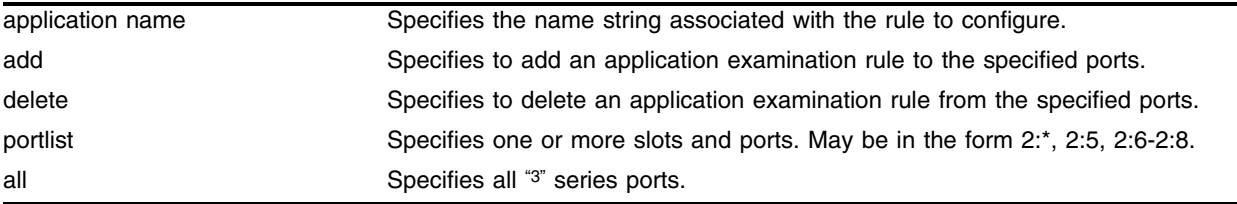

#### **Default**

None.

## **Usage Guidelines**

Up to 60 application examination rules can be associated with each port.

## **Example**

The following command adds an application examination rule, TCP20, to ports 2:6 through 2-8: configure application examination TCP20 add ports 2:6-2:8

The following command also adds an application examination rule to ports 2:6 through 2-8. The keywords "application examination" are optional.

configure TCP20 add ports 2:6-2:8

## **History**

This command was first available in ExtremeWare 7.2.

## **Platform Availability**

## configure diagnostics cable

configure diagnostics cable time <time> {reset-port-on-failure [enable | disable]}

## **Description**

Creates a template for automatically running the Cable Diagnostics Module (CDM) to obtain cable diagnostics values for the physical ports of the system.

## **Syntax Description**

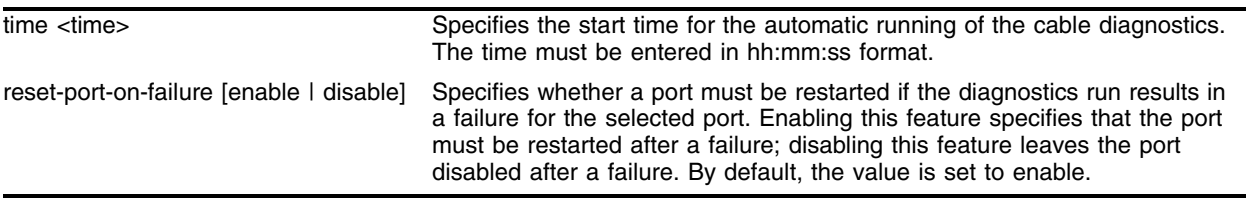

## **Default**

Reset-port-on-failure is enabled by default.

## **Usage Guidelines**

This command sets the starting time for the automatic running of the CDM to obtain cable diagnostics values for the physical ports of the system. To enable auto-diagnostics collection for selected ports, use the enable diagnostics cable command. To disable auto-diagnostics collection for selected ports, use the disable diagnostics cable command. To manually run cable diagnostics, use the run diagnostics cable command.

If reset-port-on-failure is set to disable (the default setting), then a port that has been disabled prior to running diagnostics will be left disabled after the diagnostics run has completed. As a result, the status LED associated with the failed port will continue to blink. To stop the blinking of the status LED, you must explicitly enable the port.

You cannot issue this command while the cable diagnostics process is in progress.

To view cable diagnostics data, use the show diagnostics cable command.

## **Example**

The following command configures automatic running of the Cable Diagnostics Module (CDM) to start at 2:30 AM, and restarts the port if the auto-diagnostics run results in a port failure.

configue diagnostics cable time 02:30:00 reset-port-on-failure enable

## **History**

This command was first available in ExtremeWare 7.3.0.

## **Platform Availability**

This command is available on  $\mathrm{^{\prime}3^{\prime\prime}}$  series I/O modules only.

## configure diffserv ingress replacement ports

```
configure diffserv ingress replacement low-priority code-point <number> 
high-priority code-point <number> ports [<portlist> | all] {<Ingress QOS
profile>}
```
## **Description**

Configures the optional overwriting of the DiffServ code point portion of the IP TOS field for ingress traffic.

## **Syntax Description**

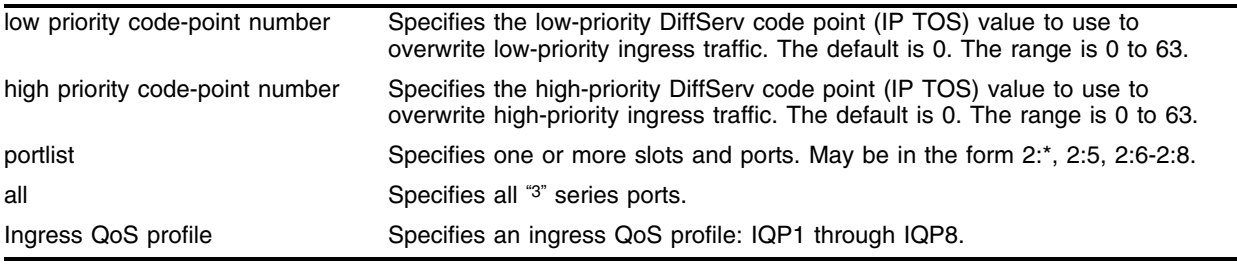

## **Default**

The default values for both the low-priority and high-priority code points are 0.

## **Usage Guidelines**

This command allows the overwriting of the upper 6 bits of the IP TOS field. The lower 2 bits of the TOS field passes through unchanged.

You can specify different code point values for both high-priority (below the committed-rate) and low-priority (above the committed-rate) traffic on each port or each ingress QoS profile on each port.

DiffServ ingress replacement is only done on IP Ethernet II (Ethertype) encapsulated frames. Frames that are IPX, LLC, or SNAP encapsulated are passed through with no DiffServ code point alterations.

You must enable low-priority and high-priority DiffServ ingress replacement on the specified ports before you can overwrite low-priority or high priority traffic. To enable low-priority and high-priority DiffServ ingress replacement, use the command:

```
enable diffserv ingress replacement [low-priority | high-priority] ports [<portlist> |
all] {<Ingress QOS profile>}
```
The "3" series I/O modules support eight ingress QoS profiles (IQP1 - IQP8).

If you do not specify an ingress QoS profile, all ingress QoS profiles for the indicated ports are affected.

#### **Example**

The following command configures the low-priority to 5 and the high-priority to 10 on all ports for all ingress QoS profiles:

configure diffserv ingress replacement low-priority code-point 5 high-priority code-point 10 ports all

#### **History**

This command was first available in ExtremeWare 7.1.

#### **Platform Availability**

## configure ports egress-rate-limit

```
configure ports <portlist> egress-rate-limit [percent <percent> | rate
<bps> [k | m]]
```
## **Description**

Configures a maximum egress rate limit on the specified "3" series ports.

## **Syntax Description**

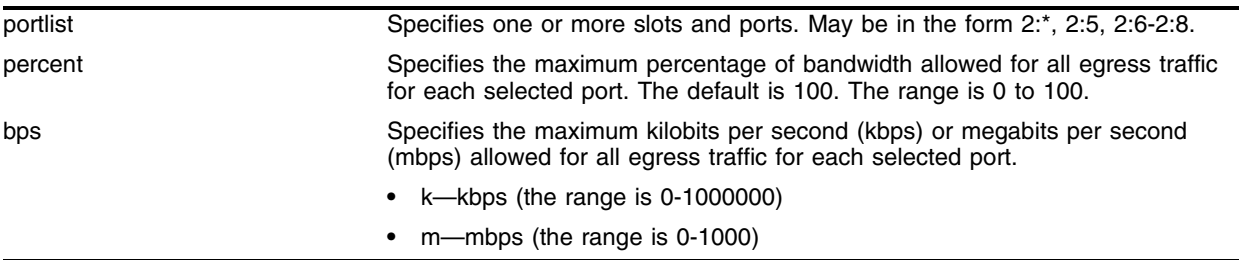

## **Default**

100 percent.

## **Usage Guidelines**

If you use the percent parameter to configure the egress rate limit, you must use an integer.

The rate <br/> <br/>s> range is:

- **•** kbps—0 to 1000000
- **•** mbps—0 to 1000

This setting is independent of any *"i"* series egress rate-limiting configurations that you have on the switch and is applied to the aggregate bandwidth after the *"i"* series per-queue egress rate-limiting.

## **Example**

The following command sets the maximum egress rate limit on slot 1, port 1 to 100 mbps:

```
configure ports 1:1 egress-rate-limit rate 100 m
```
## **History**

This command was first available in ExtremeWare 7.1.

## **Platform Availability**

## configure qosprofile ingress

configure qosprofile ingress <Ingress QOS profile> [minbw <percent> % maxbw <percent> % | committed-rate <bps> [k | m] peak-rate <bps> [k | m]] red-threshold <percent> % maxbuf <percent> % ports [<portlist> | all]

#### **Description**

Modifies the default ingress QoS profile parameters.

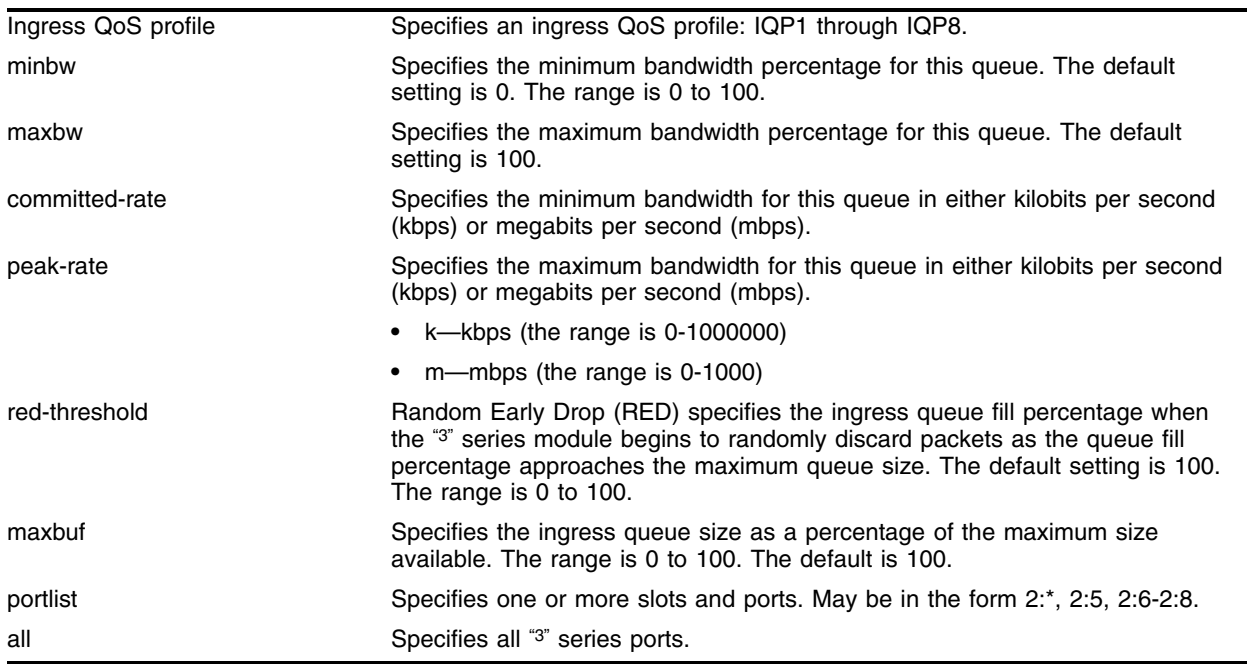

#### **Syntax Description**

#### **Default**

- **•** Minimum bandwidth—0%
- **•** Maximum bandwidth—100%
- **•** RED threshold—100%
- Maximum buffer percent-100%

#### **Usage Guidelines**

The sum of the committed rate and the equivalent rate for the configured minbw percent for all ingress queues on a port must not exceed the following:

- **•** 250 mpbs for 4:1 oversubscribed platforms (GM-16T3, GM-16X3, and G24T3)
- **•** 500 mbps for 2:1 oversubscribed platforms (G16X3)

## **Example**

The following command configures the ingress QoS profile parameters of ingress QoS profile *IQP1* for slot 1, port 1:

configure qosprofile ingress iqp1 committed-rate 250 m peak-rate 1000 m red-threshold 100 % maxbuf 100 % ports 1:1

## **History**

This command was first available in ExtremeWare 7.1.

## **Platform Availability**

## configure qostype ingress priority

```
configure qostype ingress priority [diffserv | dot1p | vlan | application] 
<qos-priority (0-15)>
```
#### **Description**

Configures the relative priority among the different ingress queue selection criteria.

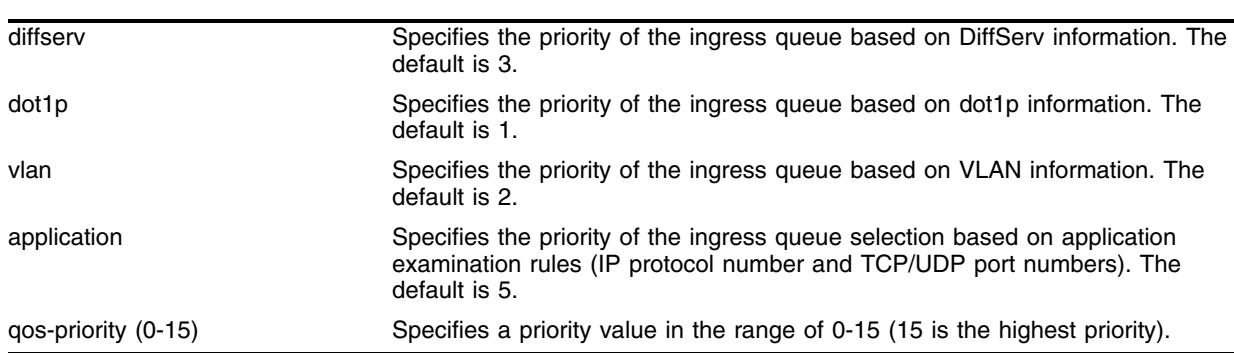

## **Syntax Description**

#### **Default**

- **•** diffserv—3
- **•** dot1p—1
- **•** vlan—2
- **•** application—5

## **Usage Guidelines**

Ingress QoS types with a greater value take higher precedence.

The queue selection criteria with the highest priority, if enabled in the received packet, is used first, followed by the remaining criteria in descending order.

The priority range is 0-15 (15 is the highest priority). Each queue selection criteria must have a unique priority; no two selection criteria can have the same priority range.

All VLANs are set to the default ingress QoS profile *none*.

Congestion can cause ingress traffic to be dropped on oversubscribed "3" series I/O modules. Ingress QoS allows received traffic with different VLAN priority values, different DiffServ code points (IP TOS), or from different VLANS to be classified to up to eight different ingress queues. This allows for specified traffic types to be queued separately so they remain unaffected by congestion in other ingress queues.

To configure which DiffServ code points map to which ingress QoS profiles, use the command:

```
configure diffserv examination code-point <code-point> qosprofile <qosprofile> ports 
[<portlist> | all]
```
By default, DiffServ mapping is enabled on "3" series ports.

To disable the DiffServ mapping of an ingress IP packet to be examined to select a QoS profile, use the command:

```
disable diffserv examination [<portlist> | all]
```
# **NOTE**

*Untagged packets are always dot1q vlan tagged internally. Therefore, ingress classification based on dot1p is always valid if there are no highter priority classifications that are valid. Configuring the ingress qostype priority for "dot1p" above any other classification method will effectively disable that classification. Untagged packets get their dot1p vlan priority bits set to the value configured by*  configure vlan <vlan> qosprofile <QoS Profile Name> and configure port <port> qosprofile <QoS Profile Name>*.*

## **Example**

The following command forces dot1p QoS to take a higher precedence over VLAN QoS (with a default priority of 2):

configure qostype ingress priority dot1p 4

## **History**

This command was first available in ExtremeWare 7.0.1.

This command was modified in ExtremeWare 7.2 to support the new ingress queue selection criteria for application examination.

## **Platform Availability**

## configure vlan qosprofile ingress

configure vlan <vlan name> qosprofile ingress [<Ingress QOS profile> | none]

#### **Description**

Configures a VLAN to use a specific ingress QoS profile.

#### **Syntax Description**

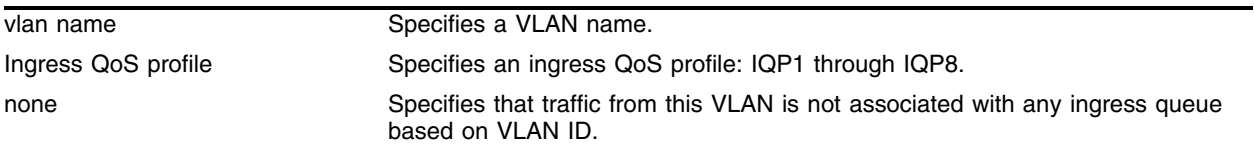

#### **Default**

None.

#### **Usage Guidelines**

Use this command when the ingress QoS type priority is VLAN-based for a given received packet.

The none keyword allows VLAN priority ingress queue selection to put higher priority frames into a different queue so they do not get discarded during ingress port congestion.

All VLANs are set to the default ingress QoS profile *none*.

To display the ingress QoS profile mapping for a VLAN, use the command:

show vlan

The "3" series I/O modules support eight ingress QoS profiles (IQP1 - IQP8).

#### **Example**

The following command configures the VLAN *sales* to use ingress QoS profile *iqp2*: configure vlan sales qosprofile ingress iqp2

#### **History**

This command was first available in ExtremeWare 7.0.1.

#### **Platform Availability**

## create application examination

```
create application examination <application name> [ip-protocol <number> | 
[tcp-port | udp-port] <number> match [source-only | dest-only | 
source-or-dest] ] [<Ingress QOS profile> | none] precedence <(1-65000)>
```
## **Description**

Configures ingress queue classification based on application QoS.

## **Syntax Description**

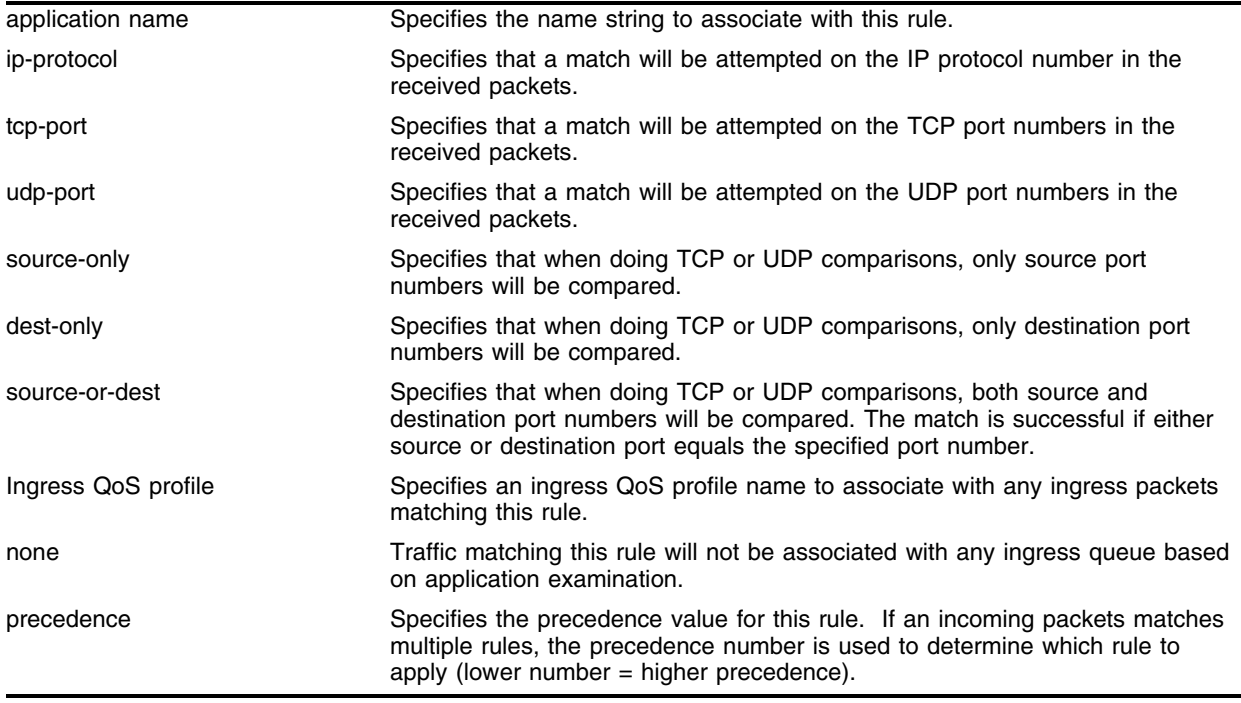

## **Default**

None.

## **Usage Guidelines**

This command configures ingress queue classification based on application QoS (IP protocol number, TCP ports, or UDP ports). This command is similar to the existing config diffserv examination except that it has more arguments and can overlap on the same ports, so an application name is used to identify each rule. The none instead of IQoS profile means that AQoS is not used for queue classification for the matching packets and the next lower ingress qostype priority (queue classification) is used. Precedence is required, since a match on multiple rules is possible. Up to 1,000 application examination rules can be created.

#### **Example**

The following command creates an application examination rule, TCP20, which will assign ingress TCP traffic with a destination port number of 20 to the ingress qosprofile IQP3 with a precedence value of 100:

create application examination TCP20 tcp-port 20 match dest-only iqp3 precedence 100

#### **History**

This command was first available in ExtremeWare 7.2.

## **Platform Availability**

## delete application examination

delete {application examination} <application name>

## **Description**

Deletes a previously configured application examination rule.

## **Syntax Description**

application name Specifies the name string to associate with this rule.

## **Default**

N/A.

## **Usage Guidelines**

This command deletes a previously configured application examination rule.

## **Example**

The following command deletes the application examination rule: delete application examination TCP20

## **History**

This command was first available in ExtremeWare 7.2.

## **Platform Availability**
# disable application examination ports

disable application examination ports [<portlist | all]

## **Description**

Disables application examination rules on specified ports.

## **Syntax Description**

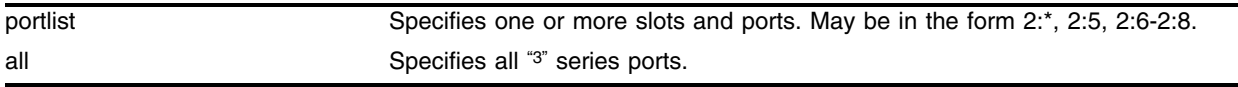

### **Default**

Disabled.

## **Usage Guidelines**

This command disables application examination rules on specified ports.

## **Example**

The following command disables application examination rules on ports 2:6 through 2-8: disable application examination ports 2:6-2:8

## **History**

This command was first available in ExtremeWare 7.2.

## **Platform Availability**

# disable diagnostics cable

disable diagnostics cable port [<portlist> | all]

## **Description**

Disables the automatic running of the Cable Diagnostics Module (CDM) to obtain cable diagnostics values for selected physical ports of the system.

## **Syntax Description**

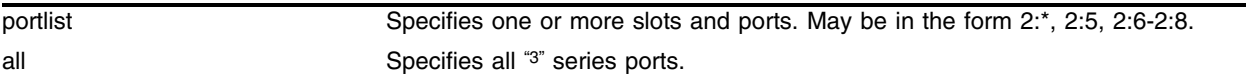

## **Default**

None.

## **Usage Guidelines**

This command disables the automatic running of cable diagnostics for selected physical ports of the system. This command also purges the cable diagnostics values for the selected ports from the CDM data structures.

To enable auto-diagnostics collection for selected ports, use the enable diagnostics cable command. To set the starting time for auto-diagnostics collection for selected ports, use the configure diagnostics cable command. To manually run cable diagnostics, use the run diagnostics cable command. To abort cable diagnostics current in progress, use the abort diagnostics cable command.

You cannot issue this command while the cable diagnostics process is in progress.

To view cable diagnostics data, use the show diagnostics cable command.

## **Example**

The following command disables automatic running of cable diagnostics for all ports. disable diagnostics cable port all

## **History**

This command was first available in ExtremeWare 7.3.0.

## **Platform Availability**

# disable diffserv ingress replacement ports

```
disable diffserv ingress replacement [high-priority | low-priority | 
low-and-high-priority] ports [<portlist> | all] {<Ingress QOS profile>}
```
#### **Description**

Disables the optional overwriting of the DiffServ code point portion of the (IP TOS) field for ingress traffic.

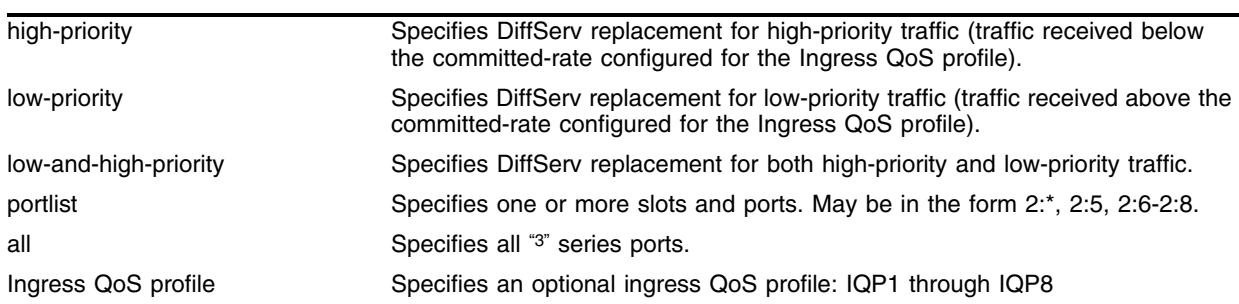

#### **Syntax Description**

#### **Default**

Disabled.

#### **Usage Guidelines**

The "3" series I/O modules support eight ingress QoS profiles (IQP1 - IQP8).

You can disable replacement for high-priority, low-priority, or low- and high-priority traffic for all ingress QoS profiles on the specified ports or a selected ingress QoS profile on the specified ports.

## **Example**

The following command disables low-priority DiffServ replacement for all "3" series ports in all ingress QoS profiles:

disable diffserv ingress replacement low-priority ports all

## **History**

This command was first available in ExtremeWare 7.1.

## **Platform Availability**

# disable flow-control ports

disable flow-control ports [<portlist> | all]

## **Description**

Disables 802.3x flow control on "3" series ports.

## **Syntax Description**

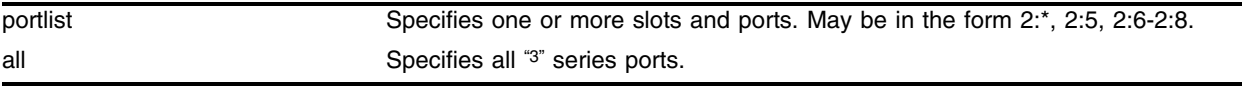

#### **Default**

Disabled.

## **Usage Guidelines**

If you disable flow control, use the:

- **•** portlist keyword to specify an individual "3" series port or a group of "3" series ports
- **•** all keyword to specify all "3" series ports

If you disable flow control on a "3" series port, the port does not advertise flow control support during auto-negotiation. Flow control is auto-negotiated and is disabled if both ports do not support it.

## **Example**

The following command disables flow control on slot 2, ports 1 through 4:

disable flow-control ports 2:1-2:4

## **History**

This command was first available in ExtremeWare 7.0.1.

## **Platform Availability**

## enable application examination ports

enable application examination ports [<portlist | all]

## **Description**

Enables application examination rules on specified ports.

### **Syntax Description**

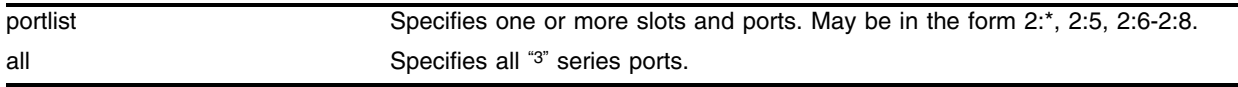

### **Default**

Disabled.

#### **Usage Guidelines**

This command enables application examination rules on specified ports.

#### **Example**

The following command enables application examination rules on ports 2:6 through 2-8: enable application examination ports 2:6-2:8

## **History**

This command was first available in ExtremeWare 7.2.

## **Platform Availability**

# enable diagnostics cable

enable diagnostics cable port [<portlist> | all]

### **Description**

Enables the automatic running of the Cable Diagnostics Module (CDM) to obtain cable diagnostics values for selected physical ports of the system.

## **Syntax Description**

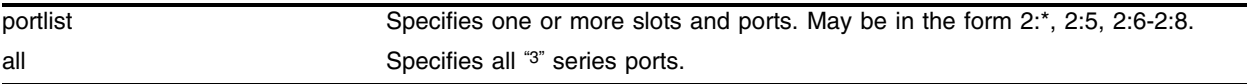

#### **Default**

None.

## **Usage Guidelines**

This command enables the automatic running of cable diagnostics for selected physical ports of the system. To set the starting time for auto-diagnostics collection for selected ports, use the configure diagnostics cable command. To disable auto-diagnostics collection for selected ports, use the disable diagnostics cable command. To manually run cable diagnostics, use the run diagnostics cable command. To abort cable diagnostics current in progress, use the abort diagnostics cable command.

You cannot issue this command while the cable diagnostics process is in progress.

To view cable diagnostics data, use the show diagnostics cable command.

## **Example**

The following command enables automatic running of cable diagnostics for all ports.

enable diagnostics cable port all

## **History**

This command was first available in ExtremeWare 7.3.0.

## **Platform Availability**

## enable diffserv ingress replacement ports

```
enable diffserv ingress replacement [high-priority | low-priority | 
low-and-high-priority] ports [<portlist> | all] {<Ingress QOS profile>}
```
#### **Description**

Enables the optional overwriting of the DiffServ code point portion of the (IP TOS) field for ingress traffic.

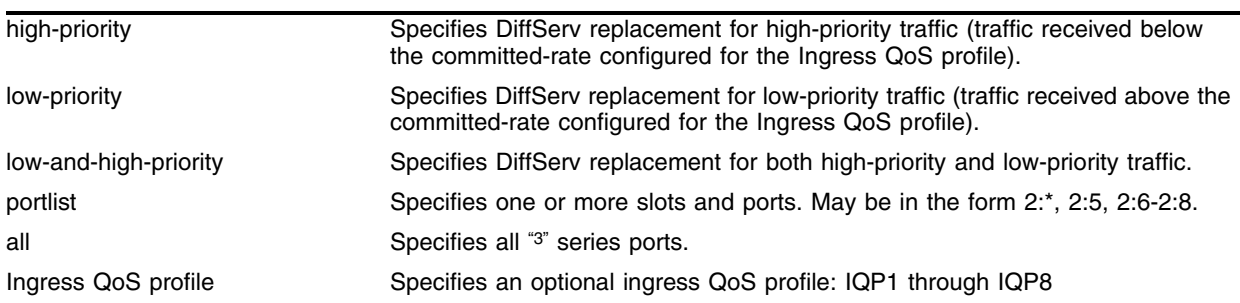

#### **Syntax Description**

#### **Default**

Disabled.

#### **Usage Guidelines**

If you enable DiffServ ingress replacement before you configure a code point, the default code point is 0. To configure a code point for both the low-priority and high-priority traffic, use the command:

```
configure diffserv ingress replacement low-priority code-point <number> high-priority 
code-point <number> ports [<portlist> | all] {<Ingress QOS profile>}
```
You can enable DiffServ ingress replacement for:

- **•** Both high-priority and low-priority traffic on the specified ports or each ingress QoS profile on the specified ports.
- **•** Either high-priority or low-priority traffic for all ingress QoS profiles on the specified ports or a selected ingress QoS profile on the specified ports.

The "3" series I/O modules support eight ingress QoS profiles (IQP1 - IQP8).

#### **Example**

The following command enables low-priority DiffServ replacement for all "3" series ports in all ingress QoS profiles:

enable diffserv ingress replacement low-priority ports all

## **History**

This command was first available in ExtremeWare 7.1.

## **Platform Availability**

## enable flow-control ports

enable flow-control ports [<portlist> | all]

#### **Description**

Enables 802.3x flow control on "3" series ports.

#### **Syntax Description**

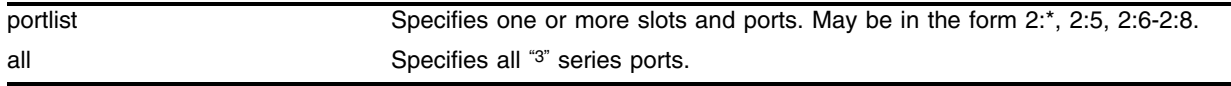

#### **Default**

Disabled.

#### **Usage Guidelines**

Since "3" series modules are oversubscribed to the module switch fabric, traffic can congest. Flow control allows you to stop incoming traffic when too much congestion occurs.

Flow control sends a PAUSE frame to the transmitter when traffic approaches the congestion threshold for a specific queue. The PAUSE frame is sent *before* the queue overflows, so throughput is slightly reduced when flow control is enabled. Flow control is auto-negotiated and is disabled if both ports do not support it.

If you enable flow control, use the:

- **•** portlist keyword to specify an individual port or a group of ports
- **•** all keyword to specify all "3" series ports

#### **Example**

The following command enables flow control on slot 2, ports 1 through 4:

```
enable flow-control ports 2:1-2:4
```
#### **History**

This command was first available in ExtremeWare 7.0.1.

#### **Platform Availability**

# run diagnostics cable

```
run diagnostics cable port [<portlist> | all]
```
## **Description**

Initiates the Cable Diagnostics Module (CDM) to obtain cable diagnostics values for the physical ports of the system.

## **Syntax Description**

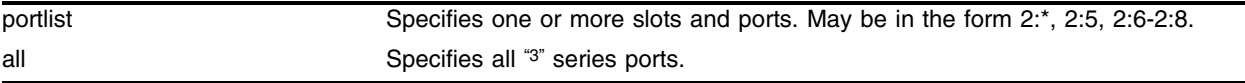

## **Default**

None.

## **Usage Guidelines**

Use this command to obtain the following cable diagnostics data for each selected port:

- **•** Time and date of test
- **•** Cable length
- **•** Pair status
- **•** Pair skew
- **•** Pair swap
- **•** Fault len
- **•** Polarity
- **•** Speed

To view cable diagnostics data, use the show diagnostics cable command.

To enable auto-diagnostics collection for selected ports, use the enable diagnostics cable command. To set the starting time for auto-diagnostics collection for selected ports, use the configure diagnostics cable command. To disable auto-diagnostics collection for selected ports, use the disable diagnostics cable command. To abort cable diagnostics current in progress, use the abort diagnostics cable command.

You cannot issue this command while the cable diagnostics process is in progress.

## **Example**

The following command starts the Cable Diagnostics Module (CDM) to obtain cable diagnostics values for ports 2:4 through 2-7:

run diagnostics cable port 2:4-2:7

## **History**

This command was first available in ExtremeWare 7.3.0.

## **Platform Availability**

This command is available on  $\mathrm{^{\prime}3^{\prime\prime}}$  series I/O modules only.

# show application examination

show {application examination} {<application name>}

## **Description**

Displays configured application examination rules.

## **Syntax Description**

application name Specifies the name string associated with the application examination rule.

## **Default**

 $N/A$ .

## **Usage Guidelines**

This command displays previously configured application examination rules. The keywords "application examination" are optional. If an application examination rule is not specified, all created rules will be displayed.

## **Example**

The following command displays all configured application examination rules:

show application examination TCP20

Following is sample output from this command:

IP TCP/UDP Name Typ Prt Port Match Q Prec Ports ============ === === ===== ====== ==== ====== ================================== TCP20 tcp 6 20 dst IQP3 100 4:1, 4:2, 4:3, 4:4, 4:5, 4:6 4:7, 4:8, 4:9, 4:10, 4:11, 4:12 4:13, 4:14, 4:15, 4:16, 4:17, 4:18 4:19, 4:20, 4:21, 4:22, 4:23, 4:24

## **History**

This command was first available in ExtremeWare 7.2.

## **Platform Availability**

## show diagnostics cable

```
show diagnostics cable {ports {<portlist> | all}} {mode {auto | manual |
both} {detail}
```
## **Description**

Displays cable diagnostics information currently stored in the Cable Diagnostics Module (CDM) data structures.

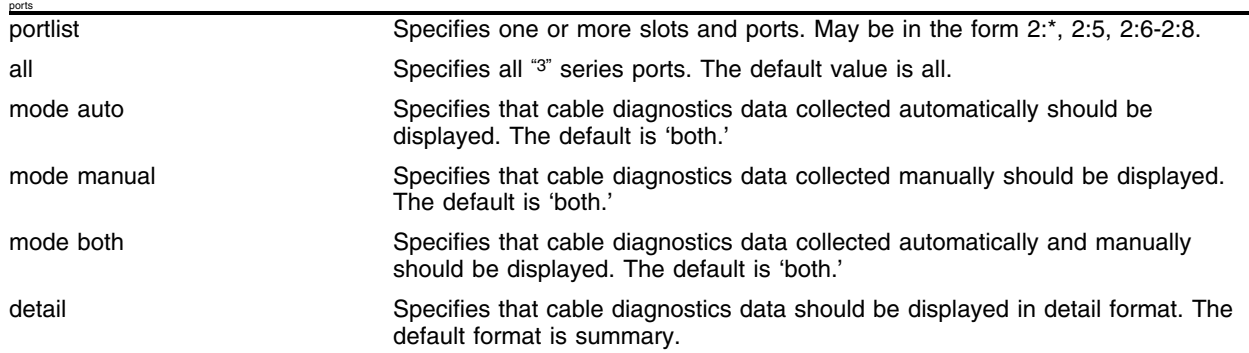

## **Syntax Description**

#### **Default**

- ports—all: If the optional ports keyword is not used, the show listing includes all ports.
- mode—both: If the optional mode keyword is not used, data collected from both the last manual run and the last automatic run are displayed.
- detail—detail: If the optional detail keyword is not used, a summary listing is generated.

## **Usage Guidelines**

Use this command to display or print the following cable diagnostics data for each selected port:

- **•** Time and date of test
- **•** Cable length (meters)
- **•** Pair status
- **•** Pair skew
- **•** Pair swap
- **•** Fault length (meters)
- **•** Polarity
- **•** Speed (Mbps)

You can configure the CDM to obtain diagnostics information automatically through the configure diagnostics cable command; or you can manually obtain cable diagnostics at any time by issuing the run diagnostics cable command. You can use the show diagnostics cable command to view cable diagnostics data captured from either the latest CDM manual run or automatic run; or you can view data captured from both the manual and automatic runs.

To enable auto-diagnostics collection for selected ports, use the enable diagnostics cable command. To disable auto-diagnostics collection for selected ports, use the disable diagnostics cable command. To set the starting time for auto-diagnostics collection for selected ports, use the configure diagnostics cable command. To manually run cable diagnostics, use the run diagnostics cable command.

#### **Example**

The following command displays cable diagnostics information in detail format for ports 1 through 3 on slot 6:

show diagnostics cable port 6:1-6:3 detail

Following is sample detailed diagnostic output from this command:

========================================================

Manual Diagnostics Collected @ Thu Jan 29 02:48:29 2004

========================================================

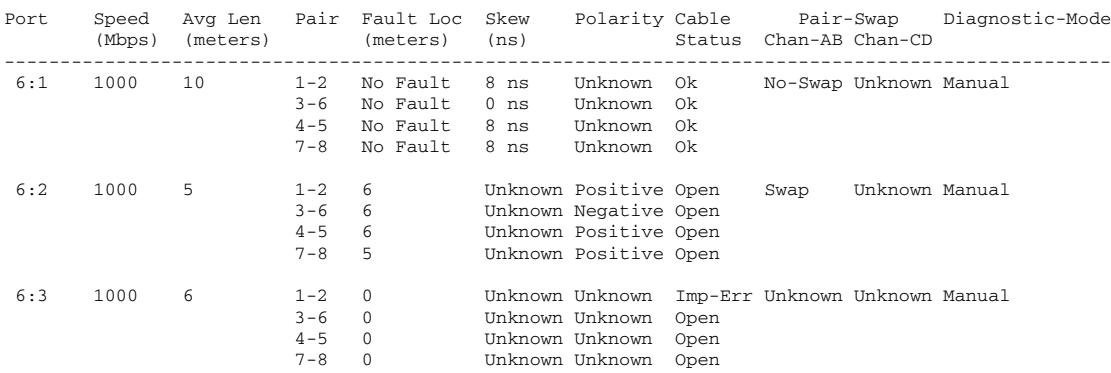

The following command displays cable diagnostics information in summary format for port 1 on slot 6: show diagnostics cable port 6:1

Following is sample summary diagnostic output from this command:

=========================================================

Manual Diagnostics Collected @ Fri Jan 16 03:41:54 2004

=========================================================

Port Speed Pair Cable Diagnostic-Mode (MB) Status -------------------------------------------- 6:1 1000 1-2 Ok Manual

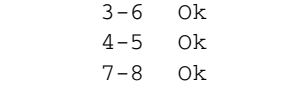

#### **History**

This command was first available in ExtremeWare 7.3.0.

## **Platform Availability**

This command is available on  $\mathrm{^{\prime}3^{\prime\prime}}$  series I/O modules only.

## show ports egress-rate-limit

show ports {<portlist>} egress-rate-limit

### **Description**

Displays the maximum egress rate limit on the specified "3" series ports.

### **Syntax Description**

portlist Specifies one or more slots and ports. May be in the form 2:\*, 2:5, 2:6-2:8.

#### **Default**

N/A.

#### **Usage Guidelines**

Depending on the port egress rate limit configuration, the maximum port bandwidth is displayed in the numeric rate (kbps or mbps) or the percentage rate.

This command applies only to " $3$ " series I/O modules; the rate you configure is applicable to the aggregate of all outgoing traffic on a port.

This display is independent of any "*i*" series egress rate-limiting configurations that you have on the switch.

## **Example**

The following command displays the maximum egress rate limit:

show ports egress-rate-limit

Following is sample output from this command:

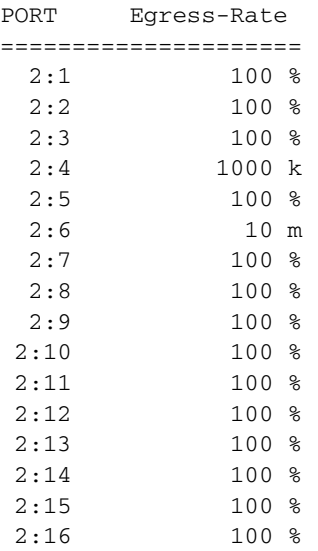

## **History**

This command was first available in ExtremeWare 7.1.

## **Platform Availability**

# show ports ingress stats

show ports {<portlist>} ingress stats {detail}

## **Description**

Displays real-time ingress statistics for one or more "3" series ports.

## **Syntax Description**

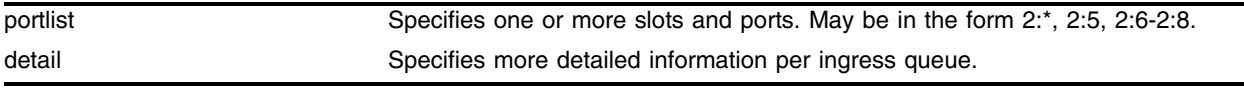

## **Default**

N/A.

## **Usage Guidelines**

The "3" series I/O modules support eight ingress QoS profiles (IQP1 - IQP8).

High-priority packets are packets received below the configured ingress committed rate, and low-priority packets are packets received above the committed-rate.

View these statistics to analyze usage trends and to maximize network efficiency.

If you do not specify the detail keyword, the output indicates the following:

- **•** Port Number
- **•** Link Status—The current status of the link. Options are:
	- **—** Ready (R): The port is ready to accept a link.
	- **—** Active (A): The link is present at this port.
	- **—** Disabled (D): The link is disabled at this port.
	- **—** Not Present (NP): The link is not present at this port.
- **•** High Priority Bytes—Sum, per port, of the bytes forwarded for received high-priority packets (traffic received below the committed rate configured for the ingress QoS profile).
- **•** Low Priority Bytes—Sum, per port, of the bytes forwarded for received low-priority packets (traffic received above the committed rate configured for the ingress QoS profile).
- **•** Received Total Bytes—The total number of bytes that were received by the port.
- **•** Receive Bytes Dropped—Total number of bytes dropped for this port.
- **•** Total Percent Dropped—Percentage of incoming bytes dropped due to oversubscription congestion or ingress rate limiting. Displayed with a precision of 1/100 of a percent.
- **•** Transmit XOFF—Total number of XOFF flow control packets sent from this port.

If you specify the detail keyword, the following additional information is displayed per ingress queue:

**•** Queue—One of eight ingress queue names for this port.

- High Priority Bytes—Sum, per ingress queue, of the bytes forwarded for received high-priority packets.
- **•** Low Priority Bytes—Sum, per ingress queue, of the bytes forwarded for received low-priority packets.
- **•** Total Percent Dropped—Percentage of incoming bytes on this queue dropped due to oversubscription congestion. This is determined using cumulative counters, so is not a rate. This will be displayed with a precision of 1%.
- **•** Byte Rates—The following three rate values will always either add up to 0% or 100%:
	- **—** High Priority Percentage—The ratio of high priority traffic forwarded on this queue to the total bytes received on this queue.
	- **—** Low Priority Percentage—The ratio of low priority traffic forwarded on this queue to the total bytes received on this queue.
	- **—** Dropped Percentage—Percentage of receive bytes dropped by this queue relative to the total number of bytes input to this queue.

#### **Example**

The following command displays real-time ingress statistics for slot 1, port 1:

show ports 1:1 ingress stats

Following is sample output from this command:

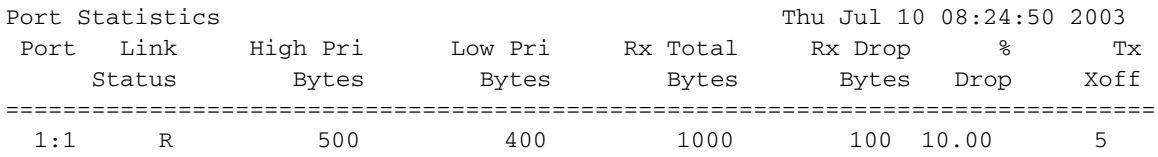

The following command displays real-time ingress statistics for slot 1, port 1 and per ingress queue:

show ports 1:1 ingress stats detail

Following is sample output from this command:

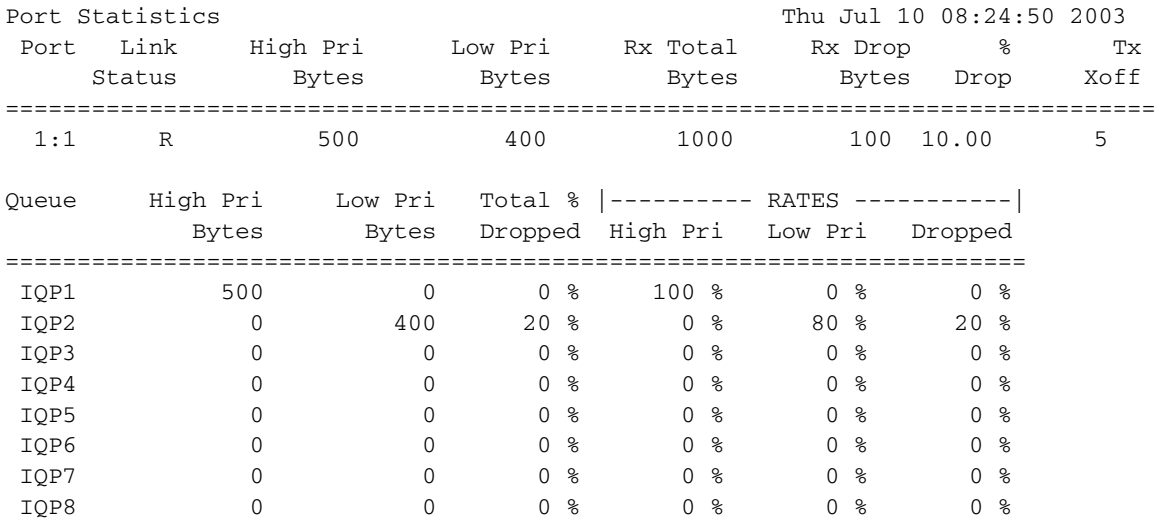

## **History**

This command was first available in ExtremeWare 7.0.1.

## **Platform Availability**

## show qosprofile ingress

show qosprofile ingress {<Ingress QOS profile>} {<portlist>}

### **Description**

Displays ingress QoS profiles.

### **Syntax Description**

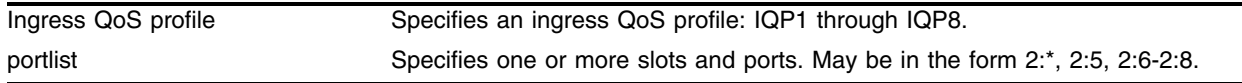

#### **Default**

N/A.

#### **Usage Guidelines**

If you do not specify an ingress QoS profile, all ingress QoS profiles for the specified ports are displayed.

The units displayed are the same units that you used when you configured the ingress QoS profile.

#### **Example**

The following command displays ingress QoS profile information for all ingress QoS profiles on slot 1:

show qosprofile ingress 1:\*

Following is sample output from this command:

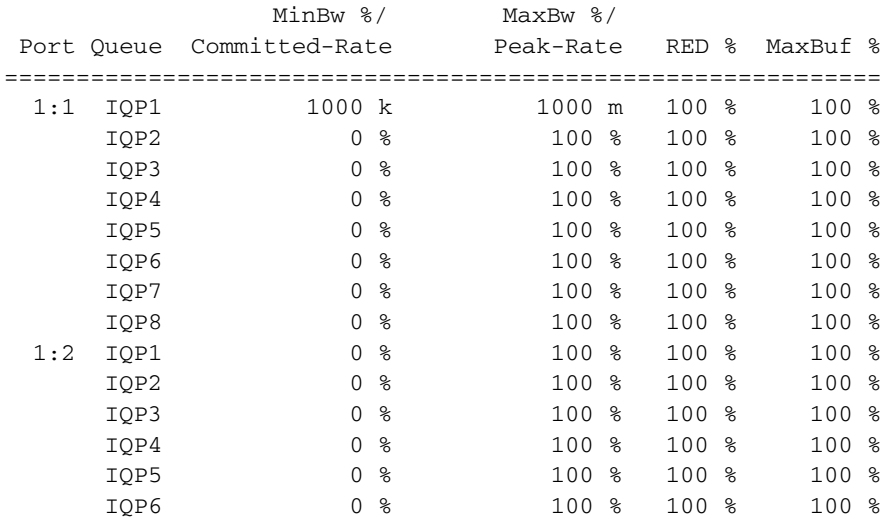

#### **History**

This command was first available in ExtremeWare 7.1.

## **Platform Availability**

# show qostype ingress priority

show qostype ingress priority

### **Description**

Displays ingress QoS priority settings.

### **Syntax Description**

This command has no syntax or values.

#### **Default**

N/A.

#### **Usage Guidelines**

None.

#### **Example**

The following command displays the ingress QoS traffic grouping priority settings for this switch:

show qostype ingress priority

Following is sample output from this command:

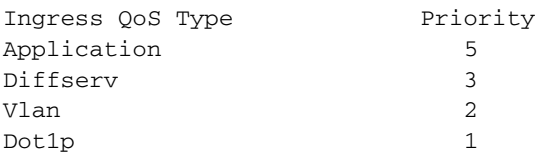

#### **History**

This command was first available in ExtremeWare 7.0.1.

This command was modified in ExtremeWare 7.2 to include the application criteria.

#### **Platform Availability**

# unconfigure diffserv ingress replacement ports

unconfigure diffserv ingress replacement ports [<portlist>  $|$  all]

### **Description**

Resets the optional overwriting of the DiffServ code point portion of the IP TOS field for ingress traffic to its defaults.

## **Syntax Description**

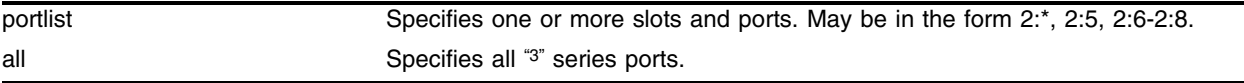

#### **Default**

N/A.

## **Usage Guidelines**

Use this command to reset the low-priority and high-priority code point values to 0 and to disable DiffServ ingress replacement.

## **Example**

The following command resets the DiffServ code points to their defaults:

unconfigure diffserv ingress replacement ports all

## **History**

This command was first available in ExtremeWare 7.1.

## **Platform Availability**

# unconfigure qostype ingress priority

unconfigure qostype ingress priority

## **Description**

Restores all ingress QoS settings to their defaults.

## **Syntax Description**

This command has no syntax or values.

#### **Default**

N/A.

## **Usage Guidelines**

Resets the ingress traffic groupings to the following:

- **•** application—5
- **•** diffserv—3
- **•** dot1p—1
- **•** vlan—2

## **Example**

The following command resets the Ingress QoS traffic grouping priorities: unconfigure qostype ingress priority

## **History**

This command was first available in ExtremeWare 7.0.1.

This command was modified in ExtremeWare 7.2 to include the application criteria.

## **Platform Availability**

*High Density Gigabit Ethernet Commands*

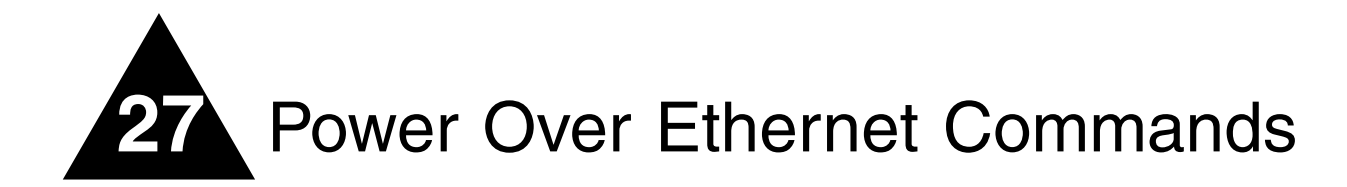

Power over Ethernet (PoE) is an effective method of supplying 48 VDC power to certain types of powered devices (PDs) through Category 5 or Category 3 twisted pair Ethernet cables. PDs include the Altitude 300 wireless port, IP telephones, laptop computers, web cameras, and other devices. With PoE, a single Ethernet cable supplies power and the data connection, reducing costs associated with separate power cabling and supply. PoE for ExtremeWare includes a method of detection to assure that power is delivered only to devices that meet the IEEE 802.3af specification for PoE.

# Summary of PoE Software Features

The Alpine FM-32Pi PoE Module supports the following PoE software features:

- Configuration and control of the power distribution for PoE at the system (slot) level
- **•** Configuration and control of the power distribution for PoE at the port level
- **•** Real time detection of powered devices on the line
- **•** Monitor and control of PoE fault conditions
- **•** Support for configuring and monitoring PoE status at the port level
- **•** Management of an over-subscribed power budget

## Port Power Management

When you connect PDs, the Alpine FM-32Pi PoE Module automatically discovers and classifies those that are AF-compliant. The following functions are supported for delivering power to specific ports:

- **•** Enabling the port for discovery and classification
- **•** Enabling power delivery to a discovered device
- **•** Enforcing port power limits by denying power to a device that exceeds the power limit
- **•** Enforcing class limits by denying power to a device that exceeds the class limit
- **•** Reporting and tracking port power faults
- **•** Managing power budgets and allocation

For more conceptual information about configuring and managing PoE, see the *ExtremeWare Software User Guide*.

# clear inline-power connection-history slot

clear inline-power connection-history slot <slot\_number>

## **Description**

Clears the port connection history for the specified slot.

## **Syntax Description**

slot\_number Specifies the slot for which the port connection history is cleared.

## **Default**

N/A.

## **Usage Guidelines**

None.

## **Example**

The following command clears the port connection history for slot 2:

clear inline-power connection-history slot 2

## **History**

This command was first available in ExtremeWare 7.2.

## **Platform Availability**

# clear inline-power fault ports

clear inline-power fault ports <portlist>

### **Description**

Clears the fault condition on the specified ports.

### **Syntax Description**

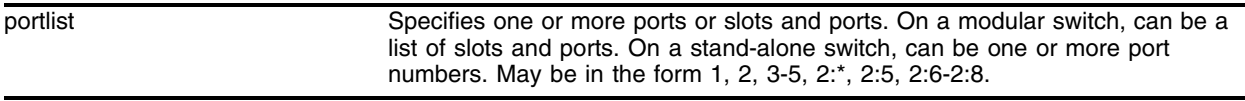

## **Default**

N/A.

#### **Usage Guidelines**

None.

#### **Example**

The following command clears the fault condition for port 3: clear inline-power fault ports 3

#### **History**

This command was first available in ExtremeWare 7.2.

#### **Platform Availability**

## clear inline-power stats ports

clear inline-power stats ports <portlist>

#### **Description**

Clears the inline statistics for the selected port to zero.

#### **Syntax Description**

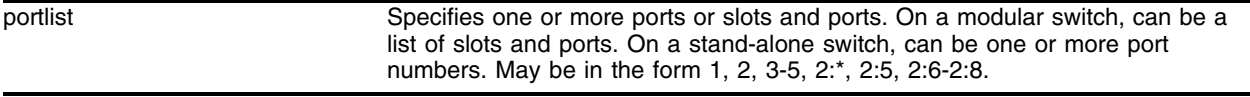

#### **Default**

N/A.

#### **Usage Guidelines**

Use this command to clear all the information displayed by the [show inline-power stats ports <portlist>](#page-1928-0) command.

#### **Example**

The following command clears the inline statistics for ports 1-8 on slot 1:

clear inline-power stats ports 1:1-1:8

The following command displays cleared inline power configuration information for ports 1-8 in slot 1:

show inline-power stats ports 1:1-1:8

Following is sample output from this command:

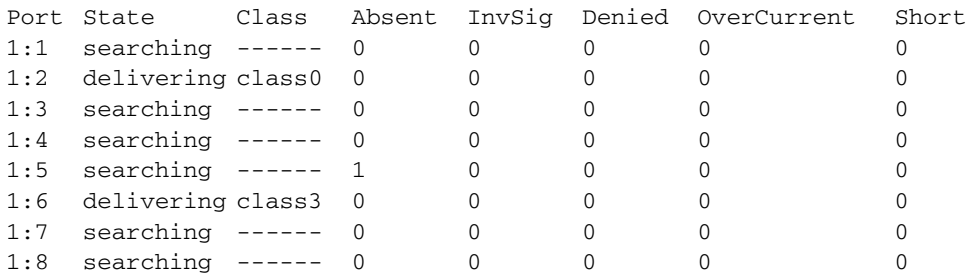

## **History**

This command was first available in ExtremeWare 7.2.

#### **Platform Availability**

# config inline-power backup-source

config inline-power backup-source [internal | none] slot <slot\_number>

### **Description**

Configures the backup power supply for the external 48V power source.

### **Syntax Description**

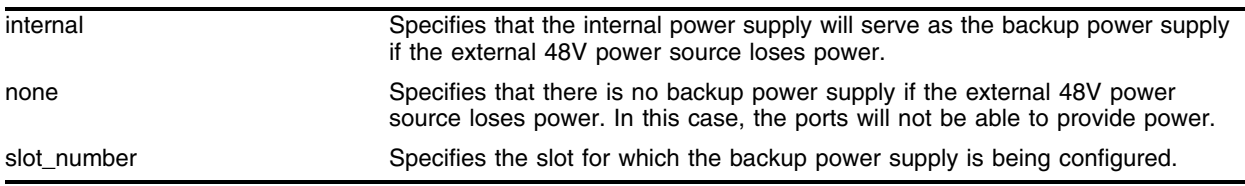

#### **Default**

None.

#### **Usage Guidelines**

This commands lets you specify whether or not there is a backup power supply to the external 48V power source. If internal is selected then the internal power supply will be brought up if the external 48V loses power. If none is selected, then no other power supply will be brought up if the external 48V loses power. In that case, the ports will not be able to provide power.

#### **Example**

The following command sets the internal power supply as the backup power supply to the external 48V power supply for slot 1:

config inline-power backup-source internal slot 1

#### **History**

This command was first available in ExtremeWare 7.2.

#### **Platform Availability**

# config inline-power detection

config inline-power detection [auto | discovery-test-only] ports <portlist>

## **Description**

Sets the power detection mechanism on the specified ports.

## **Syntax Description**

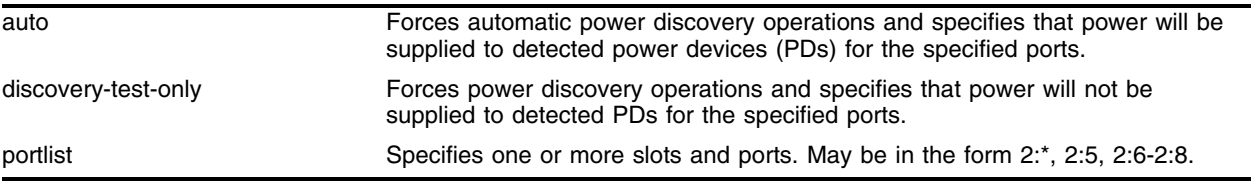

#### **Default**

Auto.

## **Usage Guidelines**

This command controls the power detection mechanism on the specified ports. Test mode forces power discovery operations; however, power is not supplied to detected PDs.

## **Example**

The following command forces automatic power discovery operations and specifies that power will be supplied to detected PDs for ports  $4 - 6$  on slot 3:

config inline-power detection auto ports 3:4-3:6

## **History**

This command was first available in ExtremeWare 7.2.

## **Platform Availability**

## config inline-power display-string

config inline-power display-string <string> ports <portlist>

#### **Description**

Lets you create your own label for a specified power port.

#### **Syntax Description**

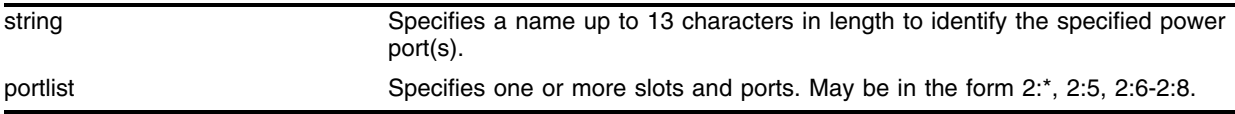

#### **Default**

No label.

## **Usage Guidelines**

Use the show inline-power configuration port command, as shown in the following example, to display inline power configuration information, including the display string (if any) for each port. The display string is shown under the "Label" column:

show inline-power configuration port 1:1-1:7

Following is sample output from this command:

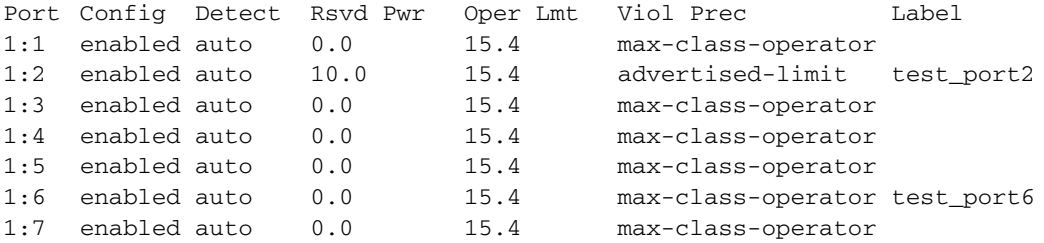

#### **Example**

The following command assigns the name "alpha-test\_1" to port 1 on slot 4: config inline-power display-string alpha-test\_1 ports 4:1

#### **History**

This command was first available in ExtremeWare 7.2.

#### **Platform Availability**

# config inline-power operator-limit

config inline-power operator-limit <milliwatts> ports <portlist>

## **Description**

Sets the limit on the specified ports to either the default value or the specified watts.

## **Syntax Description**

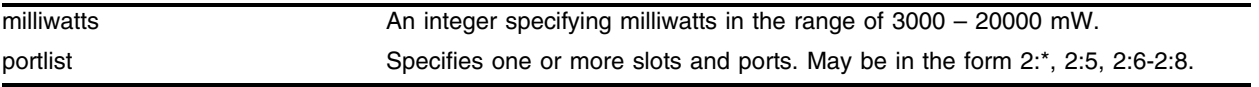

## **Default**

15400 mW.

## **Usage Guidelines**

This command sets the limit on the specified ports to either the default value or the specified watts. Range is 3000-20000 mW. The default value is 15400 mW minimum. This command is used in conjunction with the violation precedence and has no effect if either none or advertised-class is selected for violation precedence using the following command:

[config inline-power violation-precedence \[advertised-class | operator-limit | max-class-operator | none\]](#page-1909-0)  [ports <portlist>](#page-1909-0)

## **Example**

The following command sets the limit on ports  $3 - 6$  of slot  $5$  to 10000 mW:

config inline-power operator-limit 10000 ports 5:3-5:6

## **History**

This command was first available in ExtremeWare 7.2.

## **Platform Availability**

# config inline-power reserved budget

config inline-power reserved budget <milliwatts> ports <portlist>

### **Description**

Sets the reserved power on the specified ports to either the default value or the specified watts.

#### **Syntax Description**

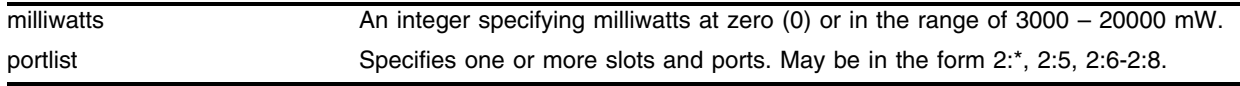

#### **Default**

0 mW.

#### **Usage Guidelines**

This command sets the reserved power on the specified ports to either the default value or the specified watts. The reserved power range is 0 or 3000-20000 mW. The default reserved power range value is 0 mW. Total power reserved may be up to but not greater than the total power for the card. If all of the power available to the card is reserved, then the common power pool is empty.

### **Example**

The following command sets the reserved power for all the ports on slot 4 to 15000 mW:

```
config inline-power reserved budget 15000 ports 4:*
```
#### **History**

This command was first available in ExtremeWare 7.2.

#### **Platform Availability**

# config inline-power type

```
config inline-power type [phone | webcam | wireless | other] ports 
<portlist>
```
## **Description**

Sets the type of power device (PD) connected to the specified ports.

## **Syntax Description**

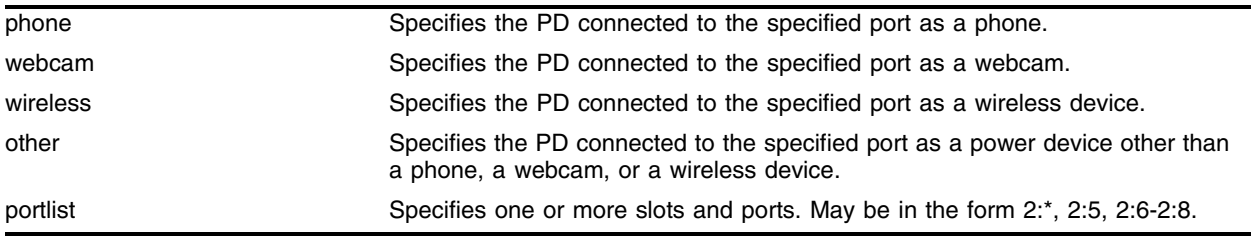

## **Default**

N/A.

## **Usage Guidelines**

This command sets the type of PD connected to the specified ports. This is a management-controlled entity because there is no support for dynamically determining the PD device type.

Use the detail port argument in the show inline-power info [port <portlist  $\vert$  detail port <portlist] command to display the inline-power type for a selected port.

## **Example**

The following command specifies the type of PD connected to port 3 on slot 4 as a wireless device: config inline-power type wireless ports 4:3

## **History**

This command was first available in ExtremeWare 7.2.

## **Platform Availability**
# config inline-power usage-threshold

<span id="page-1908-0"></span>config inline-power usage-threshold <threshold>

#### **Description**

Sets the inline power usage alarm threshold.

#### **Syntax Description**

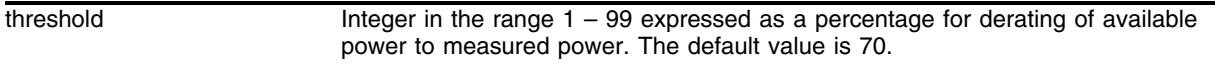

#### **Default**

70.

#### **Usage Guidelines**

This command sets the threshold for initiation of an alarm if the measured power exceeds the threshold. The alarm threshold is shared between the system-level utilization and the allocated power budget per slot. If either measurement exceeds the threshold level, an alarm will be initiated.

#### **Example**

The following command sets the inline power usage alarm threshold at 75%:

```
config inline-power usage-threshold 75
```
#### **History**

This command was first available in ExtremeWare 7.2.

#### **Platform Availability**

# config inline-power violation-precedence

```
config inline-power violation-precedence [advertised-class | operator-limit 
| max-class-operator | none] ports <portlist>
```
## **Description**

Sets the violation precedence for the specified ports.

## **Syntax Description**

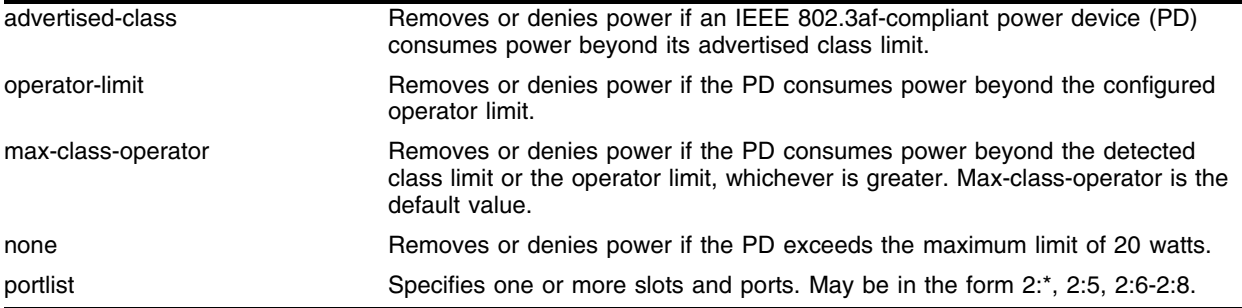

## **Default**

max-class-operator

## **Usage Guidelines**

This command sets the violation precedence for the specified ports. Power will be removed or denied to PDs connected to the selected ports if the PD consumes more power than the entered limit. The default value is max-class-operator, which removes or denies power if the PD consumes power beyond the greater value of the detected class limit or the configured operator limit, whichever is greater. The operator limit is configured with the following command:

[config inline-power operator-limit <milliwatts> ports <portlist>](#page-1905-0)

## **Example**

The following command sets the violation precedence for port 3 on slot 5 to the configured operator limit:

config inline-power violation-precedence operator-limit ports 5:3

## **History**

This command was first available in ExtremeWare 7.2.

## **Platform Availability**

## disable inline-power

<span id="page-1910-0"></span>disable inline-power

#### **Description**

Shuts down power currently provided on all ports on all slots.

#### **Syntax Description**

This command has no arguments or variables.

#### **Default**

Enable.

#### **Usage Guidelines**

You can control whether inline power is provided to the system by using the [disable inline-power](#page-1910-0) command and the [enable inline-power](#page-1914-0) command. Using the disable inline-power command shuts down power currently provided on all ports on all slots. By default, inline power provided to the system is enabled.

#### **Example**

The following command shuts down power currently provided on all ports on all slots:

disable inline-power

#### **History**

This command was first available in ExtremeWare 7.2.

#### **Platform Availability**

# disable inline-power ports

<span id="page-1911-0"></span>disable inline-power [ports all | <portlist>]

## **Description**

Disables power provided by all system ports or specified ports.

## **Syntax Description**

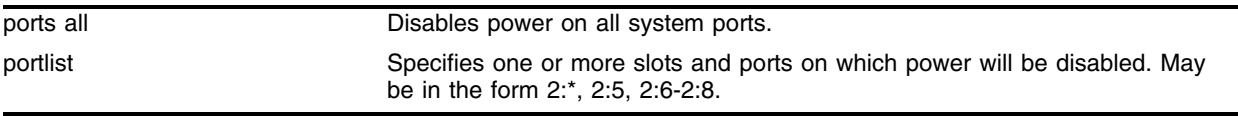

## **Default**

Enable.

## **Usage Guidelines**

You can control whether inline power is provided by all system ports or specified ports by using the disable inline-power [ports all  $|$  <portlist>] command and the enable inline-power [ports all  $|$ [<portlist>\]](#page-1915-0) command. Using the [disable inline-power \[ports all | <portlist>\]](#page-1911-0) command shuts down power currently provided by all system ports or specified ports. The system defaults to enabling power on all 10/100 ports.

To power any port, the following conditions must be met:

- **•** The system must be enabled for power.
- **•** The slot must be enabled for power.
- **•** The ports must be enabled for power.

Disabling a port providing power to a powered device (PD) immediately removes power to the PD.

## **Example**

The following command shuts down power currently provided by port 2 on slot 3: disable inline-power 3:2

## **History**

This command was first available in ExtremeWare 7.2.

## **Platform Availability**

## disable inline-power slots

<span id="page-1912-0"></span>disable inline-power slots <slot\_id>

## **Description**

Disables power provided to the specified slot.

## **Syntax Description**

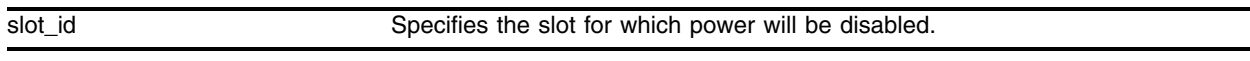

#### **Default**

Enable.

## **Usage Guidelines**

You can control whether inline power is provided to a specific slot by using the disable inline-power [slots <slot\\_id>](#page-1912-0) command and the [enable inline-power slots <slot\\_id>](#page-1916-0) command. Using the disable [inline-power slots <slot\\_id>](#page-1912-0) command shuts down power currently provided to the selected slot. The system defaults to enabling power on all slots.

To power any port, the following conditions must be met:

- **•** The system must be enabled for power.
- **•** The slot must be enabled for power.
- **•** The ports must be enabled for power.

Disabling a slot providing power to a powered device (PD) through one of its powered ports immediately removes power to the PD.

## **Example**

The following command shuts down power currently provided by slot 2:

disable inline-power slots 3

#### **History**

This command was first available in ExtremeWare 7.2.

## **Platform Availability**

# download firmware slot

download firmware slot <slot\_number>

## **Description**

Downloads firmware to the micro controller if the firmware needs to be upgraded.

## **Syntax Description**

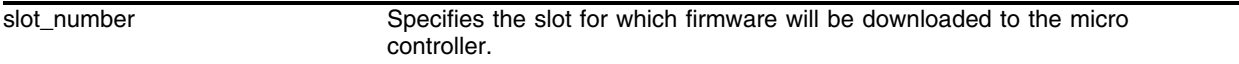

## **Default**

None.

## **Usage Guidelines**

This command downloads firmware to the micro controller if needed. A version of PoE firmware is built into ExtremeWare just in case there is some corruption in the current firmware. A clean copy can be retrieved. ExtremeWare will log a message in syslog prompting for a firmware upgrade. This command is used to download the firmware. This command is available only if the board is present in the slot. This same command will be used for any other products that have firmware built into ExtremeWare.

## **Example**

The following command downloads firmware to the micro controller for the board in slot 2:

download firmware slot 2

## **History**

This command was first available in ExtremeWare 7.2.

## **Platform Availability**

## enable inline-power

<span id="page-1914-0"></span>enable inline-power

#### **Description**

Enables power currently provided on all ports on all slots.

#### **Syntax Description**

This command has no arguments or variables.

#### **Default**

Enable.

#### **Usage Guidelines**

You can control whether inline power is provided to the system by using the [disable inline-power](#page-1910-0) command and the [enable inline-power](#page-1914-0) command. Using the enable inline-power command makes power available on all ports on all slots. Using the disable inline-power command shuts down power currently provided on all ports on all slots. By default, inline power provided to the system is enabled.

#### **Example**

The following command enables power currently provided on all ports on all slots:

enable inline-power

#### **History**

This command was first available in ExtremeWare 7.2.

#### **Platform Availability**

# enable inline-power ports

<span id="page-1915-0"></span>enable inline-power [ports all | <portlist>]

## **Description**

Enables power provided by all system ports or specified ports.

## **Syntax Description**

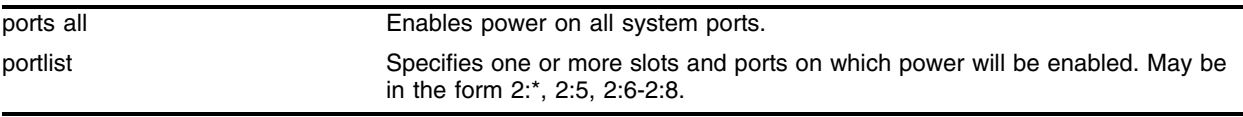

## **Default**

Enable.

## **Usage Guidelines**

You can control whether inline power is provided by all system ports or specified ports by using the disable inline-power [ports all  $|$  <portlist>] command and the enable inline-power [ports all  $|$ [<portlist>\]](#page-1915-0) command. Using the [enable inline-power \[ports all | <portlist>\]](#page-1915-0) command makes power available to all system ports or specified ports. Using the disable inline-power [ports all  $\vert$  <portlist>] command shuts down power currently provided by all system ports or specified ports. The system defaults to enabling power on all 10/100 ports.

To power any port, the following conditions must be met:

- **•** The system must be enabled for power.
- The slot must be enabled for power.
- **•** The ports must be enabled for power.

Disabling a port providing power to a powered device (PD) immediately removes power to the PD.

## **Example**

The following command enables power currently provided by port 2 on slot 3: enable inline-power 3:2

## **History**

This command was first available in ExtremeWare 7.2.

## **Platform Availability**

## enable inline-power slots

<span id="page-1916-0"></span>enable inline-power slots <slot\_id>

## **Description**

Enables power provided to the specified slot.

#### **Syntax Description**

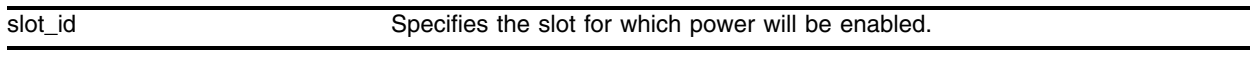

#### **Default**

Enable.

#### **Usage Guidelines**

You can control whether inline power is provided to a specific slot by using the disable inline-power [slots <slot\\_id>](#page-1912-0) command and the [enable inline-power slots <slot\\_id>](#page-1916-0) command. Using the enable [inline-power slots <slot\\_id>](#page-1916-0) command makes power available to the selected slot. Using the [disable](#page-1912-0)  [inline-power slots <slot\\_id>](#page-1912-0) command shuts down power currently provided to the selected slot. The system defaults to enabling power on all slots.

To power any port, the following conditions must be met:

- **•** The system must be enabled for power.
- **•** The slot must be enabled for power.
- **•** The ports must be enabled for power.

Disabling a slot providing power to a powered device (PD) through one of its powered ports immediately removes power to the PD.

#### **Example**

The following command makes power available to slot 2:

```
enable inline-power slots 2
```
#### **History**

This command was first available in ExtremeWare 7.2.

#### **Platform Availability**

# reset inline-power ports

reset inline-power ports <portlist>

## **Description**

Power cycles the specified ports.

## **Syntax Description**

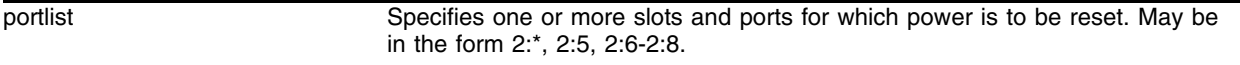

#### **Default**

N/A.

## **Usage Guidelines**

This command power cycles the specified ports. Ports are immediately de-powered and re-powered, maintaining current power allocations.

## **Example**

The following command resets power for port 4:

```
reset inline-power ports 4
```
## **History**

This command was first available in ExtremeWare 7.2.

## **Platform Availability**

## show inline-power

show inline-power

#### **Description**

Displays inline power status information for the system.

#### **Syntax Description**

This command has no arguments or variables.

#### **Default**

N/A.

#### **Usage Guidelines**

The output indicates the following inline power status information for the system:

- **•** System maximum inline power—The nominal power available, in watts.
- **•** Configured System Power Usage—The configured power usage threshold for the system, shown in watts and as a percentage of available power.

The output indicates the following inline power status information for each slot:

- Main PSU Status—The operational status of the main power supply unit. The status conditions are:
	- **—** ON: Power is being provided to the PoE controller.
	- **—** OFF: Power is not being provided to the PoE controller.
	- **—** FAULT: An error has occurred.
- **•** Backup PSU Status—The condition of the backup power device, indicated by the following information:
	- **—** State: Present, Not Present, Fault
	- **—** Status: ACTIVATED, DEACTIVATED

Valid State, Status combinations are:

- **•** Present, ACTIVATED
- **•** Present, DEACTIVATED
- **•** Not Present
- **•** Fault
- **•** Firmware Status—The condition of the firmware, indicated by one the following states:
	- **—** Initializing—Firmware is still coming up.
	- **—** Operational—Firmware is up and running.
	- **—** Download failure—Firmware failed to download properly.
	- **—** Needs calibrating—Firmware downloaded properly or is up and running, but values stored in EEPROM are invalid. The unit should be returned to Extreme Networks Service for recalibration.
- **—** Image not found—No firmware image found.
- **—** Version mismatch—Firmware version does not match what the system expects for this particular ExtremeWare release.
- **—** Invalid—Firmware was corrupted. Repeat the firmware download.

#### **Example**

The following command displays inline power status for the system:

```
show inline-power
```
Following is sample output from this command:

```
Inline Power System Information
  System maximum inline-power: 32 watts
  Power Usage: 70% (22 watts)
Slot Main PSU Status Backup PSU Status Firmware Status
1 OFF Present, ACTIVATED Operational
```
#### **History**

This command was first available in ExtremeWare 7.2.

#### **Platform Availability**

# show inline-power configuration port

show inline-power configuration port <portlist>

#### **Description**

Displays inline power configuration information for the specified ports.

#### **Syntax Description**

portlist Specifies one or more slots and ports. May be in the form 2:\*, 2:5, 2:6-2:8.

#### **Default**

N/A.

#### **Usage Guidelines**

The output displays the following inline power configuration information for the specified ports:

- **•** Config—Indicates whether the port is enabled to provide power:
	- **—** Enabled: The port is available to provide power.
	- **—** Disabled: The port is not available to provide power.
- **•** Detect—Indicates the detect level:
	- **—** Auto: The port will power up if there is enough available power.
	- **—** Test: The port will not power up. Indicates a test mode to determine whether the port can be discovered.
- **•** Rsvd Pwr—Displays the amount of configured reserved power in watts.
- **•** Oper Lmt—Displays the configured operator limit in watts. The operator limit is used only with violation precedence.
- **•** Viol Prec—Displays the violation precedence settings:
	- **—** ADVERTISED-LIMIT: Removes or denies power if an IEEE 802.3af-compliant powered device (PD) consumes power beyond its advertised class limit.
	- **—** OPERATOR-LIMIT: Removes or denies power if the PD consumes power beyond the configured operator limit.
	- **—** MAX-CLASS-OPERATOR: Removes or denies power if the PD consumes power beyond the maximum of the detected class limit or the operator limit.
	- **—** NONE: Removes or denies power if the PD consumes power in excess of the regulatory maximum allowable wattage.
- **•** Label—Displays a text string, up to 13 characters in length, associated with the port.

#### **Example**

The following command displays inline power configuration information for ports 1-7 in slot 1:

show inline-power configuration port 1:1-1:7

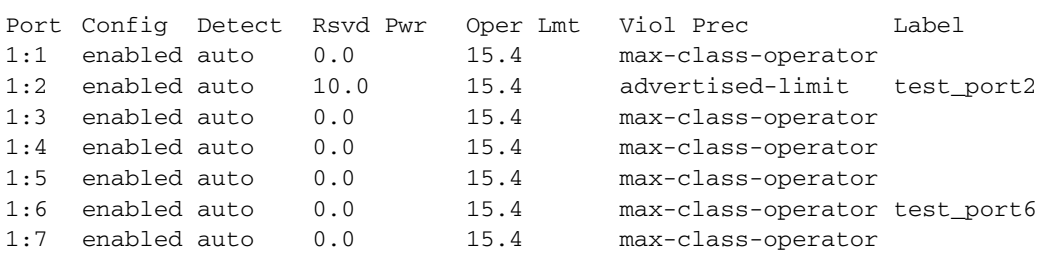

## Following is sample output from this command:

## **History**

This command was first available in ExtremeWare 7.2.

## **Platform Availability**

# show inline-power configuration slot

show inline-power configuration slot <slotlist>

#### **Description**

Displays inline power configuration information for the specified slots.

#### **Syntax Description**

slotlist Specifies one or more slots.

#### **Default**

N/A.

#### **Usage Guidelines**

The output displays the following inline power configuration information for the specified slots:

- **•** Status—Indicates power status:
	- **—** Enabled: The slot is available to provide power.
	- **—** Disabled: The slot is not available to provide power.
- **•** Cfg PSU Backup—Indicates the current setting of power source precedence:
	- **—** Internal
	- **—** None
- **•** PSU Active—Indicates the power source currently supplying power:
	- **—** Internal
	- **—** External
- **•** Usage Threshold—Displays the configured alarm threshold as a percentage.
- **•** Connection Order—Displays the list of ports (1 32) by current connection order. (Maximum for the Alpine module is 32 ports.)

#### **Example**

The following command displays inline power configuration information for slot 1:

```
show inline-power configuration slot 1
```
Following is sample output from this command:

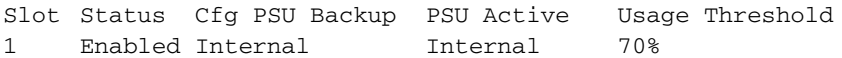

#### **History**

This command was first available in ExtremeWare 7.2.

## **Platform Availability**

## show inline-power info

show inline-power info [port <portlist | detail port <portlist]

#### **Description**

Displays inline power information for the specified ports.

#### **Syntax Description**

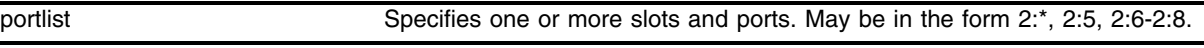

#### **Default**

N/A.

#### **Usage Guidelines**

You can use this command to generate a summary report or a detailed report.

Summary output displays the following inline power information for the specified ports:

- **•** State—Displays the port power state:
	- **—** Disabled
	- **—** Searching
	- **—** Discovered
	- **—** Delivering
	- **—** Faulted
	- **—** Disconnected
	- **—** Other
	- **—** Denied
- **•** Class—Displays the class type:
	- **—** "-----": disabled or searching
	- **—** "class0": class 0 device
	- **—** "class1": class 1 device
	- **—** "class2": class 2 device
	- **—** "class3": class 3 device
	- **—** "class4": class 4 device
- **•** Connect History—Displays the connection order of the port from the connection history (if one exists):
	- **—** 0: No connection history exists or the port is not in the history list.
	- **—** 1 32: There is a connection history and the port is in the history list.
- **•** Volts—Displays the measured voltage. A value from 0 2V is valid for ports that are in a searching or discovered state.
- **•** Curr—Displays the measure current in milli Amps (mA).
- **•** Res—Displays the measured resistance in kilo Ohms (Kohms). A value greater than 100 Kohms indicates an empty port.
- **•** Power—Displays the measured power in watts.
- **•** Fault—Displays the fault value:
	- **—** 0: No fault
	- **—** 1: Over voltage
	- **—** 2: Over voltage spike
	- **—** 3: Peak over current
	- **—** 4: Overload
	- **—** 8: Discovery resistance failed
	- **—** 9: Class violation
	- **—** 10: Disconnect
	- **—** 11: Discovery resistance, A2D fail
	- **—** 12: Classify, A2D fail
	- **—** 13: Sample A2D fail
	- **—** 14: Device fault, A2D fail

The detail command lists all inline power information for the selected ports. Detail output displays the following information:

- **•** Configured Admin State
- **•** Inline Power State
- **•** MIB Detect Status
- **•** Label
- **•** Violation Precedence
- **•** Operator Limit
- **•** Detection
- **•** Reserved Power
- **•** Inline Type
- **•** Connect Order
- **•** PD Class
- **•** Max Allowed Power
- **•** Measured Power
- **•** Line Voltage
- **•** Discovered Resistance
- **•** Discovered Capacitance
- **•** Current
- **•** Fault Status

#### **Example**

The following command displays summary inline power information for port 1:

show inline info port 1:\*

Following is sample output from this command:

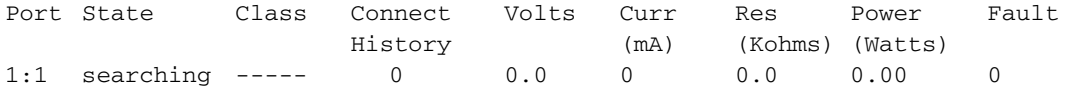

The following command displays detail inline power information for port 1:

show inline info detail port 1:1

Following is sample output from this command:

```
Configured Admin State: Enabled
    Inline Power State: searching
   MIB Detect SStatus: searching
                Lable: 
 Violation Precedence: max-class-operator
        Operator Limit: 15400 milliwatts
            Detection: auto
        Reserved Power: 0 milliwatts
          Inline Type: other
         Connect Order: none
             PD Class:
     Max Allowed Power: 0.0 W
       Measured Power: 0.0 W
         Line Voltage: 0.0 Volts
Discovered Resistance: 0.0K ohms
Discovered Capacitance: 0 uF
               Current: 0 mA
          Fault Status: None
```
#### **History**

This command was first available in ExtremeWare 7.2.

#### **Platform Availability**

# show inline-power slot

show inline-power slot <slotlist>

## **Description**

Displays inline power information for the specified slots.

## **Syntax Description**

slotlist Specifies one or more slots.

## **Default**

N/A.

## **Usage Guidelines**

The output displays the following inline power information for the specified slots:

- **•** Common Power:
	- **—** Configured: Displays in watts the configured amount of common power available. This amount is equal to the total amount of configured power minus the amount of configured reserved power.
	- **—** Allocated: Displays in watts the amount of common power allocated.
- **•** Reserved Power:
	- **—** Configured: Displays in watts the amount of power configured as reserved.
	- **—** Allocated: Displays in watts the amount of reserved power utilized.
- **•** Measured Usage—Displays measured power in watts.

## **Example**

The following command displays inline power information for slot 1:

show inline-power slot 1

Following is sample output from this command:

Common Power Reserved Power Slot Configured Allocated Configured Allocated Measured Usage 1 22000mW 5400mW 10000mW 10000mW 150 mW

## **History**

This command was first available in ExtremeWare 7.2.

## **Platform Availability**

## show inline-power stats ports

show inline-power stats ports <portlist>

#### **Description**

Displays inline power statistics for the specified ports.

#### **Syntax Description**

portlist Specifies one or more slots and ports. May be in the form 2:\*, 2:5, 2:6-2:8.

#### **Default**

N/A.

#### **Usage Guidelines**

The output displays the following inline power statistics for the specified ports:

- **•** State—Displays the inline power state:
	- **—** Disabled
	- **—** Searching
	- **—** Discovered
	- **—** Delivering
	- **—** Faulted
	- **—** Disconnected
	- **—** Other
	- **—** Denied
- **•** Class—Displays the class type:
	- **—** "-----": disabled or searching
	- **—** "class0": class 0 device
	- **—** "class1": class 1 device
	- **—** "class2": class 2 device
	- **—** "class3": class 3 device
	- **—** "class4": class 4 device
- **•** Absent—Displays the number of times the port was disconnected.
- **•** InvSig—Displays the number of times the port had an invalid signature.
- **•** Denied—Displays the number of times the port was denied.
- **•** Over-current—Displays the number of times the port entered an over-current state.
- **•** Short—Displays the number of times the port entered under-current state.

## **Example**

The following command displays inline power configuration information for ports 1-8 in slot 1:

show inline-power stats ports 1:1-1:8

Following is sample output from this command:

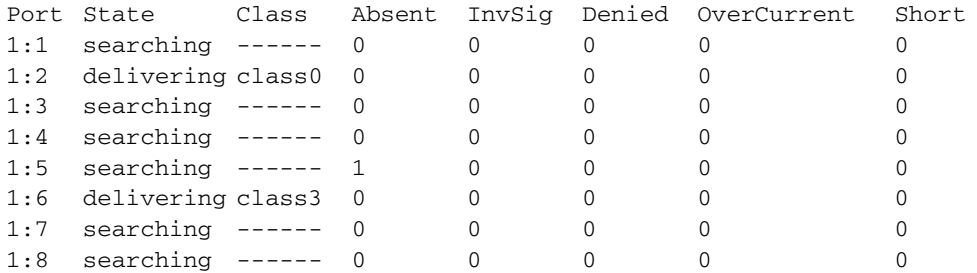

## **History**

This command was first available in ExtremeWare 7.2.

## **Platform Availability**

## show inline-power stats slot

show inline-power stats slot <slotlist>

#### **Description**

Displays inline power statistics for the specified slots.

#### **Syntax Description**

slotlist Specifies one or more slots.

#### **Default**

N/A.

#### **Usage Guidelines**

Use this command to produce a report that shows how many ports are faulted, powered, and waiting for power for the selected slots.

#### **Example**

The following command displays inline power statistics information for slot 1:

show inline-power stats slot 1

Following is sample output from this command:

```
PoE firmware status: Operational
PoE firmware revision: 1.6
Connection Order: 3 15
Total ports powered: 1
Total ports waiting for power: 0
Total ports faulted: 0
Total ports disabled: 1
```
#### **History**

This command was first available in ExtremeWare 7.2.

#### **Platform Availability**

# unconfig inline-power backup-source slot

unconfig inline-power backup-source slot <slot\_number>

## **Description**

Resets the backup power source to its default for the specified slot. Will not take effect until the power is cycled on the slot.

## **Syntax Description**

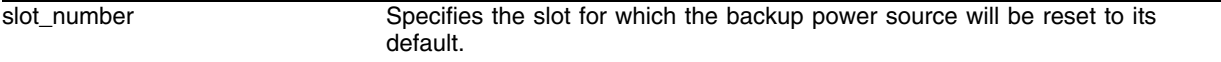

## **Default**

Internal.

## **Usage Guidelines**

This command resets the backup power source configured with the following command:

[config inline-power backup-source \[internal | none\] slot <slot\\_number>](#page-1902-0)

Resetting the backup power source to its default for the specified slot will not take effect until the power is cycled on the slot.

## **Example**

The following command resets the backup power source to its default for slot 1:

unconfig inline-power backup-source slot 1

## **History**

This command was first available in ExtremeWare 7.2.

## **Platform Availability**

## unconfig inline-power detection ports

unconfig inline-power detection ports <portlist>

#### **Description**

Resets the power detection scheme to the default for the specified ports.

#### **Syntax Description**

portlist Specifies one or more slots and ports. May be in the form 2:\*, 2:5, 2:6-2:8.

#### **Default**

N/A.

#### **Usage Guidelines**

This command resets the power detection scheme configured with the following command:

[config inline-power detection \[auto | discovery-test-only\] ports <portlist>](#page-1903-0)

#### **Example**

The following command resets the power detection scheme to its default for port 1 on slot 1: unconfig inline-power detection ports 1:1

#### **History**

This command was first available in ExtremeWare 7.2.

#### **Platform Availability**

# unconfig inline-power operator-limit ports

unconfig inline-power operator-limit ports <portlist>

## **Description**

Resets the operator limit back to the default for the specified ports.

## **Syntax Description**

portlist Specifies one or more slots and ports. May be in the form 2:\*, 2:5, 2:6-2:8.

## **Default**

The default operator limit is 15400 mW.

## **Usage Guidelines**

This command resets the operator limit configured with the following command:

[config inline-power operator-limit <milliwatts> ports <portlist>](#page-1905-0)

## **Example**

The following command resets the operator limit to its default for port 2 on slot 1: unconfig inline-power operator-limit ports 1:2

## **History**

This command was first available in ExtremeWare 7.2.

## **Platform Availability**

# unconfig inline-power reserved-budget ports

unconfig inline-power reserved-budget ports <portlist>

#### **Description**

Resets the reserved budget back to the default value.

#### **Syntax Description**

portlist Specifies one or more slots and ports. May be in the form 2:\*, 2:5, 2:6-2:8.

#### **Default**

The default reserved budget value is 0 mW.

#### **Usage Guidelines**

This command resets to default the reserved power budget configured with the following command:

[config inline-power reserved budget <milliwatts> ports <portlist>](#page-1906-0)

#### **Example**

The following command resets the reserved power budget to its default for port 3 on slot 1: unconfig inline-power reserved-budget ports 1:3

#### **History**

This command was first available in ExtremeWare 7.2.

#### **Platform Availability**

# unconfig inline-power usage-threshold

unconfig inline-power usage-threshold

## **Description**

Resets the inline power usage threshold to the default value.

## **Syntax Description**

This command has no arguments or variables.

## **Default**

The default value for the inline power usage threshold is 70 percent.

## **Usage Guidelines**

This command resets to default the inline power usage threshold configured with the following command:

[config inline-power usage-threshold <threshold>](#page-1908-0)

## **Example**

The following command resets the inline power usage threshold to its default value: unconfig inline-power usage-threshold

## **History**

This command was first available in ExtremeWare 7.2.

## **Platform Availability**

# unconfig inline-power violation-precedence ports

unconfig inline-power violation-precedence ports <portlist>

## **Description**

Resets violation precedence to the default value for the specified ports.

## **Syntax Description**

portlist Specifies one or more slots and ports. May be in the form 2:\*, 2:5, 2:6-2:8.

## **Default**

The default violation precedence value is max-class-operator.

## **Usage Guidelines**

This command resets the violation precedence configured with the following command:

[config inline-power violation-precedence \[advertised-class | operator-limit | max-class-operator | none\]](#page-1909-0)  [ports <portlist>](#page-1909-0)

## **Example**

The following command resets the violation precedence to its default value for port 3 on slot 1:

```
unconfig inline-power violation-precedence ports 1:3
```
## **History**

This command was first available in ExtremeWare 7.2.

## **Platform Availability**

*Power Over Ethernet Commands*

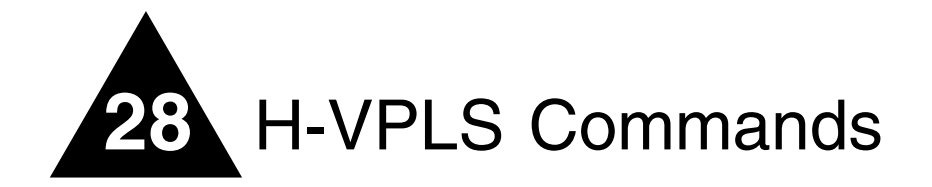

H-VPLS (Hierarchical Virtual Private LAN Services defines an architectural bridging model for interconnecting multiple Ethernet LAN segments over a service provider MPLS network. Unlike VPLS, which requires a full mesh of Virtual Circuits (VCs), H-VPLS specifies a hierarchical architecture to extend spoke VCs to the service provider's network edge. The H-VPLS bridging model is based on standard 802.1D bridging concepts. By implementing standard bridging technology, a protocol agnostic L2 VPN architecture can be implemented independent of the underlying MPLS IP metro core.

# clear mpls vpls counters

clear mpls vpls counters

## **Description**

Resets all VPLS counters and statistics.

## **Syntax Description**

N/A.

## **Default**

N/A.

## **Usage Guidelines**

This command resets all VPLS counters and statistics.

#### **Example**

N/A.

## **History**

This command was first available in an ExtremeWare 7.3.0.

## **Platform Availability**

## configure mpls add vpls

config mpls add vpls <vpls\_name> vpn <vpnid> {from <local\_endpoint\_ipaddress> | <local\_endpoint\_vlan>}

#### **Description**

Configures a VPLS with the specified vpls\_name.

#### **Syntax Description**

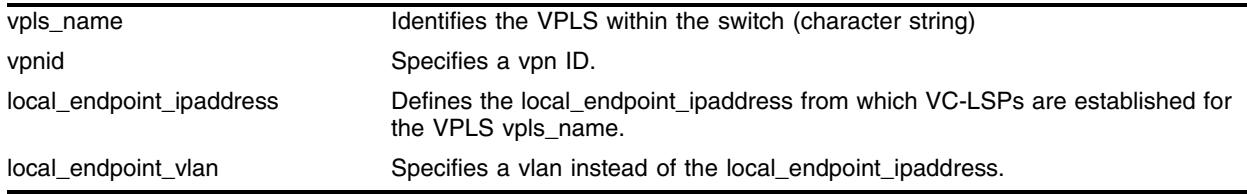

#### **Default**

edge-service-mode - vlan

local\_endpoint\_ipaddress - configured OSPF/ISIS Router ID.

#### **Usage Guidelines**

This command configures a VPLS with the specified vpls\_name. Each VPLS represents a separate VSI. The vpls\_name parameter is a character string that is to be used to identify the VPLS within the switch. The vpls\_name string must begin with an alphabetic character, and may contain up to 31 additional alphanumeric characters. Each VPLS is a member of a single vpn and each vpn may have only one associated VPLS per switch. Externally to the switch, the vpn is identified by the vpnid. The vpnid is any non-zero 32-bit value and has network-wide significance.

The optional from keyword defines the local\_endpoint\_ipaddress from which VC-LSPs are established for the VPLS vpls\_name. Since the local endpoint must first establish an LDP session to the targeted LDP peer (VPLS peer) prior to exchanging vpn parameters, the VPLS peer must be capable of accepting LDP Hello messages. By default, the local\_endpoint\_ipaddress is the configured OSPF/ISIS Router ID. The from keyword must be specified when VPLS peers are configured in conjunction with ESRP. The local\_endpoint\_ipaddress should be configured to match the local VPLS egress VLAN interface IP address (see Layer-2 Transport on page 3 for discussion on how to use ESRP to provide redundancy). This allows VC-LSPs to properly fail over to the slave switch when both the master and the slave switch are configured with the same local\_endpoint\_ipaddress. Optionally, the local\_endpoint\_vlan may be specified in place of the local\_endpoint\_ipaddress. There is no functional difference between these two configuration parameters. If the local\_endpoint\_vlan parameter is specified, the local endpoint IP address used for the VPLS is the IP interface address of the specified local\_endpoint\_vlan.

#### **Example**

None.

## **History**

This command was first available in an ExtremeWare 7.3.0.

## **Platform Availability**

## configure mpls delete

config mpls delete vpls [<vpls\_name> | all]

#### **Description**

Deletes the VPLS with the specified vpls\_name.

#### **Syntax Description**

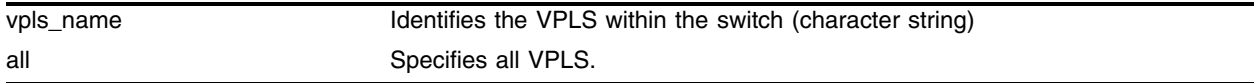

#### **Default**

N/A.

#### **Usage Guidelines**

This command deletes the VPLS with the specified vpls\_name. All VC-LSPs established to VPLS peers are terminated. The all keyword may be used to indicate that all VPLS instances are to be deleted.

#### **Example**

config mpls delete vpls myvpls

#### **History**

This command was first available in an ExtremeWare 7.3.0.

#### **Platform Availability**

# configure mpls edge-service-mode

config mpls slot <slot> edge-service-mode [vlan | port]

## **Description**

Configures MPLS Layer 2 edge service mode for MPLS H-VPLS port mode.

## **Syntax Description**

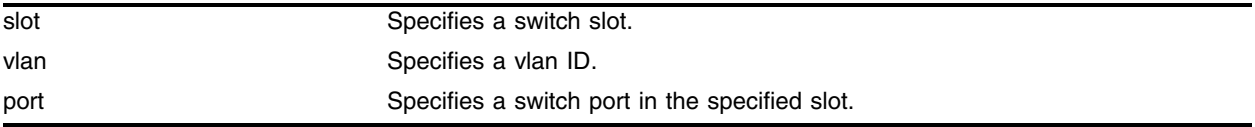

## **Default**

edge-service-mode - vlan

## **Usage Guidelines**

This command configures the MPLS Layer 2 edge service mode for all ports associated with the module in the specified slot. The keyword edge-service-mode is used to specify how customer interfaces are identified. The keyword vlan configures the module in the specified slot so that customer traffic is identified by the received packet's 802.1q tag. The keyword port configures the module in the specified slot so that customer traffic is identified based on the port that the packet was received. Port mode configured ports are implicitly defined as customer facing Layer 2 service ports. Thus, MPLS cannot be enabled on these ports. The default edge-service-mode is vlan.

Ports configured in different modes cannot send traffic between them without the use of the MPLS module. That is, traffic received on a port that is configured in vlan mode cannot switch traffic directly to a port on a module that is configured in port mode, and vice versa. Thus, ports configured in different modes cannot be members of the same VLAN or VPLS. VPLS ingress traffic can be received on a port that is in port mode and label switched out a port that is configured in vlan mode. Traffic received on ports in port mode is also switched directly to local egress ports that are members of the same VPLS. Configured VLANs for ports in vlan mode cannot conflict with core (or provider) network interior VLANs configured within the same switch.

Changing the edge-service-mode will disrupt traffic for all ports on the module in the specified slot.

## **Example**

The following command configures the edge service mode for slot 1, vlan ID 10:

config mpls slot 1 edge-service-mode 10

## **History**

This command was first available in an ExtremeWare 7.3.0.

## **Platform Availability**
# configure mpls ldp acl

config mpls ldp acl [enabled | disabled]

#### **Description**

Enables or disables an MPLS LDP Access Control List (ACL).

#### **Syntax Description**

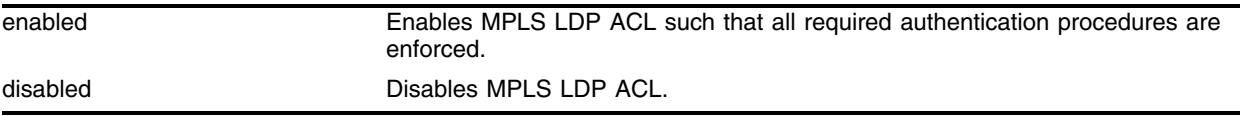

#### **Default**

N/A.

#### **Usage Guidelines**

This command enables or disables an MPLS LDP Access Control List (ACL). The enabled keyword specifies that the ACL be enabled. When enabled, all required authentication procedures are enforced. LDP ACLs cannot be enabled unless at least one LDP ACL peer has been configured. The disabled keyword specifies that the ACL be disabled. No authentication procedures are enforced. LDP ACLs must be disabled before all LDP ACL peers can be deleted. Changing the ACL enabled configuration may result in the termination of sessions or services with peers that cannot be validated. The LDP ACL status is displayed using the show mpls command.

#### **Example**

None.

#### **History**

This command was first available in an ExtremeWare 7.3.0.

#### **Platform Availability**

# configure mpls ldp acl add peer

config mpls ldp acl add [peer <ipaddress> | <host\_name>]

#### **Description**

Adds an LDP peer to the ACL.

### **Syntax Description**

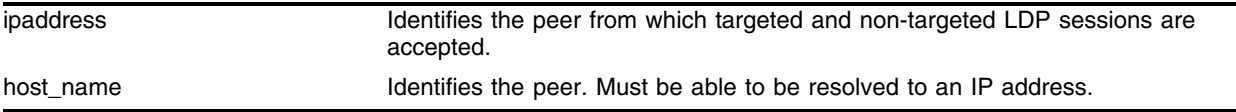

# **Default**

N/A.

### **Usage Guidelines**

This command adds an LDP peer to the ACL. The acl keyword is used to configure an LDP peer that is allowed to establish LDP peer session with this LSR. Up to 256 peers may be configured. The ipaddress parameter identifies the peer from which targeted and non-targeted LDP sessions are accepted. If the peer is specified using the host\_name parameter, the DNS client must be configured so that the host\_name can first be resolved to an IP address. LDP Hellos from IP addresses that are not included in the acl list are ignored.

#### **Example**

None.

#### **History**

This command was first available in an ExtremeWare 7.3.0.

#### **Platform Availability**

# configure mpls ldp acl delete peer

config mpls ldp acl delete peer [<ipaddress> | <host\_name> | all]

#### **Description**

Deletes a configured LDP peer from the ACL.

#### **Syntax Description**

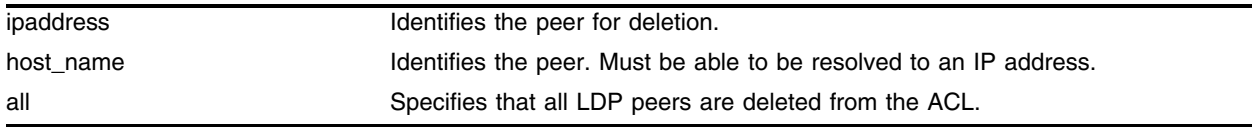

#### **Default**

N/A.

#### **Usage Guidelines**

This command deletes a configured LDP peer from the ACL. The ipaddress and host\_name parameter identify the peer to be deleted from the ACL. When the keyword all is specified, all configured LDP peers are removed.

#### **Example**

None.

#### **History**

This command was first available in an ExtremeWare 7.3.0.

#### **Platform Availability**

# configure mpls vpls add

config mpls vpls <vpls\_name> add [vlan <vlan\_name> | ports <port-list>]

#### **Description**

Configures service for VPLS.

#### **Syntax Description**

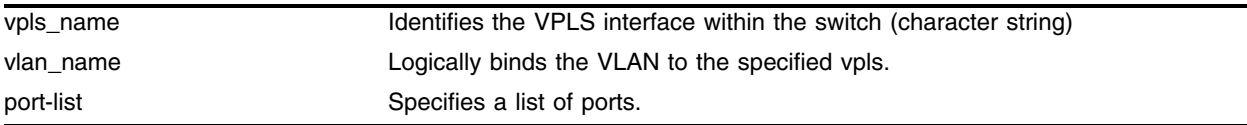

#### **Default**

N/A.

#### **Usage Guidelines**

This command configures a local Ethernet VPLS interface for the specified vpls\_name. The VPLS interface may be a VLAN or a physical port. Specifying the vlan\_name logically binds the VLAN to the specified vpls. Only one VLAN may be configured per VPLS. Specifying a port-list logically binds one or more physical ports to the specified vpls. Only ports configured for edge-service-mode port can be directly added to a vpls (see Configure MPLS Edge Service Mode on page 3 for additional information). Edge-service-mode vlan ports must be added to a VLAN and the VLAN assigned to a vpls, since the VLAN ID (and not the port) is the service identifier. If multiple ports are added or there are multiple ports configured for vlan\_name, VPLS traffic local to the switch is forwarded within the switch. Simultaneous support for both vlan and ports for a single vpls is not supported.

When a vlan interface has been configured for a VPLS, the VLAN is added to the VPLS as specified by the vpls\_name. The VLAN ID is locally significant to each VPLS. Thus, each VLAN VPLS interface within the H-VPLS network, may have a different VLAN ID. This greatly simplifies VLAN ID coordination between metro network access points. Traffic may be switched locally between VLAN ports if more than one port is configured for the VLAN.

When a port interface has been configured for a VPLS, the port-list is automatically added to a unique VMAN ID. The VMAN ID assigned, is the highest unallocated VLAN ID. The VMAN allocated for the VLAN ID has the same name as the configured VPLS instance (i.e., vpls\_name). Any additional local switch ports added to the VPLS are implicitly added to the VMAN. The VMAN ID uniquely maps to a vpls\_name and thus identifies the ports that have been added to the Port VPLS interface. Because the VMAN ID must uniquely identify the port, the port cannot be added to any other local VLAN.

#### **Example**

```
config mpls vpls myvpls add [vlan <vlan name> | ports <port-list>]
config mpls vpls myvpls add myvlan 
config mpls vpls myvpls add ports 1:5
```
#### **History**

This command was first available in an ExtremeWare 7.3.0.

# **Platform Availability**

# configure mpls vpls add peer

```
config mpls vpls <vpls_name> add peer [<ipaddress> | <host_name>]
[core-to-core | spoke-to-core {primary | secondary} | core-to-spoke {vpls | 
tls {vcid <vcid>} | tps {vcid <vcid>}}] {lsp <lsp_name>}
```
### **Description**

Configures a VPLS peer for the specified vpls\_name.

# **Syntax Description**

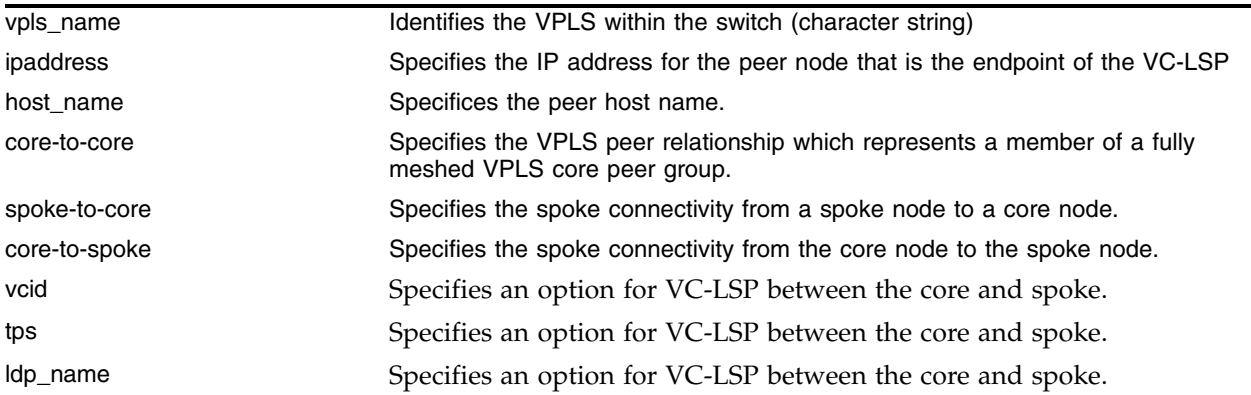

# **Default**

N/A.

# **Usage Guidelines**

This command configures a VPLS peer for the specified vpls\_name. Up to 32 peers may be configured for each VPLS. Peers may belong to multiple VPLS instances. The ipaddress parameter identifies the peer node that is the endpoint of the VC-LSP. The ipaddress should be configured with a 32-bit prefix on the peer node. When the peer node is also an Extreme switch, then either OSPF/ISIS must also be enabled on the VLAN that the ipaddress is assigned, or the peer switch must be configured to distribute direct routes into the OSPF/ISIS domain. Note that the export command should be used when the tunnel LSP needs to cross OSPF area boundaries or when ESRP is enabled on the VLAN that the ipaddress is assigned. If the VPLS peer is specified using the host\_name parameter, the DNS client must be configured so that the host\_name can first be resolved to an IP address.

Per node, each peer relationship for each VPLS must be configured. The peer relationships are defined as either a core-to-core, core-to-spoke, or spoke-to-core. This relationship implicitly defines the packet flooding behavior for the VC-LSP set up to the configured peer.

A VPLS peer relationship defined as core-to-core indicates that the peer is a member of a fully meshed VPLS core peer group. Flood traffic received from a core node by the core node is forwarded to spoke nodes only.

A VPLS peer relationship defined as spoke-to-core specifies the spoke connectivity from a spoke node to a core node. Flood traffic received by a spoke node from a core node is forwarded to the local egress interface. The spoke-to-core keyword may optionally be qualified with the redundant configuration mode. The core node is either the primary or secondary VPLS peer. One primary core

node and up to two secondary core nodes may be added to  $vpls_name$ . The configured core node defaults to primary when no primary core node has been configured and defaults to secondary if a primary core node has previously been configured for vpls\_name. Configuration of the primary core node is not required. All configured primary and secondary core nodes for the vpls\_name must be configured with a different endpoint IP address. Adding a secondary core node designates the node as a hot-standby redundant H-VPLS core node. A backup VC-LSP is established but is not used. Packets received on the backup VC-LSP are discarded. In the event that a VC-LSP cannot be established or the active VC-LSP fails, the VC-LSP to one of the secondary core nodes becomes the active VC-LSP. When a fail-over occurs, all secondary core nodes have equal preference; the first one available is chosen. If at any time the VC-LSP to the primary core node is re-established, the switch immediately terminates the VC-LSP to the secondary core node and begins using the VC-LSP to the primary core node. The VC-LSP to the secondary core node is re-established and returns to hot-standby state. Dropping the VC-LSP to the secondary core node forces the core node to flush its MAC FDB relative to the terminated VC-LSP and to propagate this information throughout the H-VPLS network. If the VC-LSP to the secondary core node fails while in-use, the VC-LSP to the remaining configured secondary core node becomes the active VC-LSP. The VC-LSP to the secondary core node remains the active VC-LSP unless the primary VC-LSP is re-established.

A VPLS peer relationship defined as core-to-spoke specifies the spoke connectivity from the core node to the spoke node. Flood traffic received from a spoke node by the core node is forwarded to all core-node and spoke-node peers. The core-to-spoke may be optionally qualified with the VC-LSP signaling mode. The VC-LSP between the core and spoke may be signaled as vpls, tls, or tps. VC-LSPs established to a tls configured spoke are signaled using the martini-draft VLAN FEC. Martini tls VC-LSPs carry traffic for a single VLAN. Thus, tls core-to-spoke VC-LSPs are incompatible with local egress VPLS port interfaces (i.e., tls VC-LSPs and local egress ports can not be configured for the same vpls). VC-LSPs established to an tps configured spoke are signaled using the martini-draft Ethernet FEC. Martini tps VC-LSPs carry traffic for a set of ports (i.e., port-list). Thus, tps core-to-spoke VC-LSPs are incompatible with local egress VPLS VLAN interfaces (i.e., tps VC-LSPs and a local egress VLAN can not be configured for the same vpls). The vcid of the martini VC-LSP can be optionally specified for either tls or tps. If the vcid is not specified, the configured VPLS VPN ID is used to signal the vcid. VC-LSPs established to a vpls configured spoke are signaled using the VPLS FEC. The spoke node must use the VC-LSP signaling method configured on the core node or the VC-LSP will not be established. If the VC-LSP signaling mode is not specified when the core-to-spoke keyword is specified, vpls signaling is selected by default. VPLS spoke nodes support additional features that are not defined in the martini-drafts. These features are automatically enabled when vpls is signaled and are disabled when tls or tps is signaled. These features include support for MAC Address Withdraw TLV, VPLS OAM packets, and purging looping packets based on the VC-FEC TTL.

Packets are never forwarded onto a VC-LSP from which the packet was received.

Optionally, the peer VC-LSP connection can be configured to use a specific RSVP-TE LSP. The lsp keyword specifies which LSP to use. The LSP must have previously been configured. If the lsp is configured and the LSP specified by lsp\_name terminates, VPN connectivity to the VPLS peer also terminates. (To protect the LSP, backup paths can be configured to provide alternate paths to the peer ipaddress. See Add a Path to a Traffic Engineered LSP on page 3.) If the lsp keyword is omitted, the VC-LSP will use the best-routed path LSP to the peer ipaddress. If the best-routed path LSP fails, the next best routed path LSP will be used. In this case, failing over to the next best-routed path LSP will most likely require a route topology convergence.

#### **Example**

None.

# **History**

This command was first available in an ExtremeWare 7.3.0.

# **Platform Availability**

This command is available on the BlackDiamond switch.

# **Platform Availability**

# configure mpls delete vpls

config mpls delete vpls [<vpls\_name> | all]

#### **Description**

Deletes the VPLS with the specified vpls\_name.

#### **Syntax Description**

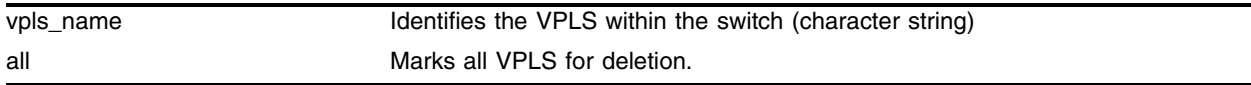

#### **Default**

N/A.

#### **Usage Guidelines**

This command deletes the VPLS with the specified vpls\_name. All VC-LSPs established to VPLS peers are terminated. The all keyword may be used to indicate that all VPLS instances are to be deleted.

#### **Example**

config mpls delete vpls myvpls

#### **History**

This command was first available in an ExtremeWare 7.3.0.

#### **Platform Availability**

# configure mpls health-check add mplsping

```
config mpls health-check add mplsping [<ipaddress> | prefix 
<ipaddress/masklength> | <host_name> | lsp <lsp_name>]{interval-time 
<seconds>} {trap-send-holdtime <seconds>}
```
### **Description**

Configures an MPLS tunnel LSP service connectivity health-check.

# **Syntax Description**

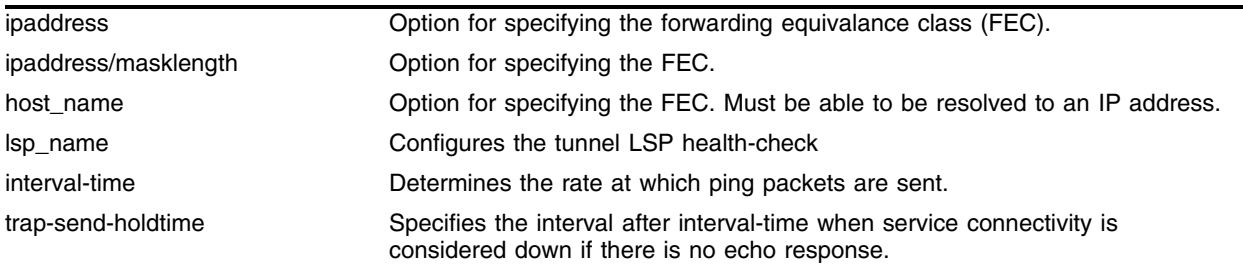

### **Default**

interval-time range - 60 seconds trap-send-holdtime range - 10 seconds

# **Usage Guidelines**

This command configures a MPLS tunnel LSP service connectivity health-check. The health-check command can be used to configure recurring tunnel LSP connectivity checks. If the configured tunnel LSP connectivity is lost, a trap is sent to alert management stations of a possible service failure and an error message is logged. Connectivity is verified by sending an MPLS ping packet. Up to 256 mplsping health-checks can be configured.

Ping packets are sent at the rate specified by the interval-time. If an echo response is not received within trap-send-holdtime seconds after the interval-time ping was sent, service connectivity is considered down and an error message is logged and a trap message may be sent. The valid interval-time range is 10 to 600 seconds with a default value of 60 seconds. The valid trap-send-holdtime range is 3 to 30 seconds with a default value of 10 seconds and must be less that the interval-time. Ping packets may be dropped due to spurious network conditions. In order to minimize service disconnect "false alerts", when an echo request has not been received within trap-send-holdtime/3 seconds, echo requests are sent in rapid succession at a rate of one per second. This operation continues until an echo response is received or the trap-send-holdtime expires. If an echo response is received before the trap-send-holdtime expires, the rapid sending of echo requests is immediately stopped and the service is deemed connected.

Specifying the LSP FEC configures the tunnel LSP health-check. The FEC can be specified using the ipaddress, ipaddress/masklength or host\_name parameter. If the FEC is specified using the host\_name parameter, the DNS client must be configured so that the host\_name can first be resolved to an IP address. The resolved host name IP address is assumed to be a /32 prefix. If there is more than one outgoing LSP that matches the FEC, only one is used. For RSVP-TE LSPs, the FEC is implied from the LSP configuration. Thus, the lsp keyword may be used to configure an tunnel LSP health-check for lsp\_name.

# **Example**

None.

# **History**

This command was first available in an ExtremeWare 7.3.0.

# **Platform Availability**

# configure mpls health-check delete mplsping

config mpls health-check delete mplsping [<ipaddress> | prefix <ipaddress/masklength> | <host\_name> | lsp <lsp\_name> | all]

### **Description**

Deletes an MPLS tunnel LSP service connectivity health-check.

# **Syntax Description**

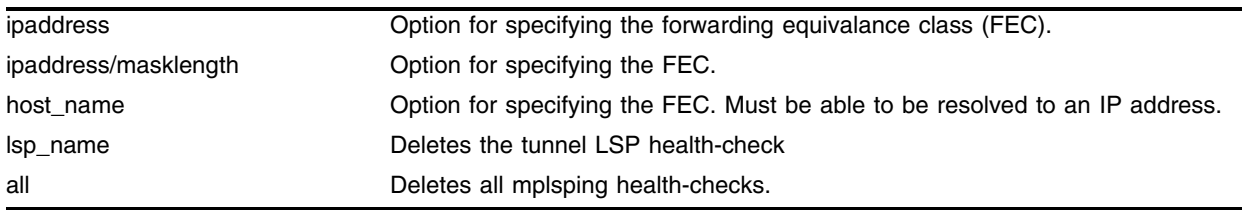

#### **Default**

N/A.

### **Usage Guidelines**

The command deletes a MPLS tunnel LSP service connectivity health-check. Deleting a LSP health-check, as specified by the ipaddress or host\_name parameter or the prefix or lsp keyword, terminates and deletes the configured mplsping. If the all keyword is specified, all mplsping health-checks are deleted.

#### **Example**

None.

# **History**

This command was first available in an ExtremeWare 7.3.0.

# **Platform Availability**

# configure mpls health-check add vplsping

```
config mpls health-check add vplsping <vpls_name> [peer <ipaddress> | 
mac-address <macaddress>] {interval-time <seconds>} {trap-send-holdtime 
<seconds>}
```
#### **Description**

Configures a VPLS VC-LSP service connectivity health-check.

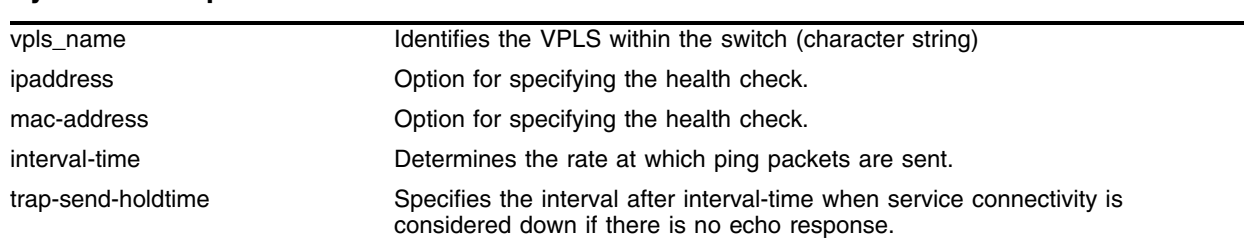

#### **Syntax Description**

#### **Default**

N/A.

#### **Usage Guidelines**

This command configures a VPLS VC-LSP service connectivity health-check. The healthcheck command can be used to configure recurring VC-LSP connectivity checks. If VC-LSP connectivity is lost, a trap is sent to alert management stations of a possible service failure and an error message is logged. Connectivity is verified by sending a VPLS ping packet. Up to 256 vplsping health-checks may be configured.

Ping packets are sent at the rate specified by the interval-time. If an echo response is not received within trap-send-holdtime seconds after the interval-time ping was sent, service connectivity is considered down and an error message is logged and a trap message may be sent. The valid interval-time range is 10 to 600 seconds with a default value of 60 seconds. The valid trap-send-holdtime range is 3 to 30 seconds with a default value of 10 seconds and must be less that the interval-time. Ping packets may be dropped due to spurious network conditions. In order to minimize service disconnect "false alerts", when an echo request has not been received within trap-send-holdtime/3 seconds, echo requests are sent in rapid succession at a rate of one per second. This operation continues until an echo response is received or the trap-send-holdtime expires. If an echo response is received before the trap-send-holdtime expires, the rapid sending of echo requests is immediately stopped and the service is deemed connected.

Specifying the VPLS node address configures the VPLS health-check to a VPLS node. The VPLS node can be specified using the peer or mac-address keyword. When the peer's ipaddress is specified, the IP address is used to look up the corresponding VPLS node's MAC address. If the MAC address has not been learned, the health-check keyword will fail with a "No MAC address learned for IP address" error. The mac-address keyword specifies the target VPLS node or a customer MAC address. The macaddress parameter must be a unicast MAC address and is specified as a colon separated list of six bytes in hex format.

# **Example**

None.

# **History**

This command was first available in an ExtremeWare 7.3.0.

# **Platform Availability**

# configure mpls health-check delete vplsping

```
config mpls health-check delete vplsping <vpls_name> [peer <ipaddress> |
mac-address <macaddress> | all]
```
#### **Description**

Deletes a VPLS VC-LSP service connectivity health-check.

#### **Syntax Description**

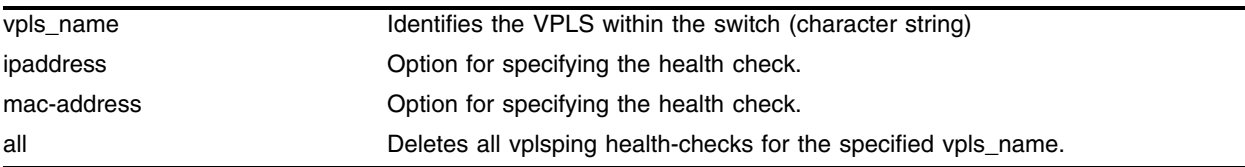

#### **Default**

N/A.

#### **Usage Guidelines**

The command deletes a VPLS VC-LSP service connectivity health-check. Deleting a VC-LSP health-check, as specified by the peer or mac-address keyword, terminates and deletes the configured vplsping. If the all keyword is specified, all vplsping health-checks for the specified vpls\_name are deleted.

#### **Example**

None.

#### **History**

This command was first available in an ExtremeWare 7.3.0.

#### **Platform Availability**

# configure mpls health-check delete vplsping

```
config mpls health-check delete vplsping <vpls_name> [peer <ipaddress> |
mac-address <macaddress> | all]
```
### **Description**

Deletes a VPLS VC-LSP service connectivity health-check.

# **Syntax Description**

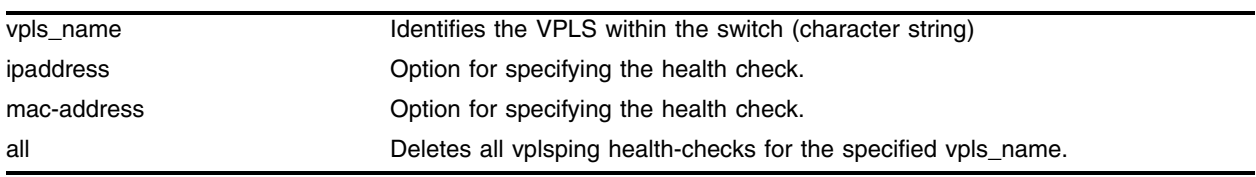

#### **Default**

N/A.

# **Usage Guidelines**

The command deletes a VPLS VC-LSP service connectivity health-check. Deleting a VC-LSP health-check, as specified by the peer or mac-address keyword, terminates and deletes the configured vplsping. If the all keyword is specified, all vplsping health-checks for the specified vpls\_name are deleted.

#### **Example**

None.

# **History**

This command was first available in an ExtremeWare 7.3.0.

#### **Platform Availability**

# configure mpls rsvp-te add profile

config mpls rsvp-te add profile <profile\_name> {bandwidth <br/> <br/> <br/></>
<br/>config mpls {setup-priority <priority>} {hold-priority <priority>} {retry-timeout <seconds>} {hop-count <number>} {ping-interval <seconds>} {metric [<metric> | igp-tracking} {record [enabled | disabled]} {mtu <number>}

#### **Description**

Adds an RSVP-TE profile.

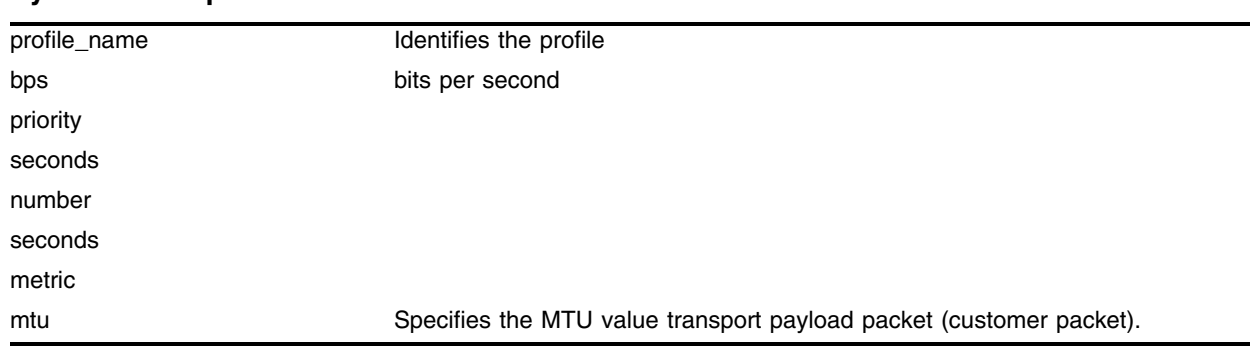

#### **Syntax Description**

#### **Default**

N/A.

#### **Usage Guidelines**

The mtu keyword optionally specifies the MTU value transport payload packet (customer packet). The mtu value is exchanged with vpls configured peer nodes. All VPLS peer nodes must be configured with the same mtu value. If the mtu values do not match, VC-LSPs cannot be established between VPLS peers. By default the VPLS mtu is set to 1500. The configurable mtu range is 1492 through 9216. Changing the mtu setting will cause established VC-LSPs to terminate. VPLS payload packets may be dropped if the VPLS MTU setting is greater than the MPLS MTU setting for the VC-LSP interface. The vplsping command may be used to verify end-to-end path connectivity for specific payload packet sizes.

#### **Example**

None.

#### **History**

This command was first available in an ExtremeWare 7.3.0.

#### **Platform Availability**

# configure mpls rsvp-te profile

```
config mpls rsvp-te profile <profile_name> {bandwidth <br/> <br/> <profile_name> {bandwidth <br/> <profile
{setup-priority <priority>} {hold-priority <priority>} {retry-timeout 
<seconds>} {hop-count <number>} {ping-interval <seconds>} {metric [<metric> 
| igp-tracking} {record [enabled | disabled]} {mtu <number>}
```
#### **Description**

Configures an existing RSVP-TE profile.

### **Syntax Description**

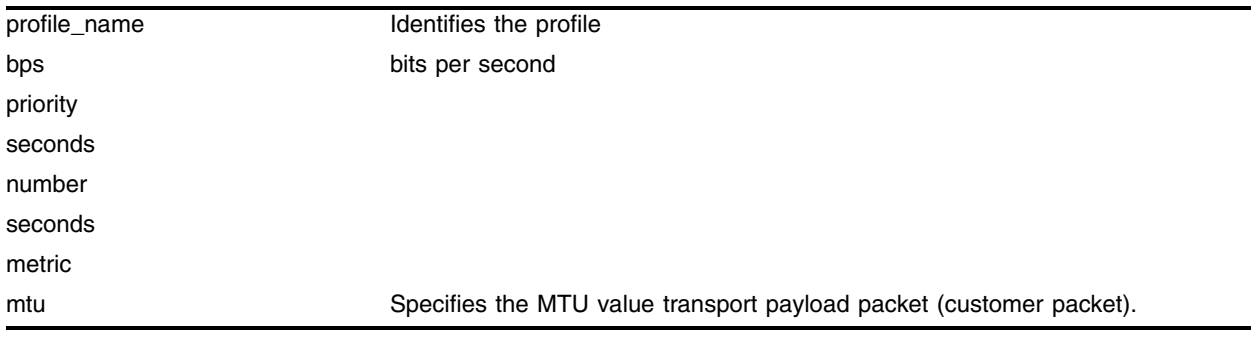

### **Default**

N/A.

# **Usage Guidelines**

The mtu keyword optionally specifies the MTU value transport payload packet (customer packet). The mtu value is exchanged with vpls configured peer nodes. All VPLS peer nodes must be configured with the same mtu value. If the mtu values do not match, VC-LSPs cannot be established between VPLS peers. By default the VPLS mtu is set to 1500. The configurable mtu range is 1492 through 9216. Changing the mtu setting will cause established VC-LSPs to terminate. VPLS payload packets may be dropped if the VPLS MTU setting is greater than the MPLS MTU setting for the VC-LSP interface. The vplsping command may be used to verify end-to-end path connectivity for specific payload packet sizes.

#### **Example**

None.

# **History**

This command was first available in an ExtremeWare 7.3.0.

# **Platform Availability**

# configure mpls tls-tunnel lsp

config mpls tls-tunnel <tunnel\_name> [add | delete] lsp <lsp\_name>

#### **Description**

Deletes a VPLS VC-LSP service connectivity health-check.

#### **Syntax Description**

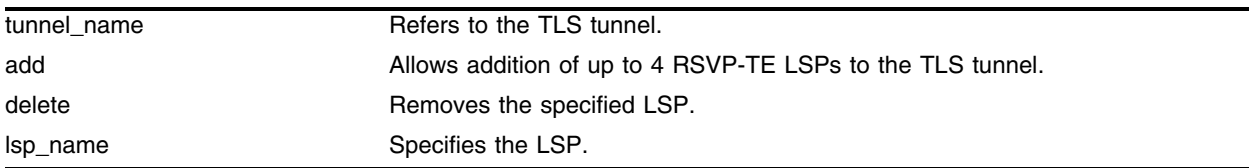

#### **Default**

N/A.

#### **Usage Guidelines**

This command configures additional LSPs for a TLS tunnel. The add keyword may be used to add up to four RSVP-TE LSPs to the TLS tunnel specified by tunnel\_name. TLS traffic across the TLS tunnel is aggregated across all configured LSPs. LSP traffic aggregation is described in Equal-cost Multipath LSP Support on page 3. The delete keyword will remove the LSP specified by the lsp\_name parameter from the VC-LSP aggregation list. If all the LSPs are deleted, the VC-LSP will attempt to use the best-routed path LSP, if one exists. If no LSPs exist to the TLS tunnel endpoint, TLS tunnel connectivity to the endpoint IP address is lost.

#### **Example**

None.

#### **History**

This command was first available in an ExtremeWare 7.3.0.

#### **Platform Availability**

# configure mpls vpls

config mpls vpls <vpls\_name> {vman-id <vman\_id>} {mtu <number>}

#### **Description**

Configures transmit parameters for packets received on the local VPLS interface as specified by vpls\_name.

### **Syntax Description**

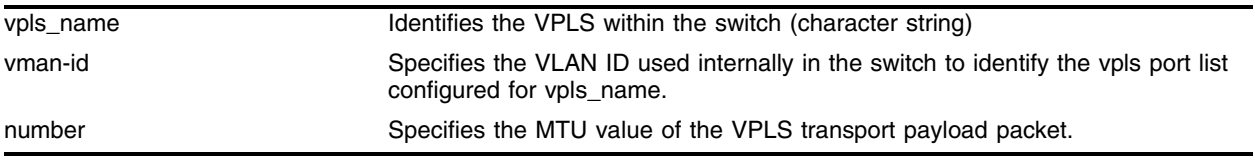

#### **Default**

Priority - 0

ttl\_value - 4

number (MTU) - 1500

#### **Usage Guidelines**

This command optionally configures transmit parameters for packets received on the local VPLS interface as specified by vpls\_name.

By default, the vman\_id is automatically chosen when the vpls is configured, but may be changed by specifying the vman-id keyword. The vman-id parameter specifies the VLAN ID used internally in the switch to identify the vpls port list configured for vpls\_name. Valid values are 1 through 4096. The specified vman-id cannot conflict with any other configured VLAN ID.

The mtu keyword optionally specifies the MTU value of the VPLS transport payload packet (customer packet). The mtu value is exchanged with vpls configured peer nodes. All VPLS peer nodes must be configured with the same mtu value. If the mtu values do not match, VC-LSPs cannot be established between VPLS peers. By default the VPLS mtu is set to 1500. The configurable mtu range is 1492 through 9216. Changing the mtu setting will cause established VC-LSPs to terminate. VPLS payload packets may be dropped if the VPLS MTU setting is greater than the MPLS MTU setting for the VC-LSP interface. The vplsping command may be used to verify end-to-end path connectivity for specific payload packet sizes (see VPLS Ping Command on page 3).

#### **Example**

None.

#### **History**

This command was first available in an ExtremeWare 7.3.0.

# **Platform Availability**

# configure mpls vpls add

config mpls vpls <vpls\_name> add [vlan <vlan\_name> | ports <port-list>]

#### **Description**

Configures transmit parameters for packets received on the local VPLS interface as specified by vpls\_name.

### **Syntax Description**

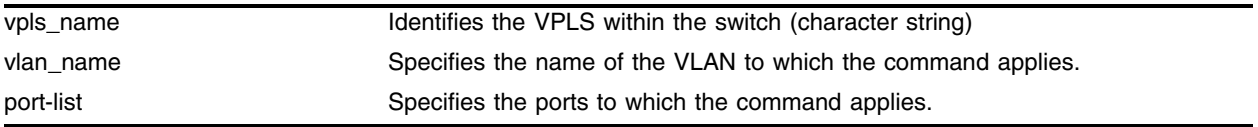

#### **Default**

Priority - 0

ttl\_value - 4

number (MTU) - 1500

#### **Usage Guidelines**

This command optionally configures transmit parameters for packets received on the local VPLS interface as specified by vpls\_name.

By default, the vman\_id is automatically chosen when the vpls is configured, but may be changed by specifying the vman-id keyword. The vman-id parameter specifies the VLAN ID used internally in the switch to identify the vpls port list configured for vpls\_name. Valid values are 1 through 4096. The specified vman-id cannot conflict with any other configured VLAN ID.

The mtu keyword optionally specifies the MTU value of the VPLS transport payload packet (customer packet). The mtu value is exchanged with vpls configured peer nodes. All VPLS peer nodes must be configured with the same mtu value. If the mtu values do not match, VC-LSPs cannot be established between VPLS peers. By default the VPLS mtu is set to 1500. The configurable mtu range is 1492 through 9216. Changing the mtu setting will cause established VC-LSPs to terminate. VPLS payload packets may be dropped if the VPLS MTU setting is greater than the MPLS MTU setting for the VC-LSP interface. The vplsping command may be used to verify end-to-end path connectivity for specific payload packet sizes (see VPLS Ping Command on page 3).

#### **Example**

None.

#### **History**

This command was first available in an ExtremeWare 7.3.0.

# **Platform Availability**

# configure mpls vpls add peer

```
config mpls vpls <vpls_name> add peer [<ipaddress> | <host_name>]
[core-to-core | spoke-to-core {primary | secondary} | core-to-spoke {vpls | 
tls {vcid <vcid>} {dot1q ethertype <hex_number>}] {lsp <lsp_name>}
```
#### **Description**

Adds a VPLS peer with the specified vpls\_name.

### **Syntax Description**

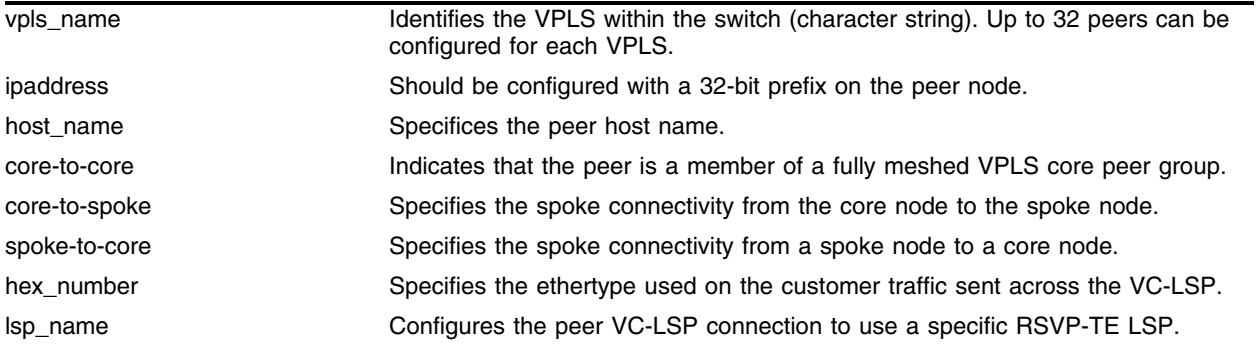

#### **Default**

N/A.

#### **Usage Guidelines**

This command configures a VPLS peer for the specified vpls\_name. Up to 32 peers may be configured for each VPLS. Peers may belong to multiple VPLS instances. The ipaddress parameter identifies the peer node that is the endpoint of the VC-LSP. The ipaddress should be configured with a 32-bit prefix on the peer node. When the peer node is also an Extreme switch, then either OSPF/ISIS must also be enabled on the VLAN that the ipaddress is assigned, or the peer switch must be configured to distribute direct routes into the OSPF/ISIS domain. Note that the export command should be used when the tunnel LSP needs to cross OSPF area boundaries or when ESRP is enabled on the VLAN that the ipaddress is assigned. If the VPLS peer is specified using the host\_name parameter, the DNS client must be configured so that the host\_name can first be resolved to an IP address.

Per node, each peer relationship for each VPLS must be configured. The peer relationships are defined as either a core-to-core, core-to-spoke, or spoke-to-core. This relationship implicitly defines the packet flooding behavior for the VC-LSP set up to the configured peer.

A VPLS peer relationship defined as core-to-core indicates that the peer is a member of a fully meshed VPLS core peer group. Flood traffic received from a core node by the core node is forwarded to spoke nodes only.

A VPLS peer relationship defined as spoke-to-core specifies the spoke connectivity from a spoke node to a core node. Flood traffic received by a spoke node from a core node is forwarded to the local egress interface. The spoke-to-core keyword may optionally be qualified with the redundant configuration mode. The core node is either the primary or secondary VPLS peer. One primary core node and up to two secondary core nodes may be added to vpls\_name. The configured core node defaults to primary

when no primary core node has been configured and defaults to secondary if a primary core node has previously been configured for vpls\_name. Configuration of the primary core node is not required. All configured primary and secondary core nodes for the vpls\_name must be configured with a different endpoint IP address. Adding a secondary core node designates the node as a hot-standby redundant H-VPLS core node. A backup VC-LSP is established but is not used. Packets received on the backup VC-LSP are discarded. In the event that a VC-LSP cannot be established or the active VC-LSP fails, the VC-LSP to one of the secondary core nodes becomes the active VC-LSP. When a fail-over occurs, all secondary core nodes have equal preference; the first one available is chosen. If at any time the VC-LSP to the primary core node is re-established, the switch immediately terminates the VC-LSP to the secondary core node and begins using the VC-LSP to the primary core node. The VC-LSP to the secondary core node is re-established and returns to hot-standby state. Dropping the VC-LSP to the secondary core node forces the core node to flush its MAC FDB relative to the terminated VC-LSP and to propagate this information throughout the H-VPLS network. If the VC-LSP to the secondary core node fails while in-use, the VC-LSP to the remaining configured secondary core node becomes the active VC-LSP. The VC-LSP to the secondary core node remains the active VC-LSP unless the primary VC-LSP is re-established.

A VPLS peer relationship defined as core-to-spoke specifies the spoke connectivity from the core node to the spoke node. Flood traffic received from a spoke node by the core node is forwarded to all core-node and spoke-node peers. The core-to-spoke may be optionally qualified with the VC-LSP signaling mode. The VC-LSP between the core and spoke may be signaled as vpls or tls. VC-LSPs established to a tls configured spoke are signaled using the martini-draft VLAN FEC. Martini tls VC-LSPs carry traffic for a single VLAN. Thus, tls core-to-spoke VC-LSPs are incompatible with local egress VPLS port interfaces (i.e., tls VC-LSPs and local egress ports can not be configured for the same vpls). The vcid of the martini VC-LSP can be optionally specified as tls. If the vcid is not specified, the configured VPLS VPN ID is used to signal the vcid. VC-LSPs established to a vpls configured spoke are signaled using the VPLS FEC. The spoke node must use the VC-LSP signaling method configured on the core node or the VC-LSP will not be established. If the VC-LSP signaling mode is not specified when the core-to-spoke keyword is specified, vpls signaling is selected by default. VPLS spoke nodes support additional features that are not defined in the martini-drafts. These features are automatically enabled when vpls is signaled and are disabled when tls is signaled. These features include support for MAC Address Withdraw TLV, VPLS OAM packets, and purging looping packets based on the VC-FEC TTL.

The optional dot1q keyword may be used to specify the ethertype used on the customer traffic sent across the VC-LSP. By default, the configured switch ethertype is used. If configured, the ethertype in the outer 802.1q field of the customer packet is overwritten using the configured per VC-LSP ethertype. The ethertype value is ignored on receipt.

Packets are never forwarded onto a VC-LSP from which the packet was received.

Optionally, the peer VC-LSP connection can be configured to use a specific RSVP-TE LSP. The lsp keyword specifies which LSP to use. The LSP must have previously been configured. If the lsp is configured and the LSP specified by lsp\_name terminates, VPN connectivity to the VPLS peer also terminates. (To protect the LSP, backup paths can be configured to provide alternate paths to the peer ipaddress. See Add a Path to a Traffic Engineered LSP on page 92.) If the lsp keyword is omitted, the VC-LSP will use the best-routed path LSP to the peer ipaddress. If the best-routed path LSP fails, the next best routed path LSP will be used. In this case, failing over to the next best-routed path LSP will most likely require a route topology convergence.

#### **Example**

None.

# **History**

This command was first available in an ExtremeWare 7.3.0.

# **Platform Availability**

# configure mpls vpls delete

config mpls vpls <vpls\_name> delete [vlan <vlan\_name> | ports <port-list> | all]

#### **Description**

Deletes a VPLS peer from the specified vpls\_name.

#### **Syntax Description**

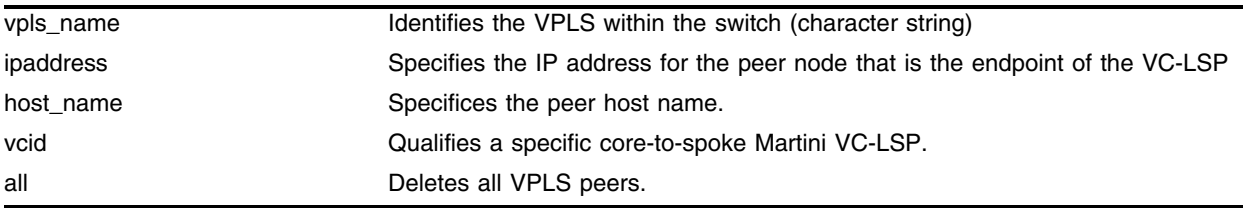

#### **Default**

N/A.

#### **Usage Guidelines**

This command deletes a VPLS peer from the specified vpls\_name. When the VPLS peer is deleted, VPN connectivity to the VPLS peer is terminated. The optional vcid keyword may be specified to fully qualify a specific core-to-spoke Martini VC-LSP. The all keyword may be used to indicate that all VPLS peers be deleted.

#### **Example**

None.

#### **History**

This command was first available in an ExtremeWare 7.3.0.

#### **Platform Availability**

# configure mpls vpls delete peer

```
config mpls vpls <vpls_name> delete peer [<ipaddress> {vcid <vcid>} |
<host_name> {vcid <vcid>} | all]
```
### **Description**

Deletes a VPLS peer from the specified vpls\_name.

# **Syntax Description**

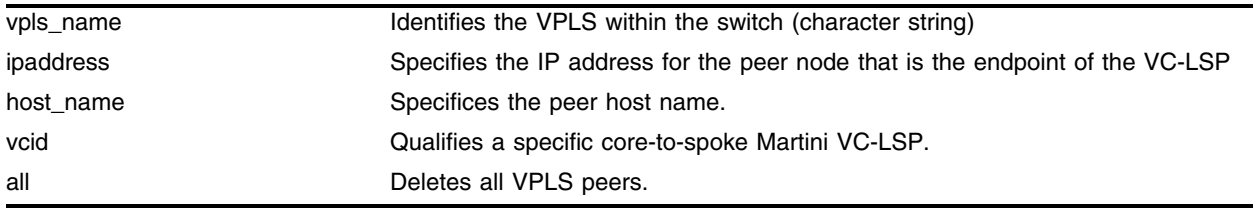

# **Default**

N/A.

# **Usage Guidelines**

This command deletes a VPLS peer from the specified vpls\_name. When the VPLS peer is deleted, VPN connectivity to the VPLS peer is terminated. The optional vcid keyword may be specified to fully qualify a specific core-to-spoke Martini VC-LSP. The all keyword may be used to indicate that all VPLS peers be deleted.

# **Example**

None.

# **History**

This command was first available in an ExtremeWare 7.3.0.

# **Platform Availability**

# configure mpls vpls peer

```
config mpls vpls <vpls_name> peer [<ipaddress> | <host_name>] [add | 
delete] [lsp <lsp_name>]
```
#### **Description**

Configures additional LSPs to a VPLS peer.

#### **Syntax Description**

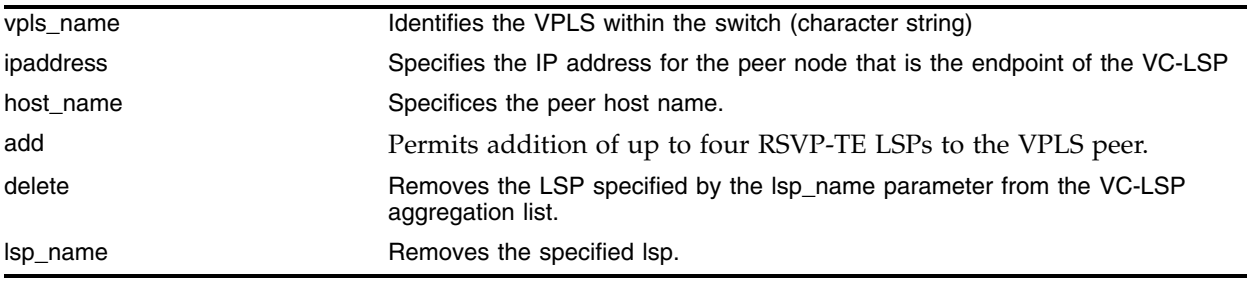

#### **Default**

N/A.

#### **Usage Guidelines**

This command configures additional LSPs to a VPLS peer. The add keyword may be used to add up to four RSVP-TE LSPs to the VPLS peer. Traffic to the VPLS peer is aggregated across all configured LSPs. LSP traffic aggregation is described in Equal-cost Multipath LSP Support on page 3. The delete keyword will remove the LSP specified by the 1sp\_name parameter from the VC-LSP aggregation list. If all the LSPs are deleted, the VC-LSP will attempt to use the best-routed path LSP, if one exists. If no LSPs exist to the VPLS peer, VPN connectivity to the VPLS peer is lost.

#### **Example**

None.

#### **History**

This command was first available in an ExtremeWare 7.3.0.

#### **Platform Availability**

# mplsping

```
mplsping {continuous} [[<ipaddress> | prefix <ipaddress/masklength> | 
<host_name>] {next-hop [<ipaddress> | <host_name>]} | lsp <lsp_name>] {from
<ipaddress>} {exp <exp_value>} {ping-address <ipaddress>} {start-size 
<size> {end-size <size}} {reply-mode [ip | mpls]}
```
### **Description**

Sends an MPLS ping packet to a FEC over an LSP.

# **Syntax Description**

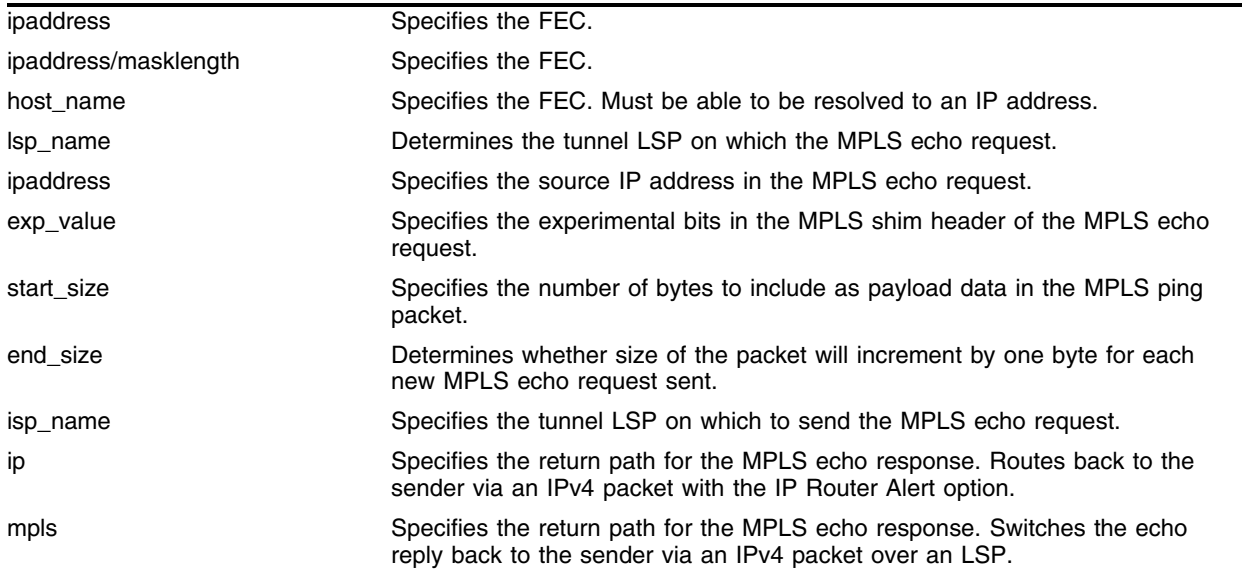

# **Default**

exp\_value - 0 dot1p\_value - 0

# **Usage Guidelines**

This command sends an MPLS ping packet to a FEC over an LSP. The mplsping command can be used to verify data plane connectivity across an LSP. This is useful, since not all failures can be detected using the MPLS control plane. The FEC can be specified using the ipaddress, ipaddress/masklength or host\_name parameter. If the FEC is specified using the host\_name parameter, the DNS client must be configured so that the host\_name can first be resolved to an IP address. The resolved host name IP address is assumed to be a /32 prefix. If there is more than one outgoing LSP that matches the FEC, the MPLS echo request will be sent on each LSP in round-robin fashion. For RSVP-TE LSPs, the FEC is implied from the LSP configuration. The lsp keyword may be used to specify the tunnel LSP on which to send the MPLS echo request. The tunnel LSP on which the MPLS echo request is sent is specified by the lsp\_name parameter. The TTL value in the MPLS Echo Request is set to 255.

The from keyword is used to specify the source IP address used in the MPLS echo request. This is the IP address used by the target LSR will use to send the MPLS echo reply. If not specified, the OSPF/ISIS router ID is used.

The optional exp keyword is used to specify the Experimental bits in the MPLS shim header of the MPLS echo request. Valid exp\_value parameter values are 0 through 7. The default value is 0.

The optional  $dot1p$  keyword is used to specify the 802.1p bits in the MPLS echo request. Valid dot1p\_value parameter values are 0 through 7. The default value is 0.

The optional continuous keyword specifies that MPLS ping packets be sent continuously. Pressing any key can interrupt the operation.

The optional size keyword specifies the number of bytes to include as payload data in the MPLS ping packet. If no start\_size parameter is specified, the size of the payload data is eight bytes. The minimum valid start\_size value is one. The maximum start\_size value is variable, depending on the type of MPLS ping packet sent, but the total size of the MPLS ping packet cannot exceed the configured jumbo packet size, if jumbo frames are enabled, or 1518 if jumbo frames are disabled. If the end\_size parameter is specified, the size of the packet will increment by one byte for each new MPLS echo request sent. The next MPLS echo request is not sent until the MPLS echo response for the previous packet is received. This is useful for detecting interface MTU mismatch configurations between LSRs. The switch ceases sending MPLS echo requests when the specified end\_size value is reached, the MPLS ping is user interrupted, or a MPLS echo response is not received after four successive retries.

The optional reply-mode keyword is used to specify the return path for the MPLS echo response. When the ip option is specified, the MPLS echo reply is routed back to the sender via an IPv4 packet with the IP Router Alert option. When the mpls option is specified, the MPLS echo reply is switched back to the sender via an IPv4 packet over an LSP. If there is no return LSP available, the MPLS echo reply is not sent. This option is useful for determining if there is a failure along the return LSP. If the reply-mode is not specified, the mpls reply mode is used.

#### **Example**

None.

#### **History**

This command was first available in an ExtremeWare 7.3.0.

#### **Platform Availability**

# mplstrace

```
mplstrace [[<ipaddress> | prefix <ipaddress/masklength> | <hostname>] 
{next-hop [<ipaddress> | <host_name>]}] | lsp <lsp_name>] {from 
<ipaddress>} {reply-mode [ip | mpls]} {ttl <max_ttl_value>} {ping-address 
<ipaddress>} {detail}
```
### **Description**

Traces the path an LSP takes for the specified FEC.

# **Syntax Description**

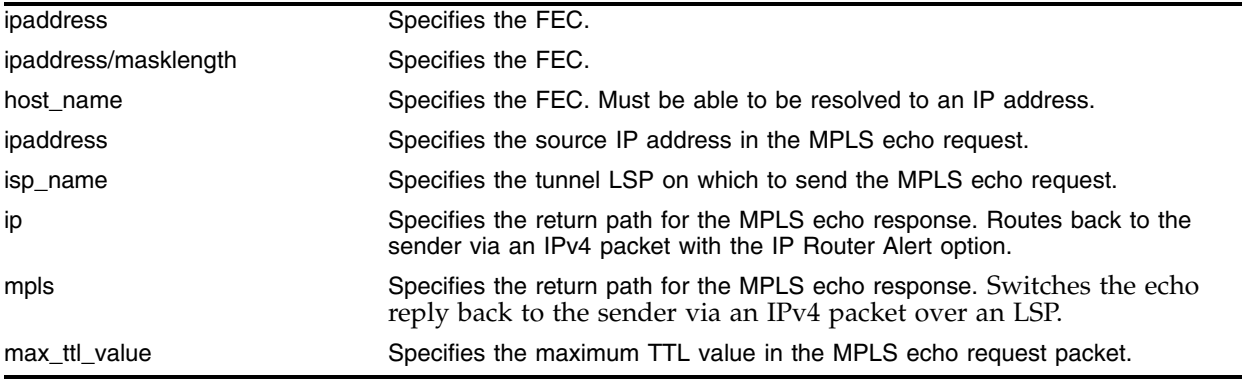

# **Default**

max\_ttl\_value - 30.

# **Usage Guidelines**

This command traces the path an LSP takes for the specified FEC. The mplstrace command works by repeatedly sending a MPLS echo request. The TTL value is incremented for each successive MPLS echo request sent. The sending LSR waits 5 seconds before sending the next MPLS echo request. This operation continues until either the egress LSR for the FEC is reached, the maximum TTL value is reached, or the operation is interrupted. For each response received, the following information is displayed on the console: IP address of the replying LSR, return code, and an indication of a MPLS echo reply timeout if no response was received.

The FEC can be specified using the ipaddress, ipaddress/masklength or hostname parameter. If the FEC is specified using the host\_name parameter, the DNS client must be configured so that the host\_name can first be resolved to an IP address. The resolved host name IP address is assumed to be a /32 prefix. The lsp keyword may be used to specify the LSP to trace. The selected LSP is specified by the lsp\_name parameter.

The from keyword is used to specify the source IP address used in the MPLS echo request. This is the IP address used by the target LSR will use to send the MPLS echo reply. If not specified, the OSPF/ISIS router ID is used.

The optional reply-mode keyword is used to specify the return path for the MPLS echo response. When the ip option is specified, the MPLS echo reply is routed back to the sender via an IPv4 packet with the IP Router Alert option. When the mpls option is specified, the MPLS echo reply is switched back to the sender via an IPv4 packet over an LSP. If the reply-mode is not specified, the mpls reply mode is used.

The ttl keyword optionally specifies the maximum TTL value in the MPLS echo request packet. The TTL value is decremented along the path at each LSR. When the TTL value reaches zero, the packet is not forwarded but is redirected to the control plane for additional processing. When the TTL value specified by the max\_ttl\_value parameter is exceeded, the mplstrace command ends. The valid max\_ttl\_value range is one to 30 with a default value of 30.

#### **Example**

None.

#### **History**

This command was first available in an ExtremeWare 7.3.0.

#### **Platform Availability**

# show fdb vpls

show fdb vpls {<vpls\_name>} {peer [<ipaddress> | <host\_name>]}

#### **Description**

Displays FDB information learned for VPLS.

### **Syntax Description**

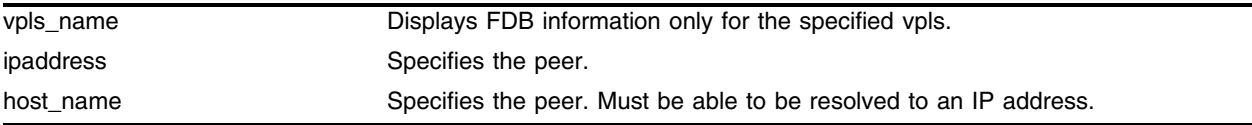

#### **Default**

N/A.

#### **Usage Guidelines**

This command displays FDB information learned for VPLS. MAC addresses learned on both the egress VLAN (if applicable) and VC-LSPs are displayed. Information displayed includes the MAC address, VPLS name, egress VLAN (if applicable), VC-LSP peer, Age, and Port List. Optionally specifying the vpls\_name displays FDB information for the specified vpls only. If a VPLS peer qualifies the command, only FDB information learned from the specified peer is displayed. The peer is specified using the ipaddress or host\_name parameter.

#### **Example**

None.

# **History**

This command was first available in an ExtremeWare 7.3.0.

#### **Platform Availability**

# show mpls health-check mplsping

```
show mpls health-check mplsping {detail | <ipaddress> | prefix
<ipaddress/masklength> | <host_name> | lsp <lsp_name>}
```
#### **Description**

Displays the configuration and status for MPLS tunnel LSP health-checks.

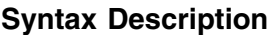

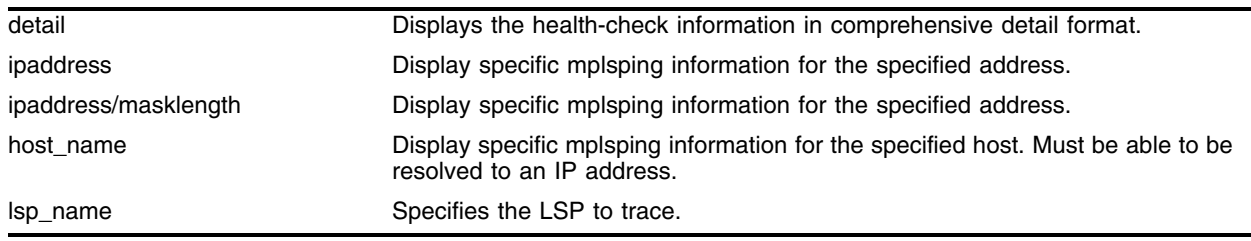

#### **Default**

N/A.

#### **Usage Guidelines**

This command displays the configuration and status for MPLS tunnel LSP health-checks. If no optional keywords are specified, information is displayed in tabular format for all configured MPLS tunnel LSP health-checks. Health-check information displayed includes the type of health-check, current status, and relevant configuration parameters. If the optional detail keyword is specified, the health-check information is displayed in a comprehensive detail format. The detail format includes total state transition count from up to down and down to up, time of last failure, total up time, and total down time, and error code (if applicable). Optionally, an ipaddress, ipaddress/masklength, host\_name, or lsp\_name parameter can be specified to display specific mplsping information. This information is always displayed in the detailed format.

#### **Example**

None.

#### **History**

This command was first available in an ExtremeWare 7.3.0.

#### **Platform Availability**

# show mpls health-check vplsping

```
show mpls health-check vplsping {detail | <vpls_name> {peer <ipaddress> |
mac-address <macaddress>}} {detail}
```
### **Description**

Displays the configuration and status for VPLS health-checks.

# **Syntax Description**

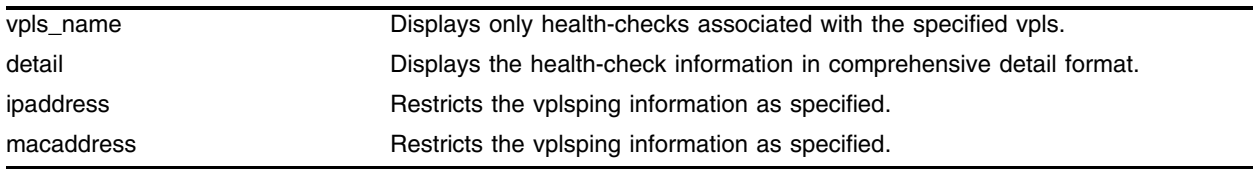

#### **Default**

N/A.

### **Usage Guidelines**

This command displays the configuration and status for VPLS health-checks. If no optional keywords are specified, information is displayed in tabular format for all configured VPLS health-checks. Optionally, if the vpls\_name parameter is specified, only the health-checks associated with the specified vpls are displayed. Health-check information displayed includes the type of health-check, current status, and relevant configuration parameters. If the optional detail keyword is specified, the health-check information is displayed in a comprehensive detail format. The detail format includes total state transition count from up to down and down to up, time of last failure, total up time, and total down time, and error code (if applicable). The optional peer and mac-address keywords may be specified to further restrict the vplsping information displayed for the vpls\_name. Information displayed for a specific ipaddress or macaddress is always displayed in the detailed format.

#### **Example**

None.

# **History**

This command was first available in an ExtremeWare 7.3.0.

#### **Platform Availability**
# show mpls Idp acl

show mpls ldp acl {<ipaddress> | <host\_name>}

#### **Description**

Displays the list of configured LDP ACL entries.

#### **Syntax Description**

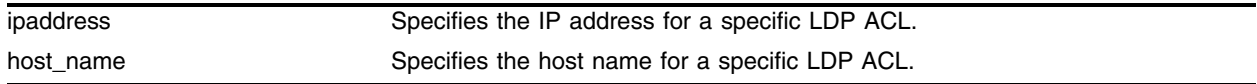

### **Default**

N/A.

#### **Usage Guidelines**

This command displays the list of configured LDP ACL entries. Optionally, a specific LDP ACL can be displayed by specifying the ipaddress or host\_name for the configured ACL.

#### **Example**

None.

#### **History**

This command was first available in an ExtremeWare 7.3.0.

#### **Platform Availability**

# show mpls vpls

```
show mpls vpls {summary | detail | <vpls_name> {detail | | peer
[<ipaddress> | <host_name>]} | peer [<ipaddress> | <host_name>] {detail}}
```
#### **Description**

Displays VPLS configuration and status information.

# **Syntax Description**

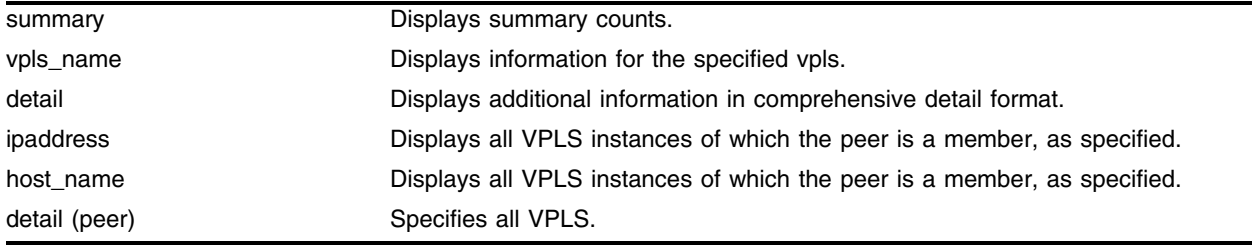

# **Default**

N/A.

# **Usage Guidelines**

This command displays VPLS configuration and status information. The show mpls vpls command (without specifying any optional parameters) displays all currently configured VPLS instances for the switch. Information displayed includes the VPLS name, IP addresses of peers, peer mode, VC-LSP state, and local egress VLAN or ports. If the vpls\_name is specified, information is displayed for the specified vpls. If the optional detail keyword is specified, additional information is displayed in comprehensive detail format. The detail format additionally displays transmit and receive packet and byte counts. Optionally, specifying the peer keyword qualified by the ipaddress or host\_name, displays VPLS information for the specified peer in detailed format. If the peer keyword is specified and is unqualified by a vpls\_name, all VPLS instances that the peer is a member of are displayed. The summary keyword displays a set of summary counts. The counts include the number of VPLS instances, configured VPLS peers, active VPLS peers, targeted LDP sessions, VC-LSPs, and errors.

# **Example**

None.

# **History**

This command was first available in an ExtremeWare 7.3.0.

### **Platform Availability**

# show mpls vpls nodes

```
show mpls vpls {summary | detail | <vpls_name> {detail | | peer
[<ipaddress> | <host_name>]} | peer [<ipaddress> | <host_name>] {detail}}
```
#### **Description**

Displays information about all the nodes in the H-VPLS network.

#### **Syntax Description**

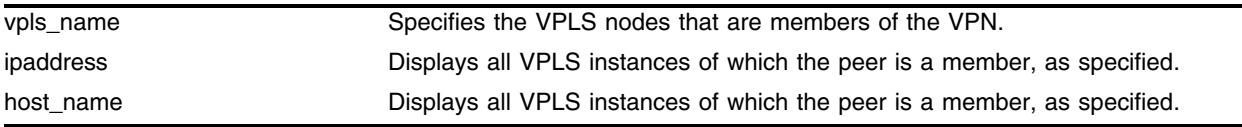

#### **Default**

N/A.

### **Usage Guidelines**

This command displays information about all the nodes in the H-VPLS network. When the optional vpls\_name is specified, only VPLS nodes that are members of the VPN as specified by vpls\_name are displayed. If vpls\_name is omitted, information pertaining to all VPLS nodes is displayed. Information displayed includes IP address of each node, MAC address of each node, VPN ID, and immediate or remote node indication.

#### **Example**

None.

#### **History**

This command was first available in an ExtremeWare 7.3.0.

#### **Platform Availability**

# vplsping

```
vplsping {continuous} <vpls_name> [<ipaddress> | mac-address <macaddress>] 
{next-hop [<ipaddress> | <host_name>]} {from <source_macaddress>} 
{ping-address <ipaddress>} {start-size <size> {end-size <size}} {reply-mode 
[ip | mpls | vpls]}
```
# **Description**

Sends VPLS ping packets to another VPLS node or to a specific destination MAC address.

# **Syntax Description**

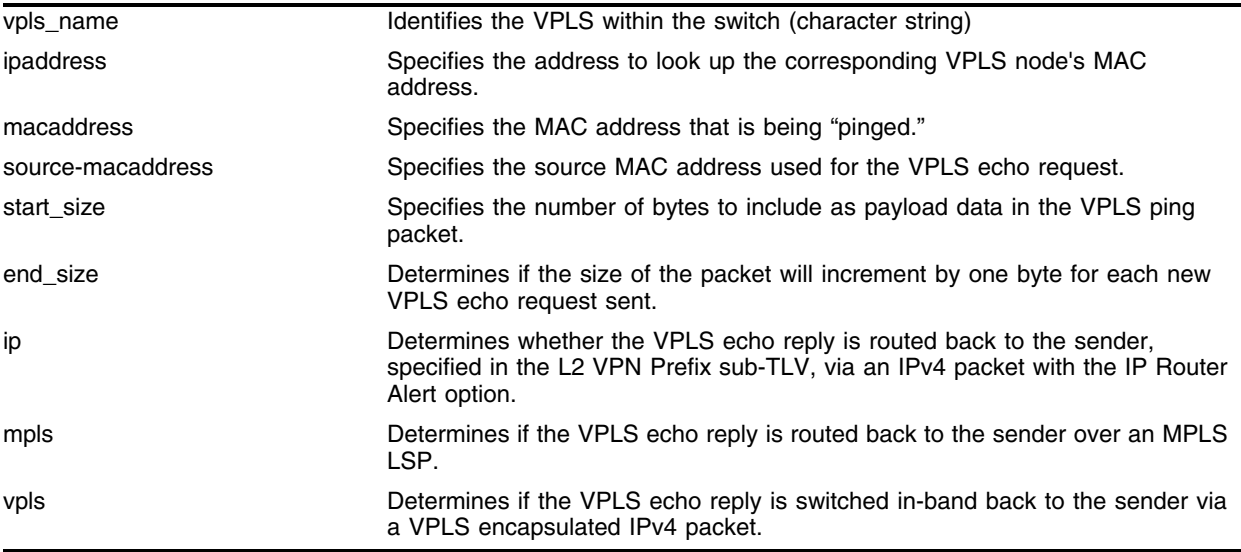

# **Default**

N/A.

# **Usage Guidelines**

This command sends a VPLS ping packet to another VPLS node. The vplsping command can be used to verify data plane connectivity between any two VPLS nodes. This is useful, since not all failures can be detected using the MPLS or VPLS control plane. The VPLS ping is a modified MPLS ping sent in-band over a VC-LSP for a specific MAC address. The target MAC address of the VPLS echo request may represent a VPLS node's MAC address or a customer MAC address. VPLS nodes forward the VPLS echo request using their local MAC FDB. If the VPLS ping reaches a VPLS egress node, a VPLS echo reply is sent based on a local FDB lookup. VPLS ping packets are never forwarded out local VPLS egress interfaces. The TTL value in the VPLS echo request is set to 255.

The VPLS node can be specified using the ipaddress parameter. When the ipaddress parameter is specified, the IP address is used to look up the corresponding VPLS node's MAC address. If the MAC address has not been learned, the vplsping command will fail with a "No MAC address learned for IP address" error. The mac-address keyword specifies the MAC address that is being "pinged". The mac-address may represent the MAC address of a VPLS node or a customer MAC address. The macaddress parameter must be a unicast MAC address and is specified as a colon separated list of six bytes in hex format. The specified or learned MAC address is copied into the destination MAC address field of the VPLS echo request and is included in the L2-VPN Prefix Target FEC TLV. By default, the switch's MAC address is used for the source MAC address of the VPLS echo request. The from keyword optionally specifies the source MAC address used for the VPLS echo request. This option allows the VPLS echo request to be sent as if it originated from a customer's source MAC address. If link aggregation is supported along the path to the destination MAC address, this insures that the VPLS "ping" verifies connectivity through the VPLS network for the exact same path that the customer's traffic would travel.

The optional continuous keyword specifies that VPLS ping packets be sent continuously. The operation can be interrupted by pressing any key.

The optional size keyword specifies the number of bytes to include as payload data in the VPLS ping packet. If no start\_size parameter is specified, the size of the payload data is eight bytes. The minimum valid start\_size value is one. The maximum start\_size value is variable, depending on the type of VPLS ping packet sent, but the total size of the VPLS ping packet cannot exceed the configured jumbo packet size, if jumbo frames are enabled, or 1518 if jumbo frames are disabled. If the end\_size parameter is specified, the size of the packet will increment by one byte for each new VPLS echo request sent. The next VPLS echo request is not sent until the VPLS echo response for the previous packet is received. This is useful for detecting interface MTU mismatch configurations between VPLS nodes. The node ceases sending VPLS echo requests when the specified end\_size value is reached, the VPLS ping is interrupted, or a VPLS echo response is not received after four successive retries.

The optional reply-mode keyword is used to specify the return path for the VPLS echo response. When the ip option is specified, the VPLS echo reply is routed back to the sender, specified in the L2 VPN Prefix sub-TLV, via an IPv4 packet with the IP Router Alert option. If the mpls option is specified, the VPLS echo reply is routed back to the sender over an MPLS LSP. If no LSP is available, the VPLS echo reply is not sent. When the vpls option is specified, the VPLS echo reply is switched in-band back to the sender via a VPLS encapsulated IPv4 packet. This option is useful for determining if there is a failure along the return VPLS VC-LSP path. If the reply-mode is not specified, the vpls reply mode is used.

#### **Example**

None.

#### **History**

This command was first available in an ExtremeWare 7.3.0.

#### **Platform Availability**

# vplstrace

```
vplstrace <vpls_name> [<ipaddress> | mac-address <macaddress>]{next-hop 
[<ipaddress> | <host_name>]} {ping-address <ipaddress>} {reply-mode [ip | 
mpls | vpls]} {ttl <max_ttl_value>} {detail}
```
# **Description**

Traces the path a packet takes to another VPLS node, or to a specific destination MAC address.

# **Syntax Description**

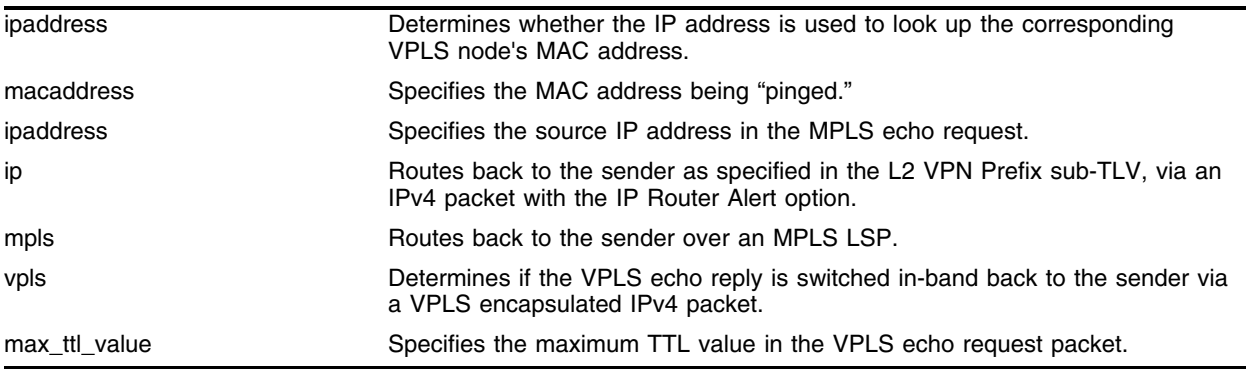

# **Default**

N/A.

# **Usage Guidelines**

This command traces the path a packet with a specific destination MAC address takes through the H-VPLS network for vpls\_name. The vplstrace command works by sending a VPLS Ping or VPLS echo request (i.e., MPLS echo request for a VC-FEC in-band over the H-VPLS network). The TTL value in the VC-FEC label is initially set to 1. The TTL value is incremented for each successive VPLS echo request sent. The sending node waits 5 seconds before sending the next VPLS echo request. This operation continues until the egress VPLS node for the L2 VPN Prefix VC-FEC is reached, the maximum TTL value is reached, or the operation is interrupted. For each response received, the following information is displayed on the console: MAC address of the replying H-VPLS node, IP address of node (if known), return code, and an indication of a VPLS echo reply timeout if no response was received.

The VPLS node can be specified using the ipaddress parameter. When the ipaddress parameter is specified, the IP address is used to look up the corresponding VPLS node's MAC address. If the MAC address has not been learned, the vplstrace command will fail with a "No MAC address learned for IP address" error. The mac-address keyword specifies the MAC address that is being "pinged". The mac-address may represent the MAC address of a VPLS node or a customer MAC address. The macaddress parameter must be a unicast MAC address and is specified as a colon separated list of six bytes in hex format. The specified or learned MAC address is copied into the destination MAC address field of the VPLS echo request and is included in the L2-VPN Prefix Target FEC TLV.

The optional reply-mode keyword is used to specify the return path for the VPLS echo response. When the ip option is specified, the VPLS echo reply is routed back to the sender, specified in the L2 VPN

Prefix sub-TLV, via an IPv4 packet with the IP Router Alert option. If the mpls option is specified, the VPLS echo reply is routed back to the sender over an MPLS LSP. If no LSP is available, the VPLS echo reply is not sent. When the vpls option is specified, the VPLS echo reply is switched in-band back to the sender via a VPLS encapsulated IPv4 packet. This option is useful for determining if there is a failure along the return VPLS VC-LSP path. If the reply-mode is not specified, the vpls reply mode is used.

The ttl keyword optionally specifies the maximum TTL value in the VPLS echo request packet. The TTL value in the VC-FEC label is decremented along the path at each VPLS node. When the TTL value in the VC-FEC label reaches zero, the packet not forwarded but is redirected to the control plane for additional processing. When the TTL value specified by the max\_ttl\_value parameter is exceeded, the vplstrace command ends. The valid max\_ttl\_value range is one to 30 with a default value of 4.

#### **Example**

None.

#### **History**

This command was first available in an ExtremeWare 7.3.0.

#### **Platform Availability**

*H-VPLS Commands*

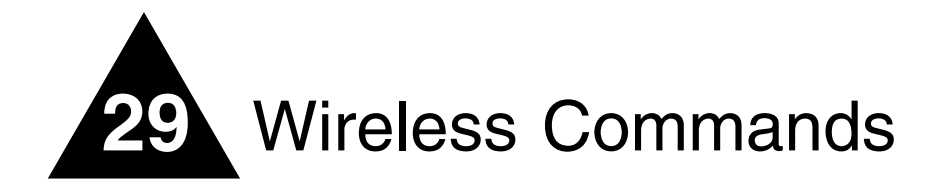

The Alpine 3800 series of switches and the Altitude 300 wireless port extend network service to wireless 802.11a/b/g clients within a fully integrated network infrastructure. Ports on the Alpine 3800 handle all of the management functions typically associated with an access point. The Altitude 300 wireless port serves as the radio transmitter and receiver, inheriting configuration information as soon as it is attached to the switch and as changes are made to the wireless profiles after the system is deployed.

# **Summary of Wireless Features**

The Alpine 3800 series supports the following wireless features:

- **•** Simultaneous support for 802.11a, 802.11b, and 802.11g
- **•** EAP authentication for 802.1X devices—Protected Extensible Authentication Protocol (PEAP), EAP Tunneled TLS Authentication Protocol (EAP-TTLS), and Extensible Authentication Protocol Transport Layer Security (EAP-TLS
- **•** Wi-Fi Protected Access (WPA) using Temporal Key Integrity Protocol (TKIP) and Advanced Encryption Standard (AES)
- **•** Per-user VLAN classification
- **•** AccessAdapt™ management
- **•** Remote troubleshooting
- **•** Easy upgrading of wireless ports
- **•** Detailed reports and logging

# Wireless Devices

You configure ports on the Alpine 3800 with the "personality" of the device to be connected. Each port contains separately configurable interfaces for each of its two radios (A and G).

Physical security for the wireless networks ceases to be a problem at the wireless access location because the Altitude 300 wireless port does not store any security settings. Information is not stored in the Altitude 300 wireless port, but loaded as needed from the switch. Even if the Altitude 300 wireless port is physically moved, it can only be reconnected to another Alpine 3800 model.

You can set network policies at layers 2 and 3 to cover both the wired and wireless networks. In this way you can block access to individuals suspected of intrusion across the entire network infrastructure. In addition to traditional wired devices, the switch supports the Altitude 300 wireless port, third party access points, and devices that rely on Power over Ethernet (PoE).

# clear wireless ports interface ap-scan results

clear wireless ports [<portlist> | all] interface  $[1 \mid 2]$  ap-scan results

### **Description**

This command clears the scan results table.

### **Syntax Description**

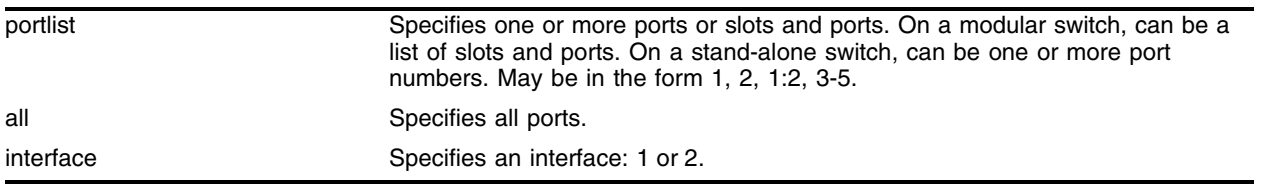

#### **Default**

N/A.

### **Usage Guidelines**

Use this command to clear the access point (AP) scan results on any interface: 1 or 2.

#### **Examples**

The following command clears the AP scan result table for port 1:18 on interface 1:

clear wireless port 1:18 interface 1 ap-scan results

#### **History**

This command was first available in ExtremeWare 6.2a and added to the "*i*" series in 7.3.0.

#### **Platform Availability**

# clear wireless ports interface client-history

```
clear wireless ports [<portlist> | all] interface [1 \mid 2] client-history
[<mac-address> | all]
```
## **Description**

Clears the counters for a specific MAC address or for all clients.

# **Syntax Description**

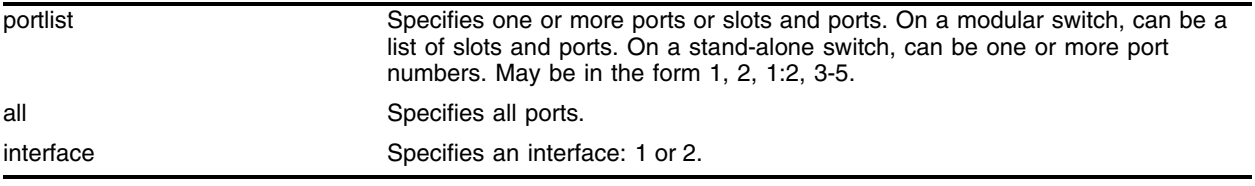

### **Default**

N/A.

# **Usage Guidelines**

Although this command clears the counters, client entries are not removed from the client information database.

# **Example**

The following example clears the client-history counters on all ports and interface 1:

clear wireless ports all interface 1 client-history all

# **History**

This command was first available in ExtremeWare 6.2a and added to the "*i*" series in 7.3.0.

### **Platform Availability**

# clear wireless ports interface client-scan counters

```
clear wireless ports [<portlist> | all] interface [1 \mid 2] client-scan
counters [<hexoctet> | all]
```
#### **Description**

Clears the statistics associated with a particular client or with all clients.

#### **Syntax Description**

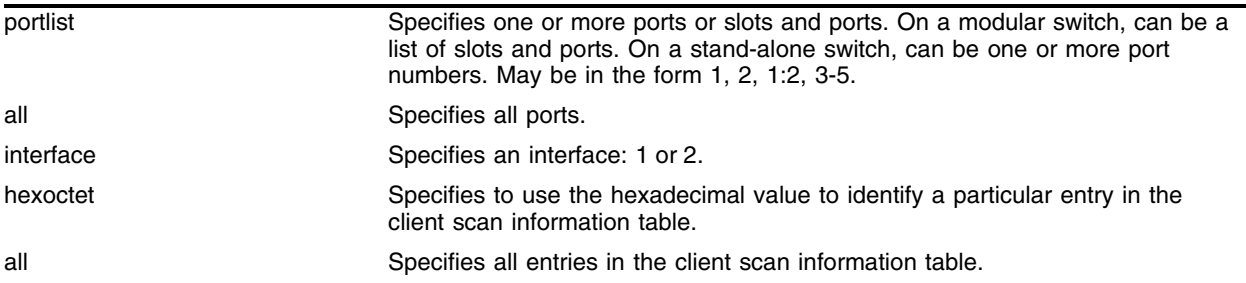

### **Default**

N/A.

#### **Usage Guidelines**

Use this command to clear client scan counters on any interface: 1 or 2.

#### **Examples**

The following example clears port 15 and interface 1 of all client-scan statistics:

clear wireless ports 15 interface 1 client-scan counters all

#### **History**

This command was first available in ExtremeWare 6.2a and added to the "*i*" series in 7.3.0.

#### **Platform Availability**

# clear wireless ports interface client-scan results

```
clear wireless ports [<portlist> | all] interface [1 | 2] client-scan
results [<hexoctet> | all]
```
# **Description**

Clears the contents of the client scan information table or for a specific client MAC address.

# **Syntax Description**

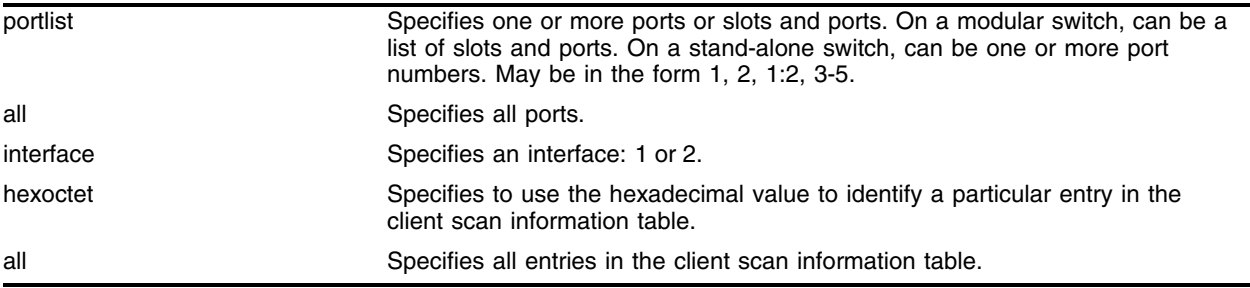

# **Default**

N/A.

## **Usage Guidelines**

Use this command to clear the client scan results on any interface: 1 or 2.

# **Examples**

The following example clears ports 15 and interface 1 of all client-scan results:

clear wireless ports 15 interface 1 client-scan results all

# **History**

This command was first available in ExtremeWare 6.2a and added to the "*i*" series in 7.3.0.

# **Platform Availability**

# configure debug-trace wireless ports iapp

configure debug-trace wireless ports [<portlist> | all] iapp <debug-level>

## **Description**

Enables debug tracing for Inter-Access Point Protocol (IAPP) on a per interface basis to troubleshoot IAPP scenarios.

# **Syntax Description**

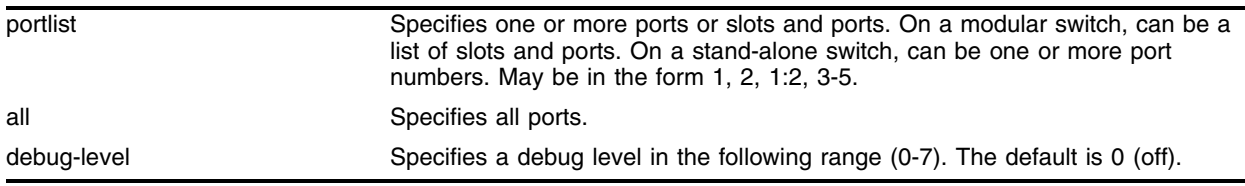

# **Default**

Disabled.

# **Usage Guidelines**

IAPP uses layer 2 updates to allow connected layer 2 devices to update forwarding tables with the address of the client. The access point (AP) sends the updates on behalf of the clients by inserting the MAC address of the mobile station in the source address. The switch looks up the UDP request packet on the local subnet that contains the AP's MAC address which contains the needed IP address. All APs on the subnet receive this message. The AP with the matching MAC address sends a unicast response packet with its IP address.

# **Example**

The following example enables debug tracing for IAPP on port 1:15 with a debug level of 2:

configure debug-trace wireless ports 1:15 iapp 2

### **History**

This command was first available in ExtremeWare 6.2a and added to the "*i*" series in 7.3.0.

### **Platform Availability**

# configure rf-profile beacon-interval

configure rf-profile <name> beacon-interval <value>

# **Description**

Specifies the frequency interval of the beacon in milliseconds.

# **Syntax Description**

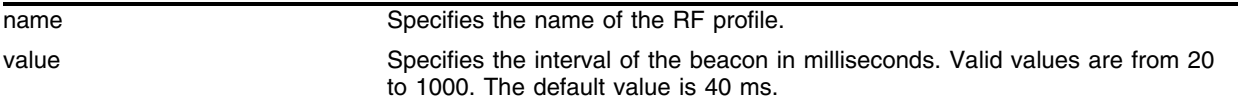

# **Default**

40 ms.

# **Usage Guidelines**

A beacon is a packet that is broadcast by the Altitude 300 wireless port to synchronize the wireless network. The beacon-interval is the time in milliseconds between beacons.

# **Examples**

The following command sets the beacon interval to 100 ms:

```
configure rf-profile rfprof1 beacon-interval 100
```
### **History**

This command was first available in ExtremeWare 6.2a and added to the "*i*" series in 7.3.0.

### **Platform Availability**

# configure rf-profile dtim-interval

configure rf-profile <name> dtim-interval <value>

#### **Description**

Specifies the interval of the delivery traffic indication message (DTIM) in number of beacons.

#### **Syntax Description**

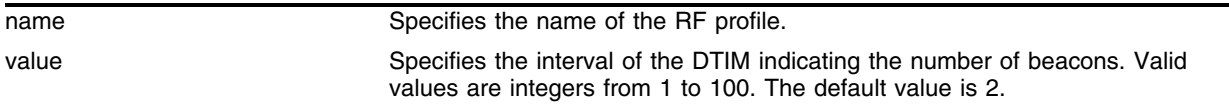

#### **Default**

2.

#### **Usage Guidelines**

A DTIM field is a countdown field informing clients of the next listening window to broadcast and multicast messages. When the wireless port has buffered broadcast or multicast messages, it sends the next DTIM with a DTIM interval value. Its clients hear the beacons and awaken to receive the broadcast and multicast messages.

Clients achieve greater power savings with larger DTM intervals. However, a larger DTM interval will increase the delay before multicast frames are delivered to all stations.

#### **Examples**

The following command sets the DTIM interval to every 5 beacons:

configure rf-profile rfprof1 dtim-interval 5

#### **History**

This command was first available in ExtremeWare 6.2a and added to the "*i*" series in 7.3.0.

#### **Platform Availability**

# configure rf-profile frag-length

configure rf-profile <name> frag-length <value>

# **Description**

Specifies the fragment size in bytes.

# **Syntax Description**

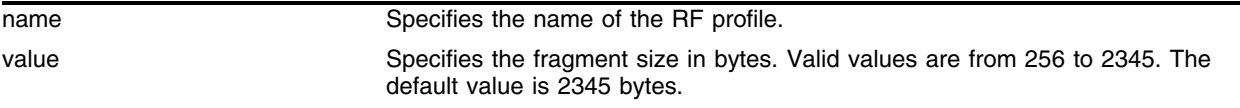

### **Default**

2345 bytes.

# **Usage Guidelines**

This value should remain at its default setting of 2345. It specifies the maximum size for a packet before data is fragmented into multiple packets. If you experience a high packet error rate, you may slightly increase the fragmentation threshold. Setting the fragmentation threshold too low may result in poor network performance. Only minor modifications of this value are recommended.

### **Examples**

The following command sets the fragment size to the default setting:

```
configure rf-profile rfprof1 frag-length 2345
```
### **History**

This command was first available in ExtremeWare 6.2a and added to the "*i*" series in 7.3.0.

### **Platform Availability**

# configure rf-profile long-retry

<span id="page-1998-0"></span>configure rf-profile <name> long-retry <value>

#### **Description**

Specifies the number of transmission attempts of a frame larger than the request-to-send (RTS) threshold.

#### **Syntax Description**

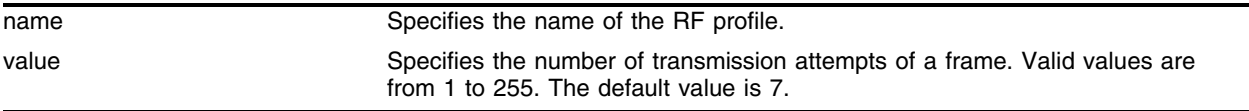

#### **Default**

7.

#### **Usage Guidelines**

Use this command to set the number of transmission attempts for frames larger than the RTS threshold setting in the same RF profile. The long-retry value specifies the number of attempts before a frame will be discarded when a station attempts to retransmit a frame. Long retry applies to frames longer than the RTS threshold and it is set to 7 by default. A frame requiring RTS/CTS clearing is retransmitted seven times before being discarded.

To specify a the number of transmission attempts of a frame *smaller* than the RTS threshold, use the following command:

[configure rf-profile <name> short-retry <value>](#page-2001-0)

#### **Examples**

The following command sets the transmission attempts to 10:

configure rf-profile rfprof1 long-retry 10

#### **History**

This command was first available in ExtremeWare 6.2a and added to the "*i*" series in 7.3.0.

#### **Platform Availability**

# configure rf-profile preamble

configure rf-profile <name> preamble [short | long]

# **Description**

Specifies the size of the packet preamble.

# **Syntax Description**

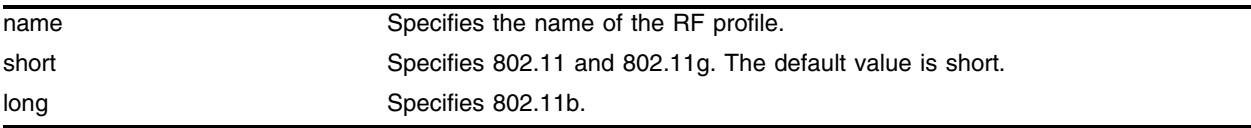

# **Default**

Short.

# **Usage Guidelines**

Use this command to configure the RF profile for 802.11b using the long packet preamble. Configure the RF profile for 802.11a and 802.11g using the short packet preamble.

# **Examples**

The following command sets the packet preamble to long:

```
configure rf-profile rfprof1 preamble long
```
# **History**

This command was first available in ExtremeWare 6.2a and added to the "*i*" series in 7.3.0.

# **Platform Availability**

# configure rf-profile rts-threshold

configure rf-profile <name> rts-threshold <value>

#### **Description**

Specifies the request-to-send (RTS) threshold in bytes.

#### **Syntax Description**

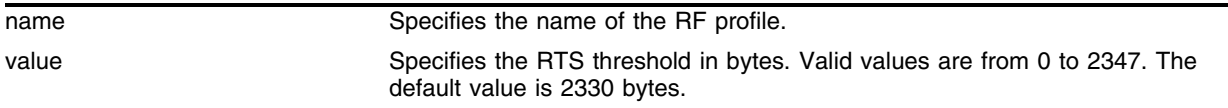

#### **Default**

2330 bytes.

#### **Usage Guidelines**

Should you encounter inconsistent data flow, only minor modifications are recommended. If a network packet is smaller than the preset RTS threshold size, the RTS and clear-to-send (CTS) mechanism is not enabled. The wireless port sends RTS frames to a particular receiving station and negotiates the sending of a data frame. After receiving an RTS, the wireless station responds with a CTS frame to acknowledge the right to begin transmission.

#### **Examples**

The following command sets the RTS threshold to the default setting:

configure rf-profile rfprof1 rts-threshold 2330

#### **History**

This command was first available in ExtremeWare 6.2a and added to the "*i*" series in 7.3.0.

#### **Platform Availability**

# configure rf-profile short-retry

<span id="page-2001-0"></span>configure rf-profile <name> short-retry <value>

#### **Description**

Specifies the number of transmission attempts of frames smaller than the request-to-send (RTS) threshold.

## **Syntax Description**

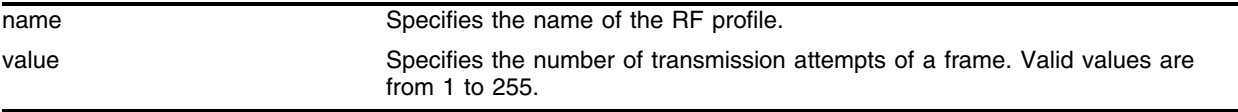

#### **Default**

4.

### **Usage Guidelines**

Use this command to set the number of transmission attempts for frames smaller than the RTS threshold setting in the same RF profile. The short-retry value specifies the number of attempts before a frame will be discarded when a station attempts to retransmit a frame. Short retry applies to frames shorter than the RTS threshold and it is set to 4 by default. A frame requiring RTS/CTS clearing is retransmitted four times before being discarded.

To specify a the number of transmission attempts of a frame *larger* than the RTS threshold, use the following command:

[configure rf-profile <name> long-retry <value>](#page-1998-0)

#### **Examples**

The following command sets the transmission attempts to 3:

configure rf-profile rfprof1 short-retry 3

### **History**

This command was first available in ExtremeWare 6.2a and added to the "*i*" series in 7.3.0.

### **Platform Availability**

# configure wireless country-code

configure wireless country-code <code></code>

#### **Description**

Configures the country identifier for the switch.

#### **Syntax Description**

code Sets the country identifier for the switch.

#### **Default**

Extreme\_default.

#### **Usage Guidelines**

When the Alpine 3800 is set to factory defaults, you must configure the correct country code using the country code properties listed in the following table. The country code feature allows you to configure the approved 802.11a or 802.11b/g "channels" applicable to each of the supported countries.

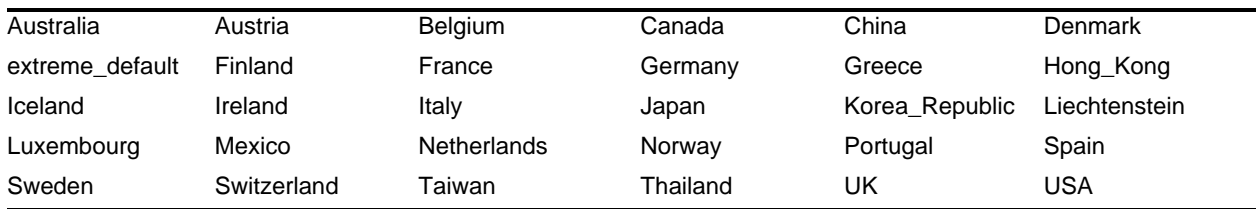

Extreme Networks ships the Alpine 3800 to be programmed with Extreme Network's special extreme\_default country code, which brings up only the B/G radio in channel 6, and turns off the A radio. When an Altitude 300 wireless port is connected and the Alpine 3800 is unable to determine the country for which the Altitude is programmed, then the extreme\_default country code is used. You must program the country code on the Alpine 3800 to enable the remaining channels for the desired country.

The Altitude 300 wireless port is shipped with a pre-programmed code for the following countries:

- **•** North America (United States, Canada, Hong Kong)
- **•** Japan
- **•** Taiwan
- **•** European Union and the Rest of the World.

If you do not program the country code in the Alpine 3800, then the switch inherits the country code of the first Altitude 300 wireless port that connects to it, if the Altitude is not programmed for the 'European Union and the Rest of World.

If there is a mismatch between the country codes between the Altitude 300 wireless port and the code programmed on the Alpine 3800, the Altitude 300 wireless port is not allowed to come up.

# **Example**

The following example configures the switch level property for Spain:

configure wireless country-code spain

# **History**

This command was first available in ExtremeWare 6.2a and added to the "*i*" series in 7.3.0.

# **Platform Availability**

# configure wireless default-gateway

configure wireless default-gateway <ip\_address>

#### **Description**

Configures the default gateway IP address.

#### **Syntax Description**

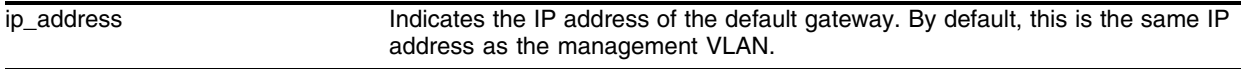

#### **Default**

0.0.0.0.

#### **Usage Guidelines**

The wireless default gateway IP address is usually set to the wireless management VLAN address. This address is used by all wireless client traffic whose destination is upstream switches.

#### **Example**

The following example configures the switch level property for the default gateway:

configure wireless default-gateway 192.168.1.1

#### **History**

This command was first available in ExtremeWare 6.2a and added to the "*i*" series in 7.3.0.

#### **Platform Availability**

# configure wireless management-vlan

configure wireless management-vlan <vlan name>

#### **Description**

Identifies the VLAN on which the Altitude 300 wireless port communicates with the switch.

#### **Syntax Description**

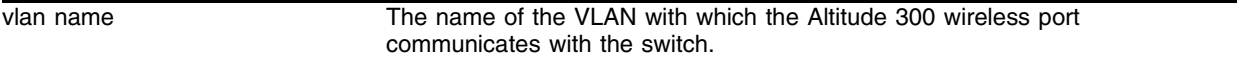

#### **Default**

Default VLAN.

#### **Usage Guidelines**

Identifying the VLAN on which the Altitude 300 wireless port communicates with the switch is required before wireless features can work. This VLAN can be the default VLAN and it can either have a public or private IP address. This VLAN is an untagged VLAN on which all the Altitude 300 devices are connected.

#### **Example**

The following example configures the switch level property for the default gateway:

```
configure wireless management-vlan Default
```
### **History**

This command was first available in ExtremeWare 6.2a and added to the "*i*" series in 7.3.0.

### **Platform Availability**

# configure wireless ports antenna-location

configure wireless ports [<portlist>  $|$  all] antenna-location <indoor  $|$ outdoor>

#### **Description**

Sets the Altitude 300-2d detachable antenna for indoor or outdoor use.

#### **Syntax Description**

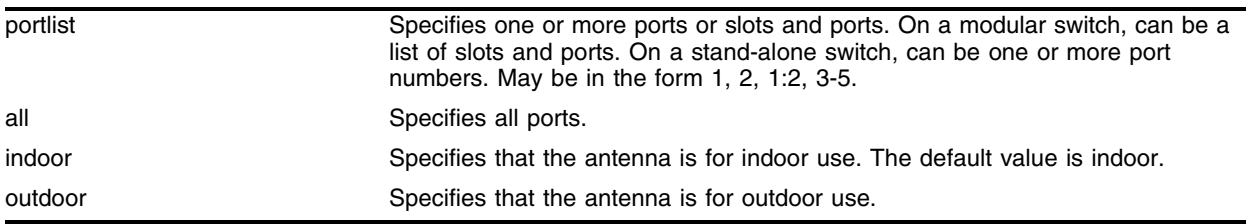

#### **Default**

Indoor.

#### **Usage Guidelines**

The detachable Altitude 300-2d antenna is compatible with the Alpine 3800 switches. Use this command to configure the antenna type as indoor or outdoor and to comply with regulatory requirements.

#### **Example**

The following example configures all ports on the Altitude 300 for indoor use.

configure wireless ports all antenna-location indoor

#### **History**

This command was first available in ExtremeWare 6.2a and added to the "*i*" series in 7.3.0.

#### **Platform Availability**

# configure wireless ports detected-station-timeout

```
configure wireless ports [<portlist> | all] detected-station-timeout
<seconds>
```
# **Description**

Sets the client current state age time-out value.

# **Syntax Description**

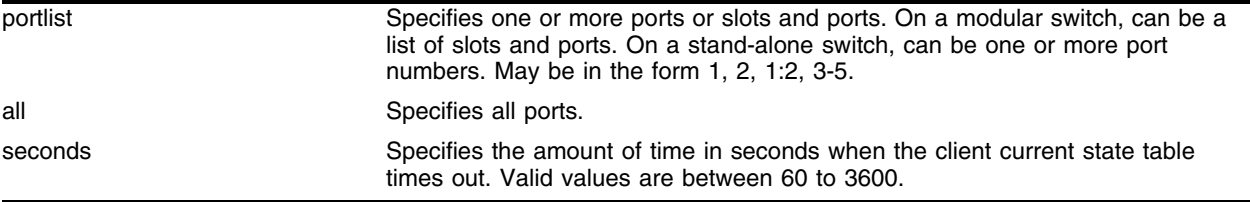

# **Default**

600 seconds.

# **Usage Guidelines**

Client aging allows you to configure an aging timer for wireless stations. When a specified period of time elapses with no data traffic from the client to the Altitude 300, the client is de-authenticated and removed from all client station tables for that interface. After a client is aged out, it can reassociate and re-authenticate to the Altitude 300. Age-out information can be collected from such events as client station failures, station idle-timeouts, or a client abruptly leaving the wireless network without notifying the associated Altitude 300. The timeout value is configured for each port and affects both interfaces 1 and 2.

# **Example**

The following command configures ports 13-24 to time-out the client current state table at 120 seconds.

```
configure wireless ports 13-24 detected-station-timeout 120
```
# **History**

This command was first available in ExtremeWare 6.2a and added to the "*i*" series in 7.3.0.

# **Platform Availability**

# configure wireless ports force-disassociation

```
configure wireless ports <portlist> force-disassociation [all-clients
[every <hour <0-23>> <minute <0-59>> | time <month <1-12>> <day> <year
<yyyy>> <hour <0-23>> <minute <0-59>>] | cancel-scheduler | <mac-address>]
```
#### **Description**

Configures the client force-disassociation capability.

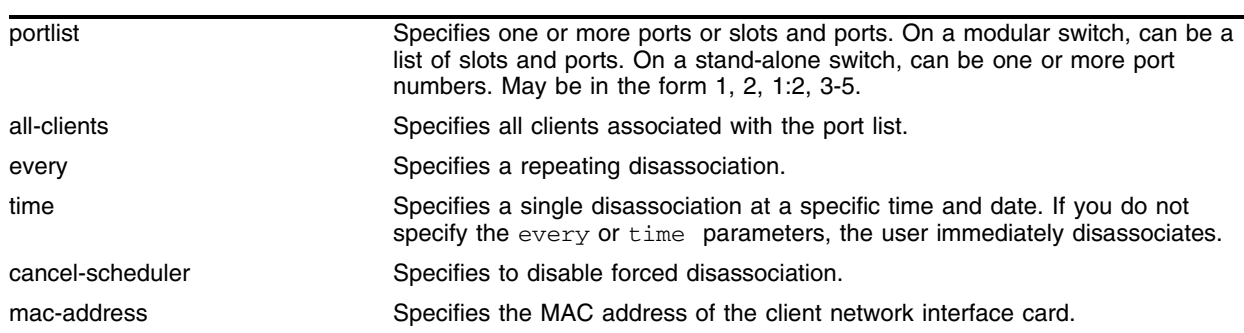

#### **Syntax Description**

### **Default**

No schedule.

#### **Usage Guidelines**

Force disassociation permits client user disassociation based on a recurring schedule, a date and time, or a particular MAC address. You can also disassociate a user immediately. You can specify access based on a preferred time periods, such as during off-hours, weekends, and holidays. You can also set up a user policy on a RADIUS server to allow user authentication based on time of day.

#### **Example**

The following command configures ports 1:18 to force disassociate all clients every day at noon:.

configure wireless ports 1:18 force-disassociation all-clients every 12 0

#### **History**

This command was first available in ExtremeWare 6.2a and added to the "*i*" series in 7.3.0.

#### **Platform Availability**

# configure wireless ports health-check

configure wireless ports [<portlist>  $|$  all] health-check [on  $|$  off]

# **Description**

Configures whether the health check reset function is on or off for the specified port or ports.

# **Syntax Description**

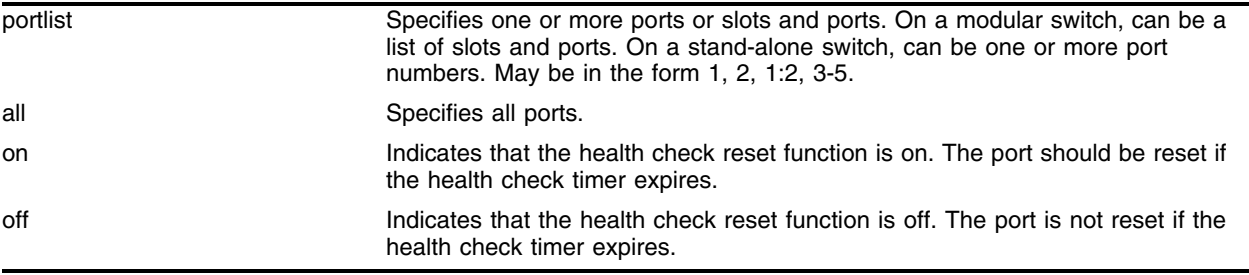

## **Default**

On.

# **Usage Guidelines**

This command determines whether the port is reset if the health check timer expires.

# **Example**

The following command configures port 1:18 to use the health check facility:

configure wireless ports 1:18 health-check on

# **History**

This command was first available in ExtremeWare 6.2a and added to the "*i*" series in 7.3.0.

# **Platform Availability**

# configure wireless ports interface ap-scan added-trap

```
configure wireless ports [<portlist> | all] interface [1 | 2] ap-scan
added-trap [on | off]
```
#### **Description**

Use this command to have the access point (AP) scan to send an SNMP trap when new stations are added to the results table.

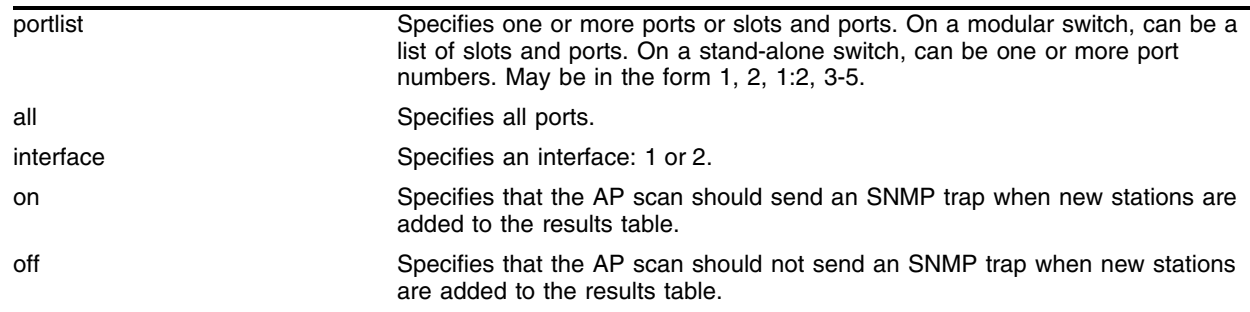

#### **Syntax Description**

## **Default**

Off.

#### **Usage Guidelines**

Use this command when an SNMP-based remote management application is used to monitor the network.

#### **Example**

The following command configures port 18 to have the AP scan to send an SNMP trap when new stations are added to the results table:

configure wireless ports 18 interface 2 ap-scan added-trap on

#### **History**

This command was first available in ExtremeWare 6.2a and added to the "*i*" series in 7.3.0.

#### **Platform Availability**

# configure wireless ports interface ap-scan off-channel

```
configure wireless ports [<portlist> | all] interface [1 | 2] ap-scan
off-channel [add | del] {current-channel | all-channels | every-channel}
```
#### **Description**

Adds or removes specific channels for the off-channel access point (AP) scan.

# **Syntax Description**

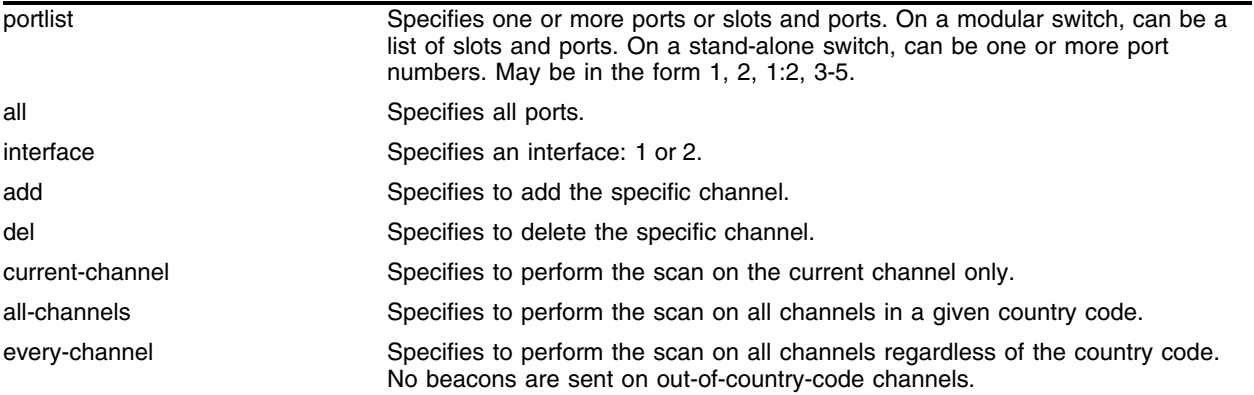

#### **Default**

All channels.

### **Usage Guidelines**

Use this command when the AP scan must be started on a particular interface.

### **Example**

The following command causes scans on the current channel for wireless port 1:5 using interface 2:

configure wireless ports 1:5 interface 2 add current channel

# **History**

This command was first available in ExtremeWare 6.2a and added to the "*i*" series in 7.3.0.

### **Platform Availability**

# configure wireless ports interface ap-scan off-channel max-wait

configure wireless ports [<portlist>  $|$  all] interface  $[1 \ 2]$  ap-scan off-channel max-wait <num>

#### **Description**

Use this command to set the maximum time an off-channel scan waits at a particular channel.

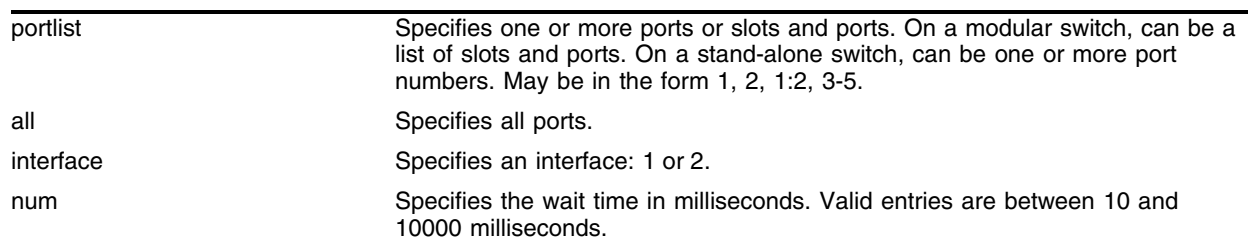

#### **Syntax Description**

#### **Default**

600 ms.

#### **Usage Guidelines**

Use this command to specify the time that the access point (AP) should wait on a particular channel.

#### **Example**

The following command sets the wait time at 5 milliseconds:

configure wireless ports 1:5 interface 2 ap-scan off-channel max-wait 5

#### **History**

This command was first available in ExtremeWare 6.2a and added to the "*i*" series in 7.3.0.

#### **Platform Availability**

# configure wireless ports interface ap-scan off-channel min-wait

configure wireless ports [<portlist>  $|$  all] interface [1 | 2] ap-scan off-channel min-wait <num>

# **Description**

Use this command to set the minimum time an off-channel scan waits at a particular channel.

# **Syntax Description**

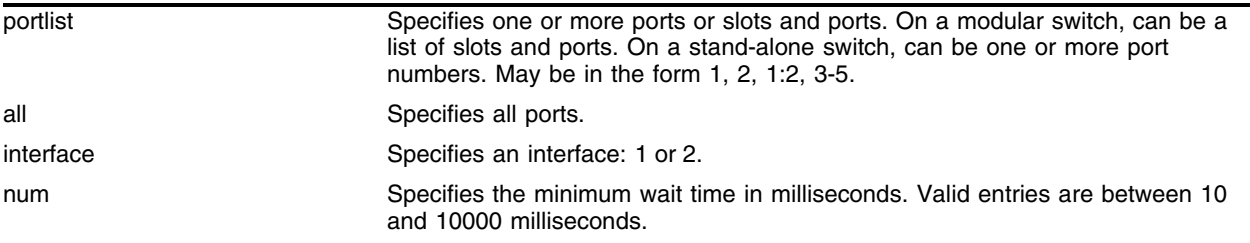

# **Default**

60 ms.

# **Usage Guidelines**

Use this command to specify the minimum time that the access point (AP) should scan a particular channel.

# **Example**

The following command sets the wait time at 5 milliseconds:

configure wireless ports 1:5 interface 2 ap-scan off-channel min-wait 5

# **History**

This command was first available in ExtremeWare 6.2a and added to the "*i*" series in 7.3.0.

# **Platform Availability**

# configure wireless ports interface ap-scan probe-interval

```
configure wireless ports [<portlist> | all] interface [1 | 2] ap-scan
probe-interval <msec>
```
#### **Description**

Use this command to configure the interval between probe request packets for active off-channel scanning.

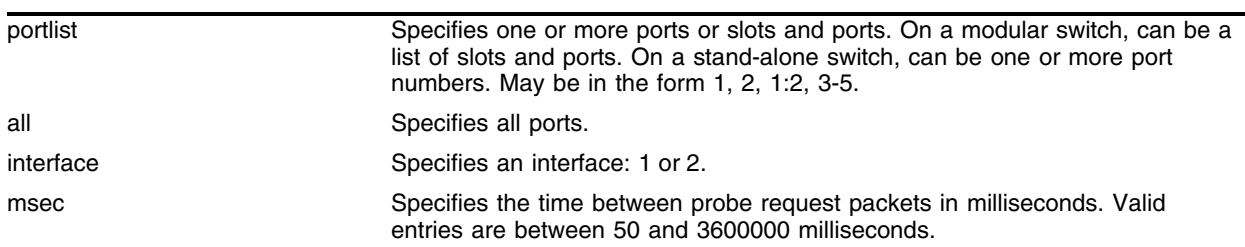

#### **Syntax Description**

#### **Default**

100 ms.

#### **Usage Guidelines**

Use this command to send probe requests at particular intervals on a selected channel during an access point (AP) scan.

#### **Example**

The following example configures the interval between probe request packets to be 10 ms for port 1:9 on interface 2:

configure wireless ports 1:9 interface 2 ap-scan probe-interval 10

#### **History**

This command was first available in ExtremeWare 6.2a and added to the "*i*" series in 7.3.0.

#### **Platform Availability**

# configure wireless ports interface ap-scan removed-trap

```
configure wireless ports [<portlist> | all] interface [1 | 2] ap-scan
removed-trap [on | off]
```
## **Description**

Use this command to have the access point (AP) scan to send an SNMP trap when new stations are removed from the results table.

# **Syntax Description**

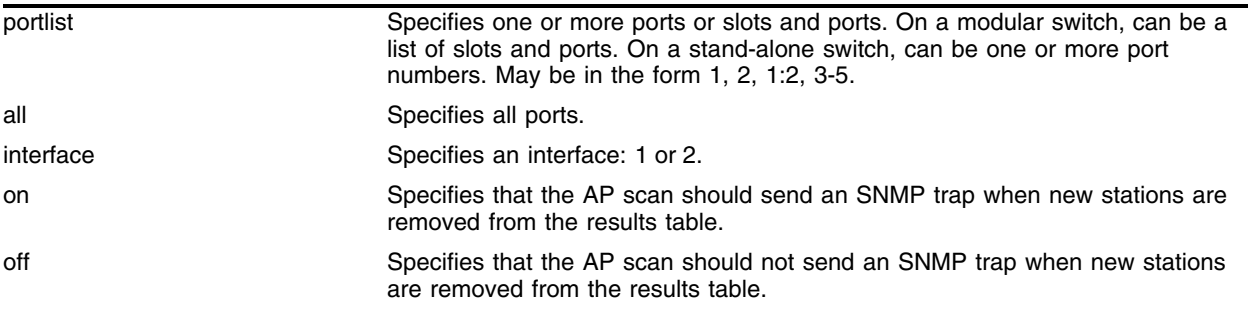

### **Default**

Off.

# **Usage Guidelines**

Use this command to see a trap when stations are removed from the results table.

# **Example**

The following command configures port 18 to have the AP scan to send an SNMP trap when new stations are removed from the results table:

configure wireless ports 18 interface 2 ap-scan removed-trap on

# **History**

This command was first available in ExtremeWare 6.2a and added to the "*i*" series in 7.3.0.

### **Platform Availability**
# configure wireless ports interface ap-scan results size

```
configure wireless ports [<portlist> | all] interface [1 | 2] ap-scan
results size <num>
```
#### **Description**

Sets the number of elements that the wireless interface stores.

#### **Syntax Description**

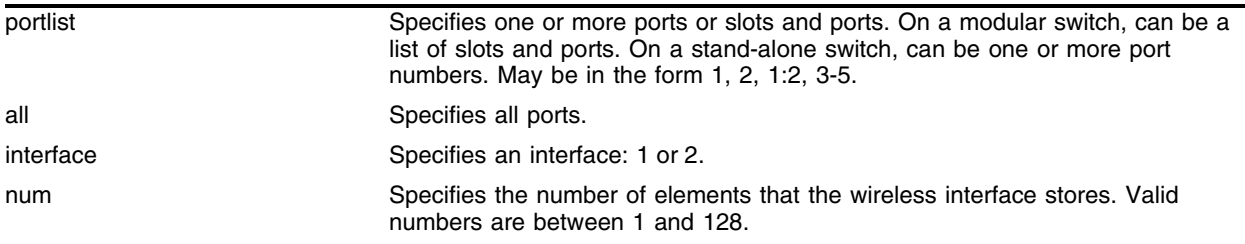

### **Default**

128.

#### **Usage Guidelines**

Use this command to specify the size of the results table.

#### **Example**

The following command configures port 1:7 and interface 1 to store 100 elements:

configure wireless ports 1:7 interface 1 ap-scan results size 100

#### **History**

This command was first available in ExtremeWare 6.2a and added to the "*i*" series in 7.3.0.

#### **Platform Availability**

# configure wireless ports interface ap-scan results timeout

```
configure wireless ports [<portlist> | all] interface [1 | 2] ap-scan
results timeout <time>
```
## **Description**

This command sets the timeout threshold that sets when entries are aged out from the table.

# **Syntax Description**

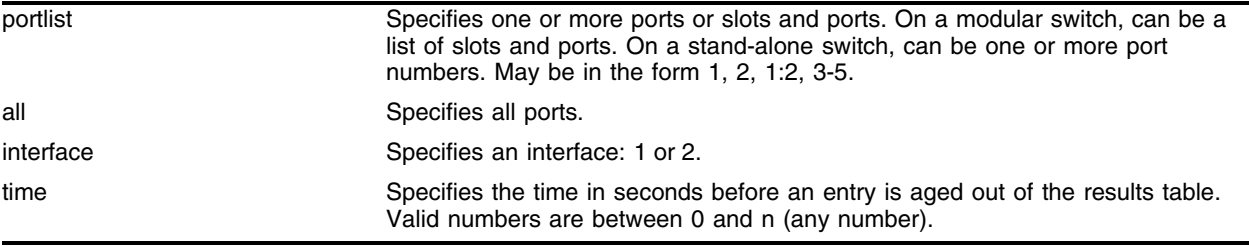

# **Default**

300 seconds.

# **Usage Guidelines**

Use this command to specify the age-out time for the clients in the results table.

# **Example**

The following command configures port 1:7 and interface 1 to have a timeout threshold of 5 seconds:

configure wireless ports 1:7 interface 1 ap-scan results timeout 5

# **History**

This command was first available in ExtremeWare 6.2a and added to the "*i*" series in 7.3.0.

# **Platform Availability**

# configure wireless ports interface ap-scan send-probe

```
configure wireless ports [<portlist> | all] interface [1 | 2] ap-scan
send-probe [on |off]
```
#### **Description**

Use this command to enable the sending of probes for active scanning.

#### **Syntax Description**

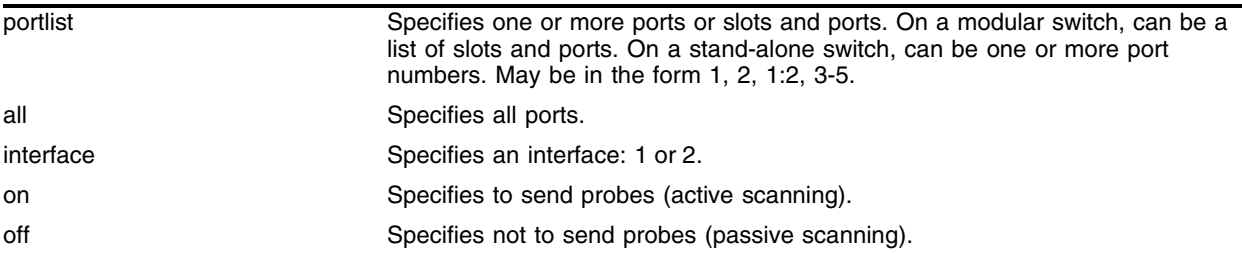

#### **Default**

Off.

#### **Usage Guidelines**

Use this command to enable the sending of probes. Setting send-probe to on specifies active scanning. Setting send-probe to off specifies passive scanning.

#### **Example**

The following example enables the port range 1:15-1:24 using interface 1 to enable probes.

configure wireless ports 1:15-1:24 interface 1 ap-scan send-probe on

#### **History**

This command was first available in ExtremeWare 6.2a and added to the "*i*" series in 7.3.0.

#### **Platform Availability**

# configure wireless ports interface ap-scan updated-trap

```
configure wireless ports [<portlist> | all] interface [1 | 2] ap-scan
updated-trap [on |off]
```
## **Description**

Use this command to configure the access point (AP) scan to send an SNMP trap when information about an AP has changed.

# **Syntax Description**

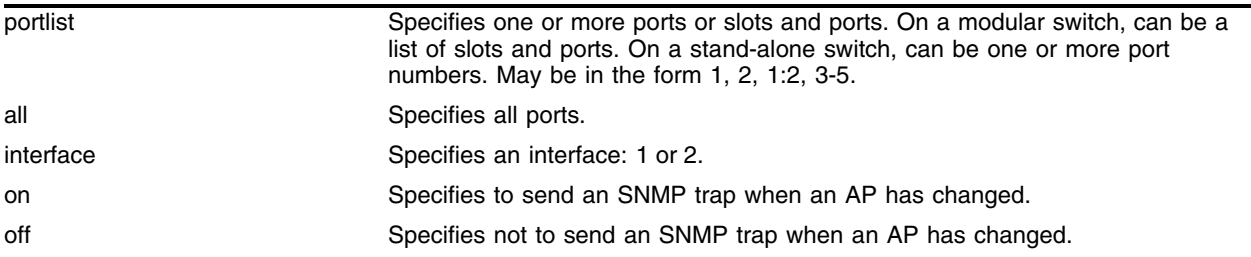

# **Default**

Off.

# **Usage Guidelines**

None.

# **Example**

The following example enables the port 20 using interface 1 to send an SNMP trap when an AP has changed.

configure wireless ports 20 interface 1 ap-scan updated-trap on

# **History**

This command was first available in ExtremeWare 6.2a and added to the "*i*" series in 7.3.0.

# **Platform Availability**

# configure wireless ports interface channel

```
configure wireless ports <portlist> interface [1 \mid 2] channel \{0 \mid<channel>}
```
#### **Description**

Configures a channel for the specified interface.

## **Syntax Description**

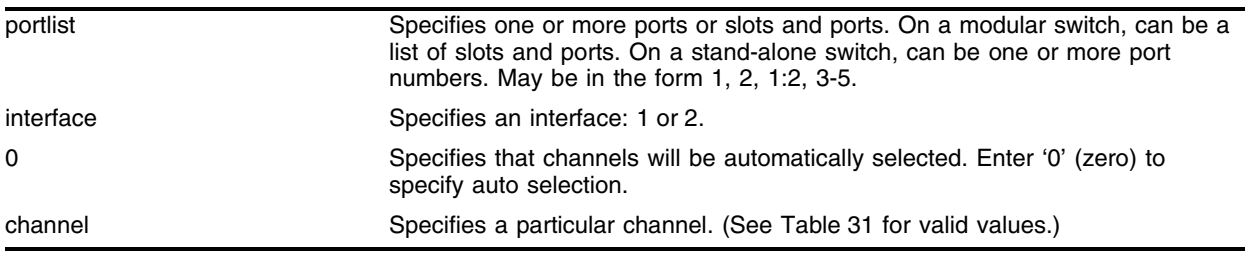

## **Default**

Auto for both interfaces.

### **Usage Guidelines**

Each wireless port on the Alpine 3800 contains two interfaces. Interface 1 supports 802.11a, and interface 2 supports 802.11b/g radio signals. The configure wireless port interface channel command allows you to configure one of the two individual interfaces  $(1|2)$  on a port or ports. You can move an interface from one profile to another without having to shut it down.

Valid channel values are shown in [Table 31.](#page-2020-0)

<span id="page-2020-0"></span>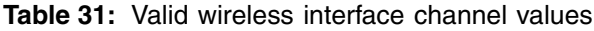

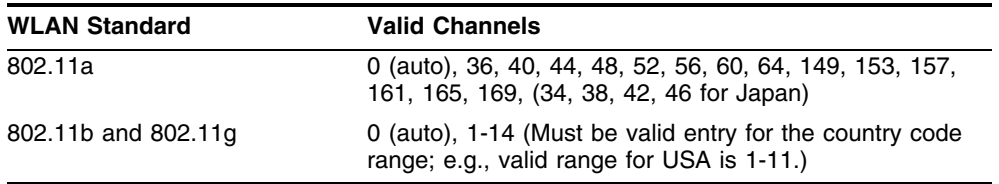

#### **Example**

The following command configures a channel for interface 2 on port 5:

configure wireless port 5 interface 2 channel auto

#### **History**

This command was first available in ExtremeWare 6.2a and added to the "*i*" series in 7.3.0.

# **Platform Availability**

# configure wireless ports interface client-history size

```
configure wireless ports [<portlist> | all] interface [1 \mid 2]client-history size <integer>
```
#### **Description**

Use this command to configure the client history size.

### **Syntax Description**

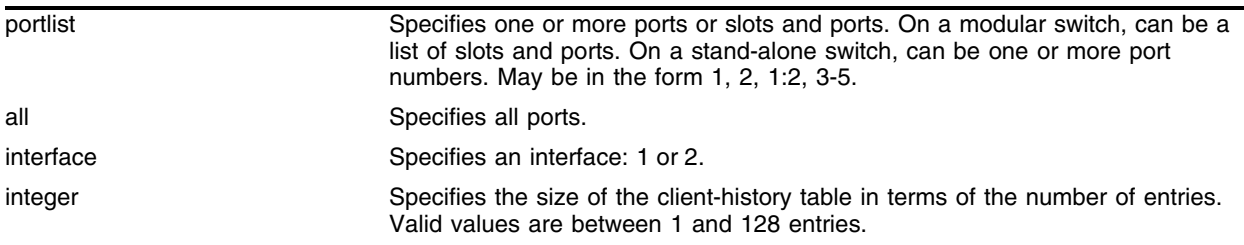

#### **Default**

128.

#### **Usage Guidelines**

None.

#### **Example**

The following example sets the client-history table for ports 1:1-1:20 and interface 2 to 100 entries:

configure wireless ports 1:1-1:30 interface 2 client-history size 100

#### **History**

This command was first available in ExtremeWare 6.2a and added to the "*i*" series in 7.3.0.

## **Platform Availability**

# configure wireless ports interface client-history timeout

```
configure wireless ports [<portlist> | all] interface [1 \mid 2]client-history timeout <number>
```
## **Description**

Use this command to configure the client history timeout interval.

# **Syntax Description**

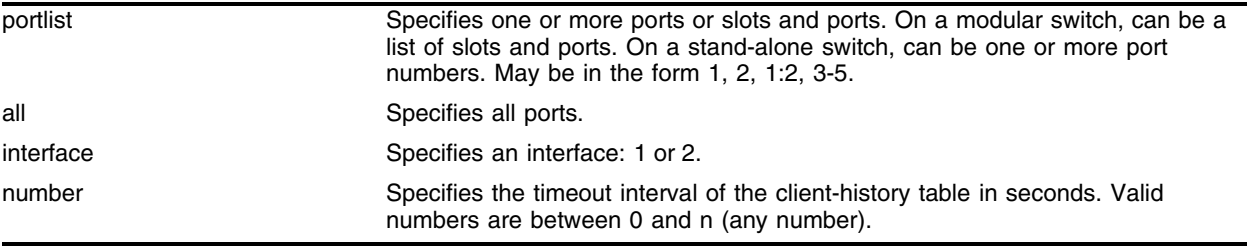

# **Default**

600 seconds.

# **Usage Guidelines**

Use this command to specify the timeout interval for the clients in the client history table.

# **Example**

The following example sets the timeout interval for the client-history table for ports 1:1-1:20 and interface 2 to 100 seconds.

configure wireless ports 1:1-1:20 interface 2 client-history timeout 100

# **History**

This command was first available in ExtremeWare 6.2a and added to the "*i*" series in 7.3.0.

# **Platform Availability**

# configure wireless ports interface client-scan added-trap

```
configure wireless ports [<portlist> | all] interface [1 | 2] client-scan
addeded-trap [on |off]
```
#### **Description**

Enables or disables traps from the client-scan feature when a new client is detected.

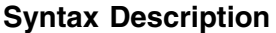

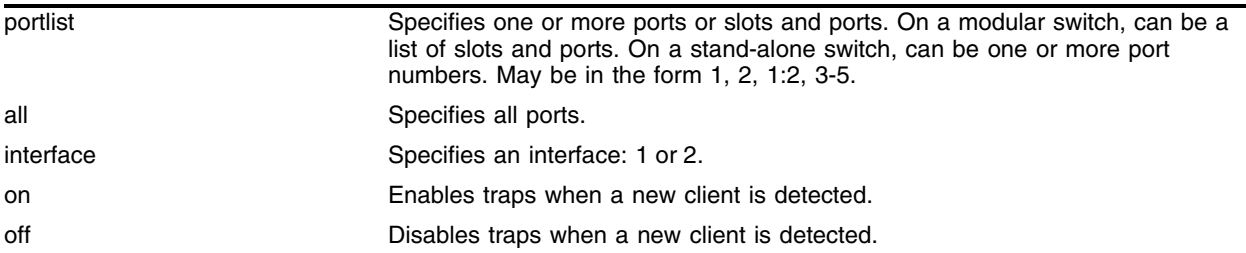

#### **Default**

Off.

#### **Usage Guidelines**

Enabling traps can saturate management stations if an area is heavily populated.

#### **Example**

The following command enables traps for port 1:5 and interface 2:

configure wireless port 1:5 interface 2 client-scan added-trap on

#### **History**

This command was first available in ExtremeWare 6.2a and added to the "*i*" series in 7.3.0.

#### **Platform Availability**

# configure wireless ports interface client-scan removed-trap

configure wireless ports [<portlist> | all] interface  $[1 \ 2]$  client-scan removed-trap [on |off]

## **Description**

Enables or disables traps from the client-scan feature when a new client has aged-out of the table.

# **Syntax Description**

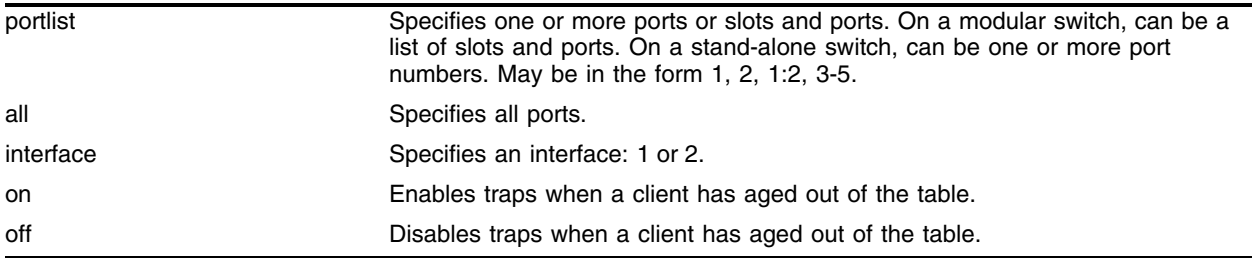

## **Default**

Off.

# **Usage Guidelines**

Enabling traps can saturate management stations if an area is heavily populated.

# **Example**

The following command disables traps for port 1:9 and interface 1:

configure wireless port 1:9 interface 1 client-scan removed-trap off

# **History**

This command was first available in ExtremeWare 6.2a and added to the "*i*" series in 7.3.0.

# **Platform Availability**

# configure wireless ports interface client-scan results size

```
configure wireless ports [<portlist> | all] interface [1 | 2] client-scan
results size <value>
```
#### **Description**

Configures the maximum number of entries in the client scan information table.

#### **Syntax Description**

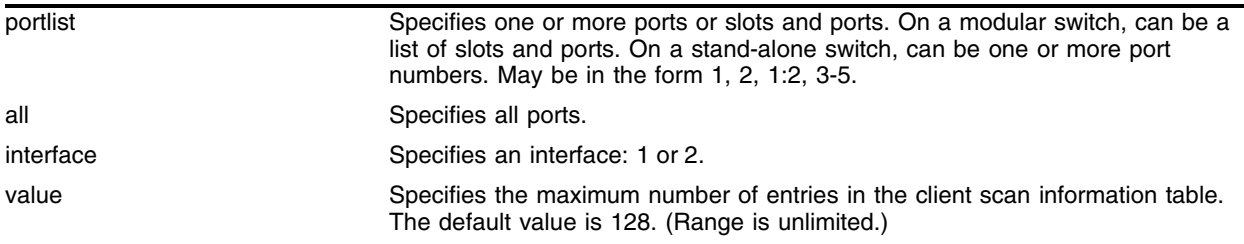

## **Default**

128.

#### **Usage Guidelines**

None.

#### **Example**

The following command configures the maximum number of entries in the client scan table as 1000 for port 1:5 and interface 2:

configure wireless port 1:5 interface 2 client-scan results size 1000

#### **History**

This command was first available in ExtremeWare 6.2a and added to the "*i*" series in 7.3.0.

#### **Platform Availability**

# configure wireless ports interface client-scan results timeout

configure wireless ports <portlist> interface  $[1 \mid 2]$  client-scan results timeout <number>

## **Description**

Configures the timeout period for entries in the client scan information table.

# **Syntax Description**

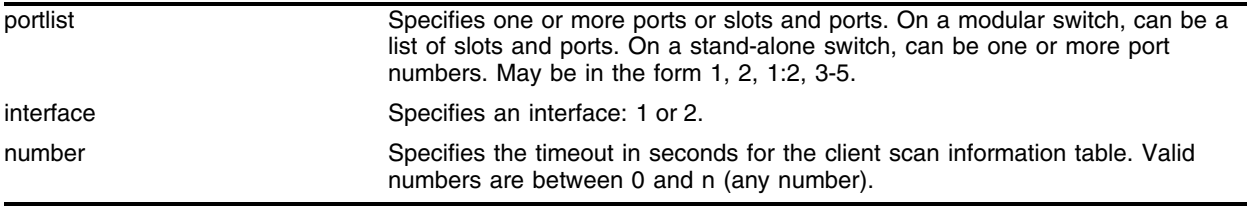

## **Default**

600 seconds.

## **Usage Guidelines**

None.

# **Example**

The following command sets the timeout period to 150 seconds for entries in the client scan information table:

configure wireless ports 1:5-1:20 interface 2 client-scan results timeout 150

# **History**

This command was first available in ExtremeWare 6.2a and added to the "*i*" series in 7.3.0.

## **Platform Availability**

# configure wireless ports interface max-clients

```
configure wireless ports [<portlist> | all] interface [1 \ 2] max-clients
<value>
```
### **Description**

Sets the maximum number of clients that can connect simultaneously to a wireless interface.

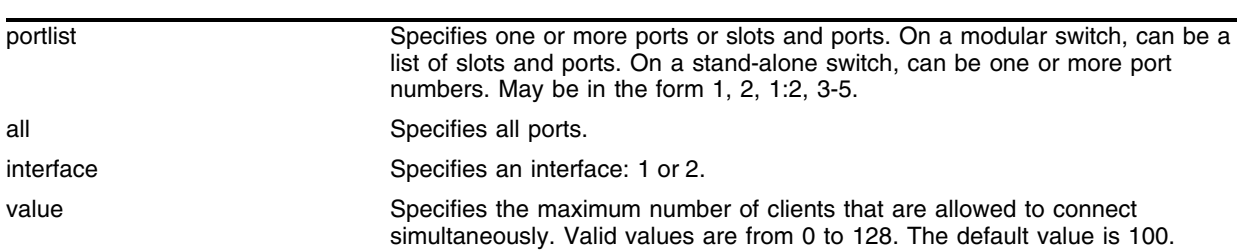

## **Syntax Description**

# **Default**

100.

### **Usage Guidelines**

Use this command to limit the number of clients that can connect on any interface: 1 or 2.

## **Example**

The following example sets the maximum client level to 72 for port 15 and interface 1:

configure wireless ports 15 interface 1 max-clients 72

#### **History**

This command was first available in ExtremeWare 6.2a and added to the "*i*" series in 7.3.0.

## **Platform Availability**

# configure wireless ports interface power-level

configure wireless ports <portlist> interface  $[1 \ 2]$  power-level <level>

### **Description**

Configures the power-level for the specified interface.

## **Syntax Description**

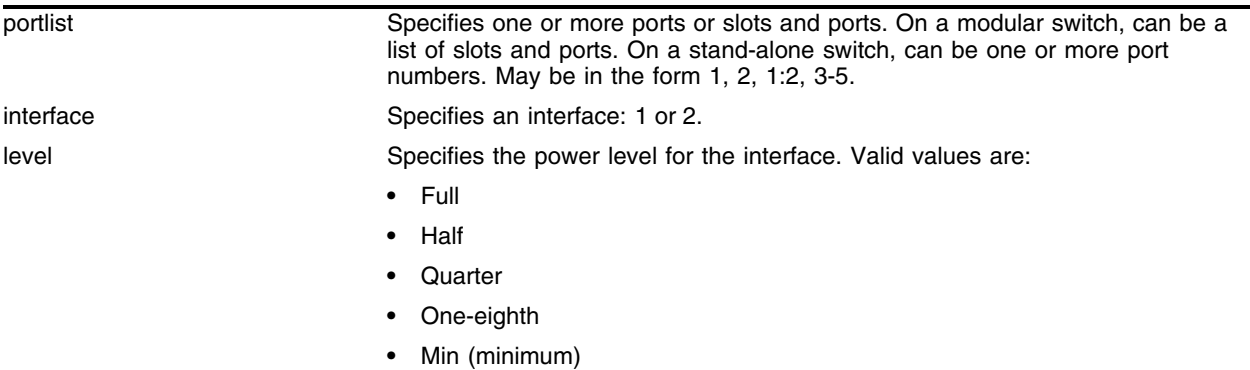

## **Default**

Full.

## **Usage Guidelines**

Each wireless port on the Alpine 3800 contains two interfaces. Interface 1 supports 802.11a, and interface 2 supports 802.11b/g radio signals. The configure wireless port interface power-level command allows you to configure one of the two individual interfaces  $(1|2)$  on a port or ports. If there is radio interference from other devices, then you can adjust the power level to an appropriate level below full power.

## **Example**

The following command configures the power level to half-power for interface 1 on ports 5 to 16:

configure wireless port 5-16 interface 1 power-level half

## **History**

This command was first available in ExtremeWare 6.2a and added to the "*i*" series in 7.3.0.

## **Platform Availability**

# configure wireless ports interface rf-profile

configure wireless ports <portlist> interface  $[1 \mid 2]$  rf-profile <name>

### **Description**

Attaches a port or ports and interface to an RF profile.

### **Syntax Description**

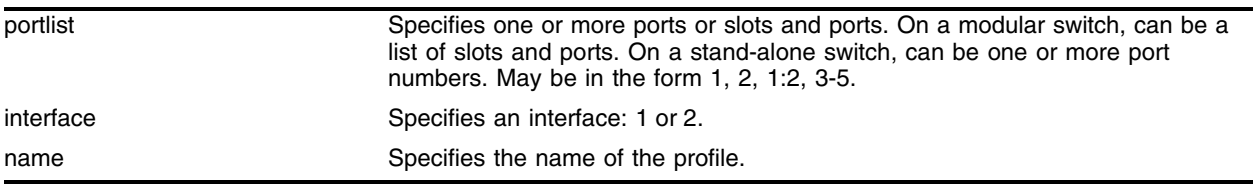

### **Default**

A for interface 1.

B\_G for interface 2.

#### **Usage Guidelines**

Each wireless port on the Alpine 3800 contains two interfaces. Interface 1 supports 802.11a, and interface 2 supports 802.11b/g radio signals. The configure wireless port interface command allows you to configure one of the two individual interfaces  $(1|2)$  on a port or ports.

All ports in the port list must have the same wireless port version.

## **Example**

The following command attaches the RF profile *radio1* to interface 1 on port 1:7:

configure wireless port 1:7 interface 1 security-profile radio1

#### **History**

This command was first available in ExtremeWare 6.2a and added to the "*i*" series in 7.3.0.

#### **Platform Availability**

# configure wireless ports interface security-profile

configure wireless ports <portlist> interface  $[1 \mid 2]$  security-profile <name>

# **Description**

Attaches a port or ports and interface to a security profile.

# **Syntax Description**

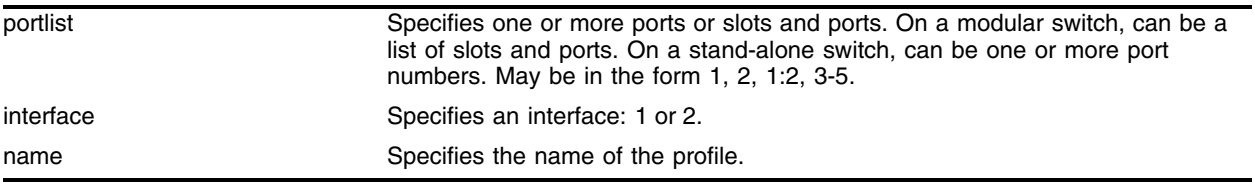

# **Default**

Unsecure.

# **Usage Guidelines**

Each wireless port on the Alpine 3800 contains two interfaces. Interface 1 supports 802.11a, and interface 2 supports 802.11b/g radio signals. The configure wireless port interface command allows you to configure one of the two individual interfaces  $(1|2)$  on a port or ports.

All ports in the port list must have the same wireless port version.

# **Example**

The following command attaches the security profile *secure-wep* to interface 1 on port 1:7:

configure wireless port 1:7 interface 1 security-profile secure-wep

# **History**

This command was first available in ExtremeWare 6.2a and added to the "*i*" series in 7.3.0.

# **Platform Availability**

# configure wireless ports interface transmit-rate

configure wireless ports <portlist> interface  $[1 \mid 2]$  transmit-rate <rate>

### **Description**

Configures a transmission rate for the specified port.

### **Syntax Description**

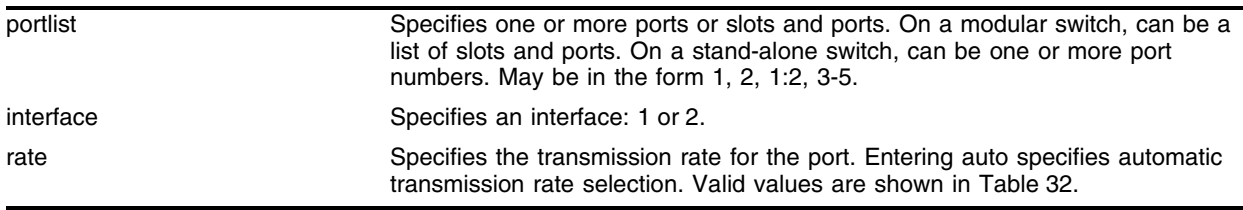

### **Default**

54 Mbps.

## **Usage Guidelines**

Each wireless port on the Alpine 3800 contains two interfaces. Interface 1 supports 802.11a, and interface 2 supports 802.11b/g radio signals. The configure wireless port interface transmit-level command allows you to configure the transmission rate for one of the two individual interfaces  $(1|2)$  on a port or ports.

Valid transmission rate values are shown in [Table 32](#page-2032-0).

<span id="page-2032-0"></span>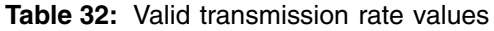

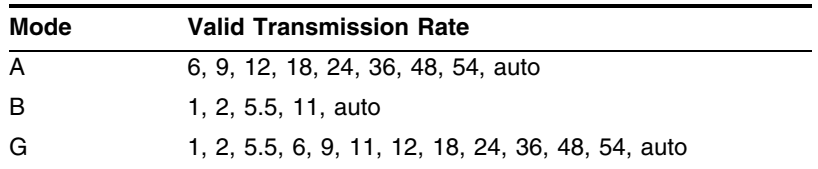

## **Example**

The following command configures the port 14 to transmit at 54 Mbps for both interface 1 and 2 (A and G):

configure wireless port 14 interface 1 transmit-rate 54 configure wireless port 14 interface 2 transmit-rate 54

## **History**

This command was first available in ExtremeWare 6.2a and added to the "*i*" series in 7.3.0.

# **Platform Availability**

# configure wireless ports interface wireless-bridging

```
configure wireless ports <portlist> interface [1 \mid 2] wireless-bridging [on
| off]
```
## **Description**

Enables or disables the interface as a bridge for wireless clients.

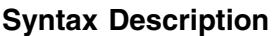

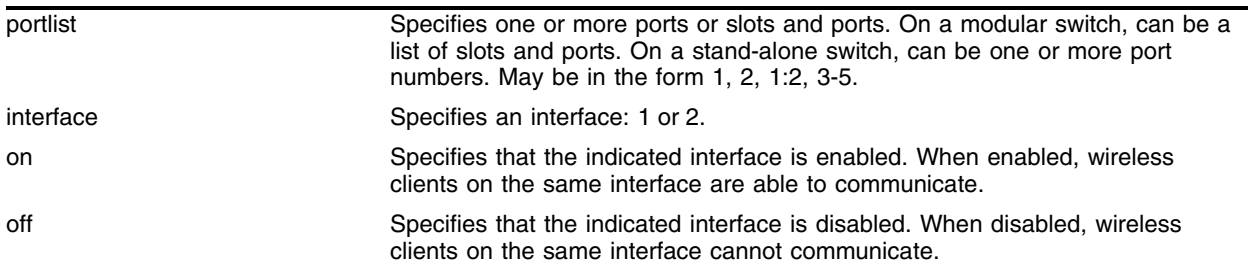

## **Default**

On (enabled).

## **Usage Guidelines**

Wireless bridging on Alpine 3800 switches allow wireless users within the same VLAN to communicate with other wireless users on the same switch using layer 2 bridging. Wireless bridging can be enabled or disabled for each interface of the wireless port, and the setting is locally significant on each Altitude 300 wireless port. This setting does not prevent bridging between wired and wireless MAC addresses in the same VLAN or between remote wireless stations associated with a remote Altitude 300 wireless port.

# **Example**

The following command disables bridging interface 2 on port 1:15:

```
configure wireless port 1:15 interface 2 wireless-bridging off
```
## **History**

This command was first available in ExtremeWare 6.2a and added to the "*i*" series in 7.3.0.

## **Platform Availability**

# configure wireless ports ipaddress

configure wireless ports <portlist> ipaddress <address>

# **Description**

Configures the source IP address for the specified port or ports.

# **Syntax Description**

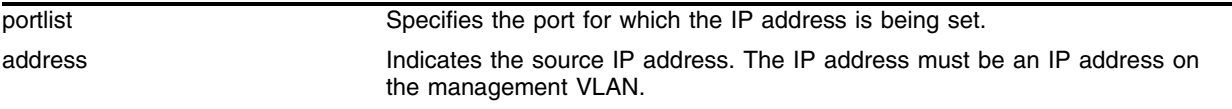

# **Default**

The default address is 0.0.0.0.

# **Usage Guidelines**

The source IP address can be public or private IP addresses in class A through class C.

# **Example**

The following command configures the default IP address for port 1:18:

configure wireless ports 1:18 192.168.0.100.18

# **History**

This command was first available in ExtremeWare 6.2a and added to the "*i*" series in 7.3.0.

# **Platform Availability**

# configure wireless ports location

configure wireless ports <portlist> location <location\_name>

### **Description**

Configures the physical location of the access point (AP) for the specified port or ports.

### **Syntax Description**

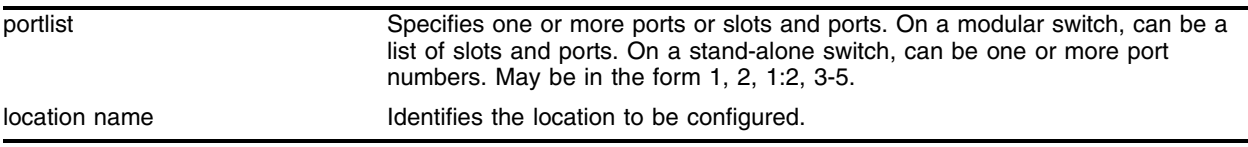

#### **Default**

Unknown Location.

#### **Usage Guidelines**

Use this command to indicate the physical location of the access point (AP) for the specified port or ports. For example, you could designate a physical location as follows: bldg 1, pole 14, cube 7. Funk Radius can use this attribute for authentication.

#### **Example**

The following command configures the location, *cube\_a7*, on port 18:

```
configure wireless ports 18 location cube_a7
```
#### **History**

This command was first available in ExtremeWare 6.2a and added to the "*i*" series in 7.3.0.

#### **Platform Availability**

# create rf-profile copy

create rf-profile <profile\_name> copy <name>

#### **Description**

Creates a new RF profile by copying an existing RF profile and assigning a new name.

### **Syntax Description**

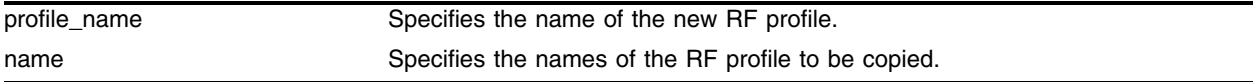

#### **Default**

N/A.

#### **Usage Guidelines**

Use this command to create a new profile identified by the string name. The copy argument specifies the name of an existing profile from which to obtain the initial values.

#### **Example**

The following command creates a new RF profile called *rfprof\_alpha* from an existing profile called *wireless\_prof*:

```
create rf-profile rfprof_alpha copy wireless_prof
```
The following command can be used to validate that you created the new RF profile as entered:

```
show rf-profile rfprof_alpha
```
or

show rf-profile

The latter command shows all RF profiles.

## **History**

This command was first available in ExtremeWare 6.2a and added to the "*i*" series in 7.3.0.

#### **Platform Availability**

# create rf-profile mode

create rf-profile <profile\_name> mode [ A | B | B\_G | G ]

#### **Description**

Creates a new RF profile by defining the interface mode.

#### **Syntax Description**

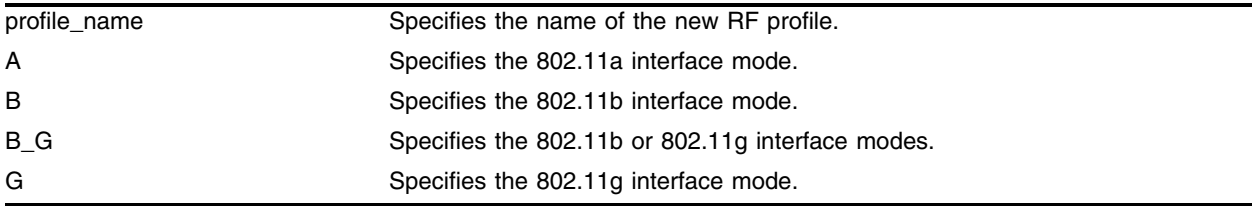

#### **Default**

N/A.

### **Usage Guidelines**

Use this command to create a new profile without copying from an existing profile.

#### **Example**

The following command creates a new RF profile called *rfprof\_alpha* using interface mode G:

create rf-profile rfprof\_alpha mode g

The following command can be used to validate that you created the new RF profile as entered:

show rf-profile rfprof\_alpha

or

show rf-profile

The latter command shows all RF profiles.

#### **History**

This command was first available in ExtremeWare 6.2a and added to the "*i*" series in 7.3.0.

#### **Platform Availability**

# delete rf-profile

delete rf-profile <name>

## **Description**

Deletes the named RF profile.

## **Syntax Description**

name specifies the name of an existing RF profile to be deleted.

## **Default**

N/A.

## **Usage Guidelines**

Use this command to delete the named RF profile. The named profile cannot be attached to any active ports before deletion.

## **Example**

The following example deletes the RF profile named *rfprof\_alpha*:

delete rf-profile rfprof\_alpha

The following command can be used to validate that you deleted the RF profile as entered:

```
show rf-profile rfprof_alpha
```
or

show rf-profile

The latter command shows all RF profiles.

## **History**

This command was first available in ExtremeWare 6.2a and added to the "*i*" series in 7.3.0.

## **Platform Availability**

# disable wireless ports

disable wireless ports <portlist>

#### **Description**

Administratively disables a wireless port for use.

#### **Syntax Description**

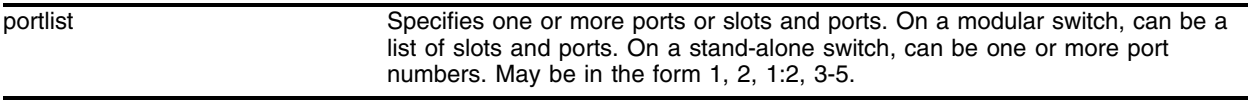

### **Default**

N/A.

#### **Usage Guidelines**

None.

#### **Example**

The following command disables port 1:17:

disable wireless ports 1:17

#### **History**

This command was first available in ExtremeWare 6.2a and added to the "*i*" series in 7.3.0.

## **Platform Availability**

# disable wireless ports cancel-scheduler

disable wireless ports <portlist> cancel-scheduler

## **Description**

Cancels previously scheduled enable or disable scheduling commands for the port.

## **Syntax Description**

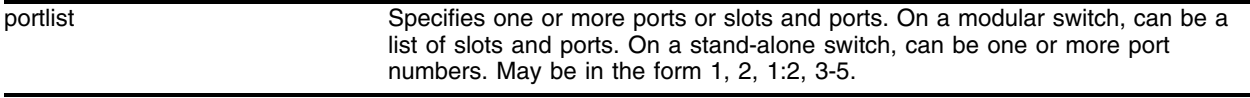

## **Default**

N/A.

## **Usage Guidelines**

Use this command with the force disassociation scheduler to cancel a force disassociation schedule.

## **Example**

The following command cancels all scheduled enable or disable commands:

disable wireless ports all cancel-scheduler

## **History**

This command was first available in ExtremeWare 6.2a and added to the "*i*" series in 7.3.0.

## **Platform Availability**

# disable wireless ports every

disable wireless ports <portlist> every <hour>

#### **Description**

Disables the specified port or ports every day at the specified hour.

#### **Syntax Description**

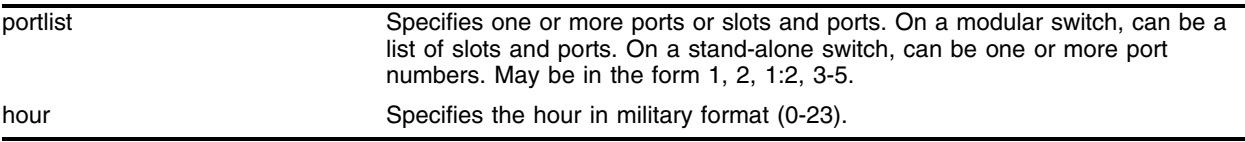

#### **Default**

N/A.

#### **Usage Guidelines**

Use this command to configure the disabling of wireless ports according to a daily schedule. The selected port or ports will be disabled each day on the specified hour.

#### **Example**

The following command disables port 1:17 every day at 7 a.m.:

```
disable wireless ports every 1:17 7
```
#### **History**

This command was first available in ExtremeWare 6.2a and added to the "*i*" series in 7.3.0.

#### **Platform Availability**

# disable wireless ports interface

```
disable wireless ports <portlist> interface [1 \mid 2]
```
## **Description**

Disables the specified port interface.

# **Syntax Description**

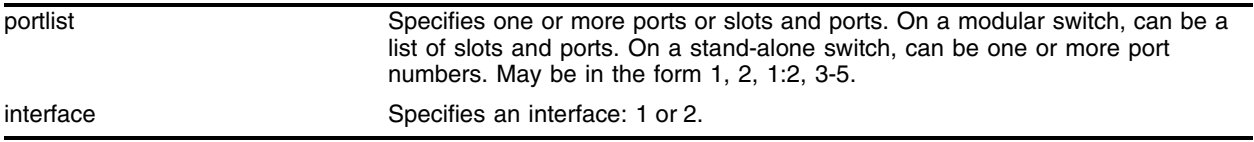

## **Default**

N/A.

# **Usage Guidelines**

Use this command to disable one of the interfaces. If both interfaces are disabled, it's the same as using the command: disable wireless ports x:x.

# **Example**

The following command disables port 1:35 and interface 1:

disable wireless ports 1:35 interface 1

## **History**

This command was first available in ExtremeWare 6.2a and added to the "*i*" series in 7.3.0.

## **Platform Availability**

# disable wireless ports interface ap-scan

disable wireless ports <portlist> interface  $[1 \ 2]$  ap-scan

### **Description**

Stops an on-channel wireless port scan for the indicated port or ports and interface for the Altitude 300.

### **Syntax Description**

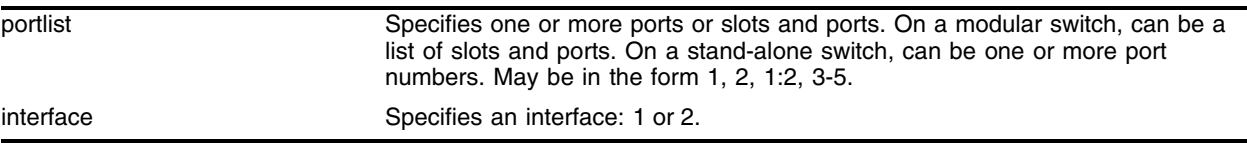

#### **Default**

N/A.

#### **Usage Guidelines**

When the scan feature is disabled, entries slowly age out of the scan results table until it is empty. If the scan is restarted, the table values from the previous scan will be kept.

#### **Example**

The following command disables interface 2 on ports 1:18 to 1:28:

disable wireless ports 1:18-1:28 interface 2 ap-scan

#### **History**

This command was first available in ExtremeWare 6.2a and added to the "*i*" series in 7.3.0.

#### **Platform Availability**

# disable wireless ports interface ap-scan off-channel

disable wireless ports <portlist> interface  $[1 \mid 2]$  ap-scan off-channel [at | every] <time>

## **Description**

Stops the access point (AP) scan on the indicated interface at the specified time.

# **Syntax Description**

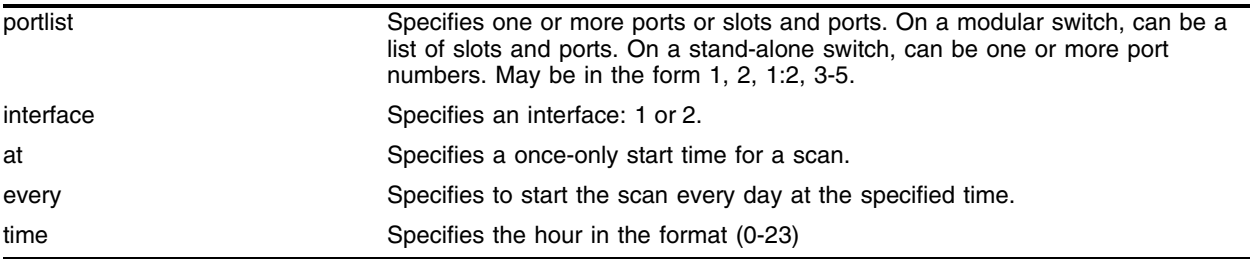

# **Default**

N/A.

# **Usage Guidelines**

Use this command to stop the off-channel AP scan.

# **Example**

The following command disables port 23 using interface 1:

disable wireless ports 23 interface 1 ap-scan off-channel at 18

# **History**

This command was first available in ExtremeWare 6.2a and added to the "*i*" series in 7.3.0.

## **Platform Availability**

# disable wireless ports interface client-history

disable wireless ports [portlist | all] interface [1 | 2] client-history

### **Description**

Disables logging of client historical information.

### **Syntax Description**

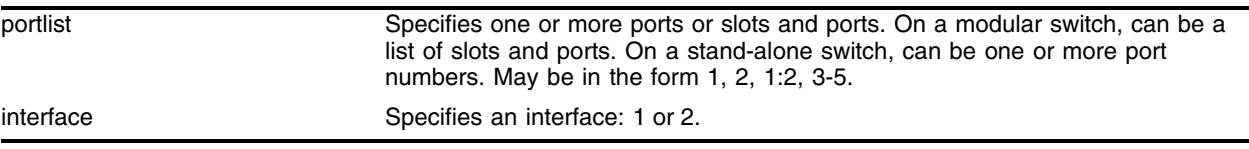

## **Default**

Disable.

#### **Usage Guidelines**

None.

#### **Example**

The following example sets port 1:23 and interface 1 to disable logging of historical information:

disable wireless ports 1:23 interface 1 client-history

#### **History**

This command was first available in ExtremeWare 6.2a and added to the "*i*" series in 7.3.0.

#### **Platform Availability**

# disable wireless ports interface client-scan

disable wireless ports <portlist> interface  $[1 \mid 2]$  client-scan

## **Description**

Disables the client scan feature on the specified wireless interface.

# **Syntax Description**

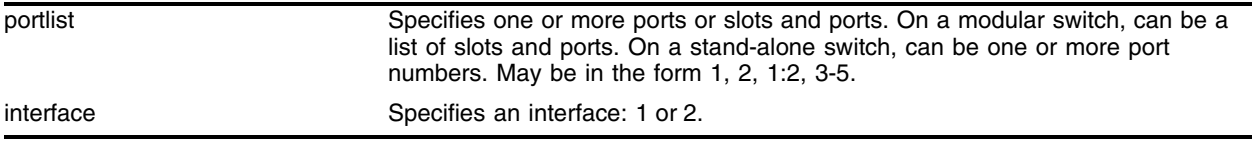

## **Default**

N/A.

## **Usage Guidelines**

Use this command to disable the client scan feature on the specified wireless interface. Disabling the feature can improve performance if the network is heavily populated and beginning to show degradation.

# **Example**

The following command disables port 1:31 and interface 2:

disable wireless ports 1:31 interface 2 client-scan

## **History**

This command was first available in ExtremeWare 6.2a and added to the "*i*" series in 7.3.0.

## **Platform Availability**

# disable wireless ports interface iapp

disable wireless ports [<portlist> | all] interface  $[1 \ 2]$  iapp

## **Description**

Disables Inter-Access Point Protocol (IAPP) on a per interface basis.

### **Syntax Description**

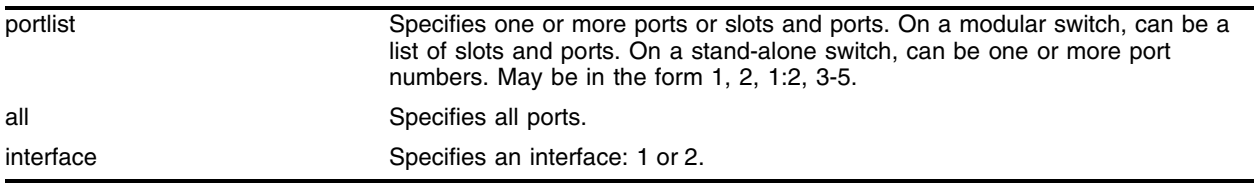

#### **Default**

Enabled.

### **Usage Guidelines**

Use this command to disable IAPP for the selected ports and interface. IAPP uses layer 2 updates to allow connected layer 2 devices to update forwarding tables with the address of the client. The access point (AP) sends the updates on behalf of the clients by inserting the MAC address of the mobile station in the source address. The switch looks up the UDP request packet on the local subnet that contains the AP's MAC address which contains the needed IP address. All APs on the subnet receive this message. The AP with the matching MAC address sends a unicast response packet with its IP address.

## **Example**

The following example disables port 1:15 and interface 1 for IAPP:

disable wireless ports 1:15 interface 1 iapp

#### **History**

This command was first available in ExtremeWare 6.2a and added to the "*i*" series in 7.3.0.

#### **Platform Availability**

# disable wireless ports interface svp

```
disable wireless ports [<portlist> | all] interface [1 \ 2] svp
```
# **Description**

Disables the QoS protocol, SpectraLink Voice Protocol (SVP), for VoIP on the specified port and interface.

# **Syntax Description**

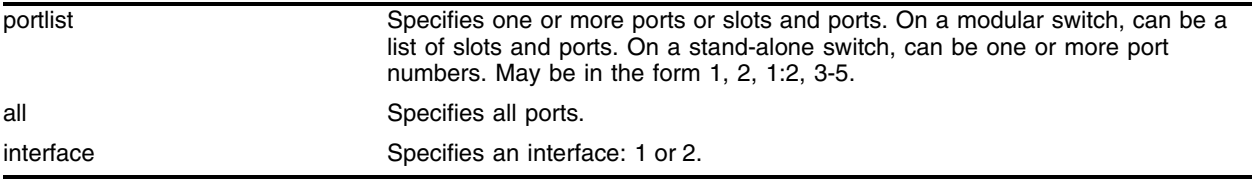

# **Default**

Disabled.

# **Usage Guidelines**

Use this command to disable the QoS protocol for VoIP. By enabling QoS for VoIP, you give voice traffic a higher priority than data traffic. VoIP traffic has less tolerance for error recovery than data. Although voice traffic can tolerate some degree of error recovery, it can be noticeable to users. This command allows you to enable QoS for VoIP on the port and interface level.

# **Example**

The following example, disables SVP on port 17 and interface 1:

disable wireless ports 17 interface 1 svp

# **History**

This command was first available in ExtremeWare 6.2a and added to the "*i*" series in 7.3.0.

# **Platform Availability**

# disable wireless ports time

disable wireless ports <portlist> time <date> <hour>

#### **Description**

Disables the specified ports at the given date and hour.

### **Syntax Description**

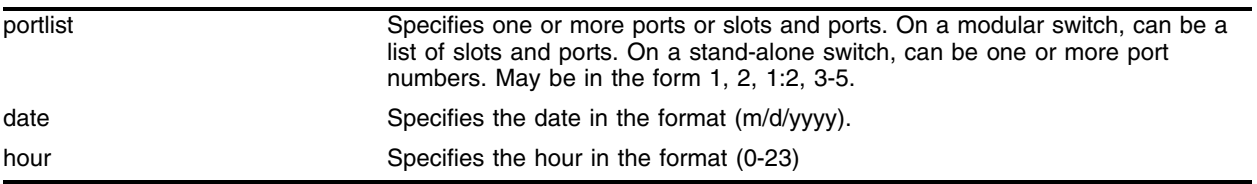

#### **Default**

N/A.

## **Usage Guidelines**

None.

#### **Example**

The following command disables port 1:18 on June 29, 2005 at 3 p.m.:

```
disable wireless ports 1:18 time 6/29/2005 15
```
#### **History**

This command was first available in ExtremeWare 6.2a and added to the "*i*" series in 7.3.0.

#### **Platform Availability**

# enable wireless ports

enable wireless ports <portlist>

## **Description**

Administratively enables a wireless port for use.

# **Syntax Description**

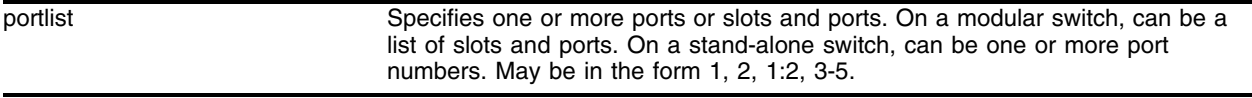

## **Default**

N/A.

## **Usage Guidelines**

Use this command to enable wireless ports.

## **Example**

The following command enables port 1:17:

enable wireless ports 1:17

## **History**

This command was first available in ExtremeWare 6.2a and added to the "*i*" series in 7.3.0.

## **Platform Availability**
# enable wireless ports every

enable wireless ports <portlist> every <hour>

## **Description**

Enables the specified port or ports every day at the specified hour.

## **Syntax Description**

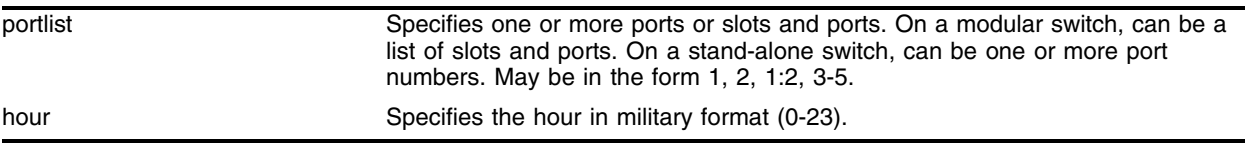

### **Default**

N/A.

## **Usage Guidelines**

Use this command to automatically enable wireless ports according to a daily schedule. The selected port or ports will be enabled each day on the specified hour.

## **Example**

The following command enables port 1:17 every day at 7 a.m.:

```
enable wireless ports every 1:17 7
```
## **History**

This command was first available in ExtremeWare 6.2a and added to the "*i*" series in 7.3.0.

## **Platform Availability**

# enable wireless ports interface

```
enable wireless ports <portlist> interface [1 \mid 2]
```
# **Description**

Enables the specified port interface.

# **Syntax Description**

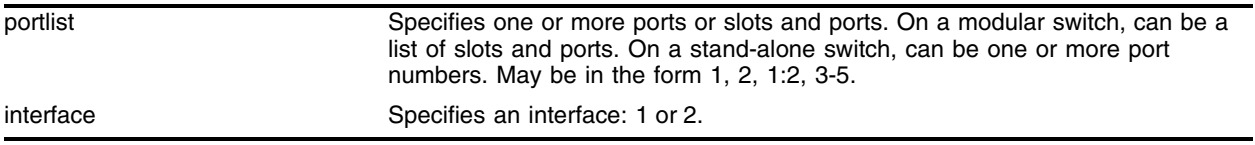

# **Default**

N/A.

# **Usage Guidelines**

Use this command for per interface enabling.

# **Example**

The following command enables port 1:35 and interface 1:

```
enable wireless ports 1:35 interface 1
```
# **History**

This command was first available in ExtremeWare 6.2a and added to the "*i*" series in 7.3.0.

# **Platform Availability**

# enable wireless ports interface ap-scan

enable wireless ports <portlist> interface  $[1 \ 2]$  ap-scan

## **Description**

Starts a wireless port on-channel scan for the indicated port or ports and interface for the Altitude 300.

## **Syntax Description**

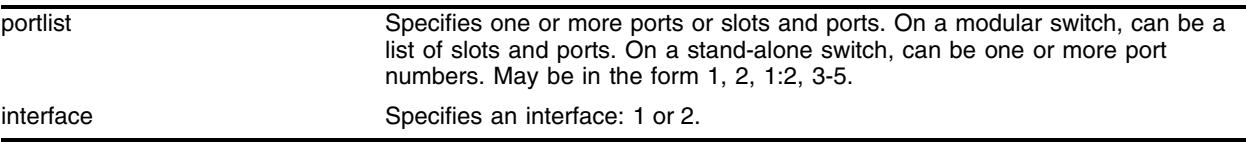

## **Default**

N/A.

## **Usage Guidelines**

Use this command to start the wireless port on-channel scan on the indicated port and interface for the Altitude 300. The Altitude 300 continues to carry user traffic during scans operating on the current channel ("on-channel" scans).

## **Example**

The following command enables interface 2 on ports 1:18 to 1:28:

enable wireless ports 1:18-1:28 interface 2 ap-scan

## **History**

This command was first available in ExtremeWare 6.2a and added to the "*i*" series in 7.3.0.

## **Platform Availability**

# enable wireless ports interface ap-scan off-channel

enable wireless ports <portlist> interface  $\begin{bmatrix} 1 & | & 2 \end{bmatrix}$  ap-scan off-channel [at | every] <time>

# **Description**

Starts the access point (AP) scan on the indicated interface at the specified time.

# **Syntax Description**

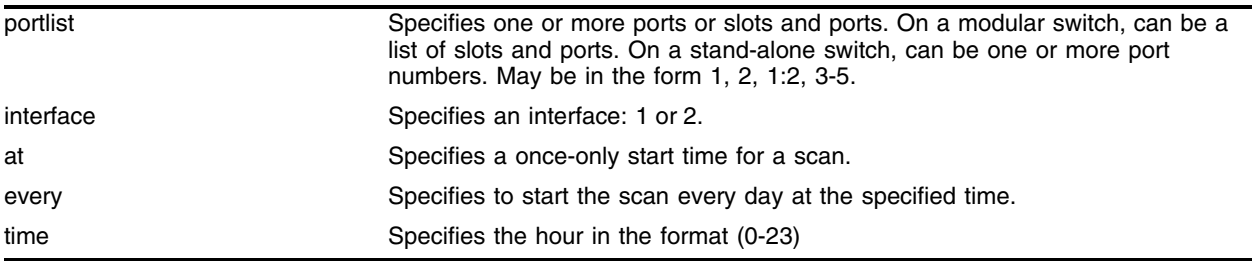

# **Default**

N/A.

# **Usage Guidelines**

Use this command to schedule the off-channel AP scan. During an "off-channel" scan, the Altitude 300 is not available for user traffic.

# **Example**

The following command enables port 23 using interface 1:

enable wireless ports 23 interface 1 ap-scan off-channel at 18

# **History**

This command was first available in ExtremeWare 6.2a and added to the "*i*" series in 7.3.0.

# **Platform Availability**

# enable wireless ports interface client-history

enable wireless ports [portlist | all] interface [1 | 2] client-history

# **Description**

Sets the Altitude 300 to log client historical information.

# **Syntax Description**

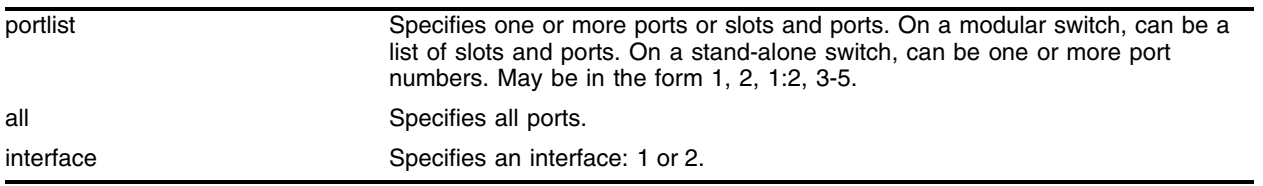

## **Default**

Disable.

## **Usage Guidelines**

Use this command to get the detail status about each associated client.

## **Example**

The following example sets port 1:23 and interface 1 to keep historical information:

enable wireless ports 1:23 interface 1 client-history

## **History**

This command was first available in ExtremeWare 6.2a and added to the "*i*" series in 7.3.0.

## **Platform Availability**

# enable wireless ports interface client-scan

enable wireless ports [<portlist> | all] interface [1 | 2] client-scan

# **Description**

Enables the client scan feature on the specified wireless interface.

# **Syntax Description**

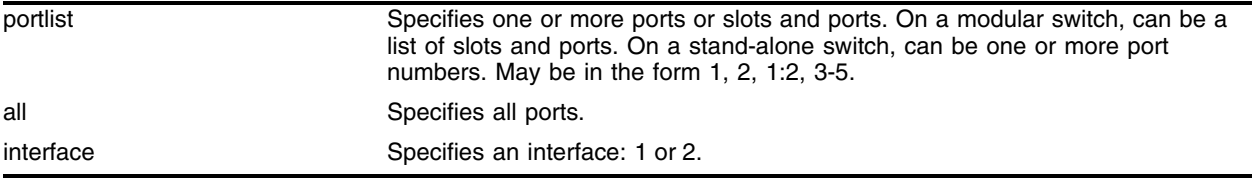

## **Default**

N/A.

# **Usage Guidelines**

None.

## **Example**

The following command enables port 1:31 and interface 2:

enable wireless ports 1:31 interface 2 client-scan

## **History**

This command was first available in ExtremeWare 6.2a and added to the "*i*" series in 7.3.0.

## **Platform Availability**

# enable wireless ports interface iapp

enable wireless ports [<portlist> | all] interface  $[1 \ 2]$  iapp

## **Description**

Enables Inter-Access Point Protocol (IAPP) on a per interface basis.

## **Syntax Description**

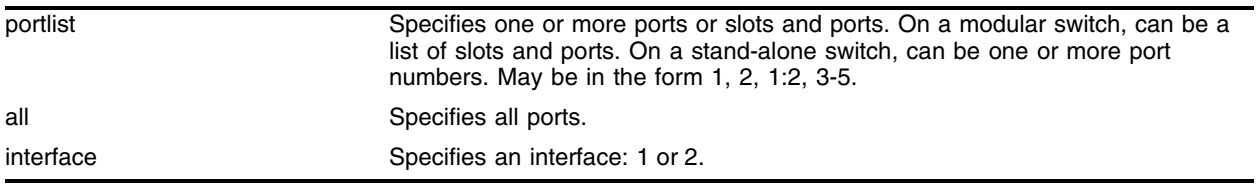

## **Default**

Enabled.

## **Usage Guidelines**

Use this command to enable IAPP for the selected ports and interface. IAPP uses layer 2 updates to allow connected layer 2 devices to update forwarding tables with the address of the client. The access point (AP) sends the updates on behalf of the clients by inserting the MAC address of the mobile station in the source address. The switch looks up the UDP request packet on the local subnet that contains the AP's MAC address which contains the needed IP address. All APs on the subnet receive this message. The AP with the matching MAC address sends a unicast response packet with its IP address.

## **Example**

The following example enables port 1:15 and interface 1 for IAPP:

enable wireless ports 1:15 interface 1 iapp

## **History**

This command was first available in ExtremeWare 6.2a and added to the "*i*" series in 7.3.0.

## **Platform Availability**

# enable wireless ports interface svp

```
enable wireless ports [<portlist> | all] interface [1 \mid 2] svp
```
# **Description**

Enables the QoS protocol, SpectraLink Voice Protocol (SVP), for VoIP on the specified port and interface.

# **Syntax Description**

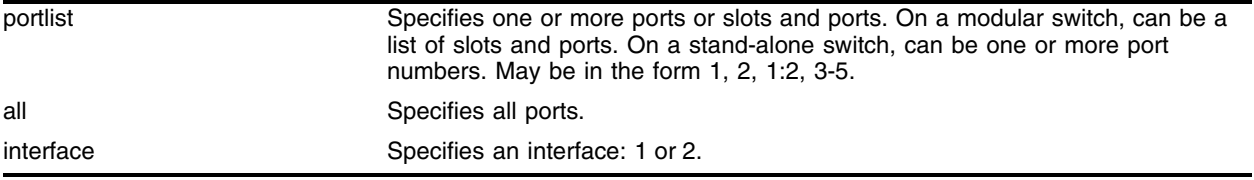

## **Default**

Disabled.

# **Usage Guidelines**

Use this command to implement the QoS protocol for VoIP. By enabling QoS for VoIP, you give voice traffic a higher priority than data traffic. VoIP traffic has less tolerance for error recovery than data. Although voice traffic can tolerate some degree of error recovery, it can be noticeable to users. This command allows you to enable QoS for VoIP on the port and interface level.

## **Example**

The following example, turns on SVP on port 17 and interface 1:

enable wireless ports 17 interface 1 svp

# **History**

This command was first available in ExtremeWare 6.2a and added to the "*i*" series in 7.3.0.

# **Platform Availability**

# enable wireless ports time

enable wireless ports <portlist> time <date> <hour>

## **Description**

Enables the specified ports at a particular date and hour.

### **Syntax Description**

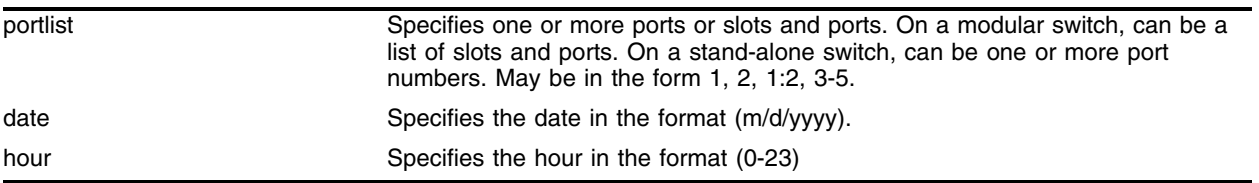

### **Default**

N/A.

## **Usage Guidelines**

Use this command to enable selected wireless ports at a particular time.

#### **Example**

The following command enables port 1:18 on June 29, 2005 at 3 p.m.:

enable wireless ports 1:18 time 6/29/2005 15

## **History**

This command was first available in ExtremeWare 6.2a and added to the "*i*" series in 7.3.0.

### **Platform Availability**

# reset wireless ports

reset wireless ports <portlist>

## **Description**

Resets the wireless ports to their default values.

# **Syntax Description**

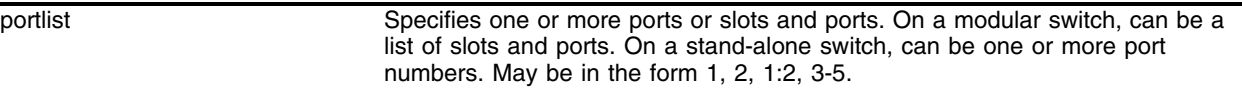

## **Default**

N/A.

## **Usage Guidelines**

Use this command to return a port the default values. Default values are:

- **•** Health check—on
- **•** IP address—192.168.0.100 + port number
- **•** Location—Unknown Location

## **Example**

The following example resets all the wireless ports to the default values:

```
reset wireless ports
```
## **History**

This command was first available in ExtremeWare 6.2a and added to the "*i*" series in 7.3.0.

## **Platform Availability**

# reset wireless ports interface

reset wireless ports <portlist> interface  $[1 \mid 2]$ 

## **Description**

Forces the wireless port interface to reset.

## **Syntax Description**

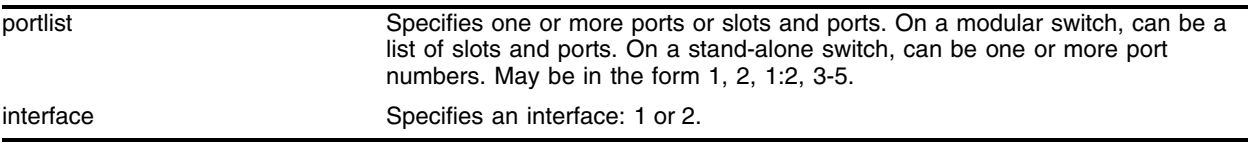

## **Default**

N/A.

## **Usage Guidelines**

Use this command to return a port interface the default values. Default values are:

- **•** Channel—auto
- **•** Power level—full
- **•** Transmit rate—54 Mbps

## **Example**

The following example resets all of interface 1 ports to the default values:

```
reset wireless ports interface 1
```
## **History**

This command was first available in ExtremeWare 6.2a and added to the "*i*" series in 7.3.0.

## **Platform Availability**

# show rf-profile

show rf-profile {<profile\_name>}

# **Description**

Displays configuration attributes for a particular RF profile or all RF profiles.

# **Syntax Description**

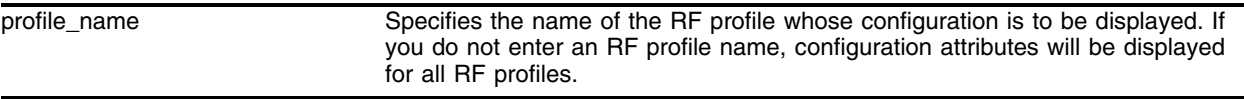

## **Default**

All.

## **Usage Guidelines**

Use this command to display configuration attributes for a particular RF profile or all RF profiles. If you do not enter an RF profile name, configuration attributes will be displayed for all RF profiles.

# **Example**

The following command displays configuration information about the RF profile named *rfprof\_alpha*:

```
show rf-profile rfprof_alpha
```
The output from this command is similar to:

```
Profile Name: rfprof_alpha
                   Mode: G
         Beacon Interval: 1000
                   DTIM: 100
    Fragmentation Length: 2345
          RTS Threshold: 2330
               Preamble: Long
             Short Retry: 4
             Long Retry: 7
No interfaces bound to this RF profile
```
The following command displays configuration information about all RF profiles:

show rf-profile

The output from this command is similar to:

```
 Profile Name: DEFAULT_A
               Mode: A
     Beacon Interval: 40
               DTIM: 2
 Fragmentation Length: 2345
       RTS Threshold: 2330
           Preamble: Short
```
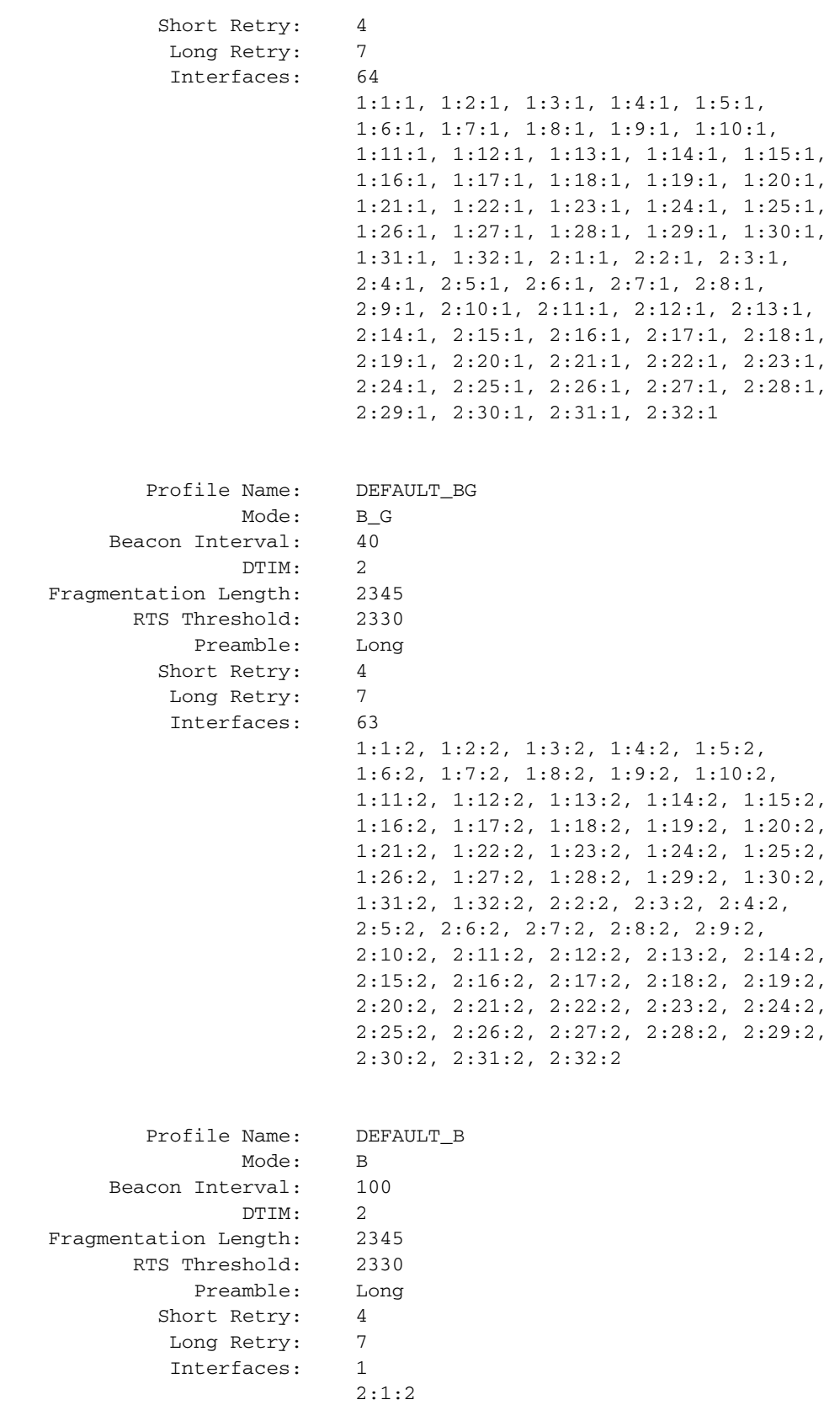

```
 Profile Name: DEFAULT_G
                  Mode: G
         Beacon Interval: 40
                   DTIM: 2
    Fragmentation Length: 2345
           RTS Threshold: 2330
               Preamble: Short
            Short Retry: 4
            Long Retry: 7
No interfaces bound to this RF profile
```

```
 Profile Name: MinSetting_A
                  Mode: A
         Beacon Interval: 20
                   DTIM: 1
    Fragmentation Length: 1020
          RTS Threshold: 1024
               Preamble: Short
           Short Retry: 1
             Long Retry: 1
No interfaces bound to this RF profile
```

```
 Profile Name: MinSetting_B
                  Mode: B
         Beacon Interval: 20
                   DTIM: 1
    Fragmentation Length: 256
          RTS Threshold: 0
               Preamble: Long
           Short Retry: 1
             Long Retry: 1
No interfaces bound to this RF profile
```

```
 Profile Name: MinSetting_G
                  Mode: G
         Beacon Interval: 20
                  DTIM: 1
    Fragmentation Length: 256
          RTS Threshold: 0
              Preamble: Long
           Short Retry: 1
             Long Retry: 1
No interfaces bound to this RF profile
```

```
 Profile Name: MaxSetting_A
               Mode: A
     Beacon Interval: 1000
               DTIM: 100
 Fragmentation Length: 2345
      RTS Threshold: 2330
           Preamble: Short
        Short Retry: 255
```
 Long Retry: 255 No interfaces bound to this RF profile

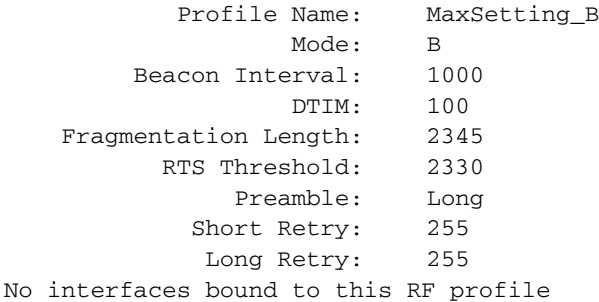

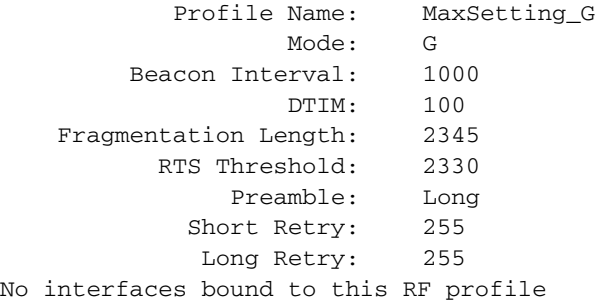

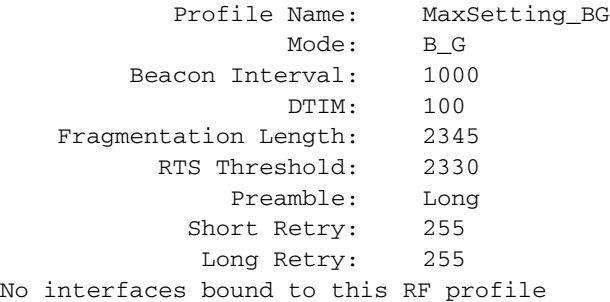

 Profile Name: MaxBeacon\_BG Mode: B\_G Beacon Interval: 1000 DTIM: 100 Fragmentation Length: 2345 RTS Threshold: 2330 Preamble: Long Short Retry: 4<br>Long Retry: 7 Long Retry: No interfaces bound to this RF profile

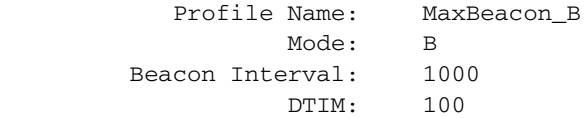

 Fragmentation Length: 2345 RTS Threshold: 2330 Preamble: Long Short Retry: 4 Long Retry: 7 No interfaces bound to this RF profile

```
 Profile Name: MaxBeacon_G
                  Mode: G
         Beacon Interval: 1000
                  DTIM: 100
    Fragmentation Length: 2345
          RTS Threshold: 2330
              Preamble: Long
            Short Retry: 4
            Long Retry: 7
No interfaces bound to this RF profile
```
## **History**

This command was first available in ExtremeWare 6.2a and added to the "*i*" series in 7.3.0.

## **Platform Availability**

# show wireless ap-scan results

show wireless ap-scan results {detail}

## **Description**

Displays a switch-wide, correlated view of the results of the access point (AP) scan.

## **Syntax Description**

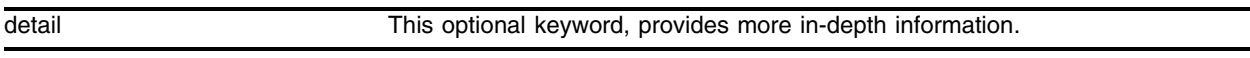

## **Default**

N/A.

## **Usage Guidelines**

Use this command to see the results of an AP scan. Use the optional keyword, detail, to see all of the fields in [Table 33](#page-2068-0).

| Data Value                                | <b>Description</b>                                                               |
|-------------------------------------------|----------------------------------------------------------------------------------|
| <b>APMAC</b>                              | MAC address of the discovered AP                                                 |
| Capability                                | Capability field from a received information packet (in detail<br>output only)   |
| Channel                                   | The channel on which this AP was discovered                                      |
| <b>ESS Name</b>                           | String ESS ID I.E.                                                               |
| Last Change                               | Time value at which this entry was updated                                       |
| Min/Max/Avg RSS                           | Received Signal Strength statistics                                              |
| Network Type                              | Ad-hoc or BSSID network (in detail output only)                                  |
| Number of beacons                         | Count of beacon packets seen from this AP (in detail output only)                |
| Number of probe resp                      | Count of PROBE RESP packets sent from the AP (in detail<br>output only)          |
| Supported Rate Set                        | List of supported rates                                                          |
| WEP required/WEP authentication supported | WEP information from beacon and probe packets                                    |
| <b>WPA</b>                                | WPA information, including authentication and supported<br>encryption algorithms |
| First Seen                                | First discovered.                                                                |

<span id="page-2068-0"></span>**Table 33:** AP Scan Results (Alphabetized)

#### **Example**

The following command displays information about the AP scan.

show wireless ap-scan results

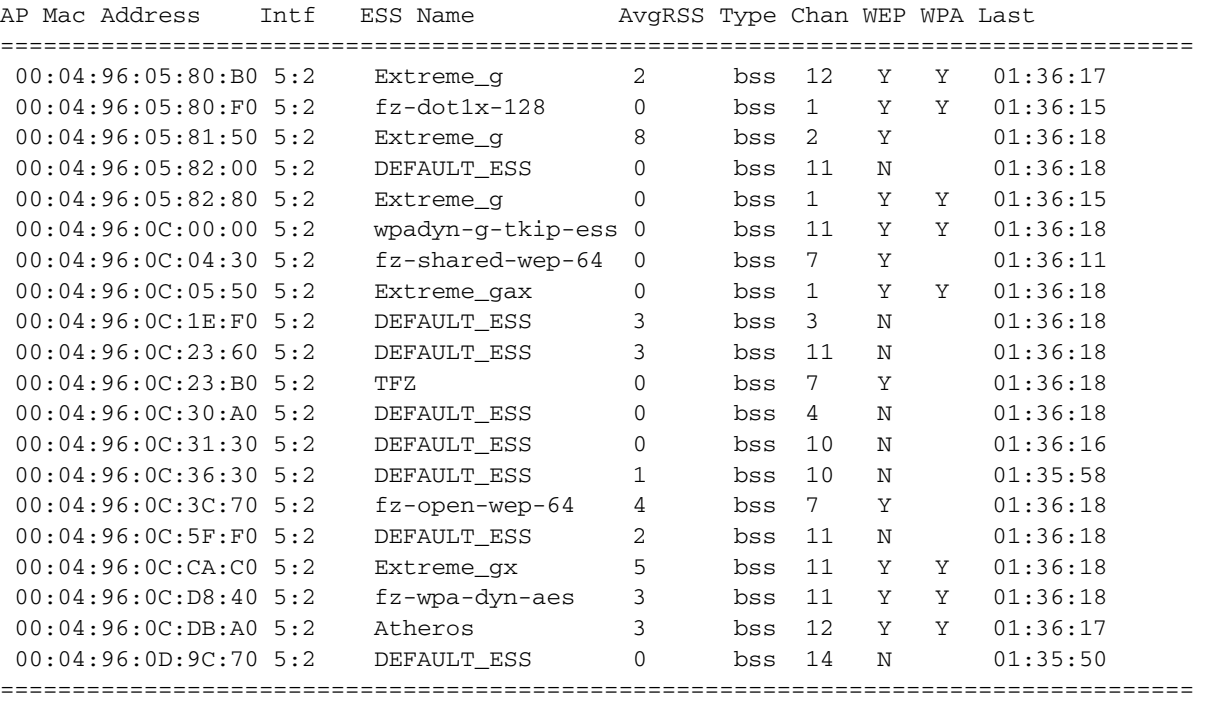

# The output from the command is similar to:

# **History**

This command was first available in ExtremeWare 6.2a and added to the "*i*" series in 7.3.0.

# **Platform Availability**

# show wireless ap-scan results mac\_address

show wireless ap-scan results <mac\_address>

## **Description**

Displays information about the access point (AP) MAC-address that is entered.

## **Syntax Description**

mac\_address Specifies the MAC-address.

## **Default**

N/A.

## **Usage Guidelines**

None.

## **Example**

The following command displays information about the AP MAC-address entered:

show wireless ap-scan results 00:00:00:00:00:a

The results of the command are similar to:

## **History**

This command was first available in ExtremeWare 6.2a and added to the "*i*" series in 7.3.0.

## **Platform Availability**

# show wireless configuration

show wireless configuration

# **Description**

Displays the country, management VLAN, and gateway.

# **Syntax Description**

This command has no arguments or variables.

# **Default**

N/A.

# **Usage Guidelines**

Use this command to check the basic wireless configuration on a switch.

# **Examples**

The following example displays information about the wireless configuration:

show wireless configuration

The output of the command is similar to:

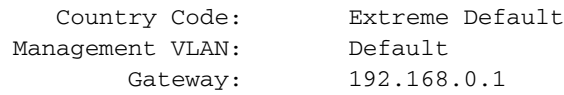

Timed Command Information

# **History**

This command was first available in ExtremeWare 6.2a and added to the "*i*" series in 7.3.0.

# **Platform Availability**

# show wireless ports interface ap-scan configuration

```
show wireless ports [<portlist> | all] interface [1 \ 2] ap-scan
configuration {detail}
```
#### **Description**

Displays the current configuration of the scan feature for the selected ports and interface.

### **Syntax Description**

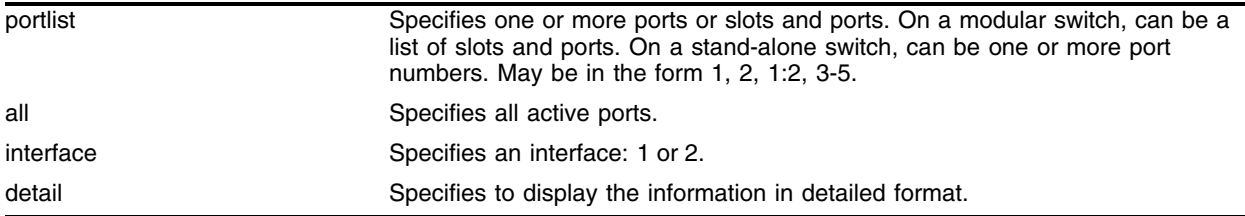

### **Default**

N/A.

#### **Usage Guidelines**

None.

#### **Examples**

The following example displays the configuration of port 1:5 and interface 1:

show wireless ports 1:5 interface 1 ap-scan configuration

The output of the command is similar to:

```
 Intf En Add Rem Update Probe ProbeInt OCS Cont. Size Timeout Channels
-------------------------------------------------------------------------------
   1:5:1 N off off off off 100 N N 128 300
```
The following example shows the extra details shown when the keyword detail is added to the command:

show wireless ports 1:5 interface 1 ap-scan configuration detail

The output of the command is similar to:

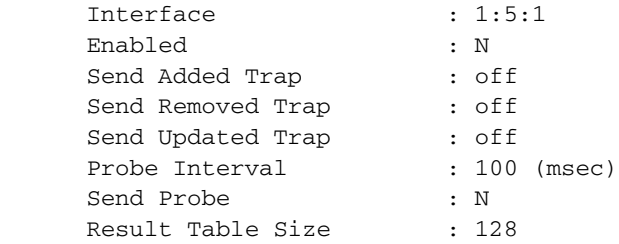

```
Result Table Timeout : 300 (sec)
 Off Channel Scan (OCS) : N
OCS Continuous Scan : N
 OCS Channels :
OCS Min-wait : 60 (msec)
OCS Max-wait : 600 (msec)
Scheduled OCS :
 Schedule#1 : Currently disabled
 Schedule#2 : Currently disabled
 Schedule#3 : Currently disabled
 Schedule#4 : Currently disabled
 Schedule#5 : Currently disabled
 Schedule#6 : Currently disabled
 Schedule#7 : Currently disabled
 Schedule#8 : Currently disabled
```
## **History**

This command was first available in ExtremeWare 6.2a and added to the "*i*" series in 7.3.0.

## **Platform Availability**

# show wireless ports interface ap-scan results

show wireless ports [<portlist> | all] interface  $[1 \mid 2]$  results {detail}

## **Description**

Displays information about the results of an access point (AP) scan from the port perspective.

## **Syntax Description**

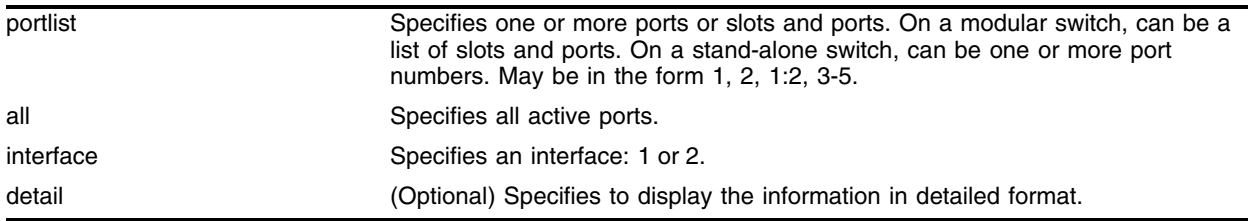

## **Default**

N/A.

## **Usage Guidelines**

Use this command to see the results of an AP scan. Use the optional keyword, detail, to see all of the fields in [Table 33](#page-2068-0).

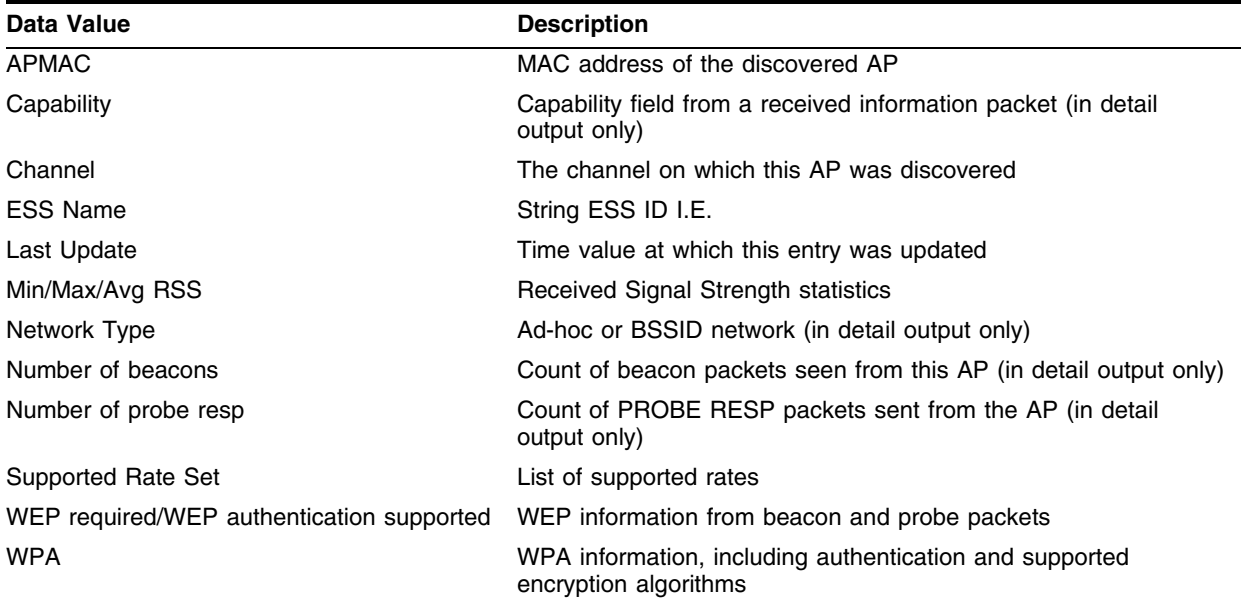

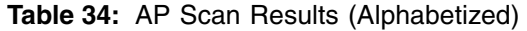

## **Example**

The following example shows summary AP scan results for port 1:2 and interace 1:

show wireless ports 1:2 interface 1 ap-scan results

The output of the command is similar to:

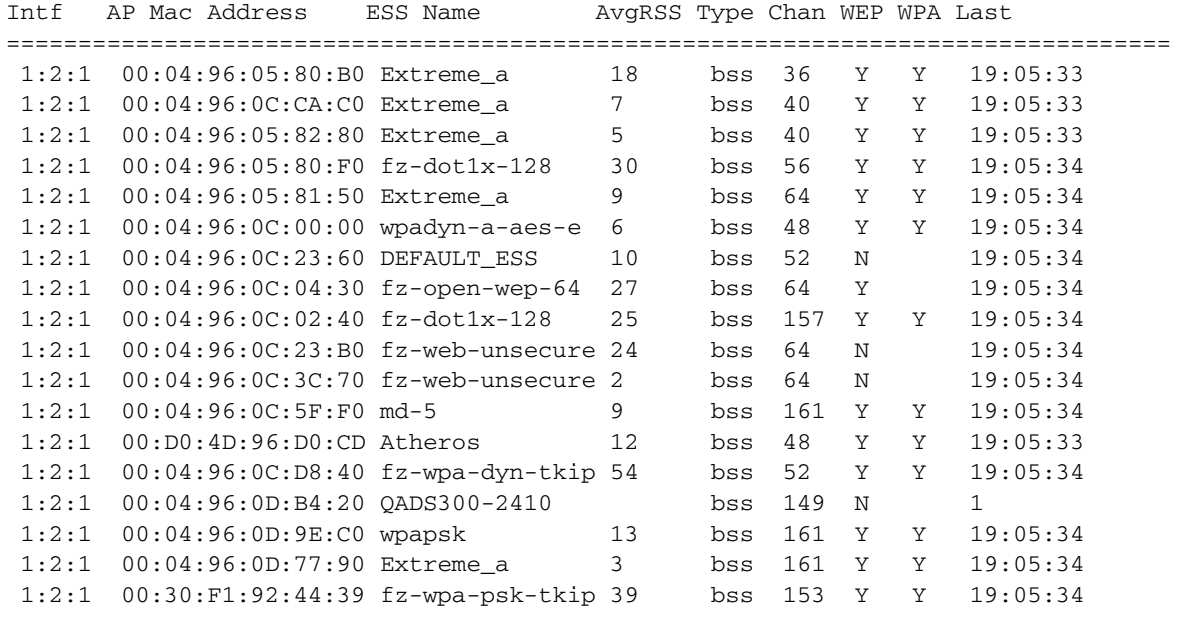

=================================================================================

The following example shows detail AP scan results for port 2:2 and interace 1:

show wireless ports 2:2 interface 1 ap-scan results detail

The output of the command is similar to:

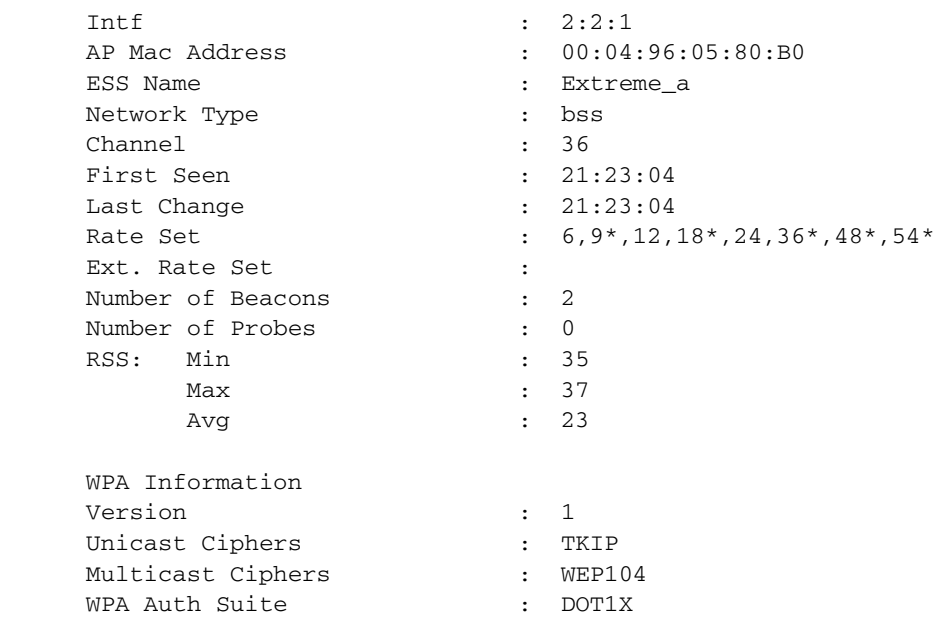

 Capability Information N - G Short Slot N - Channel Agility N - PBCC N - CF Poll REQ N - CF Pollable Y - WEP Required bss - Network Type L - Preamble

```
Intf : 2:2:1
 AP Mac Address : 00:04:96:0C:CA:C0
 ESS Name : Extreme_a
Network Type \qquad \qquad : \quad bss
 Channel : 40
First Seen : 21:23:04
Last Change : 21:23:04
Rate Set : 6,9*,12,18*,24,36*,48*,54*
Ext. Rate Set :
 Number of Beacons : 1
 Number of Probes : 0
RSS: Min : 14
    Max : 14
     Avg : 7
 WPA Information
 Version : 1
Unicast Ciphers : TKIP<br>Multicast Ciphers : WEP104
Multicast Ciphers
WPA Auth Suite : DOT1X
 Capability Information
   Y - G Short Slot
   N - Channel Agility
   N - PBCC
   N - CF Poll REQ
   N - CF Pollable
   Y - WEP Required
   bss - Network Type
   L - Preamble
```
### **History**

. . .

This command was first available in ExtremeWare 6.2a and added to the "*i*" series in 7.3.0.

### **Platform Availability**

# show wireless ports interface ap-scan status

show wireless ports [<portlist> | all] interface  $[1 \ 2]$  ap-scan status

## **Description**

Displays the status of the access point (AP) scan for the port and the interface.

## **Syntax Description**

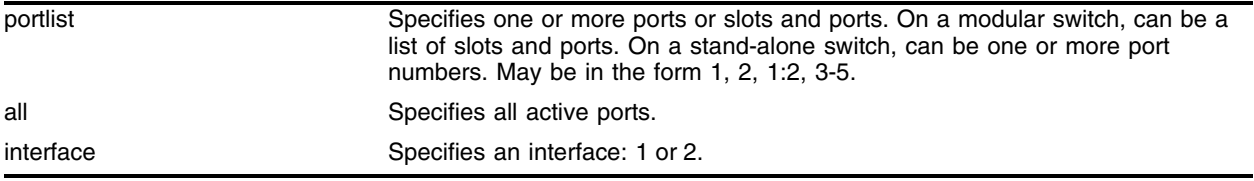

### **Default**

N/A.

## **Usage Guidelines**

Use this command to check the AP scan status on a particular port and interface.

## **Examples**

The following command shows the status of the AP scan for the port and interface:

show wireless port 1:5 interface 1 ap-scan status

The output of the command is similar to the following:

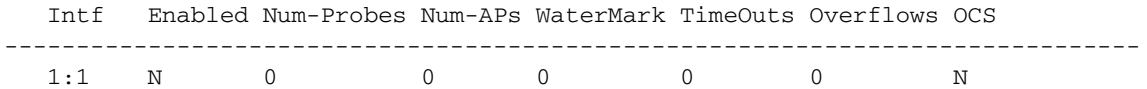

## **History**

This command was first available in ExtremeWare 6.2a and added to the "*i*" series in 7.3.0.

## **Platform Availability**

# show wireless ports interface clients

show wireless ports [<portlist> | all] interface  $[1 \mid 2]$  clients {detail}

## **Description**

Displays the current wireless client state of a selected port or ports and interface.

## **Syntax Description**

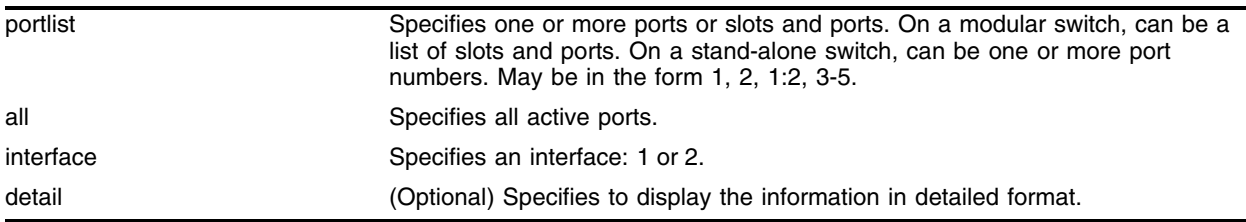

## **Default**

N/A.

## **Usage Guidelines**

Client current state information is available for all clients that have sent an authentication message to the Altitude 300. Information in this table is timed out if no packets have been received from the client by the configurable period of time set by the administrator.

The following fields of the client state table are displayed with this command:

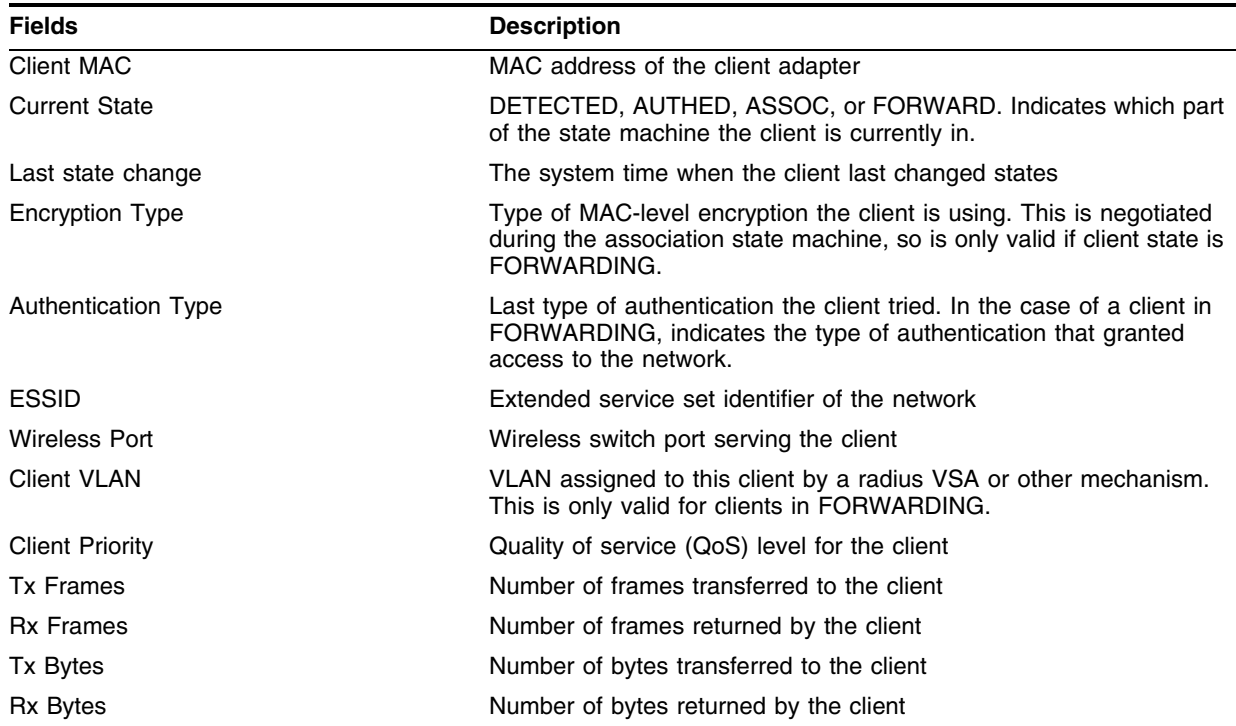

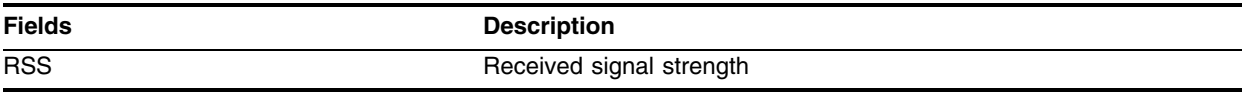

### **Example**

The following command displays information about client MAC address 00:09:5B:A1:1F:8F on port 1:

show wireless ports 1 interface 1 clients 00:09:5B:A1:1F:8F detail

The output of the command is similar to:

```
 Client MAC : 00:09:5B:A1:1F:8F
            Wireless Port : 1:1
            Current State : FORWARD
        Last State Change : 4:42:39
     Authentication Type : PSK
          Encryption Type : AES
                   ESS ID : fz-wpa-psk-aes
              Client VLAN : SKSPVlan
          Client Priority : 0
Received Signal Strength : 195
                TX Frames : 17067
                RX Frames : 34228
                 TX Bytes : 1712753
                 RX Bytes : 3857802
```
## **History**

This command was first available in ExtremeWare 6.2a and added to the "*i*" series in 7.3.0.

## **Platform Availability**

# show wireless ports interface client-history configuration

```
show wireless ports [<portlist> | all] interface [1 \ 2] client-history
configuration
```
#### **Description**

Displays the current configuration of the client history and diagnostic features.

### **Syntax Description**

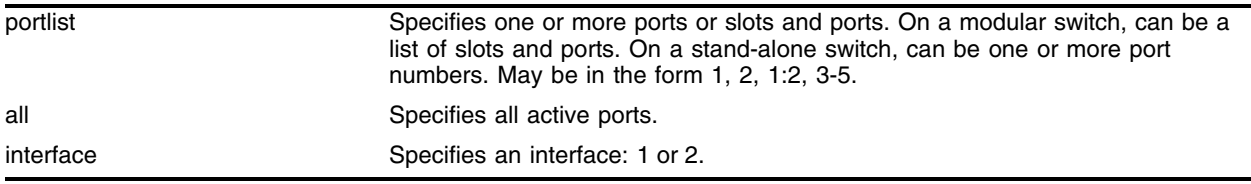

### **Default**

N/A.

## **Usage Guidelines**

None.

## **Example**

The following example displays the client history and diagnostic features on port 1:25 and interface 1:

show wireless ports 1:25 interface 1 client-history configuration

The output of the command is similar to:

 Intf Enabled TableSize Timeout ---------------------------------------------------------------- 1:25:1 Y 128 600

#### **History**

This command was first available in ExtremeWare 6.2a and added to the "*i*" series in 7.3.0.

#### **Platform Availability**

# show wireless ports interface client-history diagnostics

```
show wireless ports [<portlist> | all] interface [1 \ 2] client-history
diagnostics <mac_address>
```
## **Description**

Displays counters and errors the information collected on a per-client basis.

# **Syntax Description**

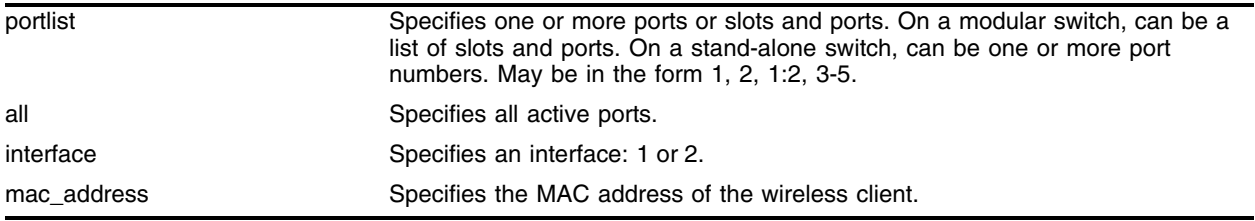

## **Default**

N/A.

## **Usage Guidelines**

Use this command to display diagnostic counters and error information contained in the extremeWirelessClientDiagTable.

## **Example**

The following example displays client-history diagnostics information for port 1:25 and interface 1 based on the MAC address of the client:

show wireless ports 1:25 interface 1 client-history diagnostics 00:0D:54:98:AC:35

The output of the command is similar to:

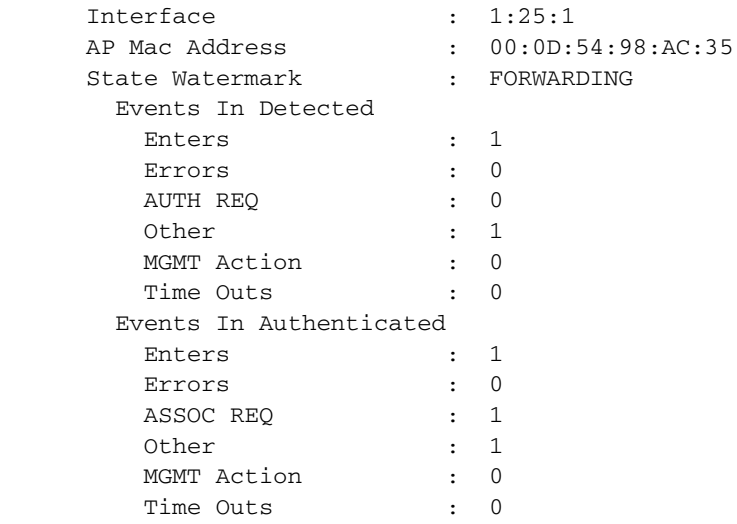

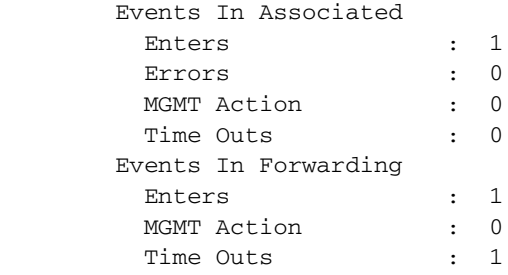

# **History**

This command was first available in ExtremeWare 6.2a and added to the "*i*" series in 7.3.0.

# **Platform Availability**

# show wireless ports interface client-history mac-layer

```
show wireless ports [<portlist> | all] interface [1 \ 2] client-history
mac-layer <mac_address>
```
## **Description**

Displays 802.11 MAC layer information collected on a per-client basis.

# **Syntax Description**

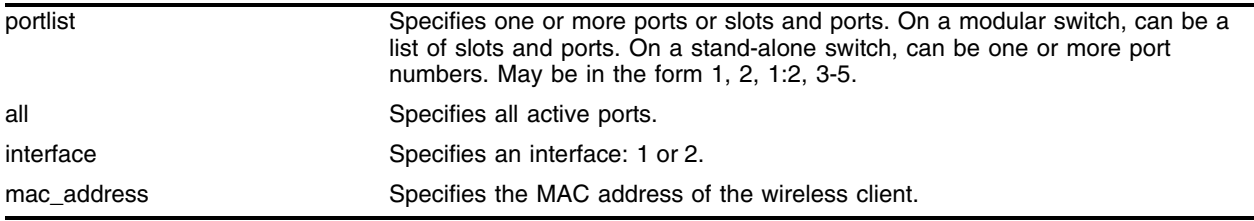

## **Default**

N/A.

# **Usage Guidelines**

Use this command to display information on the operation of the 802.11 MAC layer.

# **Example**

The following example displays client-history information for port 1:25 and interface 1 based on the MAC address of the client:

show wireless ports 1:25 interface 1 client-history mac-layer 00:0D:54:98:AC:35

The output of the command is similar to:

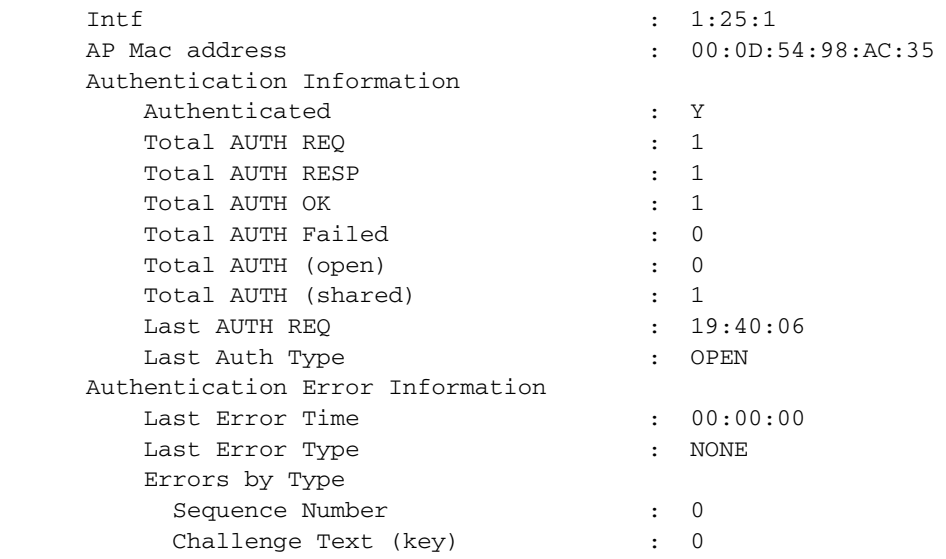

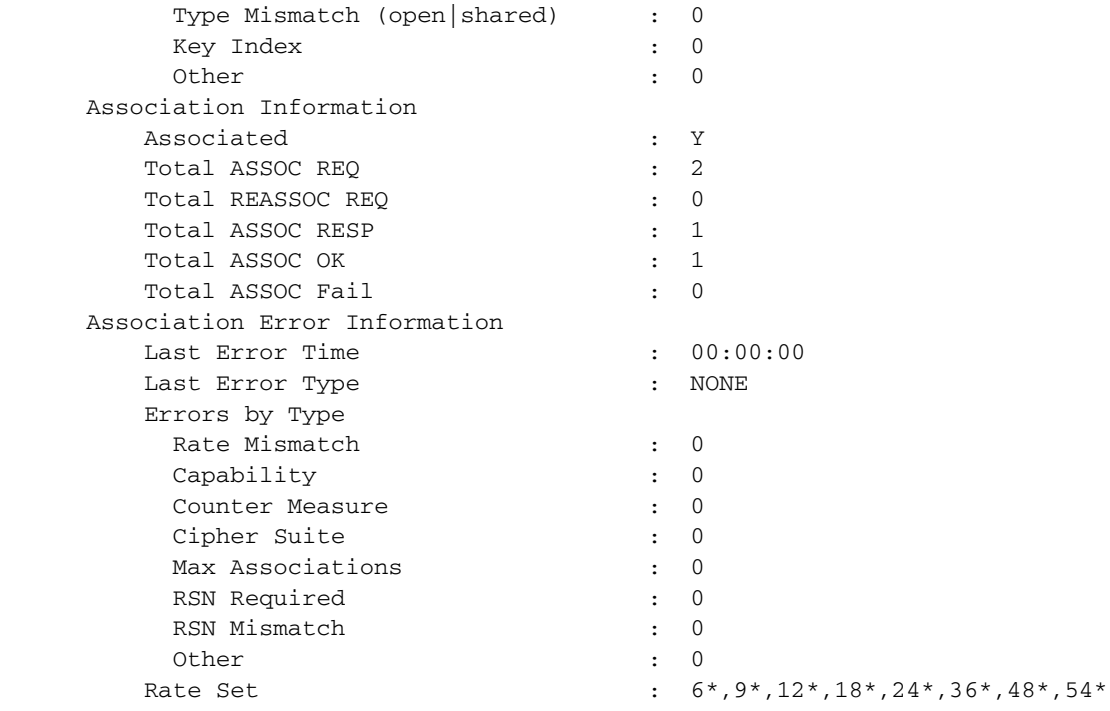

# **History**

This command was first available in ExtremeWare 6.2a and added to the "*i*" series in 7.3.0.

# **Platform Availability**

# show wireless ports interface client-history status

```
show wireless ports [<portlist> | all] interface [1 \ 2] client-history
status
```
## **Description**

Displays the current status of the historical client information.

## **Syntax Description**

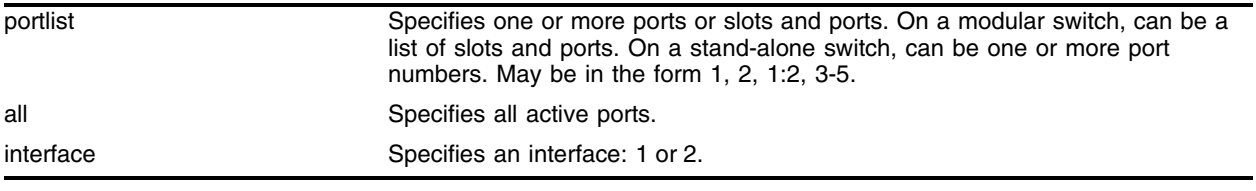

# **Default**

N/A.

# **Usage Guidelines**

This command displays information about the client diagnostic and history database. The output has the following fields:

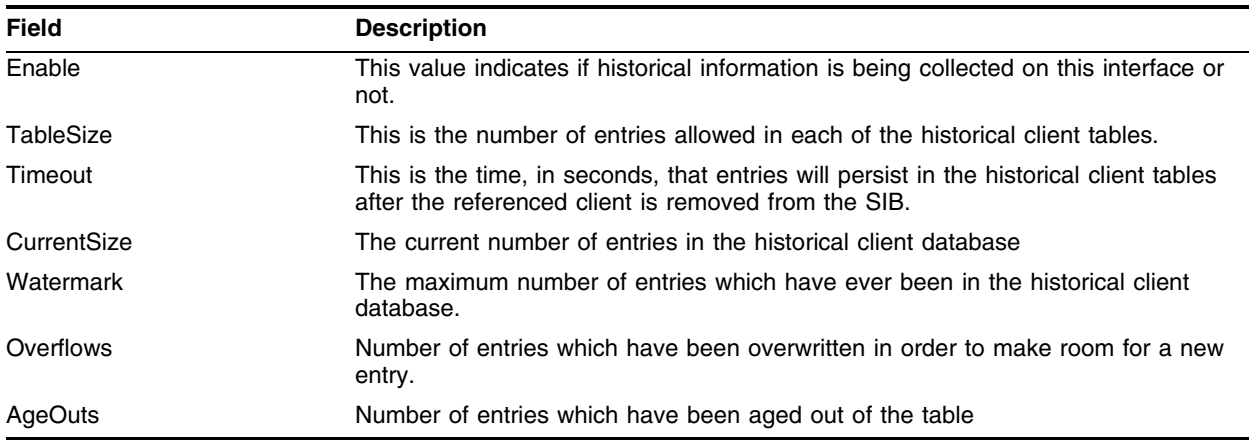

## **Example**

The following example displays the client diagnostic information for port 1 and interface 1:

show wireless ports 1 interface 1 client-history status

The output of the command is similar to:

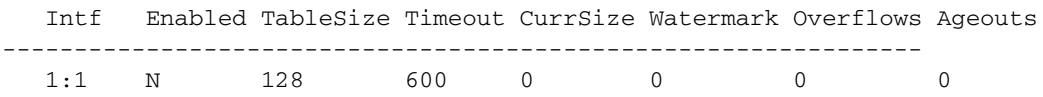

# **History**

This command was first available in ExtremeWare 6.2a and added to the "*i*" series in 7.3.0.

# **Platform Availability**

# show wireless ports interface client-scan configuration

```
show wireless ports [<portlist> | all] interface [1 \mid 2] client-scan
configuration
```
## **Description**

Displays the current configuration of the client scan feature.

# **Syntax Description**

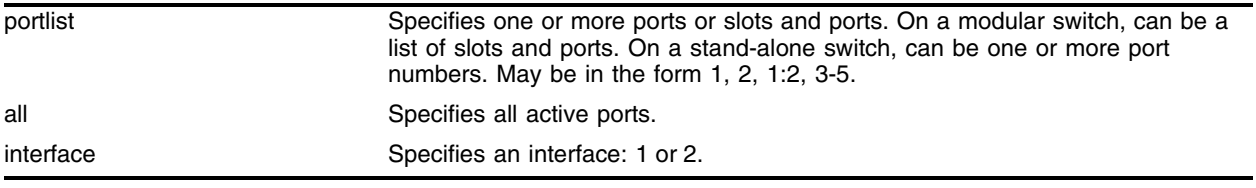

## **Default**

N/A.

# **Usage Guidelines**

Displays the current configuration of the client scan feature, including:

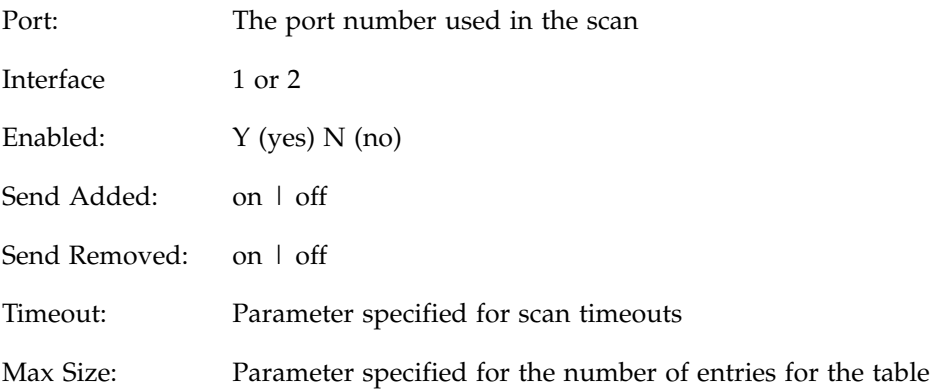

## **Examples**

The following example displays the current configuration of the client scan feature on port 1:5 and interface 1:

show wireless ports 1:5 interface 1 client-scan configuration

It produces output similar to the following:

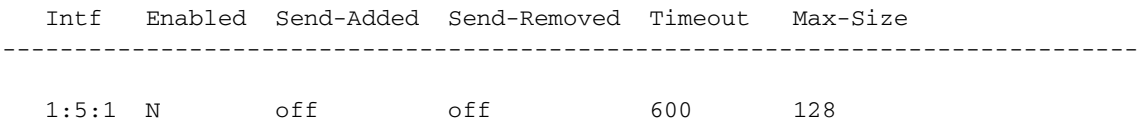
# **History**

This command was first available in ExtremeWare 6.2a and added to the "*i*" series in 7.3.0.

# **Platform Availability**

# show wireless ports interface client-scan results

```
show wireless ports [<portlist> | all] interface [1 \mid 2] client-scan
results
```
## **Description**

Displays the current contents of the probe information table.

# **Syntax Description**

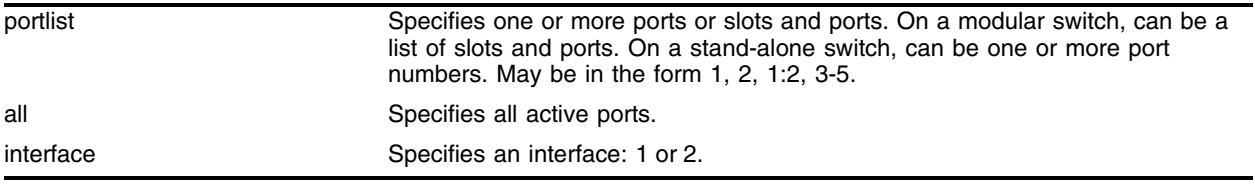

## **Default**

N/A.

# **Usage Guidelines**

The output of this command displays the probe information table, which has the following fields:

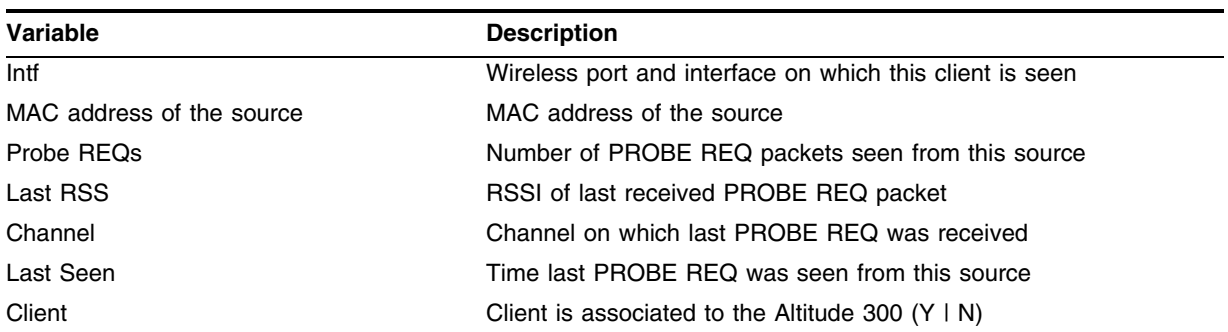

# **Example**

The following example displays the probe information table for port 1:25 and interface 2:

show wireless port 1:25 interface 2 client-scan results

This command produces output similar to the following:

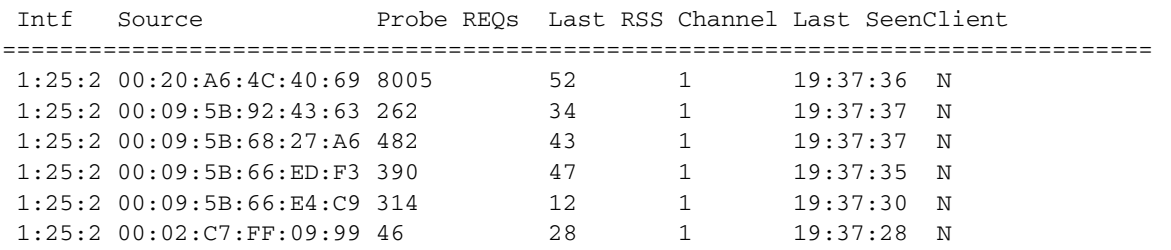

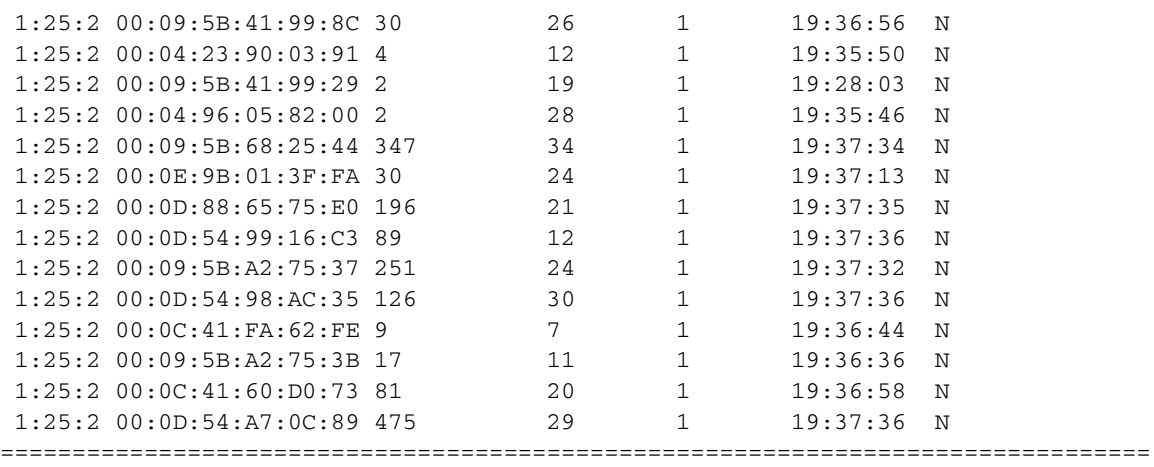

# **History**

This command was first available in ExtremeWare 6.2a and added to the "*i*" series in 7.3.0.

# **Platform Availability**

# show wireless ports interface client-scan results mac-address

```
show wireless ports [<portlist> | all] interface [1 \ 2] client-scan
results <mac_address>
```
# **Description**

Displays the details about the specified client MAC address.

# **Syntax Description**

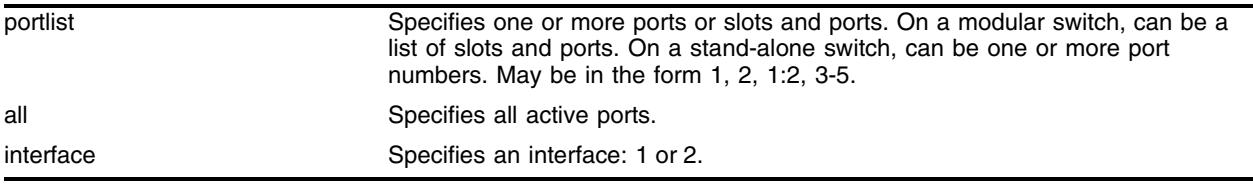

## **Default**

N/A.

# **Usage Guidelines**

Use this command to check details about the clients in the client scan table.

# **Example**

The following example shows the details of client MAC address 00:03:7F:BE:FE:9D. show wireless port 5 interface 1 client-scan results 00:03:7F:BE:FE:9D

It produces output similar to the following:

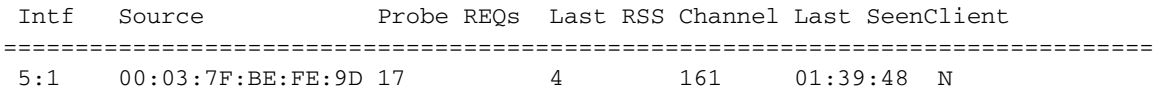

# **History**

This command was first available in ExtremeWare 6.2a and added to the "*i*" series in 7.3.0.

# **Platform Availability**

# show wireless ports interface client-scan status

show wireless ports [<portlist> | all] interface  $[1 \ 2]$  client-scan status

#### **Description**

Displays the overall operation of the client scan results.

#### **Syntax Description**

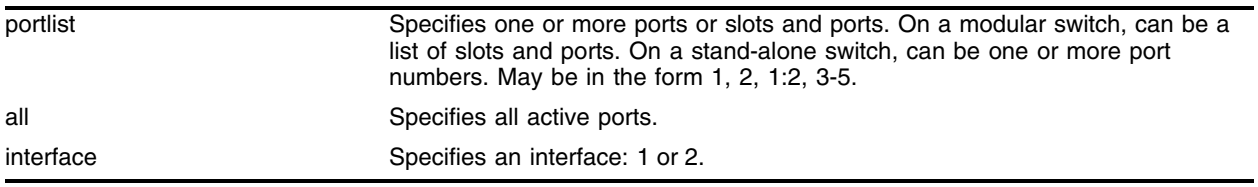

#### **Default**

N/A.

#### **Usage Guidelines**

The output of this command displays the performance results for the following variables on a per wireless interface basis:

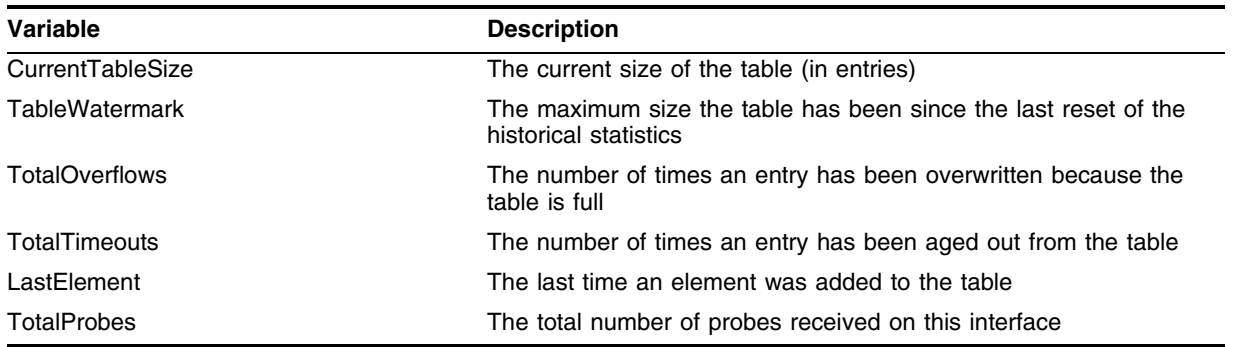

#### **Examples**

The following example displays the performance results for port 5 on interface 1:

show wireless ports 5 interface 1 client-scan status

It produces output similar to the following:

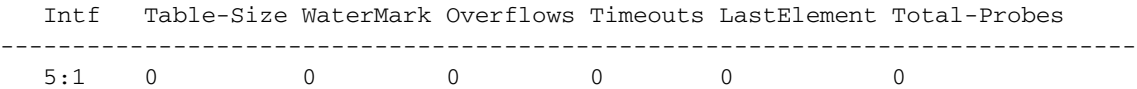

#### **History**

This command was first available in ExtremeWare 6.2a and added to the "*i*" series in 7.3.0.

# **Platform Availability**

# show wireless ports interface configuration

```
show wireless ports [<portlist> | all] interface [1 \ 2] configuration
{detail}
```
## **Description**

Displays information about wireless configuration for the selected ports and interface.

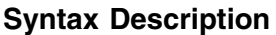

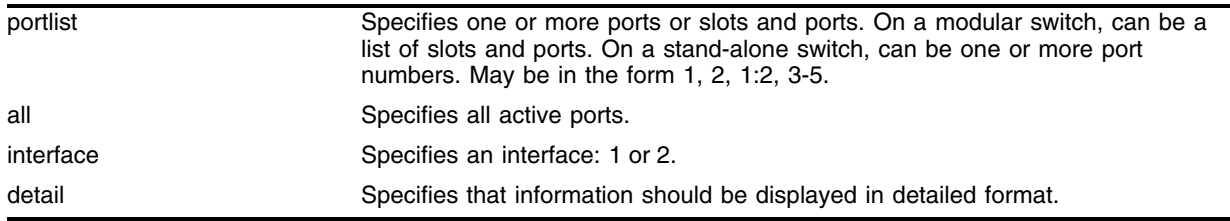

# **Default**

N/A.

# **Usage Guidelines**

Use this command to show in table or list format the configuration and state of the interface of the selected port or ports.

# **Examples**

The following example displays information about the wireless port configuration for ports 1:26-1:30 and interface 1:

show wireless ports 1:26-1:30 interface 1 configuration

Output of the command is similar to:

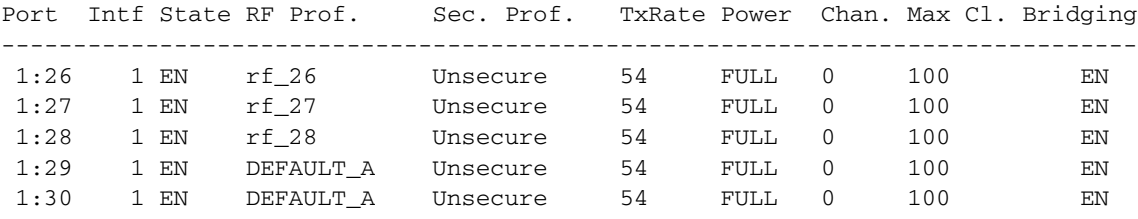

EN- Enabled, DIS - Disabled

The following example shows the extra details shown when the keyword detail is added to the command:

show wireless ports 1:26-1:30 interface 1 configuration detail

The detailed output is similar to:

```
 Wireless Interface: 1:26:1
              State: Enabled
         RF Profile: rf_26
   Security Profile: Unsecure
      Transmit Rate: 54
              Power: FULL
            Channel: 0
        Max Clients: 100
  Wireless Bridging: Enabled
 Wireless Interface: 1:27:1
              State: Enabled
         RF Profile: rf_27
   Security Profile: Unsecure
      Transmit Rate: 54
              Power: FULL
            Channel: 0
        Max Clients: 100
  Wireless Bridging: Enabled
 Wireless Interface: 1:28:1
              State: Enabled
         RF Profile: rf_28
   Security Profile: Unsecure
      Transmit Rate: 54
              Power: FULL
            Channel: 0
        Max Clients: 100
  Wireless Bridging: Enabled
 Wireless Interface: 1:29:1
              State: Enabled
         RF Profile: DEFAULT_A
   Security Profile: Unsecure
      Transmit Rate: 54
              Power: FULL
            Channel: 0
        Max Clients: 100
  Wireless Bridging: Enabled
 Wireless Interface: 1:30:1
              State: Enabled
         RF Profile: DEFAULT_A
   Security Profile: Unsecure
      Transmit Rate: 54
              Power: FULL
            Channel: 0
        Max Clients: 100
  Wireless Bridging: Enabled
```
# **History**

This command was first available in ExtremeWare 6.2a and added to the "*i*" series in 7.3.0.

# **Platform Availability**

# show wireless ports interface rf-status

show wireless ports [<portlist> | all] interface  $[1 \ 2]$  rf-status {detail}

#### **Description**

Displays data rates for the selected port and interface.

# **Syntax Description**

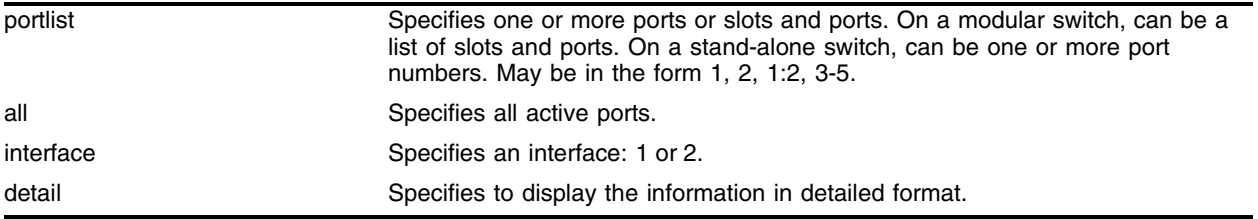

#### **Default**

N/A.

## **Usage Guidelines**

Each wireless port on the Alpine 3800 contains two interfaces. Interface 1 supports 802.11a, and interface 2 supports 802.11b/g radio signals. The show wireless port interface rf-status command allows you to display information about one of the two individual interfaces  $(1|2)$  on a port or ports.

#### **Examples**

The following example displays rf-status of all active ports of the switch:

show wireless ports all interface 1 rf-status

The output of the command is similar to:

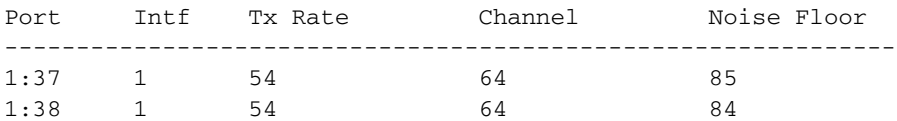

The following example displays detailed rf-status of all active ports of the switch:

show wireless ports all interface 1 rf-status detail

The output of the command is similar to:

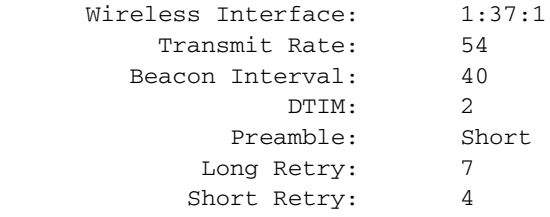

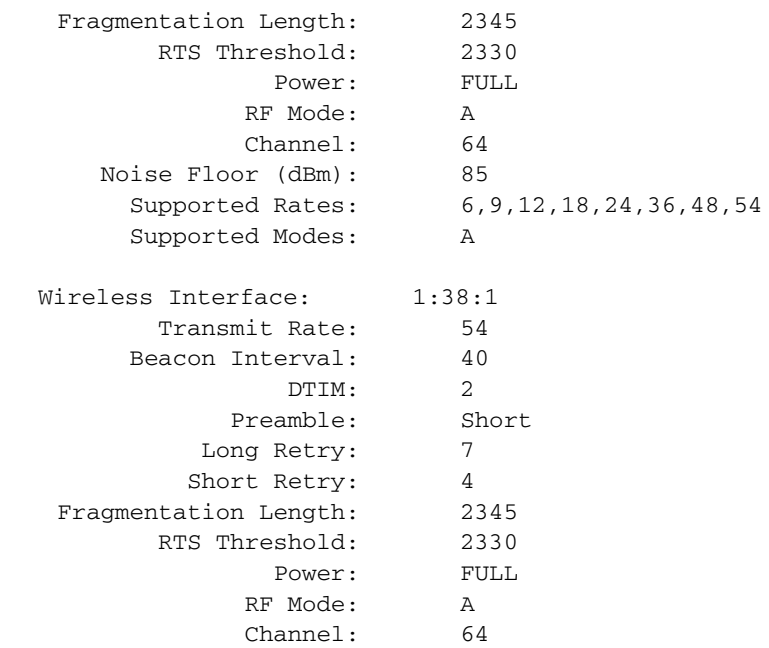

# **History**

This command was first available in ExtremeWare 6.2a and added to the "*i*" series in 7.3.0.

# **Platform Availability**

# show wireless ports interface security-status

```
show wireless [ports <portlist> | all ] interface [1 \ |2] security-status
{detail}
```
# **Description**

Displays Wired Equivalent Privacy (WEP) protocol, authentication, dot1x, and ESS name information for the selected port and interface.

# **Syntax Description**

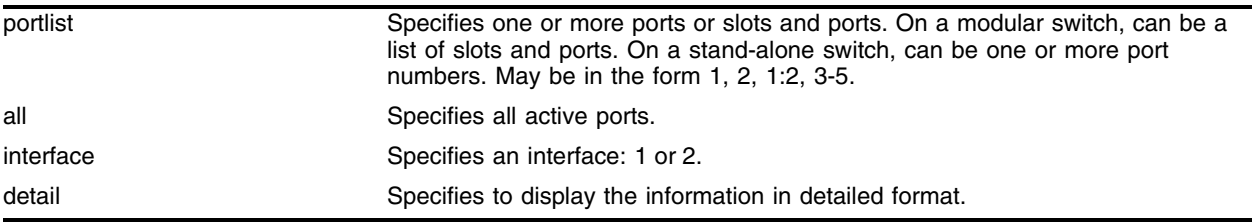

# **Default**

N/A.

# **Usage Guidelines**

Each wireless port on the Alpine 3800 contains two interfaces. Interface 1 supports 802.11a, and interface 2 supports 802.11b/g radio signals. The show wireless port interface security-status command allows you to display security status information about one of the two individual interfaces  $(1|2)$  on a port or ports.

# **Examples**

The following example displays the security setting of all active wireless ports of the switch:

show wireless ports all interface 2 security-status

The output of the command is similar to:

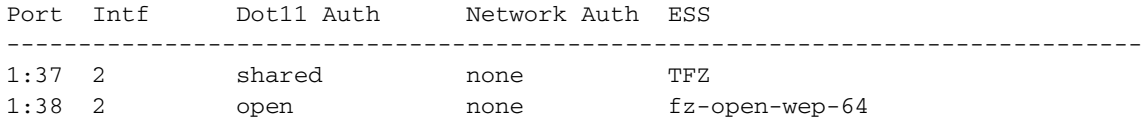

The following example shows the detailed security setting of all active wireless ports of the switch:

show wireless ports all interface 2 security-status detail

The output of the command is similar to:

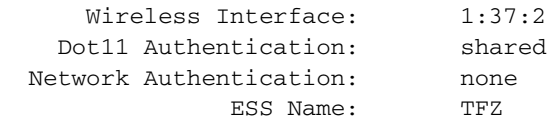

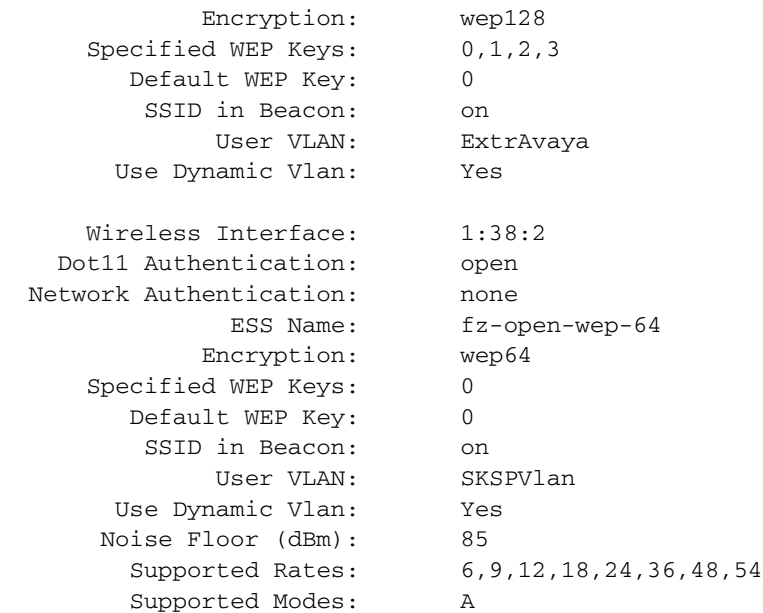

# **History**

This command was first available in ExtremeWare 6.2a and added to the "*i*" series in 7.3.0.

# **Platform Availability**

# show wireless ports interface stats

show wireless ports [<portlist>  $|$  all] interface [1 |2] stats

#### **Description**

Displays 802.11 interface statistics for the selected port and interface.

## **Syntax Description**

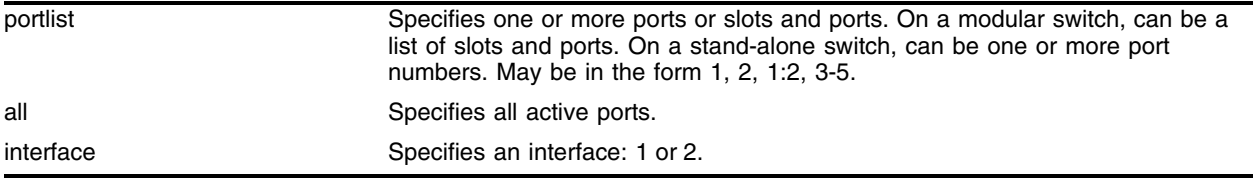

#### **Default**

N/A.

#### **Usage Guidelines**

Use this command to search for errors on a per interface basis.

## **Examples**

The following example displays 802.11 interface statistics for ports 1:5-1:34 and interface 1:

show wireless ports 1:5-1:34 interface 1 stats

The output of the command is similar to:

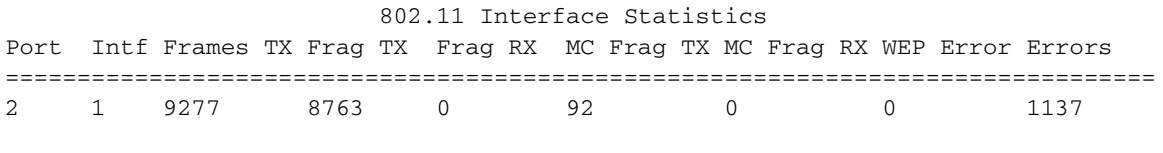

================================================================================

#### **History**

This command was first available in ExtremeWare 6.2a and added to the "*i*" series in 7.3.0.

#### **Platform Availability**

# show wireless ports interface status

show wireless ports [<portlist> | all] interface  $[1 \ 2]$  status

## **Description**

Displays the current state of the selected port and interface.

## **Syntax Description**

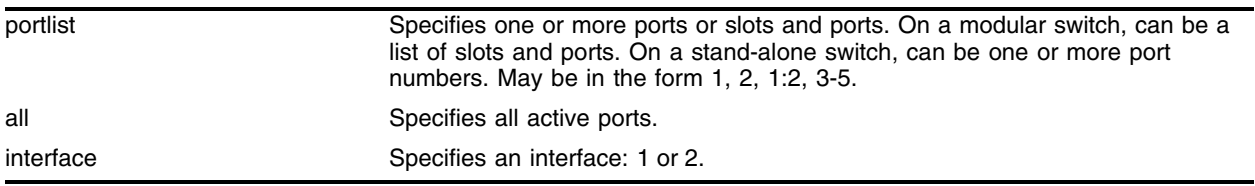

#### **Default**

N/A.

#### **Usage Guidelines**

Use this command to examine RF profiles on a per wireless port basis. This command allows you to view the log of a specific port or ports, filtering out the switch log.

#### **Examples**

The following example displays the status for wireless ports 3 on interface 1:

show wireless ports 3 interface 1 status

The output of the command is similar to:

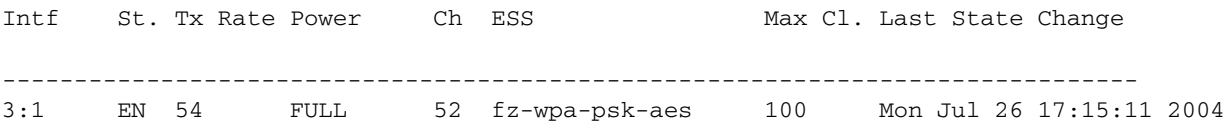

#### **History**

This command was first available in ExtremeWare 6.2a and added to the "*i*" series in 7.3.0.

#### **Platform Availability**

# show wireless ports log

```
show wireless ports [<portlist>| all] log
```
#### **Description**

Displays the local Altitude 300 event log of the selected port or ports.

# **Syntax Description**

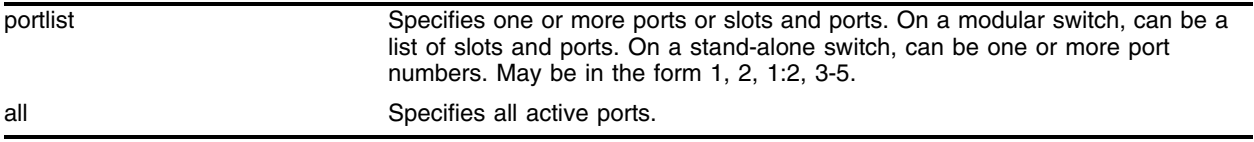

#### **Default**

N/A.

#### **Usage Guidelines**

Use this command to display the Altitude 300 local log for debugging errors.

## **Examples**

The following command displays log information for port 3 on the device:

show wireless ports 3 log

The output of the command is similar to:

```
Log Servers for port 3 :
         Server 192.168.1.244:514, Facility local0, Severity info
[3] Jul 26 17:51:06 :2 Client 00:0C:41:2B:E4:27 aged out (name 
"OPEN:labupda@labuwifi.com")
[3] Jul 26 17:40:58 :2 DOT1X 00:0C:41:2B:E4:27 Exhausted retries on RADIUS servers.
[3] Jul 26 17:40:52 Failed with primary radius server. Trying secondary.
[3] Jul 26 17:40:32 :2 DOT1X 00:0C:41:2B:E4:27 Exhausted retries on RADIUS servers.
[3] Jul 26 17:40:26 Failed with primary radius server. Trying secondary.
[3] Jul 26 17:40:00 :2 DOT1X 00:0C:41:2B:E4:27 Exhausted retries on RADIUS servers.
[3] Jul 26 17:39:54 Failed with primary radius server. Trying secondary.
[3] Jul 26 17:20:41 :2 Client 00:0D:88:C2:4D:AC Auth Failed (name "802.1x:unknown")
[3] Jul 26 17:19:10 :2 Client 00:0D:88:C2:4D:AC Auth Failed (name "802.1x:unknown")
[3] Jul 26 17:17:36 :2 Client 00:0D:88:C2:4D:AC Auth Failed (name "802.1x:unknown")
[3] Jul 26 17:15:18 :2 Radio channel updated to AUTO
[3] Jul 26 17:15:18 :2 Radio channel updated to 4
[3] Jul 26 17:15:10 :2 Radio Interface Enabled
[3] Jul 26 17:15:10 :1 Radio channel updated to AUTO
[3] Jul 26 17:15:10 :1 Radio channel updated to 52
[3] Jul 26 17:14:59 :1 Radio Interface Enabled
[3] Jul 26 17:14:57 :2 SSID updated to fz-dot1x-128
[3] Jul 26 17:14:57 :1 SSID updated to fz-wpa-psk-aes
[3] Jul 26 17:14:56 :2 WEP Encryption Mode set to 128-BIT Encryption
[3] Jul 26 17:14:56 :1 WEP Encryption Mode set to 128-BIT Encryption
```

```
[3] Jul 26 17:14:56 :2 Web netlogin mode disabled
[3] Jul 26 17:14:56 :1 Web netlogin mode disabled
[3] Jan 01 00:00:12 :2 Authentication state time updated to 600
[3] Jan 01 00:00:12 :2 Association state time updated to 600
[3] Jan 01 00:00:12 :1 Authentication state time updated to 600
[3] Jan 01 00:00:12 :1 Association state time updated to 600
[3] Jan 01 00:00:12 :2 Max association clients updated to 100
[3] Jan 01 00:00:11 :1 Max association clients updated to 100
[3] Jan 01 00:00:11 :2 Long Retry Limit updated to 7
[3] Jan 01 00:00:11 :1 Long Retry Limit updated to 7
[3] Jan 01 00:00:11 :2 Short Retry Limit updated to 4
[3] Jan 01 00:00:11 :1 Short Retry Limit updated to 4
[3] Jan 01 00:00:11 :1 Preamble mode set to SHORT
[3] Jan 01 00:00:10 :2 RTS Length updated to 2330
[3] Jan 01 00:00:10 :1 RTS Length updated to 200
[3] Jan 01 00:00:10 :2 Fragmentation Threshold updated to 2345
[3] Jan 01 00:00:10 :1 Fragmentation Threshold updated to 1200
[3] Jan 01 00:00:10 :2 Beacon Interval updated to 40
[3] Jan 01 00:00:10 :1 Beacon Interval updated to 40
[3] Jan 01 00:00:00 Wireless Port Up
[3] Jan 01 00:00:00 Boot reason: Power-on Boot
```
#### **History**

This command was first available in ExtremeWare 6.2a and added to the "*i*" series in 7.3.0.

#### **Platform Availability**

*Wireless Commands*

# **A** Configuration and Image Commands

This appendix describes the following commands:

- **•** Commands related to downloading and using a new switch software image
- **•** Commands related to saving, uploading, and downloading switch configuration information
- **•** Commands related to the BootROM and switch rebooting

The switch software *image* contains the executable code that runs on the switch. An image comes preinstalled from the factory. The image can be upgraded by downloading a new version from a Trivial File Transfer Protocol (TFTP) server on the network.

A switch can store up to two images; a primary and a secondary image. You can download a new image into either one of these, and you can select which image will load on the next switch reboot.

The *configuration* is the customized set of parameters that you have selected to run on the switch. As you make configuration changes, the new settings are stored in run-time memory. To retain the settings, and have them load when you reboot the switch, you must save the configuration to nonvolatile storage.

A switch can store two different configurations: a primary and a secondary configuration. You can select to which configuration you want the changes saved, and which configuration will be used on the next switch reboot.

The BootROM initializes certain important switch variables during the switch boot process. In specific situations, the BootROM can be upgraded by download from a TFTP server on the network.

# configure configuration-mode

configure configuration-mode <standard | enhanced>

# **Description**

Configures the default startup configuration for the switch.

# **Syntax Description**

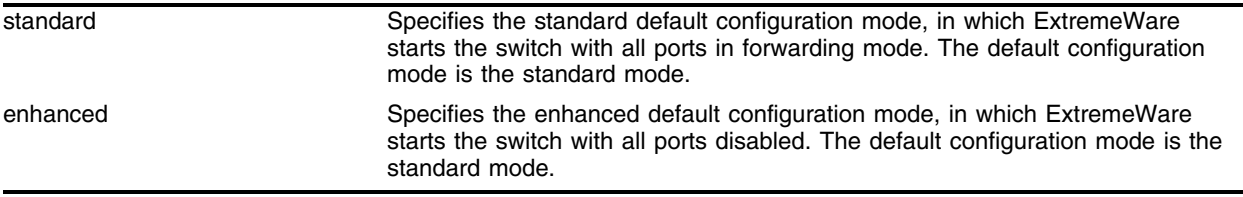

# **Default**

The standard mode is the default configuration mode.

# **Usage Guidelines**

This command configures the default startup configuration for the switch. To remove an enhanced mode configuration and reset the configuration to the default standard configuration mode, use the unconfigure configuration-mode command.

# **Example**

The following command sets the default startup configuration for the switch to enhanced mode, in which the switch will start up with all ports disabled:

configure configuration-mode enhanced

# **History**

This command was first available in ExtremeWare 7.3.0

# **Platform Availability**

# <span id="page-2108-0"></span>configure download server

configure download server [primary | secondary] [<ip address> | <hostname>] <filename>

#### **Description**

Configures the TFTP server(s) used by a scheduled incremental configuration download.

## **Syntax Description**

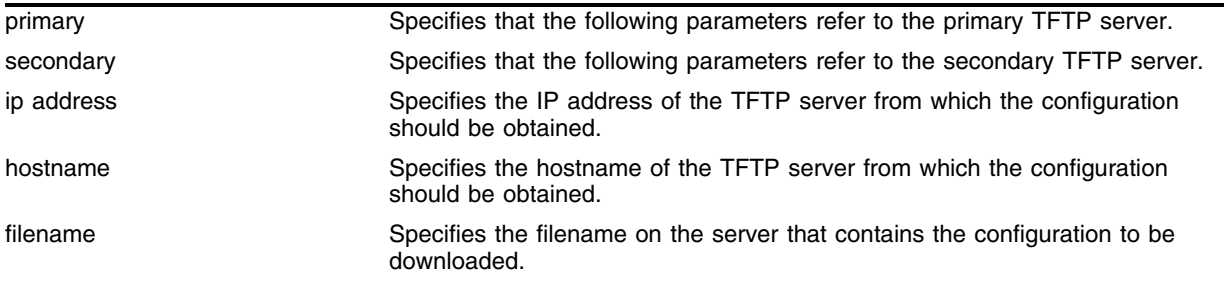

# **Default**

N/A.

#### **Usage Guidelines**

This command must be executed before scheduled configuration downloads can be performed.

Use of the <hostname> parameter requires that DNS be enabled.

#### **Example**

The following command specifies that scheduled incremental downloads into the primary configuration space be done from the server named *tftphost,* from the ASCII file *primeconfig.txt* (residing in directory *\configs\archive* on the server).

configure download server primary tftphost \configs\archive\prime\_config.txt

#### **History**

This command was first available in ExtremeWare 6.0.

#### **Platform Availability**

# configure switch

configure switch {auto | extended | standard}

# **Description**

Configures the mode of switch operation for the Alpine 3802.

# **Syntax Description**

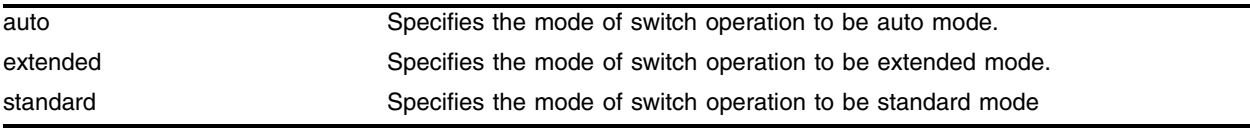

# **Default**

Auto mode.

# **Usage Guidelines**

The Alpine 3802 supports all existing Alpine I/O modules; however, there are limitations to the number and type of I/O modules supported based upon the mode of switch operation.

The Alpine 3802 has three modes of switch operation:

Extended—In extended mode, all slots (slots 1, 2, and 3) are enabled. Slot 1 supports all existing Alpine I/O modules: Alpine Ethernet I/O modules (modules with a green stripe on the front of the module) and Alpine Access I/O modules (modules with a silver stripe on the front of the module). Slots 2 and 3 support only Alpine Access I/O modules (silver stripe).

The Extended mode LED lights when the switch is in extended mode.

**•** Standard—In standard mode, only slots 1 and 2 are enabled. Slot 3 is disabled. Slots 1 and 2 support all existing Alpine I/O modules: Alpine Ethernet I/O modules (green stripe) and Alpine Access I/O modules (silver stripe).

The Standard mode LED lights when the switch is in extended mode.

**•** Auto—In auto mode, the switch determines if it is in standard or extended mode depending upon the type of modules installed in the chassis or the slot preconfigurations. If an Alpine I/O module with a green stripe (for example, an FM-32Ti module) is installed or preconfigured in slot 2, the switch operates in standard mode. If an Alpine I/O module with a silver stripe (for example, a WM-4Ti module) is installed or preconfigured in slots 2 or 3, the switch operates in extended mode.

Slot 3 can accept only Alpine Access I/O modules (silver stripe). You cannot insert an Alpine Ethernet I/O module (green stripe) into slot 3.

If you insert a module into the Alpine 3802 that is not allowed in a particular slot, the switch logs an error to the syslog. For example, if you insert a GM-WDMi module into slot 3, a module type not supported in slot 3, the switch logs an error.

# **Example**

The following command specifies that the Alpine 3802 operates in standard mode. configure switch standard

# **History**

This command was first available in ExtremeWare 6.1.8.

# **Platform Availability**

This command is available on the Alpine 3802 switch.

# download bootrom

download bootrom [<ip address> | <hostname>] <filename> {slot <slot>}

# **Description**

Downloads a BootROM image from a TFTP server after the switch has booted. The downloaded image replaces the BootROM in the onboard FLASH memory.

# **Syntax Description**

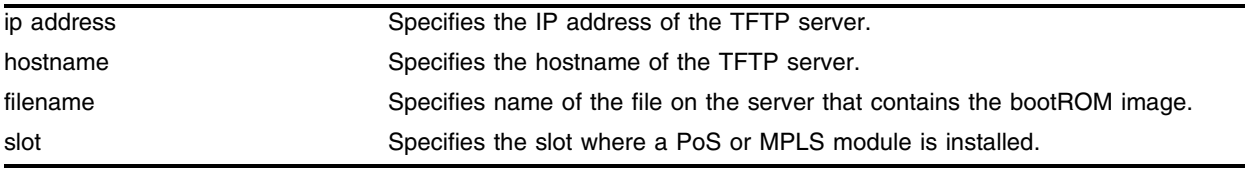

# **Default**

N/A.

# **Usage Guidelines**

Upgrade the BootROM only when asked to do so by an Extreme Networks technical representative.

If this command does not complete successfully it could prevent the switch from booting. In the event the switch does not boot properly, some boot option functions can be accessed through a special BootROM menu (see the ExtremeWare Software User Guide).

Use of the  $\langle$  hostname> parameter requires that DNS be enabled.

# **Example**

The following command downloads a bootROM image from the tftp server *tftphost* from the file *bootimages* (residing in directory *\images* on the server):

download bootrom tftphost \images\bootimage

# **History**

This command was first available in ExtremeWare 4.0.

This command was modified in the ExtremeWare IP Services Technology Release based on 6.1.8b12 to support download to a PoS or MPLS module.

# **Platform Availability**

# download configuration

download configuration [<ip address> | <hostname>] <filename> {incremental}

#### **Description**

Downloads a previously saved ASCII configuration file from a specific TFTP server host.

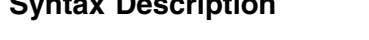

**Syntax Description**

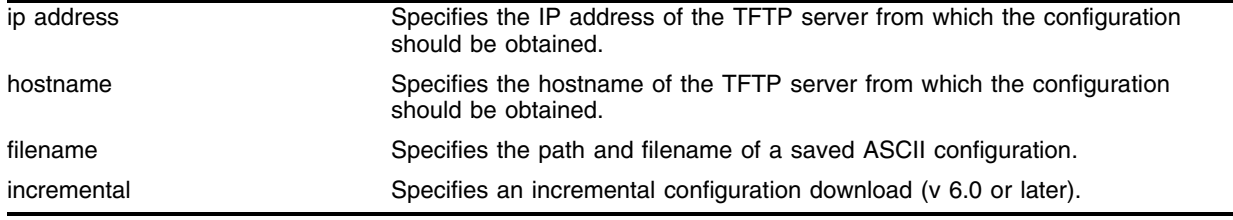

#### **Default**

N/A.

## **Usage Guidelines**

Unless you specify the incremental keyword, this command does a complete download, resetting the current switch configuration and replacing it with the new downloaded configuration. You will be prompted to reboot the switch after the download is complete. If you do not reboot when prompted, the switch views the configuration file as corrupted and the next time you reboot the switch prompts you to reset to the factory defaults.

Use the incremental keyword to specify an incremental or partial configuration download. In this case, the commands specified in the incremental download file are executed, but configuration settings not specified in the file are left intact. No reboot is required.

The new configuration information is stored in switch runtime memory, and is not retained if the switch has a power failure. After the switch has rebooted, you should save the configuration to the primary or secondary configuration area to retain it through a power cycle. You can include a save command at the end of the configuration file to have the save done at the end of the download.

The file on the server is assumed to be located relative to the TFTP server base directory. You can specify a path as part of the file name.

Use of the <hostname> parameter requires that DNS be enabled.

#### **Example**

The following command clears the current switch configuration, and downloads a new full configuration from the tftp server *tftphost.* It uses the configuration from the file *stdconfigs.txt* residing in the subdirectory *configs\archive* of the TFTP server base directory on the server:

download configuration tftphost configs\archive\stdconfig.txt

The following command downloads a partial configuration from the tftp server *tftphost* from the file *modifyconfig.txt* (residing in the subdirectory *configs\archive* on the server):

download configuration tftphost configs\archive\modifyconfig.txt incremental

# **History**

This command was first available in ExtremeWare 2.0.

Support for the <hostname> parameter was introduced in ExtremeWare 4.0.

Support for incremental downloads was introduced in ExtremeWare 6.0.

# **Platform Availability**

This command is available on all platforms. The incremental download option is available on the *"i"* series platforms.

# download configuration cancel

download configuration cancel

## **Description**

Cancels a scheduled incremental configuration download.

## **Syntax Description**

This command has no arguments or variables.

#### **Default**

N/A.

## **Usage Guidelines**

This command cancels the scheduled download command completely, not just the next scheduled daily download. The download configuration every <hour> command must be issued again to resume automatic downloads.

If there are no downloads scheduled, this command has no effect.

#### **Example**

The following command cancels a previously scheduled download:

```
download configuration cancel
```
#### **History**

This command was first available in ExtremeWare 6.0.

#### **Platform Availability**

# download configuration every

download configuration every <time>

# **Description**

Automatically does an incremental configuration download every day at the specified time, or immediately after switch bootup, based on the parameters specified in the configure download server command.

# **Syntax Description**

time The time of day in the format <hour (0-23)>:<minutes (0-59)>.

# **Default**

N/A.

# **Usage Guidelines**

You must run the [configure download server](#page-2108-0) command prior to using this command, to specify:

- **•** The TFTP server and the configuration file from which the downloaded configuration will be obtained.
- **•** Whether this TFTP server is the primary server or the secondary (backup) TFTP server.

# **Example**

The following commands set up a scheduled incremental download of the file *config\_info.txt*, to be done from the TFTP server named *tftphost* into the primary configuration area, every day at 10:00 pm:

configure download server primary tftphost config\_info.txt download configuration every 22:00

# **History**

This command was first available in ExtremeWare 6.0.

# **Platform Availability**

# download image

```
download image [<hostname> | <ipaddress>] [<filename> | all-images 
<filename_prefix> {image-type [non-ssh | ssh]}] {primary | secondary} 
{slot <slot>}
```
#### **Description**

Downloads a new version of the ExtremeWare software image.

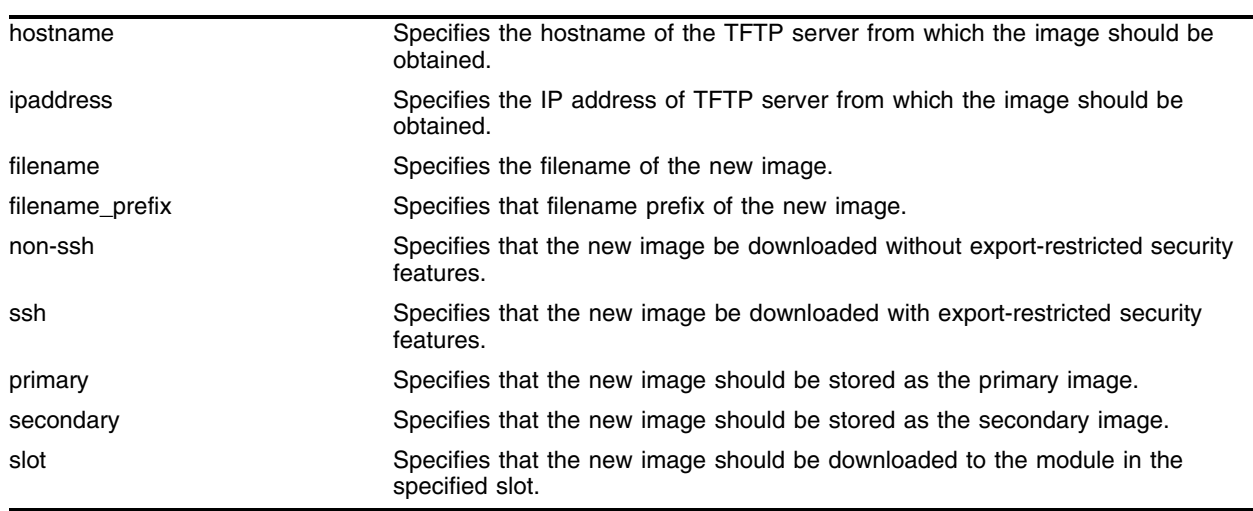

#### **Syntax Description**

# **Default**

Stores the downloaded image in the current location (the location used for the last reboot).

#### **Usage Guidelines**

Prior to downloading an image, you must place the new image in a file on a TFTP server on your network. Unless you include a path with the filename, this command assumes that the file resides in the same directory as the TFTP server itself.

The switch can store up to two images: a primary image and a secondary image. When you download a new image, you must select into which image space (primary or secondary) you want the new image to be placed. If no parameters are defined, the software image is saved to the selected image, that is, the next boot-up image.

Use of the <hostname> parameter requires that DNS be enabled.

For ExtremeWare 7.1.0 and higher, the following features are available on the Alpine and BlackDiamond chassis:

- **•** You can update the operational images for all installed modules that run a software image. All of the operational images files must be located in the same directory on the TFTP server and they must have the same filename prefix.
- **•** To update all of the images on the installed modules, use the all-images keyword.

Enter the filename prefix (the filename without the image extension), not the complete software filename, to successfully download the software.

- **—** For example, if you enter v700b68.xtr, the command fails because the file extension (.xtr) is included, and v700b68.xtr.xtr is not found.
- **—** If you enter v700b68, without the file extension, the command executes.
- **•** By default, if the ExtremeWare version currently running contains security features that are subject to export restrictions (for example, SSH2), the image downloaded contains the security features.
- **•** To download an image type different from the type currently running, specify the optional image-type keyword followed by either non-ssh or ssh.
	- **—** non-ssh specifies an ExtremeWare image without security features
	- **—** ssh specifies an ExtremeWare image containing security features
- **•** The main ExtremeWare image always downloads first.

The download image process proceeds with each slot starting at slot 1.

- **—** If the main ExtremeWare image cannot be found, the download image process is discontinued.
- **—** If a specific image file is not found for a specific module, an error is displayed and the download process continues to the next module.
- Slots with modules that do not support separate operational images (for example, the G8Xi or the GM-4Ti module) are skipped.

[Table 35](#page-2117-0) lists the modules and operational images supported in ExtremeWare 7.1.0:

| <b>Module Name</b> | <b>Image Extension</b> | <b>Image Description</b>     |
|--------------------|------------------------|------------------------------|
| MSM, SMMi          | xtr                    | ExtremeWare image            |
| <b>MSM</b>         | Gxtr                   | 6816 ExtremeWare image       |
| MSM, SMMi          | Sxtr                   | <b>SSH ExtremeWare image</b> |
| MSM                | SGxtr                  | SSH 6816 ExtremeWare image   |
| ARM                | arm                    | ARM image                    |
| A3cSi              | atm3                   | ATM OC-3 image               |
| P3cSi, P3cMi       | oc3                    | PoS OC-3 image               |
| P12cSi, P12cMi     | oc12                   | PoS OC-12 image              |
| <b>MPLS</b>        | mpls                   | MPLS image                   |
| WM-4E1i            | e1                     | E1 WAN image                 |
| WM-4T1i            | t1                     | T1 WAN image                 |
| WM-1T3i            | t3                     | T3 WAN image                 |

<span id="page-2117-0"></span>**Table 35:** Supported modules and operational images

#### **Example**

The following command downloads the switch software image from the TFTP server named *tftphost*, from the file named *s4119b2.xtr*, to the secondary image store:

download image tftphost s4119b2.xtr secondary

This example assumes that you have a modular chassis with modules installed. The following command downloads the switch and module software images from the TFTP server named *tftphost* from the filename prefix named *v710b35*, to the primary image store:

download image tftphost all-images v710b35 primary

The following sample log is displayed:

```
MSM A Primary bank: Downloading image v710b35.xtr
........................................................................
...............................................................
Verifying the image...
Done!
Slot 2 Primary bank: Downloading image v710b35.oc3
.......................................................................
Download to slot 2 successful.
Slot 3 Primary bank: Downloading image v710b35.mpls
........................................................................
.................................................
Download to slot 3 successful.
Slot 4 Primary bank: Downloading image v710b35.oc3
........................................................................
...........................................
Download to slot 4 successful.
Slot 7 Primary bank: Downloading image v710b35.atm3
........................................................................
........................................
Download to slot 7 successful.
```
This example assumes that you have a modular chassis with modules installed. The following command downloads the security switch and module software images from the TFTP server named *tftphost* from the filename prefix named *v700b68*, to the secondary image store:

download image tftphost all-images v700b68 image-type ssh secondary

The following sample log is displayed:

```
MSM A Secondary bank: Downloading image v700b68.xtr
......................................................................................
.................................................
Verifying the image...
Done!
Slot 2 Secondary bank: Downloading image v700b68.oc3
.......................................................................
...........................................
Download to slot 2 successful.
Slot 3 Primary bank: Downloading image v700b68.mpls
........................................................................
.................................................
Download to slot 3 successful.
```
Slot 4 Secondary bank: Downloading image v700b68.oc3 ........................................................................ ........................................... Download to slot 4 successful. Slot 7 Secondary bank: Downloading image v700b68.atm3 ........................................................................ ........................................ Download to slot 7 successful.

# **History**

This command was available in ExtremeWare 2.0.

Support for the <hostname> parameter was introduced in ExtremeWare 4.0.

Support for the <slot> parameter was introduced in ExtremeWare 7.0.0.

Support for the <filename\_prefix> parameter was introduced in ExtremeWare 7.1.0.

Support for the non-ssh and ssh keywords was introduced in ExtremeWare 7.1.0.

## **Platform Availability**

# save configuration

save configuration {primary | secondary}

#### **Description**

Saves the current configuration from the switch's runtime memory to non-volatile memory.

#### **Syntax Description**

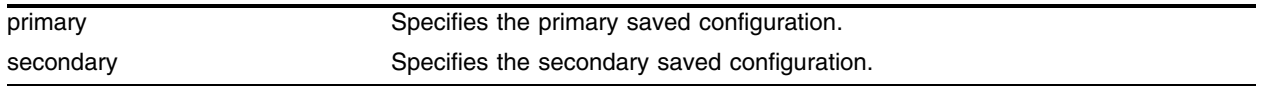

## **Default**

Saves the current configuration to the location used on the last reboot.

#### **Usage Guidelines**

The configuration takes effect on the next reboot.

#### **Example**

The following command save the current switch configuration in the secondary configuration area: save configuration secondary

#### **History**

This command was available in ExtremeWare 2.0.

#### **Platform Availability**

# show configuration

show configuration [detail]

# **Description**

Displays the currently active configuration to the terminal.

# **Syntax Description**

detail Specifies to show all configuration statements including default commands.

# **Usage Guidelines**

If the output scrolls off the top of the screen, you can use the [enable clipaging](#page-89-0) command to pause the display when the output fills the screen. The default for clipaging is enabled.

# **NOTE**

*After using the* unconfigure switch all *command, the* show configuration *output displays the VLAN default without any ports assigned. The ports still belong to the VLAN default, as the* show vlan *output correctly displays.*

# **Example**

This command shows the current configuration active in the switch:

show configuration detail

# **History**

This command was available in ExtremeWare 2.0.

This command was modified to show the auto-negotiation status of Gigabit Ethernet ports in ExtremeWare 6.2.2.

# **Platform Availability**

# <span id="page-2122-0"></span>synchronize

synchronize

#### **Description**

Replicates all saved images and configurations from the master MSM to the slave MSM on the BlackDiamond.

#### **Syntax Description**

This command has no arguments or variables.

#### **Usage Guidelines**

This command does the following:

- **1** Copy both the primary and secondary software images
- **2** Copy both the primary and secondary configurations
- **3** Copy the BootROM
- **4** Reboot the slave MSM

When you install a slave MSM, you are not prompted to synchronize the images and the configurations from the master. If not synchronized, the slave uses its image and the master's configuration. This image/configuration mismatch will likely cause the switch to operate differently after failover. Use the [synchronize](#page-2122-0) command to replicate all saved images and configurations from the master to the slave. However, if one of the configurations on the master MSM is empty, the sync process will not overwrite the corresponding configuration on the slave. If the configuration on the slave MSM is an older configuration, this can cause problems if the switch is rebooted using the outdated configuration.

This command does not replicate the run-time configuration. You must use the save command to store the run-time configuration first.

#### **Example**

The following command replicates all saved images and configurations from the master MSM to the slave MSM:

synchronize

#### **History**

This command was first available in ExtremeWare 4.0.

#### **Platform Availability**

This command is available on the BlackDiamond switch.

# unconfigure configuration-mode

unconfigure configuration-mode

# **Description**

Removes the effect of the default startup configuration currently defined for the switch, resetting the configuration mode to the standard configuration mode.

# **Syntax Description**

This command has no arguments or variables.

# **Default**

The standard mode is the default configuration mode.

# **Usage Guidelines**

Use this command to remove an enhanced mode configuration and reset the configuration to the default standard configuration mode.

To configure the default startup configuration for the switch, use the configure configuration-mode command.

# **Example**

The following command removes the effect of the default startup configuration currently defined for the switch, resetting the configuration mode to the standard configuration mode.:

unconfigure configuration-mode

# **History**

This command was first available in ExtremeWare 7.3.0

# **Platform Availability**
# unconfigure switch

unconfigure switch {all} {enhanced}

### **Description**

Returns the switch configuration to its factory default settings.

### **Syntax Description**

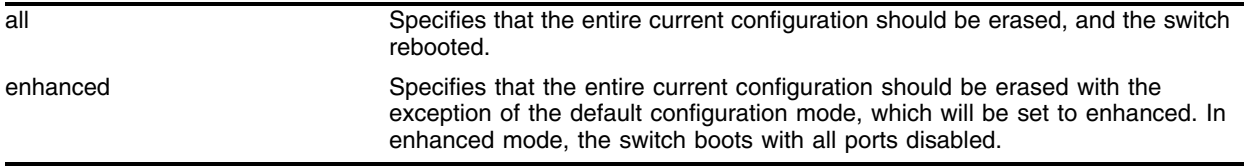

### **Default**

Resets configuration to factory defaults without reboot.

### **Usage Guidelines**

Use unconfigure switch to reset the configuration to factory defaults, but without erasing the configuration and rebooting. This preserves users account information such as date and time settings.

Include the parameter all to clear the entire current configuration, including all switch parameters, and reboot using the last used image and configuration.

Include the parameter enhanced to clear the entire current configuration, with the exception of the default configuration mode, which will be set to enhanced. In enhanced mode, the switch boots with all ports disabled. If the enhanced parameter is not entered, the default configuration mode will be reset to the standard mode, in which the switch boots with all ports in forwarding mode. To configure the default startup configuration for the switch, use the configure configuration-mode command.

# **NOTE**

*After using the* unconfigure switch all *command, the* show configuration *output displays the VLAN default without any ports assigned. The ports still belong to the VLAN default, as the* show vlan *output correctly displays.*

### **Example**

The following command erases the entire current configuration, resets to factory defaults, and reboots the switch using the last specified saved image and saved configuration:

unconfigure switch all

### **History**

This command was available in ExtremeWare 2.0.

This command was modified to include the enhanced parameter in ExtremeWare 7.3.0.

# **Platform Availability**

# upload configuration

upload configuration [<ip address> | <hostname>] <filename> {every <time>}

### **Description**

Uploads the current configuration to a TFTP server on your network.

### **Syntax Description**

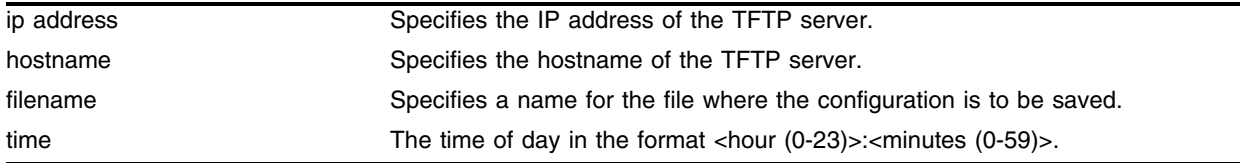

### **Default**

Uploads the current configuration immediately.

### **Usage Guidelines**

The filename can be up to 255 characters long, and cannot include any spaces, commas, quotation marks, or special characters. Unless you include a path with the filename, this command places the file in the same directory as the TFTP server itself.

The uploaded ASCII file retains the command-line interface (CLI) format. This allows you to do the following:

- Modify the configuration using a text editor, and later download a copy of the file to the same switch, or to one or more different switches.
- **•** Send a copy of the configuration file to Extreme Networks Technical Support for problem-solving purposes.

If every  $\times$ time> is specified, the switch automatically saves the configuration to the server once per day, at the specified time. Because the filename is not changed, the configured file stored in the TFTP server is overwritten every day.

For version 4.0:

**•** The keyword every is not supported. Specify the time immediately after the filename.

For version 6.0 or later:

**•** The keyword every is required if a time is specified.

To cancel automatic upload, use the cancel option. If no options are specified, the current configuration is uploaded immediately.

Use of the <hostname> parameter requires that DNS be enabled.

# **Example**

The following command uploads the current configuration to the file *configbackup.txt* on the TFTP server named *tftphost*, every night at 10:15 p.m.:

upload configuration tftphost configbackup.txt every 22:15

# **History**

This command was available in ExtremeWare 2.0.

Support for the <hostname> parameter was introduced in ExtremeWare 4.0.

### **Platform Availability**

# upload configuration cancel

upload configuration cancel

### **Description**

Cancels a previously scheduled configuration upload.

### **Syntax Description**

This command has no arguments or variables.

### **Default**

N/A.

### **Usage Guidelines**

This command cancels the scheduled upload command completely, not just the next scheduled daily upload. You must re-issue the upload configuration every <hour> command to resume automatic uploads.

If there are no uploads scheduled, this command has no effect.

### **Example**

The following command cancels the current automatic upload schedule:

```
upload configuration cancel
```
### **History**

This command was available in ExtremeWare 2.0.

### **Platform Availability**

# use configuration

use configuration [primary | secondary] [slot <slot\_number> | all]

### **Description**

Configures the switch to use a previously saved configuration on the next reboot.

### **Syntax Description**

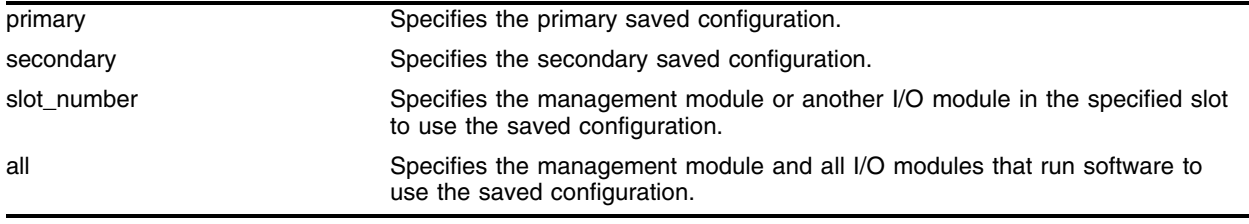

### **Default**

N/A.

### **Usage Guidelines**

The keyword "configuration" can be abbreviated to "config."

# **Example**

The following command specifies that the next reboot should use the primary saved configuration:

use configuration primary

# **History**

This command was available in ExtremeWare 2.0.

Support for the <slot> parameter was introduced in ExtremeWare 7.0.0. The <slot> parameter is applicable to the Alpine and BlackDiamond chassis.

Support for the all keyword was introduced in ExtremeWare 7.1.0. The all keyword is applicable to the Alpine and BlackDiamond chassis.

### **Platform Availability**

# use image

use image [primary | secondary] {slot <slot>}

### **Description**

Configures the switch to use a saved image on the next reboot.

### **Syntax Description**

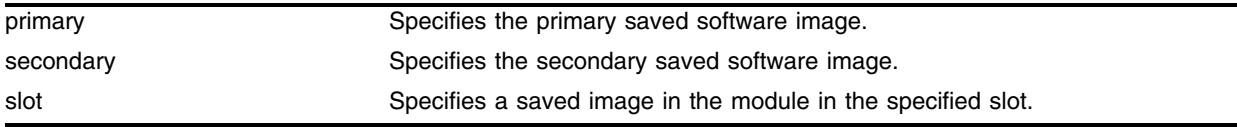

### **Default**

Primary.

### **Usage Guidelines**

None.

### **Example**

The following command configures the switch to use the primary image on the next reboot: use image primary

### **History**

This command was first available in ExtremeWare 2.0.

Support for the <slot> parameter was introduced in ExtremeWare 7.0.0.

### **Platform Availability**

*Configuration and Image Commands*

# **Troubleshooting Commands**

If you encounter problems when using your switch, ExtremeWare provides troubleshooting commands. Use these commands only under the guidance of Extreme Networks technical personnel.

You can contact Extreme Networks technical support at (800) 998-2408 or (408) 579-2826.

The Event Management System (EMS), introduced in ExtremeWare 7.1.0, provides enhanced features to filter and capture information generated on a switch. The various systems in ExtremeWare are being converted to EMS components. As a system is converted, the corresponding debug trace command is no longer available. Details of using EMS are discussed in the *ExtremeWare User Guide*, in the chapter, "Status Monitoring and Statistics", and the commands used for EMS are detailed in this document in [Chapter 10](#page-600-0),["Commands for Status Monitoring and Statistics".](#page-600-0)

Until all the systems in ExtremeWare are converted, you may need to use a mix of EMS and debug trace commands under the guidance of Extreme Networks technical personnel.

Included in this chapter, as well as in [Chapter](#page-600-0) 10, are the EMS commands to enable and disable debug mode for EMS components.

If CPU utilization is high, use the debug trace commands sparingly, as they require the CPU. Disable any external syslog before you configure a debug trace, because the debug trace utility can send large amounts of information to the syslog, and if your syslog is external, that information travels over your network. Alternatively, you can configure a filter to select only the most necessary information.

Configure a debug trace at lower levels first, and look for obvious problems. Higher levels typically record so much information that they record enough information within a few seconds.

# clear debug-trace

clear debug-trace

### **Description**

Resets the debug-trace levels to the factory settings of level 0.

### **Syntax Description**

This command has no arguments or variables.

# **Default**

N/A.

### **Usage Guidelines**

None.

### **Example**

The following command resets the debug-trace levels to level 0: clear debug-trace

### **History**

This command was first available in ExtremeWare 6.1.

### **Platform Availability**

# configure debug-trace accounting

configure debug-trace accounting <debug level>

### **Description**

This command provides system-level debug tracing for the accounting subsystem.

### **Syntax Description**

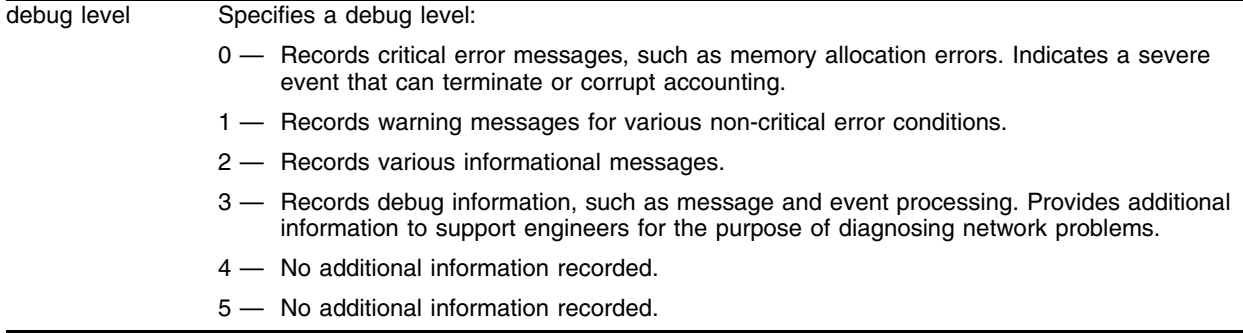

#### **Default**

The default level is 0.

#### **Usage Guidelines**

The debug level range is 0 to 5. Higher levels record more verbose messages. Higher levels also record the messages recorded at lower levels.

#### **Example**

The following command sets the reporting level for accounting to 3:

configure debug-trace accounting 3

Following is the log output at this level:

```
<DBUG:NPAPI> Slot6 NP_KRT_GET_DSB_COUNTS responses from both NPs
<DBUG:NPAPI> Slot6 genpipe: received DSA message GET_COUNTS
<DBUG:DSA> processDSBMessage: rsp type 2 from slot 6
<DBUG:DSA> (npGenPipe)sendMsg: 0x8093f70c sends to slot 5, len=68
<DBUG:DSA> npGenPipeAllocTCB: TCB allocated by Accounting (DSB)(Accounting)
<DBUG:DSA> Vlan vlan1 Vlan ID 4091
<DBUG:DSA> processDSBMessage: rsp type 2 from slot 6
<DBUG:DSA> (npGenPipe)sendMsg: 0x8093f70c sends to slot 5, len=68
<DBUG:DSA> npGenPipeAllocTCB: TCB allocated by Accounting (DSB)(Accounting)
<DBUG:DSA> Vlan vlan0 Vlan ID 4092
<DBUG:DSA> processDSBMessage: rsp type 2 from slot 6
<DBUG:DSA> (npGenPipe)sendMsg: 0x8093f70c sends to slot 5, len=68
<DBUG:DSA> npGenPipeAllocTCB: TCB allocated by Accounting (DSB)(Accounting)
<DBUG:DSA> Vlan Mgmt Vlan ID 4094
<DBUG:DSA> processDSBMessage: rsp type 2 from slot 6
<DBUG:DSA> (npGenPipe)sendMsg: 0x8093f70c sends to slot 5, len=68
```

```
<DBUG:DSA> npGenPipeAllocTCB: TCB allocated by Accounting (DSB)(Accounting)
<DBUG:DSA> Vlan MacVlanDiscover Vlan ID 4095
<DBUG:DSA> processDSBMessage: rsp type 2 from slot 6
<DBUG:DSA> (npGenPipe)sendMsg: 0x8093f70c sends to slot 5, len=68
<DBUG:DSA> npGenPipeAllocTCB: TCB allocated by Accounting (DSB)(Accounting)
<DBUG:DSA> Vlan Default Vlan ID 1
<DBUG:DSA> All Vlan
```
### **History**

This command was first available in an ExtremeWare IP Technology Services Release based on ExtremeWare v6.1.8b12.

### **Platform Availability**

This command is available on the ARM and MPLS modules.

# configure debug-trace bootprelay

configure debug-trace bootprelay <debug level> vlan <vlan name>

### **Description**

This command records debug information to the syslog.

### **Syntax Description**

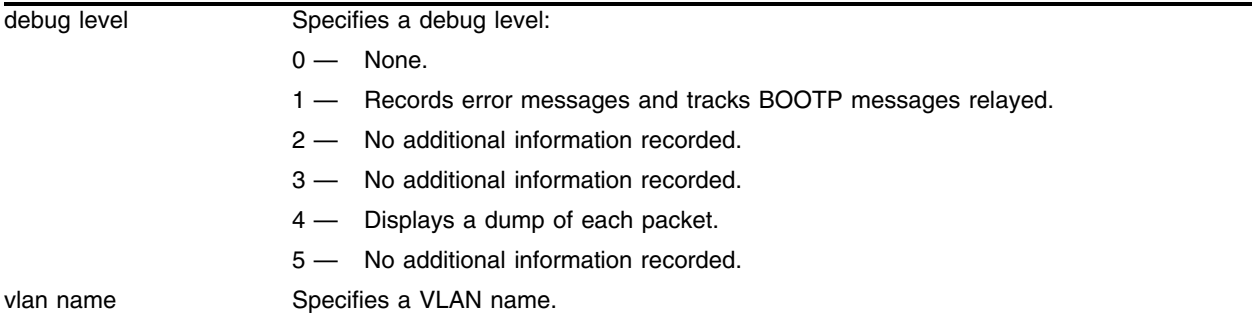

### **Default**

The default level is 0.

### **Usage Guidelines**

The debug level range is 0 to 5. Higher levels record more verbose messages. Higher levels also record the messages recorded at lower levels.

### **Example**

The following command sets the reporting level for BOOTP relay errors to 3: configure debug-trace bootprelay 3

### **History**

This command was first available in ExtremeWare 6.1.

### **Platform Availability**

# configure debug-trace card-state-change

configure debug-trace card-state-change <debug level>

### **Description**

This command is not currently supported.

# **Syntax Description**

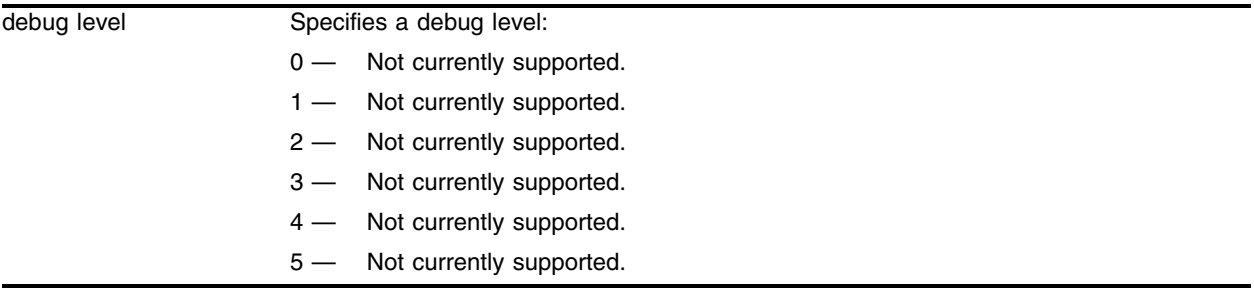

# **Default**

The default level is 0.

### **Usage Guidelines**

This command is not currently supported.

# **Example**

This command is not currently supported.

# **History**

This command was first available in ExtremeWare 6.1.

# **Platform Availability**

# configure debug-trace debug-link

configure debug-trace debug-link <debug level>

### **Description**

This command records debug information to the syslog.

### **Syntax Description**

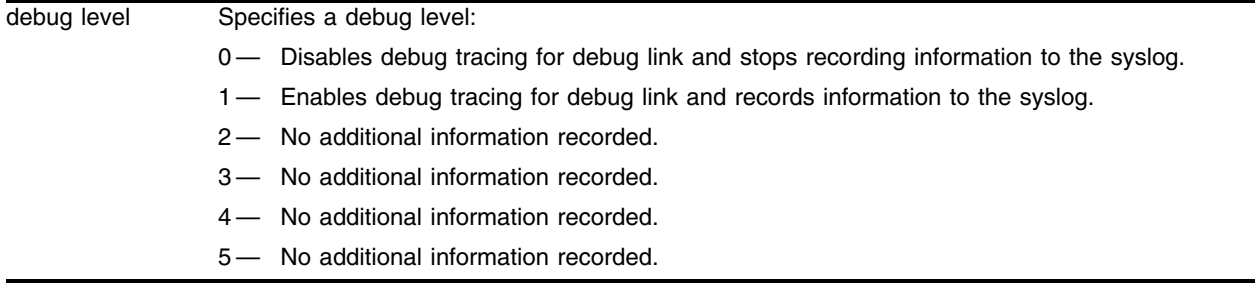

### **Default**

The default level is 0.

### **Usage Guidelines**

The debug level range is 0 to 5. Level 0 disables the debug-trace for link detection, and level 1 enables debug-trace for link detection.

For levels 2 through 5, no additional information recorded.

#### **Example**

The following command enables debug-trace for link detection:

configure debug-trace debug-link 1

The following command disables debug-trace for link detection:

```
configure debug-trace debug-link 0
```
### **History**

This command was first available in ExtremeWare 6.2.2b108.

#### **Platform Availability**

# configure debug-trace dvmrp-cache

configure debug-trace dvmrp-cache <debug level> vlan <vlan name>

### **Description**

This command records debug information to the syslog.

### **Syntax Description**

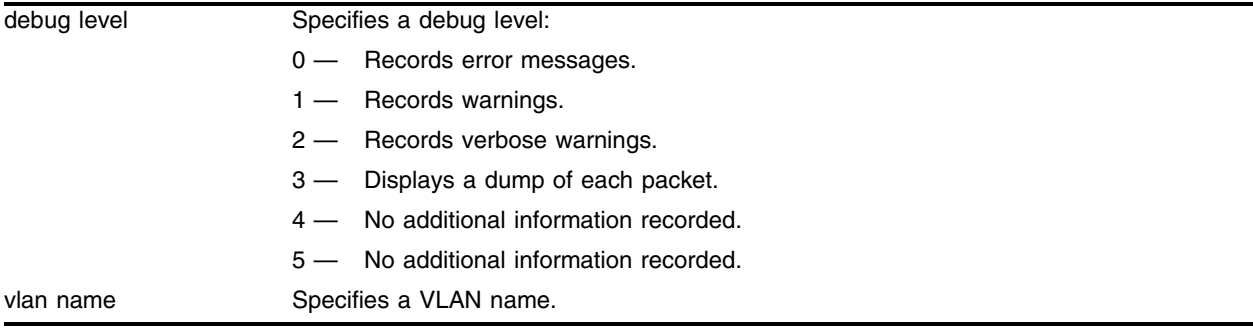

### **Default**

The default level is 0.

### **Usage Guidelines**

The debug level range is 0 to 5. Higher levels record more verbose messages. Higher levels also record the messages recorded at lower levels.

Use this command to trace the detailed process of adding, deleting, and modifying a multicast cache. The IP multicast cache is a hardware forwarding entry identified by a ptag index number. The following command displays the cache entries:

show ipmc cache [detail] <IP multicast group>

The trace is based on the ingress VLAN of a cache. Use this tool if the egress list of a cache is incorrect, if there are missing cache entries, or if the DVMRP task has been intermittently suspended.

# **Example**

The following command sets the reporting level for DVMRP cache errors to 3:

configure debug-trace dvmrp-cache 3 vlan v49

Following is the log output at this level:

```
<INFO:SYST> serial admin: configure debug-trace dvmrp-cache 4 vlan v49
<DBUG:DVMR> dvcareq.c 698: Remove Cache for (192.168.3.0,224.2.127.254)
<DBUG:DVMR> dvcareq.c 698: Remove Cache for (192.168.3.0,239.1.1.1)
<DBUG:DVMR> dvcareq.c 213: Build Cache for (192.168.3.10,239.1.1.1)
<DBUG:DVMR> dvcareq.c 213: Build Cache for (192.168.3.10,224.2.127.254)
<DBUG:DVMR> dvcareq.c 596: dvmrp mask del interface 6 in 
239.1.1.1/192.168.3.0/255.255.255.0
```
<DBUG:DVMR> dvcareq.c 213: Build Cache for (192.168.3.10,224.10.253.4)

# **History**

This command was first available in ExtremeWare 6.1.

# **Platform Availability**

# configure debug-trace dvmrp-hello

configure debug-trace dvmrp-hello <debug level> vlan <vlan name>

# **Description**

This command records debug information to the syslog.

# **Syntax Description**

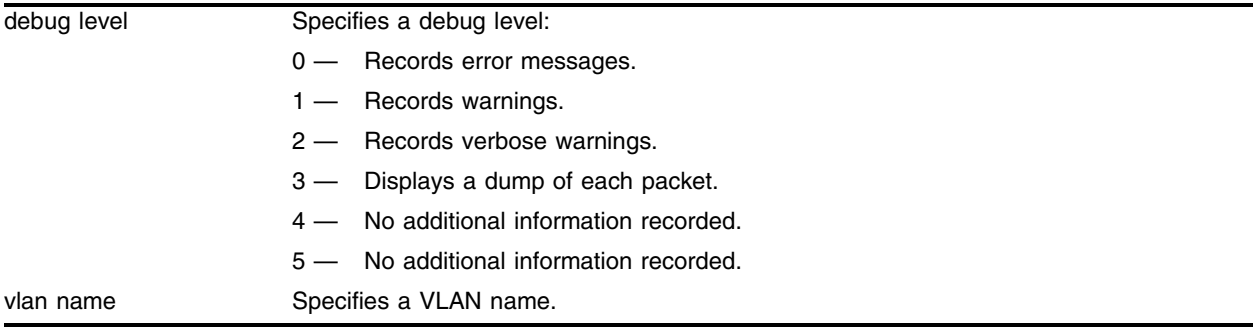

### **Default**

The default level is 0.

### **Usage Guidelines**

The debug level range is 0 to 5. Higher levels record more verbose messages. Higher levels also record the messages recorded at lower levels.

This command traces all DVMRP probe messages coming into a VLAN. Use this command if switches connected to a common network have problems establishing or maintaining normal neighbor relationships.

# **Example**

The following command sets the reporting level for DVMRP hello errors to 3:

configure debug-trace dvmrp-hello 3 vlan v49

# Following is the log output at this level:

```
<INFO:SYST> serial admin: configure debug-trace dvmrp-hello 4 vlan v49
<DBUG:DVMR> dvrx.c 151: Rx Hello from 192.168.200.2 on VLAN(v49)
\nabla-DBUG:DVMR> dvnbr.c 612: Tx Hello on Vlan(v49). Len=16, nbr=1.
<DBUG:DVMR> dvrx.c 151: Rx Hello from 192.168.200.2 on VLAN(v49)
<DBUG:DVMR> dvnbr.c 612: Tx Hello on Vlan(v49). Len=16, nbr=1.
<DBUG:DVMR> dvrx.c 151: Rx Hello from 192.168.200.2 on VLAN(v49)
\nabla-DBUG:DVMR> dvnbr.c 612: Tx Hello on Vlan(v49). Len=16, nbr=1.
<DBUG:DVMR> dvrx.c 151: Rx Hello from 192.168.200.2 on VLAN(v49)
\nabla-DBUG:DVMR> dvnbr.c 612: Tx Hello on Vlan(v49). Len=16, nbr=1.
<DBUG:DVMR> dvrx.c 151: Rx Hello from 192.168.200.2 on VLAN(v49)
```
# **History**

This command was first available in ExtremeWare 6.1.

# **Platform Availability**

# configure debug-trace dvmrp-message

configure debug-trace dvmrp-message <debug level> vlan <vlan name>

### **Description**

This command records debug information to the syslog.

### **Syntax Description**

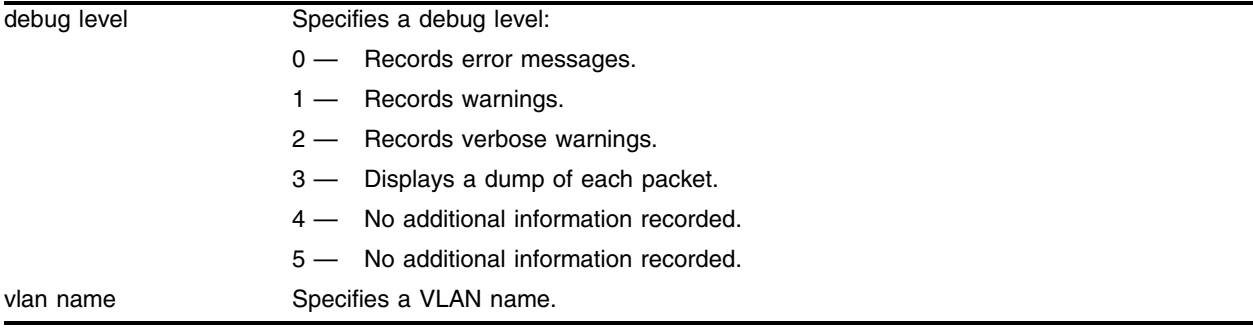

### **Default**

The default level is 0.

### **Usage Guidelines**

The debug level range is 0 to 5. Higher levels record more verbose messages. Higher levels also record the messages recorded at lower levels.

This command traces the DVMRP system messages (prune, graft, and graft acknowledgement) coming into a VLAN. Use this command if a multicast stream cannot be stopped, or does not come down to the receiver after the IGMP snooping entry is verified.

### **Example**

The following command sets the reporting level for DVMRP message errors to 3:

configure debug-trace dvmrp-message 3 vlan v49

Following is the log output at this level:

```
<INFO:SYST> last message repeated 2 times
<INFO:SYST> serial admin: disable dvmrp
<DBUG:DVMR> DVMRP task stopped.
```
# **History**

This command was first available in ExtremeWare 6.1.

# **Platform Availability**

# configure debug-trace dvmrp-neighbor

configure debug-trace dvmrp-neighbor <debug level> vlan <vlan name>

### **Description**

This command records debug information to the syslog.

### **Syntax Description**

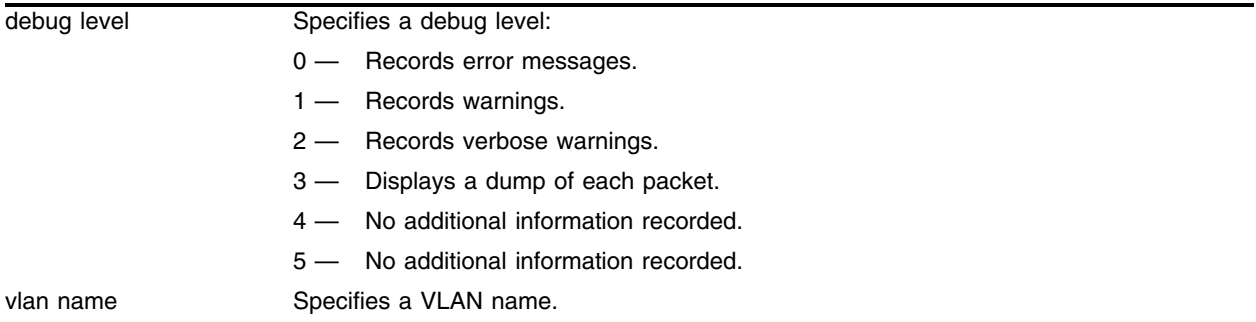

### **Default**

The default level is 0.

### **Usage Guidelines**

The debug level range is 0 to 5. Higher levels record more verbose messages. Higher levels also record the messages recorded at lower levels.

This command traces the state of all DVMRP neighbors on a common VLAN to monitor when a neighbor is added or deleted.

### **Example**

The following command sets the reporting level for DVMRP neighbor errors to 3:

configure debug-trace dvmrp-neighbor 3 vlan v49

Following is the log output at this level:

<INFO:SYST> serial admin: enable dvmrp  $\texttt{vDBUG:DVMR>}$  dvnbr.c 149: Add new Nbr 192.168.200.2 on Vlan (v49). Len=16

### **History**

This command was first available in ExtremeWare 6.1.

### **Platform Availability**

# configure debug-trace dvmrp-route

configure debug-trace dvmrp-route <debug level> vlan <vlan name>

### **Description**

This command records debug information to the syslog.

### **Syntax Description**

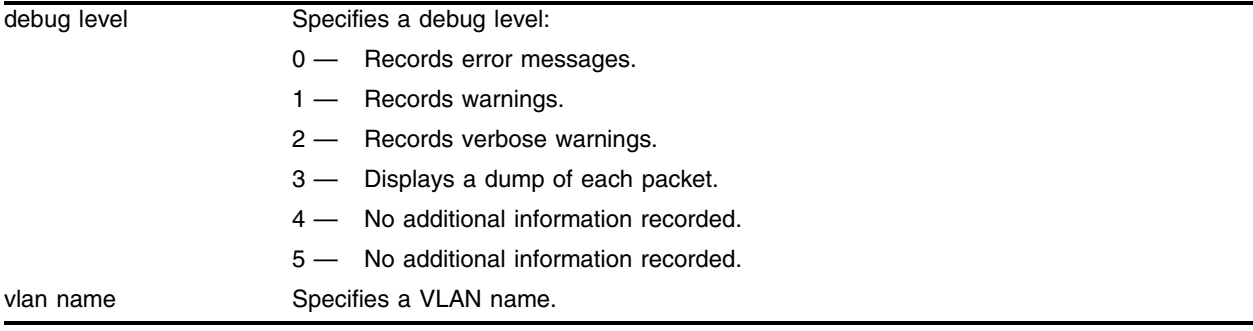

### **Default**

The default level is 0.

### **Usage Guidelines**

The debug level range is 0 to 5. Higher levels record more verbose messages. Higher levels also record the messages recorded at lower levels.

This command records all DVMRP route report messages coming into a VLAN. Use this command if the DVMRP routing table is incorrect or unstable.

### **Example**

The following command sets the reporting level for DVMRP route errors to 3:

configure debug-trace dvmrp-route 3 vlan v49

#### Following is the log output at this level:

```
<INFO:SYST> serial admin: configure debug-trace dvmrp-route 3 vlan v49
\nabla-DBUG:DVMR> dvrx.c 159: Rx Report from 192.168.200.2 in VLAN(v49)
<DBUG:DVMR> dvrx.c 298: Rx route 10.1.2.0/24 Metric 0.1 from 192.168.200.2
<DBUG:DVMR> dvrtrx.c 330: Replace RT (10.1.2.0/24 Metrix=1). Flag=01/4
<DBUG:DVMR> dvrx.c 298: Rx route 192.168.3.0/24 Metric 1.1 from 192.168.200.2
<DBUG:DVMR> dvrtrx.c 330: Replace RT (192.168.3.0/24 Metrix=1). Flag=01/4
<DBUG:DVMR> dvrx.c 298: Rx route 192.168.1.3/32 Metric 1.1 from 192.168.200.2
<DBUG:DVMR> dvrtrx.c 330: Replace RT (192.168.1.3/32 Metrix=1). Flag=01/4
\texttt{CDBUG:DWMR>} dvrttx.c 339: Trigger RT(10.1.2.0/24 \text{ metric}=34) to Vlan(v49).
<DBUG:DVMR> dvrttx.c 339: Trigger RT(192.168.3.0/24 metric=34) to Vlan(v49).
<DBUG:DVMR> dvrttx.c 339: Trigger RT(192.168.1.3/32 metric=34) to Vlan(v49).
<DBUG:DVMR> dvrttx.c 496: Tx trigger report on VLAN(v49). Len=27
<DBUG:DVMR> dvrx.c 159: Rx Report from 192.168.200.2 in VLAN(v49)
```
<DBUG:DVMR> dvrx.c 298: Rx route 10.1.2.0/24 Metric 0.1 from 192.168.200.2 <DBUG:DVMR> dvrtrx.c 330: Replace RT (10.1.2.0/24 Metrix=1). Flag=00/0 <DBUG:DVMR> dvrx.c 298: Rx route 192.168.3.0/24 Metric 1.1 from 192.168.200.2 <DBUG:DVMR> dvrtrx.c 330: Replace RT (192.168.3.0/24 Metrix=1). Flag=00/0 <DBUG:DVMR> dvrx.c 298: Rx route 192.168.1.3/32 Metric 1.1 from 192.168.200.2 <DBUG:DVMR> dvrtrx.c 330: Replace RT (192.168.1.3/32 Metrix=1). Flag=00/0 <DBUG:DVMR> dvrttx.c 492: Tx periodic report on VLAN(v49). Len=49  $\text{dBUG: DVMR} > \text{dyn: c}$  159: Rx Report from 192.168.200.2 in VLAN(v49) <DBUG:DVMR> dvrx.c 298: Rx route 172.17.1.0/24 Metric 1.34 from 192.168.200.2 <DBUG:DVMR> dvrx.c 298: Rx route 192.168.2.0/30 Metric 0.34 from 192.168.200.2 <DBUG:DVMR> dvrx.c 298: Rx route 192.168.100.0/30 Metric 1.34 from 192.168.200.2 <DBUG:DVMR> dvrx.c 298: Rx route 192.168.1.1/32 Metric 1.34 from 192.168.200.2

### **History**

This command was first available in ExtremeWare 6.1.

### **Platform Availability**

# configure debug-trace dvmrp-timer

configure debug-trace dvmrp-timer <debug level> vlan <vlan name>

### **Description**

This command records debug information to the syslog.

### **Syntax Description**

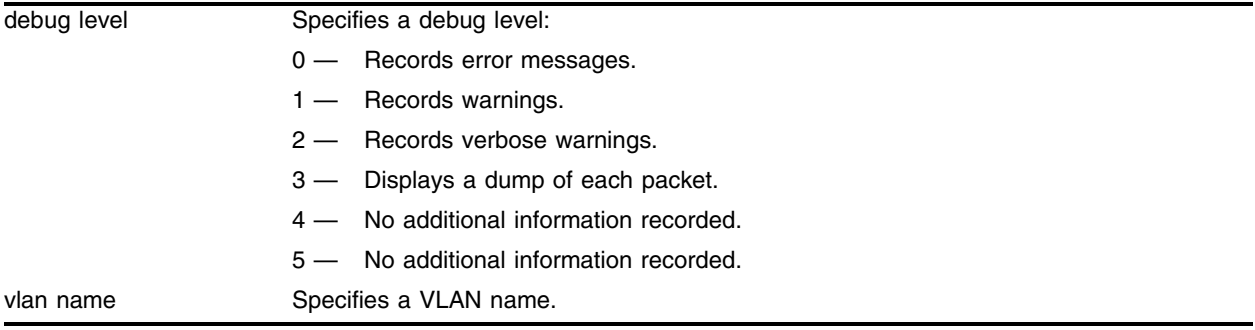

### **Default**

The default level is 0.

### **Usage Guidelines**

The debug level range is 0 to 5. Higher levels record more verbose messages. Higher levels also record the messages recorded at lower levels.

# **Example**

The following command sets the reporting level for DVMRP timer errors to 3:

configure debug-trace dvmrp-timer 3 vlan v49

Following is the log output at this level:

<INFO:SYST> serial admin: configure debug-trace dvmrp-timer 3 v49

### **History**

This command was first available in ExtremeWare 6.1.

# **Platform Availability**

# configure debug-trace eaps-system

configure debug-trace eaps-system <debug level>

#### **Description**

This command records debug information to the syslog.

### **Syntax Description**

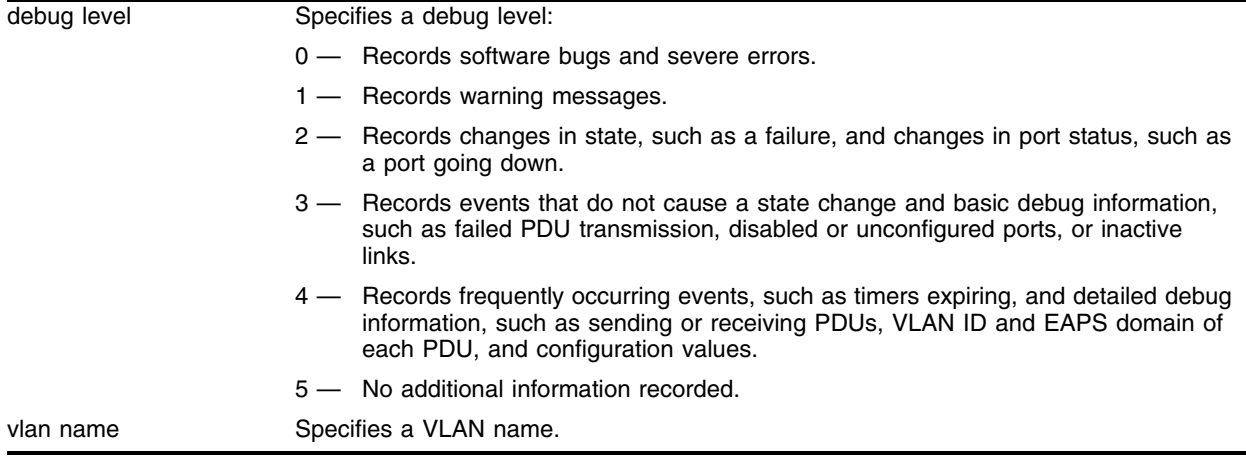

#### **Default**

The default level is 0.

### **Usage Guidelines**

The debug level range is 0 to 5. Higher levels record more verbose messages. Higher levels also record the messages recorded at lower levels.

#### **Example**

The following command sets the reporting level for EAPS errors to 3:

```
configure debug-trace eaps-system 3
```
Following is the log output at this level:

```
<INFO:SYST> serial admin: configure debug-trace eaps-system 0
<DBUG:EAPS> eaps_runtime.c 1673: Complete state unchanged, EAPS="man1"
<DBUG:EAPS> eaps_runtime.c 931: Pdu="Health-Pdu", EAPS="man1" [MAC=00:01:30:33:14:00], 
RcvdSeq#=14851, CurrSeq#
<DBUG:EAPS> eaps_runtime.c 852: pdu="Health-Pdu"
<DBUG:EAPS> eaps_runtime.c 843: [DEBUG] vlanId=10, eapsdInst=0
<DBUG:EAPS> eaps.c 520: [DEBUG] Found Control Vlan. EapsInst=0
<DBUG:EAPS> eaps.c 368: [DEBUG] Wowie!! Received EAPS_PDU_MSG
<DBUG:EAPS> eaps_runtime.c 804: EAPS-PDU Transmit OK, Vlan="c1"
<DBUG:EAPS> eaps_runtime.c 779: Sending EAPS pdu out port (1:2) vlan "c1" vlanId=10
<DBUG:EAPS> eaps_runtime.c 1295: EAPS "man1" Hello Timer expired.
```

```
<DBUG:EAPS> eaps_runtime.c 1673: Complete state unchanged, EAPS="man1"
<DBUG:EAPS> eaps_runtime.c 931: Pdu="Health-Pdu", EAPS="man1" [MAC=00:01:30:33:14:00], 
RcvdSeq#=14850, CurrSeq#
```
# **History**

This command was first available in ExtremeWare 6.1.9.

# **Platform Availability**

# configure debug-trace flow-redirect

configure debug-trace flow-redirect <debug level>

#### **Description**

This command records debug information to the syslog.

### **Syntax Description**

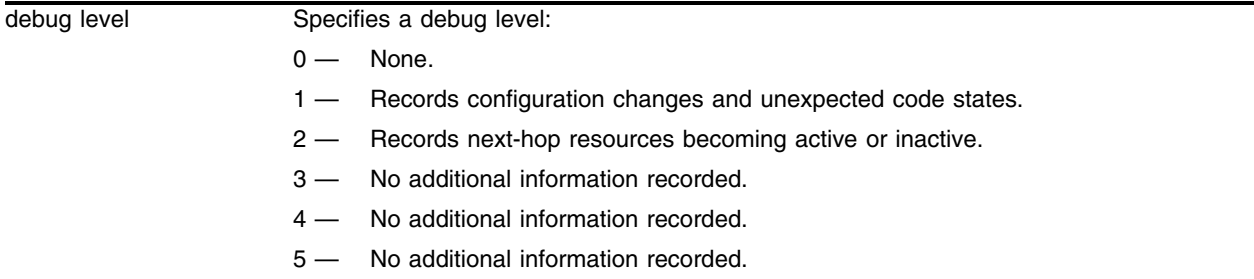

### **Default**

The default level is 0.

#### **Usage Guidelines**

The debug level range is 0 to 5. Higher levels record more verbose messages. Higher levels also record the messages recorded at lower levels.

#### **Example**

The following command sets the reporting level for flow redirect errors to 2:

```
configure debug-trace flow-redirect 2
```
Following is the log output at this level:

```
<INFO:IPRT> redirect next hop http1 30.0.0.9 changed to up
<DBUG:SYST> i=1 Changing Nexthop fg=fffc Source=24.3.89.150 Nexthop=30.0.0.6 Nfg=fffb
<DBUG:SYST> i=0 Changing Nexthop fg=fffc Source=24.3.89.149 Nexthop=30.0.0.5 Nfg=fffa
<DBUG:SYST> i=4 Changing Nexthop fg=fffc Source=24.3.89.148 Nexthop=30.0.0.9 Nfg=ffff
<DBUG:SYST> i=3 Changing Nexthop fg=fffc Source=24.3.89.147 Nexthop=30.0.0.8 Nfg=fffe
<DBUG:SYST> i=2 Changing Nexthop fg=fffc Source=24.3.89.146 Nexthop=30.0.0.7 Nfg=fffd
<DBUG:SYST> i=1 Changing Nexthop fg=fffc Source=24.3.89.145 Nexthop=30.0.0.6 Nfg=fffb
<DBUG:SYST> i=0 Changing Nexthop fg=fffc Source=24.3.89.144 Nexthop=30.0.0.5 Nfg=fffa
<DBUG:SYST> Sag=fffc
<DBUG:SYST> Grps0 = fffa fffb fffd fffe ffff 0 0 0
<DBUG:SYST> rLBS inst=0 inUse=1 SA=24.3.89.144 sMask=fffffff 8 dPort=50
<DBUG:SYST> Looking for entries to balance in redirect 3
<DBUG:SYST> Looking for entries to balance in redirect 2
<DBUG:SYST> Looking for entries to balance in redirect 1
<DBUG:SYST> Looking for entries to balance in redirect 0
<INFO:IPRT> redirect next hop http1 30.0.0.8 changed to up <DBUG:SYST> Balancing group 
fff
```

```
<DBUG:SYST> Adding new flow for next hop ip 30.0.0.5 group fffe
<DBUG:SYST> Balancing group fffe
<DBUG:SYST> Adding new flow for next hop ip 30.0.0.5 group fffd
<DBUG:SYST> Balancing group fffd
<DBUG:SYST> Adding new flow for next hop ip 30.0.0.5 group fffb
<DBUG:SYST> Balancing group fffb
<DBUG:SYST> Looking for entries to balance in redirect 0
<DBUG:SYST> Entry Up: Adding new flow for next hop ip 30.0.0.5 group fffa
<DBUG:SYST> redirectServerListAdd 0 4
<DBUG:SYST> redirectServerListAdd 0 3
<DBUG:SYST> redirectServerListAdd 0 2
<DBUG:SYST> redirectServerListAdd 0 1
<DB UG:SYST> redirectServerListAdd 0 0
<INFO:SYST> msm-a-console admin: enable http1
<DBUG:SYST> redirectServerListDelEntry: Checking server entry 0x866c2efc 1 4
<DBUG:SYST> redirectServerListDelEntry 0x8 66c2f5c 0 4
<DBUG:SYST> redirectServerListDelEntry: Checking server entry 0x866c198c 2 4
<DBUG:SYST> redirectServerListDelEntry 0x866c19ec 0 4
<DBUG:SYST> redirectServerListDelEntry: Checking server entry 0x866c201c 3 4
<DBUG:SYST> redirectServerListDelEntry 0x866c207c 0 4
<DBUG:SYST> redirectServerListDelEntry: Freeing server entry 0x866c3efc 0 4
<DBUG:SYST> redirectServerListDelEntry 0x866c3f8c 0 4
<DBUG:SYST> Grps0 = 0 0 0 0 0 0 0 0<DBUG:SYST> rLBS inst=0 inUse=1 SA=24.3.89.144 sMask=fffffff 8 dPort=50
<DBUG:SYST> Entry Down: Deleting sub flow for next hop ip 30.0.0.9 group fffe
<DBUG:SYST> Entry Down: Deleting sub flow for next hop ip 30.0.0.9 group fffd
<DBUG:SYST> Entry Down: Deleting sub flow for next hop ip 30.0.0.9 group fffb
```
### **History**

This command was first available in ExtremeWare 6.1.

#### **Platform Availability**

# configure debug-trace flowstats

configure debug-trace flowstats <debug level>

### **Description**

This command records debug information to the system log.

### **Syntax Description**

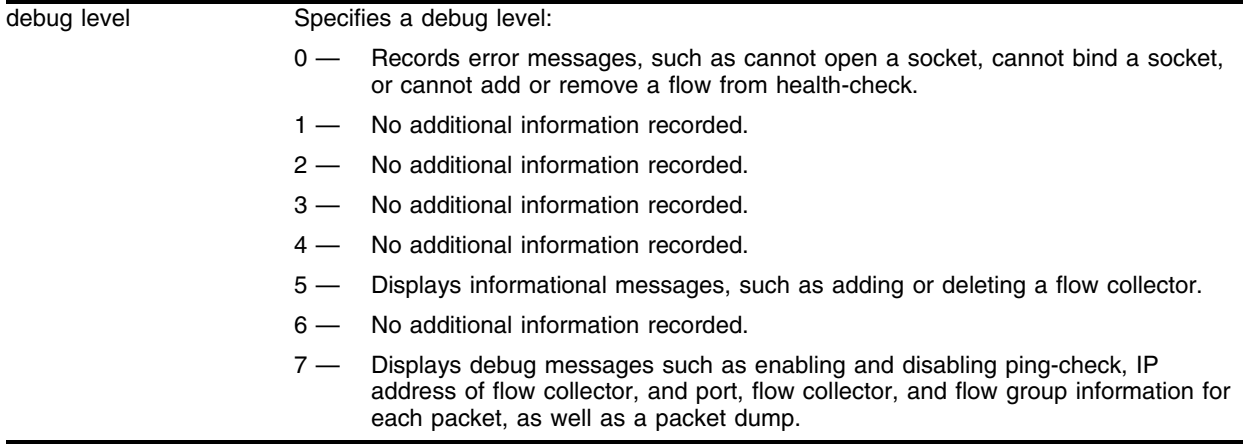

### **Default**

The default level is 0.

### **Usage Guidelines**

The debug level range is 0 to 5. Higher levels record more verbose messages. Higher levels also record the messages recorded at lower levels.

### **Example**

The following command sets the reporting level for flowstats errors to 3:

```
configure debug-trace flowstats 3
```
### **History**

This command was first available in ExtremeWare 6.2.2.

### **Platform Availability**

# configure debug-trace health-check

```
configure debug-trace health-check [<debug level> | {filter [real | 
virtual] <ip address> [ftp | http | https | imap4 | ldap | nntp | pop3 | 
smtp | socks | telnet | tftp | web | wildcard | www | <tcp port number>]}]
```
### **Description**

This command records debug information to the syslog.

### **Syntax Description**

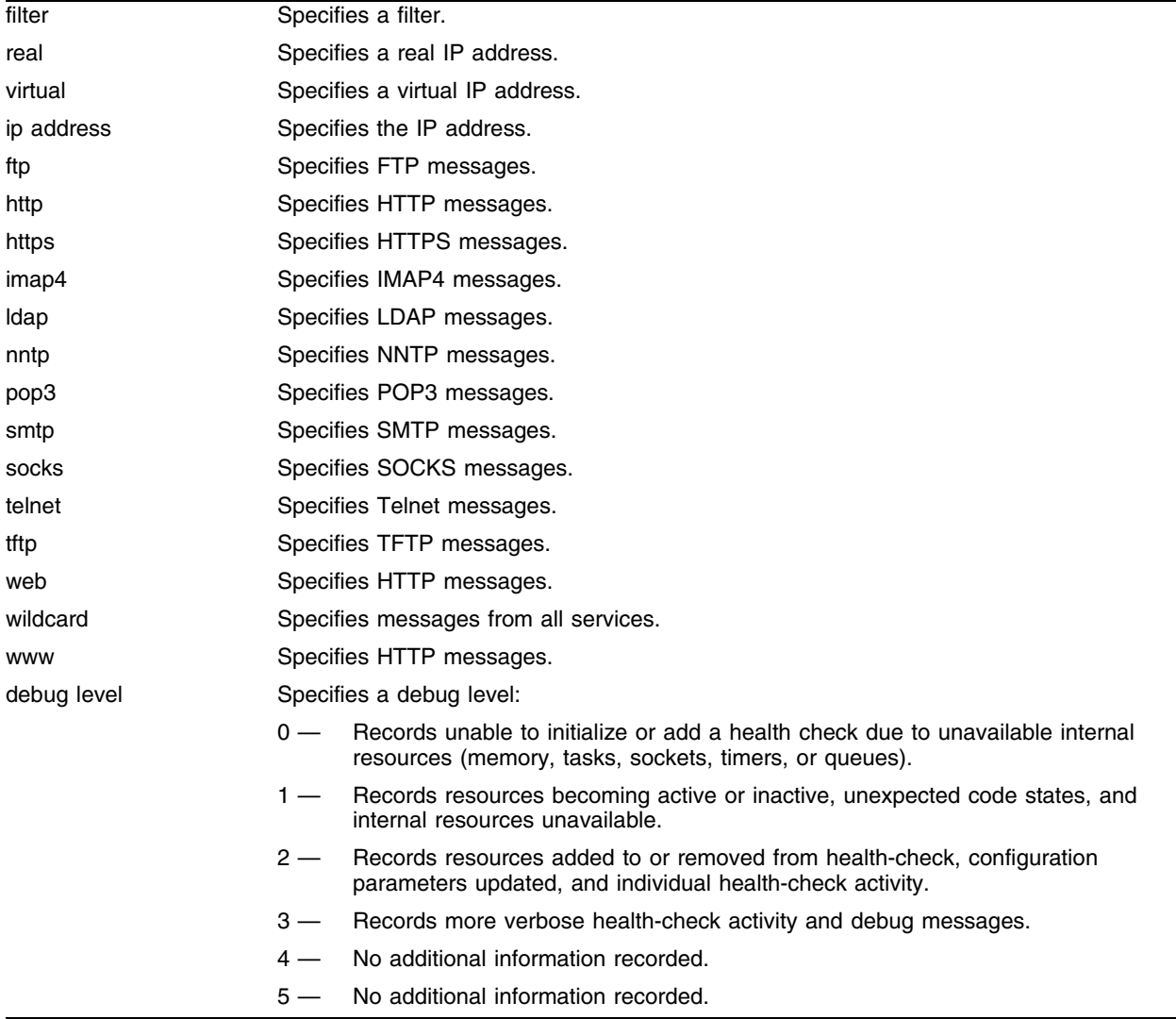

### **Default**

The default level is 0.

### **Usage Guidelines**

The debug level range is 0 to 5. Higher levels record more verbose messages. Higher levels also record the messages recorded at lower levels.

Health-check debug messages apply to all resources tracked by health-check. The messages recorded are in addition to messages you have configured for other features.

You can define a filter to limit the debug messages logged. Before you define a filter, you must configure the debug level. To define a filter, you must do the following:

- **1** Specify a real or virtual IP address. You can specify both a real and virtual IP address in the same command line. An IP address of 0.0.0.0 will match any IP address. Messages without associated IP addresses are logged regardless of the filters you define.
- **2** Specify a port or service. A service of wildcard or a port of 0 will match any service or port number.

The filter limits the recorded messages to those concerning the IP addresses and services you specify. If you do not configure a filter, debug-trace records messages at the debug level you specify for every service on every IP address.

When you save your configuration, you also save your configured filter values.

#### **Example**

The following command enables level 2 debug-tracing: configure debug-trace health-check 2

The following command then configures a filter for a specific server and service:

configure debug-trace health-check filter real 1.2.3.4 : http

This configuration logs health-check debug messages at levels 0, 1, and 2 for the following:

- **•** Generic health-check messages
- ping-check for IP address 1.2.3.4
- **•** tcp-port-check for IP 1.2.3.4 port 80 (HTTP)
- **•** service-check for IP 1.2.3.4 port 80 (including any virtual servers that use SLB pool member 1.2.3.4 port 80)

#### **Alternate Example**

The following command enables level 2 debug-tracing:

configure debug-trace health-check 2

The following command configures a filter that provides all of the information in the preceding example, and also logs service-checks specifically for the SLB virtual server (5.6.7.8 port 80) that references SLB pool member 1.2.3.4 port 80:

configure debug-trace health-check filter real 1.2.3.4 : http virtual 5.6.7.8 : http

#### **History**

This command was first available in ExtremeWare 6.1.

# **Platform Availability**

# configure debug-trace iparp

configure debug-trace iparp <debug level> vlan <vlan name>

### **Description**

This command records debug information to the syslog.

# **Syntax Description**

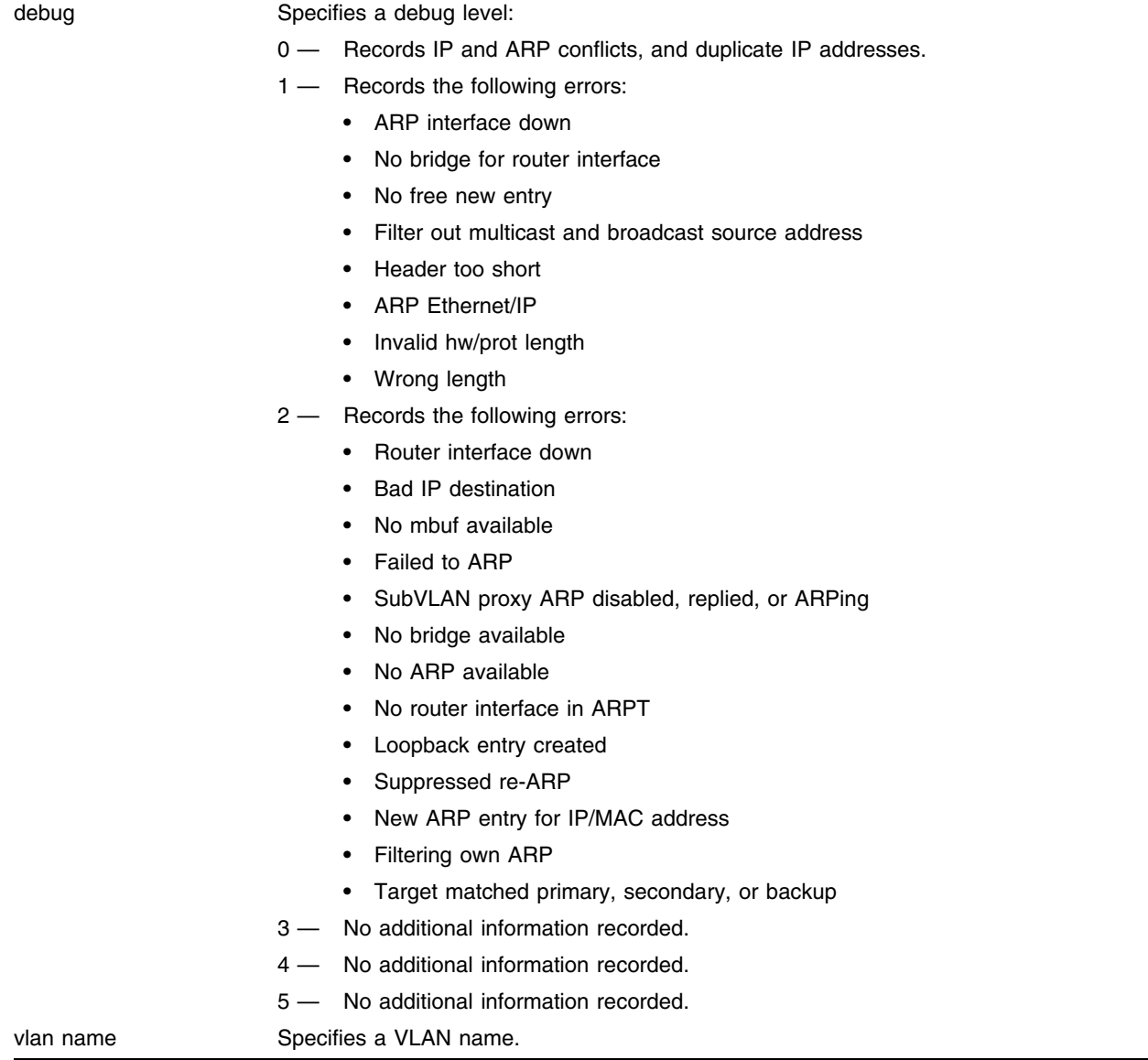

### **Default**

The default level is 0.

### **Usage Guidelines**

The debug level range is 0 to 5. Higher levels record more verbose messages. Higher levels also record the messages recorded at lower levels.

### **Example**

The following command sets the reporting level for IP ARP errors to 3:

```
configure debug-trace iparp 3
```
Following is the log output at this level:

```
<DBUG:SYS > arpresolve: Filled entry for (192.168.192.12,00:00:86:54:7f:2a)
<DBUG:SYS > arpresolve: START ac=0x82f3d6e0 m=0x849a6800 IP=192.168.192.12
<DBUG:SYS > arpresolve: Filled entry for (192.168.192.12,00:00:86:54:7f:2a)
<DBUG:SYS > arpresolve: START ac=0x82f3d6e0 m=0x849a6c00 IP=192.168.192.12
<DBUG:SYS > arpresolve: Filled entry for (192.168.192.12,00:00:86:54:7f:2a)
<DBUG:SYS > arpresolve: START ac=0x82f3d6e0 m=0x849a6c00 IP=192.168.192.12
<DBUG:SYS > arpresolve: Filled entry for (192.168.192.12,00:00:86:54:7f:2a)
<DBUG:SYS > arpresolve: START ac=0x82f3d6e0 m=0x849a6800 IP=192.168.192.12
<DBUG:SYS > arpresolve: Filled entry for (192.168.192.12,00:00:86:54:7f:2a)
<INFO:SYST> serial admin: configure debug-trace iparp 3 t2
<INFO:SYST> Port 2:1 link active 100Mbs FULL duplex
<INFO:SYST> serial admin: configure t2 add ports 2 : 1
<INFO:SYST> serial admin: configure t2 delete ports 1 : 1
<INFO:SYST> serial admin: enable ipforwarding t2
<INFO:SYST> serial admin: configure t2 ipaddress 192.168.192.1 / 24
<INFO:SYST> serial admin: configure t2 add ports 1 : 1
```
### **History**

This command was first available in ExtremeWare 6.1.

### **Platform Availability**

# configure debug-trace ipxgns-message

configure debug-trace ipxgns-message <debug level> vlan <vlan name>

#### **Description**

This command records debug information to the syslog.

### **Syntax Description**

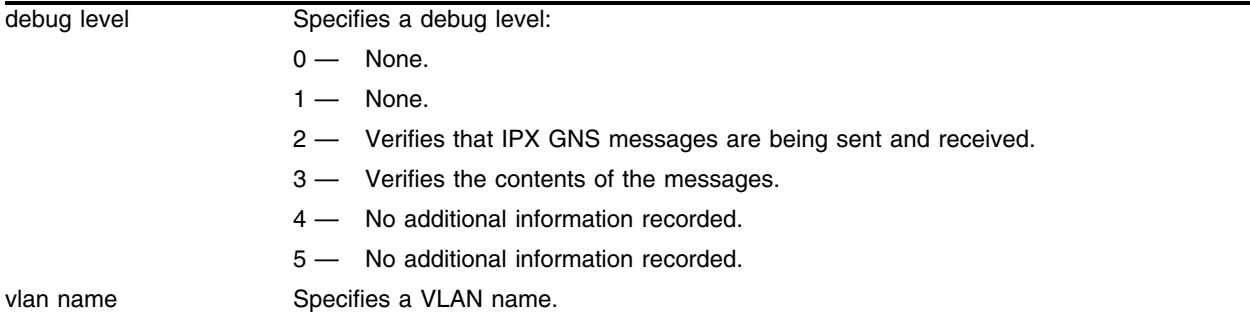

### **Default**

The default level is 0.

#### **Usage Guidelines**

The debug level range is 0 to 5. Higher levels record more verbose messages. Higher levels also record the messages recorded at lower levels.

#### **Example**

The following command sets the reporting level for IPX GNS message errors to 3:

configure debug-trace ipxgns-message 3

Following is the log output at this level:

```
<DBUG:XSAP> SAP Traverse: Stuffing entry into packet
<DBUG:XSAP> SAP Traverse: Ignoring type 0278
<DBUG:XSAP> SAP Traverse: Ignoring type 026b
<DBUG:XSAP> SAP Traverse: Ignoring type 0640
<DBUG:XSAP> SAP Traverse: Ignoring type 0278
<DBUG:XSAP> SAP Traverse: Ignoring type 026b
<DBUG:XSAP> SAP Traverse: Ignoring type 0640
<DBUG:XSAP> type 0004 net: 3646f895 mac: 00:90:27:a1:44:3c socket: 1105
<DBUG:XSAP> SAP Traverse: Stuffing entry into packet
<DBUG:XSAP> last message repeated 9 times
<DBUG:XSAP> Rcv bcast GNS type(3) from (f0003606, 00:a0:c9:59:a4:5e) for service=0x4
```
#### **History**

This command was first available in ExtremeWare 6.1.

# **Platform Availability**
# configure debug-trace ipxrip-message

configure debug-trace ipxrip-message <debug level> vlan <vlan name>

#### **Description**

This command records debug information to the syslog.

#### **Syntax Description**

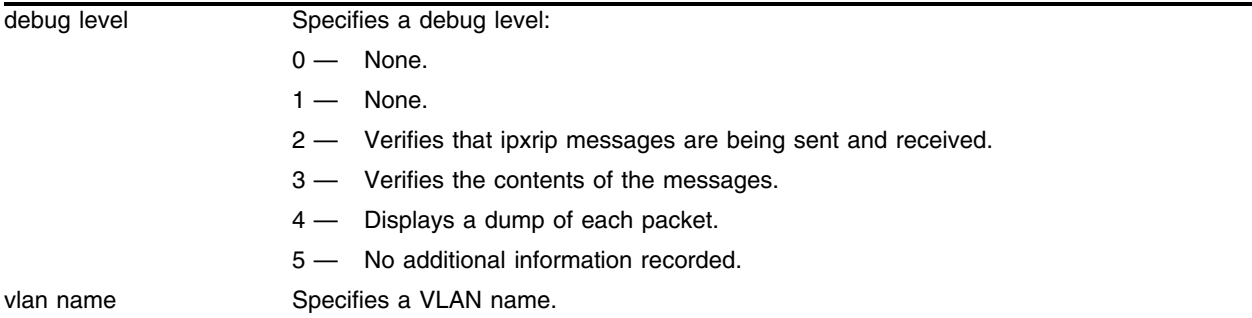

#### **Default**

The default level is 0.

#### **Usage Guidelines**

The debug level range is 0 to 5. Higher levels record more verbose messages. Higher levels also record the messages recorded at lower levels.

#### **Example**

The following command sets the reporting level for IPX RIP message errors to 4:

configure debug-trace ipxrip-message 4

```
<INFO:SYST> serial admin: configure debug-trace ipxrip-message 4 ipxvlan
<INFO:SYST> Log cleared
<INFO:SYST> serial admin: clear log
<DBUG:KERN> 0x0881347d82: 00 03 **
<DBUG:KERN> 0x0881347d72: 00 02 00 00 36 12 00 01 00 01 00 00 10 69 00 02 
****6********i**
<DBUG:XRIP> Sending Rsp msg to f0001964:ff:ff:ff:ff:ff:ff len 18
<DBUG:XRIP> Added entry net 1069 hops 2 ticks 3 to rsp
<DBUG:XRIP> Added entry net 3612 hops 1 ticks 1 to rsp
<INFO:EAPS> eaps_runtime.c 1426: State Change, Failed -> Complete, EAPS="man1"
<INFO:EAPS> eaps_runtime.c 277: Primary Port Change, Down -> Up
<INFO:SYST> Port 1:2 link active 1000Mbs FULL duplex
<DBUG:KERN> 0x0881347d82: 00 03 **
<DBUG:KERN> 0x0881347d72: 00 02 00 00 36 12 00 01 00 01 00 00 10 69 00 02 
****6********i**
<DBUG:XRIP> Sending Rsp msg to f0001964:ff:ff:ff:ff:ff:ff len 18
```
<DBUG:XRIP> Added entry net 1069 hops 2 ticks 3 to rsp <DBUG:XRIP> Added entry net 3612 hops 1 ticks 1 to rsp <INFO:EAPS> eaps\_runtime.c 1449: State Change, Complete -> Failed, EAPS="man1" <INFO:EAPS> eaps\_runtime.c 1018: Pdu="Link-Down-Pdu", EAPS="man1" [MAC=00:01:30:32:ef:00] <INFO:EAPS> eaps\_runtime.c 303: Primary Port Change, Up -> Down <INFO:SYST> Port 1:2 link down

### **History**

This command was first available in ExtremeWare 6.1.

### **Platform Availability**

# configure debug-trace ipxrip-route

configure debug-trace ipxrip-route <debug level>

#### **Description**

This command records debug information to the syslog.

#### **Syntax Description**

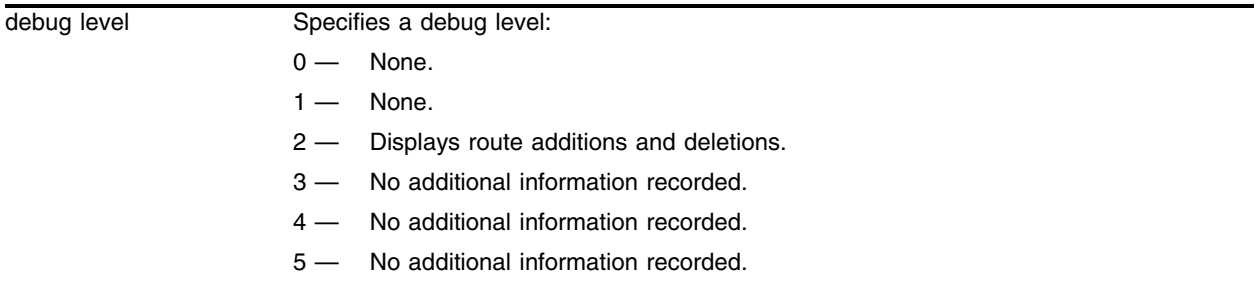

#### **Default**

The default level is 0.

#### **Usage Guidelines**

The debug level range is 0 to 5. Higher levels record more verbose messages. Higher levels also record the messages recorded at lower levels.

#### **Example**

The following command sets the reporting level for IPX RIP route errors to 2: configure debug-trace ipxrip-route 2

Following is the log output at this level:

```
<DBUG:XRIP> Added route to net f0220666 g/w f0001964:00:01:30:32:8d:00, hops 2, tics 2
<INFO:SYST> Log cleared
```
#### **History**

This command was first available in ExtremeWare 6.1.

#### **Platform Availability**

# configure debug-trace ipxsap-entry

configure debug-trace ipxsap-entry <debug level>

# **Description**

This command is not currently supported.

# **Syntax Description**

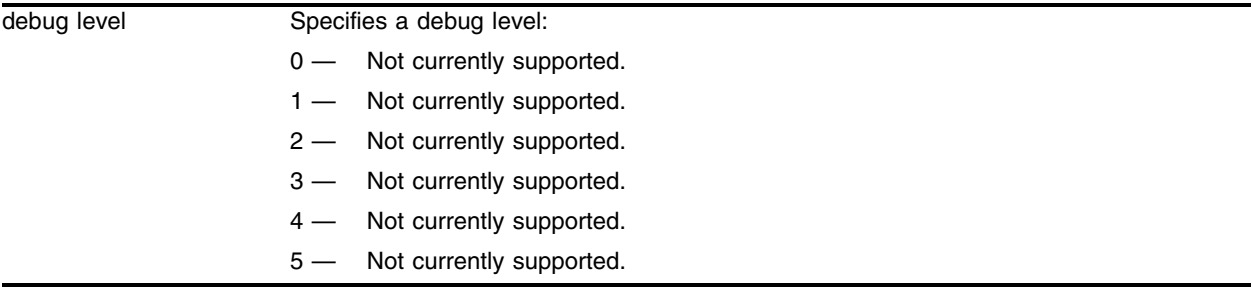

# **Default**

The default level is 0.

# **Usage Guidelines**

This command is not currently supported.

# **Example**

This command is not currently supported.

# **History**

This command was first available in ExtremeWare 6.1.

# **Platform Availability**

# configure debug-trace ipxsap-message

configure debug-trace ipxsap-message <debug level> vlan <vlan name>

#### **Description**

This command records debug information to the syslog.

#### **Syntax Description**

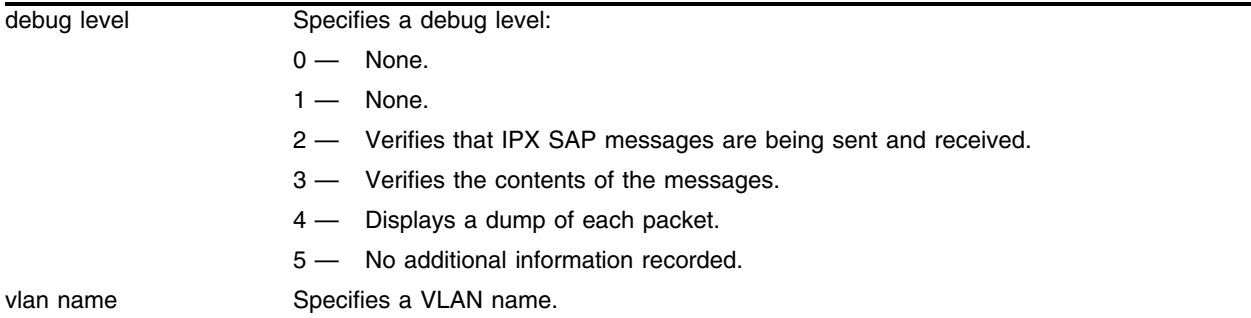

#### **Default**

The default level is 0.

#### **Usage Guidelines**

The debug level range is 0 to 5. Higher levels record more verbose messages. Higher levels also record the messages recorded at lower levels.

#### **Example**

The following command sets the reporting level for IPX SAP message errors to 3:

configure debug-trace ipxsap-message 3

Following is the log output at this level:

```
<INFO:USER> admin logged in through console
<DBUG:XSAP> Generating SAP query (opcode=0001, svc type=ffff)
<INFO:SYST> Port 2:1 link active 100Mbs FULL duplex
<INFO:SYST> Port 2:1 link down
<INFO:SYST> User admin logged out from console
<INFO:SYST> Log cleared
<INFO:SYST> serial admin: clear log
```
#### **History**

This command was first available in ExtremeWare 6.1.

#### **Platform Availability**

# configure debug-trace isis-cli

configure debug-trace isis-cli <level>

# **Description**

Controls logging of debug messages related to CLI actions.

# **Syntax Description**

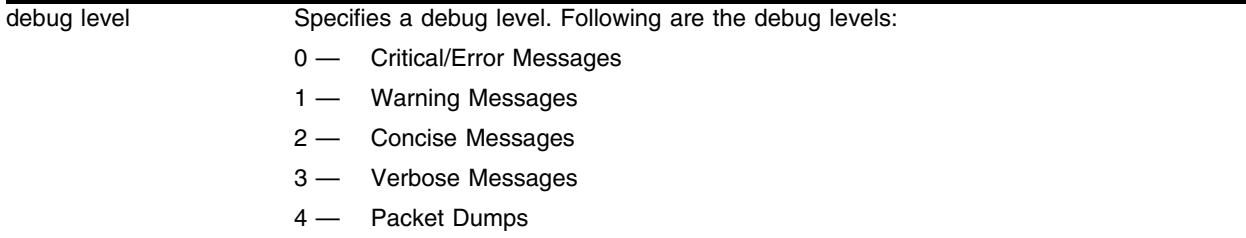

### **Default**

The default is 0.

# **Usage Guidelines**

The debug level range is 0 to 5. Higher levels record more verbose messages. Higher levels also record the messages recorded at lower levels.

# **History**

This command was first available in ExtremeWare v6.1.8 IS-IS tech release and subsequently incorporated into ExtremeWare 7.0.0.

# **Platform Availability**

# configure debug-trace isis-event

configure debug-trace isis-event <level>

# **Description**

Controls logging of debug messages related to miscellaneous actions.

# **Syntax Description**

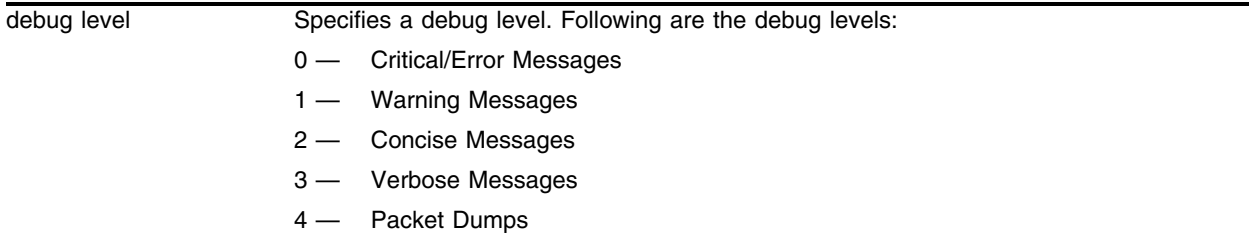

# **Default**

The default is 0.

# **Usage Guidelines**

The debug level range is 0 to 5. Higher levels record more verbose messages. Higher levels also record the messages recorded at lower levels.

# **History**

This command was first available in ExtremeWare v6.1.8 IS-IS tech release and subsequently incorporated into ExtremeWare 7.0.0.

# **Platform Availability**

# configure debug-trace isis-hello

```
configure debug-trace isis-hello <level> vlan [<vlan name> | all]
```
# **Description**

Controls logging of debug messages related to sending and receiving, and decoding and encoding of Hello messages.

# **Syntax Description**

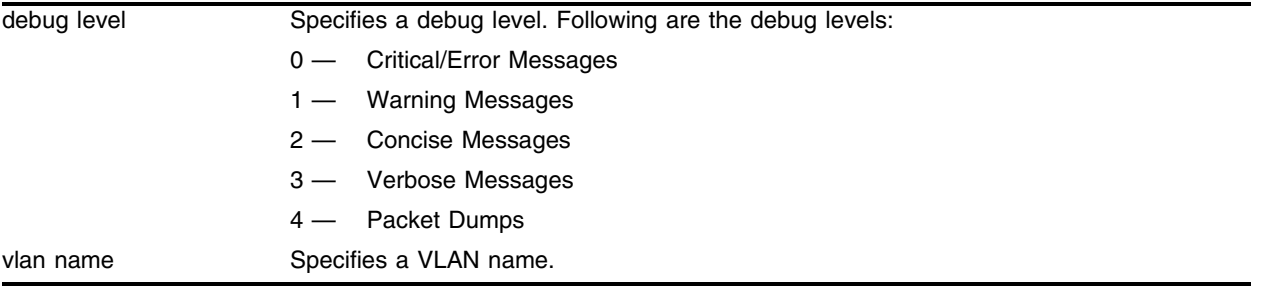

# **Default**

The default is 0.

# **Usage Guidelines**

The debug level range is 0 to 5. Higher levels record more verbose messages. Higher levels also record the messages recorded at lower levels.

# **History**

This command was first available in ExtremeWare v6.1.8 IS-IS tech release and subsequently incorporated into ExtremeWare 7.0.0.

# **Platform Availability**

# configure debug-trace isis-lsp

configure debug-trace isis-lsp <level>

# **Description**

Controls logging of debug messages related to sending and receiving and decoding and encoding of LSP Messages.

# **Syntax Description**

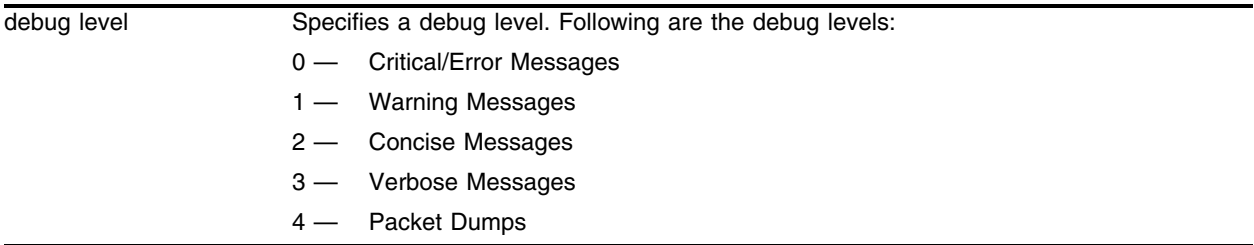

# **Default**

The default is 0.

# **Usage Guidelines**

The debug level range is 0 to 5. Higher levels record more verbose messages. Higher levels also record the messages recorded at lower levels.

# **History**

This command was first available in ExtremeWare v6.1.8 IS-IS tech release and subsequently incorporated into ExtremeWare 7.0.0.

# **Platform Availability**

# configure debug-trace isis-snp

configure debug-trace isis-snp <level>

# **Description**

Controls logging of debug messages related to sending and receiving, and decoding and encoding of PSNP and CSNP Messages.

# **Syntax Description**

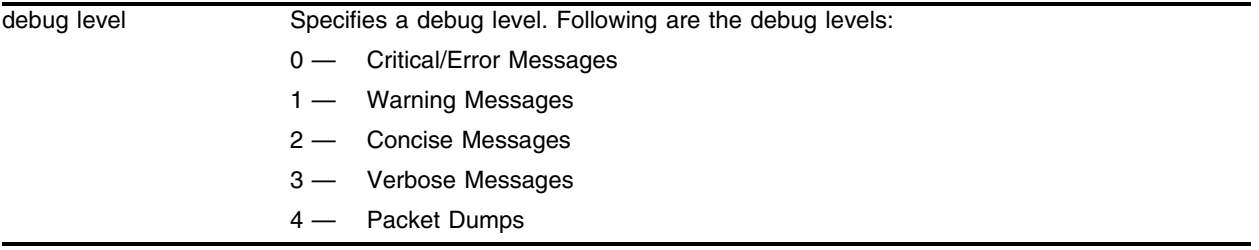

# **Default**

The default is 0.

# **Usage Guidelines**

The debug level range is 0 to 5. Higher levels record more verbose messages. Higher levels also record the messages recorded at lower levels.

# **History**

This command was first available in ExtremeWare v6.1.8 IS-IS tech release and subsequently incorporated into ExtremeWare 7.0.0.

# **Platform Availability**

# configure debug-trace isis-spf

configure debug-trace isis-spf <level>

### **Description**

Controls logging of debug messages related to SPF Calculation.

### **Syntax Description**

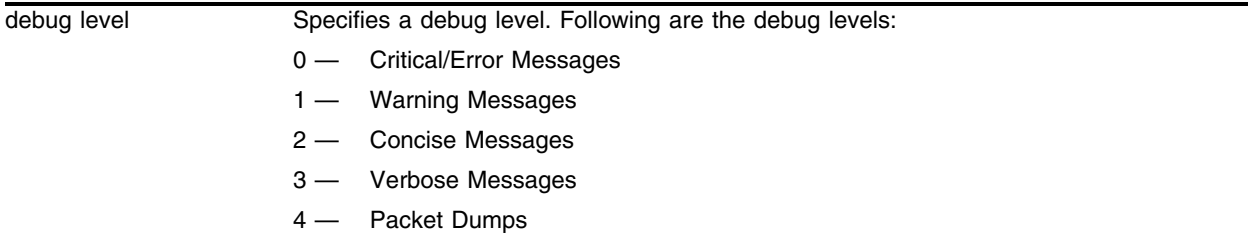

# **Default**

The default is 0.

### **Usage Guidelines**

The debug level range is 0 to 5. Higher levels record more verbose messages. Higher levels also record the messages recorded at lower levels.

#### **History**

This command was first available in ExtremeWare v6.1.8 IS-IS tech release and subsequently incorporated into ExtremeWare 7.0.0.

#### **Platform Availability**

# configure debug-trace mpls

configure debug-trace mpls <level>

#### **Description**

This command records debug information to the syslog.

### **Syntax Description**

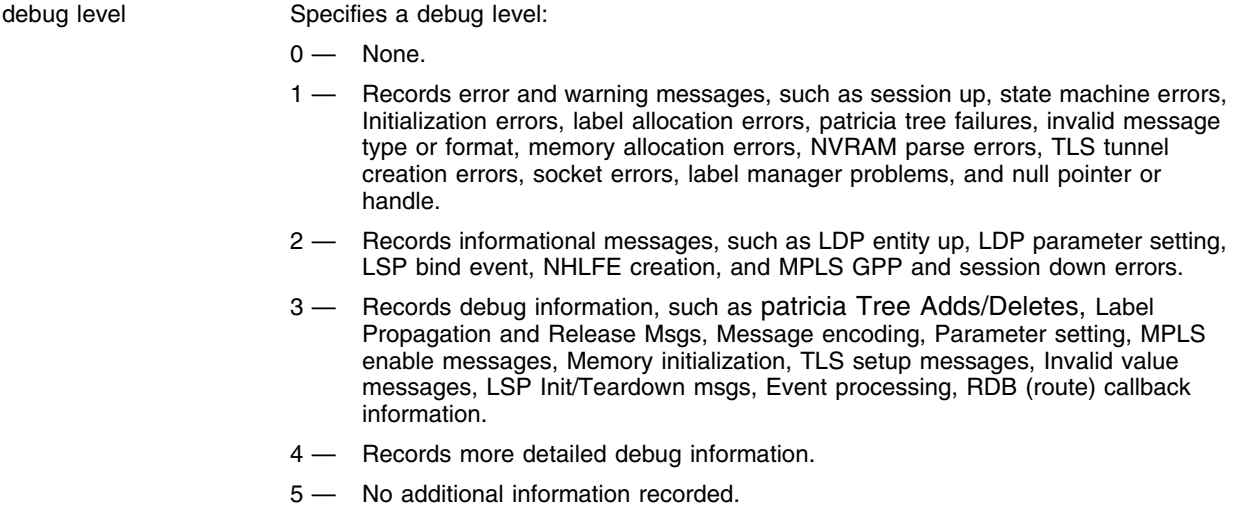

#### **Default**

The default level is 0.

#### **Usage Guidelines**

The debug level range is 0 to 5. Higher levels record more verbose messages. Higher levels also record the messages recorded at lower levels.

#### **Example**

The following command sets the reporting level for MPLS errors to 3:

```
configure debug-trace mpls 3
```

```
<DBUG:IPHS> Skipping FDB refresh for 10.3.1.1 due to LSP
<DBUG:IPHS> last message repeated 3 times
<DBUG:IPHS> Skipping FDB refresh for 10.3.1.1 due to LSP
<DBUG:IPHS> last message repeated 3 times
<DBUG:IPHS> Skipping FDB refresh for 10.3.1.1 due to LSP
<DBUG:IPHS> last message repeated 3 times
<DBUG:IPHS> Skipping FDB refresh for 10.3.1.1 due to LSP
<DBUG:IPHS> last message repeated 2 times
<DBUG:IPHS> Skipping FDB refresh for 10.3.1.1 due to LSP
```
<DBUG:IPHS> last message repeated 2 times <DBUG:IPHS> Skipping FDB refresh for 10.3.1.1 due to LSP <INFO:SYST> msm-a-console admin: configure debug-trace mpls 0 <DBUG:MPLS> Slot6 MPLS: KRT CHG - Can't Add MpIdx 17 from Nh Entry 1324 <DBUG:MPLS> Slot6 MPLS: processNhlfeTableAddMpIdx: Attempting to add Mp Entry 17 to 'unused' Nhlfe Idx 1324 <DBUG:IPHS> Skipping FDB refresh for 10.3.1.1 due to LSP <DBUG:MPLS> ip\_output.c 664: CONTINUING IP OUTPUT <INFO:MPLS> mpls\_lpe.c 3277: mpls\_lpe\_common\_input() returned MPLS\_LPE\_PACKET\_UNLABELLED <DBUG:MPLS> mpls\_lsp\_endpt.c 346: Attempt to delete endpt entry 10.3.1.1/32 :advertise=0 <DBUG:MPLS> mpls\_gpp.c 1037: MPLS Del NHLFE <INFO:MPLS> mpls\_gpp.c 1617: Create ILM for FecIp=10.3.1.1, NhlfeIx=1324, EndptIx=1332, InLabel=0x11, OutLabel= <DBUG:MPLS> mpls\_gpp.c 796: MPLS Del ILM <DBUG:MPLS> mpls\_lsp\_bind.c 1434: Unbinding label 0x00000011 from outgoing Ifc 3 Label 0x00000003  $\texttt{CDBUG:MPLS>}$  mpls\_rdb.c 2689: RDB REQ not able to find  $10.3.1.1/32$  nhop  $0.0.0.0$ <DBUG:MPLS> mpls\_rdb.c 2524: RDB REQ - Get Recompute Next Hop <DBUG:MPLS> mplsevnt.c 584: LDP DU LSP ID RELEASE: 0x00002356 <DBUG:MPLS> mpls\_lsp\_bind.c 1034: Ingress torn down for unknown LSP to endpt 10.3.1.1:32 LSP ID 0x00002356 <INFO:MPLS> mplsevnt.c 394: LMS Notify (0x8d3d1f2c): LSP TORN DOWN (5) FEC:10.3.1.1:32 nhop 0.0.0.0 LSPID:9046 <DBUG:MPLS> mpls\_lsp\_bind.c 466: Unbinded LSP to 10.3.1.1:32 Label 0x00000003 <DBUG:MPLS> mpls\_lsp\_endpt.c 765: MPLS Initiating SPF caculation for unbinded LSP to 10.3.1.1 <DBUG:MPLS> mpls\_lsp\_endpt.c 759: Cannot unbind LSP to 10.3.1.1:32 Type 1 nhop 10.0.1.2 without route entry <DBUG:MPLS> mpls\_rdb.c 2689: RDB REQ not able to find 10.3.1.1/32 nhop 10.0.1.2 <DBUG:MPLS> mpls\_lsp\_endpt.c 735: unbind\_from\_ipv4\_endpoint: 10.3.1.1:32 Type 1 nhop 10.0.1.2 <DBUG:MPLS> mpls\_rdb.c 2689: RDB REQ not able to find 10.3.1.1/32 nhop 0.0.0.0 <DBUG:MPLS> mpls\_rdb.c 2524: RDB REQ - Get Recompute Next Hop <DBUG:MPLS> mpls\_rdb.c 606: mpls\_rdb\_callback: delete route to 17.17.17.1/32 nhop 10.0.2.2 orig=33 watch 0 <DBUG:MPLS> mpls\_rdb.c 956: Recompute Issued for 10.3.1.1/32 nhop 10.0.1.2 <DBUG:MPLS> mpls\_rdb.c 606: mpls\_rdb\_callback: delete route to 10.3.1.1/32 nhop 10.0.1.2 orig=33 watch 2 <DBUG:MPLS> mpls\_rdb.c 606: mpls\_rdb\_callback: delete route to 192.168.100.12/32 nhop 10.0.2.2 orig=33 watch 0 <DBUG:MPLS> mpls\_rdb.c 606: mpls\_rdb\_callback: delete route to 192.168.100.11/32 nhop 10.0.2.2 orig=33 watch 0 <DBUG:MPLS> mpls\_rdb.c 606: mpls\_rdb\_callback: delete route to 192.168.100.2/32 nhop 10.0.2.2 orig=33 watch 0 <DBUG:MPLS> mpls\_rdb.c 606: mpls\_rdb\_callback: delete route to 20.0.0.1/32 nhop 10.0.1.2 orig=33 watch 0 <DBUG:MPLS> mplsevnt.c 584: LDP DU LSP ID RELEASE: 0x00002371 <DBUG:MPLS> mplsevnt.c 584: LDP DU LSP ID RELEASE: 0x00002362 <DBUG:MPLS> mpls\_rdb.c 606: mpls\_rdb\_callback: delete route to 12.0.0.1/32 nhop 10.0.2.2 orig=33 watch 0 <DBUG:MPLS> mpls\_rdb.c 1060: du\_recognize\_new\_fec: ifIndex=3, destIp=192.168.100.11/32, nHop=10.0.2.2 <DBUG:MPLS> mpls\_rdb.c 578: mpls\_rdb\_callback: add route to 192.168.100.11/32 nhop 10.0.2.2 watch 0 orig=33

```
<DBUG:MPLS> mplsevnt.c 584: LDP DU LSP ID RELEASE: 0x00002355
<DBUG:MPLS> mplsevnt.c 584: LDP DU LSP ID RELEASE: 0x00002352
<DBUG:MPLS> mplsevnt.c 584: LDP DU LSP ID RELEASE: 0x0000236D
<DBUG:MPLS> mplsevnt.c 584: LDP DU LSP ID RELEASE: 0x00002350
<DBUG:MPLS> mpls_rdb.c 1060: du_recognize_new_fec: ifIndex=3, destIp=17.17.17.1/32, 
nHop=10.0.2.2
<DBUG:MPLS> mpls_rdb.c 578: mpls_rdb_callback: add route to 17.17.17.1/32 nhop 
10.0.2.2 watch 0 orig=33
<DBUG:MPLS> mpls_rdb.c 1060: du_recognize_new_fec: ifIndex=3, 
destIp=192.168.100.12/32, nHop=10.0.2.2
<DBUG:MPLS> mpls_rdb.c 578: mpls_rdb_callback: add route to 192.168.100.12/32 nhop 
10.0.2.2 watch 0 orig=33
<INFO:MPLS> mpls_gpp.c 1617: Create ILM for FecIp=10.3.1.1, NhlfeIx=1324, 
EndptIx=1332, InLabel=0x11, OutLabel=
<DBUG:MPLS> mpls_gpp.c 763: MPLS Add ILM 
<DBUG:MPLS> mpls_lpe.c 1302: Bind LSP Req Label 0x00000011 to endpt 10.3.1.1:32 Type 1
<INFO:MPLS> mplsevnt.c 369: LMS Notify (0x8d3d1f2c): LSP SUCCESSFUL FEC:10.3.1.1:32 
LSPID:9046 DNS LABEL:3
<DBUG:MPLS> mpls_lsp_bind.c 1783: Binded LSP to endpt 10.3.1.1:32 nhop 10.0.1.2 Label 
0x00000003
<DBUG:MPLS> mpls_gpp.c 1002: MPLS Add NHLFE
```
#### **History**

This command was first available in an ExtremeWare IP Technology Services Release based on ExtremeWare v6.1.8b12.

#### **Platform Availability**

This command is available on the MPLS module.

# configure debug-trace mpls-signalling

configure debug-trace mpls-signalling <level>

#### **Description**

This command records debug information to the syslog.

### **Syntax Description**

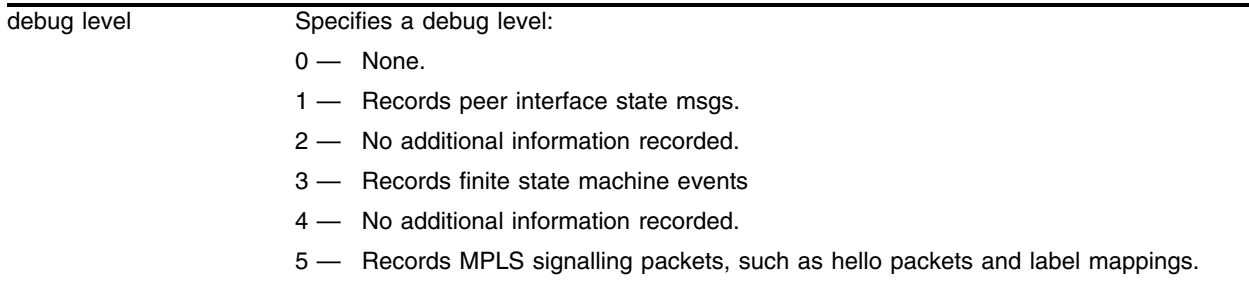

### **Default**

The default level is 1.

#### **Usage Guidelines**

The debug level range is 1 to 5. Higher levels record more verbose messages. Higher levels also record the messages recorded at lower levels.

#### **Example**

The following command sets the reporting level for MPLS signalling subsystem errors to 1:

```
configure debug-trace mpls-signalling 1
```

```
<DBUG:IPHS> last message repeated 3 times
<DBUG:IPHS> Skipping FDB refresh for 10.3.1.1 due to LSP
<DBUG:IPHS> last message repeated 3 times
<DBUG:IPHS> Skipping FDB refresh for 10.3.1.1 due to LSP
<DBUG:IPHS> last message repeated 3 times
<DBUG:IPHS> Skipping FDB refresh for 10.3.1.1 due to LSP
<DBUG:IPHS> last message repeated 3 times
<DBUG:IPHS> Skipping FDB refresh for 10.3.1.1 due to LSP
<DBUG:IPHS> last message repeated 3 times
<DBUG:IPHS> Skipping FDB refresh for 10.3.1.1 due to LSP
<INFO:SYST> User admin logged out from telnet (100.100.105.1)
<INFO:USER> admin logged in through telnet (100.100.105.1)
<DBUG:IPHS> Skipping FDB refresh for 10.3.1.1 due to LSP
<DBUG:IPHS> Skipping FDB refresh for 10.3.1.1 due to LSP
<DBUG:IPHS> last message repeated 3 times
<DBUG:IPHS> Skipping FDB refresh for 10.3.1.1 due to LSP
<DBUG:IPHS> Skipping FDB refresh for 10.3.1.1 due to LSP
```

```
<DBUG:MSIG> => NewSt:DU_DORMANT OldSt:ESTABLISHED EV:INT_DEL_UPS
<DBUG:MSIG> => SESS: 10.0.1.1 0 Peer: 10.3.1.1 0
<DBUG:MSIG> DOWN_FSM: FEC: 10.3.1.1/32
<DBUG:MSIG> => NewSt:ESTABLISHED OldSt:ESTABLISHED EV:INT_DEL_UPS
<DBUG:MSIG> => SESS: 10.0.1.1 0 Peer: 10.3.1.1 0
<DBUG:MSIG> DOWN_FSM: FEC: 10.3.1.1/32
<DBUG:MSIG> SESS: 10.0.2.1 0 Peer: 100.100.61.1 0 NewSt:OPERATIONAL OldSt:OPERATIONAL 
EV:OTHER_MSG_RX
<DBUG:MSIG> => NewSt:IDLE OldSt:UPS_RLS_AWT EV:RELEASE_REQ
<DBUG:MSIG> => NH: 10.0.1.2 (4) SESS: 10.0.2.1 0 Peer: 100.100.61.1 0
<DBUG:MSIG> UP_FSM: FEC: 10.3.1.1/32
<DBUG:MSIG> => NewSt:UPS_RLS_AWT OldSt:ESTABLISHED EV:RTE_RECOMP_REQ
<DBUG:MSIG> => NH: 10.0.1.2 (4) SESS: 10.0.2.1 0 Peer: 100.100.61.1 0
<DBUG:MSIG> UP_FSM: FEC: 10.3.1.1/32
<DBUG:MSIG> => NH: 10.0.1.2 (4) NewNH_NoRouteToDestination (0x2) SESS: 10.0.2.1 0 
Peer: 100.100.61.1 0
<DBUG:MSIG> UP_FSM: FEC: 10.3.1.1/32
<DBUG:MSIG> => NH: 10.0.1.2 (4) NewSt:IDLE OldSt:EST EV:RTE_RECOMP_REQ
<DBUG:MSIG> ING_UP_FSM: FEC: 10.3.1.1/32
\texttt{vDBUG:MSIG>} => NH: 10.0.1.2 (4) NewNH_NoRouteToDestination (0x2)
<DBUG:MSIG> ING_UP_FSM: FEC: 10.3.1.1/32
<DBUG:MSIG> => NewSt:ESTABLISHED OldSt:RESP_AWAITED EV:INT_DNS_MAP
<DBUG:MSIG> => NH: 10.0.1.2 (4) SESS: 10.0.2.1 0 Peer: 100.100.61.1 0
<DBUG:MSIG> UP_FSM: FEC: 10.3.1.1/32
```
### **History**

This command was first available in an ExtremeWare IP Technology Services Release based on ExtremeWare v6.1.8b12.

#### **Platform Availability**

This command is available on the MPLS module.

# configure debug-trace npcard

configure debug-trace npcard <debug level>

# **Description**

This command enables system-level debug tracing for the MPLS, PoS, ARM, and ATM modules.

### **Syntax Description**

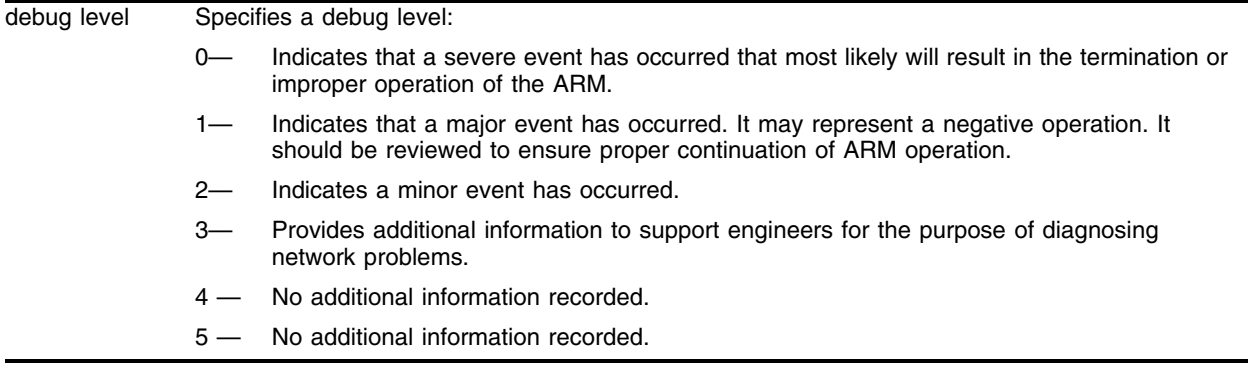

### **Default**

The default level is 0.

#### **Usage Guidelines**

The debug level range is 1 to 5. Higher levels record more verbose messages. Higher levels also record the messages recorded at lower levels.

#### **Example**

The following command sets the reporting level for module errors to 3:

configure debug-trace npcard 3

#### **History**

This command was first available in an ExtremeWare IP Technology Services Release based on ExtremeWare v6.1.8b12.

#### **Platform Availability**

This command is available on the MPLS, PoS, ARM, and ATM modules.

# configure debug-trace pim-cache

configure debug-trace pim-cache <debug level>

#### **Description**

This command records debug information to the syslog.

### **Syntax Description**

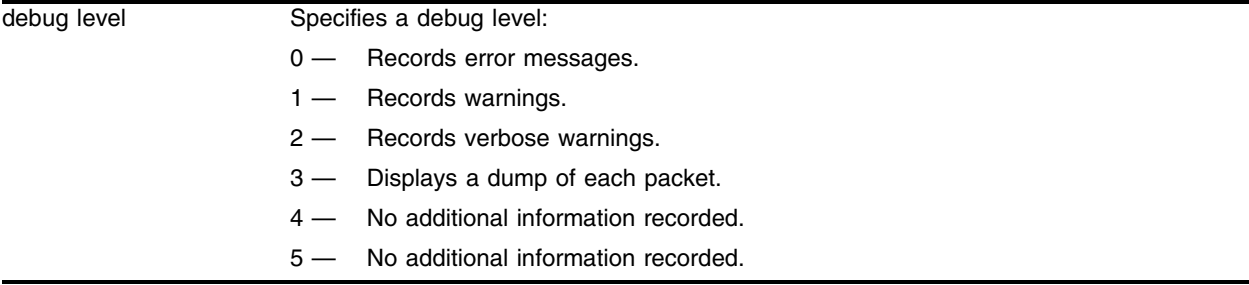

### **Default**

The default level is 0.

### **Usage Guidelines**

The debug level range is 0 to 5. Higher levels record more verbose messages. Higher levels also record the messages recorded at lower levels.

This command traces the detailed process of adding, deleting, and modifying a multicast cache. The IP multicast cache is a hardware forwarding entry identified by a ptag index number. The following command displays the cache entries:

show ipmc cache [detail] <IP multicast group>

The trace is based on the ingress VLAN of a cache. Use this tool if the egress list of a cache is incorrect, if there are missing cache entries, or if any multicast stream jitters.

# **Example**

The following command sets the reporting level for PIM cache errors to 3:

configure debug-trace pim-cache 3

```
<INFO:SYST> msm-a-console admin: configure debug-trace pim-cache 3
<DBUG:PIM> PIM: 142.168.100.100/236.58.16.16: pimSendRegStop: dst 15.1.6.3
<DBUG:PIM> PIM: ProcRegister: sptree flow exists
<DBUG:PIM> PIM: 142.168.100.100/236.58.16.16: entry timer starting for 210 
<DBUG:PIM> PIM: 142.168.100.100/236.58.16.16: fwd: extending entry's life
<DBUG:PIM> PIM: ProcRegister: NoBorder: rp:15.1.4.1 src:15.1.6.3
<DBUG:PIM> PIM: ProcRegister: 142.168.100.100/236.58.16.16
<DBUG:PIM> PIM: ProcRegister: null bit set
<DBUG:PIM> PIM: 142.168.100.100/235.49.1.6: pimSendRegStop: dst 15.1.6.3
```

```
<DBUG:PIM> PIM: ProcRegister: sptree flow exists
<DBUG:PIM> PIM: 142.168.100.100/235.49.1.6: entry timer starting for 210 
<DBUG:PIM> PIM: 142.168.100.100/235.49.1.6: fwd: extending entry's life
<DBUG:PIM> PIM: ProcRegister: NoBorder: rp:15.1.6.1 src:15.1.6.3
<DBUG:PIM> PIM: ProcRegister: 142.168.100.100/235.49.1.6
<DBUG:PIM> PIM: ProcRegister: null bit set
<DBUG:PIM> PIM: 142.168.100.101/235.48.13.0: pimSendRegStop: dst 15.1.6.3
<DBUG:PIM> PIM: ProcRegister: sptree flow exists
<DBUG:PIM> PIM: 142.168.100.101/235.48.13.0: entry timer starting for 210
<DBUG:PIM> PIM: 142.168.100.101/235.48.13.0: fwd: extending entry's life
<DBUG:PIM> PIM: ProcRegister: NoBorder: rp:15.2.1.1 src:15.1.6.3
<DBUG:PIM> PIM: ProcRegister: 142.168.100.101/235.48.13.0
<DBUG:PIM> PIM: ProcRegister: null bit set
<DBUG:PIM> PIM: ProcRegister: NoBorder: rp:15.1.4.1 src:15.1.6.3
<DBUG:PIM> PIM: ProcRegister: 192.168.100.201/229.55.150.208
<DBUG:PIM> PIM: ProcRegister: NoBorder: rp:15.1.4.1 src:15.2.1.2
<DBUG:PIM> PIM: ProcRegister: 15.2.2.2/229.55.150.208
<DBUG:PIM> PIM: ProcRegister: NoBorder: rp:15.1.4.1 src:15.1.6.3
<DBUG:PIM> PIM: ProcRegister: 192.168.100.201/229.55.150.208
```
#### **History**

This command was first available in ExtremeWare 6.1.

#### **Platform Availability**

# configure debug-trace pim-hello

configure debug-trace pim-hello <debug level> vlan <vlan name>

#### **Description**

This command records debug information to the syslog.

# **Syntax Description**

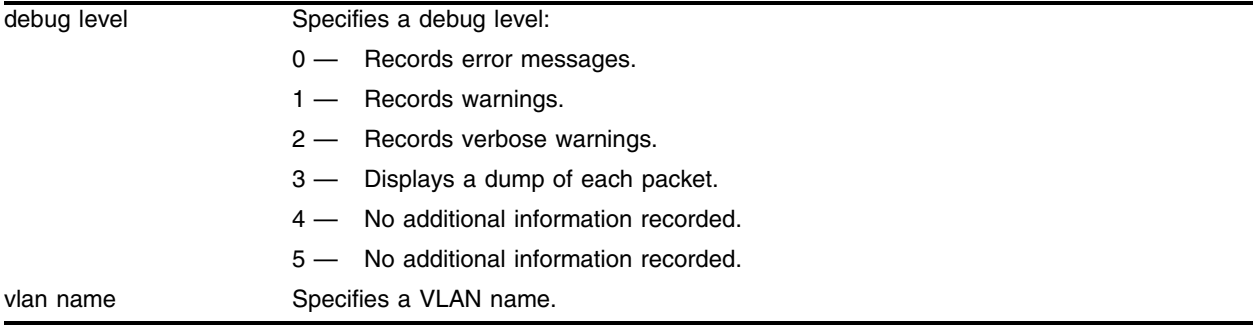

### **Default**

The default level is 0.

# **Usage Guidelines**

The debug level range is 0 to 5. Higher levels record more verbose messages. Higher levels also record the messages recorded at lower levels.

This command traces all PIM hello messages coming into a VLAN. Use this command if switches connected to a common network have problems establishing or maintaining normal neighbor relationships.

# **Example**

The following command sets the reporting level for PIM hello errors to 3:

configure debug-trace pim-hello 3

```
<INFO:SYST> msm-a-console admin: configure debug-trace pim-hello 3 vlan all
<INFO:SYST> Log cleared
<INFO:SYST> msm-a-console admin: clear log static
<DBUG:PIM> PIM: Receiving Hello pkt of len 18 from src 15.2.1.2 thro 15.2.1.1
<DBUG:PIM> PIM: Receiving Hello pkt of len 18 from src 15.1.4.2 thro 15.1.4.1
<DBUG:PIM> PIM: Xmitting Hello pkt of len 18 from src 15.2.1.1 to 224.0.0.13
<DBUG:PIM> PIM: Xmitting Hello pkt of len 18 from src 15.1.4.1 to 224.0.0.13
<DBUG:PIM> PIM: Receiving Hello pkt of len 18 from src 15.1.6.3 thro 15.1.6.1
<DBUG:PIM> PIM: Xmitting Hello pkt of len 18 from src 15.1.6.1 to 224.0.0.13
<INFO:SYST> msm-a-console admin: configure debug-trace pim-hello 3 vlan all
<INFO:SYST> Log cleared
<INFO:SYST> msm-a-console admin: clear log static
```
<DBUG:PIM> PIM: Xmitting Hello pkt of len 18 from src 15.1.4.1 to 224.0.0.13 <DBUG:PIM> PIM: Receiving Hello pkt of len 18 from src 15.1.6.3 thro 15.1.6.1 <DBUG:PIM> PIM: Xmitting Hello pkt of len 18 from src 15.1.6.1 to 224.0.0.13 <DBUG:PIM> PIM: Receiving Hello pkt of len 18 from src 15.2.1.2 thro 15.2.1.1 <DBUG:PIM> PIM: Receiving Hello pkt of len 18 from src 15.1.4.2 thro 15.1.4.1 <DBUG:PIM> PIM: Xmitting Hello pkt of len 18 from src 15.2.1.1 to 224.0.0.13 <DBUG:PIM> PIM: Xmitting Hello pkt of len 18 from src 15.1.4.1 to 224.0.0.13 <DBUG:PIM> PIM: Receiving Hello pkt of len 18 from src 15.1.6.3 thro 15.1.6.1 <DBUG:PIM> PIM: Xmitting Hello pkt of len 18 from src 15.1.6.1 to 224.0.0.13 <INFO:SYST> msm-a-console admin: configure debug-trace pim-hello 3 vlan all <INFO:SYST> Log cleared <INFO:SYST> msm-a-console admin: clear log static <INFO:SYST> Log cleared

#### **History**

This command was first available in ExtremeWare 6.1.

#### **Platform Availability**

# configure debug-trace pim-message

configure debug-trace pim-message <debug level> vlan <vlan name>

### **Description**

This command records debug information to the syslog.

# **Syntax Description**

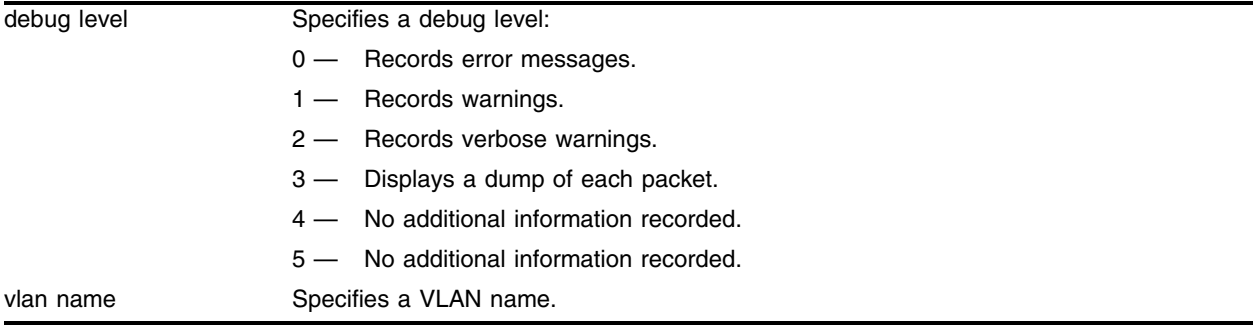

# **Default**

The default level is 0.

# **Usage Guidelines**

The debug level range is 0 to 5. Higher levels record more verbose messages. Higher levels also record the messages recorded at lower levels.

This command traces all PIM system messages (join, prune, graft, graft acknowledgement, assert, and BSRM) coming into a VLAN. Use this command if a multicast stream cannot be stopped or does not come down to the receiver after the IGMP snooping entry is verified, or if the CPU load is unexpectedly high.

# **Example**

The following command sets the reporting level for PIM message errors to 3:

```
configure debug-trace pim-message 3
```

```
<INFO:SYST> msm-a-console admin: configure debug-trace pim-message 3 vlan all
<DBUG:PIM> PIM: Xmitting RP Adv(8) pkt of len 22 from src 15.2.1.1 to 15.1.6.3 
<DBUG:PIM> PIM: Xmitting RP Adv(8) pkt of len 22 from src 15.1.6.1 to 15.1.6.3 
<DBUG:PIM> PIM: Xmitting RP Adv(8) pkt of len 22 from src 15.1.4.1 to 15.1.6.3 
<DBUG:PIM> PIM: ProcPrune: src 0.0.0.0 rp 15.1.4.1 type (*,g)
<DBUG:PIM> PIM: ProcJoinPrune: joins 0 prunes 1
<DBUG:PIM> PIM: ProcJPG: handling 235.1.1.201/255.255.255.255
<DBUG:PIM> PIM: ProcJPG: una=15.1.4.1 peerRtr=0 hold_time=210 #grp=1
<DBUG:PIM> PIM: Receiving Join/Prune(3) pkt of len 34 from src 15.1.4.2 to dst 
224.0.0.13 thro 15.1.4.1
```

```
<DBUG:PIM> PIM: Receiving Bootstrap(4) pkt of len 116 from src 15.1.4.2 to dst 
224.0.0.13 thro 15.1.4.1
<DBUG:PIM> PIM: Receiving Bootstrap(4) pkt of len 116 from src 15.1.6.3 to dst 
224.0.0.13 thro 15.1.6.1
<DBUG:PIM> PIM: ProcJoin: src 142.168.100.101 rp 15.2.1.1 type (s,g)
<DBUG:PIM> PIM: ProcJoin: src 0.0.0.0 rp 15.2.1.1 type (*,g)
<DBUG:PIM> PIM: ProcJoinPrune: joins 2 prunes 0
<DBUG:PIM> PIM: ProcJPG: handling 235.48.13.0/255.255.255.255
<DBUG:PIM> PIM: ProcJoin: src 0.0.0.0 rp 15.2.1.1 type (*,g)
<DBUG:PIM> PIM: ProcJoinPrune: joins 1 prunes 0
<DBUG:PIM> PIM: ProcJPG: handling 224.0.1.113/255.255.255.255
<DBUG:PIM> PIM: ProcJoin: src 0.0.0.0 rp 15.1.6.1 type (*,g)
<DBUG:PIM> PIM: ProcJoinPrune: joins 1 prunes 0
<DBUG:PIM> PIM: ProcJPG: handling 227.37.32.6/255.255.255.255
<DBUG:PIM> PIM: ProcJoin: src 0.0.0.0 rp 15.1.6.1 type (*,g)
<DBUG:PIM> PIM: ProcJoinPrune: joins 1 prunes 0
<DBUG:PIM> PIM: ProcJPG: handling 227.37.32.5/255.255.255.255
\verb|<DBUG:PIN> PIN: ProcJoin: src 0.0.0.0 rp 15.1.6.1 type (*,g)|<DBUG:PIM> PIM: ProcJoinPrune: joins 1 prunes 0
<DBUG:PIM> PIM: ProcJPG: handling 227.37.32.4/255.255.255.255
<DBUG:PIM> PIM: ProcJoin: src 0.0.0.0 rp 15.2.1.1 type (*,g)
<DBUG:PIM> PIM: ProcJoinPrune: joins 1 prunes 0
<DBUG:PIM> PIM: ProcJPG: handling 227.37.32.3/255.255.255.255
<DBUG:PIM> PIM: ProcJoin: src 0.0.0.0 rp 15.2.1.1 type (*,g)
<DBUG:PIM> PIM: ProcJoinPrune: joins 1 prunes 0
<DBUG:PIM> PIM: ProcJPG: handling 227.37.32.2/255.255.255.255
<DBUG:PIM> PIM: ProcJoin: src 0.0.0.0 rp 15.2.1.1 type (*,g)
<DBUG:PIM> PIM: ProcJoinPrune: joins 1 prunes 0
<DBUG:PIM> PIM: ProcJPG: handling 227.37.32.1/255.255.255.255
<DBUG:PIM> PIM: ProcJoin: src 142.168.100.100 rp 15.1.4.1 type (s,g)
\n  <DBUG:PIM> PIM: ProcJoin: src 142.168.100.101 rp 15.1.4.1 type (s,q)<DBUG:PIM> PIM: ProcJPG: una=15.2.1.1 peerRtr=0 hold_time=210 #grp=12
<DBUG:PIM> PIM: Receiving Join/Prune(3) pkt of len 294 from src 15.2.1.2 to dst 
224.0.0.13 thro 15.2.1.1
```
#### **History**

This command was first available in ExtremeWare 6.1.

#### **Platform Availability**

# configure debug-trace pim-neighbor

configure debug-trace pim-neighbor <debug level> vlan <vlan name>

### **Description**

This command records debug information to the syslog.

# **Syntax Description**

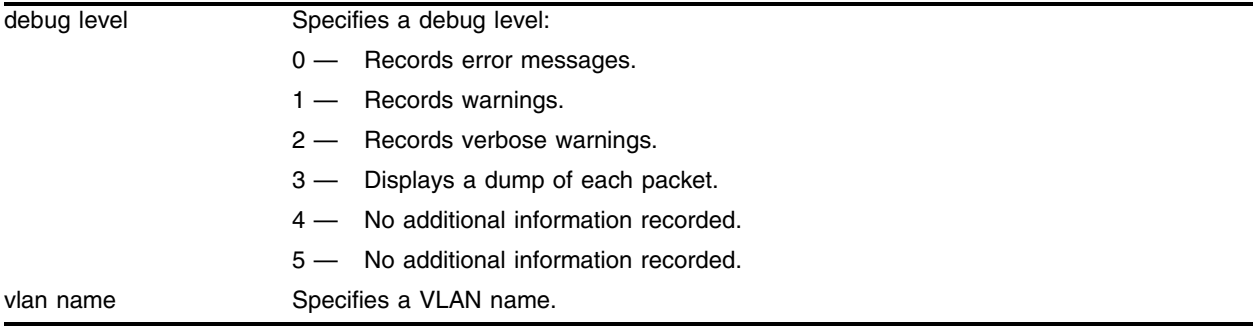

# **Default**

The default level is 0.

# **Usage Guidelines**

The debug level range is 0 to 5. Higher levels record more verbose messages. Higher levels also record the messages recorded at lower levels.

This command traces the state of all PIM neighbors on a common VLAN to monitor if, when, or how frequently a neighbor is added or deleted.

# **Example**

The following command sets the reporting level for PIM neighbor errors to 3:

configure debug-trace pim-neighbor 3

```
<INFO:SYST> msm-a-console admin: configure debug-trace pim-neighbor 3 vlan all
<INFO:SYST> Log cleared 
<INFO:SYST> msm-a-console admin: clear log static
<INFO:SYST> Port 8:1 link down
<INFO:SYST> Port 8:2 link down
<INFO:SYST> Port 8:3 link down
<INFO:SYST> Port 8:4 link down
<DBUG:PIM> PIM: pimDelNbr: nbr 15.1.4.2 thro iface 15.1.4.1 
<INFO:SYST> Port 8:4 link down
<INFO:SYST> Port 8:3 link down
<INFO:SYST> Port 8:2 link down
<INFO:SYST> Port 8:1 link down
```
# **History**

This command was first available in ExtremeWare 6.1.

# **Platform Availability**

# configure debug-trace pim-rp-mgmt

configure debug-trace pim-rp-mgmt <debug level>

#### **Description**

This command records debug information to the syslog.

#### **Syntax Description**

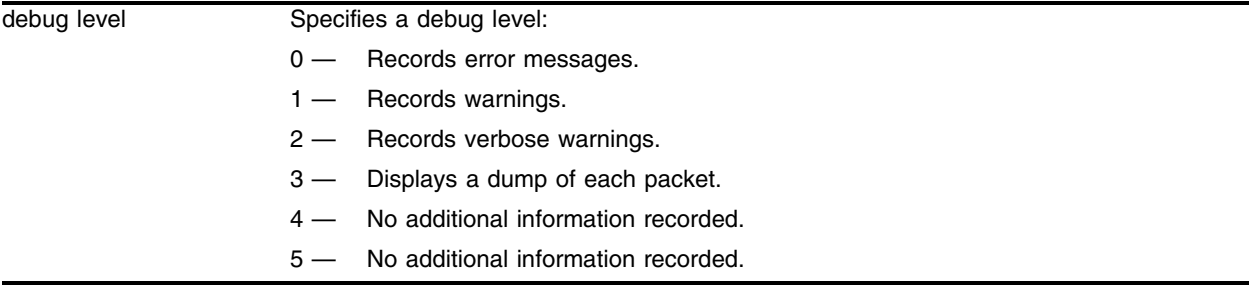

#### **Default**

The default level is 0.

#### **Usage Guidelines**

The debug level range is 0 to 5. Higher levels record more verbose messages. Higher levels also record the messages recorded at lower levels.

This command traces all RP advertisement and bootstrap messages carrying rp-set information coming into a VLAN. Use this command if RP or BSR is absent or unstable. This command is for sparse mode only.

#### **Example**

The following command sets the reporting level for PIM RP management errors to 3:

```
configure debug-trace pim-rp-mgmt 3
```

```
<INFO:SYST> msm-a-console admin: configure debug-trace pim-rp-mgmt 3
<INFO:SYST> Log cleared
<INFO:SYST> msm-a-console admin: clear log static
<DBUG:PIM> PIM: ProcBootstrap: Wrong iif for BSR 15.1.6.3
<DBUG:PIM> PIM: ProcBootstrap: from 15.1.4.2 in 15.1.4.1 len 56
<DBUG:PIM> PIM: rpDelEntry: 15.3.1.1 (Bootstrap)
<DBUG:PIM> PIM: ProcBootstrap: rp 15.3.1.1 no longer listed
<DBUG:PIM> PIM: rpDelEntry: 15.1.4.2 (Bootstrap)
<DBUG:PIM> PIM: ProcBootstrap: rp 15.1.4.2 no longer listed
<DBUG:PIM> PIM: rpDelEntry: 15.1.8.2 (Bootstrap)
<DBUG:PIM> PIM: ProcBootstrap: rp 15.1.8.2 no longer listed
<DBUG:PIM> PIM: rpDelEntry: 15.1.4.1 (Bootstrap)
<DBUG:PIM> PIM: ProcBootstrap: rp 15.1.4.1 no longer listed
```

```
<DBUG:PIM> PIM: rpDelEntry: 15.2.1.1 (Bootstrap)
<DBUG:PIM> PIM: ProcBootstrap: rp 15.2.1.1 no longer listed
<DBUG:PIM> PIM: rpDelEntry: 15.1.6.1 (Bootstrap)
<DBUG:PIM> PIM: ProcBootstrap: rp 15.1.6.1 no longer listed
<DBUG:PIM> PIM: rpGetEntry: 192.168.100.3
<DBUG:PIM> PIM: ProcBootstrap: rp 192.168.100.3
<DBUG:PIM> PIM: rpGetEntry: 15.1.6.3
<DBUG:PIM> PIM: ProcBootstrap: rp 15.1.6.3
<DBUG:PIM> PIM: rpGetEntry: 15.1.8.3
<DBUG:PIM> PIM: ProcBootstrap: rp 15.1.8.3
<DBUG:PIM> PIM: ProcBootstrap: grp 224.0.0.0 
<DBUG:PIM> PIM: ProcBootstrap: fragment Tag 40585
<DBUG:PIM> PIM: ProcBootstrap: from 15.1.6.3 in 15.1.6.1 len 56
<DBUG:PIM> PIM: ProcBootstrap: rp 15.1.4.2 no longer listed
<DBUG:PIM> PIM: rpDelEntry: 15.1.8.2 (Bootstrap)
<DBUG:PIM> PIM: ProcBootstrap: rp 15.1.8.2 no longer listed
<DBUG:PIM> PIM: rpDelEntry: 15.2.1.1 (Bootstrap)
<DBUG:PIM> PIM: ProcBootstrap: rp 15.2.1.1 no longer listed
<DBUG:PIM> PIM: rpDelEntry: 15.1.6.1 (Bootstrap)
<DBUG:PIM> PIM: ProcBootstrap: rp 15.1.6.1 no longer listed
<DBUG:PIM> PIM: rpDelEntry: 15.1.4.1 (Bootstrap)
<DBUG:PIM> PIM: ProcBootstrap: rp 15.1.4.1 no longer listed
<DBUG:PIM> PIM: rpGetEntry: 192.168.100.3
<DBUG:PIM> PIM: ProcBootstrap: rp 192.168.100.3
<DBUG:PIM> PIM: rpGetEntry: 15.1.6.3
<DBUG:PIM> PIM: ProcBootstrap: rp 15.1.6.3
<DBUG:PIM> PIM: rpGetEntry: 15.1.8.3
<DBUG:PIM> PIM: ProcBootstrap: rp 15.1.8.3
<DBUG:PIM> PIM: ProcBootstrap: grp 224.0.0.0
<DBUG:PIM> PIM: ProcBootstrap: fragment Tag 41065
<DBUG:PIM> PIM: ProcBootstrap: from 15.1.6.3 in 15.1.6.1 len 56
```
#### **History**

This command was first available in ExtremeWare 6.1.

#### **Platform Availability**

# configure debug-trace rip-message

configure debug-trace rip-message <debug level> vlan <vlan name>

#### **Description**

This command records debug information to the syslog.

#### **Syntax Description**

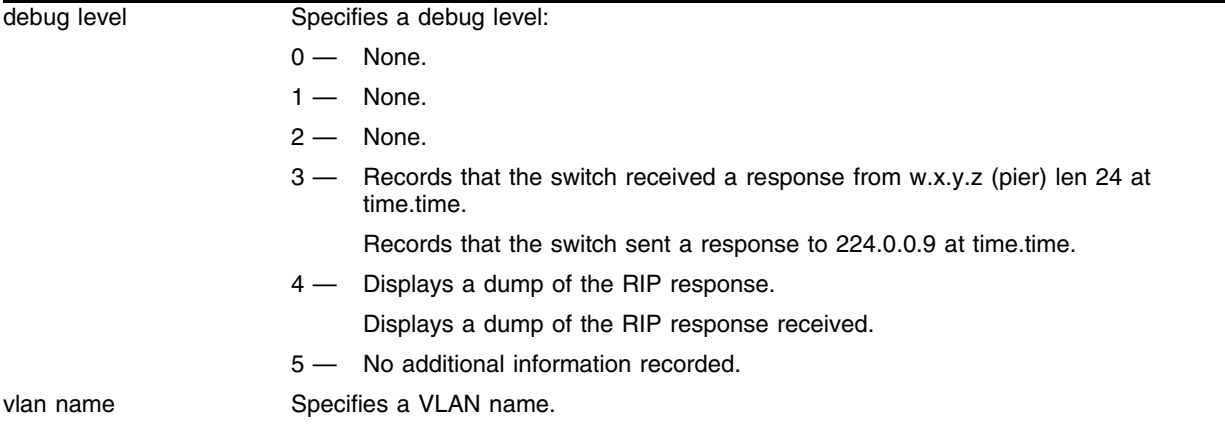

#### **Default**

The default level is 0.

#### **Usage Guidelines**

The debug level range is 0 to 5. Higher levels record more verbose messages. Higher levels also record the messages recorded at lower levels.

#### **Example**

The following command sets the reporting level for RIP message errors to 3:

```
configure debug-trace rip-message 3
```
Following is the log output at this level:

```
<DBUG:RIP > Sending Rsp to 224.0.0.9 at 1012569160.950000
<INFO:SYST> msm-a-console admin: configure debug-trace rip-message 3 vlan all
```
#### **History**

This command was first available in ExtremeWare 6.1.

#### **Platform Availability**

# configure debug-trace rip-route-change

configure debug-trace rip-route-change <debug level> vlan <vlan name | all>

#### **Description**

This command is not currently supported.

### **Syntax Description**

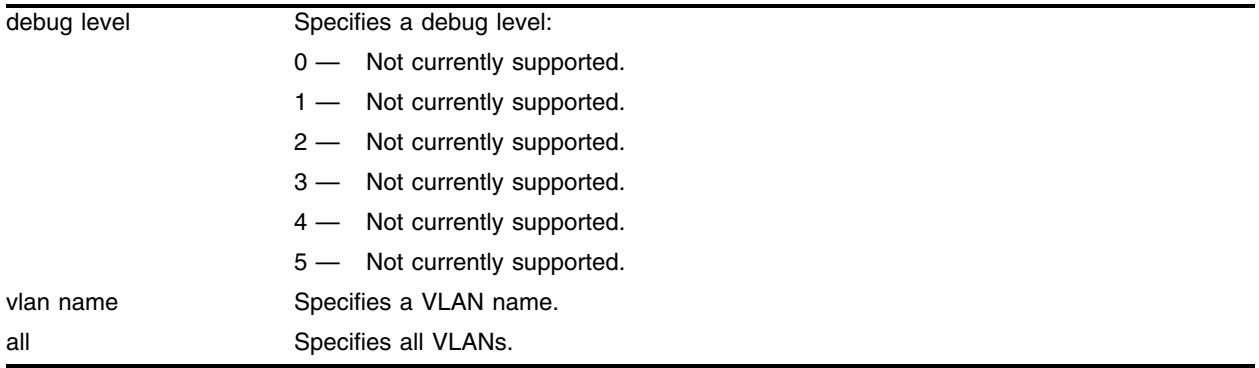

# **Default**

The default level is 0.

#### **Usage Guidelines**

This command is not currently supported.

#### **Example**

This command is not currently supported.

#### **History**

This command was first available in ExtremeWare 6.1.

#### **Platform Availability**

# configure debug-trace rip-triggered-update

configure debug-trace rip-triggered-update <debug level> vlan <vlan name | all>

# **Description**

This command records debug information to the syslog.

# **Syntax Description**

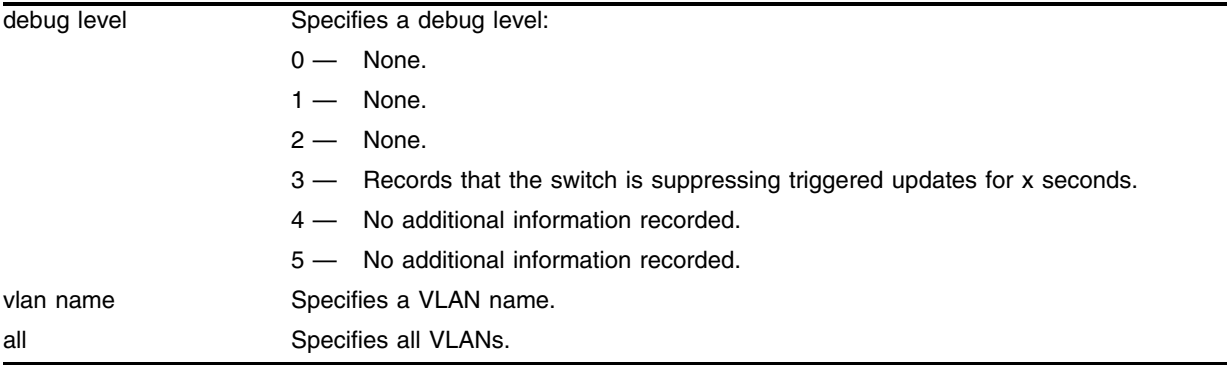

# **Default**

The default level is 0.

# **Usage Guidelines**

The debug level range is 0 to 5. Higher levels record more verbose messages. Higher levels also record the messages recorded at lower levels.

# **Example**

The following command sets the reporting level for RIP triggered update errors to 3:

configure debug-trace rip-triggered-update 3

Following is the log output at this level:

```
<DBUG:RIP > Suppressing triggered updates for 1 secs.
<INFO:SYST> msm-a-console admin: enable rip
<INFO:SYST> msm-a-console admin: disable rip
```
# **History**

This command was first available in ExtremeWare 6.1.

# **Platform Availability**

# configure debug-trace slb-3dns

configure debug-trace slb-3dns <debug level>

#### **Description**

This command records debug information to the syslog.

#### **Syntax Description**

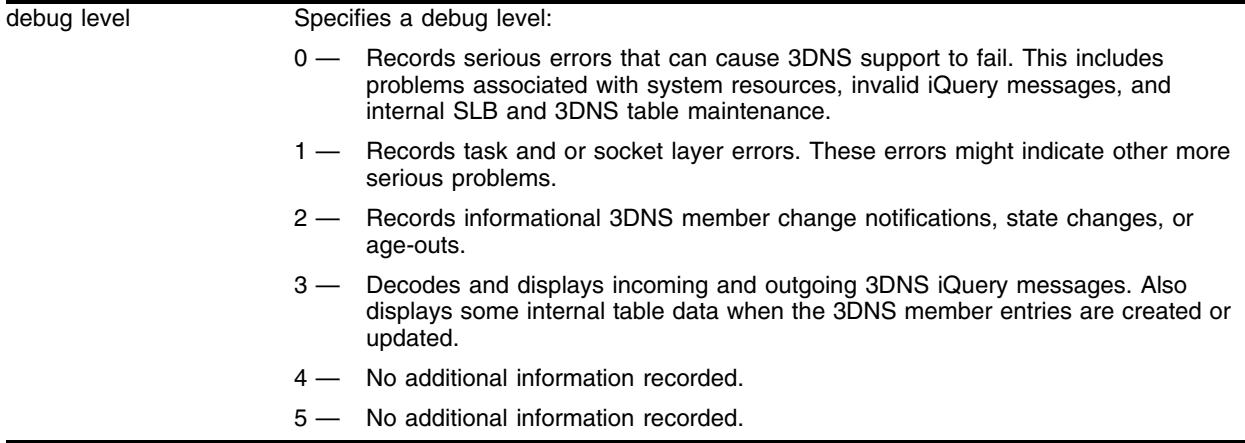

#### **Default**

The default level is 0.

#### **Usage Guidelines**

The debug level range is 0 to 5. Higher levels record more verbose messages. Higher levels also record the messages recorded at lower levels.

#### **Example**

The following command sets the reporting level for SLB 3DNS errors to 3:

```
configure debug-trace slb-3dns 3
```
#### **History**

This command was first available in ExtremeWare 6.1.

#### **Platform Availability**

# configure debug-trace slb-connection

configure debug-trace slb-connection <debug level>

### **Description**

This command records debug information to the syslog.

# **Syntax Description**

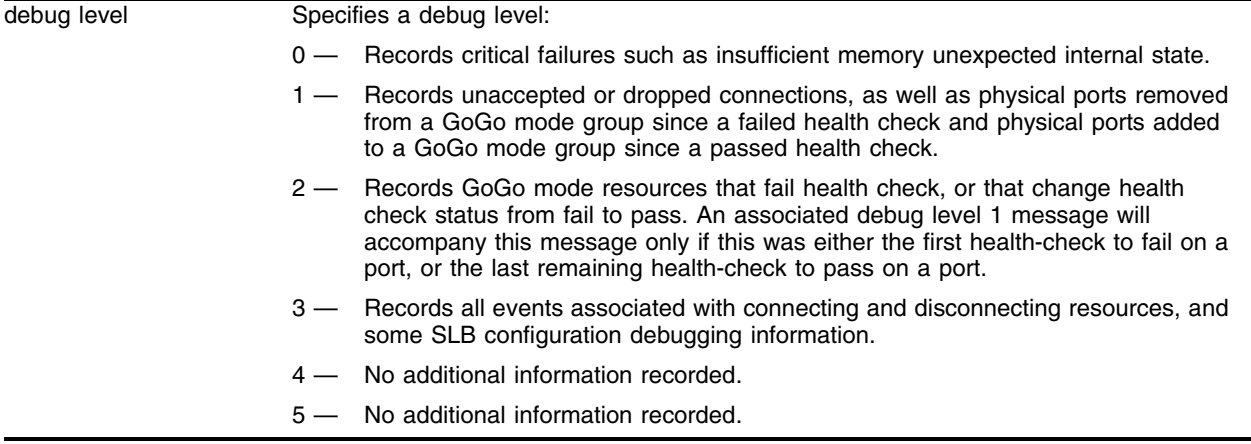

### **Default**

The default level is 0.

# **Usage Guidelines**

The debug level range is 0 to 5. Higher levels record more verbose messages. Higher levels also record the messages recorded at lower levels.

# **Example**

The following command sets the reporting level for SLB connection errors to 3:

```
configure debug-trace slb-connection 3
```
# **History**

This command was first available in ExtremeWare 6.1.

# **Platform Availability**

# configure debug-trace slb-failover

configure debug-trace slb-failover <debug level>

### **Description**

This command records debug information to the syslog.

### **Syntax Description**

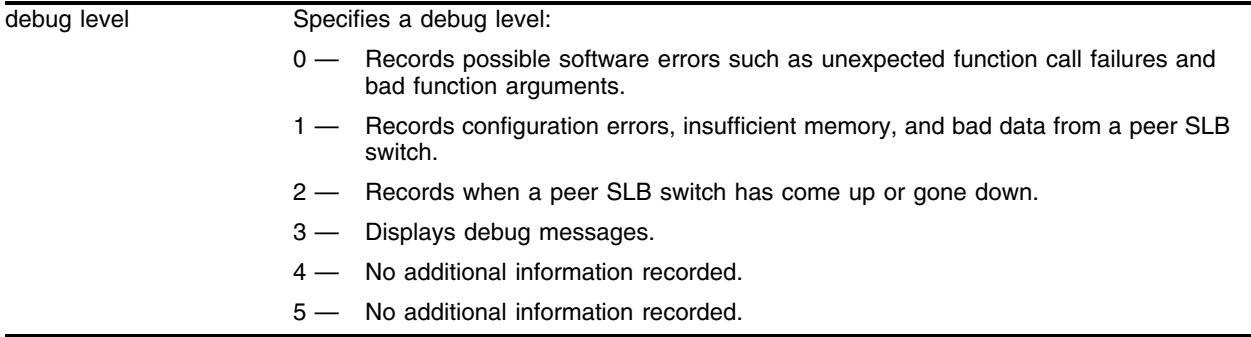

#### **Default**

The default level is 0.

### **Usage Guidelines**

The debug level range is 0 to 5. Higher levels record more verbose messages. Higher levels also record the messages recorded at lower levels.

#### **Example**

The following command sets the reporting level for SLB failover errors to 3:

configure debug-trace slb-failover 3

#### **History**

This command was first available in ExtremeWare 6.1.

#### **Platform Availability**

# configure debug-trace transceiver-test

configure debug-trace transceiver-test <debug level>

#### **Description**

This command records debug information to the syslog.

#### **Syntax Description**

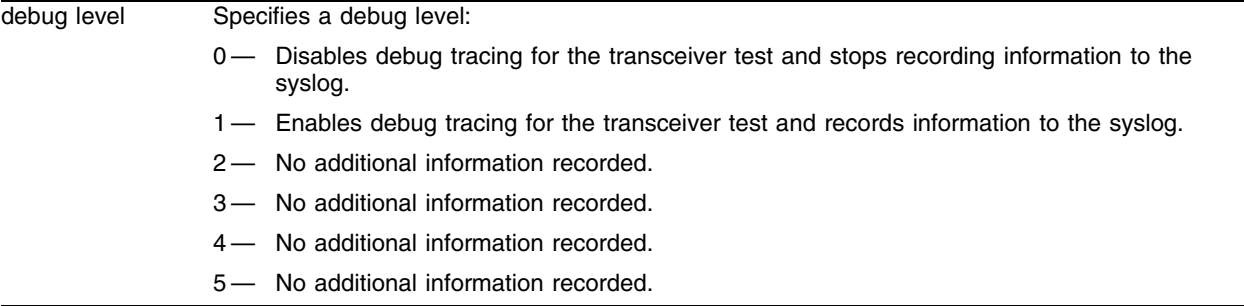

#### **Default**

The default level is 0.

#### **Usage Guidelines**

The debug level range is 0 to 5. Level 0 disables the debug-trace for the transceiver testing, and level 1 enables debug-trace for the transceiver testing.

For levels 2 through 5, debug-trace for transceiver testing is enabled, but no additional information is recorded.

# **Example**

The following command enables debug-trace for transceiver testing:

configure debug-trace transceiver-test 1

```
07/09/2003 15:09:14.02 <Info:TRXDIAG> trxdiag: EXT MAC test on slot 2 returns pass 
07/09/2003 15:09:14.02 <Info:TRXDIAG> trxdiag: EXT MAC test on slot 4 returns pass 
07/09/2003 15:09:14.02 <Info:TRXDIAG> trxdiag: CPU SRAM test on BPLNE returns pass 
07/09/2003 15:09:14.02 <Info:TRXDIAG> trxdiag: CPU FLASH test on BPLNE returns pass 
07/09/2003 15:09:14.02 <Info:TRXDIAG> trxdiag: CPU NVRAM test on BPLNE returns pass 
07/09/2003 15:09:14.03 <Info:TRXDIAG> trxdiag: TWISTER test on BPLNE returns pass 
07/09/2003 15:09:14.03 <Info:TRXDIAG> trxdiag: QUAKE test on BPLNE returns pass 
07/09/2003 15:09:15.00 <Info:TRXDIAG> trxdiag: EXT MAC test on slot 1 returns pass 
07/09/2003 15:09:15.00 <Info:TRXDIAG> trxdiag: EXT MAC test on slot 2 returns pass 
07/09/2003 15:09:15.00 <Info:TRXDIAG> trxdiag: EXT MAC test on slot 4 returns pass 
07/09/2003 15:09:15.00 <Info:TRXDIAG> trxdiag: CPU SRAM test on BPLNE returns pass 
07/09/2003 15:09:15.00 <Info:TRXDIAG> trxdiag: CPU FLASH test on BPLNE returns pass 
07/09/2003 15:09:15.00 <Info:TRXDIAG> trxdiag: CPU NVRAM test on BPLNE returns pass
```
07/09/2003 15:09:15.00 <Info:TRXDIAG> trxdiag: TWISTER test on BPLNE returns pass 07/09/2003 15:09:15.00 <Info:TRXDIAG> trxdiag: QUAKE test on BPLNE returns pass

The following command disables debug-trace for transceiver testing:

configure debug-trace transceiver-test 0

#### **History**

This command was first available in ExtremeWare 6.2.2b108.

This command was not supported in ExtremeWare 7.0.

This command is supported in ExtremeWare 7.1.0.

# **Platform Availability**

This command is available on modular switches only.

# configure debug-trace udp-forwarding

configure debug-trace udp-forwarding <debug level> vlan <vlan name>

### **Description**

This command is not currently supported.

# **Syntax Description**

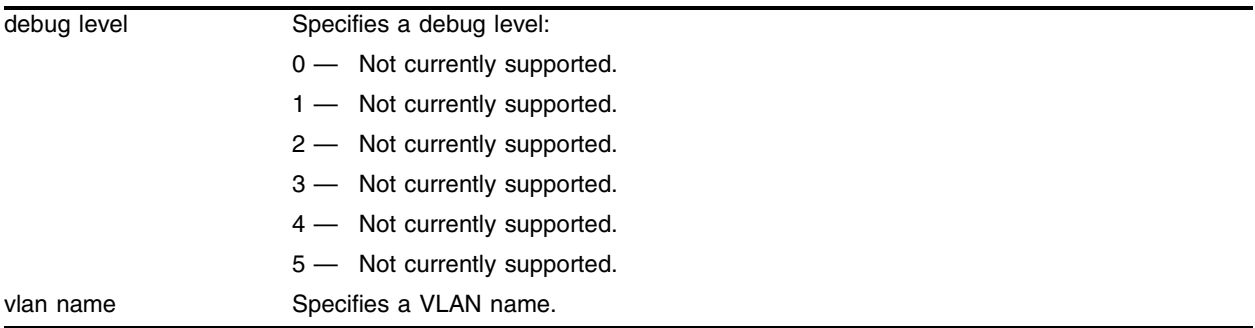

# **Default**

The default level is 0.

# **Usage Guidelines**

This command is not currently supported.

# **Example**

This command is not currently supported.

# **History**

This command was first available in ExtremeWare 6.1.

# **Platform Availability**
## configure debug-trace vrrp

configure debug-trace vrrp <debug level> vlan <vlan name>

#### **Description**

This command records debug information to the syslog.

#### **Syntax Description**

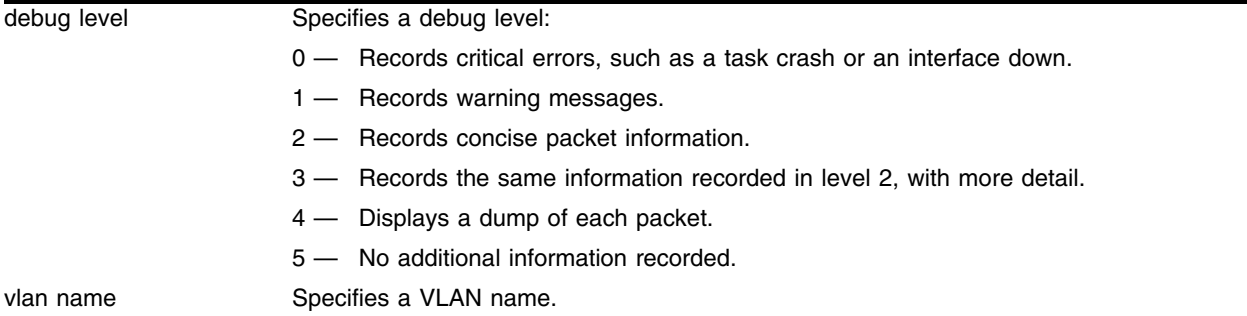

#### **Default**

The default level is 0.

#### **Usage Guidelines**

The debug level range is 0 to 5. Higher levels record more verbose messages. Higher levels also record the messages recorded at lower levels.

#### **Example**

The following command sets the reporting level for VRRP to 5:

configure debug-trace vrrp 5

Following is the log output at this level:

```
<DBUG:SYS > Vlan/Vrid=vlan1/1 Putting virtualMac (00:00:5e:00:01:01) into arpcom
<DBUG:SYS > Vlan/Vrid=vlan1/1 Putting systemMac (00:01:30:04:c8:00) into arpcom
```
#### **History**

This command was first available in ExtremeWare 6.2.1.

#### **Platform Availability**

## configure debug-trace vrrp-hello

configure debug-trace vrrp-hello <debug level> vlan <vlan name>

#### **Description**

This command records debug information to the syslog.

#### **Syntax Description**

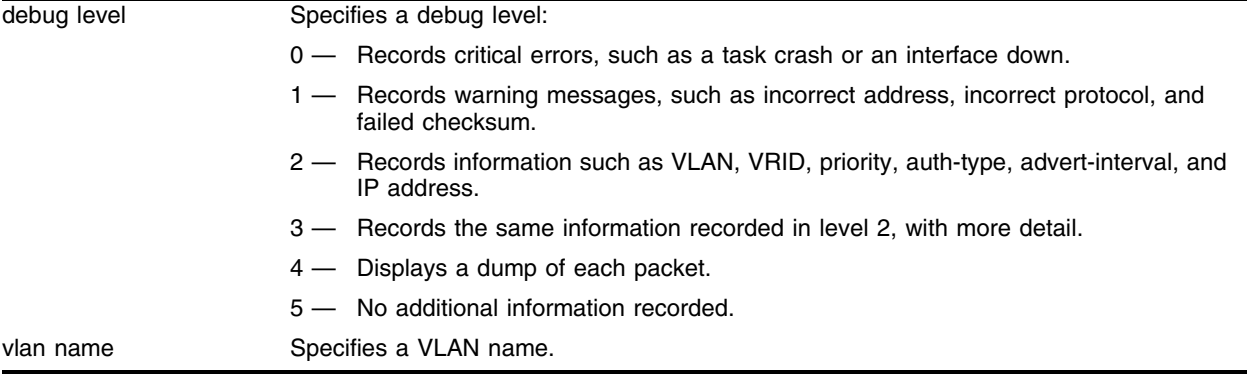

#### **Default**

The default level is 0.

## **Usage Guidelines**

The debug level range is 0 to 5. Higher levels record more verbose messages. Higher levels also record the messages recorded at lower levels.

## **Example**

The following command sets the reporting level for VRRP hello messages to 4:

```
configure debug-trace vrrp-hello 4
```
Following is the log output at this level:

```
<DBUG:SYS > Vlan=Default: vrrpTransmit: vrid=1,pri=255,cnt_ip_addr=1,auth_type=0 
advert=1,ipaddr=10.45.208.10
<DBUG:SYS > Vlan=Default: vrrpTransmit: vrid=1,pri=255,cnt_ip_addr=1,auth_type=0 
advert=1,ipaddr=10.45.208.10
<DBUG:SYS > Sending vrrp-pkt(0x8313d630) len 40 to 224.0.0.18 if rif0, 
mac=00:00:5e:00:01:01
<DBUG:KERN> <--- Start of chain (84859200) --->
<DBUG:KERN> m0 @ 0x84859200: Length=40 m_off=20 m_data=0x84859214
<DBUG:KERN> 0x0884859214: 00 00 00 28 00 00 00 00 ff 70 00 00 00 00 00 00 
***(*****p******
<DBUG:KERN> 0x0884859224: e0 00 00 12 21 01 ff 01 00 01 05 c4 0a 2d d0 0a 
****!********-**
<DBUG:KERN> 0x0884859234: 00 00 00 00 00 00 00 00 ********
<DBUG:KERN> <--- End of chain (84859200) --->
```
## **History**

This command was first available in ExtremeWare 6.2.1.

## **Platform Availability**

# configure diagnostics

```
configure diagnostics [extended | fastpost | normal | off | verbose | 
quiet]
```
## **Description**

Runs switch diagnostics at boot-up.

## **Syntax Description**

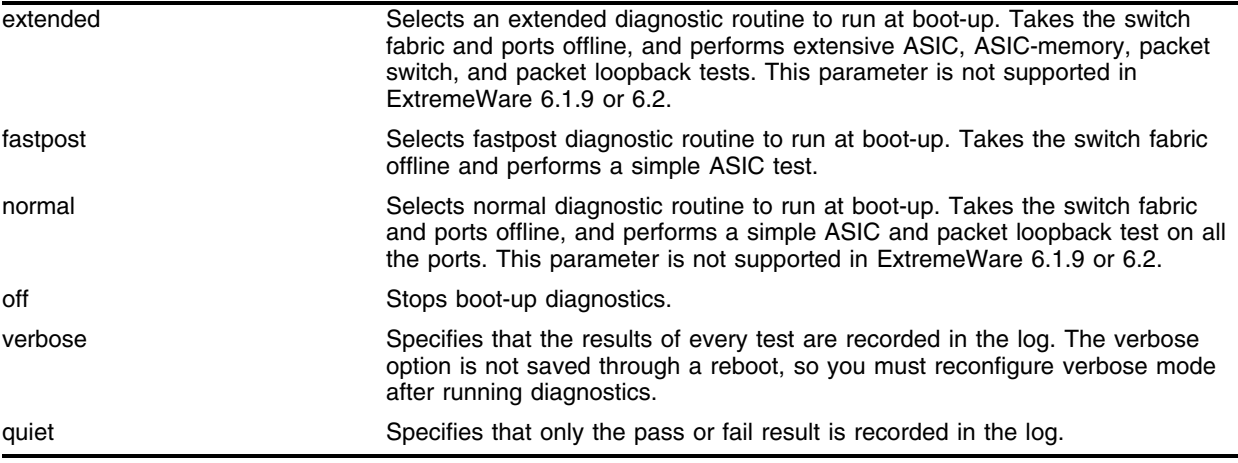

## **Default**

Fastpost, quiet.

## **Usage Guidelines**

To run diagnostics on an I/O module, use the following command: run diagnostics [normal | extended] [<slot> | msm-a | msm-b]

To view results of the diagnostics test, use the following command:

[show diagnostics](#page-2216-0)

If the diagnostics fail, replace the module with another module of the same type.

## **Example**

The following command configures the MSM to run the fastest diagnostics at boot-up: configure diagnostics fastpost

## **History**

This command was first available in ExtremeWare 6.1.9.

## **Platform Availability**

This command is available on "*i*" series BlackDiamond switches.

# configure reboot-loop-protection

configure reboot-loop-protection threshold <time-interval> <count>

## **Description**

Configures reboot loop protection.

## **Syntax Description**

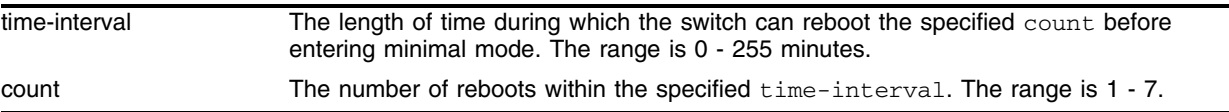

## **Default**

If you enter a time-interval but not a count, the default count is 3.

## **Usage Guidelines**

Specifying a time interval of 0 disables reboot loop protection. Specifying any other value enables it. To view the current settings, use the [show switch](#page-99-0) or [show configuration](#page-2121-0) commands.

If you reboot the switch manually or use the run msm-failover or run diagnostics commands, the time interval and count are both reset to 0.

## **Example**

The following command configures the time interval to 5 minutes and the count to 4:

```
configure reboot-loop-protection threshold 5 4
```
## **History**

This command was first available in ExtremeWare 6.2.2.

## **Platform Availability**

## <span id="page-2202-0"></span>configure system-dump server

configure system-dump server <ip address>

#### **Description**

Configures the IP address to which to transfer a dump if the system-dump option is specified in the configuration.

#### **Syntax Description**

ip address Specifies the IP address to which to transfer a system dump.

#### **Default**

The default is 0 or "no IP".

#### **Usage Guidelines**

The IP address specified is also used if no address is provided in the [upload system-dump](#page-2234-0) command. The IP address must be reachable through the VLAN *mgmt*.

#### **Example**

The following command configures the IP address to transfer a system dump to 10.10.10.1:

```
configure system-dump server 10.10.10.1 3
```
#### **History**

This command was first available in ExtremeWare 6.2.2.

#### **Platform Availability**

This command is available on platforms with an Ethernet management port.

# <span id="page-2203-0"></span>configure system-dump timeout

configure system-dump timeout <seconds>

## **Description**

Configures an optional timeout for the dump transfer.

## **Syntax Description**

seconds Specifies a time in seconds for the system dump timeout.

## **Default**

The default is 0.

## **Usage Guidelines**

The minimum non-zero value is 120 seconds. The minimum recommended value is 480 seconds.

## **Example**

The following command configures the system dump timeout to 600 seconds: configure system-dump timeout 600

## **History**

This command was first available in ExtremeWare 6.2.2.

## **Platform Availability**

This command is available on platforms with an Ethernet management port.

## disable log debug-mode

disable log debug-mode

#### **Description**

Disables debug mode. The switch stops generating debug events.

#### **Syntax Description**

This command has no arguments or variables.

#### **Default**

Disabled.

#### **Usage Guidelines**

This command disables debug mode. Debug mode must be enabled prior to configuring advanced debugging capabilities. These include allowing debug messages, which can severely degrade performance. For typical network device monitoring, debug mode should remain disabled, the default setting. Debug mode should only be enabled when advised by technical support, or when advanced diagnosis is required. The debug mode setting is saved to FLASH.

The following configuration options require that debug mode be enabled:

- **•** including a severity of debug-summary, debug-verbose, or debug-data when configuring filters
- **•** target format options process-name, process-id, source-function, and source-line)

#### **Example**

The following command disables debug mode:

disable log debug-mode

#### **History**

This command was first available in ExtremeWare 7.1.0.

#### **Platform Availability**

# enable log debug-mode

enable log debug-mode

## **Description**

Enables debug mode. The switch generates debug events.

## **Syntax Description**

This command has no arguments or variables.

## **Default**

Disabled.

## **Usage Guidelines**

This command enables debug mode. Debug mode must be enabled prior to configuring advanced debugging capabilities. These include allowing debug messages, which can severely degrade performance. For typical network device monitoring, debug mode should remain disabled, the default setting. Debug mode should only be enabled when advised by technical support, or when advanced diagnosis is required. The debug mode setting is saved to FLASH.

The following configuration options require that debug mode be enabled:

- **•** including a severity of debug-summary, debug-verbose, or debug-data when configuring filters
- **•** target format options process-name, process-id, source-function, and source-line.

## **Example**

The following command enables debug mode:

enable log debug-mode

## **History**

This command was first available in ExtremeWare 7.1.0.

## **Platform Availability**

## nslookup

nslookup <hostname>

#### **Description**

Displays the IP address of the requested host.

#### **Syntax Description**

hostname Specifies a hostname.

#### **Default**

N/A.

#### **Usage Guidelines**

None.

#### **Example**

The following command looks up the IP address of a computer with the name of *bigserver.xyz\_inc.com*: nslookup bigserver.xyz\_inc.com

#### **History**

This command was first available in ExtremeWare 4.0.

#### **Platform Availability**

# <span id="page-2207-0"></span>ping

```
ping {udp} {continuous} {size <start_size> {-<end_size}} [<ip_address> | 
<hostname>] {from <src_ipaddress> | with record-route | from 
<src_ipaddress> with record-route}
```
## **Description**

Enables you to send User Datagram Protocol (UDP) or Internet Control Message Protocol (ICMP) echo messages or to a remote IP device.

## **Syntax Description**

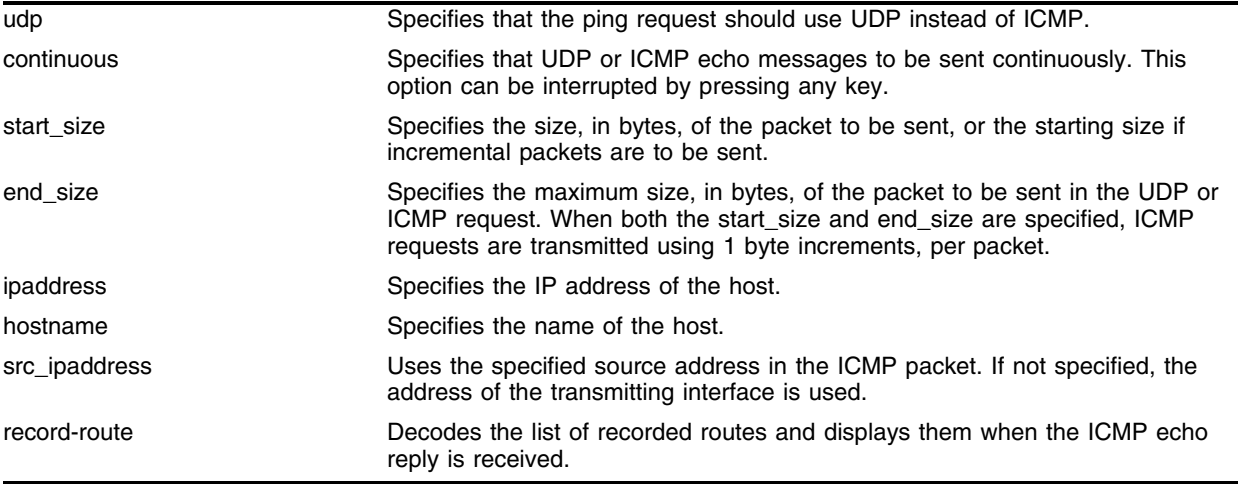

## **Default**

N/A.

## **Usage Guidelines**

The [ping](#page-2207-0) command is used to test for connectivity to a specific host.

The [ping](#page-2207-0) command is available for both the user and administrator privilege level.

If a ping request fails, the switch continues to send ping messages until interrupted. Press any key to interrupt a ping request.

For ExtremeWare 6.1:

**•** You must configure DNS in order to use the hostname option.

For ExtremeWare 6.2:

• If you specify UDP as the protocol, the from <source> and with <record-route> options are not supported.

#### **Example**

The following command enables continuous ICMP echo messages to be sent to a remote host: ping continuous 123.45.67.8

#### **History**

This command was first available in ExtremeWare 2.0.

This command was modified in ExtremeWare 6.1 to support the hostname, from, and with record-route parameters, and incremental packets.

This command was modified in ExtremeWare 6.2 to support UDP.

#### **Platform Availability**

## run diagnostics

```
run diagnostics [extended | normal | packet memory] slot [<slot number>
msm-a | msm-b]
```
## **Description**

Runs normal or extended diagnostics on the switch, slot, or management module.

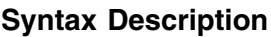

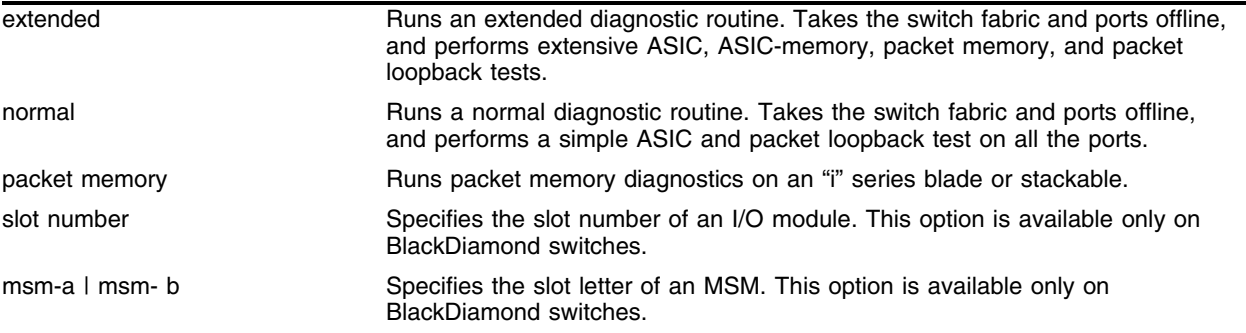

## **Default**

N/A.

## **Usage Guidelines**

If you run the diagnostic routine on an I/O module, that module is taken off-line while the diagnostic test is performed. The ports on the module do not forward traffic. Once the diagnostic test is completed, the I/O module is automatically reset and becomes operational again.

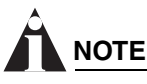

*Run diagnostics when the switch can be brought off-line. The tests conducted are extensive and affect traffic that must be processed by the system CPU. The diagnostics are processed by the CPU whether you run them on an I/O or a management module.*

On an I/O module, the extended diagnostic routine can require significantly more time to complete, depending on the number of ports on the module.

The normal diagnostics are short series of tests that do not test all the internal ASIC functions. On a management module, the extended diagnostic routine tests all components including the internal ASIC functions. The management module is taken off-line while the diagnostic test is performed. It is reset and operational once the test is completed.

To view results of normal or extended diagnostics tests, use the following commands:

show diagnostics {slot [msm-a | msm-b | <slot number>]}

If the results indicate that the diagnostic failed, replace the module with another module of the same type.

To configure a BlackDiamond switch to run diagnostics on an MSM at boot-up, use the following command:

configure diagnostics [extended | fastpost | normal | off]

#### **Example**

The following command runs extended diagnostics on the module in slot 3 of a BlackDiamond chassis:

run diagnostics extended slot 3

A warning is displayed about the impact of this test, and you have the opportunity to continue or cancel the test.

```
Running extended diagnostics will disrupt network traffic on the system.
Extended diagnostic will also execute Packet Memory Scan........
WARNING: Device may be taken offline. To prevent this
           first configure "sys-health-check auto-recovery online"
Are you sure you want to continue? yes/no
```
y

Extended diagnostics can cause the following messages to appear in the log:

<CRIT:SYST> task tdiagTask cpu utilization is 98% PC: 806266e8

<INFO:SYST> task tdiagTask cpu utilization is 98% PC: 806266e8

You can ignore these messages, as they indicate that the system is busy running the diagnostics.

#### **History**

This command was first available in ExtremeWare 6.1.5.

The command was modified to support the MPLS module in an ExtremeWare IP Technology Services Release based on ExtremeWare 6.1.8b12.

The command was modified to support MSM modules in ExtremeWare 6.1.9.

The command was modified to support Alpine and Summit switches in ExtremeWare 6.2.

#### **Platform Availability**

This command is available on "*i*" series switches.

# run diagnostics packet-memory slot

run diagnostics packet-memory slot <slot number>

#### **Description**

Executes packet memory scanning for all packet memory associated with the specified I/O slot on a BlackDiamond 6808 or 6816.

## **Syntax Description**

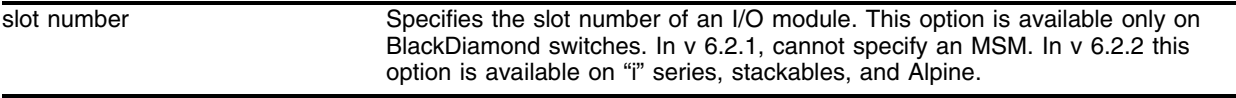

#### **Default**

N/A.

## **Usage Guidelines**

If you run the diagnostic routine on an I/O module, that module is taken off-line while the diagnostic test is performed. The ports on the module do not forward traffic. Once the diagnostic test is completed, the I/O module is automatically reset and becomes operational again.

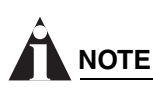

*Run diagnostics when the switch can be brought off-line. The tests conducted are extensive and affect traffic that must be processed by the system CPU. The diagnostics are processed by the CPU whether you run them on an I/O or a management module.*

Packet memory scanning scans the specified blade, module, or stackable to detect single bit-related memory defects and their associated buffer locations. If packet memory defects are detected, their locations are recorded in the blade's EEPROM. Up to eight occurrences can be recorded. If a defect was found during the scan process, the module is reset, the defective buffer is mapped out from further use, and the I/O module is returned to the operational state. If more than eight defects are detected, or if the defects cannot be mapped out, the module is treated as a failed module and left offline, unless sys-health-check is configured for online. The module should then be returned through the RMA process with Extreme Networks Technical Support.

When you enter the run diagnostic command, you are warned about any potential impacts on your switch and network (since the module will be taken offline during the diagnostic process) and you will have an opportunity to confirm or cancel the test.

To show the results of a packet-memory diagnostic, use the following command:

show diagnostics packet-memory slot <slot number>

## **Example**

The following command runs a packet-memory scan on the board in slot 4 on a BlackDiamond:

```
run diagnostics packet-memory slot 4
```
The command initially generates the following messages:

Running packet memory diagnostics will disrupt network traffic on the system. WARNING: Device may be taken offline. To prevent this first configure "sys-health-check auto-recovery online"

Are you sure you want to continue? yes/no

If you respond with "y" the scan proceeds.

If you run the packet-memory test on a slot that has no packet memory errors, the output from the command will be similar to the following:

```
* BD3>:17 # Starts scanning packet memory on card 4.
<diagPM-1> INFO: entering packet memory scanning for card 4
................|................|................
Finished scanning packet memory for card 4 --
>>> No new defect <<<
```
If packet memory errors are detected, output similar to the following is displayed:

```
* BD3>:23 # Starts scanning packet memory on card 2.
<diagPM-1> INFO: entering packet memory scanning for card 2
................|................|.............
Checking Struct...has 0 entries
Received Packet
00 | 34 26 49 80 64 50 14 1f 60 54 1d a3 27 ee 5c 44
10 | 01 fd 1b 2a 15 0c 4e 79 71 c5 3c 19 1e 6b 36 83
20 | 40 39 35 79 67 2e 25 6c 7e ae 01 06 49 10 61 0e
30 | 3d da 55 9d 02 67 40 62 2a 2f 3a 64 47 dc 00 86
Transmit Packet
00 | 34 26 49 80 64 50 14 1f 60 54 1d a3 27 ee 5c 44
10 | 01 fd 1b 2a 15 0c 4e 79 71 c5 3c 19 1e 6b 36 83
20 | 44 39 35 79 67 2e 25 6c 7e ae 01 06 49 10 61 0e
30 | 3d da 55 9d 02 67 40 62 2a 2f 3a 64 47 dc 00 86
```

```
MEMID=9, recov=0, bit_position=0 , addr=101290, entry=0...
Finished scanning packet memory for card 2 --
>>> New defect(s) detected <<<
```
#### **History**

This command was first available in ExtremeWare 6.1.5.

The command was modified to support the MPLS module in an ExtremeWare IP Technology Services Release based on ExtremeWare v6.1.8b12.

The command was modified to support MSM modules in ExtremeWare 6.1.9.

The command was modified to support Alpine and Summit switches in ExtremeWare 6.2.

The command was modified to support Packet Memory scanning for Black Diamond I/O blades in ExtremeWare 6.2.1. See the Release Note for information on which blades are supported.

#### **Platform Availability**

This command is available on "*i*" series switches.

## show debug-trace

show debug-trace [accounting | bootprelay | card-state-change | debug-link| dvmrp-cache | dvmrp-hello | dvmrp-message | dvmrp-neighbor | dvmrp-route | dvmrp-timer | e1 | eaps-system | eaps-slave-msm | flow-redirect | flowstats | health-check | iparp | iproute | ipxgns-messages | ipxrip-message | ipxrip-route | ipxsap-entry | ipxsap-message | isis-cli | isis-event | isis-hello | isis-lsp | isis-snp | isis-spf | lcp | mpls | mpls-signaling | nat | ncp | netlogin | npcard | npdiag | pim-cache | pim-hello | pim-message | pim-neighbor | pim-rp-mgmt | pppauth | ppphexdump | rip-message | rip-route-change | rip-triggered-update | slave-msm | slb-3dns | slb-connection | slb-failover | snmp-trace | stp-in-pdu | stp-out-pdu | stp-system | t1 | t3 | transceiver-test | udp-forwarding | vrrp | vrrp-hello | xp] vlan <vlan name>

## **Description**

Displays the configured debug-trace levels.

## **Syntax Description**

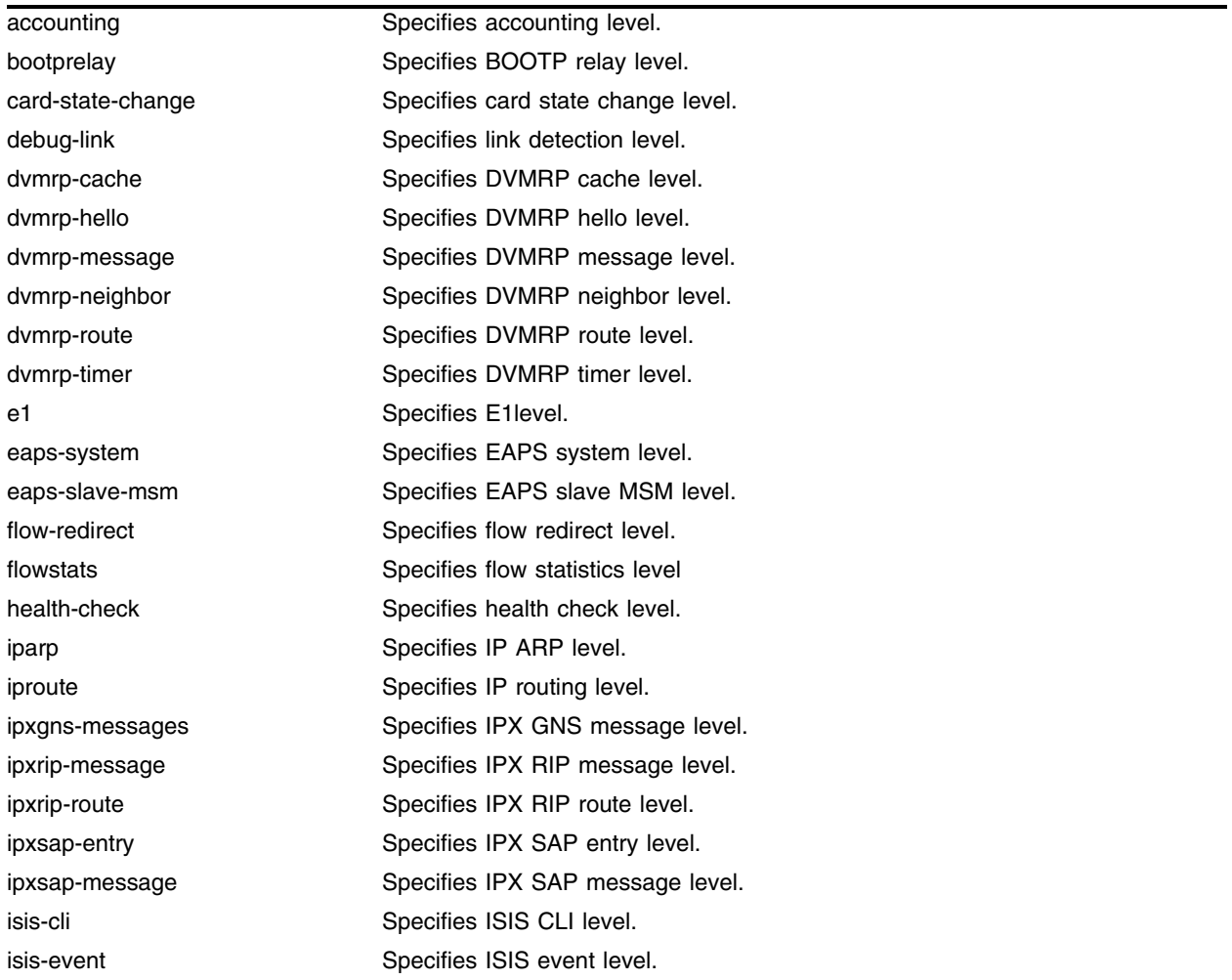

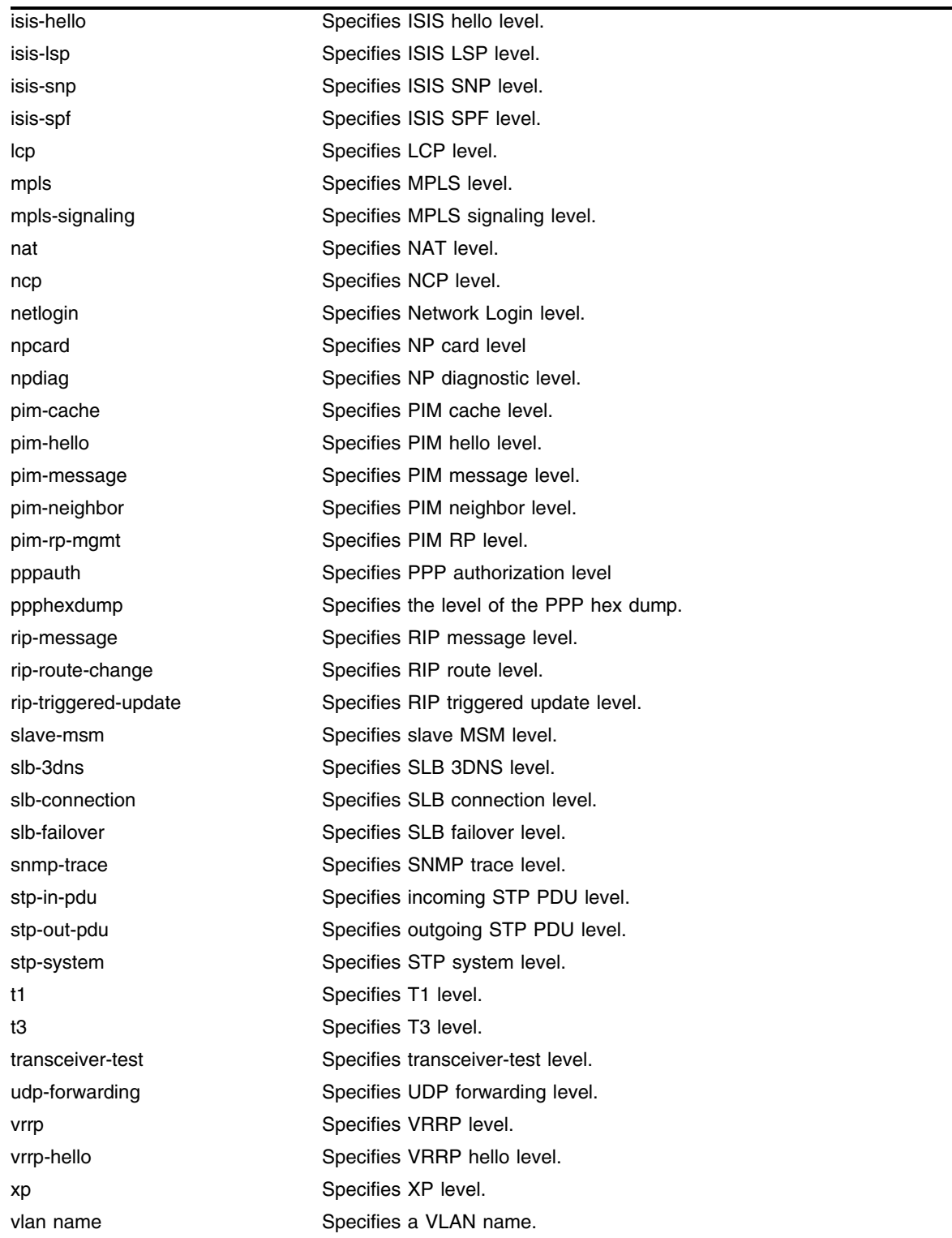

## **Default**

N/A.

## **Usage Guidelines**

Use this command to display the debug trace level configured for a particular system, and VLAN. Some of the debug trace systems commands can be applied to a particular VLAN, some apply to the switch as a whole, so the vlan option is not available with all systems.

## **Example**

The following command displays the debug trace levels configured:

show debug-trace

Following is the output from this command:

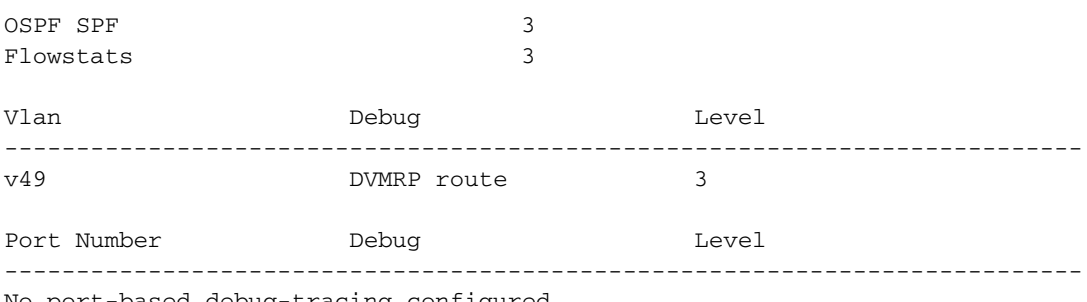

No port-based debug-tracing configured

## **History**

This command was first available in ExtremeWare 6.1.

Beginning in ExtremeWare 7.1.0, many debug trace facilities were moved to EMS.

## **Platform Availability**

## <span id="page-2216-0"></span>show diagnostics

show diagnostics {slot [<slot number> | msm-a | msm-b]}

#### **Description**

Displays the status of the system health checker as well as information from the last diagnostic test run on the switch.

#### **Syntax Description**

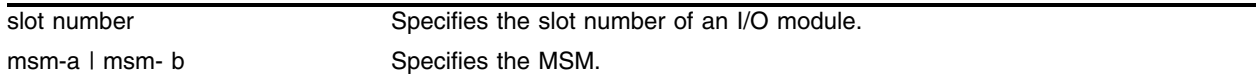

#### **Default**

N/A.

#### **Usage Guidelines**

Use this command to display the status of the system health checker as well as information from the last diagnostic test run on the switch. The switch diagnostics are displayed in a tabular format with the day, month, date, year, and time of the diagnostic test at the top of the table.

| <b>Field</b>          | <b>Definitions</b>                                                   |
|-----------------------|----------------------------------------------------------------------|
| System Platform       | Specifies system type.                                               |
| System Part No.       | Specifies system part number, revision level, and serial number.     |
| Main Board No.        | Specifies main board part number, revision level, and serial number. |
| <b>MAC Address</b>    | Specifies system MAC address.                                        |
| Slot                  | Specifies the slot for which the results are displayed.              |
| CPU System            | Indicates diagnostic results.                                        |
| <b>Registers Test</b> | Indicates diagnostic results.                                        |
| <b>Memory Test</b>    | Indicates diagnostic results.                                        |
| <b>System Test</b>    | Indicates diagnostic results.                                        |

**Table 36:** Show Diagnostics Command Field Definitions

To run diagnostics on a I/O module or MSM, use the following command:

run diagnostics [extended | normal] slot [msm-a | msm-b | <slot number>]

Depending on the software version running on your switch or the model of your switch, additional or different diagnostics information might be displayed.

#### **Example**

The following command displays the results of module diagnostics for the MSM in slot B:

show diagnostics slot msm-b

The results are similar to the following:

------------------------------------------------------------------------

Diagnostic Test Result run on Thu Jan 31 14:59:26 2002

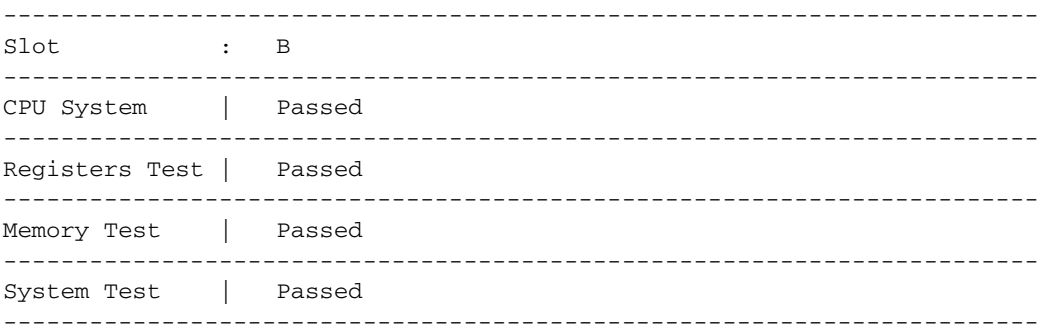

The following command shows the results of diagnostics run on a stand-alone switch: show diagnostics

The results are similar to the following:

------------------------------------------------------------------------ Diagnostic Test Result run on Thu Sep 14 16:01:15 2000

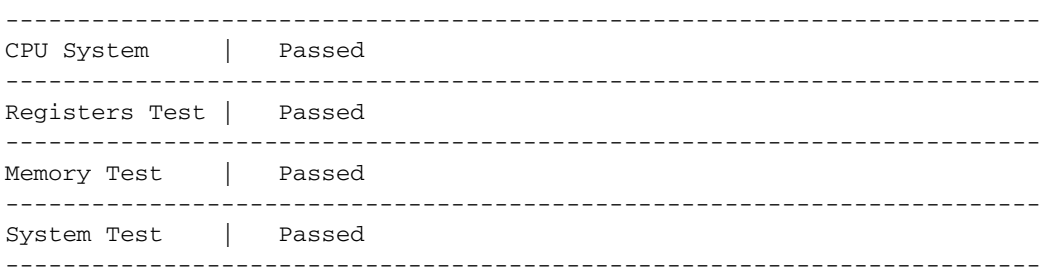

## **History**

This command was available in ExtremeWare 4.1.19, and in ExtremeWare 6.1.5.

The command was modified to include MSM modules in ExtremeWare 6.1.9.

The command was modified to support Alpine and Summit switches in ExtremeWare 6.2.

#### **Platform Availability**

## show diagnostics backplane arm mapping

show diagnostics backplane arm mapping {active}

#### **Description**

Displays diagnostic information related to the ARM module internal backplane switch ports. This command also displays the external I/O port to internal ARM module backplane switch port mappings.

#### **Syntax Description**

active Specifies to limit the port mapping display to active external I/O ports only.

#### **Default**

N/A.

#### **Usage Guidelines**

This command is only supported when the backplane load-sharing policy mode is port-based. If the active parameter is specified, the port mapping display is limited to active external I/O ports only. Used in conjunction with the [show diagnostics backplane utilization](#page-2220-0) command, these commands are helpful for diagnosing over-subscription problems related to backplane I/O port switch mappings.

#### **Example**

The following command displays diagnostic information related to the ARM module internal backplane switch ports:

show diagnostics backplane arm mapping

#### **History**

This command was first available in an ExtremeWare IP Technology Services Release based on ExtremeWare v6.1.8b12.

#### **Platform Availability**

This command is available on the ARM module in the BlackDiamond switch.

# show diagnostics backplane mpls mapping

show diagnostics backplane mpls mapping {active}

## **Description**

Displays diagnostic information related to the MPLS module internal backplane switch ports. This command also displays the external I/O port to internal MPLS module backplane switch port mappings.

## **Syntax Description**

active state of the Specifies to limit the port mapping display to active external I/O ports only.

## **Default**

N/A.

## **Usage Guidelines**

This command is only supported when the backplane load-sharing policy mode is port-based. If the active parameter is specified, the port mapping display is limited to active external I/O ports only. Used in conjunction with the [show diagnostics backplane utilization](#page-2220-0) command, these commands are helpful for diagnosing over-subscription problems related to backplane I/O port switch mappings.

## **Example**

The following command displays diagnostic information related to the MPLS module internal backplane switch ports:

show diagnostics backplane mpls mapping

## **History**

This command was first available in an ExtremeWare IP Technology Services Release based on ExtremeWare v6.1.8b12.

## **Platform Availability**

This command is available on the MPLS module in the BlackDiamond switch.

## <span id="page-2220-0"></span>show diagnostics backplane utilization

show diagnostics backplane utilization

#### **Description**

Displays backplane link utilization information.

## **Syntax Description**

This command has no arguments or variables.

#### **Default**

N/A.

## **Usage Guidelines**

Displays information including:

- **•** Real-time traffic utilization on configured backplane links between active modules and MSM modules.
- **•** The number of packets transmitted and received.
- **•** The percentage of bandwidth used on the link.

Backplane utilization statistics can be reset by pressing 0 while the information is being displayed.

#### **Example**

The following command displays backplane link utilization information:

```
show diagnostics backplane utilization
```
#### **History**

This command was first available in an ExtremeWare IP Technology Services Release based on ExtremeWare v6.1.8b12.

## **Platform Availability**

This command is available on the ARM and MPLS modules in the BlackDiamond switch.

## show diagnostics packet-memory slot

show diagnostics packet-memory [slot <slot number>]

#### **Description**

Displays the results of the packet memory scan on BlackDiamond 6808 and BlackDiamond 6816 I/O modules.

## **Syntax Description**

slot number Specifies the slot number of an I/O module.

#### **Default**

N/A.

#### **Usage Guidelines**

Use this command to display the results of a packet memory scan. The command output displays the number of defects identified, and the number that were recoverable. If packet memory defects were found, it displays information about each defect.

In ExtremeWare 6.2.1, this applies only to the G8Xi, G8Ti, G12SXi, and F48Ti. MSM blades are not supported in this release. In ExtremeWare 6.2.2, this apples to all "i"series modules and switches.

## **Example**

The following command displays the results of a PM scan for slot 2, where a single defect was found:

show diagnostics packet-memory slot 2

If no defects are found, the output will look similar to the following:

```
------------------------------------------------------
         Packet memory defect info for card 1
 ------------------------------------------------------
```
Num of defects =  $0$ , num of recoverable defects =  $0$ 

------------------------------------------------------

If defects are found, the output displays the number of defects, and provides information about each identified defect.

```
------------------------------------------------------
          Packet memory defect info for card 2
 ------------------------------------------------------
Num of defects = 1, num of recoverable defects = 1
Defect information:
Defect entry 1
```
 recoverable = 0 mem  $ID = 9$  bit position = 0 address = 0x18baa

------------------------------------------------------

## **History**

This command was first available in ExtremeWare 6.2.1.

## **Platform Availability**

This command is available on all "i" series switches.

# show diagnostics slot fdb

```
show diagnostics slot <slot-number> fdb {<mac_address> | vlan <vlan name> |
tls-tunnel <tunnel_name>}
```
## **Description**

Displays the MAC cache for a specific MPLS module.

## **Syntax Description**

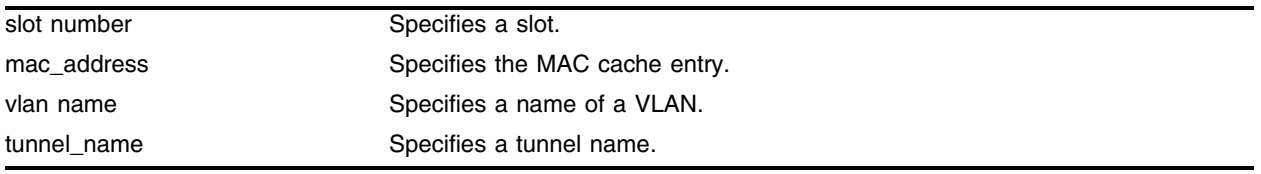

## **Default**

By default, the entire MAC cache is displayed.

## **Usage Guidelines**

This command displays the MAC cache for a specific MPLS module. By default, the entire MAC cache is displayed. If you specify the <mac\_address> parameter, only the matching MAC cache entry is displayed. Specifying the VLAN displays all MAC cache entries learned on the VLAN. Specifying the TLS tunnel displays all MAC cache entries learned on the TLS tunnel. The MAC address, VLAN name, and TLS tunnel name are displayed for each MAC cache entry.

## **Example**

The following command displays the MAC cache entries learned on the VLAN test\_1 for the MPLS module in slot 2:

show diagnostics slot 2 fdb vlan test\_1

## **History**

This command was first available in an ExtremeWare IP Technology Services Release based on ExtremeWare 6.1.8b12.

This command was subsequently updated in ExtremeWare 7.0.0.

## **Platform Availability**

This command is available on the BlackDiamond switch only.

## show system-dump

show system-dump

#### **Description**

Displays the system-dump server IP and dump-timeout.

#### **Syntax Description**

This command has no arguments or variables.

#### **Default**

N/A.

#### **Usage Guidelines**

Use this command to display configured parameters for a system dump transfer. Dump transfers should not be initiated without the assistance of Technical Support.

Following are the fields displayed:

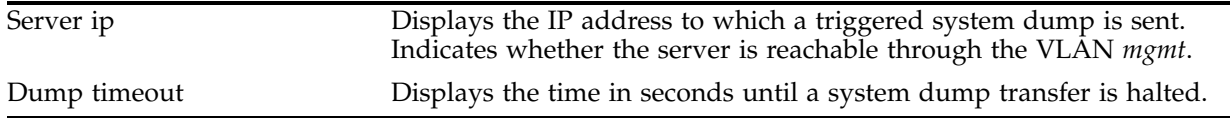

To specify the IP address to which a system dump is sent, use the following command:

[configure system-dump server](#page-2202-0)

To specify the timeout, use the following command:

[configure system-dump timeout](#page-2203-0)

#### **Example**

The following command displays the system-dump server IP and dump-timeout:

show system-dump

Following is the output from this command with nothing configured:

Server ip : none Dump timeout : none

Following is the output from this command with both an IP address and timeout configured:

Server ip : 10.5.2.82 (ok) Dump timeout : 300 seconds

Following is the output from this command with an unreachable IP address:

Server ip : 1.2.3.4 - currently unreachable via "Mgmt" vlan

Dump timeout : 300 seconds

## **History**

This command was first available in ExtremeWare 6.2.2.

## **Platform Availability**

This command is available on platforms with an Ethernet management port.

## show tech-support

show tech-support [brief | all]

#### **Description**

Displays the output of various show commands to assist in monitoring and troubleshooting the switch.

#### **Syntax Description**

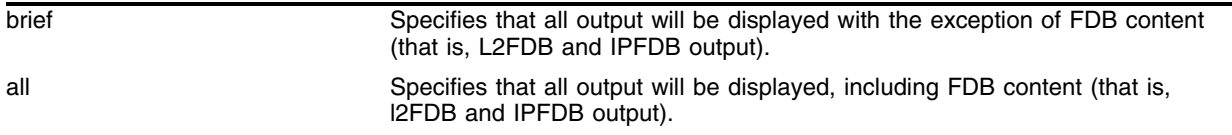

#### **Default**

N/A.

#### **Usage Guidelines**

Use this command to display detail information for a switch to assist in troubleshooting. In some environments, showing all the available information by using the all keyword can possibly lead to performance problems when used on switches with a large number of table entries. To control the output by limiting the output detail, use the brief keyword.

Use the show tech-support all form of the command to display all output for the following show commands:

- **•** show version
- **•** show switch
- **•** show configuration
- **•** show diag
- **•** show slot
- **•** show fdb
- **•** show iparp
- **•** show ipfdb
- **•** show ipstats
- **•** show iproute
- **•** show ipmc cache detail
- **•** show ipmc fdb
- **•** show igmp snooping detail
- **•** show memory detail
- **•** show log

Use the show tech-support brief form of the command to display all the output shown above except for FDB output (that is, L2FDB and IPFDB output).

This command also displays the output from internal debug commands. This command disables the CLI paging feature.

This information can be useful for your technical support representative if you experience a problem.

Depending on the software version running on your switch, additional or different show command output is displayed.

#### **Example**

The following command displays all the show command output on the switch: show tech-support all

#### **History**

This command was first available in ExtremeWare 6.1.9.

This command was modified to capture the show ipmc fdb command output in ExtremeWare 6.22.

This command was modified to provide the brief and all keywords in ExtremeWare 7.3.0

#### **Platform Availability**

## top

top

#### **Description**

Displays real-time CPU utilization information by process.

#### **Syntax Description**

This command has no arguments or variables.

#### **Default**

N/A.

#### **Usage Guidelines**

Use this command to show the percentage of CPU processing devoted to each task, sampled every 30 seconds. In a healthy ExtremeWare system, only the BGTask takes up significant CPU processing power. Investigate tasks showing consistent or periodic high CPU utilization.

You can change the display by typing a character while the display is active. These single character commands are as follows:

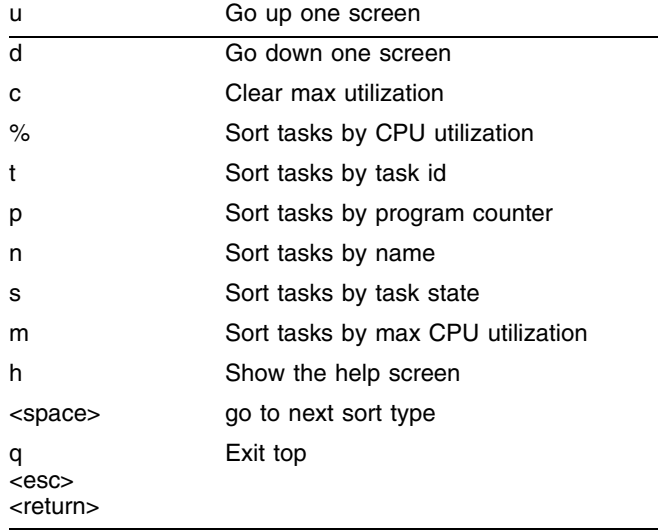

#### **Table 37:** TOP command display options

The following table defines the tasks. Depending on your switch model and the functions it is executing, you will see only a subset of these tasks.

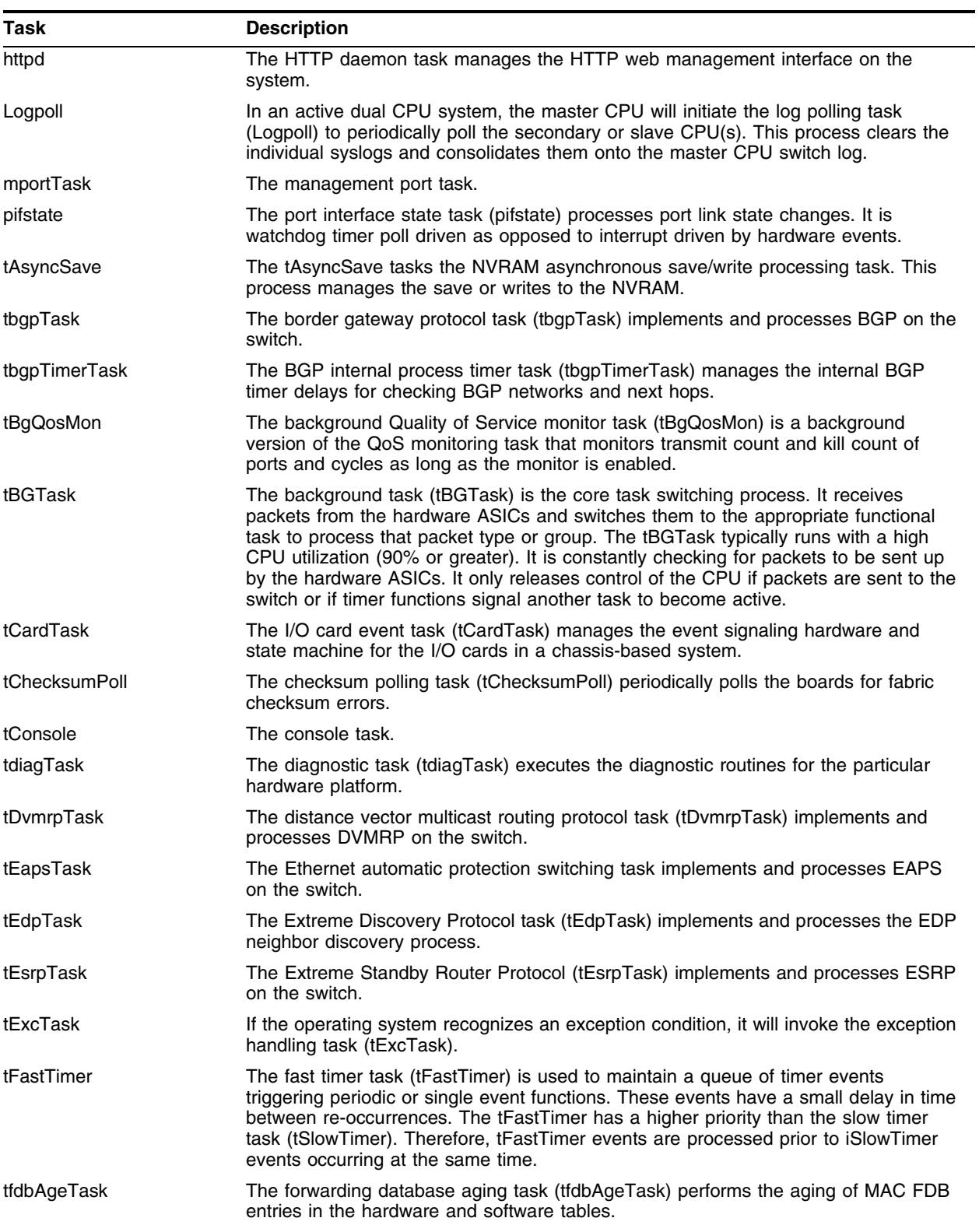

tIpxTask The IPX input task (tIpxTask) handles inbound IPX control packets such as RIP,

SAP, and Xping.

## **Table 38:** ExtremeWare Task Descriptions

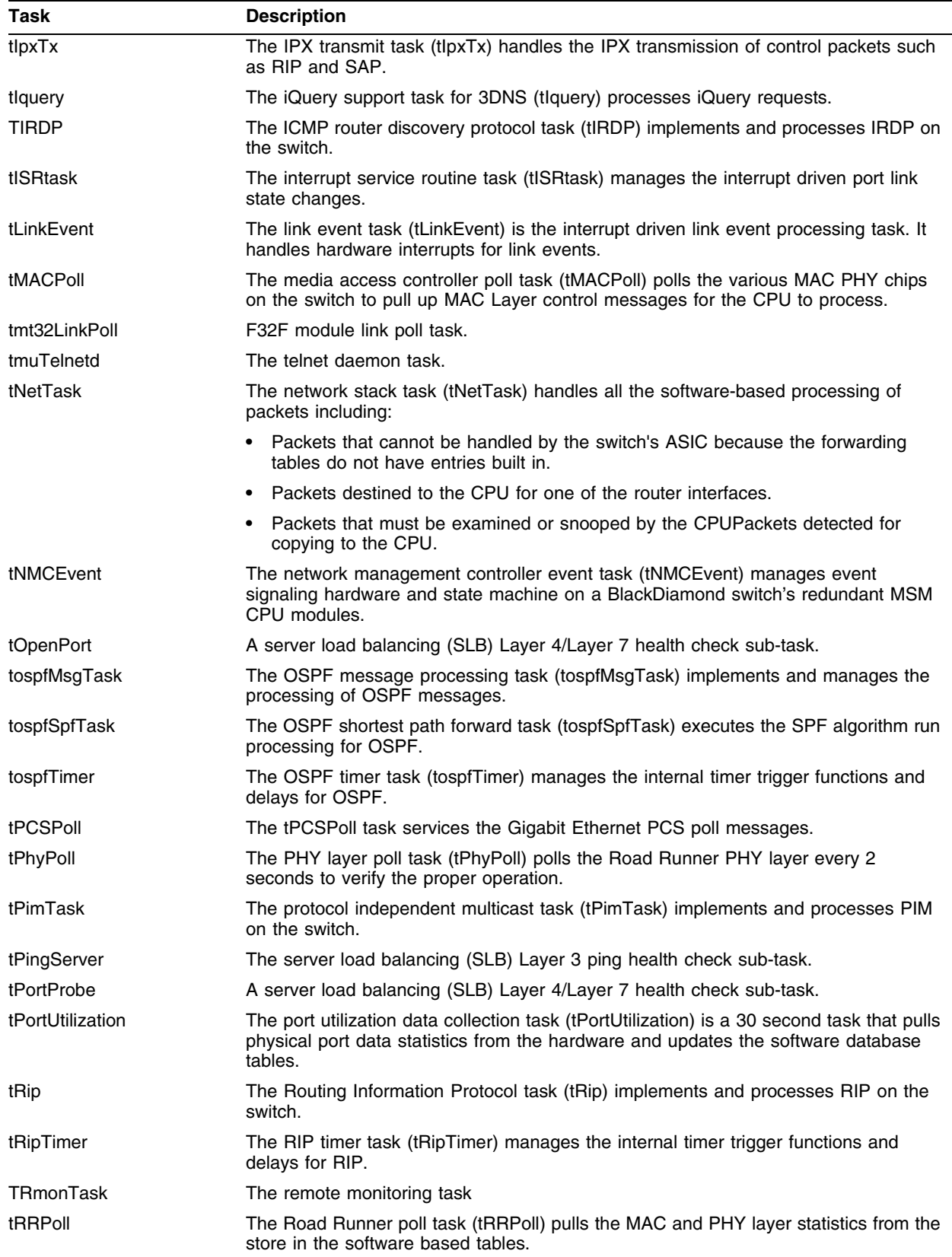

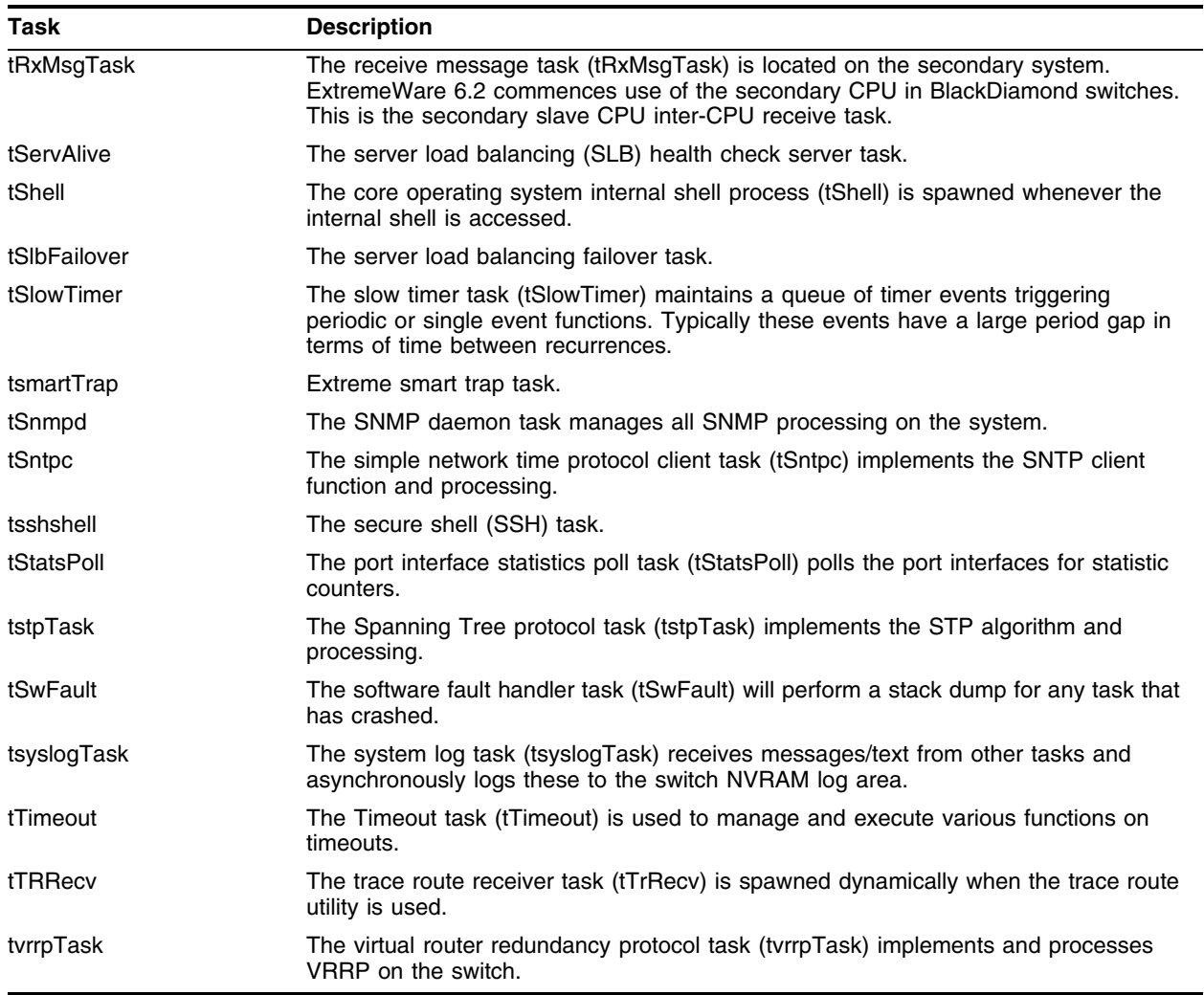

#### **Table 38:** ExtremeWare Task Descriptions (Continued)

Investigate tasks that, for no apparent reason, show CPU utilization consistently above 25% (except for the BGTask). Configure the appropriate debug-trace command and look for messages indicating a problem. Common problems are source or destination addresses.

#### **Example**

The following command displays the show command output on the switch:

top

The output of this command looks similar to the following:

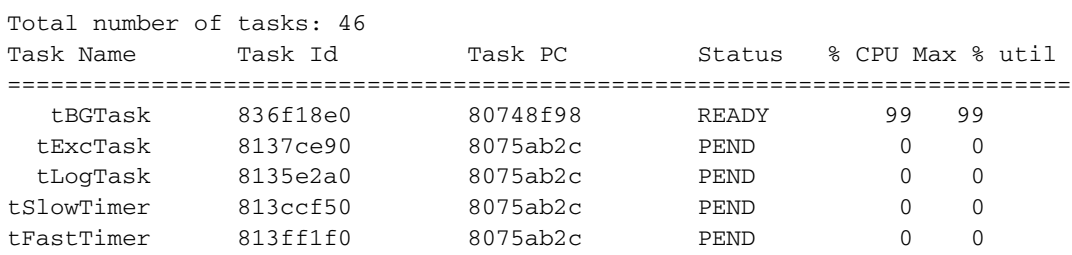
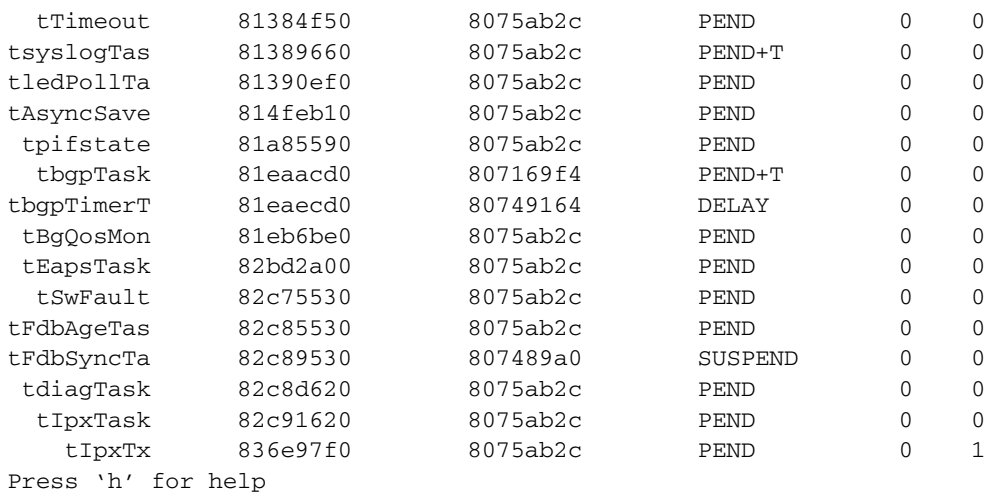

### **History**

This command was available in ExtremeWare 4.0.

### **Platform Availability**

This command is available on all platforms.

# unconfigure system-dump

<span id="page-2233-0"></span>unconfigure system-dump

### **Description**

Unconfigures the system dump.

### **Syntax Description**

This command has no arguments or variables.

### **Default**

N/A.

### **Usage Guidelines**

Returns the system-dump configuration to the defaults.

### **Example**

The following command unconfigures the system dump: unconfigure system-dump

### **History**

This command was first available in ExtremeWare 6.2.2.

### **Platform Availability**

This command is available on platforms with an Ethernet management port.

# upload system-dump

<span id="page-2234-0"></span>upload system-dump [<ip address>]

#### **Description**

This command transfers a system dump to an IP address.

#### **Syntax Description**

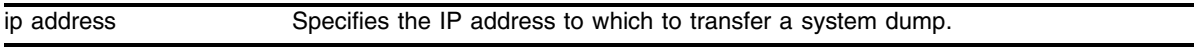

#### **Default**

N/A.

#### **Usage Guidelines**

If you do not specify an IP address, the configured system-dump server IP address is used.

#### **Example**

The following command transfers a system dump to 10.10.10.1: upload system-dump 10.10.10.1 3

#### **History**

This command was first available in ExtremeWare 6.2.2.

#### **Platform Availability**

This command is available on platforms with an Ethernet management port.

*Troubleshooting Commands*

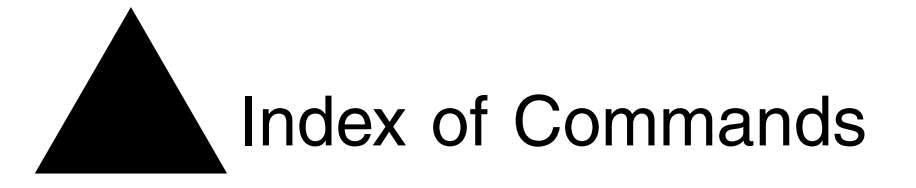

### **A** [abort diagnostics cable 1858](#page-1857-0)

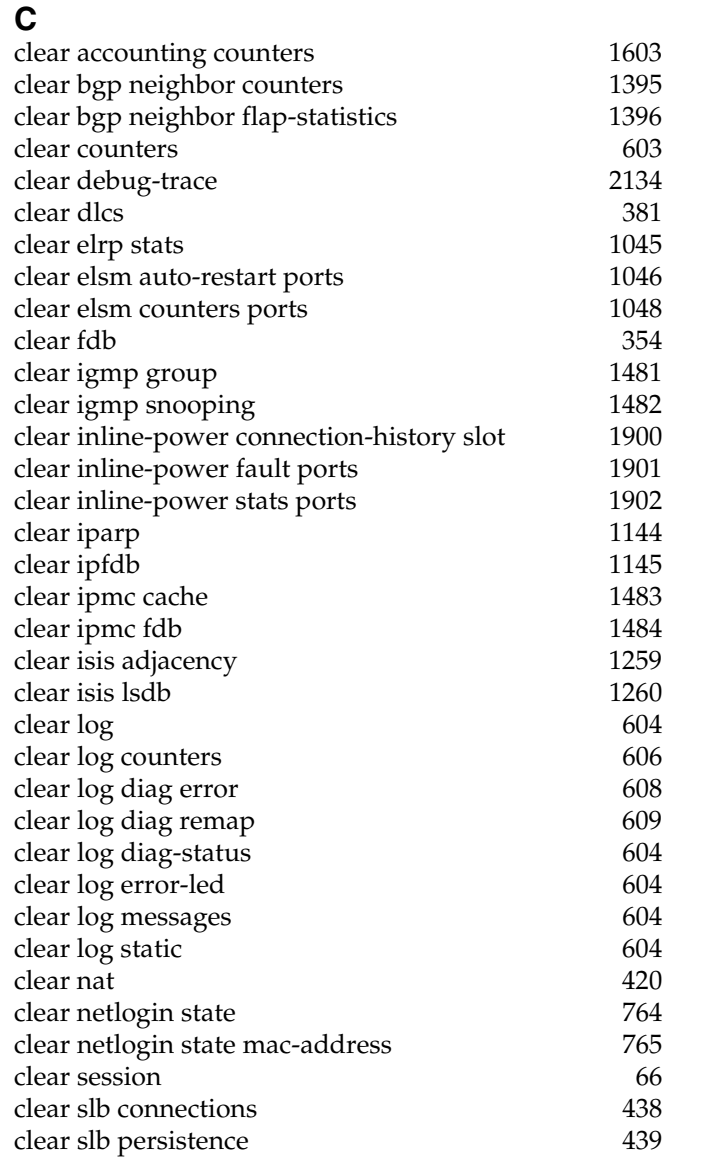

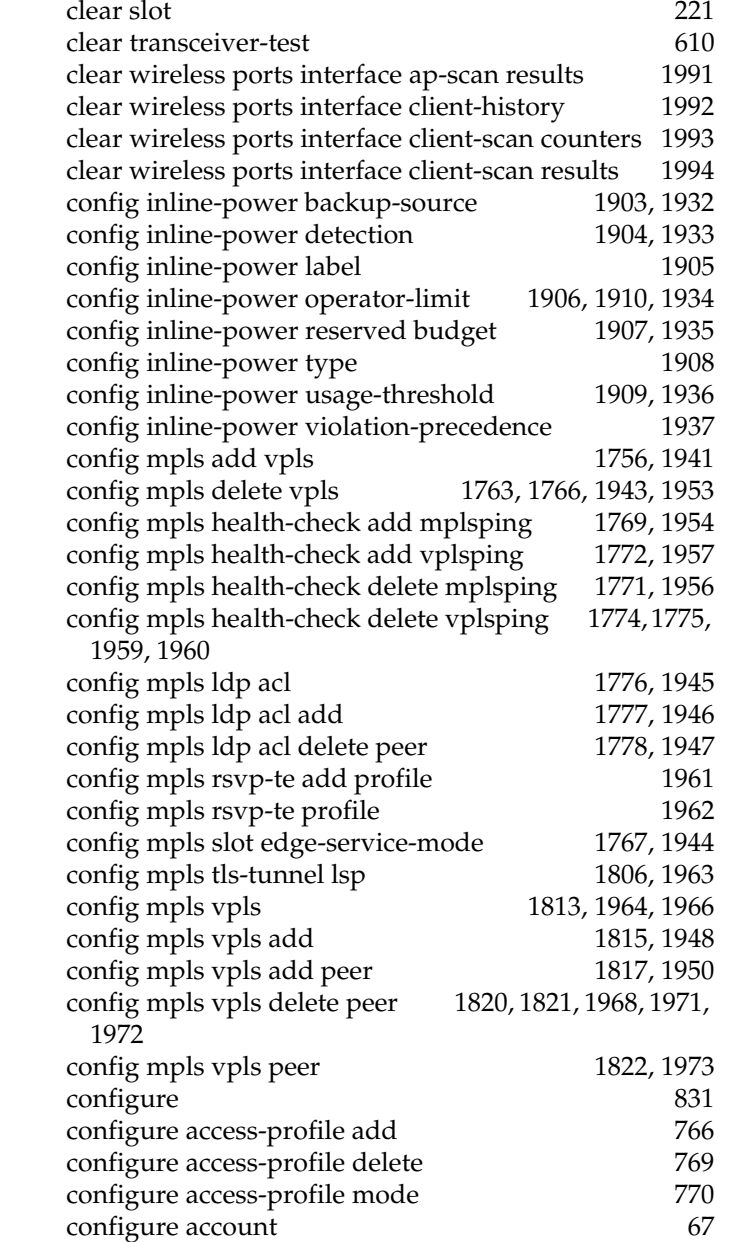

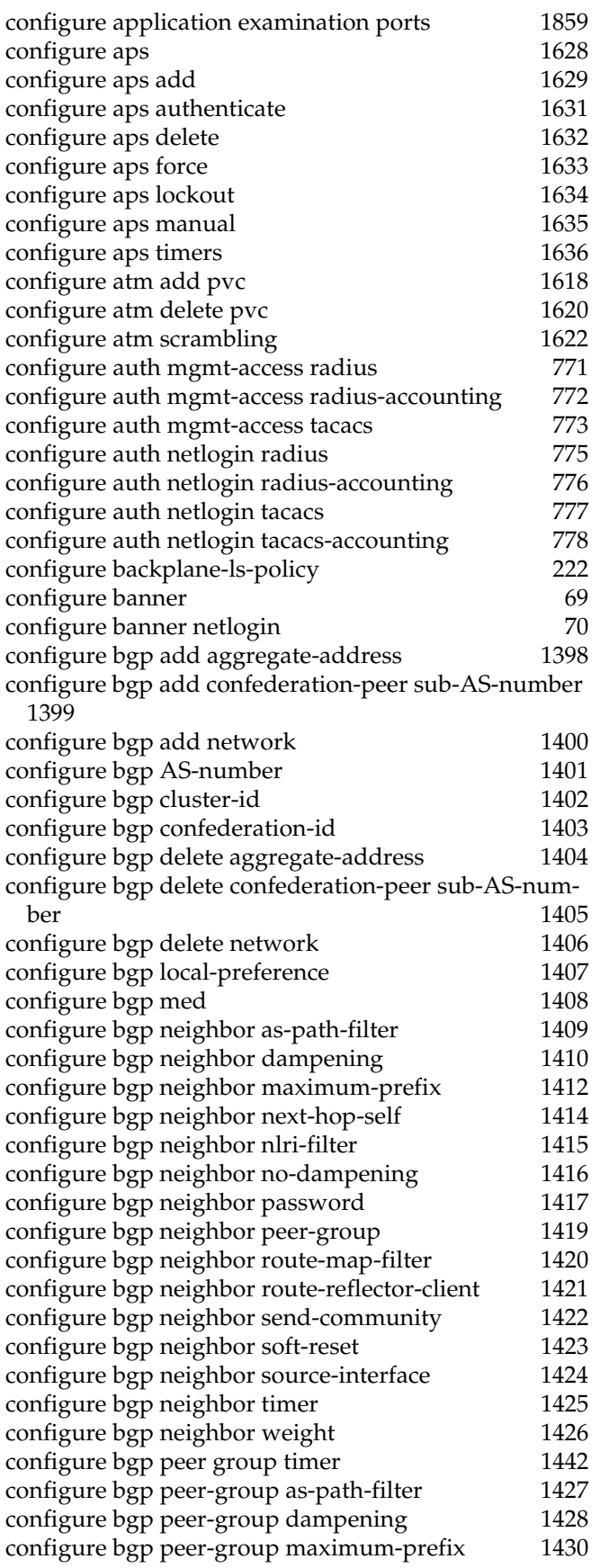

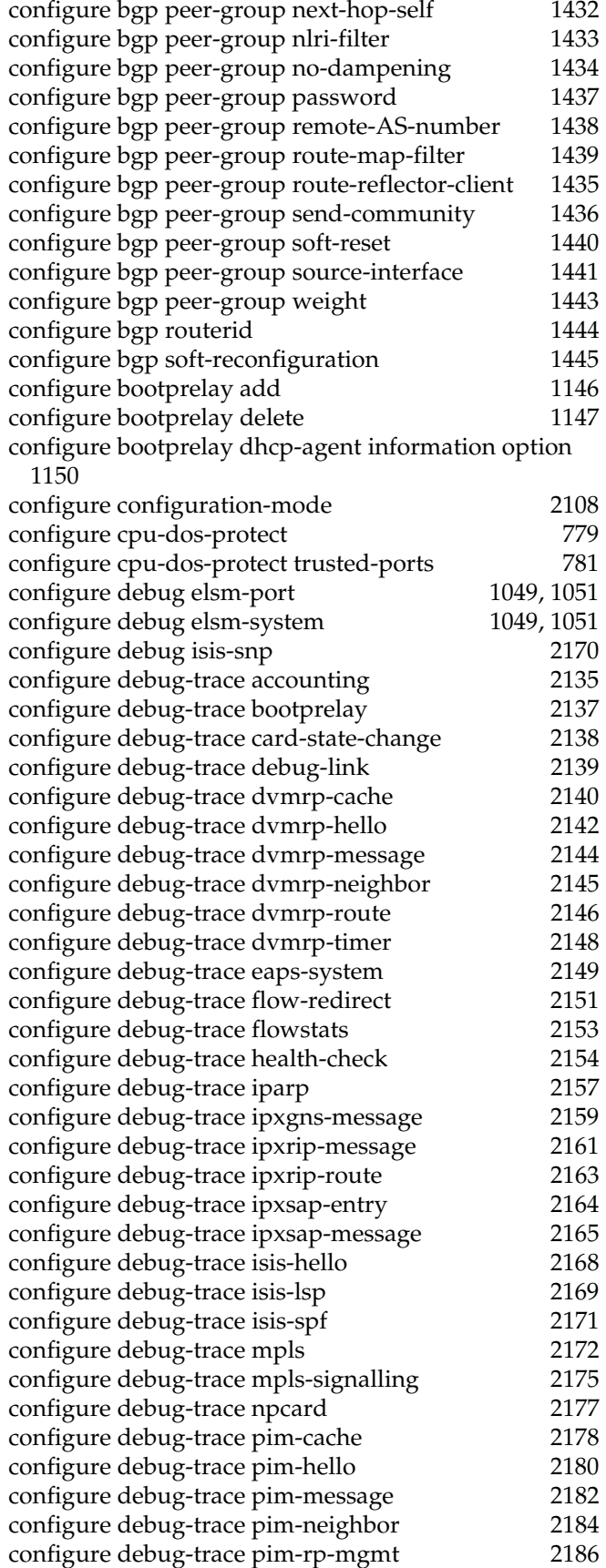

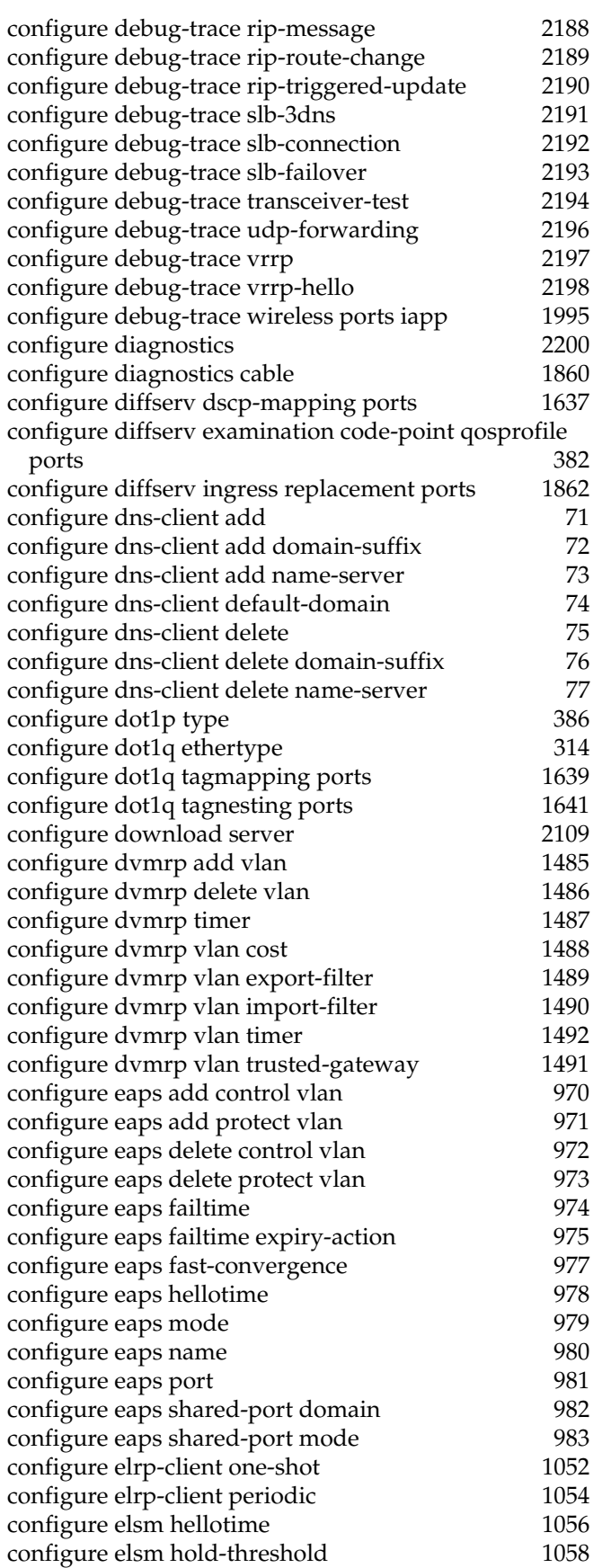

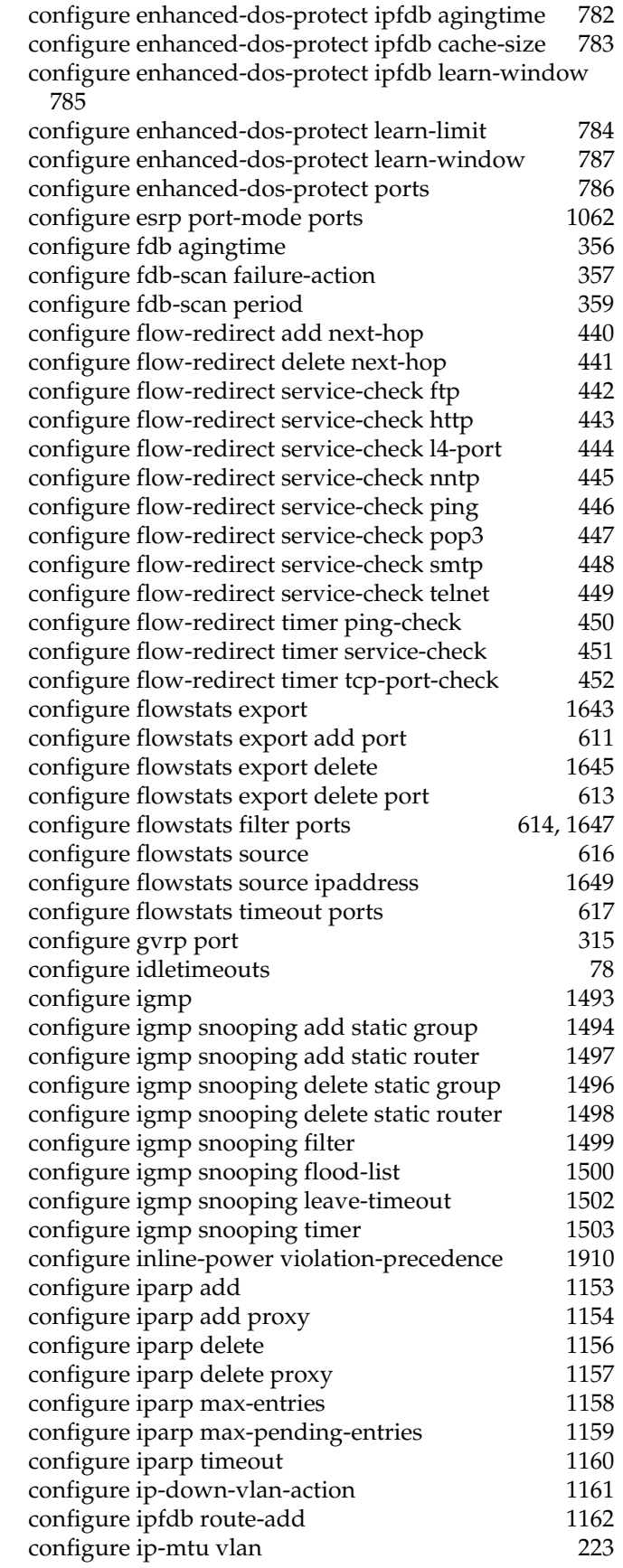

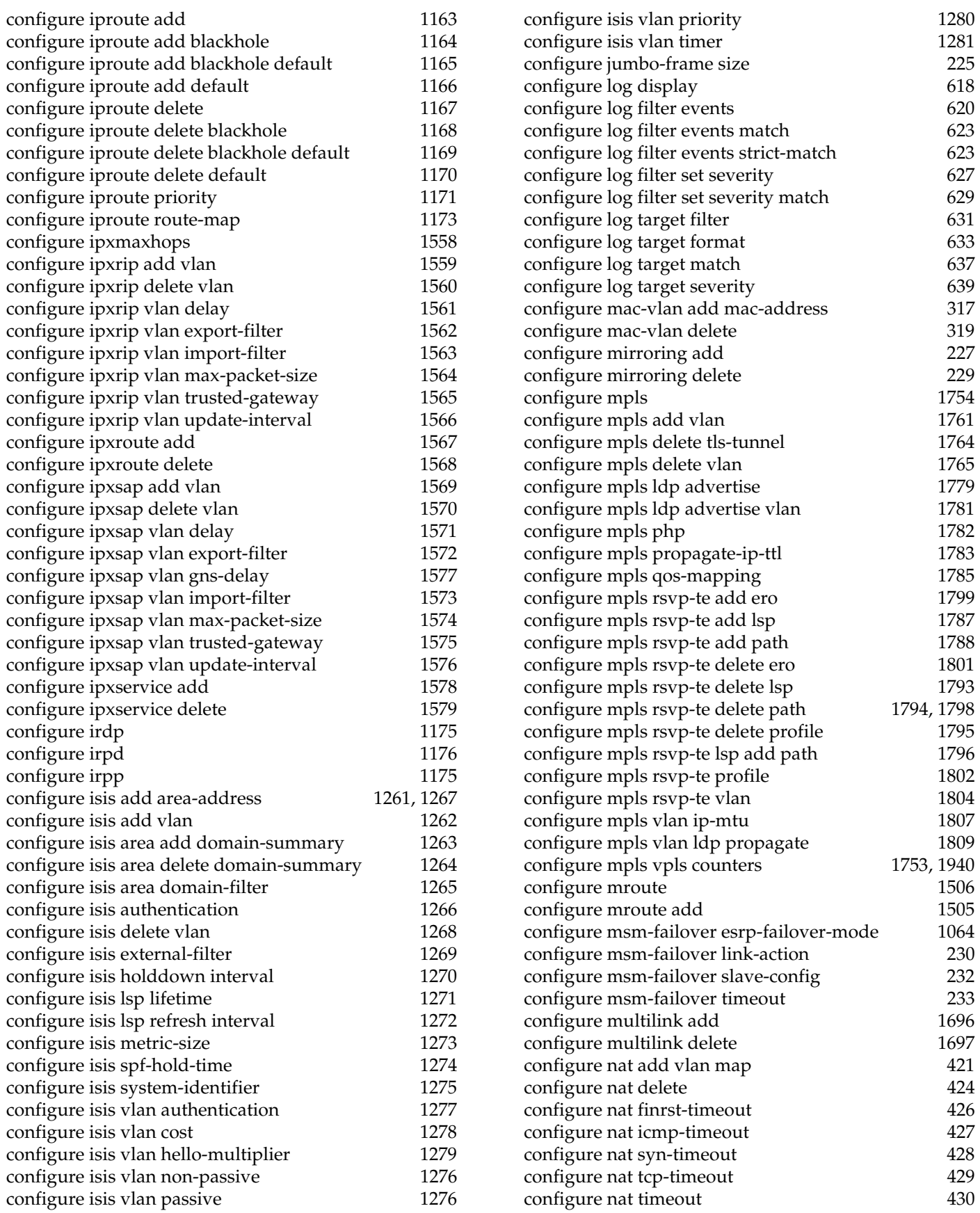

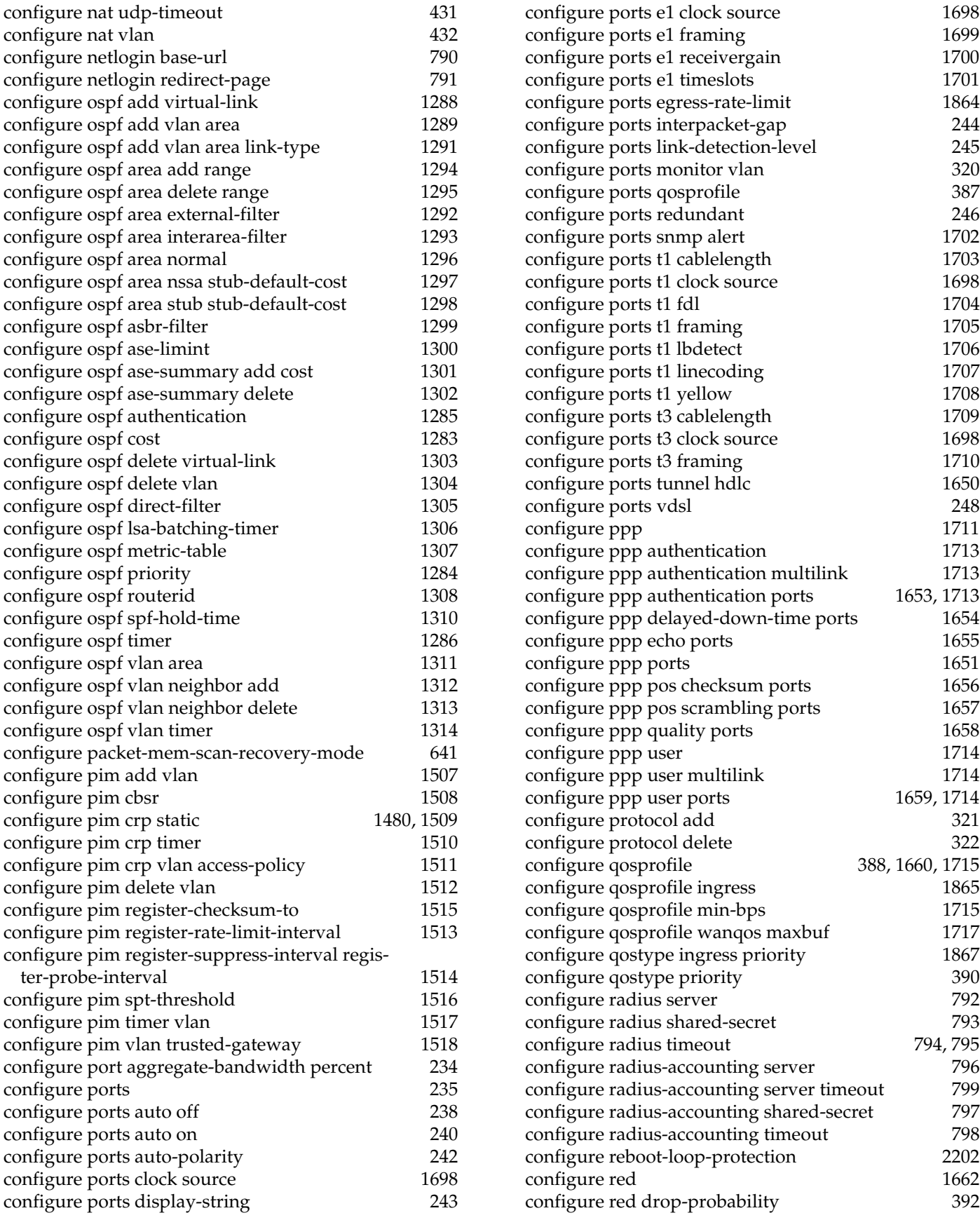

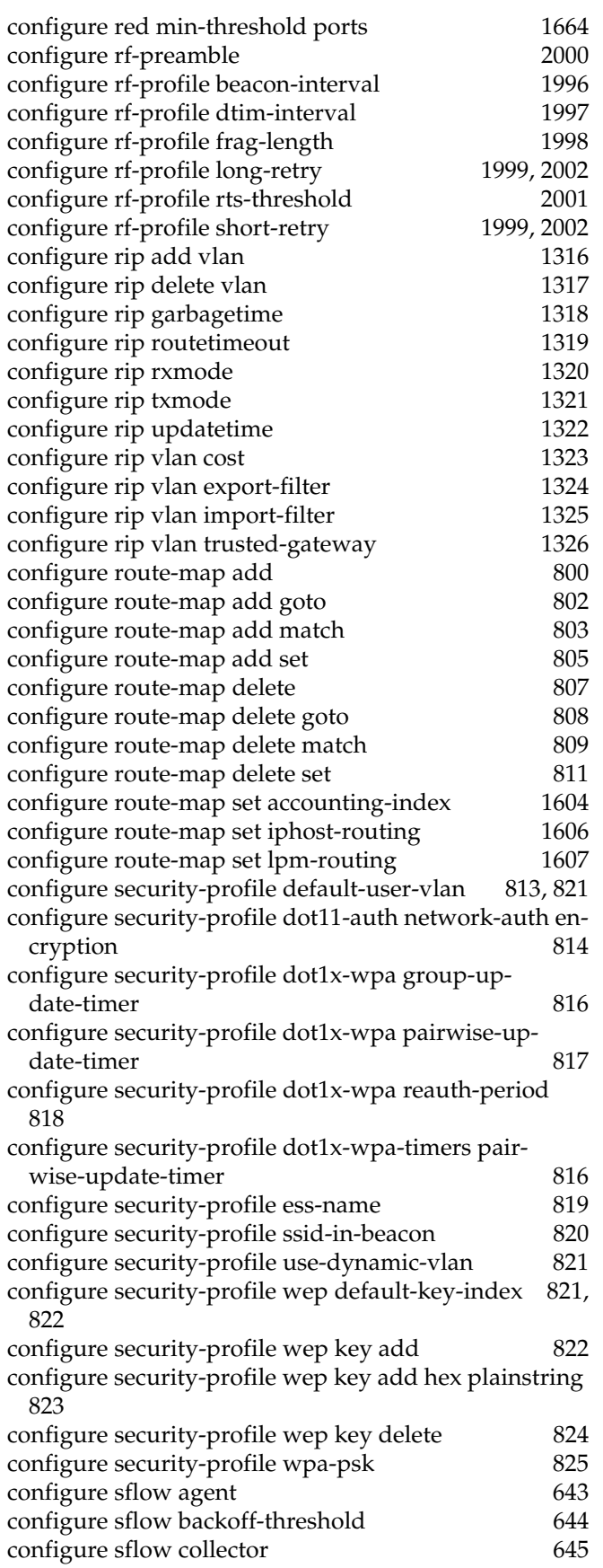

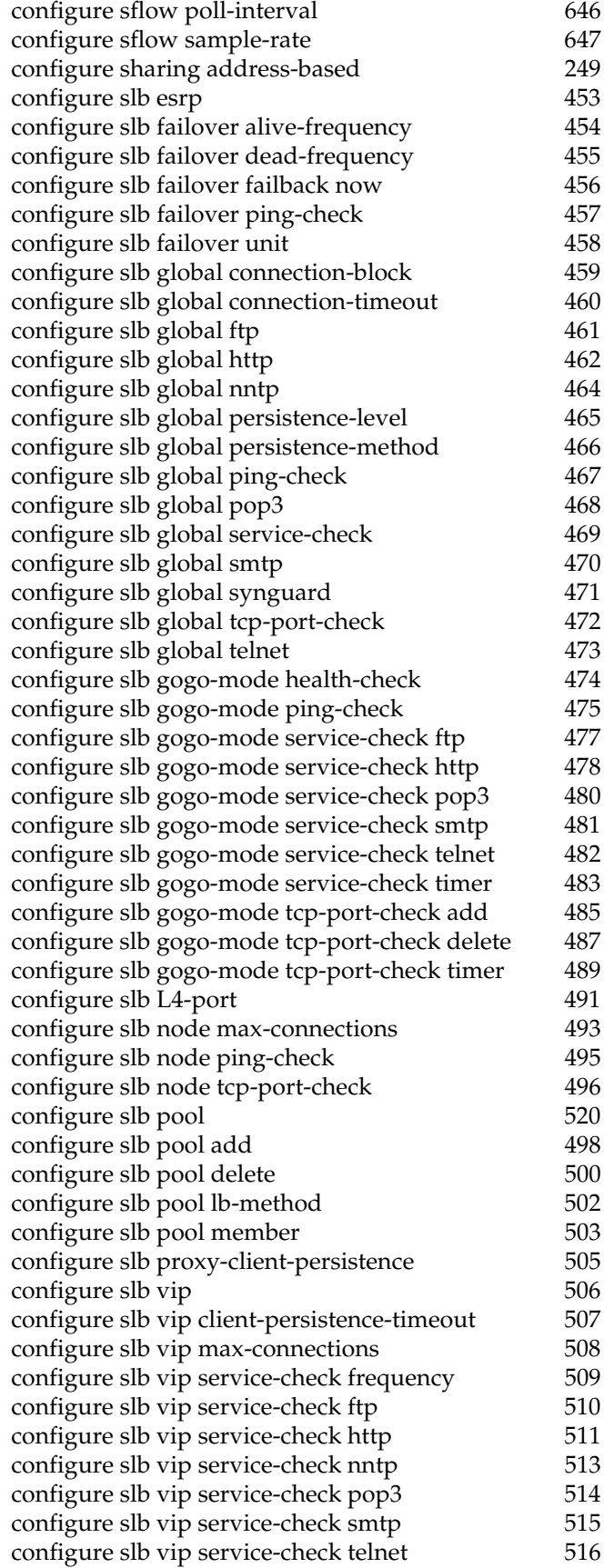

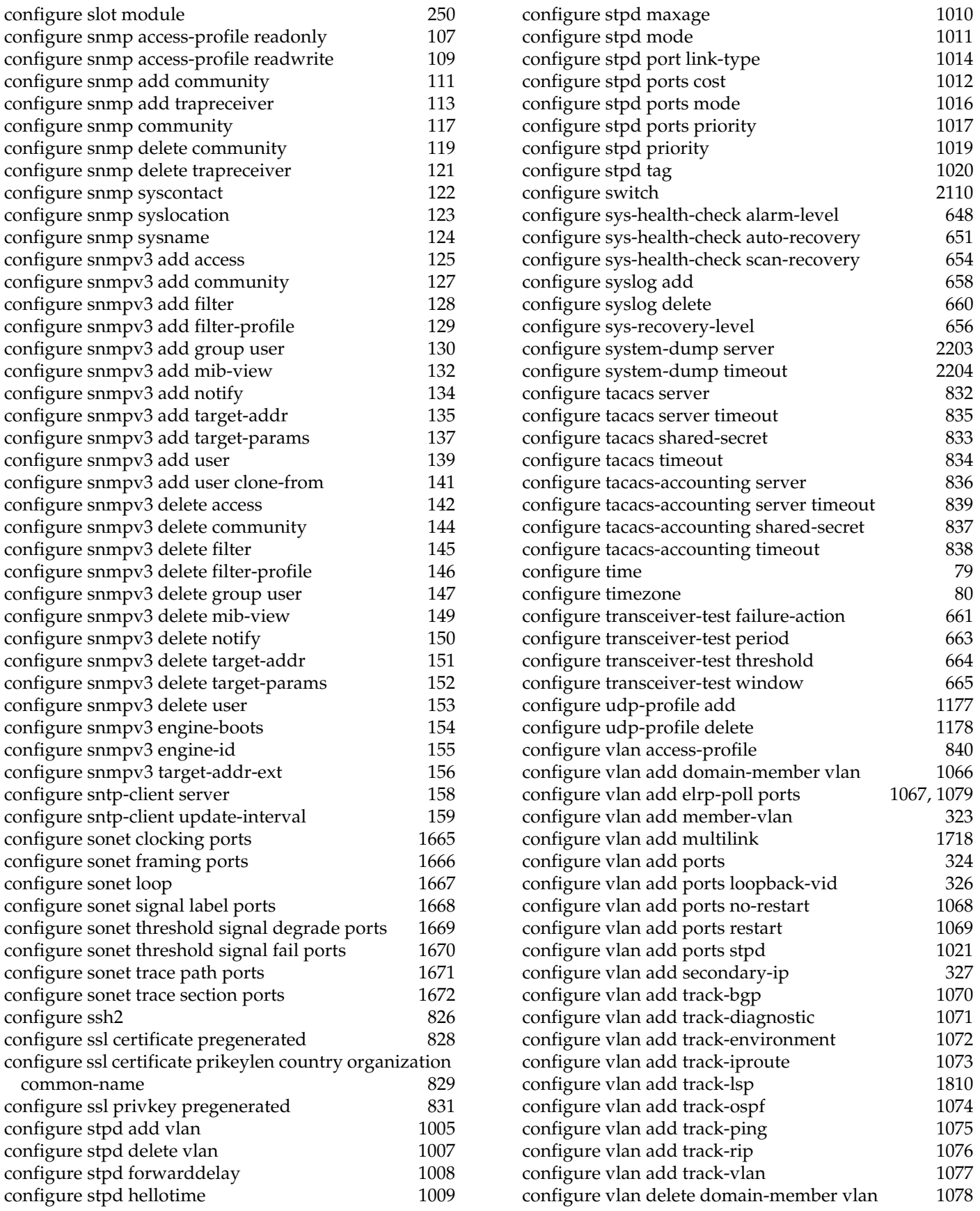

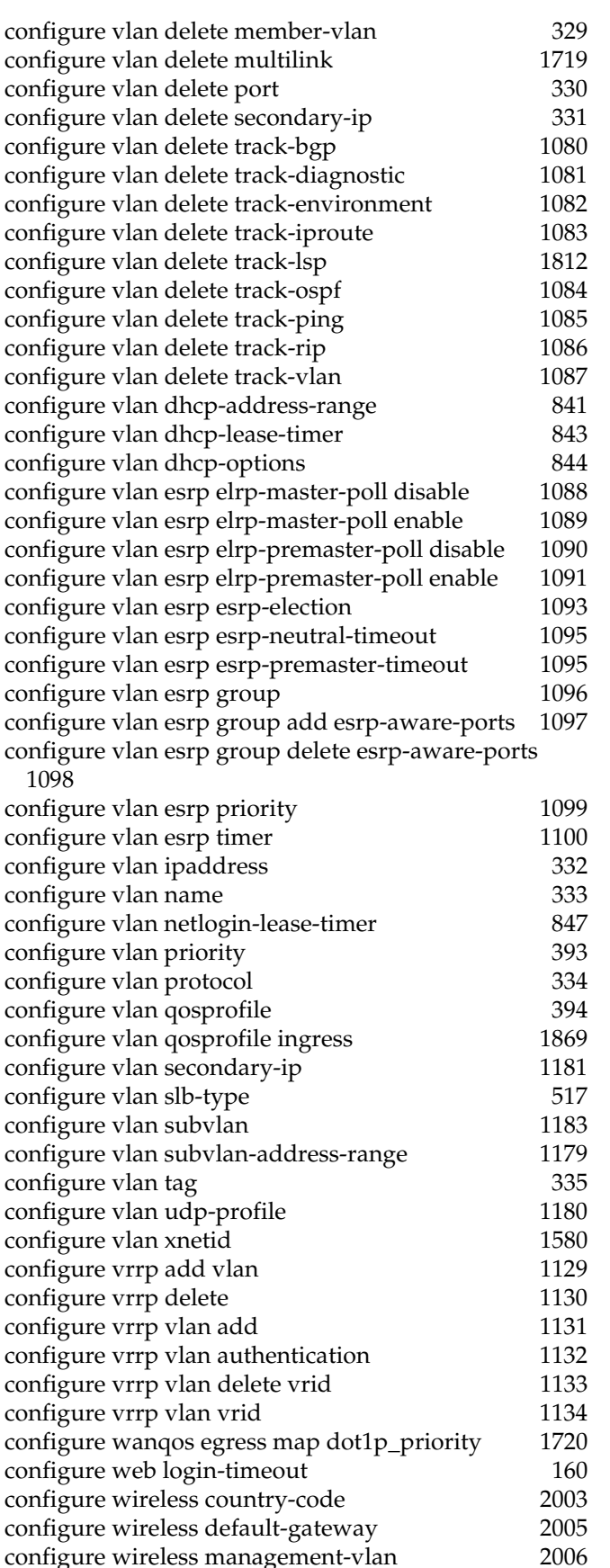

[configure wireless port interface ap-scan added-trap](#page-2010-0)  2011 [configure wireless ports client-scan removed-trap 2026](#page-2025-0) [configure wireless ports detected-station-timeout 2008](#page-2007-0) [configure wireless ports force-disassociation 2009](#page-2008-0) [configure wireless ports health-check 2010](#page-2009-0) [configure wireless ports interface ap-scan off-channel](#page-2011-0)  2012 [configure wireless ports interface ap-scan off-channel](#page-2012-0)  max-wait 2013 [configure wireless ports interface ap-scan off-channel](#page-2013-0)  min-wait 2014 [configure wireless ports interface ap-scan probe-inter](#page-2014-0)val 2015 configure wireless ports interface ap-scan re[moved-trap 2016](#page-2015-0) [configure wireless ports interface ap-scan results size](#page-2016-0)  2017 [configure wireless ports interface ap-scan results time](#page-2017-0)out 2018 [configure wireless ports interface ap-scan send-probe](#page-2018-0)  2019 [configure wireless ports interface ap-scan updated-trap](#page-2019-0)  2020 [configure wireless ports interface channel 2021](#page-2020-0) [configure wireless ports interface client-history size](#page-2022-0)  2023 [configure wireless ports interface client-history timeout](#page-2022-0)  [2023,](#page-2022-0) [2024](#page-2023-0) configure wireless ports interface client-scan add[ed-trap 2025](#page-2024-0) configure wireless ports interface client-scan results [size 2027](#page-2026-0) configure wireless ports interface client-scan results [timeout 2028](#page-2027-0) [configure wireless ports interface max-clients 2029](#page-2028-0) [configure wireless ports interface power-level 2030](#page-2029-0) [configure wireless ports interface rf-profile 2031](#page-2030-0) [configure wireless ports interface security-profile 2032](#page-2031-0) [configure wireless ports interface transmit-rate 2033](#page-2032-0) [configure wireless ports interface wireless-bridging](#page-2034-0)  2035 [configure wireless ports ipaddress 2036](#page-2035-0) [configure wireless ports location 2037](#page-2036-0) [create access-list icmp destination source 848](#page-847-0) [create access-list ip destination source ports 850](#page-849-0) [create access-list tcp destination source ports 852](#page-851-0) [create access-list udp destination source ports 854](#page-853-0) [create access-profile type 856](#page-855-0) [create account 84](#page-83-0) [create account pppuser 1673,](#page-1672-0) [1721](#page-1720-0) [create application examination 1870](#page-1869-0) [create aps 1674](#page-1673-0)

[create bgp neighbor peer-group 1446](#page-1445-0)

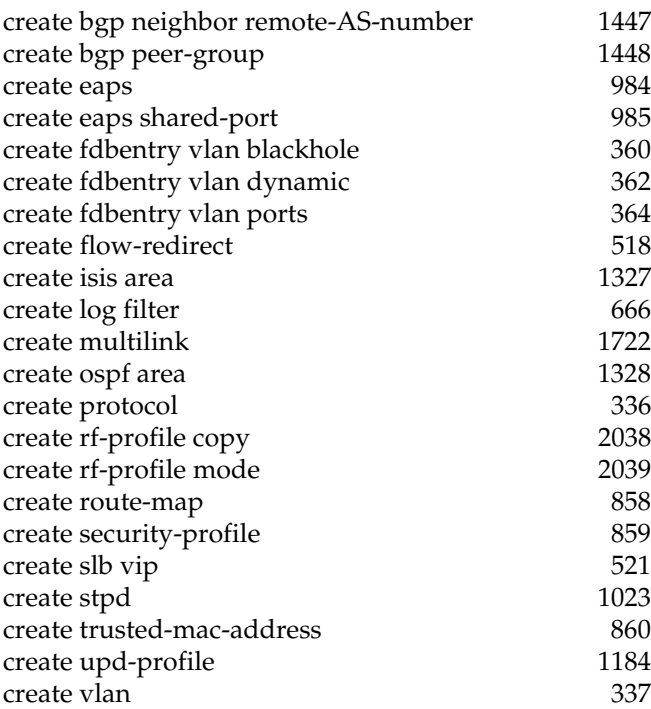

### **D**

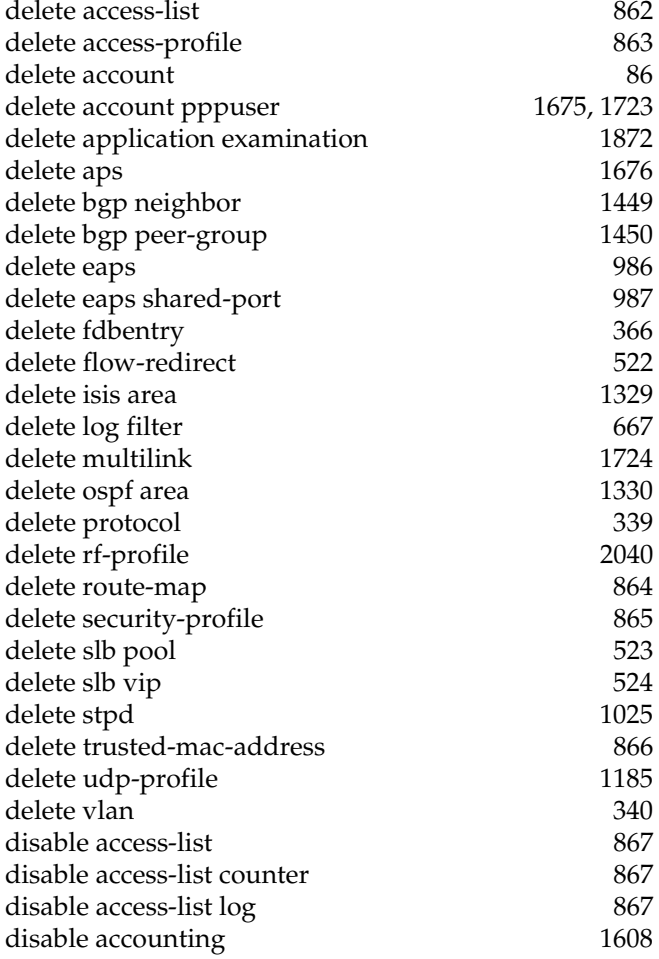

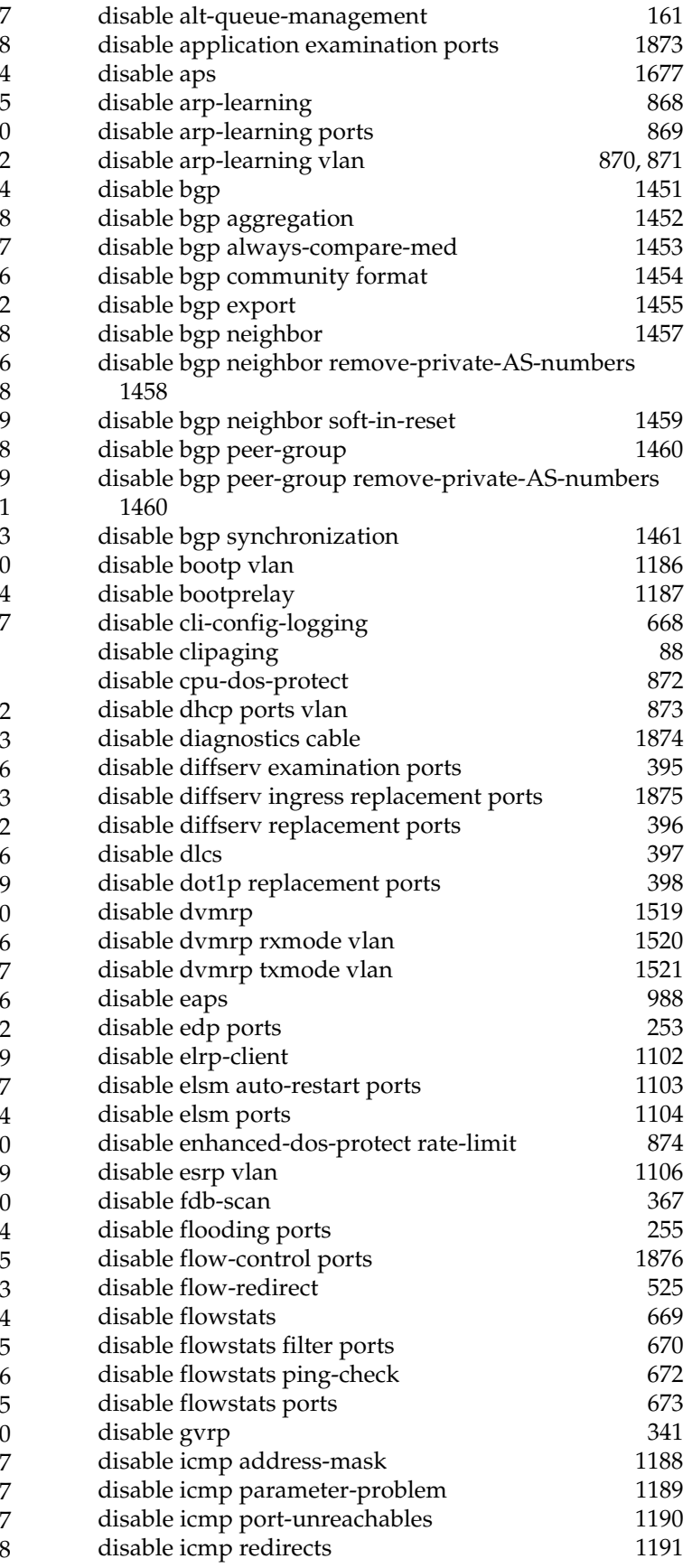

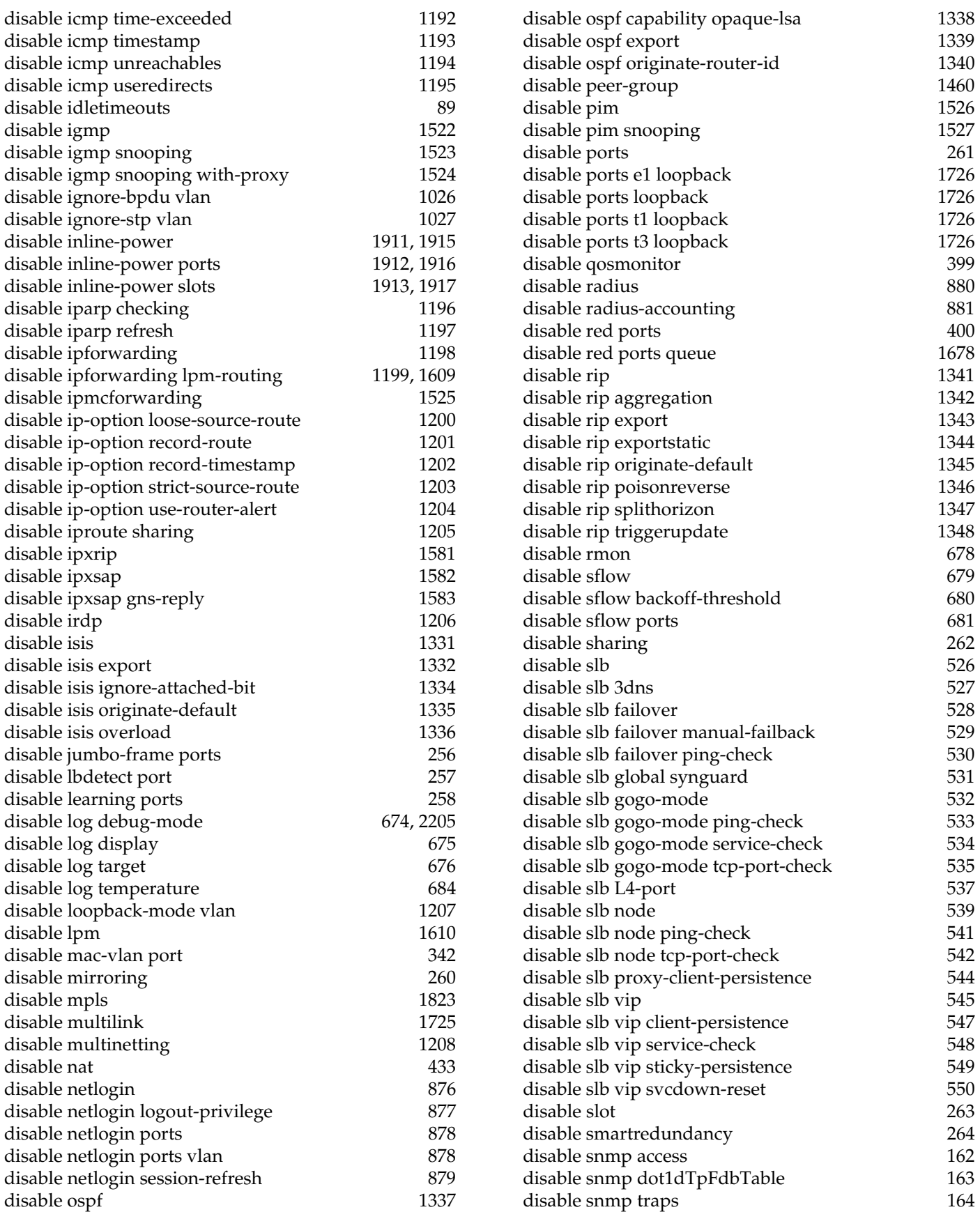

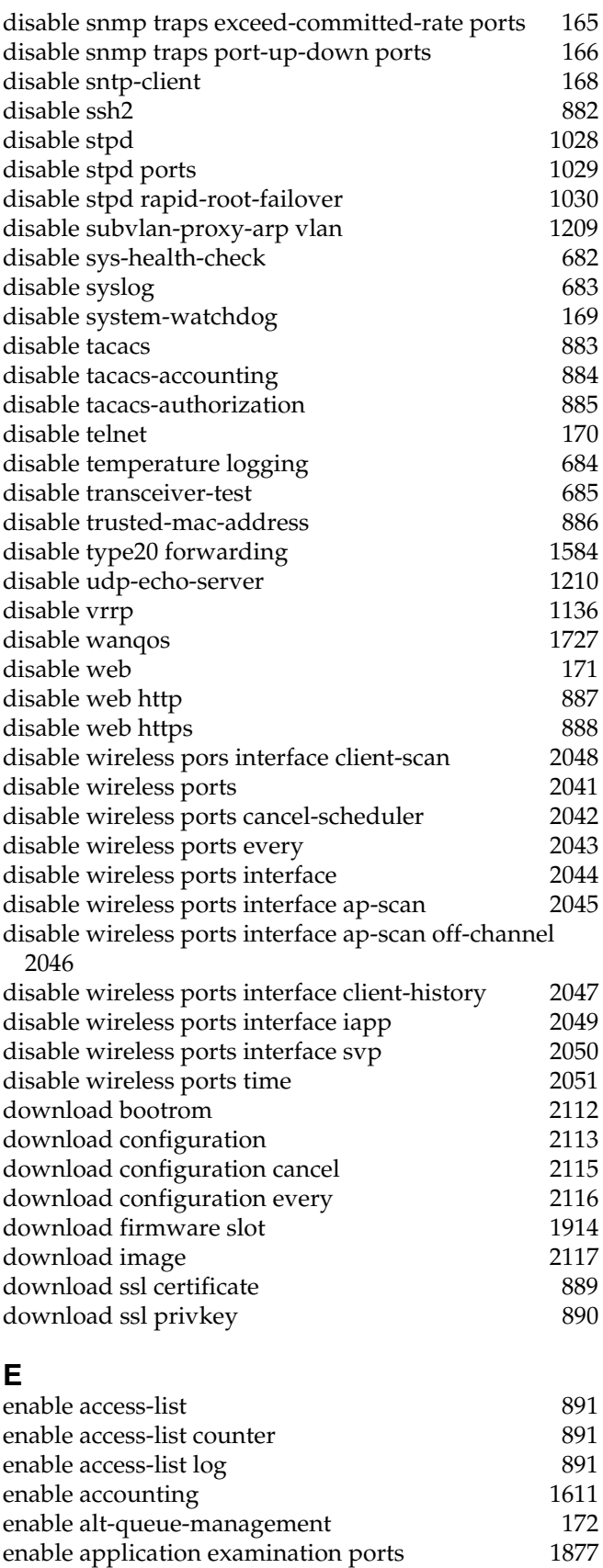

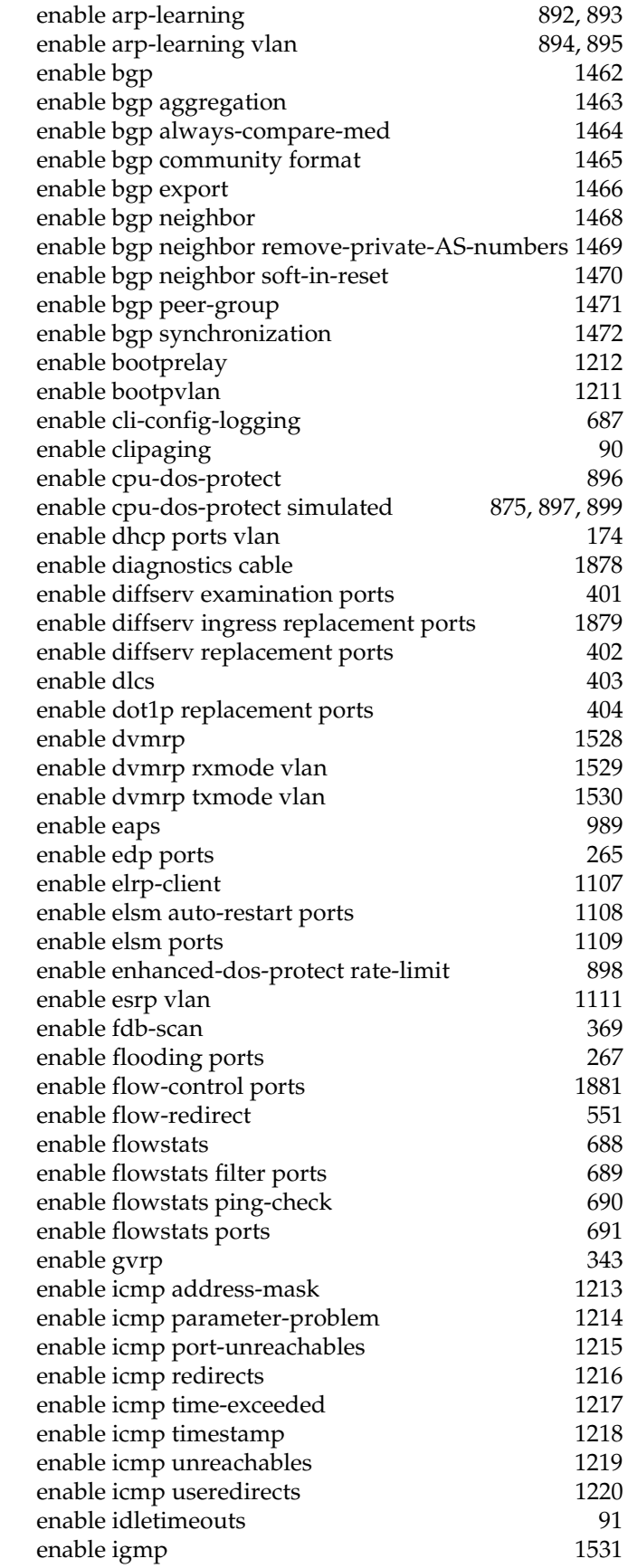

[enable aps 1679](#page-1678-0)

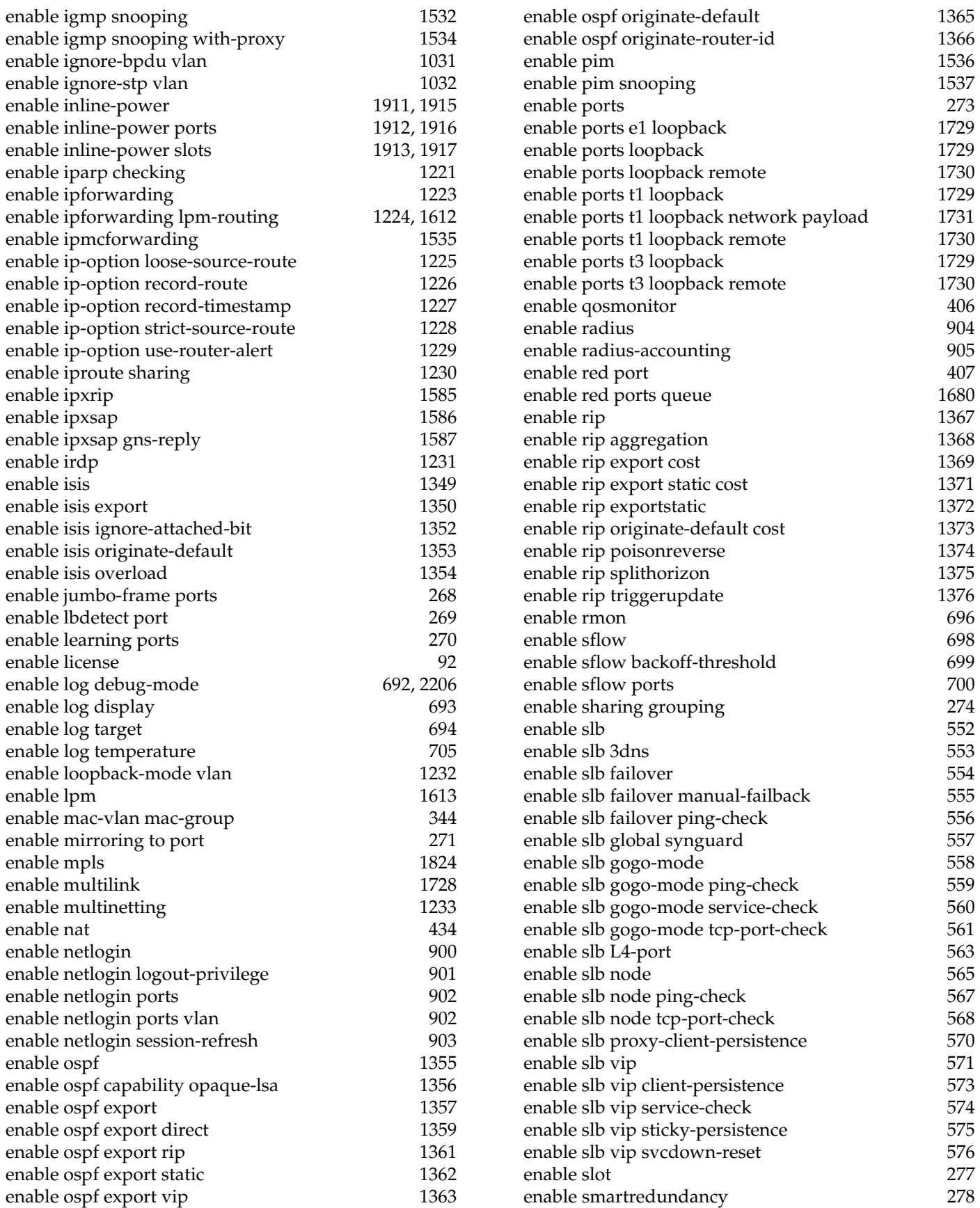

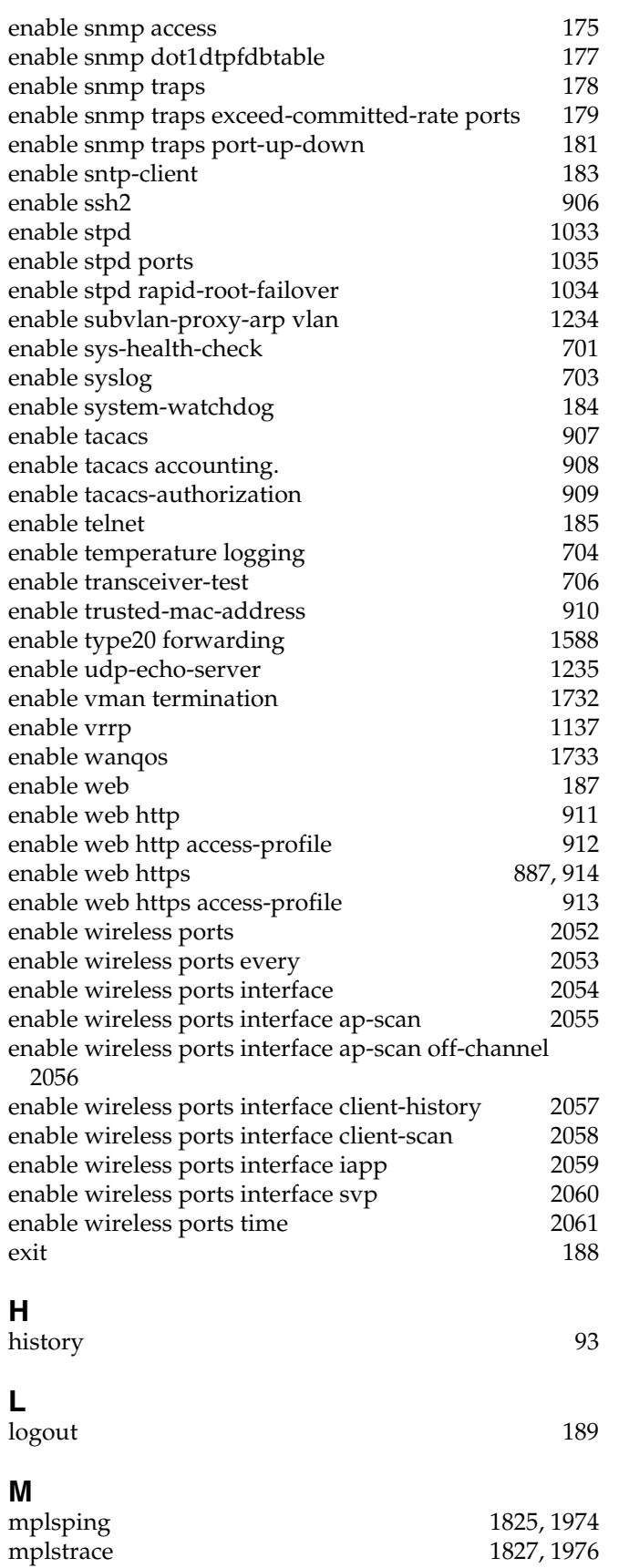

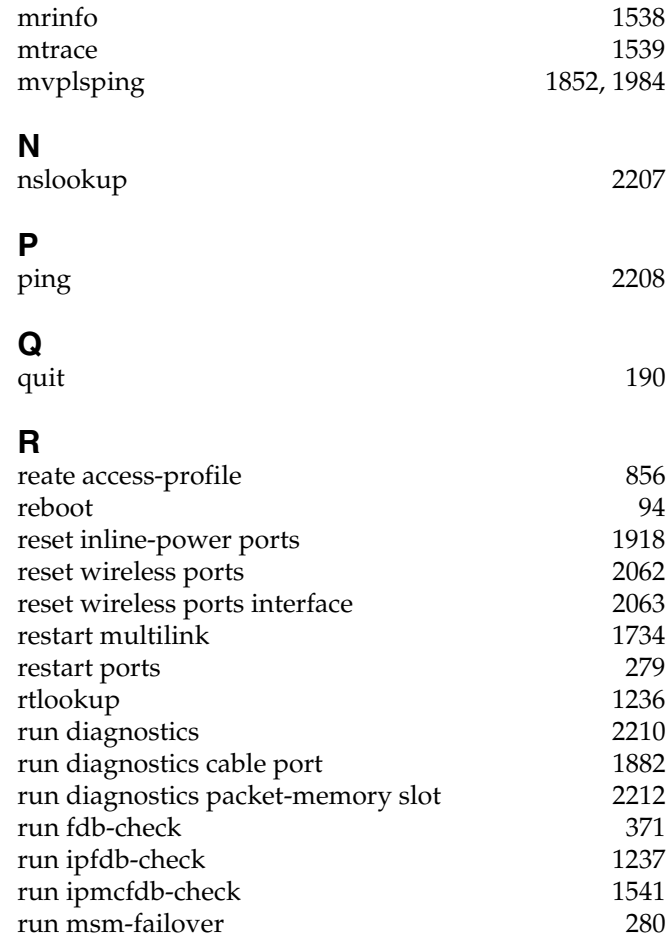

## **S**

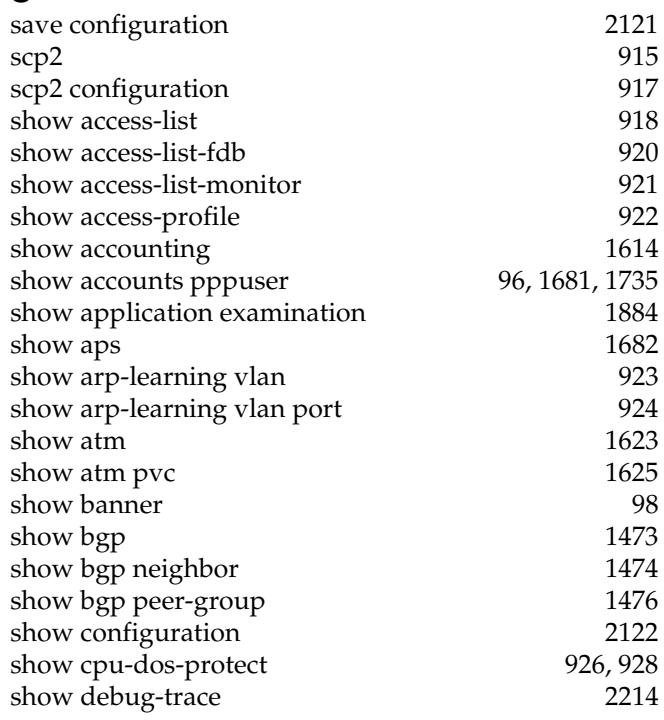

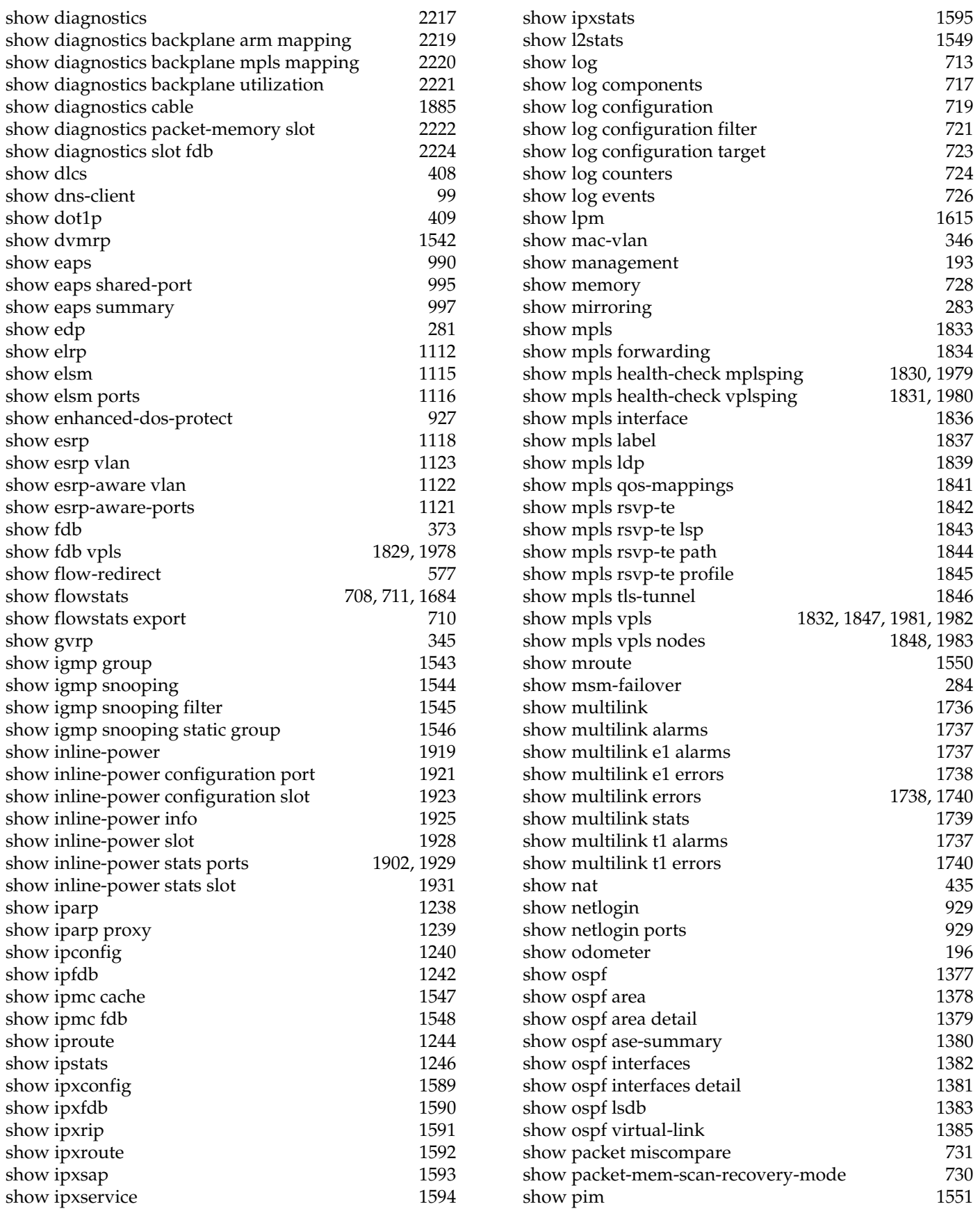

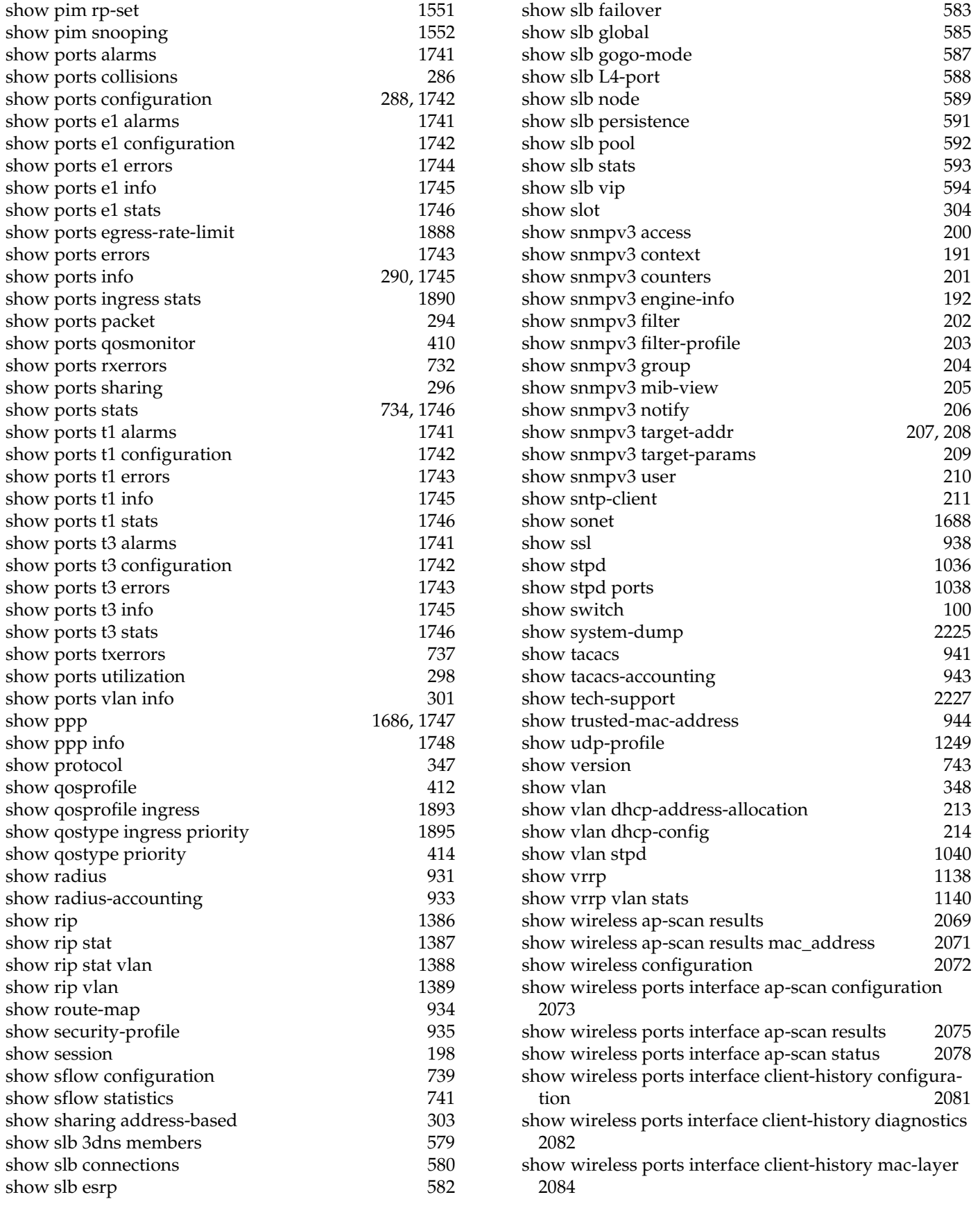

[show wireless ports interface client-history status 2086](#page-2085-0) [show wireless ports interface clients 945,](#page-944-0) [2079](#page-2078-0) [show wireless ports interface client-scan configuration](#page-2087-0) 

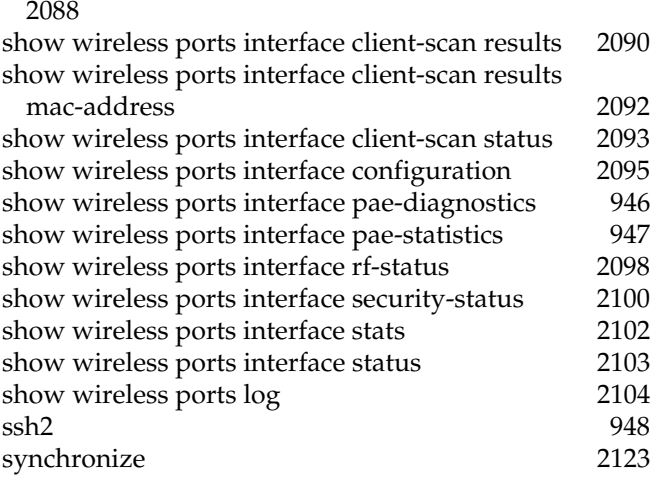

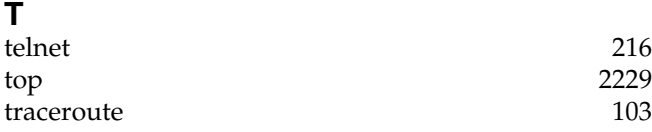

### **U**

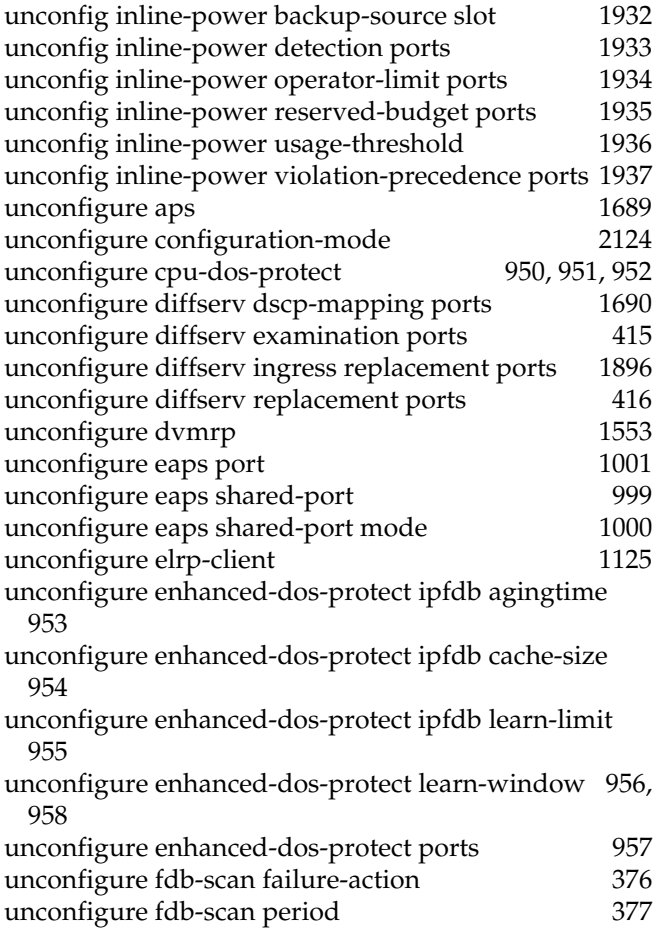

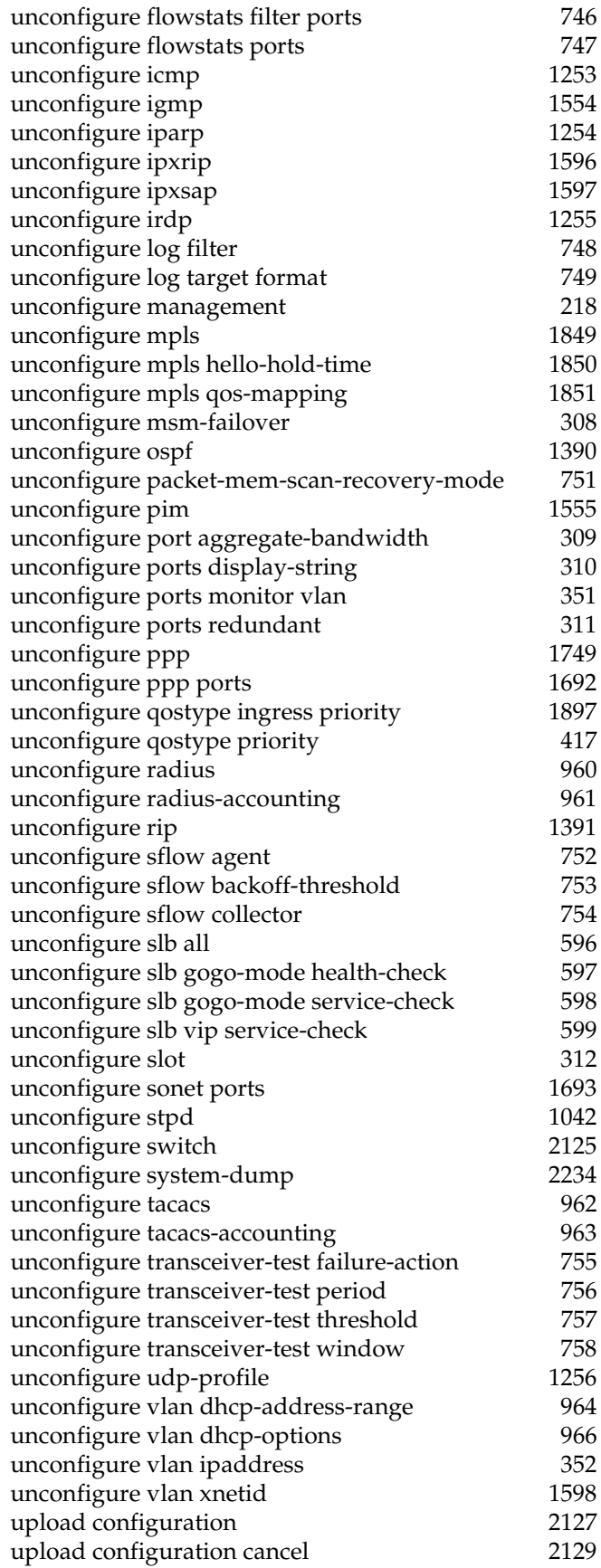

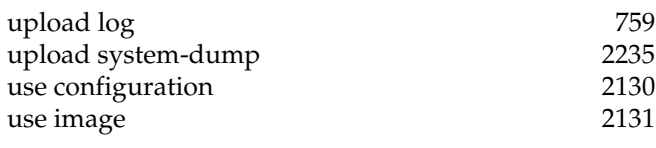

**V**

### **X**

[xping 1599](#page-1598-0)

1854, [1986](#page-1985-0)

*Index of Commands*